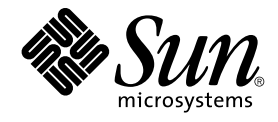

# man pages section 4: File Formats

Sun Microsystems, Inc. 4150 Network Circle Santa Clara, CA 95054 U.S.A.

Part No: 817–0667–10 April 2003

Copyright 2003 Sun Microsystems, Inc. 4150 Network Circle, Santa Clara, CA 95054 U.S.A. All rights reserved.

This product or document is protected by copyright and distributed under licenses restricting its use, copying, distribution, and decompilation. No part of this product or document may be reproduced in any form by any means without prior written authorization of Sun and its licensors, if any.<br>Third-party software, including font technology, is copyrighted and licensed

Parts of the product may be derived from Berkeley BSD systems, licensed from the University of California. UNIX is a registered trademark in the U.S. and other countries, exclusively licensed through X/Open Company, Ltd.

Sun, Sun Microsystems, the Sun logo, docs.sun.com, AnswerBook, AnswerBook2, and Solaris are trademarks, registered trademarks, or service marks<br>of Sun Microsystems, Inc. in the U.S. and other countries. All SPARC trademark Microsystems, Inc.

The OPEN LOOK and Sun™ Graphical User Interface was developed by Sun Microsystems, Inc. for its users and licensees. Sun acknowledges the pioneering efforts of Xerox in researching and developing the concept of visual or graphical user interfaces for the computer industry. Sun holds a<br>non-exclusive license from Xerox to the Xerox Graphical User Interface, wh and otherwise comply with Sun's written license agreements.

Federal Acquisitions: Commercial Software–Government Users Subject to Standard License Terms and Conditions.

DOCUMENTATION IS PROVIDED "AS IS" AND ALL EXPRESS OR IMPLIED CONDITIONS, REPRESENTATIONS AND WARRANTIES,<br>INCLUDING ANY IMPLIED WARRANTY OF MERCHANTABILITY, FITNESS FOR A PARTICULAR PURPOSE OR NON-INFRINGEMENT, ARE<br>DISCLAIM

Copyright 2003 Sun Microsystems, Inc. 4150 Network Circle, Santa Clara, CA 95054 U.S.A. Tous droits réservés

Ce produit ou document est protégé par un copyright et distribué avec des licences qui en restreignent l'utilisation, la copie, la distribution, et la décompilation. Aucune partie de ce produit ou document ne peut être reproduite sous aucune forme, par quelque moyen que ce soit, sans<br>l'autorisation préalable et écrite de Sun et de ses bailleurs de licence, s'il y en a. L aux polices de caractères, est protégé par un copyright et licencié par des fournisseurs de Sun.

Des parties de ce produit pourront être dérivées du système Berkeley BSD licenciés par l'Université de Californie. UNIX est une marque déposée aux Etats-Unis et dans d'autres pays et licenciée exclusivement par X/Open Company, Ltd.

Sun, Sun Microsystems, le logo Sun, docs.sun.com, AnswerBook, AnswerBook2, et Solaris sont des marques de fabrique ou des marques déposées, ou<br>marques de service, de Sun Microsystems, Inc. aux Etats-Unis et dans d'autres p

L'interface d'utilisation graphique OPEN LOOK et Sun™ a été développée par Sun Microsystems, Inc. pour ses utilisateurs et licenciés. Sun reconnaît les efforts de pionniers de Xerox pour la recherche et le développement du concept des interfaces d'utilisation visuelle ou graphique pour l'industrie de l'informatique. Sun détient une licence non exclusive de Xerox sur l'interface d'utilisation graphique Xerox, cette licence couvrant également les<br>licenciés de Sun qui mettent en place l'interface d'utilisation graphiqu

CETTE PUBLICATION EST FOURNIE "EN L'ETAT" ET AUCUNE GARANTIE, EXPRESSE OU IMPLICITE, N'EST ACCORDEE, Y COMPRIS DES GARANTIES CONCERNANT LA VALEUR MARCHANDE, L'APTITUDE DE LA PUBLICATION A REPONDRE A UNE UTILISATION PARTICULIERE, OU LE FAIT QU'ELLE NE SOIT PAS CONTREFAISANTE DE PRODUIT DE TIERS. CE DENI DE GARANTIE NE S'APPLIQUERAIT PAS, DANS LA MESURE OU IL SERAIT TENU JURIDIQUEMENT NUL ET NON AVENU.

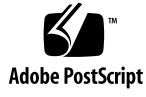

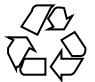

030212@5115

## **Contents**

# **Preface 11**

### **[Introduction 17](#page-10-0)** Intro(4)  $18$

#### **[File Formats 19](#page-17-0)**

[addresses\(4\) 20](#page-18-0) [admin\(4\) 25](#page-19-0) [alias\(4\) 28](#page-24-0) [aliases\(4\) 29](#page-27-0) [a.out\(4\) 34](#page-28-0) [archives\(4\) 36](#page-33-0) [asetenv\(4\) 39](#page-35-0)  $a$ setmasters $(4)$  41 [au\(4\) 44](#page-40-0) [audit\\_class\(4\) 47](#page-43-0) [audit\\_control\(4\) 49](#page-46-0) [audit\\_data\(4\) 52](#page-48-0) [audit\\_event\(4\) 53](#page-51-0) [audit.log\(4\) 54](#page-52-0) [audit\\_user\(4\) 60](#page-53-0) auth\_attr $(4)$  61 [bootparams\(4\) 65](#page-60-0)  $cdtoc(4)$  68 [cklist.high\(4\) 71](#page-67-0)

[cklist.low\(4\) 74](#page-70-0) [cklist.med\(4\) 77](#page-73-0)  $clustertoc(4)$  80 [compver\(4\) 84](#page-79-0) [copyright\(4\) 85](#page-83-0)  $core(4)$  86  $crypt.config(4)$  91 [dacf.conf\(4\) 93](#page-90-0) [defaultdomain\(4\) 94](#page-92-0) [default\\_fs\(4\) 95](#page-93-0) [defaultrouter\(4\) 96](#page-94-0)  $depend(4)$  97 [device\\_allocate\(4\) 99](#page-96-0) [device\\_maps\(4\) 101](#page-98-0) [dfstab\(4\) 103](#page-100-0) [dhcp\\_inittab\(4\) 104](#page-102-0) [dhcp\\_network\(4\) 111](#page-103-0) [dhcpsvc.conf\(4\) 114](#page-110-0) [dhcptab\(4\) 117](#page-113-0) [dialups\(4\) 122](#page-116-0) [dir\(4\) 123](#page-121-0) [dir\\_ufs\(4\) 124](#page-122-0) [d\\_passwd\(4\) 125](#page-123-0) [driver.conf\(4\) 127](#page-124-0) [dumpdates\(4\) 130](#page-126-0) [eisa\(4\) 136](#page-129-0) [environ\(4\) 139](#page-135-0) [ethers\(4\) 141](#page-138-0) [exec\\_attr\(4\) 142](#page-140-0) [fbtab\(4\) 144](#page-141-0) [fd\(4\) 145](#page-143-0) [flash\\_archive\(4\) 146](#page-144-0) [format.dat\(4\) 155](#page-145-0) forward $(4)$  159 [fs\(4\) 164](#page-158-0) [fspec\(4\) 165](#page-163-0) [fstypes\(4\) 167](#page-164-0) fs\_ $ufs(4)$  168

**4** man pages section 4: File Formats • April 2003

[ftpaccess\(4\) 171](#page-167-0) [ftpconversions\(4\) 187](#page-170-0) [ftpgroups\(4\) 189](#page-186-0) [ftphosts\(4\) 190](#page-188-0) [ftpservers\(4\) 191](#page-189-0) [ftpusers\(4\) 193](#page-190-0) [fx\\_dptbl\(4\) 195](#page-192-0) [gateways\(4\) 201](#page-194-0) [geniconvtbl\(4\) 205](#page-200-0) [group\(4\) 223](#page-204-0) [holidays\(4\) 225](#page-222-0) [hosts\(4\) 226](#page-224-0) [hosts.equiv\(4\) 228](#page-225-0) ike.con [fig\(4\) 231](#page-227-0) [ike.preshared\(4\) 240](#page-230-0) [inetd.conf\(4\) 242](#page-239-0) [inet\\_type\(4\) 245](#page-241-0) [init.d\(4\) 246](#page-244-0)  $inittab(4)$  248 [inode\(4\) 251](#page-247-0) [inode\\_ufs\(4\) 254](#page-250-0) [ipnodes\(4\) 257](#page-253-0) [isa\(4\) 259](#page-256-0) [issue\(4\) 262](#page-258-0) [kadm5.acl\(4\) 263](#page-261-0) [kdc.conf\(4\) 266](#page-262-0) [keytables\(4\) 271](#page-265-0) [krb5.conf\(4\) 278](#page-270-0) ldap [filter.conf\(4\) 287](#page-277-0) [ldapsearchprefs.conf\(4\) 289](#page-286-0) [ldaptemplates.conf\(4\) 293](#page-288-0) [limits\(4\) 297](#page-292-0) [llc2\(4\) 301](#page-296-0) [logadm.conf\(4\) 307](#page-300-0) [logindevperm\(4\) 308](#page-306-0) [loginlog\(4\) 309](#page-307-0) [lutab\(4\) 310](#page-308-0) [magic\(4\) 311](#page-309-0)

Contents **5**

```
md.cf(4) 313
mddb.cf(4) 319
md.tab(4) 320
mech(4) 326
meddb(4) 327
mipagent.conf(4) 328
mnttab(4) 336
named.conf(4) 339
ncad_addr(4) 366
nca.if(4) 367
ncakmod.conf(4) 369
ncalogd.conf(4) 371
ncaport.conf(4) 373
ndpd.conf(4) 374
netconfig(4) 377
netgroup(4) 382
netid(4) 385
netmasks(4) 387
netrc(4) 389
networks(4) 391
nfs(4) 392
nfslog.conf(4) 394
nfssec.conf(4) 397
nisfiles(4) 398
NIS+LDAPmapping(4) 401
nodename(4) 419
nologin(4) 420
note(4) 421
nscd.conf(4) 422
nss(4) 424
nsswitch.conf(4) 425
order(4) 433
ott(4) 434
packagetoc(4) 435
packingrules(4) 439
pam.conf(4) 442
passwd(4) 448
pathalias(4) 450
```
**6** man pages section 4: File Formats • April 2003

[path\\_to\\_inst\(4\) 451](#page-449-0) [pci\(4\) 453](#page-450-0) [pcmcia\(4\) 457](#page-452-0) [phones\(4\) 458](#page-456-0) [pkginfo\(4\) 459](#page-457-0) [pkgmap\(4\) 466](#page-458-0) [platform\(4\) 469](#page-465-0) [plot\(4B\) 473](#page-468-0) [policy.conf\(4\) 475](#page-472-0) [power.conf\(4\) 477](#page-474-0) [pref\(4\) 485](#page-476-0) [printers\(4\) 487](#page-484-0) [printers.conf\(4\) 491](#page-486-0) [proc\(4\) 497](#page-490-0) prof\_attr $(4)$  525 pro [file\(4\) 527](#page-524-0) [project\(4\) 528](#page-526-0) [protocols\(4\) 531](#page-527-0) [prototype\(4\) 533](#page-530-0) [pseudo\(4\) 538](#page-532-0) [publickey\(4\) 539](#page-537-0) [qop\(4\) 540](#page-538-0) [queuedefs\(4\) 541](#page-539-0) [rcmscript\(4\) 543](#page-540-0) remote $(4)$  553 [resolv.conf\(4\) 557](#page-552-0) rhosts $(4)$  561 [rmmount.conf\(4\) 564](#page-560-0) [rmtab\(4\) 568](#page-563-0) [rpc\(4\) 569](#page-567-0) [rpc.nisd\(4\) 570](#page-568-0) [rpld.conf\(4\) 583](#page-569-0) [rt\\_dptbl\(4\) 585](#page-582-0) [sbus\(4\) 590](#page-584-0) sccs [file\(4\) 593](#page-589-0) [scsi\(4\) 596](#page-592-0) [securenets\(4\) 598](#page-595-0) [services\(4\) 600](#page-597-0)

Contents **7**

shadow $(4)$  601 sharetab $(4)$  603 shells $(4)$  604 [slp.conf\(4\) 605](#page-603-0) [slpd.reg\(4\) 613](#page-604-0) [sock2path\(4\) 615](#page-612-0) [space\(4\) 616](#page-614-0) [ssh\\_config\(4\) 617](#page-615-0) [sshd\\_config\(4\) 622](#page-616-0) [sulog\(4\) 626](#page-621-0)  $sysbus(4)$  627 sysidcfg $(4)$  630 [syslog.conf\(4\) 635](#page-629-0) [system\(4\) 638](#page-634-0)  $t$ elnetrc $(4)$  642  $term(4)$  643  $terminfo(4)$  646 [TIMEZONE\(4\) 700](#page-645-0) [timezone\(4\) 701](#page-699-0) [tnf\\_kernel\\_probes\(4\) 702](#page-700-0)  $ts_dptbl(4)$  709 [ttydefs\(4\) 716](#page-708-0)  $ttysrch(4)$  717  $tune.high(4)$  719 [tune.low\(4\) 722](#page-718-0) [tune.med\(4\) 725](#page-721-0) ufsdump $(4)$  728 [uid\\_aliases\(4\) 734](#page-727-0) [updaters\(4\) 737](#page-733-0) user\_attr $(4)$  738 [utmp\(4\) 741](#page-737-0) [utmpx\(4\) 742](#page-740-0) [variables\(4\) 743](#page-741-0)  $vfstab(4)$  745 [vold.conf\(4\) 748](#page-744-0) [warn.conf\(4\) 752](#page-747-0) [wtmp\(4\) 753](#page-751-0) wtmpx $(4)$  754

**8** man pages section 4: File Formats • April 2003

[xferlog\(4\) 755](#page-753-0) [ypfiles\(4\) 757](#page-754-0) [yppasswdd\(4\) 759](#page-756-0)  $zoneinfo(4)$  760

**[Index 761](#page-759-0)**

Contents **9**

man pages section 4: File Formats • April 2003

### <span id="page-10-0"></span>Preface

Both novice users and those familar with the SunOS operating system can use online man pages to obtain information about the system and its features. A man page is intended to answer concisely the question "What does it do?" The man pages in general comprise a reference manual. They are not intended to be a tutorial.

### Overview

The following contains a brief description of each man page section and the information it references:

- Section 1 describes, in alphabetical order, commands available with the operating system.
- Section 1M describes, in alphabetical order, commands that are used chiefly for system maintenance and administration purposes.
- Section 2 describes all of the system calls. Most of these calls have one or more error returns. An error condition is indicated by an otherwise impossible returned value.
- Section 3 describes functions found in various libraries, other than those functions that directly invoke UNIX system primitives, which are described in Section 2.
- Section 4 outlines the formats of various files. The C structure declarations for the file formats are given where applicable.
- Section 5 contains miscellaneous documentation such as character-set tables.
- Section 6 contains available games and demos.
- Section 7 describes various special files that refer to specific hardware peripherals and device drivers. STREAMS software drivers, modules and the STREAMS-generic set of system calls are also described.
- Section 9 provides reference information needed to write device drivers in the kernel environment. It describes two device driver interface specifications: the Device Driver Interface (DDI) and the Driver⁄Kernel Interface (DKI).
- Section 9E describes the DDI/DKI, DDI-only, and DKI-only entry-point routines a developer can include in a device driver.
- Section 9F describes the kernel functions available for use by device drivers.
- Section 9S describes the data structures used by drivers to share information between the driver and the kernel.

Below is a generic format for man pages. The man pages of each manual section generally follow this order, but include only needed headings. For example, if there are no bugs to report, there is no BUGS section. See the intro pages for more information and detail about each section, and man(1) for more information about man pages in general.

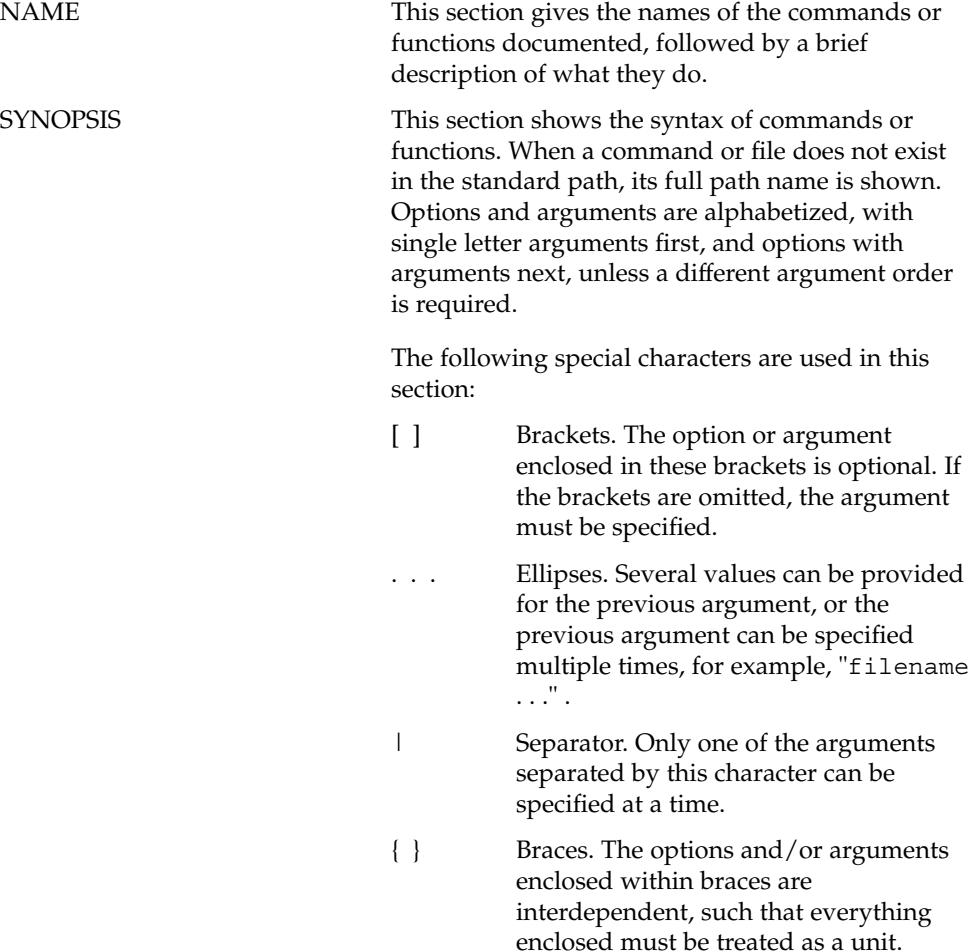

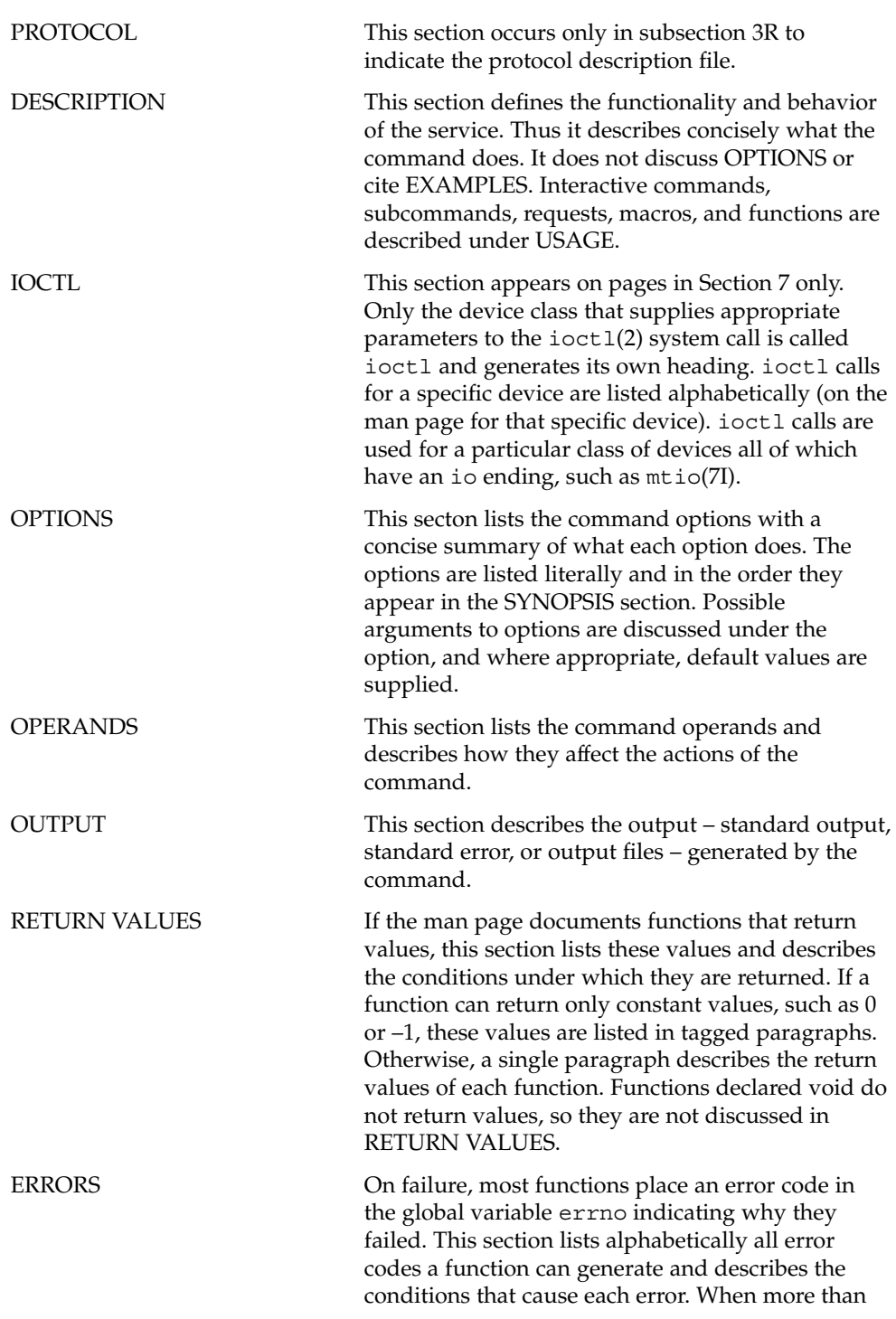

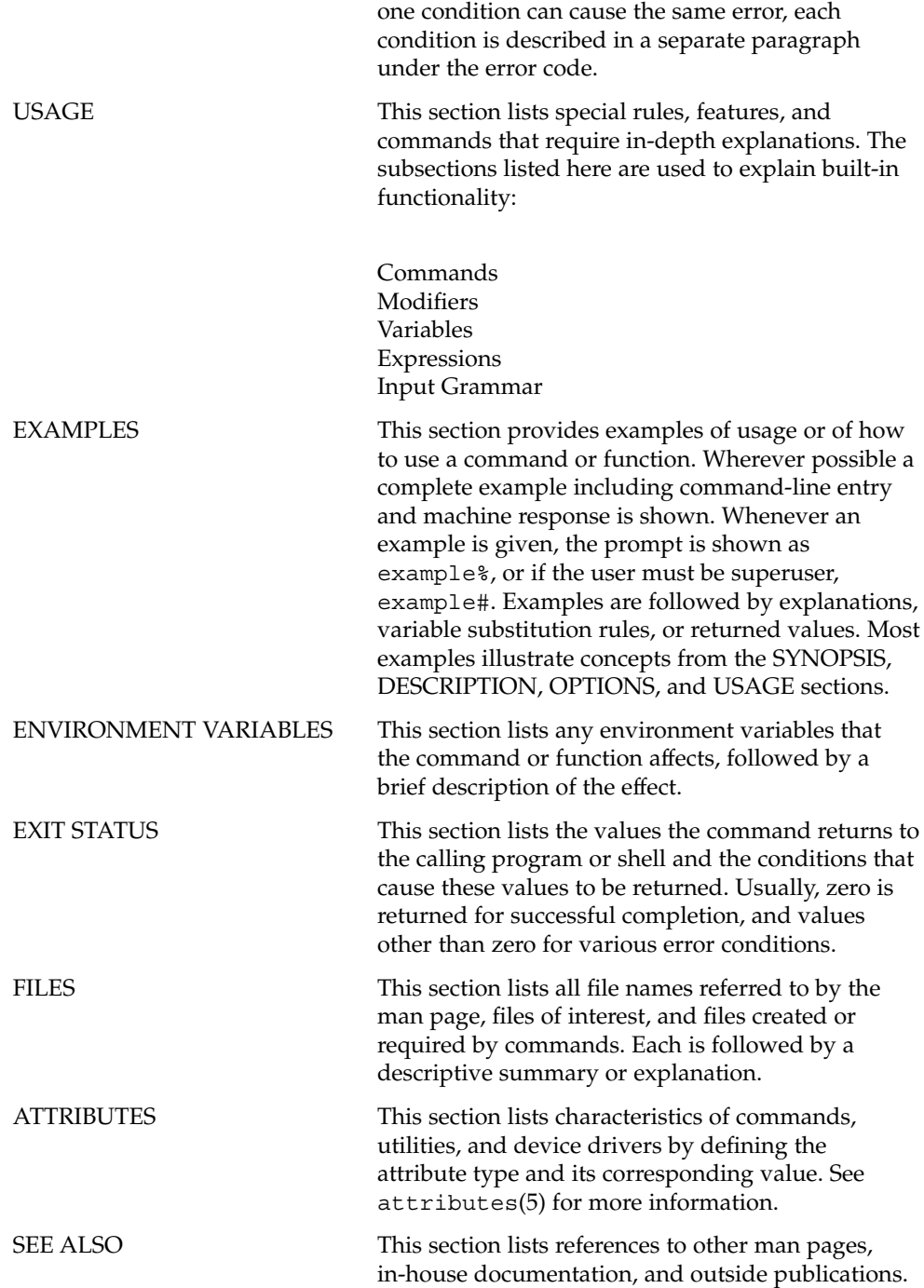

**14** man pages section 4: File Formats • April 2003

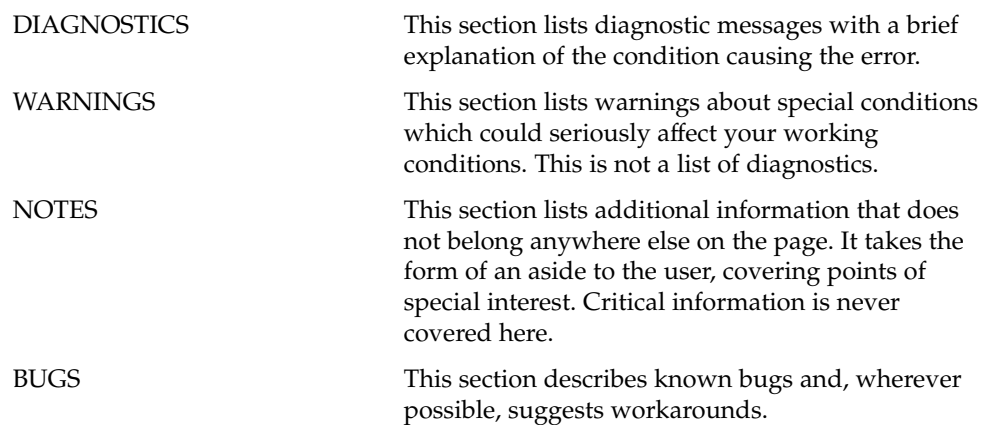

man pages section 4: File Formats • April 2003

# <span id="page-16-0"></span>Introduction

#### <span id="page-17-0"></span> $Intro(4)$

#### Intro – introduction to file formats **NAME**

#### **DESCRIPTION**

This section outlines the formats of various files. The C structure declarations for the file formats are given where applicable. Usually, the headers containing these structure declarations can be found in the directories /usr/include or /usr/include/sys. For inclusion in C language programs, however, the syntax #include <*filename.h*> or #include <sys/*filename.h*> should be used.

Because the operating system now allows the existence of multiple file system types, there are several instances of multiple manual pages with the same name. These pages all display the name of the FSType to which they pertain, in the form name\_ *fstype* at the top of the page. For example, fs\_ufs(4).

<span id="page-18-0"></span>File Formats

<span id="page-19-0"></span>addresses(4)

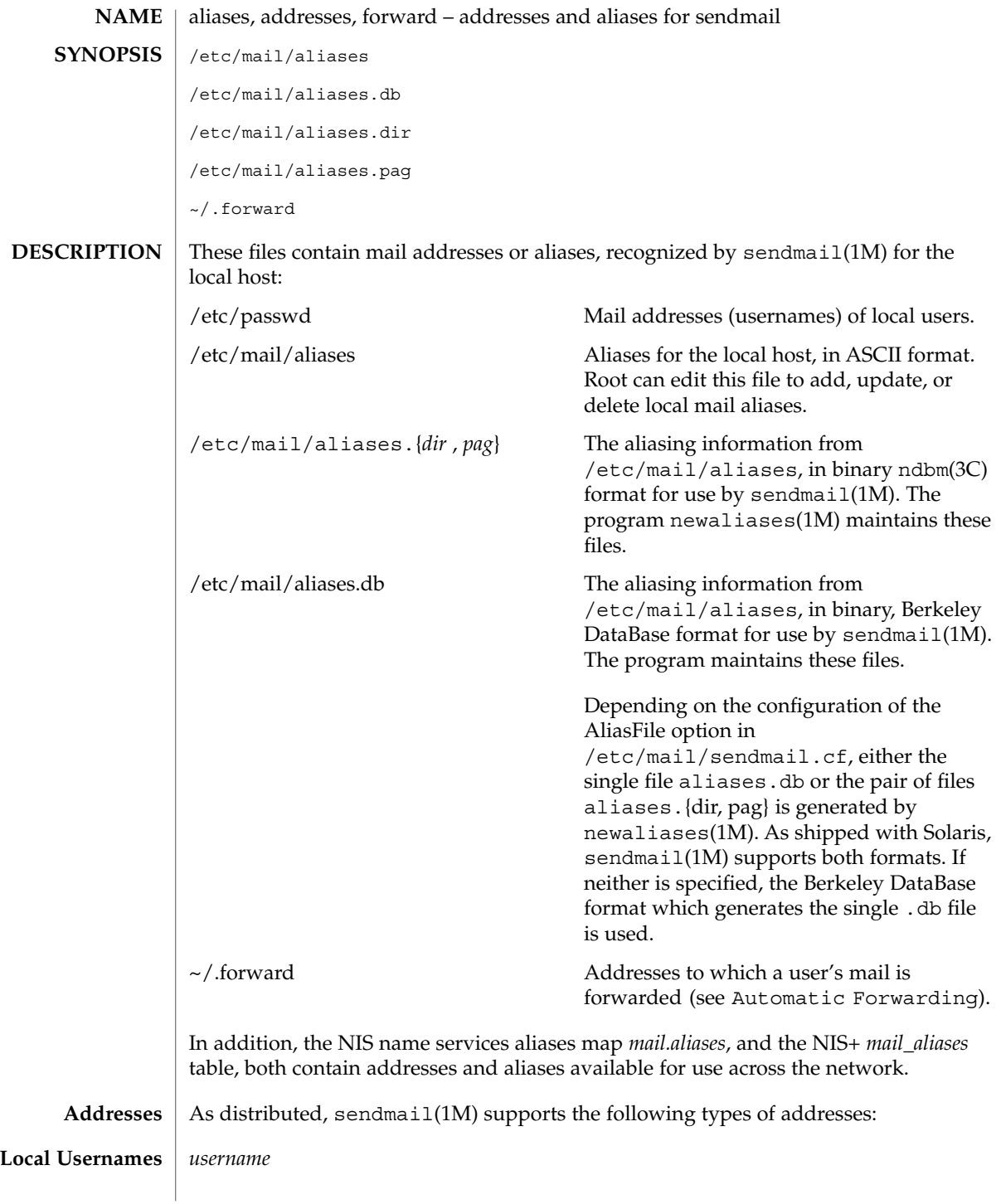

**20** man pages section 4: File Formats • Last Revised 18 Sept 2001

#### addresses(4)

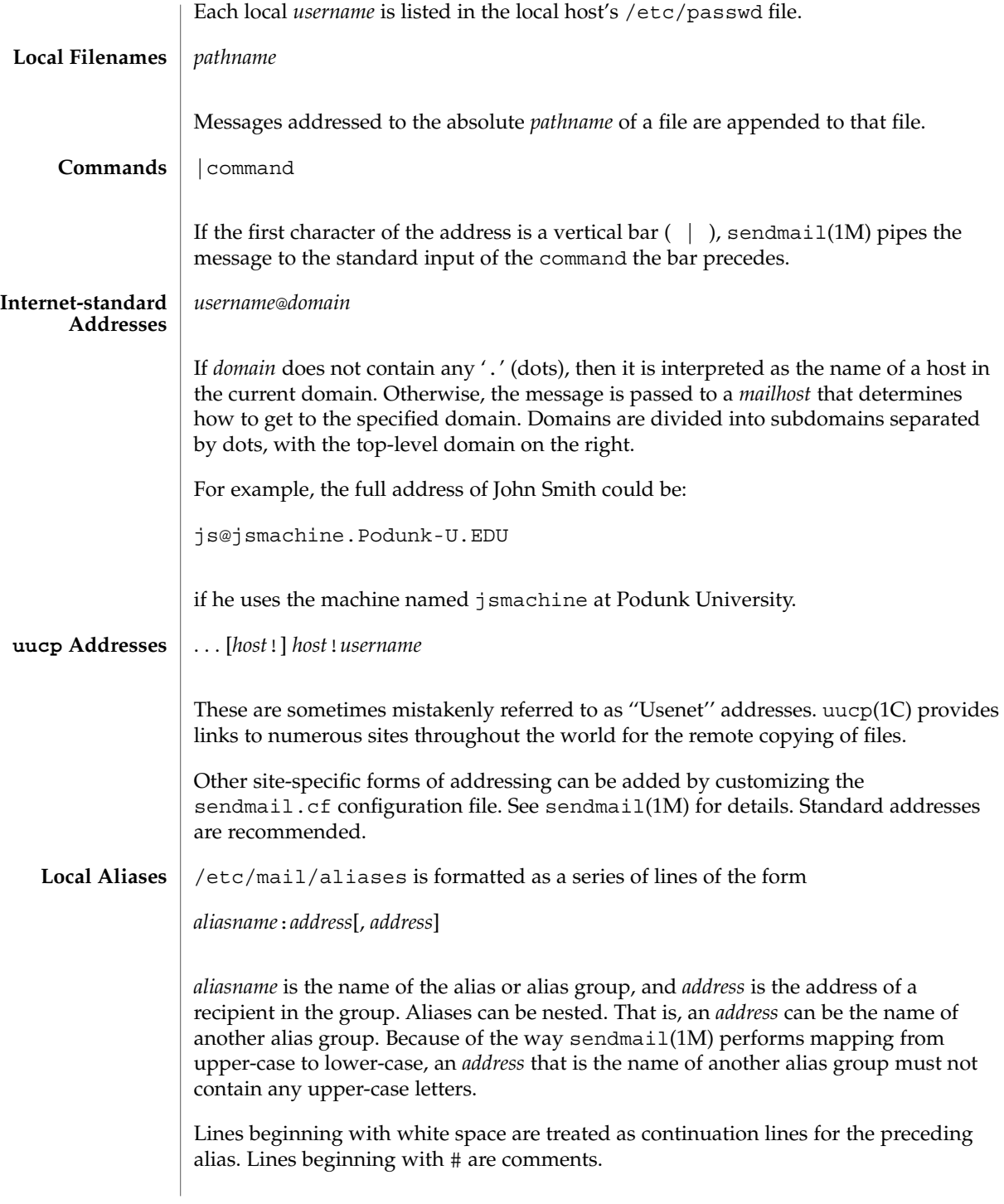

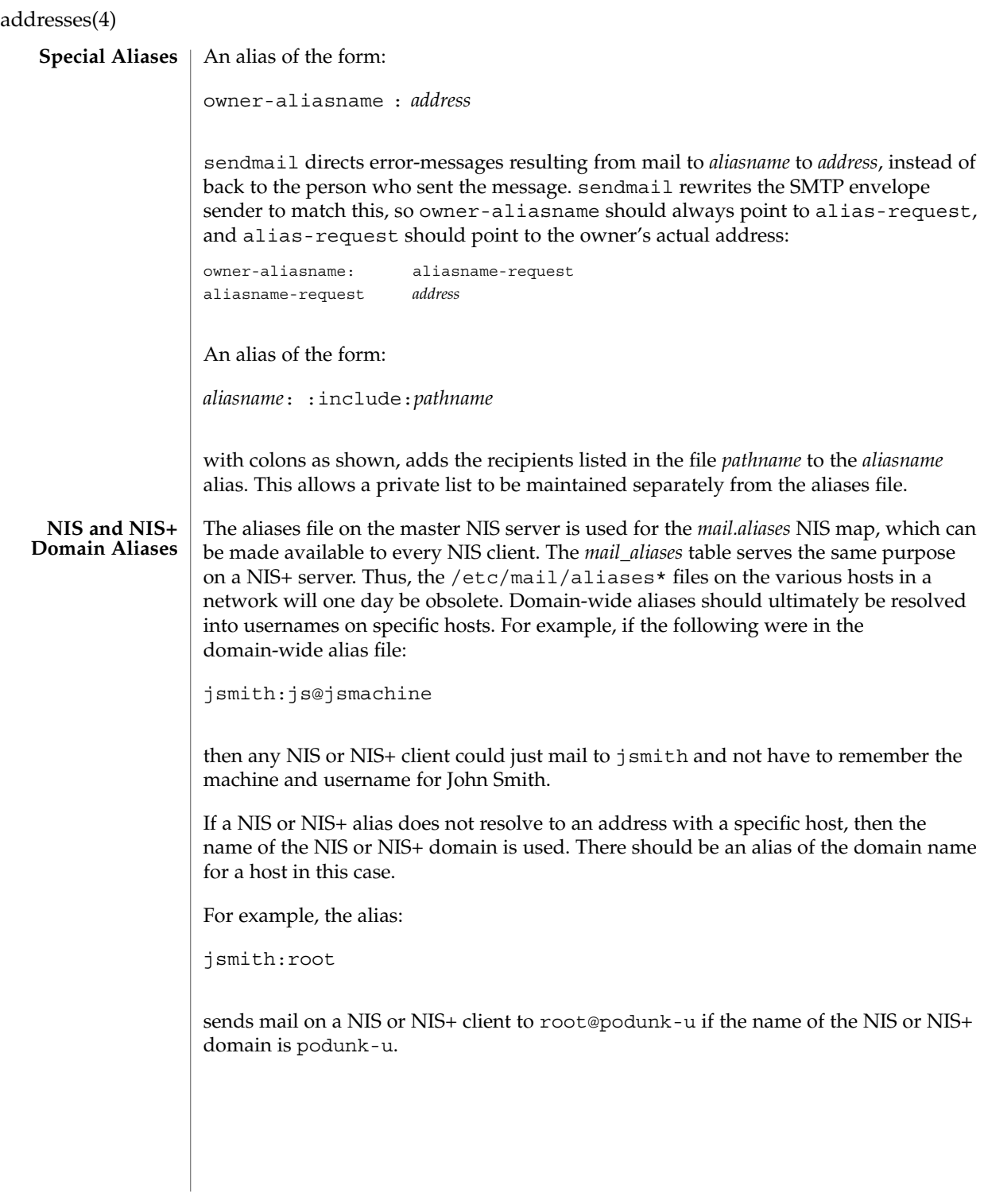

**22** man pages section 4: File Formats • Last Revised 18 Sept 2001

#### **Automatic Forwarding**

When an alias (or address) is resolved to the name of a user on the local host, sendmail(1M) checks for a  $\sim$ /.forward file, owned by the intended recipient, in that user's home directory, and with universal read access. This file can contain one or more addresses or aliases as described above, each of which is sent a copy of the user's mail.

Care must be taken to avoid creating addressing loops in the  $\sim$  / . forward file. When forwarding mail between machines, be sure that the destination machine does not return the mail to the sender through the operation of any NIS aliases. Otherwise, copies of the message may "bounce." Usually, the solution is to change the NIS alias to direct mail to the proper destination.

A backslash before a username inhibits further aliasing. For instance, to invoke the vacation program, user js creates a  $\sim$  /. forward file that contains the line:

\js, "|/usr/ucb/vacation js"

so that one copy of the message is sent to the user, and another is piped into the vacation program.

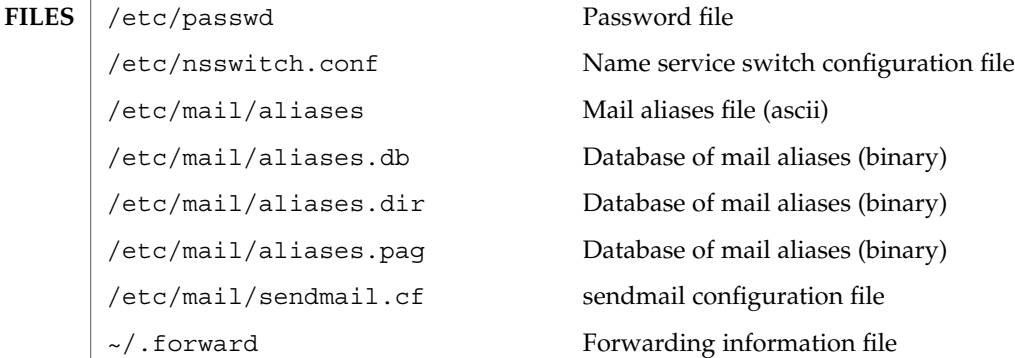

#### **ATTRIBUTES**

See attributes(5) for descriptions of the following attributes:

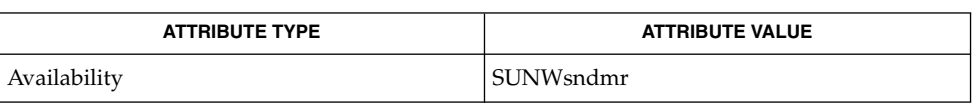

- $passwd(1)$ ,  $uucp(1C)$ ,  $vacation(1)$ ,  $newaliases(1M)$ ,  $sendmail(1M)$ ,  $ndbm(3C)$ , getusershell(3C), passwd(4), shells(4), attributes(5) **SEE ALSO**
	- Because of restrictions in ndbm(3C), a single alias cannot contain more than about 1000 characters (if this format is used). The Berkeley DataBase format does not have any such restriction. Nested aliases can be used to circumvent this limit. **NOTES**

File Formats **23**

addresses(4)

For aliases which result in piping to a program or concatenating a file, the shell of the controlling user must be allowed. Which shells are and are not allowed are determined by getusershell(3C).

#### admin(4)

#### <span id="page-24-0"></span>**NAME**

#### **DESCRIPTION**

admin is a generic name for an ASCII file that defines default installation actions by assigning values to installation parameters. For example, it allows administrators to define how to proceed when the package being installed already exists on the system.

/var/sadm/install/admin/default is the default admin file delivered with this release. The default file is not writable, so to assign values different from this file, create a new admin file. There are no naming restrictions for admin files. Name the file when installing a package with the  $-$ a option of pkgadd(1M). If the  $-$ a option is not used, the default admin file is used.

Each entry in the admin file is a line that establishes the value of a parameter in the following form:

*param*=*value*

admin – installation defaults file

Eleven parameters can be defined in an admin file, but it is not required to assign values to all eleven parameters. If a value is not assigned, pkgadd(1M) asks the installer how to proceed.

The eleven parameters and their possible values are shown below except as noted. They may be specified in any order. Any of these parameters (except the mail parameter) can be assigned the value ask, which means that if the situation occurs the installer is notified and asked to supply instructions at that time (see NOTES).

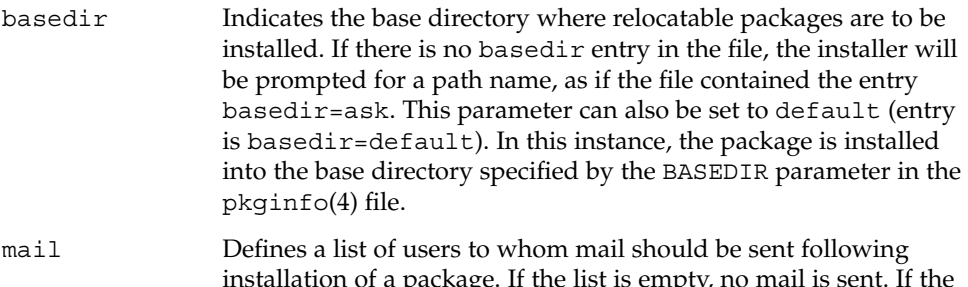

- installation of a package. If the list is empty, no mail is sent. If the parameter is not present in the admin file, the default value of root is used. The ask value cannot be used with this parameter.
- runlevel Indicates resolution if the run level is not correct for the installation or removal of a package. Options are:
	- nocheck Do not check for run level.
		- quit Abort installation if run level is not met.
- conflict Specifies what to do if an installation expects to overwrite a previously installed file, thus creating a conflict between packages. Options are:

admin(4)

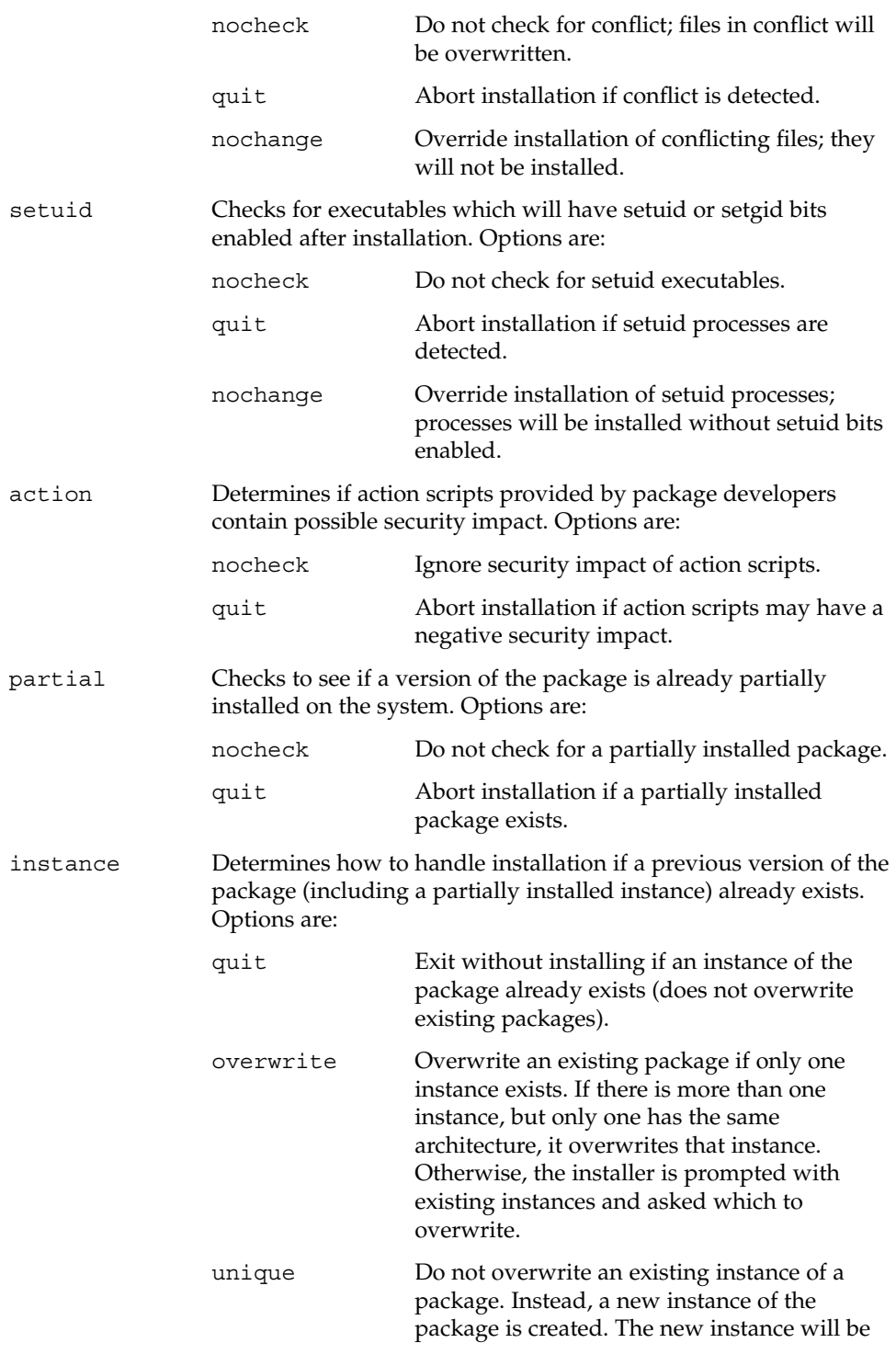

admin(4)

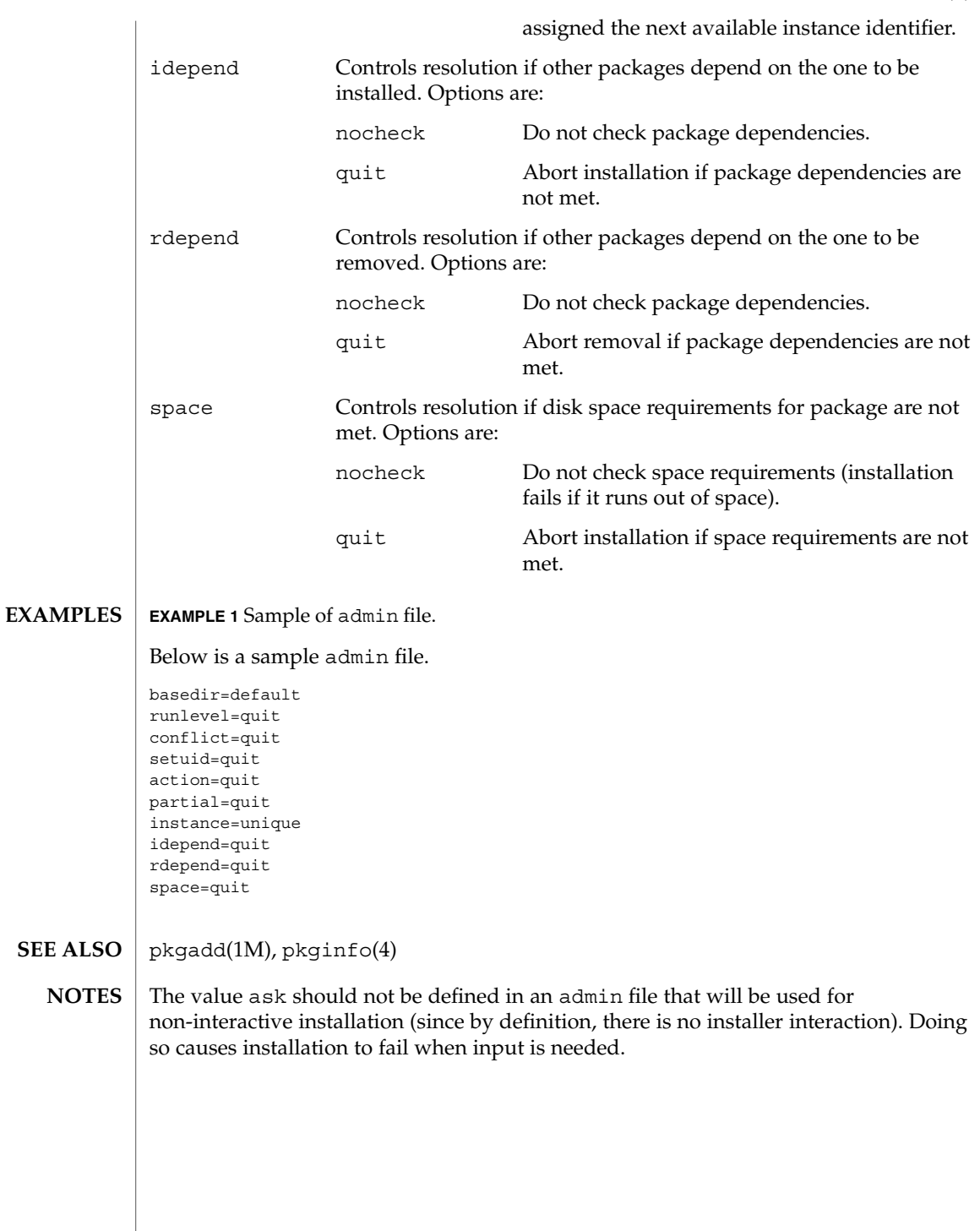

File Formats **27**

<span id="page-27-0"></span>alias(4)

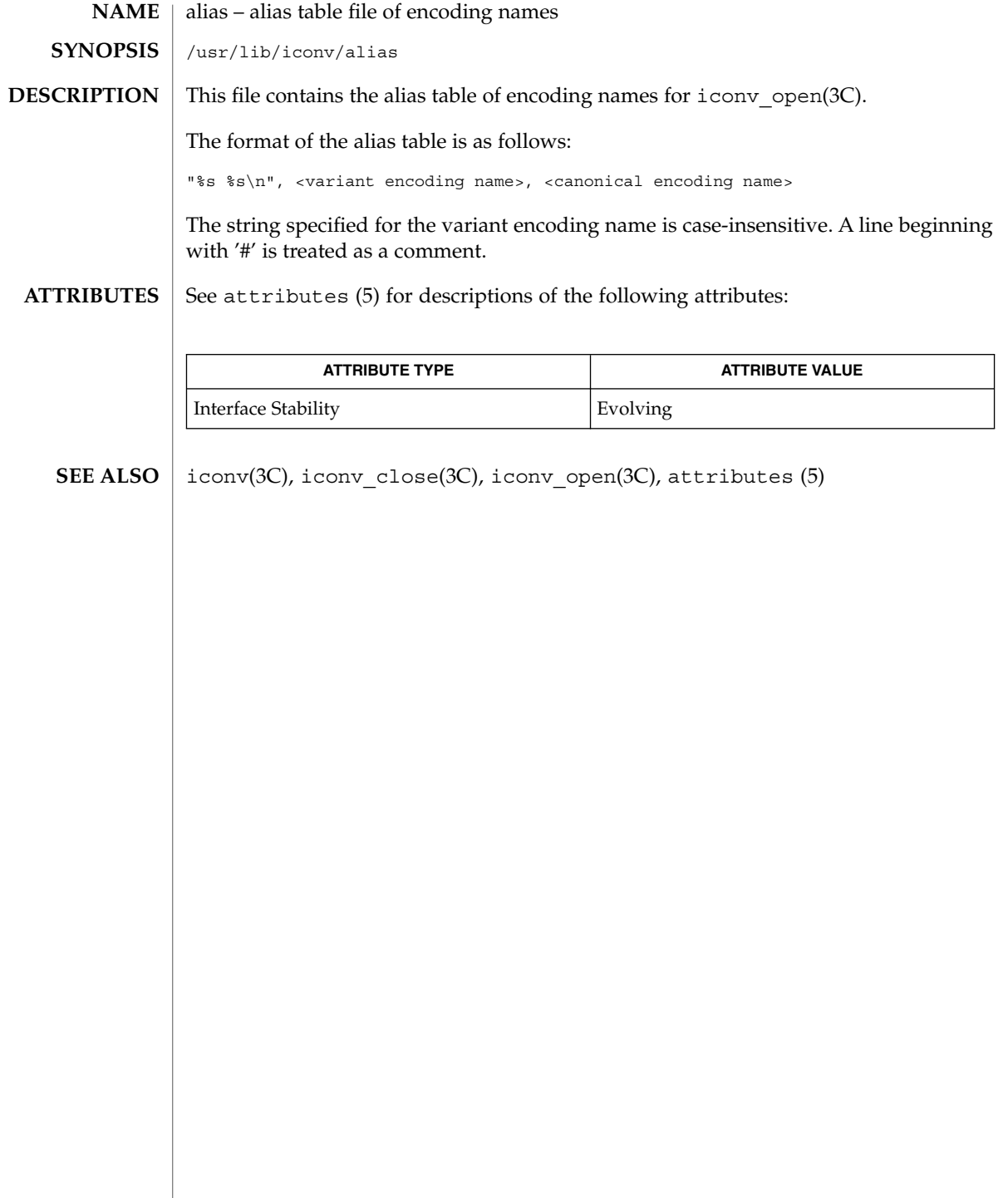

<span id="page-28-0"></span>aliases, addresses, forward – addresses and aliases for sendmail /etc/mail/aliases /etc/mail/aliases.db /etc/mail/aliases.dir /etc/mail/aliases.pag ~/.forward These files contain mail addresses or aliases, recognized by sendmail(1M) for the local host: /etc/passwd Mail addresses (usernames) of local users. /etc/mail/aliases Aliases for the local host, in ASCII format. Root can edit this file to add, update, or delete local mail aliases. /etc/mail/aliases.{*dir* , *pag*} The aliasing information from /etc/mail/aliases, in binary ndbm(3C) format for use by sendmail(1M). The program newaliases(1M) maintains these files. /etc/mail/aliases.db The aliasing information from /etc/mail/aliases, in binary, Berkeley DataBase format for use by sendmail(1M). The program maintains these files. Depending on the configuration of the AliasFile option in /etc/mail/sendmail.cf, either the single file aliases.db or the pair of files aliases.{dir, pag} is generated by newaliases(1M). As shipped with Solaris, sendmail(1M) supports both formats. If neither is specified, the Berkeley DataBase format which generates the single .db file is used. ~/.forward Addresses to which a user's mail is forwarded (see Automatic Forwarding). In addition, the NIS name services aliases map *mail.aliases*, and the NIS+ *mail\_aliases* table, both contain addresses and aliases available for use across the network. As distributed, sendmail(1M) supports the following types of addresses: *username* aliases(4) **NAME SYNOPSIS DESCRIPTION Addresses Local Usernames**

File Formats **29**

#### aliases(4)

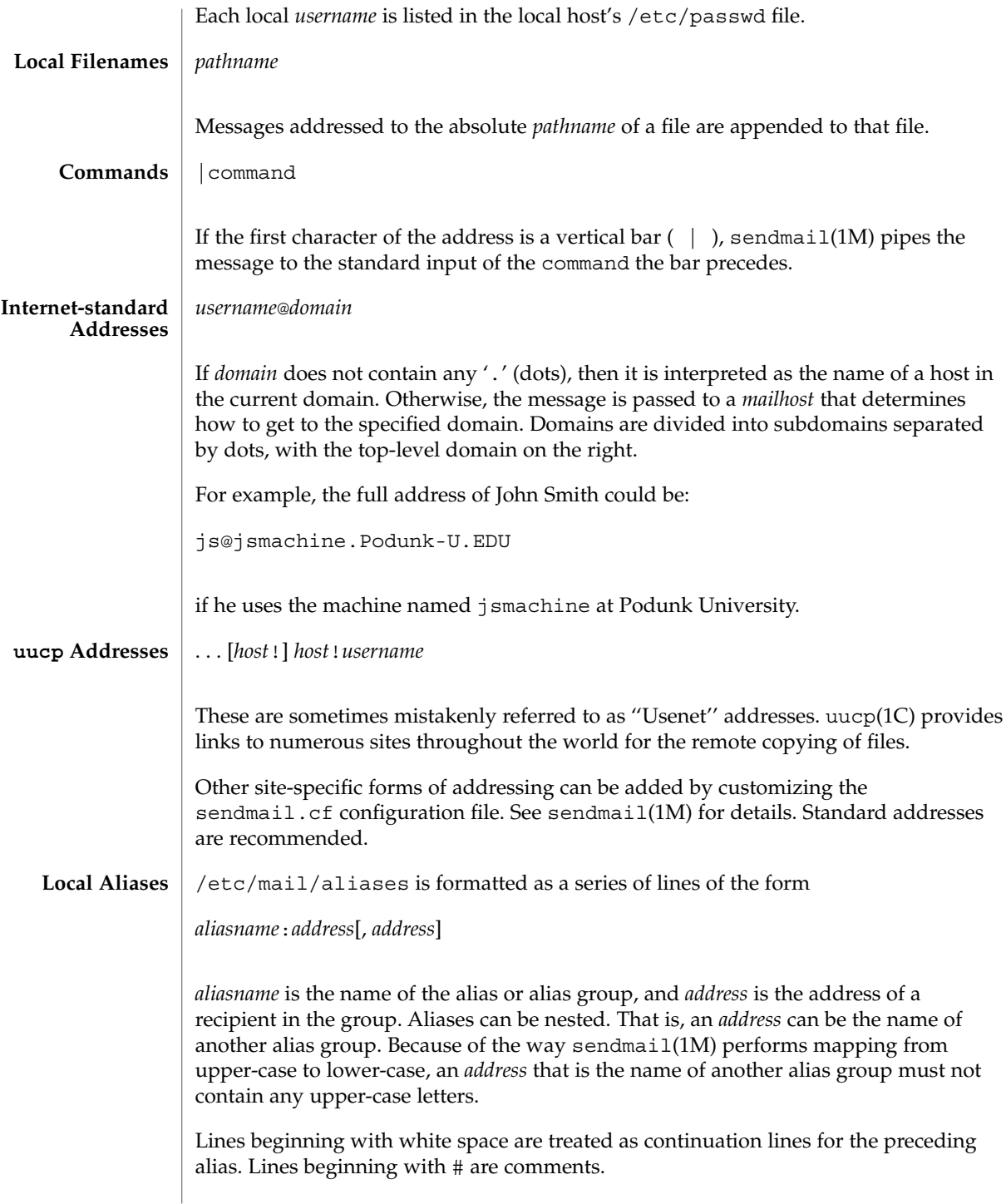

aliases(4)

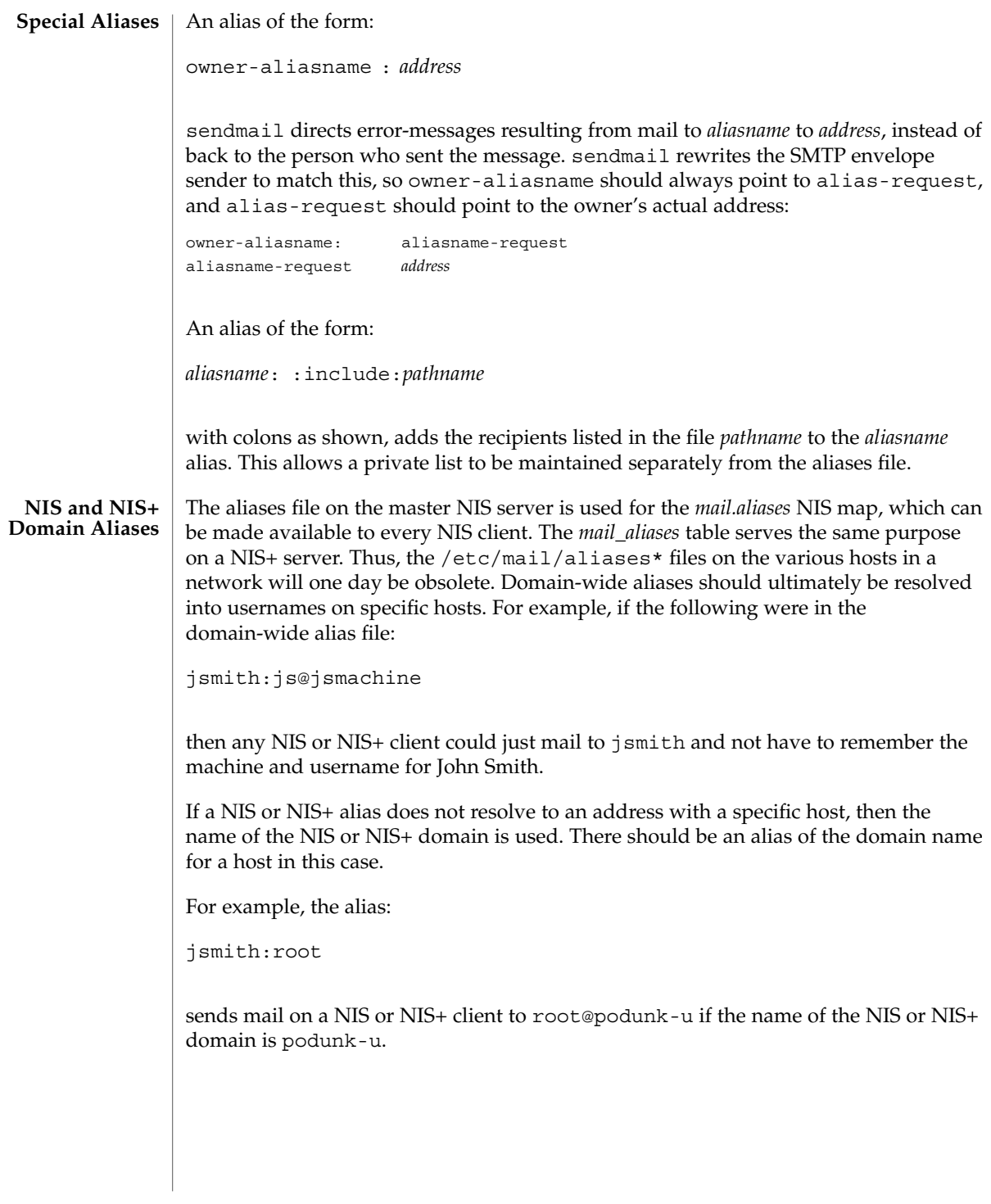

File Formats **31**

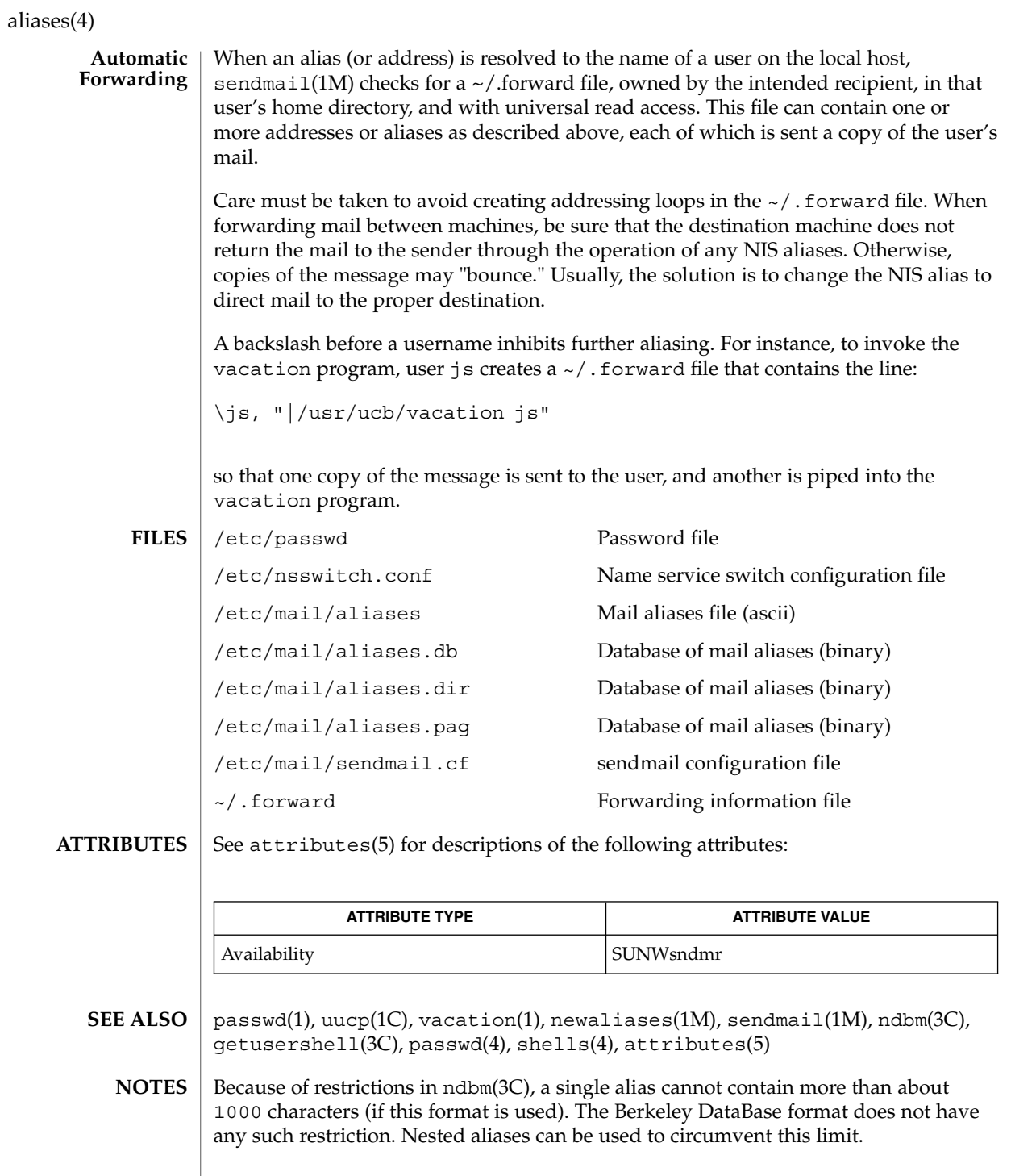

**32** man pages section 4: File Formats • Last Revised 18 Sept 2001

#### aliases(4)

For aliases which result in piping to a program or concatenating a file, the shell of the controlling user must be allowed. Which shells are and are not allowed are determined by getusershell(3C).

#### <span id="page-33-0"></span> $a.out(4)$

a.out – Executable and Linking Format (ELF) files #include <elf.h> **NAME SYNOPSIS DESCRIPTION**

The file name  $a$  out is the default output file name from the link editor,  $1d(1)$ . The link editor will make an a. out executable if there were no errors in linking. The output file of the assembler,  $a s(1)$ , also follows the format of the  $a$ . out file although its default file name is different.

> Programs that manipulate ELF files may use the library that  $e1f(3ELF)$  describes. An overview of the file format follows. For more complete information, see the references given below.

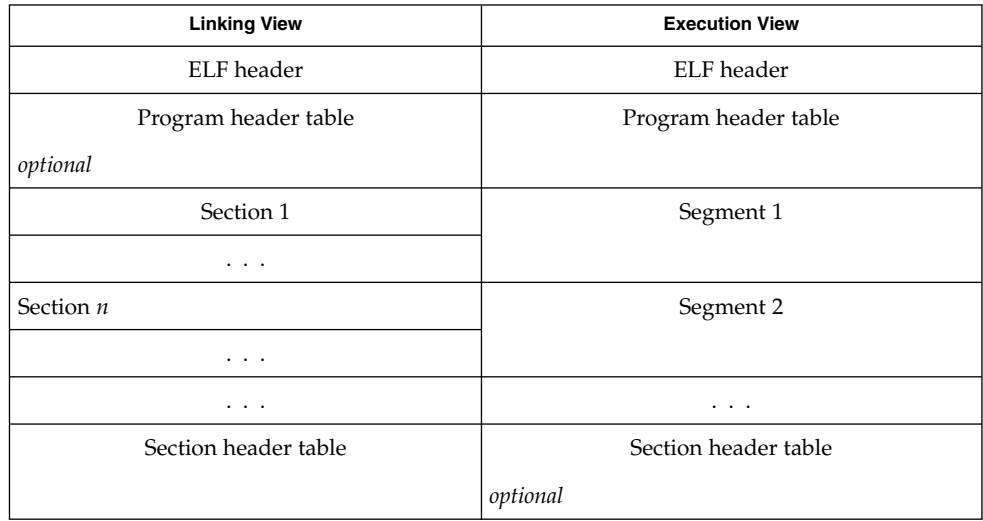

An ELF header resides at the beginning and holds a ''road map'' describing the file's organization. Sections hold the bulk of object file information for the linking view: instructions, data, symbol table, relocation information, and so on. Segments hold the object file information for the program execution view. As shown, a segment may contain one or more sections.

A program header table, if present, tells the system how to create a process image. Files used to build a process image (execute a program) must have a program header table; relocatable files do not need one. A section header table contains information describing the file's sections. Every section has an entry in the table; each entry gives information such as the section name, the section size, etc. Files used during linking must have a section header table; other object files may or may not have one.

Although the figure shows the program header table immediately after the ELF header, and the section header table following the sections, actual files may differ. Moreover, sections and segments have no specified order. Only the ELF header has a fixed position in the file.

When an a out file is loaded into memory for execution, three logical segments are set up: the text segment, the data segment (initialized data followed by uninitialized, the latter actually being initialized to all 0's), and a stack. The text segment is not writable by the program; if other processes are executing the same a . out file, the processes will share a single text segment.

The data segment starts at the next maximal page boundary past the last text address. If the system supports more than one page size, the ''maximal page'' is the largest supported size. When the process image is created, the part of the file holding the end of text and the beginning of data may appear twice. The duplicated chunk of text that appears at the beginning of data is never executed; it is duplicated so that the operating system may bring in pieces of the file in multiples of the actual page size without having to realign the beginning of the data section to a page boundary. Therefore, the first data address is the sum of the next maximal page boundary past the end of text plus the remainder of the last text address divided by the maximal page size. If the last text address is a multiple of the maximal page size, no duplication is necessary. The stack is automatically extended as required. The data segment is extended as requested by the brk(2) system call.

 $as(1), cc(1B), 1d(1), brk(2), e1f(3ELF)$ **SEE ALSO**

*ANSI C Programmer's Guide*

<span id="page-35-0"></span>archives(4)

#### **NAME** | archives – device header

```
/* Magic numbers */
                 #define CMN_ASC 0x070701 /* Cpio Magic Number for −c header */
                                           /* Cpio Magic Number for Binary header */
                 #define CMN_BBS 0143561 /* Cpio Magic Number for Byte-Swap header */<br>#define CMN CRC 0x070702 /* Cpio Magic Number for CRC header */
                                           /* Cpio Magic Number for CRC header */
                 #define CMS_ASC "070701" /* Cpio Magic String for −c header */
                                           /* Cpio Magic String for odc header */
                 #define CMS CRC "070702" /* Cpio Magic String for CRC header */
                 #define CMS_LEN 6 /* Cpio Magic String length */
                 /* Various header and field lengths */
                 #define CHRSZ 76 /* −H odc size minus filename field */
                                           /* -c and CRC hdr size minus filename field */
                 #define ASCSZ 110 /* -c and CRC hdr :<br>#define TARSZ 512 /* TAR hdr size */
                 #define HNAMLEN 256 /* maximum filename length for binary and
                                           odc headers */
                 #define EXPNLEN 1024 /* maximum filename length for −c and
                                           CRC headers */
                 #define HTIMLEN 2 /* length of modification time field */
                 #define HSIZLEN 2 /* length of file size field */
                 /* cpio binary header definition */
                 struct hdr_cpio {
                         short h magic, /* magic number field */h_dev; /* file system of file */
                         ushort t h ino, \frac{1}{x} inode of file */
                                 h_mode, /* modes of file */
                                 h uid, \frac{1}{\sqrt{2}} /* uid of file */
                                h_gid; /* gid of file */
                         short h_nlink, /* number of links to file */
                                 h_rdev, /* maj/min numbers for special files */
                                 h_mtime[HTIMLEN], \overline{\phantom{a}} /* modification time of file */
                         h_namesize, \frac{1}{\sqrt{1 + \text{length of filename}}}<br>h filesize[HSIZLEN]; /* size of file */
                                               /* size of file */
                     char h_name[HNAMLEN]; /* filename */
                 } ;
                 /* cpio −H odc header format */
                 struct c_hdr {
                         char c magic [CMS LEN],
                             c_dev[6],
                              c_ino[6],
                              c_mode[6],
                              c_uid[6],
                              c_gid[6],
                              c_nlink[6],
                              c rdev[6],
                              c_mtime[11],
                              c_namesz[6],
                              c_filesz[11],
                              c_name[HNAMLEN];
                 } ;
                 /* −c and CRC header format */
                 struct Exp_cpio_hdr {
                     char E magic [CMS LEN],
                         E ino[8],
                         E_mode[8],
                         E uid[8],
                         E gid[8],
DESCRIPTION
```
**36** man pages section 4: File Formats • Last Revised 3 Jul 1990
archives(4)

```
E_nlink[8].
         E_mtime[8],
         E_tilesize[8],
         E maj[8],
         E min[8],
         E_rmaj[8],
         E rmin[8],
         E_namesize[8],
         E_chksum[8],
         E_name[EXPNLEN];
} ;
/* Tar header structure and format */
#define TBLOCK 512 /* length of tar header and data blocks */
#define TNAMLEN 100 /* maximum length for tar file names */
#define TMODLEN 8 /* length of mode field */
#define TUIDLEN 8 /* length of uid field */
#define TGIDLEN 8 /* length of gid field */
#define TSIZLEN 12 /* length of size field */<br>#define TTIMLEN 12 /* length of modification
#define TTIMLEN 12 /* length of modification time field */
#define TCRCLEN 8 /* length of header checksum field */
/* tar header definition */
union tblock {
    char dummy [TBLOCK];
     struct header {
             char t_name [TNAMLEN]; \qquad /* name of file */<br>char t mode [TMODLEN]; \qquad /* mode of file */
              char t_ mode [TMODLEN] ;
              \begin{tabular}{ll} char & t\_uid[TUIDLEN] \; ; & \quad \  \  \, \hspace{0.1cm} \it \hspace{0.1cm} \it \hspace{char t_gid[TGIDLEN]; \qquad /* gid of file */
              char t_size[TSIZLEN]; /* size of file in bytes */
              char t_mtime[TTIMLEN]; /* modification time of file */
              char t chksum [TCRCLEN]; /* checksum of header */
              char t_{\text{txpeflag}}; /* flag to indicate type of file */
              char t_linkname[TNAMLEN]; /* file this file is linked with */
              char t_magic[6]; /* magic string always "ustar" */
              char t_version[2]; /* version strings always "00" */
              char t_uname[32]; /* owner of file in ASCII */<br>char t_gname[32]; /* group of file in ASCII */
              char t_gname[32]; /* group of file in ASCII */
              char t devmajor[8]; /* major number for special files */
              char t<sup>-</sup>devminor[8]; \qquad /* minor number for special files */
              char t_prefix[155]; /* pathname prefix */} tbuf;
}
/* volcopy tape label format and structure */
#define VMAGLEN 8
#define VVOLLEN 6
#define VFILLEN 464
struct volcopy_label {
    char v_magic[VMAGLEN],
         v_volume[VVOLLEN],
         v_reels,
        v_reel;
    long v_time,
        v length,
         v_dens,<br>v_reelblks,
                          /* u370 added field */v_blksize, \prime* u370 added field */<br>v_nblocks; /* u370 added field */
                        /* u370 added field */char v_fill[VFILLEN];
```
archives(4)

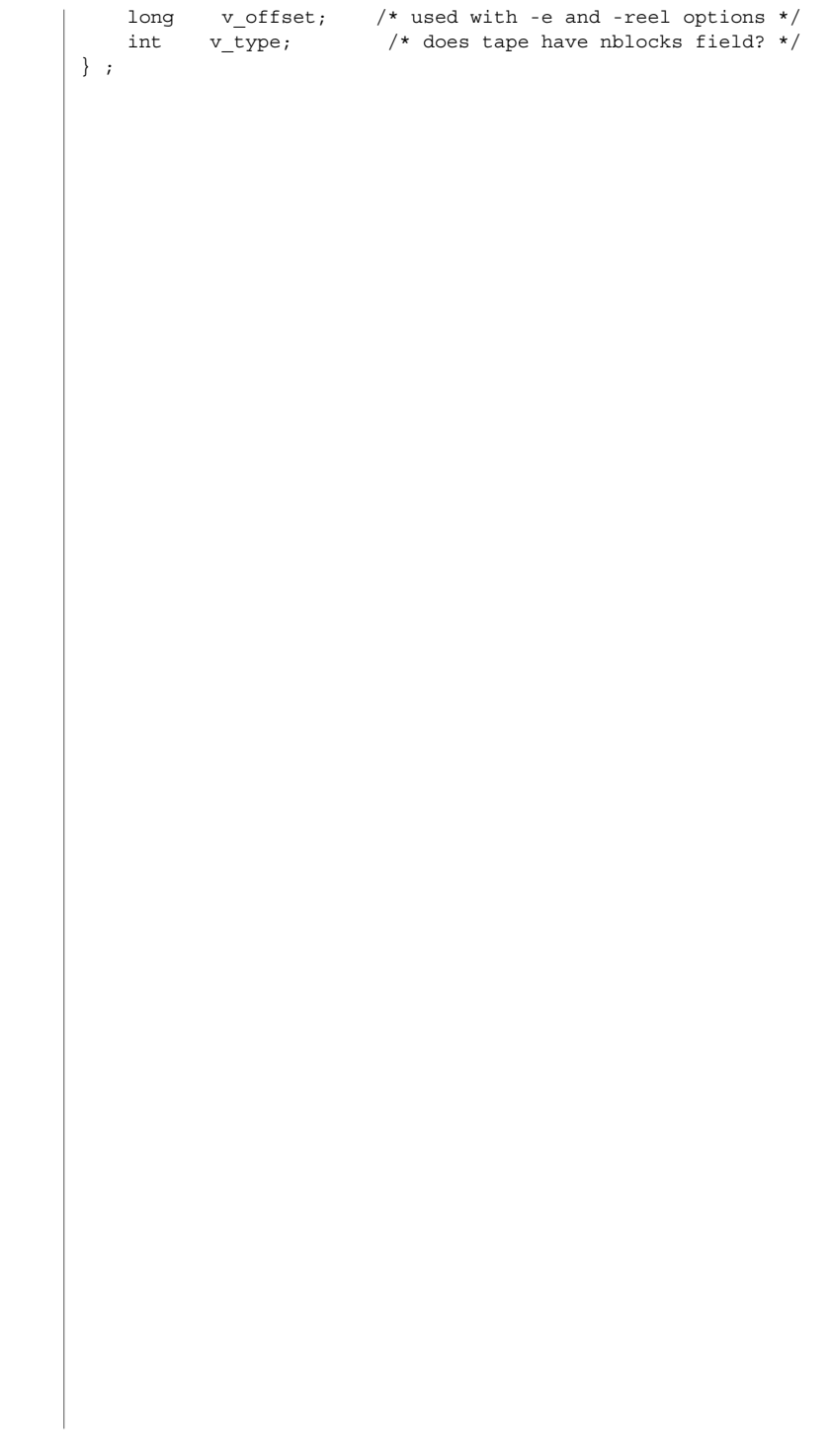

**38** man pages section 4: File Formats • Last Revised 3 Jul 1990

#### asetenv – ASET environment file **NAME**

**SYNOPSIS**

/usr/aset/asetenv

**DESCRIPTION**

The asetenv file is located in /usr/aset, the default operating directory of the Automated Security Enhancement Tool (ASET). An alternative working directory can be specified by the administrators through the aset -d command or the ASETDIR environment variable. See as $set(1M)$ . asetenv contains definitions of environment variables for ASET.

There are 2 sections in this file. The first section is labeled *User Configurable Parameters*. It contains, as the label indicates, environment variables that the administrators can modify to customize ASET behavior to suit their specific needs. The second section is labeled *ASET Internal Environment Variables* and should not be changed. The configurable parameters are explained as follows:

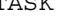

TASK This variable defines the list of tasks that aset will execute the next time it runs. The available tasks are:

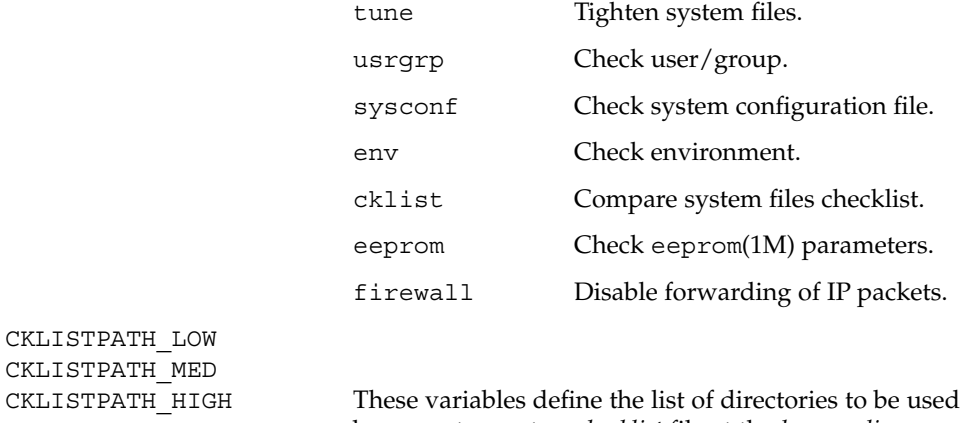

by aset to create a *checklist* file at the *low*, *medium*, and *high* security levels, respectively. Attributes of all the files in the directories defined by these variables will be checked periodically and any changes will be reported by aset. Checks performed on these directories are not recursive. aset only checks directories explicitly listed in these variables and does not check subdirectories of them.

YPCHECK This variable is a boolean parameter. It specifies whether aset should extend checking (when applicable) on system tables to their NIS equivalents or not. The value true enables it while the value false disables it.

UID\_ALIASES This variable specifies an alias file for user ID sharing. Normally, aset warns about multiple user accounts

File Formats **39**

asetenv(4)

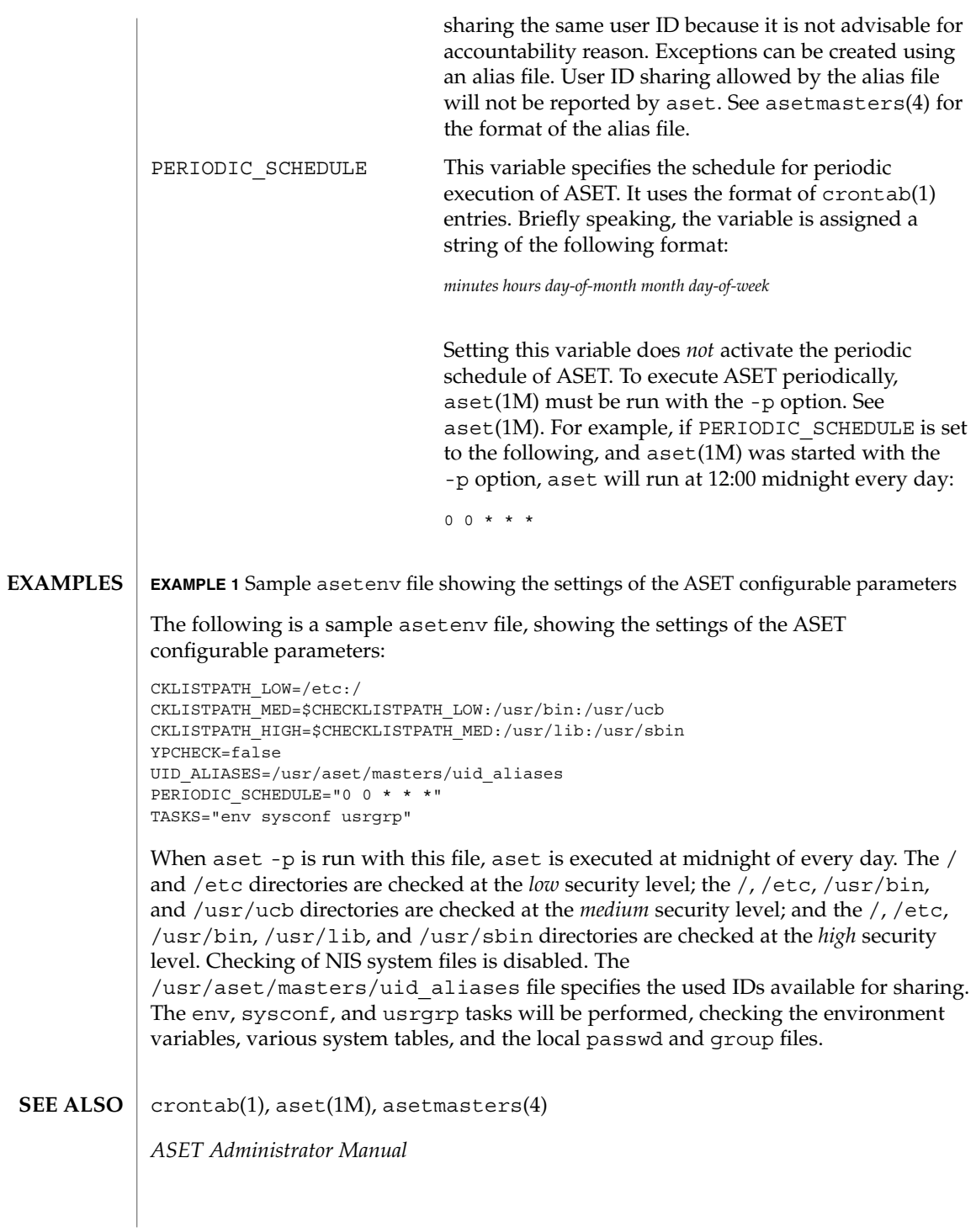

asetmasters(4)

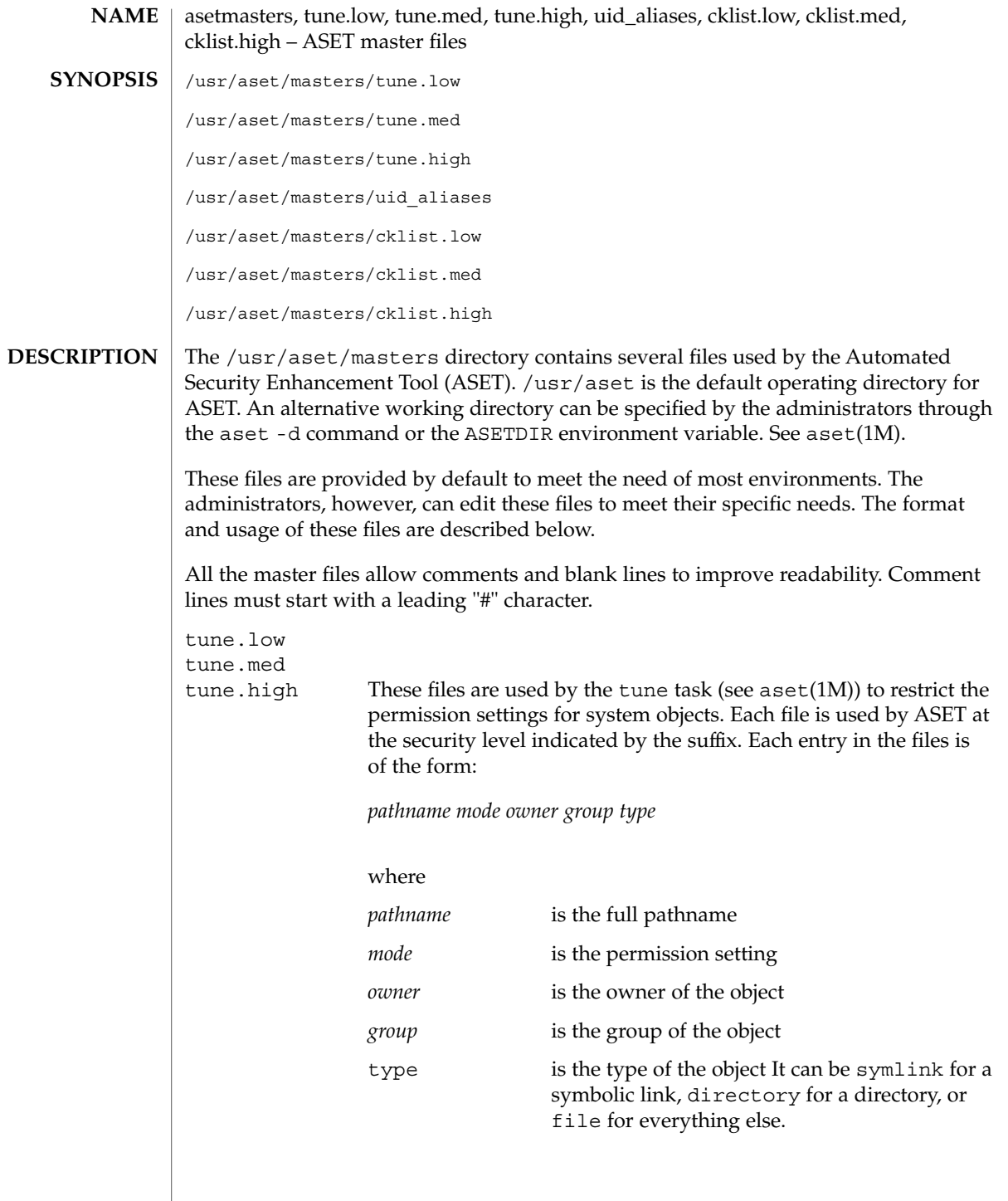

File Formats **41**

asetmasters(4)

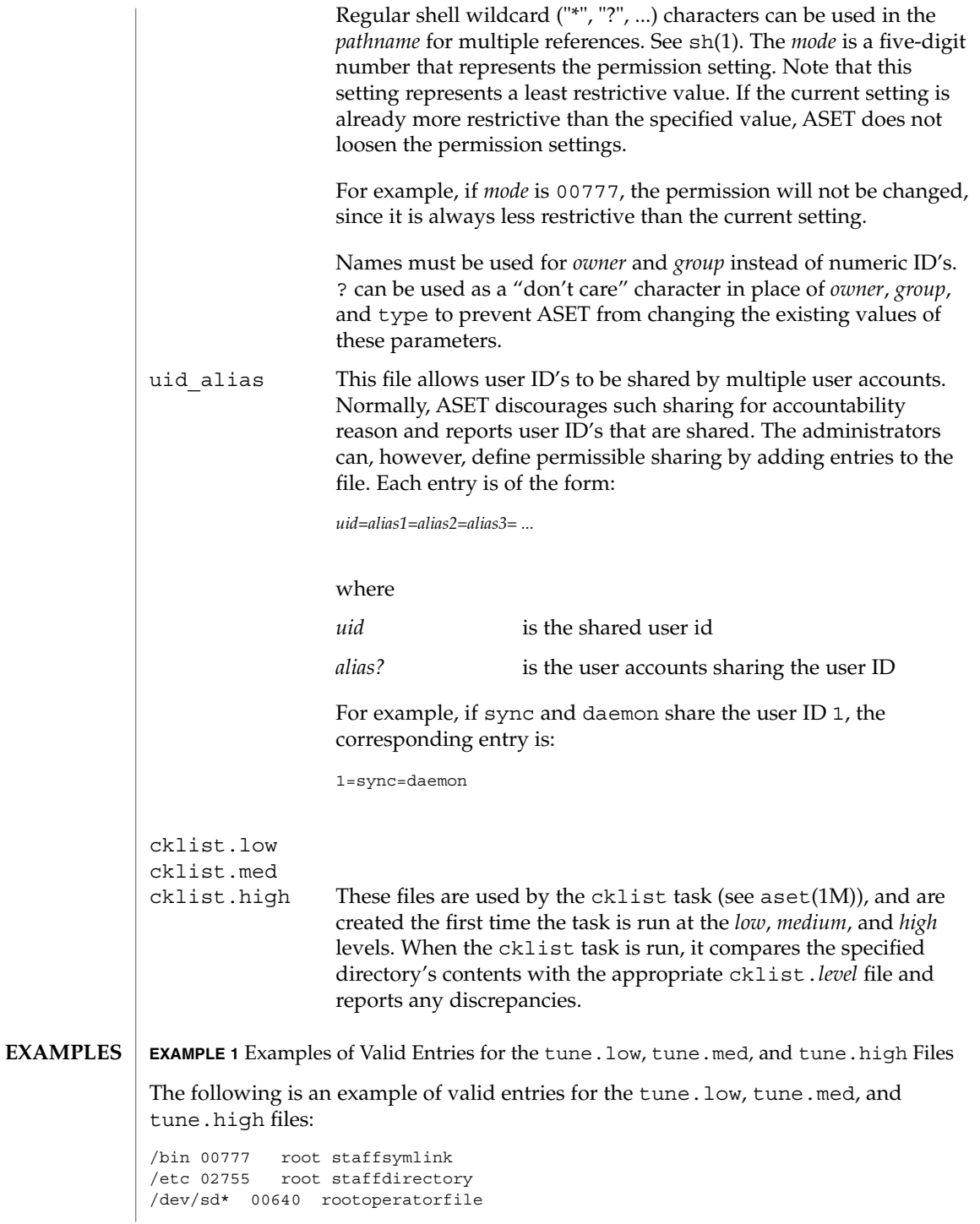

**42** man pages section 4: File Formats • Last Revised 13 Sep 1991

### asetmasters(4)

**EXAMPLE 1** Examples of Valid Entries for the tune.low, tune.med, and tune.high Files *(Continued)*

aset(1M), asetenv(4) **SEE ALSO**

*ASET Administrator Manual*

```
au – AU audio file format
                  #include <audio/au.h>
                  An AU audio file is composed of three parts: a header, an optional description field,
                  and a contiguous segment of audio data. The header is 24 bytes, and the description
                  field is at least 4 bytes. Therefore, the offset for most AU files is 28 bytes. However,
                  some people store additional data in the AU header.
                  The AU audio structure members and audio data are stored big endian. That is, it
                  starts with the most significant byte, regardless of the native byte order of the machine
                  architecture on which an application may be running. Therefore, multi-byte audio data
                  may require byte reversal for proper playback on different processor architectures. See
                  the macro section for properly reading and writing the AU audio structure members.
                  The AU header is defined by the following structure:
                  struct au_filehdr {
                     uint32 t au magic; \frac{1}{x} magic number (.snd) */
                     uint32 t au offset; /* byte offset to start of audio data */
                     uint32_t au_data_size; /* data length in bytes */
                     uint32 t au encoding; /* data encoding */
                     uint32_t au_sample_rate; /* samples per second */
                     uint32 t au channels; /* number of interleaved channels */
                  };
                  typedef struct au_filehdr au_filehdr_t;
                  The au magic field always contains the following constant for an AU audio file:
                  AUDIO_AU_FILE_MAGIC ( 0x2e736e64 ) /* ".snd" */
                  The au offset field contains the length of the audio file header plus the variable
                  length info field. Consequently, it can be interpreted as the offset from the start of the
                  file to the start of the audio data.
                  The au data size field contains the length, in bytes, of the audio data segment. If
                  this length is not known when the header is written, it should be set to
                  AUDIO_AU_UNKNOWN_SIZE, defined as follows:
                  AUDIO AU UNKNOWN SIZE ( ~0 ) /* (unsigned) -1 */
                  When the au_data_size field contains AUDIO_AU_UNKNOWN_SIZE, the length of
                  the audio data can be determined by subtracting au_offset from the total length of
                  the file.
                  The encoding field contains one of the following enumerated keys:
                  AUDIO_AU_ENCODING_ULAW /* 8-bit u-law */
                  AUDIO_AU_ENCODING_LINEAR_8 /* 8-bit linear PCM */<br>AUDIO_AU_ENCODING_LINEAR_16 /* 16-bit linear PCM */
                  AUDIO AU ENCODING LINEAR 16
                  AUDIO_AU_ENCODING_LINEAR_24 /* 24-bit linear PCM */
        NAME
    SYNOPSIS
DESCRIPTION
```
**44** man pages section 4: File Formats • Last Revised 15 Jan 2001

 $au(4)$ 

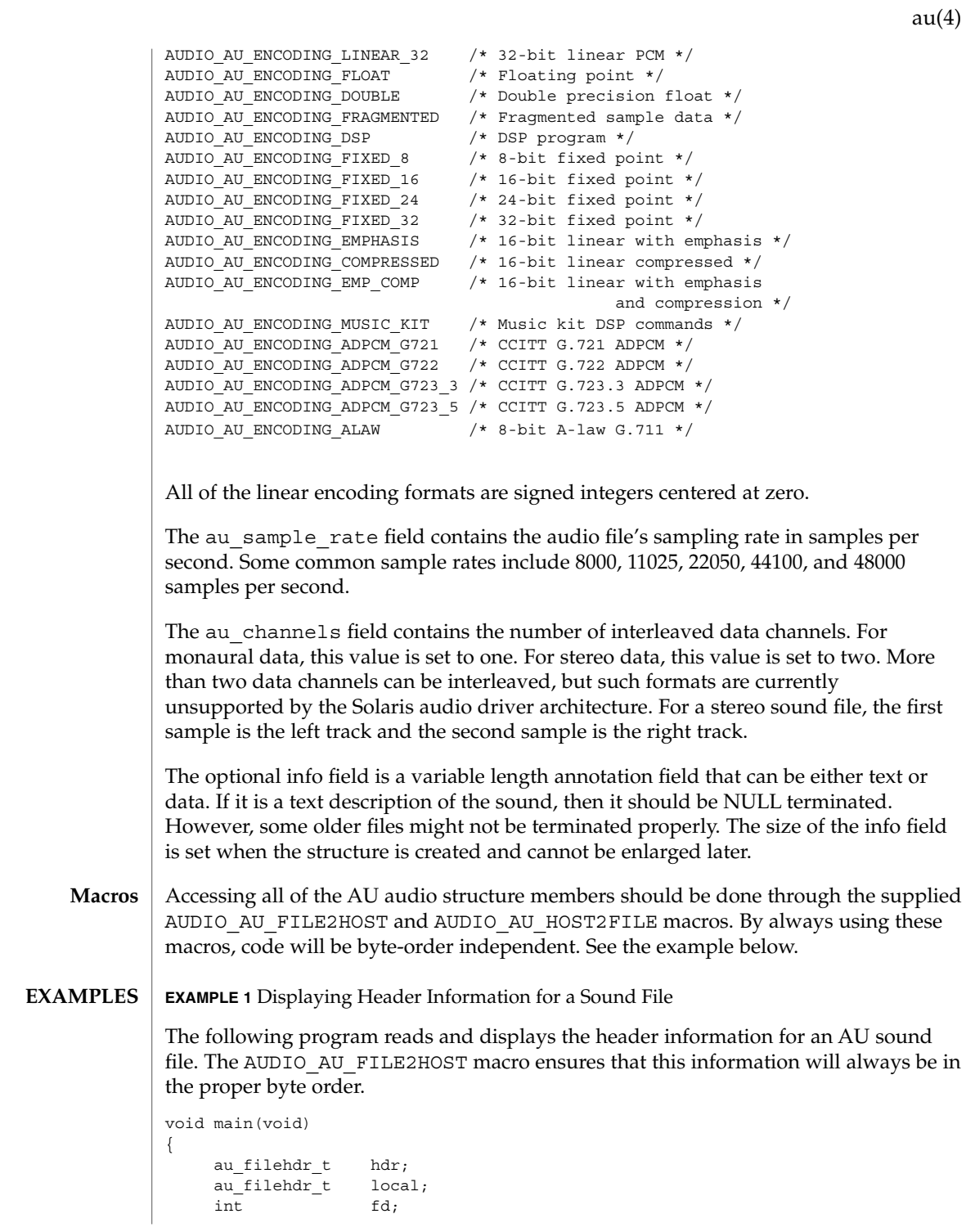

File Formats **45**

**EXAMPLE 1** Displaying Header Information for a Sound File *(Continued)*

```
char *name = "bark.au";
if ((fd = open(name, O_RDOMLY)) < 0) {
    printf("can't open file %s\n", name);
exit(1);}
(void) read(fd, &hdr, sizeof (hdr));
AUDIO AU FILE2HOST(&hdr.au magic, &local.au magic);
AUDIO_AU_FILE2HOST(&hdr.au_offset, &local.au_offset);
AUDIO AU FILE2HOST(&hdr.au data size, &local.au data size);
AUDIO AU FILE2HOST(&hdr.au encoding, &local.au encoding);
AUDIO_AU_FILE2HOST(&hdr.au_sample_rate, &local.au_sample_rate);
AUDIO AU FILE2HOST(&hdr.au channels, &local.au channels);
printf("Magic = x\n", local.au magic);
printf("Offset = %d\n", local.au_offset);
printf("Number of data bytes = %d\n", local.au_data_size);
printf("Sound format = %d\n", local.au_encoding);
printf("Sample rate = %d\n", local.au sample rate);
printf("Number of channels = d\nu, local.au channels);
(void) close(fd);
```
#### **ATTRIBUTES**

See attributes(5) for descriptions of the following attributes:

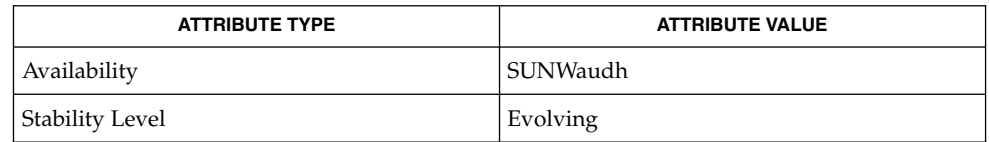

#### attributes(5) **SEE ALSO**

}

Some older AU audio files are incorrectly coded with info strings that are not properly NULL–terminated. Thus, applications should always use the au\_offset value to find the end of the info data and the beginning of the audio data. **NOTES**

**46** man pages section 4: File Formats • Last Revised 15 Jan 2001

 $au(4)$ 

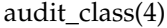

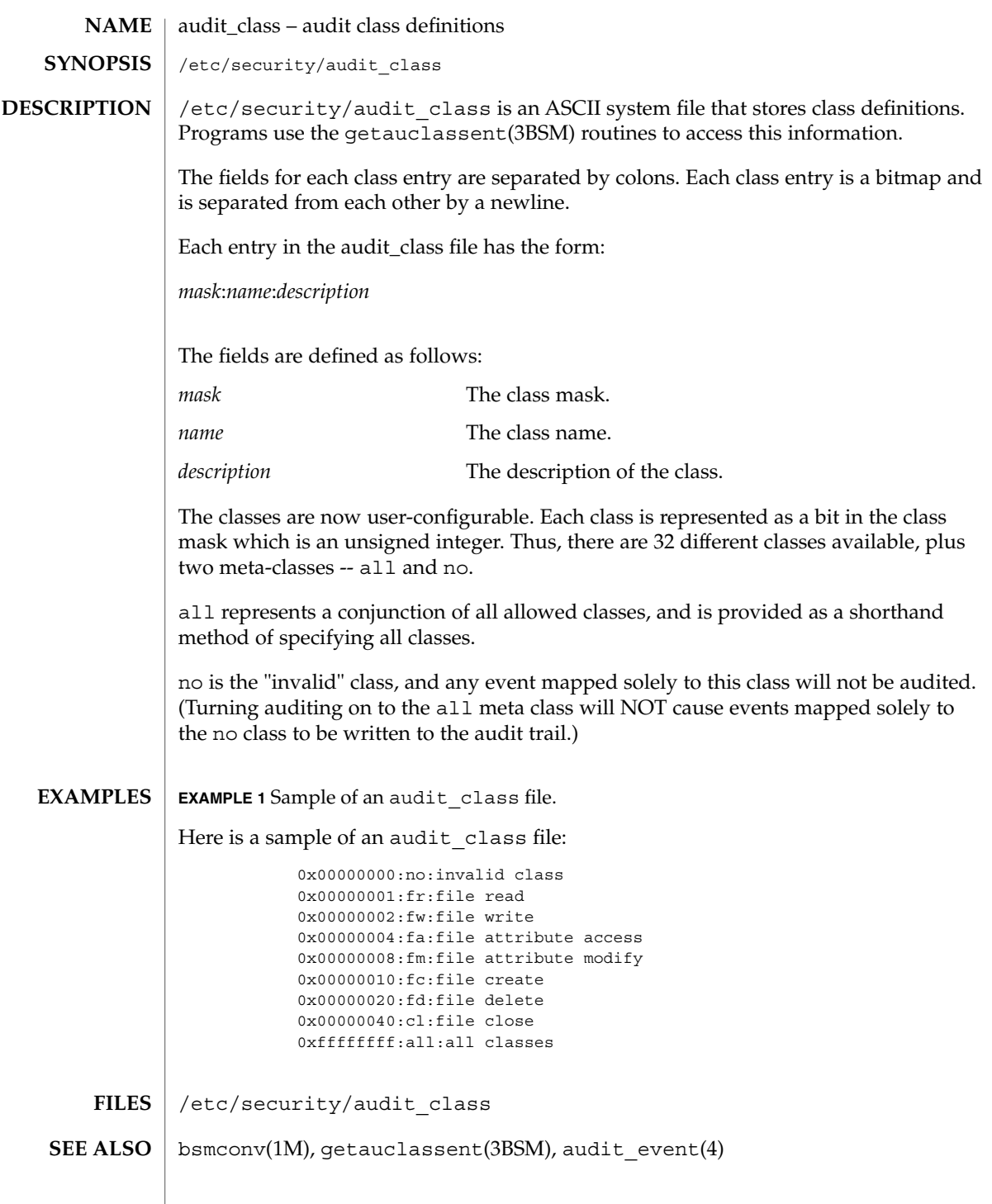

audit\_class(4)

It is possible to deliberately turn on the no class in the kernel, in which case the audit trail will be flooded with records for the audit event AUE\_NULL. **NOTES**

> The functionality described in this man page is available only if the Basic Security Module (BSM) has been enabled. See bsmconv(1M) for more information.

#### audit control(4)

audit\_control – control information for system audit daemon **NAME**

**SYNOPSIS**

/etc/security/audit\_control

**DESCRIPTION**

The audit control file contains audit control information used by auditd( $1M$ ). Each line consists of a title and a string, separated by a colon. There are no restrictions on the order of lines in the file, although some lines must appear only once. A line beginning with '#' is a comment.

Directory definition lines list the directories to be used when creating audit files, in the order in which they are to be used. The format of a directory line is:

dir:*directory-name*

*directory-name* is where the audit files will be created. Any valid writable directory can be specified.

The following configuration is recommended:

/etc/security/audit/*server*/files

where *server* is the name of a central machine, since audit files belonging to different servers are usually stored in separate subdirectories of a single audit directory. The naming convention normally has *server* be a directory on a server machine, and all clients mount /etc/security/audit/*server* at the same location in their local file systems. If the same server exports several different file systems for auditing, their *server* names will, of course, be different.

There are several other ways for audit data to be arranged: some sites may have needs more in line with storing each host's audit data in separate subdirectories. The audit structure used will depend on each individual site.

The audit threshold line specifies the percentage of free space that must be present in the file system containing the current audit file. The format of the threshold line is:

minfree:*percentage*

where *percentage* is indicates the amount of free space required. If free space falls below this threshold, the audit daemon auditd $(1M)$  invokes the shell script audit warn(1M). If no threshold is specified, the default is  $0\%$ .

The audit flags line specifies the default system audit value. This value is combined with the user audit value read from audit  $user(4)$  to form a user's process preselection mask.

File Formats **49**

#### audit\_control(4)

The algorithm for obtaining the process preselection mask is as follows: the audit flags from the flags: line in the audit control file are added to the flags from the always-audit field in the user's entry in the audit\_user file. The flags from the never-audit field from the user's entry in the audit\_user file are then subtracted from the total:

user's process preselection mask = (flags: line + always audit flags) - never audit flags

The format of a flags line is:

flags:*audit-flags*

where *audit-flags* specifies which event classes are to be audited. The character string representation of *audit-flags* contains a series of flag names, each one identifying a single audit class, separated by commas. A name preceded by '-' means that the class should be audited for failure only; successful attempts are not audited. A name preceded by '+' means that the class should be audited for success only; failing attempts are not audited. Without a prefix, the name indicates that the class is to be audited for both successes and failures. The special string all indicates that all events should be audited; −all indicates that all failed attempts are to be audited, and +all all successful attempts. The prefixes ^, ^−, and ^+ turn off flags specified earlier in the string (^− and ^+ for failing and successful attempts, ^ for both). They are typically used to reset flags.

The non-attributable flags line is similar to the flags line, but this one contain the audit flags that define what classes of events are audited when an action cannot be attributed to a specific user. The format of a naflags line is:

naflags:*audit-flags*

The flags are separated by commas, with no spaces.

The following table lists the predefined audit classes:

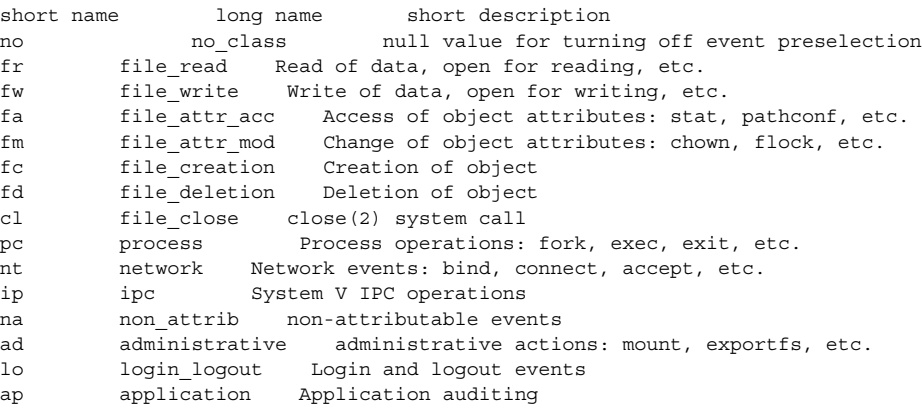

audit\_control(4)

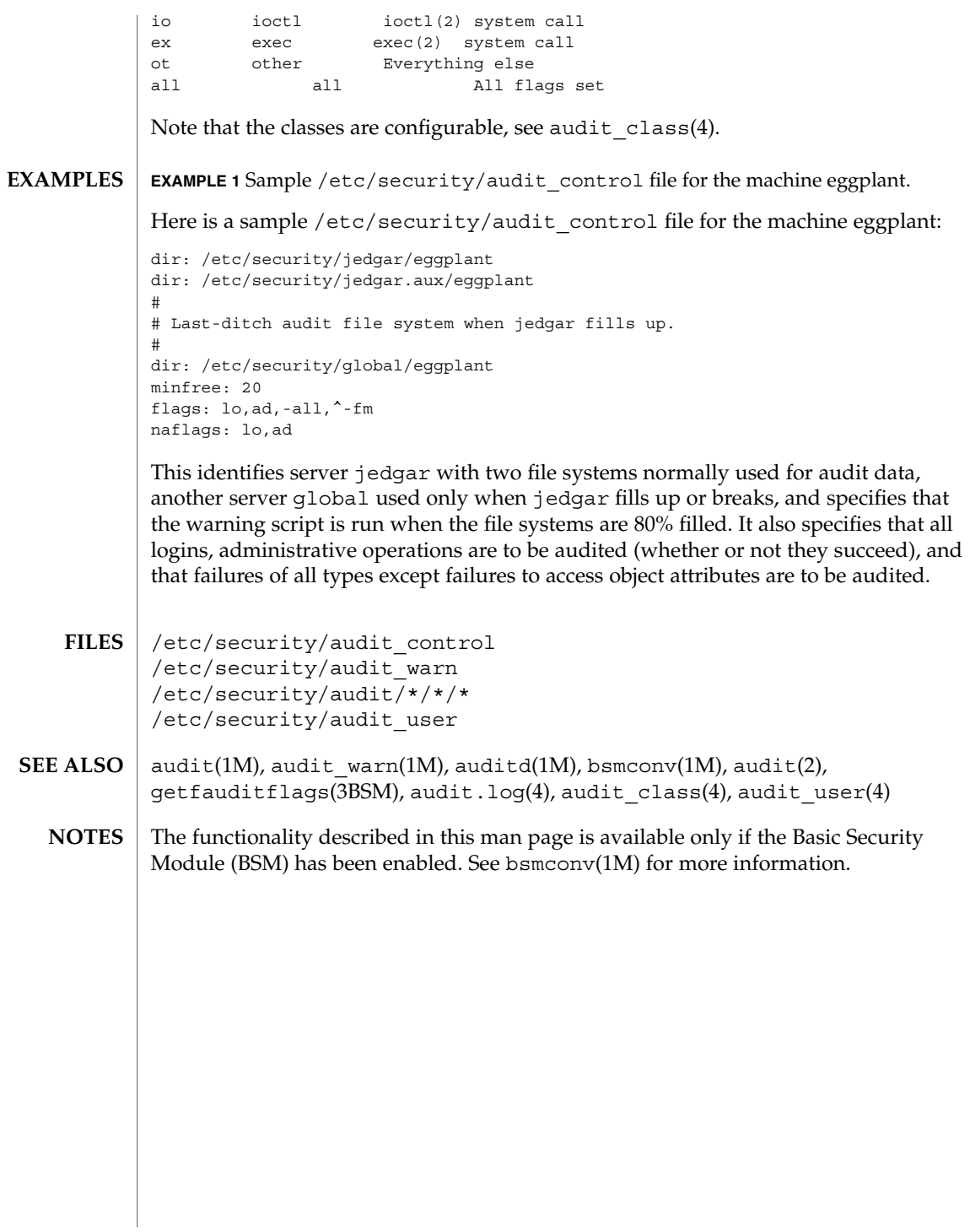

audit\_data(4)

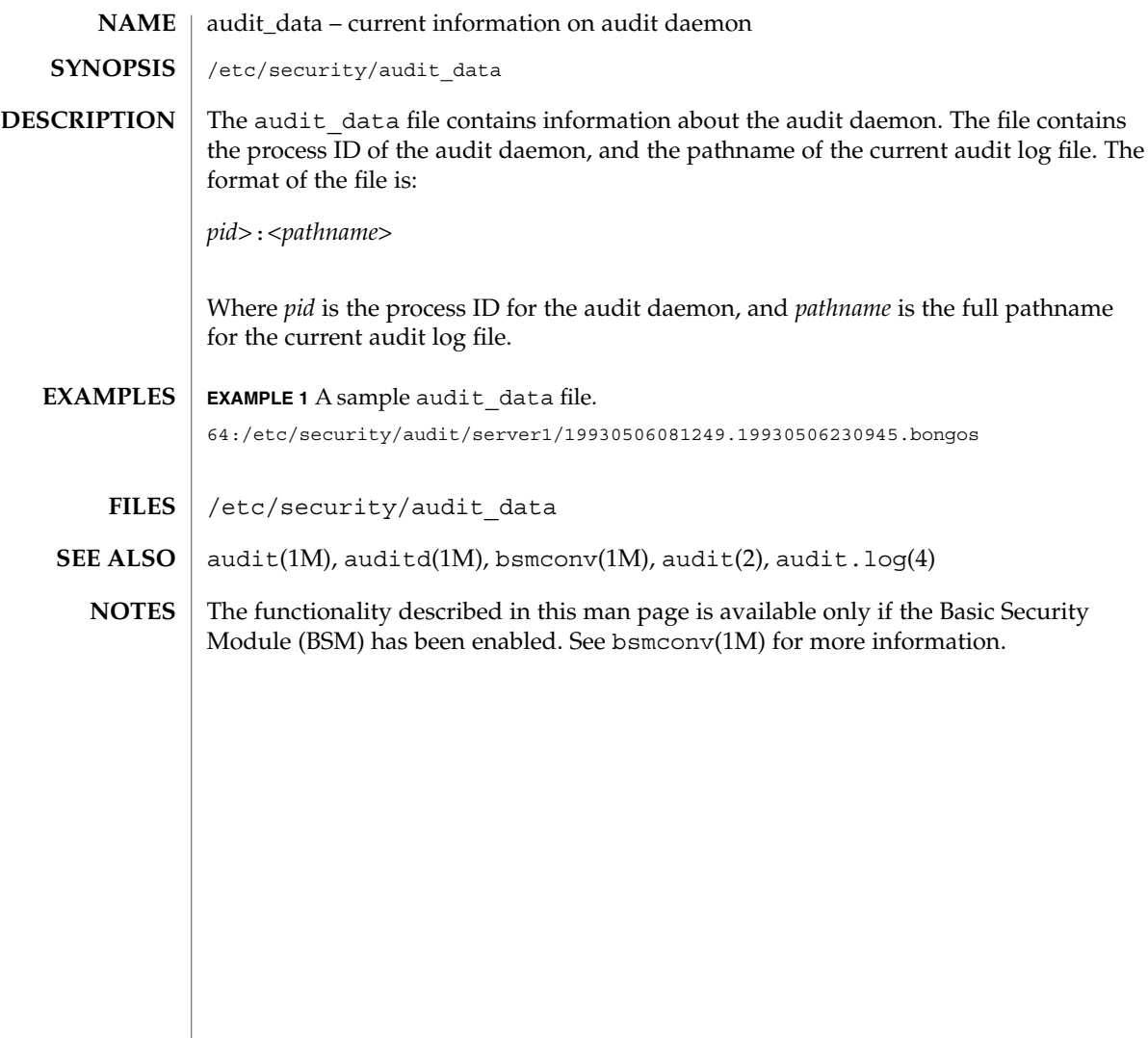

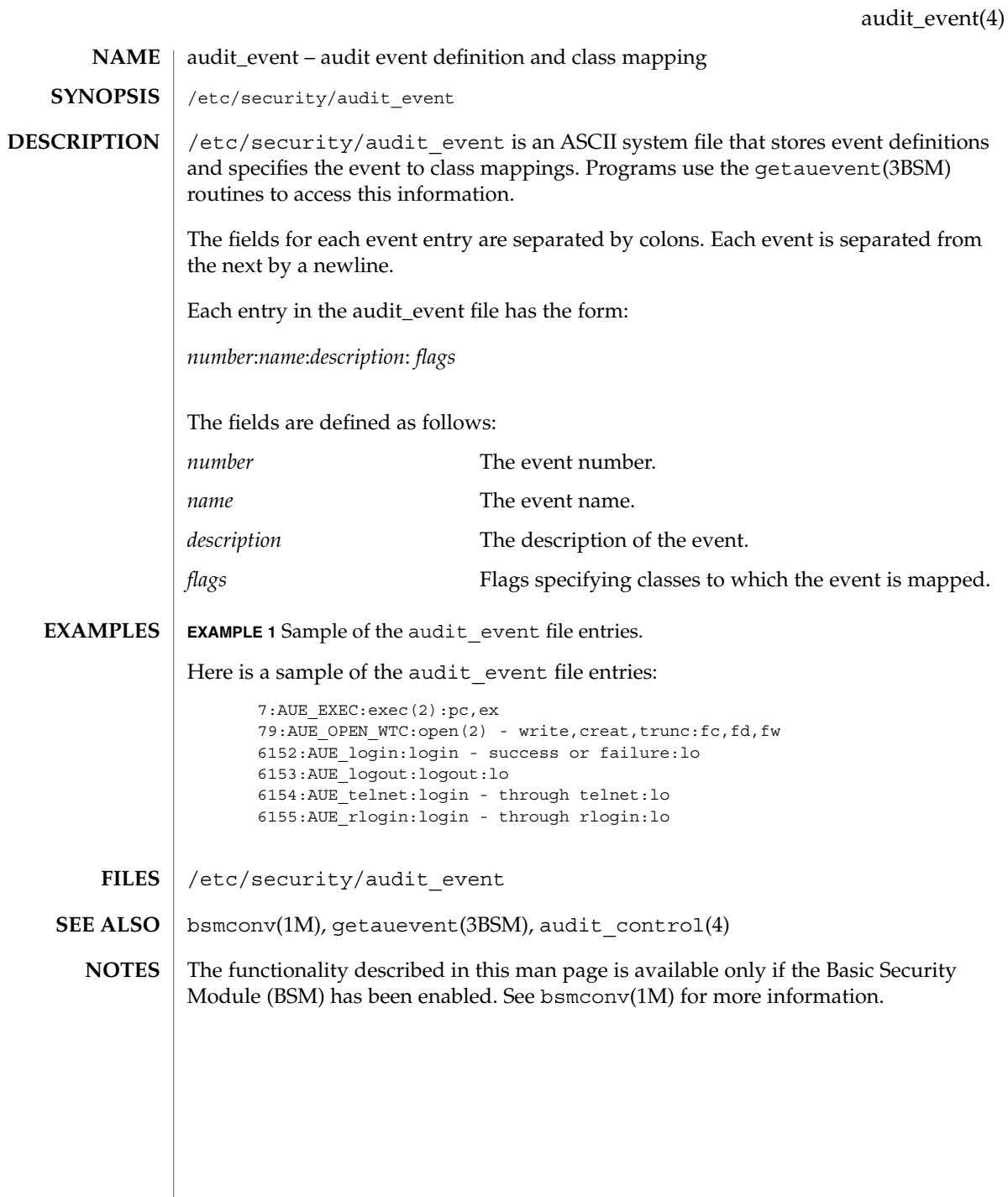

File Formats **53**

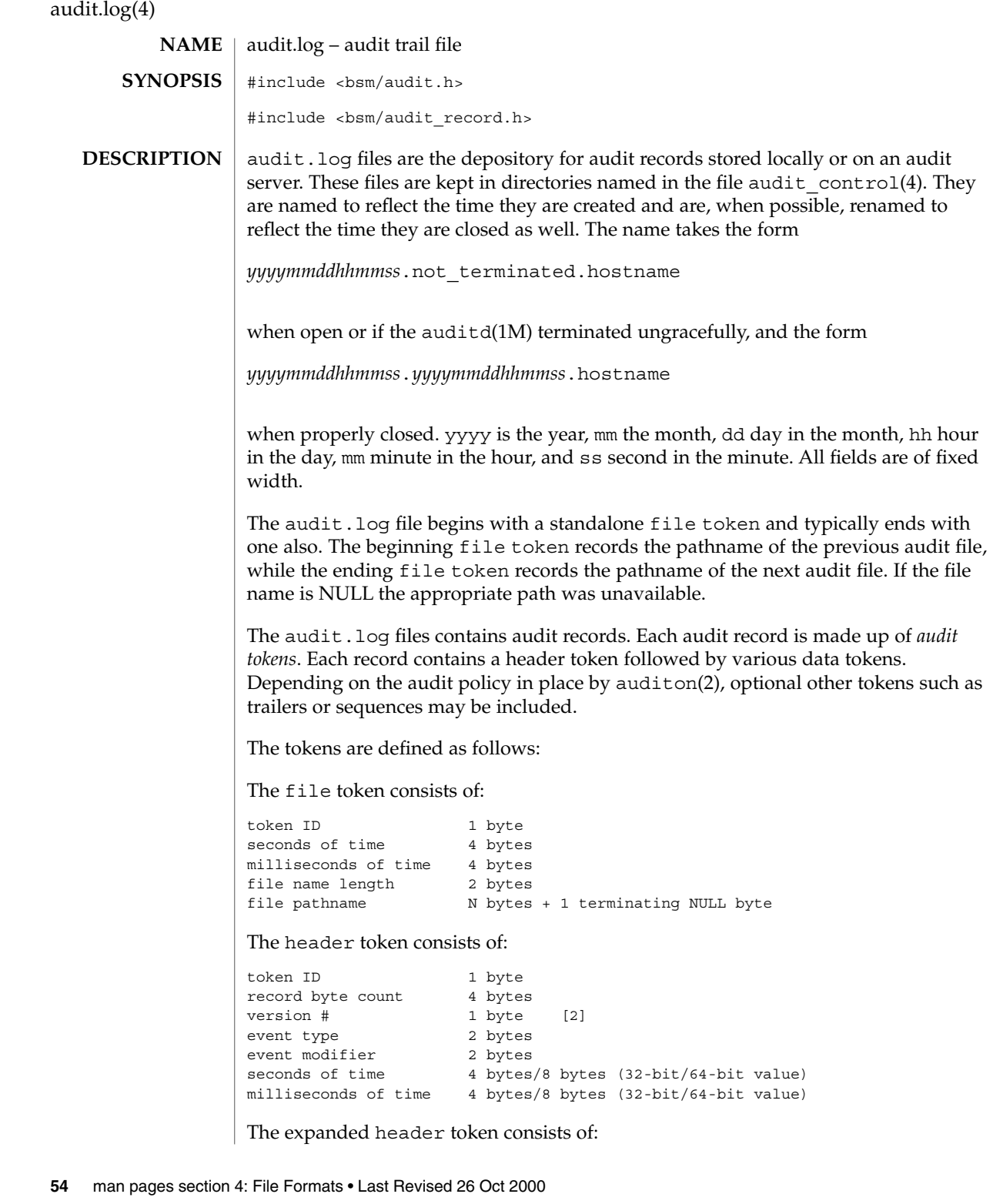

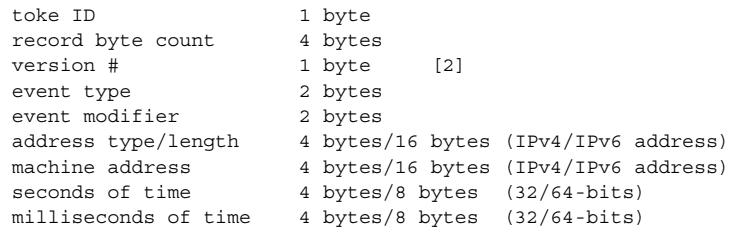

### The trailer token consists of:

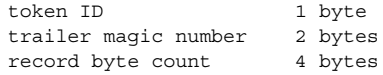

# The arbitrary data token is defined:

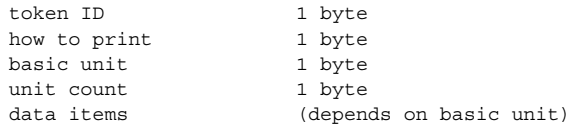

### The in addr token consists of:

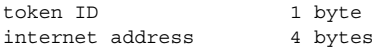

# The expanded in\_addr token consists of:

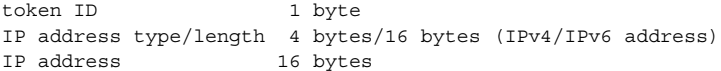

### The ip token consists of:

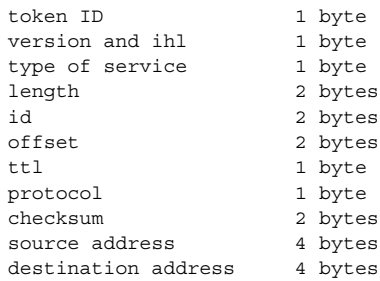

## The expanded ip token consists of:

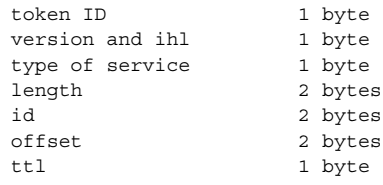

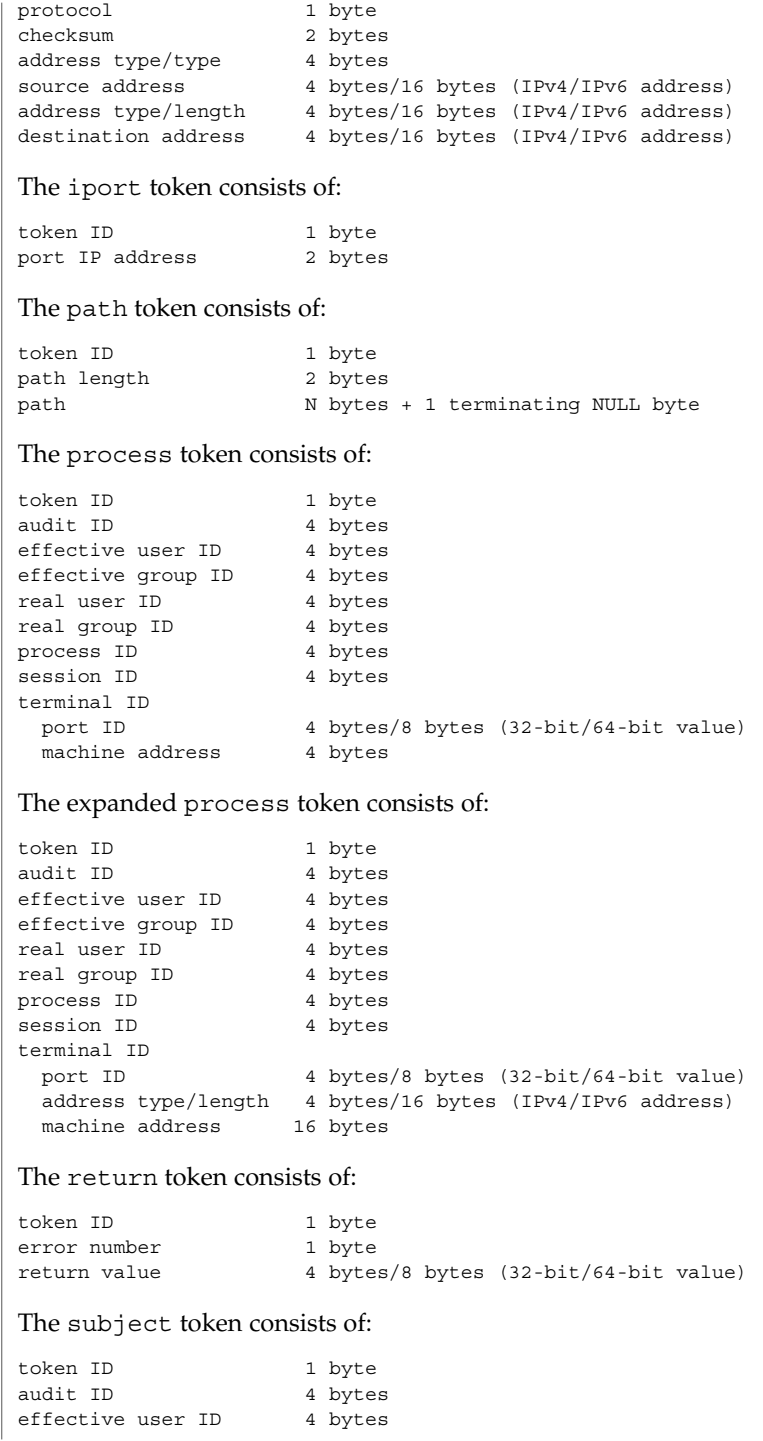

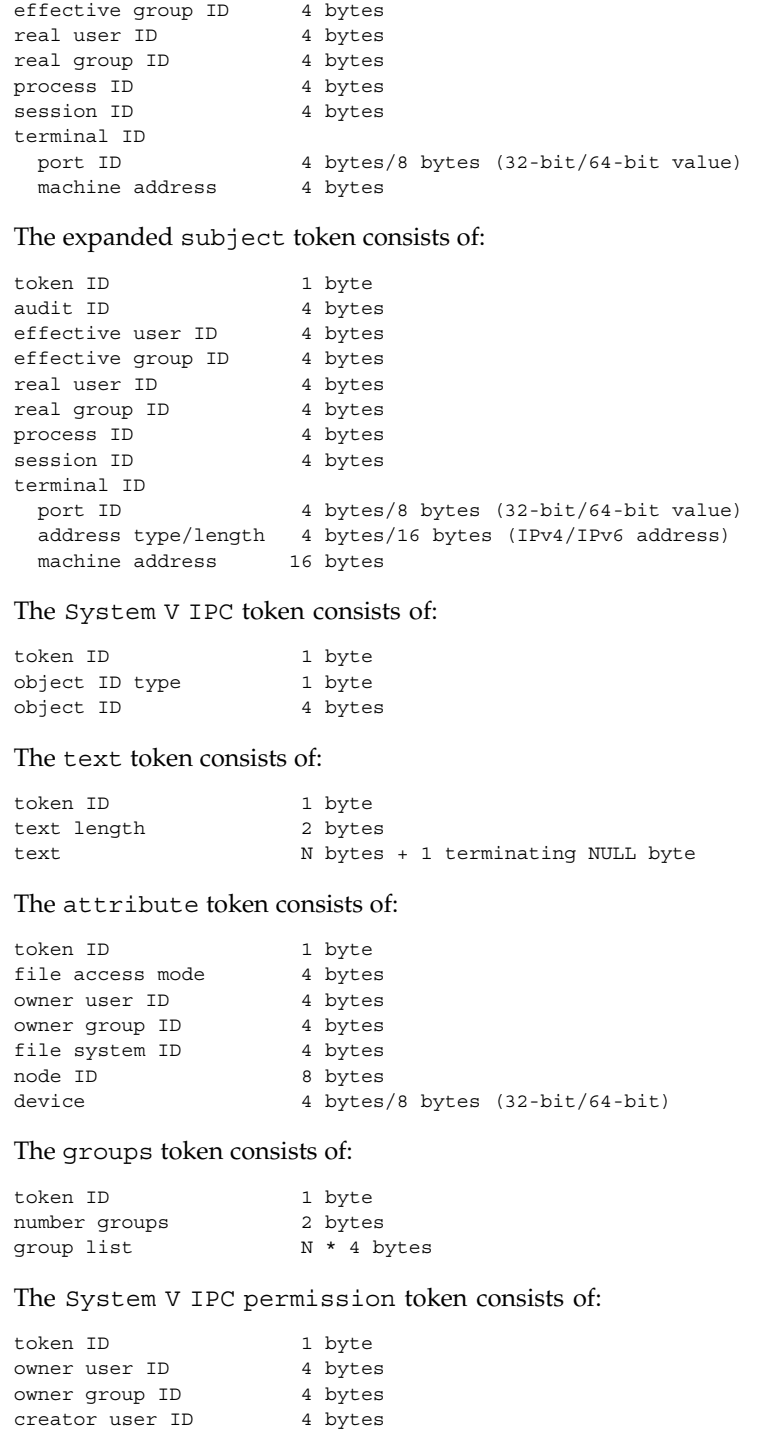

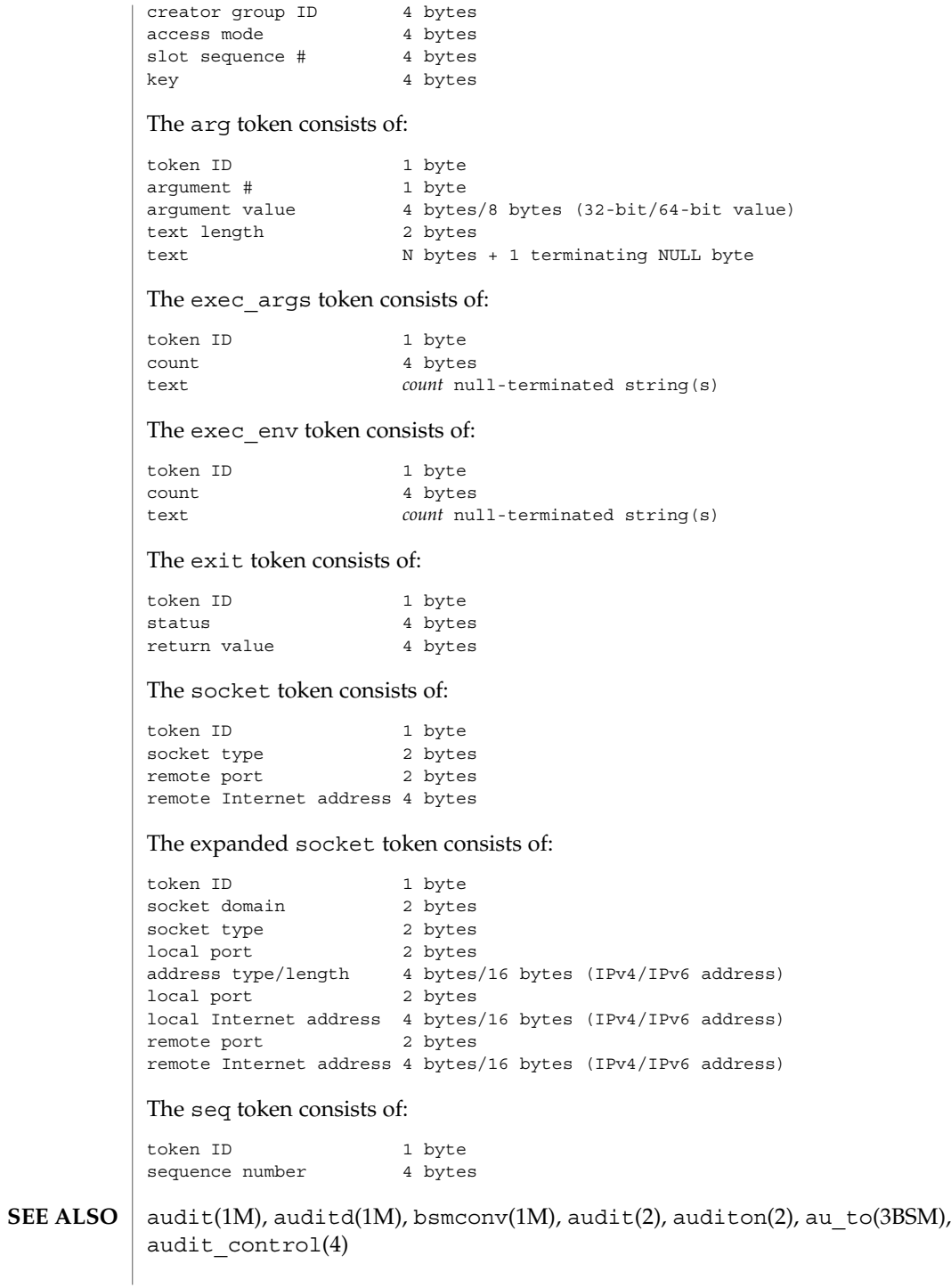

**58** man pages section 4: File Formats • Last Revised 26 Oct 2000

Each token is generally written using the au\_to(3BSM) family of function calls. **NOTES**

> The functionality described in this man page is available only if the Basic Security Module (BSM) has been enabled. See bsmconv(1M) for more information.

audit\_user(4)

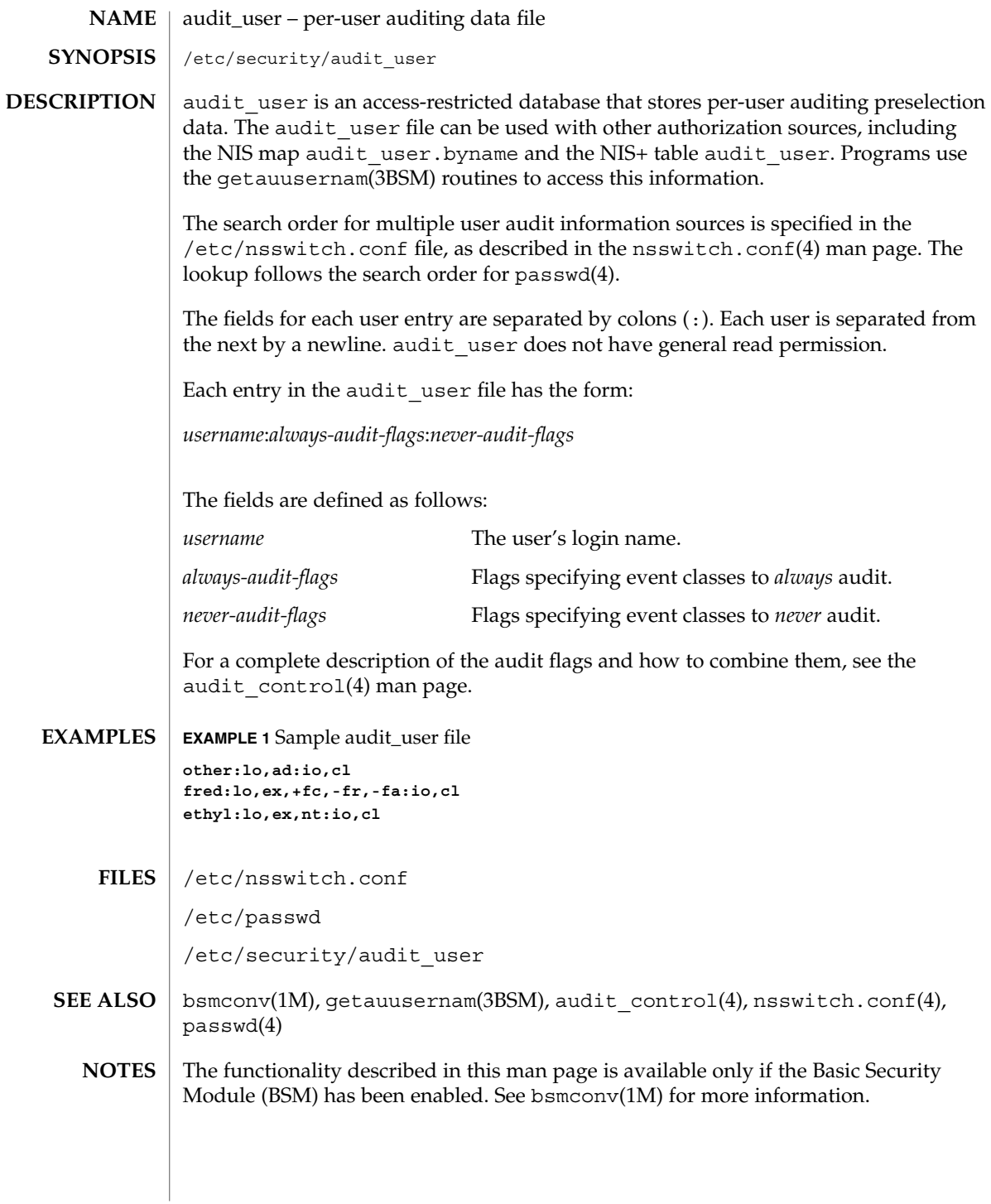

**60** man pages section 4: File Formats • Last Revised 26 Oct 1999

#### auth\_attr – authorization description database **NAME**

**SYNOPSIS**

/etc/security/auth\_attr

**DESCRIPTION**

/etc/security/auth\_attr is a local source for authorization names and descriptions. The auth attr file can be used with other authorization sources, including the auth\_attr NIS map and NIS+ table. Programs use the getauthattr(3SECDB) routines to access this information.

The search order for multiple authorization sources is specified in the /etc/nsswitch.conf file, as described in the nsswitch.conf(4) man page.

An authorization is a right assigned to users that is checked by certain privileged programs to determine whether users can execute restricted functionality. Each entry in the auth attr database consists of one line of text containing six fields separated by colons (:). Line continuations using the backslash (\) character are permitted. The format of each entry is:

*name*:*res1*:*res2*:*short\_desc*:*long\_desc*:*attr*

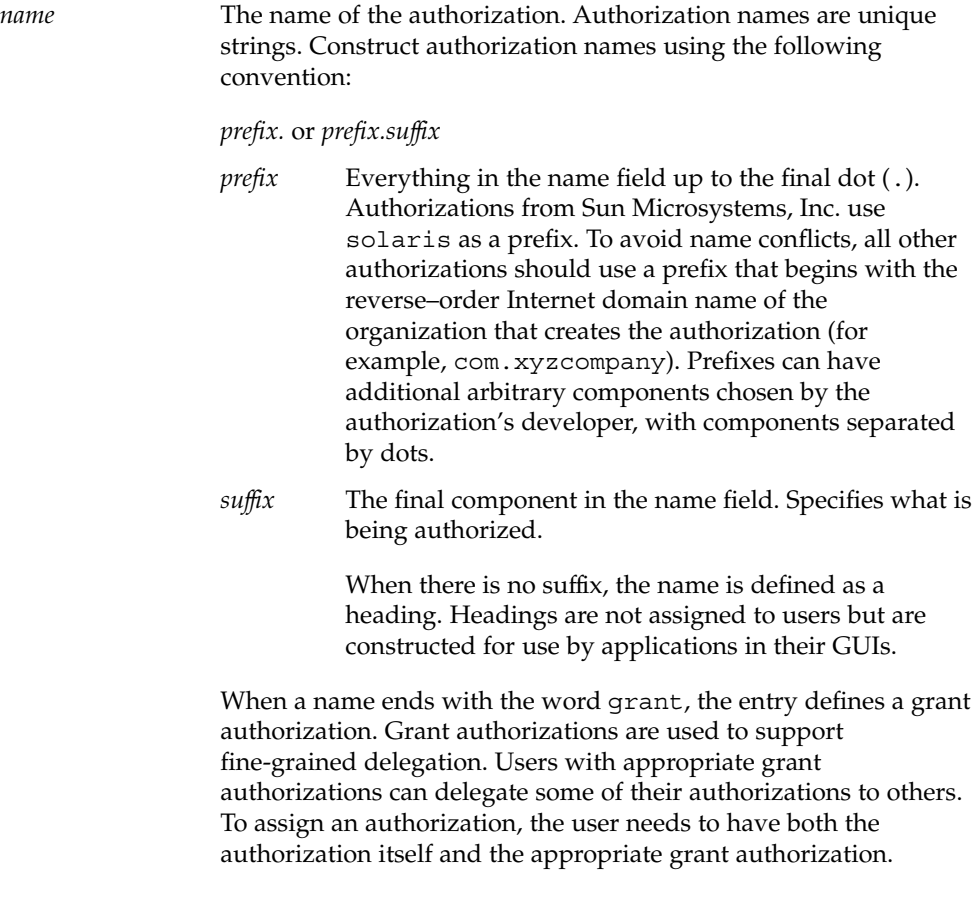

auth\_attr(4)

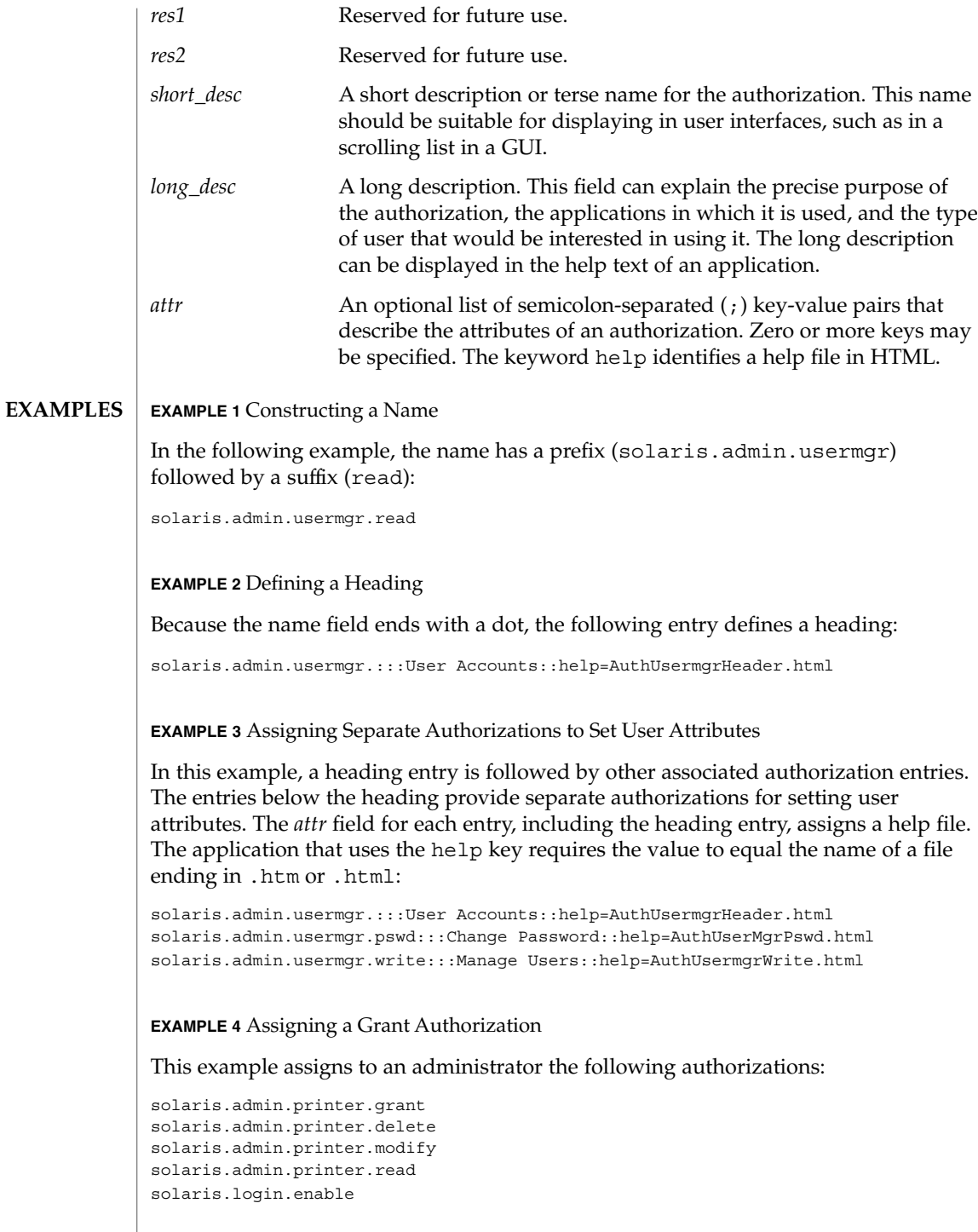

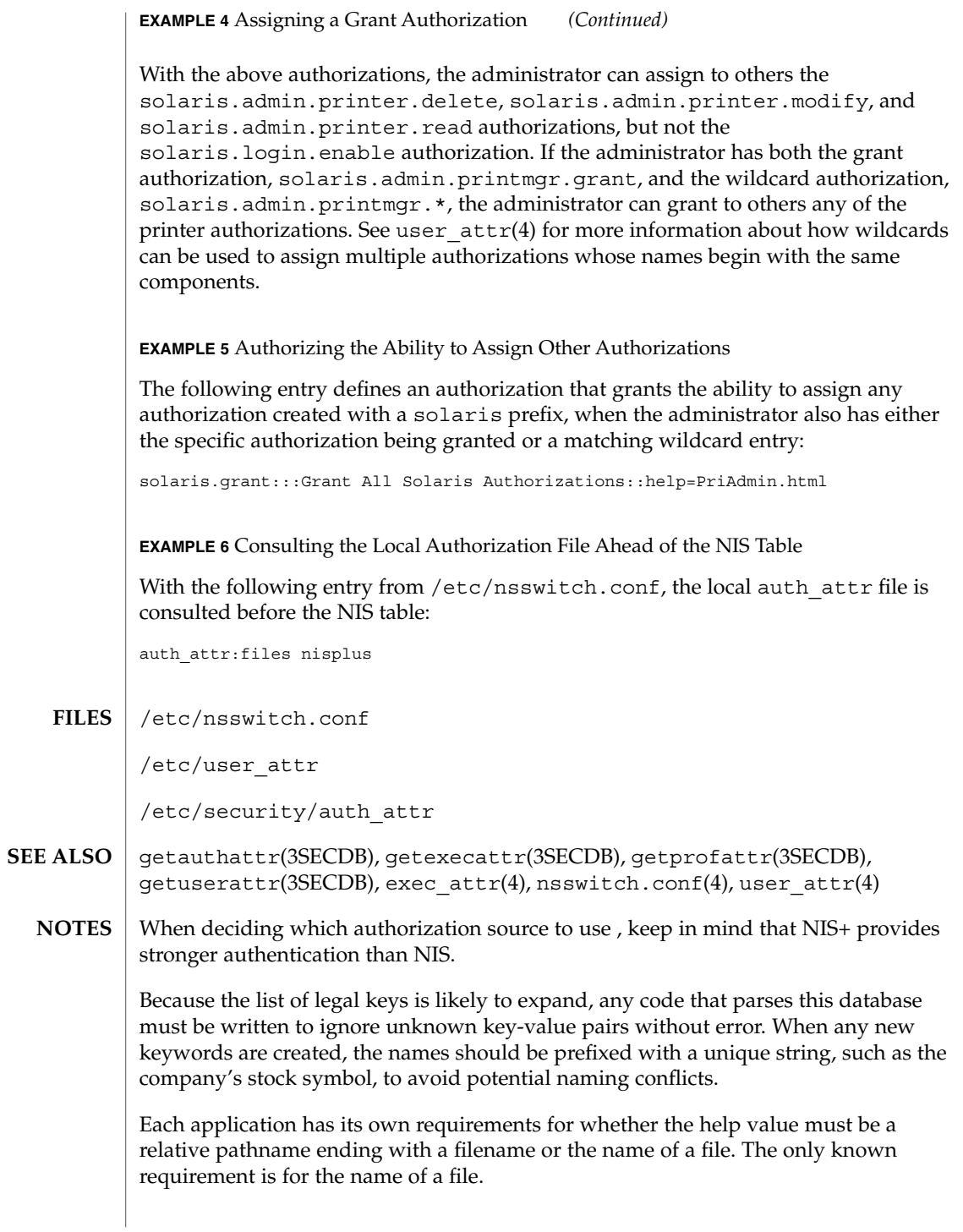

auth\_attr(4)

The following characters are used in describing the database format and must be escaped with a backslash if used as data: colon (:), semicolon (;), equals (=), and backslash (\).

### bootparams(4)

#### bootparams – boot parameter data base **NAME**

/etc/bootparams **SYNOPSIS**

#### **DESCRIPTION**

The bootparams file contains a list of client entries that diskless clients use for booting. Diskless booting clients retrieve this information by issuing requests to a server running the  $rpc$ . bootparamd $(1M)$  program. The bootparams file may be used in conjunction with or in place of other sources for the bootparams information. See nsswitch.conf(4).

For each client the file contains an entry with the client's name and a list of boot parameter values for that client. Each entry has the form:

*clientname keyword=value*...

The first item of each entry is the host name of the diskless client. You can use the asterisk ('\*') character as a "wildcard" in place of the client name in a single entry. A wildcard entry applies to all clients for which there is not an entry that specifically names them.

In a given entry, the host name or asterisk is followed by one or more whitespace characters and a series of keyword—value pairs separated by whitespace characters. There must not be any whitespace within a keyword—value pair.

Each keyword—value pair has the syntax:

*keyword*=*value*

The preceding form breaks out further as:

*keyword*=*server*:*value*

Where *server* can be null and *value* can be a pathname.

An example that includes a server is:

client1 root=server1:/export/client1/root

An example where *server* is null is:

client1 rootopts=:vers2

A minor variation of the *keyword=value* syntax is used for the domain keyword. Unlike the forms shown above, this syntax does not use a colon. For example:

client1 domain=bldg1.workco.com

Entries can span multiple lines. Use the backslash  $('\)'$  character as the last character of a line to continue the entry to the following line. For multiple-line entries, you can split a line only in places where whitespace is allowed. For example, you can use a backslash to split the following entry between the end of the path (root) and the keyword domain:

# bootparams(4)

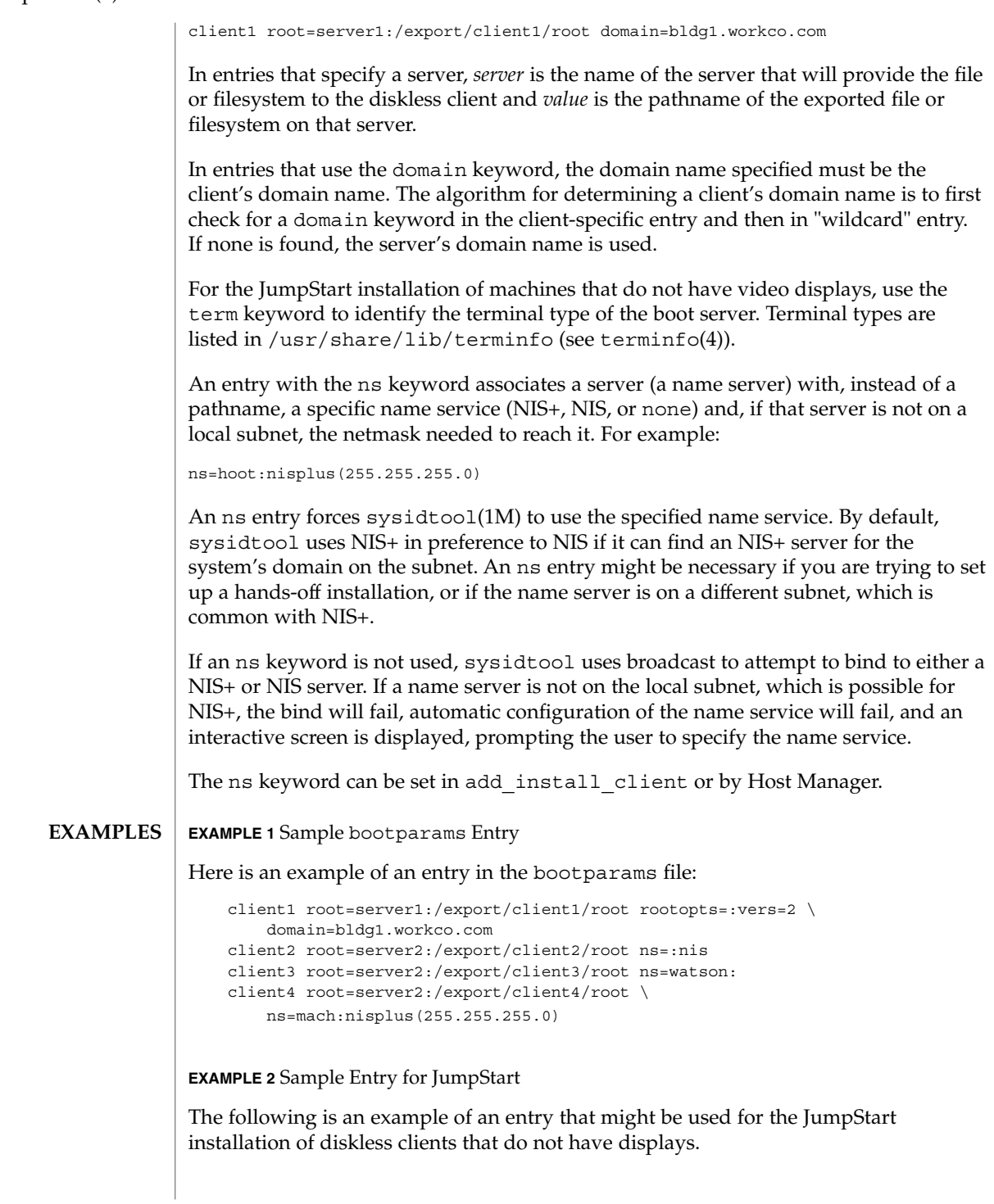

## bootparams(4)

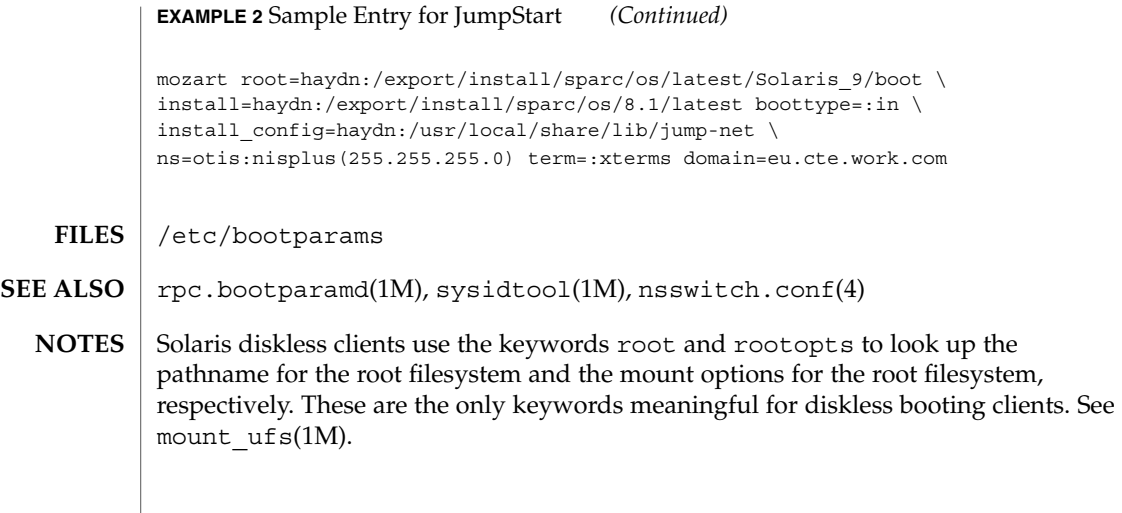

#### cdtoc(4)

#### cdtoc – CD-ROM table of contents file **NAME**

The table of contents file, .cdtoc, is an ASCII file that describes the contents of a CD-ROM or other software distribution media. It resides in the top-level directory of the file system on a slice of a CD-ROM. It is independent of file system format, that is, the file system on the slice can be either UFS or HSFS. **DESCRIPTION**

> Each entry in the .cdtoc file is a line that establishes the value of a parameter in the following form:

*PARAM*=*value*

Blank lines and comments (lines preceded by a pound-sign, ''#'') are also allowed in the file. Parameters are grouped by product, with the beginning of a product defined by a line of the form:

*PRODNAME*=*value*

Each product is expected to consist of one or more software packages that are stored together in a subdirectory on the distribution media. There can be any number of products described within the file. There is no required order in which the parameters must be specified, except that the parameters must be grouped by product and the *PRODNAME* parameter must appear first in the list of parameters for each product specified. Each parameter is described below. All of the parameters are required for each product.

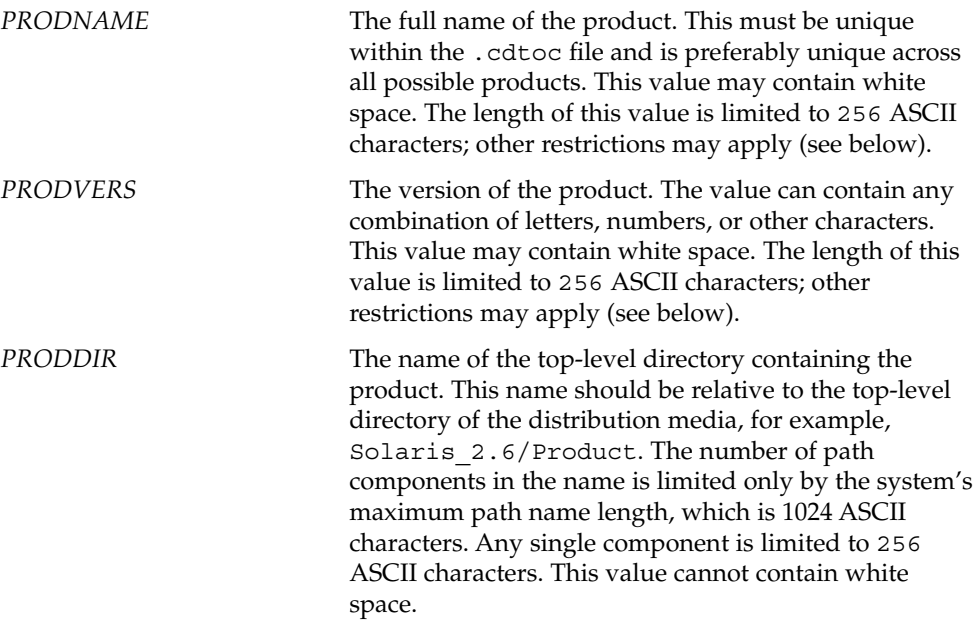

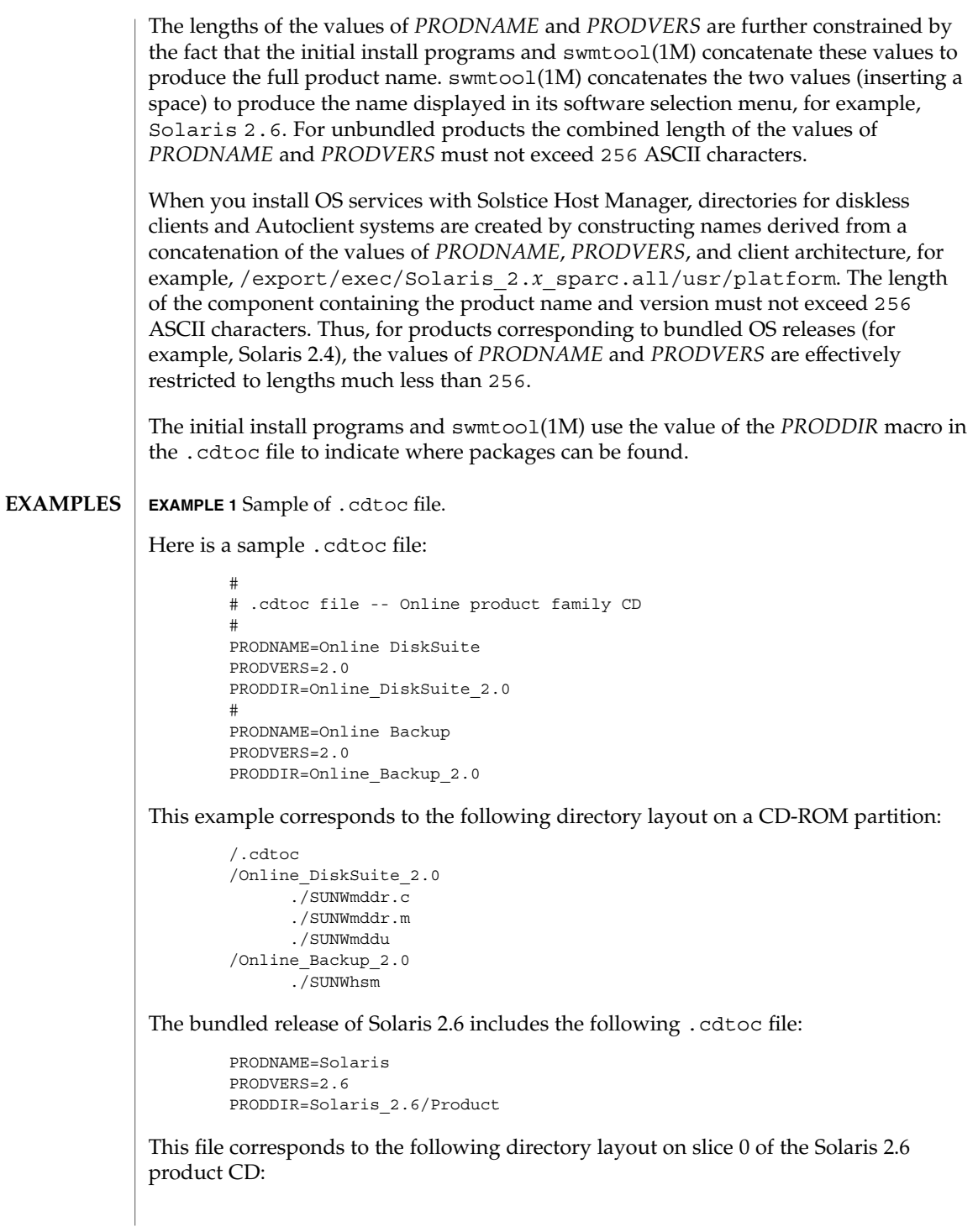

cdtoc(4)

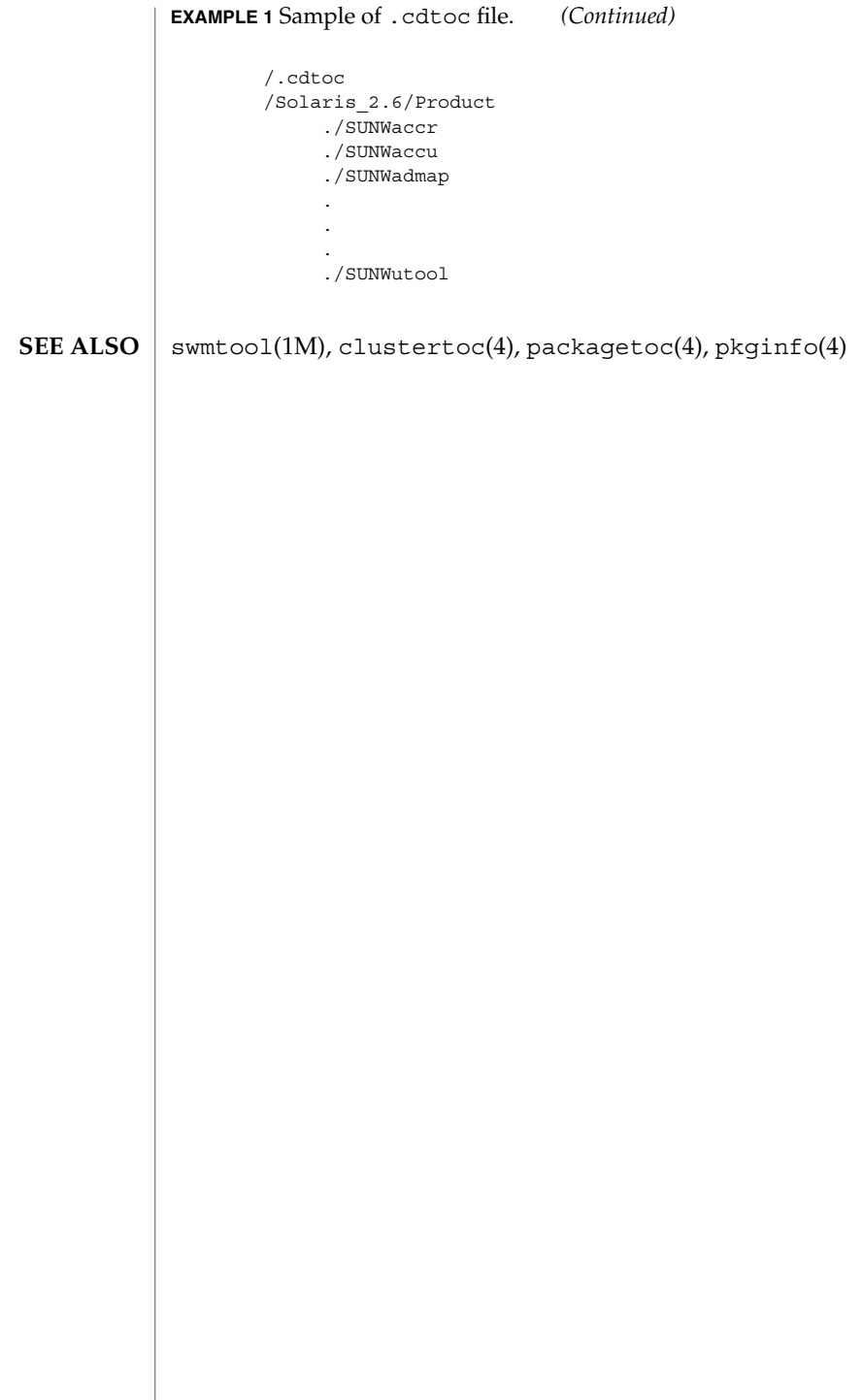

cklist.high(4)

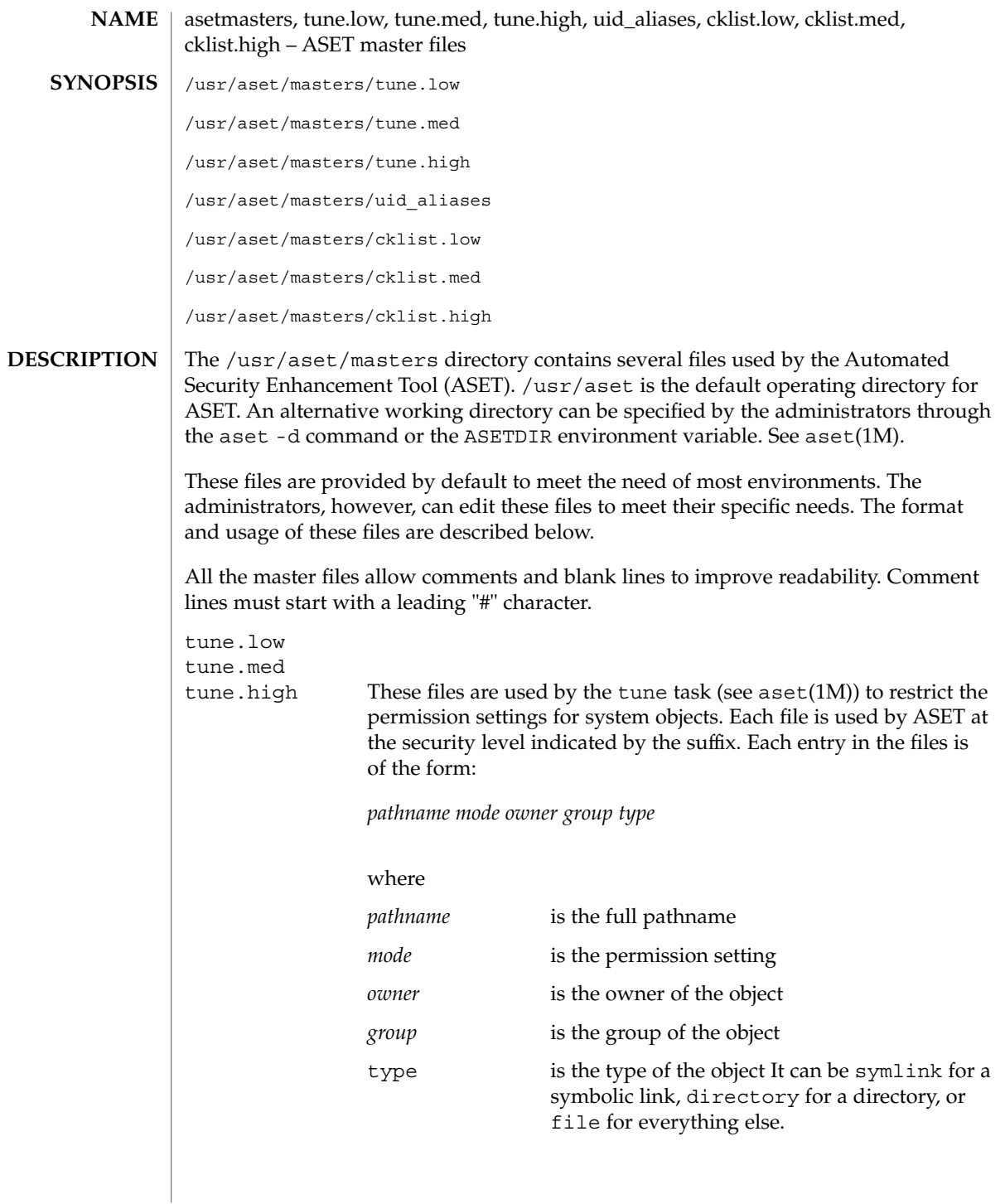

File Formats **71**

# cklist.high(4)

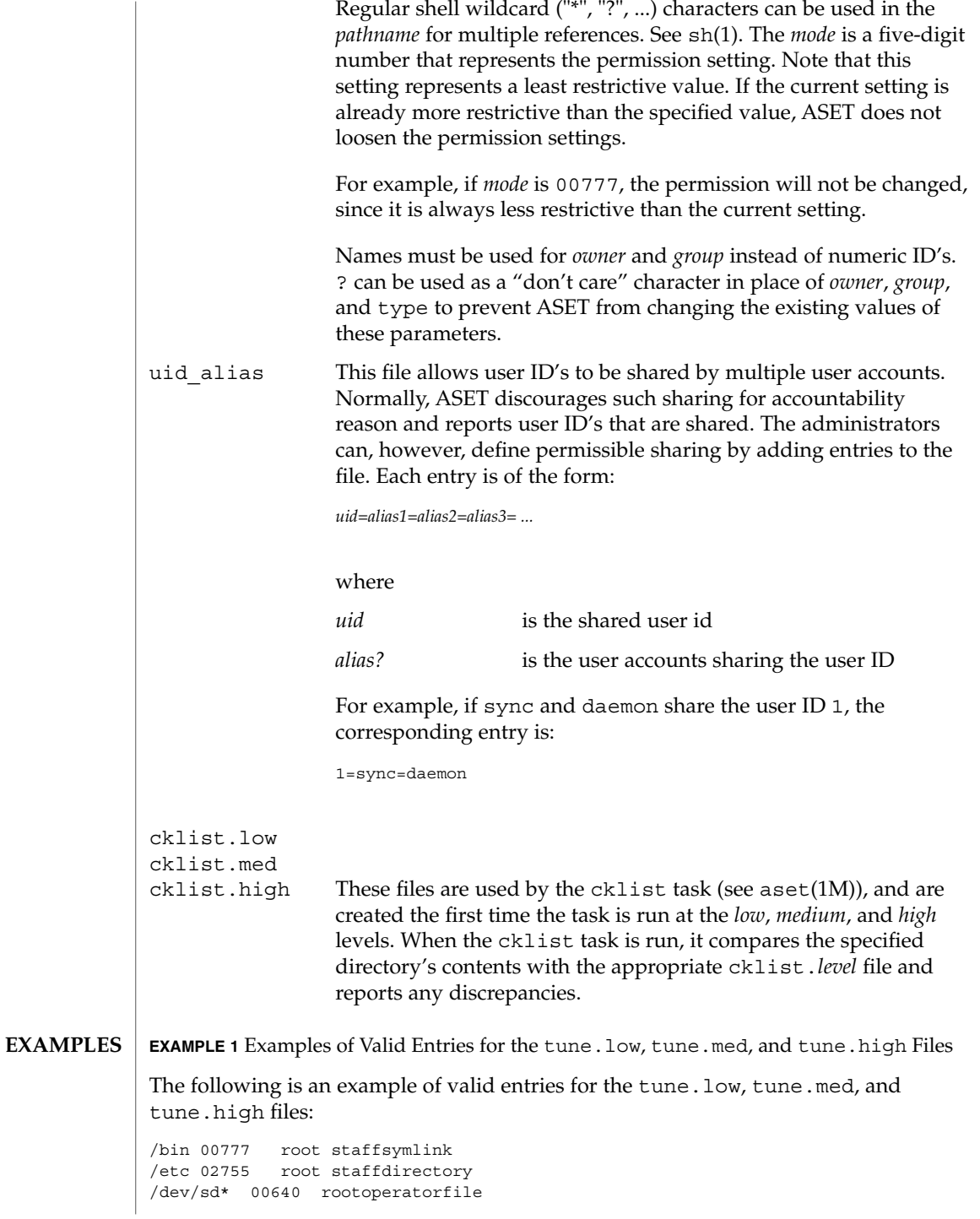

**72** man pages section 4: File Formats • Last Revised 13 Sep 1991
# cklist.high(4)

**EXAMPLE 1** Examples of Valid Entries for the tune.low, tune.med, and tune.high Files *(Continued)*

aset(1M), asetenv(4) **SEE ALSO**

*ASET Administrator Manual*

cklist.low(4)

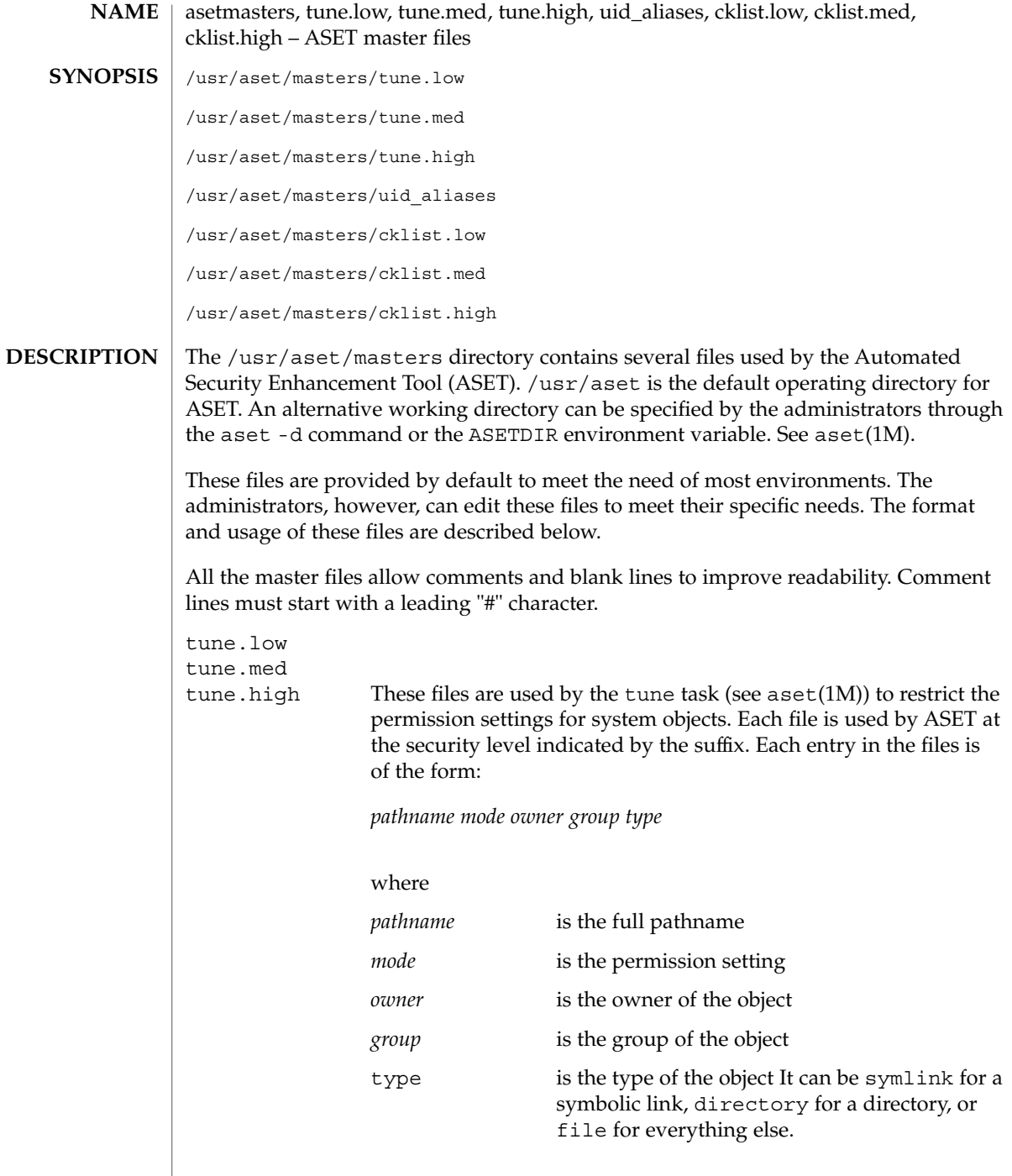

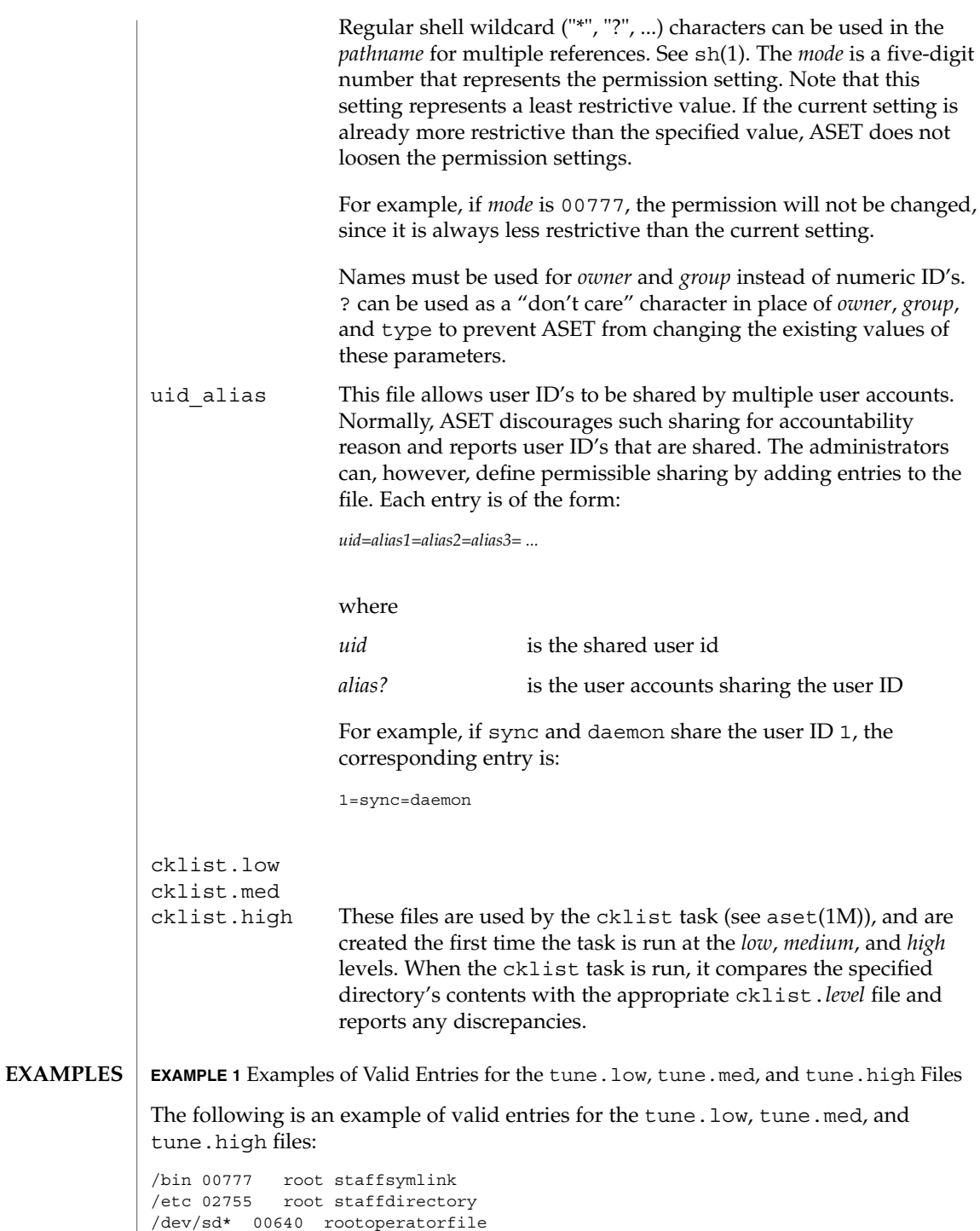

# cklist.low(4)

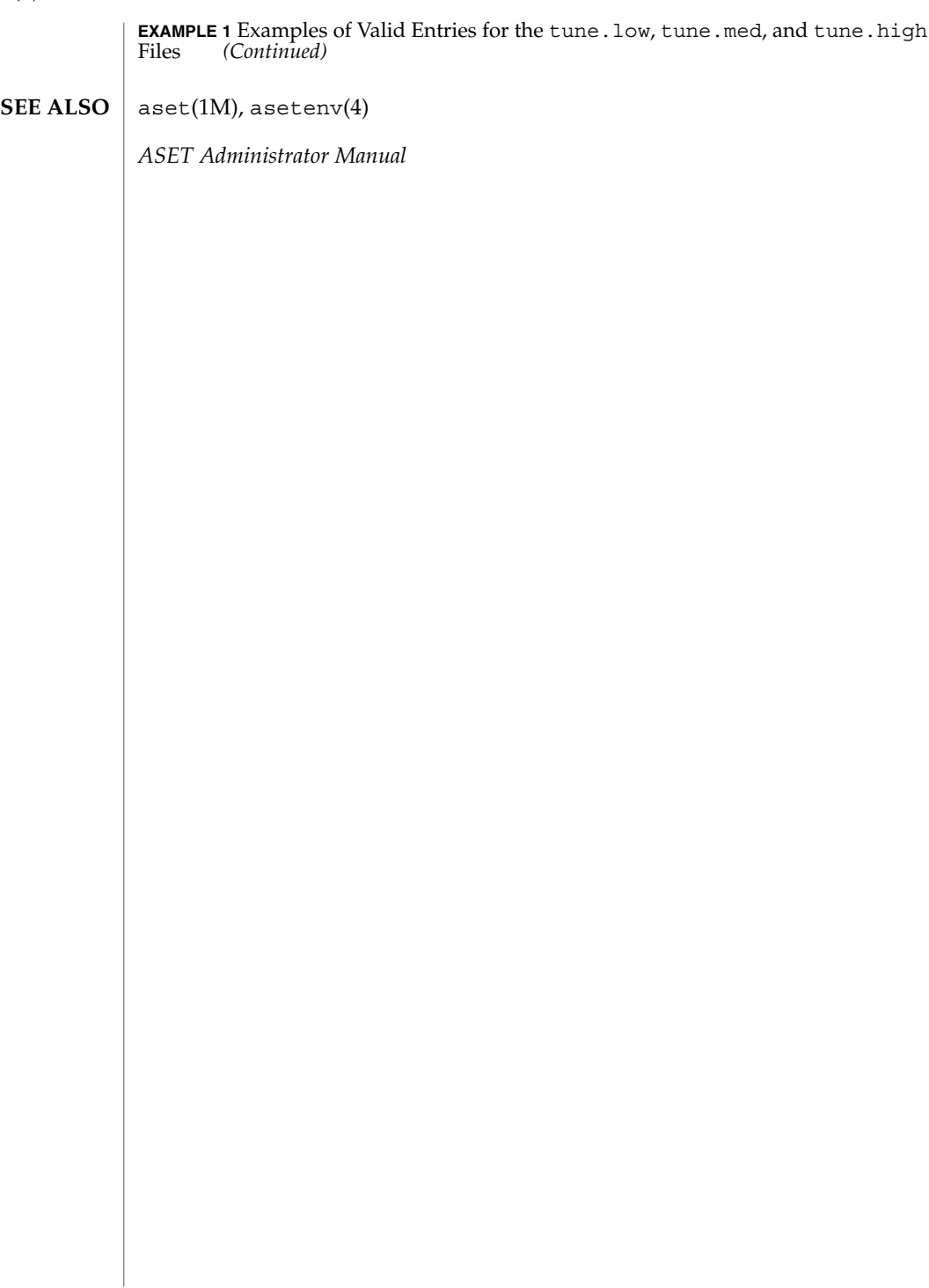

**76** man pages section 4: File Formats • Last Revised 13 Sep 1991

cklist.med(4)

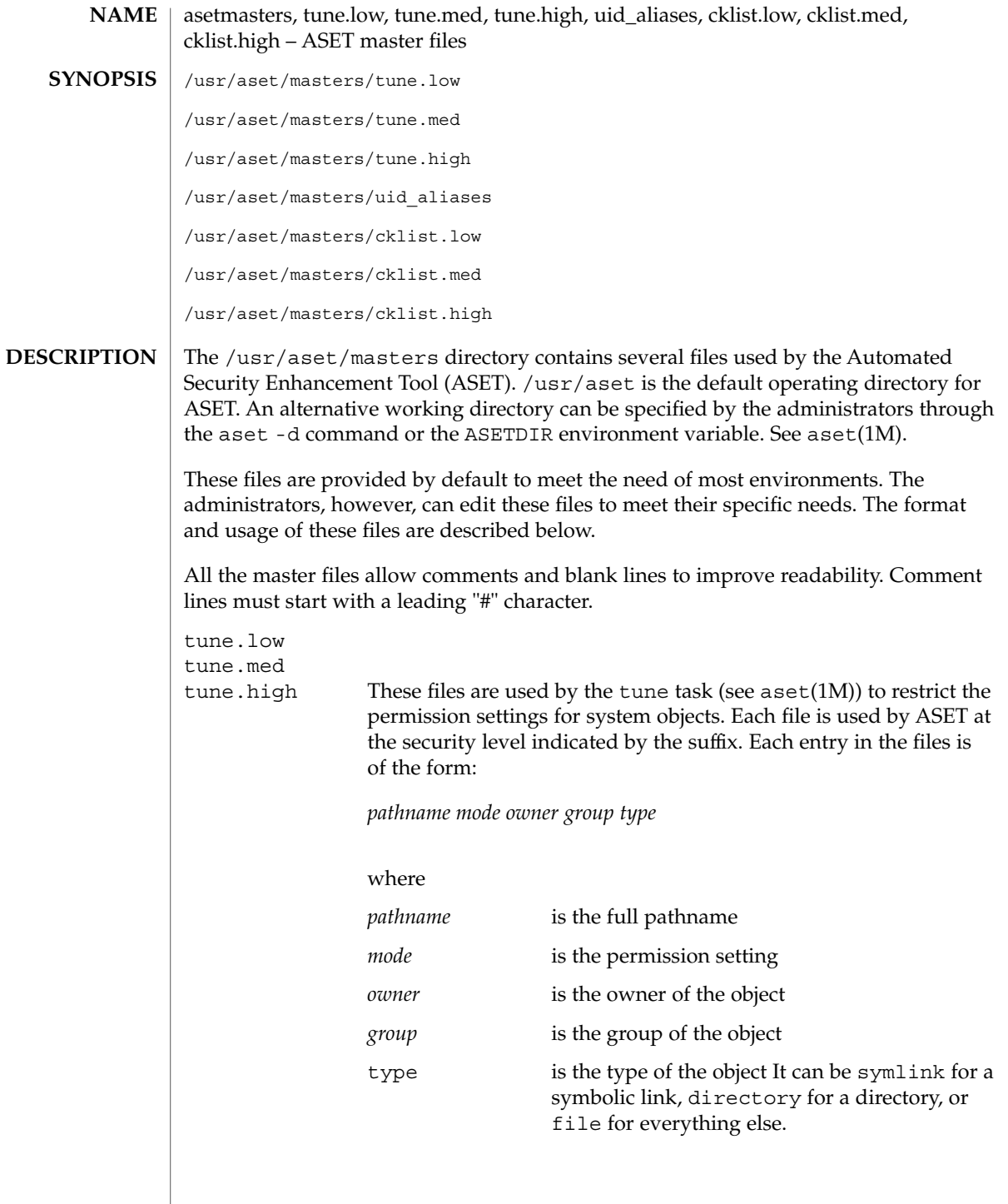

File Formats **77**

# cklist.med(4)

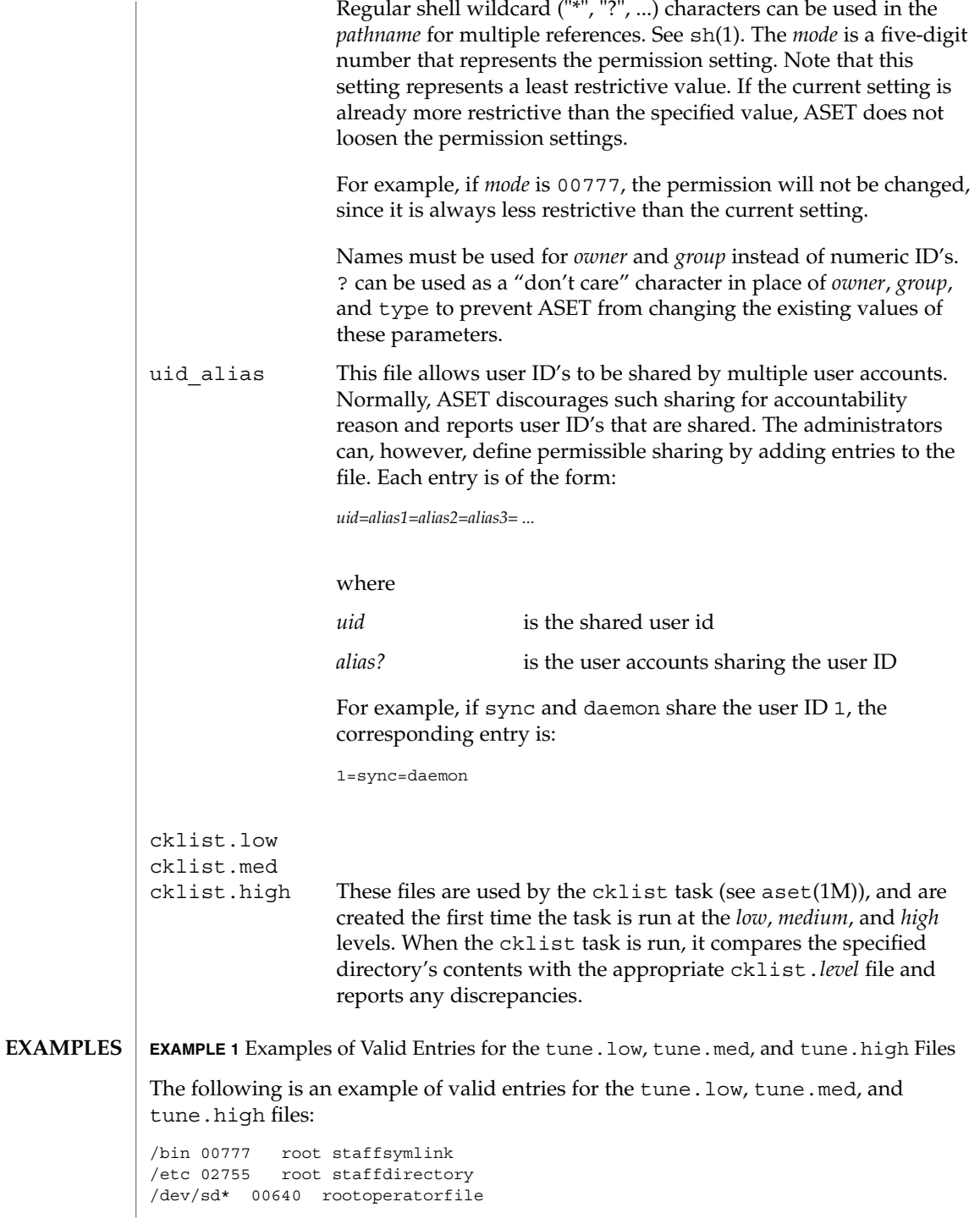

**78** man pages section 4: File Formats • Last Revised 13 Sep 1991

# cklist.med(4)

**EXAMPLE 1** Examples of Valid Entries for the tune.low, tune.med, and tune.high Files *(Continued)*

aset(1M), asetenv(4) **SEE ALSO**

*ASET Administrator Manual*

clustertoc(4)

clustertoc – cluster table of contents description file **NAME**

**DESCRIPTION**

The cluster table of contents file, .clustertoc, is an ASCII file that describes a hierarchical view of a software product. A . clustertoc file is required for the base OS product. The file resides in the top-level directory containing the product.

The hierarchy described by .clustertoc can be of arbitrary depth, although the initial system installation programs assume that it has three levels. The hierarchy is described bottom-up, with the packages described in .packagetoc at the lowest layer. The next layer is the *cluster* layer which collects packages into functional units. The highest layer is the *meta-cluster* layer which collects packages and clusters together into typical configurations.

The hierarchy exists to facilitate the selection or deselection of software for installation at varying levels of granularity. Interacting at the package level gives the finest level of control over what software is to be installed.

Each entry in the .clustertoc file is a line that establishes the value of a parameter in the following form:

*PARAM*=*value*

A line starting with a pound-sign, ''#'', is considered a comment and is ignored.

Parameters are grouped by cluster or meta-cluster. The start of a cluster description is defined by a line of the form:

CLUSTER=*value*

The start of a meta-cluster description is defined by a line of the form:

METACLUSTER=*value*

There is no order implied or assumed for specifying the parameters for a (meta-)cluster with the exception of the CLUSTER or METACLUSTER parameter, which must appear first and the END parameter which must appear last.

The following parameters are mandatory:

# **CLUSTER**

The cluster identifier (for example, SUNWCacc). The identifier specified must be unique within the package and cluster identifier namespace defined by a product's .packagetoc and .clustertoc files. The identifiers used are subject to the same constraints as those for package identifiers. These constraints are (from pkginfo(4)):

All characters in the abbreviation must be alphanumeric and the first may not be numeric. The abbreviation is limited to a maximum length of nine characters. install, new, and all are reserved abbreviations.

A cluster must be described before another cluster or meta-cluster may refer to it.

### DESC

An informative textual description of the (meta-)cluster's contents. The length of the description supplied may not exceed 256 characters. The text should contain no newlines.

# METACLUSTER

The metacluster identifier (for example, SUNWCprog). The identifier specified must be unique within the package and cluster identifier namespace defined by a product's .packagetoc and .clustertoc files. The identifiers used are subject to the same constraints as those for package identifiers. These constraints are (from pkginfo(4)):

All characters in the abbreviation must be alphanumeric and the first may not be numeric. The abbreviation is limited to a maximum length of nine characters. install, new, and all are reserved abbreviations.

Meta-clusters can not contain references to other meta-clusters.

# NAME

The full name of the (meta-)cluster. The length of the name string supplied may not exceed 256 characters.

# SUNW\_CSRMEMBER

Indicates that the package or cluster is a part of the (meta-) cluster currently being described. The value specified is the identifier of the package or cluster. There may be an arbitrary number of SUNW\_CSRMEMBER parameters per (meta-)cluster.

# VENDOR

The name of the (meta-)cluster's vendor. The length of the vendor string supplied may not exceed 256 characters.

# VERSION

The version of the (meta-)cluster. The length of the version string supplied may not exceed 256 characters.

The following parameters are optional:

# DEFAULT

Specifies which metacluster within a .clustertoc file should be selected or installed by default. Only one metacluster can be the default.

# **HIDDEN**

Specifies whether a metacluster should be hidden by applications. A hidden metacluster cannot be DEFAULT.

# REQUIRED

Specifies which metacluster is required. A required metacluster implies that all of its cluster and package members are not de-selectable (must be installed).

clustertoc(4)

### SUNW\_CSRMBRIFF

Indicates that the package is to be included dynamically in the (meta-)cluster currently being described. The value of this parameter must follow the following format:

SUNW\_CSRMBRIFF=(test *test\_arc*)*package*

This line is converted into a SUNW\_CSRMEMBER entry at media installation time if the test provided matches the platform on which the media is being installed. There may be zero or more SUNW\_CSRMBRIFF parameters per (meta-)cluster.

SUNW\_CSRMBRIFF=(*test value*)*package*

where the the *test* is either the builtin test of "platform" or a shell script which returns shell true (0) or shell false (1) depending on the tests being performed in the script. *value* is passed to the test as the first argument and can be used to create a script that tests for multiple hardware objects. Finally *package* is the package that is included in the final .clustertoc file as a SUNW\_CSRMEMBER. See parse  $d$ ynamic  $clustertoc(1M)$  for more information about the scripts.

#### **EXAMPLE 1** A Cluster Description **EXAMPLES**

The following is an example of a cluster description in a .clustertoc file.

```
CLUSTER=SUNWCacc
NAME=System Accounting
DESC=System accounting utilities
VENDOR=Sun Microsystems, Inc.
VERSION=7.2
SUNW_CSRMEMBER=SUNWaccr
SUNW_CSRMEMBER=SUNWaccu
END
```
### **EXAMPLE 2** A Meta-cluster Description

The following is an example of a meta-cluster description in a .clustertoc file.

```
METACLUSTER=SUNWCreq
NAME=Core System Support
DESC=A pre-defined software configuration consisting of the minimum
required software for a standalone, non-networked workstation.
VENDOR=Sun Microsystems, Inc.
VERSION=2.x
SUNW_CSRMEMBER=SUNWadmr
SUNW_CSRMEMBER=SUNWcar
SUNW_CSRMEMBER=SUNWCcs
SUNW_CSRMEMBER=SUNWCcg6
SUNW_CSRMEMBER=SUNWCdfb
SUNW_CSRMEMBER=SUNWkvm
SUNW_CSRMEMBER=SUNWCnis
SUNW_CSRMEMBER=SUNWowdv
SUNW_CSRMEMBER=SUNWter
END
```
**82** man pages section 4: File Formats • Last Revised 22 Jun 2001

clustertoc(4)

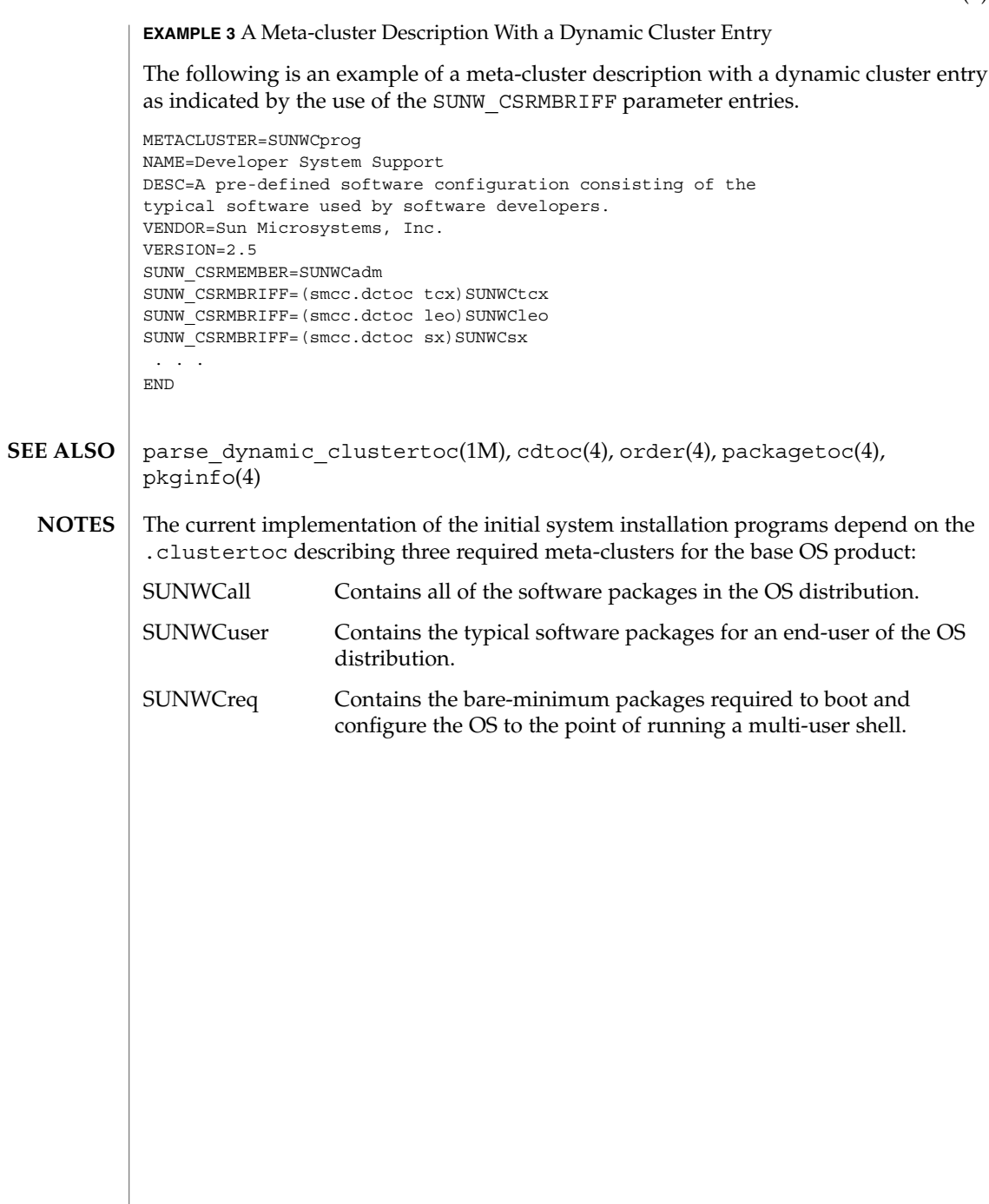

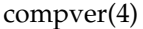

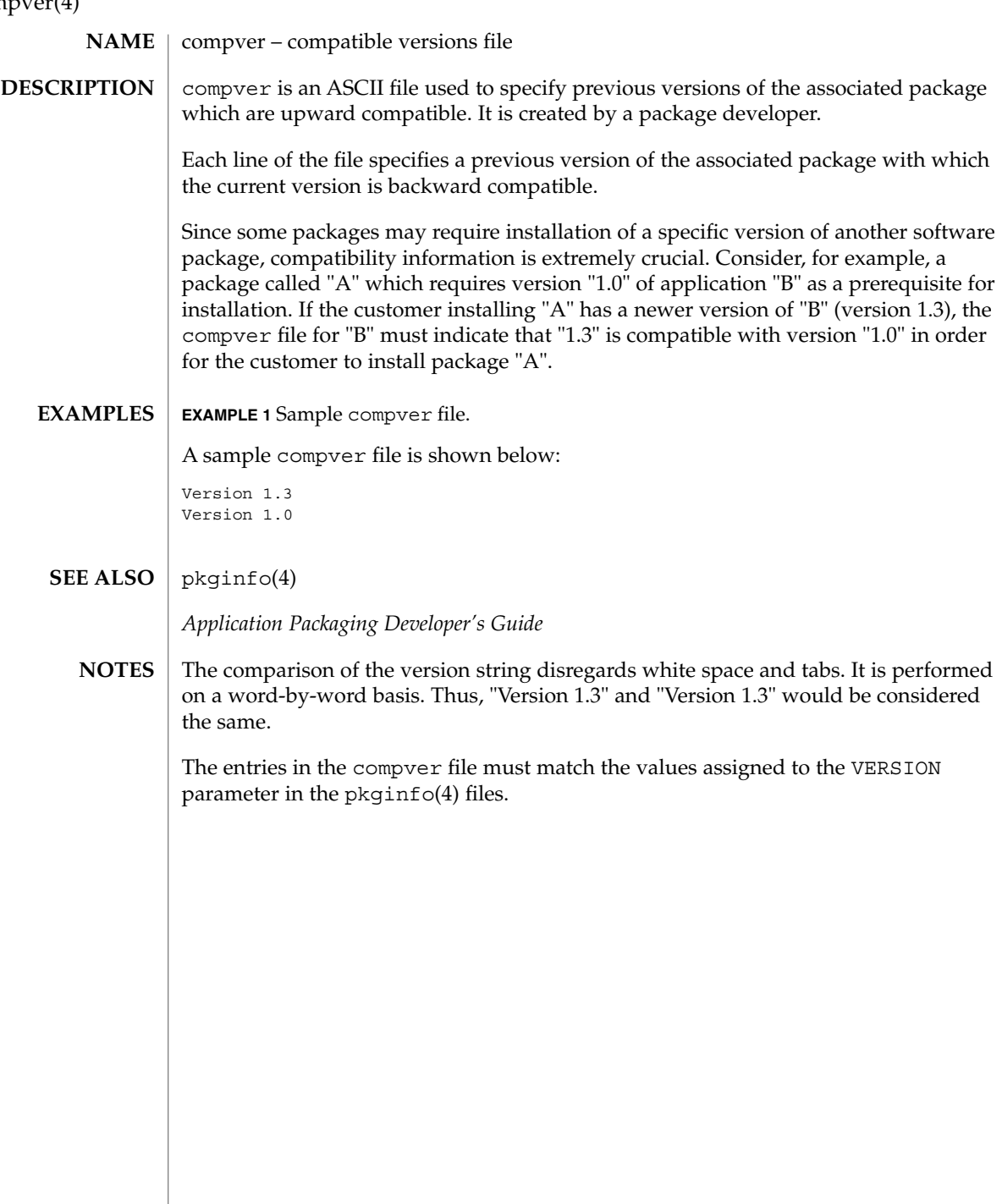

**84** man pages section 4: File Formats • Last Revised 4 Oct 1996

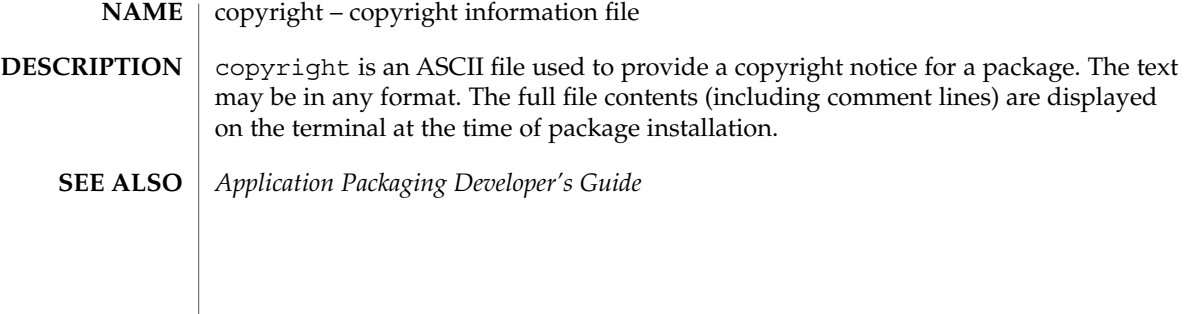

#### core – process core file **NAME**

### **DESCRIPTION**

The operating system writes out a core file for a process when the process is terminated due to the receipt of certain signals. A core file is a disk copy of the contents of the process address space at the time the process received the signal, along with additional information about the state of the process. This information can be consumed by a debugger. Core files can also be generated by applying the gcore(1) utility to a running process.

Typically, core files are produced following abnormal termination of a process resulting from a bug in the corresponding application. Whatever the cause, the core file itself provides invaluable information to the programmer or support engineer to aid in diagnosing the problem. The core file can be inspected using a debugger such as  $dbx(1)$  or mdb(1) or by applying one of the  $proc(1)$  tools.

The operating system attempts to create up to two core files for each abnormally terminating process, using a global core file name pattern and a per-process core file name pattern. These patterns are expanded to determine the pathname of the resulting core files, and can be configured by coreadm(1M). By default, the global core file pattern is disabled and not used, and the per-process core file pattern is set to core. Therefore, by default, the operating system attempts to create a core file named core in the process's current working directory.

A process will terminate and produce a core file whenever it receives one of the signals whose default disposition is to cause a core dump. The list of signals that result in generating a core file is shown in signal(3HEAD). Therefore, a process might not produce a core file if it has blocked or modified the behavior of the corresponding signal. Additionally, no core dump can be created under the following conditions:

- If normal file and directory access permissions prevent the creation or modification of the per-process core file pathname by the current process user and group ID. This test does not apply to the global core file pathname because the global core file is always written as the superuser.
- If the core file pattern expands to a pathname that contains intermediate directory components that do not exist. For example, if the global pattern is set to  $\sqrt{var/core/\n$ n/core.  $\phi$ , and no directory  $\sqrt{var/core/\nu}$  uname -n' has been created, no global core files will be produced.
- If the destination directory is part of a filesystem that is mounted read-only.
- If the resource limit RLIMIT CORE has been set to 0 for the process. Refer to setrlimit(2) and ulimit(1) for more information on resource limits.
- If the core file name already exists in the destination directory and is not a regular file (that is, is a symlink, block or character special-file, and so forth).
- If the kernel cannot open the destination file  $\text{o\_EXCL}$ , which can occur if same file is being created by another process simultaneously.

■ If the process's effective user ID is different from its real user ID or if its effective group ID is different from its real group ID. Similarly, set-user-ID and set-group-ID programs do not produce core files as this could potentially compromise system security. These processes can be explicitly granted permission to produce core files using coreadm(1M), at the risk of exposing secure information.

The core file contains all the process information pertinent to debugging: contents of hardware registers, process status, and process data. The format of a core file is object file specific.

For ELF executable programs (see  $a$  .  $out(4)$ ), the core file generated is also an ELF file, containing ELF program and file headers. The  $e_{\perp}$  type field in the file header has type ET CORE. The program header contains an entry for every segment that was part of the process address space, including shared library segments. The contents of the writable segments are also part of the core image.

The program header of an ELF core file also contains entries for two NOTE segments, each containing several note entries as described below. The note entry header and core file note type (n\_type) definitions are contained in <sys/elf.h>. The first NOTE segment exists for binary compatibility with old programs that deal with core files. It contains structures defined in <sys/old\_procfs.h>. New programs should recognize and skip this NOTE segment, advancing instead to the new NOTE segment. The old NOTE segment will be deleted from core files in a future release.

The old NOTE segment contains the following entries. Each has entry name "CORE" and presents the contents of a system structure:

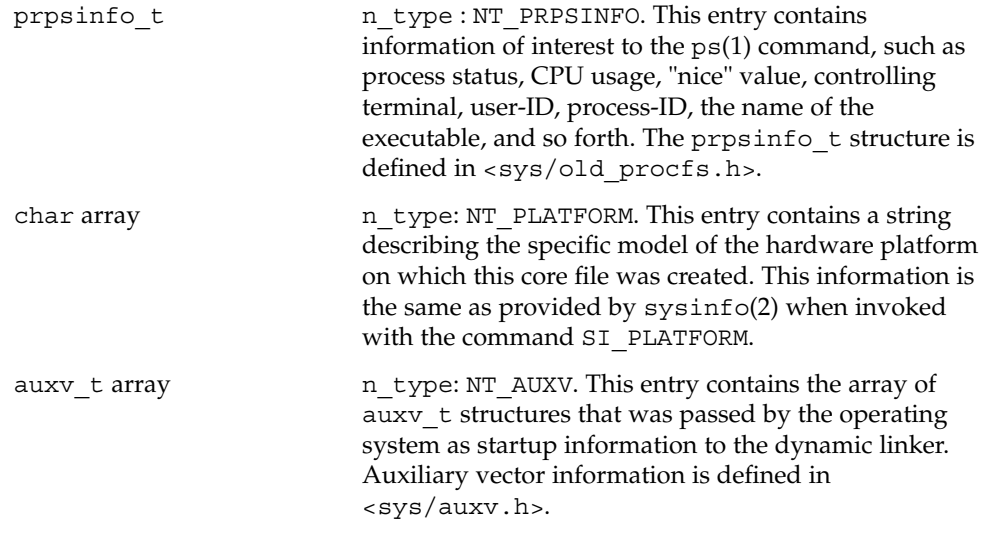

Following these entries, for each *light-weight process* (LWP) in the process, the old NOTE segment contains an entry with a prstatus t structure, plus other optionally-present entries describing the LWP, as follows:

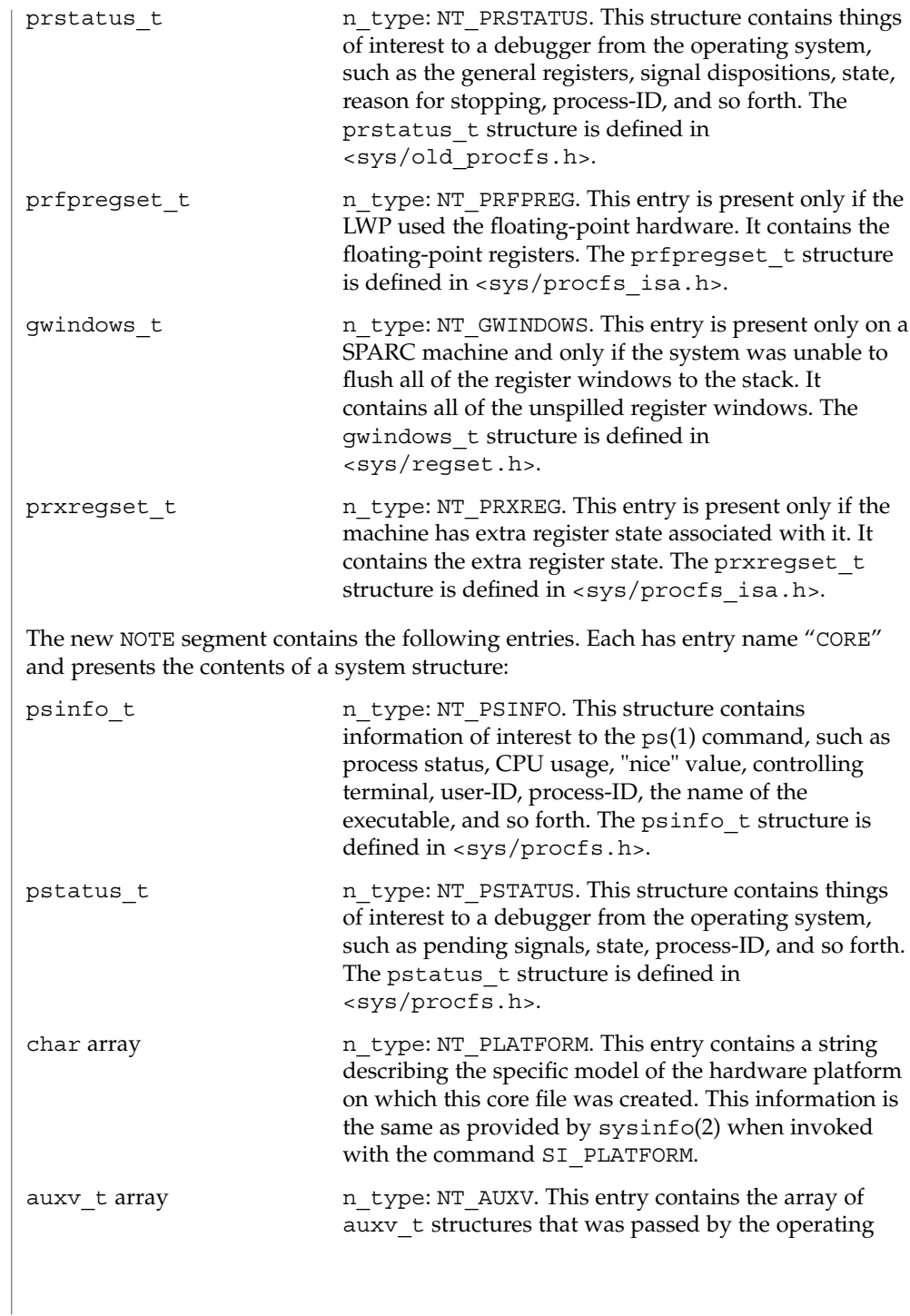

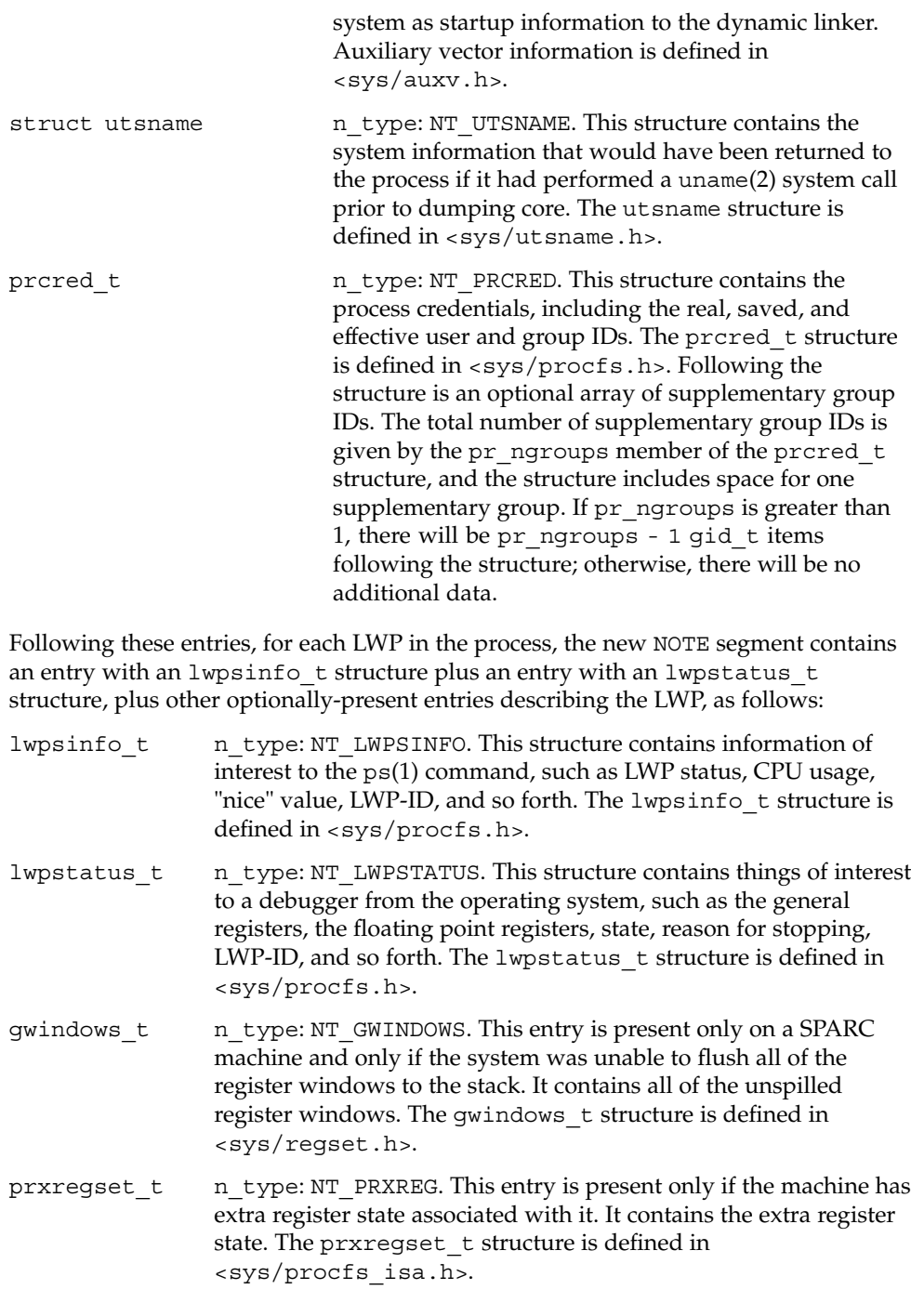

asrset t n type: NT\_ASRS. This entry is present only on a SPARC V9 machine and only if the process is a 64-bit process. It contains the ancillary state registers for the LWP. The asrset\_t structure is defined in <sys/regset.h>.

The size of the core file created by a process may be controlled by the user (see getrlimit(2)).

gcore(1), mdb(1), proc(1), ps(1), coreadm(1M), getrlimit(2), setrlimit(2), setuid(2), sysinfo(2), uname(2), elf(3ELF), signal(3HEAD), a.out(4), proc(4) **SEE ALSO**

*ANSI C Programmer's Guide*

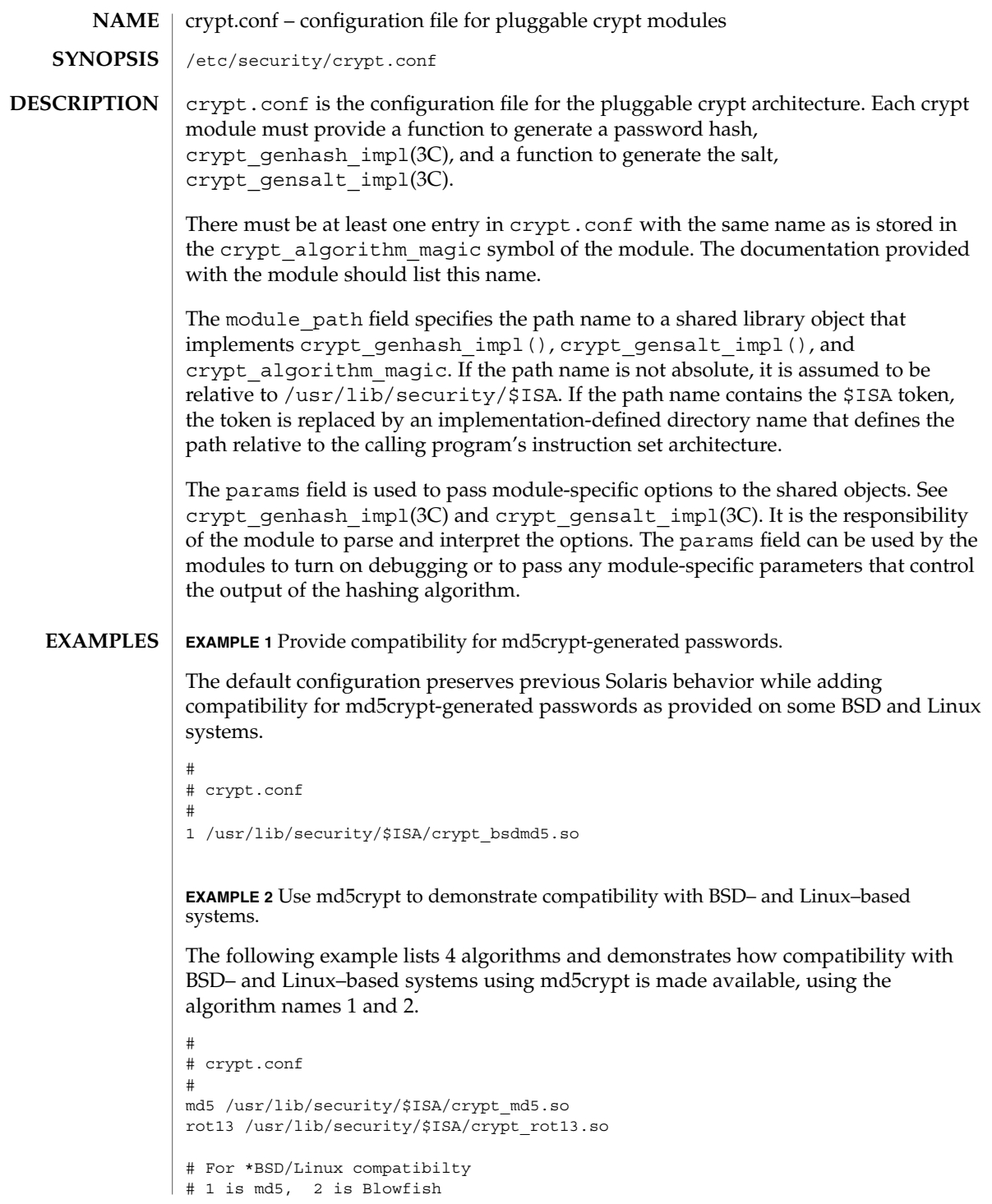

# crypt.conf(4)

**EXAMPLE 2** Use md5crypt to demonstrate compatibility with BSD– and Linux–based systems. *(Continued)*

1 /usr/lib/security/\$ISA/crypt\_bsdmd5.so

2 /usr/lib/security/\$ISA/crypt\_bsdbf.so

See attributes(5) for descriptions of the following attributes: **ATTRIBUTES**

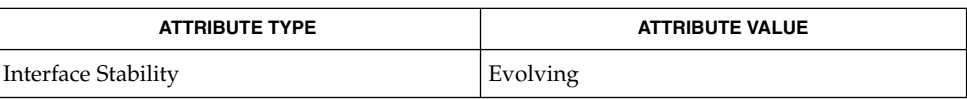

passwd(1), crypt(3C), crypt\_genhash\_impl(3C), crypt\_gensalt(3C), crypt\_gensalt\_impl(3C), getpassphrase(3C), passwd(4), attributes(5), crypt\_unix(5) **SEE ALSO**

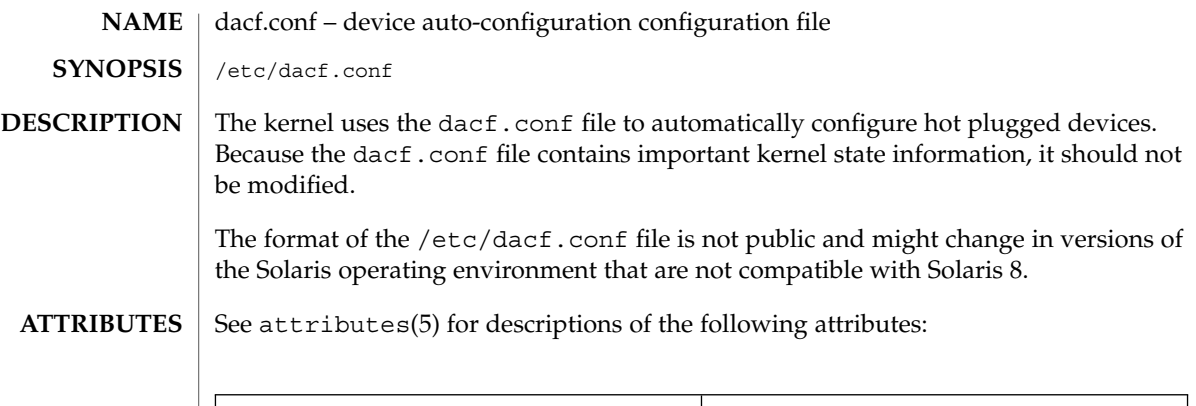

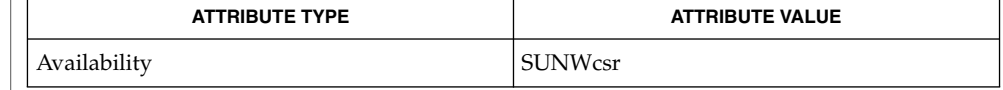

#### attributes(5) **SEE ALSO**

This document does not constitute an API. The /etc/dacf.conf file might not exist or might contain different contents or interpretations in versions of the Solaris operating environment that are not compatible with Solaris 8. The existence of this notice does not imply that any other documentation lacking this notice constitutes an API. **NOTES**

# defaultdomain(4)

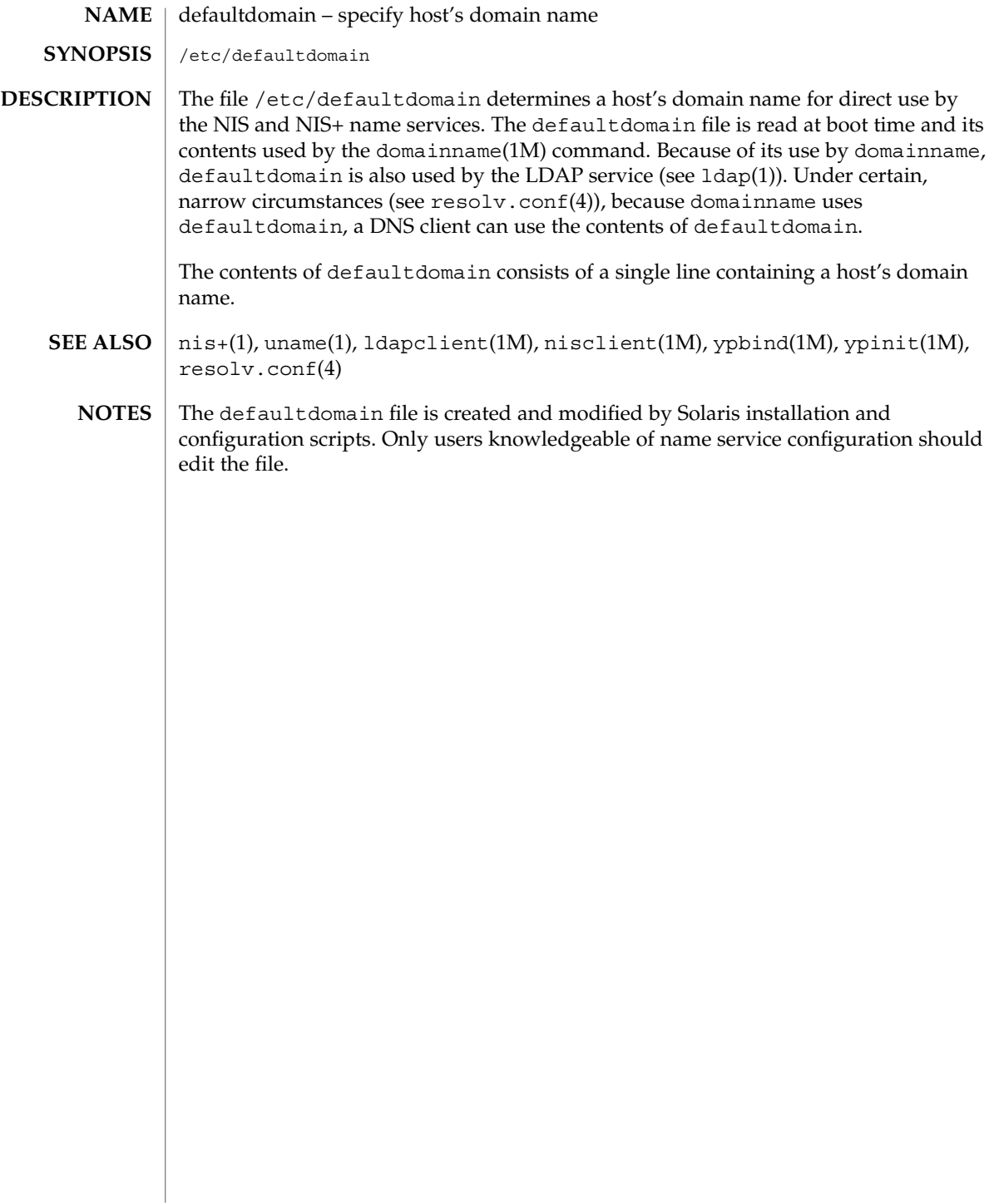

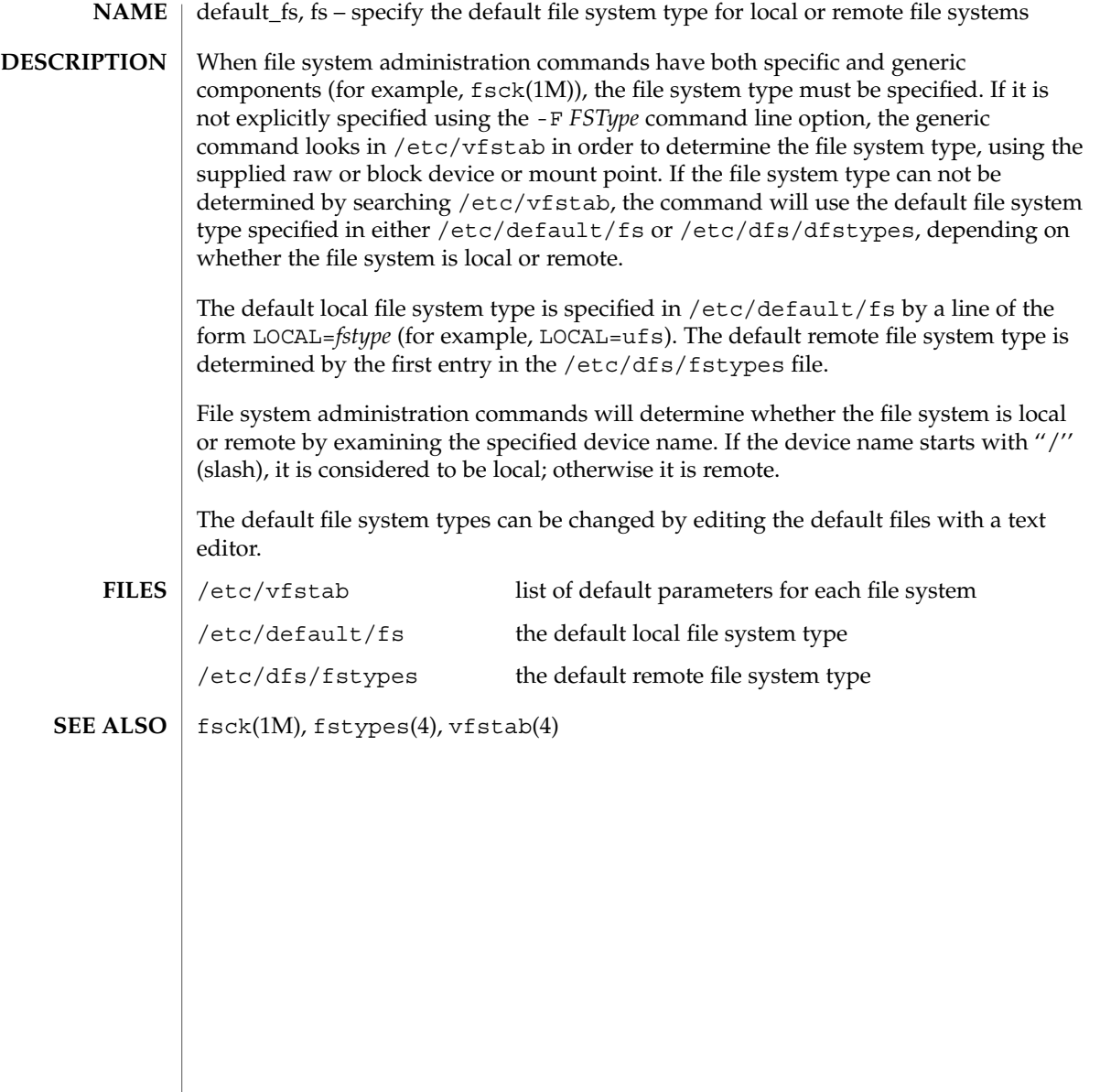

defaultrouter(4)

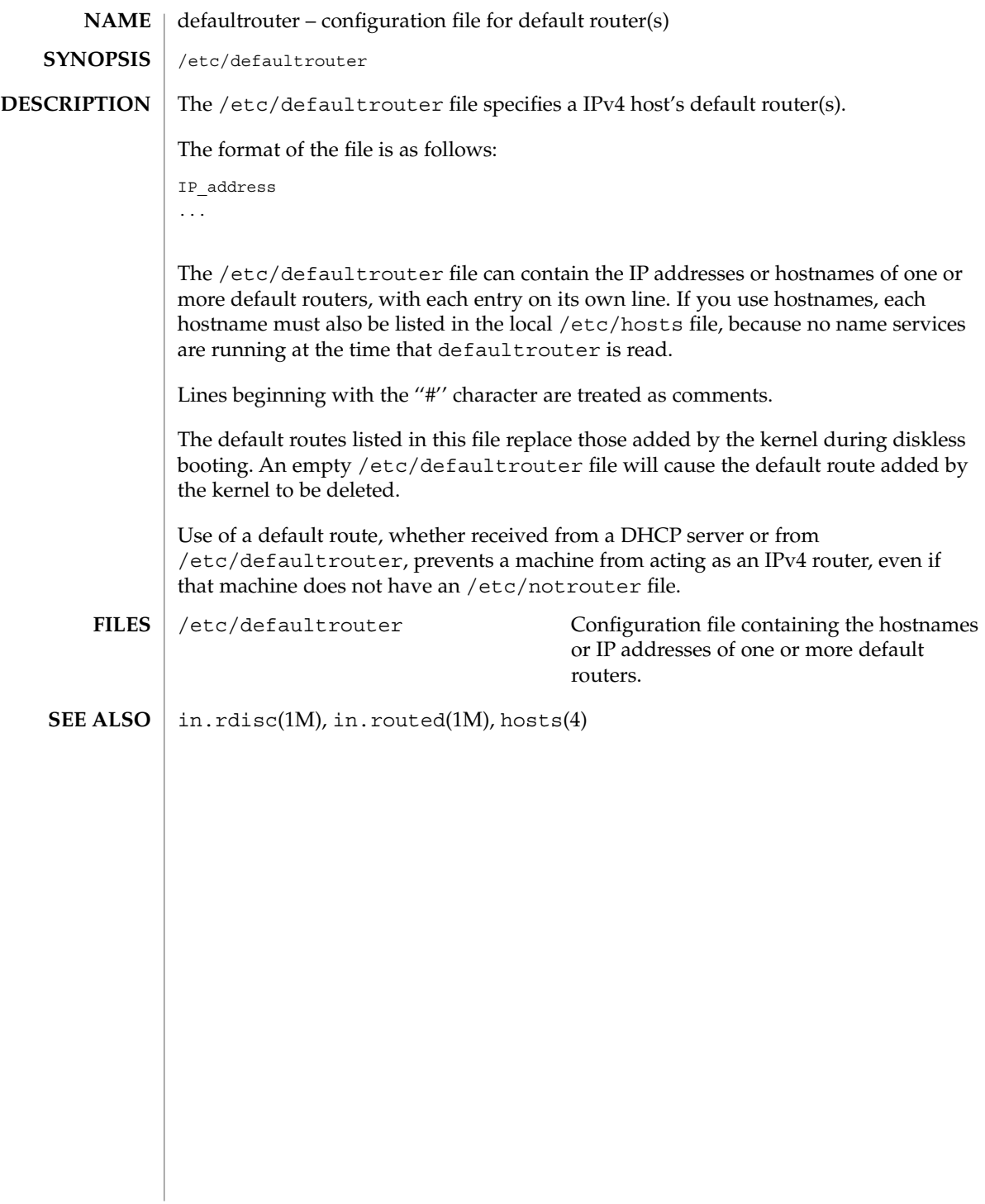

depend(4)

# **NAME**

depend – software dependencies file

# **DESCRIPTION**

depend is an ASCII file used to specify information concerning software dependencies for a particular package. The file is created by a software developer.

Each entry in the depend file describes a single software package. The instance of the package is described after the entry line by giving the package architecture and/or version. The format of each entry and subsequent instance definition is:

*type pkg name (arch)version (arch)version ...*

The fields are:

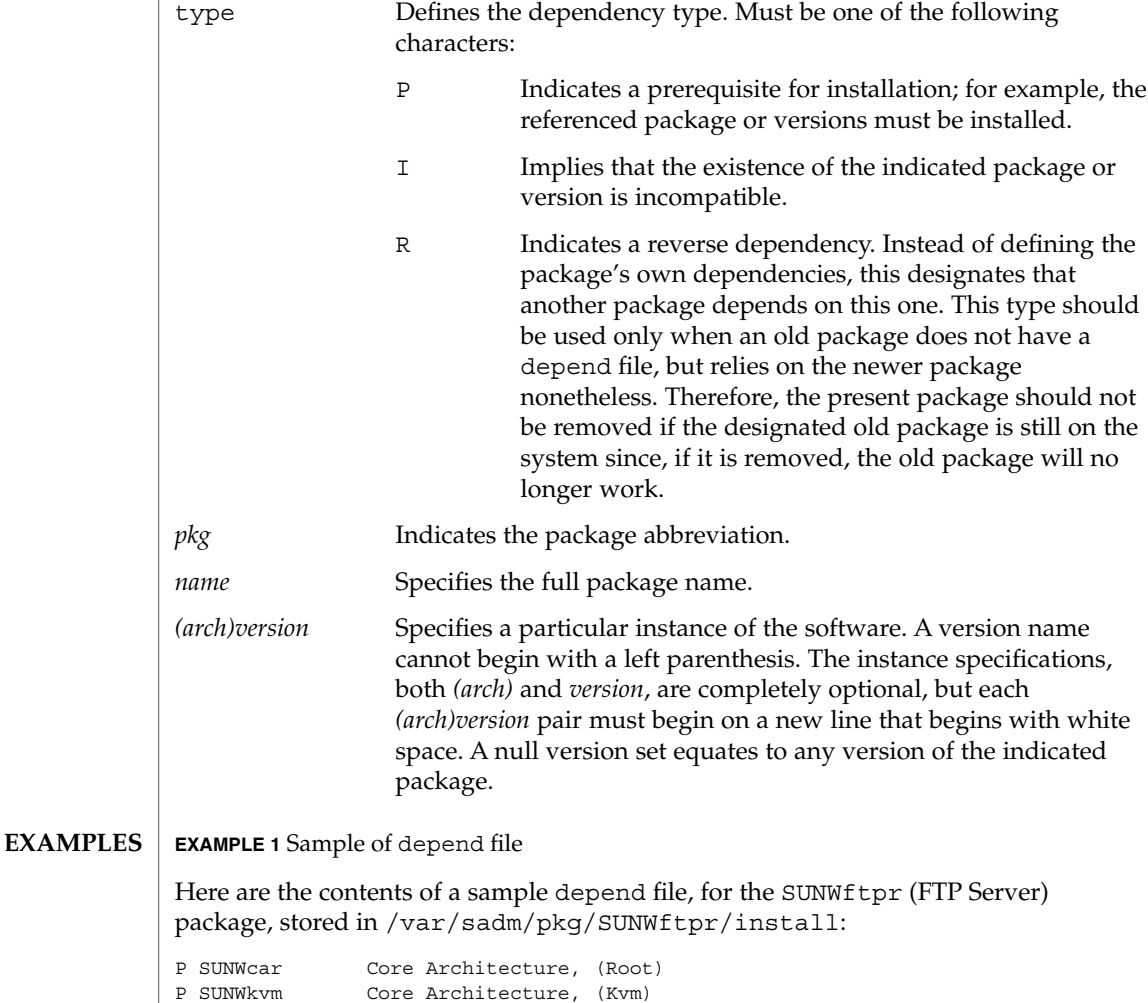

# depend(4)

# **EXAMPLE 1** Sample of depend file *(Continued)*

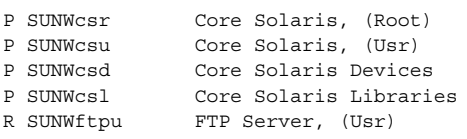

#### pkginfo(4) **SEE ALSO**

*Application Packaging Developer's Guide*

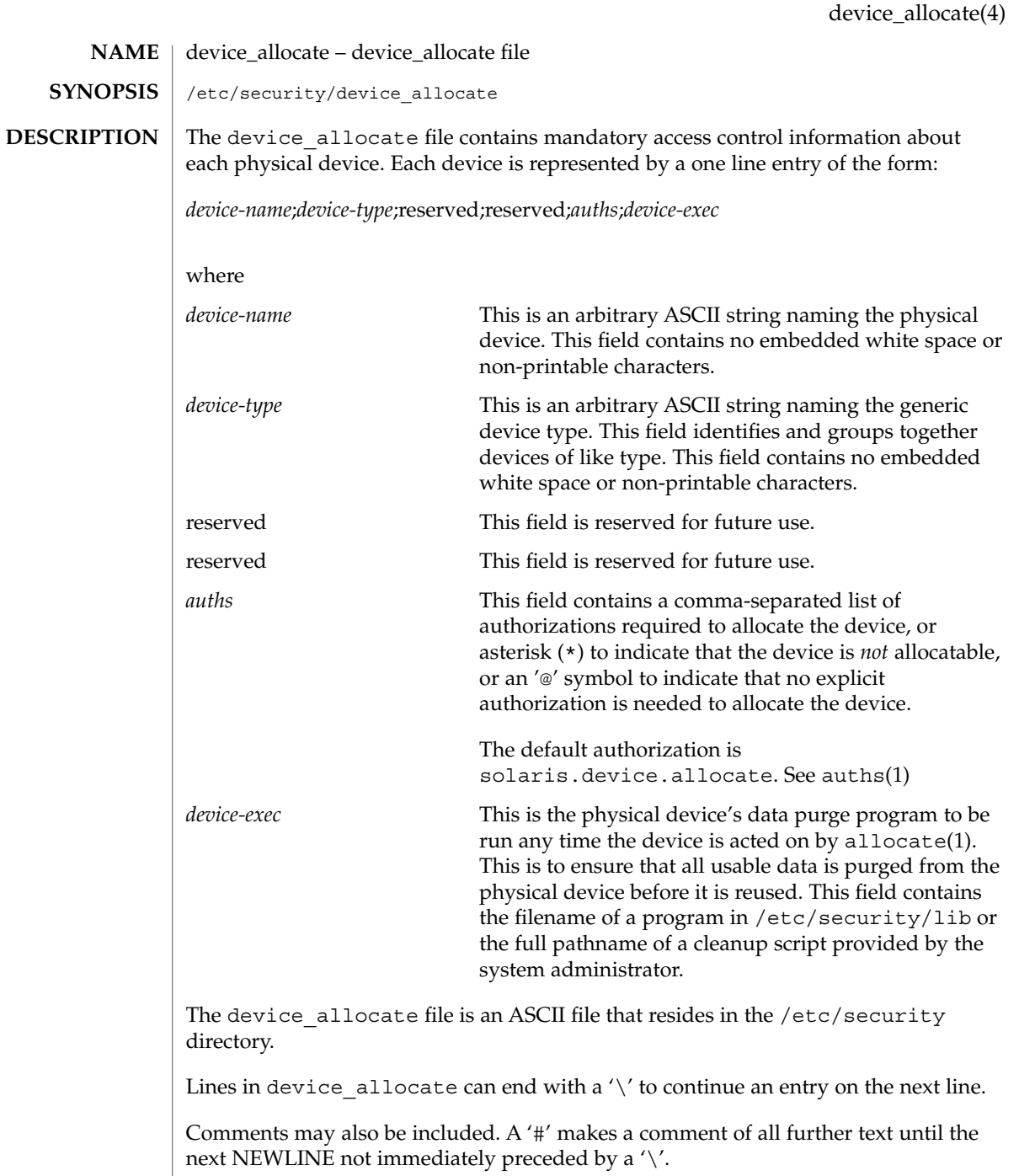

White space is allowed in any field.

```
The device allocate file must be created by the system administrator before
                     device allocation is enabled.
                      The device allocate file is owned by root, with a group of sys, and a mode of
                     0644.
                     EXAMPLE 1 Declaring an allocatable device
                      Declare that physical device st0 is a type st. st is allocatable, and the script used to
                     clean the device after running deallocate(1) is named
                      /etc/security/lib/st_clean.
                           # scsi tape
                     st0;st;reserved;\
                          reserved;\
                          solaris.device.allocate;\
                          /etc/security/lib/st_clean;\
                     EXAMPLE 2 Declaring an allocatable device with authorizations
                     Declare that physical device fd0 is of type fd. fd is allocatable by users with the
                      solaris.device.allocate authorization, and the script used to clean the device
                     after running deallocate(1) is named /etc/security/lib/fd_clean.
                          # floppy drive
                      fd0;\
                          fd:reserved;\
                          reserved;\
                          \&i \in \mathcal{N}/etc/security/lib/fd_clean;\
                     Notice that making a device allocatable means that you need to allocate and deallocate
                     it to use it (with allocate(1) and deallocate(1)). If a device is not allocatable, there
                     will be an asterisk (*) in the auths field, and no one can use the device.
                      /etc/security/device_allocate Contains list of allocatable devices
                      auths(1), allocate(1), bsmconv(1M), deallocate(1), list devices(1),auth attr(4)The functionality described in this man page is available only if the Basic Security
                      Module (BSM) has been enabled. See bsmconv(1M) for more information.
device_allocate(4)
       EXAMPLES
             FILES
        SEE ALSO
           NOTES
```
device\_maps(4)

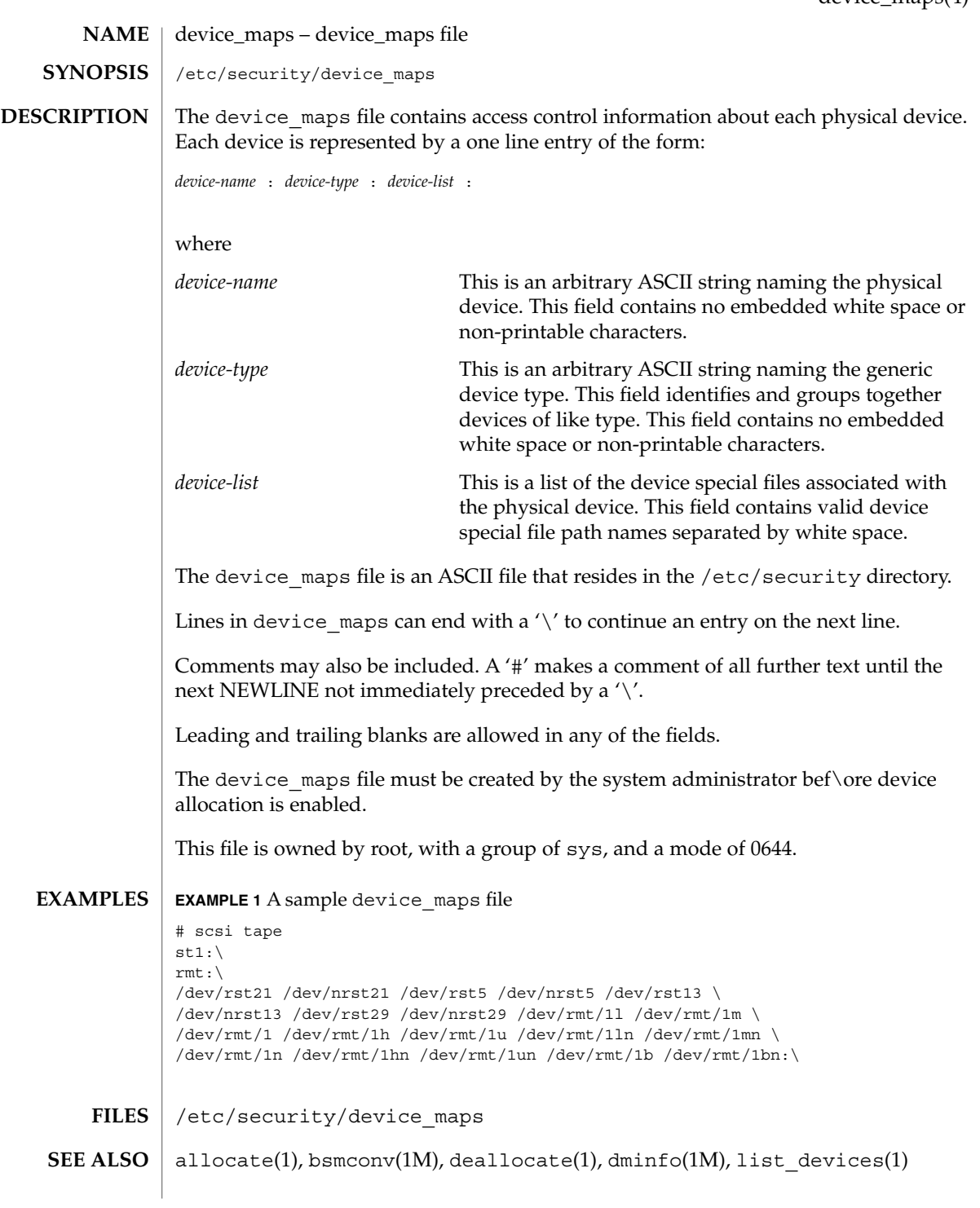

File Formats **101**

device\_maps(4)

**NOTES**

The functionality described in this man page is available only if the Basic Security Module (BSM) has been enabled. See bsmconv(1M) for more information.

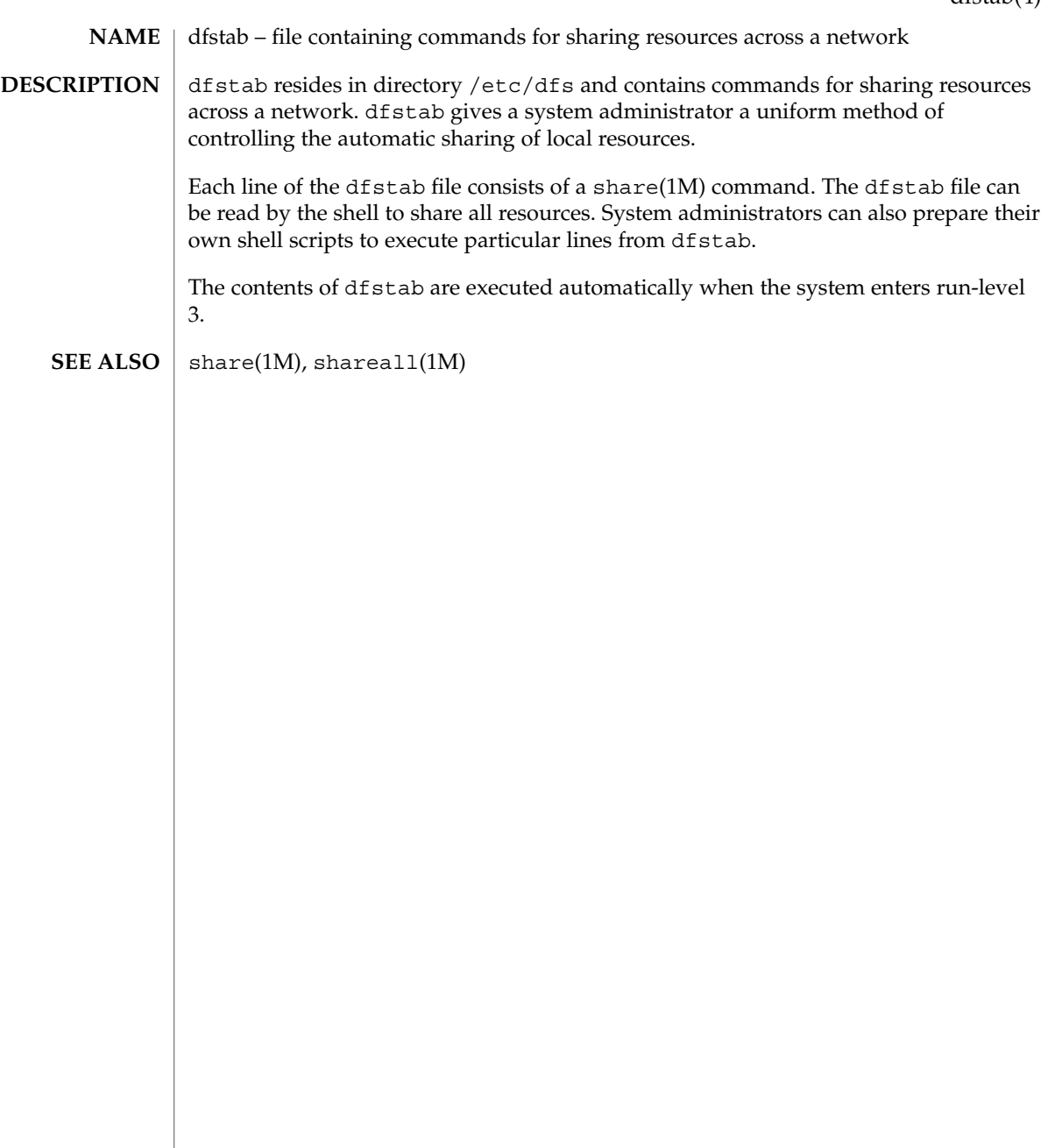

### dhcp\_inittab(4)

dhcp\_inittab – information repository for DHCP options **NAME**

# **DESCRIPTION**

The /etc/dhcp/inittab file contains information about the Dynamic Host Configuration Protocol (DHCP) options, which are network configuration parameters passed from DHCP servers to DHCP clients when a client machine uses DHCP. Since many DHCP-related commands must parse and understand these DHCP options, this file serves as a central location where information about these options may be obtained.

The DHCP inittab file provides three general pieces of information:

- A mnemonic alias, or symbol name, for each option number. For instance, option 12 is aliased to the name Hostname. This is useful for DHCP-related programs that require human interaction, such as dhcpinfo(1).
- Information about the syntax for each option. This includes information such as the type of the value, for example, whether it is a 16-bit integer or an IP address.
- The policy for what options are visible to which DHCP-related programs.

The dhcp inittab file can only be changed upon system upgrade. Only additions of SITE options (or changes to same) will be preserved during upgrade.

The VENDOR options defined here are intended for use by the Solaris DHCP client and DHCP management tools. The SUNW vendor space is owned by Sun, and changes are likely during upgrade. If you need to configure the Solaris DHCP server to support the vendor options of a different client, see dhctab(4) for details.

Each DHCP option belongs to a certain category, which roughly defines the scope of the option; for instance, an option may only be understood by certain hosts within a given site, or it may be globally understood by all DHCP clients and servers. The following categories are defined; the category names are not case-sensitive:

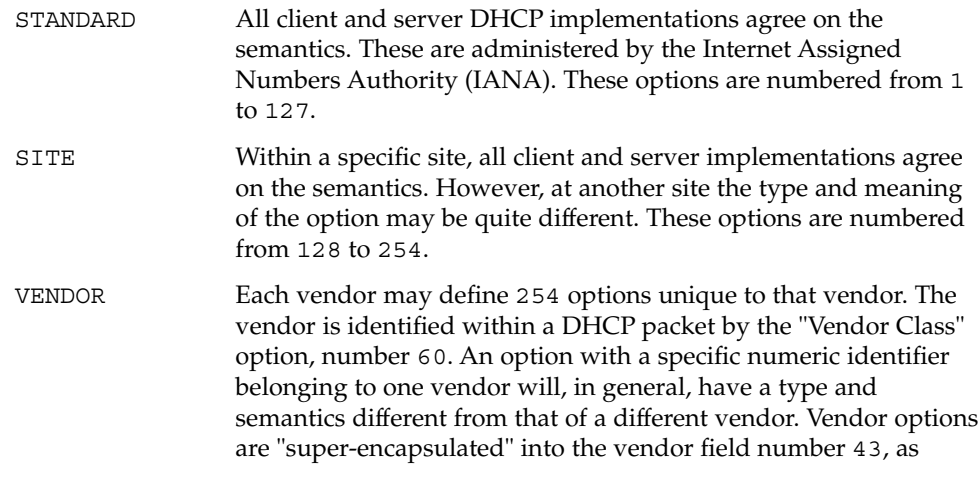

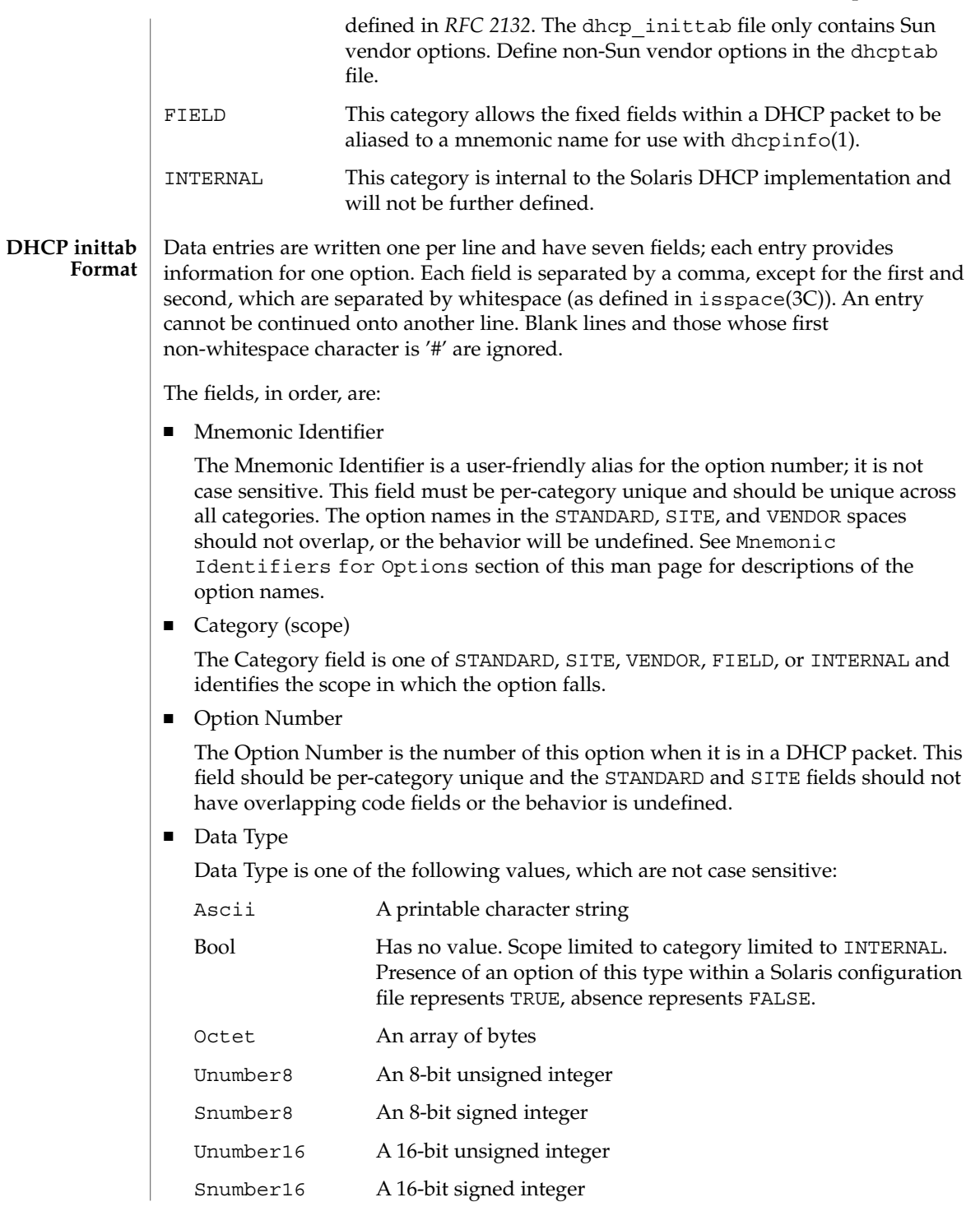

dhcp\_inittab(4)

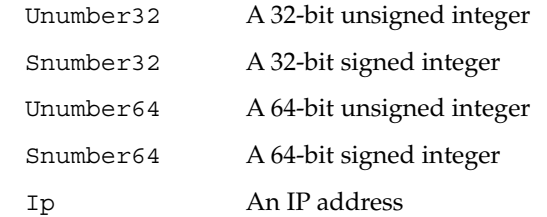

The data type field describes an indivisible unit of the option payload, using one of the values listed above.

■ Granularity

The Granularity field describes how many "indivisible units" in the option payload make up a whole value or item for this option. The value must be greater than zero (0) for any data type other than Bool, in which case it must be zero (0).

■ Maximum Number Of Items

This value specifies the maximum items of Granularity which are permissible in a definition using this symbol. For example, there can only be one IP address specified for a subnet mask, so the Maximum number of items in this case is one (1). A Maximum value of zero (0) means that a variable number of items is permitted.

■ Visibility

**Mnemonic Identifiers for Options**

The Visibility field specifies which DHCP-related programs make use of this information, and should always be defined as "sdmi" for newly added options.

The following table maps the mnemonic identifiers used in Solaris DHCP to *RFC 2132* options:

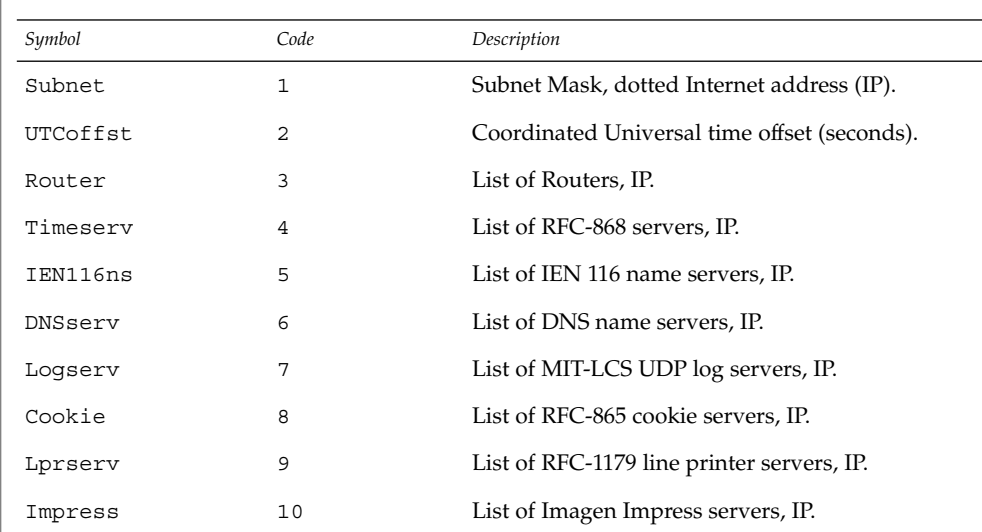

**106** man pages section 4: File Formats • Last Revised 7 Jun 2001

dhcp\_inittab(4)

| Symbol          | Code | Description                                                          |
|-----------------|------|----------------------------------------------------------------------|
| Resource        | 11   | List of RFC-887 resource location servers, IP.                       |
| Hostname        | 12   | Client's hostname, value from hosts database.                        |
| Bootsize        | 13   | Number of 512 octet blocks in boot image,<br>NUMBER.                 |
| Dumpfile        | 14   | Path where core image should be dumped, ASCII.                       |
| DNSdmain        | 15   | DNS domain name, ASCII.                                              |
| Swapserv        | 16   | Client's swap server, IP.                                            |
| Rootpath        | 17   | Client's Root path, ASCII.                                           |
| ExtendP         | 18   | Extensions path, ASCII.                                              |
| IpFwdF          | 19   | IP Forwarding Enable/Disable, NUMBER.                                |
| NLrouteF        | 20   | Non-local Source Routing, NUMBER.                                    |
| PFilter         | 21   | Policy Filter, IP.                                                   |
| MaxIpSiz        | 22   | Maximum datagram Reassembly Size, NUMBER.                            |
| IpTTL           | 23   | Default IP Time to Live, (1= <x<=255), number.<="" td=""></x<=255),> |
| PathTO          | 24   | RFC-1191 Path MTU Aging Timeout, NUMBER.                             |
| PathTbl         | 25   | RFC-1191 Path MTU Plateau Table, NUMBER.                             |
| MTU             | 26   | Interface MTU, x>=68, NUMBER.                                        |
| SameMtuF        | 27   | All Subnets are Local, NUMBER.                                       |
| <b>Broadcst</b> | 28   | Broadcast Address, IP.                                               |
| MaskDscF        | 29   | Perform Mask Discovery, NUMBER.                                      |
| MaskSupF        | 30   | Mask Supplier, NUMBER.                                               |
| RDiscvyF        | 31   | Perform Router Discovery, NUMBER.                                    |
| RSolictS        | 32   | Router Solicitation Address, IP.                                     |
| StaticRt        | 33   | Static Route, Double IP (network router).                            |
| TrailerF        | 34   | Trailer Encapsulation, NUMBER.                                       |
| ArpTimeO        | 35   | ARP Cache Time out, NUMBER.                                          |
| EthEncap        | 36   | Ethernet Encapsulation, NUMBER.                                      |
| TCPTTL          | 37   | TCP Default Time to Live, NUMBER.                                    |
| TcpKaInt        | 38   | TCP Keepalive Interval, NUMBER.                                      |

# dhcp\_inittab(4)

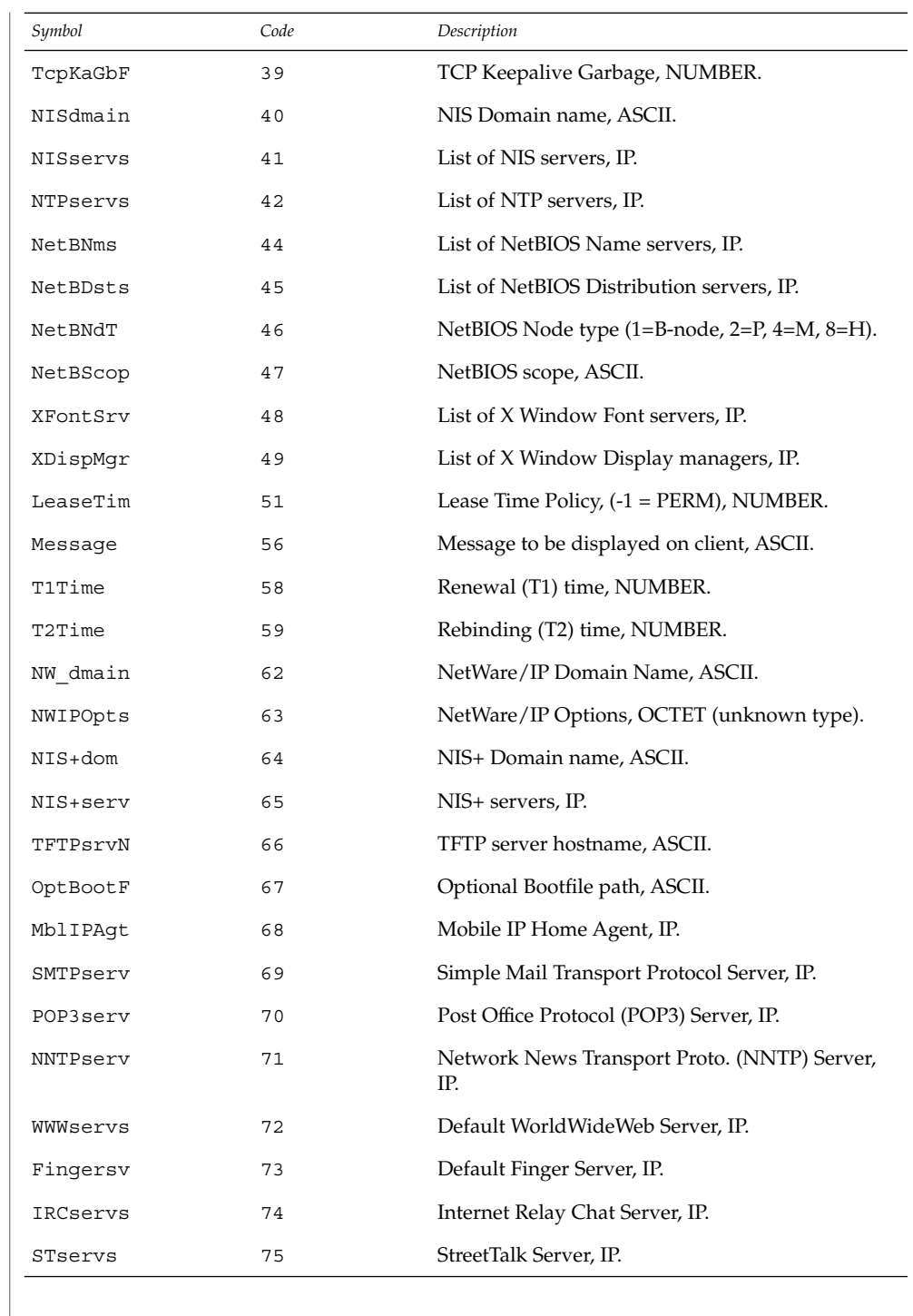
dhcp\_inittab(4)

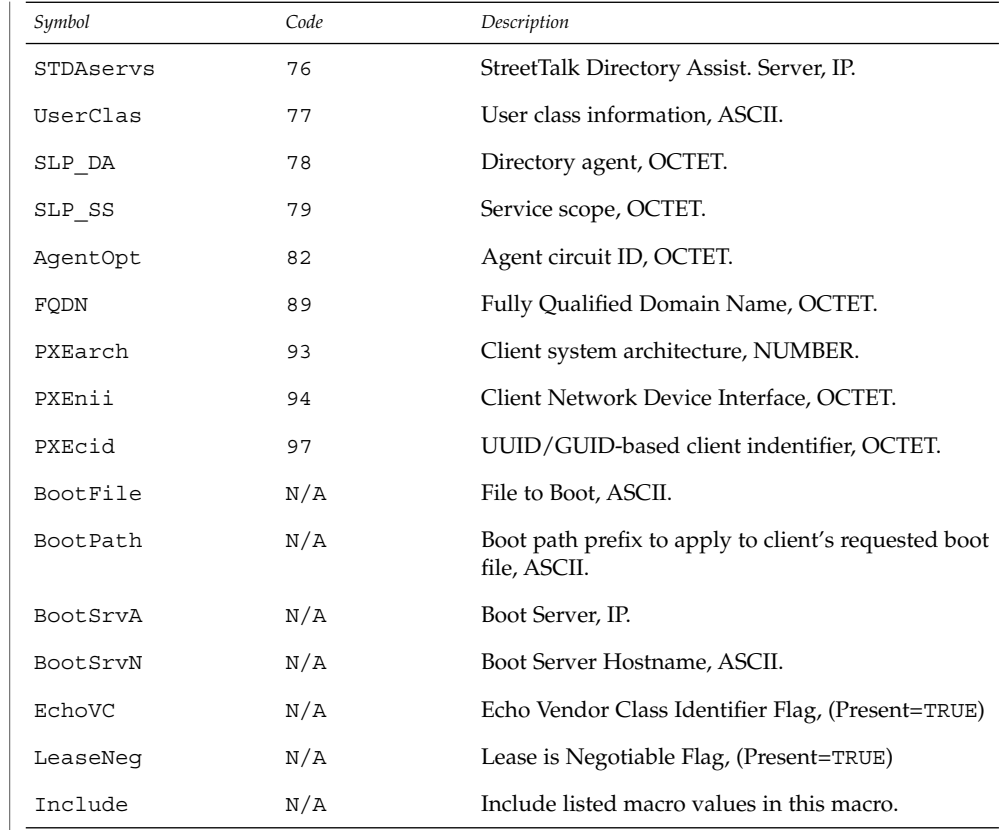

## **EXAMPLES**

### **EXAMPLE 1** Altering the DHCP inittab File

In general, the DHCP inittab file should only be altered to add SITE options. If other options are added, they will not be automatically carried forward when the system is upgraded. For instance:

ipPairs SITE, 132, IP, 2, 0, sdmi

describes an option named ipPairs, that is in the SITE category. That is, it is defined by each individual site, and is option code 132, which is of type IP Address, consisting of a potentially infinite number of pairs of IP addresses.

/etc/dhcp/inittab **FILES**

See attributes(5) for descriptions of the following attributes: **ATTRIBUTES**

File Formats **109**

### dhcp\_inittab(4)

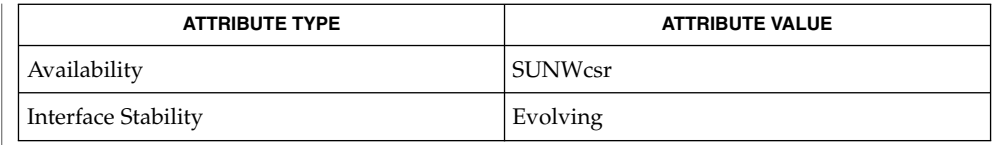

dhcpinfo(1),dhcpagent(1M), isspace(3C), dhctab(4), attributes(5), dhcp(5), dhcp\_modules(5) **SEE ALSO**

*System Administration Guide: IP Services*

Alexander, S., and R. Droms. *RFC 2132, DHCP Options and BOOTP Vendor Extensions*. Network Working Group. March 1997.

Droms, R. *RFC 2131, Dynamic Host Configuration Protocol*. Network Working Group. March 1997.

#### dhcp\_network – DHCP network tables **NAME**

### **DESCRIPTION**

The Dynamic Host Configuration Protocol (DHCP) network tables are used to map the client identifiers of DHCP clients to IP addresses and the associated configuration parameters of that address. One DHCP network table exists for each network served by the DHCP server, and each table is named using the network's IP address. There is no table or file with the name dhcp\_network.

The DHCP network tables can exist as ASCII text files, binary text files, or NIS+ tables, depending on the data store used. Since the format of the file could change, the preferred method of managing the DHCP network tables is through the use of dhcpmgr(1M) or the pntadm(1M) command.

The format of the records in a DHCP network table depends on the data store used to maintain the table. However, an entry in a DHCP network table must contain the following fields:

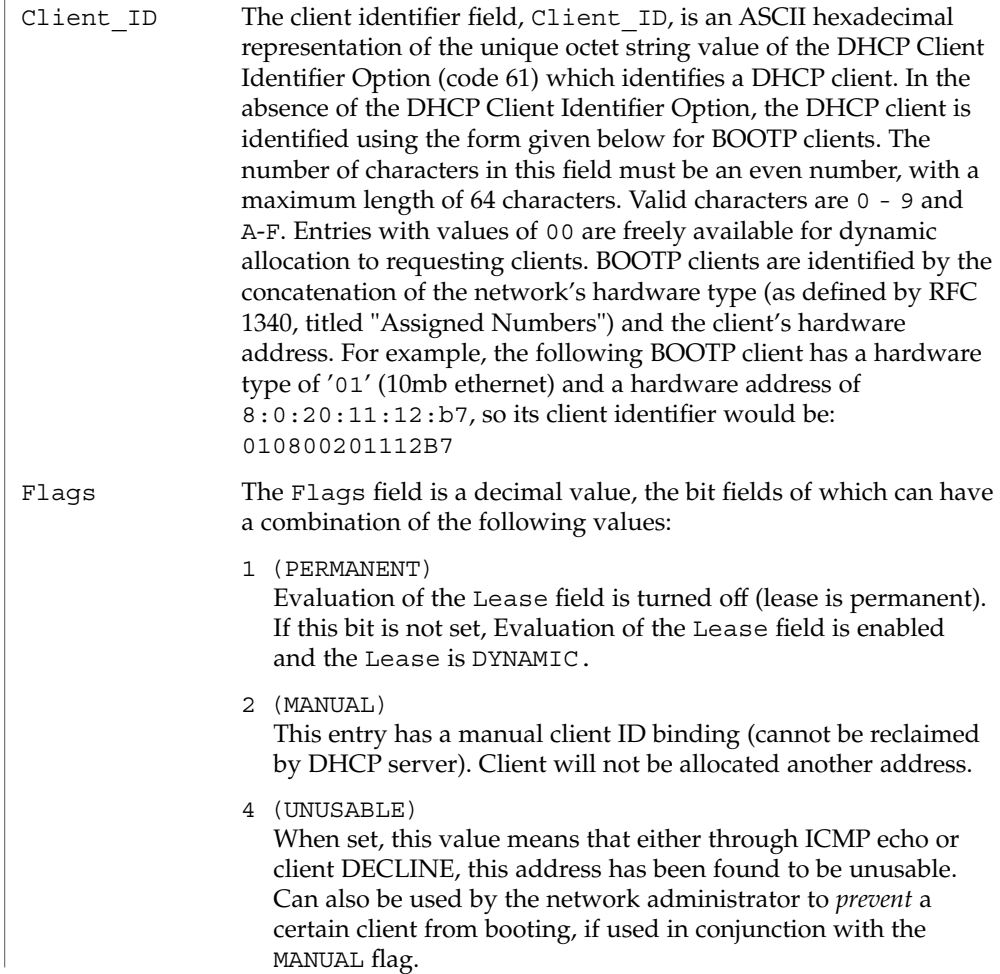

File Formats **111**

dhcp\_network(4)

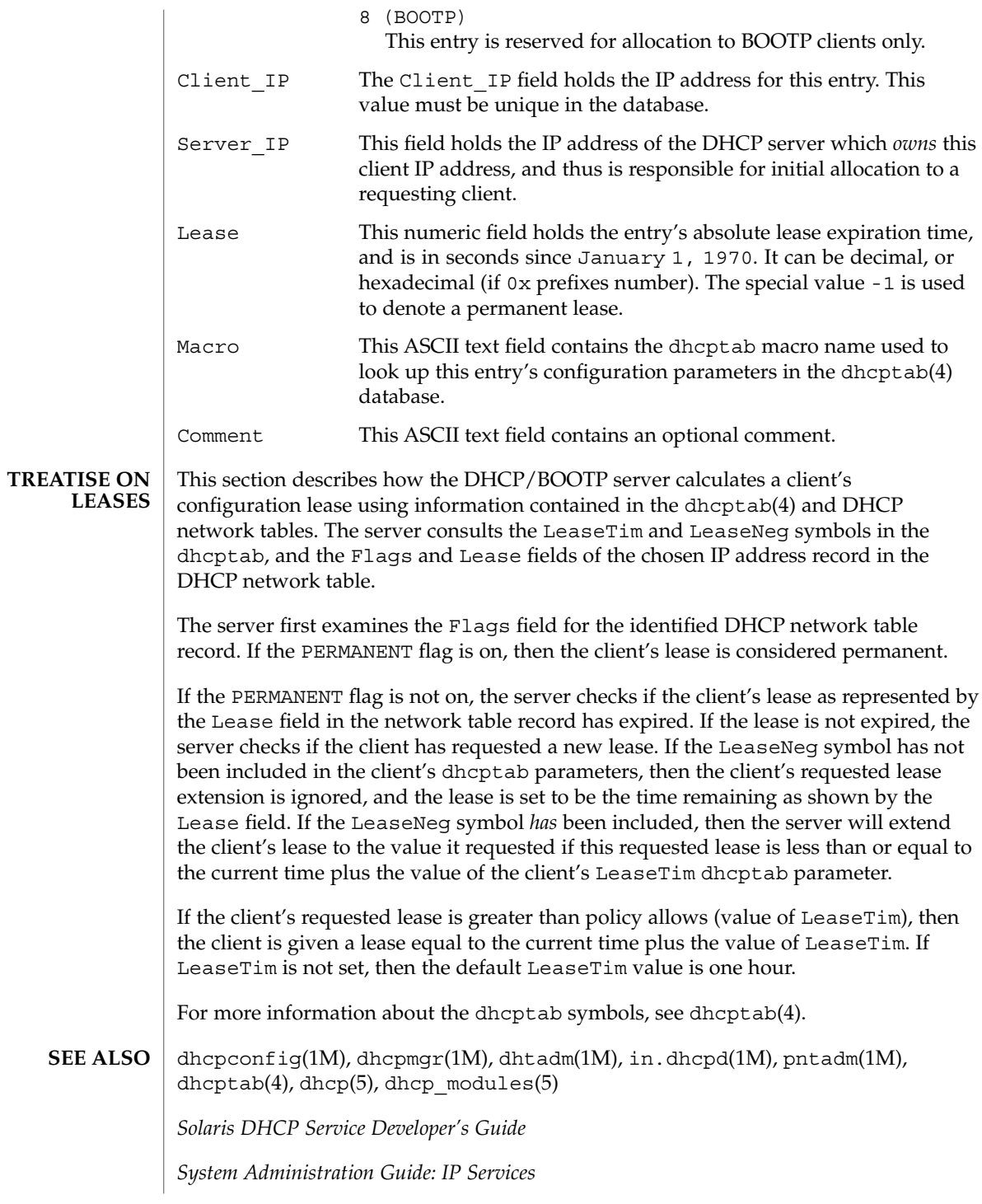

dhcp\_network(4)

Reynolds, J. and J. Postel, *Assigned Numbers*, STD 2, RFC 1340, USC/Information Sciences Institute, July 1992.

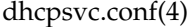

dhcpsvc.conf – file containing service configuration parameters for the DHCP service **NAME**

### **DESCRIPTION**

The dhcpsvc.conf file resides in directory /etc/inet and contains parameters for specifying Dynamic Host Configuration Protocol (DHCP) service configuration settings, including the type and location of DHCP data store used.

The description of the dhcpsvc.conf file in this man page is informational only. The preferred method of setting or modifying values within the dhcpsvc.conf file is by using dhcpconfig(1M) or the dhcpmgr(1M) utility. Do not edit the dhcpsvc.conf file.

The dhcpsvc.conf file format is ASCII; comment lines begin with the crosshatch (#) character. Parameters consist of a keyword followed by an equals (=) sign followed by the parameter value, of the form:

*Keyword*=*Value*

The following *Keyword* and *Value* parameters are supported:

#### BOOTP\_COMPAT

String. automatic or manual. Enables support of BOOTP clients. Default is no BOOTP. Value selects BOOTP address allocation method. automatic to support all BOOTP clients, manual to support only registered BOOTP clients. server mode only parameter.

CACHE\_TIMEOUT

Integer. Number of seconds the server caches data from data store. Used to improve performance. Default is 10 seconds. server mode only parameter.

### **CONVER**

Integer. Container version. Used by DHCP administrative tools to identify which version of the public module is being used to administer the data store. CONVER should *not* be changed manually.

#### DAEMON\_ENABLED

TRUE/FALSE. If TRUE, the DHCP daemon can be run. If FALSE, DHCP daemon process exits immediately if the daemon is started. Default is TRUE. Generic parameter.

#### HOSTS\_DOMAIN

String. Defines name service domain that DHCP administration tools use when managing the hosts table. Valid only when HOSTS\_RESOURCE is set to nisplus or dns.

#### HOSTS\_RESOURCE

String. Defines what name service resource should be used by the DHCP administration tools when managing the hosts table. Current valid values are files, nisplus, and dns.

#### ICMP\_VERIFY

TRUE/FALSE. Toggles ICMP echo verification of IP addresses. Default is TRUE. server mode only parameter.

### INTERFACES

String. Comma-separated list of interface names to listen to. Generic parameter.

#### LOGGING\_FACILITY

Integer. Local facility number (0–7 inclusive) to log DHCP events to. Default is not to log transactions. Generic parameter.

#### OFFER\_CACHE\_TIMEOUT

Integer. Number of seconds before OFFER cache timeouts occur. Default is 10 seconds. server mode only parameter.

#### PATH

Path to DHCP data tables within the data store specified by the RESOURCE parameter. The value of the PATH keyword is specific to the RESOURCE.

#### RELAY\_DESTINATIONS

String. Comma-separated list of host names and/or IP addresses of relay destinations. relay mode only parameter.

#### RELAY\_HOPS

Integer. Max number of BOOTP relay hops before packet is dropped. Default is 4. Generic parameter.

### RESCAN\_INTERVAL

Integer. Number of minutes between automatic dhcptab rescans. Default is not to do rescans. server mode only parameter.

#### RESOURCE

Data store resource used. Use this parameter to name the public module. See the PATH keyword in dhcp modules(5).

#### RESOURCE\_CONFIG

String. The private layer provides for module-specific configuration information through the use of the RESOURCE\_CONFIG keyword. See dhcp\_modules(5).

Providers can access RESOURCE\_CONFIG using the configure function by specifying an optional service provider layer API function:

int configure(const char \*configp);

If this function is defined by the public module provider, it is called during module load time by the private layer, with the contents of the RESOURCE\_CONFIG string acquired by the administrative interface (in the case of the dhcpmgr, through the use of a public module-specific java bean extending the dhcpmgr to provide a configuration dialog for this information.

#### RUN\_MODE

server or relay. Selects daemon run mode. Default is server.

#### SECONDARY\_SERVER\_TIMEOUT

Integer. The number of seconds a secondary server waits for a primary server to respond before responding itself. Default is 20 seconds. This is a server mode only parameter.

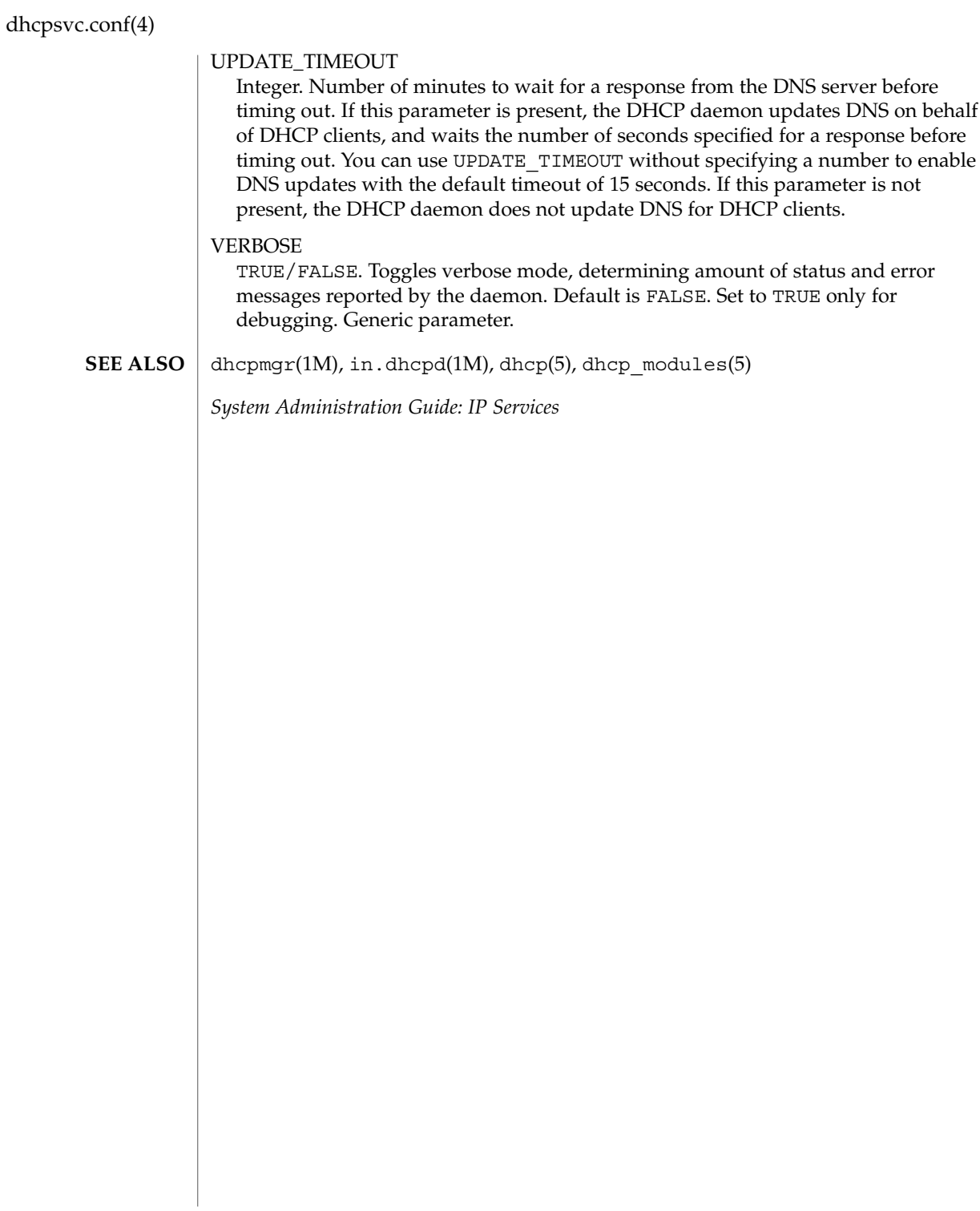

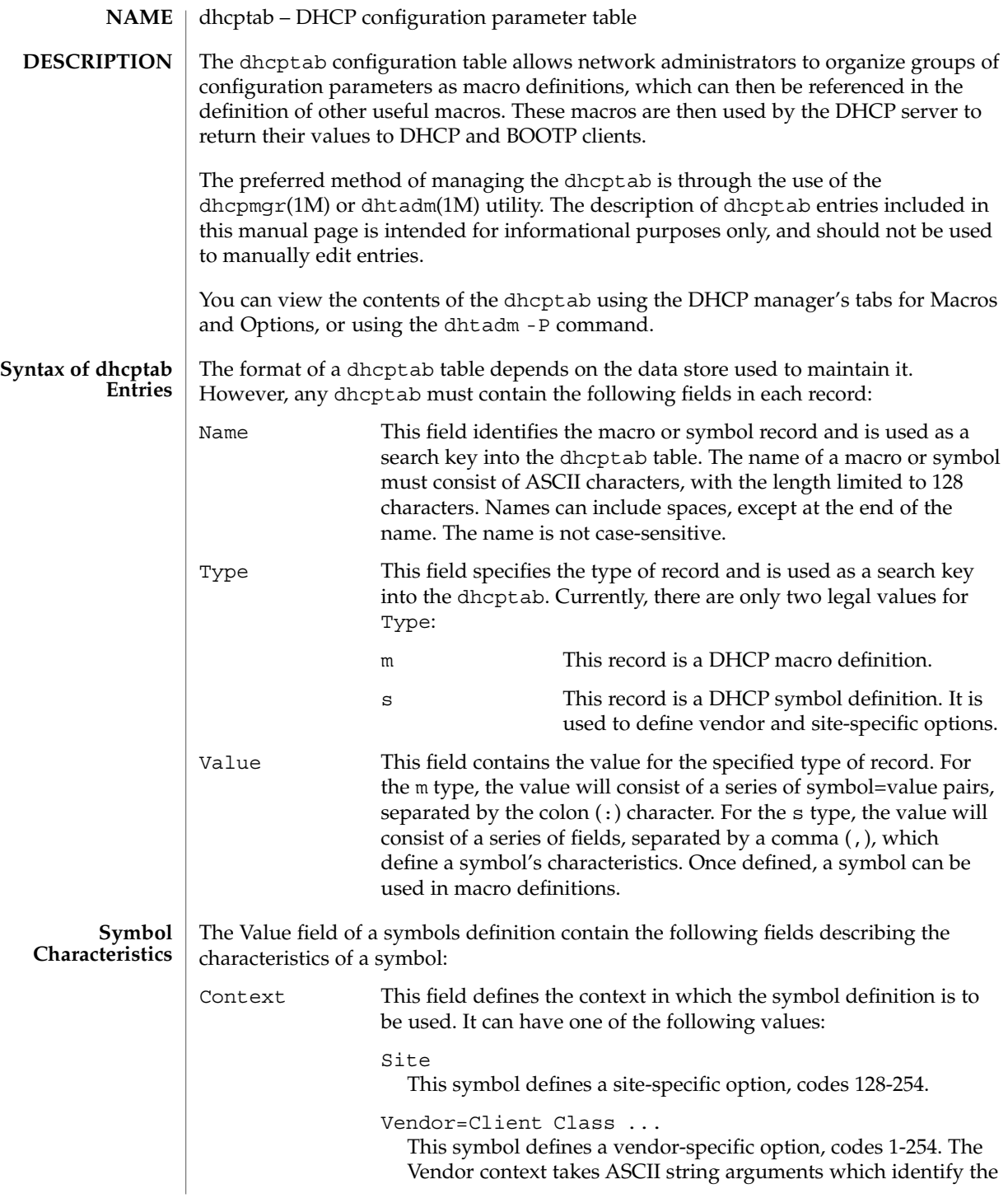

File Formats **117**

# dhcptab(4)

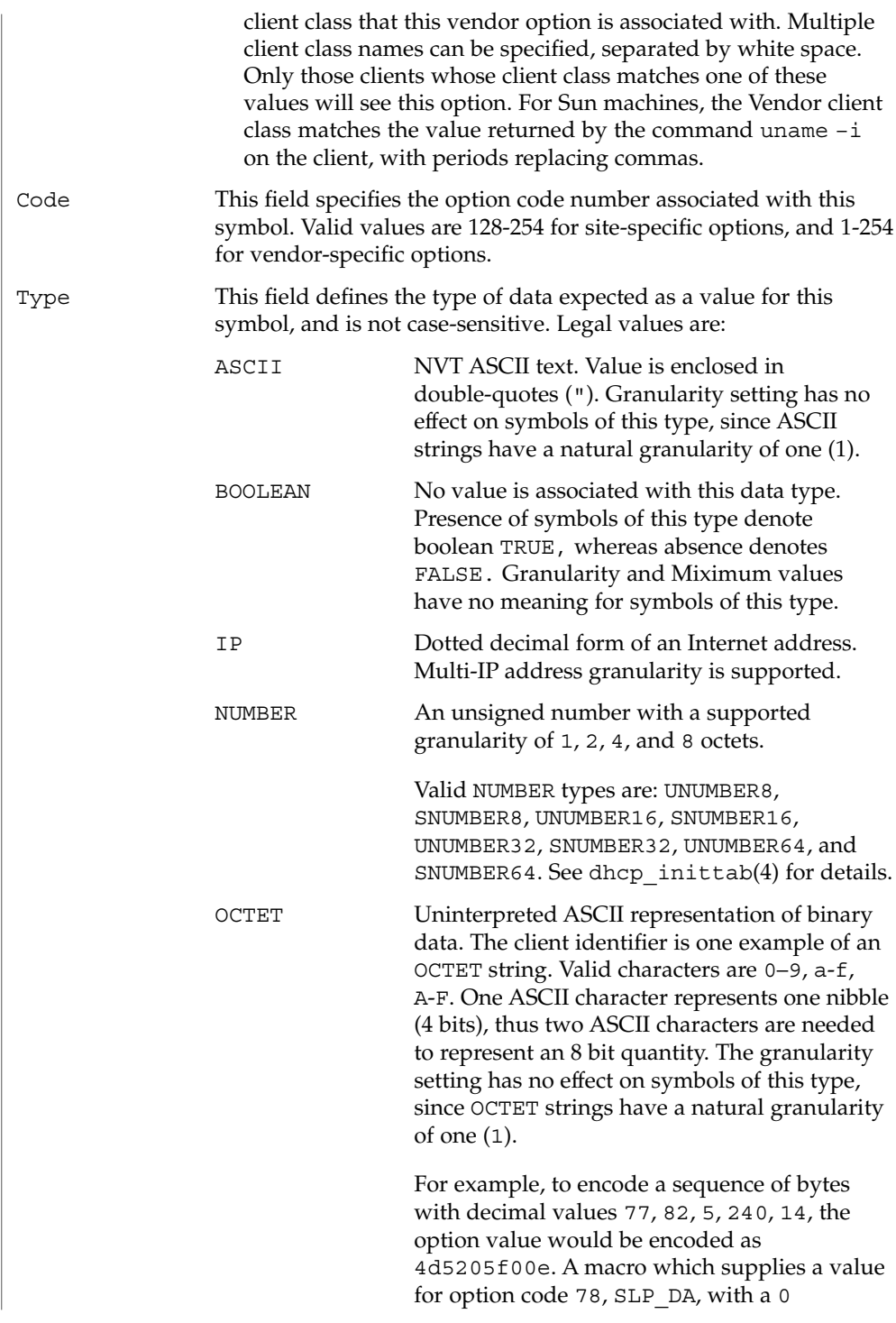

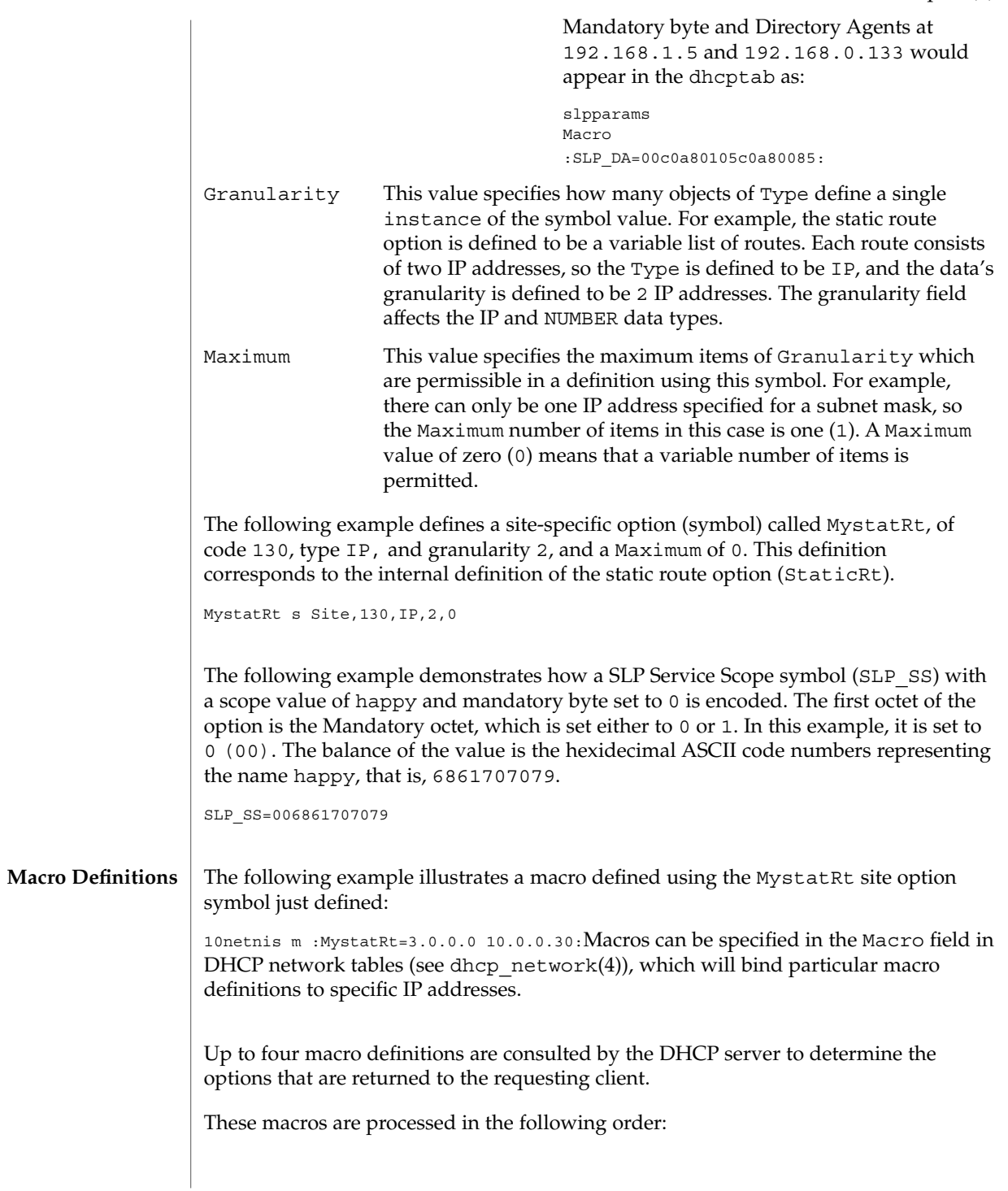

# dhcptab(4)

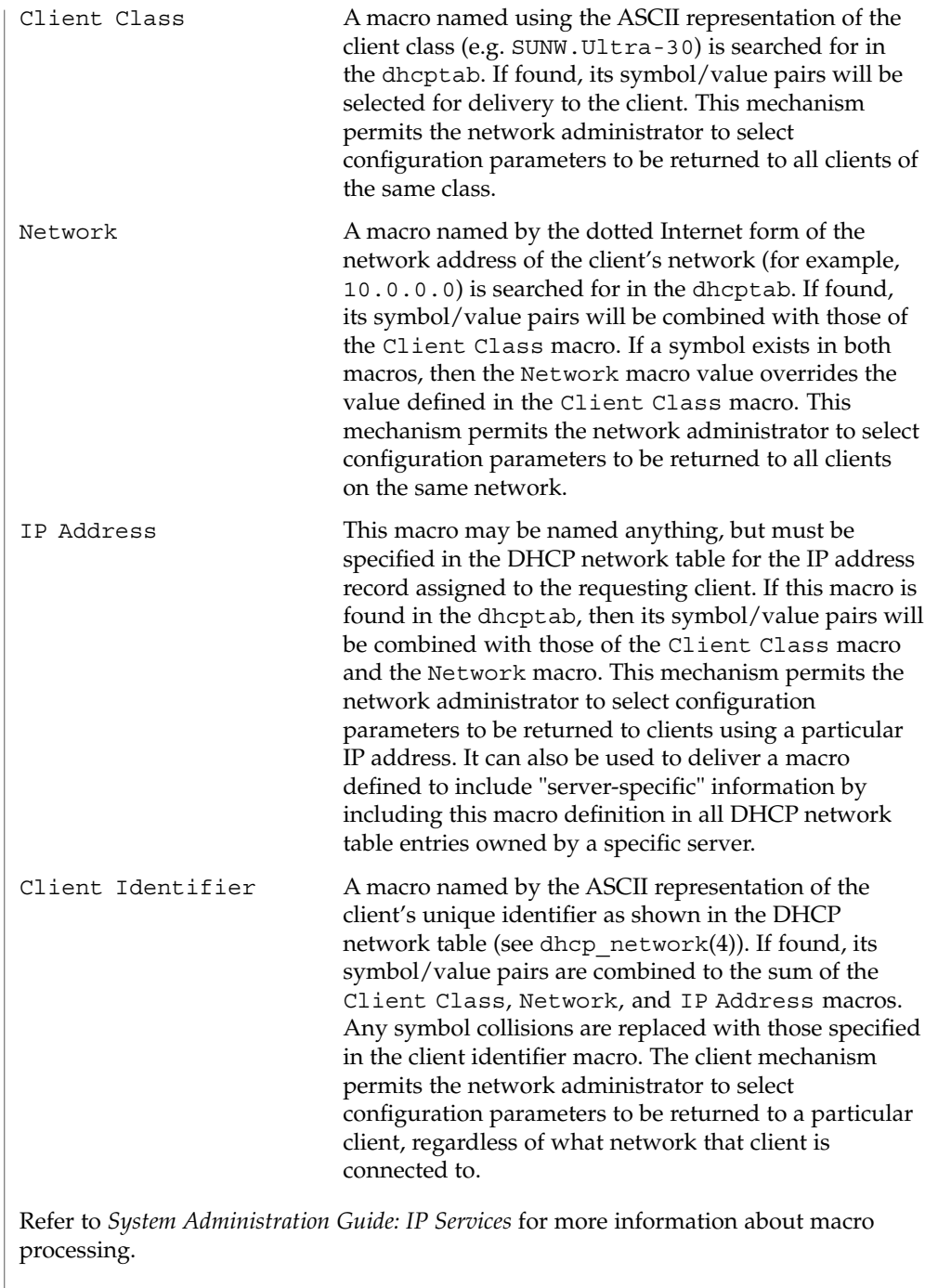

Refer to the dhcp\_inittab(4) man page for more information about symbols used in Solaris DHCP.

#### dhcpmgr(1M), dhtadm(1M), in.dhcpd(1M), dhcp\_inittab(4), dhcp\_network(4), dhcp(5) **SEE ALSO**

*System Administration Guide: IP Services*

Alexander, S., and R. Droms, *DHCP Options and BOOTP Vendor Extensions*, RFC 2132, Silicon Graphics, Inc., Bucknell University, March 1997.

Droms, R., *Interoperation Between DHCP and BOOTP*, RFC 1534, Bucknell University, October 1993.

Droms, R., *Dynamic Host Configuration Protocol*, RFC 2131, Bucknell University, March 1997.

Wimer, W., *Clarifications and Extensions for the Bootstrap Protocol*, RFC 1542, Carnegie Mellon University, October 1993.

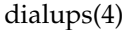

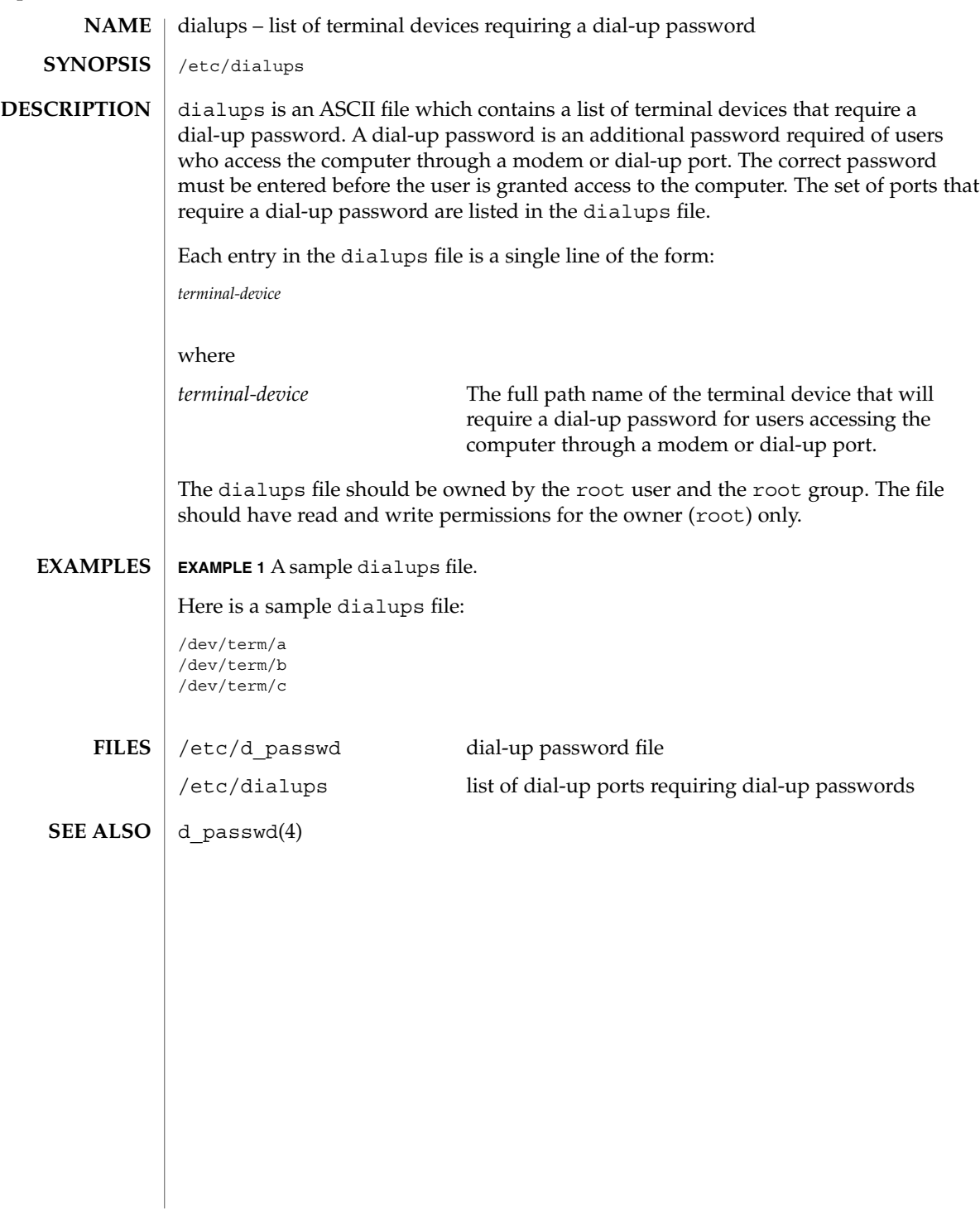

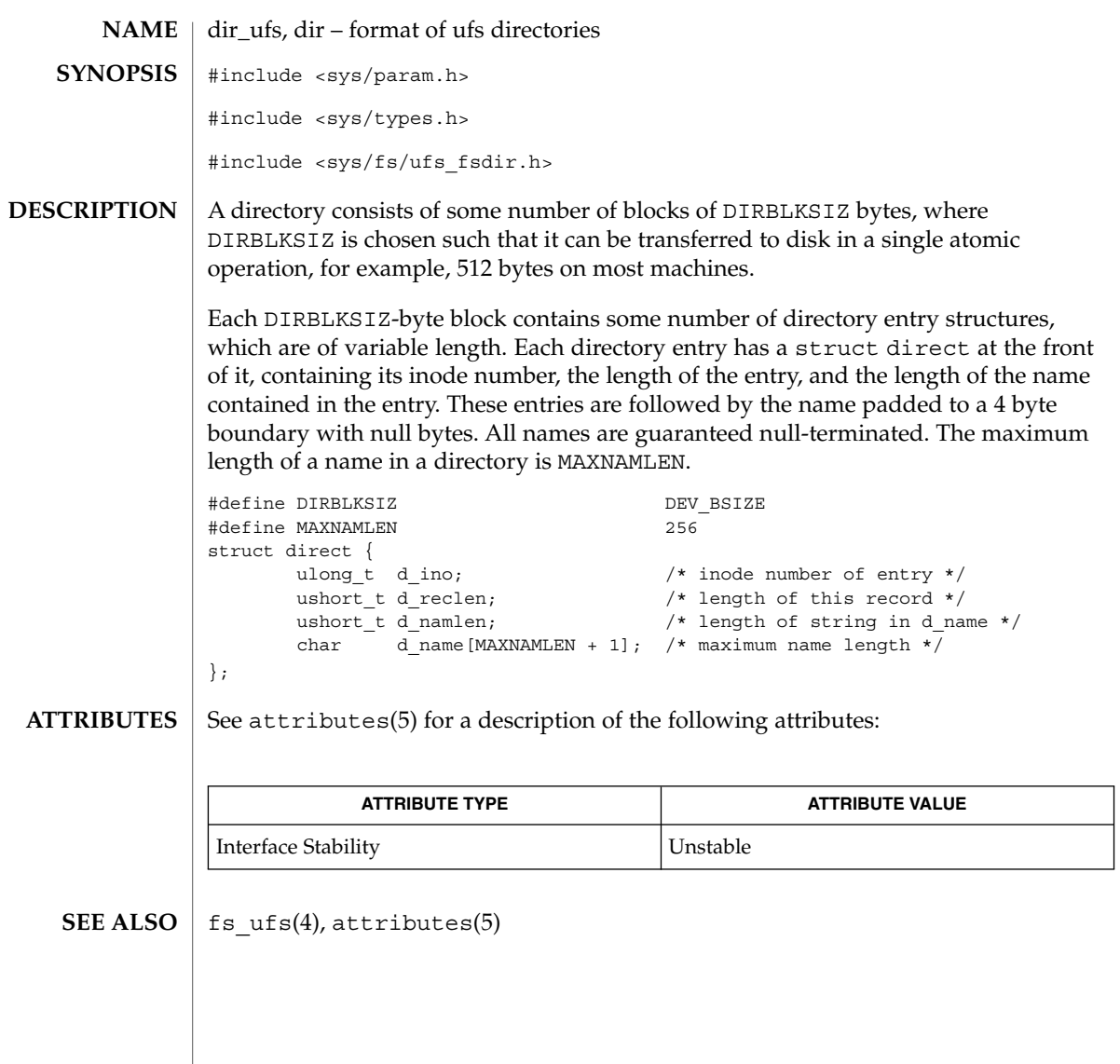

dir(4)

dir\_ufs(4)

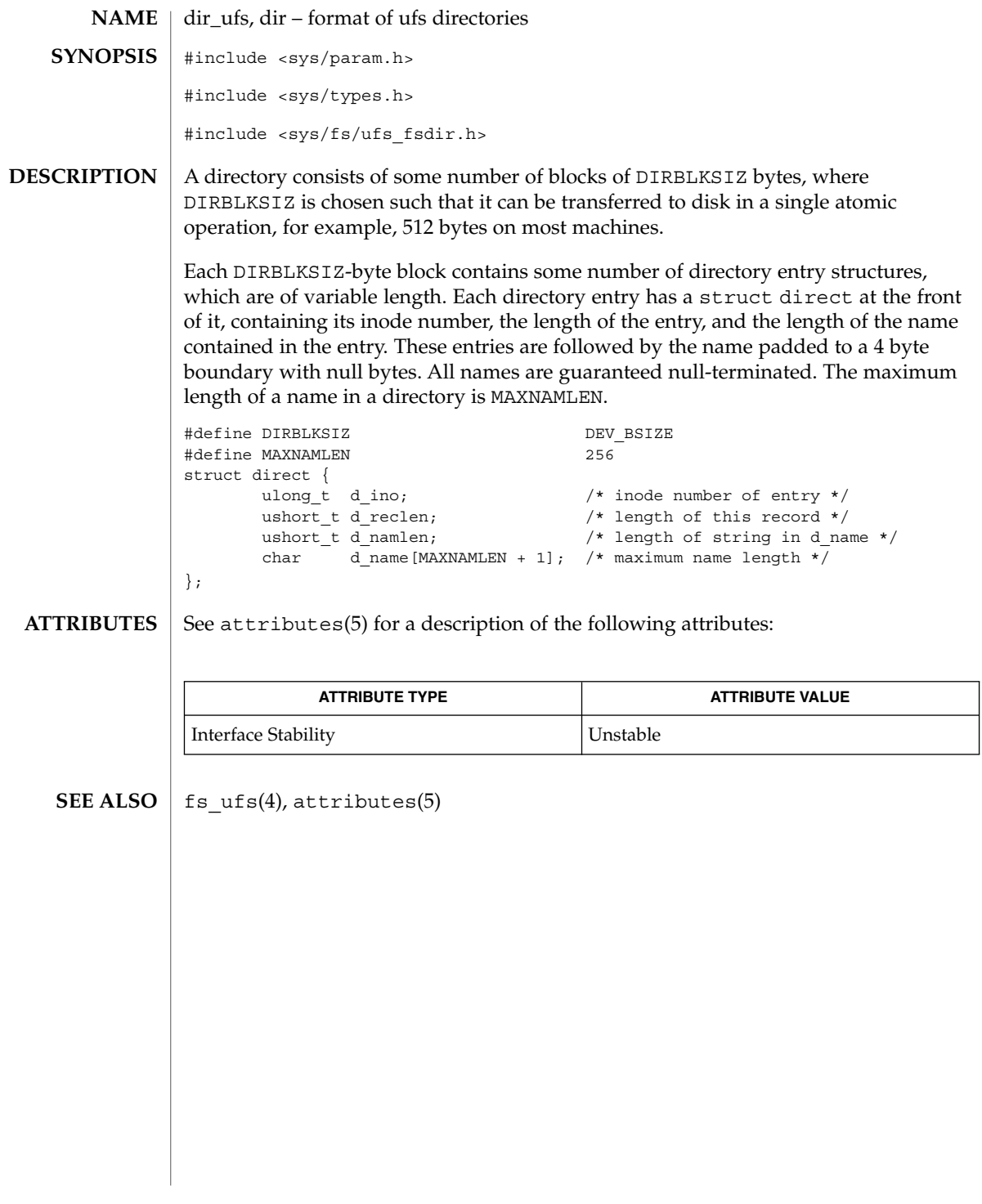

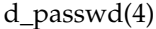

# d\_passwd – dial-up password file /etc/d\_passwd A dial-up password is an additional password required of users who access the computer through a modem or dial-up port. The correct password must be entered before the user is granted access to the computer. d\_passwd is an ASCII file which contains a list of executable programs (typically shells) that require a dial-up password and the associated encrypted passwords. When a user attempts to log in on any of the ports listed in the dialups file (see dialups(4)), the login program looks at the user's login entry stored in the passwd file (see passwd $(4)$ ), and compares the login shell field to the entries in d\_passwd. These entries determine whether the user will be required to supply a dial-up password. Each entry in d\_passwd is a single line of the form: *login-shell*:*password*: where *login-shell* The name of the login program that will require an additional dial-up password. *password* A 13-character encrypted password. Users accessing the computer through a dial-up port or modem using *login-shell* will be required to enter this password before gaining access to the computer. d\_passwd should be owned by the root user and the root group. The file should have read and write permissions for the owner (root) only. If the user's login program in the passwd file is not found in d\_passwd or if the login shell field in passwd is empty, the user must supply the default password. The default password is the entry for /usr/bin/sh. If d\_passwd has no entry for /usr/bin/sh, then those users whose login shell field in passwd is empty or does not match any entry in d\_passwd will not be prompted for a dial-up password. Dial-up logins are disabled if d\_passwd has only the following entry: /usr/bin/sh:\*: **EXAMPLE 1** Sample d passwd file. Here is a sample d passwd file: /usr/lib/uucp/uucico:q.mJzTnu8icF0: /usr/bin/csh:6k/7KCFRPNVXg: /usr/bin/ksh:9df/FDf.4jkRt: /usr/bin/sh:41FuGVzGcDJlw: **NAME SYNOPSIS DESCRIPTION EXAMPLES**

d\_passwd(4)

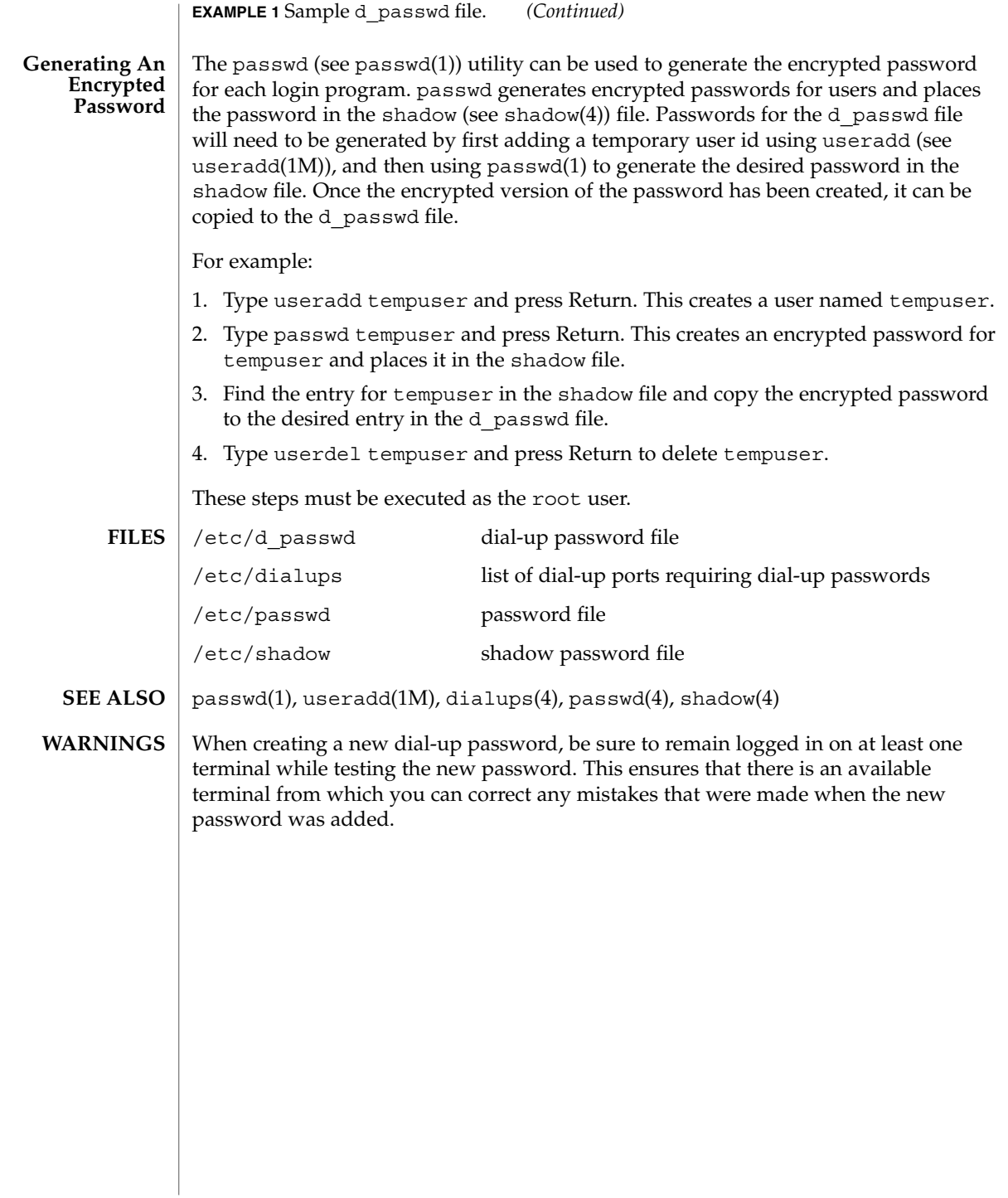

## **NAME** | driver.conf – driver configuration files

driver.conf **SYNOPSIS**

**DESCRIPTION**

Driver configuration files pass information about device drivers and their configuration to the system. Most device drivers do not have to have configuration files. Drivers for devices that are self-identifying, such as the SBus devices on many systems, can usually obtain all the information they need from the FCode PROM on the SBus card using the DDI property interfaces. See ddi\_prop\_get\_int(9F) and ddi prop lookup(9F) for details.

The system associates a driver with its configuration file by name. For example, a driver in /usr/kernel/drv called wombat has the driver configuration file wombat.conf, also stored in /usr/kernel/drv, associated with it. On systems capable of support 64-bit drivers, the driver configuration file should be placed in the directory in which the 32-bit driver is (or would be) located, even if only a 64-bit version is provided. For example, a 64–bit driver stored in /usr/kernel/drv/sparcv9 stores its driver configuration file in /usr/kernel/drv.

The value of the name property (see the name field, below) needs to match the binding name of the device. The binding name is the name chosen by the system to bind a driver to a device and is either an alias associated with the driver or the hardware node name of the device.

The syntax of a single entry in a driver configuration file takes one of three forms:

name="*node name*" parent="*parent name*" [*property-name=value* ...];

In this form, the parent name can be either a simple nexus driver name to match all instances of that parent/node, or the parent name can be a specific full pathname, beginning with a slash (/) character, identifying a specific instance of a parent bus.

Alternatively, the parent can be specified by the type of interface it presents to its children.

name="*node name*" class="*class name*" [*property-name=value* ...];

For example, the driver for the SCSI host adapter may have different names on different platforms, but the target drivers can use class scsi to insulate themselves from these differences.

Entries of either form above correspond to a device information (devinfo) node in the kernel device tree. Each node has a *name* which is usually the name of the driver, and a *parent* name which is the name of the parent devinfo node it will be connected to. Any number of name-value pairs may be specified to create properties on the prototype devinfo node. These properties can be retrieved using the DDI property interfaces (for example, ddi\_prop\_get\_int(9F) and ddi\_prop\_lookup(9F)). The prototype devinfo node specification must be terminated with a semicolon (;).

The third form of an entry is simply a list of properties.

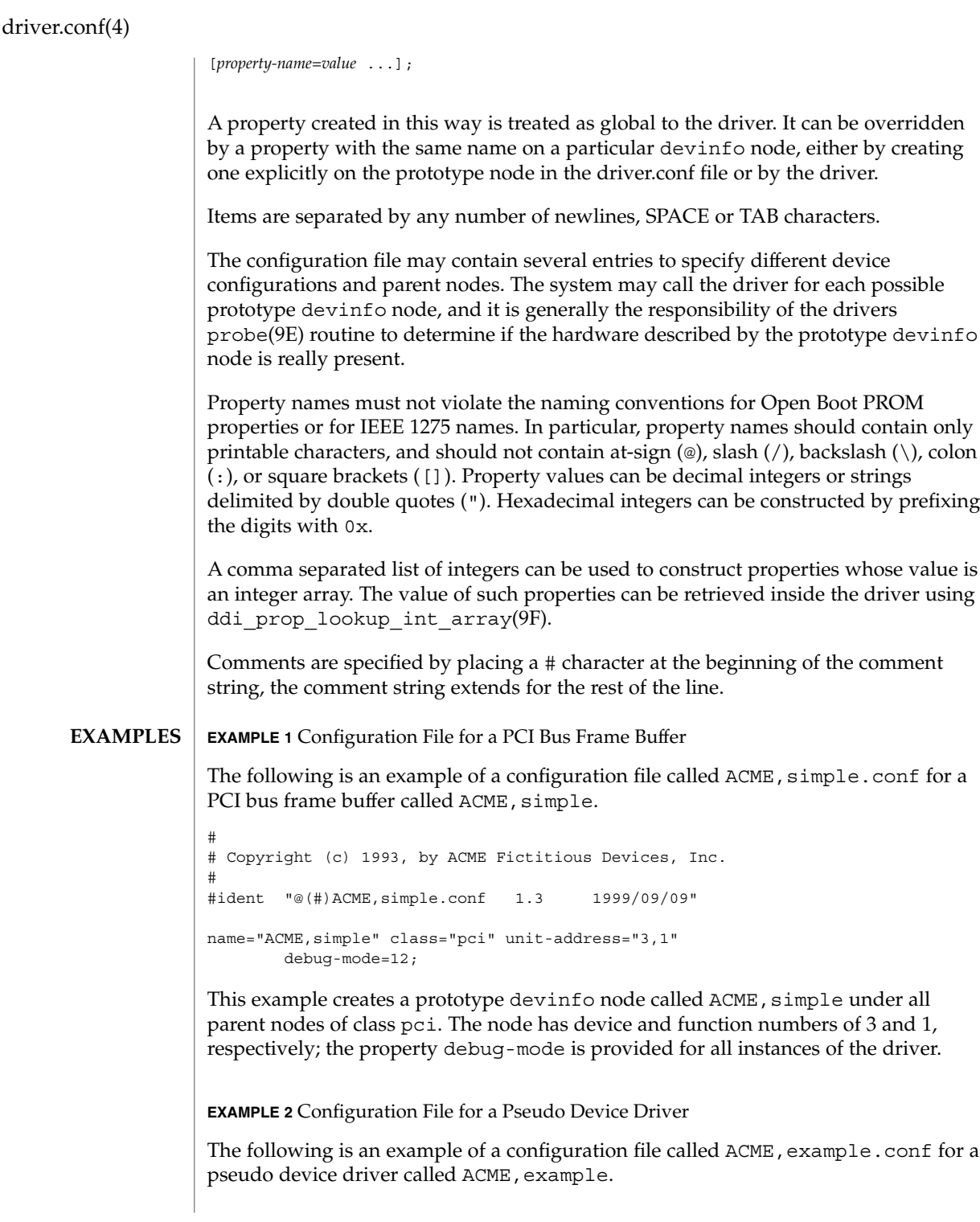

### driver.conf(4)

```
EXAMPLE 2 Configuration File for a Pseudo Device Driver (Continued)
#
# Copyright (c) 1993, ACME Fictitious Devices, Inc.
#
#ident "@(#)ACME,example.conf 1.2 93/09/09"
name="ACME, example" parent="pseudo" instance=0
    debug-level=1;
name="ACME, example" parent="pseudo" instance=1;
whizzy-mode="on";
debug-level=3;
```
This creates two devinfo nodes called ACME, example which will attach below the pseudo node in the kernel device tree. The instance property is only interpreted by the pseudo node, see pseudo(4) for further details. A property called debug-level will be created on the first devinfo node which will have the value 1. The example driver will be able to fetch the value of this property using ddi prop get int(9F).

Two global driver properties are created, whizzy-mode (which will have the string value "on") and debug-level (which will have the value 3). If the driver looks up the property whizzy-mode on either node, it will retrieve the value of the global whizzy-mode property ("on"). If the driver looks up the debug-level property on the first node, it will retrieve the value of the debug-level property on that node (1). Looking up the same property on the second node will retrieve the value of the global debug-level property (3).

 $pci(4)$ ,  $pseudo(4)$ ,  $shus(4)$ ,  $scsi(4)$ ,  $pci(4)$ ,  $prob(e(E))$ , ddi  $getlongprop(9F)$ , ddi\_getprop(9F), ddi\_getproplen(9F), ddi\_prop\_op(9F) **SEE ALSO**

*Writing Device Drivers*

- To avoid namespace collisions between multiple driver vendors, it is strongly recommended that the *name* property of the driver should begin with a vendor-unique string. A reasonably compact and unique choice is the vendor over-the-counter stock symbol. **WARNINGS**
	- The update  $drv(1M)$  command should be used to prompt the kernel to reread driver.conf files. Using modunload(1M) to update driver.conf continues to work in release 9 of the Solaris operating environment, but the behavior will change in a future release. **NOTES**

ufsdump, dumpdates – incremental dump format #include <sys/types.h> #include <sys/inode.h> #include <protocols/dumprestore.h> /etc/dumpdates Tapes used by ufsdump(1M) and ufsrestore(1M) contain: ■ a header record ■ two groups of bit map records ■ a group of records describing directories ■ a group of records describing files The format of the header record and of the first record of each description as given in the include file <protocols/dumprestore.h> is: #define TP\_BSIZE 1024 #define NTREC 10 #define HIGHDENSITYTREC 32 #define CARTRIDGETREC 63 #define TP\_NINDIR (TP\_BSIZE/2) #define TP\_NINOS (TP\_NINDIR / sizeop (long)) #define LBLSIZE 16 #define NAMELEN 64 #define NFS\_MAGIC (int) 60012 #define CHECKSUM (int) 84446 union u data { char s\_addrs[TP\_NINDIR]; long s\_inos[TP\_NINOS]; union u spcl { char dummy[TP\_BSIZE]; struct s\_spcl { long c\_type; time\_t c\_date; time\_t c\_ddate; long c volume; daddr t c tapea; ino t c\_inumber; long c\_magic; long c checksum; **NAME SYNOPSIS DESCRIPTION**

struct dinode c\_dinode;

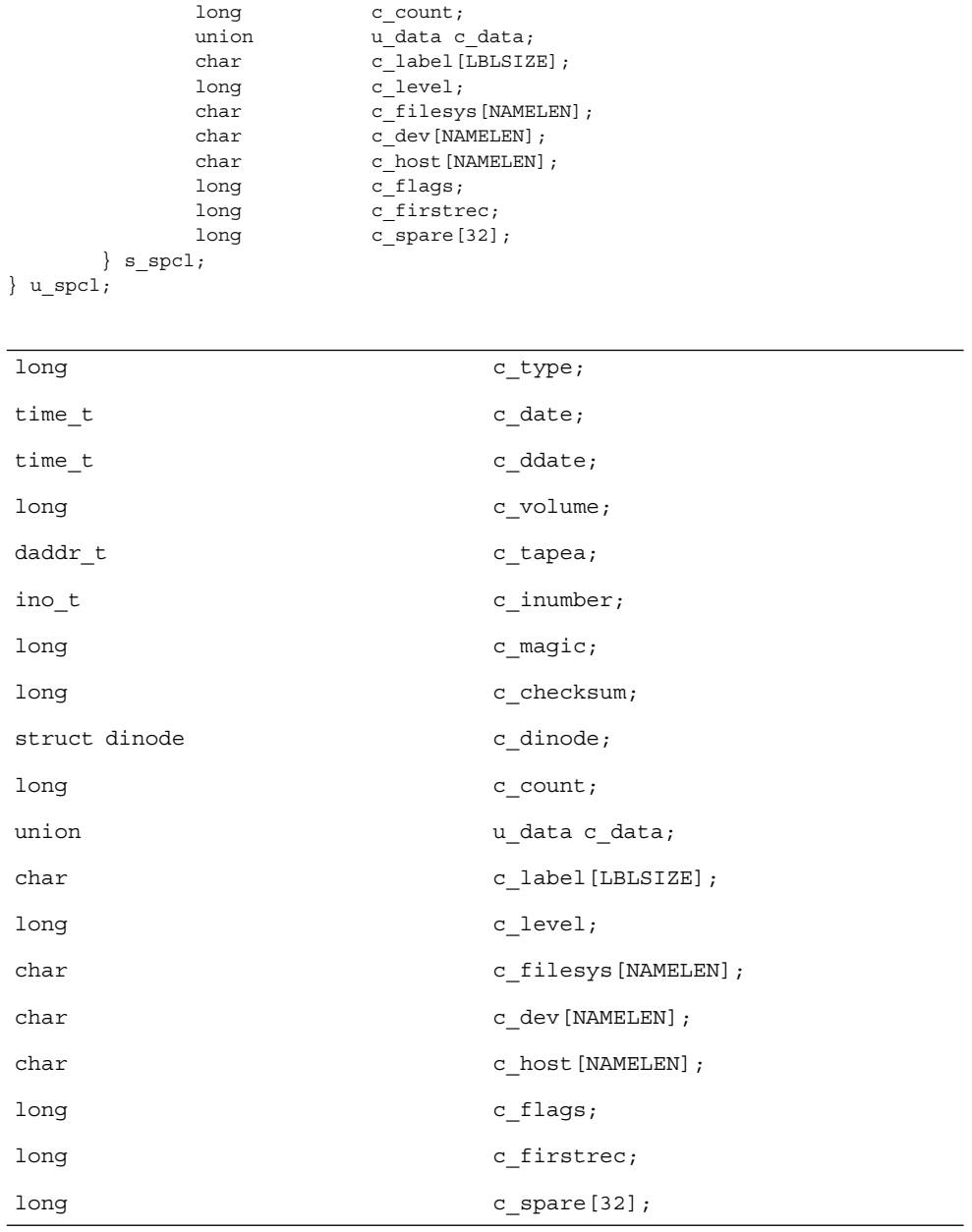

 $\}$  s spcl; } u\_spcl; #define spcl u\_spcl.s\_spcl #define c\_addr c\_data.s\_addrs #define c\_inos cdata.s\_inos

File Formats **131**

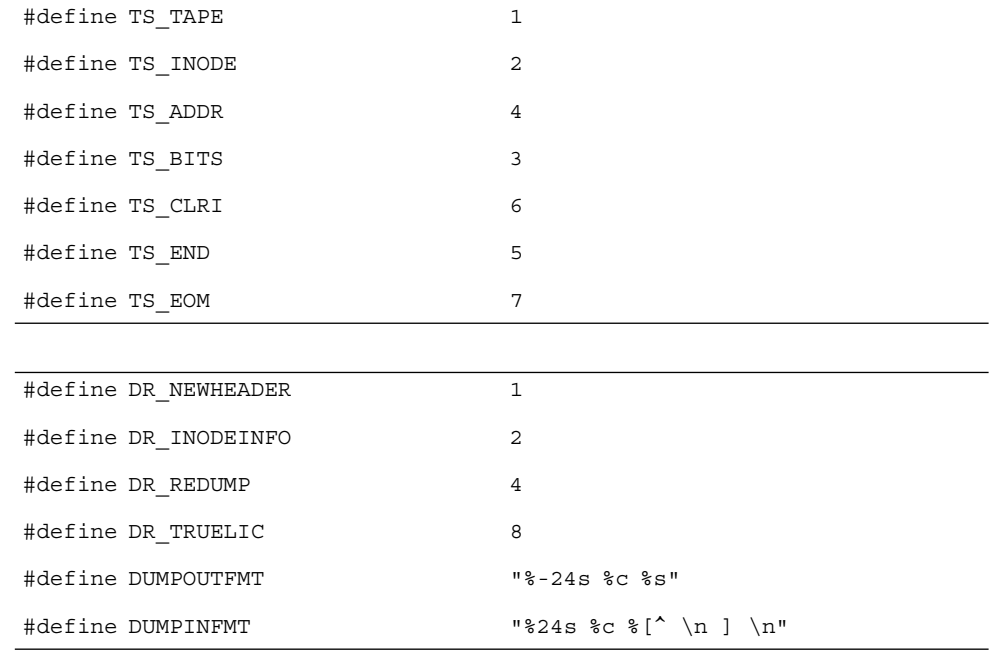

The constants are described as follows:

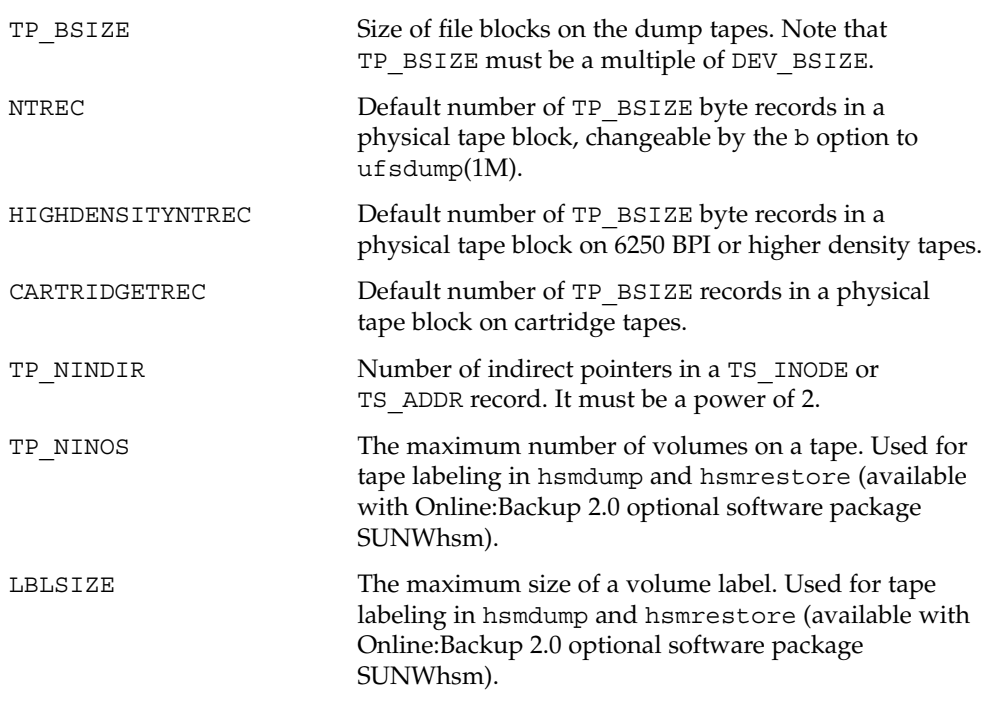

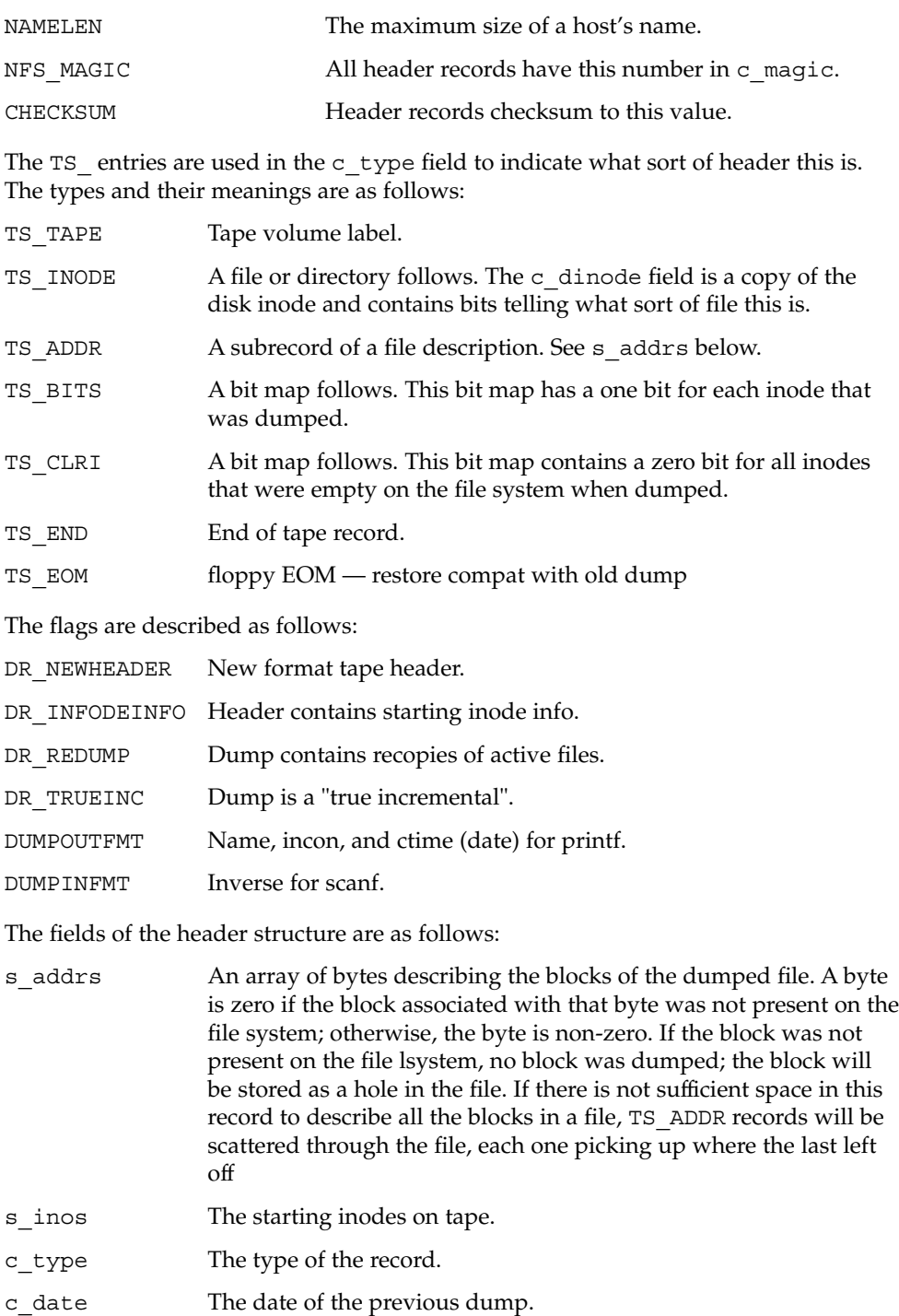

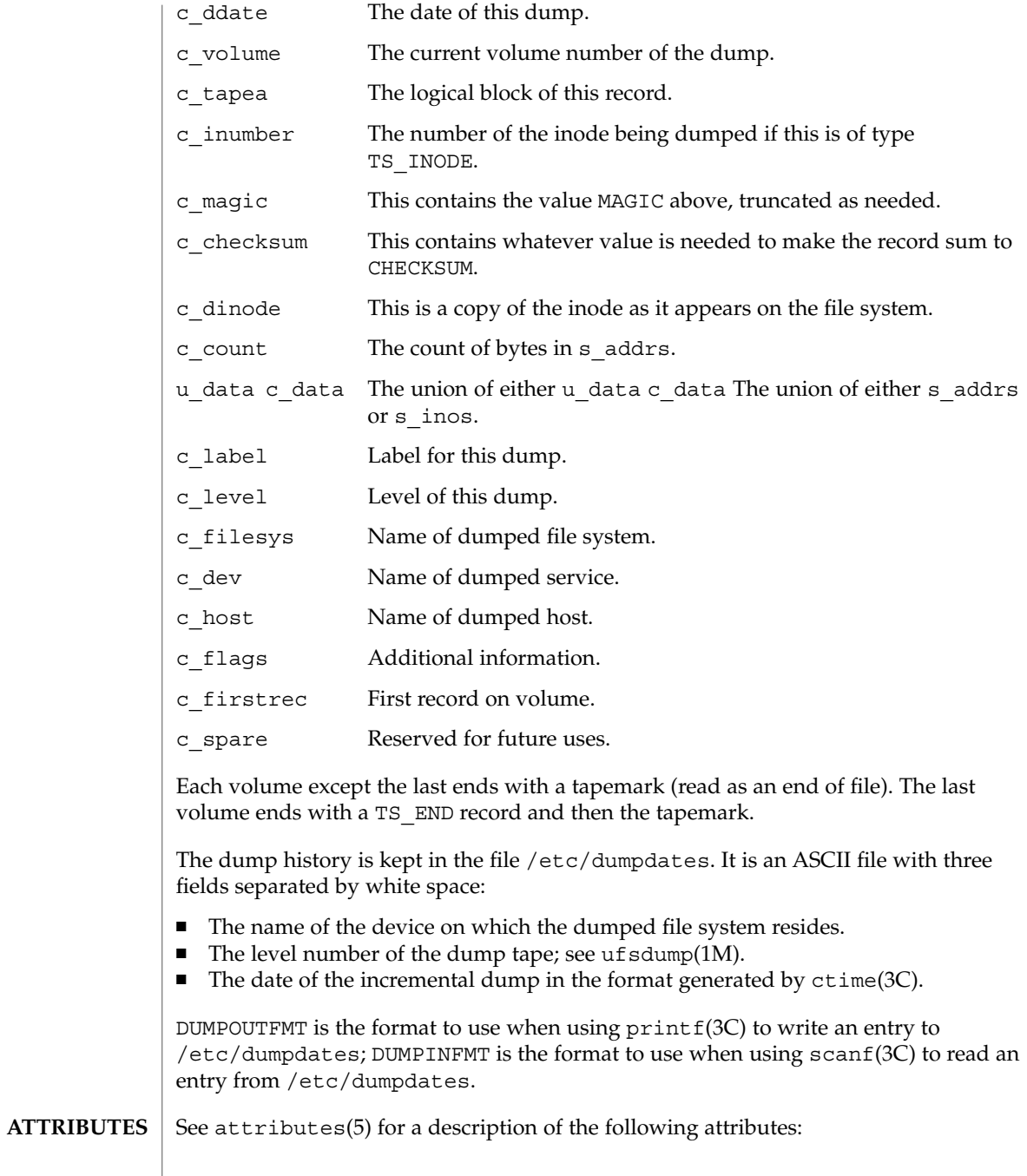

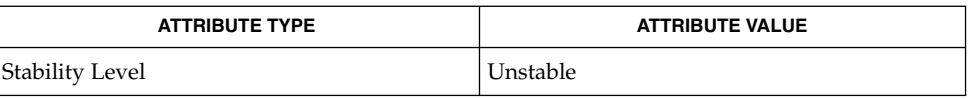

#### ufsdump(1M), ufsrestore(1M), ctime(3C), printf(3C), scanf(3C), attributes(5), types(3HEAD) **SEE ALSO**

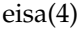

sysbus, isa, eisa – device tree properties for ISA and EISA bus device drivers **NAME**

### **DESCRIPTION**

Solaris (Intel Platform Edition) supports the ISA and EISA buses as the system bus. Drivers for devices on these buses use the device tree built by the booting system to retrieve the necessary system resources used by the driver. These resources include device I/O port addresses, any interrupt capabilities that the device may have, any DMA channels it may require, and any memory-mapped addresses it may occupy.

Configuration files for ISA and EISA device drivers are only necessary to describe properties used by a particular driver that are not part of the standard properties found in the device tree. See driver.conf(4) for further details of configuration file syntax.

The ISA and EISA nexus drivers all belong to class sysbus. All bus drivers of class sysbus recognize the following properties:

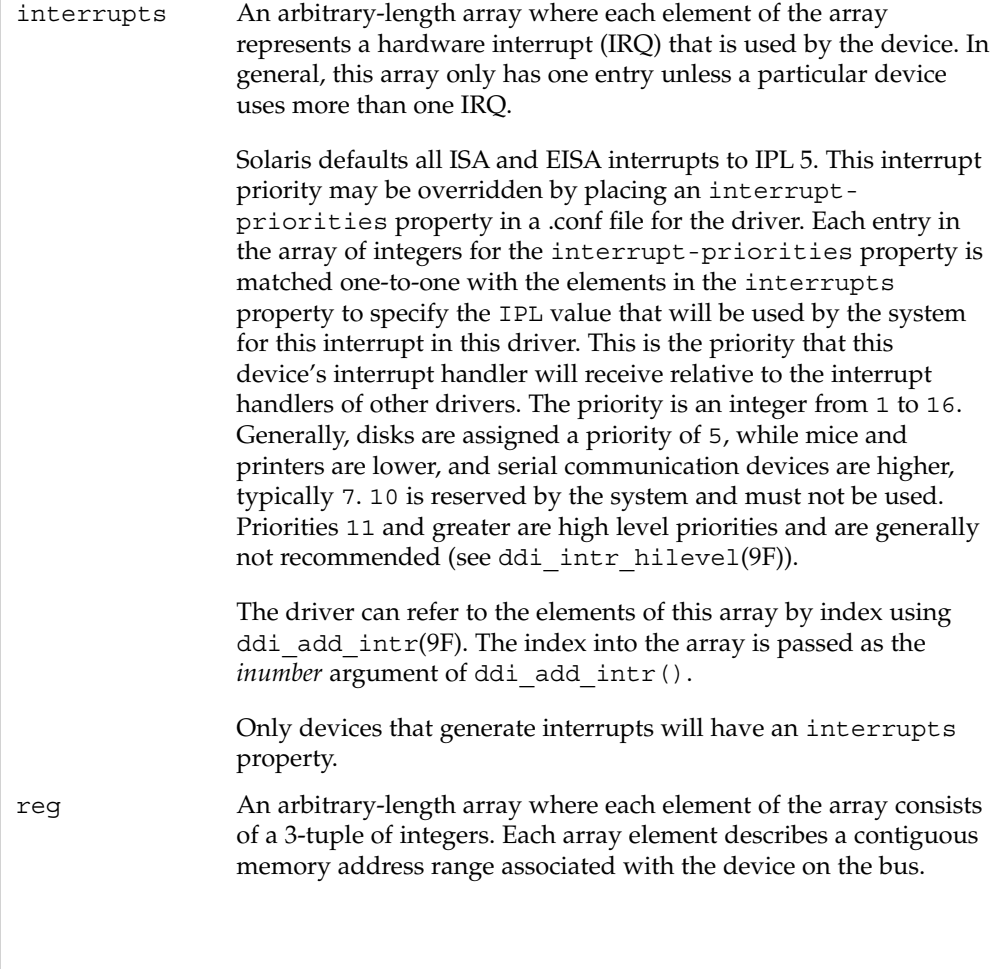

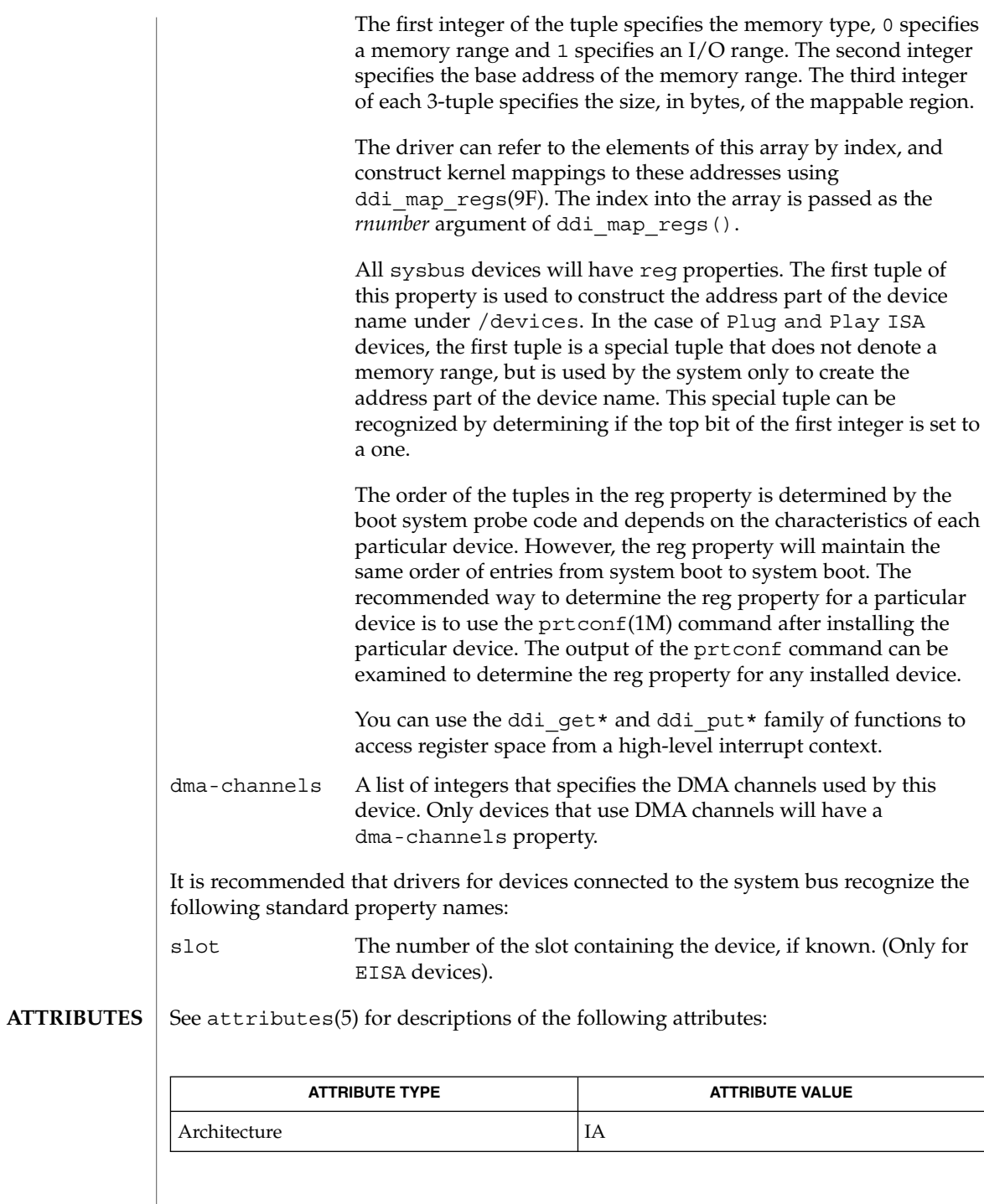

eisa(4)

eisa(4)

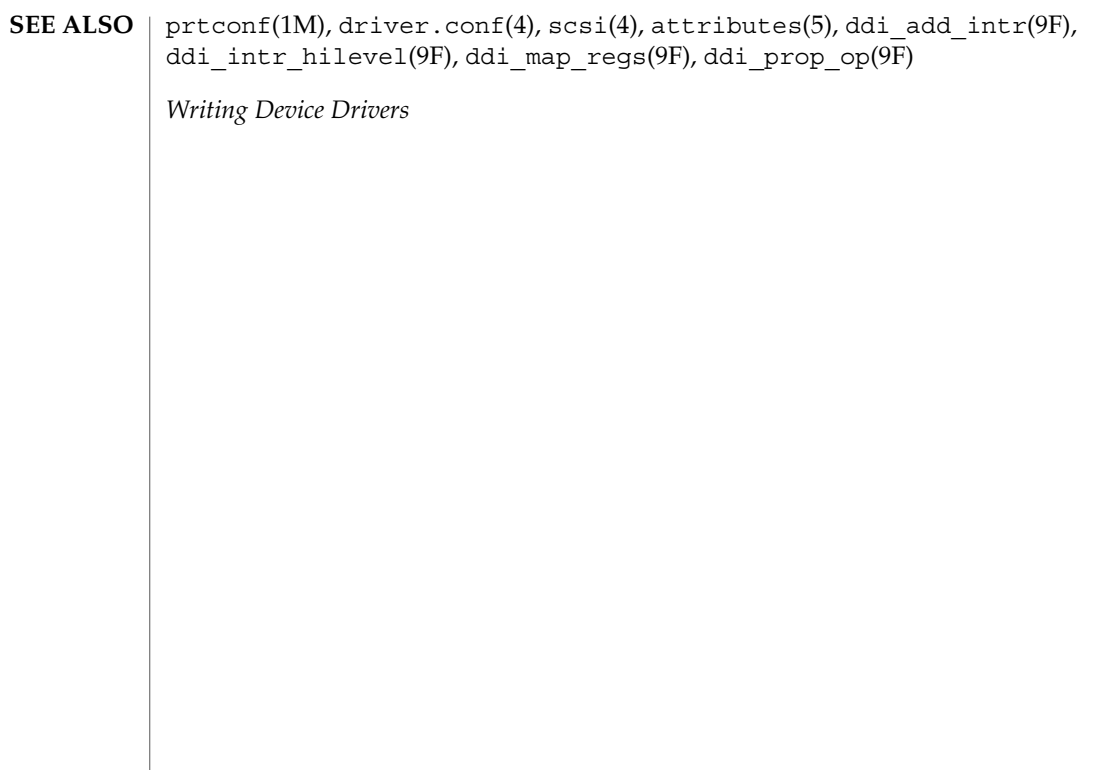

## environ(4)

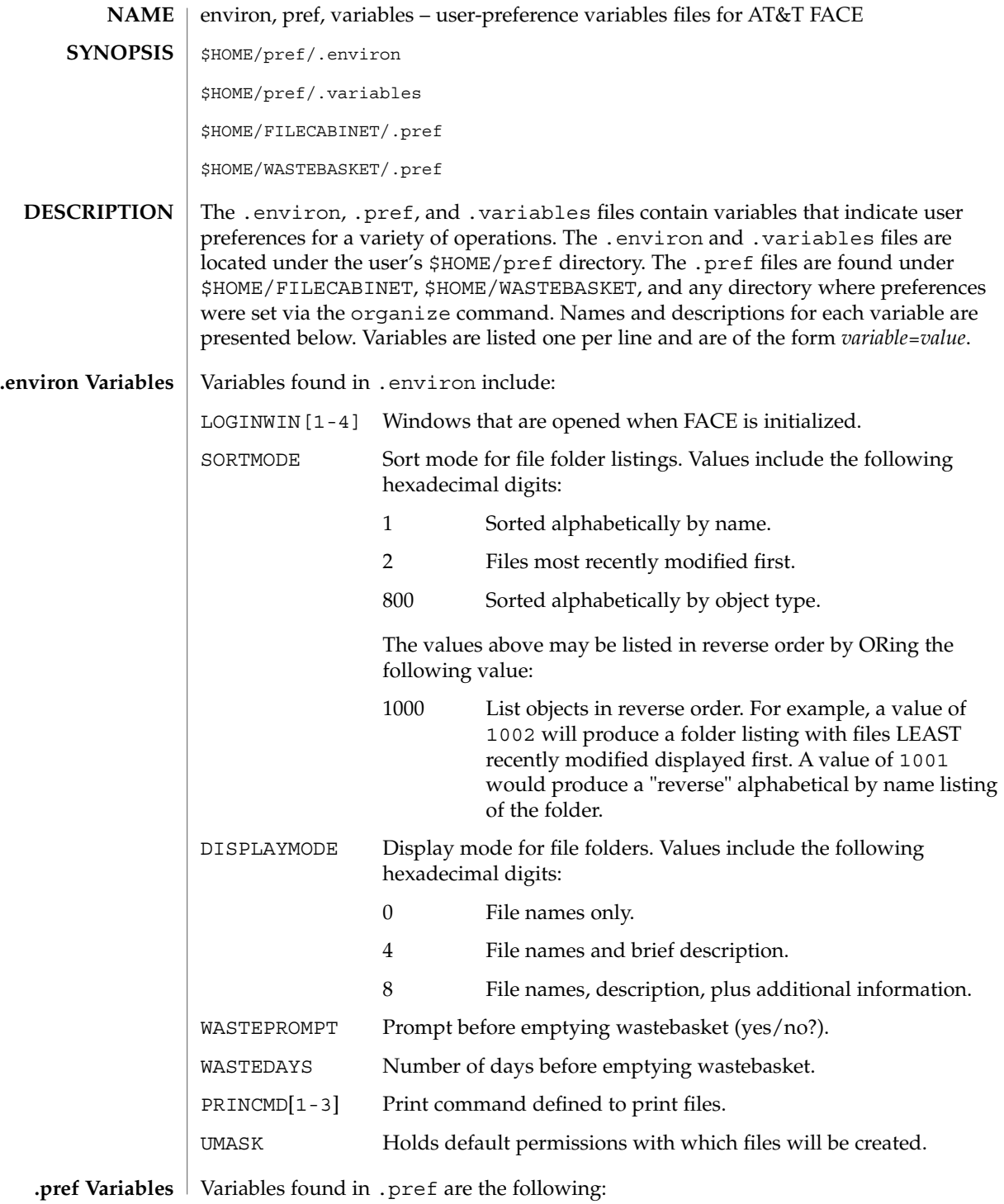

File Formats **139**

## environ(4)

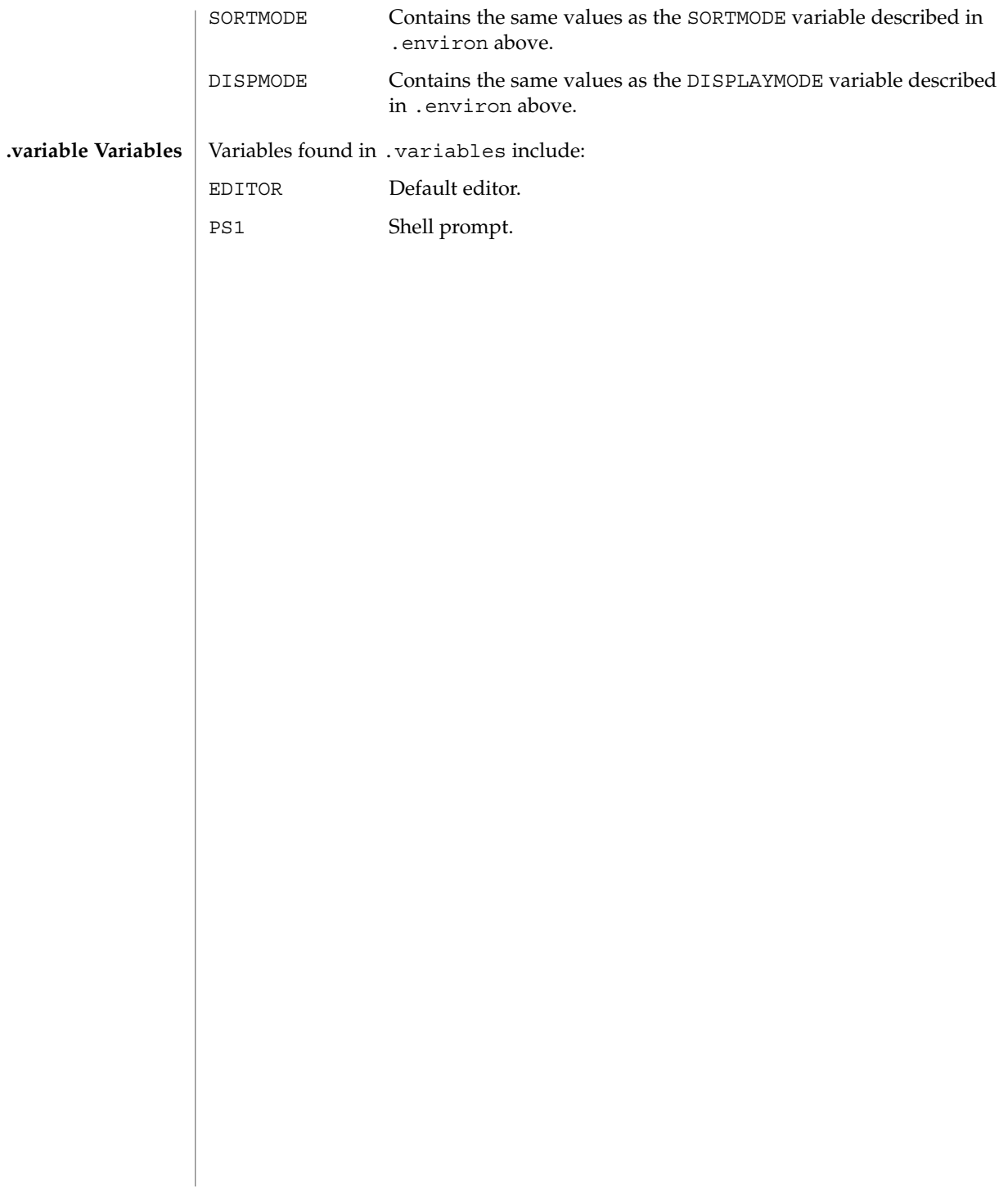

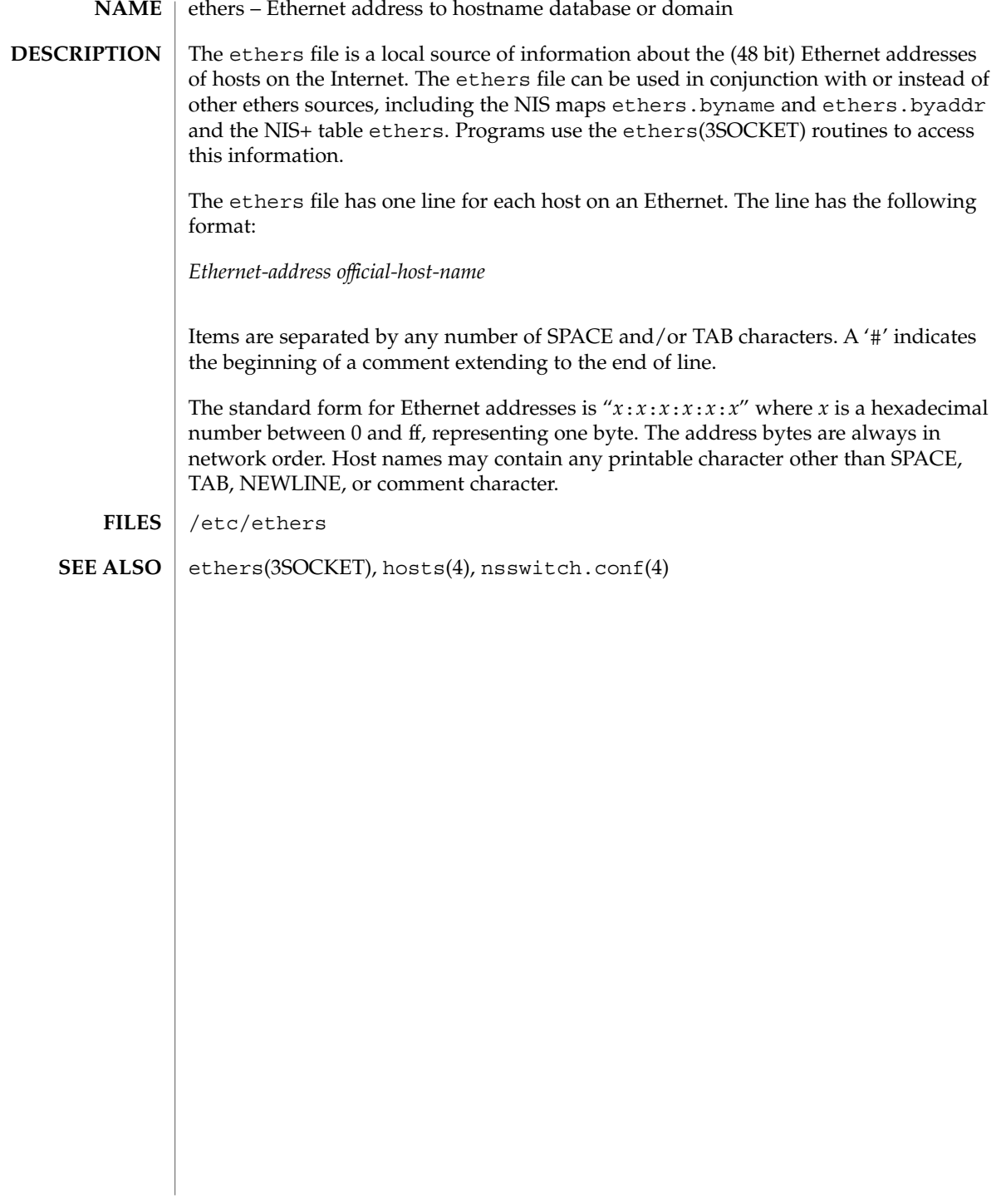

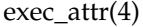

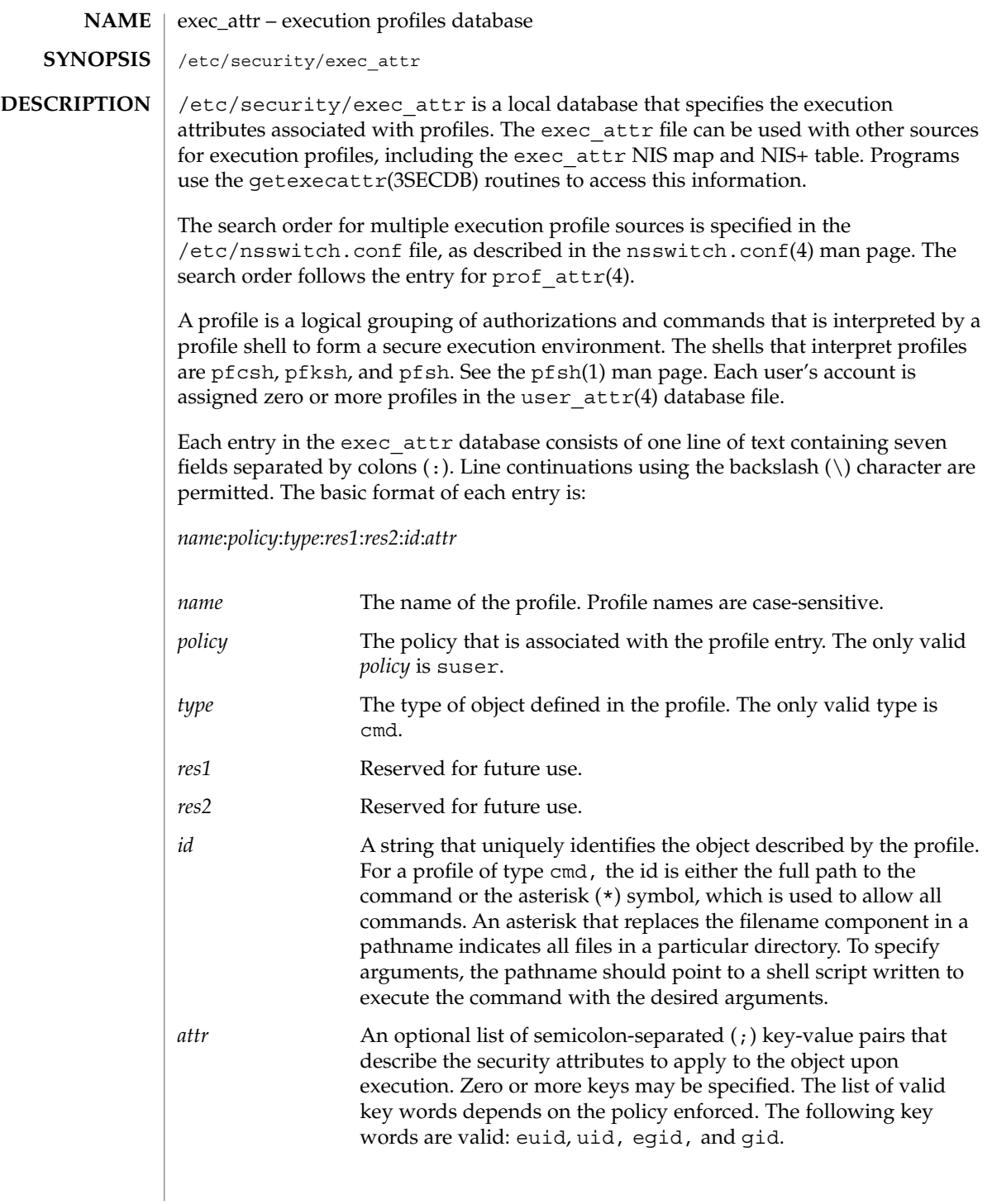

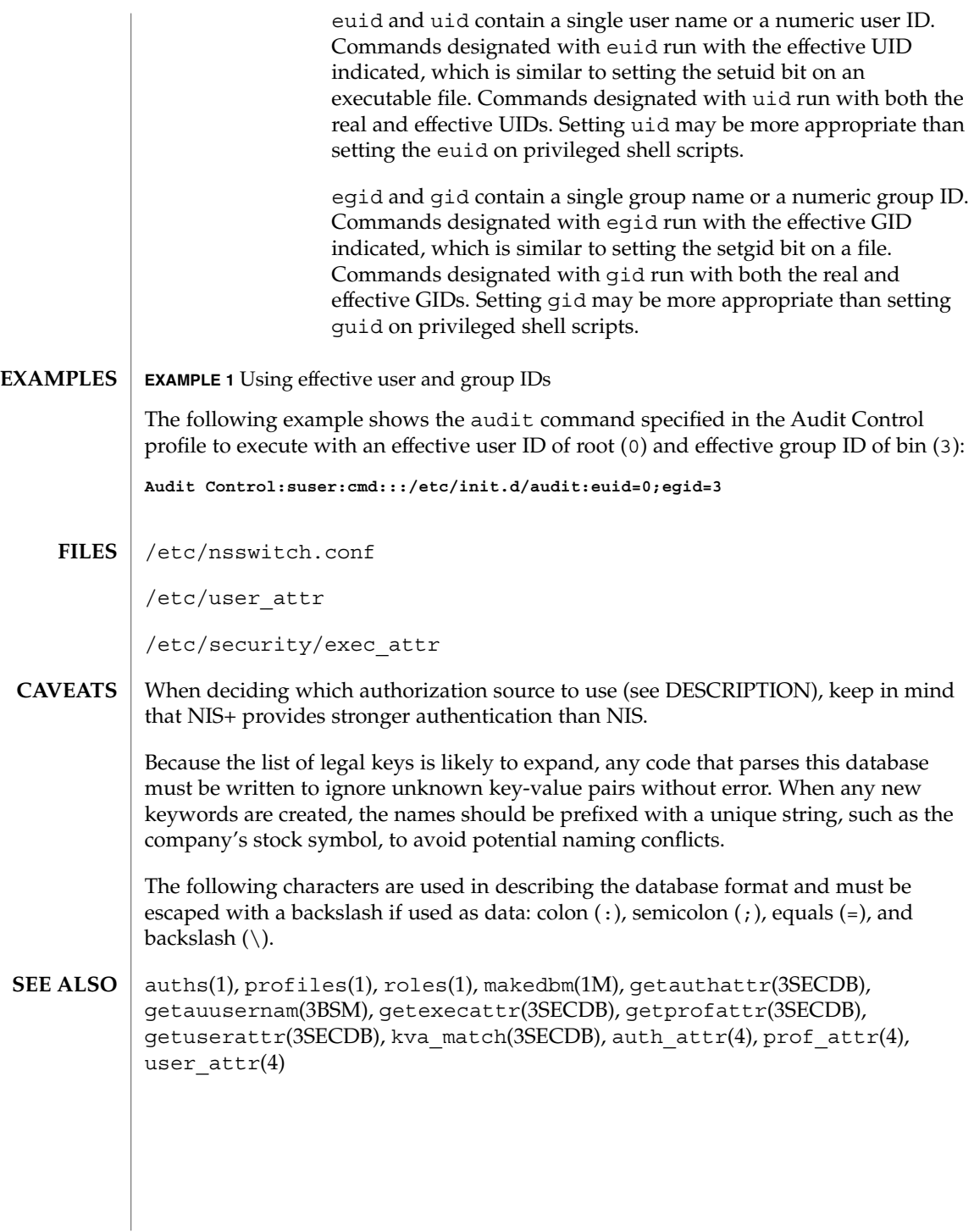

# fbtab(4)

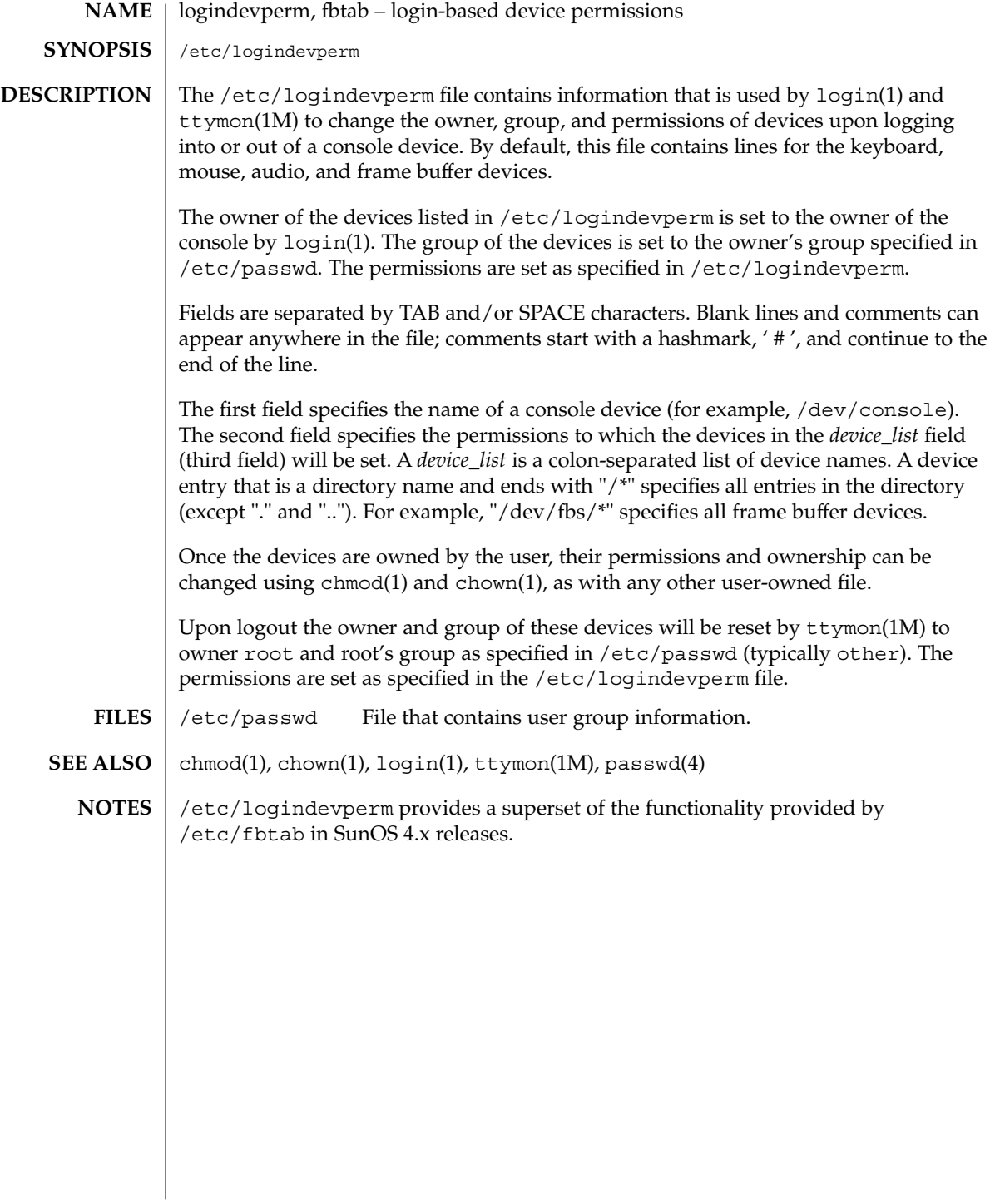
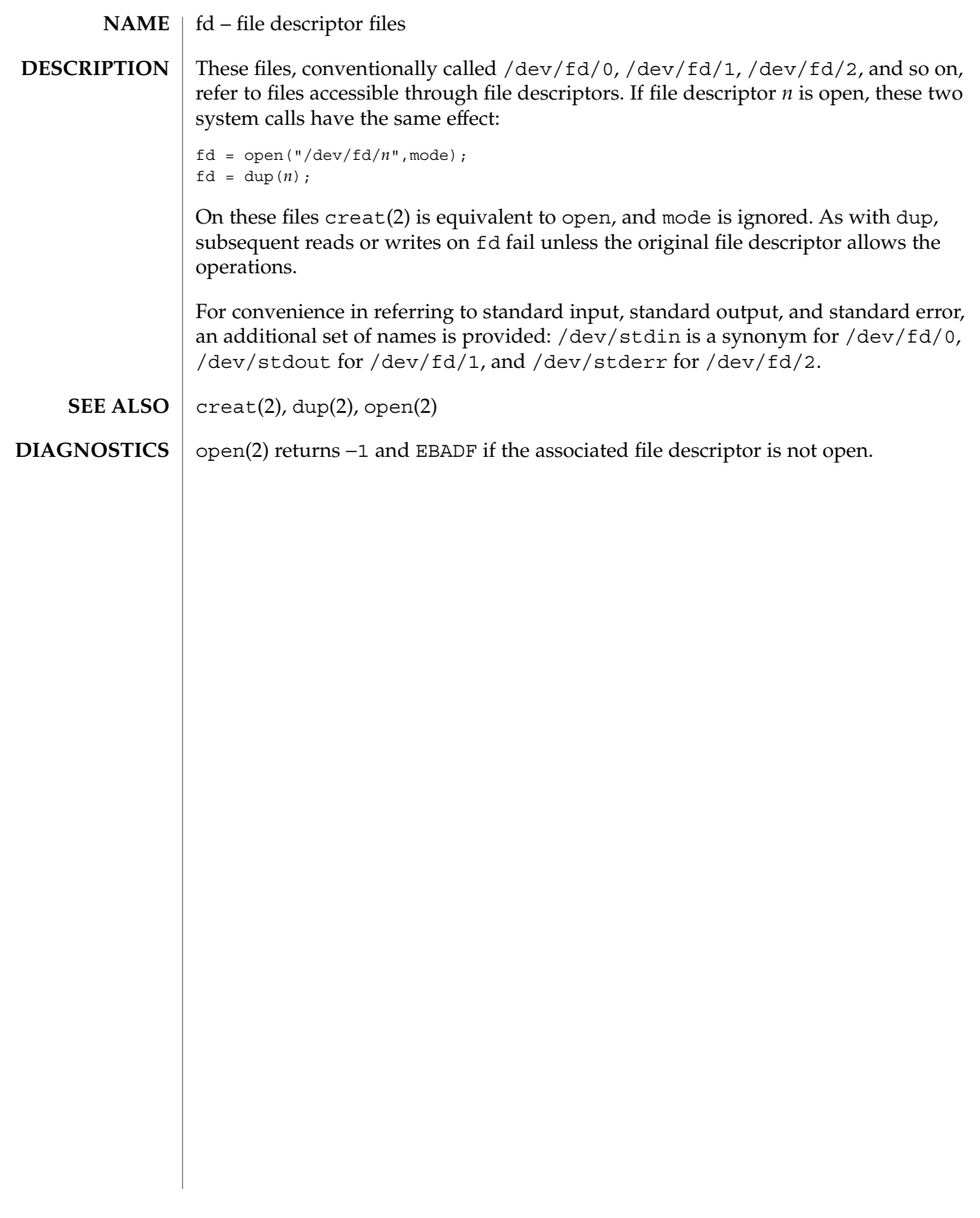

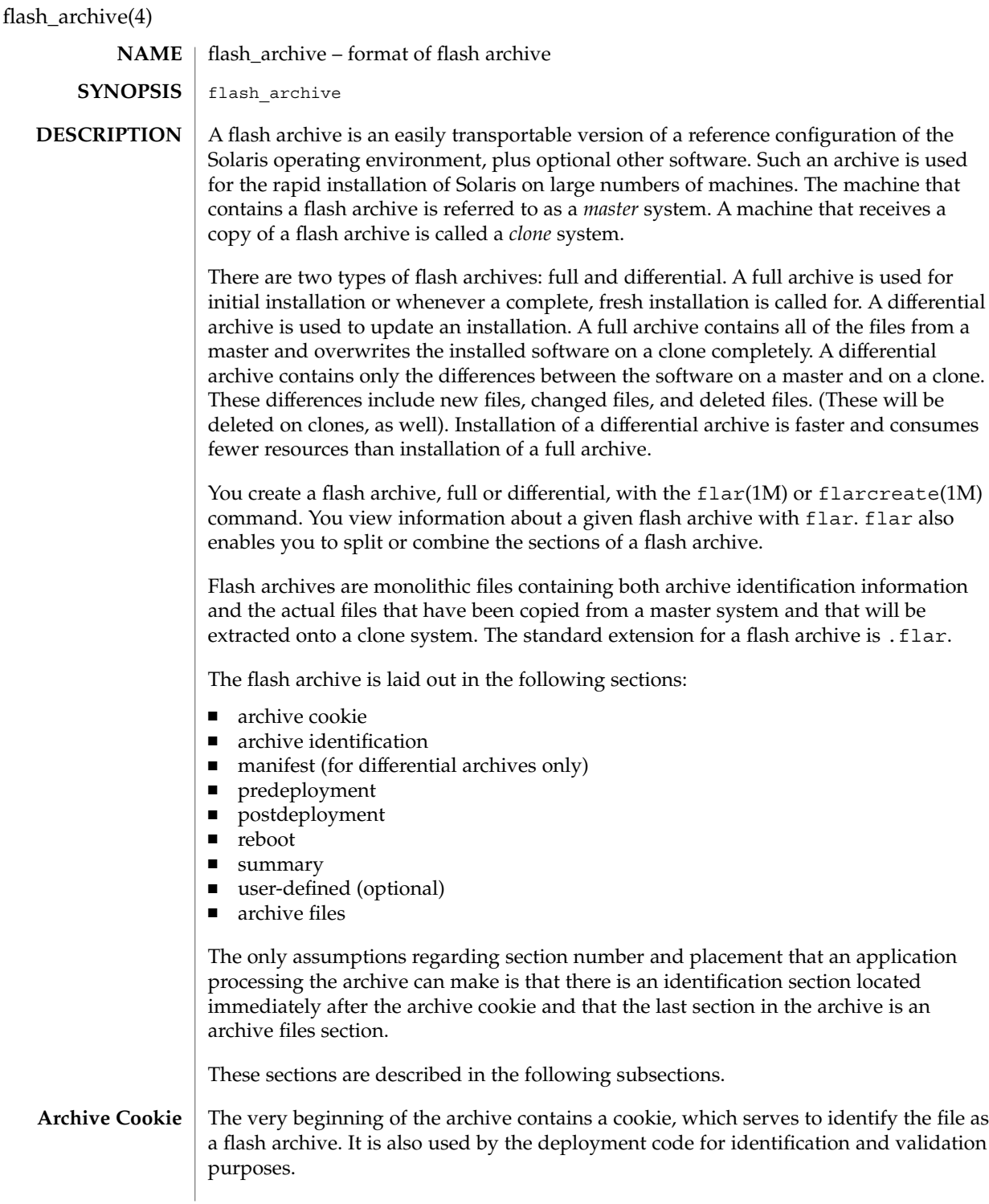

The case-sensitive, newline-terminated cookie that identifies version 1.*n* flash archives, is FlAsH-aRcHiVe-1.*n*, where *n* is an integer in the range 0 through 9.

The archive version is designed to allow for the future evolution of the flash archive specification while allowing applications that process flash archives to determine whether specific archives are of a format that can be handled correctly. The archive version is a number of the form x.y, where x is the major version number, and y is the minor version number.

When an application encounters a flash archive with an unknown major version number, it should issue an error message and exit.

**Archive Identification Section**

The archive identification section is plain text, delimited with newline characters. It is composed of a series of keyword/value pairs, with one pair allowed per line. Keywords and values are separated by a single equal sign. There are no limits to the length of individual lines. Binary data to be included as the value to a keyword is base64 encoded. The keywords themselves are case-insensitive. The case-sensitivity of the values is determined by the definition of the keyword, though most are case-insensitive.

The global order of the keywords within the identification section is undefined, save for the section boundary keywords. The identification section must begin with section\_begin=*ident* and must end with section\_end=*ident*.

In addition to the keywords defined for the flash archive and enumerated below, users can define their own. These user-defined keywords are ignored by the flash mechanisms, but can be used by user-provided scripts or programs that process the identification section. User-defined keywords must begin with X, and contain characters other than linefeeds, equal signs, and null characters. For example, X-department is a valid user-defined keyword. department, which lacks the Xprefix, is not. Suggested naming conventions for user-defined keyword include the underscore-delimited descriptive method used for the pre-defined keywords, or a federated convention similar to that used to name Java packages.

Applications that process the identification section will process unrecognized non-user-defined keywords differently, depending on whether the archive version is known. If the application recognizes the archive specification version, it will reject any unrecognized non-user-defined keyword. If the application does not recognize the specification version, that is, if the minor version number is higher than the highest minor version it knows how to process, unrecognized non-user-defined keywords will be ignored. These ignored keyword are reported to the user by means of a non-fatal warning message.

The keywords defined for this version of the Flash archive specification are listed below.

flash\_archive(4)

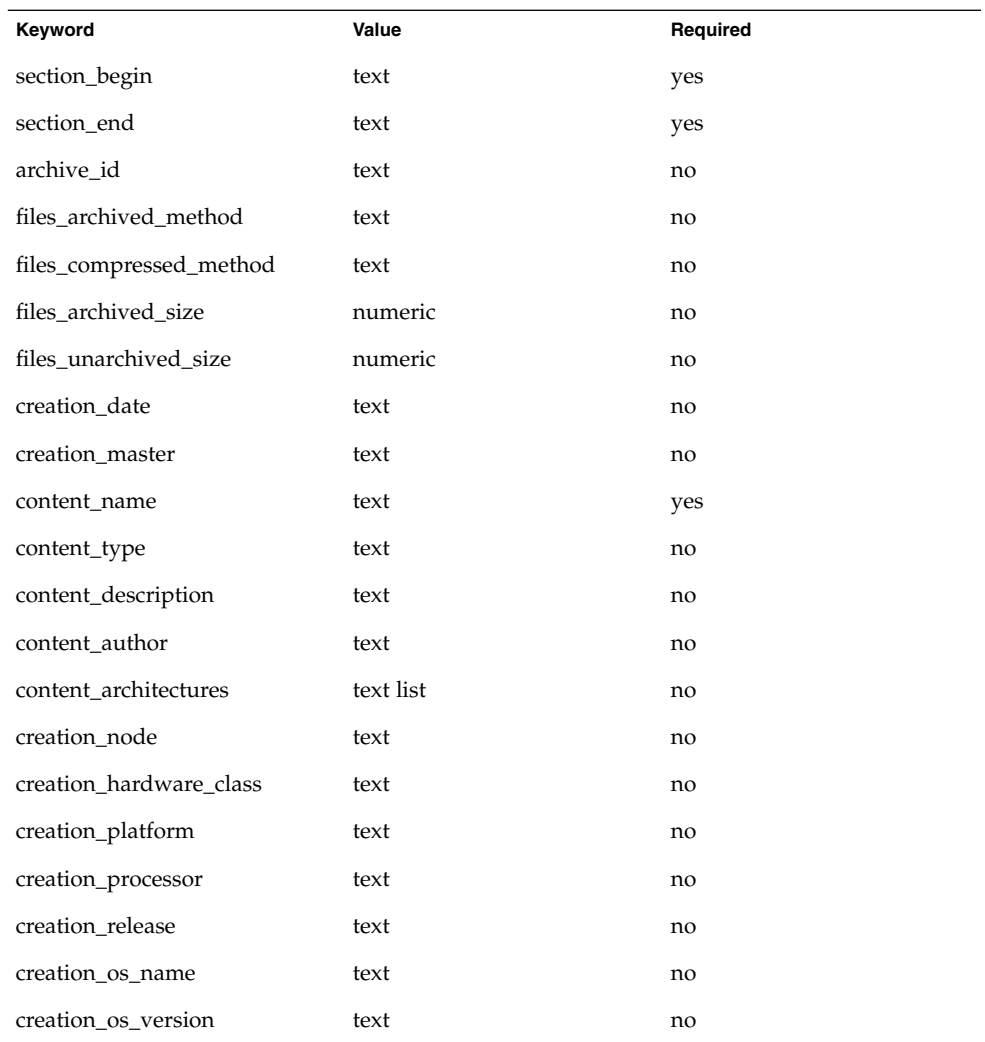

Note that future versions of the identification section might define additional keywords. The only guarantee regarding the new keywords is that they will not intrude upon the user-defined keyword namespace as given above.

The following is an example identification section:

```
section_begin=identification
files_archived_method=cpio
files_compressed_method=compress
files_archived_size=259323342
files_unarchived_size=591238111
creation_date=20000131221409
creation_master=pumbaa
content_name=Finance Print Server
```
flash\_archive(4)

```
content_type=server
content_description=Solaris 8 Print Server
content_author=Mighty Matt
content_architectures=sun4u,sun4m
creation_node=pumbaa
creation_hardware_class=sun4u
creation_platform=SUNW,Sun-Fire
creation_processor=sparc
creation_release=5.9
creation_os_name=SunOS
creation os version=s81 49
x-department=Internal Finance
```
The following are descriptions of the identification section keywords:

section\_begin section\_end

These keywords are used to delimit sections in the archive and are not limited exclusively to the identification section. For example, the archive files section includes a section begin keyword, though with a different value. User-defined archive sections will be delimited by section\_begin and section\_end keywords, with values appropriate to each section. The currently defined section names are given in the table below. User-defined names should follow the same convention as user-defined identification sections, with the additional restriction that they not contain forward slashes ( / ).

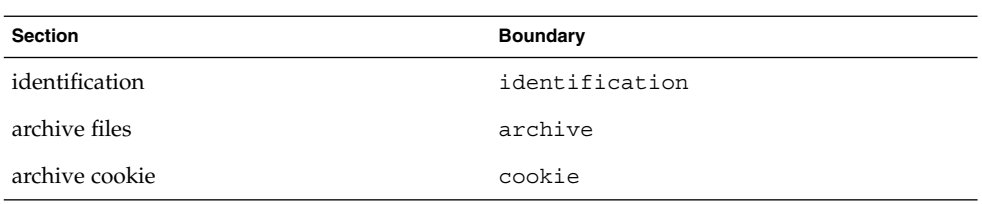

Note that while the archive cookie does not use section boundaries, and thus has no need for a section name within the archive itself, the flar(1M) command uses section names when splitting the archive, and thus requires a section name for the archive cookie. The name cookie is reserved for that purpose.

The following keywords, used in the archive identification section, describe the contents of the archive files section.

archive\_id

This optional keyword *uniquely* describes the contents of the archive. It is computed as a unique hash value of the bytes representing the archive. Currently this value is represented as an ASCII hexadecimal 128-bit MD5 hash of the archive contents. This value is used by the installation software only to validate the contents of the archive during archive installation.

### flash archive(4)

If the keyword is present, the hash value is recomputed during extraction based on the contents of the archive being extracted. If the recomputed value does not match the stored value in the identification section, the archive is deemed corrupt, and appropriate actions can be taken by the application.

If the keyword is not present, no integrity check is performed.

files\_archived\_method

This keyword describes the archive method used in the files section. If this keyword is not present, the files section is assumed to be in CPIO format with ASCII headers (the -c option to cpio). If the keyword is present, it can have the following value:

cpio The archive format in the files section is CPIO with ASCII headers.

The compression method indicated by the files\_compressed\_method keyword (if present) is applied to the archive file created by the archive method.

The introduction of additional archive methods will require a change in the major archive specification version number, as applications aware only of cpio will be unable to extract archives that use other archive methods.

files\_compressed\_method

This keyword describes the compression algorithm (if any) used on the files section. If this keyword is not present, the files section is assumed to be uncompressed. If the keyword is present, it can have one of the following values:

none The files section is not compressed.

compress The files section is compressed using compress(1).

The compression method indicated by this keyword is applied to the archive file created by the archive method indicated by the value of the

files archived method keyword (if any). gzip compression of the flash archive is not currently supported, as the gzip decompression program is not included in the standard miniroot.

Introduction of an additional compression algorithm would require a change in the major archive specification version number, as applications aware only of the above methods will be unable to extract archives that use other compression algorithms.

### files archived size

The value associated with this keyword is the size of the archived files section, in bytes. This value is used by the deployment software only to give extraction progress information to the user. While the deployment software can easily determine the size of the archived files section prior to extraction, it cannot do so in the case of archive retrieval via a stream. To determine the compressed size when extracting from a stream, the extraction software would have to read the stream twice. This double read would result in an unacceptable performance penalty compared to the value of the information gathered.

If the keyword is present, the value is used only for the provision of status information. Because this keyword is only advisory, deployment software must be able to handle extraction of archives for which the actual file section size does not match the size given in files archive size.

If files archive size is not present and the archive is being read from a stream device that does not allow the prior determination of size information, such as a tape drive, completion status information will not be generated. If the keyword is not present and the archive is being read from a random-access device such as a mounted filesystem, or from a stream that provides size information, the compressed size will be generated dynamically and used for the provision of status information.

files unarchived size

This keyword defines the cumulative size in bytes of the extracted archive. The value is used for filesystem size verification. The following verification methods are possible using this approach:

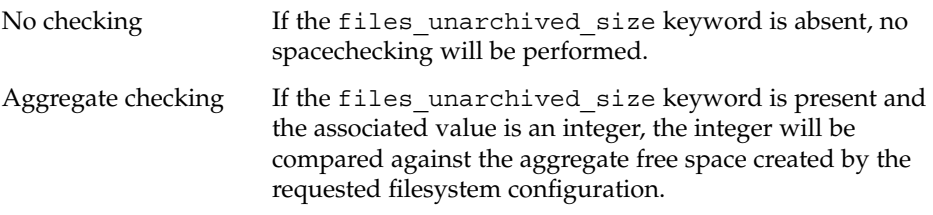

The following keywords provide descriptive information about the archive as a whole. They are generally used to assist the user in archive selection and to aid in archive management. These keywords are all optional and are used by the deployment programs only to assist the user in distinguishing between individual archives.

### creation\_date

The value of the creation date keyword is a textual timestamp representing the time of creation for the archive. The value of this keyword can be overridden at archive creation time through the flarcreate(1M). The timestamp must be in ISO-8601 complete basic calendar format without the time designator (ISO-8601,  $\S5.4.1(a)$ ) as follows:

CCYYMMDDhhmmss

#### For example:

```
20000131221409
(January 31st, 2000 10:14:09pm)
```
The date and time included in the value should be in GMT.

#### creation\_master

The value of the creation master keyword is the name of the master machine used to create the archive. The value can be overridden at archive creation time.

### flash archive(4)

### content\_name

The value of the content name keyword should describe the archive's function and purpose. It is similar to the NAME parameter found in Solaris packages.

The value of the content name keyword is used by the deployment utilities to identify the archive and can be presented to the user during the archive selection process and/or the extraction process. The value must be no longer than 256 characters.

#### content\_type

The value of this keyword specifies a category for the archive. This category is defined by the user and is used by deployment software for display purposes. This keyword is the flash analog of the Solaris packaging CATEGORY keyword.

### content\_description

The value of this keyword is used to provide the user with a description of what the archive contains and should build on the description provided in content name. In this respect, content description is analogous to the DESC keyword used in Solaris packages.

There is no length limit to the value of content description. To facilitate display, the value can contain escaped newline characters. As in C, the escaped newline takes the form of \n. Due to the escaped newline, backlashes must be included as  $\setminus\$ . The description is displayed in a non-proportional font, with at least 40 characters available per line. Lines too long for display are wrapped.

content\_author

The value of this keyword is a user-defined string identifying the creator of the archive. Suggested values include the full name of the creator, the creator's email address, or both.

#### content\_architectures

The value of this keyword is a comma-delimited list of the kernel architectures supported by the given archive. The value of this keyword is generated at archive creation time, and can be overridden by the user at that time. If this keyword is present in the archive, the extraction mechanism validates the kernel architecture of the clone system with the list of architectures supported by the archive. The extraction fails if the kernel architecture of the clone is not supported by the archive. If the keyword is not present, no architecture validation is performed.

The keywords listed below, all of the form creation  $*$ , as do the preceding keywords, describe the archive as a whole. By default, values for these keywords are filled in by uname(2) at the time the flash archive is created. If you create a flash archive in which the root directory is not /, the flash archive software inserts the string UNKNOWN for all of the creation  $*$  keywords except creation node, creation\_release, and creation\_os\_name. For creation\_node, the flash software uses the contents of the nodename(4) file. For creation\_release and creation\_os\_name, the flash software attempts to use the contents of *<root\_directory>*/var/sadm/system/admin/INST\_RELEASE. If it is unsuccessful in reading this file, it assigns the value UNKNOWN.

# flash\_archive(4)

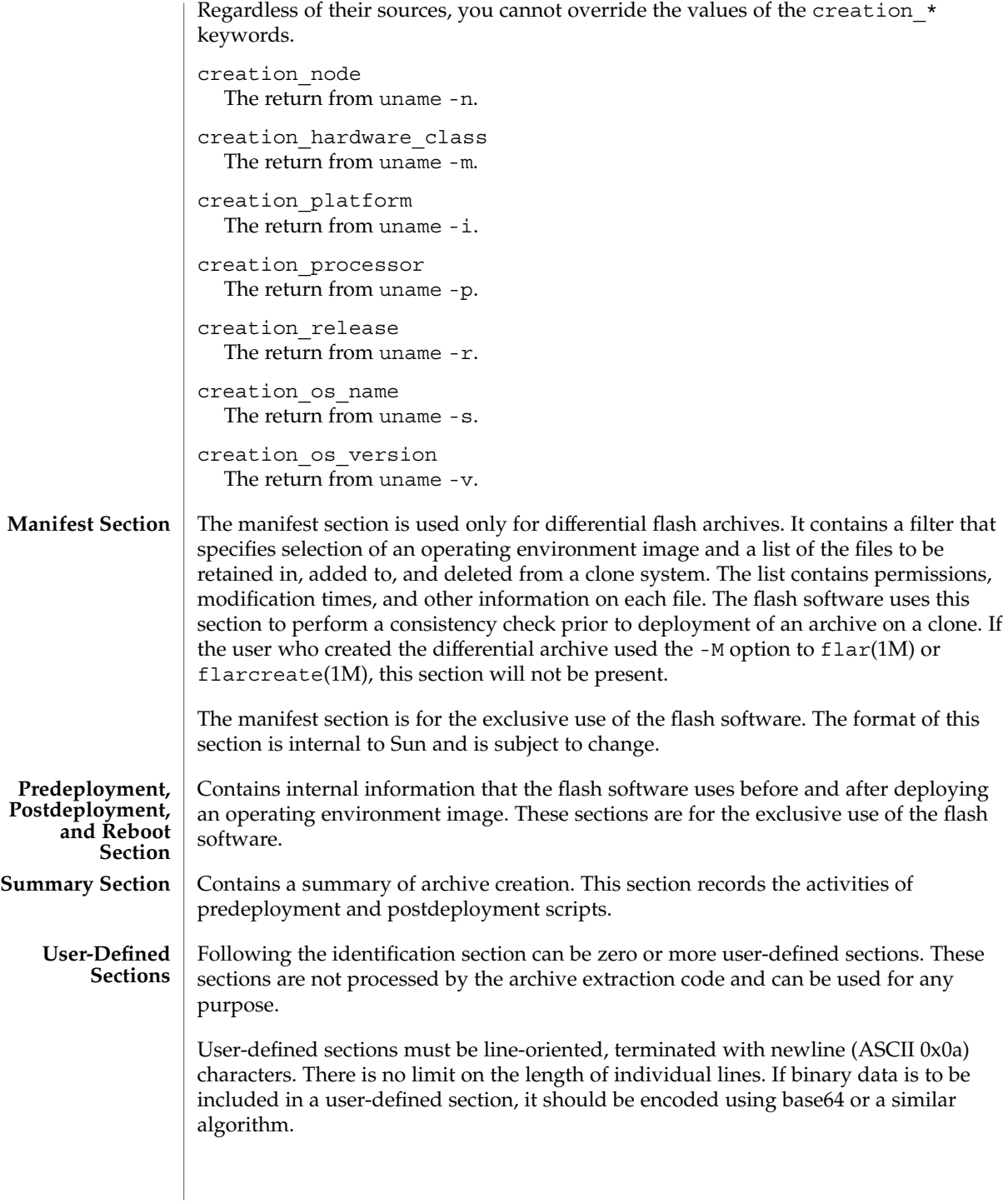

### flash\_archive(4)

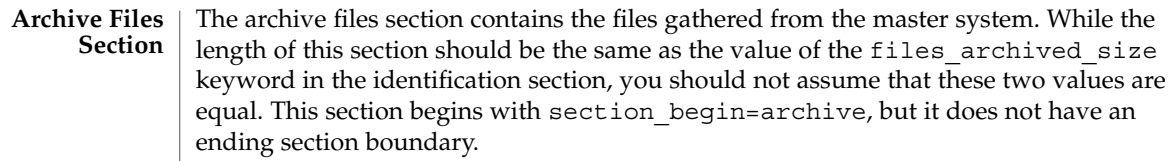

#### See attributes(5) for descriptions of the following attributes: **ATTRIBUTES**

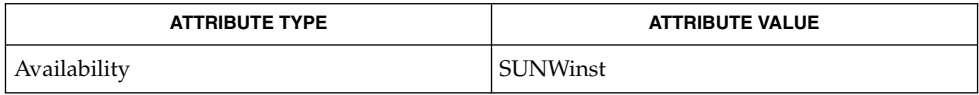

 $compress(1), cpio(1), flat(1M), fluctiate(1M), mds(3EXT), attributes(5)$ **SEE ALSO**

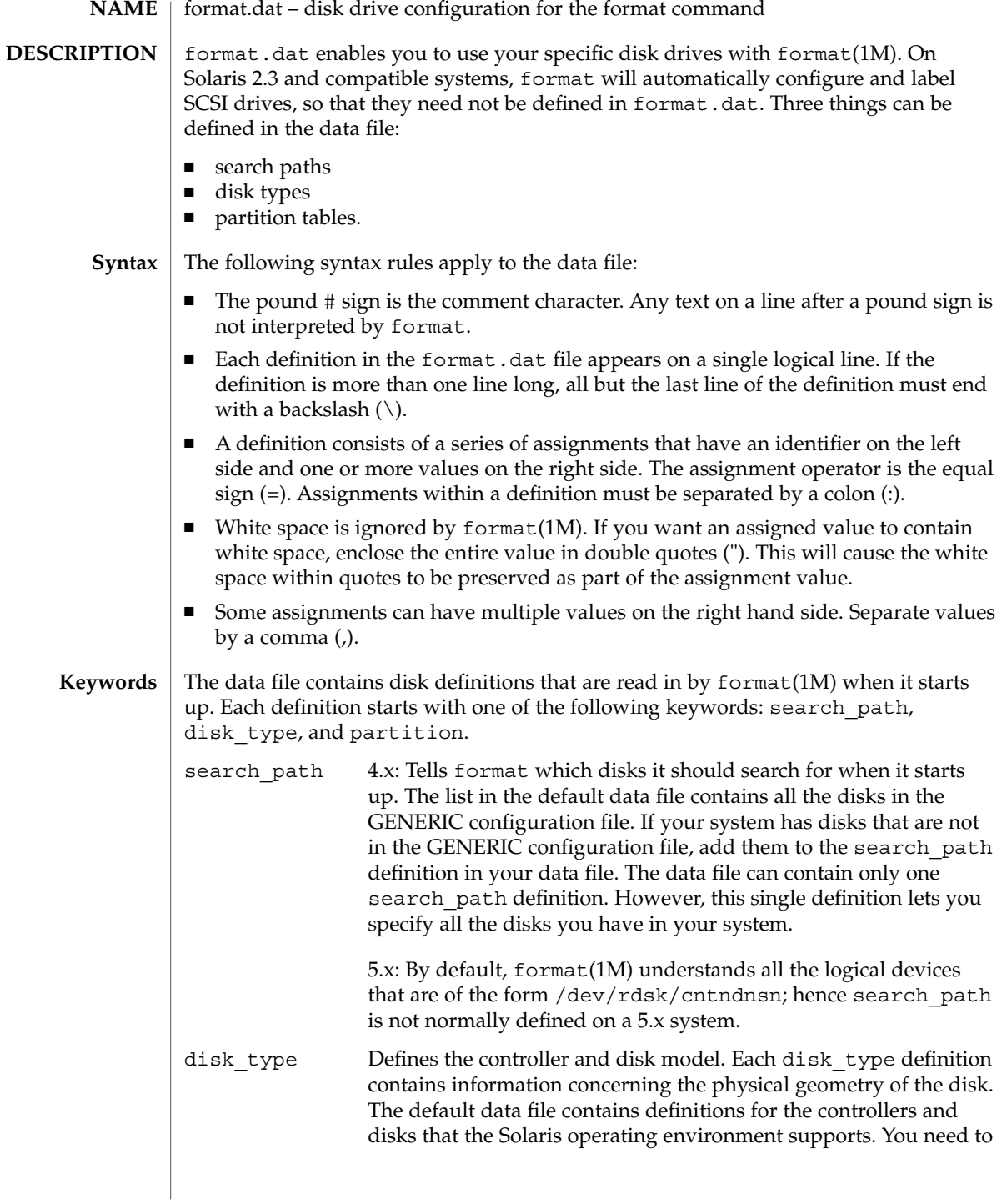

### format.dat(4)

add a new disk type only if you have an unsupported disk. You can add as many disk\_type definitions to the data file as you want.

The following controller types are supported by format(1M):

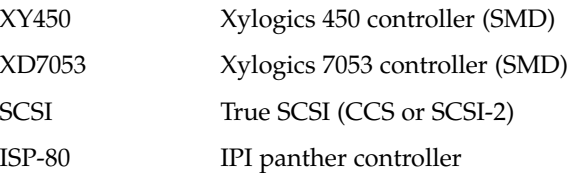

The keyword itself is assigned the name of the disk type. This name appears in the disk's label and is used to identify the disk type whenever format(1M) is run. Enclose the name in double quotes to preserve any white space in the name.

Below are lists of identifiers for supported controllers. Note that an asterisk ('\*') indicates the identifier is mandatory for that controller -- it is not part of the keyword name.

The following identifiers are assigned values in all disk\_type definitions:

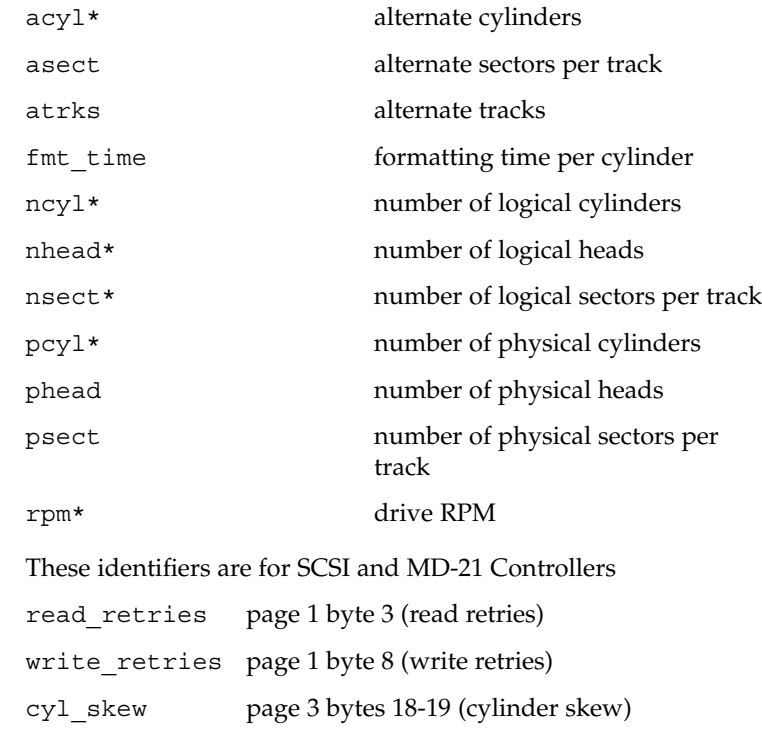

format.dat(4)

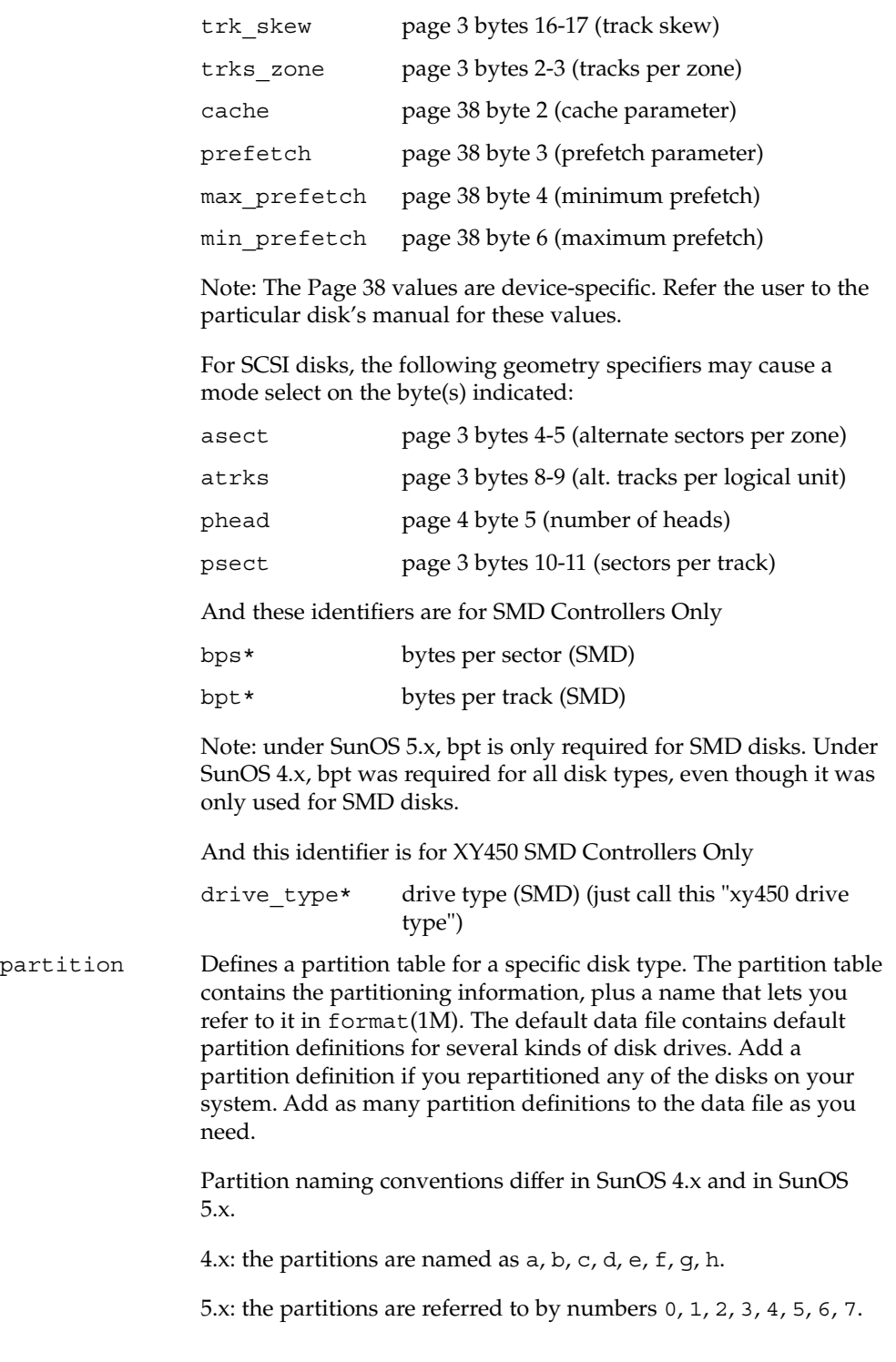

File Formats **157**

format.dat(4)

**EXAMPLE 1** A sample disk\_type and partition. Following is a sample disk\_type and partition definition in format.dat file for SUN0535 disk device. disk\_type = "SUN0535"  $\setminus$ :  $ctrlr = SCSI$  :  $fmt$  time = 4 \ : ncyl = 1866 : acyl = 2 : pcyl = 2500 : nhead = 7 : nsect = 80  $\setminus$ : rpm = 5400 partition = "SUN0535"  $\setminus$ : disk = "SUN0535" : ctlr = SCSI \ :  $0 = 0$ , 64400 : 1 = 115, 103600 : 2 = 0, 1044960 : 6 = 300, 876960 /etc/format.dat default data file if format -x is not specified, nor is there a format.dat file in the current directory. format(1M) *System Administration Guide: Basic Administration* **EXAMPLES FILES SEE ALSO**

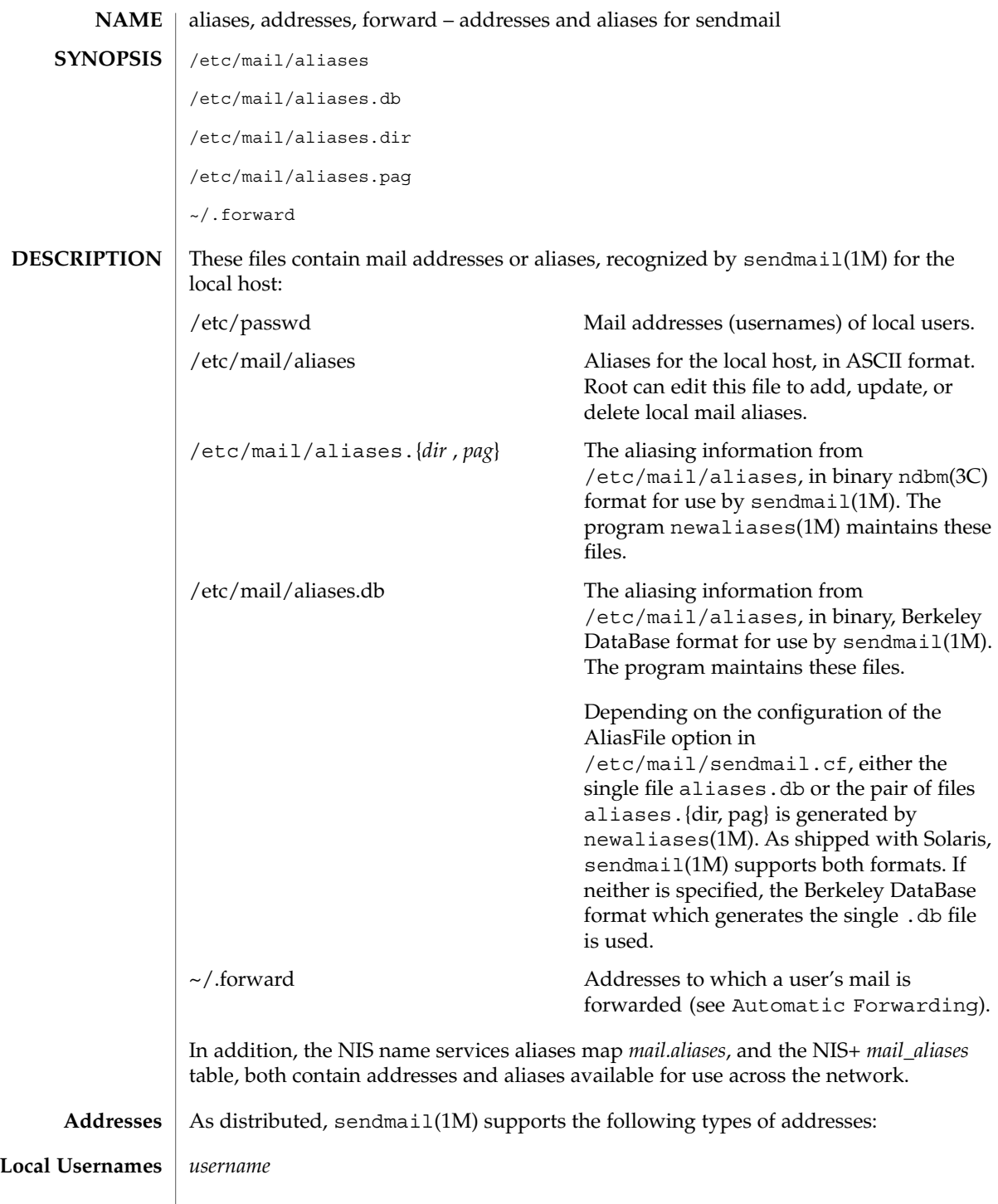

File Formats **159**

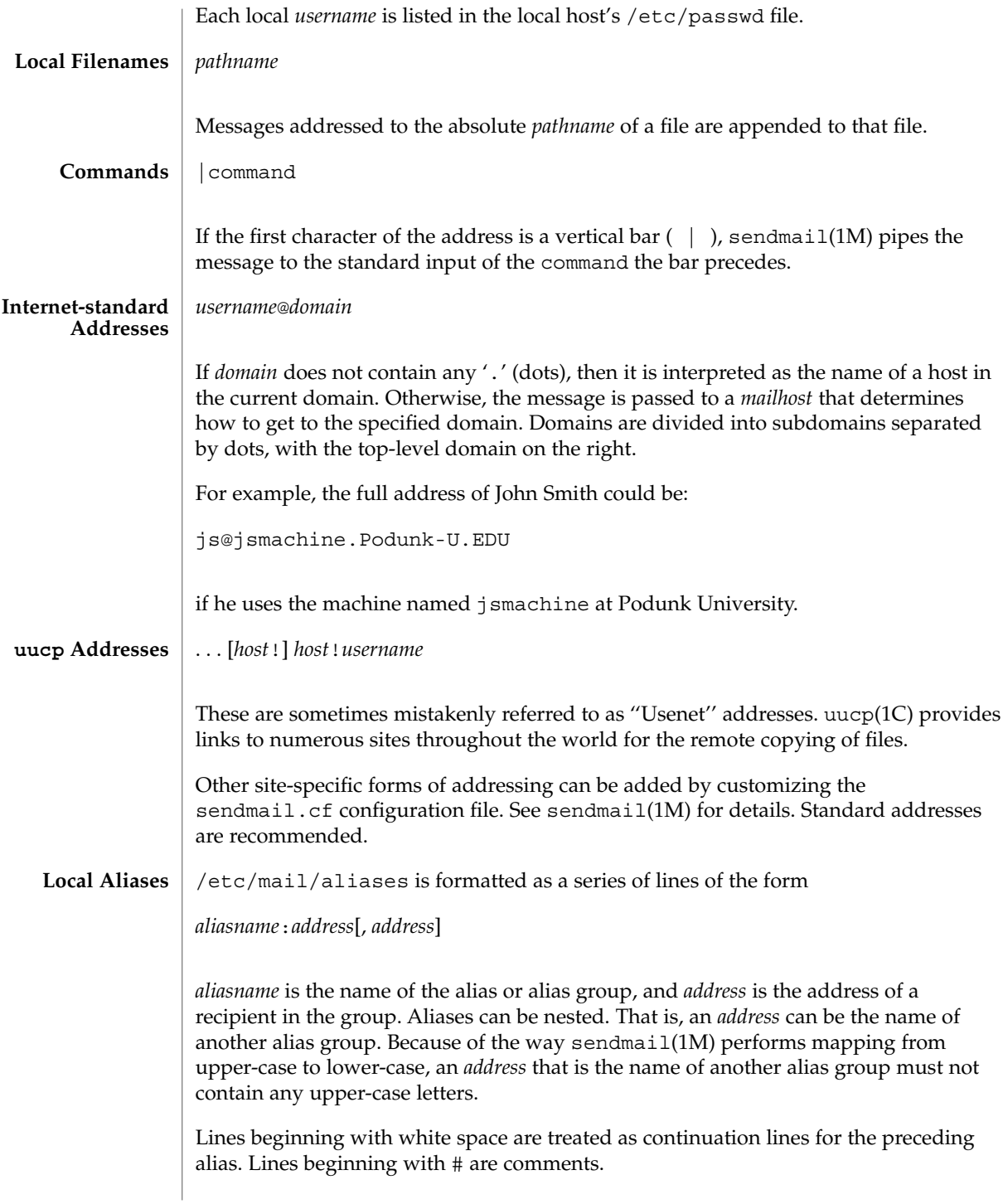

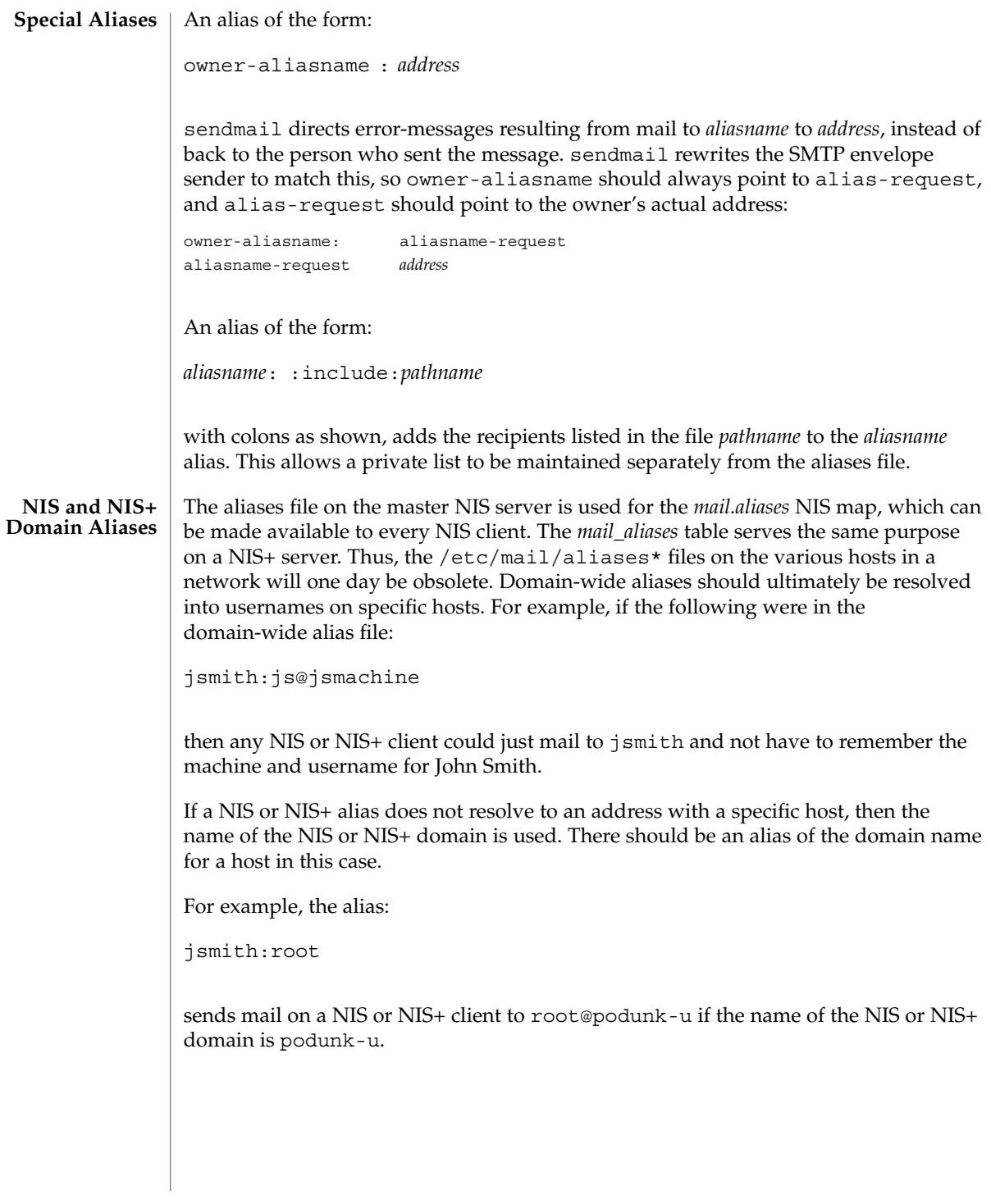

File Formats **161**

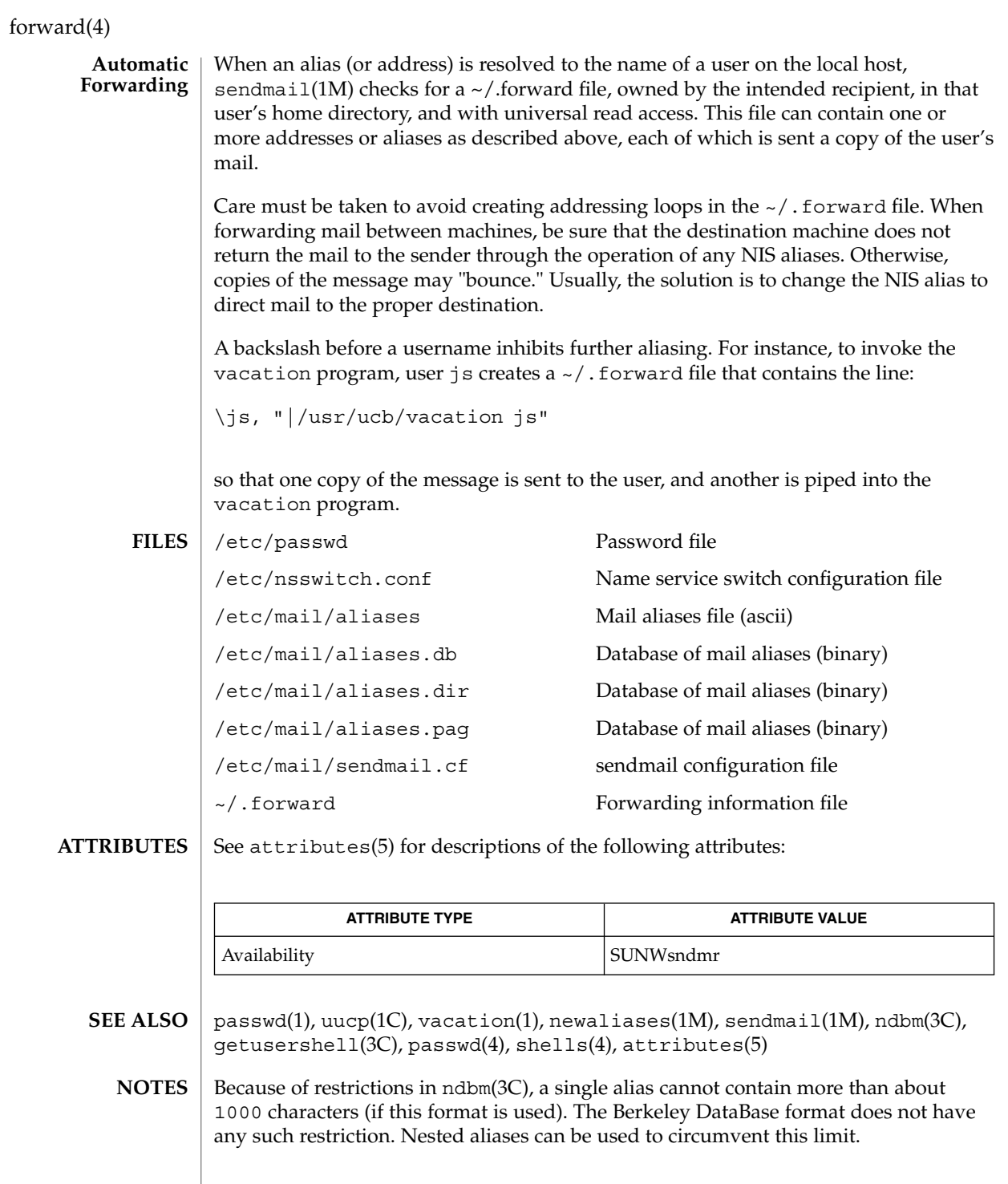

**162** man pages section 4: File Formats • Last Revised 18 Sept 2001

For aliases which result in piping to a program or concatenating a file, the shell of the controlling user must be allowed. Which shells are and are not allowed are determined by getusershell(3C).

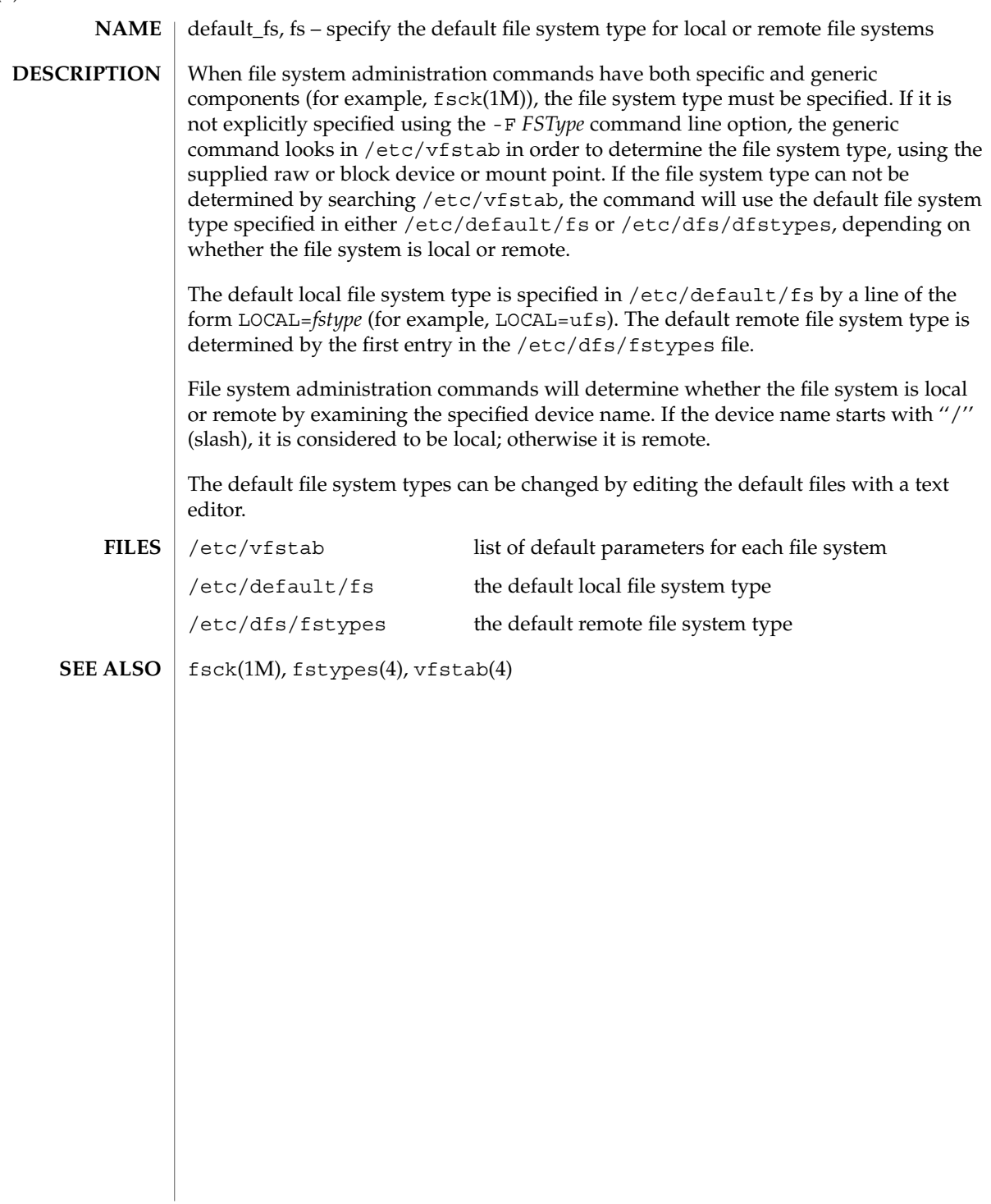

 $fs(4)$ 

# **NAME**

fspec – format specification in text files

### **DESCRIPTION**

It is sometimes convenient to maintain text files on the system with non-standard tabs, (tabs that are not set at every eighth column). Such files must generally be converted to a standard format, frequently by replacing all tabs with the appropriate number of spaces, before they can be processed by system commands. A format specification occurring in the first line of a text file specifies how tabs are to be expanded in the remainder of the file.

A format specification consists of a sequence of parameters separated by blanks and surrounded by the brackets <: and : >. Each parameter consists of a keyletter, possibly followed immediately by a value. The following parameters are recognized:

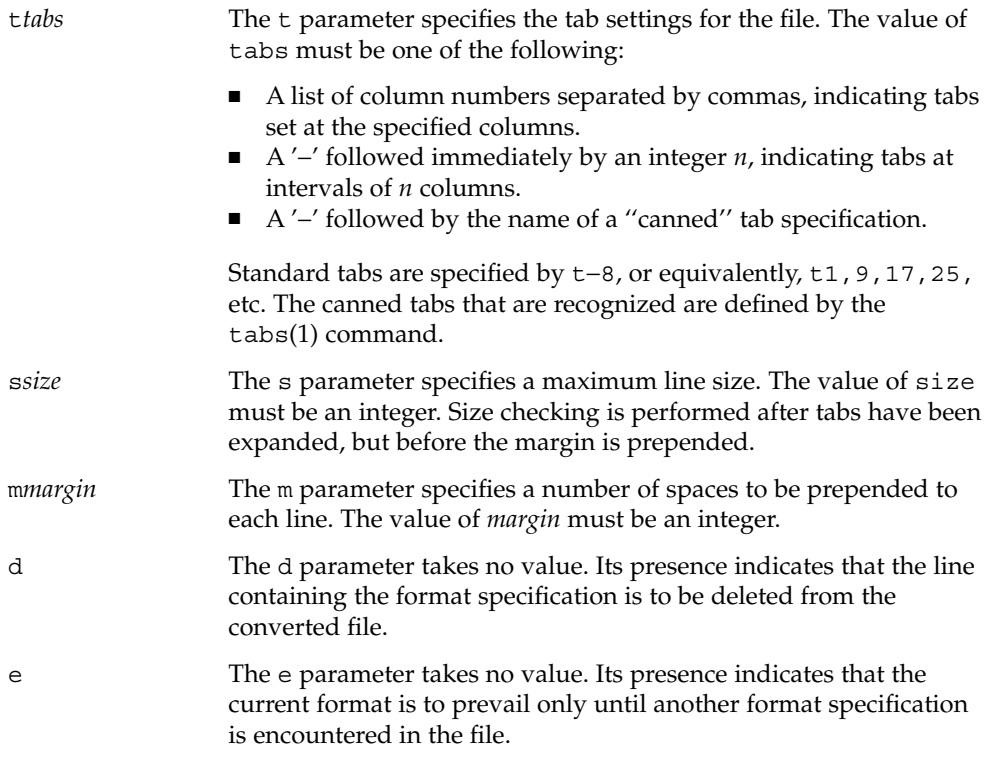

Default values, which are assumed for parameters not supplied, are t−8 and m0. If the s parameter is not specified, no size checking is performed. If the first line of a file does not contain a format specification, the above defaults are assumed for the entire file. The following is an example of a line containing a format specification:

 $*$  <: t5, 10, 15 s72:> \*

If a format specification can be disguised as a comment, it is not necessary to code the d parameter.

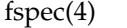

 $\textbf{SEE \, ALSO} \, \mid \, \text{ed}(1)$ ,  $\text{newform}(1)$ ,  $\text{tabs}(1)$ 

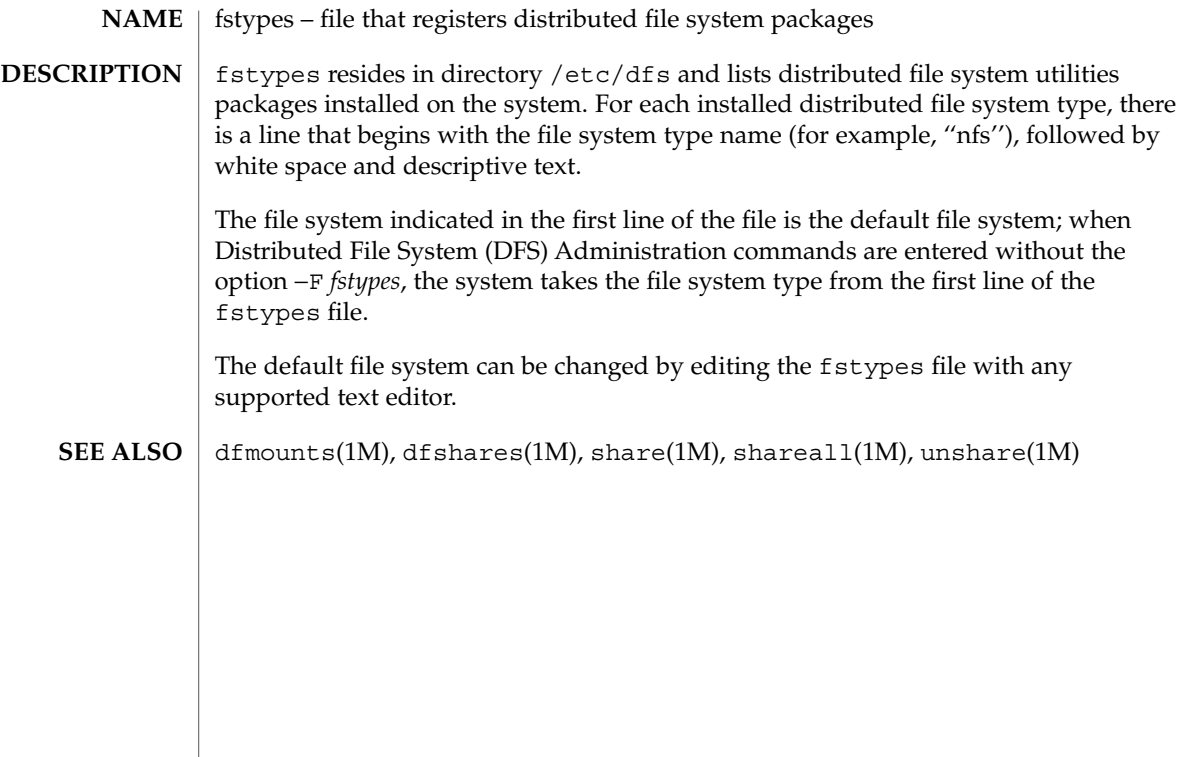

# $fs\_ufs(4)$

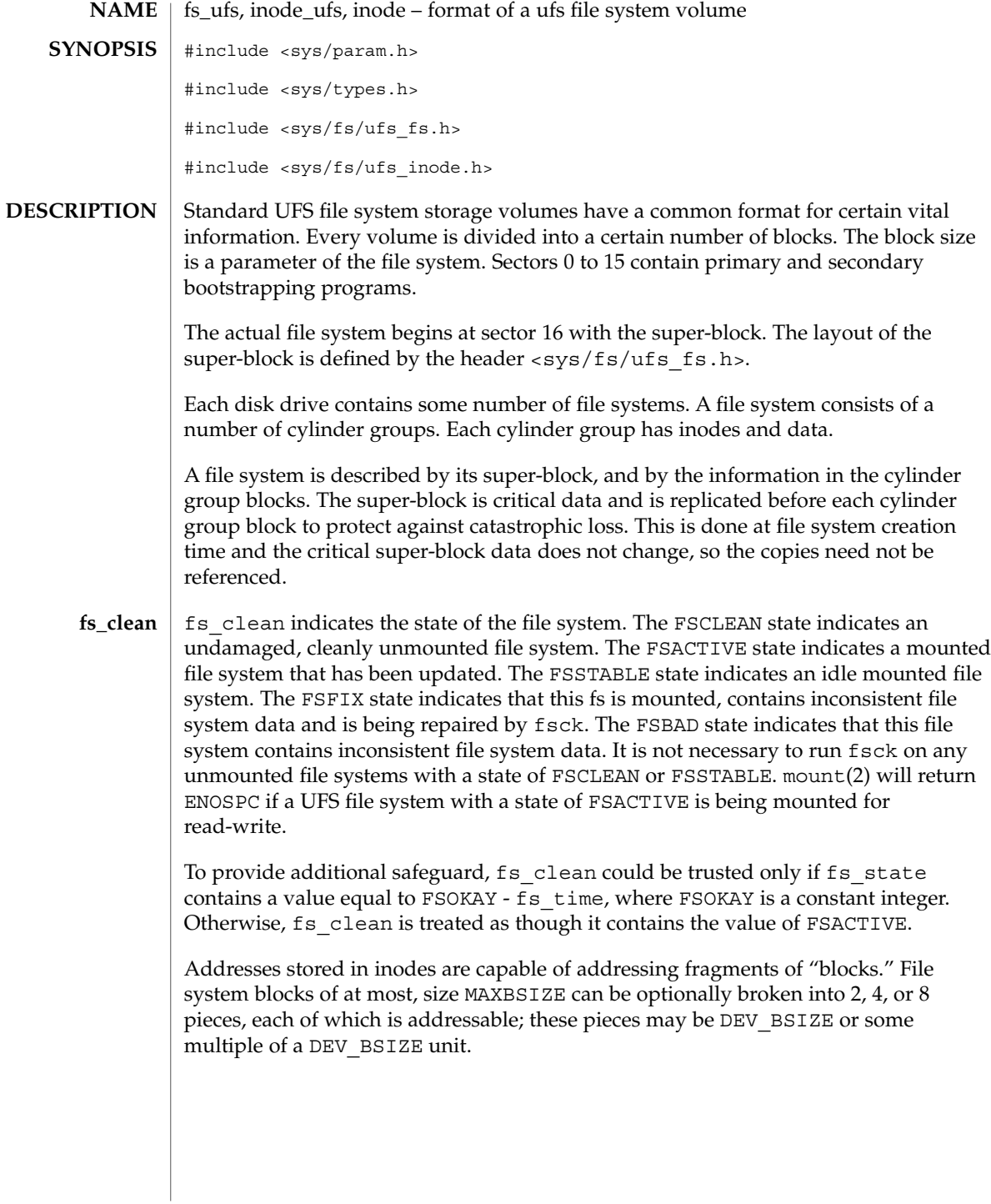

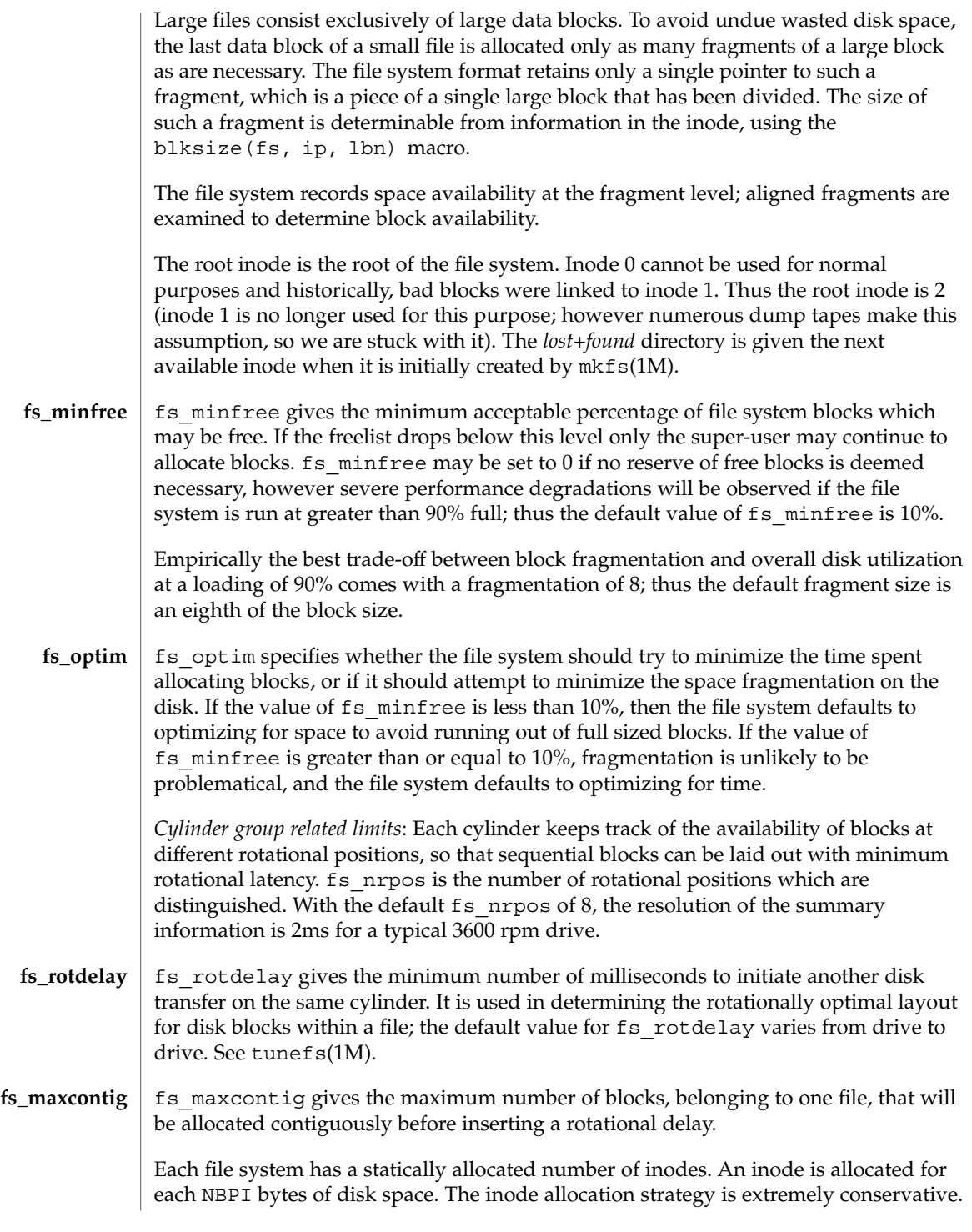

MINBSIZE is the smallest allowable block size. With a MINBSIZE of 4096 it is possible to create files of size 2^32 with only two levels of indirection. MINBSIZE must be large enough to hold a cylinder group block, thus changes to (struct cg) must keep its size within MINBSIZE. Note: super-blocks are never more than size SBSIZE.

The path name on which the file system is mounted is maintained in fs\_fsmnt. MAXMNTLEN defines the amount of space allocated in the super-block for this name.

The limit on the amount of summary information per file system is defined by MAXCSBUFS. It is currently parameterized for a maximum of two million cylinders.

Per cylinder group information is summarized in blocks allocated from the first cylinder group's data blocks. These blocks are read in from fs\_csaddr (size fs\_cssize) in addition to the super-block.

Note: sizeof (struct csum) must be a power of two in order for the fs\_cs macro to work.

The inode is the focus of all file activity in the file system. There is a unique inode allocated for each active file, each current directory, each mounted-on file, text file, and the root. An inode is "named" by its device/i-number pair. For further information, see the header <sys/fs/ufs\_inode.h>.

See attributes(5) for a description of the following attributes: **ATTRIBUTES**

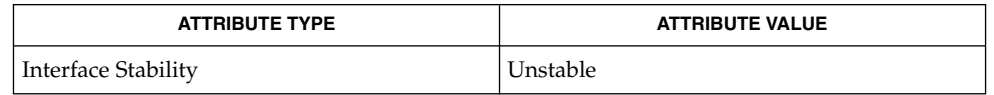

fsck ufs(1M), mkfs ufs(1M), tunefs(1M), mount(2), attributes(5) **SEE ALSO**

**170** man pages section 4: File Formats • Last Revised 17 Nov 1994

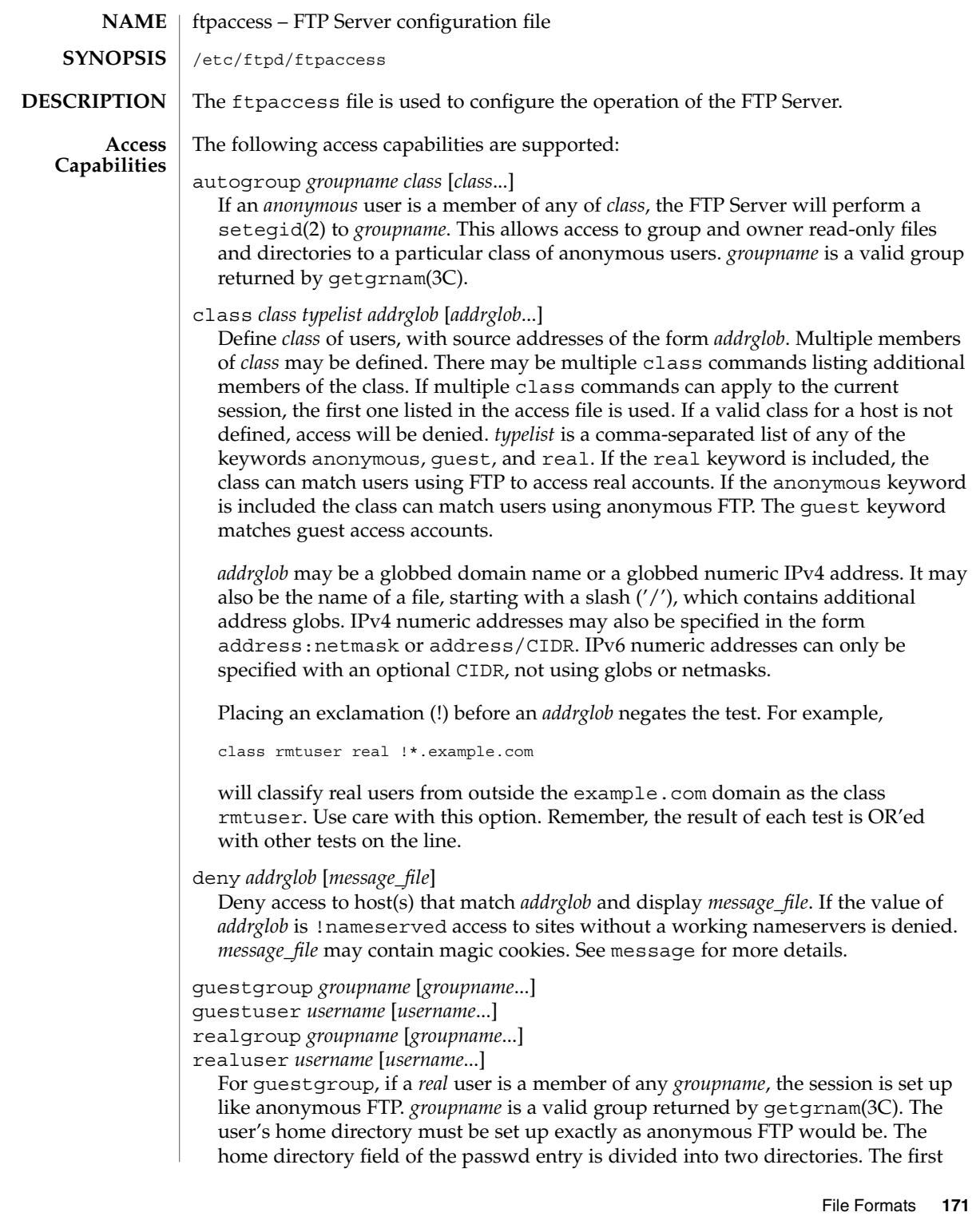

field is the root directory that will be the argument to the chroot(2) call. The second field is the user's home directory, relative to the root directory. Use a "/./" to separate the two fields. For example, the following is the real entry in /etc/passwd:

guest1:x:100:92:Guest FTP:/export/home/guests/./guest1:/bin/true

When guest1 successfully logs in, the FTP Server will chroot () to

/export/home/guests and then chdir(2) to /guest1. The guest user will only be able to access the directory structure under /export/home/guests, which will look and act as / to guest1, just as an anonymous FTP user would. The -d option to ftpconfig(1M) is useful when creating guest FTP user accounts. The group name may be specified by either name or numeric ID. To use a numeric group ID, place a '%' before the number. You can give ranges. Use an asterisk to indicate all groups. guestuser works like guestgroup, except that it uses the user name or numeric ID. realuser and realgroup have the same syntax, but they reverse the effect of guestuser and guestgroup. They allow real user access when the remote user would otherwise be determined a guest.

guestuser \* realgroup admin

causes all non-anonymous users to be treated as guest, with the sole exception of users in the admin group, who are granted real user access.

nice *nice-delta* [*class*]

Adjust the process nice value of the FTP server process by the indicated *nice-delta* value if the remote user is a member of the named *class*. If *class* is not specified, then use *nice-delta* as the default adjustment to the FTP server process nice value. This default nice value adjustment is used to adjust the nice value of the server process only for those users who do not belong to any class for which a class-specific nice directive exists in the ftpaccess file.

defumask *umask* [*class*]

Set the *umask* applied to files created by the FTP server if the remote user is a member of the named class. If *class* is not specified, then use the *umask* as the default for classes that do not have one specified.. The mode of files created may be specified by using the upload directive.

tcpwindow *size* [class]

Set the TCP window size (socket buffer size) for the data connection. Use this to control network traffic. For instance, slow PPP dialin links may need smaller TCP windows to speed up throughput. If you do not know what this does, do not set it.

### keepalive yes|no

Set the TCP SO\_KEEPALIVE option for control and data sockets. This can be used to control network disconnect. If yes, then set it. If no, then use the system default (usually off). You probably want to set this.

- timeout accept *seconds*
- timeout connect *seconds*

timeout data *seconds*

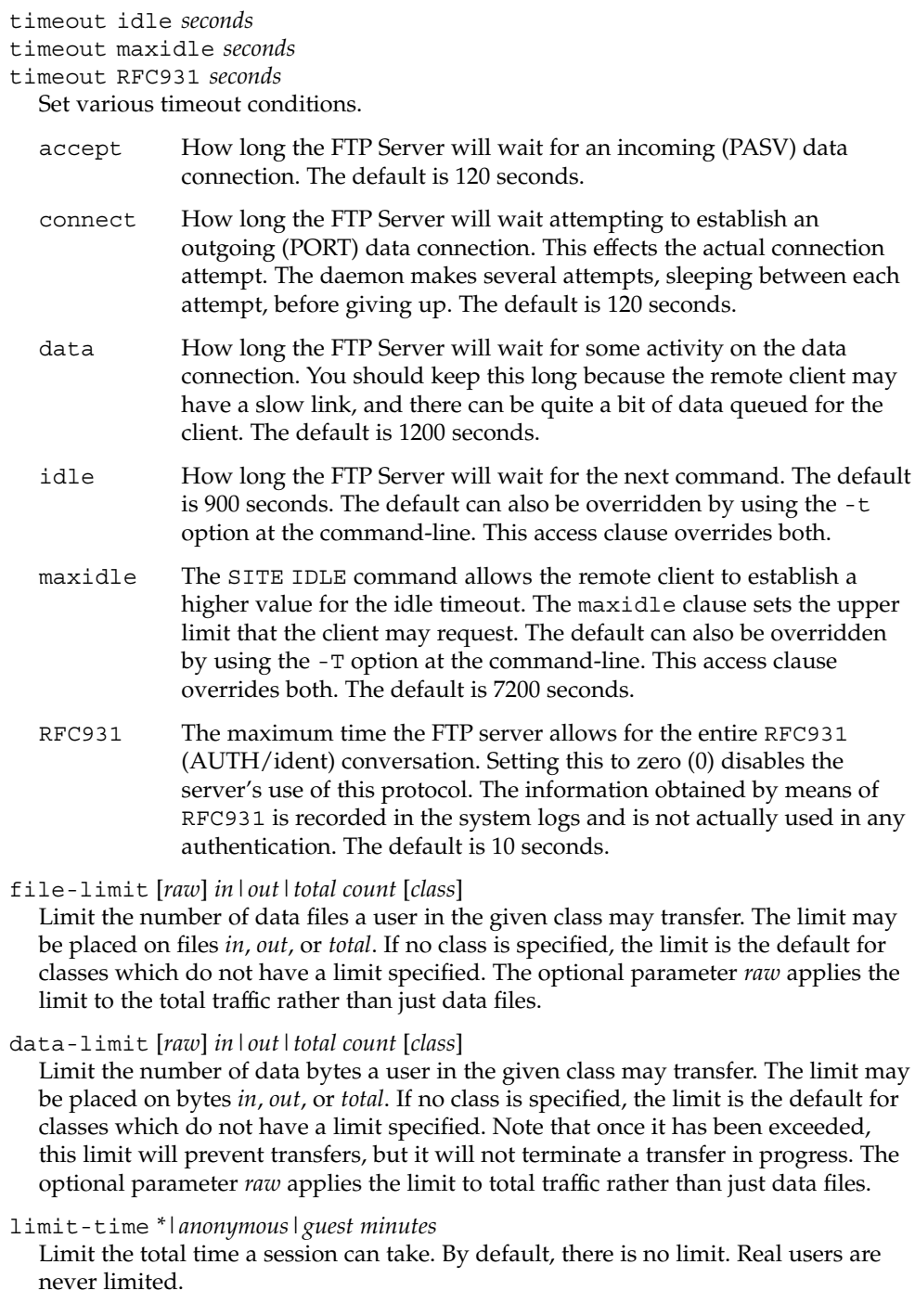

### guestserver [*hostname*...]

Control which hosts may be used for anonymous access. If used without *hostname*, all anonymous access is denied to this site. More than one *hostname* may be specified. Anonymous access will only be allowed on the named machines. If access is denied, the user will be asked to use the first *hostname* listed.

### limit *class n times* [*message\_file*]

Limit *class* to *n* users at times *times*, displaying *message\_file* if the user is denied access. A limit check is performed at login time only. If multiple limit commands can apply to the current session, the first applicable one is used. Failing to define a valid limit, or a limit of -1, is equivalent to no limits. The format of *times*  $is:$ 

*day*[*day*...][*time-range*][|*day*[*day*...][*time-range*]]...

The value of *day* can be Su, Mo, Tu, We, Th, Fr, Sa, Wk (for any weekday Monday through Friday), or Any. *time-range* is in 24–hour clock notation. If a time range is not specified, any time of the day is matched. Multiple *day* and *time-range* may be specified by the "|" symbol. For example,  $Wk1730-0900$  | Sa | Su specifies 5:30 p.m. to 9:00 a.m., Monday through Friday, and anytime on weekends. *message\_file* may contain magic cookies. See message for more details.

noretrieve [absolute relative]

[class=*classname*...][-] *filename* [*filename*...]

Always deny retrievability of these files. If *filename* specifies a pathname that begins with '/' character, then only those files are marked no retrieve. Otherwise all files that match the *filename* are refused transfer. For example, noretrieve /etc/passwd core specifies no one will be able to retrieve the /etc/passwd file. You will be allowed to transfer any file named passwd that is not in /etc.

On the other hand, no one will be able to get files named core, wherever they are. Directory specifications mark all files and subdirectories in the named directory unretrievable. The *filename* may be specified as a file glob. For example,

noretrieve /etc /home/\*/.htaccess

specifies that no files in /etc or any of its subdirectories may be retrieved. Also, no files named .htaccess anywhere under the /home directory may be retrieved. The optional first parameter selects whether names are interpreted as absolute or relative to the current chroot'd environment. The default is to interpret names beginning with a slash as absolute. The noretrieve restrictions may be placed upon members of particular classes. If any class= is specified, the named files cannot be retrieved only if the current user is a member of one of the given classes.

allow-retrieve [absolute relative]

[class=*classname*...][-] *filename* [*filename*...]

Allows retrieval of files which would otherwise be denied by noretrieve.

### loginfails *number*

After *number* login failures, log a "repeated login failures" message and terminate the FTP connection. The default value for *number* is 5.

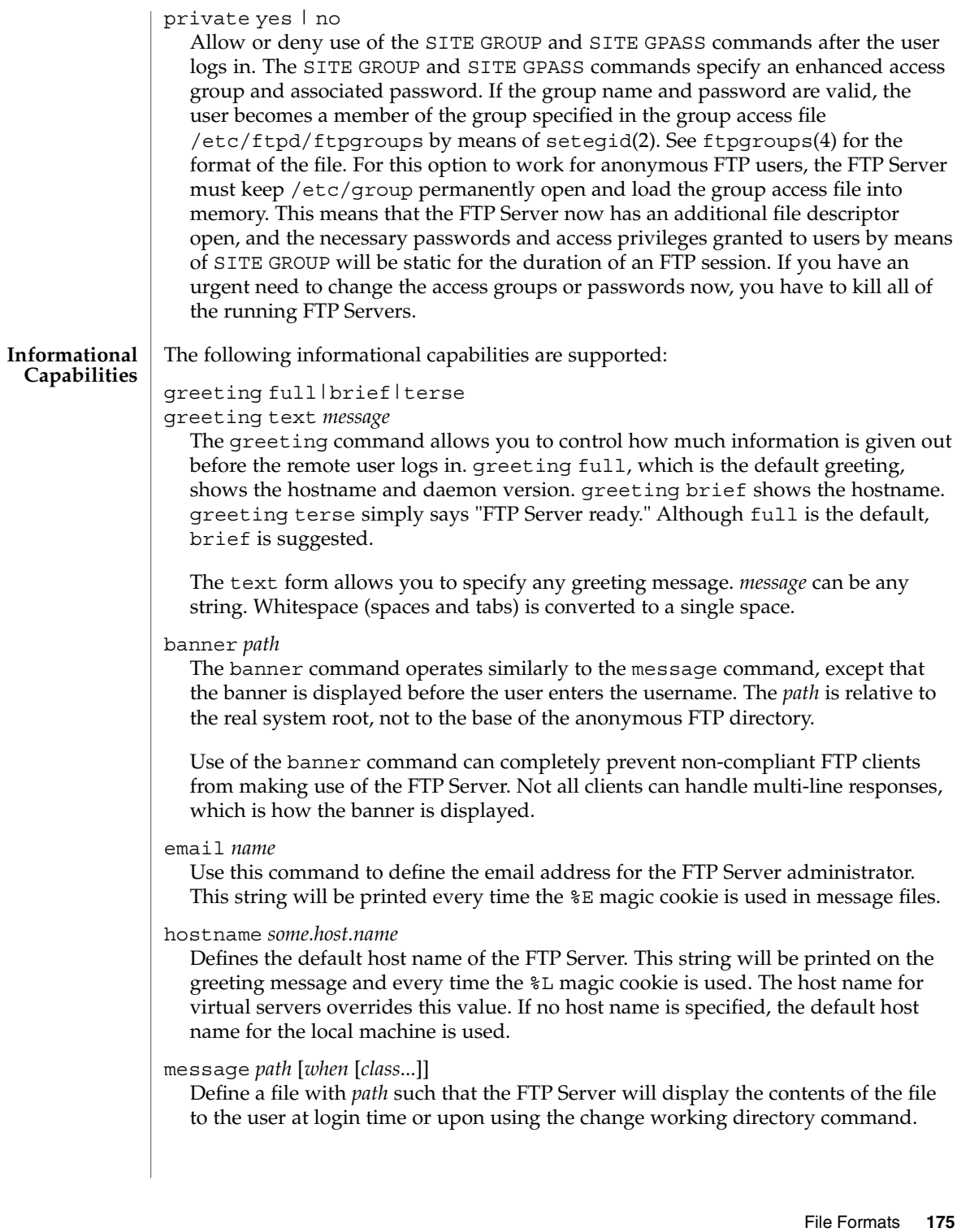

The *when* parameter may be LOGIN or CWD=*dirglob*. If *when* is CWD=*dirglob*, *dirglob* specifies the new default directory that will trigger the notification. A *dirglob* of "\*" matches all directories.

The optional *class* specification allows the message to be displayed only to members of a particular class. More than one class may be specified.

"Magic cookies" can be present in *path* that cause the FTP Server to replace the cookie with a specified text string:

- %T Local time. For example, Thu Nov 15 17:12:42 1990.
- %F Free space in partition of CWD, in Kbytes.
- %C Current working directory.
- %E The email address for the FTP Server administrator.
- %R Remote host name.
- %L Local host name.
- %U Username given at login time.
- %u Username as defined by means of *RFC 931* authentication.
- %M Maximum allowed number of users in this class.
- %N Current number of users in this class.

The message is displayed only once to avoid annoying the user. Remember that when messages are triggered by an anonymous or guest FTP user, they must be relative to the base of the anonymous or guest FTP directory tree.

readme *pathglob* [*when* [*class*...]]

Define a file with *pathglob* such that the FTP Server will notify the user at login time or upon using the change working directory command that the file exists and the date that it was modified. The *when* parameter may be LOGIN or CWD=*dirglob*. If *when* is CWD=*dirglob*, *dirglob* specifies the new default directory that will trigger the notification. A *dirglob* of "\*" matches all directories. The message will only be displayed once, to avoid bothering users. Remember that when README messages are triggered by an anonymous or guest FTP user, the *pathglob* must be relative to the base of the anonymous or guest FTP directory tree.

The optional *class* specification allows the message to be displayed only to members of a particular class. You can specify more than one class.

**Logging Capabilities**

The following logging capabilities are supported:

log commands *typelist*

Enables logging of the individual FTP commands sent by users. *typelist* is a comma-separated list of any of the keywords anonymous, guest, and real. Command logging information is written to the system log.

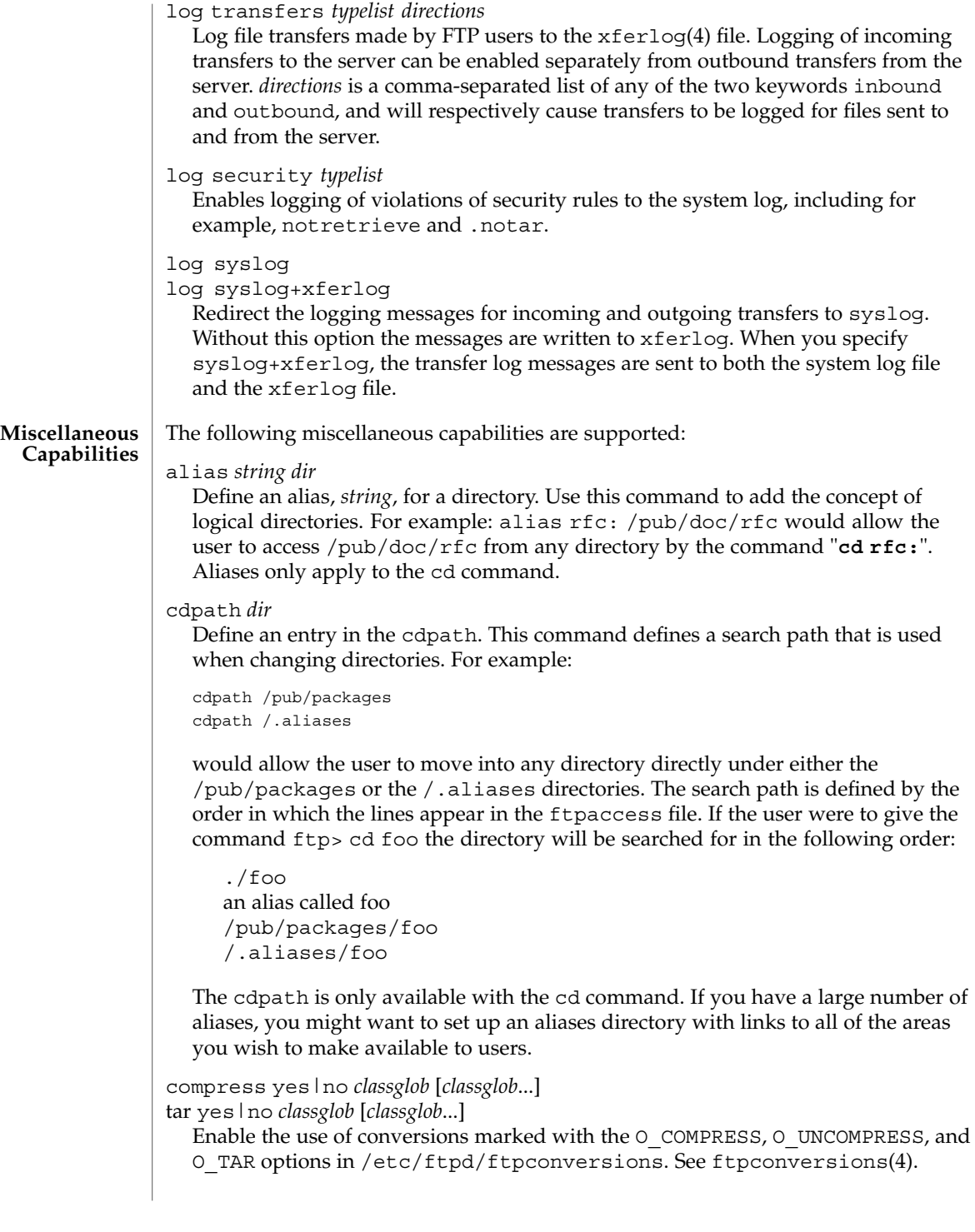

### shutdown *path*

If the file pointed to by *path* exists, the server will check the file regularly to see if the server is going to be shut down. If a shutdown is planned, the user is notified. New connections are denied after a specified time before shutdown. Current connections are dropped at a specified time before shutdown.

The format of the file specified by *path* is:

*year month day hour minute deny\_offset disc\_offset text*

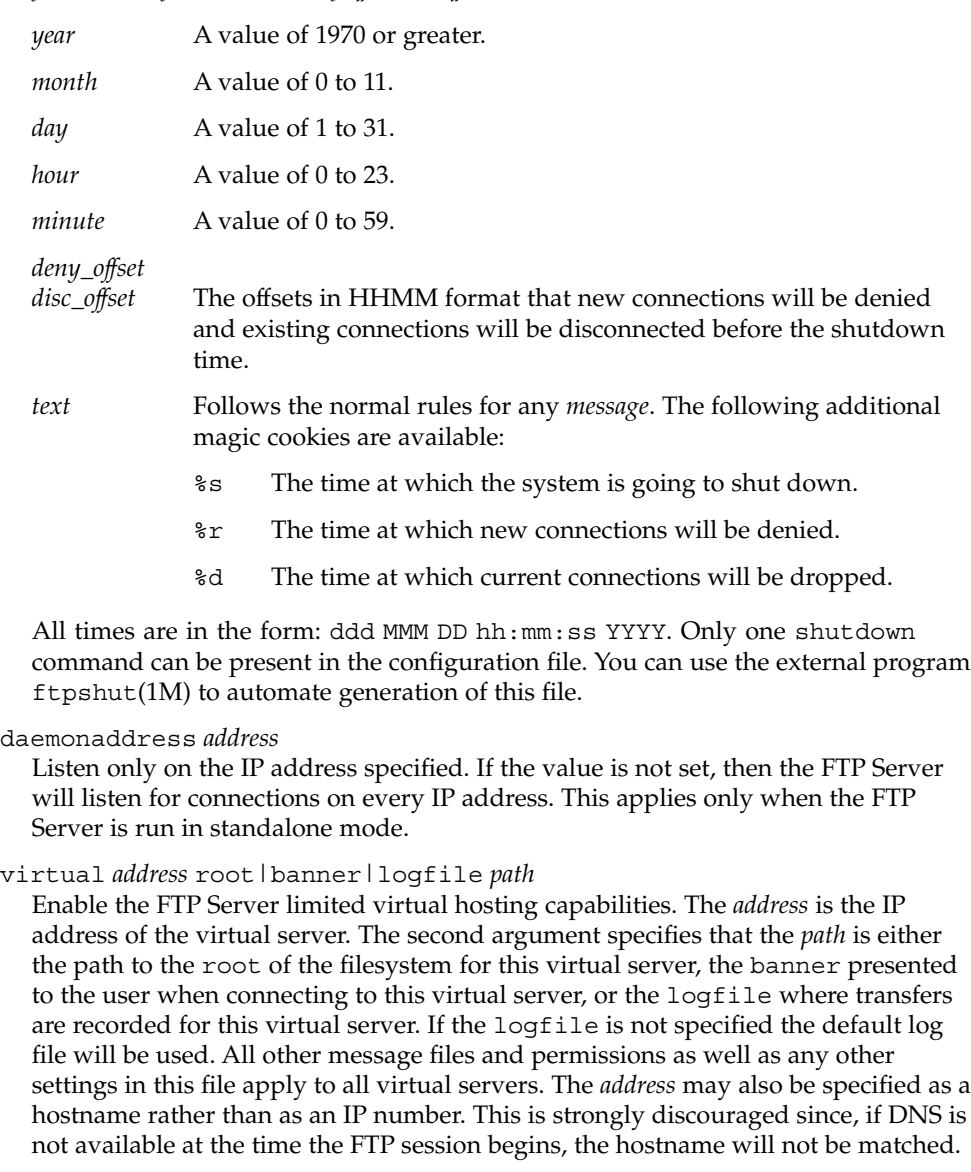

root|logfile *path*

In contrast to limited virtual hosting, complete virtual hosting allows separate configuration files to be virtual host specific. See ftpservers(4). The only additions that are necessary in a virtual host's ftpaccess file is the root directive that ensures the correct root directory is used for the virtual host. This only works with complete virtual hosting, which in contrast to limited virtual hosting, allows separate configuration files to be specified for each virtual host.

*path* is either the root of the filesystem for this virtual server or the logfile where transfers for this virtual server are recorded. root and logfile may only be specified when not preceded by virtual *address* in a virtual hosts's ftpaccess file.

### virtual *address* hostname|email *string*

Set the hostname shown in the greeting message and status command, or the email address used in message files and on the HELP command, to the given *string*.

virtual *address* allow *username* [*username*...]

virtual *address* deny *username* [*username*...]

By default, real and guest users are not allowed to log in on the virtual server, unless they are guests that are chroot'd to the virtual root. The users listed on the virtual allow line(s) are granted access. You can grant access to all users by giving '\*' as the *username*. The virtual deny clauses are processed after the virtual allow clauses. Thus specific users can be denied access although all users were allowed in an earlier clause.

### virtual *address* private

Deny log in access to anonymous users on the virtual server. Anonymous users are generally allowed to log in on the virtual server if this option is not specified.

### virtual *address* passwd *file*

Use a different passwd file for the virtual host.

virtual *address* **shadow** *file*

Use a different shadow file for the virtual host.

defaultserver deny *username* [*username*...]

defaultserver allow *username* [*username*...]

By default, all users are allowed access to the non-virtual FTP Server. Use defaultserver deny to revoke access for specific real and guest users. Specify '\*' to deny access to all users, except anonymous users. Specific real and guest users can then be allowed access by using defaultserver allow.

### defaultserver private

By default, all users are allowed access to the non-virtual FTP Server. Use defaultserver private to revoke access for anonymous users.

The virtual and defaultserver allow, deny and private clauses provide a means to control which users are allowed access to which FTP Servers.

passive address *externalip cidr*

Allow control of the address reported in response to a passive command. When any control connection matching *cidr* requests a passive data connection (PASV),

File Formats **179**

the *externalip* address is reported. This does not change the address that the daemon actually listens on, only the address reported to the client. This feature allows the daemon to operate correctly behind IP renumbering firewalls. For example:

```
passive address 10.0.1.15 10.0.0.0/8
passive address 192.168.1.5 0.0.0.0/0
```
Clients connecting from the class-A network 10 will be told the passive connection is listening on IP address 10.0.1.15 while all others will be told the connection is listening on 192.168.1.5 Multiple passive addresses may be specified to handle complex, or multi-gatewayed, networks.

### passive ports *cidr min max*

Allows control of the TCP port numbers which may be used for a passive data connection. If the control connection matches the *cidr*, a port in the range *min* to *max* will be randomly selected for the daemon to listen on. This feature allows firewalls to limit the ports that remote clients may use to connect into the protected network.

*cidr* is shorthand for an IP address followed by a slash and the number of left-most bits that represent the network address, as opposed to the machine address. For example, if you are using the reserved class-A network 10, instead of a netmask of 255.0.0.0, use a CIDR of /8, as in 10.0.0.0/8, to represent your network.

```
pasv-allow class [addrglob...]
```
port-allow *class* [*addrglob*...]

Normally, the FTP Server does not allow a PORT command to specify an address different than that of the control connection. Nor does it allow a PASV connection from another address.

The port-allow clause provides a list of addresses that the specified class of user may give on a PORT command. These addresses will be allowed even if they do not match the IP address of the client-side of the control connection.

The pasv-allow clause provides a list of addresses that the specified class of user may make data connections from. These addresses will be allowed even if they do not match the IP address of the client-side of the control connection.

- lslong *command* [*options*...]
- lsshort *command* [*options*...]
- lsplain *command* [*options*...]

Use the lslong, lsshort, and lsplain clauses to specify the commands and options to use to generate directory listings. The options cannot contain spaces, and the default values for these clauses are generally correct. Use lslong, lsshort, or lsplain only if absolutely necessary.

mailserver *hostname*

Specify the name of a mail server that will accept upload notifications for the FTP Server. Multiple mail servers may be listed. The FTP Server will attempt to deliver the upload notification to each, in order, until one accepts the message. If no mail servers are specified, localhost is used. This option is only meaningful if anyone is to be notified of anonymous uploads. See incmail.
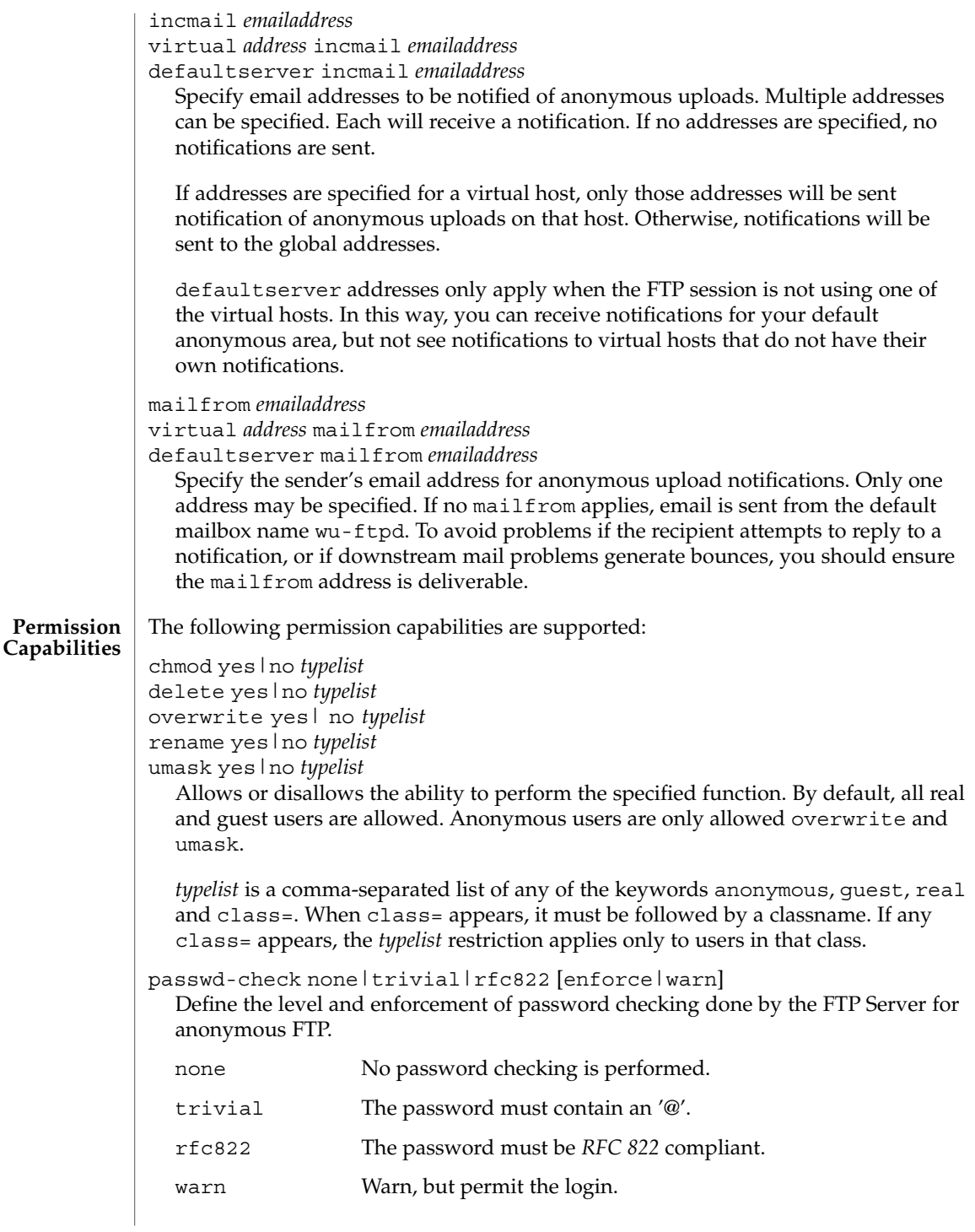

#### ftpaccess(4)

enforce Notify and deny the login.

deny-email *case-insensitive-emailaddress*

Consider the email address given as an argument as invalid. If passwd-check is set to enforce, anonymous users giving this address as a password cannot log in. That way, you can stop users from having stupid WWW browsers use fake addresses like IE?0User@ or mozilla@. (by using this, you are not shutting out users using a WWW browser for ftp - you just make them configure their browser correctly.) Only one address is allowed per line, but you can have as many deny-email addresses as you like.

path-filter *typelist message allowed\_regexp*

## [*disallowed\_regexp*...]

For users in *typelist*, path-filter defines regular expressions that control what characters can be used in the filename of an uploaded file or created directory. There may be multiple disallowed regular expressions. If a filename is invalid due to failure to match the regular expression criteria, *message* will be displayed to the user. For example:

path-filter anonymous /etc/pathmsg ^[-A-Za-z0-9. ]\*\$ ^\. ^-

specifies that all upload filenames for anonymous users must be made of only the characters A-Z, a-z, 0-9, and ".\_-" and may not begin with a "." or a "-". If the filename is invalid, /etc/pathmsg will be displayed to the user.

```
upload [absolute|relative] [class=classname]... [-]
root-dir dirglob yes| no owner group mode
[dirs|nodirs] [d_mode]
```
Define a directory with *dirglob* that permits or denies uploads. If it does permit uploads, all newly created files will be owned by *owner* and *group* and will have their permissions set according to *mode*. Existing files that are overwritten will retain their original ownership and permissions. Directories are matched on a best-match basis. For example:

upload /var/ftp \* no upload /var/ftp /incoming yes ftp daemon 0666 upload /var/ftp /incoming/gifs yes jlc guest 0600 nodirs

would only allow uploads into /incoming and /incoming/gifs. Files that were uploaded to /incoming are owned by ftp/daemon and have permissions of 0666. Files uploaded to /incoming/gifs are owned by jlc/guest and have permissions of 0600. The optional "dirs" and "nodirs" keywords can be specified to allow or disallow the creation of new subdirectories using the mkdir command. If the upload command is used, directory creation is allowed by default. To turn it off by default, you must specify a user, group and mode followed by the "nodirs" keyword as the first line where the upload command is used in this file. If directories are permitted, the optional *d\_mode* determines the permissions for a newly created directory. If *d\_mode* is omitted, the permissions are inferred from *mode*. The permissions are 0777 if *mode* is also omitted. The upload keyword only applies to users who have a home directory of *root-dir*. *root-dir* may be specified as "\*" to match any home directory. The *owner* or *group* may each be specified as "\*", in

which case any uploaded files or directories will be created with the ownership of the directory in which they are created. The optional first parameter selects whether *root-dir* names are interpreted as absolute or relative to the current chroot'd environment. The default is to interpret <root-dir> names as absolute. You can specify any number of class=*classname* restrictions. If any are specified, this upload clause only takes effect if the current user is a member of one of the classes.

In the absence of any matching upload clause, real and guest users can upload files and make directories, but anonymous users cannot. The mode of uploaded files is 0666. For created directories, the mode is 0777. Both modes are modified by the current umask setting.

throughput *root-dir subdir-glob file-glob-list*

*bytes-per-second bytes-per-second-multiply remote-glob-list*

Define files by means of a comma-separated *file-glob-list* in subdir matched by *subdir-glob* under *root-dir* that have restricted transfer throughput of *bytes-per-second* on download when the remote hostname or remote IP address matches the comma-separated *remote-glob-list*. Entries are matched on a best-match basis. For example:

 $\begin{tabular}{lllllllll} \texttt{throughput} & /e/fftp & * & * & \texttt{oo} & - & * \\ \texttt{throughput} & /e/fftp & /sw* & * & 1024 \texttt{ 0.5} & * \\ \end{tabular}$ throughput /e/ftp /sw\* \* throughput /e/ftp /sw\* README oo throughput /e/ftp /sw\* \* oo - \*.foo.com

would set maximum throughput per default, but restrict download to 1024 bytes per second for any files under /e/ftp/sw/ that are not named README. The only exceptions are remote hosts from within the domain foo.com which always get maximum throughput. Every time a remote client has retrieved a file under /e/ftp/sw/ the bytes per seconds of the matched entry line are internally multiplied by a factor, here 0.5. When the remote client retrieves its second file, it is served with 512 bytes per second, the third time with only 256 bytes per second, the fourth time with only 128 bytes per second, and so on. The string "oo" for the bytes per second field means no throughput restriction. A multiply factor of 1.0 or "-" means no change of the throughput after every successful transfer. The *root-dir* here must match the home directory specified in the password database . The throughput keyword only applies to users who have a home directory of *root-dir*.

anonymous-root *root-dir* [*class*...]

*root-dir* specifies the chroot () path for anonymous users. If no anonymous-root is matched, the old method of parsing the home directory for the FTP user is used. If no *class* is specified, this is the root directory for anonymous users who do not match any other anonymous-root specification. Multiple classes may be specified on this line. If an anonymous-root is chosen for the user, the FTP user's home directory in the *root-dir*/etc/passwd file is used to determine the initial directory and the FTP user's home directory in the system-wide /etc/passwd is not used. For example:

anonymous-root /home/ftp anonymous-root /home/localftp localnet

#### ftpaccess(4)

causes all anonymous users to be chroot'd to the directory /home/ftp. If the FTP user exists in /home/ftp/etc/passwd, their initial CWD is that home directory. Anonymous users in the class localnet, however, are chroot'd to the directory /home/localftp and their initial CWD is taken from the FTP user's home directory in /home/localftp/etc/passwd.

guest-root *root-dir* [*uid-range*...]

*root-dir* specifies the chroot () path for guest users. If no guest-root is matched, the old method of parsing the user's home directory is used. If no *uid-range* is specified, this is the root directory for guestusers who do not match any other guest-root specification. Multiple UID ranges may be given on this line. If a guest-root is chosen for the user, the user's home directory in the *root-dir*/etc/passwd file is used to determine the initial directory and the home directory in the system-wide /etc/passwd is not used. *uid-range* specifies names or numeric UID values. To use numbers, put a % symbol before it or before the range. Ranges are specified by giving the lower and upper bounds (inclusive), separated by a dash. If the lower bound is omitted, it means *all up to*. If the upper bound is omitted, it means *all starting from*. For example:

```
guest-root /home/users
guest-root /home/staff %100-999 sally
guest-root /home/users/owner/ftp frank
```
causes all guest users to chroot() to /home/users then starts each user in the user's home directory, as specified in /home/users/etc/passwd. Users in the range 100 through 999, inclusive, and user sally, will be chroot'd to /home/staff and the CWD will be taken from their entries in /home/staff/etc/passwd. The single user frank will be chroot'd to /home/users/owner/ftp and the CWD will be from his entry in /home/users/owner/ftp/etc/passwd.

The order is important for both anonymous-root and guest-root. If a user would match multiple clauses, only the first applies; with the exception of the clause which has no *class* or *uid-range*, which applies only if no other clause matches.

```
deny-uid uid-range [uid-range...]
deny-gid gid-range [gid-range...]
allow-uid uid-range [uid-range...]
```
allow-gid *gid-range* [*gid-range*...]

Use these clauses to specify UID and GID values that will be denied access to the FTP Server. The allow-uid and allow-gid clauses may be used to allow access for UID and GID values which would otherwise be denied. These checks occur before all others. deny is checked before allow. The default is to allow access. These clauses do not apply to anonymous users. Use defaultserver private to deny access to anonymous users. In most cases, these clauses obviate the need for an ftpusers(4) file. For example, the following clauses deny FTP Server access to all privileged or special users and groups, except the guest1 user or group.

deny-gid %-99 nobody noaccess nogroup deny-uid %-99 nobody noaccess nobody4 allow-gid guest1

#### allow-uid guest1

Support for the ftpusers file still exists, so it may be used when changing the ftpaccess file is not desired. In any place a single UID or GID is allowed throughout the ftpaccess file, either names or numbers also may be used. To use a number, put a '%' symbol before it. In places where a range is allowed, put the '%' before the range. A "\*" matches all UIDs or GIDs.

restricted-uid *uid-range* [*uid-range*...] restricted-gid *gid-range* [*gid-range*...] unrestricted-uid *uid-range* [*uid-range*...] unrestricted-gid *gid-range* [*gid-range*...]

These clauses control whether or not real or guest users will be allowed access to areas on the FTP site outside their home directories. These clauses are not meant to replace the use of guestgroup and guestuser. Instead, use these clauses to supplement the operation of guests. The unrestricted-uid and unrestricted-gid clauses may be used to allow users outside their home directories who would otherwise be restricted.

The following example shows the intended use for these clauses. Assume user dick has a home directory /home/dick and jane has a home directory /home/jane:

guest-root /home dick jane restricted-uid dick jane

While both dick and jane are chroot'd to /home, they cannot access each other's files because they are restricted to their home directories. However, you should not rely solely upon the FTP restrictions to control access. As with all other FTP access rules, you should also use directory and file permissions to support the operation of the ftpaccess configuration.

#### site-exec-max-lines *number* [*class*...]

The SITE EXEC feature traditionally limits the number of lines of output that may be sent to the remote client. Use this clause to set this limit. If this clause is omitted, the limit is 20 lines. A limit of 0 (zero) implies no limit. Be very careful if you choose to remove the limit. If a clause is found matching the remote user's class, that limit is used. Otherwise, the clause with class '\*', or no class given, is used. For example:

```
site-exec-max-lines 200 remote
site-exec-max-lines 0 local
site-exec-max-lines 25
```
limits output from SITE EXEC (and therefore SITE INDEX) to 200 lines for remote users, specifies there is no limit at all for local users, and sets a limit of 25 lines for all other users.

#### dns refuse\_mismatch *filename* [override]

Refuse FTP sessions when the forward and reverse lookups for the remote site do not match. Display the named file, like a message file, admonishing the user. If the optional override is specified, allow the connection after complaining.

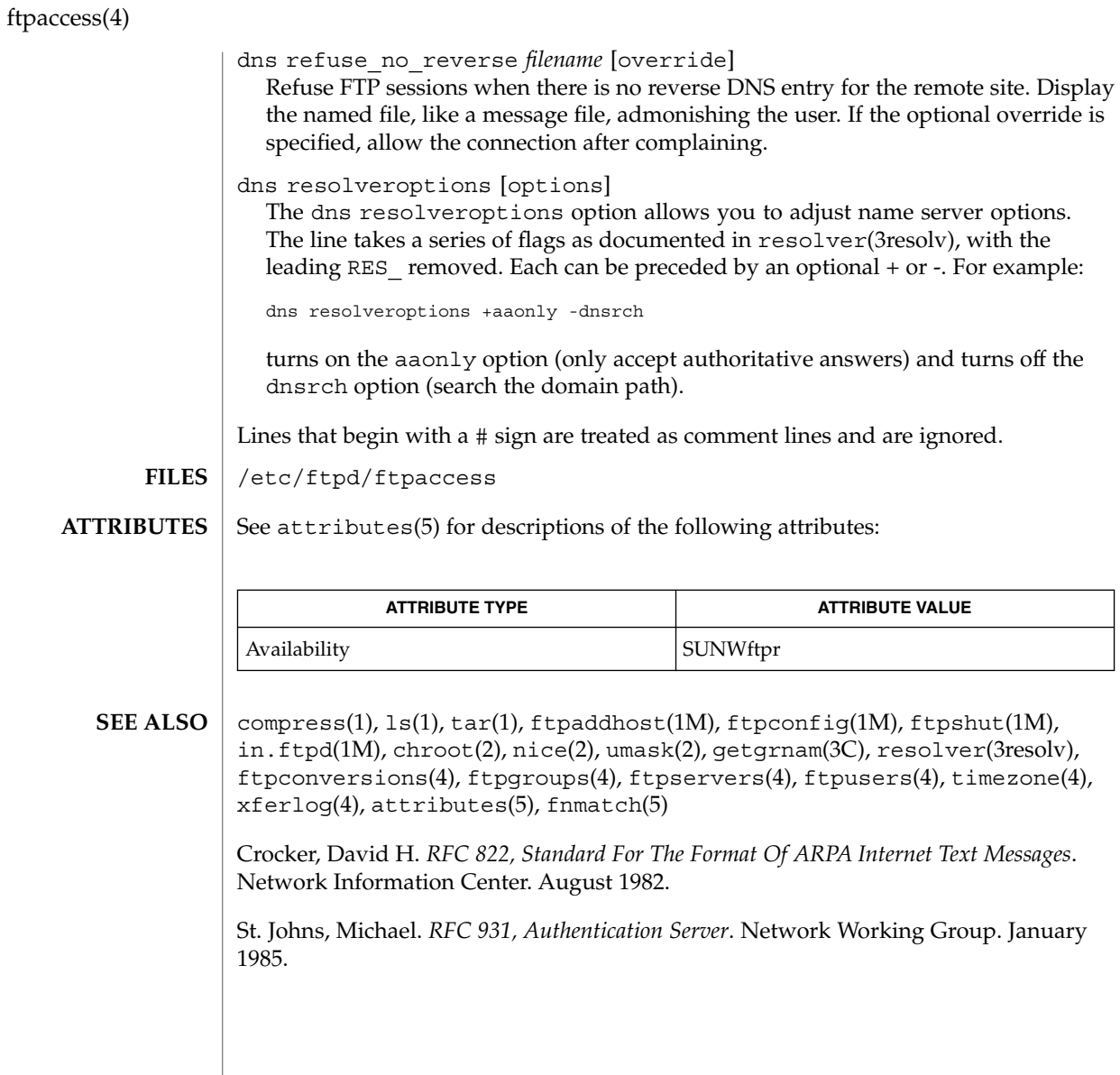

#### ftpconversions(4)

ftpconversions – FTP Server conversions database **NAME**

**SYNOPSIS**

/etc/ftpd/ftpconversions

**DESCRIPTION**

When the FTP Server, in. ftpd(1M), receives the retrieve (RETR) command, if the specified file does not exist, it looks for a conversion to change an existing file or directory of the same base name into the format requested, subject to the ftpaccess(4) compress and tar capabilities.

The conversions and their attributes known by in.ftpd(1M) are stored in an ASCII file of the following format. Each line in the file provides a description for a single conversion. The fields in this file are separated by colons (:).

%s:%s:%s:%s:%s:%s:%s:%s 12345678

The fields are described as follows:

- 1 Strip prefix.
- 2 Strip postfix.
- 3 Addon prefix.
- 4 Addon postfix.
- 5 External command.
- 6 Types.
- 7 Options.
- 8 Description.

The Strip prefix and Addon prefix fields are not currently supported.

The Strip postfix and addon postfix fields are extensions to be added to or removed from the requested filename in attempting to produce the name of an existing file or directory. When the attempt succeeds, the FTP Server runs the external command associated with the conversion. The magic cookie %s in the argument is passed to the command, replaced with the name of the existing file or directory.

External command is the absolute pathname of a command to run followed by the appropriate options to carry out the conversion. The standard output of the command is sent back in response to the RETR (retrieve) command. For anonymous and guest users to be able to execute the command, it must be present in their chroot'd hierarchy along with any necessary dynamic libraries.

Types specifies the conversion type. The following values are recognized:

- T\_ASCII ASCII transfers are allowed of a file produced by the conversion.
- T DIR Directories can be converted.
- T\_REG Regular files can be converted.

ftpconversions(4)

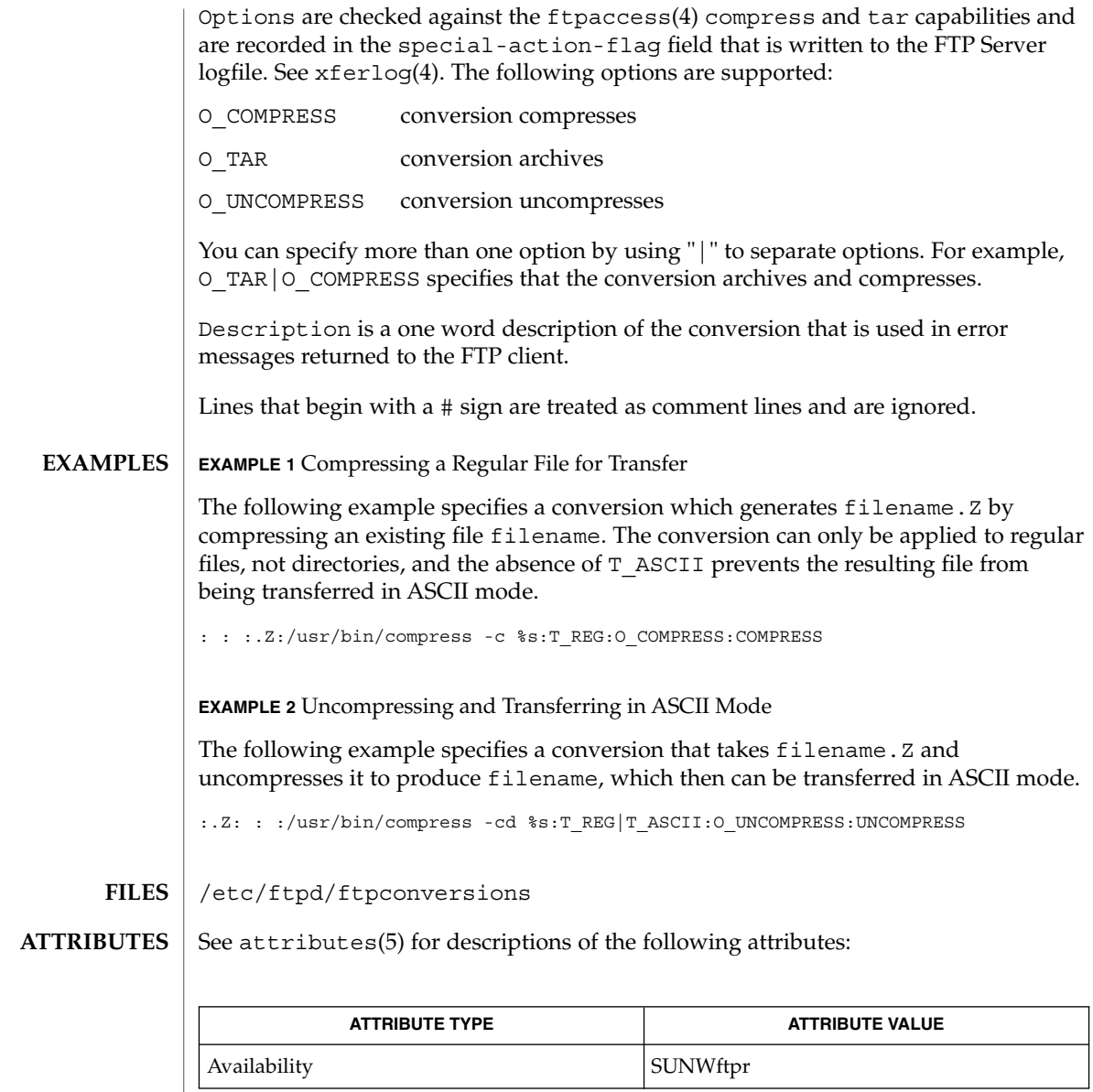

 $\textbf{SEE \, ALSO} \parallel \text{1dd(1)}, \text{in.ftpd(1M)}, \text{ftpaccess(4)}, \text{xferlog(4)}, \text{attributes(5)}$ 

**188** man pages section 4: File Formats • Last Revised 16 Oct 2001

ftpgroups(4)

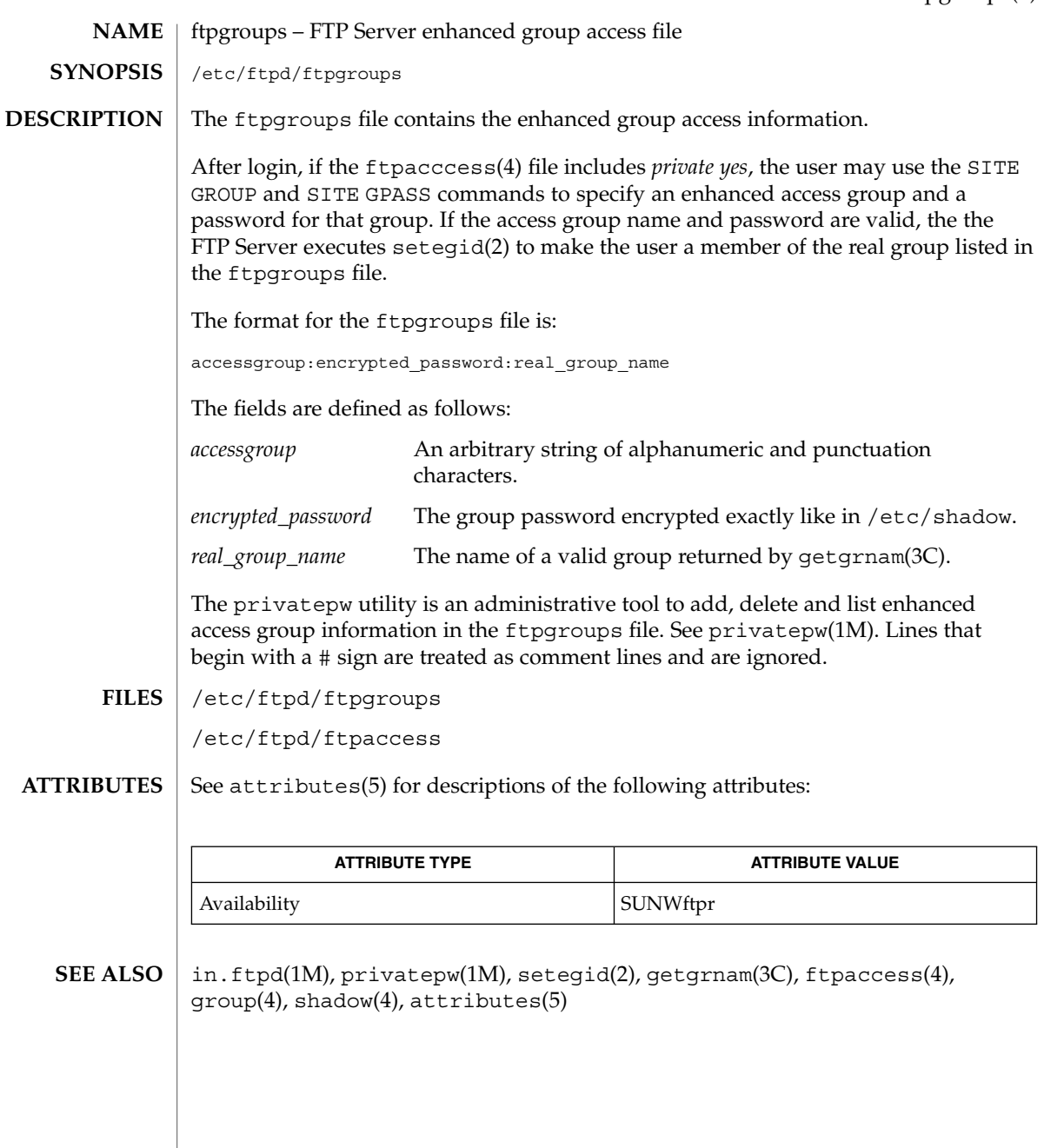

# ftphosts(4)

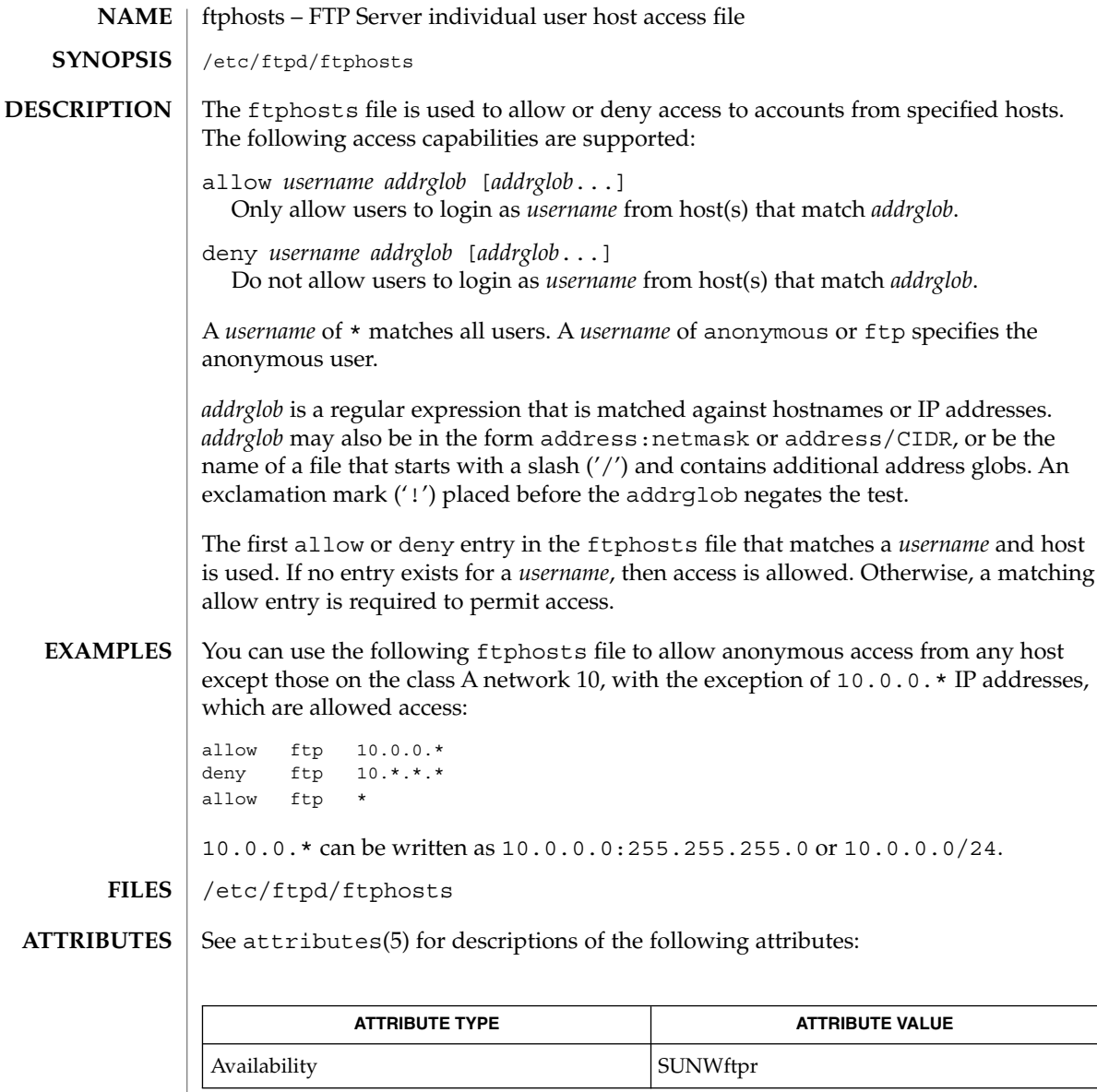

 $\textbf{SEE \, ALSO} \, \mid \, \text{in.ftpd(1M)}$ , <code>ftpaccess(4)</code>, <code>attributes(5)</code>

**190** man pages section 4: File Formats • Last Revised 23 Dec 2002

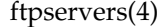

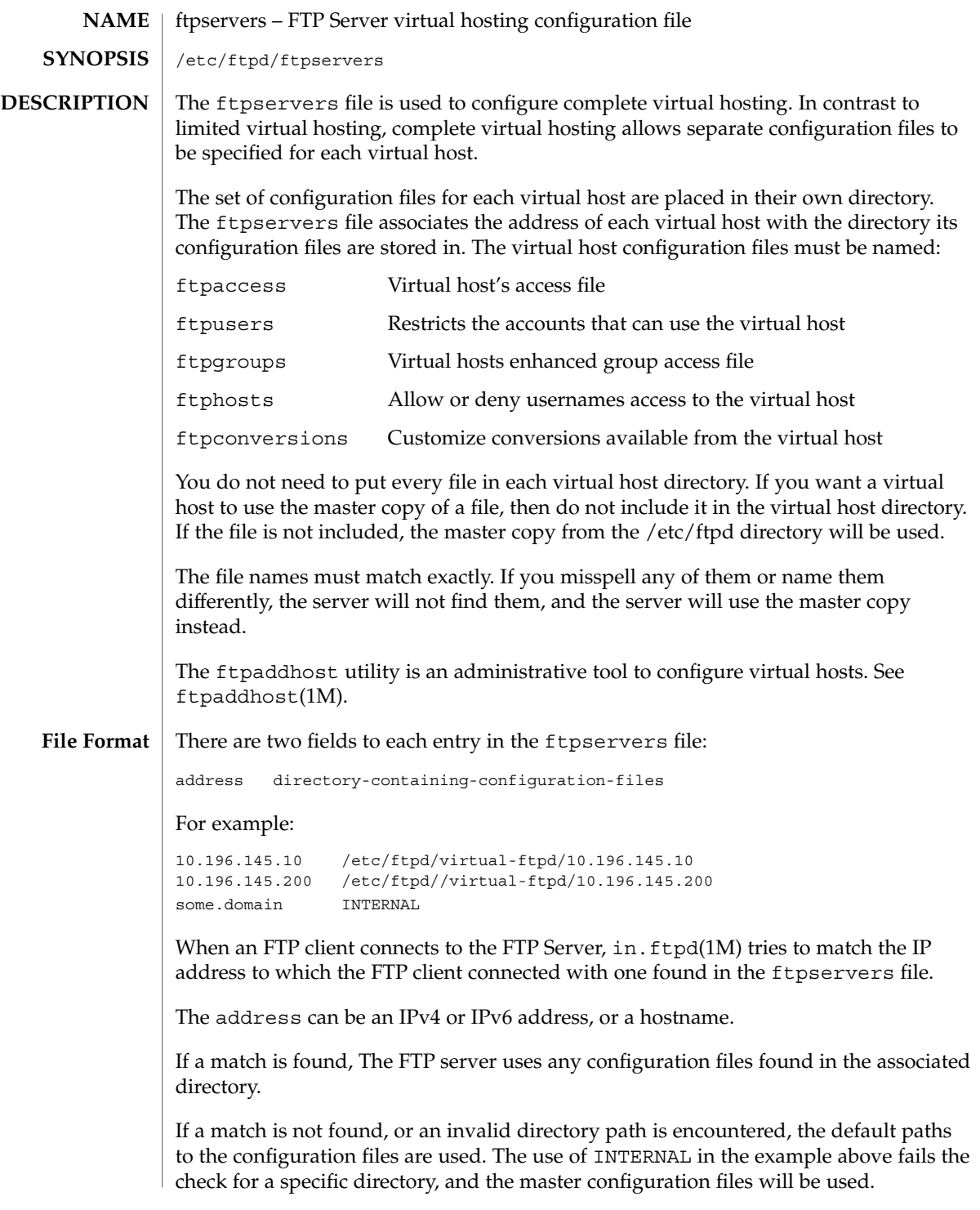

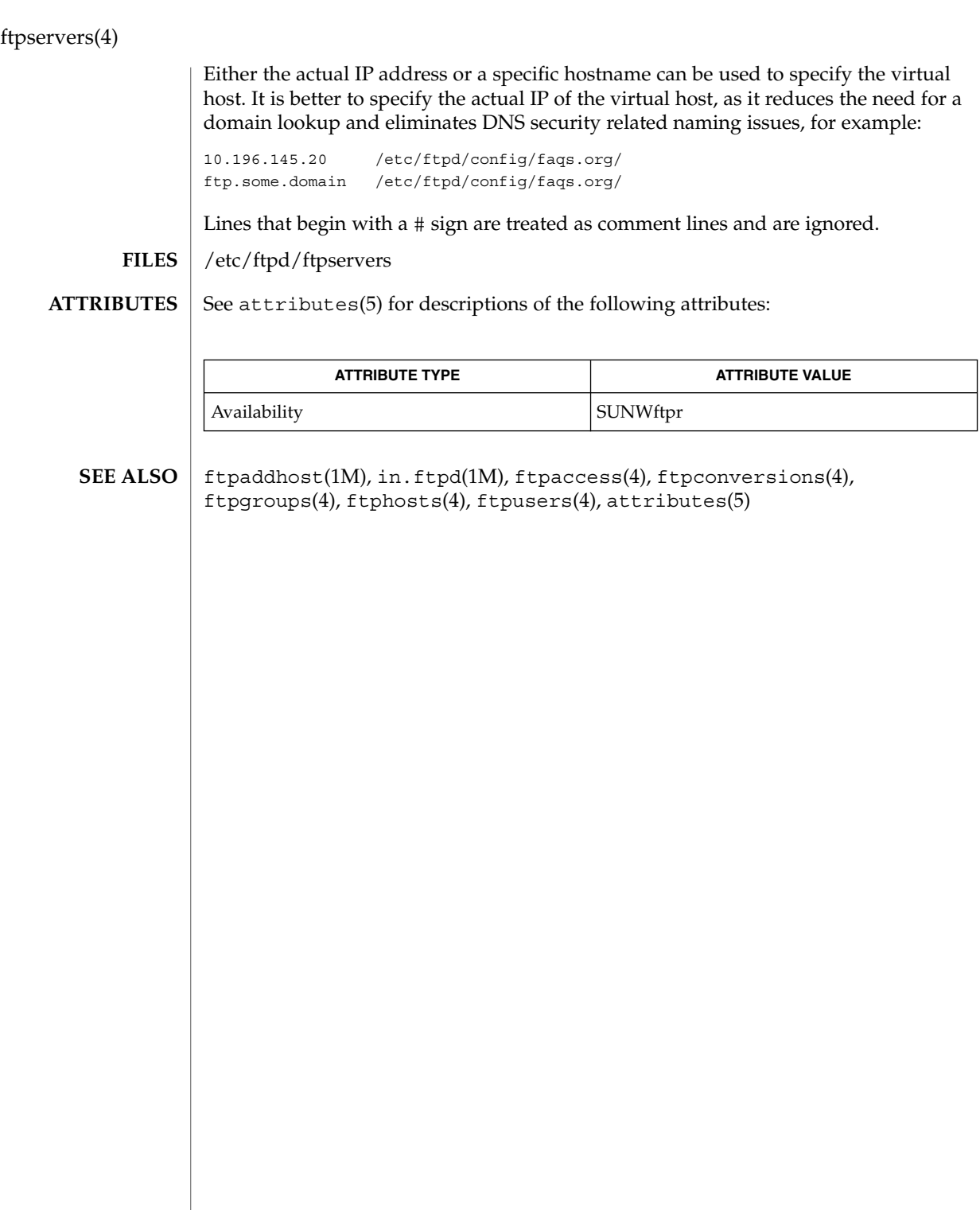

# ftpusers(4)

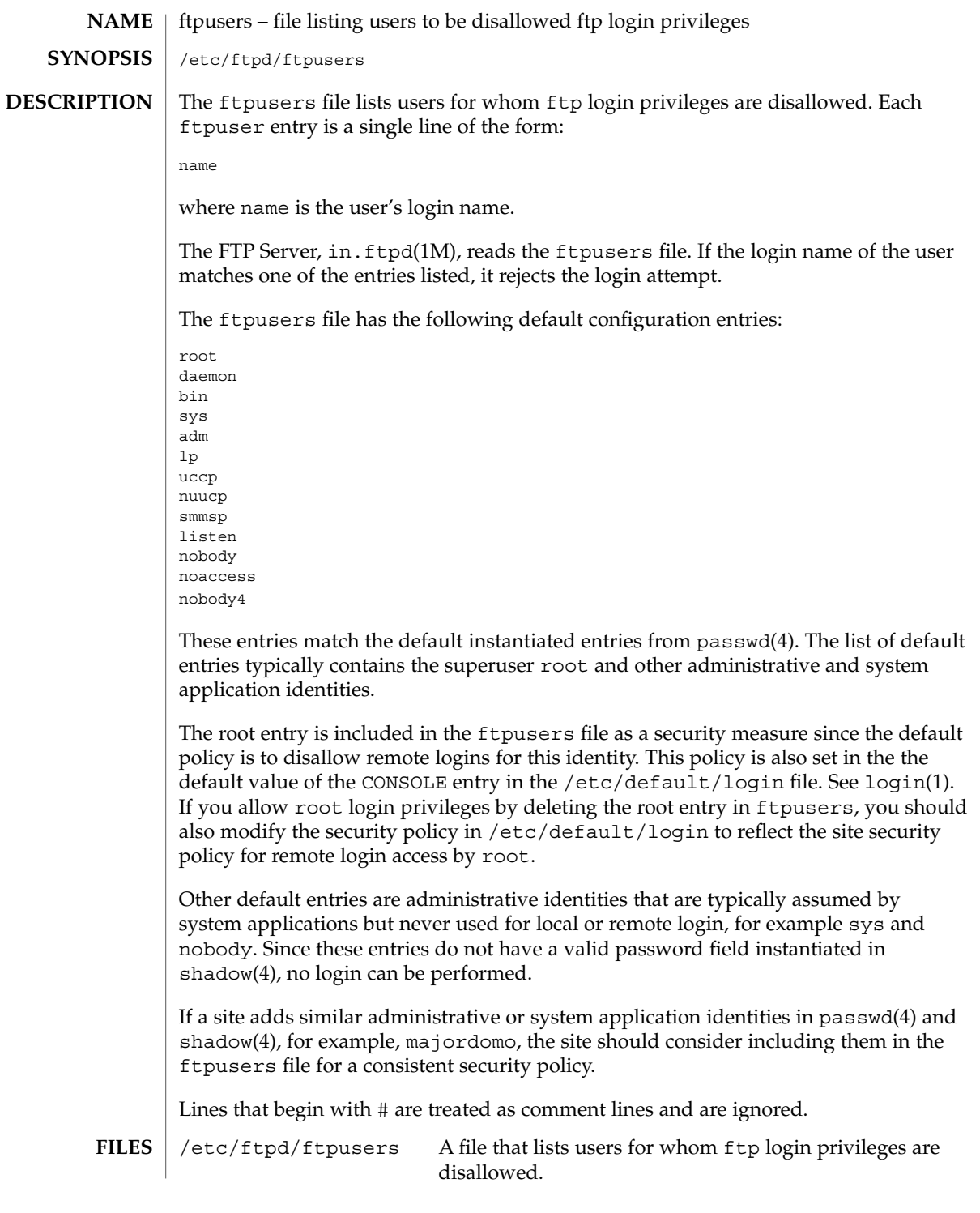

ftpusers(4)

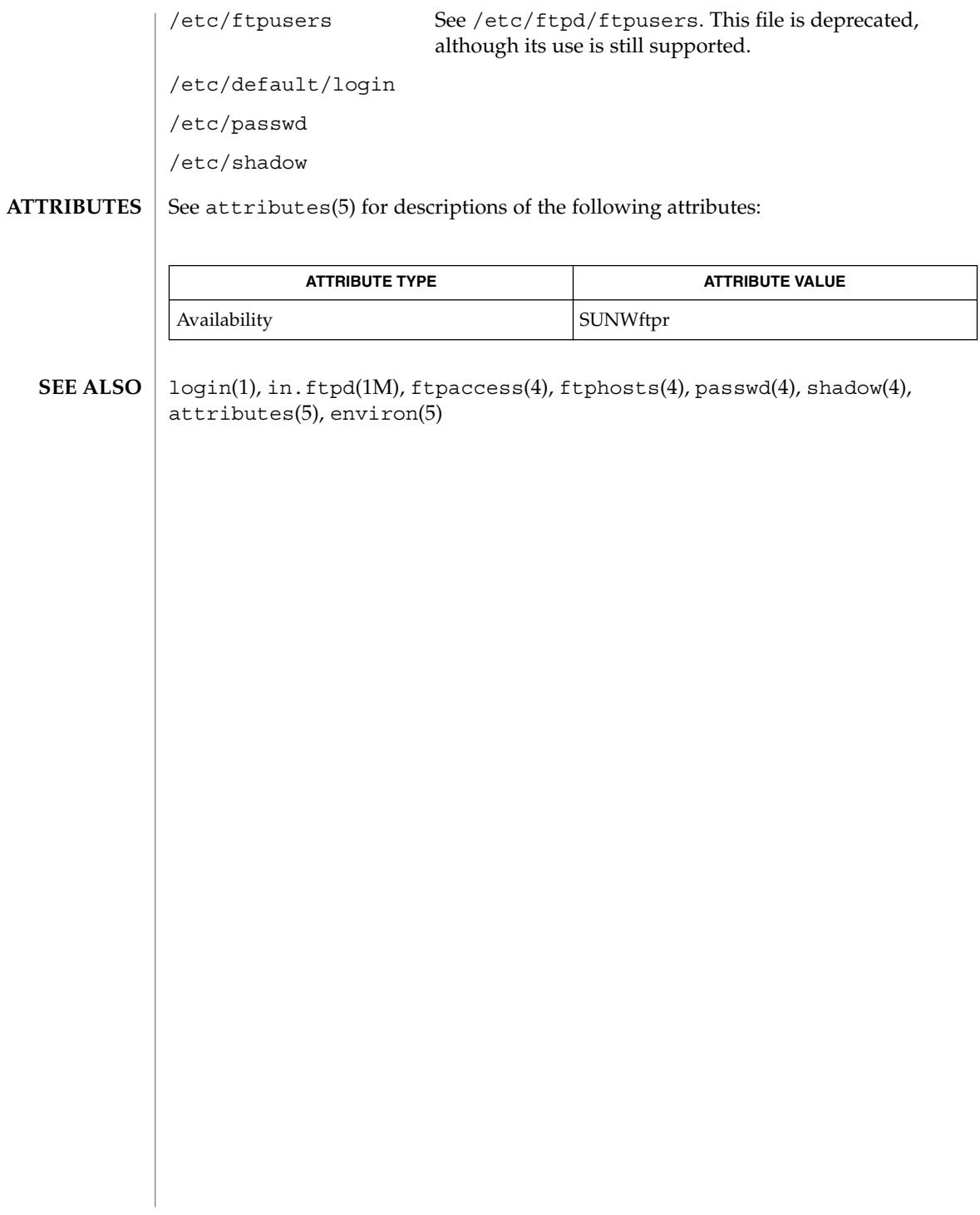

**NAME** | fx\_dptbl – fixed priority dispatcher parameter table

fx\_dptbl **SYNOPSIS**

**DESCRIPTION**

The process scheduler or dispatcher is the portion of the kernel that controls allocation of the CPU to processes. The scheduler supports the notion of scheduling classes, where each class defines a scheduling policy used to schedule processes within that class. Associated with each scheduling class is a set of priority queues on which ready-to-run processes are linked. These priority queues are mapped by the system configuration into a set of global scheduling priorities, which are available to processes within the class. The dispatcher always selects for execution the process with the highest global scheduling priority in the system. The priority queues associated with a given class are viewed by that class as a contiguous set of priority levels numbered from 0 (lowest priority) to *n* (highest priority—a configuration-dependent value). The set of global scheduling priorities that the queues for a given class are mapped into might not start at zero and might not be contiguous, depending on the configuration.

Processes in the fixed priority class are scheduled according to the parameters in a fixed–priority dispatcher parameter table (fx\_dptbl). The fx\_dptbl table consists of an array (config fx dptbl[]) of parameter structures (struct fxdpent t), one for each of the *n* priority levels used by fixed priority processes in user mode. The structures are accessed by way of a pointer, (fx\_dptbl), to the array. The properties of a given priority level *i* are specified by the *i*th parameter structure in this array (fx\_dptbl[*i*]).

A parameter structure consists of the following members. These are also described in the /usr/include/sys/fx.h header.

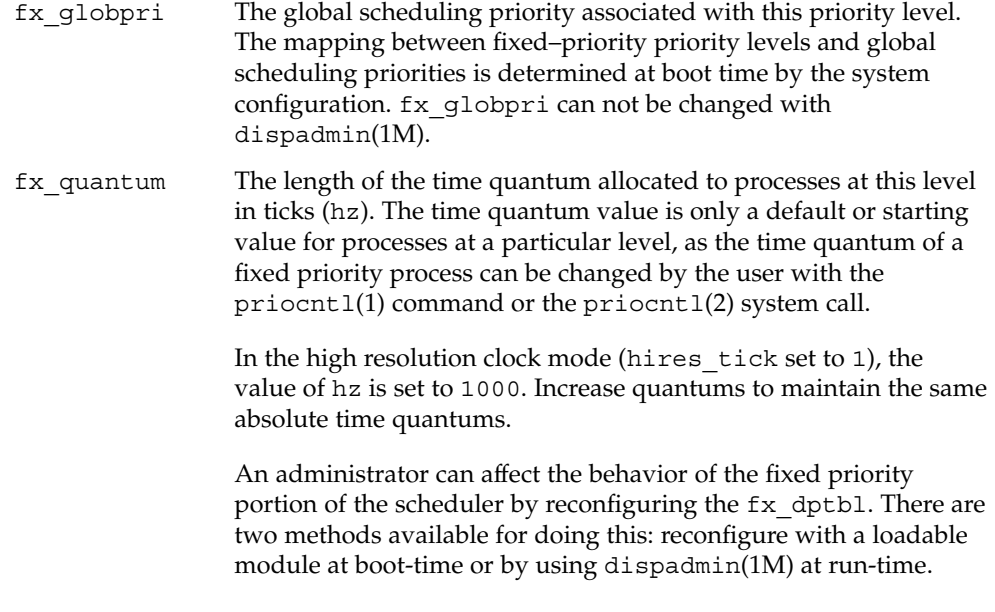

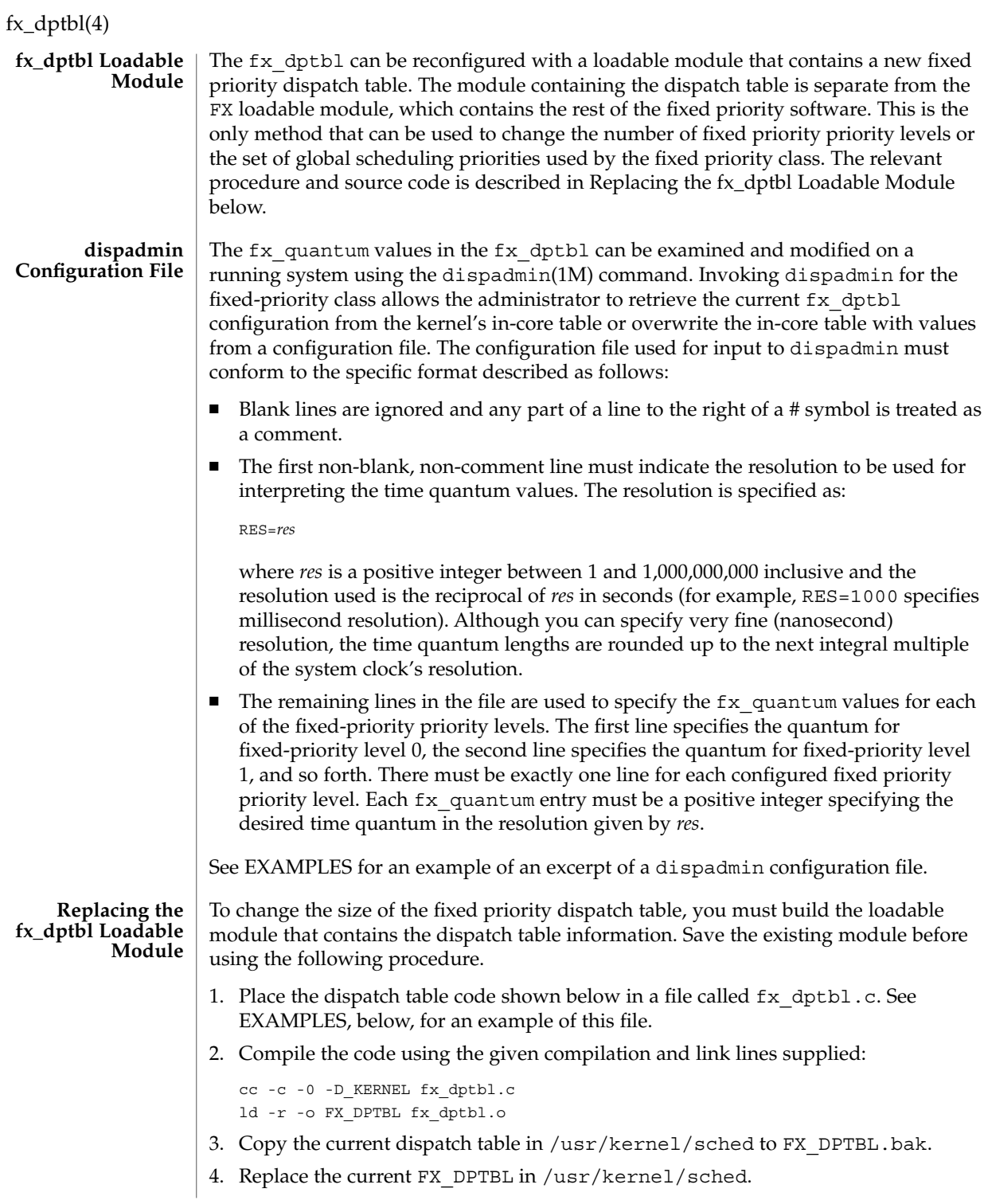

<span id="page-196-0"></span>5. Make changes in the /etc/system file to reflect the changes to the sizes of the tables. See system(4). The variables affected is fx\_maxupri. The syntax for setting this is as follows:

set FX:fx\_maxupri=(*value for max fixed-priority user priority*)

6. Reboot the system to use the new dispatch table.

Exercise great care in using the preceding method to replace the dispatch table. A mistake can result in panics, thus making the system unusable.

#### **EXAMPLE 1** Configuration File Excerpt **EXAMPLES**

The following excerpt from a dispadmin configuration file illustrates the correct format. Note that, for each line specifying a set of parameters, there is a comment indicating the corresponding priority level. These level numbers indicate priority within the fixed priority class; the mapping between these fixed-priority priorities and the corresponding global scheduling priorities is determined by the configuration specified in the FX\_DPTBL loadable module. The level numbers are strictly for the convenience of the administrator reading the file and, as with any comment, they are ignored by dispadmin. The dispadmin command assumes that the lines in the file are ordered by consecutive, increasing priority level (from 0 to the maximum configured fixed–priority priority). For the sake of someone reading the file, the level numbers in the comments should agree with this ordering. If for some reason they do not, dispadmin is unaffected.

# Fixed Priority Dispatcher Configuration File RES=1000

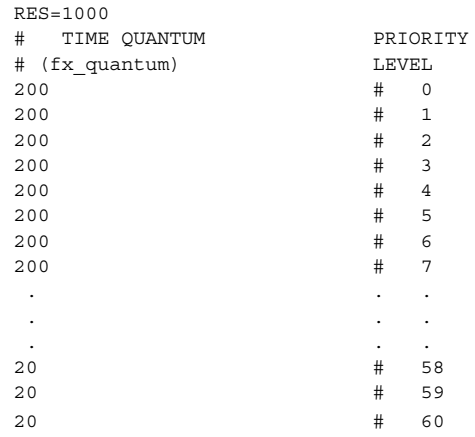

**EXAMPLE 2** fx dptbl.c File Used for Building the New fx dptbl

The following is an example of a fx\_dptbl.c file used for building the new fx\_dptbl.

/\* BEGIN fx\_dptbl.c \*/

## fx\_dptbl(4)

```
EXAMPLE 2 fx_dptbl.c File Used for Building the New fx_dptbl (Continued)
#include <sys/proc.h>
#include <sys/priocntl.h>
#include <sys/class.h>
#include <sys/disp.h>
#include <sys/fx.h>
#include <sys/fxpriocntl.h>
/*
* This is the loadable module wrapper.
*/
#include <sys/modctl.h>
extern struct mod ops mod miscops;
/*
* Module linkage information for the kernel.
*/
static struct modlmisc modlmisc = {
  &mod_miscops, "Fixed priority dispatch table"
};
static struct modlinkage modlinkage = {
  MODREV_1, &modlmisc, 0
};
_init()
{
   return (mod_install(&modlinkage));
}
_info(modinfop)
  struct modinfo *modinfop;
{
   return (mod_info(&modlinkage, modinfop));
}
#define FXGPUP0 0 /* Global priority for FX user priority 0 */
fxdpent_t config_fx_dptbl[] = {
/* glbpri qntm */
  FXGPUP0+0, 20,
  FXGPUP0+1, 20,
  FXGPUP0+2, 20,
  FXGPUP0+3, 20,
  FXGPUP0+4, 20,
  FXGPUP0+5, 20,
  FXGPUP0+6, 20,
  FXGPUP0+7, 20,
  FXGPUP0+8, 20,
   FXGPUP0+9, 20,
```
# fx\_dptbl(4)

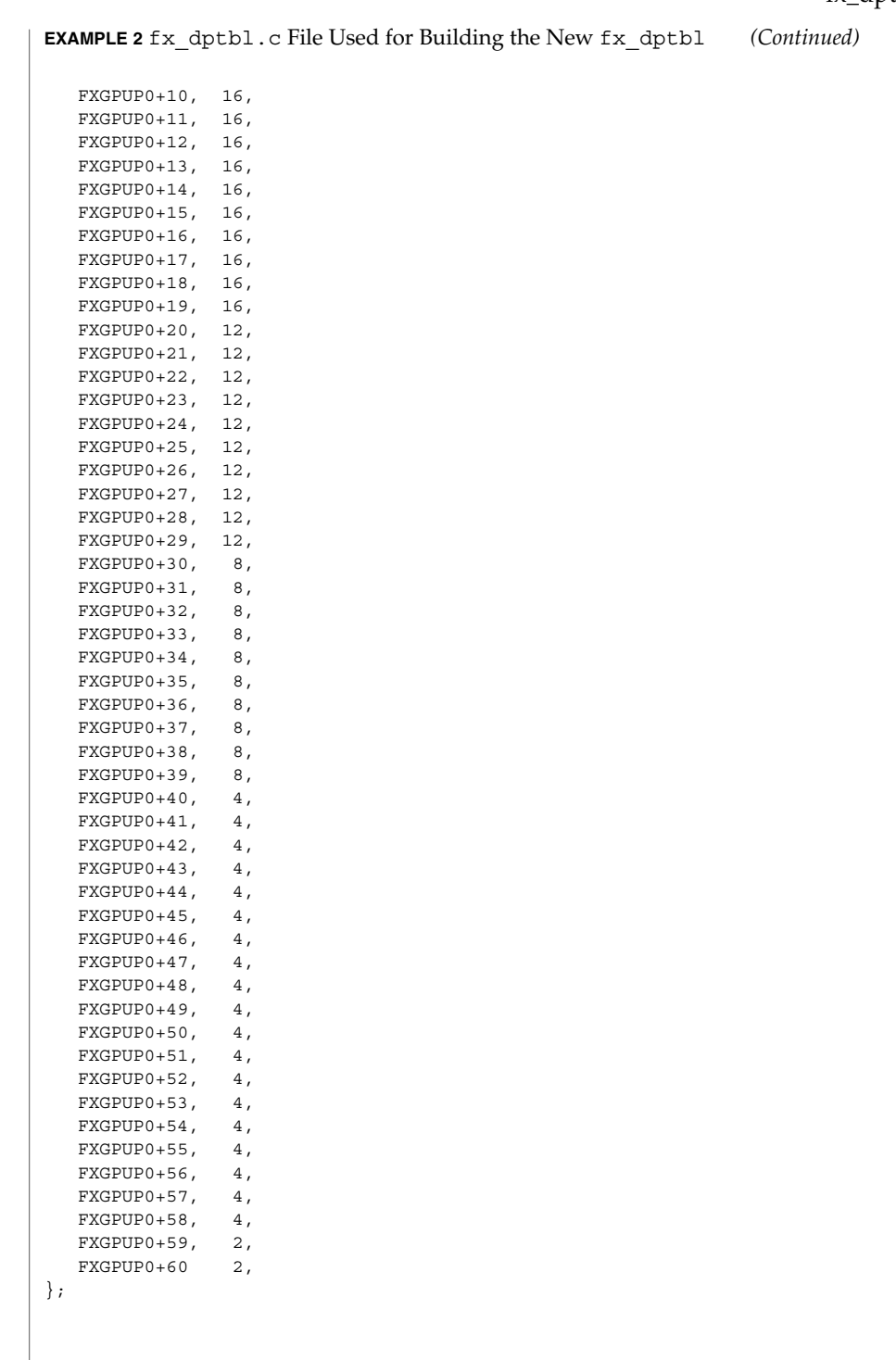

## fx\_dptbl(4)

```
EXAMPLE 2 fx_dptbl.c File Used for Building the New fx_dptbl (Continued)
             pri_t config_fx_maxumdpri =
                             sizeof (config_fx_dptbl) / sizeof (fxdpent_t) - 1;
             /*
             * Return the address of config_fx_dptbl
             */
             fxdpent_t *
             fx_getdptbl()
             {
                return (config_fx_dptbl);
             }
             /*
             * Return the address of fx_maxumdpri
             */
            pri_t
             fx_getmaxumdpri()
             {
             /*
             * the config_fx_dptbl table.
              */
                return (config_fx_maxumdpri);
             }
             priocntl(1), dispadmin(1M), priocntl(2), system(4)
             System Administration Guide, Volume 1, System Interface Guide
             In order to improve performance under heavy system load, both the nfsd daemon
             and the lockd daemon utilize the maximum priority in the FX class. Unusual
             fx_dptbl configurations may have significant negative impact on the performance of
             the nfsd and lockd daemons.
SEE ALSO
  NOTES
```
#### gateways – list static routing information **NAME**

/etc/gateways **SYNOPSIS**

#### **DESCRIPTION**

The /etc/gateways file is used by the routing daemon, in.routed(1M). When the daemon starts, it reads /etc/gateways to find such distant gateways that cannot be located using only information from a routing socket, to discover if some of the local gateways are passive, and to obtain other parameters.

The /etc/gateways file consists of a series of lines, each in one of the two formats shown below or consisting of parameters described later. Blank lines and lines starting with "#" are treated as comments.

One format specifies networks:

net Nname[/mask] gateway Gname metric value <passive | active | extern>

#### The other format specifies hosts:

host *Hname* gateway *Gname* metric *value* <passive | active | extern>

Host *hname* is equivalent to net *nname*/32.

The parameters in the lines shown above are described as follows:

#### *Nname* or *Hname*

Name of the destination network or host. It can be a symbolic network name or an Internet address specified in "dot" notation (see inet(3SOCKET)). If it is a name, then it must either be defined in /etc/networks or /etc/hosts, or a naming service must have been started before in.routed(1M).

#### *Mask*

An optional number between 1 and 32 indicating the netmask associated with Nname.

#### *Gname*

Name or address of the gateway to which RIP responses should be forwarded.

#### *Value*

The hop count to the destination host or network.

#### passive | active | extern

One of these keywords must be present to indicate whether the gateway should be treated as passive or active, or whether the gateway is external to the scope of the RIP protocol. A passive gateway is not expected to exchange routing information, while gateways marked active should be willing to exchange RIP packets. See in.routed(1M) for further details.

After turning on debugging in in. routed with the -t option, you can see that lines that follow the format described above create pseudo-interfaces. To set parameters for remote or external interfaces, use a line starting with if=alias(*Hname*), if=remote(*Hname*), and so forth.

For backward compatibility with the previous Solaris in. routed implementation, three special keyword formats are accepted. If present, these forms must each be on a separate line, and must not be combined on the same line with any of the keywords listed elsewhere in this document. These three forms are:

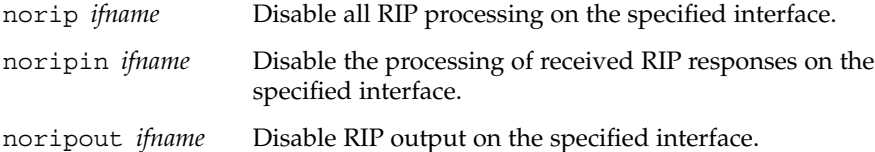

Lines that start with neither "net" nor "host" must consist of one or more of the following parameter settings, separated by commas or blanks:

if=*ifname*

Indicates that the other parameters on the line apply to the interface name *ifname*.

```
subnet=nname[/mask][,metric]
```
Advertises a route to network nname with mask mask and the supplied metric (default 1). This is useful for filling "holes" in CIDR allocations. This parameter must appear by itself on a line. The network number must specify a full, 32-bit value, as in 192.0.2.0 instead of 192.0.2.

ripv1\_mask=*nname*/*mask1*,*mask2*

Specifies that the netmask of the network of which *nname*/*mask1* is a subnet should be *mask2*. For example, ripv1\_mask=192.0.2.16/28,27 marks 192.0.2.16/28 as a subnet of 192.0.2.0/27 instead of 192.0.2.0/24. It is better to turn on RIPv2 instead of using this facility. See the description of ripv2\_out, below.

#### passwd=*XXX*[|*KeyID*[*start*|*stop*]]

Specifies a RIPv2 cleartext password that will be included on all RIPv2 responses sent, and checked on all RIPv2 responses received. Any blanks, tab characters, commas, or "#", "|", or NULL characters in the password must be escaped with a backslash (\). The common escape sequences  $\n \r, \r, \t, \b,$  and  $\xxx$  have their usual meanings. The *KeyID* must be unique but is ignored for cleartext passwords. If present, *start* and *stop* are timestamps in the form year/month/day@hour:minute. They specify when the password is valid. The valid password with the longest future is used on output packets, unless all passwords have expired, in which case the password that expired most recently is used. If no passwords are valid yet, no password is output. Incoming packets can carry any password that is valid, will be valid within 24 hours, or that was valid within 24 hours. To protect password secrecy, the passwd settings are valid only in the /etc/gateways file and only when that file is readable only by UID 0.

md5\_passwd=*XXX*|*KeyID*[*start*|*stop*]

Specifies a RIPv2 MD5 password. Except that a KeyID is required, this keyword is similar to passwd (described above).

no\_ag

Turns off aggregation of subnets in RIPv1 and RIPv2 responses.

#### no\_host

Turns off acceptance of host routes.

#### no\_super\_ag

Turns off aggregation of networks into supernets in RIPv2 responses.

#### passive

Marks the interface not to be advertised in updates sent over other interfaces, and turns off all RIP and router discovery through the interface.

#### no\_rip

Disables all RIP processing on the specified interface. If no interfaces are allowed to process RIP packets, in. routed acts purely as a router discovery daemon.

Note that turning off RIP without explicitly turning on router discovery advertisements with rdisc\_adv or -s causes in.routed to act as a client router discovery daemon, which does not advertise.

#### no\_rip\_mcast

Causes RIPv2 packets to be broadcast instead of multicast.

#### no\_ripv1\_in

Causes RIPv1 received responses to be ignored.

#### no\_ripv2\_in

Causes RIPv2 received responses to be ignored.

#### ripv2\_out

Turns on RIPv2 output and causes RIPv2 advertisements to be multicast when possible.

#### ripv2

Equivalent to no\_ripv1\_in and no\_ripv1\_out. This enables RIPv2.

#### no\_rdisc

Disables the Internet Router Discovery Protocol.

#### no\_solicit

Disables the transmission of Router Discovery Solicitations.

#### send\_solicit

Specifies that Router Discovery solicitations should be sent, even on point-to-point links, which, by default, only listen to Router Discovery messages.

#### no\_rdisc\_adv

Disables the transmission of Router Discovery Advertisements.

#### rdisc\_adv

Specifies that Router Discovery Advertisements should be sent, even on point-to-point links, which by default only listen to Router Discovery messages.

#### bcast\_rdisc

Specifies that Router Discovery packets should be broadcast instead of multicast.

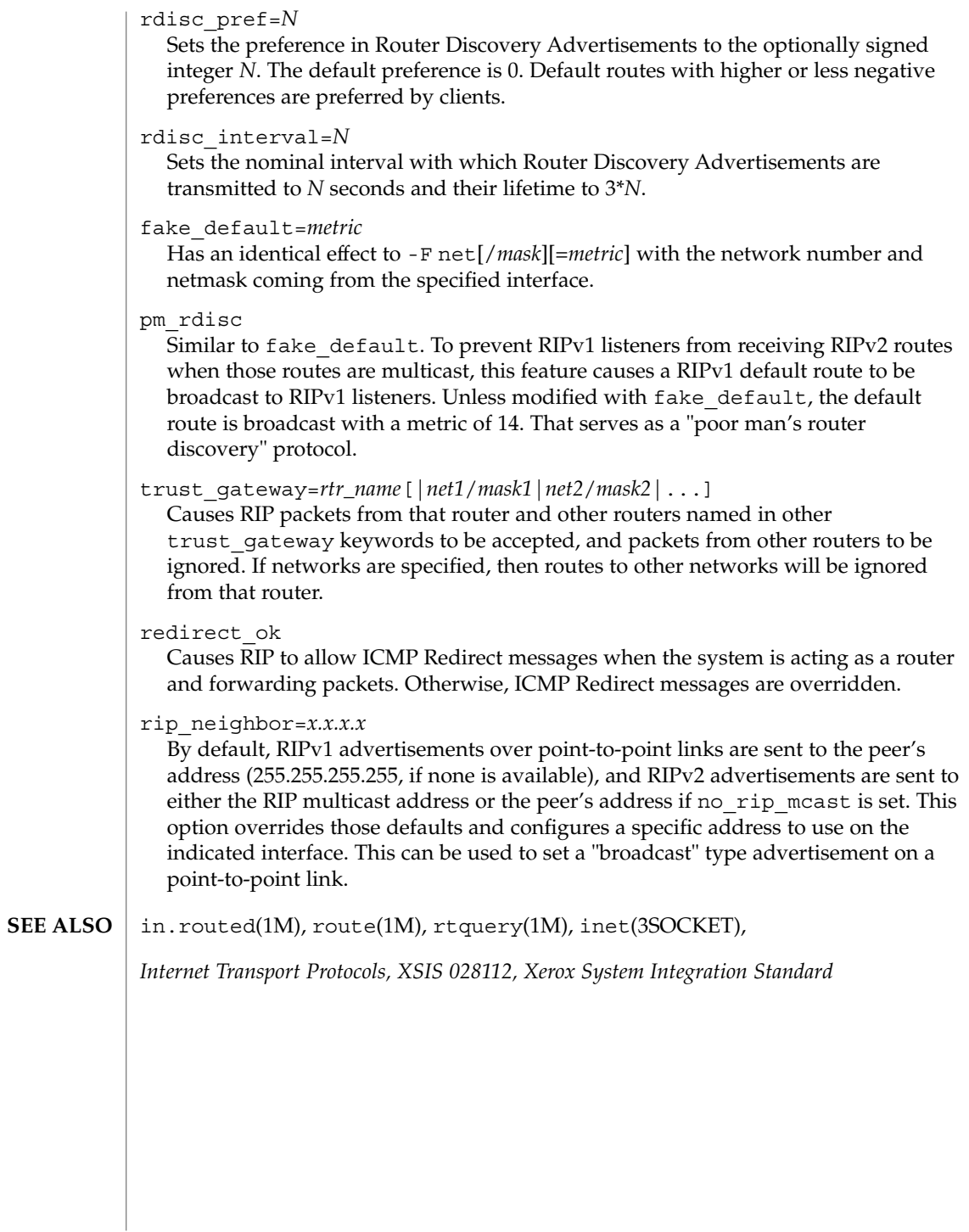

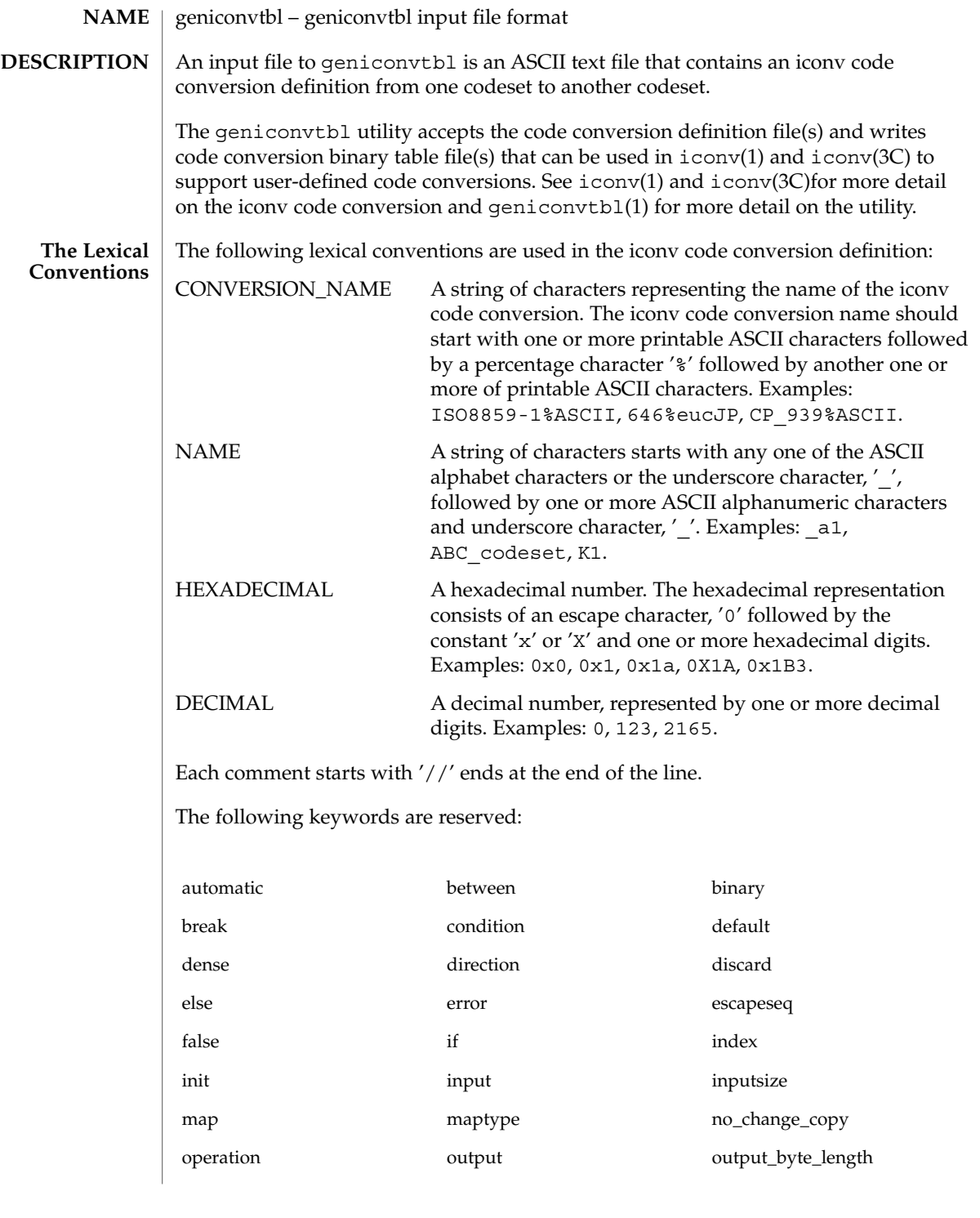

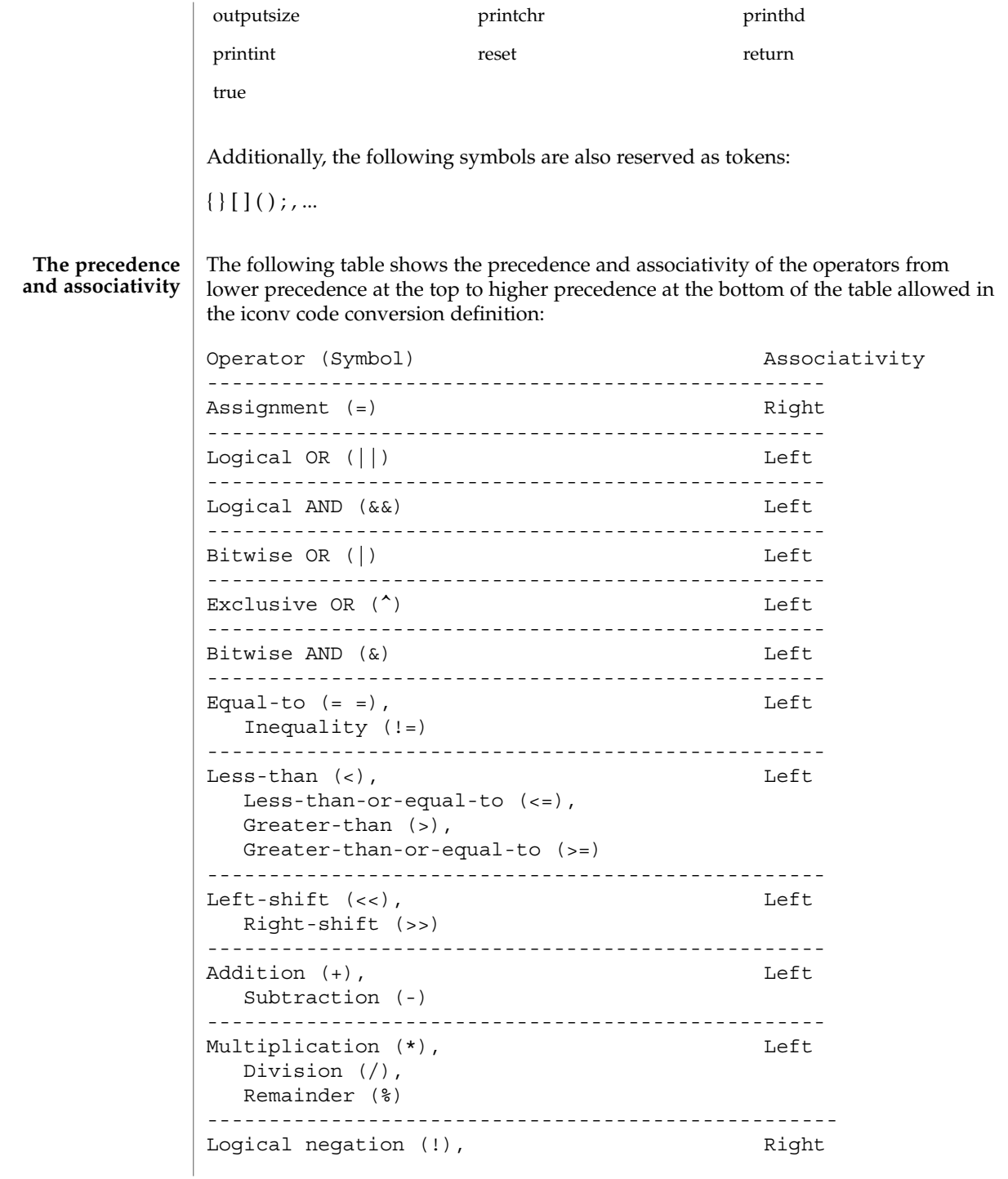

```
Bitwise complement (~),
                 Unary minus (-)
                 ---------------------------------------------------
             Each iconv code conversion definition starts with CONVERSION_NAME followed by
             one or more semi-colon separated code conversion definition elements:
             // a US-ASCII to ISO8859-1 iconv code conversion example:
             US-ASCII%ISO8859-1 {
                  // one or more code conversion definition elements here.
                  :
                  :
             }
             Each code conversion definition element can be any one of the following elements:
             direction
             condition
             operation
             map
             To have a meaningful code conversion, there should be at least one direction,
             operation, or map element in the iconv code conversion definition.
             The direction element contains one or more semi-colon separated condition-action
             pairs that direct the code conversion:
             direction For_US-ASCII_2_ISO8859-1 {
                  // one or more condition-action pairs here.
                  :
                  :
             }
             Each condition-action pair contains a conditional code conversion that consists of a
             condition element and an action element.
             condition action
The Syntax
```
If the pre-defined condition is met, the corresponding action is executed. If there is no pre-defined condition met, iconv(3C) will return -1 with errno set to EILSEQ. The condition can be a condition element, a name to a pre-defined condition element, or a condition literal value, true. The 'true' condition literal value always yields success and thus the corresponding action is always executed. The action also can be an action element or a name to a pre-defined action element.

The condition element specifies one or more condition expression elements. Since each condition element can have a name and also can exist stand-alone, a pre-defined condition element can be referenced by the name at any action pairs later. To be used in that way, the corresponding condition element should be defined beforehand:

```
condition For_US-ASCII_2_ISO8859-1 {
```

```
// one or more condition expression elements here.
    :
    :
}
```
The name of the condition element in the above example is For US-ASCII\_2\_ISO8859-1. Each condition element can have one or more condition expression elements. If there are more than one condition expression elements, the condition expression elements are checked from top to bottom to see if any one of the condition expression elements will yield a true. Any one of the following can be a condition expression element:

```
between
escapeseq
expression
```
The between condition expression element defines one or more comma-separated ranges:

```
between 0x0...0x1f, 0x7f...0x9f ;
between 0xa1a1...0xfefe ;
```
In the first expression in the example above, the covered ranges are  $0 \times 0$  to  $0 \times 1$  f and 0x7f to 0x9f inclusively. In the second expression, the covered range is the range whose first byte is 0xa1 to 0xfe and whose second byte is between 0xa1 to 0xfe. This means that the range is defined by each byte. In this case, the sequence 0xa280 does not meet the range.

The escapeseq condition expression element defines an equal-to condition for one or more comma-separated escape sequence designators:

```
// ESC $ ) C sequence:
escapeseq 0x1b242943;
// ESC $ ) C sequence or ShiftOut (SO) control character code, 0x0e:
escapeseq 0x1b242943, 0x0e;
```
The expression can be any one of the following and can be surrounded by a pair of parentheses, '(' and ')':

```
// HEXADECIMAL:
0xa1a1
// DECIMAL
```

```
12
// A boolean value, true:
true
// A boolean value, false:
false
// Addition expression:
1+2
// Subtraction expression:
10 - 3
// Multiplication expression:
0x20 * 10// Division expression:
20 / 10
// Remainder expression:
17 % 3
// Left-shift expression:
1\ <\ <\ 4// Right-shift expression:
0xa1 >> 2
// Bitwise OR expression:
0x2121 | 0x8080
// Exclusive OR expression:
0xa1a1 ^ 0x8080
// Bitwise AND expression:
0xa1 & 0x80
// Equal-to expression:
0x10 == 16// Inequality expression:
0x10 != 10
// Less-than expression:
0x20 < 25// Less-than-or-equal-to expression:
10 \leq x \leq 0 \times 10// Bigger-than expression:
0x10 > 12// Bigger-than-or-equal-to expression:
0x10 >= 0xa
```

```
// Logical OR expression:
0x10 || false
```
// Logical AND expression: 0x10 && false // Logical negation expression: ! false // Bitwise complement expression:  $\sim$  0 // Unary minus expression: -123

There is a single type available in this expression: integer. The boolean values are two special cases of integer values. The 'true' boolean value's integer value is 1 and the 'false' boolean value's integer value is 0. Also, any integer value other than 0 is a true boolean value. Consequently, the integer value 0 is the false boolean value. Any boolean expression yields integer value 1 for true and integer value 0 for false as the result.

Any literal value shown at the above expression examples as operands, that is, DECIMAL, HEXADECIMAL, and boolean values, can be replaced with another expression. There are a few other special operands that you can use as well in the expressions: 'input', 'inputsize', 'outputsize', and variables. input is a keyword pointing to the current input buffer. inputsize is a keyword pointing to the current input buffer size in bytes. outputsize is a keyword pointing to the current output buffer size in bytes. The NAME lexical convention is used to name a variable. The initial value of a variable is 0. The following expressions are allowed with the special operands:

```
// Pointer to the third byte value of the current input buffer:
input[2]
// Equal-to expression with the 'input':
input == 0x8020
// Alternative way to write the above expression:
0x8020 == input// The size of the current input buffer size:
inputsize
// The size of the current output buffer size:
outputsize
// A variable:
saved second byte
// Assignment expression with the variable:
saved second byte = input [1]
```
The input keyword without index value can be used only with the equal-to operator,  $y'=-'$ . When used in that way, the current input buffer is consecutively compared with another operand byte by byte. An expression can be another operand. If the input keyword is used with an index value *n*, it is a pointer to the (*n*+1)th byte from the beginning of the current input buffer. An expression can be the index. Only a variable can be placed on the left hand side of an assignment expression.

The action element specifies an action for a condition and can be any one of the following elements:

direction operation map

}

The operation element specifies one or more operation expression elements:

```
operation For_US-ASCII_2_ISO8859-1 {
```
// one or more operation expression element definitions here. : :

If the name of the operation element, in the case of the above example, For\_US -ASCII\_2\_ISO8859-1, is either init or reset, it defines the initial operation and the reset operation of the iconv code conversion:

```
// The initial operation element:
operation init {
    // one or more operation expression element definitions here.
    :
    :
}
// The reset operation element:
operation reset {
    // one or more operation expression element definitions here.
    :
    :
}
```
The initial operation element defines the operations that need to be performed in the beginning of the iconv code conversion. The reset operation element defines the operations that need to be performed when a user of the iconv(3) function requests a state reset of the iconv code conversion. For more detail on the state reset, refer to iconv(3C).

The operation expression can be any one of the following three different expressions and each operation expression should be separated by an ending semicolon:

if-else operation expression output operation expression control operation expression

The if-else operation expression makes a selection depend on the boolean expression result. If the boolean expression result is true, the true task that follows the 'if' is executed. If the boolean expression yields false and if a false task is supplied, the false task that follows the 'else' is executed. There are three different kinds of if-else operation expressions:

```
// The if-else operation expression with only true task:
if (expression) {
    // one or more operation expression element definitions here.
    :
    :
}
// The if-else operation expression with both true and false
// tasks:
if (expression) {
    // one or more operation expression element definitions here.
    :
    :
} else {
    // one or more operation expression element definitions here.
    :
    :
}
// The if-else operation expression with true task and
// another if-else operation expression as the false task:
if (expression) {
    // one or more operation expression element definitions here.
    :
    :
} else if (expression) {
    // one or more operation expression element definitions here.
    :
    :
} else {
    // one or more operation expression element definitions here.
```

```
:
      :
}
```
The last if-else operation expression can have another if-else operation expression as the false task. The other if-else operation expression can be any one of above three if-else operation expressions.

The output operation expression saves the right hand side expression result to the output buffer:

```
// Save 0x8080 at the output buffer:
output = 0x8080;
```
If the size of the output buffer left is smaller than the necessary output buffer size resulting from the right hand side expression, the iconv code conversion will stop with E2BIG errno and  $(size_t)-1$  return value to indicate that the code conversion needs more output buffer to complete. Any expression can be used for the right hand side expression. The output buffer pointer will automatically move forward appropriately once the operation is executed.

The control operation expression can be any one of the following expressions:

```
// Return (size_t)-1 as the return value with an EINVAL errno:
error;
// Return (size_t)-1 as the return value with an EBADF errno:
error 9;
// Discard input buffer byte operation. This discards a byte from
// the current input buffer and move the input buffer pointer to
// the 2'nd byte of the input buffer:
discard;
// Discard input buffer byte operation. This discards
// 10 bytes from the current input buffer and move the input
// buffer pointer to the 11'th byte of the input buffer:
discard 10;
// Return operation. This stops the execution of the current
// operation:
return;
// Operation execution operation. This executes the init
// operation defined and sets all variables to zero:
operation init;
// Operation execution operation. This executes the reset
// operation defined and sets all variables to zero:
operation reset;
// Operation execution operation. This executes an operation
// defined and named 'ISO8859 1 to ISO8859 2':
```

```
operation ISO8859_1_to_ISO8859_2;
// Direction operation. This executes a direction defined and
// named 'ISO8859 1 to KOI8 R:
direction ISO8859 1 to KOI8 R;
// Map execution operation. This executes a mapping defined
// and named 'Map_ISO8859_1_to_US_ASCII':
map Map ISO8859 1 to US ASCII;
// Map execution operation. This executes a mapping defined
// and named 'Map_ISO8859_1_to_US_ASCII' after discarding
// 10 input buffer bytes:
map Map ISO8859 1 to US ASCII 10;
```
In case of init and reset operations, if there is no pre-defined init and/or reset operations in the iconv code conversions, only system-defined internal init and reset operations will be executed. The execution of the system-defined internal init and reset operations will clear the system-maintained internal state.

There are three special operators that can be used in the operation:

printchr expression; printhd expression; printint expression;

The above three operators will print out the given expression as a character, a hexadecimal number, and a decimal number, respectively, at the standard error stream. These three operators are for debugging purposes only and should be removed from the final version of the iconv code conversion definition file.

In addition to the above operations, any valid expression separated by a semi-colon can be an operation, including an empty operation, denoted by a semi-colon alone as an operation.

The map element specifies a direct code conversion mapping by using one or more map pairs. When used, usually many map pairs are used to represent an iconv code conversion definition:

```
map For US-ASCII 2 ISO8859-1 {
     // one or more map pairs here
     :
     :
}
```
Each map element also can have one or two comma-separated map attribute elements like the following examples:

// Map with densely encoded mapping table map type: map maptype = dense {

```
// one or more map pairs here
     :
     :
}
// Map with hash mapping table map type with hash factor 10.
// Only hash mapping table map type can have hash factor. If
// the hash factor is specified with other map types, it will be
// ignored.
map maptype = hash : 10 {
   // one or more map pairs here.
    :
    :
}
// Map with binary search tree based mapping table map type:
map maptype = binary {
   // one more more map pairs here.
    :
    :
}
// Map with index table based mapping table map type:
map maptype = index {
   // one or more map pairs here.
    :
    :
}
// Map with automatic mapping table map type. If defined,
// system will assign the best possible map type.
map maptype = automatic {
   // one or more map pairs here.
    :
    :
}
// Map with output_byte_length limit set to 2.
map output byte length = 2\left\{ \right.// one or more map pairs here.
    :
    :
}
// Map with densely encoded mapping table map type and
// output_bute_length limit set to 2:
map maptype = dense, output byte length = 2\{
```
}

```
// one or more map pairs here.
 :
 :
```
If no maptype is defined, automatic is assumed. If no output\_byte\_length is defined, the system figures out the maximum possible output byte length for the mapping by scanning all the possible output values in the mappings. If the actual output byte length scanned is bigger than the defined output\_byte\_length, the geniconvtbl utility issues an error and stops generating the code conversion binary table(s).

The following are allowed map pairs:

```
// Single mapping. This maps an input character denoted by
// the code value 0x20 to an output character value 0x21:
0x20 0x21
// Multiple mapping. This maps 128 input characters to 128
// output characters. In this mapping, 0x0 maps to 0x10, 0x1 maps
// to 0x11, 0x2 maps to 0x12, ..., and, 0x7f maps to 0x8f:
0x0...0x7f 0x10
// Default mapping. If specified, every undefined input character
// in this mapping will be converted to a specified character
// (in the following case, a character with code value of 0x3f):
default 0x3f;
// Default mapping. If specified, every undefined input character
// in this mapping will not be converted but directly copied to
// the output buffer:
default no change copy;
// Error mapping. If specified, during the code conversion,
// if input buffer contains the byte value, in this case, 0x80,
// the iconv(3) will stop and return (size_t)-1 as the return
// value with EILSEQ set to the errno:
0x80 error;
If no default mapping is specified, every undefined input character in the mapping
will be treated as an error mapping. and thus the iconv(3C) will stop the code
conversion and return (size_t)-1 as the return value with EILSEQ set to the errno.
```
The syntax of the iconv code conversion definition in extended BNF is illustrated below:

```
iconv_conversion_definition
        : CONVERSION NAME '{' definition element list '}'
        ;
definition_element_list
        : definition_element ';'
        | definition_element_list definition_element ';'
        ;
```
```
definition element
        : direction
        | condition
        | operation
        | map
        ;
direction
       : 'direction' NAME '{' direction_unit_list '}'
       | 'direction' '{' direction_unit_list '}'
        ;
direction_unit_list
       : direction_unit
        | direction_unit_list direction_unit
        ;
direction unit
       : condition action ';'
        | condition NAME ';'
        | NAME action ';'
        | NAME NAME ';'
        | 'true' action ';'
        | 'true' NAME ';'
        ;
action
        : direction
        | map
        | operation
        ;
condition
       : 'condition' NAME '{' condition_list '}'
        | 'condition' '{' condition_list '}'
        ;
condition_list
       : condition_expr ';'
        | condition_list condition_expr ';'
        ;
condition_expr
       : 'between' range_list
        | expr
        | 'escapeseq' escseq_list ';'
        ;
range_list
       : range_pair
        | range_list ',' range_pair
        ;
range_pair
       : HEXADECIMAL '...' HEXADECIMAL
        ;
escseq_list
```

```
: escseq
            | escseq_list ',' escseq
            ;
escseq : HEXADECIMAL
            ;
\begin{minipage}{.4\linewidth} \texttt{map}' & \texttt{map}' & \texttt{NAME} \end{minipage} \begin{minipage}{.4\linewidth} \begin{minipage}{.4\linewidth} \texttt{map}' & \texttt{map} \end{minipage} \begin{minipage}{.4\linewidth} \begin{minipage}{.4\linewidth} \texttt{map}' & \texttt{map} \end{minipage} \begin{minipage}{.4\linewidth} \begin{minipage}{.4\linewidth} \texttt{map}' & \texttt{map} \end{minipage} \begin{minipage}{.4\linewidth} \begin{minipage}{.4\linewidth} \texttt{map}' & \texttt{map} \end{minipage} \begin{min| 'map' '{' map_list '}'
            | 'map' NAME map_attribute '{' map_list '}'
            | 'map' map_attribute '{' map_list '}'
             ;
map_attribute
            : map_type ',' 'output_byte_length' '=' DECIMAL
             | map_type
            | 'output_byte_length' '=' DECIMAL ',' map_type
            | 'output_byte_length' '=' DECIMAL
             ;
map_type: 'maptype' '=' map_type_name : DECIMAL
             | 'maptype' '=' map_type_name
            ;
map_type_name
           : 'automatic'
            | 'index'
             | 'hash'
            | 'binary'
            | 'dense'
            ;
map_list
            : map_pair
            | map_list map_pair
            ;
map_pair
            : HEXADECIMAL HEXADECIMAL
             | HEXADECIMAL '...' HEXADECIMAL HEXADECIMAL
             | 'default' HEXADECIMAL
            | 'default' 'no_change_copy'
            | HEXADECIMAL 'error'
            ;
operation
           : 'operation' NAME '{' op_list '}'
             | 'operation' '{' op_list '}'
             | 'operation' 'init' '{' op_list '}'
            | 'operation' 'reset' '{' op_list '}'
             ;
op_list : op_unit
         | op_list op_unit
            ;
op_unit : ';'
            | expr ';'
            | 'error' ';'
```
**218** man pages section 4: File Formats • Last Revised 29 Oct 1999

```
'discard' ';'
         | 'discard' expr ';'
         \int 'output' '=' expr ';'
         | 'direction' NAME ';'
         | 'operation' NAME ';'
         | 'operation' 'init' ';'
         | 'operation' 'reset' ';'
         | 'map' NAME ';'
         | 'map' NAME expr ';'
         | op_if_else
         | 'return' ';'
         | 'printchr' expr ';'
        | 'printhd' expr ';'
        | 'printint' expr ';'
        ;
op_if_else
         : 'if' '(' expr ')' '{' op_list '}'
         | 'if' '(' expr ')' '{' op_list '}' 'else' op_if_else
        | 'if' '(' expr ')' '{' op_list '}' 'else' '{' op_list '}'
        ;
expr : '(' expr')'
        | NAME
        | HEXADECIMAL
         | DECIMAL
         | 'input' '[' expr ']'
         | 'outputsize'
         | 'inputsize'
         | 'true'
         | 'false'
         | 'input' '==' expr\vert expr '==' 'input'
         | '!' expr
         | '~' expr
         | '-' expr
          | expr '+' expr
          | expr '-' expr
          | expr '*' expr
         | expr '/' expr
          | expr '%' expr
          | expr '<<' expr
          | expr '>>' expr
         | expr '|' expr
         | expr '^' expr
         | expr '&' expr
          | expr '==' expr
         | expr '!=' expr
         | expr '>' expr
         | expr '>=' expr
         | expr '<' expr
         \vert expr ' <=' expr
         \overline{)} NAME '=' expr
        | expr '||' expr
        | expr '&&' expr
        ;
```
| 'error' expr ';'

```
EXAMPLE 1 Code conversion from ISO8859-1 to ISO646
              ISO8859-1%ISO646 {
                       // Use dense-encoded internal data structure.
                       map maptype = dense {
                               default 0x3f
                               0x0...0x7f 0x0
                       };
                }
             EXAMPLE 2 Code conversion from eucJP to ISO-2022-JP
             // Iconv code conversion from eucJP to ISO-2022-JP
                     #include <sys/errno.h>
                     eucJP%ISO-2022-JP {
                         operation init {
                              codesetnum = 0;
                          };
                          operation reset {
                              if (codesetnum != 0) {
                                  // Emit state reset sequence, ESC ( J, for
                                   // ISO-2022-JP.
                                  output = 0x1b284a;
                              }
                              operation init;
                          };
                          direction {
                              condition { // JIS X 0201 Latin (ASCII)
                                  between 0x00...0x7f;
                              } operation {
                                   if (codesetnum != 0) {
                                       // We will emit four bytes.
                                        if (outputsize <= 3) {
                                               error E2BIG;
                                        }
                                        // Emit state reset sequence, ESC ( J.
                                        output = 0x1b284a;
                                        codesetnum = 0;
                                   } else {
                                       if (outputsize <= 0) {
                                               error E2BIG;
                                        }
                                   }
                                   output = input[0];// Move input buffer pointer one byte.
                                   discard;
                              };
                              condition { // JIS X 0208
                                   between 0xa1a1...0xfefe;
                              } operation {
                                   if (codesetnum != 1) {
                                       if (outputsize \leq 4) {
EXAMPLES
```
**220** man pages section 4: File Formats • Last Revised 29 Oct 1999

```
EXAMPLE 2 Code conversion from eucJP to ISO-2022-JP (Continued)
                                  error E2BIG;
                          }
                          // Emit JIS X 0208 sequence, ESC $ B.
                          output = 0x1b2442;codesetnum = 1;
                     } else {
                         if (outputsize <= 1) {
                                 error E2BIG;
                          }
                     }
                     output = (input[0] & 0x7f);output = (input[1] & 0x7f);// Move input buffer pointer two bytes.
                     discard 2;
                };
                condition { // JIS X 0201 Kana
                    between 0x8ea1...0x8edf;
                } operation {
                     if (codesetnum != 2) {
                         if (outputsize <= 3) {
                                 error E2BIG;
                          }
                          // Emit JIS X 0201 Kana sequence,
                          // ESC ( I.
                          output = 0x1b2849;
                         codesetnum = 2;
                     } else {
                         if (outputsize <= 0) {
                                 error E2BIG;
                          }
                     }
                     output = (input[1] & 127);// Move input buffer pointer two bytes.
                     discard 2;
                };
                condition { // JIS X 0212
                     between 0x8fa1a1...0x8ffefe;
                } operation {
                     if (codesetnum != 3) {
                         if (outputsize <= 5) {
                                 error E2BIG;
                          }
                          // Emit JIS X 0212 sequence, ESC $ ( D.
                            output = 0x1b242844;codesetnum = 3;} else {
                             if (outputsize <= 1) {
                                    error E2BIG;
                             }
                     }
                     output = (input[1] & 127);
```
File Formats **221**

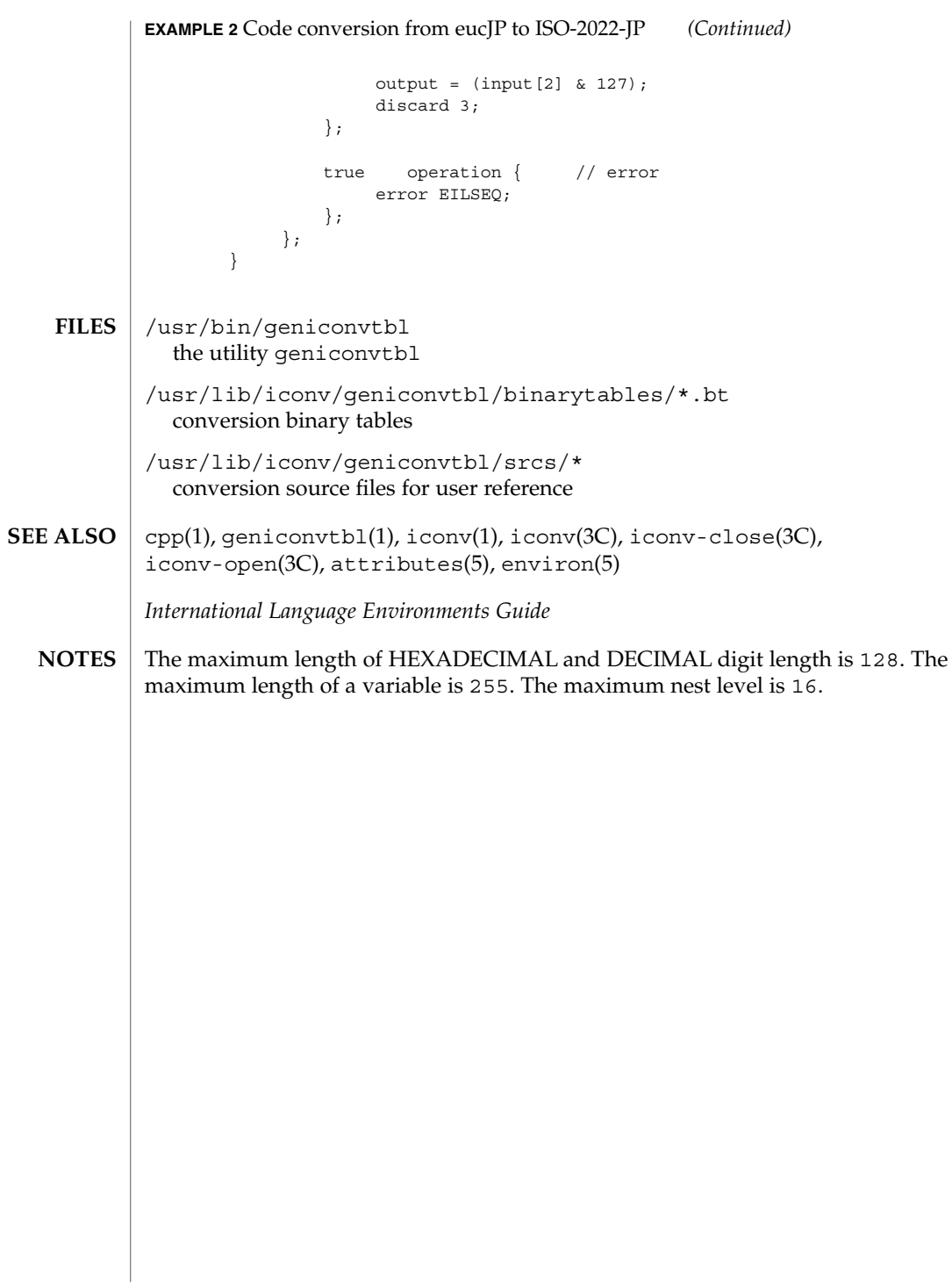

## group(4)

#### group – group file **NAME**

### **DESCRIPTION**

The group file is a local source of group information. The group file can be used in conjunction with other group sources, including the NIS maps group.byname and group.bygid and the NIS+ table group. Programs use the getgrnam(3C) routines to access this information.

The group file contains a one-line entry for each group recognized by the system, of the form:

*groupname*:*password*: *gid*:*user-list*

where

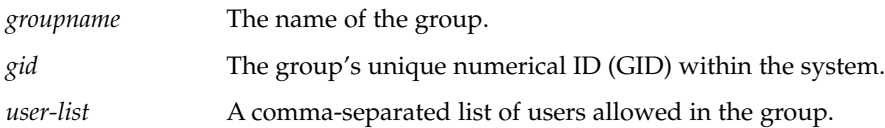

The maximum value of the *gid* field is 2147483647. To maximize interoperability and compatibility, administrators are recommended to assign groups using the range of GIDs below 60000 where possible.

If the password field is empty, no password is demanded. During user identification and authentication, the supplementary group access list is initialized sequentially from information in this file. If a user is in more groups than the system is configured for, {NGROUPS\_MAX}, a warning will be given and subsequent group specifications will be ignored.

Malformed entries cause routines that read this file to halt, in which case group assignments specified further along are never made. To prevent this from happening, use grpck(1B) to check the /etc/group database from time to time.

Previous releases used a group entry beginning with a '+' (plus sign) or '−' (minus sign) to selectively incorporate entries from NIS maps for group. If still required, this is supported by specifying group:compat in nsswitch.conf(4). The ''compat'' source may not be supported in future releases. The preferred sources are, ''files'' followed by ''nisplus''. This has the effect of incorporating the entire contents of the NIS+ group table after the group file.

#### **EXAMPLE 1** Sample of a group file. **EXAMPLES**

Here is a sample group file:

root::0:root stooges:q.mJzTnu8icF.:10:larry,moe,curly

and the sample group entry from nsswitch.conf:

group: files nisplus

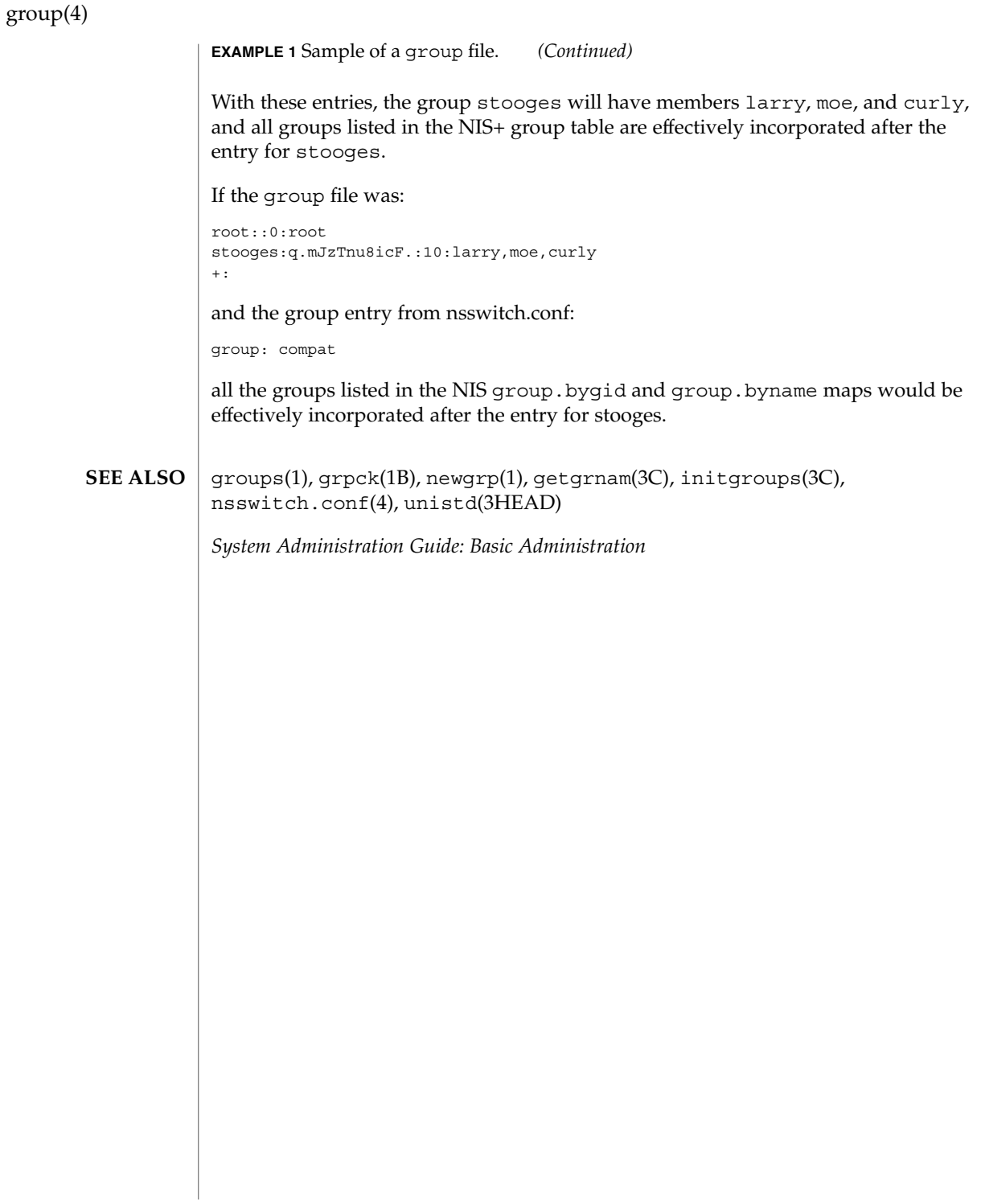

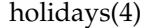

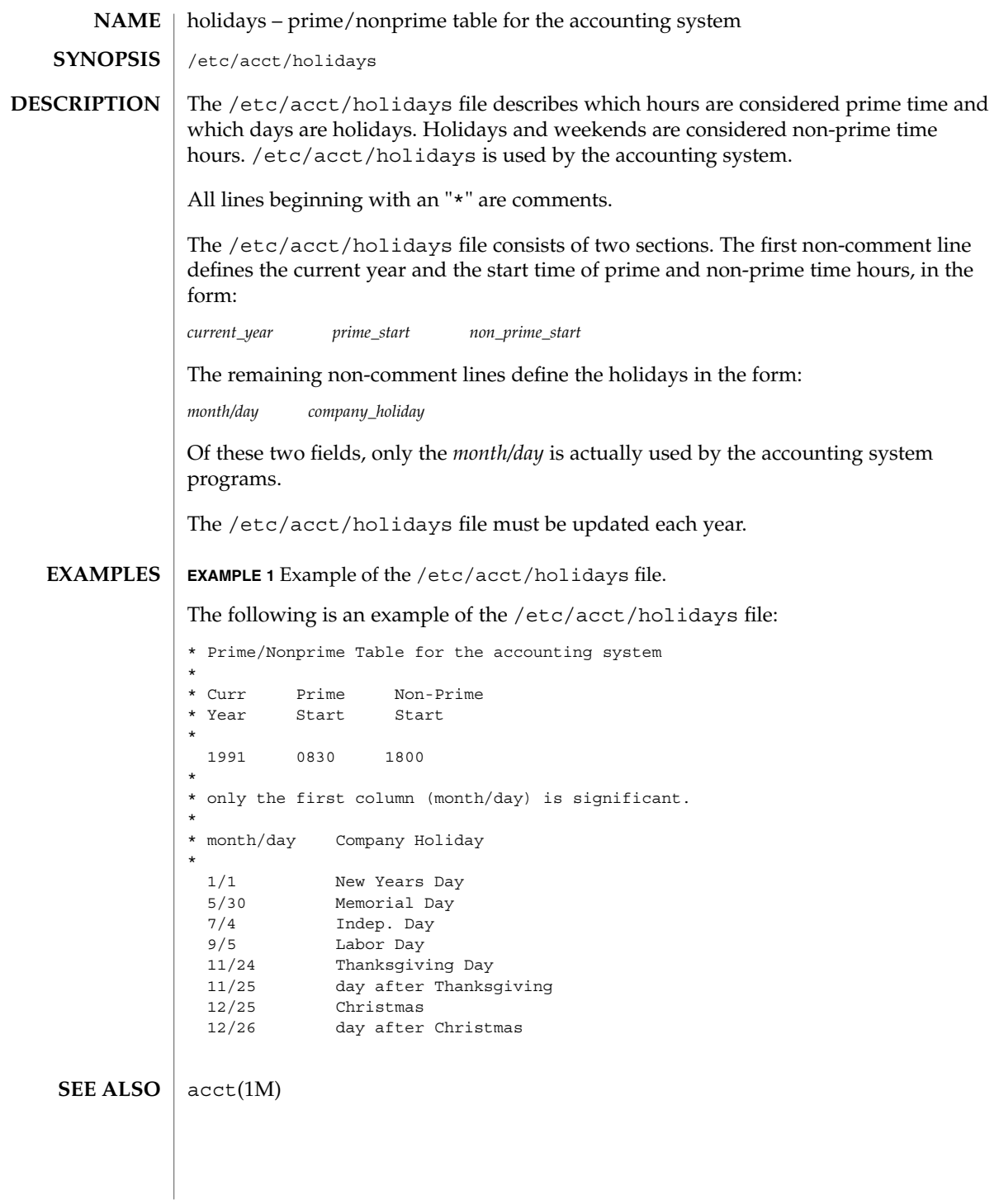

# hosts(4)

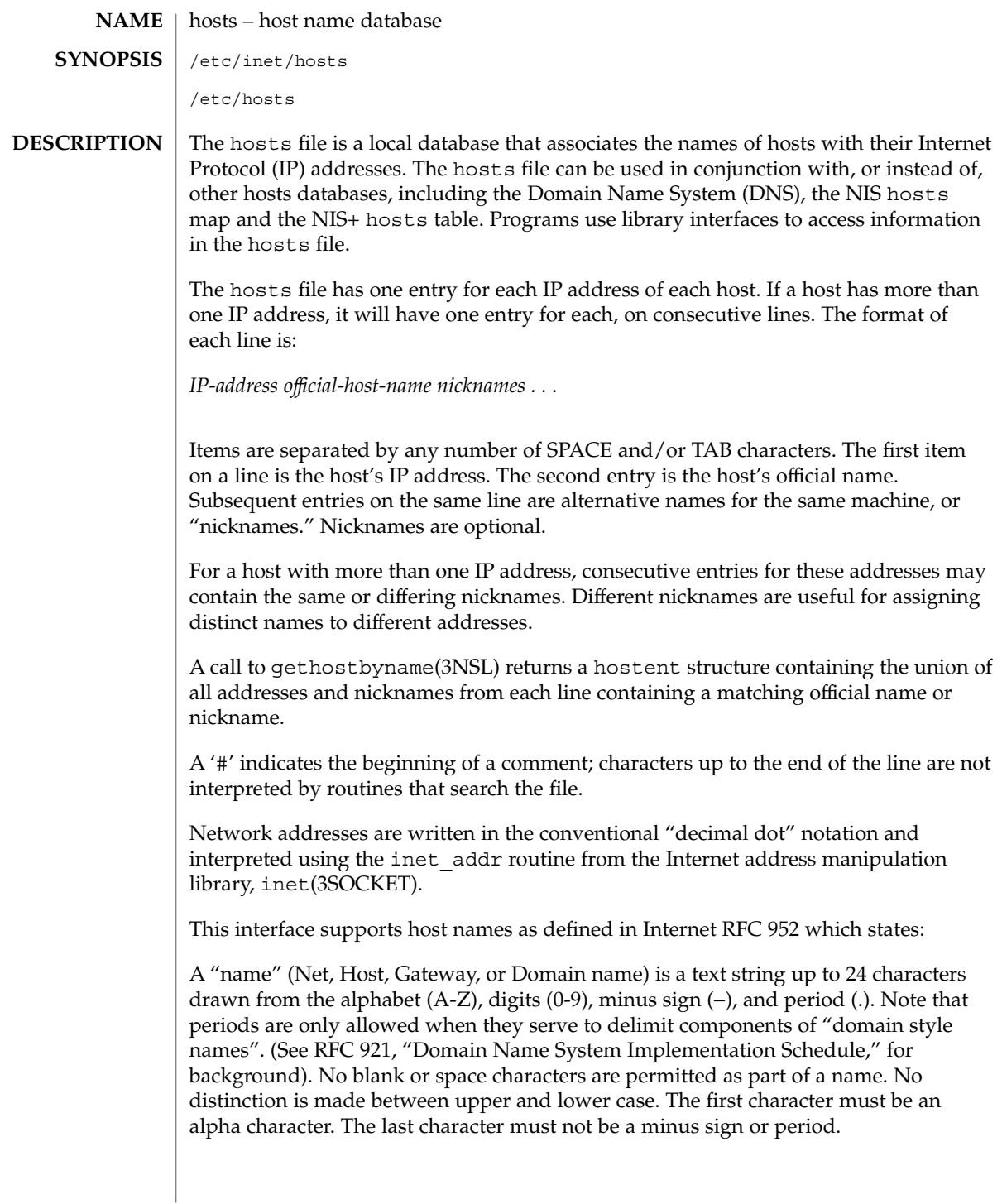

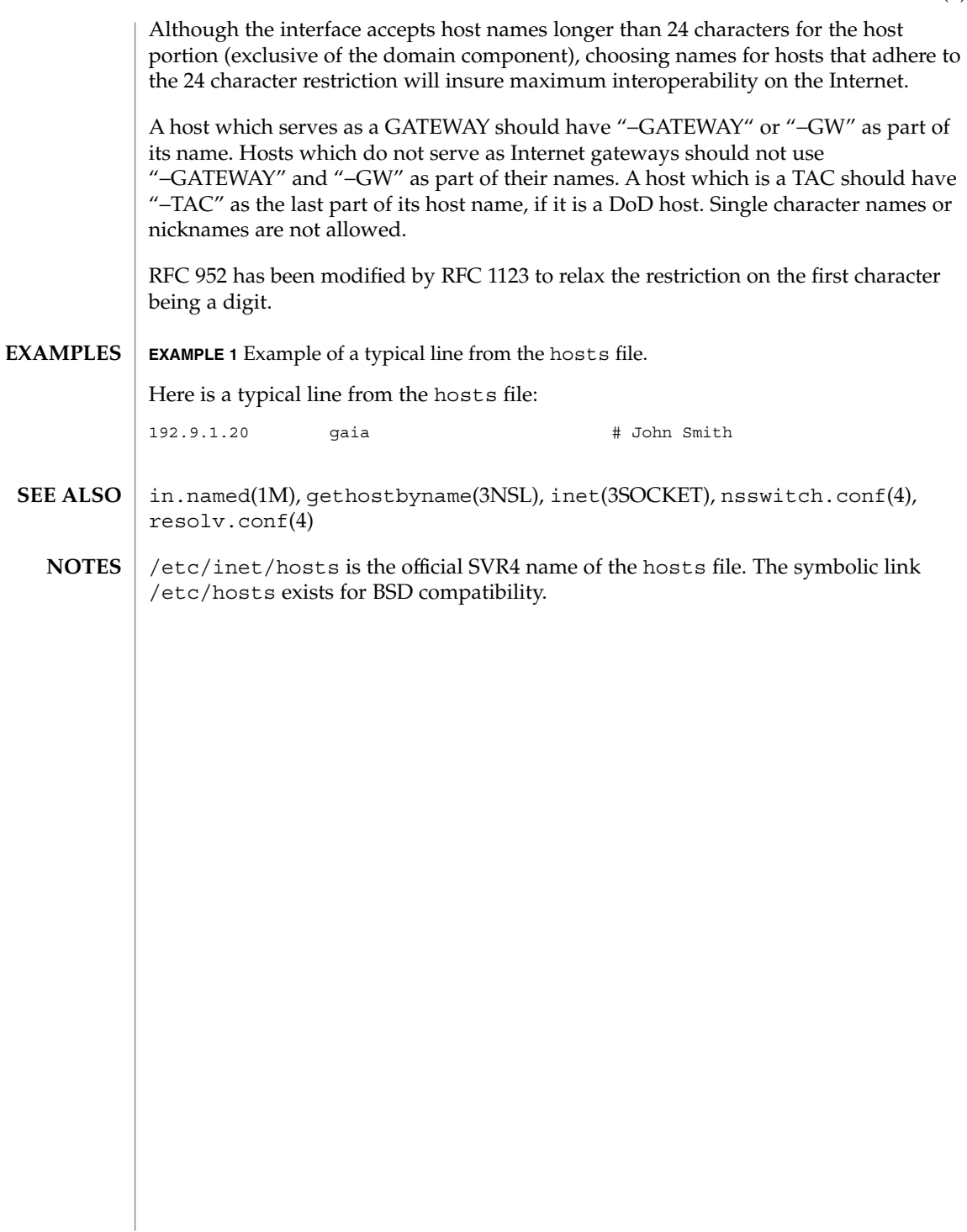

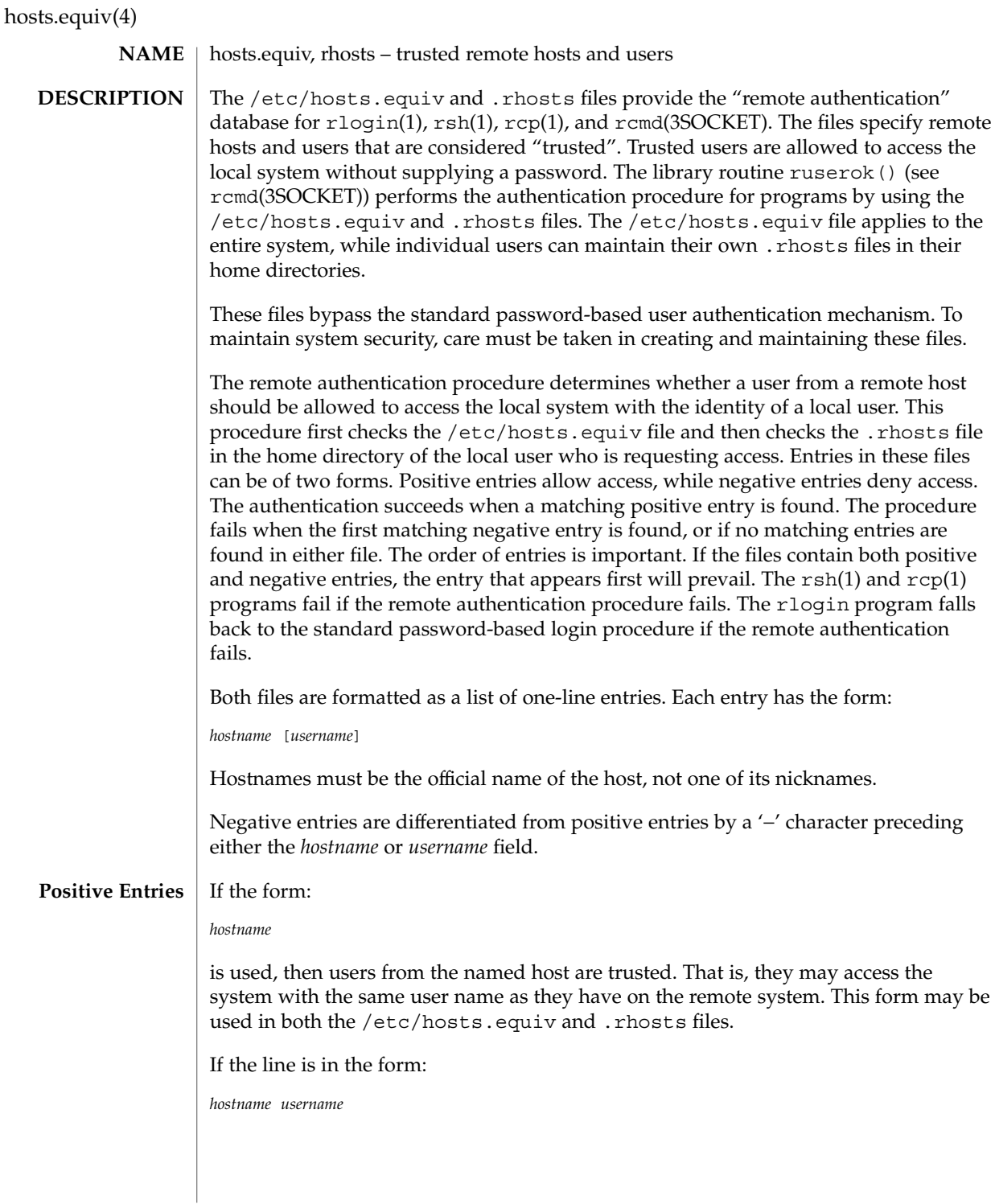

**228** man pages section 4: File Formats • Last Revised 23 Jun 1997

then the named user from the named host can access the system. This form may be used in individual .rhosts files to allow remote users to access the system *as a different local user*. If this form is used in the /etc/hosts.equiv file, the named remote user will be allowed to access the system as *any* local user. netgroup(4) can be used in either the *hostname* or *username* fields to match a number of hosts or users in one entry. The form: +@*netgroup* allows access from all hosts in the named netgroup. When used in the *username* field, netgroups allow a group of remote users to access the system as a particular local user. The form: *hostname* +@*netgroup* allows all of the users in the named netgroup from the named host to access the system as the local user. The form: +@*netgroup1* +@*netgroup2* allows the users in *netgroup2* from the hosts in *netgroup1* to access the system as the local user. The special character '+' can be used in place of either *hostname* or *username* to match any host or user. For example, the entry + will allow a user from any remote host to access the system with the same username. The entry + *username* will allow the named user from any remote host to access the system. The entry *hostname* + will allow any user from the named host to access the system as the local user. Negative entries are preceded by a '–' sign. The form: −*hostname* will disallow all access from the named host. The form: −@*netgroup* means that access is explicitly disallowed from all hosts in the named netgroup. The form: *hostname* −*username* disallows access by the named user only from the named host, while the form: **Negative Entries**

File Formats **229**

hosts.equiv(4)

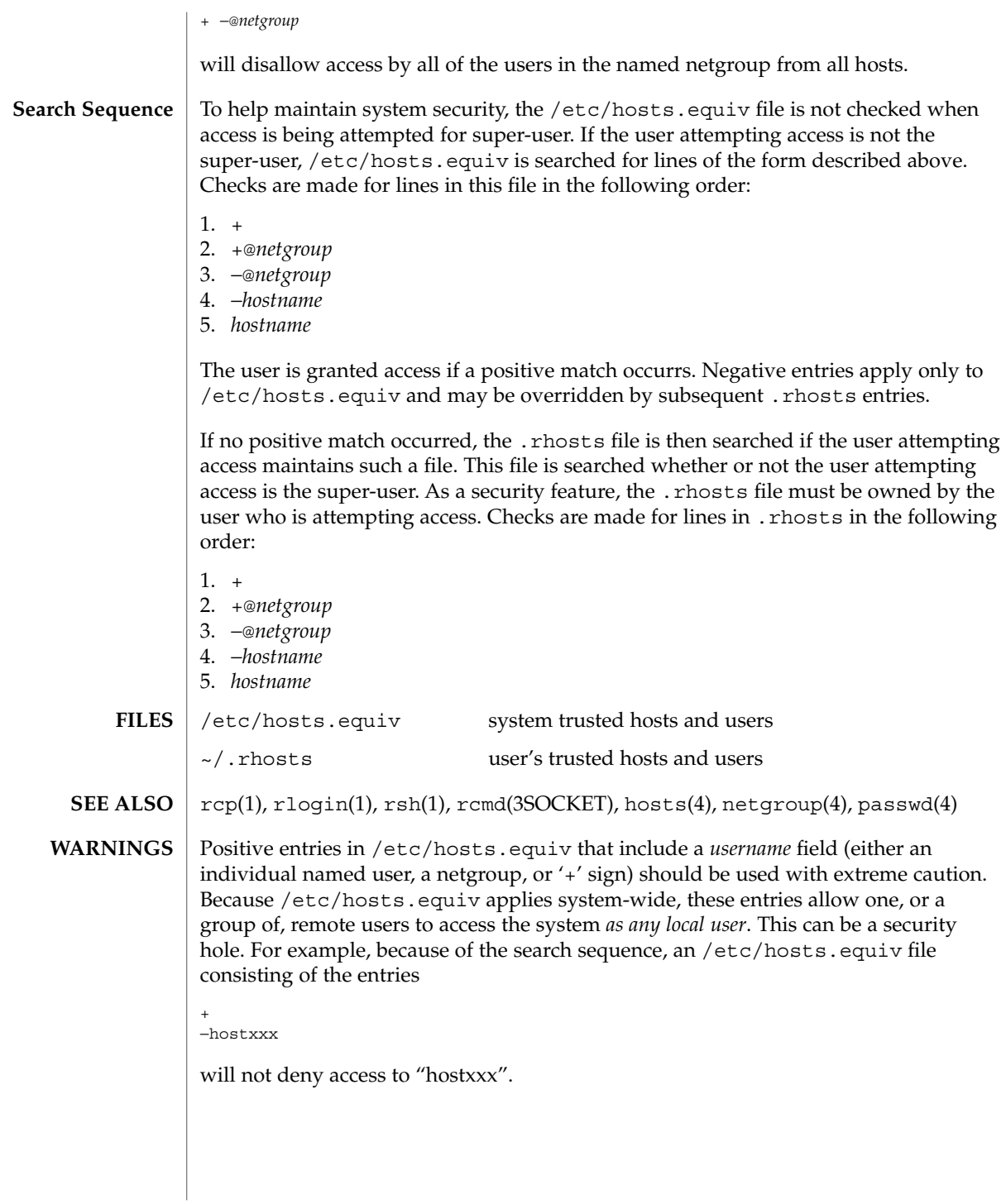

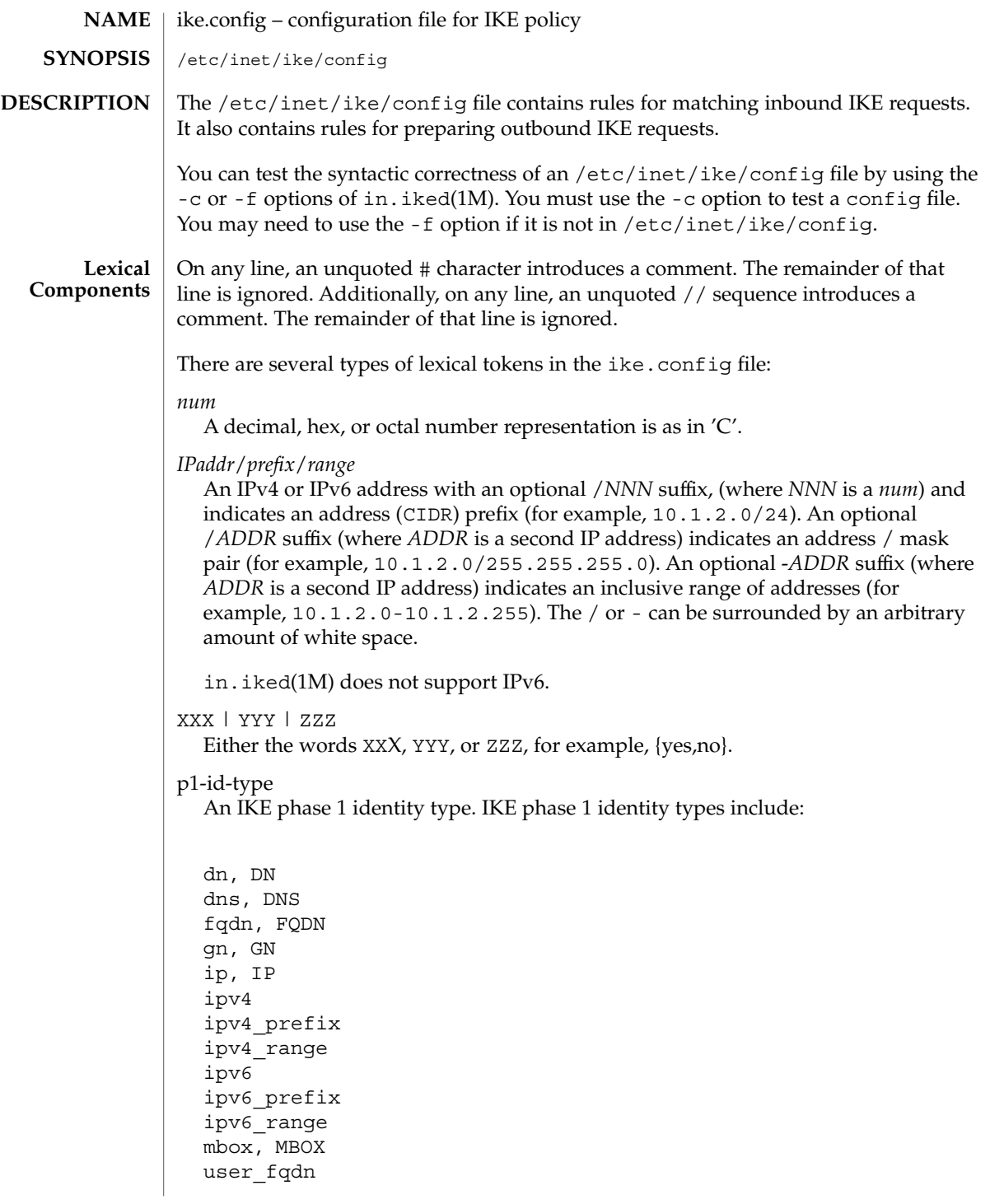

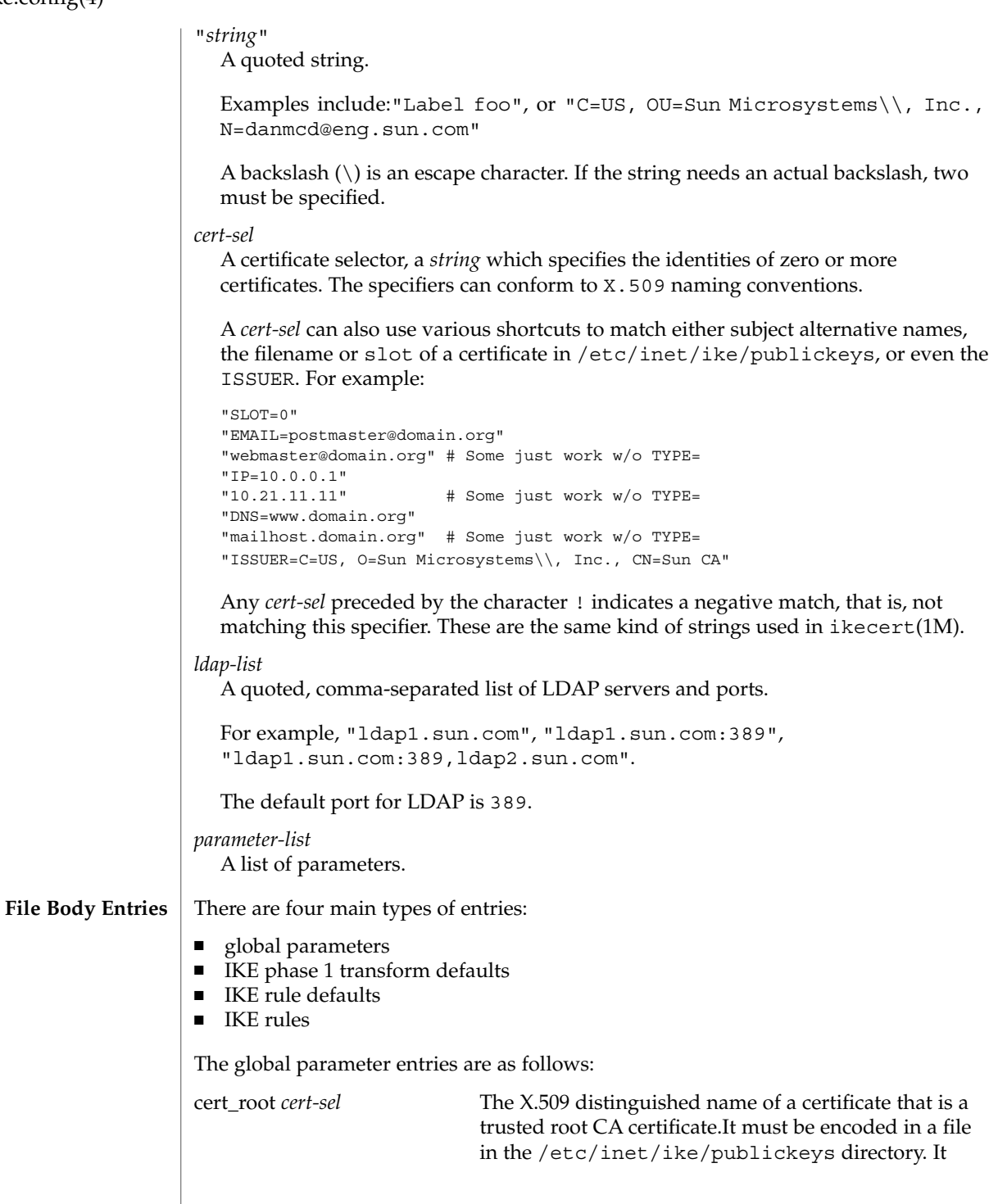

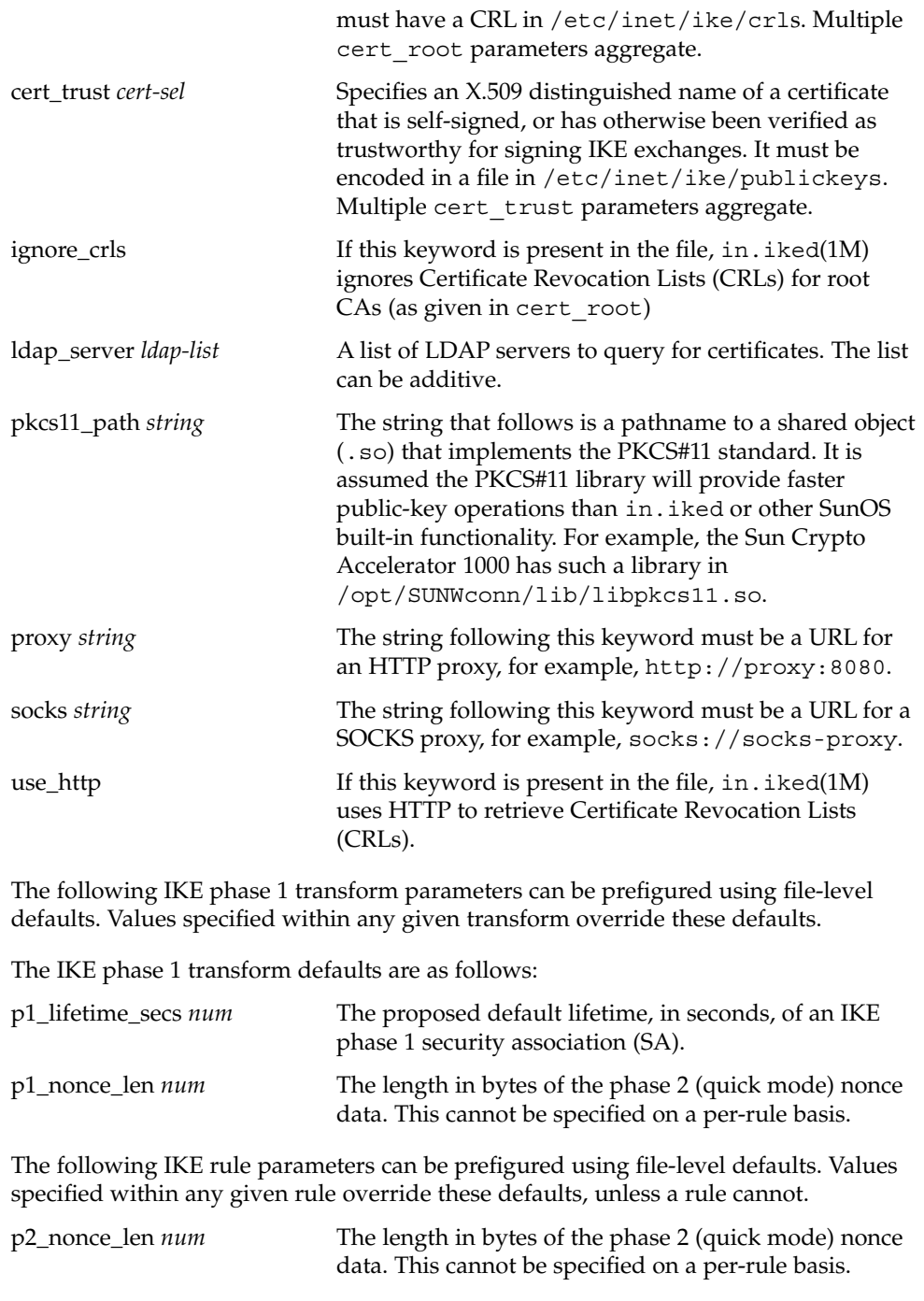

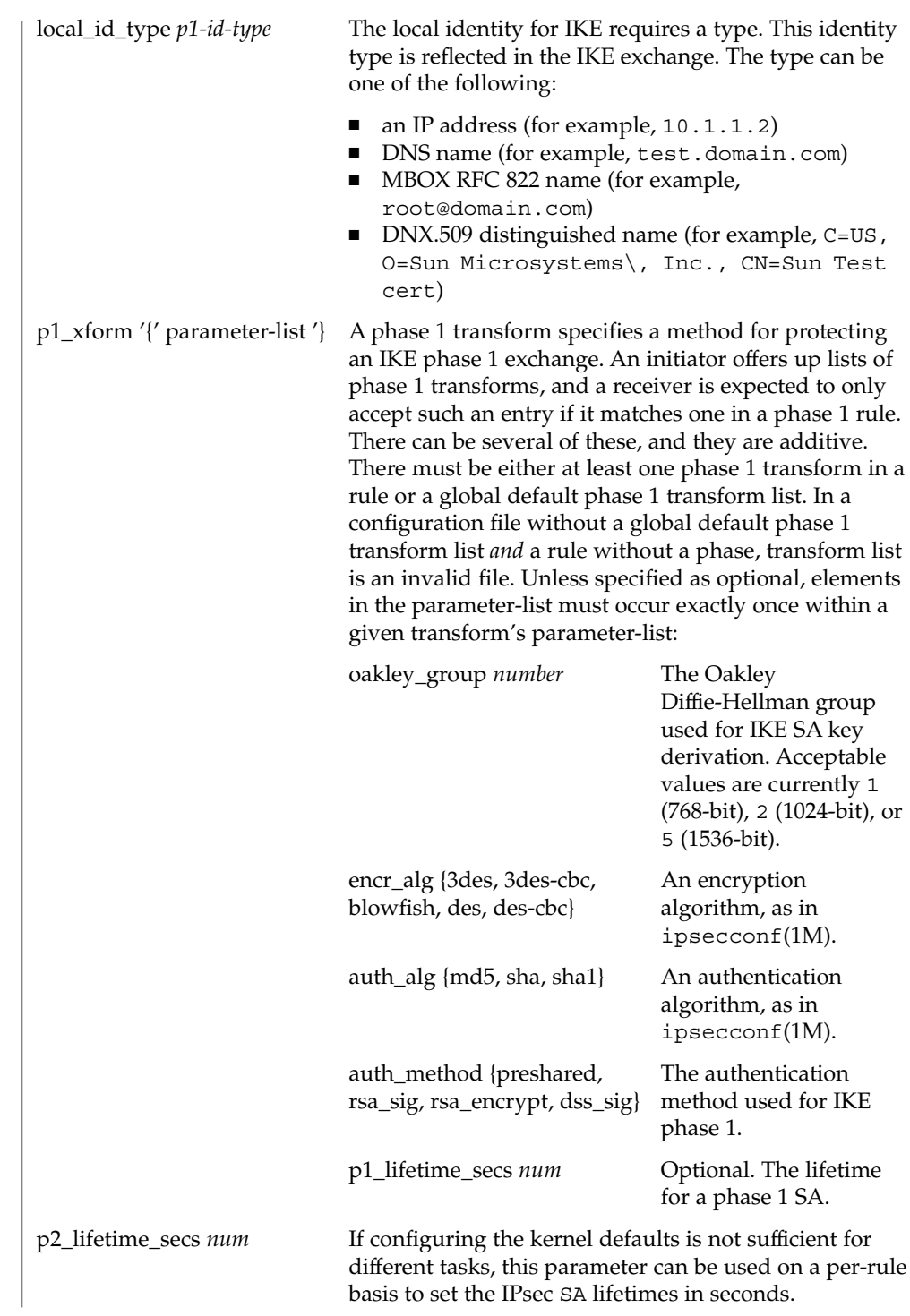

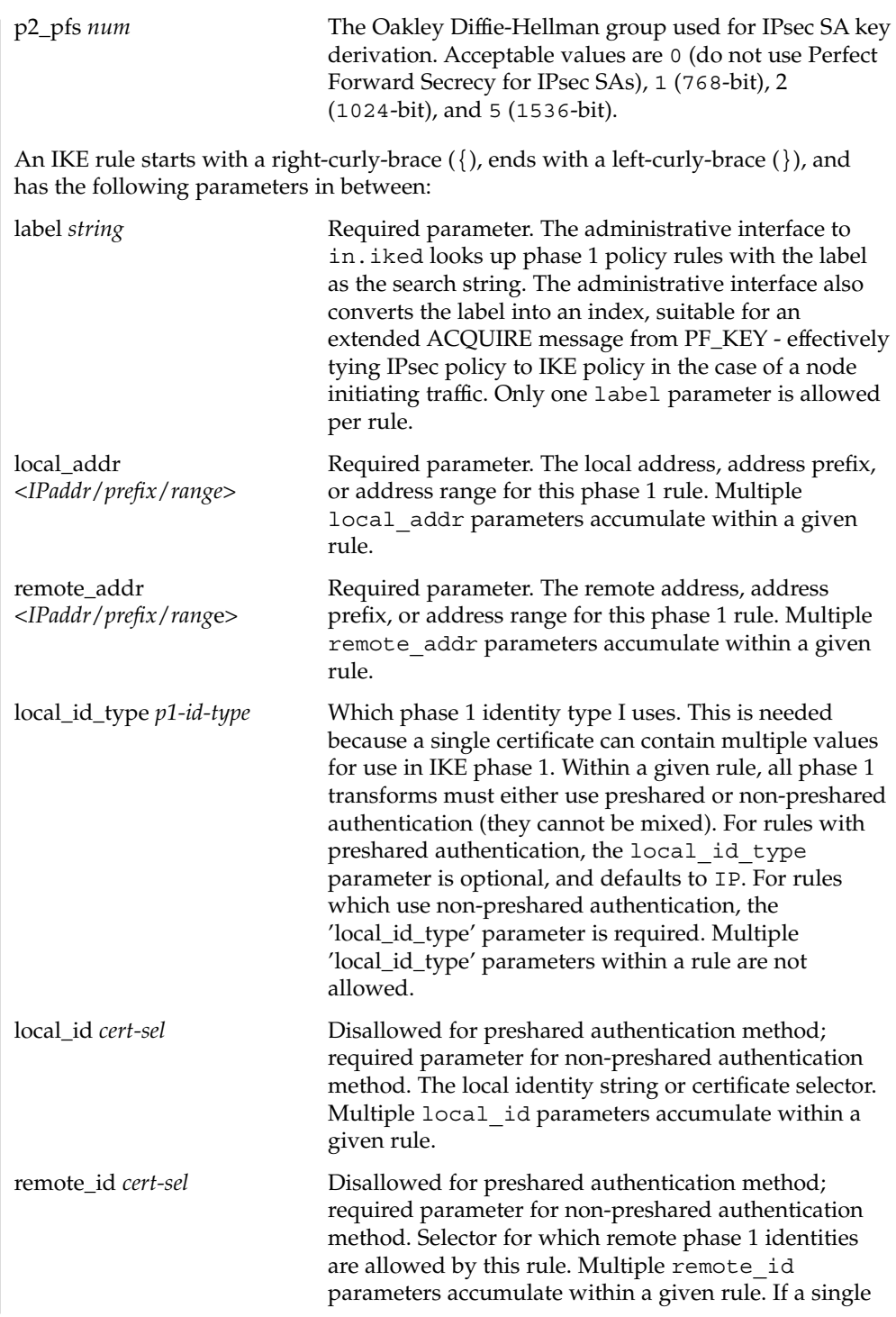

File Formats **235**

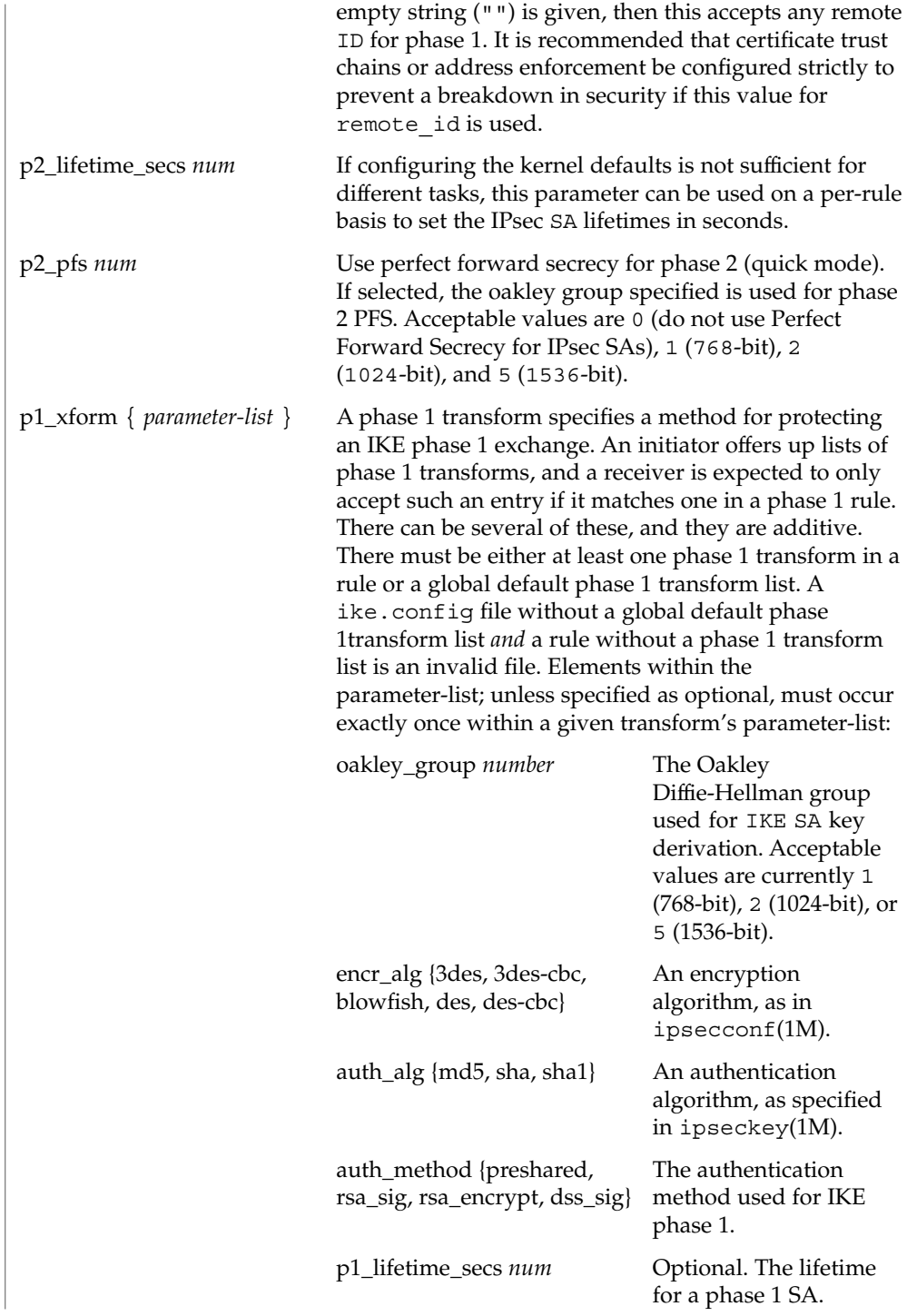

```
EXAMPLE 1 A Sample ike.config File
EXAMPLES
             The following is an example of an ike.config file:
             ### BEGINNING OF FILE
             ### First some global parameters...
             ### certificate parameters...
             # Root certificates. I SHOULD use a full Distinguished Name.
             # I must have this certificate in my local filesystem, see ikecert(1m).
             cert root "C=US, O=Sun Microsystems\\, Inc., CN=Sun CA"
             # Explicitly trusted certs that need no signatures, or perhaps self-signed
             # ones. Like root certificates, use full DNs for them for now.
             cert_trust "EMAIL=root@domain.org"
             # Where do I send LDAP requests?
             ldap_server "ldap1.domain.org,ldap2.domain.org:389"
             ## phase 1 transform defaults...
             p1_lifetime_secs 14400
             p1_nonce_len 20
             ## Parameters that may also show up in rules.
             p1_xform { auth_method preshared oakley_group 5 auth_alg sha
                       encr alg 3des }
             p2_pfs 2
             # Use the Sun Crypto Accelerator 1000 to speed up public key operations.
             pkcs11_path "/opt/SUNWconn/lib/libpkcs11.so"
             ### Now some rules...
             {
                label "simple inheritor"
                local_id_type ip
                local_addr 10.1.1.1
                remote_addr 10.1.1.2
             }
             {
                # an index-only rule. If I'm a receiver, and all I
                # have are index-only rules, what do I do about inbound IKE requests?
                # Answer: Take them all!
                label "default rule"
                # Use whatever "host" (e.g. IP address) identity is appropriate
                local_id_type ipv4
                local_addr 0.0.0.0/0
                remote_addr 0.0.0.0/0
```

```
EXAMPLE 1 A Sample ike.config File (Continued)
  p2_pfs 5
   # Now I'm going to have the p1_xforms
  p1_xform
   {auth_method preshared oakley_group 5 auth_alg md5 encr_alg blowfish }
  p1_xform
   {auth_method preshared oakley_group 5 auth_alg md5 encr_alg 3des }
   # After said list, another keyword (or a '}') will stop xform parsing.
}
{
   # Let's try something a little more conventional.
  label "host to .80 subnet"
  local_id_type ip
  local_id "10.1.86.51"
  remote_id "" # Take any, use remote_addr for access control.
  local_addr 10.1.86.51
  remote_addr 10.1.80.0/24
  p1_xform
   { auth_method rsa_sig oakley_group 5 auth_alg md5 encr_alg 3des }
  p1_xform
   { auth_method rsa_sig oakley_group 5 auth_alg md5 encr_alg blowfish }
  p1_xform
   { auth_method rsa_sig oakley_group 5 auth_alg sha1 encr_alg 3des }
   p1_xform
   { auth_method rsa_sig oakley_group 5 auth_alg sha1 encr_alg blowfish }
}
{
   # How 'bout something with a different cert type and name?
  label "punchin-point"
  local_id_type mbox
  local_id "ipsec-wizard@domain.org"
  remote_id "10.5.5.128"
  local_addr 0.0.0.0/0
  remote_addr 10.5.5.128
  p1_xform
   { auth_method rsa_sig oakley_group 5 auth_alg md5 encr_alg blowfish }
}
{
   label "receiver side"
   remote_id "ipsec-wizard@domain.org"
```
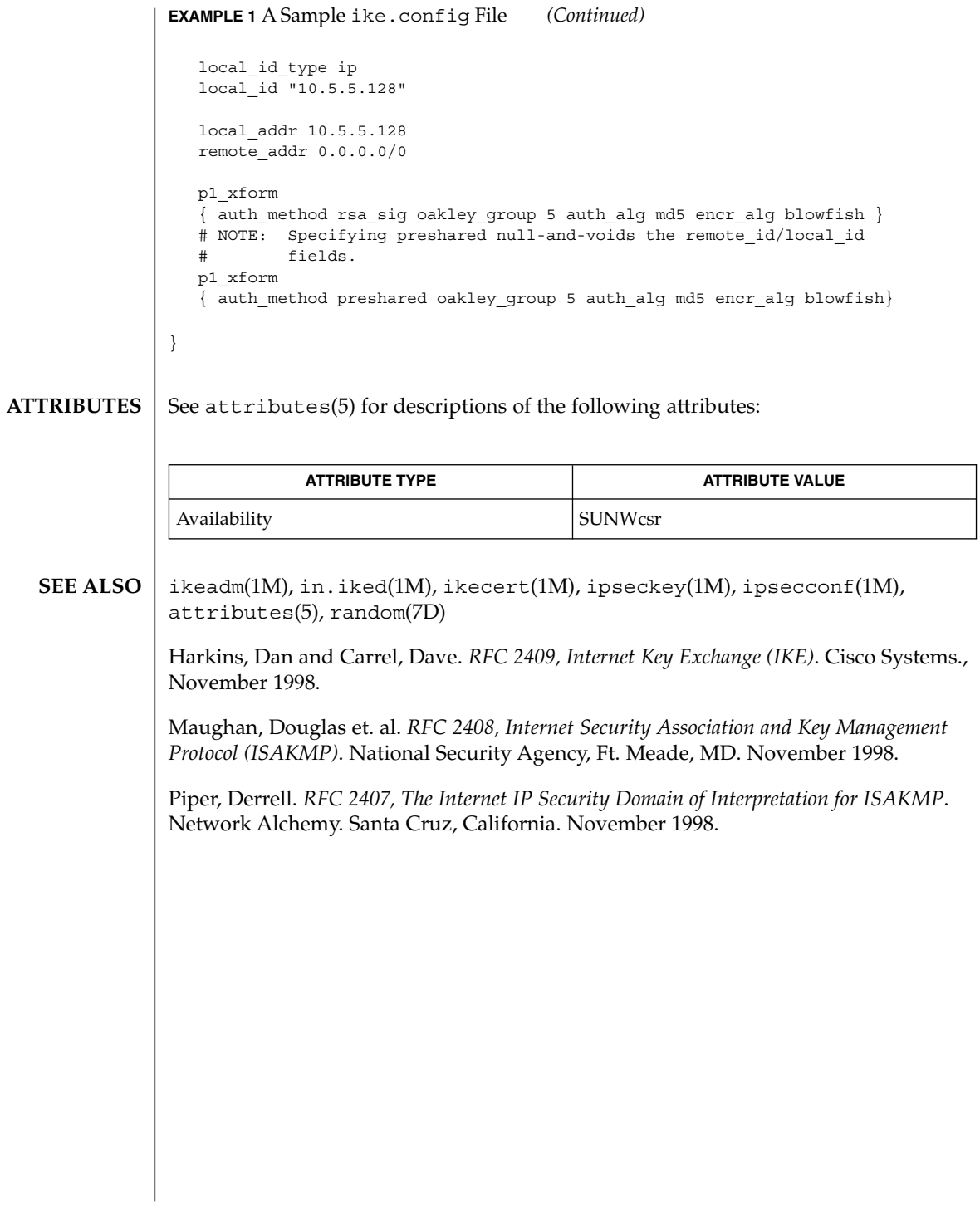

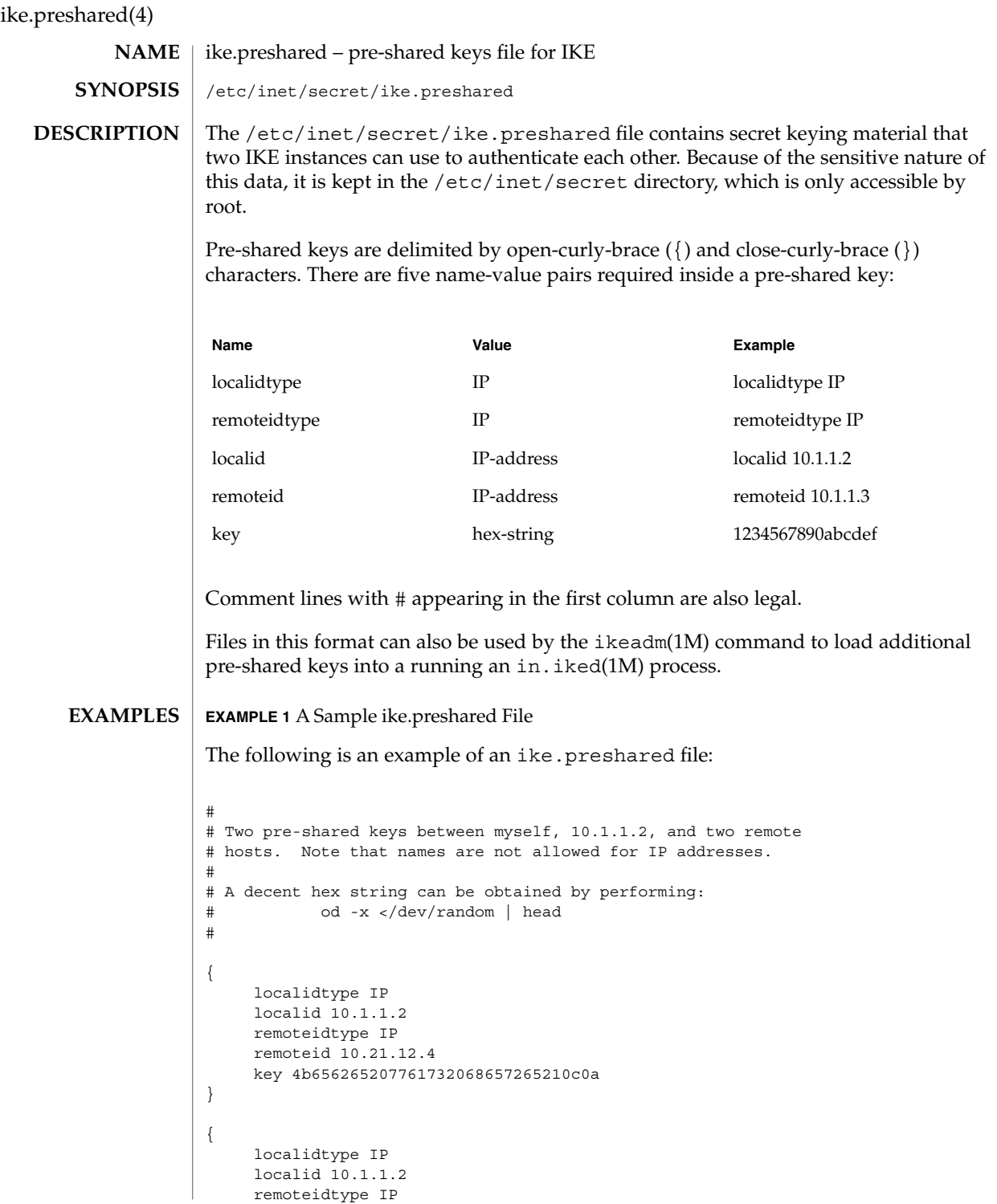

# ike.preshared(4)

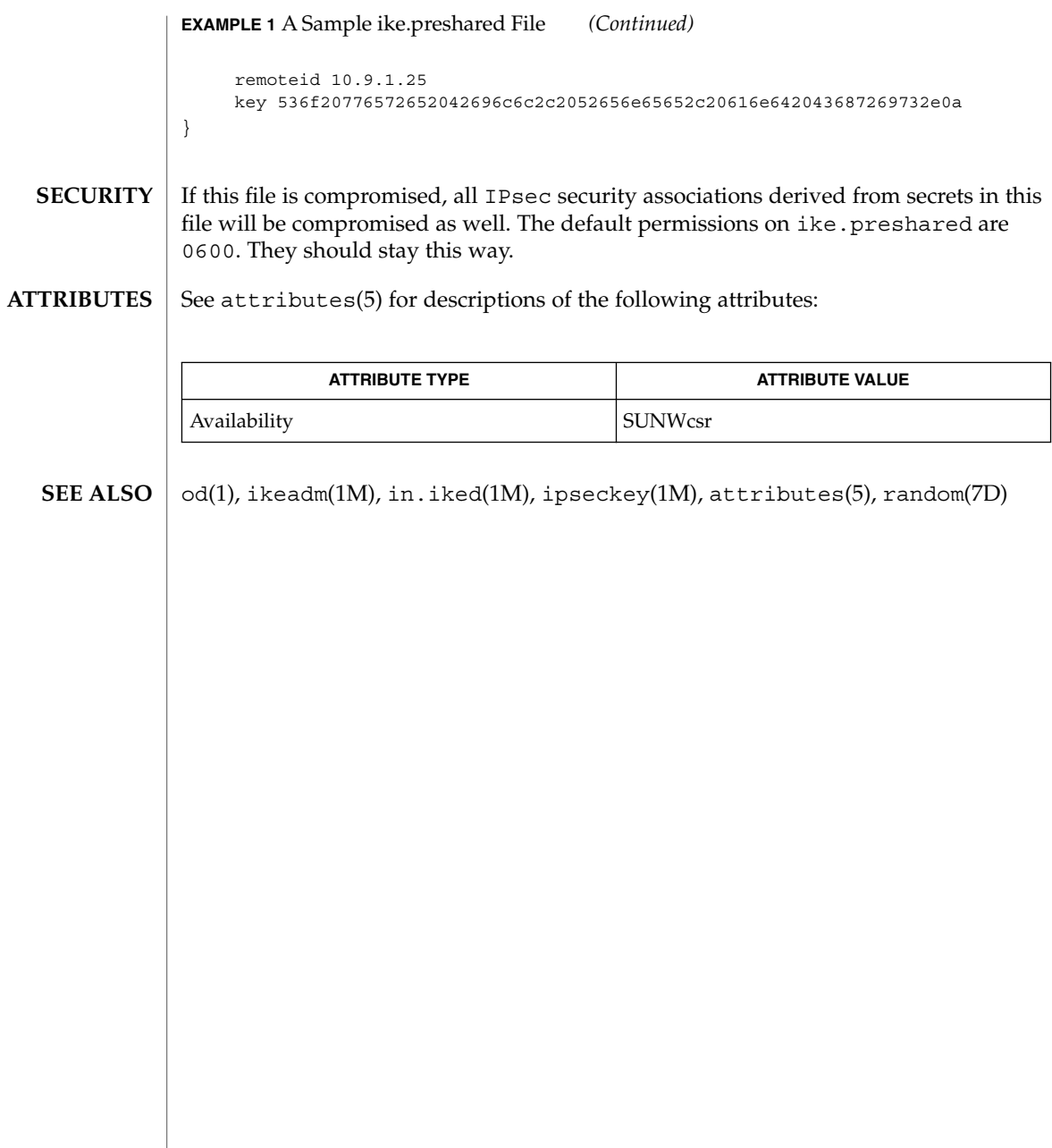

inetd.conf(4)

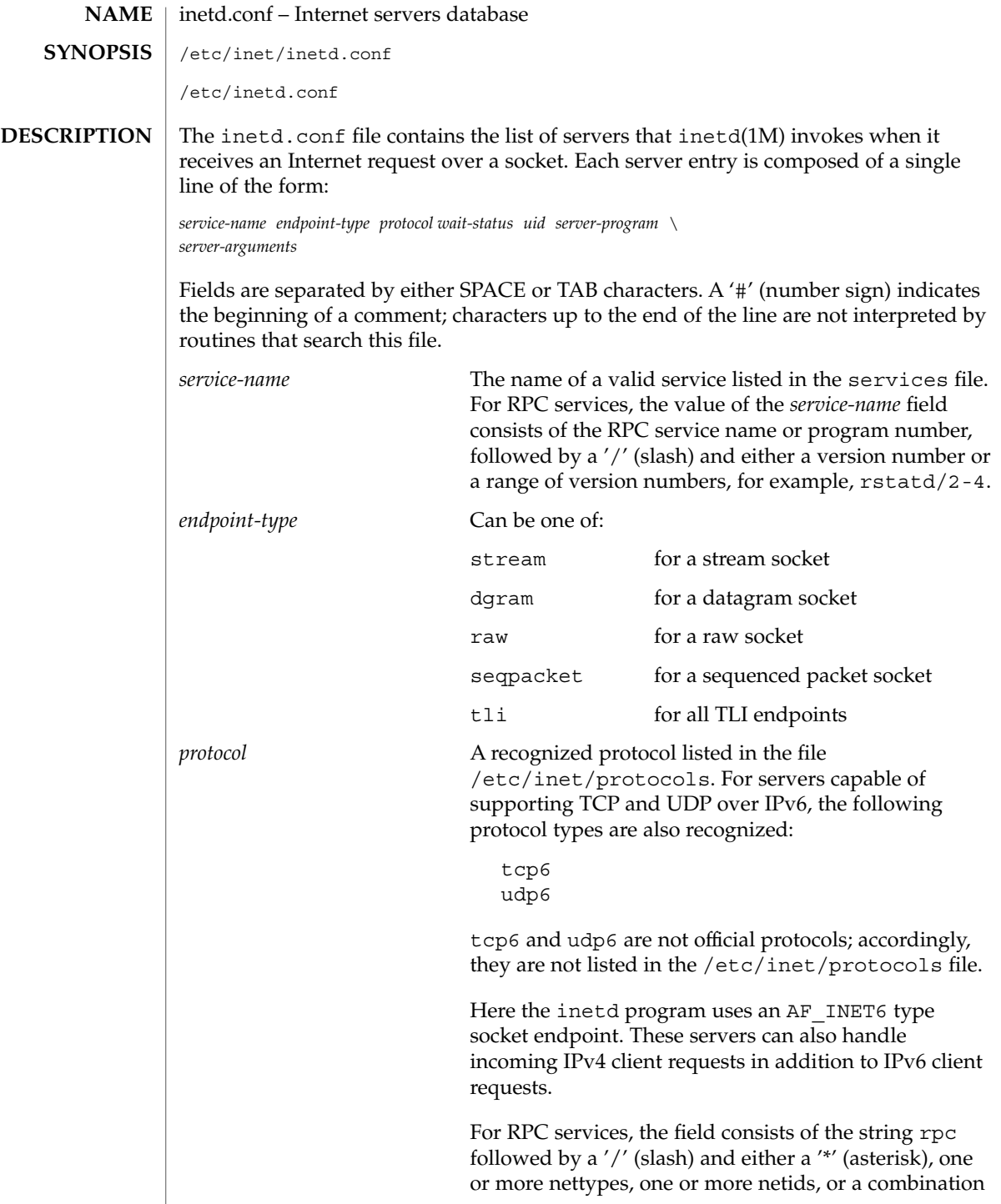

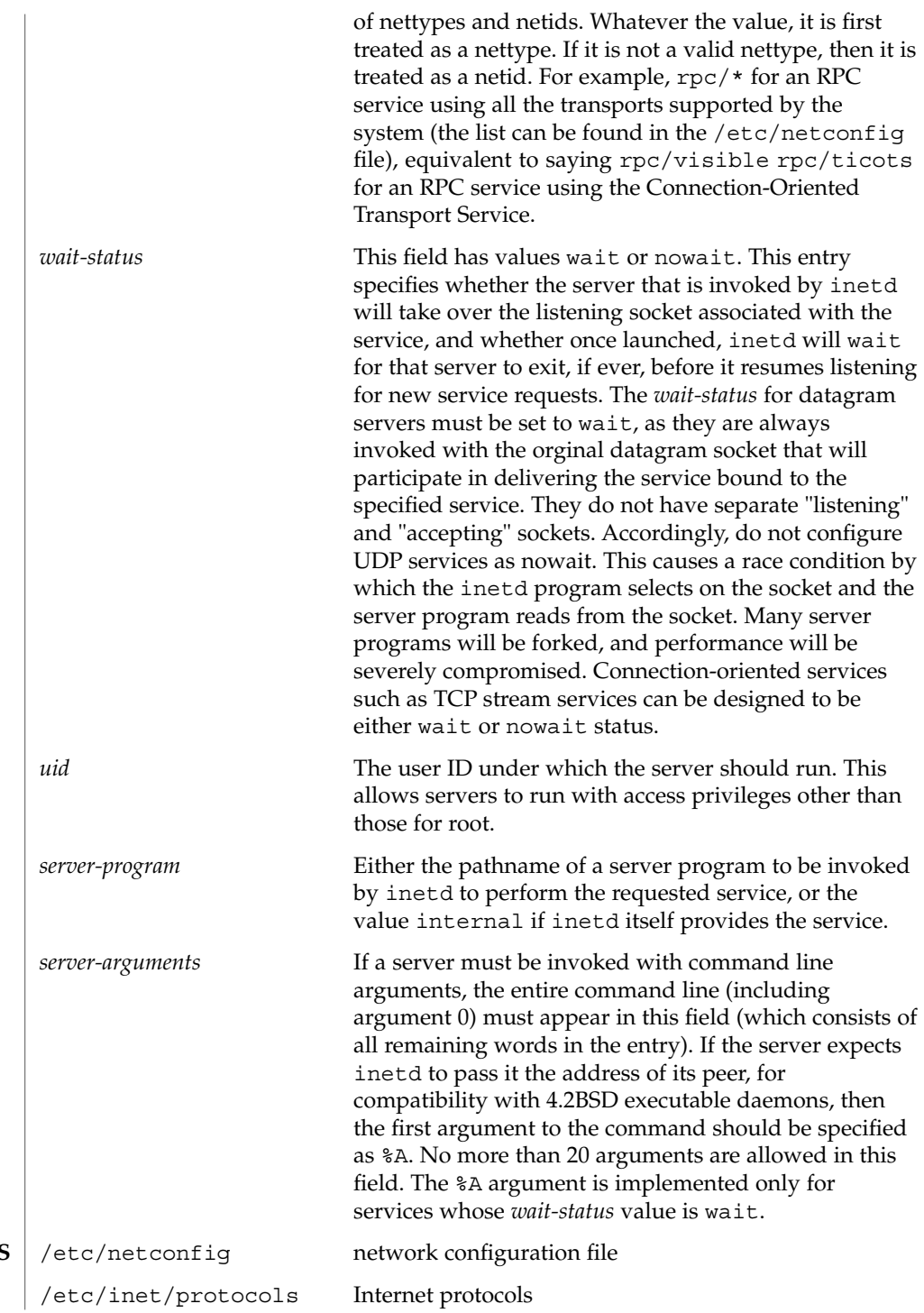

**FILES**

File Formats **243**

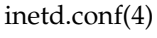

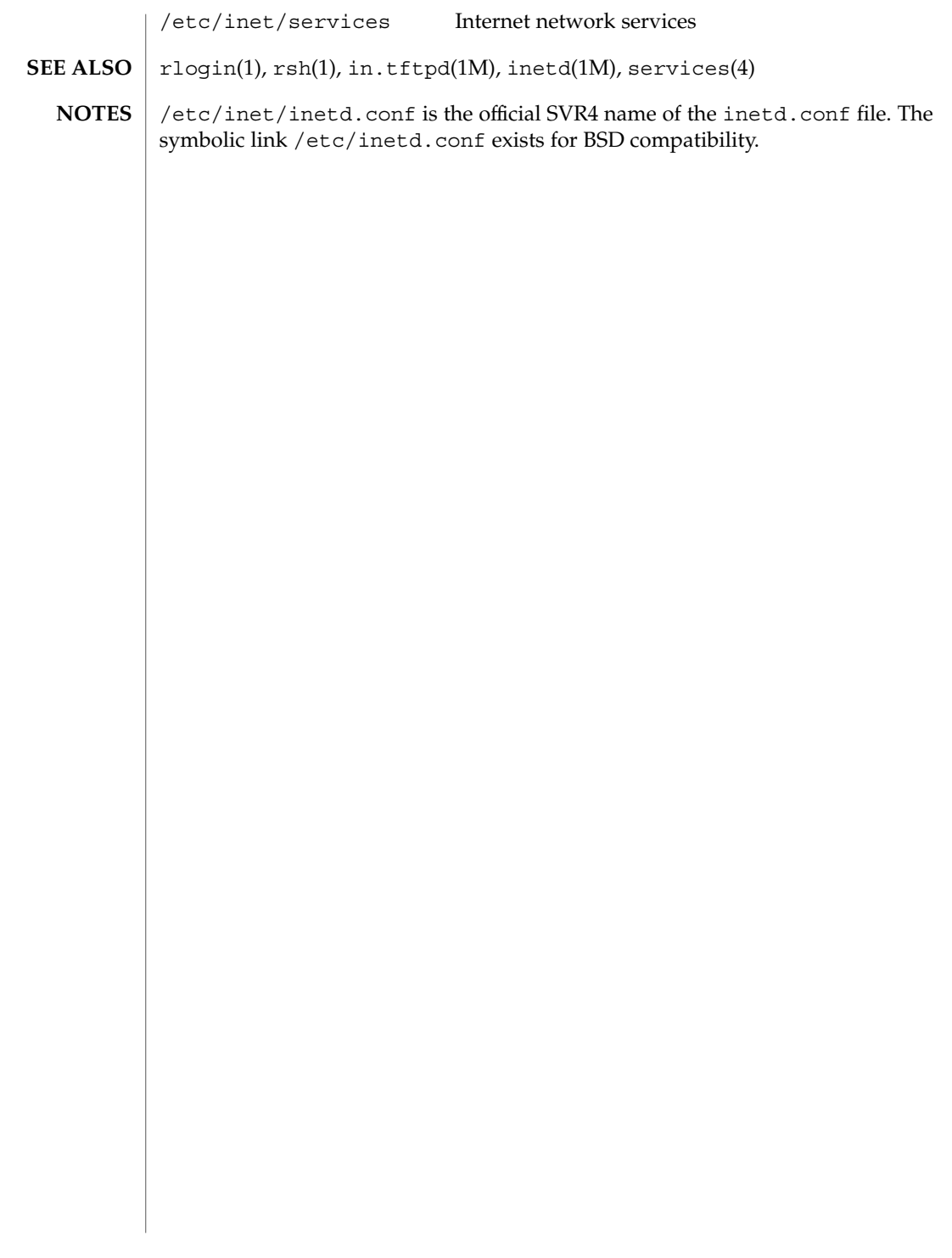

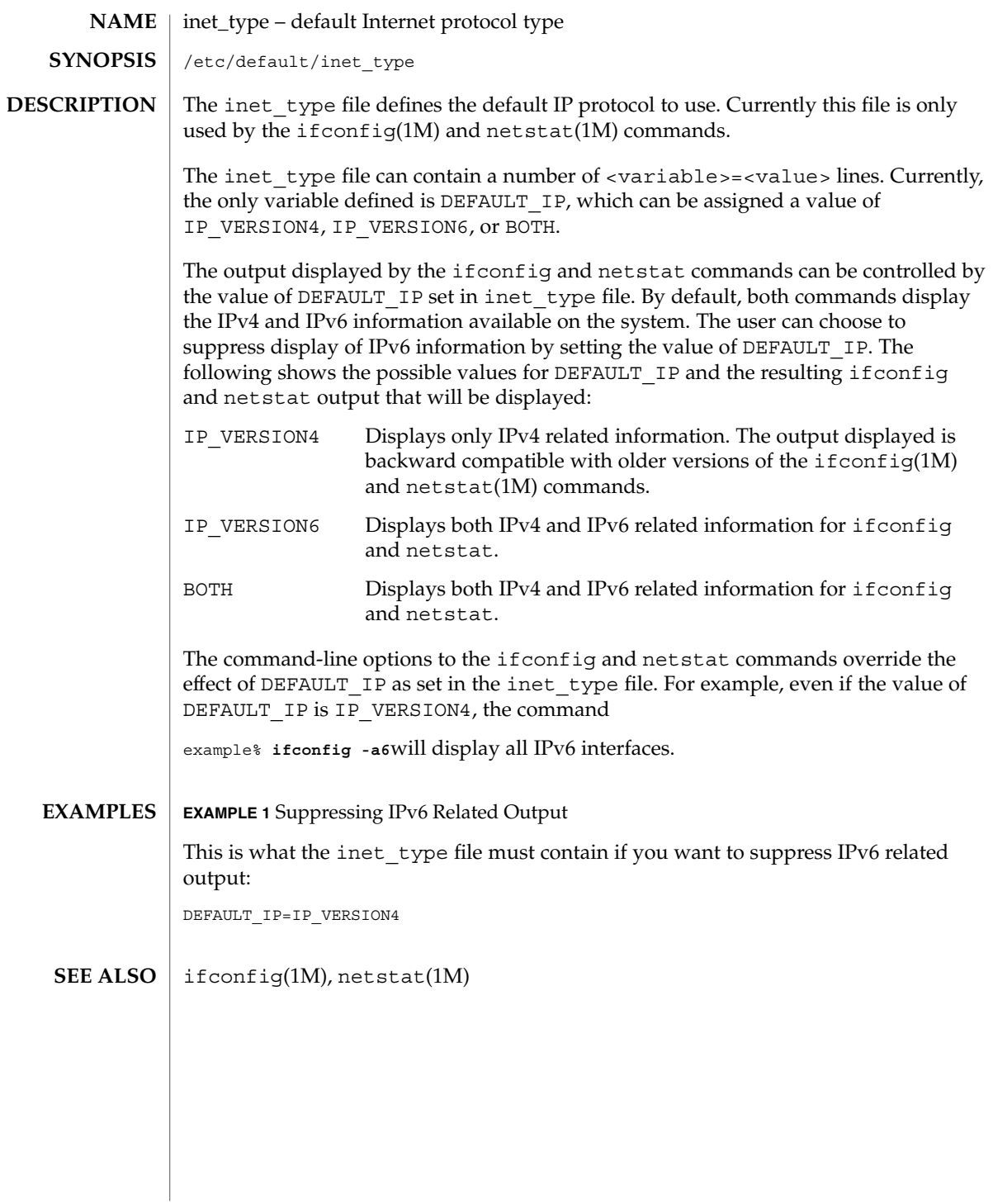

# init.d(4)

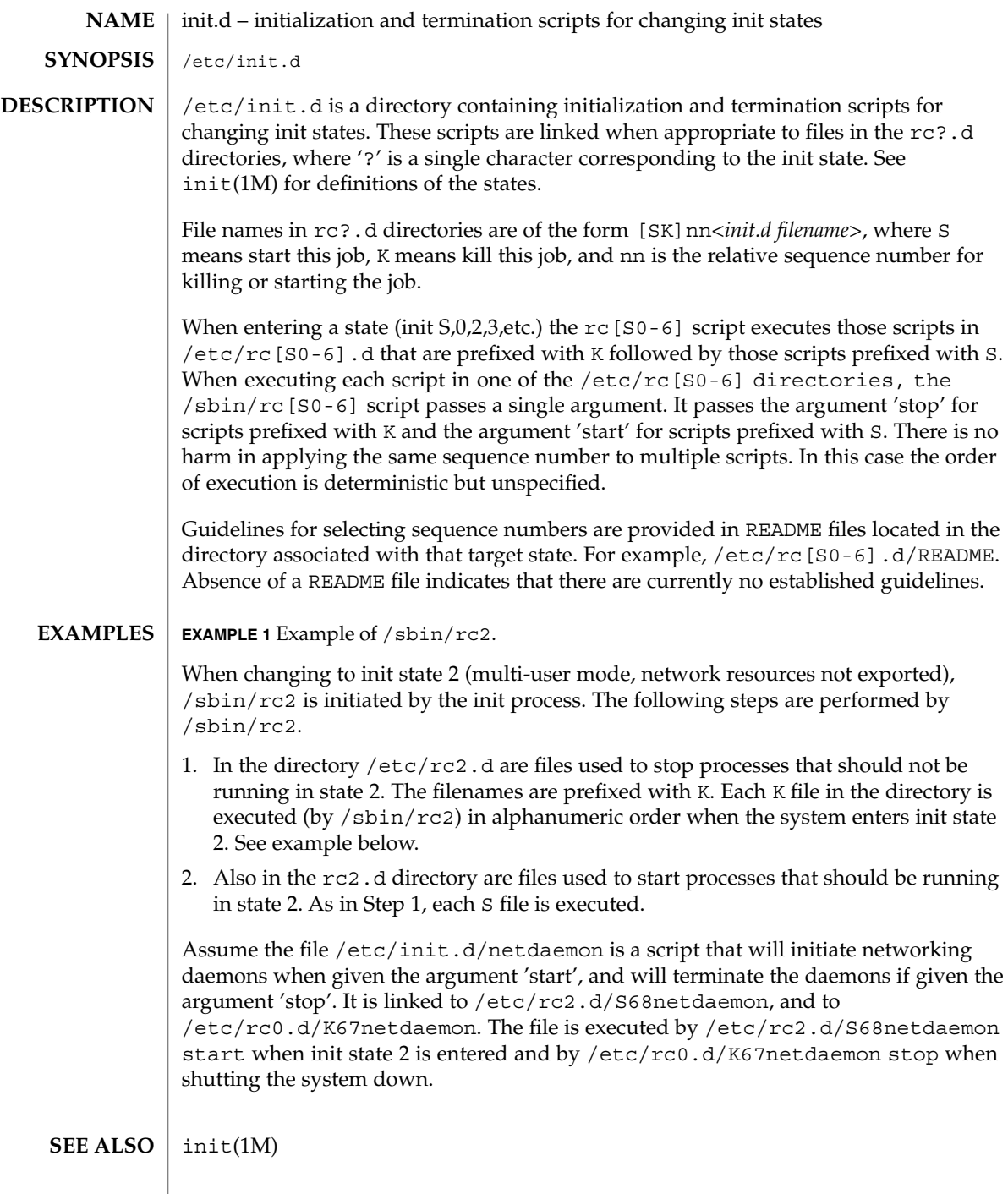

**246** man pages section 4: File Formats • Last Revised 07 July 2000

init.d(4)

 $/\!$ sbin $/\!$ rc2 has references to the obsolescent rc .d directory. These references are for compatibility with old INSTALL scripts. New INSTALL scripts should use the init.d directory for related executables. The same is true for the shutdown.d directory. **NOTES**

#### inittab(4)

inittab – script for init **NAME**

**DESCRIPTION**

The file /etc/inittab controls process dispatching by init. The processes most typically dispatched by init are daemons.

The inittab file is composed of entries that are position dependent and have the following format:

*id*:*rstate*:*action*:*process*

Each entry is delimited by a newline; however, a backslash  $(\cdot)$  preceding a newline indicates a continuation of the entry. Up to 512 characters for each entry are permitted. Comments may be inserted in the *process* field using the convention for comments described in sh(1). There are no limits (other than maximum entry size) imposed on the number of entries in the inittab file. The entry fields are:

*id*

One to four characters used to uniquely identify an entry. Do not use the characters "r" or "t" as the first or only character in this field. These characters are reserved for the use of rlogin(1) and telnet(1).

*rstate*

Define the run level in which this entry is to be processed. Run-levels effectively correspond to a configuration of processes in the system. That is, each process spawned by init is assigned a run level(s) in which it is allowed to exist. The run levels are represented by a number ranging from 0 through 6. For example, if the system is in run level 1, only those entries having a 1 in the *rstate* field are processed.

When init is requested to change run levels, all processes that do not have an entry in the *rstate* field for the target run level are sent the warning signal SIGTERM and allowed a 5-second grace period before being forcibly terminated by the kill signal SIGKILL. The *rstate* field can define multiple run levels for a process by selecting more than one run level in any combination from 0 through 6. If no run level is specified, then the process is assumed to be valid at all run levels 0 through 6.

There are three other values, a, b and c, which can appear in the *rstate* field, even though they are not true run levels. Entries which have these characters in the *rstate* field are processed only when an init or telinit process requests them to be run (regardless of the current run level of the system). See  $init(1M)$ . These differ from run levels in that init can never enter run level a, b or c. Also, a request for the execution of any of these processes does not change the current run level. Furthermore, a process started by an a, b or c command is not killed when init changes levels. They are killed only if their line in inittab is marked off in the *action* field, their line is deleted entirely from inittab, or init goes into single-user state.

### *action*

Key words in this field tell init how to treat the process specified in the *process* field. The actions recognized by init are as follows:

### respawn

If the process does not exist, then start the process; do not wait for its termination (continue scanning the inittab file), and when the process dies, restart the process. If the process currently exists, do nothing and continue scanning the inittab file.

#### wait

When init enters the run level that matches the entry's *rstate*, start the process and wait for its termination. All subsequent reads of the inittab file while init is in the same run level cause init to ignore this entry.

#### once

When init enters a run level that matches the entry's *rstate*, start the process, do not wait for its termination. When it dies, do not restart the process. If init enters a new run level and the process is still running from a previous run level change, the program is not restarted.

#### boot

The entry is to be processed only at init's boot-time read of the inittab file. init is to start the process and not wait for its termination; when it dies, it does not restart the process. In order for this instruction to be meaningful, the *rstate* should be the default or it must match init's run level at boot time. This action is useful for an initialization function following a hardware reboot of the system.

### bootwait

The entry is to be processed the first time init goes from single-user to multi-user state after the system is booted. (If initdefault is set to 2, the process runs right after the boot.) init starts the process, waits for its termination and, when it dies, does not restart the process.

### powerfail

Execute the process associated with this entry only when init receives a power fail signal, SIGPWR (see signal(3C)).

### powerwait

Execute the process associated with this entry only when init receives a power fail signal, SIGPWR, and wait until it terminates before continuing any processing of inittab.

## off

If the process associated with this entry is currently running, send the warning signal SIGTERM and wait 5 seconds before forcibly terminating the process with the kill signal SIGKILL. If the process is nonexistent, ignore the entry.

inittab(4)

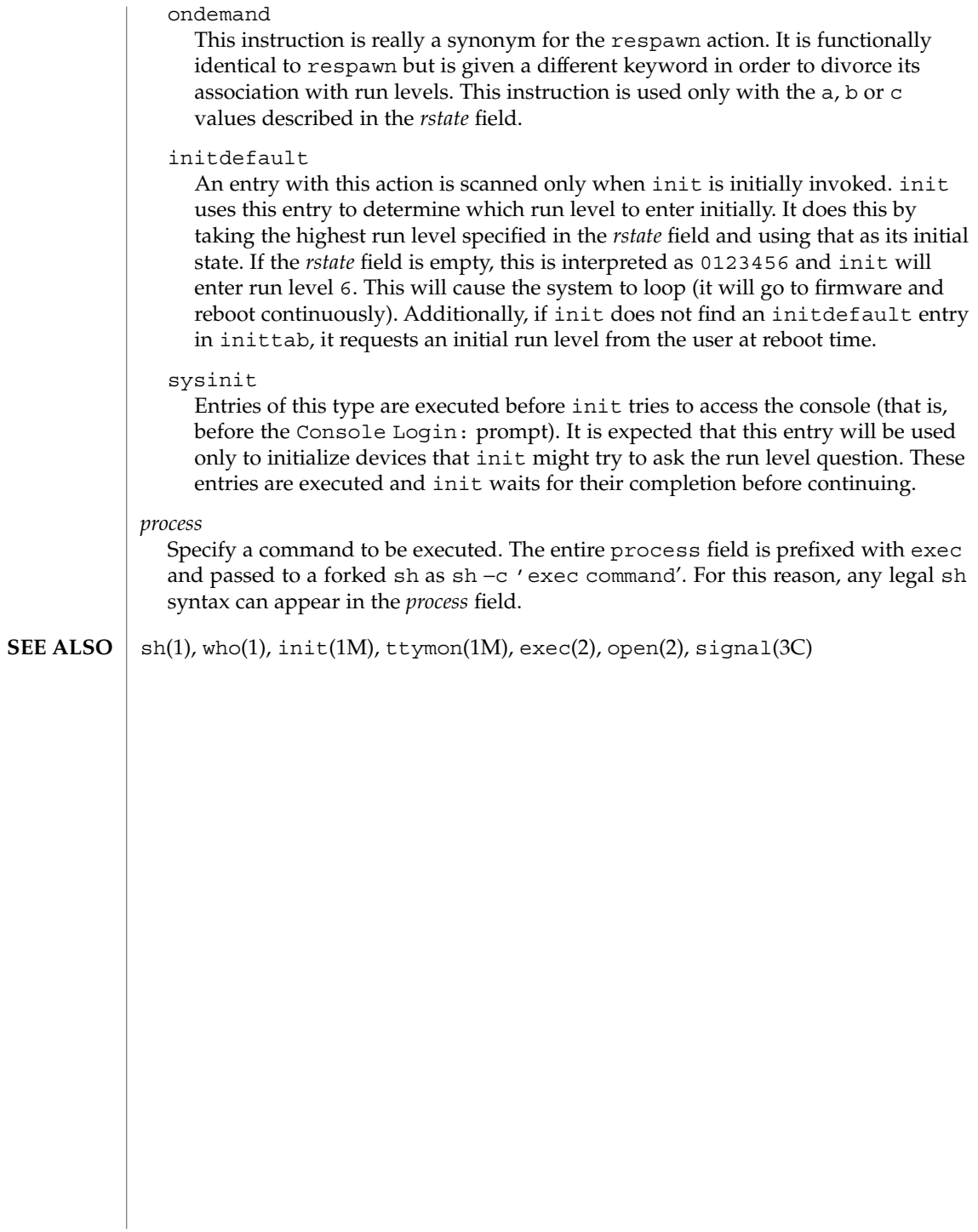

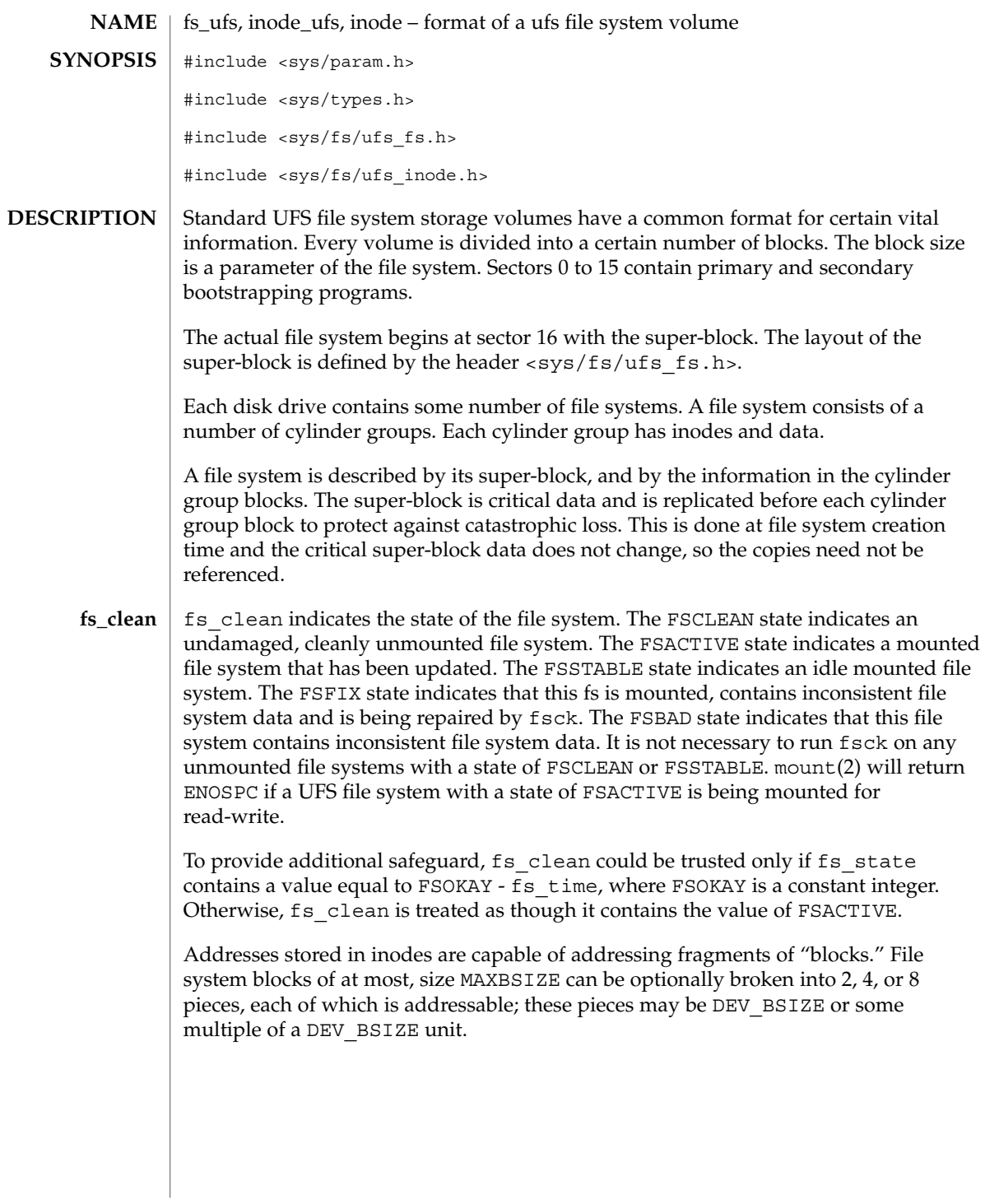

inode(4)

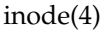

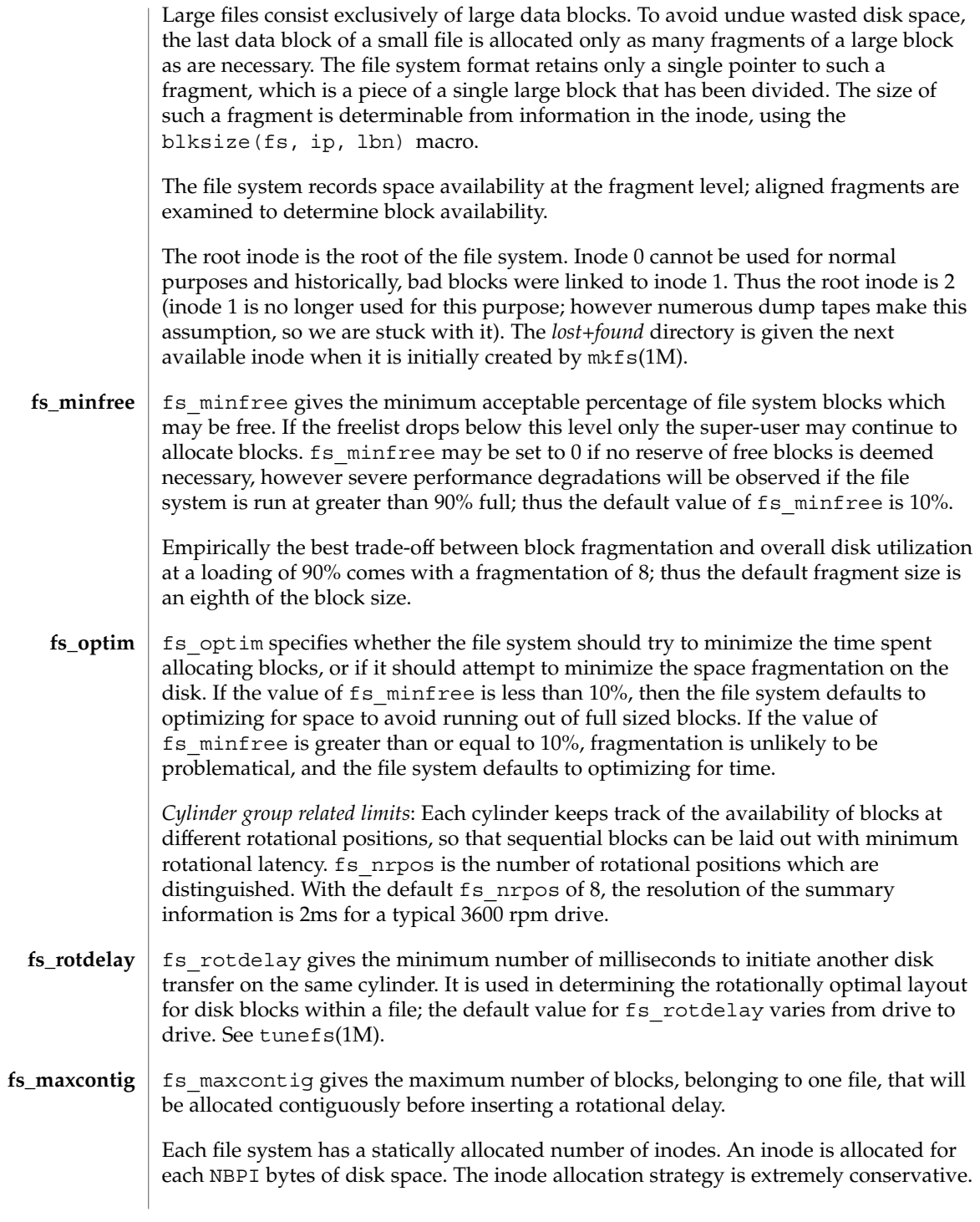
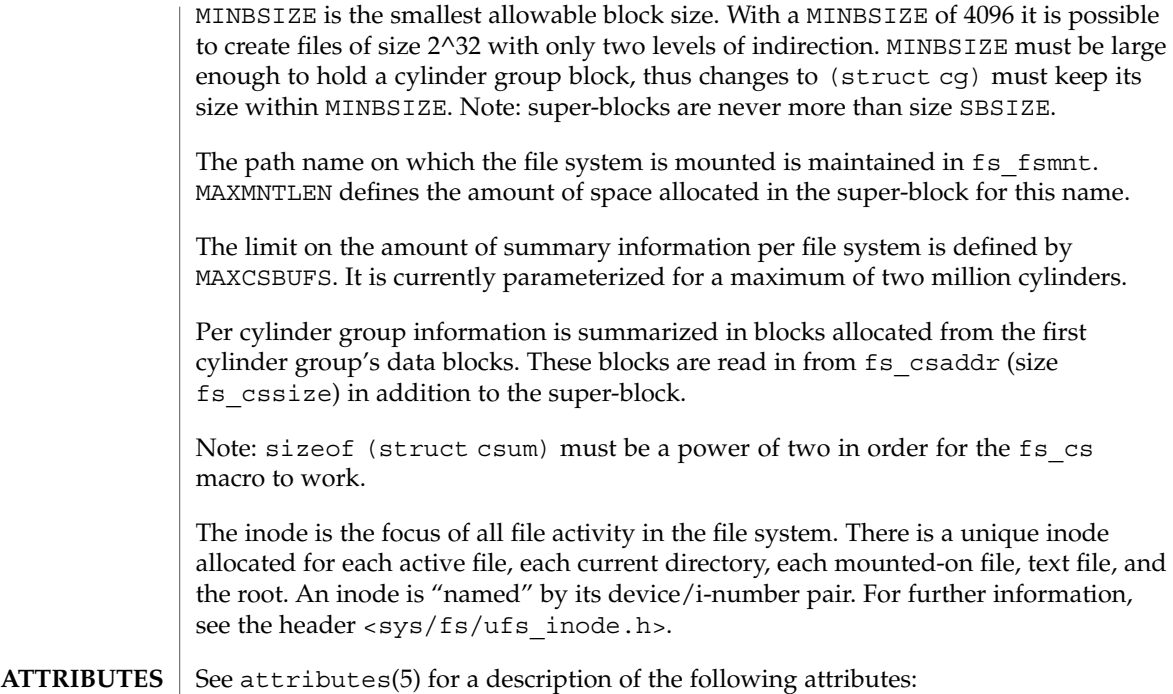

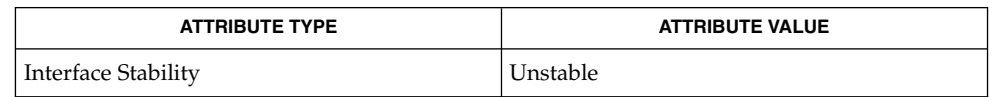

 $\textbf{SEE \:}\nabla \mathbf{E} = \textbf{hLSO} \parallel \textbf{f} \: \text{st} \: \mathbf{h} \: \text{st} \: \mathbf{f} \: \text{st} \: \mathbf{f} \: \text{st} \: \mathbf{h} \: \text{st} \: \text{st} \: \mathbf{f} \: \text{st} \: \text{st} \: \text{st} \: \text{st} \: \text{st} \: \text{st} \: \text{st} \: \text{st} \: \text{st} \: \text{st} \: \text{st} \: \text{st} \: \text{st} \: \text{st} \: \text{st$ 

inode\_ufs(4)

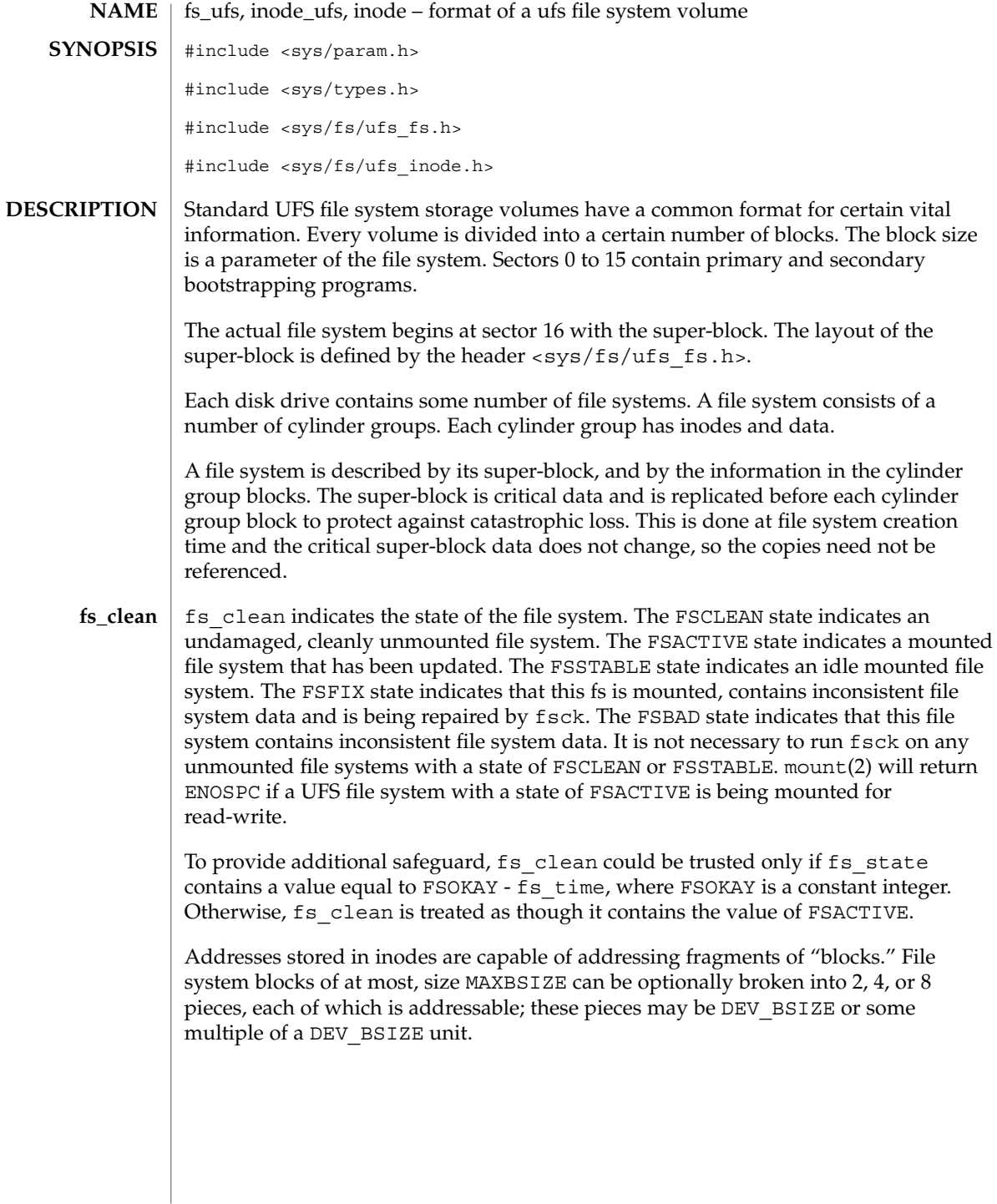

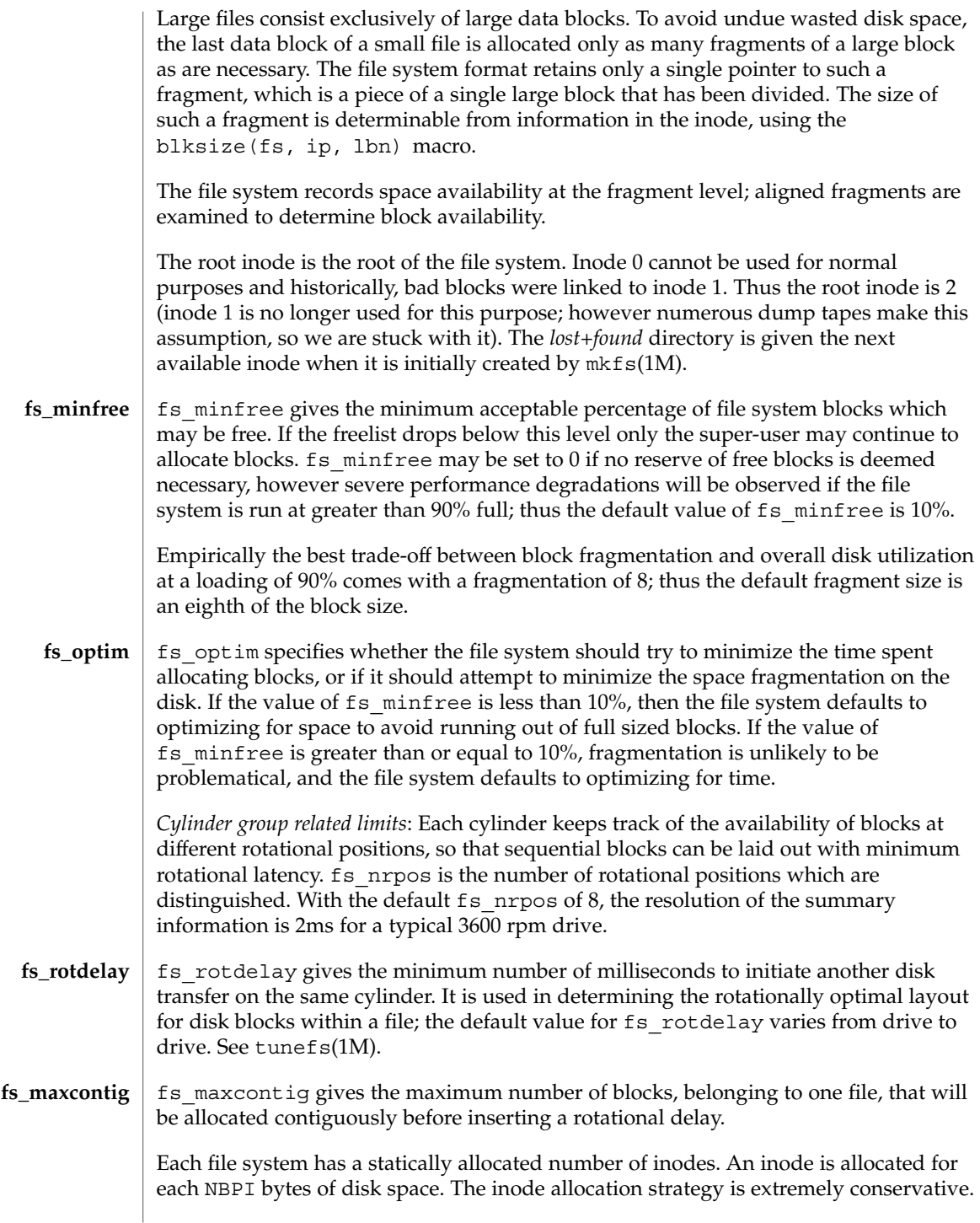

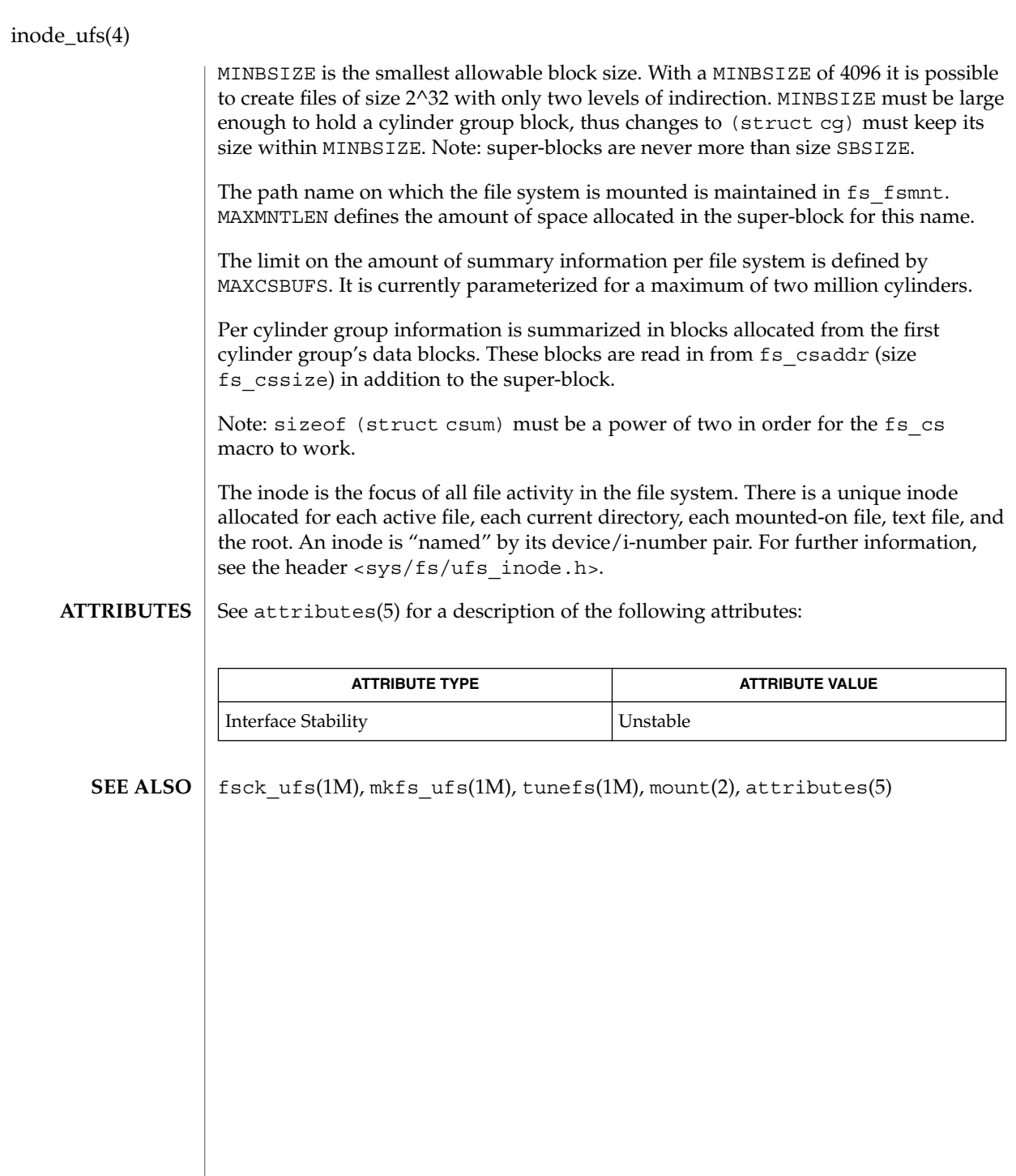

#### ipnodes(4)

## **NAME**

/etc/inet/ipnodes **SYNOPSIS**

**DESCRIPTION**

The ipnodes file is a local database that associates the names of nodes with their Internet Protocol (IP) addresses. IP addresses can be either an IPv4 or an IPv6 address. The ipnodes file can be used in conjunction with, or instead of, other ipnodes databases, including the Domain Name System (DNS), the NIS ipnodes map, and the NIS+ ipnodes table. Programs use library interfaces to access information in the ipnodes file.

ipnodes – local database associating names of nodes with IP addresses

The ipnodes file has one entry for each IP address of each node. If a node has more than one IP address, it will have one entry for each, on consecutive lines. The format of each line is:

IP-address official-node-name nicknames...Items are separated by any number of SPACE and/or TAB characters. The first item on a line is the node's IP address. The second entry is the node's official name. Subsequent entries on the same line are alternative names for the same machine, or "nicknames." Nicknames are optional.

For a node with more than one IP address, consecutive entries for these addresses may contain the same or differing nicknames. Different nicknames are useful for assigning distinct names to different addresses.

A call to getipnodebyname(3SOCKET) returns a hostent structure containing the union of all addresses and nicknames from each line containing a matching official name or nickname.

A '#' indicates the beginning of a comment; characters up to the end of the line are not interpreted by routines that search the file.

Network addresses are written in one of two ways:

- The conventional "decimal dot" notation and interpreted using the inet\_addr routine from the Internet address manipulation library, inet(3SOCKET).
- The IP Version 6 protocol [IPV6], defined in *RFC 1884* and interpreted using the inet pton() routine from the Internet address manipulation library. See inet(3SOCKET).

These interfaces supports node names as defined in *Internet RFC 952* which states:

A "name" (Net, Host, Gateway, or Domain name) is a text string up to 24 characters drawn from the alphabet (A-Z), digits (0-9), minus sign (-), and period (.). Note that periods are only allowed when they serve to delimit components of "domain style names". (See *RFC 921, "Domain Name System Implementation Schedule,"* for background). No blank or space characters are permitted as part of a name. No distinction is made between upper and lower case. The first character must be an alpha character. The last character must not be a minus sign or period.

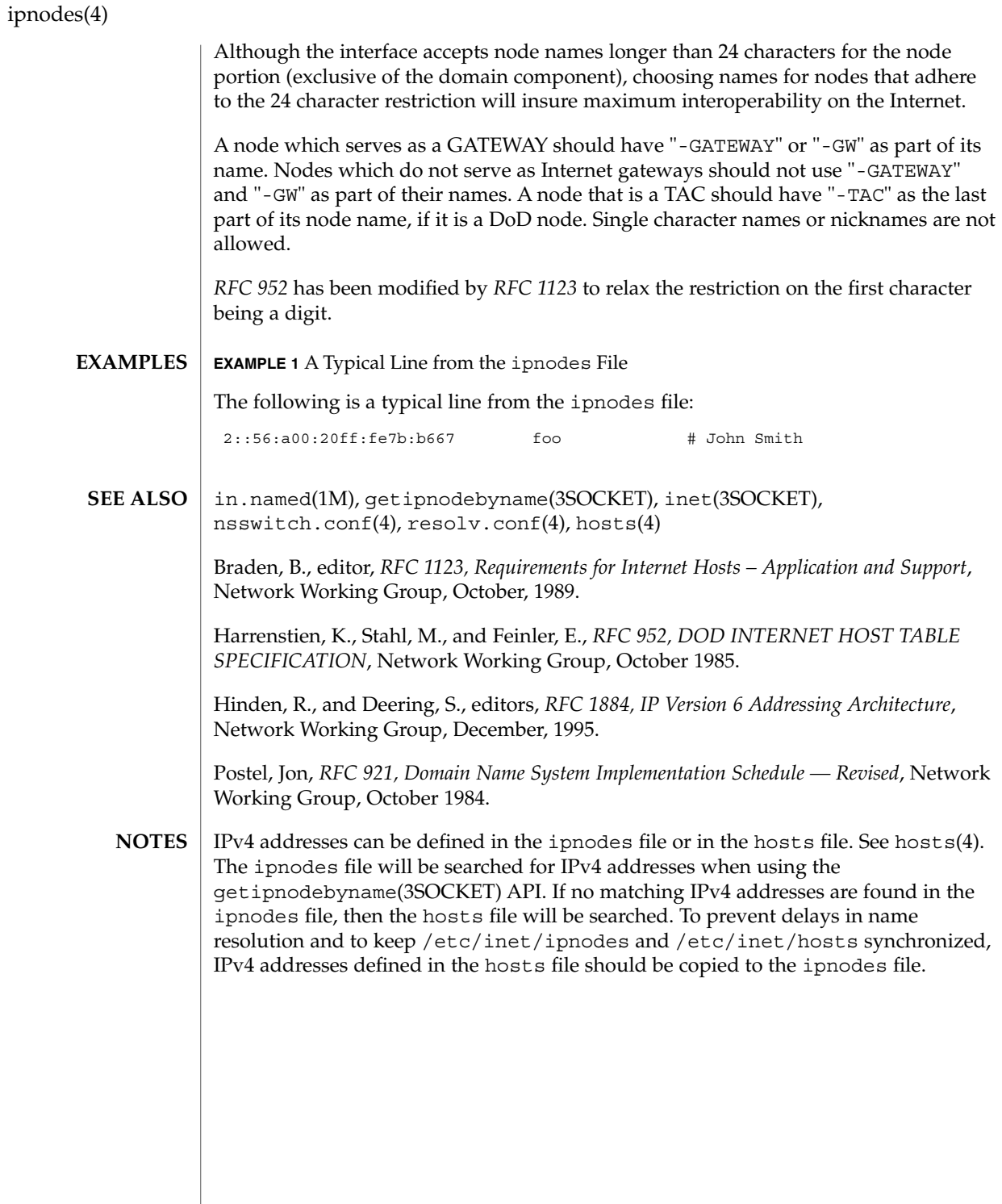

**258** man pages section 4: File Formats • Last Revised 25 Oct 1999

# **NAME**

### **DESCRIPTION**

sysbus, isa, eisa – device tree properties for ISA and EISA bus device drivers

Solaris (Intel Platform Edition) supports the ISA and EISA buses as the system bus. Drivers for devices on these buses use the device tree built by the booting system to retrieve the necessary system resources used by the driver. These resources include device I/O port addresses, any interrupt capabilities that the device may have, any DMA channels it may require, and any memory-mapped addresses it may occupy.

Configuration files for ISA and EISA device drivers are only necessary to describe properties used by a particular driver that are not part of the standard properties found in the device tree. See driver.conf(4) for further details of configuration file syntax.

The ISA and EISA nexus drivers all belong to class sysbus. All bus drivers of class sysbus recognize the following properties:

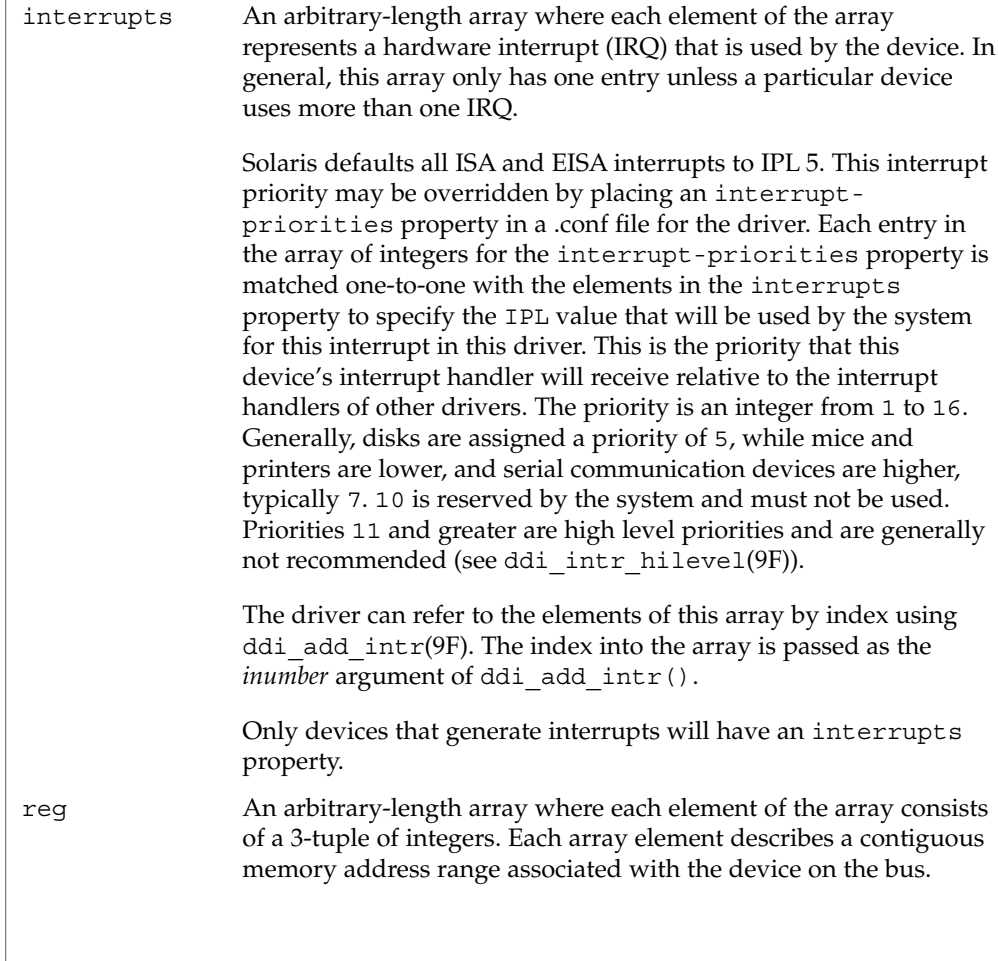

 $isa(4)$ 

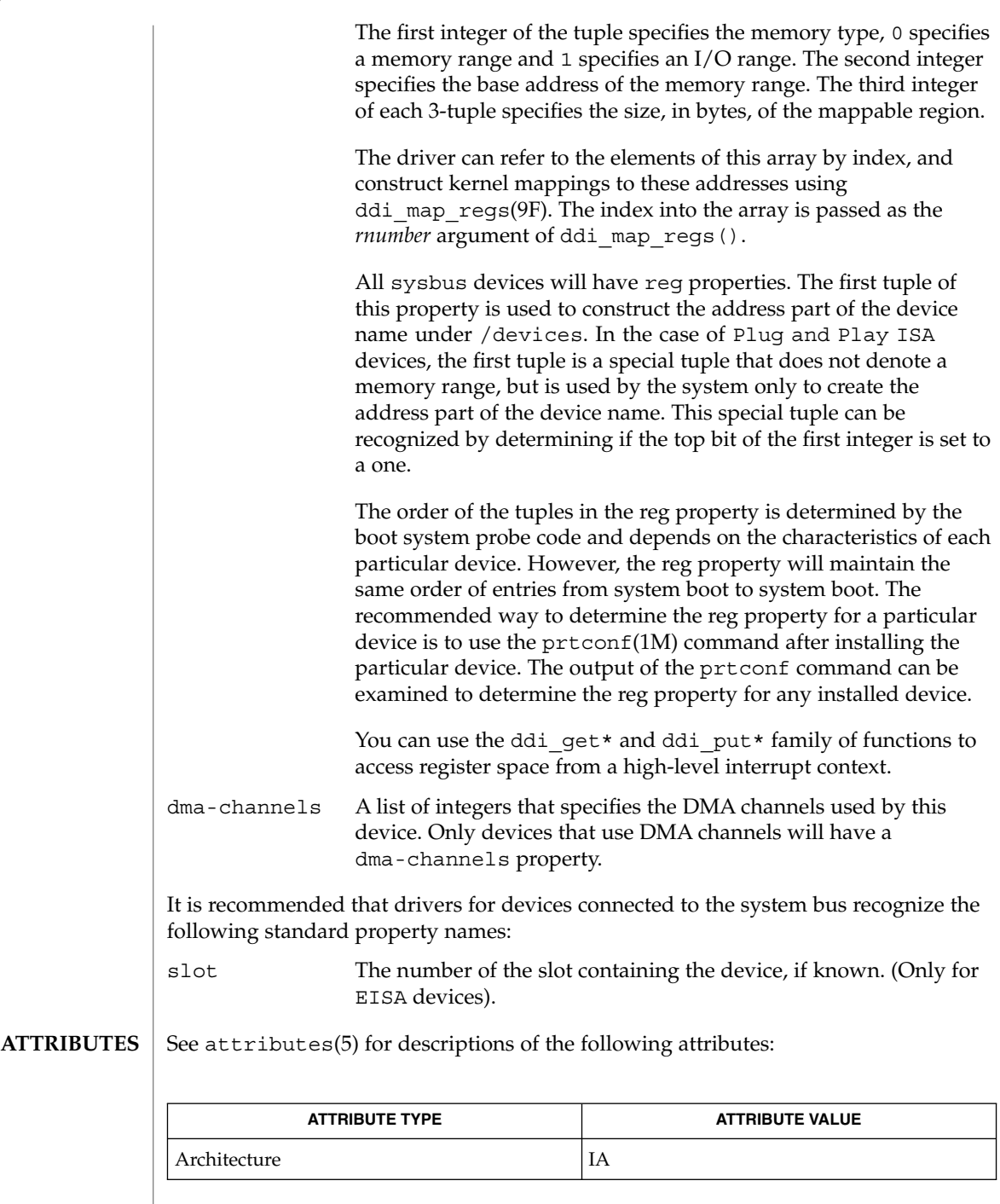

**260** man pages section 4: File Formats • Last Revised 23 Feb 1998

#### prtconf(1M), driver.conf(4), scsi(4), attributes(5), ddi\_add\_intr(9F), ddi\_intr\_hilevel(9F), ddi\_map\_regs(9F), ddi\_prop\_op(9F) **SEE ALSO**

*Writing Device Drivers*

 $isa(4)$ 

issue(4)

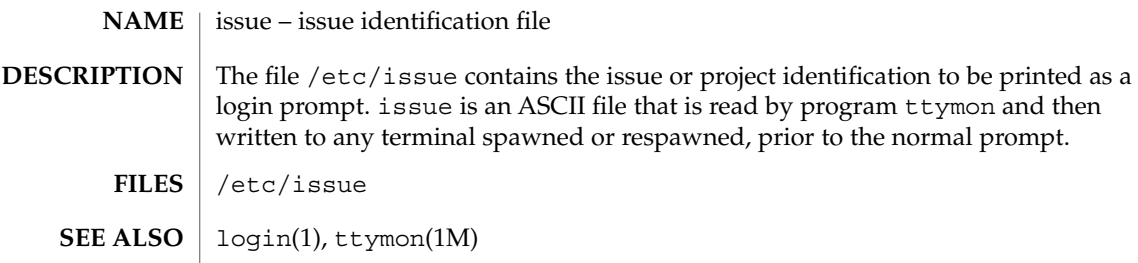

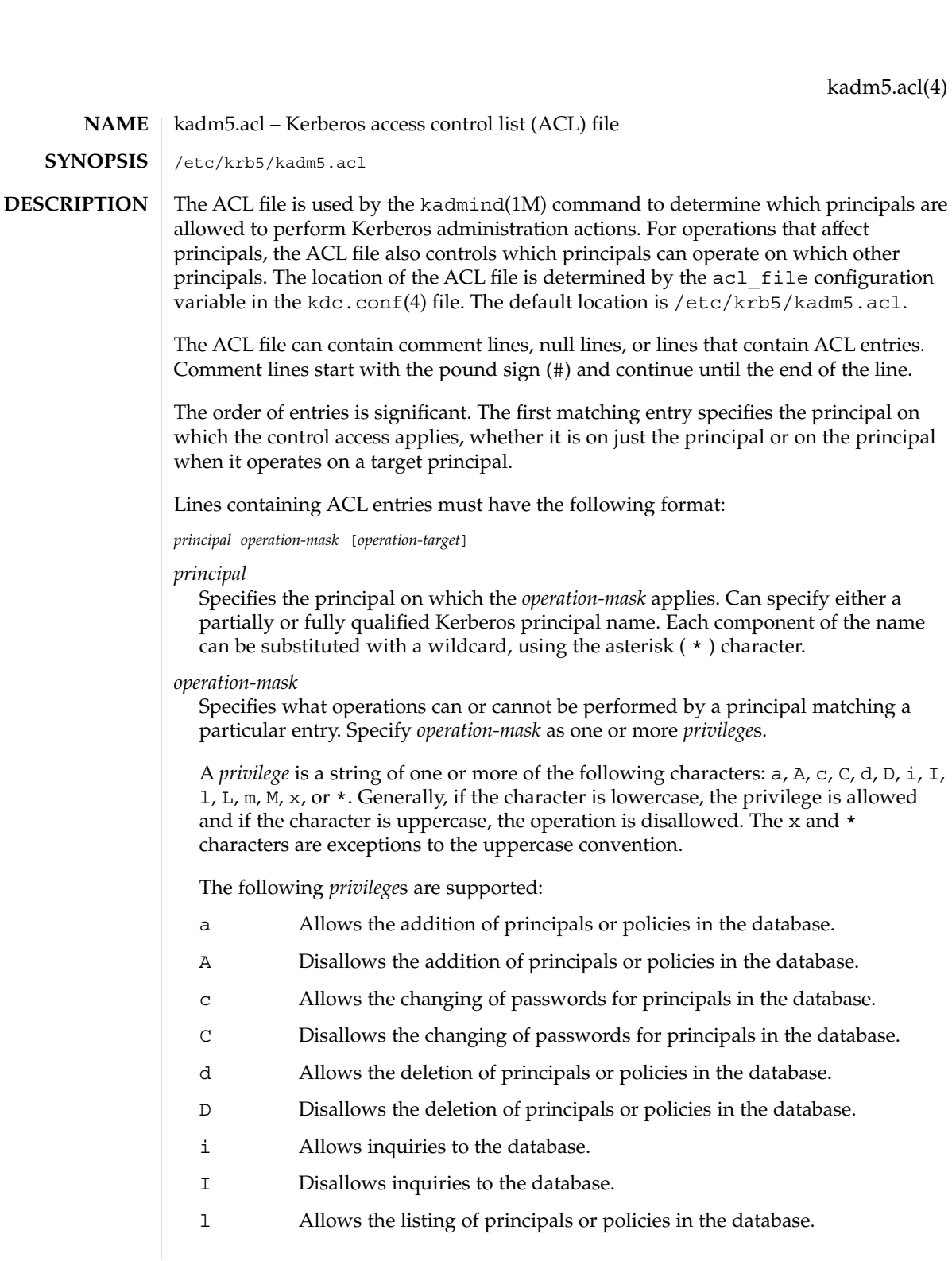

## kadm5.acl(4)

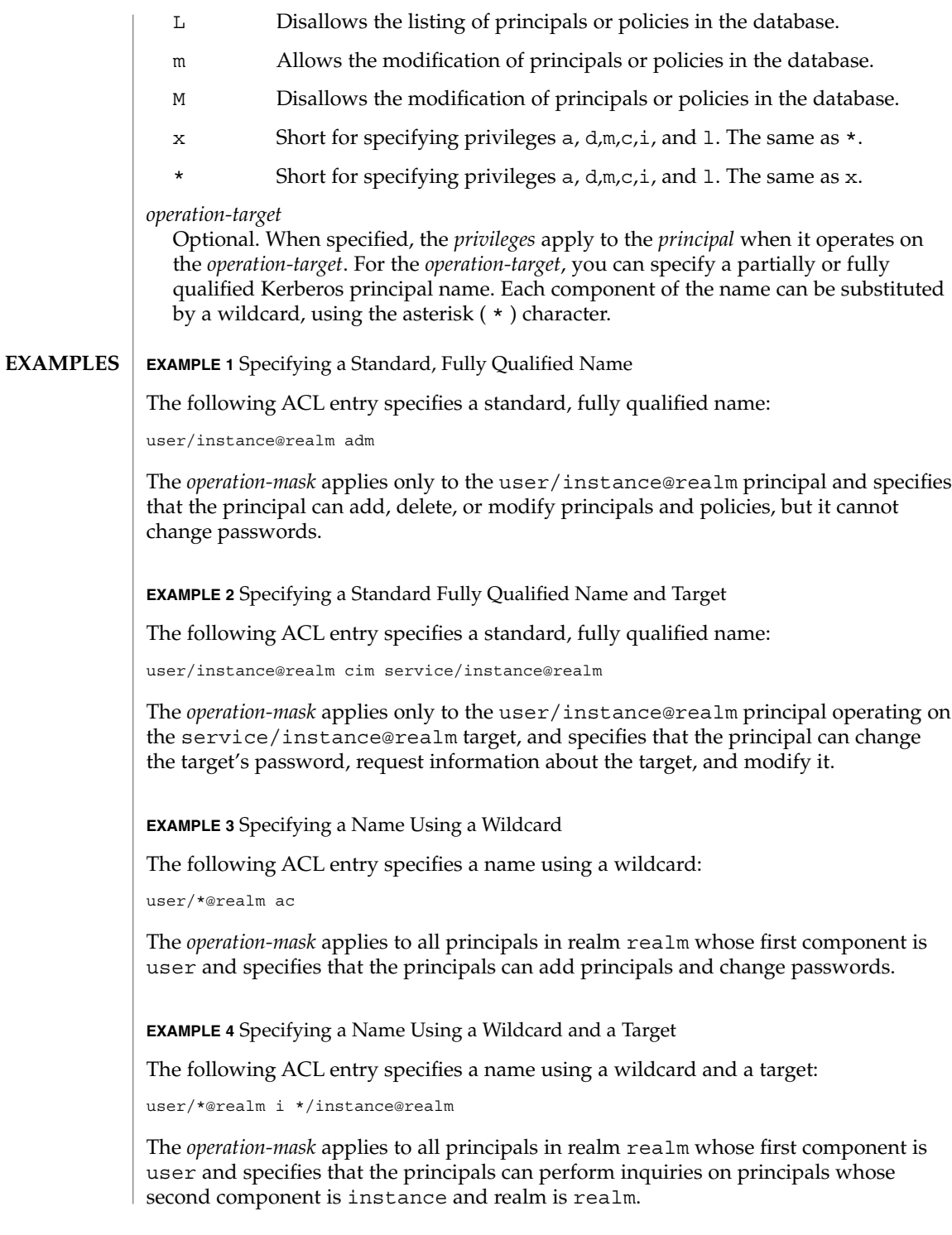

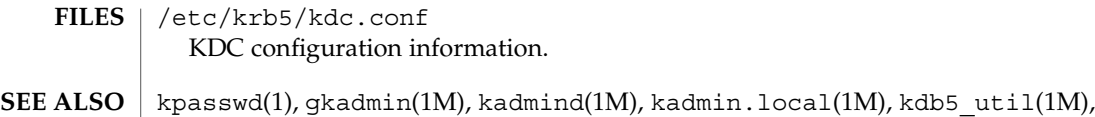

kdc.conf(4), SEAM(5)

File Formats **265**

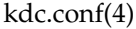

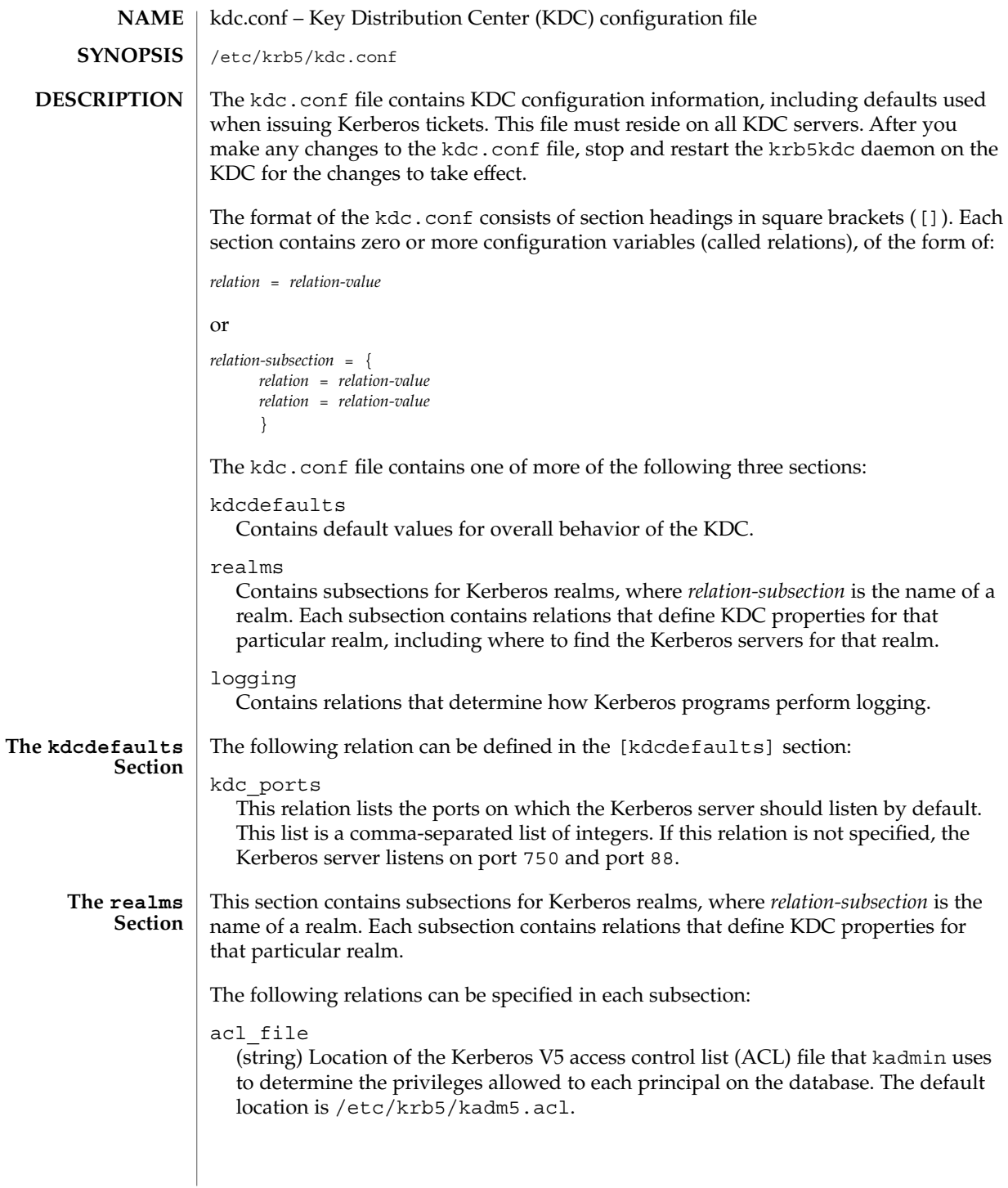

admin\_keytab

(string) Location of the keytab file that kadmin uses to authenticate to the database. The default location is /etc/krb5/kadm5.keytab.

database\_name

(string) Location of the Kerberos database for this realm. The default location is /var/krb5/principal.db.

default principal expiration

(absolute time string) The default expiration date of principals created in this realm. See the Time Format section in kinit(1) for the valid absolute time formats you can use for default principal expiration.

default principal flags

(flag string) The default attributes of principals created in this realm. Some of these flags are better to set on an individual principal basis through the use of the attribute modifiers when using the kadmin command to create and modify principals. However, some of these options can be applied to all principals in the realm by adding them to the list of flags associated with this relation.

A "flag string" is a list of one or more of the flags listed below preceded by a minus ("-") or a plus ("+") character, indicating that the option that follows should be enabled or disabled.

Flags below marked with an asterisk ("\*") are flags that are best applied on an individual principal basis through the kadmin or gkadmin interface rather than as a blanket attribute to be applied to all principals.

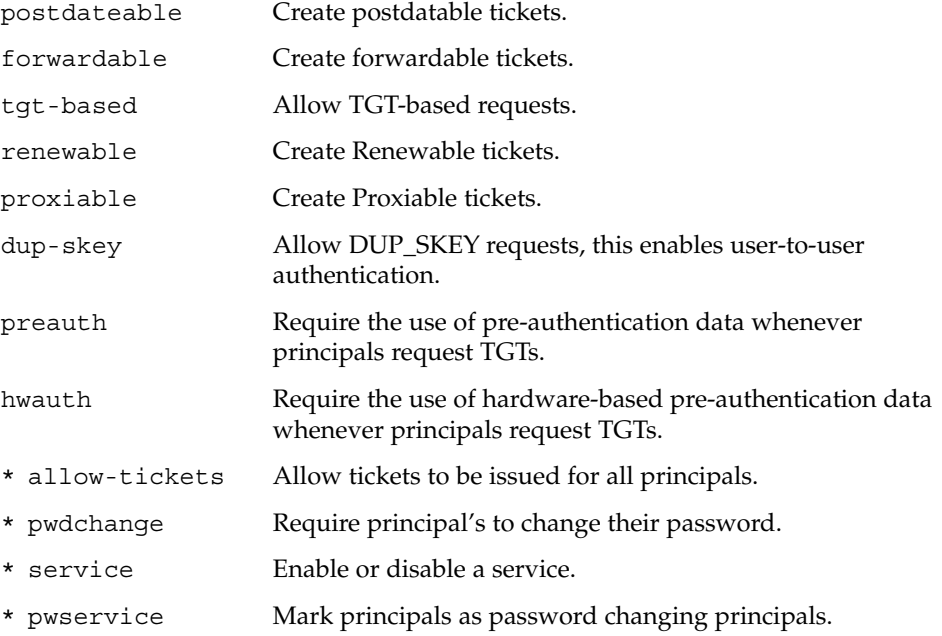

# kdc.conf(4)

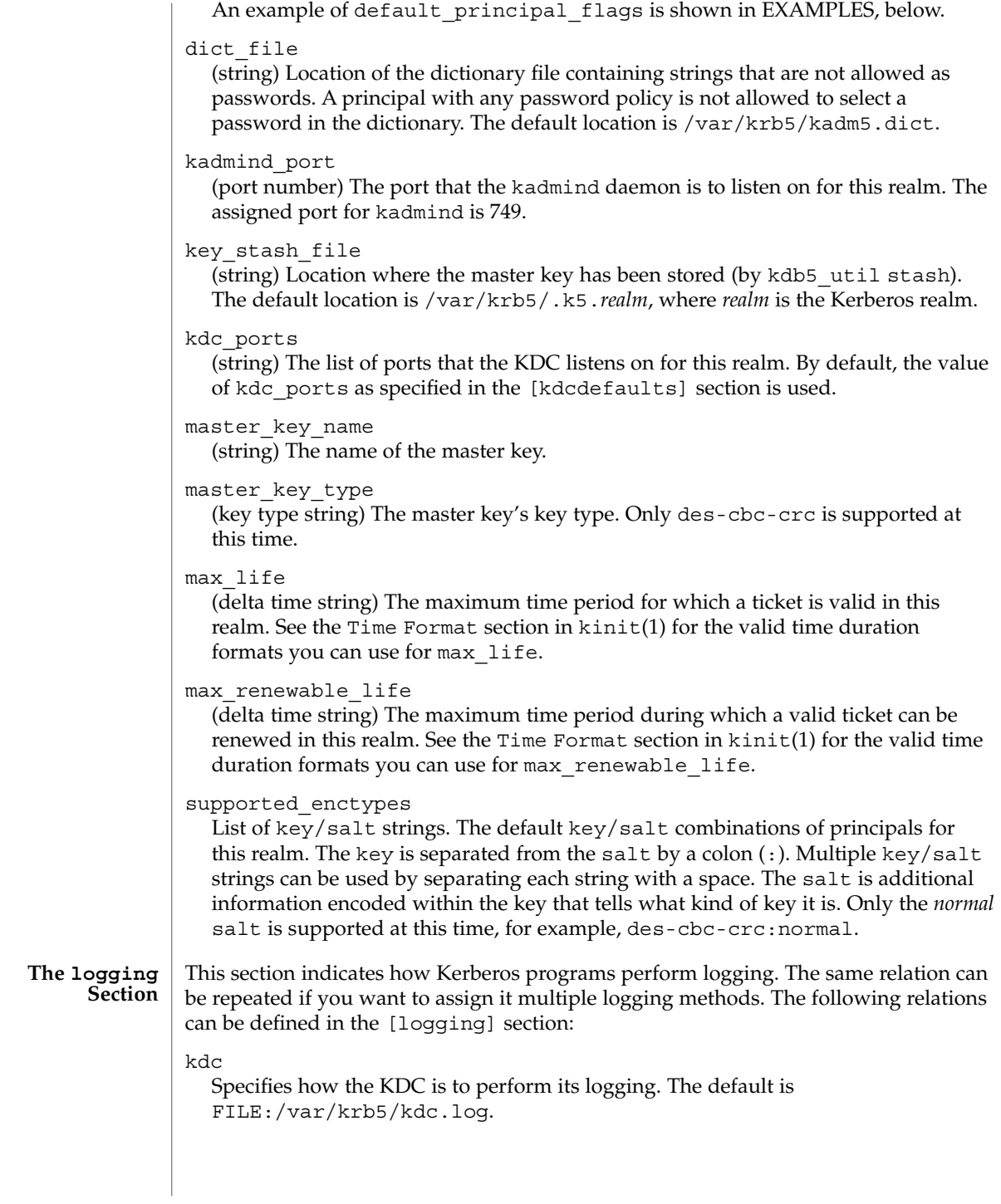

**268** man pages section 4: File Formats • Last Revised 16 Oct 2002

#### admin\_server

Specifies how the administration server is to perform its logging. The default is FILE:/var/krb5/kadmin.log.

#### default

Specifies how to perform logging in the absence of explicit specifications.

The [logging] relations can have the following values:

FILE:*filename*

or

#### FILE=*filename*

This value causes the entity's logging messages to go to the specified file. If the  $\prime = '$ form is used, the file is overwritten. If the ':' form is used, the file is appended to.

#### STDERR

This value sends the entity's logging messages to its standard error stream.

#### CONSOLE

This value sends the entity's logging messages to the console, if the system supports it.

### DEVICE=*devicename*

This sends the entity's logging messages to the specified device.

### SYSLOG[:*severity*[:*facility*]]

This sends the entity's logging messages to the system log.

The *severity* argument specifies the default severity of system log messages. This default can be any of the following severities supported by the syslog(3C) call, minus the LOG\_ prefix: LOG\_EMERG, LOG\_ALERT, LOG\_CRIT, LOG\_ERR, LOG\_WARNING, LOG\_NOTICE, LOG\_INFO, and LOG\_DEBUG. For example, a value of CRIT would specify LOG\_CRIT severity.

The *facility* argument specifies the facility under which the messages are logged. This can be any of the following facilities supported by the syslog(3C) call minus the LOG\_ prefix: LOG\_KERN, LOG\_USER, LOG\_MAIL, LOG\_DAEMON, LOG\_AUTH, LOG\_LPR, LOG\_NEWS, LOG\_UUCP, LOG\_CRON, and LOG\_LOCAL0 through LOG\_LOCAL7.

If no severity is specified, the default is ERR. If no facility is specified, the default is AUTH.

In the following example, the logging messages from the KDC go to the console and to the system log under the facility LOG\_DAEMON with default severity of LOG\_INFO; the logging messages from the administration server are appended to the /var/krb5/kadmin.log file and sent to the /dev/tty04 device.

```
[logging]
kdc = CONSOLE
kdc = SYSLOG:INFO:DAEMON
```
kdc.conf(4)

```
admin_server = FILE:/export/logging/kadmin.log
                 admin server = DEVICE=/dev/tty04
              EXAMPLE 1 Sample kdc.conf File
               The following is an example of a kdc.conf file:
               [kdcdefaults]
                 kdc_ports = 88
               [realms]
                 ATHENA.MIT.EDU = {
                    kadmind_port = 749
                    max life = 10h 0m 0s
                    max_renewable_life = 7d 0h 0m 0s
                    default_principal_flags = +preauth,+forwardable,-postdateable
                    master key type = des-cbc-crc
                    supported_enctypes = des-cbc-crc:normal
                 }
               [logging]
                 kdc = FILE:/export/logging/kdc.log
                 admin_server = FILE:/export/logging/kadmin.log
               /etc/krb5/kadm5.acl
                 List of principals and their kadmin administrative privileges.
               /etc/krb5/kadm5.keytab
                 Keytab for kadmin/admin Principal.
               /var/krb5/principal.db
                 Kerberos principal database.
               /var/krb5/kadm5.dict
                 Dictionary of strings explicitly disallowed as passwords.
               /var/krb5/kdc.log
                 KDC logging file.
               /var/krb5/kadmin.log
                 Kerberos administration server logging file.
               See attributes(5) for descriptions of the following attributes:
                            ATTRIBUTE TYPE ATTRIBUTE VALUE
               Availability SUNWkdcu
               Interface Stability Evolving
  EXAMPLES
       FILES
ATTRIBUTES
```
kpasswd(1), gkadmin(1M), kadmind(1M), kadmin.local(1M), kdb5\_util(1M), syslog(3C), kadm5.acl(4), attributes(5), SEAM(5) **SEE ALSO**

#### keytables – keyboard table descriptions for loadkeys and dumpkeys **NAME**

## **DESCRIPTION**

These files are used by loadkeys(1) to modify the translation tables used by the keyboard streams module and generated by (see loadkeys(1)) from those translation tables.

Any line in the file beginning with # is a comment, and is ignored. # is treated specially only at the beginning of a line.

Other lines specify the values to load into the tables for a particular keystation. The format is either:

key *number list\_of\_entries*

or

swap *number1* with *number2*

or

key *number1* same as *number2*

or a blank line, which is ignored.

key *number list\_of\_entries*

sets the entries for keystation *number* from the list given. An entry in that list is of the form

*tablename code*

where *tablename* is the name of a particular translation table, or all. The translation tables are:

base entry when no shifts are active

- shift entry when "Shift" key is down
- caps entry when "Caps Lock" is in effect
- ctrl entry when "Control" is down
- altg entry when "Alt Graph" is down
- numl entry when "Num Lock" is in effect
- up entry when a key goes up

All tables other than up refer to the action generated when a key goes down. Entries in the up table are used only for shift keys, since the shift in question goes away when the key goes up, except for keys such as "Caps Lock" or "Num Lock"; the keyboard streams module makes the key look as if it were a latching key.

A table name of all indicates that the entry for all tables should be set to the specified value, with the following exception: for entries with a value other than hole, the entry for the numl table should be set to nonl, and the entry for the up table should be set to nop.

The *code* specifies the effect of the key in question when the specified shift key is down. A *code* consists of either:

- A character, which indicates that the key should generate the given character. The character can either be a single character, a single character preceded by ^ which refers to a "control character" (for instance,  $\uparrow$  c is control-C), or a C-style character constant enclosed in single quote characters ('), which can be expressed with C-style escape sequences such as  $\r$  for RETURN or  $\000$  for the null character. Note that the single character may be any character in an 8-bit character set, such as ISO 8859/1.
- A string, consisting of a list of characters enclosed in double quote characters ("). Note that the use of the double quote character means that a *code* of double quote must be enclosed in single quotes.
- One of the following expressions:

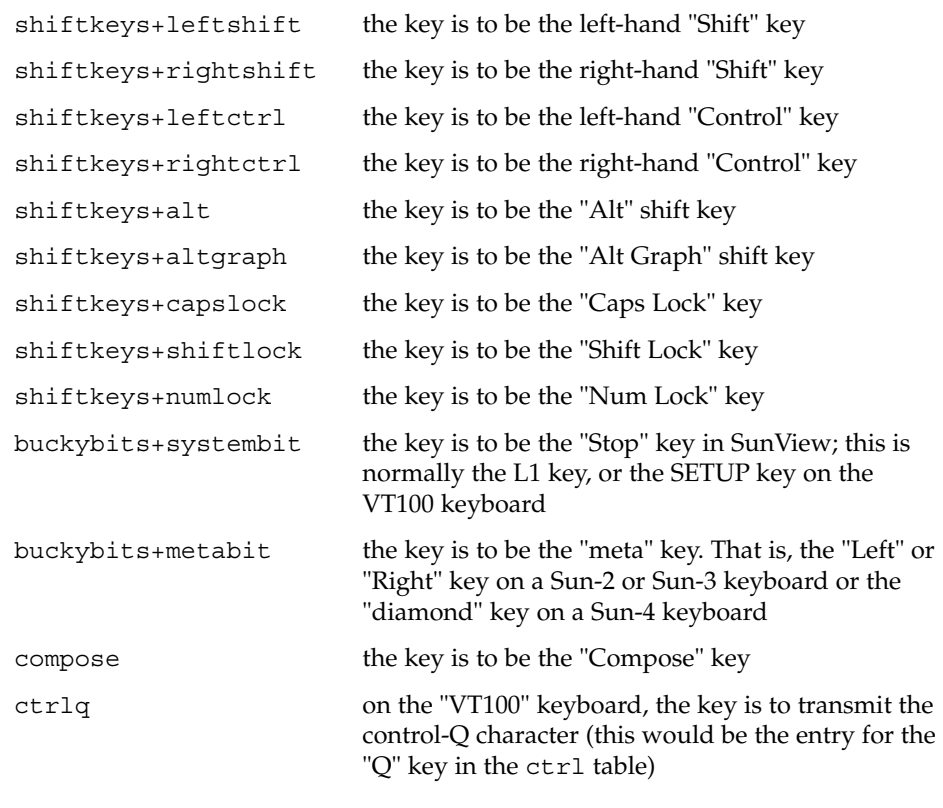

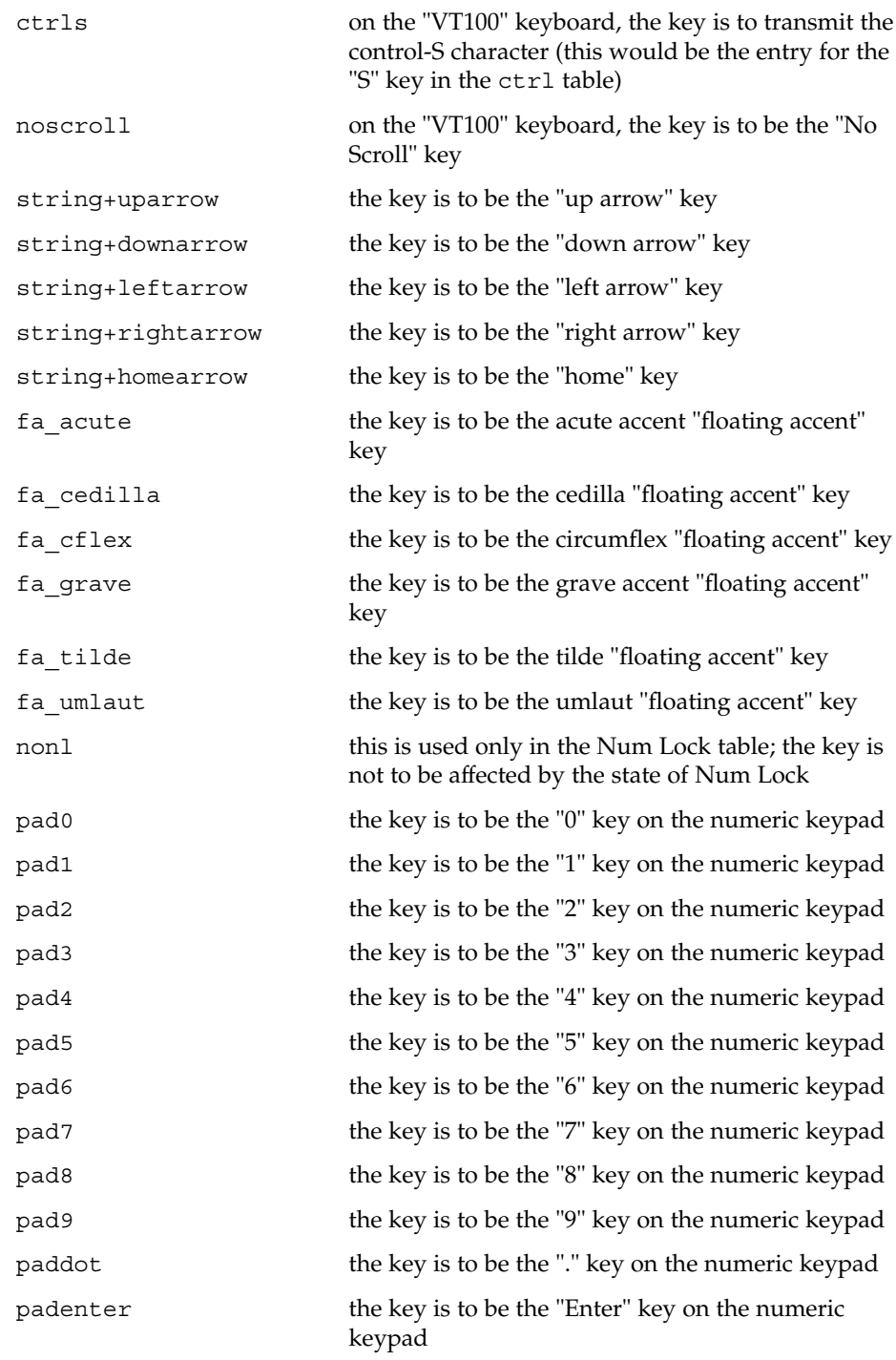

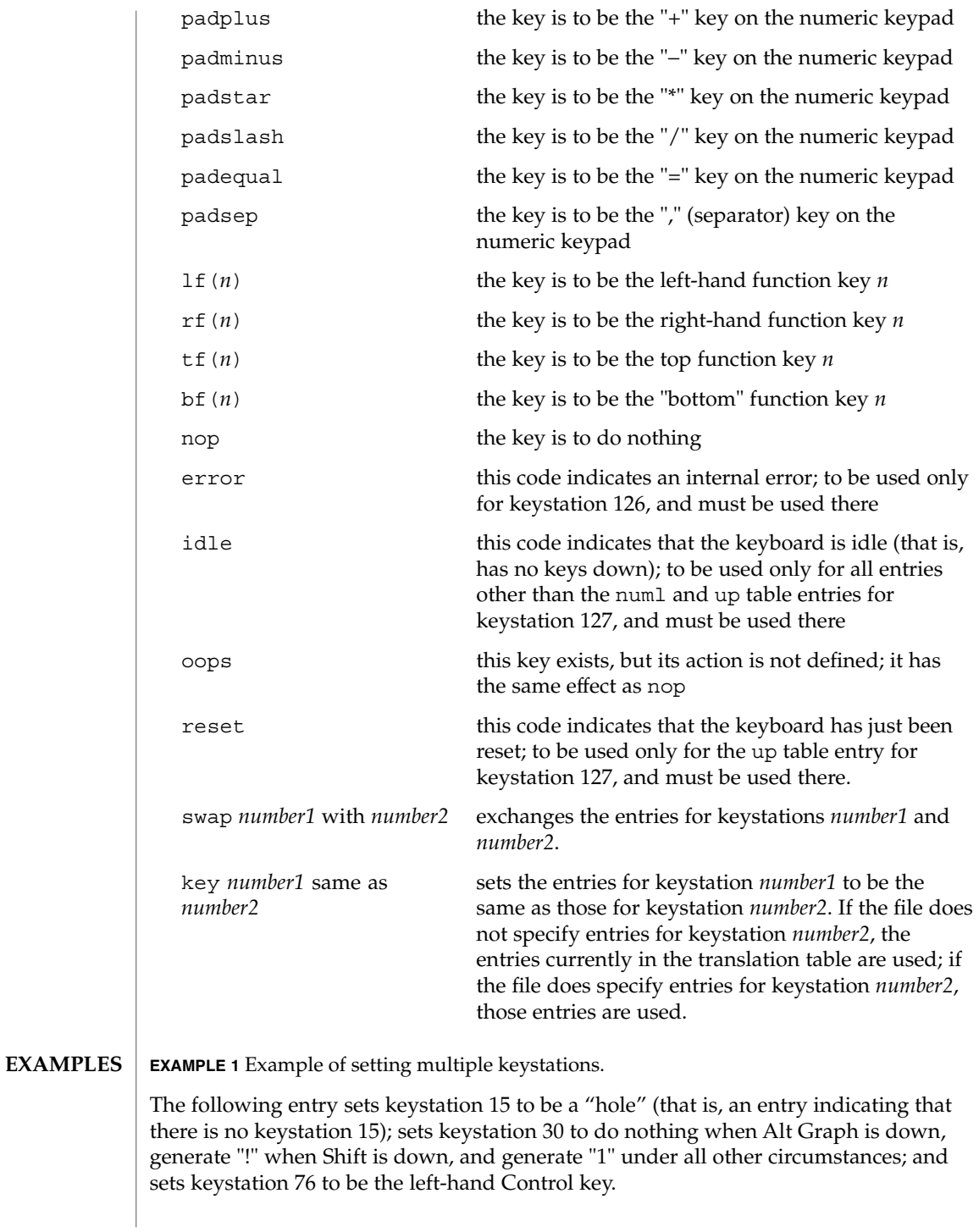

```
EXAMPLE 1 Example of setting multiple keystations. (Continued)
```

```
key 15 all hole
key 30 base 1 shift ! caps 1 ctrl 1 altg nop
key 76 all shiftkeys+leftctrl up shiftkeys+leftctrl
```
#### **EXAMPLE 2** Exchange DELETE and BACKSPACE keys

The following entry exchanges the Delete and Back Space keys on the Type 4 keyboard:

```
swap 43 with 66
```
Keystation 43 is normally the Back Space key, and keystation 66 is normally the Delete key.

#### **EXAMPLE 3** Disable CAPS LOCK key

The following entry disables the Caps Lock key on the Type 3 and U.S. Type 4 keyboards:

key 119 all nop

**EXAMPLE 4** Standard translation tables for the U.S. Type 4 keyboard

The following specifies the standard translation tables for the U.S. Type 4 keyboard:

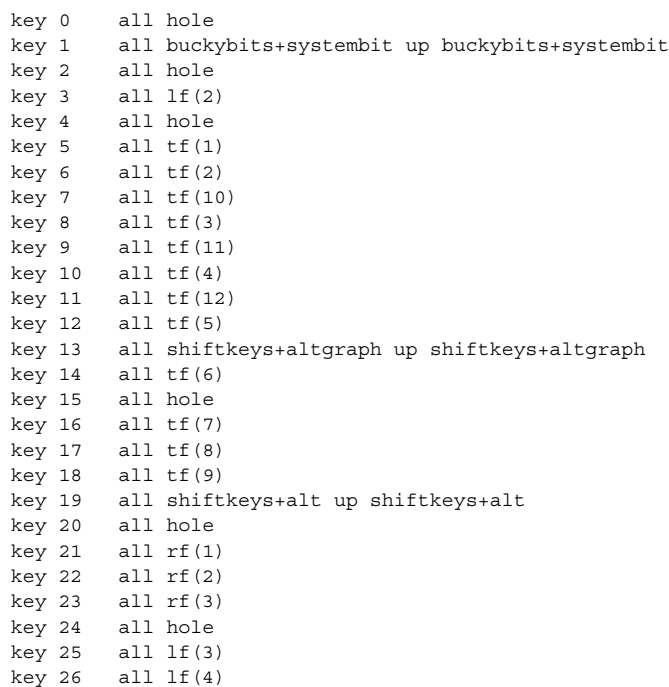

File Formats **275**

#### **EXAMPLE 4** Standard translation tables for the U.S. Type 4 keyboard *(Continued)*

key 27 all hole key 28 all hole key 29 all ^[ key 30 base 1 shift ! caps 1 ctrl 1 altg nop key 31 base 2 shift @ caps 2 ctrl ^@ altg nop key 32 base 3 shift # caps 3 ctrl 3 altg nop key 33 base 4 shift \$ caps 4 ctrl 4 altg nop key 34 base 5 shift % caps 5 ctrl 5 altg nop key 35 base 6 shift ^ caps 6 ctrl ^^ altg nop key 36 base 7 shift & caps 7 ctrl 7 altg nop key 37 base 8 shift \* caps 8 ctrl 8 altg nop key 38 base 9 shift ( caps 9 ctrl 9 altg nop key 39 base 0 shift ) caps 0 ctrl 0 altg nop key 40 base - shift  $_{-}$  caps - ctrl  $^{\wedge}_{-}$  altg nop  $key 41$  base = shift + caps = ctrl = altg nop key 42 base ' shift  $\sim$  caps ' ctrl  $\sim$  altg nop key 43 all  $'\b'$ key 44 all hole key 45 all rf(4) numl padequal key 46 all rf(5) numl padslash key 47 all rf(6) numl padstar key  $48$  all  $bf(13)$ key 49 all lf(5) key 50 all bf(10) numl padequal all  $lf(6)$ key 52 all hole key 53 all '\t' key 54 base q shift Q caps Q ctrl ^Q altg nop key 55 base w shift W caps W ctrl ^W altg nop key 56 base e shift E caps E ctrl ^E altg nop key 57 base r shift R caps R ctrl ^R altg nop key 58 base t shift T caps T ctrl ^T altg nop key 59 base y shift Y caps Y ctrl ^Y altg nop key 60 base u shift U caps U ctrl ^U altg nop key 61 base i shift I caps I ctrl '\t' altg nop key 62 base o shift O caps O ctrl ^O altg nop key 63 base p shift P caps P ctrl ^P altg nop key 64 base [ shift { caps [ ctrl ^[ altg nop key 65 base ] shift } caps ] ctrl ^] altg nop key 66 all  $'\177'$ <br>key 67 all compos all compose key 68 all rf(7) numl pad7 key 69 all rf(8) numl pad8 key 70 all rf(9) numl pad9 key 71 all bf(15) numl padminus key  $72$  all  $1f(7)$ key 73 all lf(8) key 74 all hole key 75 all hole key 76 all shiftkeys+leftctrl up shiftkeys+leftctrl key 77 base a shift A caps A ctrl ^A altg nop key 78 base s shift S caps S ctrl ^S altg nop key 79 base d shift D caps D ctrl ^D altg nop key 80 base f shift F caps F ctrl ^F altg nop

**EXAMPLE 4** Standard translation tables for the U.S. Type 4 keyboard *(Continued)* key 81 base g shift G caps G ctrl ^G altg nop key 82 base h shift H caps H ctrl '\b' altg nop key 83 base j shift J caps J ctrl '\n' altg nop key 84 base k shift K caps K ctrl '\v' altg nop key 85 base l shift L caps L ctrl ^L altg nop key 86 base ; shift : caps ; ctrl ; altg nop key 87 base '\'' shift '"' caps '\'' ctrl '\'' altg nop key 88 base '\\' shift | caps '\\' ctrl ^\ altg nop key 89 all  $'\rightharpoonup r'$ key 90 all bf(11) numl padenter key 91 all rf(10) numl pad4 key 92 all rf(11) numl pad5 key 93 all rf(12) numl pad6 key 94 all bf(8) numl pad0 all  $lf(9)$ key 96 all hole key 97 all lf(10) key 98 all shiftkeys+numlock key 99 all shiftkeys+leftshift up shiftkeys+leftshift key 100 base z shift Z caps Z ctrl ^Z altg nop key 101 base x shift X caps X ctrl ^X altg nop key 102 base c shift C caps C ctrl ^C altg nop key 103 base v shift V caps V ctrl ^V altg nop key 104 base b shift B caps B ctrl ^B altg nop key 105 base n shift N caps N ctrl ^N altg nop key 106 base m shift M caps M ctrl '\r' altg nop key 107 base , shift < caps , ctrl , altg nop key 108 base . shift > caps . ctrl . altg nop key 109 base / shift ? caps / ctrl ^\_ altg nop key 110 all shiftkeys+rightshift up shiftkeys+rightshift key 111 all  $'\n$ key 112 all rf(13) numl pad1 key 113 all rf(14) numl pad2 key 114 all rf(15) numl pad3 key 115 all hole key 116 all hole key 117 all hole key 118 all lf(16) key 119 all shiftkeys+capslock key 120 all buckybits+metabit up buckybits+metabit key 121 base ' ' shift ' ' caps ' ' ctrl ^@ altg ' ' key 122 all buckybits+metabit up buckybits+metabit key 123 all hole key 124 all hole key 125 all bf(14) numl padplus key 126 all error numl error up hole key 127 all idle numl idle up reset

 $\textbf{SEE \, ALSO} \parallel \texttt{loadkeys(1)}$ 

File Formats **277**

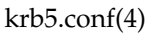

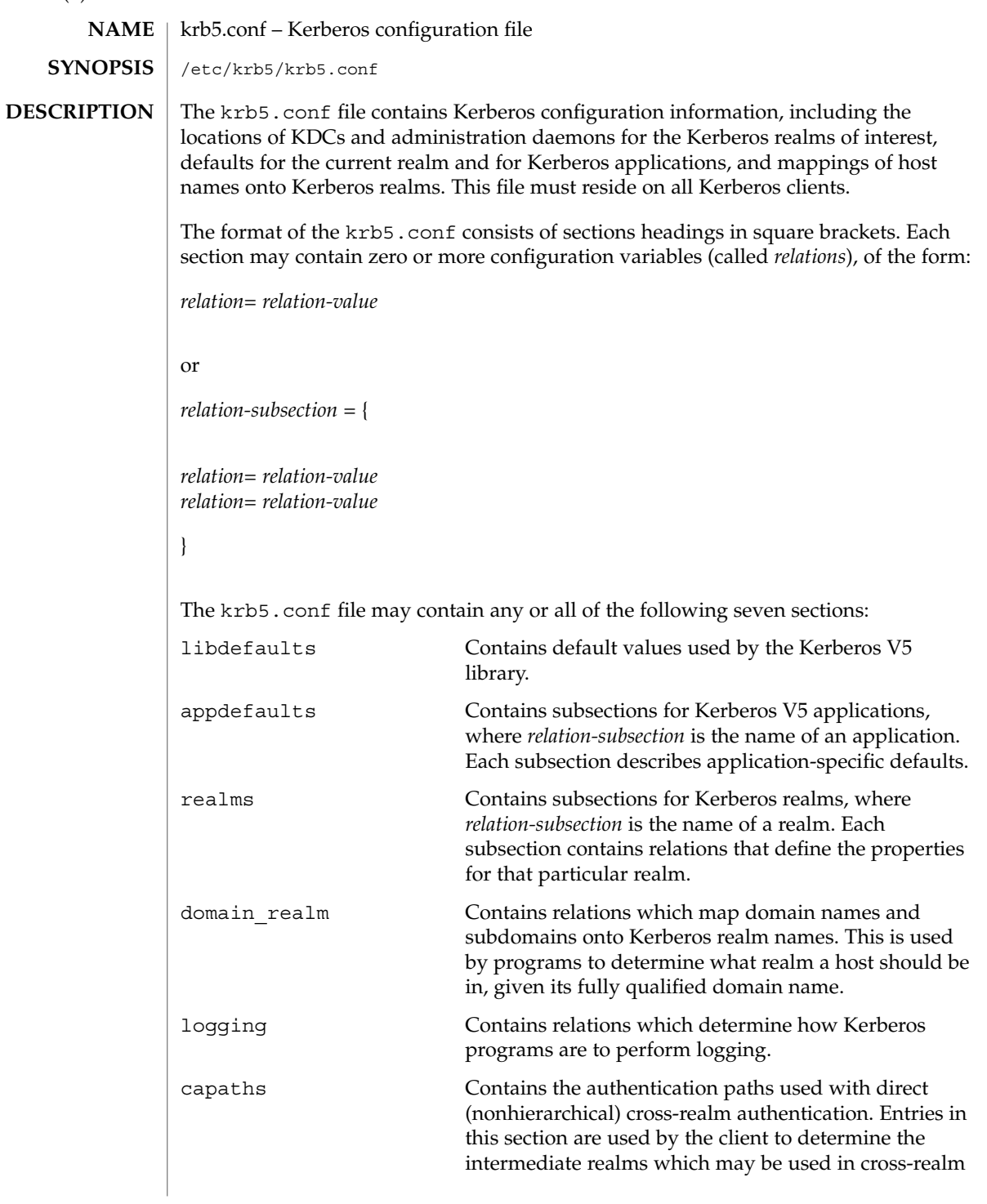

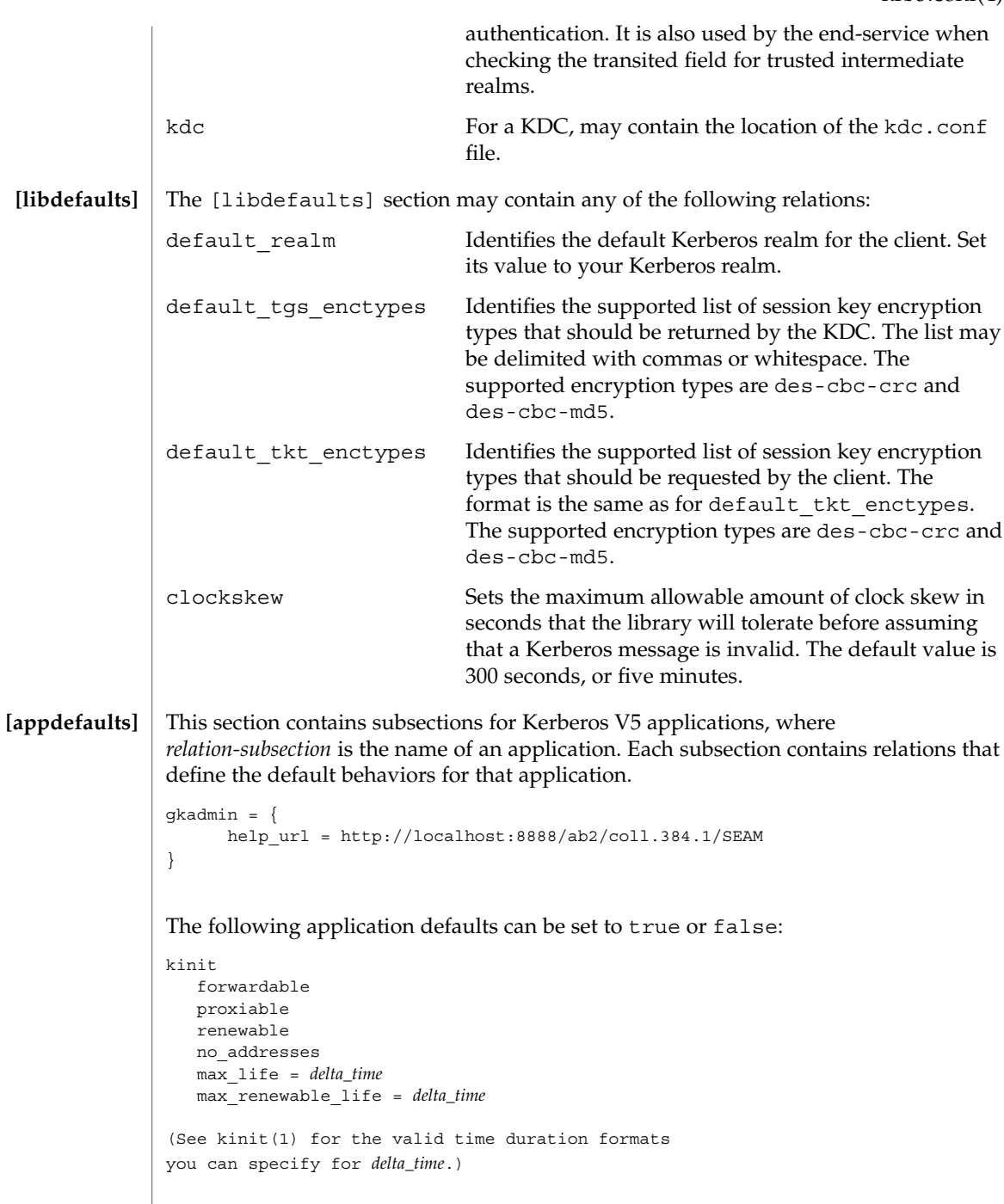

```
krb5.conf(4)
```
**[realms]**

In the following example, kinit will get forwardable tickets by default, and telnet has three default behaviors specified:

```
[appdefaults]
   kinit = \{forwardable = true
   }
   telnet = {
     forward = true
     encrypt = true
     autologin = true
   }
The application defaults specified here are overridden by those specified in the
[realms] section.
This section contains subsections for Kerberos realms, where relation-subsection is the
name of a realm. Each subsection contains relations that define the properties for that
particular realm. The following relations may be specified in each [realms]
subsection:
kdc The name of a host running a KDC for that realm. An
                             optional port number (separated from the hostname by
```
admin server Identifies the host where the Kerberos administration daemon (kadmind) is running. Typically, this is the master KDC.

a colon) may be included.

```
application defaults Application defaults that are specific to a particular
                             realm can be specified within a [realms] subsection.
                             Realm-specific application defaults override the global
                             defaults specified in the [appdefaults] section.
```

```
kpasswd_server Identifies the host where the Kerberos
                             password-changing server is running. Typically, this is
                             the same as host indicated in the admin_server. If
                             this parameter is omitted, the host in admin_server
                             is used. You can also specify a port number if the server
                             indicated by kpasswd_server runs on a port other
                             than 464 (the default). The format of this parameter is:
                             hostname[:port].
kpasswd_protocol Identifies the protocol to be used when communicating
```

```
with the server indicated by kpasswd server. By
default, this parameter is defined to be RPCSEC_GSS,
which is the protocol used by SEAM-based
administration servers. To be able to change a
principal's password stored on non-SEAM-based
Kerberos server, such as Microsoft Active Directory or
```
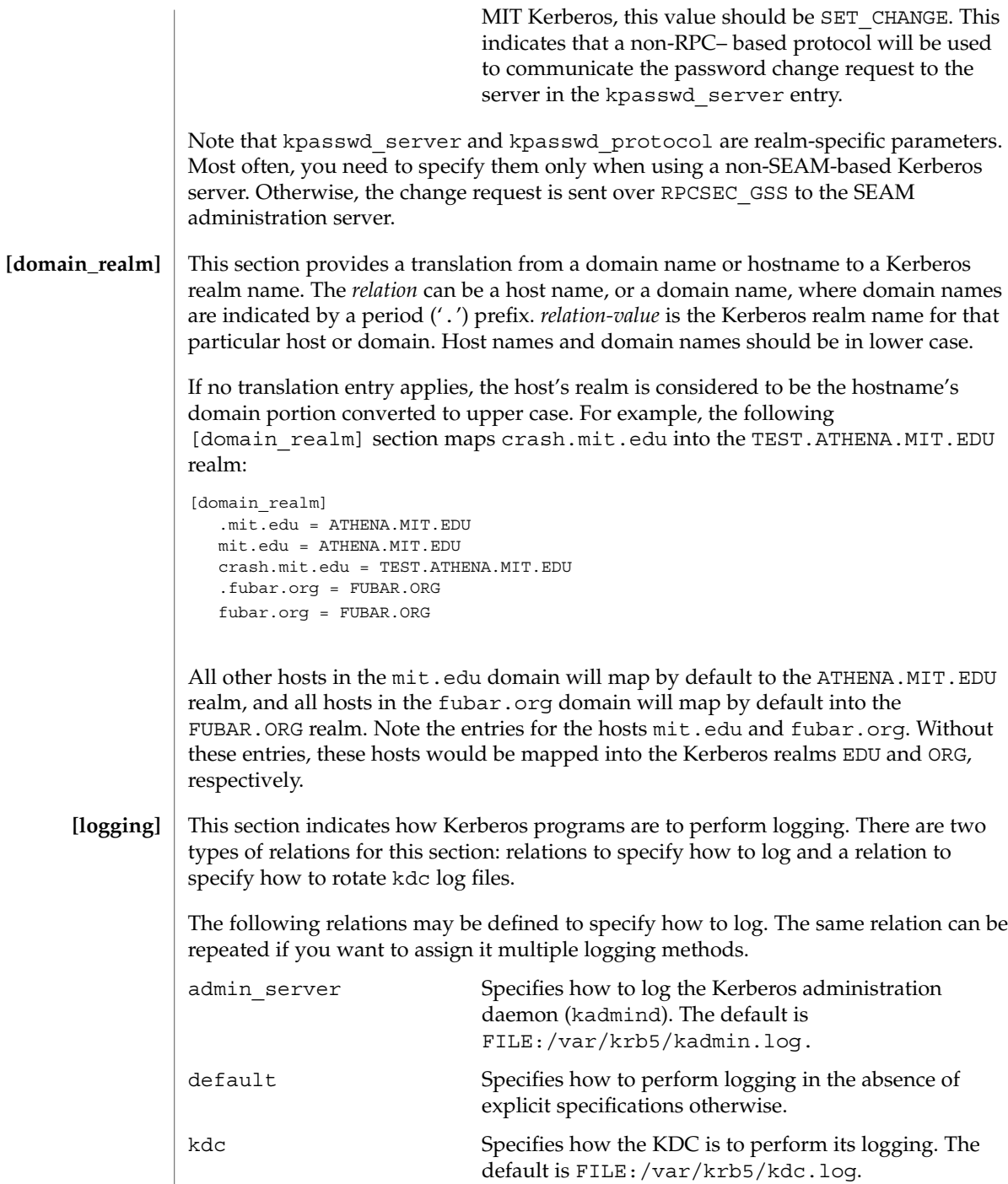

File Formats **281**

krb5.conf(4)

The admin\_server, default, and kdc relations may have the following values:

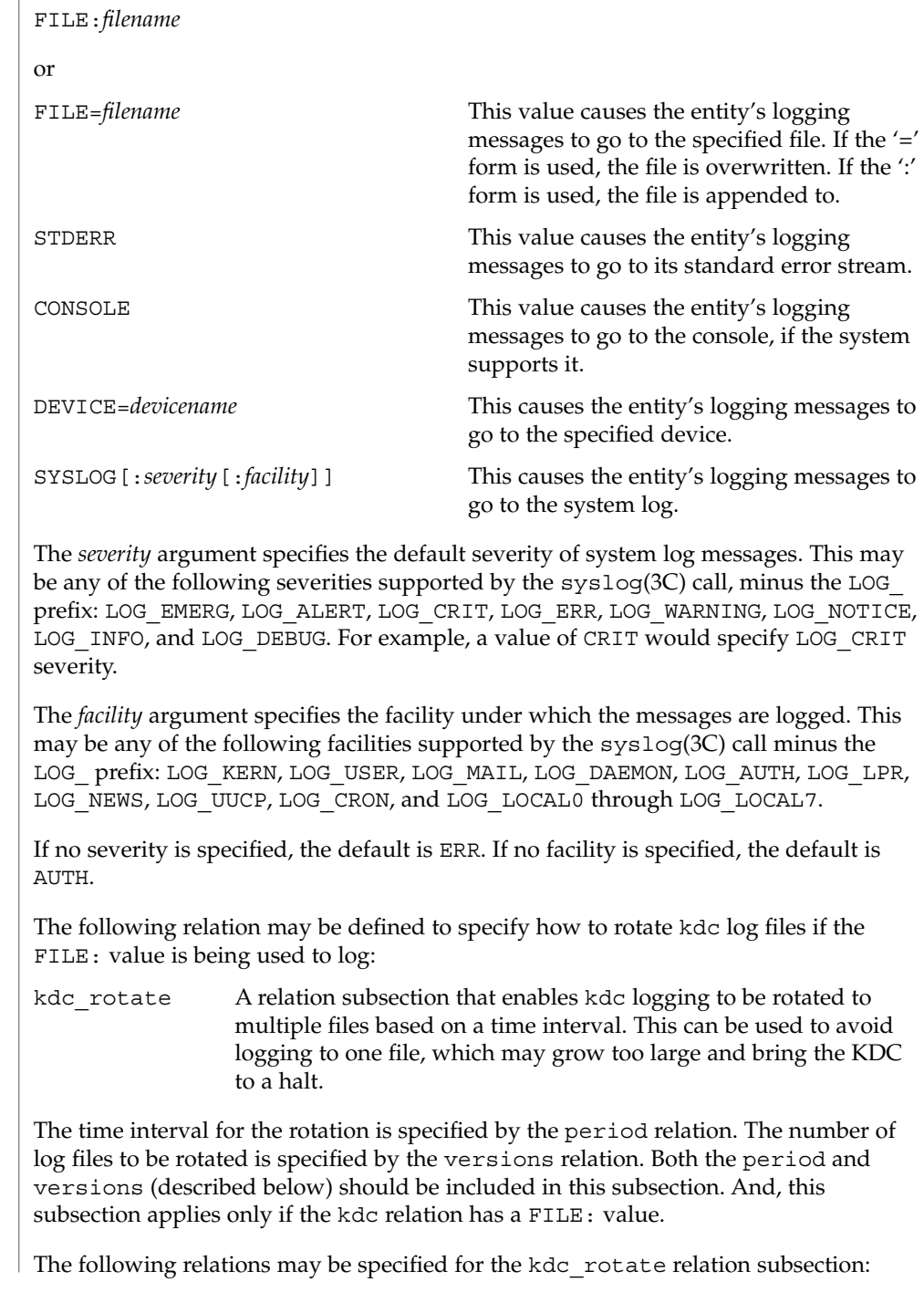

```
period=delta_time Specifies the time interval before a new log file is
                                           created. See the Time Formats section in kinit(1) for
                                           the valid time duration formats you can specify for
                                           delta_time. If period is not specified or set to "never",
                                           no rotation will occur.
            Specifying a time interval does not mean that the log files will be rotated at the time
            interval based on real time. This is because the time interval is checked at each attempt
            to write a record to the log, or when logging is actually occurring. Therefore, rotation
            occurs only when logging has actually occurred for the specified time interval.
            versions=number Specifies how many previous versions will be saved
                                           before the rotation begins. A number will be appended
                                           to the log file, starting with 0 and ending with (number
                                           - 1). For example, if versions is set to 2, up to three
                                           logging files will be created (filename, filename.0, and
                                           filename.1) before the first one is overwritten to begin
                                           the rotation.
            Notice that if versions is not specified or set to 0, only one log file will be created,
            but it will be overwritten whenever the time interval is met.
            In the following example, the logging messages from the Kerberos administration
            daemon will go to the console. The logging messages from the KDC will be appended
            to the /var/krb5/kdc.log, which will be rotated between twenty-one log files with
            a specified time interval of a day.
            [logging]
               admin_server = CONSOLE
               kdc = FILE:/export/logging/kadmin.log
               kdc rotate = {
                  period = 1d
                  versions = 20
               }
            In order to perform direct (non-hierarchical) cross-realm authentication, a database is
            needed to construct the authentication paths between the realms. This section defines
            that database.
            A client will use this section to find the authentication path between its realm and the
            realm of the server. The server will use this section to verify the authentication path
            used by the client, by checking the transited field of the received ticket.
            There is a subsection for each participating realm, and each subsection has relations
            named for each of the realms. The relation-value is an intermediate realm which may
            participate in the cross-realm authentication. The relations may be repeated if there is
            more than one intermediate realm. A value of '.' means that the two realms share keys
            directly, and no intermediate realms should be allowed to participate.
[capaths]
```
There are n\*\*2 possible entries in this table, but only those entries which will be needed on the client or the server need to be present. The client needs a subsection named for its local realm, with relations named for all the realms of servers it will need to authenticate with. A server needs a subsection named for each realm of the clients it will serve.

For example, ANL.GOV, PNL.GOV, and NERSC.GOV all wish to use the ES.NET realm as an intermediate realm. ANL has a sub realm of TEST.ANL.GOV, which will authenticate with NERSC.GOV but not PNL.GOV. The [capath] section for ANL.GOV systems would look like this:

```
[capaths]
  ANL.GOV = \{TEST.ANL.GOV = .
      PNL.GOV = ES.NET
      NERSC.GOV = ES.NET
      ES.NET = .}
  TEST.ANL.GOV = {
     ANL.GOV = .}
  PNL.GOV = \{ANL.GOV = ES.NET
  }
  NERSC.GOV = \{ANL.GOV = ES.NET
  }
  ES.NET = \{ANL.GOV = .}
```
The [capath] section of the configuration file used on NERSC.GOV systems would look like this:

```
[capaths]
  NERSC.GOV = {
     ANL.GOV = ES.NET
     TEST.ANL.GOV = ES.NET
    TEST.ANL.GOV = ANL.GOV
     PNL.GOV = ES.NET
     ES.NET = .}
  ANL.GOV = {NERSC.GOV = ES.NET
  }
  PNL.GOV = {NERSC.GOV = ES.NET
  }
```
**284** man pages section 4: File Formats • Last Revised 15 Nov 2001

```
ES.NET = \{NERSC.GOV = .
}
TEST.ANL.GOV = {
  NERSC.GOV = ANL.GOV
  NERSC.GOV = ES.NET
}
```
In the above examples, the ordering is not important, except when the same relation is used more than once. The client will use this to determine the path. (It is not important to the server, since the transited field is not sorted.)

### **EXAMPLES**

**EXAMPLE 1** Sample file

Here is an example of a generic krb5.conf file:

```
[libdefaults]
  ticket_lifetime = 600
  default_realm = ATHENA.MIT.EDU
  default_tkt_enctypes = des-cbc-crc
  default_tgs_enctypes = des-cbc-crc
[realms]
  ATHENA.MIT.EDU = {
    kdc = kerberos.mit.edu
     kdc = kerberos-1.mit.edu
     kdc = kerberos-2.mit.edu
     admin_server = kerberos.mit.edu
     default_domain = mit.edu
  }
  FUBAR.ORG = \{kdc = kerberos.fubar.org
     kdc = kerberos-1.fubar.org
     admin_server = kerberos.fubar.org
 }
[domain realm]
  .mit.edu = ATHENA.MIT.EDU
  mit.edu = ATHENA.MIT.EDU
```
/var/krb5/kdc.log KDC logging file **FILES**

See attributes(5) for descriptions of the following attributes: **ATTRIBUTES**

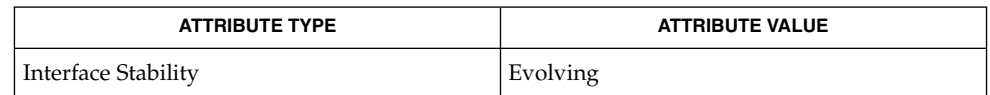

File Formats **285**

 $\textbf{SEE \: Also} \:\: | \:\: \text{kinit}(1), \:\text{syslog}(3C), \:\text{SEM}(5), \:\text{attributes}(5)$ 

If the krb5.conf file is not formatted properly, the telnet command will fail. However, the dtlogin and login commands will still succeed, even if the krb5.conf file is specified as required for the commands. If this occurs, the following error message will be displayed: **NOTES**

Error initializing krb5: Improper format of

To bypass any other problems that may occur, you should fix the file as soon as possible.

## ldapfilter.conf(4)

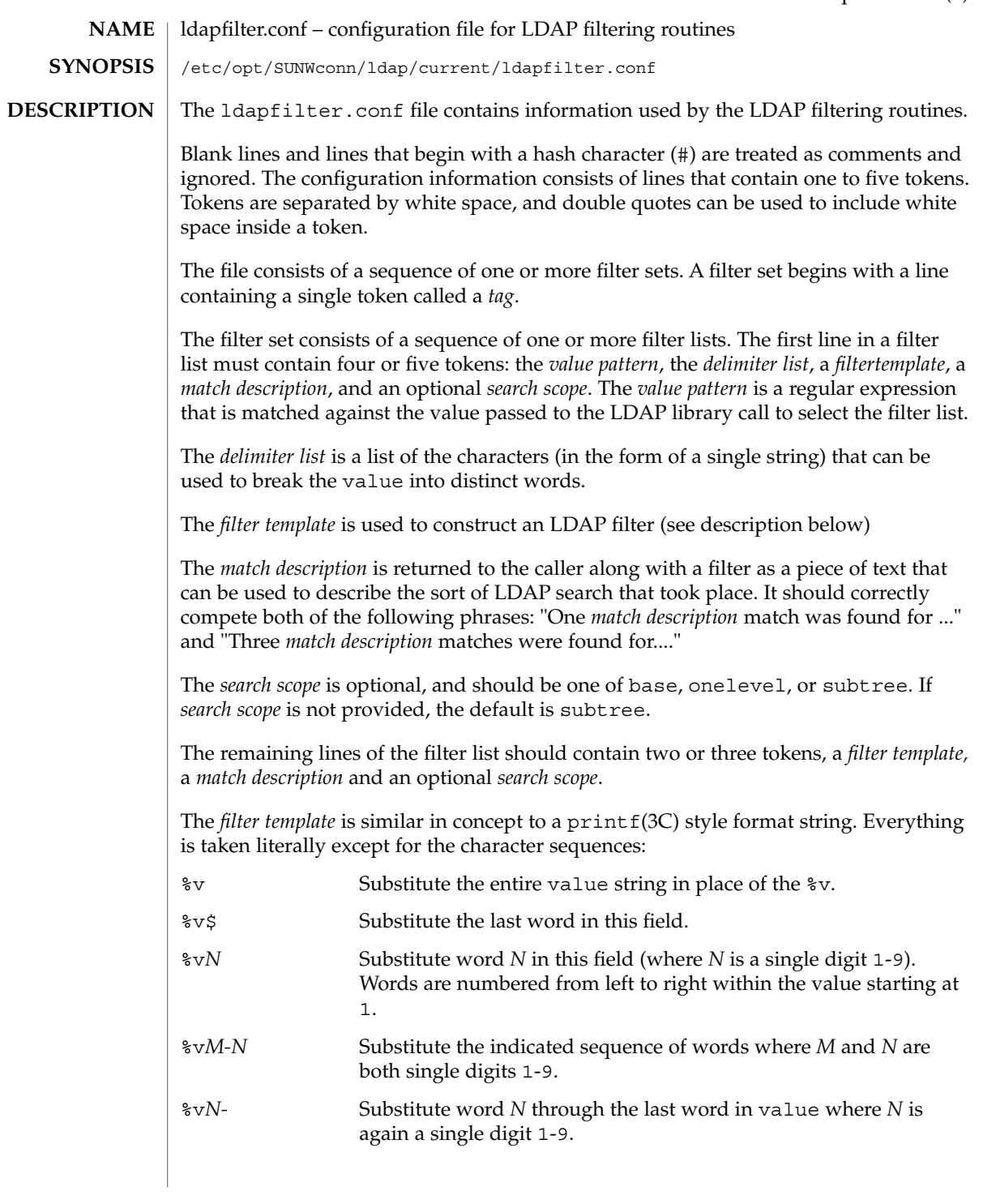

ldapfilter.conf(4)

**EXAMPLES**

**EXAMPLE 1** An ldap Filter Configuration File

The following ldap filter configuration file contains two filter sets, example1 and example2 onelevel, each of which contains four filter lists.

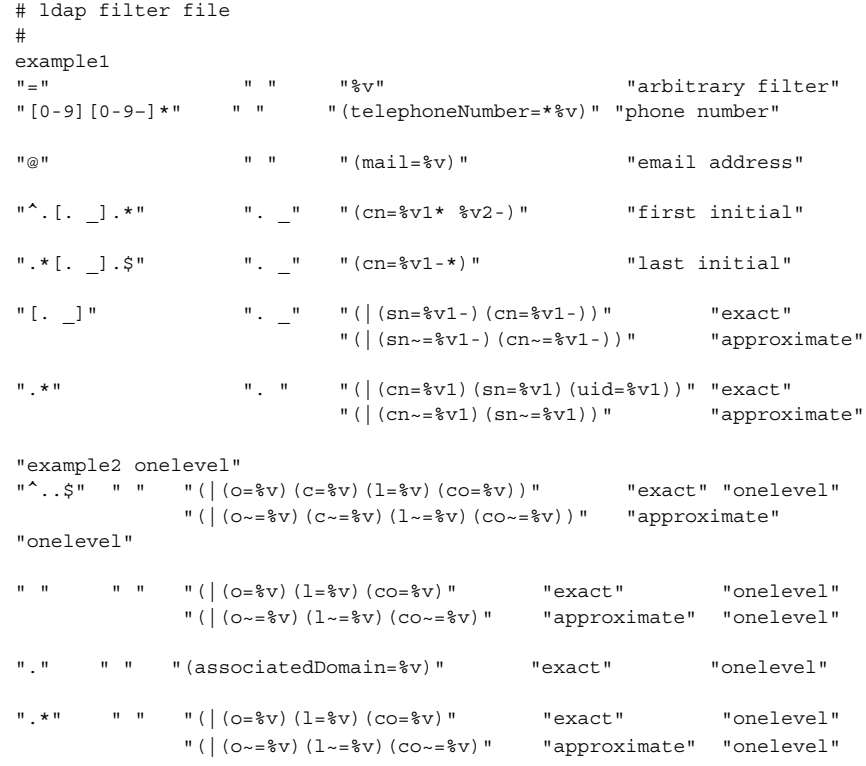

#### See attributes(5) for a description of the following attributes: **ATTRIBUTES**

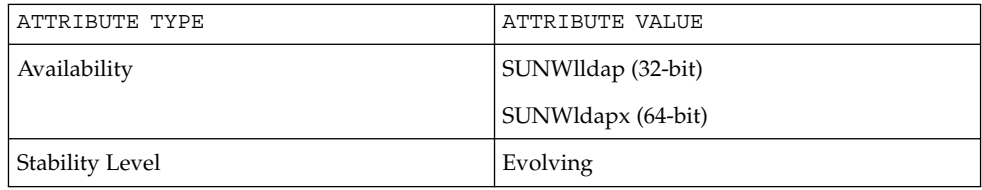

 $\texttt{SEE \, ALSO} \parallel \texttt{ldap\_getfilter}(\texttt{3LDAP})$ , ldap\_ufn(3LDAP), attributes(5)

**288** man pages section 4: File Formats • Last Revised 25 May 1998
# ldapsearchprefs.conf(4)

#### ldapsearchprefs.conf – configuration file for LDAP search preference routines **NAME**

/etc/opt/SUNWconn/ldap/current/ldapsearchprefs.conf **SYNOPSIS**

**DESCRIPTION**

The 1dapsearchprefs.conf file contains information used by LDAP when searching the directory. Blank lines and lines that start with a hash ('#') character are treated as comments and ignored. Non-comment lines contain one or more tokens. Tokens are separated by white space, and double quotes can be used to include white space inside a token.

Search preferences are typically used by LDAP-based client programs to specify what a user may search for, which attributes are searched, and which options are available to the user.

The first non-commment line specifies the version of the template information and must contain the token Version followed by an integer version number. For example:

Version 1

The current version is *1,* so the above example is always the correct opening line.

The remainder of the file consists of one or more search preference configurations. The first line of a search preference is a human-readable name for the type of object being searched for, for example People or Organizations. This name is stored in the *so\_objtypeprompt* member of the ldap\_searchobj structure (see ldap\_searchprefs(3LDAP)). For example:

People

specifies a label for a search preference designed to find X.500 entries for people.

The next line specifies a list of options for this search object. The only option currently allowed is "internal" which means that this search object should not be presented directly to a user. Options are placed in the *so\_options* member of the *ldap\_searchobj* structure and can be tested using the LDAP\_IS\_SEARCHOBJ\_OPTION\_SET() macro. Use "" if no special options are required.

The next line specifes a label to use for "Fewer Choices" searches. "Fewer Choices" searches are those where the user's input is fed to the ldap\_filter routines to determine an appropriate filter to use. This contrasts with explicitly-constructed LDAP filters, or "More Choices" searches, where the user can explicitly construct an LDAP filter.

For example:

"Search For:"

can be used by LDAP client programs to label the field into which the user can type a "Fewer Choices" search.

The next line specifies an LDAP filter prefix to append to all "More Choices" searched. This is typically used to limit the types of entries returned to those containing a specific object class. For example:

## ldapsearchprefs.conf(4)

"(&(objectClass=person)"

would cause only entries containing the object class *person* to be returned by a search. Note that parentheses may be unbalanced here, since this is a filter prefix, not an entire filter.

The next line is an LDAP filter tag which specifies the set of LDAP filters to be applied for "Fewer Choices" searching. The line

```
"x500-People"
```
would tell the client program to use the set of LDAP filters from the ldap filter configuration file tagged "x500-People".

The next line specifies an LDAP attribute to retrieve to help the user choose when several entries match the search terms specified. For example:

"title"

specifies that if more than one entry matches the search criteria, the client program should retrieve the title attribute that and present that to the user to allow them to select the appropriate entry. The next line specifies a label for the above attribute, for example,

"Title:"

Note that the values defined so far in the file are defaults, and are intended to be overridden by the specific search options that follow.

The next line specifies the scope of the LDAP search to be performed. Acceptable values are subtree, onelevel, and base.

The next section is a list of "More Choices" search options, terminated by a line containing only the string END. For example:

```
"Common Name" cn 11111 ""<br>"Surname" sn 11111 "" ""
"Surname" sn 11111 "" ""
"Business Phone" "telephoneNumber" 11101 "" ""
END
```
Each line represents one method of searching. In this example, there are three ways of searching - by Common Name, by Surname, and by Business Phone number. The first field is the text which should be displayed to user. The second field is the attribute which will be searched. The third field is a bitmap which specifies which of the match types are permitted for this search type. A "1" value in a given bit position indicates that a particular match type is valid, and a "0" indicates that is it not valid. The fourth and fifth fields are, respectively, the select attribute name and on-screen name for the selected attribute. These values are intended to override the defaults defined above. If no specific values are specified, the client software uses the default values above.

The next section is a list of search match options, terminated by a a line containing only the string END. Example:

```
"exactly matches" "(%a=%v))"
"approximately matches" "(%a~=%v))"
"starts with" "(%a=%v*))"
"ends with" "(%a=*%v))"
"contains" "(%a=*%v*))"
END
```
In this example, there are five ways of refining the search. For each method, there is an LDAP filter suffix which is appended to the ldap filter.

#### **EXAMPLE 1** A Sample Configuration Using Search Preference for "people" **EXAMPLES**

The following example illustrates one possible configuration of search preferences for "people".

```
# Version number
Version 1
# Name for this search object
People
# Label to place before text box user types in
"Search For:"
# Filter prefix to append to all "More Choices" searches
"(&(objectClass=person)"
# Tag to use for "Fewer Choices" searches - from ldapfilter.conf file
"x500-People"
# If a search results in > 1 match, retrieve this attribute to help
# user distinguish between the entries...
multilineDescription
# ...and label it with this string:
"Description"
# Search scope to use when searching
subtree
# Follows a list of "More Choices" search options. Format is:
# Label, attribute, select-bitmap, extra attr display name, extra attr ldap name
# If last two are null, "Fewer Choices" name/attributes used
"Common Name" cn 11111 "" ""
"Surname" sn sn 11111 "" ""
"Business Phone" "telephoneNumber" 11101 "" ""
"E-Mail Address" "mail" 11111 "" ""
"Uniqname" "uid" 11111 "" ""
END
# Match types
"exactly matches" "(%a=%v))"
"approximately matches"
"starts with" "(%a=%v*))"
"ends with" " (%a=*%v))"
"contains" " (%a=*%v*))"
END
```
In this example, the user may search for People. For "fewer choices" searching, the tag for the ldapfilter.conf(4) file is "x500-People".

# ldapsearchprefs.conf(4)

See attributes(5) for a description of the following attributes: **ATTRIBUTES**

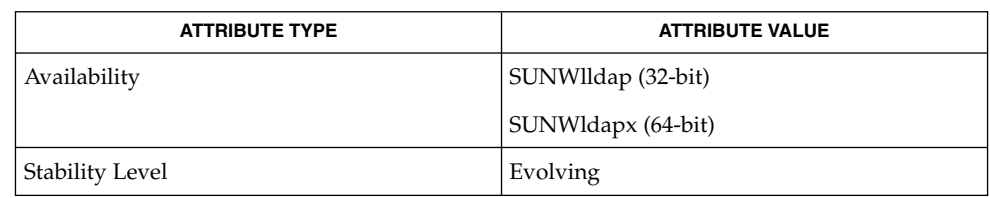

 $\textbf{SEE \, ALSO} \parallel \text{1dap\_searchprefix(3LDAP)}$  ,  $\texttt{attributes(5)}$ 

# ldaptemplates.conf(4)

ldaptemplates.conf – configuration file for LDAP display template routines /etc/opt/SUNWconn/ldap/current/ldaptemplates.conf The ldaptemplates.conf file contains information used by the LDAP display routines. Blank lines and lines that start with a hash character ('#') are treated as comments and ignored. Non-comment lines contain one or more tokens. Tokens are separated by white space, and double quotes can be used to include white space inside a token. The first non-commment line specifies the version of the template information and must contain the token Version followed by an integer version number. For example, Version 1 The current version is *1*, so the above example is always the correct first line. The remainder of the file consists of one or more display templates. The first two lines of the display template each contain a single token that specifies singular and plural names for the template in a user-friendly format. For example, "Person" "People" specifies appropriate names for a template designed to display person information. The next line specifies the name of the icon or similar element that is associated with this template. For example, "person icon" The next line is a blank-separated list of template options. "" can be used if no options are desired. Available options are: addable (it is appropriate to allow entries of this type to be added), modrdn (it is appropriate to offer the modify rdn operation), altview (this template is an alternate view of another template). For example, "addable" "modrdn" The next portion of the template is a list of X.500 object classes that is used to determine whether the template should be used to display a given entry. The object class information consists of one or more lines, followed by a terminating line that contains the single token END. Each line contains one or more object class names, all of which must be present in a directory entry. Multiple lines can be used to associate more than one set of object classes with a given template. For example, emailPerson orgPerson END **NAME SYNOPSIS DESCRIPTION**

> means that the template is appropriate for display of emailPerson entries or orgPerson entries.

# ldaptemplates.conf(4)

The next line after the object class list is the name of the attribute to authenticate as to make changes (use "" if it is appropriate to authenticate as the entry itself). For example,

"owner"

The next line is the default attribute to use when naming a new entry, for example,

"cn"

The next line is the distinguished name of the default location under which new entries are created. For example,

"o=XYZ, c=US"

The next section is a list of rules used to assign default values to new entries. The list should be terminated with a line that contains the single token END. Each line in this section should either begin with the token constant and be followed by the name of the attribute and a constant value to assign, or the line should begin with addersdn followed by the name of an attribute whose value will be the DN of the person who has authenticated to add the entry. For example,

```
constant associatedDomain XYZ.us
addersdn seeAlso
END
```
The last portion of the template is a list of items to display. It consists of one or more lines, followed by a terminating line that contains the single token END. Each line is must begin with the token samerow or the token item

It is assumed that each item appears on a row by itself unless it was preceded by a samerow line (in which case it should be displayed on the same line as the previous item, if possible). Lines that begin with samerow should not have any other tokens on them.

Lines that begin with item must have at least three more tokens on them: an item type, a label, and an attribute name. Any extra tokens are taken as extra arguments.

The item type token must be one of the following strings:

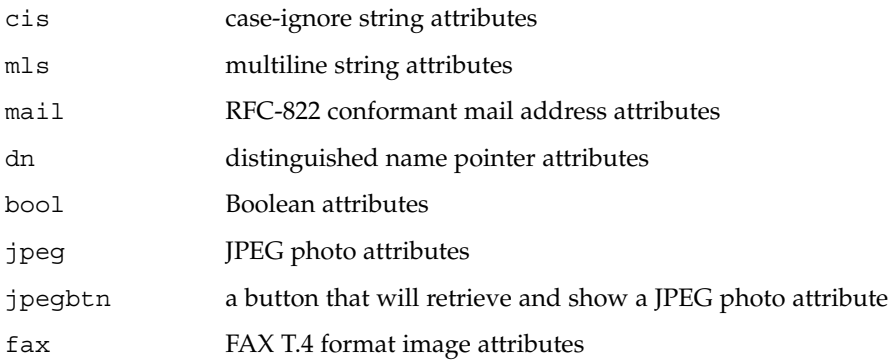

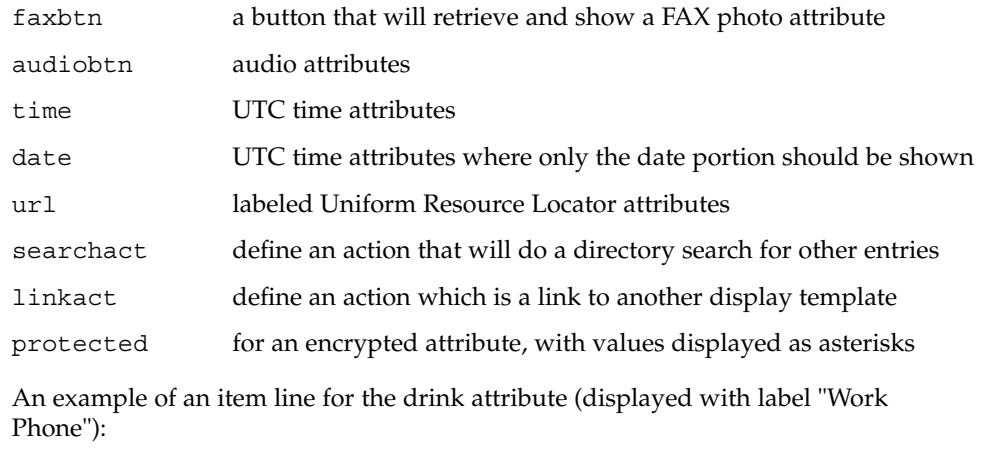

item cis "Work Phone" telephoneNumber

# **EXAMPLES**

**EXAMPLE 1** A Sample Configuration File Containing a Template that Displays People Entries The following template configuration file contains a templates for display of people entries.

```
#
# LDAP display templates
#
# Version must be 1 for now
#
Version 1
#
# Person template
"Person"
"People"
# name of the icon that is associated with this template
"person icon"
# blank-separated list of template options ("" for none)
"addable"
#
# objectclass list
person
END
#
# name of attribute to authenticate as ("" means auth as this entry)
""
#
# default attribute name to use when forming RDN of a new entry
#
"cn"
```
ldaptemplates.conf(4)

**EXAMPLE 1** A Sample Configuration File Containing a Template that Displays People Entries *(Continued)* # # default location when adding new entries (DN; "" means no default) "o=XYZ, c=US" # # rules used to define default values for new entries END # # list of items for display item jpegbtn "View Photo" jpegPhoto "Next Photo" item audiobtn "Play Sound" audio item cis "Also Known As" cn item cis "Title" title item mls "Work Address" postalAddress item cis "Work Phone" item cis "Fax Number" facsimileTelephoneNumber item mls "Home Address" homePostalAddress item a serve whome Phone" and the Show Phone Phone Phone Phone item cis who "User ID" and and a serve item and the Phone Phone Show Alle Phone Phone Phone Phone Phone Phone Phone Phone Phone Phone Phone Phone Phone Phone P item cis "User ID" item mail "E-Mail Address" mail<br>item cis "Description" description item cis "Description" item dn "See Also" seeAlso END See attributes(5) for a description of the following attributes: **ATTRIBUTE TYPE ATTRIBUTE VALUE** Availability SUNWlldap (32-bit) SUNWldapx (64-bit) Stability Level **Evolving** ldap\_disptmpl(3LDAP), ldap\_entry2text(3LDAP), attributes(5) **ATTRIBUTES SEE ALSO**

**296** man pages section 4: File Formats • Last Revised 25 May 1998

limits – header for implementation-specific constants

**SYNOPSIS**

**NAME**

#include <limits.h>

**DESCRIPTION**

The header  $\langle$ limits.h> is a list of minimal magnitude limitations imposed by a specific implementation of the operating system.

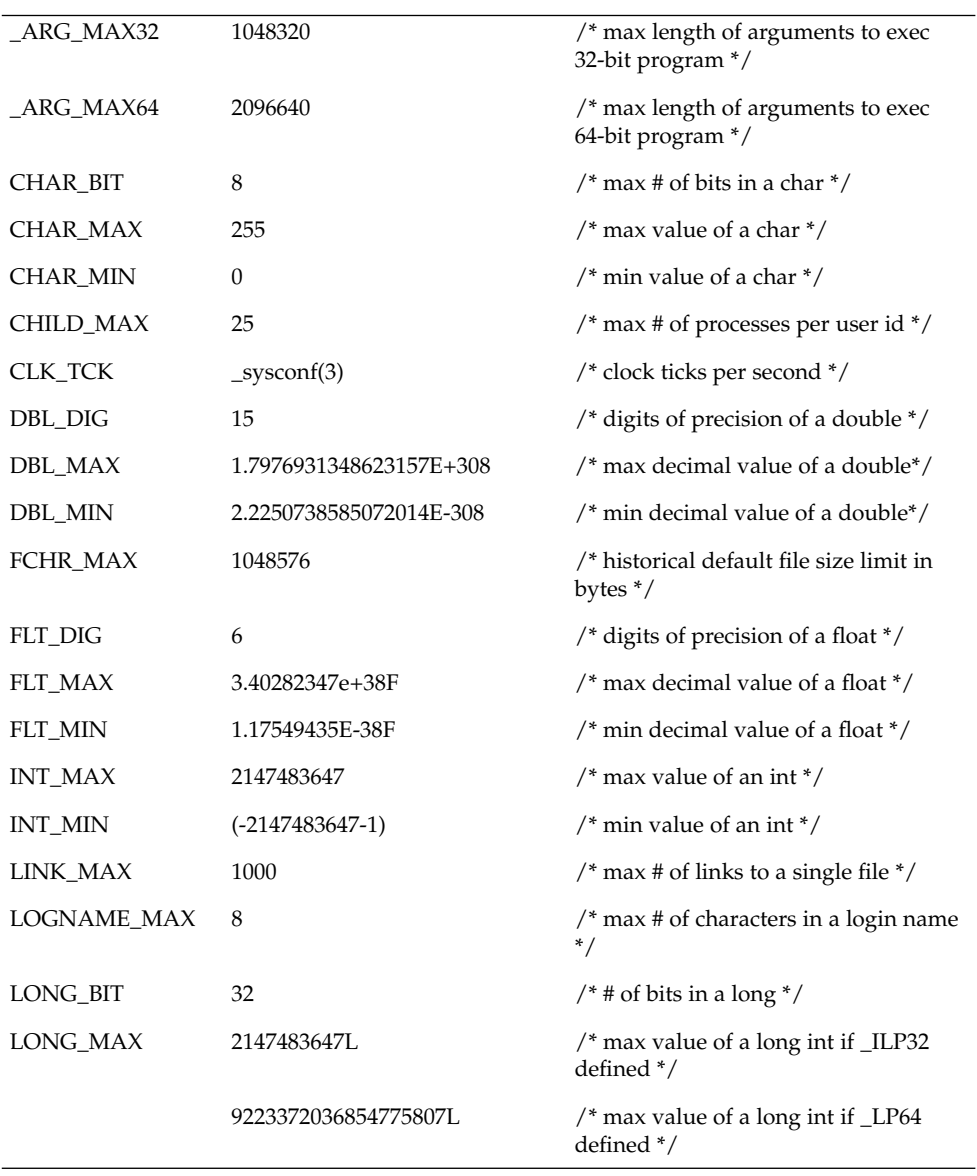

limits(4)

# limits(4)

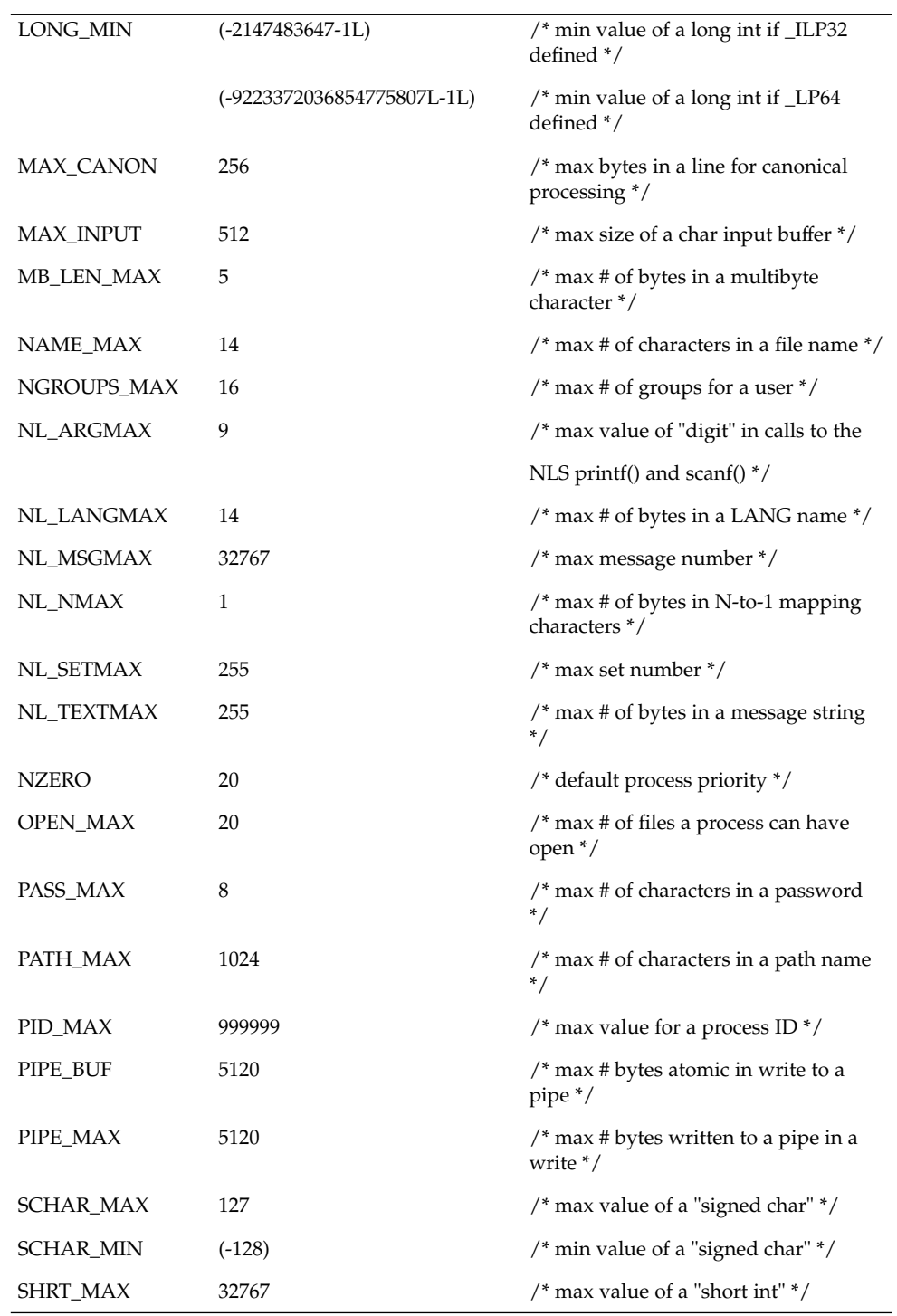

**298** man pages section 4: File Formats • Last Revised 19 Mar 1999

# limits(4)

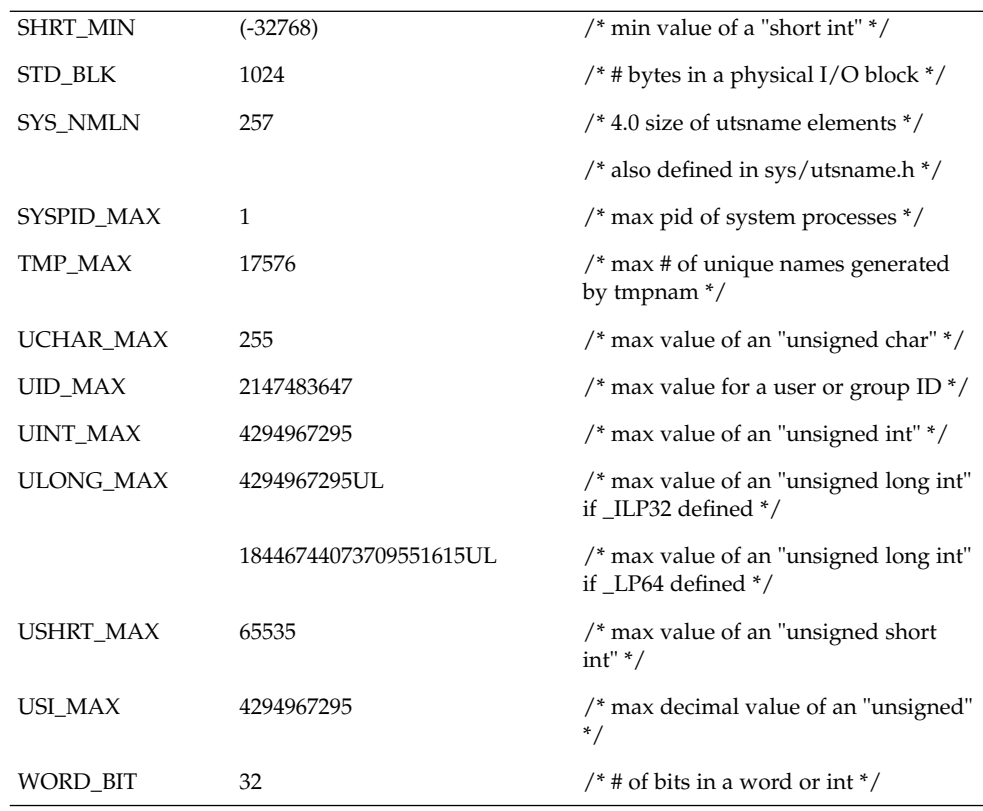

The following POSIX definitions are the most restrictive values to be used by a POSIX-conforming application (see standards(5)). Conforming implementations shall provide values at least this large.

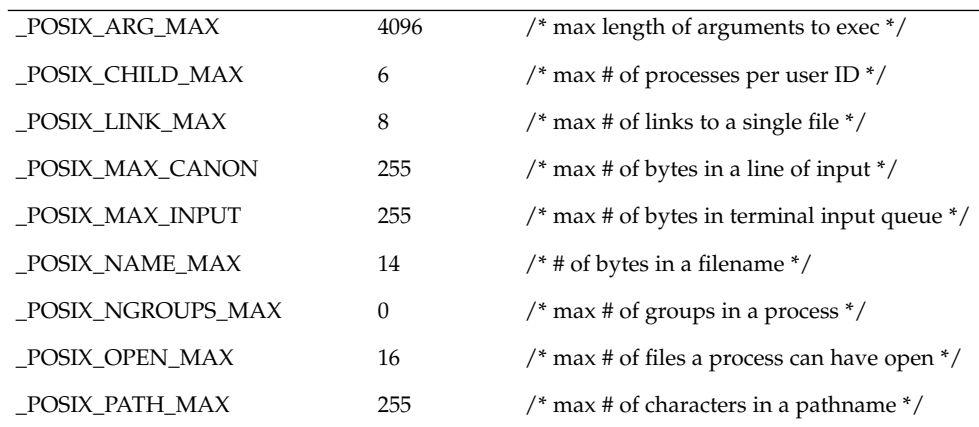

limits(4)

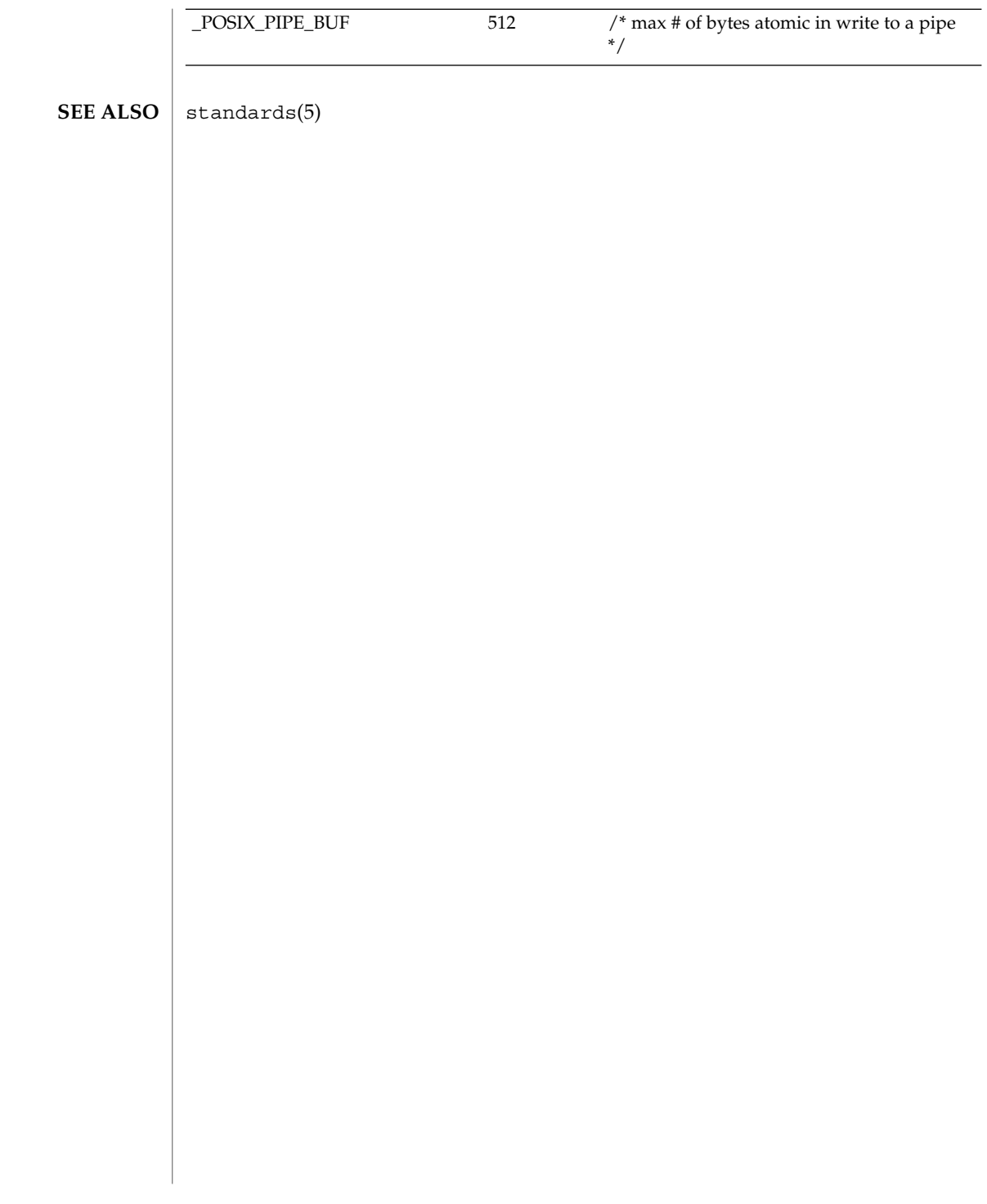

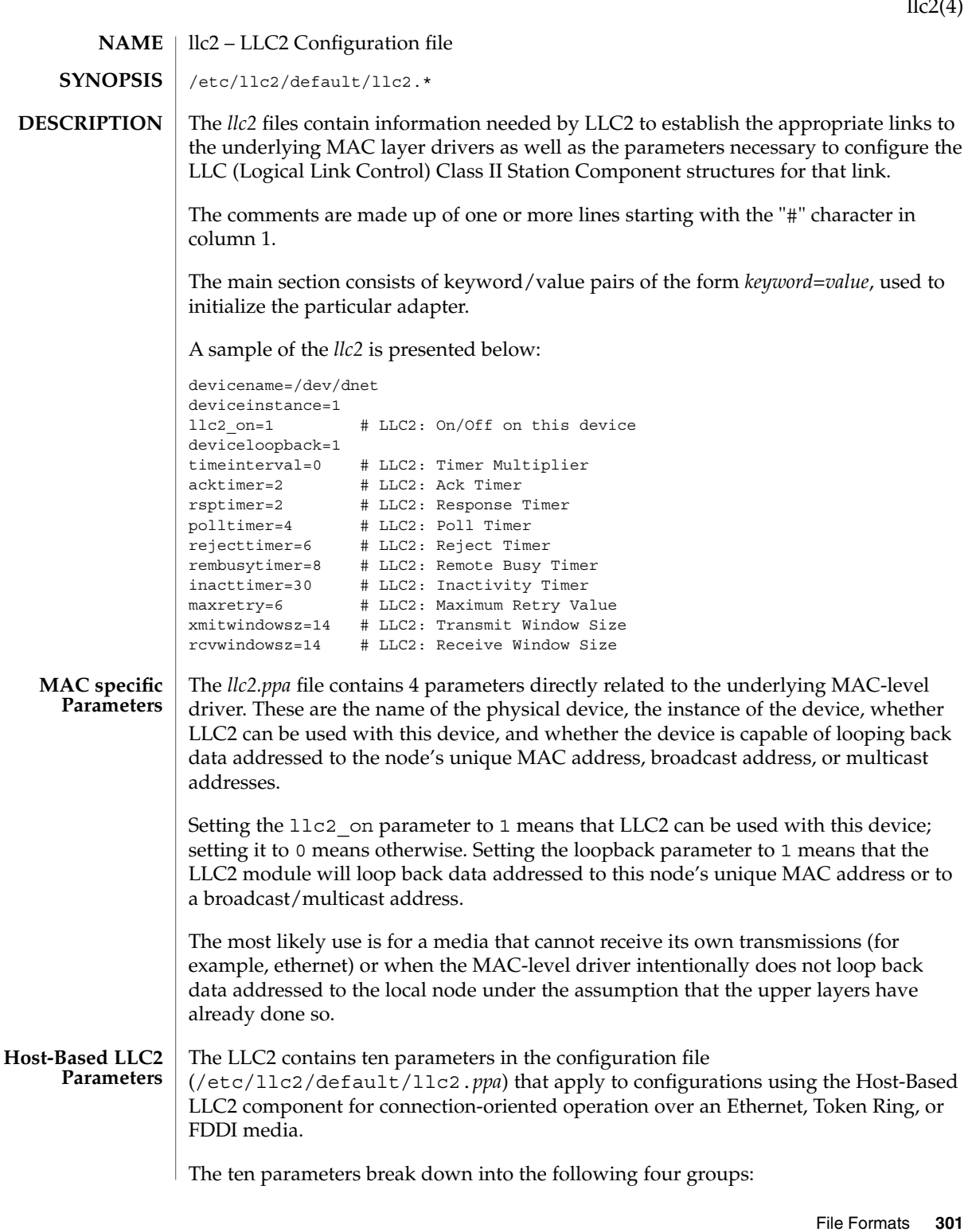

 $\text{ll}_c$ 2(4)

 $llc2(4)$ 

- Six parameters deal with timer settings for managing the flow of LLC elements of procedure (PDUs) on a data link connection.
- One parameter is the multiplier that is used to determine the period of the interval timer for the station. A value of 1 means that each tick count represents 100 milliseconds; 5 means each tick count is 500 milliseconds. Should the parameter be omitted, the default value is 5, except for Token Ring links which use a default of 1.
- One parameter indicates how many times an operation should be retried on a data link connection.
- Two parameters are for controlling the number of unacknowledged I PDUs to send or receive on a data link connection.

Additional information on these parameters can be found in ISO 8802-2:1989, Section 7.8.

The following table of Logical Link Control Parameters provides the LLC configuration parameter names, default values, and ranges.

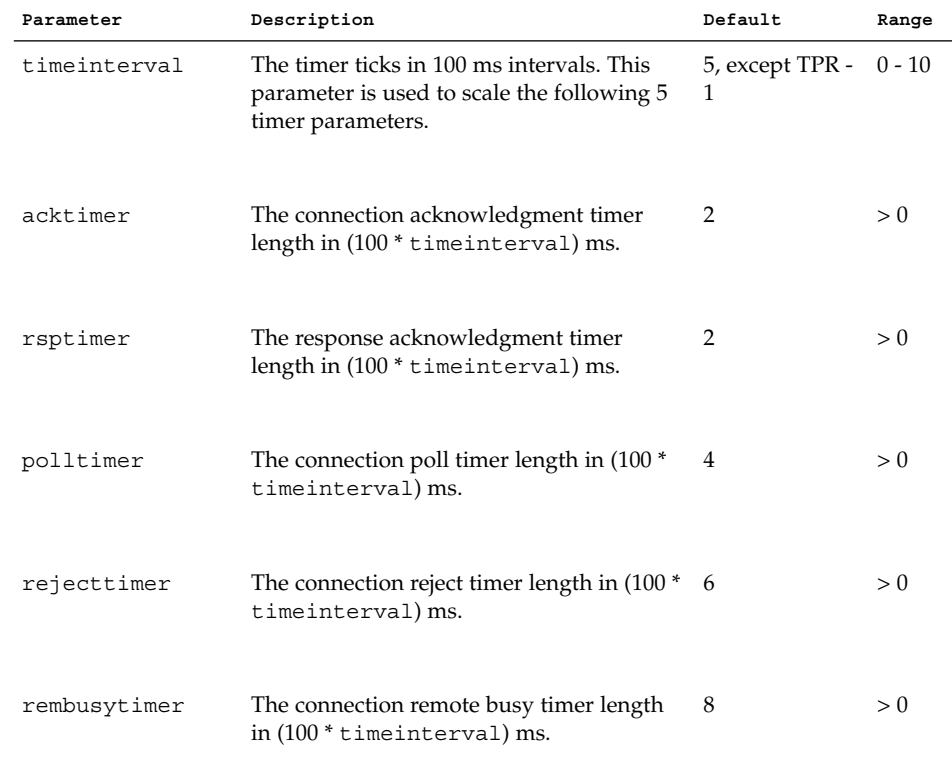

**302** man pages section 4: File Formats • Last Revised 7 Feb 2000

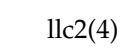

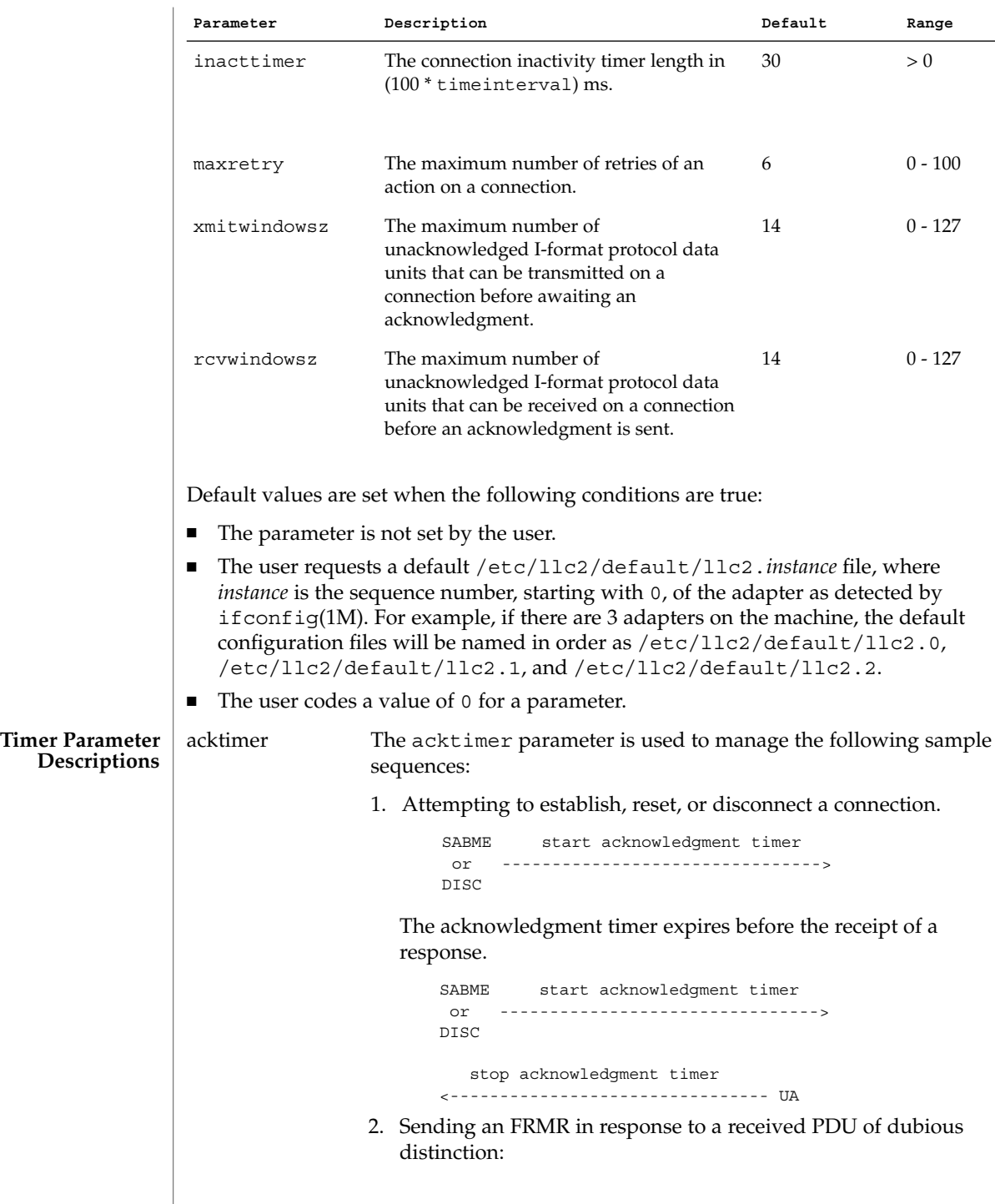

 $llc2(4)$ 

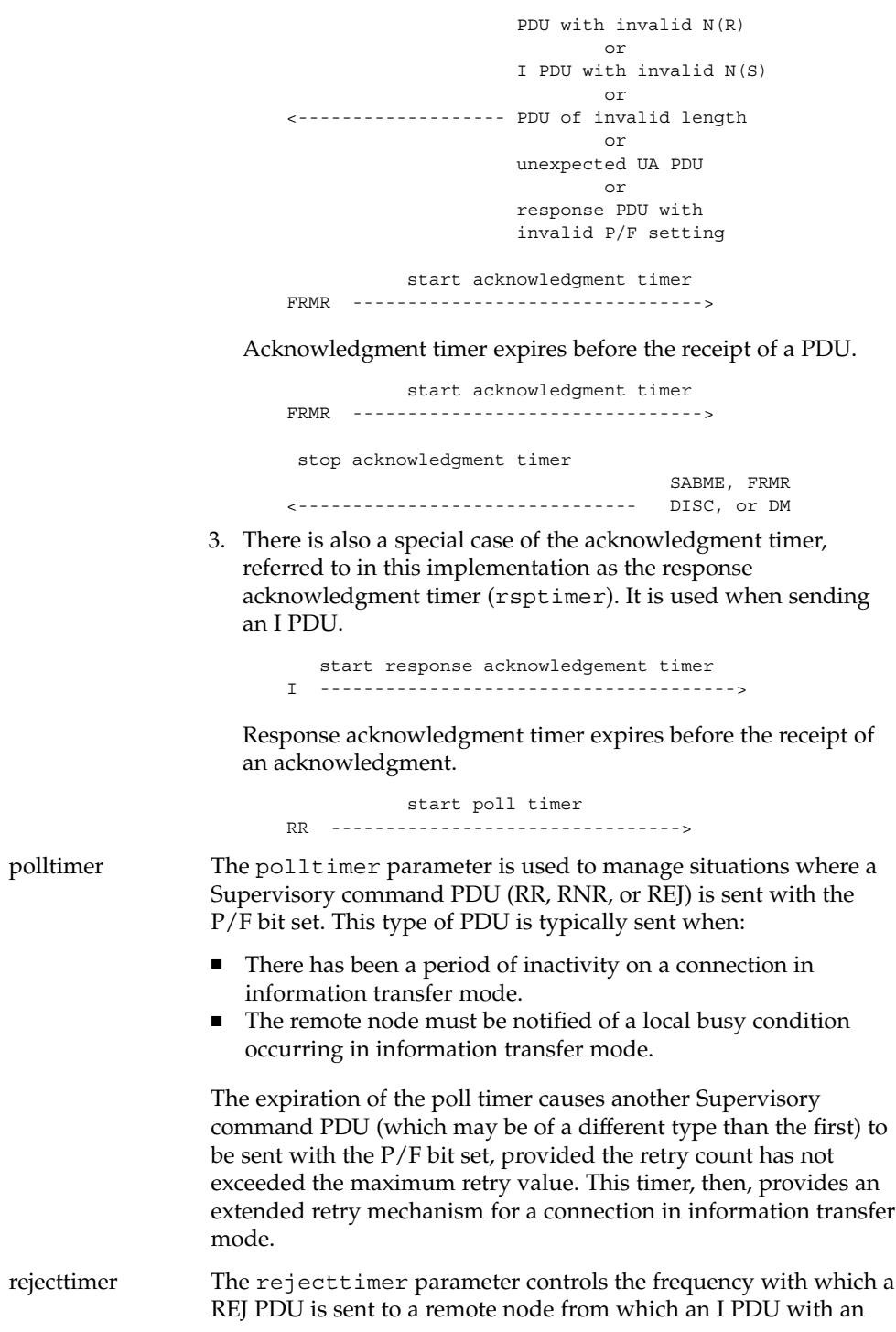

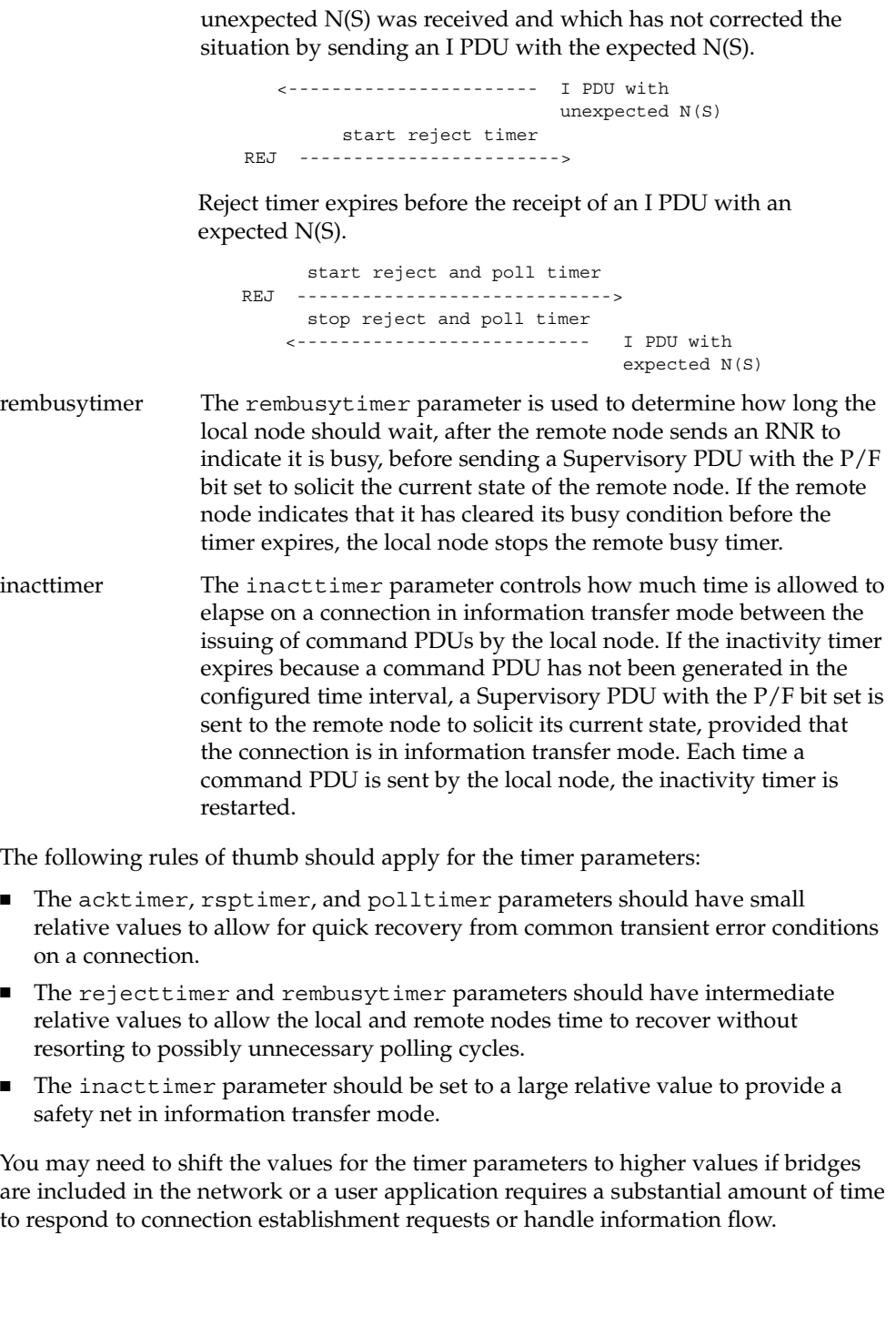

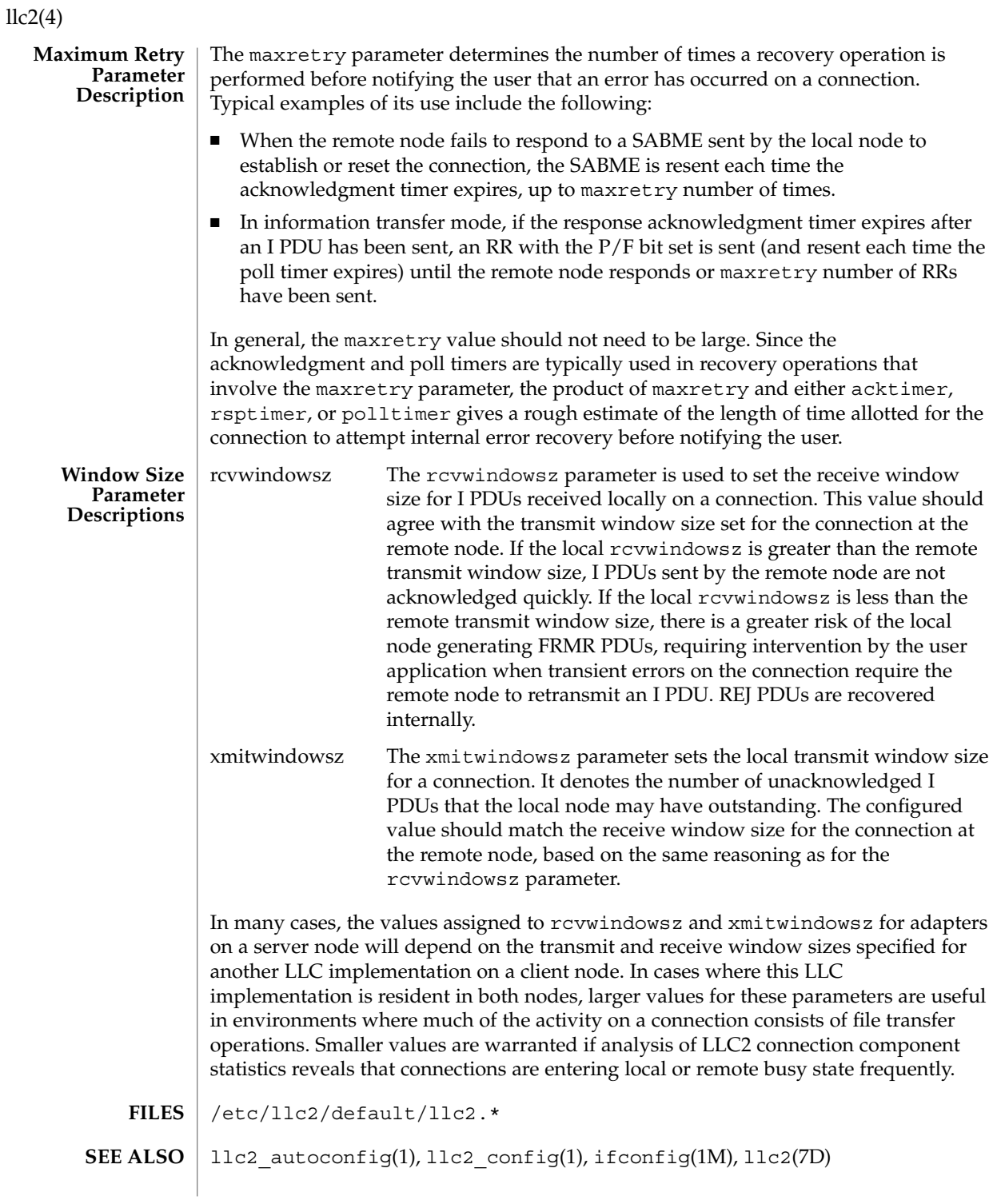

logadm.conf(4)

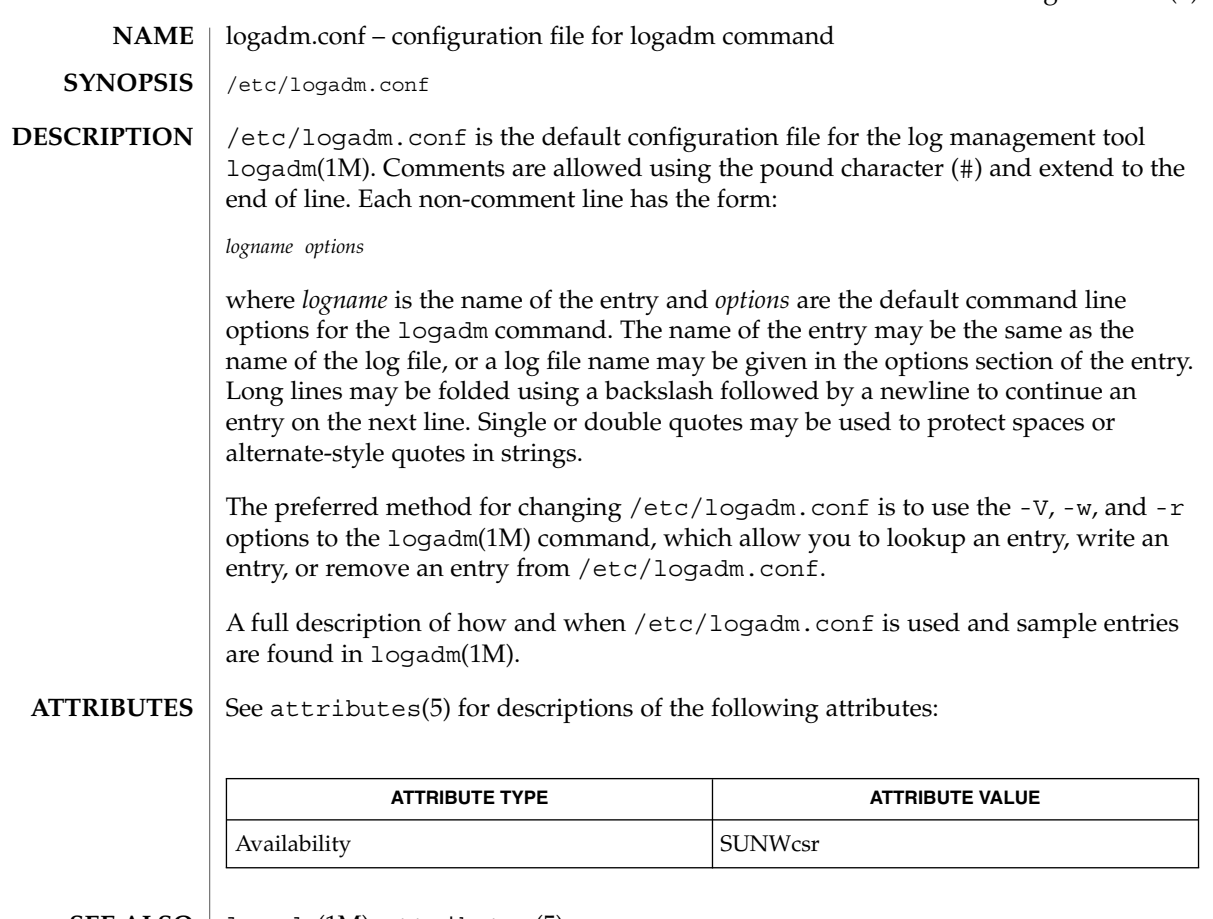

 $\textbf{SEE \, ALSO} \parallel \texttt{logadm(1M)}$ ,  $\texttt{attributes(5)}$ 

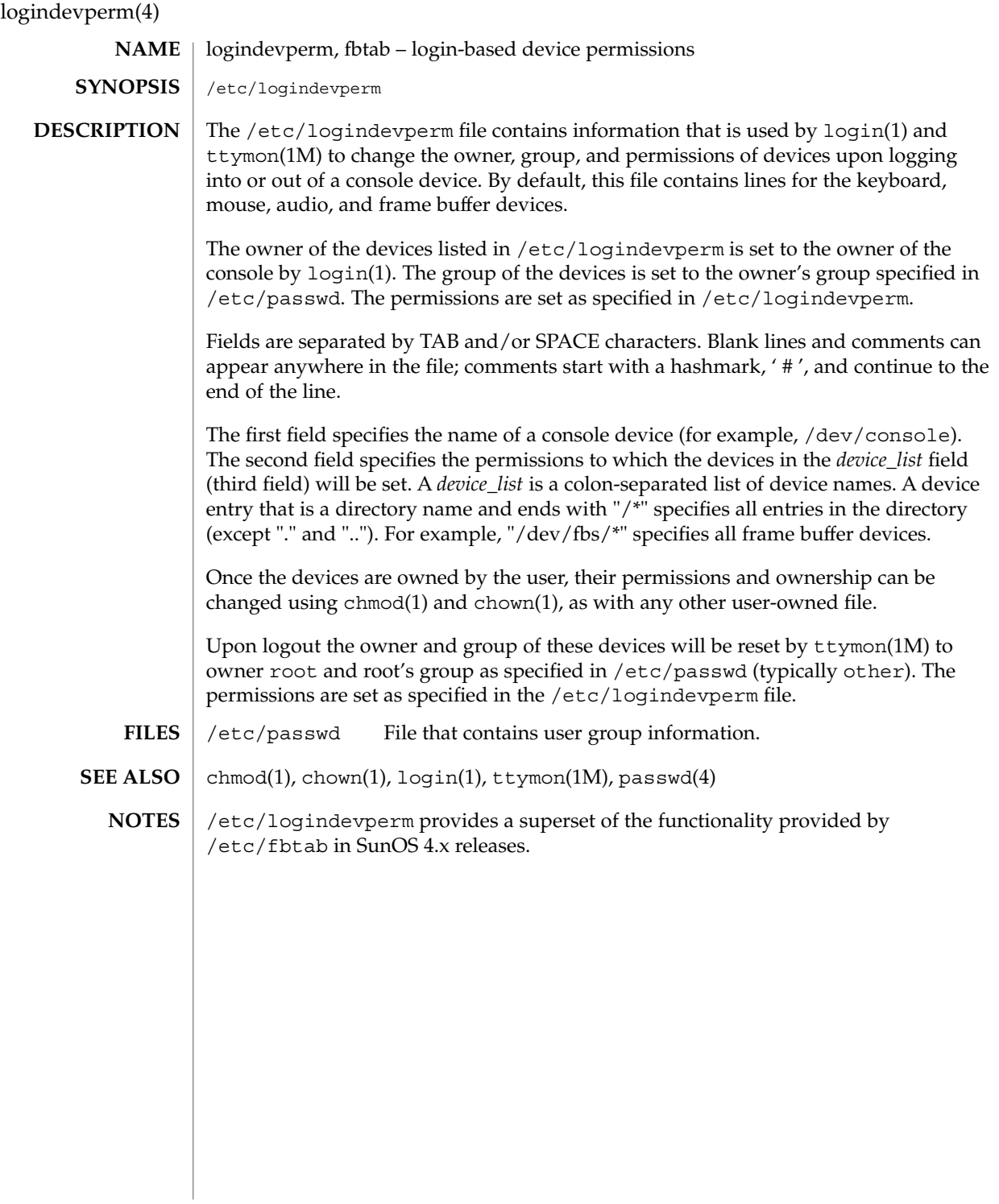

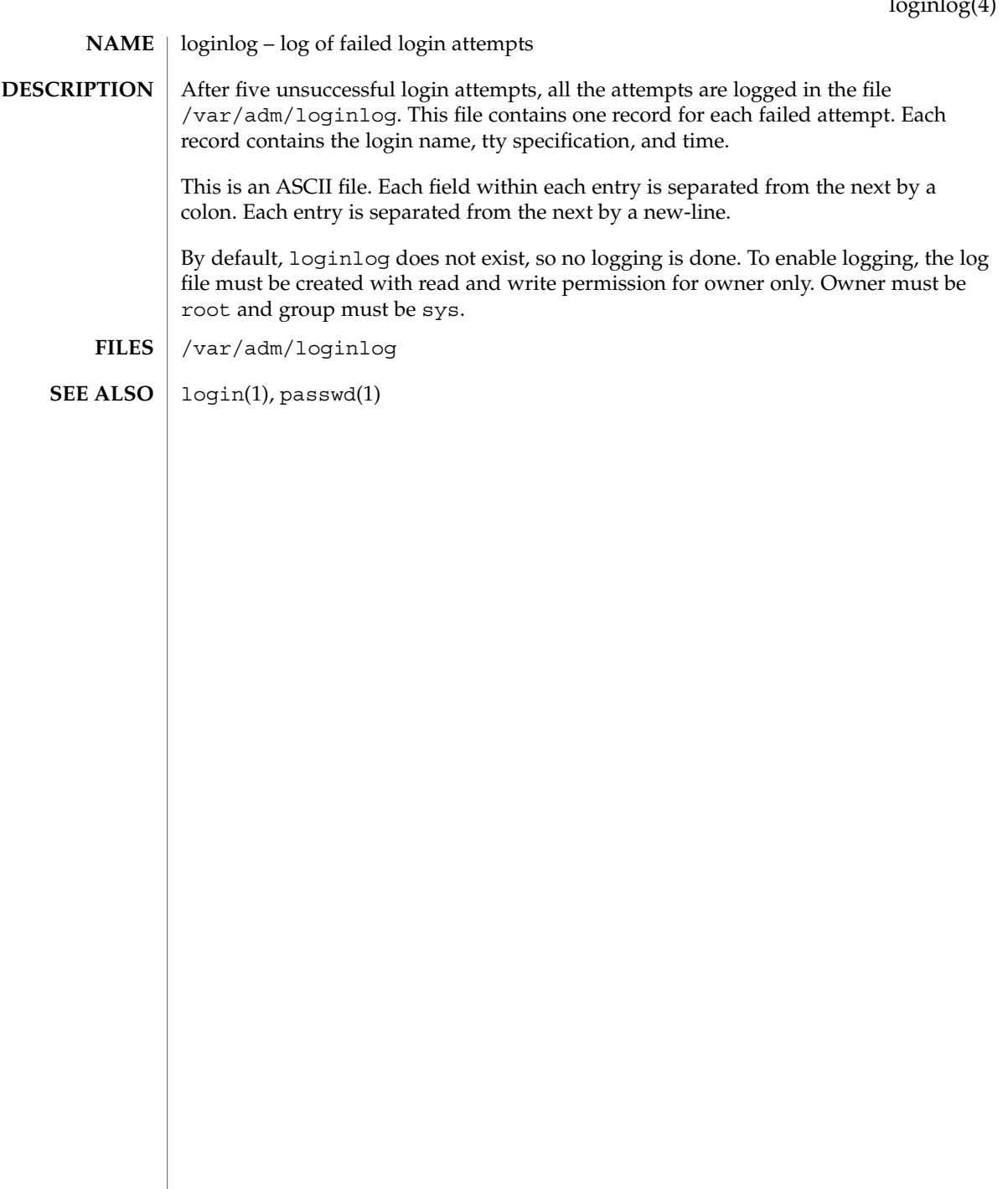

# lutab(4)

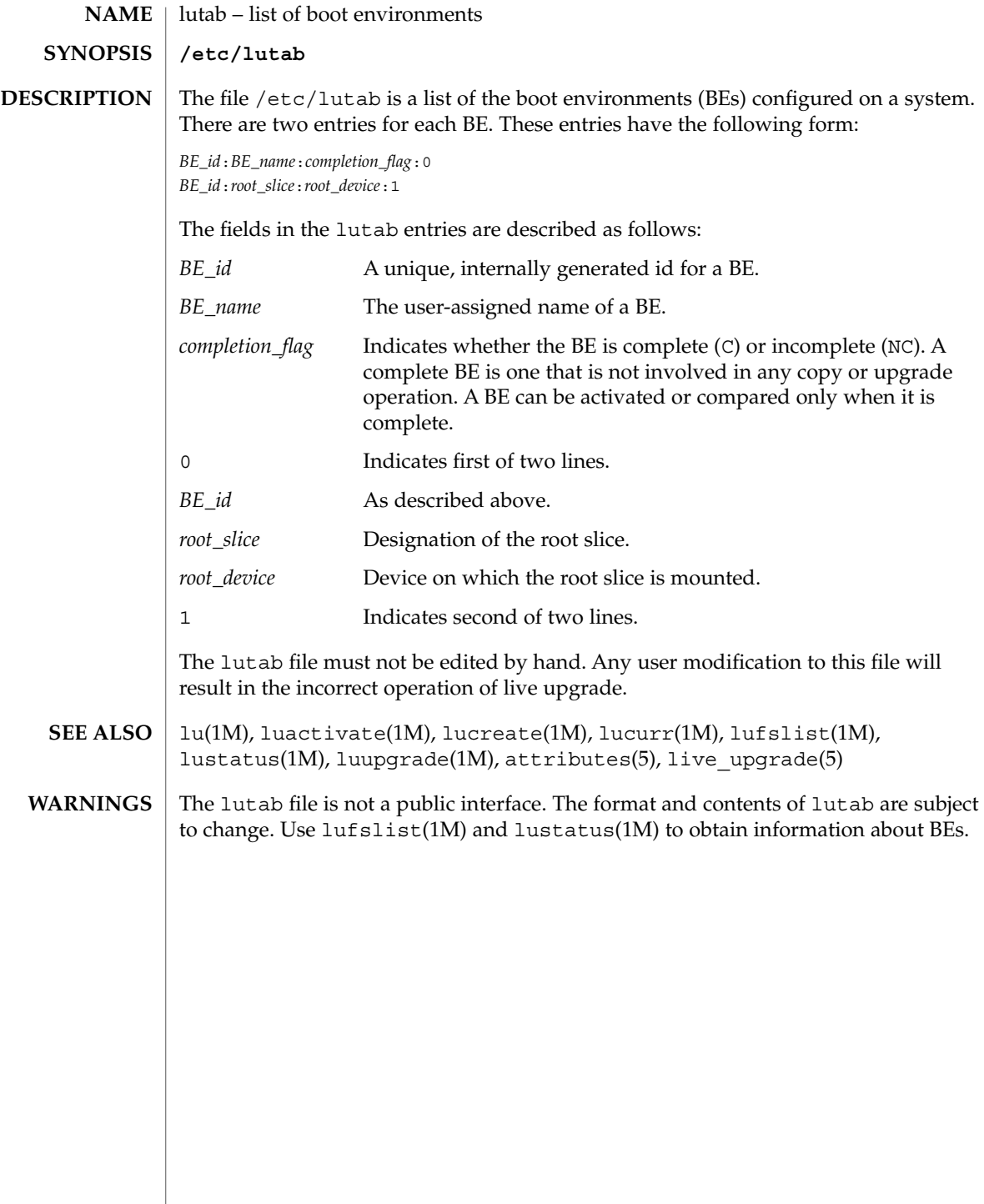

#### magic – file command's magic number file **NAME**

/etc/magic **SYNOPSIS**

# **DESCRIPTION**

The file(1) command identifies the type of a file using, among other tests, a test for whether the file begins with a certain *magic number*. The /etc/magic file specifies what magic numbers are to be tested for, what message to print if a particular magic number is found, and additional information to extract from the file.

Each line of the file specifies a test to perform. A test compares the data starting at a particular offset in the file with a 1-byte, 2-byte, or 4-byte numeric value or a string. If the test succeeds, a message is printed. The line consists of the following fields (separated by tabs):

*offset* type *value message*

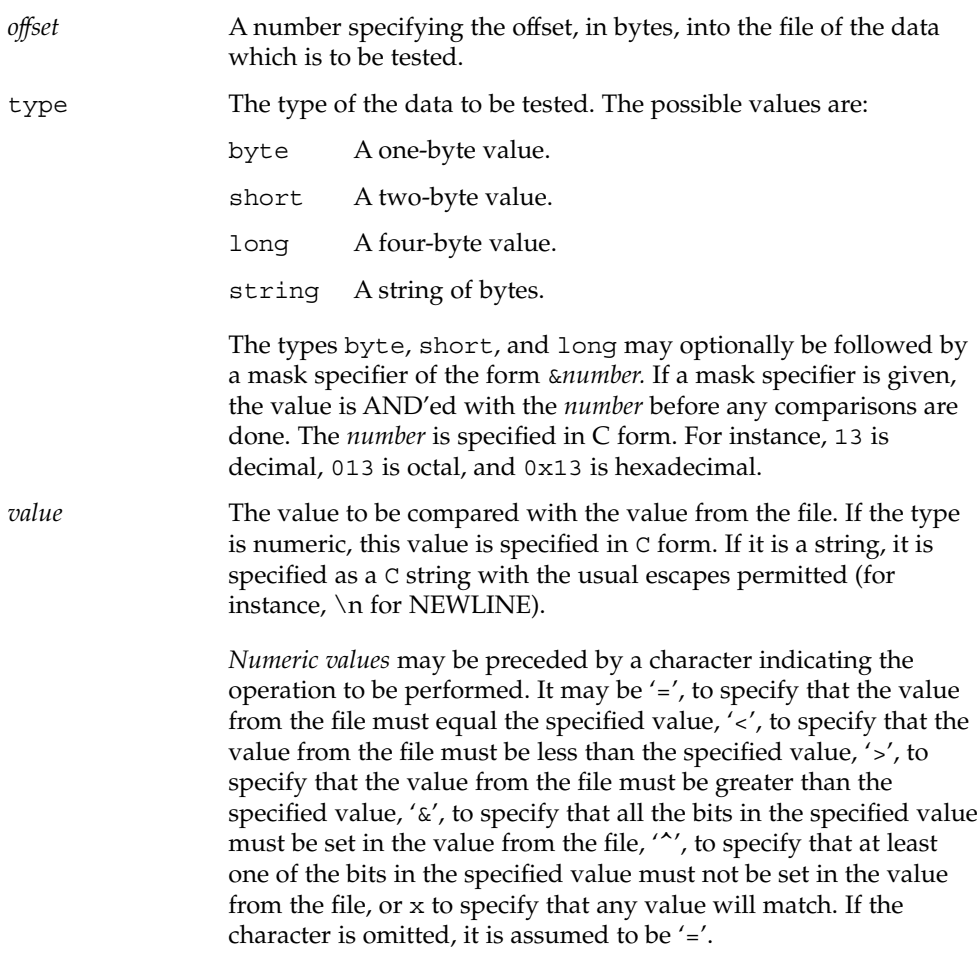

magic(4)

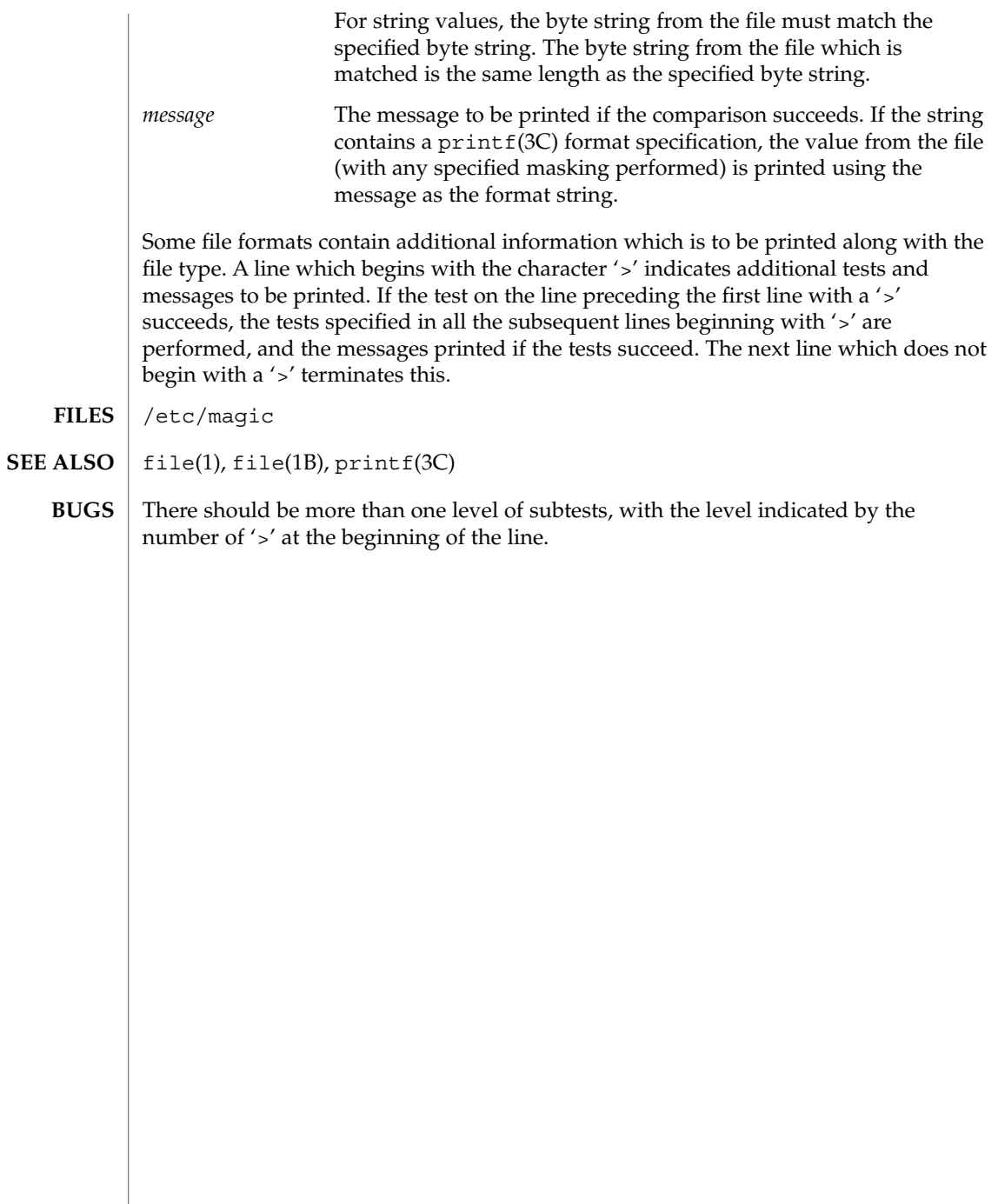

# md.cf(4)

<code>NAME</code> | md.tab, md.cf – Solaris Volume Manager utility files

**SYNOPSIS**

/etc/lvm/md.tab /etc/lvm/md.cf

**DESCRIPTION**

The file  $/$ etc $/$ lvm $/$ md.tab can be used by metainit(1M) and metadb(1M) to configure metadevices, hot spare pools, and metadevice state database replicas in a batch-like mode. Solaris Volume Manager does not store configuration information in the /etc/lvm/md.tab file. You can use metainit -p /etc/lvm/md.tab to create this file. Edit it by hand using the instructions in md.tab.4. Similarly, if no hot spares are in use, the cp md.cf md.tab command generates an acceptable version of the md.tab file, with the editing caveats previously mentioned.

When using the md.tab file, each metadevice, hot spare pool, or state database replica in the file must have a unique entry. Entries can include the following: simple metadevices (stripes, concatenations, and concatenations of stripes); mirrors, trans metadevices, soft partitions, and RAID5 metadevices; hot spare pools; and state database replicas. Because md.tab contains only entries that you enter in it, do not rely on the file for the current configuration of metadevices, hot spare pools, and replicas on the system at any given time.

Tabs, spaces, comments (by using a pound sign, #), and continuation of lines (by using a backslash-newline), are allowed.

Typically, you set up metadevices according to information specified on the command line by using the metainit command. Likewise, you set up state database replicas with the metadb command.

An alternative to the command line is to use the md.tab file. Metadevices and state database replicas can be specified in the md.tab file in any order, and then activated in a batch-like mode with the metainit and metadb commands.

If you edit the md.tab file, you specify one complete configuration entry per line. Metadevices are defined using the same syntax as required by the metainit command. You then run the metainit command with either the -a option, to activate all metadevices in the md.tab file, or with the metadevice name corresponding to a specific configuration entry.

metainit does not maintain the state of the volumes that would have been created when metainit is run with both the -a and -n flags. If a device d0 is created in the first line of the md.tab file, and a later line in md.tab assumes the existence of d0, the later line will fail when metainit -an runs (even if it would succeed with metainit -a).

State database replicas are defined in the  $/etc/1vm/md$ . tab file as follows: mddb *number options* [ *slice*... ] Where mddb *number* is the characters mddb followed by a two digit number that identifies the state database replica. *slice* is a physical slice. For example: mddb05 /dev/dsk/c0t1d0s2. The file /etc/lvm/md.cf is a backup of

## md.cf(4)

the configuration used for disaster recovery. Whenever the Volume Manager configuration is changed, this file is automatically updated (except when hot sparing occurs). You should not directly edit this file.

#### **EXAMPLE 1** Concatenation **EXAMPLES**

All drives in the following examples have the same size of 525 Mbytes.

This example shows a metadevice, /dev/md/dsk/d7, consisting of a concatenation of four disks.

```
#
# (concatenation of four disks)
#
d7 4 1 c0t1d0s0 1 c0t2d0s0 1 c0t3d0s0 1 c0t4d0s0
```
The number 4 indicates there are four individual stripes in the concatenation. Each stripe is made of one slice, hence the number 1 appears in front of each slice. Note that the first disk sector in all of the above devices contains a disk label. To preserve the labels on devices /dev/dsk/c0t2d0s0, /dev/dsk/c0t3d0s0, and /dev/dsk/c0t4d0s0, the metadisk driver must skip at least the first sector of those disks when mapping accesses across the concatenation boundaries. Since skipping only the first sector would create an irregular disk geometry, the entire first cylinder of these disks will be skipped. This allows higher level file system software to optimize block allocations correctly.

#### **EXAMPLE 2** Stripe

This example shows a metadevice, /dev/md/dsk/d15, consisting of two slices.

```
#
# (stripe consisting of two disks)
#
d15 1 2 c0t1d0s2 c0t2d0s2 -i 32k
```
The number 1 indicates that one stripe is being created. Because the stripe is made of two slices, the number 2 follows next. The optional -i followed by 32k specifies the interlace size will be 32 Kbytes. If the interlace size were not specified, the stripe would use the default value of 16 Kbytes.

**EXAMPLE 3** Concatenation of Stripes

This example shows a metadevice, /dev/md/dsk/d75, consisting of a concatenation of two stripes of three disks.

```
#
# (concatenation of two stripes, each consisting of three disks)
#
d75 2 3 c0t1d0s2 c0t2d0s2 c0t3d0s2 -i 16k \
     3 c1t1d0s2 c1t2d0s2 c1t3d0s2 -i 32k
```
**EXAMPLE 3** Concatenation of Stripes *(Continued)*

On the first line, the -i followed by 16k specifies that the stripe's interlace size is 16 Kbytes. The second set specifies the stripe interlace size will be 32 Kbytes. If the second set did not specify 32 Kbytes, the set would use default interlace value of 16 Kbytes. The blocks of each set of three disks are interlaced across three disks.

# **EXAMPLE 4** Mirroring

This example shows a three-way mirror, /dev/md/dsk/d50, consisting of three submirrors. This mirror does not contain any existing data.

```
#
# (mirror)
#
d50 -m d51
d51 1 1 c0t1d0s2
d52 1 1 c0t2d0s2
d53 1 1 c0t3d0s2
```
In this example, a one-way mirror is first defined using the -m option. The one-way mirror consists of submirror d51. The other two submirrors, d52 and d53, are attached later using the metattach command. The default read and write options in this example are a round-robin read algorithm and parallel writes to all submirrors. The order in which mirrors appear in the  $/$ etc $/$ l $\nu$ m $/$ md.tab file is unimportant.

# **EXAMPLE 5** Logging (trans)

This example shows a trans metadevice, /dev/md/dsk/d1, with mirrors for the master and logging devices. This trans does not contain any existing data.

```
#
# (trans)
#
d1 -t d10 d20
d10 -m d11
d11 1 1 c0t1d0s2
d12 1 1 c0t2d0s2
d20 -m d21
d21 1 1 c1t1d0s2
d22 1 1 c1t2d0s2
```
In this example, the two mirrors, d10 and d20, are defined using the -m option. d10 is defined as the master device and d20 is defined as the logging device for the trans, d1, by using the -t option. The order in which mirrors or trans appear in the /etc/lvm/md.tab file is unimportant. The submirrors d12 and d22 are attached later (using the metattach command) to the d10 and d20 mirrors.

# md.cf(4)

#### **EXAMPLE 6** RAID5

This example shows a RAID5 metadevice, d80, consisting of three slices:

```
#
# (RAID devices)
#
d80 -r c0t1d0s1 c1t0d0s1 c2t0d0s1 -i 20k
```
In this example, a RAID5 metadevice is defined using the -r option with an interlace size of 20 Kbytes. The data and parity segments will be striped across the slices, c0t1d0s1, c1t0d0s1, and c2t0d0s1.

# **EXAMPLE 7** Soft Partition

This example shows a soft partition, d85, that reformats an entire 9 GB disk. Slice 0 occupies all of the disk except for the few Mbytes taken by slice 7, which is space reserved for a state database replica. Slice 7 will be a minimum of 4Mbytes, but could be larger, depending on the disk geometry. d85 sits on c3t4d0s0.

Drives are repartitioned when they are added to a diskset only if Slice 7 is not set up correctly. A small portion of each drive is reserved in Slice 7 for use by Volume Manager. The remainder of the space on each drive is placed into Slice 0. Any existing data on the disks is lost after repartitioning. After adding a drive to a diskset, you can repartition the drive as necessary. However, Slice 7 should not be moved, removed, or overlapped with any other partition.

Manually specifying the offsets and extents of soft partitions is not recommended. This example is included for to provide a better understanding of the file if it is automatically generated and for completeness.

```
#
# (Soft Partitions)
d85 -p -e c3t4d0 9g
```
In this example, creating the soft partition and required space for the state database replica occupies all 9 GB of disk c3t4d0.

## **EXAMPLE 8** Soft Partition

This example shows the command used to re-create a soft partition with two extents, the first one starting at offset 20483 and extending for 20480 blocks and the second extent starting at 135398 and extending for 20480 blocks:

```
#
# (Soft Partitions)
#
d1 -p c0t3d0s0 -o 20483 -b 20480 -o 135398 -b 20480
```
### **EXAMPLE 9** Hot Spare

This example shows a three-way mirror, /dev/md/dsk/d10, consisting of three submirrors and three hot spare pools.

# # (mirror and hot spare) # d10 -m d20 d20 1 1 c1t0d0s2 -h hsp001 d30 1 1 c2t0d0s2 -h hsp002 d40 1 1 c3t0d0s2 -h hsp003 hsp001 c2t2d0s2 c3t2d0s2 c1t2d0s2 hsp002 c3t2d0s2 c1t2d0s2 c2t2d0s2 hsp003 c1t2d0s2 c2t2d0s2 c3t2d0s2

In this example, a one-way mirror is first defined using the -m option. The submirrors are attached later using the metattach(1M) command. The hot spare pools to be used are tied to the submirrors with the -h option. In this example, there are three disks used as hot spares, defined in three separate hot spare pools. The hot spare pools are given the names hsp001, hsp002, and hsp003. Setting up three hot spare pools rather than assigning just one hot spare with each component helps to maximize the use of hardware. This configuration enables the user to specify that the most desirable hot spare be selected first, and improves availability by having more hot spares available. At the end of the entry, the hot spares to be used are defined. Note that, when using the md.tab file, to associate hot spares with metadevices, the hot spare spool does not have to exist prior to the association. Volume Manager takes care of the order in which metadevices and hot spares are created when using the md.tab file.

**EXAMPLE 10** State Database Replicas

This example shows how to set up an initial state database and three replicas on a server that has three disks.

# # (state database and replicas) # mddb01 -c 3 c0t1d0s0 c0t2d0s0 c0t3d0s0

In this example, three state database replicas are stored on each of the three slices. Once the above entry is made in the /etc/lvm/md.tab file, the metadb command must be run with both the -a and -f options. For example, typing the following command creates one state database replicas on three slices:

# metadb -a -f mddb01

**FILES**

■ /etc/lvm/md.tab ■ /etc/lvm/md.cf

# md.cf(4)

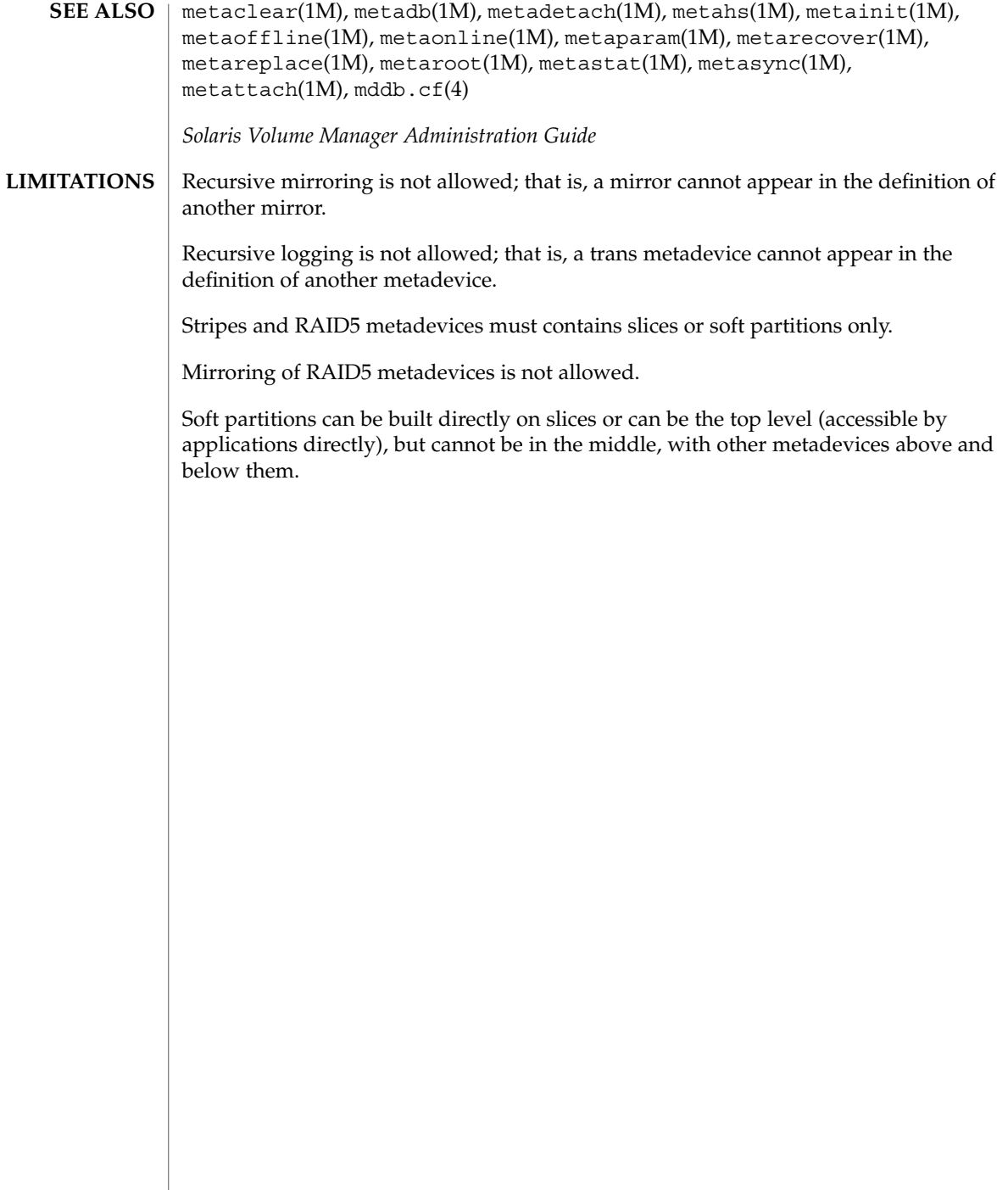

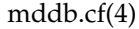

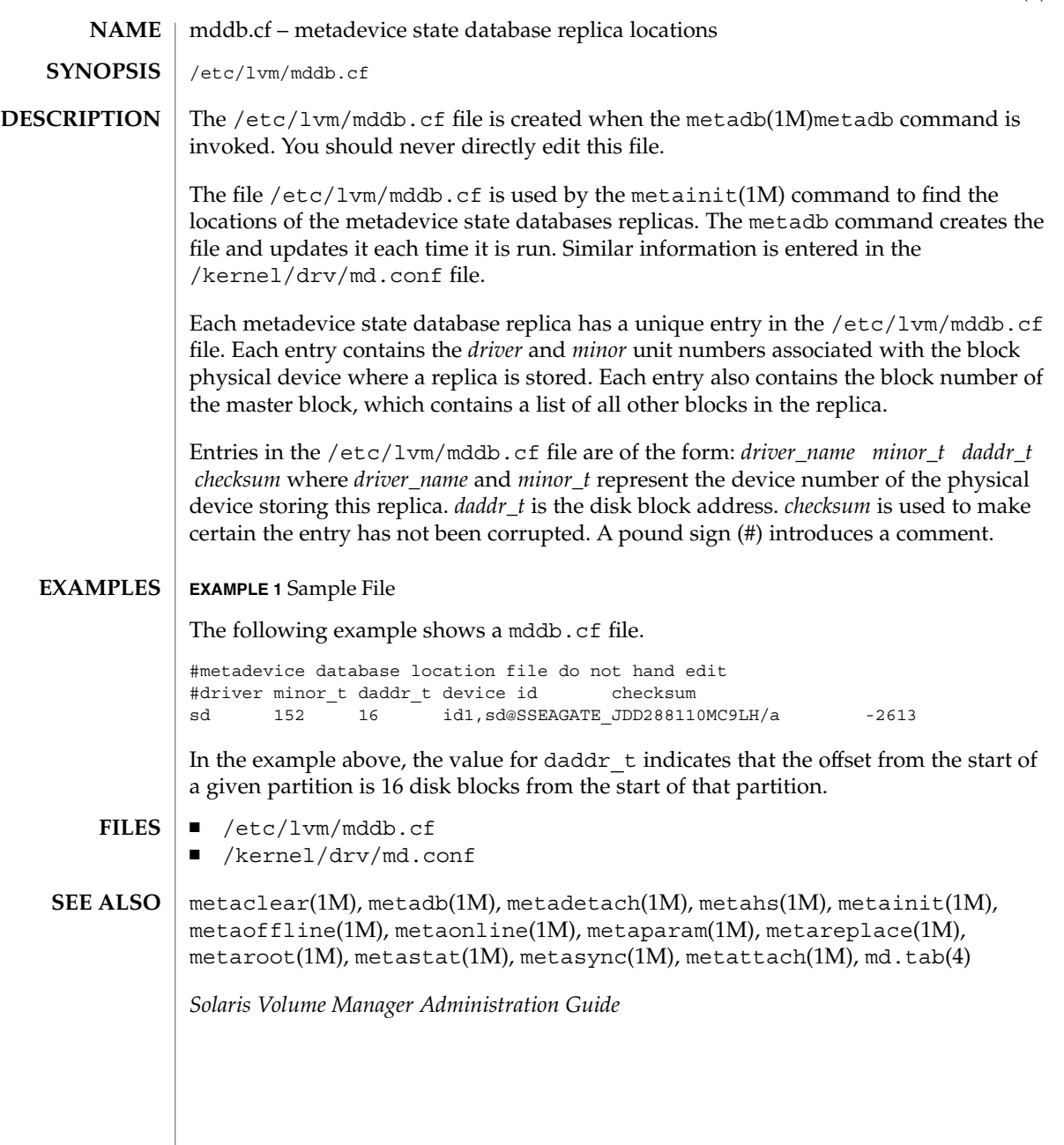

md.tab, md.cf – Solaris Volume Manager utility files /etc/lvm/md.tab /etc/lvm/md.cf The file /etc/lvm/md.tab can be used by metainit(1M) and metadb(1M) to configure metadevices, hot spare pools, and metadevice state database replicas in a batch-like mode. Solaris Volume Manager does not store configuration information in the /etc/lvm/md.tab file. You can use metainit -p /etc/lvm/md.tab to create this file. Edit it by hand using the instructions in md.tab.4. Similarly, if no hot spares are in use, the cp md.cf md.tab command generates an acceptable version of the md.tab file, with the editing caveats previously mentioned. When using the md.tab file, each metadevice, hot spare pool, or state database replica in the file must have a unique entry. Entries can include the following: simple metadevices (stripes, concatenations, and concatenations of stripes); mirrors, trans metadevices, soft partitions, and RAID5 metadevices; hot spare pools; and state database replicas. Because md.tab contains only entries that you enter in it, do not rely on the file for the current configuration of metadevices, hot spare pools, and replicas on the system at any given time. Tabs, spaces, comments (by using a pound sign, #), and continuation of lines (by using a backslash-newline), are allowed. Typically, you set up metadevices according to information specified on the command line by using the metainit command. Likewise, you set up state database replicas with the metadb command. An alternative to the command line is to use the md.tab file. Metadevices and state database replicas can be specified in the md.tab file in any order, and then activated in a batch-like mode with the metainit and metadb commands. If you edit the  $md$ , tab file, you specify one complete configuration entry per line. Metadevices are defined using the same syntax as required by the metainit command. You then run the metainit command with either the -a option, to activate all metadevices in the md.tab file, or with the metadevice name corresponding to a specific configuration entry. metainit does not maintain the state of the volumes that would have been created when metainit is run with both the -a and -n flags. If a device d0 is created in the first line of the md.tab file, and a later line in md.tab assumes the existence of d0, the later line will fail when metainit -an runs (even if it would succeed with metainit -a). State database replicas are defined in the /etc/lvm/md.tab file as follows: mddb *number options* [ *slice*... ] Where mddb *number* is the characters mddb followed by a two digit number that identifies the state database replica. *slice* is a physical slice. For example: mddb05 /dev/dsk/c0t1d0s2. The file /etc/lvm/md.cf is a backup of **NAME SYNOPSIS DESCRIPTION**

the configuration used for disaster recovery. Whenever the Volume Manager configuration is changed, this file is automatically updated (except when hot sparing occurs). You should not directly edit this file.

#### **EXAMPLE 1** Concatenation **EXAMPLES**

All drives in the following examples have the same size of 525 Mbytes.

This example shows a metadevice, /dev/md/dsk/d7, consisting of a concatenation of four disks.

```
#
# (concatenation of four disks)
#
d7 4 1 c0t1d0s0 1 c0t2d0s0 1 c0t3d0s0 1 c0t4d0s0
```
The number 4 indicates there are four individual stripes in the concatenation. Each stripe is made of one slice, hence the number 1 appears in front of each slice. Note that the first disk sector in all of the above devices contains a disk label. To preserve the labels on devices /dev/dsk/c0t2d0s0, /dev/dsk/c0t3d0s0, and /dev/dsk/c0t4d0s0, the metadisk driver must skip at least the first sector of those disks when mapping accesses across the concatenation boundaries. Since skipping only the first sector would create an irregular disk geometry, the entire first cylinder of these disks will be skipped. This allows higher level file system software to optimize block allocations correctly.

# **EXAMPLE 2** Stripe

This example shows a metadevice, /dev/md/dsk/d15, consisting of two slices.

```
#
# (stripe consisting of two disks)
#
d15 1 2 c0t1d0s2 c0t2d0s2 -i 32k
```
The number 1 indicates that one stripe is being created. Because the stripe is made of two slices, the number 2 follows next. The optional -i followed by 32k specifies the interlace size will be 32 Kbytes. If the interlace size were not specified, the stripe would use the default value of 16 Kbytes.

### **EXAMPLE 3** Concatenation of Stripes

This example shows a metadevice, /dev/md/dsk/d75, consisting of a concatenation of two stripes of three disks.

```
#
# (concatenation of two stripes, each consisting of three disks)
#
d75 2 3 c0t1d0s2 c0t2d0s2 c0t3d0s2 -i 16k \
    3 c1t1d0s2 c1t2d0s2 c1t3d0s2 -i 32k
```
**EXAMPLE 3** Concatenation of Stripes *(Continued)*

On the first line, the -i followed by 16k specifies that the stripe's interlace size is 16 Kbytes. The second set specifies the stripe interlace size will be 32 Kbytes. If the second set did not specify 32 Kbytes, the set would use default interlace value of 16 Kbytes. The blocks of each set of three disks are interlaced across three disks.

# **EXAMPLE 4** Mirroring

This example shows a three-way mirror, /dev/md/dsk/d50, consisting of three submirrors. This mirror does not contain any existing data.

```
#
# (mirror)
#
d50 -m d51
d51 1 1 c0t1d0s2
d52 1 1 c0t2d0s2
d53 1 1 c0t3d0s2
```
In this example, a one-way mirror is first defined using the -m option. The one-way mirror consists of submirror d51. The other two submirrors, d52 and d53, are attached later using the metattach command. The default read and write options in this example are a round-robin read algorithm and parallel writes to all submirrors. The order in which mirrors appear in the  $/$ etc $/$ l $\nu$ m $/$ md.tab file is unimportant.

# **EXAMPLE 5** Logging (trans)

This example shows a trans metadevice, /dev/md/dsk/d1, with mirrors for the master and logging devices. This trans does not contain any existing data.

```
#
# (trans)
#
d1 -t d10 d20
d10 -m d11
d11 1 1 c0t1d0s2
d12 1 1 c0t2d0s2
d20 -m d21
d21 1 1 c1t1d0s2
d22 1 1 c1t2d0s2
```
In this example, the two mirrors, d10 and d20, are defined using the -m option. d10 is defined as the master device and d20 is defined as the logging device for the trans, d1, by using the -t option. The order in which mirrors or trans appear in the /etc/lvm/md.tab file is unimportant. The submirrors d12 and d22 are attached later (using the metattach command) to the d10 and d20 mirrors.

### **EXAMPLE 6** RAID5

This example shows a RAID5 metadevice, d80, consisting of three slices:

```
#
# (RAID devices)
#
d80 -r c0t1d0s1 c1t0d0s1 c2t0d0s1 -i 20k
```
In this example, a RAID5 metadevice is defined using the -r option with an interlace size of 20 Kbytes. The data and parity segments will be striped across the slices, c0t1d0s1, c1t0d0s1, and c2t0d0s1.

# **EXAMPLE 7** Soft Partition

This example shows a soft partition, d85, that reformats an entire 9 GB disk. Slice 0 occupies all of the disk except for the few Mbytes taken by slice 7, which is space reserved for a state database replica. Slice 7 will be a minimum of 4Mbytes, but could be larger, depending on the disk geometry. d85 sits on c3t4d0s0.

Drives are repartitioned when they are added to a diskset only if Slice 7 is not set up correctly. A small portion of each drive is reserved in Slice 7 for use by Volume Manager. The remainder of the space on each drive is placed into Slice 0. Any existing data on the disks is lost after repartitioning. After adding a drive to a diskset, you can repartition the drive as necessary. However, Slice 7 should not be moved, removed, or overlapped with any other partition.

Manually specifying the offsets and extents of soft partitions is not recommended. This example is included for to provide a better understanding of the file if it is automatically generated and for completeness.

```
#
# (Soft Partitions)
d85 -p -e c3t4d0 9g
```
In this example, creating the soft partition and required space for the state database replica occupies all 9 GB of disk c3t4d0.

# **EXAMPLE 8** Soft Partition

This example shows the command used to re-create a soft partition with two extents, the first one starting at offset 20483 and extending for 20480 blocks and the second extent starting at 135398 and extending for 20480 blocks:

```
#
# (Soft Partitions)
#
d1 -p c0t3d0s0 -o 20483 -b 20480 -o 135398 -b 20480
```
md.tab(4)

### **EXAMPLE 9** Hot Spare

This example shows a three-way mirror,  $/$ dev $/$ md $/$ dsk $/$ d10, consisting of three submirrors and three hot spare pools.

# # (mirror and hot spare) # d10 -m d20 d20 1 1 c1t0d0s2 -h hsp001 d30 1 1 c2t0d0s2 -h hsp002 d40 1 1 c3t0d0s2 -h hsp003 hsp001 c2t2d0s2 c3t2d0s2 c1t2d0s2 hsp002 c3t2d0s2 c1t2d0s2 c2t2d0s2 hsp003 c1t2d0s2 c2t2d0s2 c3t2d0s2

In this example, a one-way mirror is first defined using the -m option. The submirrors are attached later using the metattach(1M) command. The hot spare pools to be used are tied to the submirrors with the -h option. In this example, there are three disks used as hot spares, defined in three separate hot spare pools. The hot spare pools are given the names hsp001, hsp002, and hsp003. Setting up three hot spare pools rather than assigning just one hot spare with each component helps to maximize the use of hardware. This configuration enables the user to specify that the most desirable hot spare be selected first, and improves availability by having more hot spares available. At the end of the entry, the hot spares to be used are defined. Note that, when using the md.tab file, to associate hot spares with metadevices, the hot spare spool does not have to exist prior to the association. Volume Manager takes care of the order in which metadevices and hot spares are created when using the md.tab file.

**EXAMPLE 10** State Database Replicas

This example shows how to set up an initial state database and three replicas on a server that has three disks.

# # (state database and replicas) # mddb01 -c 3 c0t1d0s0 c0t2d0s0 c0t3d0s0

In this example, three state database replicas are stored on each of the three slices. Once the above entry is made in the /etc/lvm/md.tab file, the metadb command must be run with both the -a and -f options. For example, typing the following command creates one state database replicas on three slices:

# metadb -a -f mddb01

■ /etc/lvm/md.tab **FILES**

■ /etc/lvm/md.cf
$\textbf{SEE \, ALSO}\,\mid$  <code>metaclear(1M),</code> <code>metadb(1M),</code> <code>metadetach(1M),</code> <code>metahs(1M),</code> <code>metainit(1M),</code> metaoffline(1M), metaonline(1M), metaparam(1M), metarecover(1M), metareplace(1M), metaroot(1M), metastat(1M), metasync(1M), metattach(1M), mddb.cf(4)

*Solaris Volume Manager Administration Guide*

Recursive mirroring is not allowed; that is, a mirror cannot appear in the definition of another mirror. **LIMITATIONS**

> Recursive logging is not allowed; that is, a trans metadevice cannot appear in the definition of another metadevice.

Stripes and RAID5 metadevices must contains slices or soft partitions only.

Mirroring of RAID5 metadevices is not allowed.

Soft partitions can be built directly on slices or can be the top level (accessible by applications directly), but cannot be in the middle, with other metadevices above and below them.

# mech(4)

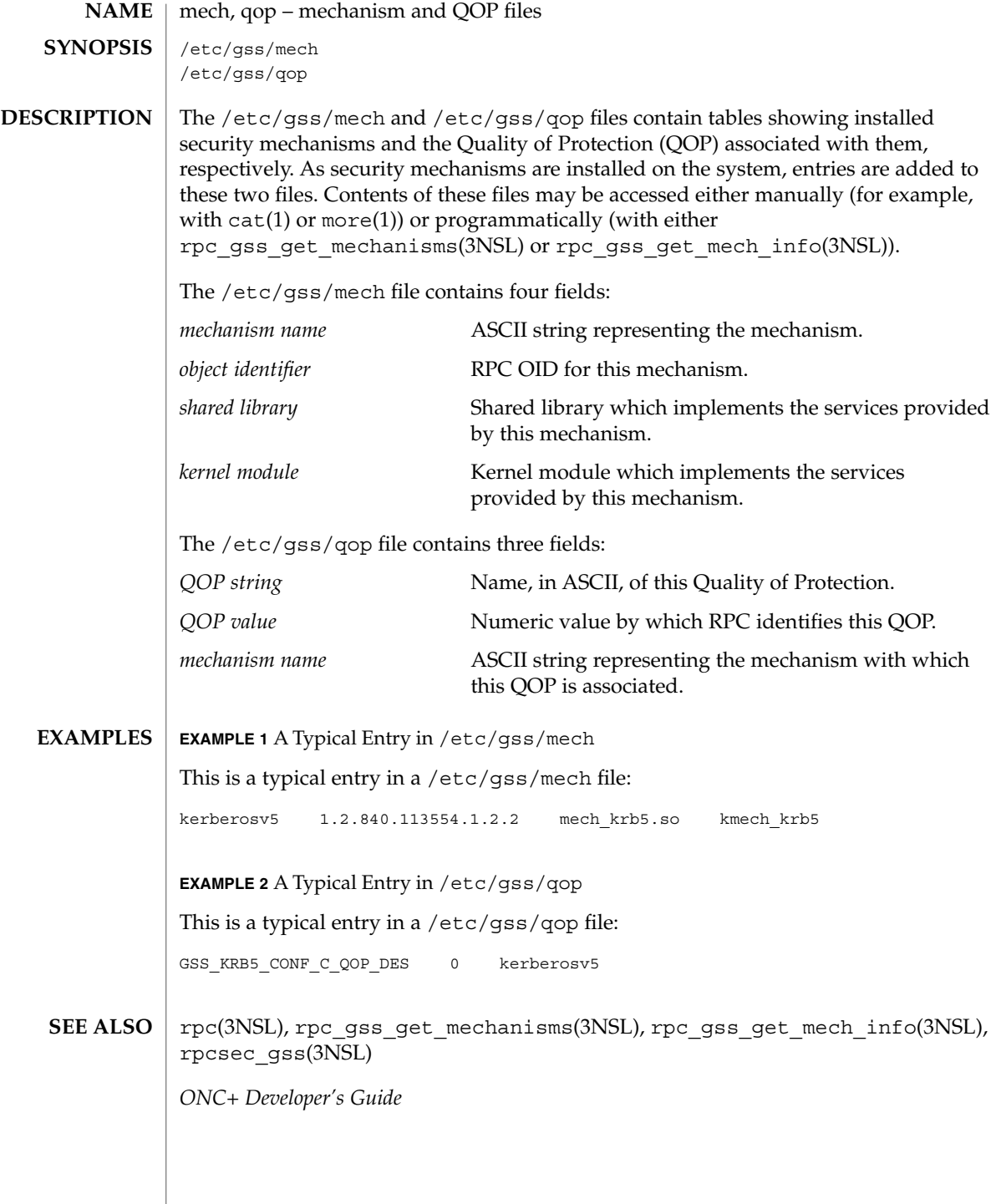

**326** man pages section 4: File Formats • Last Revised 12 May 1998

meddb(4)

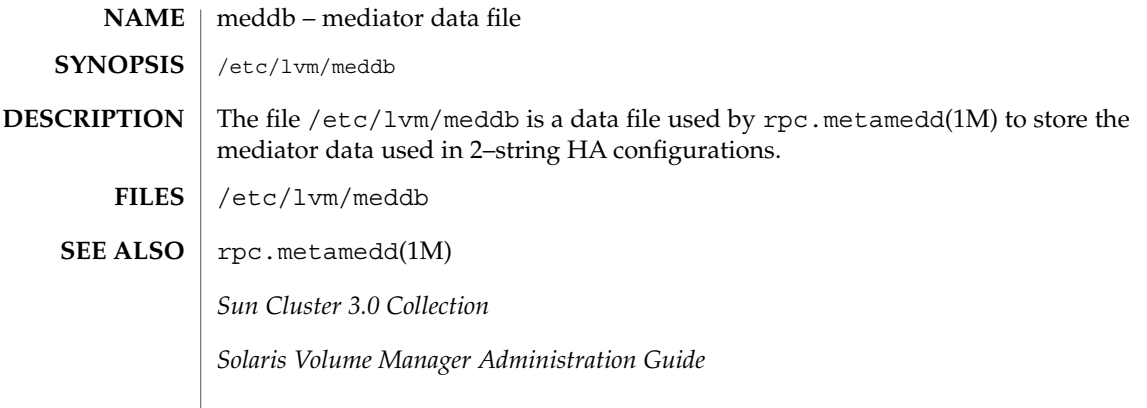

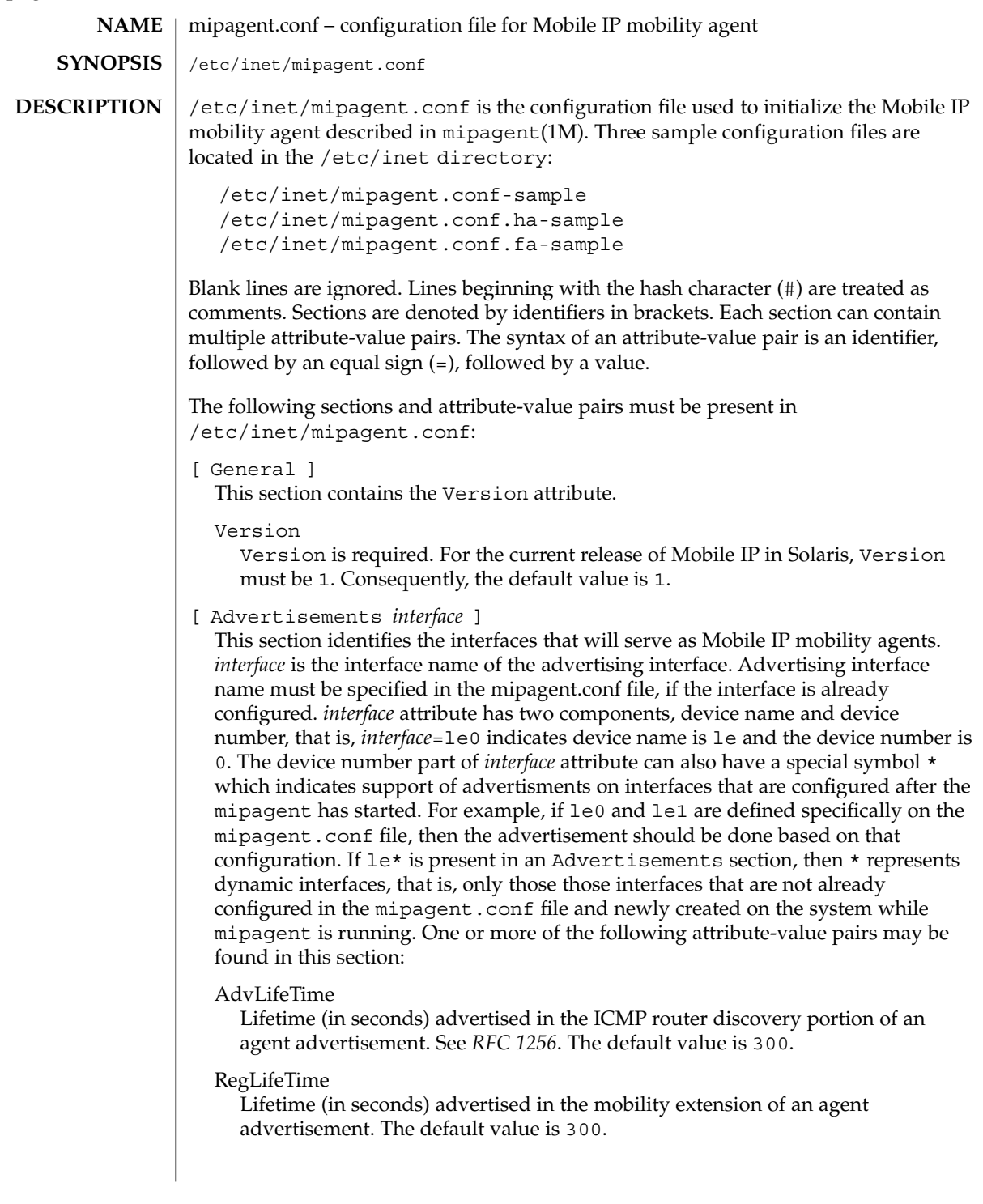

### AdvFrequency

The frequency at which agent advertisements are sent and when different entries are aged. This interval must be less than one-third of AdvLifeTime. The recommended value for AdvFrequency is 1 when AdvLimitSolicited is set to yes.The default value is 4.

### AdvInitCount

The initial number of unsolicited advertisements which are sent when an interface first starts advertising. If this value is set to zero, no unsolicited advertisements are sent out on the *interface*. The default value is 1.

### AdvLimitUnsolicited

Determines whether the interface performs limited or unlimited unsolicited agent advertisements. The agent always responds to the agent solicitations in both cases.

- yes If the value is set to yes, then the interface performs AdvInitCount number of advertisements when it comes up and then it stops sending unsolicited advertisements.
- no When the value is set to no, the interface performs periodic and unlimited number of unsolicited advertisements. The default value for AdvLimitUnsolicited is no. When AdvLimitUnsolicited is set to the default value, advInitCount is also set to its default value.

### HomeAgent

Indicates if this agent can act as a home agent. The default value is yes.

## ForeignAgent

Indicates if this agent can act as a foreign agent. The default value is yes.

### PrefixFlags

Enables the prefix length extension. The default value is yes.

## NAIExt

Enables the Network Access Identifier (NAI) extension. The default value is yes.

### ReverseTunnel

Indicates if this interface supports reverse tunneling as specified in *RFC 2344*. ReverseTunnel can contain one of the following values:

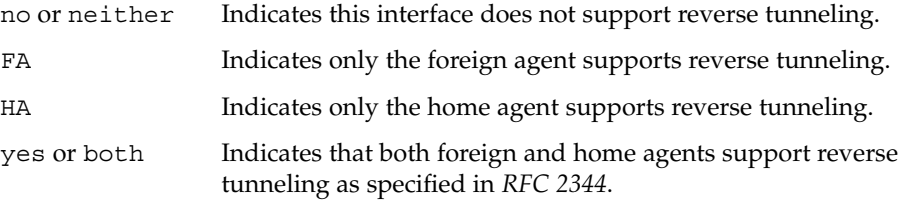

The default value for ReverseTunnel is no.

## ReverseTunnelRequired

Indicates if this interface will require reverse tunneling as specified in *RFC 2344*. ReverseTunnelRequired can contain one of the following values:

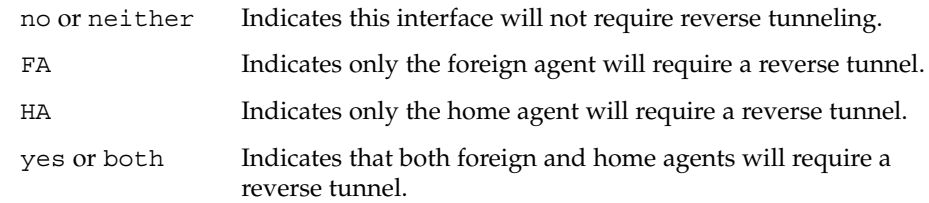

The default value for ReverseTunnelRequired is no.

## [ GlobalSecurityParameters ]

This section defines the global security parameters that will be used to authenticate mobile nodes. MN-HA authentication is always enabled. This section may contain one or more the of the following attribute-value pairs:

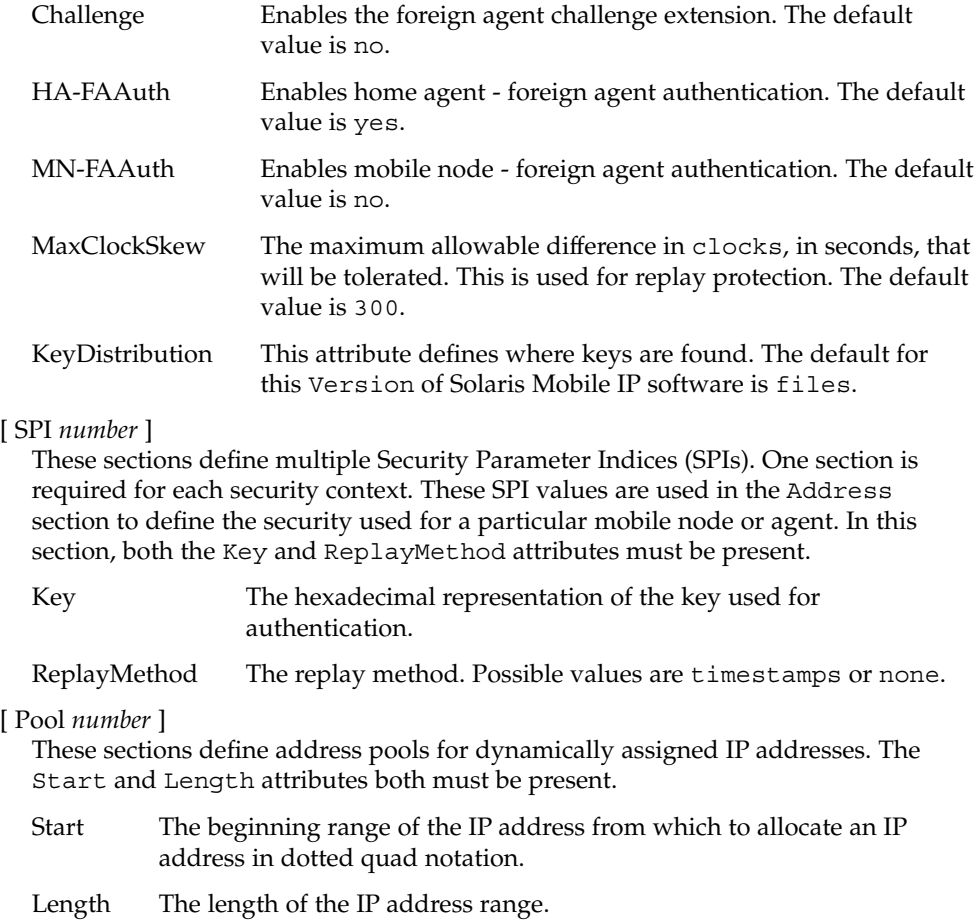

[ Address *NAI* | *IPaddr* |*node-default* ]

This section defines the security policy used for each host for which an NAI or IP address is specified in the section header. The keyword node-default is used to create a single entry that can be used by any mobile node that has the correct SPI and associated keying information. This section specifies the SPI, and in the case of mobile nodes, pool numbers for NAI addresses.

- Type Indicates whether the address entry specifies a mobile node or a mobility agent.
- SPI The SPI used for this Address.
- Pool The Pool used for this NAI address. The Pool keyword may only be present if the Type operand is set to mobile node.

The following entries are valid only for Addresss sections where *type* = *agent*:

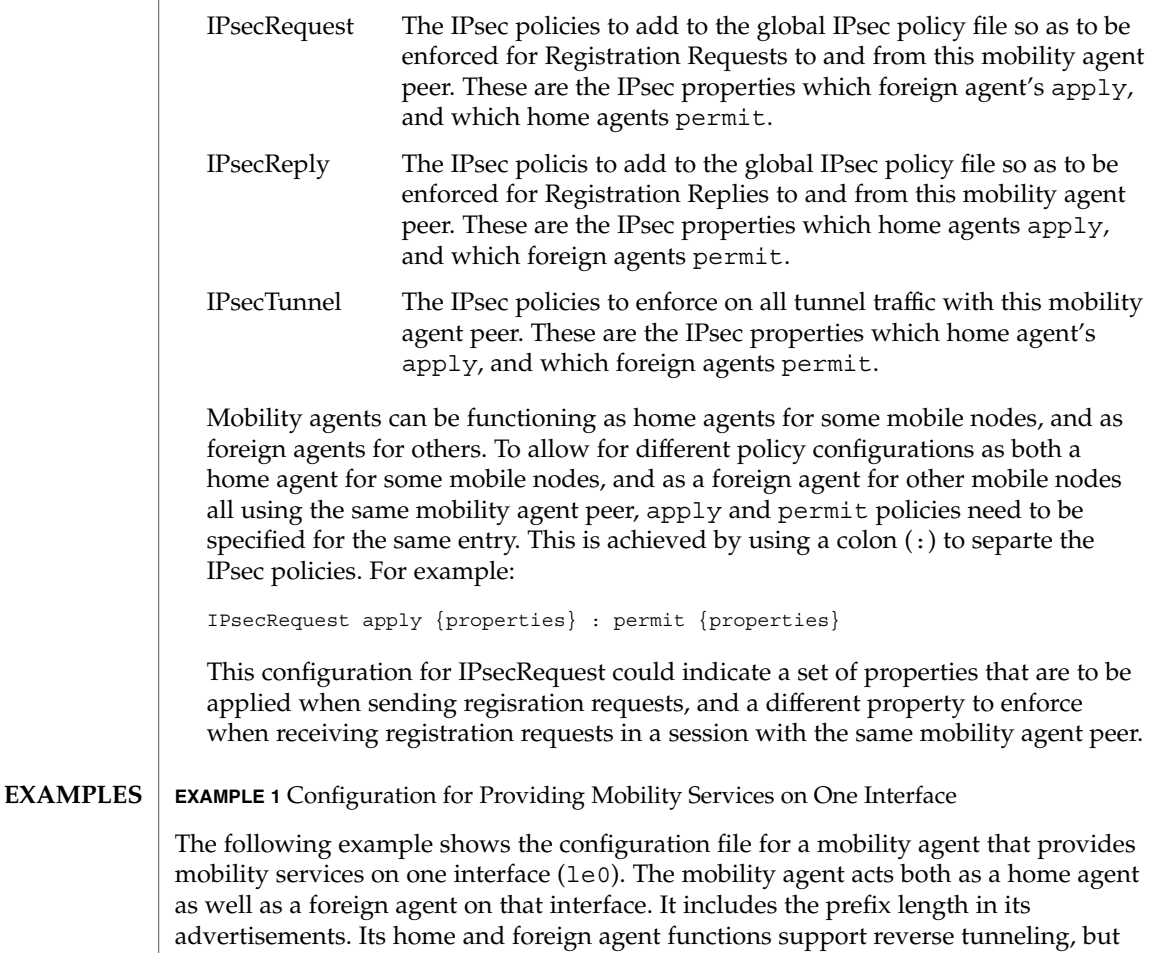

only the foreign agent requires that a reverse tunnel be configured.

**EXAMPLE 1** Configuration for Providing Mobility Services on One Interface *(Continued)* The mobility agent has IPsec relationships with two mobilty agent peers, 192.168.10.1 with which it will be a foreignagent peer, and 192.168.10.2 - with which it will be a home- agent peer. All registration request packets being sent to 192.168.10.1 will use md5 as the IPsec authentication algorithm, and all registration replies from 192.168.10.1 must be protected using md5 as the IPsec authentication algorithm. Should a tunnel be established with this mobility agent peer, all tunnel traffic must arrive using md5 as an encryption authentication algorithm, and must also be encrypted using triple-DES. If a reverse tunnel is configured, all reverse tunnel traffic will be sent using md5 as the encryption authentication algorithm, and will also be enctrypted using triple-DES. Identically, all registration requeset packets being received from 192.168.10.2 must be protected using md5 as the IPsec authentication algorithm, and all registration replies sent to 192.168.10.2 will use md5 as the IPsec authentication algorithm. Should a tunnel be established with 192.168.10.2, all tunnel traffic sent will be protected using md5 as the encryption authentication algorithm, and will also be encrypted using triple-DES. Should a reverse tunnel be configured as well, tunnel traffic must arrive secured with md5 as the encryption authentication algorithm, and must also have been encrypted using triple-DES as the encryption algorithm. Any registration or tunnel traffic that does not conform to these policies will be silently dropped by IPsec. Note that ipsec Keys are managed through IPsec. See ipsec(7P). The mobility agent provides home agent services to three mobile nodes: 192.168.10.17, 192.168.10.18, and the NAI address user@defaultdomain.com.The configuration file also indicates that it provides foreign agent service on any PPP interfaces that are dynamically created after the mipagent starts. With the first mobile node, the agent uses an SPI of 257 (decimal) and a shared secret key that is six bytes long containing alternate bytes that are 0 and 255 (decimal). For the second mobile node, the SPI is 541 (decimal), the key is 10 bytes, and it contains the decimal values 11 through 20 in those bytes. The first mobile node uses no replay protection, and the second uses timestamps. The third mobile node uses NAI and gets its address from Pool 1. The mobile node will also need to be configured with the same security association that is specified in the home agent's configuration file. # start of file [ General ] Version = 1 [ Advertisements le0 ] AdvLifeTime = 200

RegLifetime = 200 AdvFrequency = 5

```
EXAMPLE 1 Configuration for Providing Mobility Services on One Interface (Continued)
AdvInitCount = 1
AdvLimitUnsolicited = no
AdvertiseOnBcast = yes
HomeAgent = yes
ForeignAgent = yes
PrefixFlags = yes
ReverseTunnel = both
ReverseTunnelRequired = FA
# Advertisements over PPP interfaces that are created
# while the mipagent is running. Note we are doing limited
# unsolicited advertisements here.
[Advertisements ppp*]
homeagent = no
foreignagent = yes
PrefixFlags = 1
reglifetime = 200
advlifetime = 200
advFrequency = 1
advInitCount = 2
advLimitUnsolicited = yes
reverseTunnel = yes
reverseTunnelReq = no
[ GlobalSecurityParameters ]
HA-FAAuth = no
MN-FAAuth = no
KeyDistribution = files
[ SPI 257 ]
Key = 00ff00ff00ff
ReplayMethod = none
[ SPI 541 ]
Key = 0b0c0d0e0f1011121314
ReplayMethod = timestamps
[ Pool 1 ]
Start = 192.168.167.1
Length = 250[ Address 192.168.10.1 ]
   Type = agent
    SPI = 257
    IPsecRequest = apply {auth_algs md5 sa shared}
    IPsecReply = permit {auth } algs mds}IPsecTunnel = permit {encr_auth_algs md5 encr_algs 3des}
[ Address 192.168.10.2 ]
    Type = agent
    SPI = 257
```
File Formats **333**

```
EXAMPLE 1 Configuration for Providing Mobility Services on One Interface (Continued)
                   IPsecRequest = permit {auth_algs md5}
                   IPsecReply = apply {auth } <math>algs</math> mds sa shared}IPsecTunnel = apply {encr_auth_algs md5 encr_algs 3des}
               [ Address 192.168.10.17 ]
                    Type = node
                    SPI = 257[ Address 192.168.10.18 ]
                    Type = node
                    SPI = 541
               [ Address user@defaultdomain.com ]
                    Type = node
                    SPI = 541Pool = 1
               [ Address node-default ]
                   Type = node
                    SPI = 541
                   Pool = 1
               #end of file
               /etc/inet/mipagent.conf
                  Configuration file for Mobile IP mobility agent
               /etc/inet/mipagent.conf-sample
                  Sample configuration file for mobility agents.
               /etc/inet/mipagent.conf.ha-sample
                  Sample configuration file for home agent functionality.
               /etc/inet/mipagent.conf.fa-sample
                  Sample configuration file for foreign agent functionality.
               See attributes(5) for descriptions of the following attributes:
                            ATTRIBUTE TYPE ATTRIBUTE VALUE
                Availability SUNWmipr
               mipagent(1M), mipagentconfig(1M), attributes(5), ipsec(7P)
               Deering, S., Editor. RFC 1256, ICMP Router Discovery Messages. Network Working
               Group. September 1991.
       FILES
ATTRIBUTES
   SEE ALSO
```
Montenegro, G., Editor. *RFC 2344, Reverse Tunneling For Mobile IP*. Network Working Group. May 1998.

Perkins, C., Editor. *RFC 2002, IP Mobility Support*. Network Working Group. October 1996.

The base Mobile IP protocol, *RFC 2002*, does not address the problem of scalable key distribution and treats key distribution as an orthogonal issue. The Solaris Mobile IP software utilizes manually configured keys only, specified in a configuration file. **NOTES**

> The \* symbol for the interface number determines only those interfaces that are newly configured while mipagent is running. Thus the symbol \* in the *interface* excludes any preconfigured interfaces in the system. Interfaces that are already configured in the system need to be specifically mentioned in the mipagent.conf file for advertisement on those interfaces.

> The AdvLimitUnsolicited parameter is useful when someone wants to limit unsolicited advertisements on the interface. Limited unsolicited agent advertisment is required for some wireless mobile IP usage.

> Note that IPsec protection requires keying information that depends on the algorithms being used. IPsec manages its own keys, whether they are manually configured, or managed with some other mechanism such as Internet Key Exchange (IKE). See ipsec(7P).

mnttab(4)

mnttab – mounted file system table **NAME**

## **DESCRIPTION**

The file /etc/mnttab is really a file system that provides read-only access to the table of mounted file systems for the current host. /etc/mnttab is read by programs using the routines described in getmntent(3C). Mounting a file system adds an entry to this table. Unmounting removes an entry from this table. Remounting a file system causes the information in the mounted file system table to be updated to reflect any changes caused by the remount. The list is maintained by the kernel in order of mount time. That is, the first mounted file system is first in the list and the most recently mounted file system is last. When mounted on a mount point the file system appears as a regular file containing the current mnttab information.

Each entry is a line of fields separated by TABs in the form:

*special mount\_point fstype options time*

where:

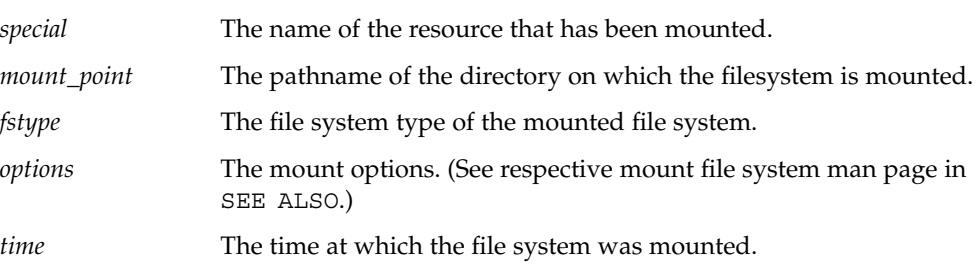

Examples of entries for the *special* field include the pathname of a block-special device, the name of a remote file system in the form of *host:pathname*, or the name of a *swap file* (for example, a file made with mkfile(1M)).

#### The following ioct1(2) calls are supported: **IOCTLS**

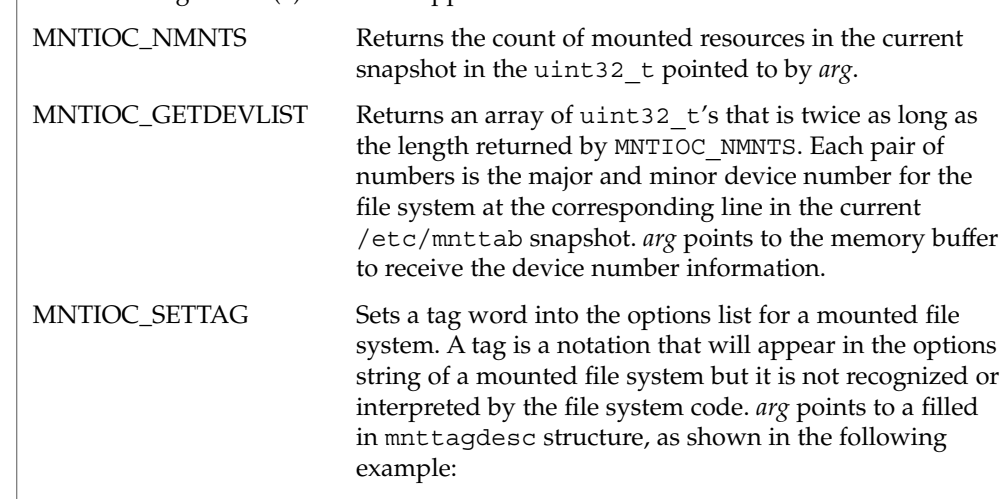

# mnttab(4)

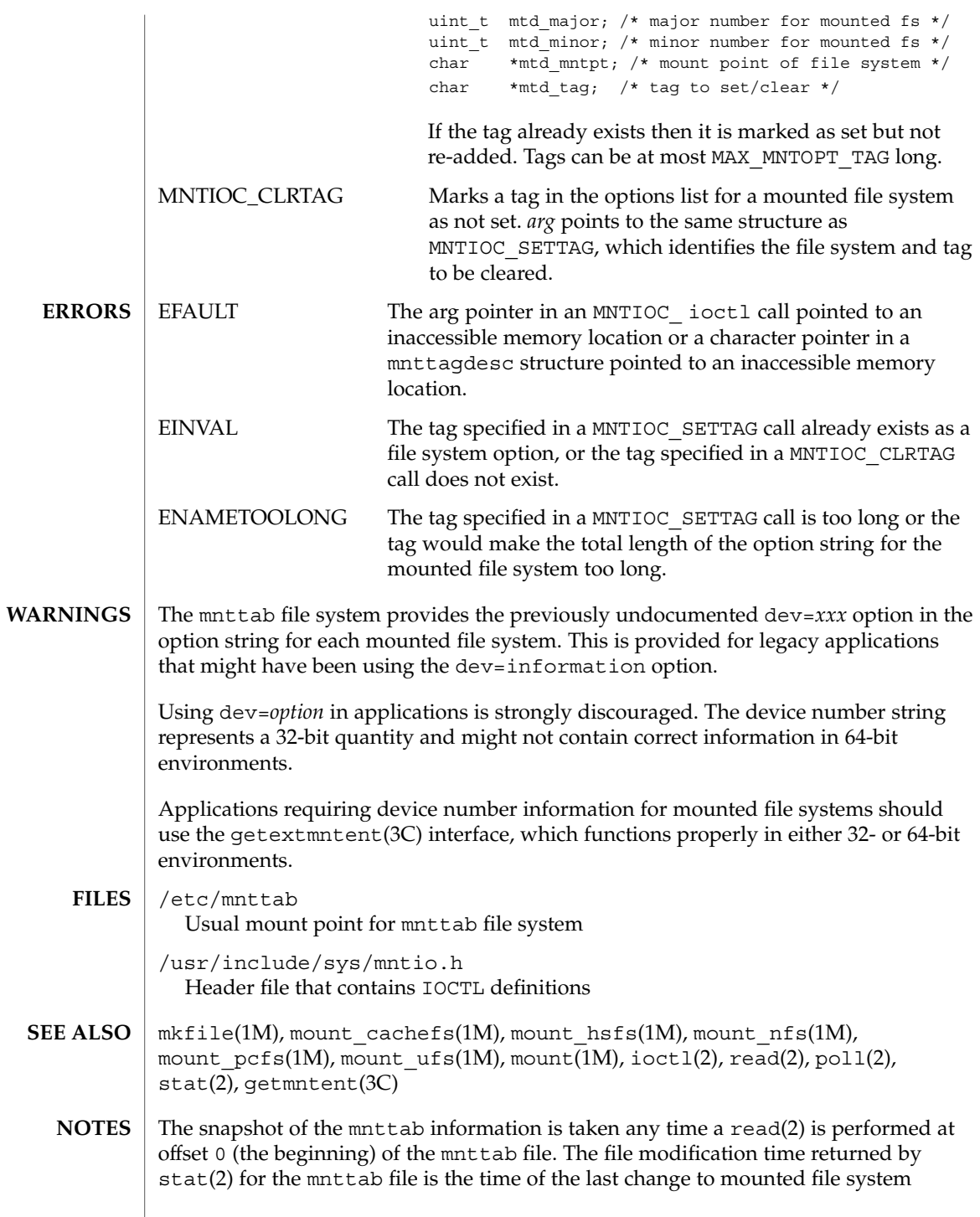

File Formats **337**

mnttab(4)

information. A poll(2) system call requesting a POLLRDBAND event can be used to block and wait for the system's mounted file system information to be different from the most recent snapshot since the mnttab file was opened.

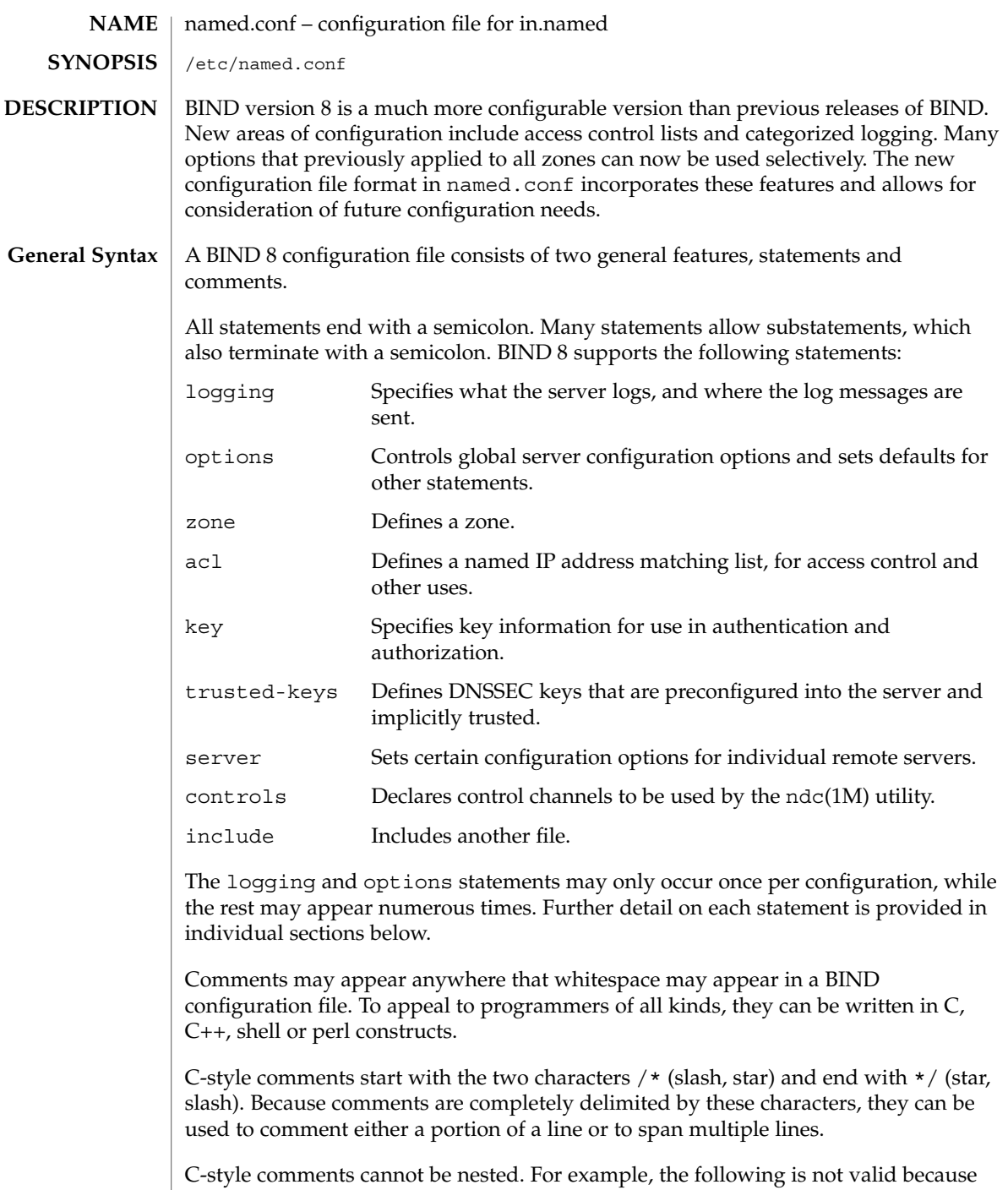

the entire comment ends with the first \*/:

File Formats **339**

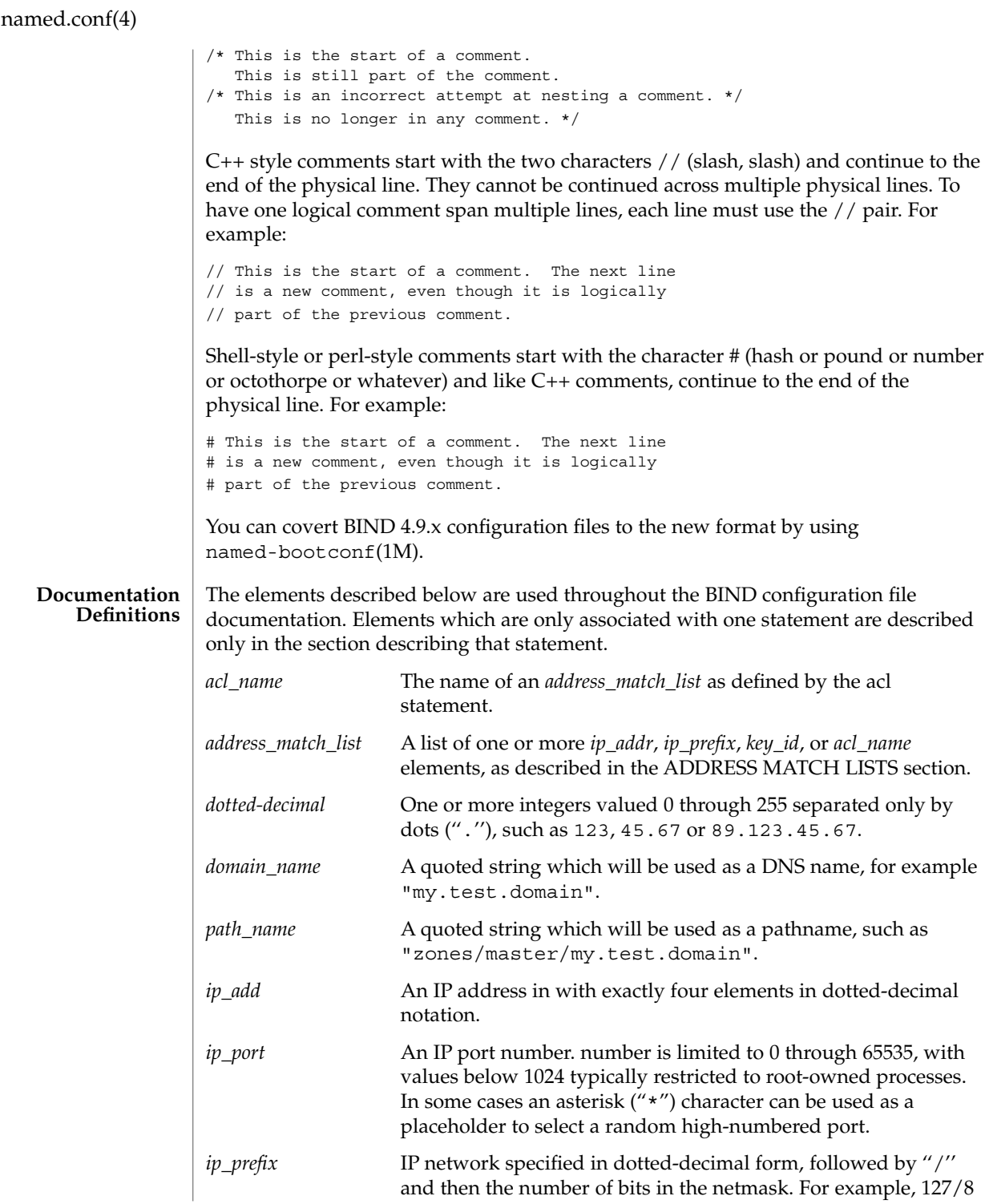

<span id="page-340-0"></span>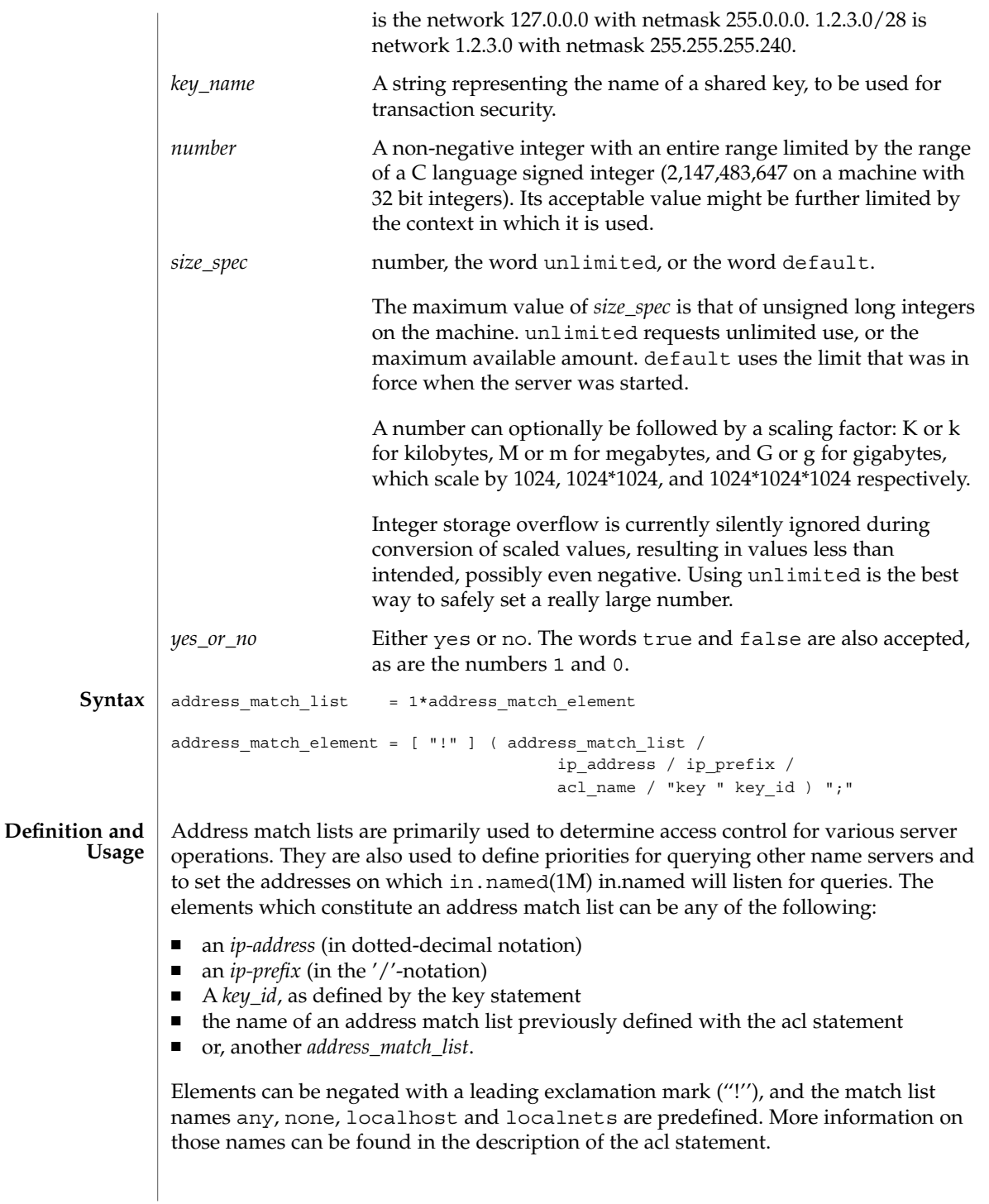

File Formats **341**

The addition of the key clause made the name of this syntactic element something of a misnomer, since security keys can be used to validate access without regard to a host or network address. Nonetheless, the term ''address match list'' is still used throughout the documentation.

When a given IP address or prefix is compared to an address match list the list is traversed, in order, until an element matches. The interpretation of a match depends on whether the list is being used for access control, for defining listen-on ports, or as a topology, and whether the element is negated.

When used as an access control list, a non-negated match allows access, and a negated match denies access. If there is no match at all in the list, access is denied. The clauses allow-query, allow-transfer, allow-update, allow-recursion and blackhole all use address match lists like this. Similarly, the listen-on option will cause the server to not accept queries on any of the machine's addresses that do not match the list.

When used with the topology option, a non-negated match returns a distance based on its position on the list. The closer the match is to the start of the list, the shorter the distance is between it and the server. A negated match will be assigned the maximum distance from the server. If there is no match, the address will get a distance which is further than any non-negated list element, and closer than any negated element.

Because of the first-match aspect of the algorithm, an element that defines a subset of another element in the list should come before the broader element, regardless of whether either is negated. For example, in

```
1.2.3/24; !1.2.3.13
```
the 1.2.3.13 element is completely useless, because the algorithm will match any lookup for 1.2.3.13 to the 1.2.3/24 element. Using

```
!1.2.3.13; 1.2.3/24
```
fixes that problem by having 1.2.3.13 blocked by the negation but all other 1.2.3.\* hosts fall through.

```
logging {
                [ channel channel name {
                  ( file path_name
                     [ versions ( number | unlimited ) ]
                     [ size size_spec ]
                   | syslog ( kern | user | mail | daemon | auth | syslog | lpr |
                              news | uucp | cron | authpriv | ftp |
                              local0 | local1 | local2 | local3 |
                              local4 | local5 | local6 | local7 )
                   | null );
                  [ severity ( critical | error | warning | notice |
                               info | debug [ level ] | dynamic ); ]
                  [ print-category yes or no; ]
                  [ print-severity yes_or_no; ]
Syntax
```

```
[ print-time yes or no; ]
                         }; ]
                         [ category category_name {
                          channel name; [ channel name; ... ]
                         }; ]
                       };
                 The logging statement configures a wide variety of logging options for the name
                 server. Its channel phrase associates output methods, format options and severity
                 levels with a name that can then be used with the category phrase to select how
                 various classes of messages are logged.
                 Only one logging statement is used to define as many channels and categories as are
                  wanted. If there are multiple logging statements in a configuration, the first defined
                 determines the logging, and warnings are issued for the others. If there is no logging
                 statement, the logging configuration will be:
                  logging {
                      category default { default syslog; default debug; };
                      category panic { default_syslog; default_stderr; };
                      category packet { default debug; };
                      category eventlib { default debug; };
                 };
                 The logging configuration is established as soon as the logging statement is parsed. If
                 you want to redirect messages about processing of the entire configuration file, the
                 logging statement must appear first. Even if you do not redirect configuration file
                 parsing messages, we recommend always putting the logging statement first so that
                 this rule need not be consciously recalled if you ever do want to relocate the parser's
                 messages.
                 All log output goes to one or more ''channels." You can make as many of them as
                 you want.
                  Every channel definition must include a clause that says whether messages selected
                 for the channel go to a file, to a particular syslog(3C) facility, or are discarded. It can
                 optionally also limit the message severity level that will be accepted by the channel
                  (the default is info), and whether to include a time stamp generated by
                  in.named(1M), the category name, or severity level. The default is not to include any
                 of those three.
                  The word null as the destination option for the channel will cause all messages sent
                 to it to be discarded. Other options for the channel are meaningless.
                  The file clause can include limitations both on how large the file is allowed to become
                 and how many versions of the file will be saved each time the file is opened.
Definition and
        Usage
 The Channel
        Phrase
```
The size option for files is simply a hard ceiling on log growth. If the file ever exceeds the size, then in.named will not write anything more to it until the file is reopened. That the size is exceeded does not automatically trigger a reopen. The default behavior does not limit the size of the file.

If you use the version logfile option, then in.named will retain the backup versions of the file by renaming them when it opens them. For example, if you choose to keep 3 old versions of the file lamers.log then just before it is opened lamers.log.1 is renamed to lamers.log.2, lamers.log.0 is renamed to lamers.log.1, and lamers.log is renamed to lamers.log.0. No rolled versions are kept by default. Any existing log file is simply appended. The unlimited keyword is synonymous with 99 in current BIND releases. Example usage of size and versions options:

```
channel an_example_level {
    file "lamers.log" versions 3 size 20m;
    print-time yes;
    print-category yes;
};
```
The argument for the syslog() clause is a syslog() facility as described in the syslog(3C) manual page. How syslogd(1M) will handle messages sent to this facility is described in the syslog.conf(4).

The *severity* clause works like the priority levels for syslog(), except that they can also be used if you are writing straight to a file rather than using syslog(). Messages which are not at least of the *severity* level given will not be selected for the channel; messages of higher *severity* levels will be accepted.

If you are using syslog(), then the syslog.conf priorities will also determine what eventually passes through. For example, defining a channel facility and severity as daemon and debug but only logging daemon warnings by means of syslog.conf will cause messages of severity info and notice to be dropped. If the situation were reversed, with in.named writing messages of only warning or higher, then syslogd will print all messages it receives from the channel.

The server can supply extensive debugging information when it is in debugging mode. If the server's global debug level is greater than zero, then the debugging mode will be active. The global debug level is set either by starting the in.named server with the -d flag followed by a positive integer, or by sending the running server the SIGUSR1 signal (for example, by using ndc trace). The global debug level can be set to zero and debugging mode turned off, by sending the server the SIGUSR2 signal (as with ndc notrace). All debugging messages in the server have a debug level, and higher debug levels give more more detailed output. Channels that specify a specific debug severity, for example:

```
channel specific debug level {
    file "foo";
    severity debug 3;
};
```
will get debugging output of level 3 or less any time the server is in debugging mode, regardless of the global debugging level. Channels with dynamic severity use the server's global level to determine what messages to print.

If print-time has been turned on, then the date and time will be logged. print-time may be specified for a syslog() channel, but is usually unnecessary since syslog() also prints the date and time. If print-category is requested, then the category of the message will be logged as well. Finally, if print-severity is on, then the severity level of the message will be logged. The print- options may be used in any combination, and will always be printed in the following order: time, category, severity. Here is an example where all three print- options are on:

28-Apr-1997 15:05:32.863 default: notice: Ready to answer queries.

There are four predefined channels that are used for default logging in. named(1M). How they are used is described in the next section, The Category Phrase.

```
channel default_syslog {
                         syslog daemon; # send to syslog's daemon facility
                         severity info; # only send priority info and higher
                     };
                     channel default_debug {
                         file "named.run"; # write to named.run in the working directory
                                          # Note: stderr is used instead of "named.run"
                                             # if the server is started with the -f option.
                         severity dynamic; # log at the server's current debug level
                     };
                     channel default stderr { # writes to stderr
                         file "<stderr>"; # this is illustrative only; there's currently
                                              # no way of specifying an internal file
                                              # descriptor in the configuration language.
                         severity info; # only send priority info and higher
                     };
                     channel null {
                         null; \# toss anything sent to this channel
                     };
               Once a channel is defined, it cannot be redefined. Thus you cannot alter the built-in
               channels directly, but you can modify the default logging by pointing categories at
               channels you have defined.
               There are many categories, so you can send the logs you want to see wherever you
               want, without seeing logs you do not want. If you do not specify a list of channels for
               a category, then log messages in that category will be sent to the default category
               instead. If you do not specify a default category, the following ''default default'' is
               used:
               category default { default_syslog; default_debug; };
The Category
      Phrase
```
To log security events to a file but also keep the default logging behavior, specify the following:

```
channel my_security_channel {
   file "my_security_file";
    severity info;
};
category security { my_security_channel;
                    default_syslog; default_debug; };
```
To discard all messages in a category, specify the null channel:

```
category lame-servers { null; };
category cname { null; };
```
The following categories are available:

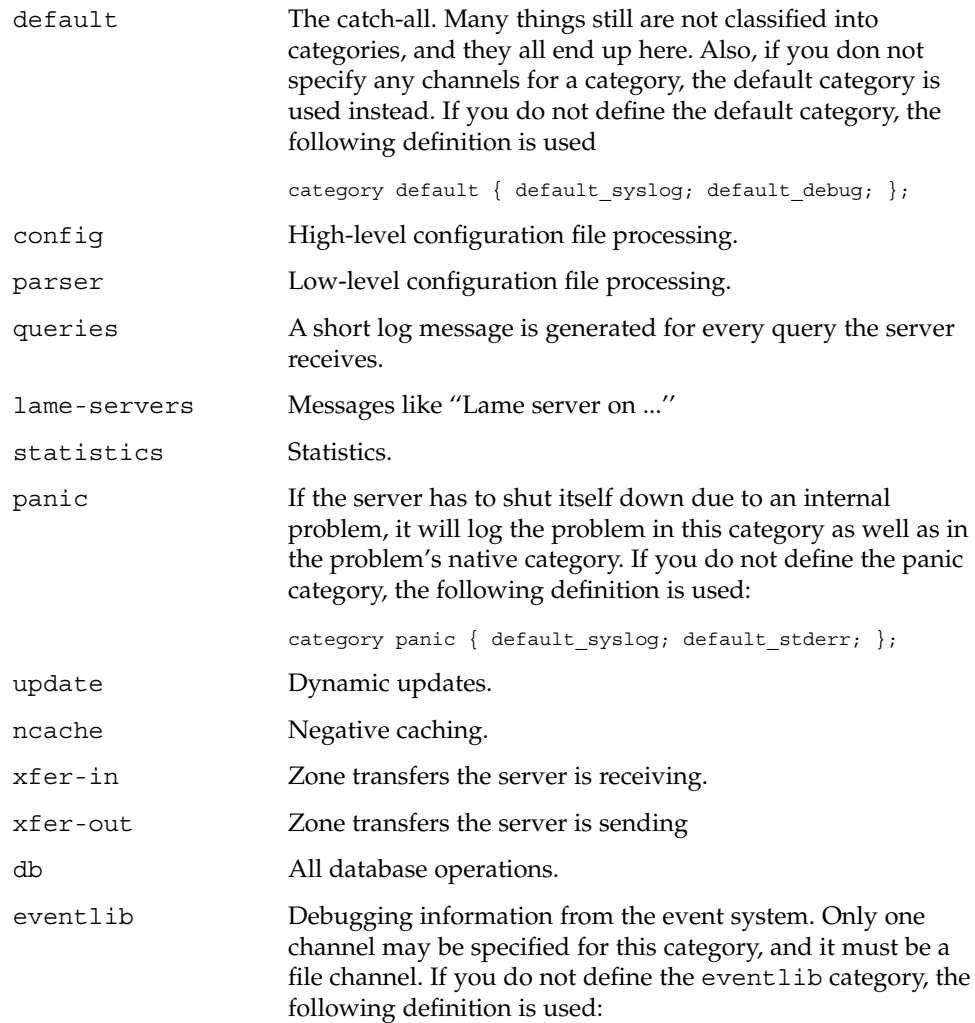

<span id="page-346-0"></span>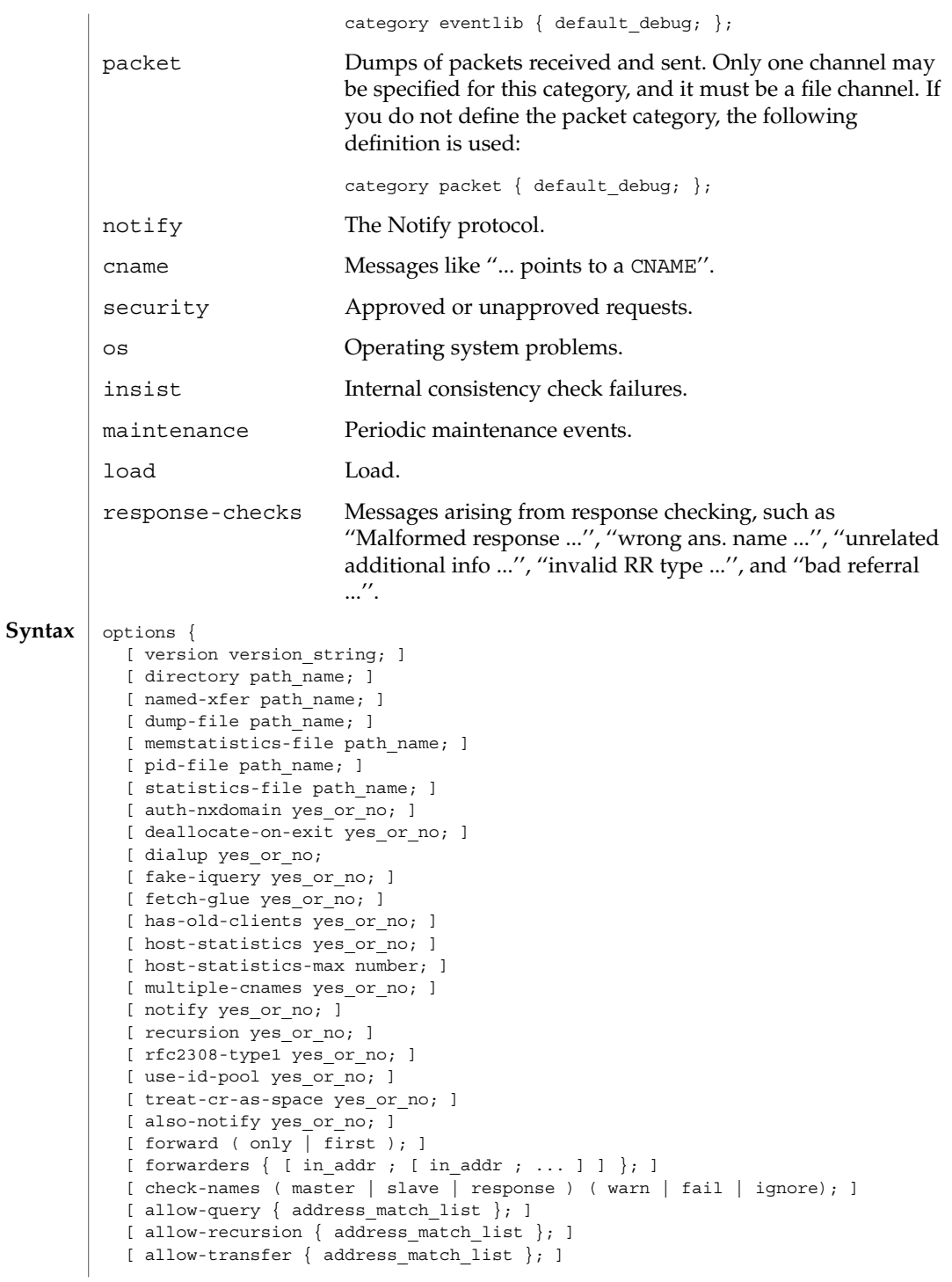

```
[ blackhole { address match list }; ]
                       [ listen-on [ port ip_port ] { address_match_list }; ]
                       [ query-source [ address ( ip_addr|*)]
                                      [ port ( ip_port | * ) ]; ]
                       [ lame-ttl number; ]
                       [ max-transfer-time-in number; ]
                       [ max-ncache-ttl number; ]
                       [ min-roots number; ]
                       [ transfer-format ( one-answer | many-answers ); ]
                       [ transfers-in number; ]
                       [ transfers-out number; ]
                       [ transfers-per-ns number; ]
                       [ transfer-source ip addr; ]
                       [ maintain-ixfr-base yes_or_no; ]
                       [ max-ixfr-log-size number; ]
                       [ coresize size spec ; ]
                       [ datasize size spec ; ]
                       [ files size spec ; ]
                       [ stacksize size spec ; ]
                       [ cleaning-interval number; ]
                       [ heartbeat-interval number; ]
                       [ interface-interval number; ]
                       [ statistics-interval number; ]
                       [ topology { address match list }; ]
                       [ sortlist { address match list }; ]
                       [ rrset-order { order_spec ; [ order_spec ; ... ] };
                     };
                     The options statement sets up global options to be used by BIND. This statement
                     may appear only once in a configuration file. If more than one occurrence is found, the
                     first occurrence determines the options used, and a warning will be generated. If there
                     is no options statement, an options block with each option set to its default will be
                     used.
                     version The version the server should report by means of the
                                                ndc(1M) command or by means of a query of name
                                                version.bind in class chaos. The default is the real
                                                version number of the server.
                     directory The working directory of the server. Any non-absolute
                                                pathnames in the configuration file will be taken as
                                                relative to this directory. The default location for most
                                                server output files, for example, named.run, is this
                                                directory. If a directory is not specified, the working
                                                directory defaults to ".", the directory from which the
                                                server was started. The directory specified should be an
                                                absolute path.
                     named-xfer The pathname to the named-xfer program that the
                                                server uses for inbound zone transfers. If not specified,
                                                the default is /usr/sbin/named-xfer.
named.conf(4)
    Definition and
             Usage
        Pathnames
```
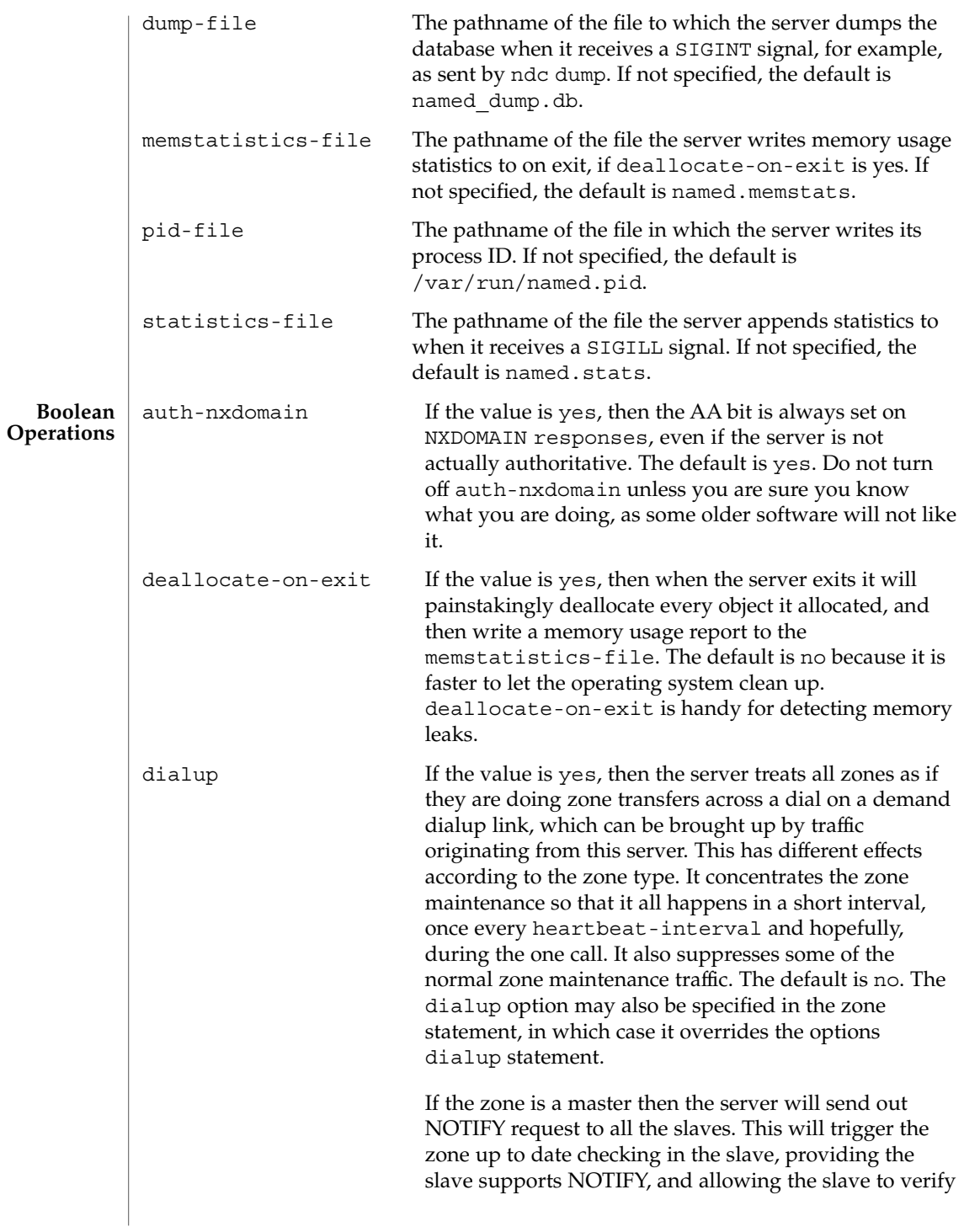

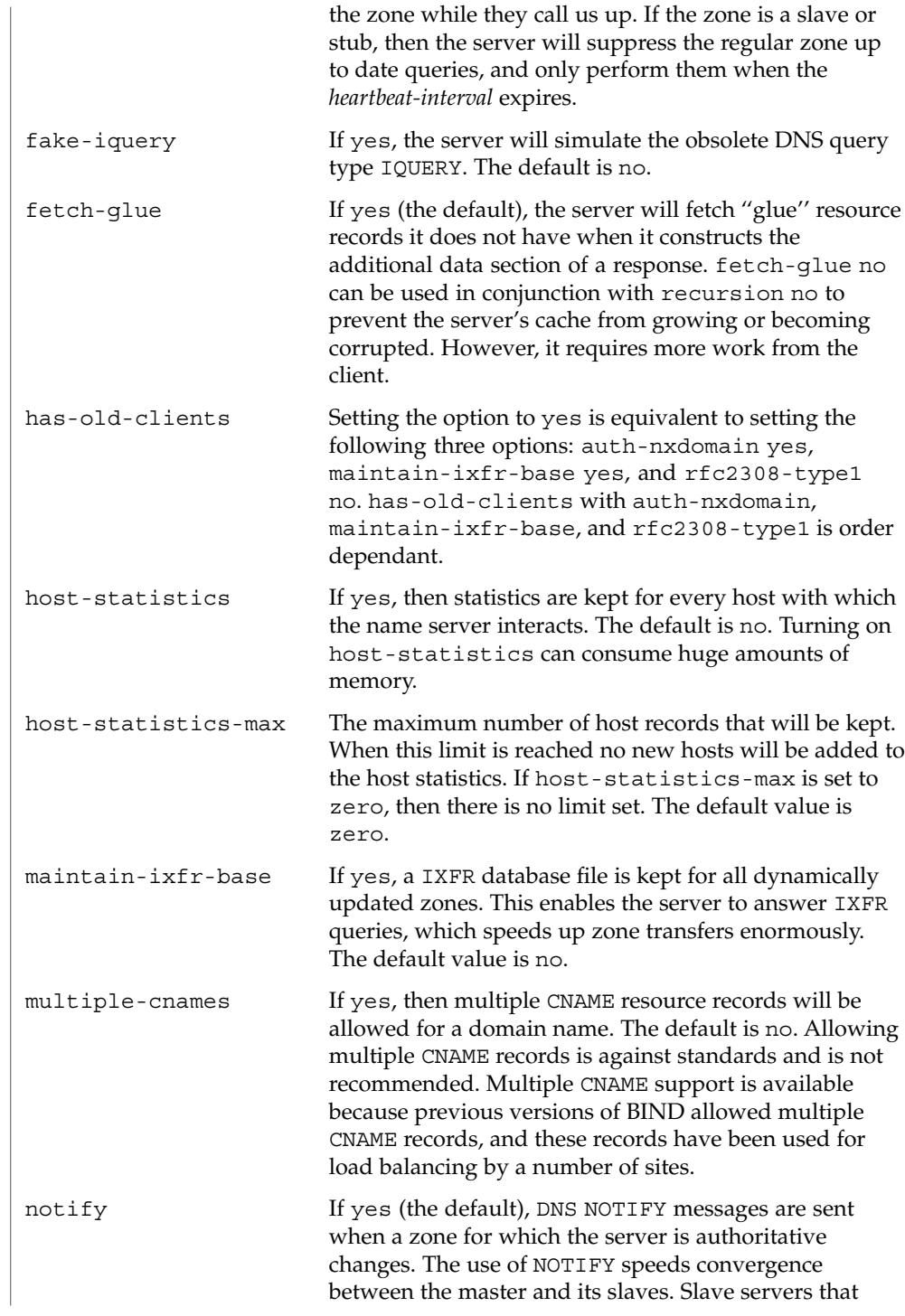

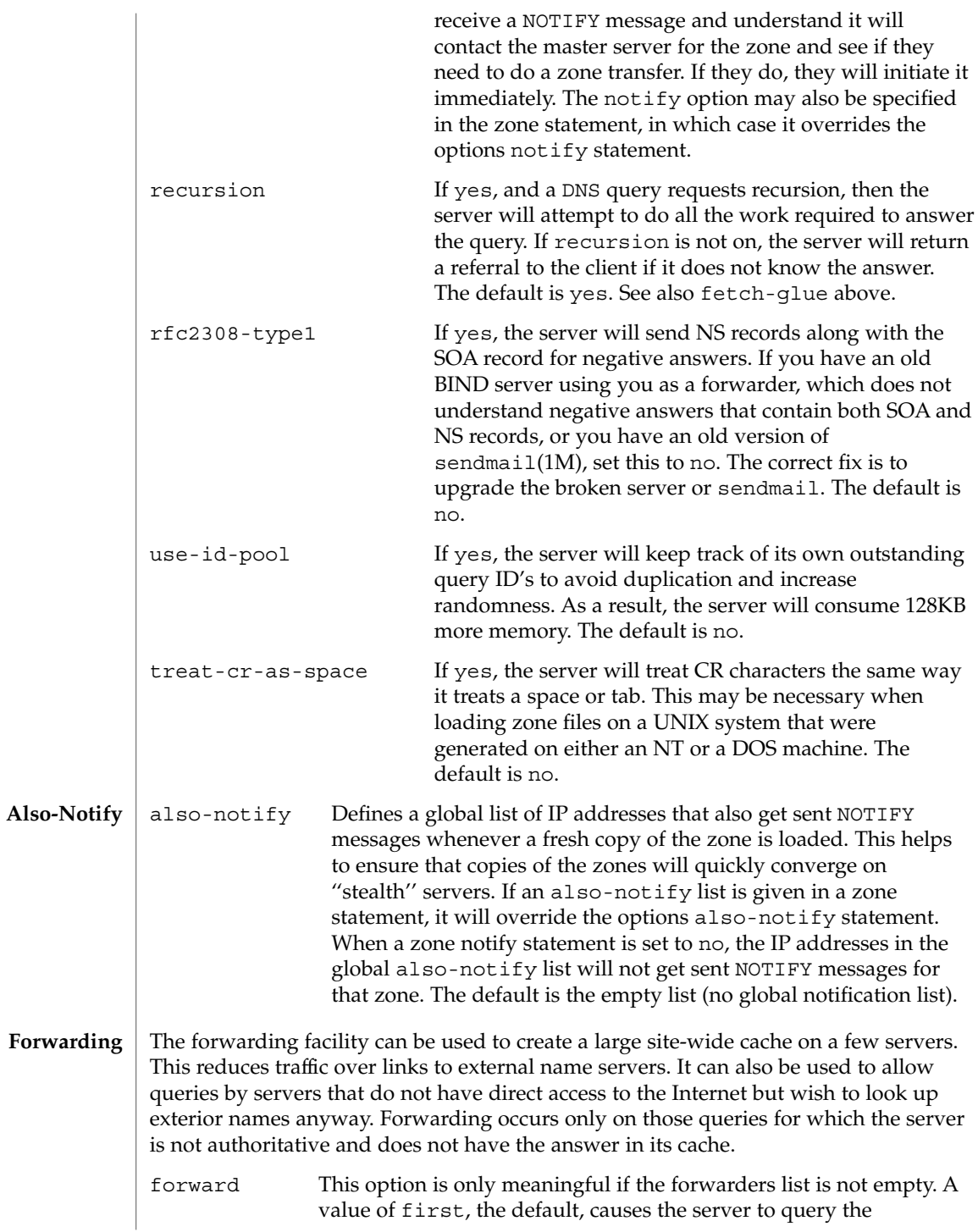

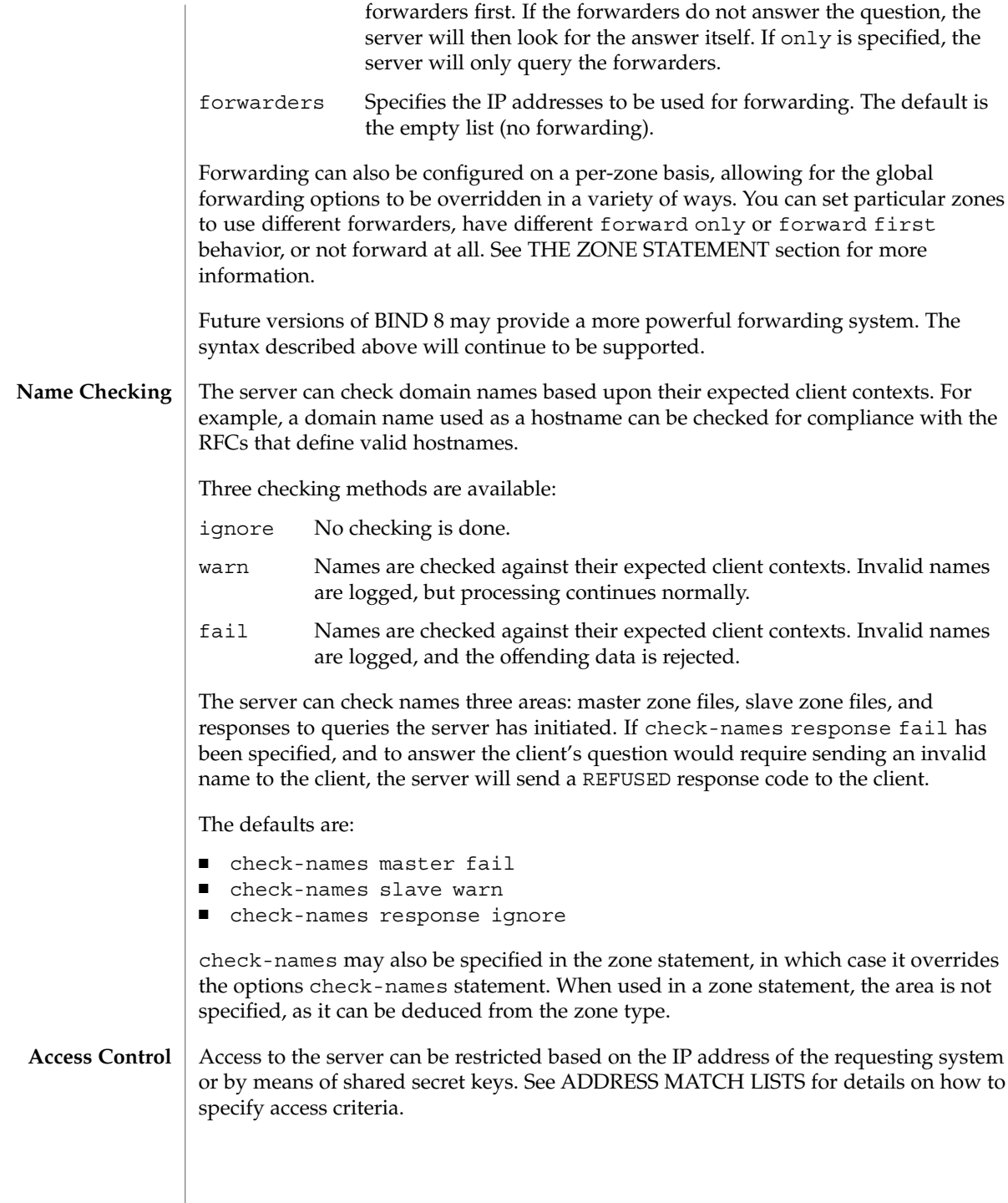

**352** man pages section 4: File Formats • Last Revised 6 Sep 2001

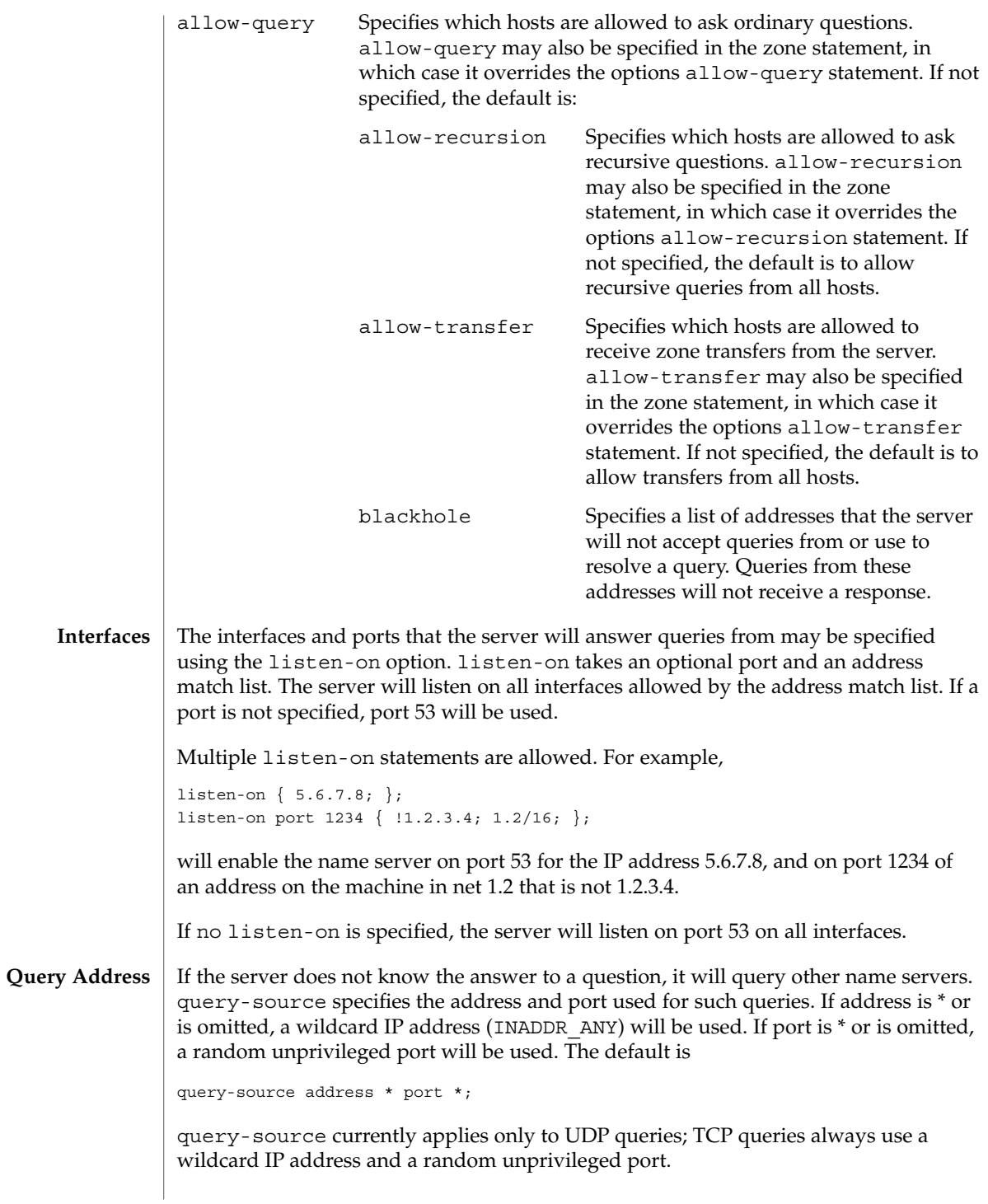

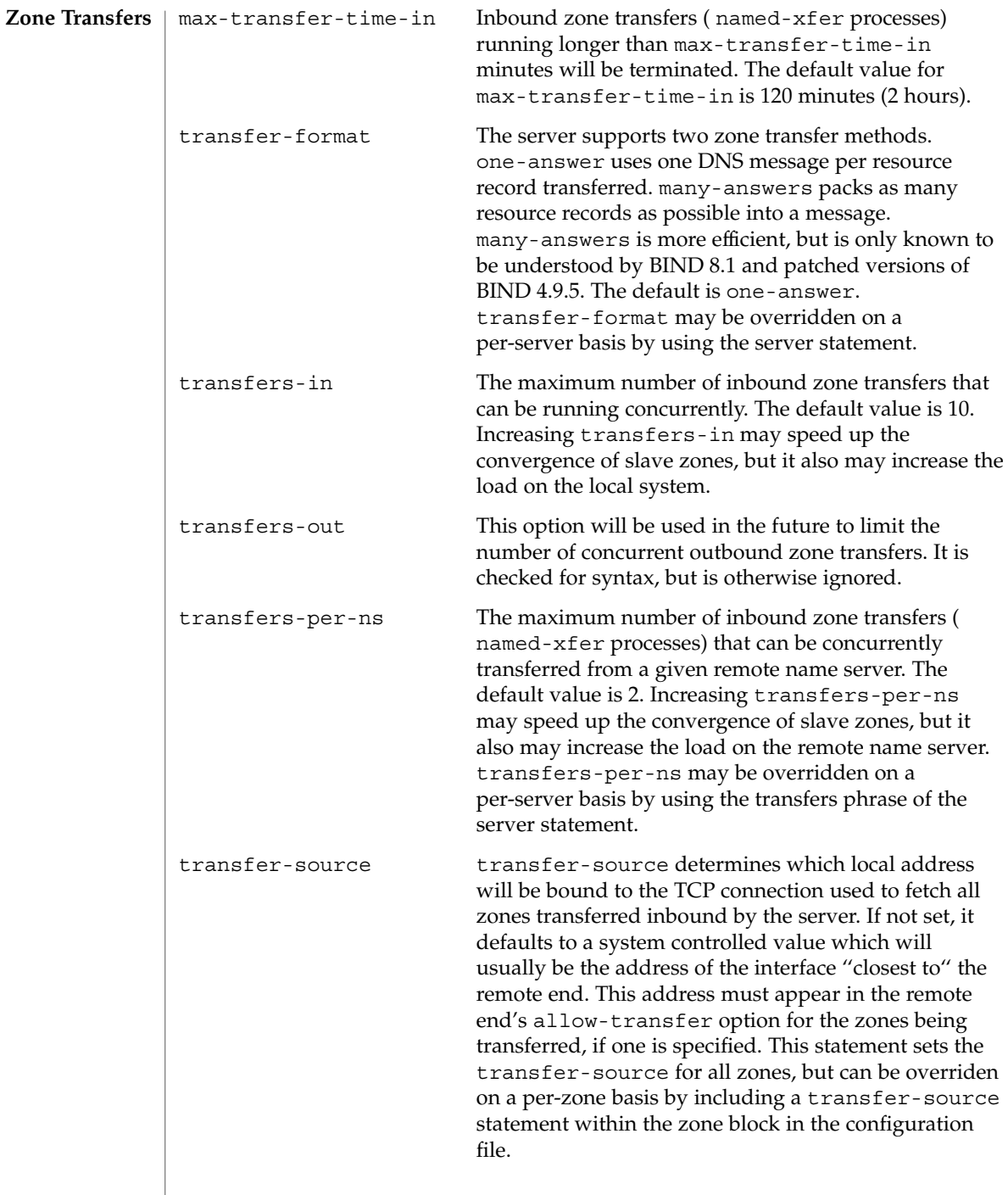

# The server's usage of many system resources can be limited. Some operating systems do not support some of the limits. On such systems, a warning will be issued if the unsupported limit is used. Some operating systems do not support resource limits, and on these systems a set resource limits on this system will be logged. Scaled values are allowed when specifying resource limits. For example, 1G can be used instead of 1073741824 to specify a limit of one gigabyte. Other values include: unlimited requests, unlimited use, or the maximum available amount. The value default uses the limit that was in force when the server was started. See the definition of size\_spec for more details. coresize The maximum size of a core dump. The default value is default. datasize The maximum amount of data memory the server may use. The default value is default. files The maximum number of files the server may have open concurrently. The default value is unlimited. Note that on some operating systems the server cannot set an unlimited value and cannot determine the maximum number of open files the kernel can support. On such systems, choosing unlimited will cause the server to use the larger of the rlim\_max from getrlimit*RLIMIT\_NOFILE*() and the value returned by **Resource Limits**

**Periodic Task Intervals**

sysconf*\_SC\_OPEN\_MAX*(). If the actual kernel limit is larger than this value, use limit files to specify the limit explicitly.

max-ixfr-log-size The max-ixfr-log-size will be used in a future release of the server to limit the size of the transaction log kept for Incremental Zone Transfer.

stacksize The maximum amount of stack memory the server may use. The default value is default.

cleaning-interval The server will remove expired resource records from the cache every cleaning-interval minutes. The default is 60 minutes. If set to 0, no periodic cleaning will occur.

heartbeat-interval The server will perform zone maintenance tasks for all zones marked dialup yes whenever this interval expires. The default is 60 minutes. Reasonable values are up to 1 day (1440 minutes). If set to 0, no zone maintenance for these zones will occur.

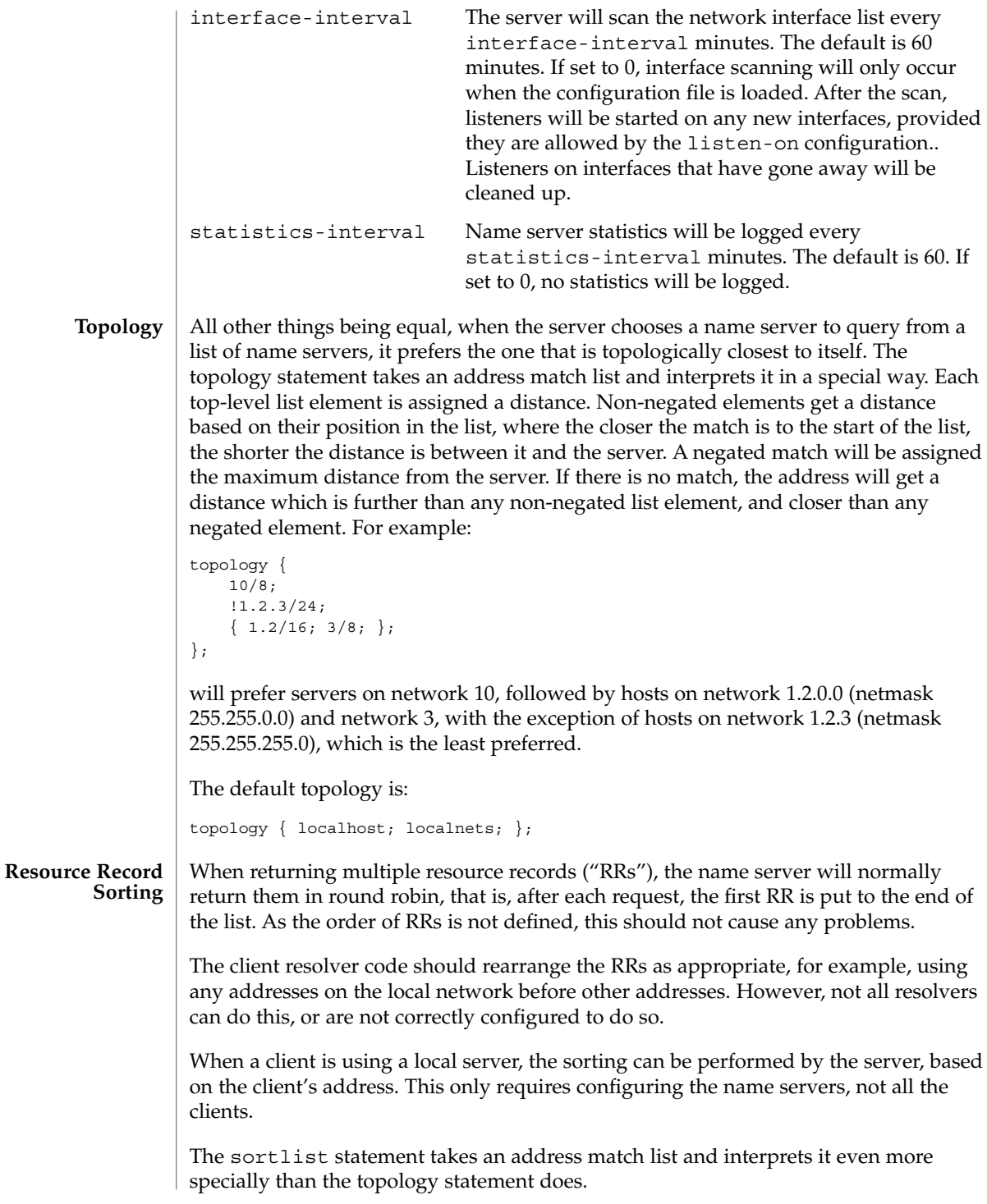

Each top level statement in the sortlist must itself be an explicit address match list with one or two elements. The first element of each top level list, which may be an IP address, an IP prefix, an acl name or nested address match list, is checked against the source address of the query until a match is found.

Once the source address of the query has been matched, if the top level statement contains only one element, the actual primitive element that matched the source address is used to select the address in the response to move to the beginning of the response. If the statement is a list of two elements, the second element is treated like the address match list in a topology statement. Each top level element is assigned a distance and the address in the response with the minimum distance is moved to the beginning of the response.

In the following example, any queries received from any of the addresses of the host itself will get responses that prefer addresses on any of the locally connected networks. Next most preferred are addresses on the 192.168.1/24 network, and after that either the 192.168.2/24 or 192.168.3/24 network with no preference shown between these two networks. Queries received from a host on the 192.168.1/24 network will prefer other addresses on that network to the 192.168.2/24 and 192.168.3/24 networks. Queries received from a host on the 192.168.4/24 or the 192.168.5/24 network will only prefer other addresses on their directly connected networks.

```
sortlist {
```

```
{ localhost; // IF the local host
  { localnets; // THEN first fit on the
    192.168.1/24; // following nets
   \{ 192, 168.2/24; 192.168.3/24; \}; \};\{ 192.168.1/24; \t \}/ \text{IF} \t on class C 192.168.1{ 192.168.1/24; // THEN use .1, or .2 or .3
    {192.168.2/24; 192.168.3/24; }; ;{ 192.168.2/24; // IF on class C 192.168.2
  { 192.168.2/24; // THEN use .2, or .1 or .3
   {192.168.1/24; 192.168.3/24; }; ;\{ 192.168.3/24; \t\t // IF on class C 192.168.3 \}\{ 192.168.3/24; \quad // THEN use .3, or .1 or .2{192.168.1/24; 192.168.2/24; }; ;\{ \{ 192.168.4/24; 192.168.5/24; \}; // if .4 or .5,
                                 // prefer that net
};
```
};

The following example will give reasonable behavior for the local host and hosts on directly connected networks. It is similar to the behavior of the address sort in BIND 4.9.x. Responses sent to queries from the local host will favor any of the directly connected networks. Responses sent to queries from any other hosts on a directly connected network will prefer addresses on that same network. Responses to other queries will not be sorted.

```
sortlist {
            { localhost; localnets; };
           \{ localnets; \};
```
File Formats **357**

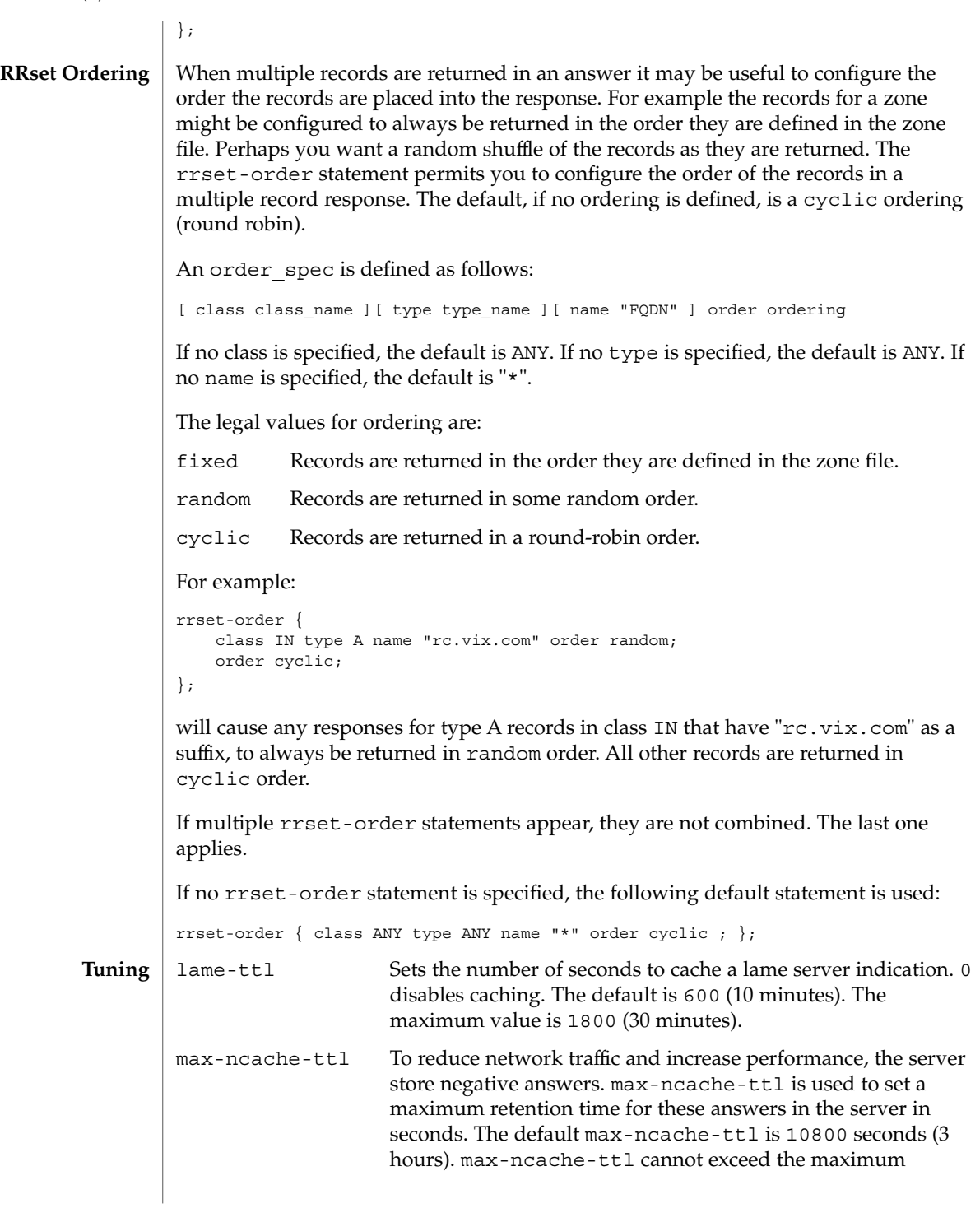

```
retention time for ordinary (positive) answers (7 days) and will
                                       be silently truncated to 7 days if set to a value which is greater
                                       than 7 days.
                 min-roots The minimum number of root servers that is required for a
                                       request for the root servers to be accepted. The default is 2.
                 zone domain name [ ( in | hs | hesiod | chaos ) ] \{type master;
                   file path_name;
                   [ check-names ( warn | fail | ignore ); ]
                   [ allow-update { address match list }; ]
                   [ allow-query { address match list }; ]
                   [ allow-transfer { address_match_list };
                   [ forward ( only | first |, ]
                   [ forwarders { [ip_addr; [ip_addr; ... ] ] }; ]
                   [ dialup yes or no; ]
                   [ notify yes or no; ]
                   [ also-notify \{ ip\_addr; [ ip\_addr; ... ] \};
                   [ pubkey number number number string; ]
                 };
                 zone domain_name [ ( in | hs | hesiod | chaos)]{
                  type ( slave | stub );
                   [ file path name; ]
                   masters [ port ip_port ] { ip_addr; [ ip_addr; ... ] };
                   [ check-names ( warn | fail | ignore ); ]
                   [ allow-update { address_match_list }; ]
                   [ allow-query { address_match_list }; ]
                   [ allow-transfer { address match list }; ]
                   [ forward ( only | first ); ]
                   [ forwarders \{ [ip addr; [ip addr; ... ] ] \}; ]
                   [ transfer-source ip_addr; ]
                   [ max-transfer-time-in number; ]
                   [ notify yes or no; ]
                   [ also-notify \{ ip_addr; [ ip_addr; ... ] \};[ pubkey number number number string; ]
                 };
                 zone domain_name [ ( in | hs | hesiod | chaos)]{
                   type forward;
                   [ forward ( only | first ); ]
                   [ forwarders { [ ip_addr ; [ ip_addr ; ... ] ] }; ]
                   [ check-names ( warn | fail | ignore ); ]
                 };
                 zone "." [ ( in | hs | hesiod | chaos)]{
                   type hint;
                   file path_name;
                   [ check-names ( warn | fail | ignore ); ]
                 };
                 The zone statement is used to define how information about particular DNS zones is
                 managed by the server. There are five different zone types.
        Syntax
Definition and
        Usage
```
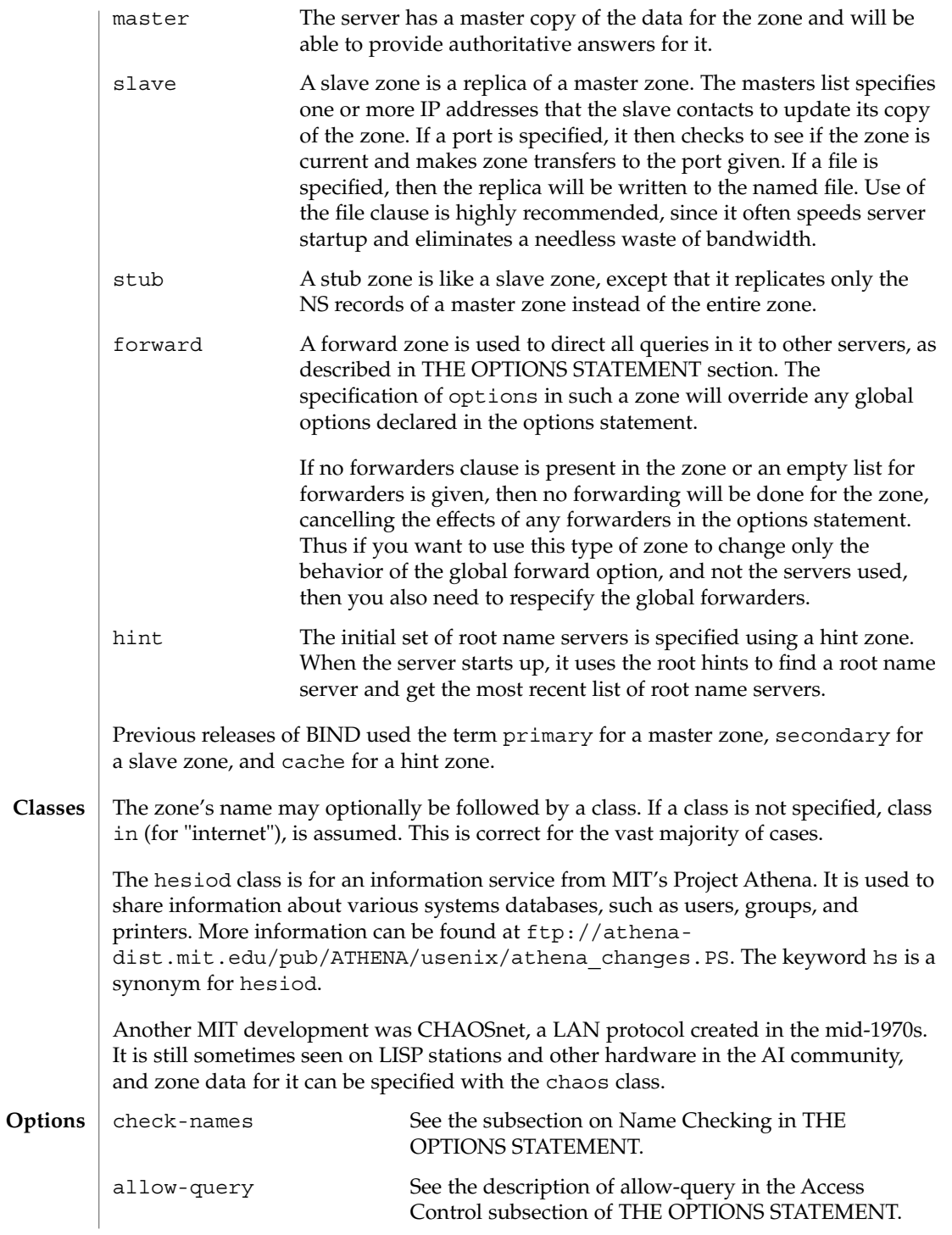
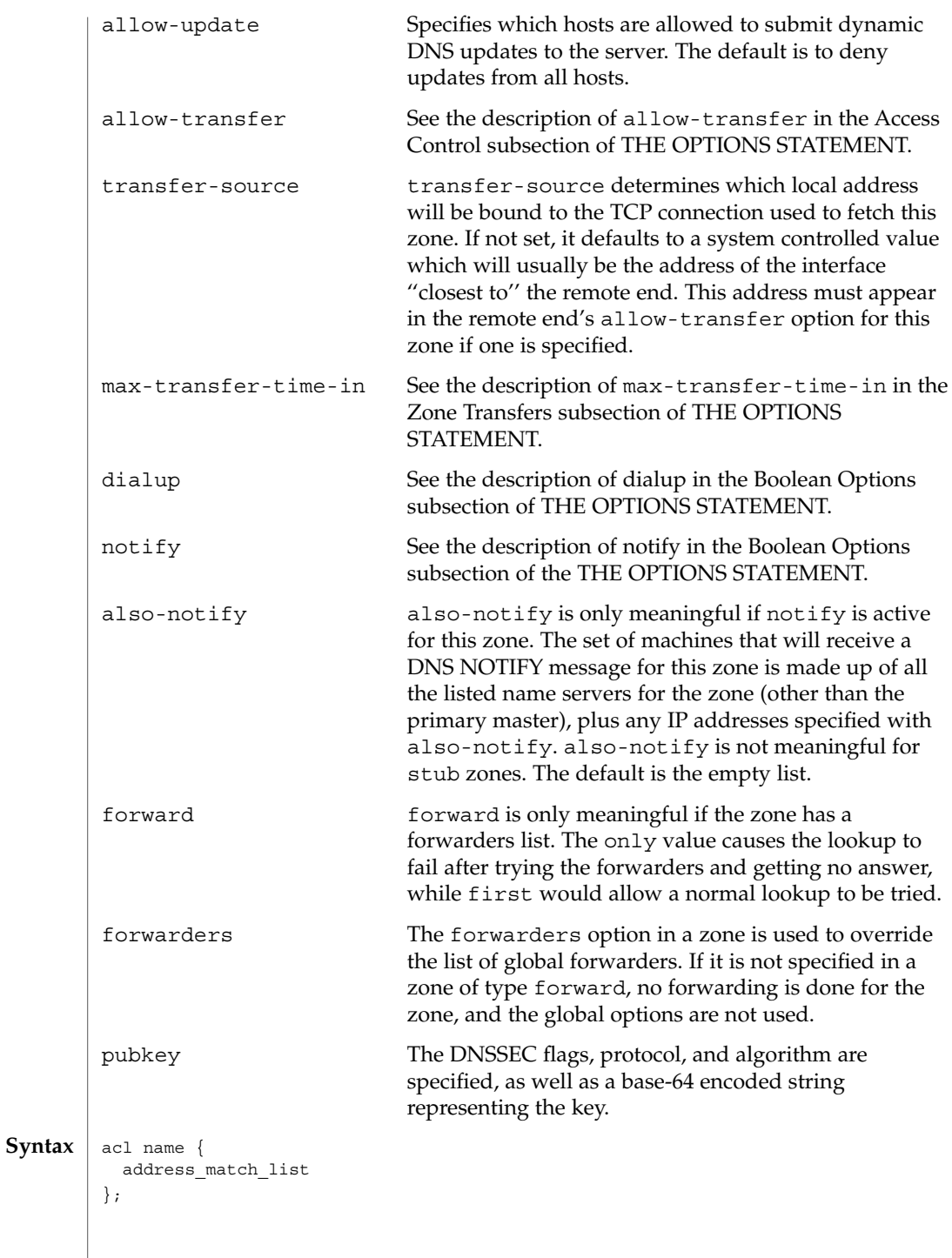

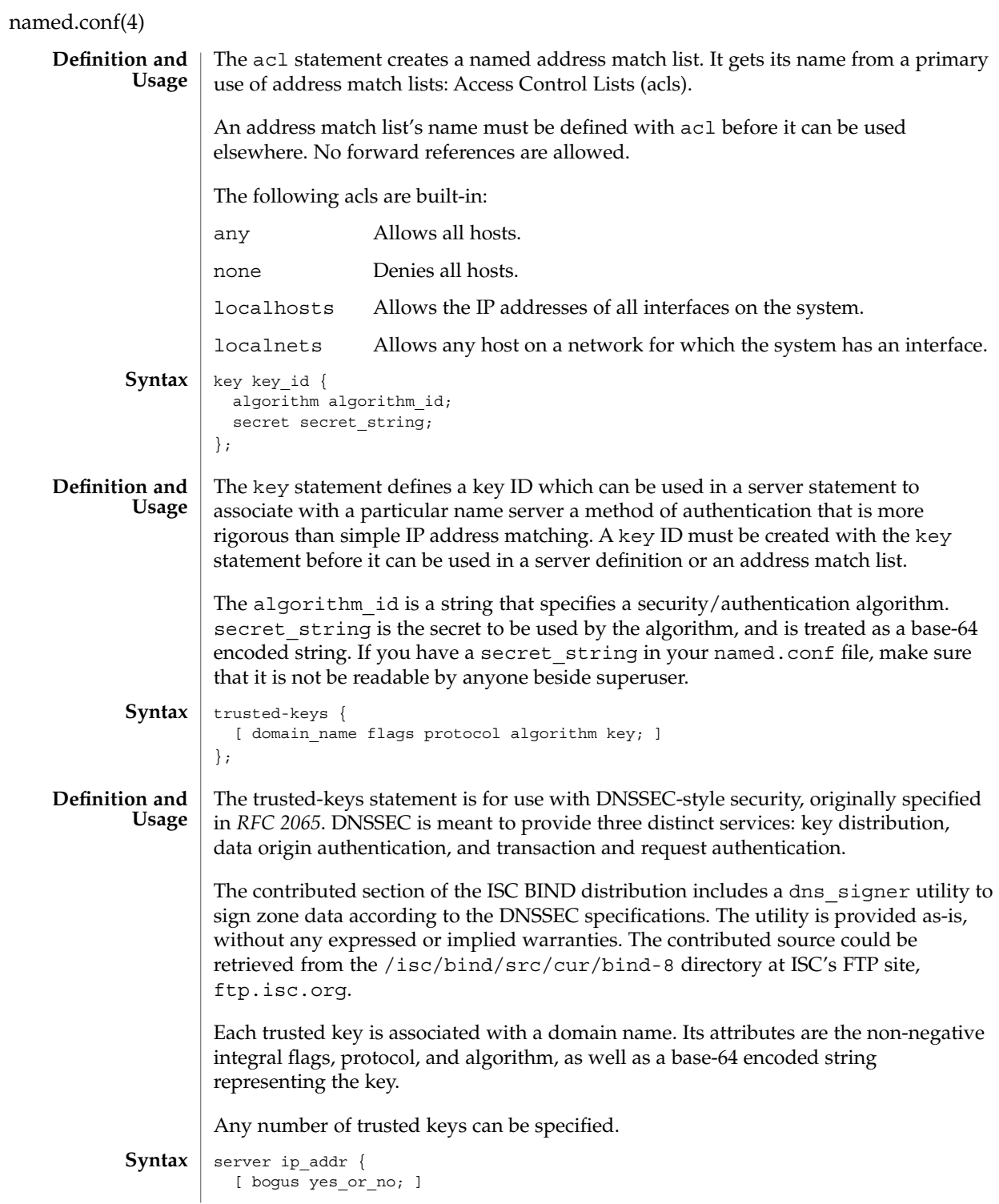

# named.conf(4)

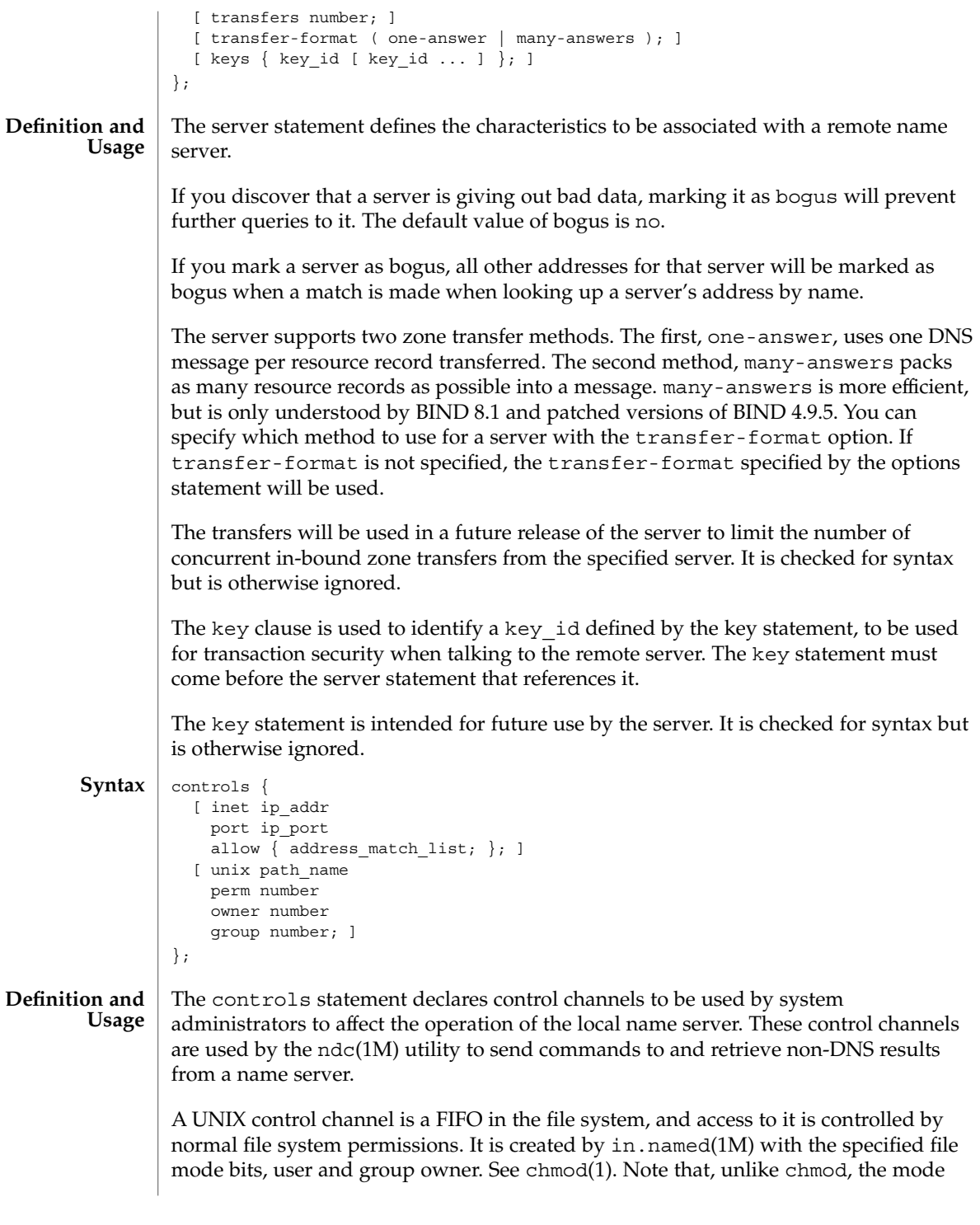

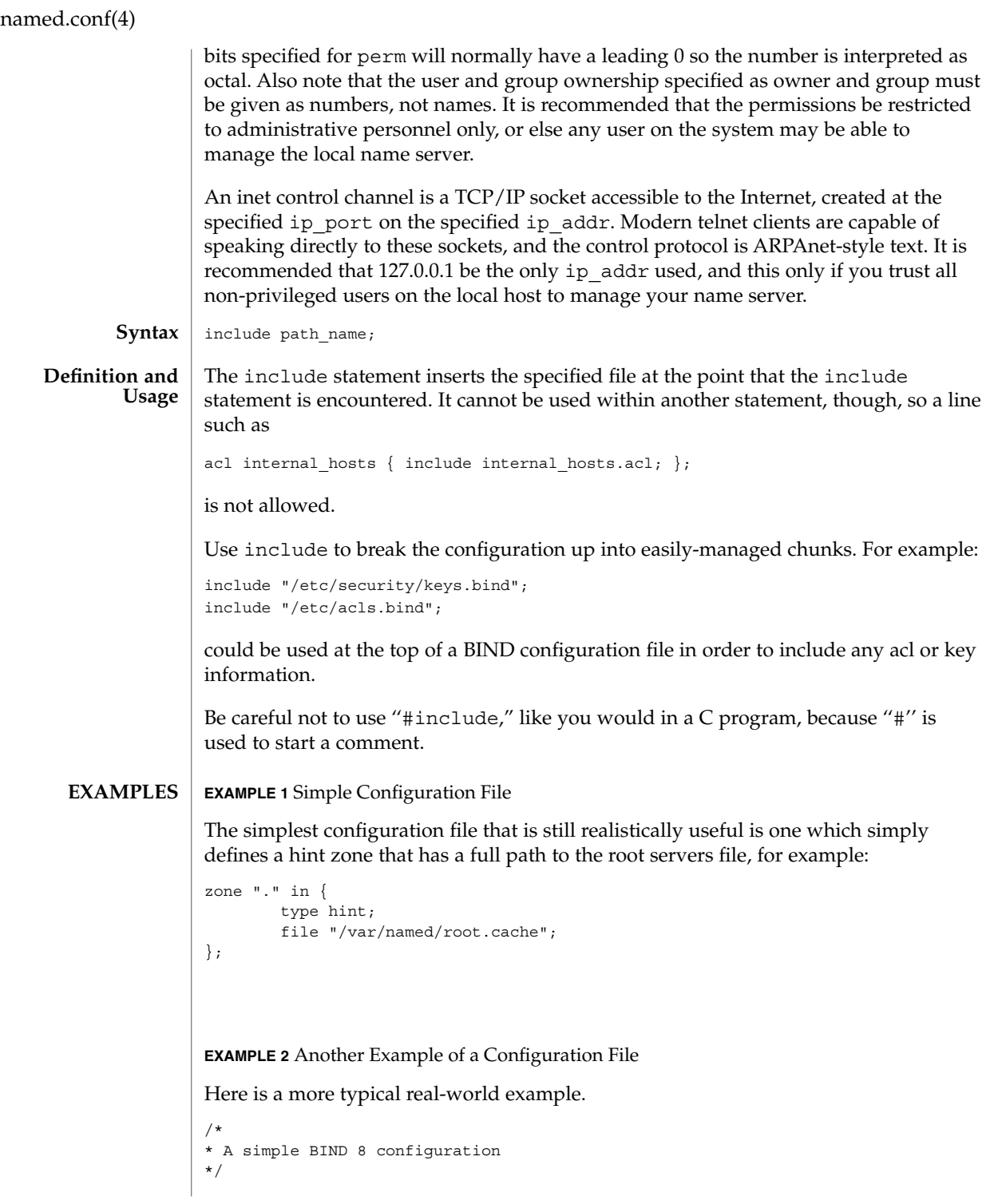

**364** man pages section 4: File Formats • Last Revised 6 Sep 2001

### named.conf(4)

```
EXAMPLE 2 Another Example of a Configuration File (Continued)
        logging {
               category lame-servers { null; };
               category cname { null; };
        };
        options {
                directory "/var/named";
        };
        controls {
                 inet * port 52 allow { any; }; // a bad idea
                 unix "/var/run/ndc" perm 0600 owner 0 group 0; // the default
        };
        zone "isc.org" in {
                 type master;
                 file "master/isc.org";
        };
        zone "vix.com" in {
                type slave;
                file "slave/vix.com";
                masters { 10.0.0.53; };
        };
        zone "0.0.127.in-addr.arpa" in {
                type master;
                file "master/127.0.0";
        };
        zone "." in {
                type hint;
                file "root.cache";
        };
        /etc/named.conf The BIND 8 in.named configuration file.
FILES
```
**ATTRIBUTES**

See attributes(5) for descriptions of the following attributes:

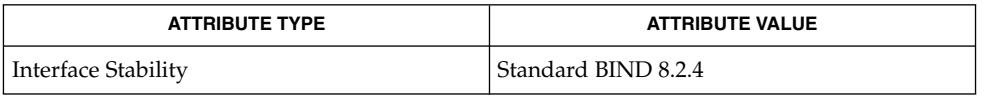

chmod(1), in.named(1M), named-bootconf(1M), ndc(1M), syslogd(1M), syslog(3C), syslog.conf(4), attributes(5) Eastlake, D., 3rd, Kaufman, C. *RFC 2065, Domain Name System Security Extensions*. Network Working Group. January 1997. **SEE ALSO**

# ncad\_addr(4)

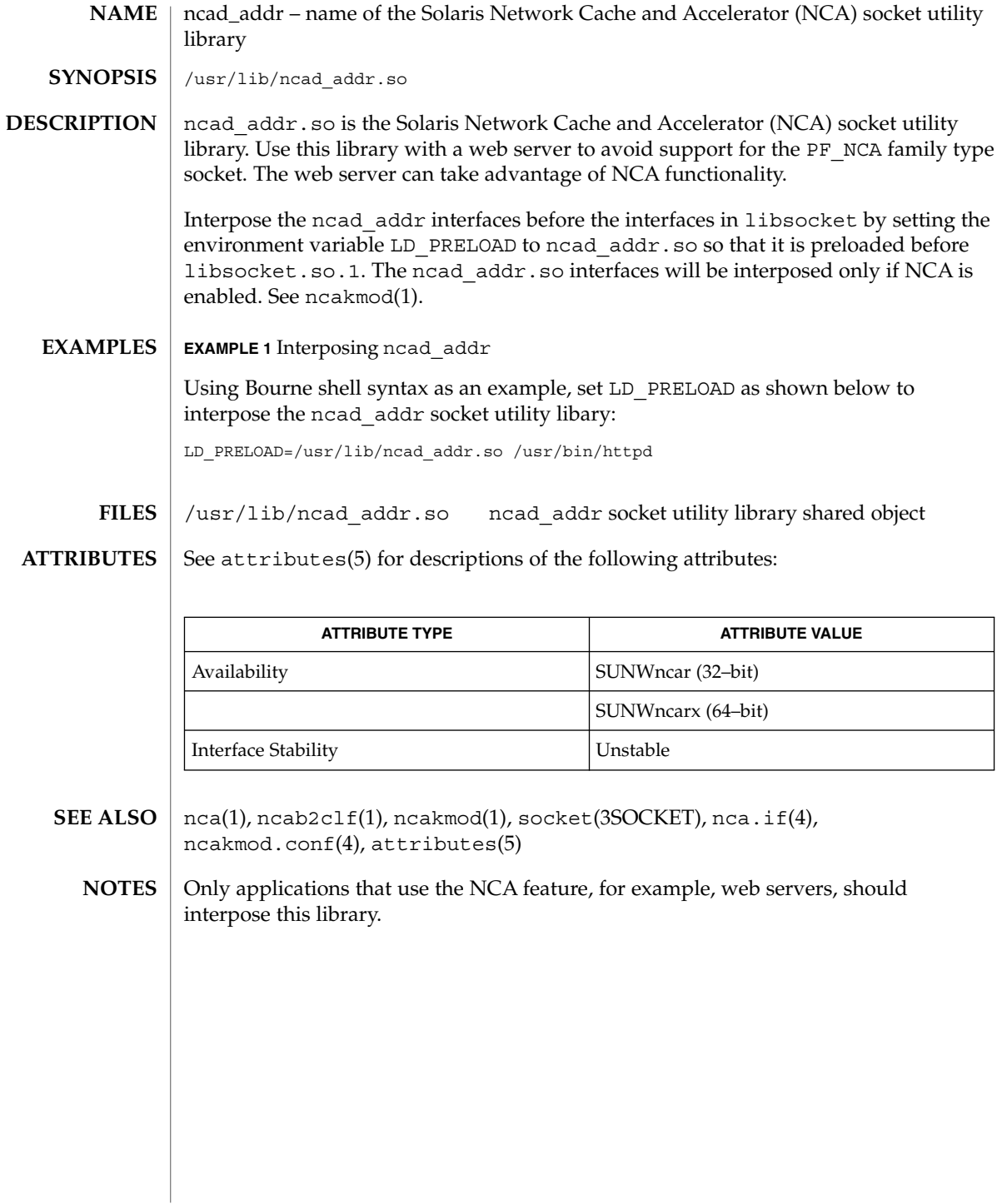

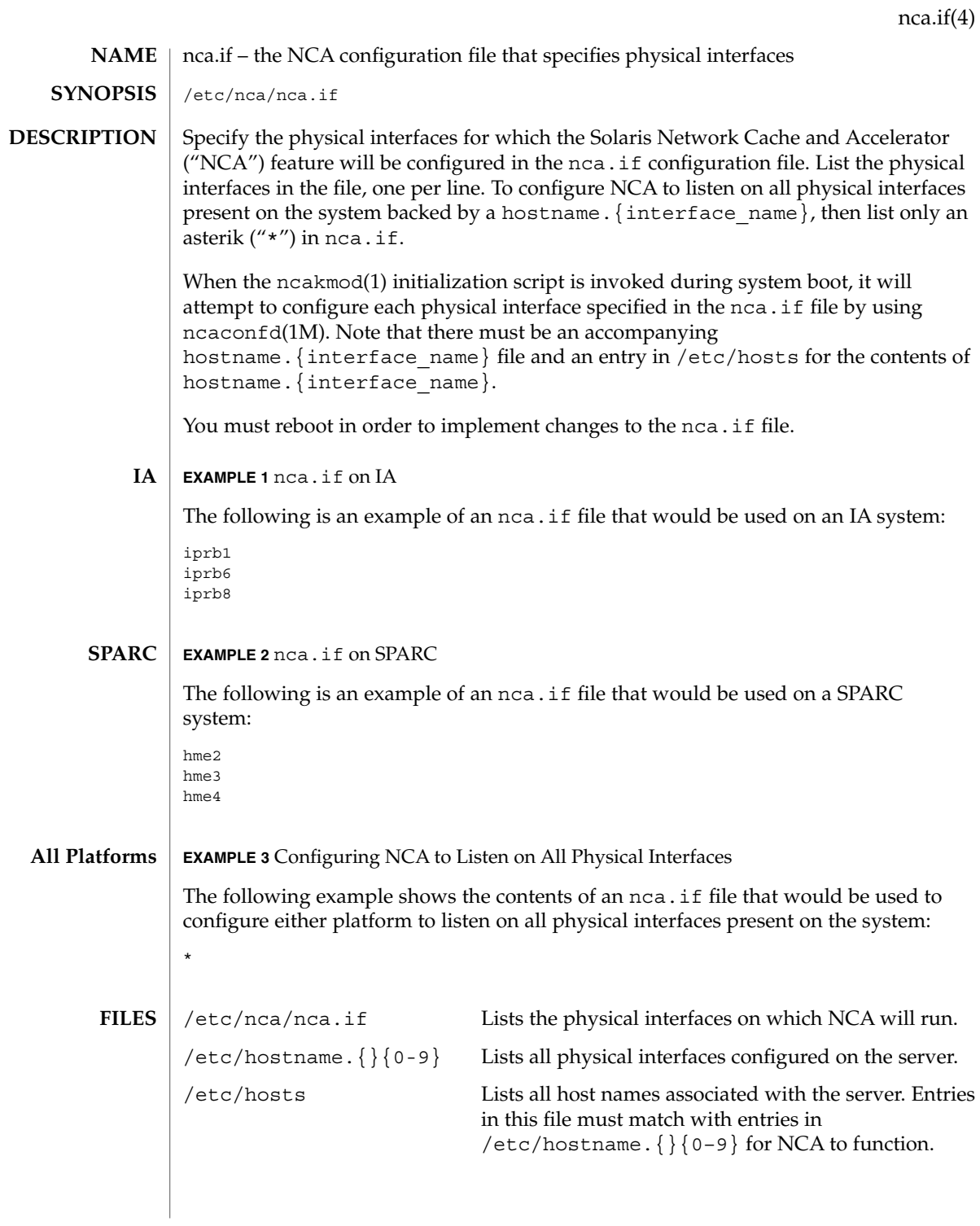

nca.if(4)

**ATTRIBUTES** | See attributes(5) for descriptions of the following attributes:

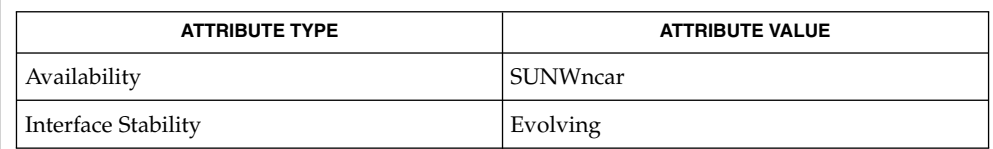

### $\textbf{SEE \, ALSO} \, \bigm| \, \text{nca(1)}, \text{ncab2clf(1)}, \text{ncakmod(1)}, \text{ifconfig(1M)}, \text{ncakmod.comf(4)},$ ncalogd.conf(4), attributes(5)

*System Administration Guide, Volume 3*

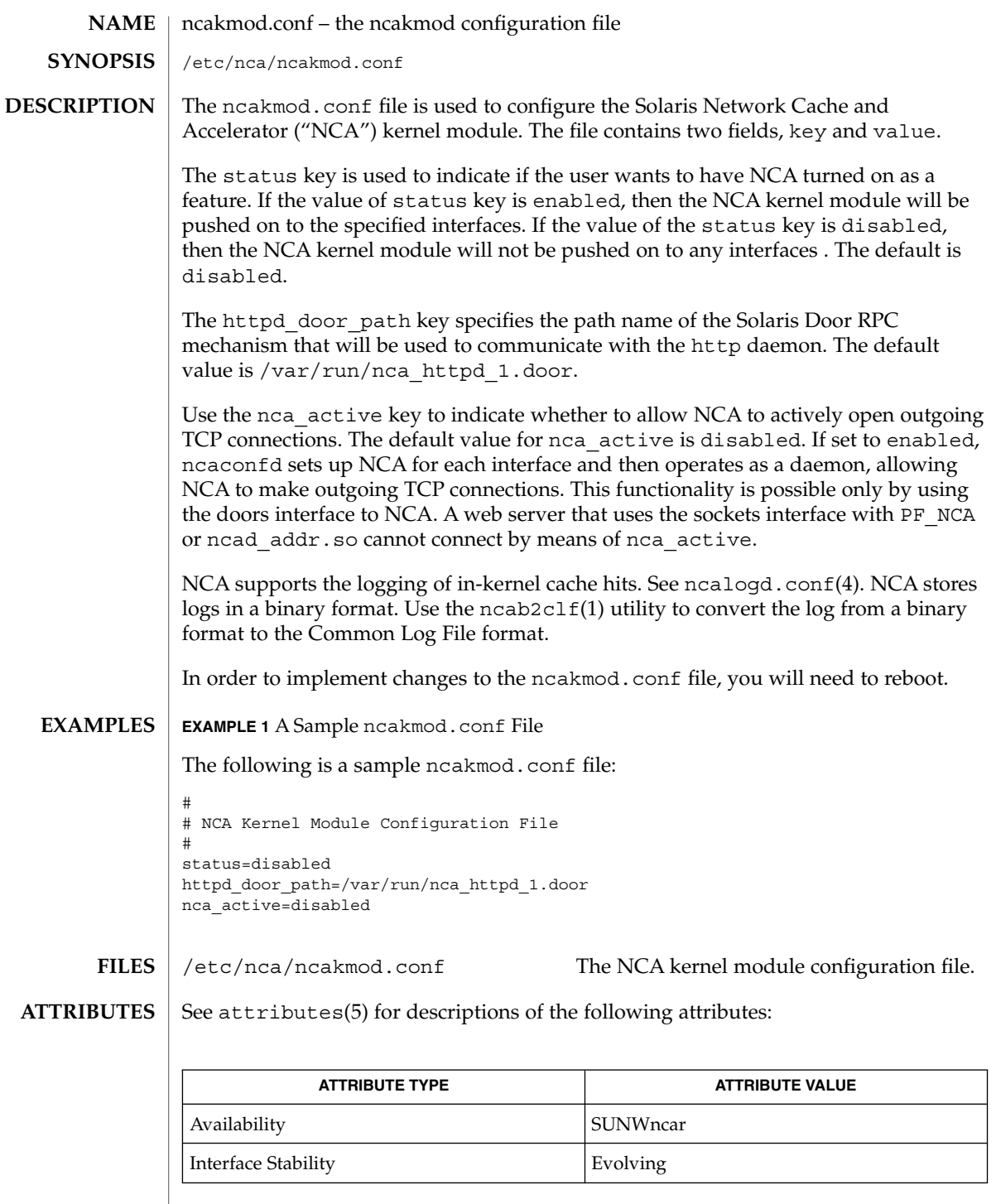

ncakmod.conf(4)

 $\texttt{nca(1)}$ ,  $\texttt{ncab2clf(1)}$ ,  $\texttt{ncakmod(1)}$ ,  $\texttt{door\_create(3DOOR)}$ ,  $\texttt{nca.if(4)}$ , ncad\_addr(4), ncalogd.conf(4), attributes(5) *System Administration Guide, Volume 3* **SEE ALSO**

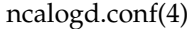

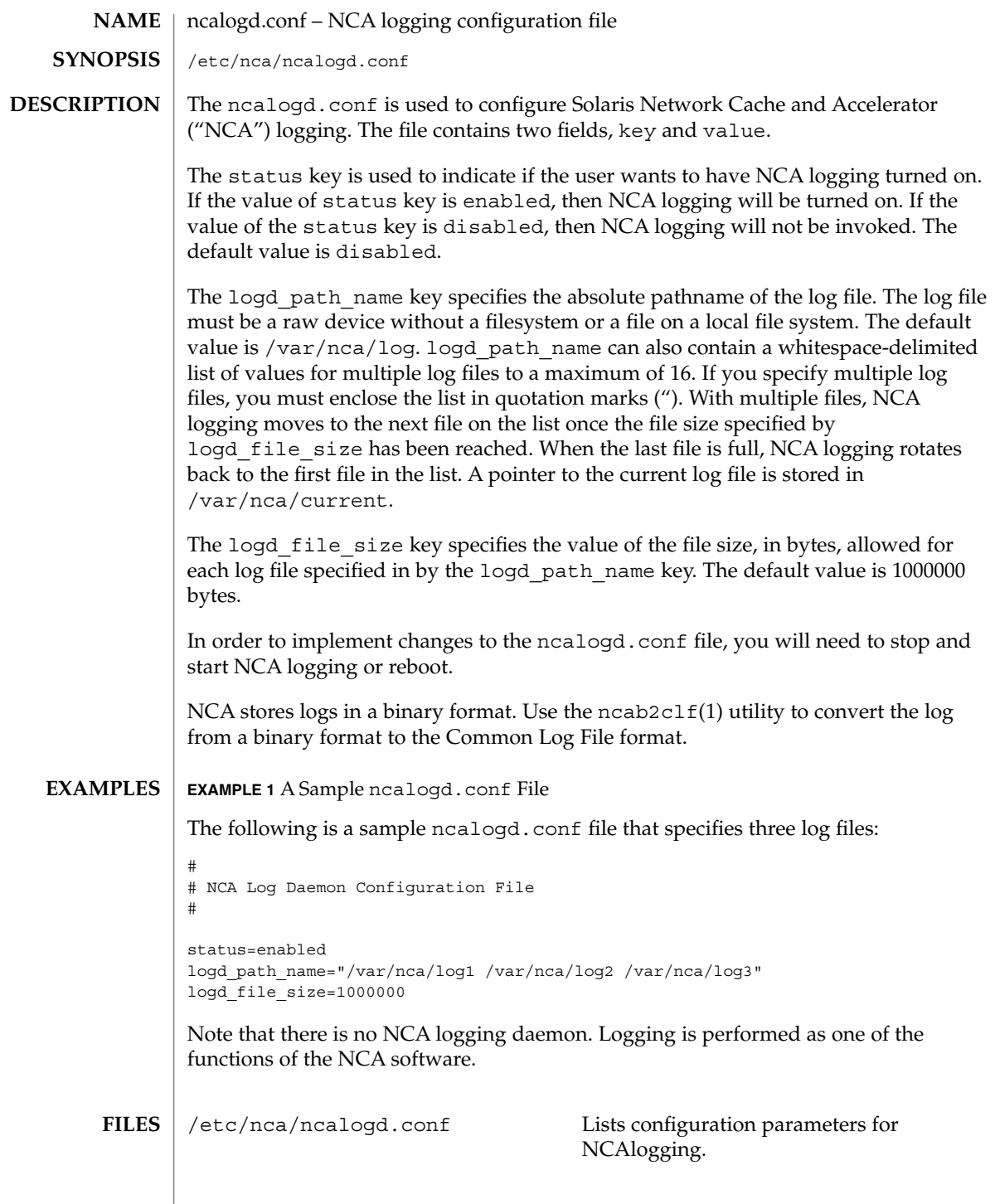

ncalogd.conf(4)

**ATTRIBUTES** | See attributes(5) for descriptions of the following attributes:

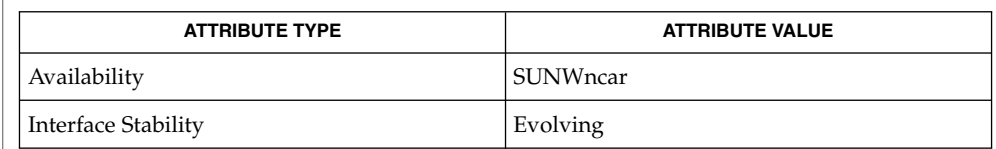

#### $\textbf{SEE \, ALSO} \parallel \text{nca(1)}, \text{ncab2clf(1)}, \text{ncakmod(1)}, \text{dd(1M)}, \text{door\_create(3X)}, \text{nca.if(4)},$ ncakmod.conf(4), attributes(5)

*System Administration Guide, Volume 3*

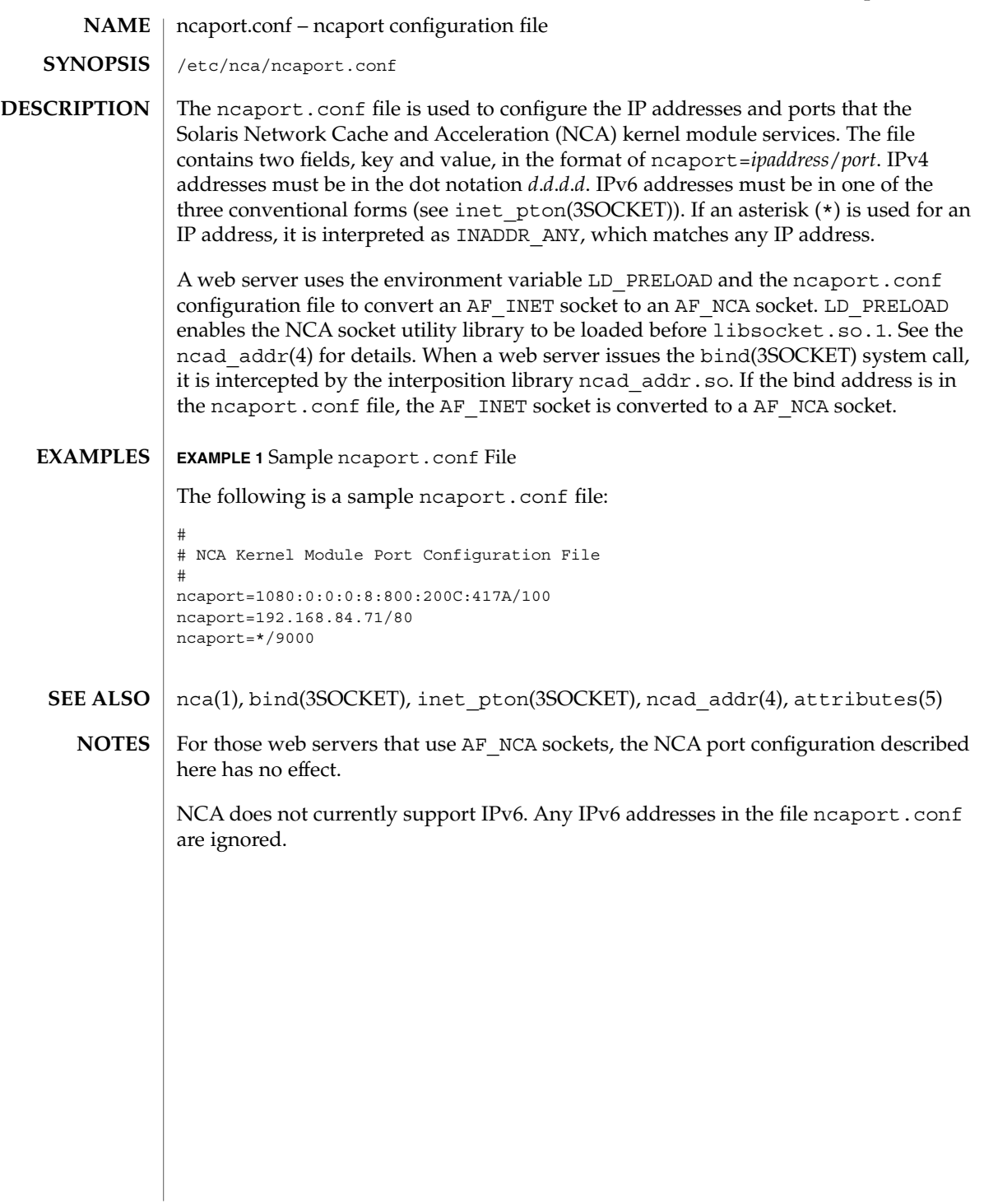

# ndpd.conf(4)

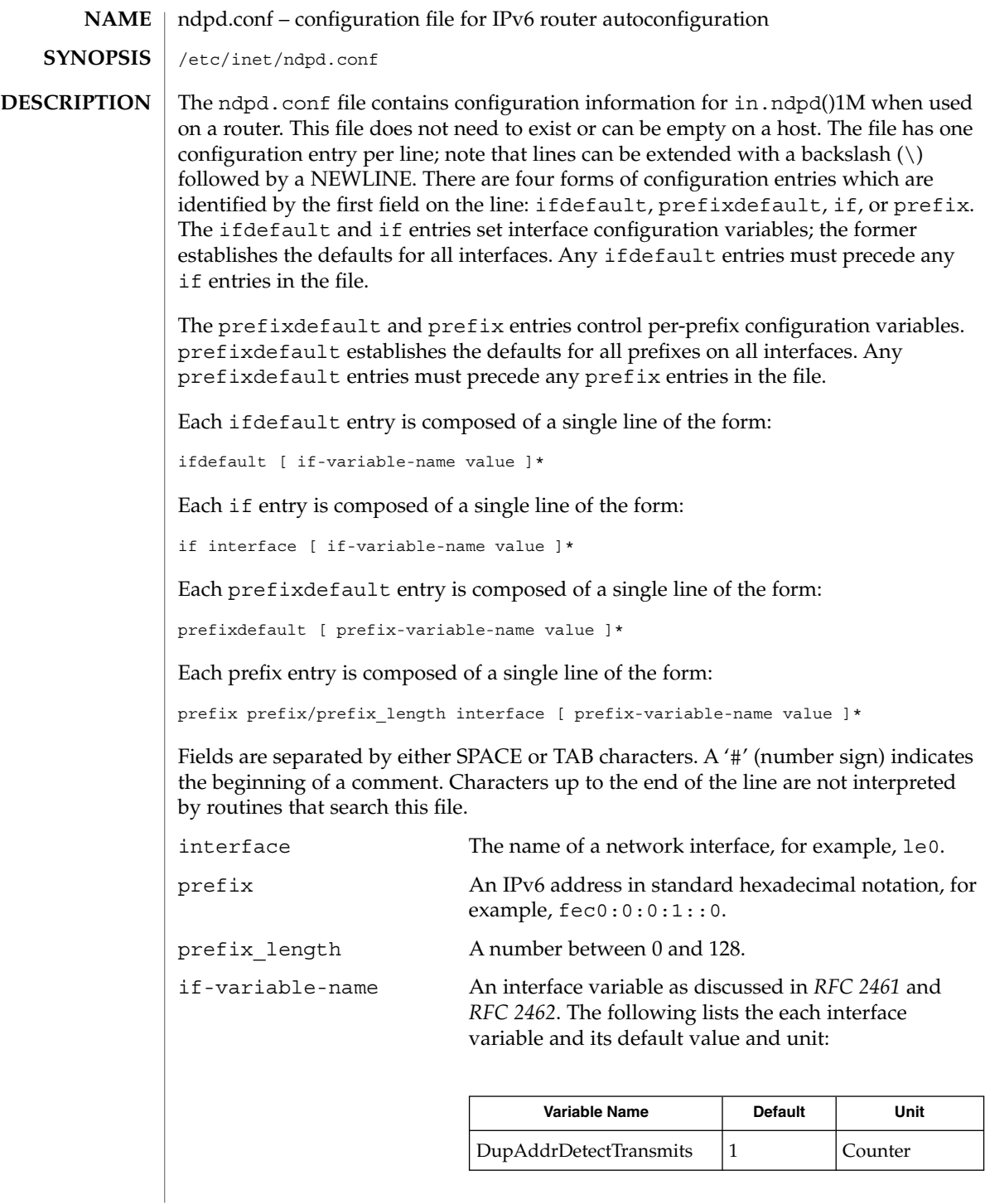

ndpd.conf(4)

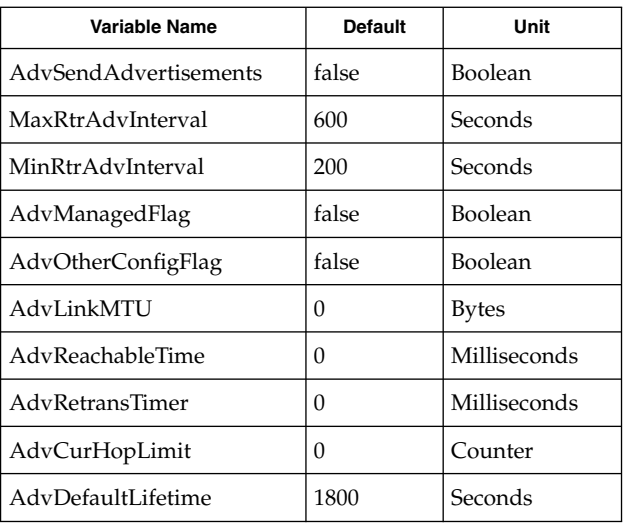

prefix-variable-name A prefix variable as discussed in *RFC 2461* and *RFC 2462*. The following lists the each interface variable and its default value and unit:

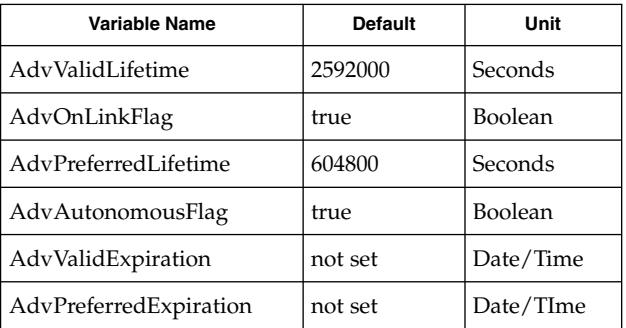

The Expiration variables are used to specify that the lifetime should be decremented in real time as specified in *RFC 2461*. If an Expiration variable is set then it takes precedence over the corresponding Lifetime variable setting.

value The value is a function of the unit. Boolean values are true, false, on, off, 1, or 0.

> Values in seconds can have characters appended for day (d), hour h), minute (m) and second (s). The default is seconds. For example, 1h means 1 hour. This is equivalent to the value 3600.

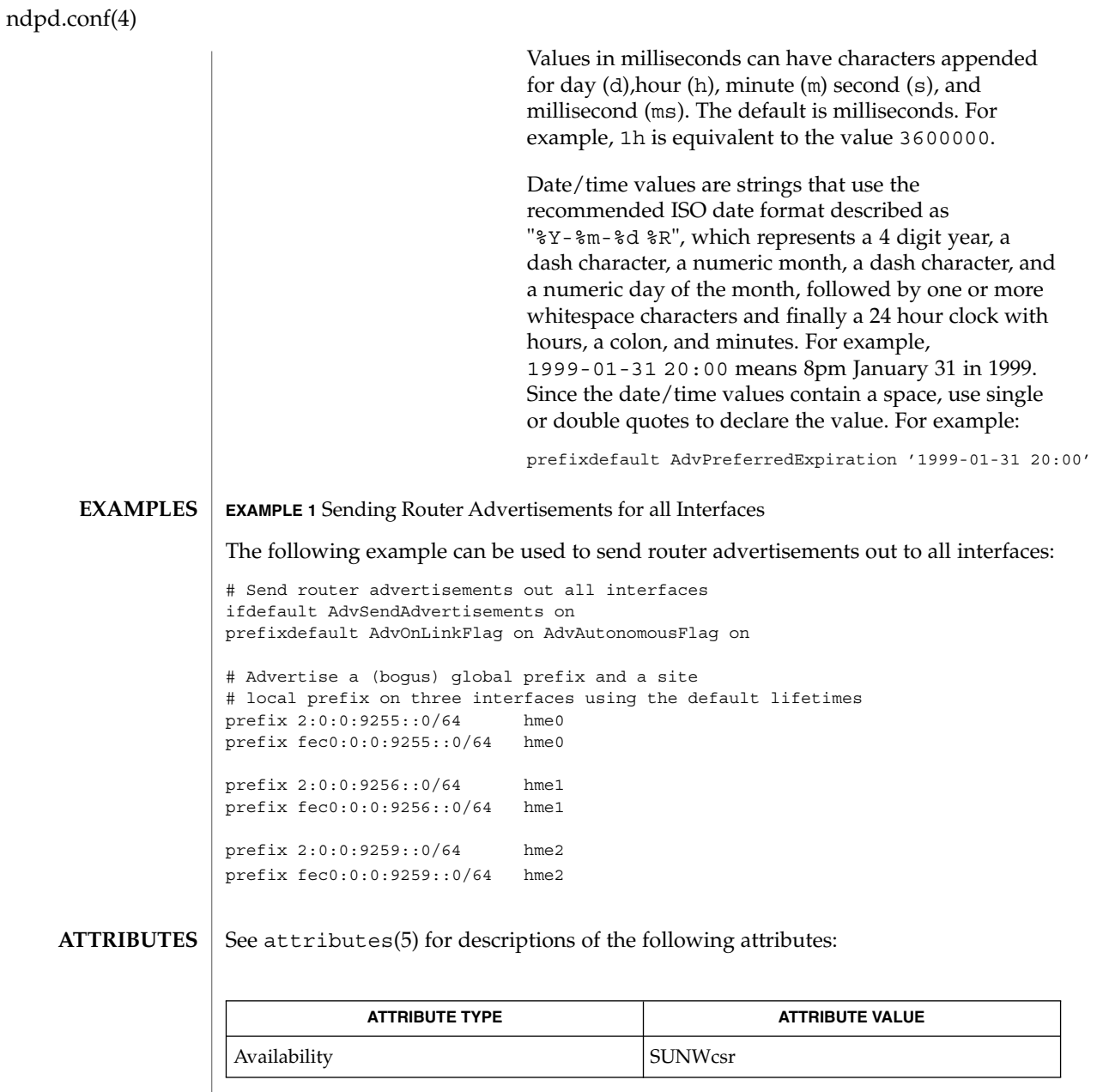

in.ndpd(1M),attributes(5), icmp6(7P), ip6(7P) **SEE ALSO**

> Narten, T., Nordmark, E., and Simpson, W. *RFC 2461, Neighbor Discovery for IP Version 6 (IPv6)*. The Internet Society. December 1998.

Thomson, S., and Narten, T. *RFC 2462, IPv6 Stateless Address Autoconfiguration*. The Internet Society. December 1998.

#### netconfig – network configuration database **NAME**

/etc/netconfig **SYNOPSIS**

**DESCRIPTION**

The network configuration database, /etc/netconfig, is a system file used to store information about networks that are connected to the system. The netconfig database and the routines that access it (see getnetconfig(3NSL)) are part of the Network Selection component. The Network Selection component also includes getnetpath(3NSL) routines to provide application-specific network search paths. These routines access the netconfig database based on the environment variable NETPATH. See environ(5).

netconfig contains an entry for each network available on the system. Entries are separated by newlines. Fields are separated by whitespace and occur in the order in which they are described below. Whitespace can be embedded as ''\*blank*'' or ''\*tab*''. Backslashes may be embedded as "\\". Lines in /etc/netconfig that begin with a # (hash) in column 1 are treated as comments.

Each of the valid lines in the netconfig database correspond to an available transport. Each entry is of the form:

*network ID semantics flag protocol-family protocol-name \ network-device translation-libraries*

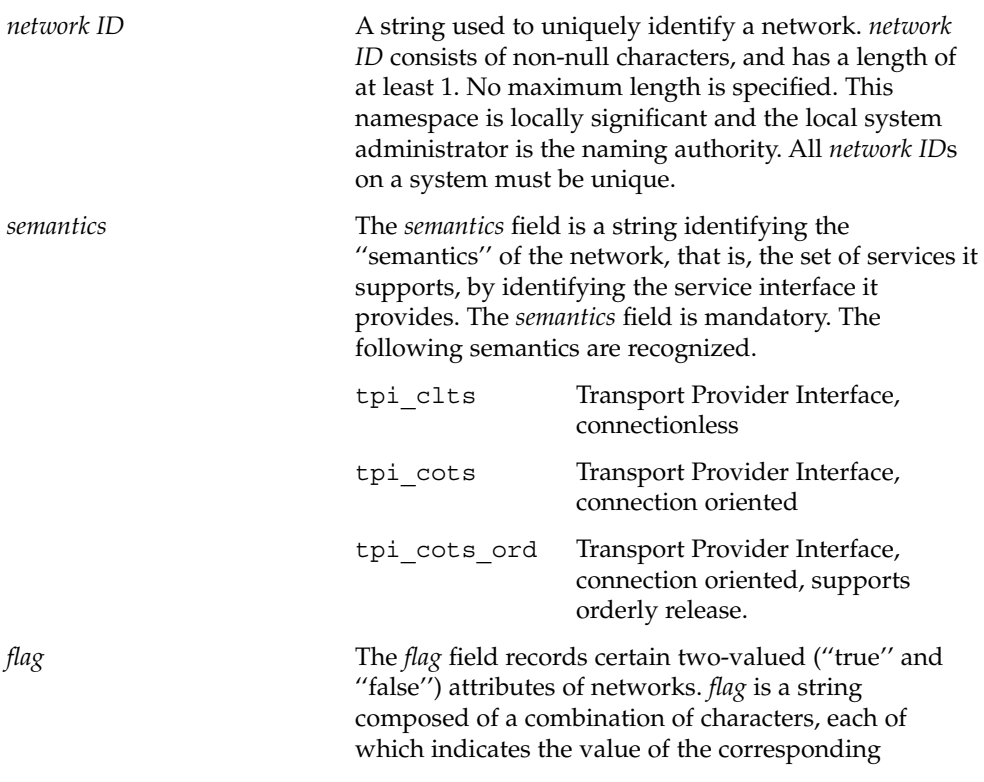

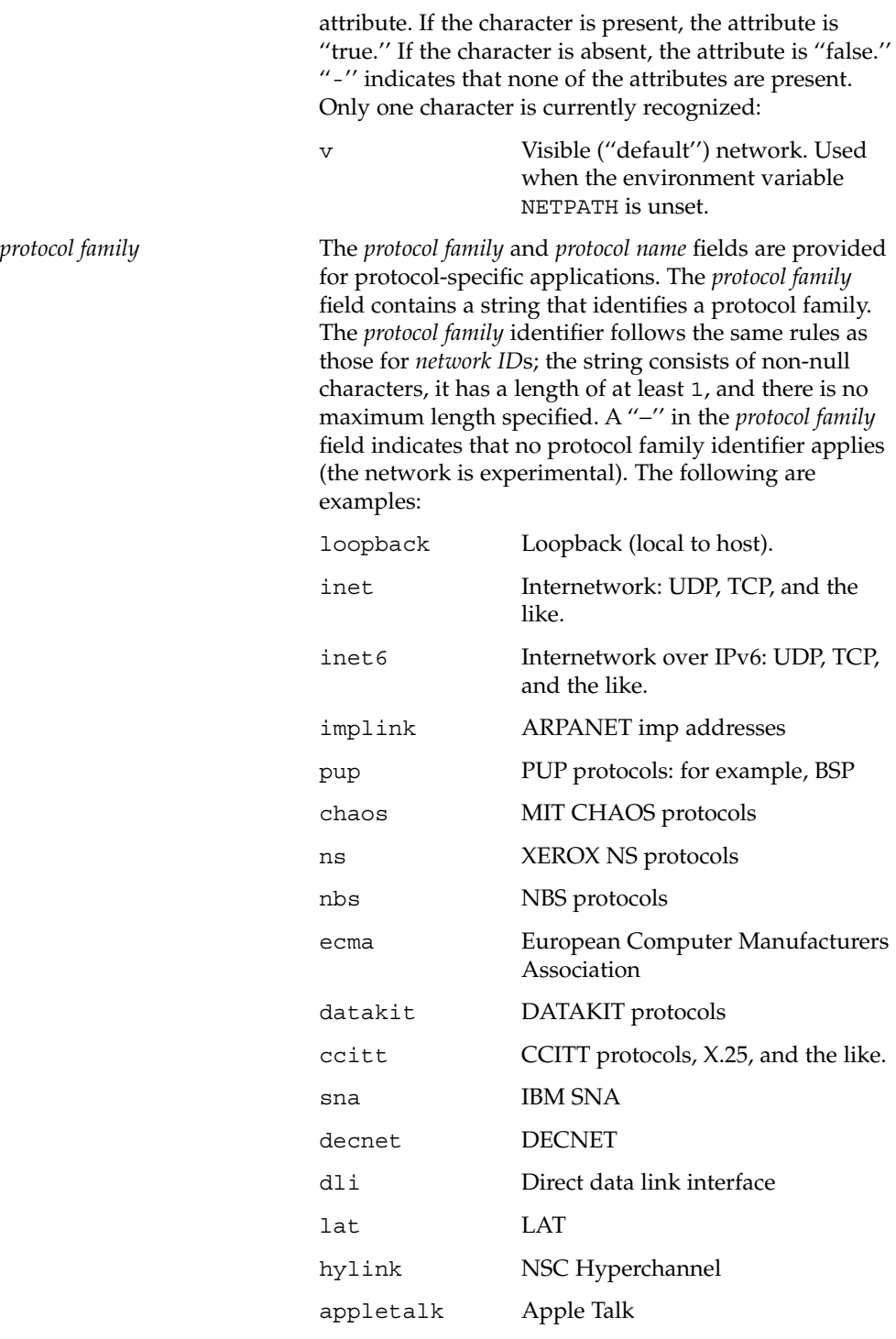

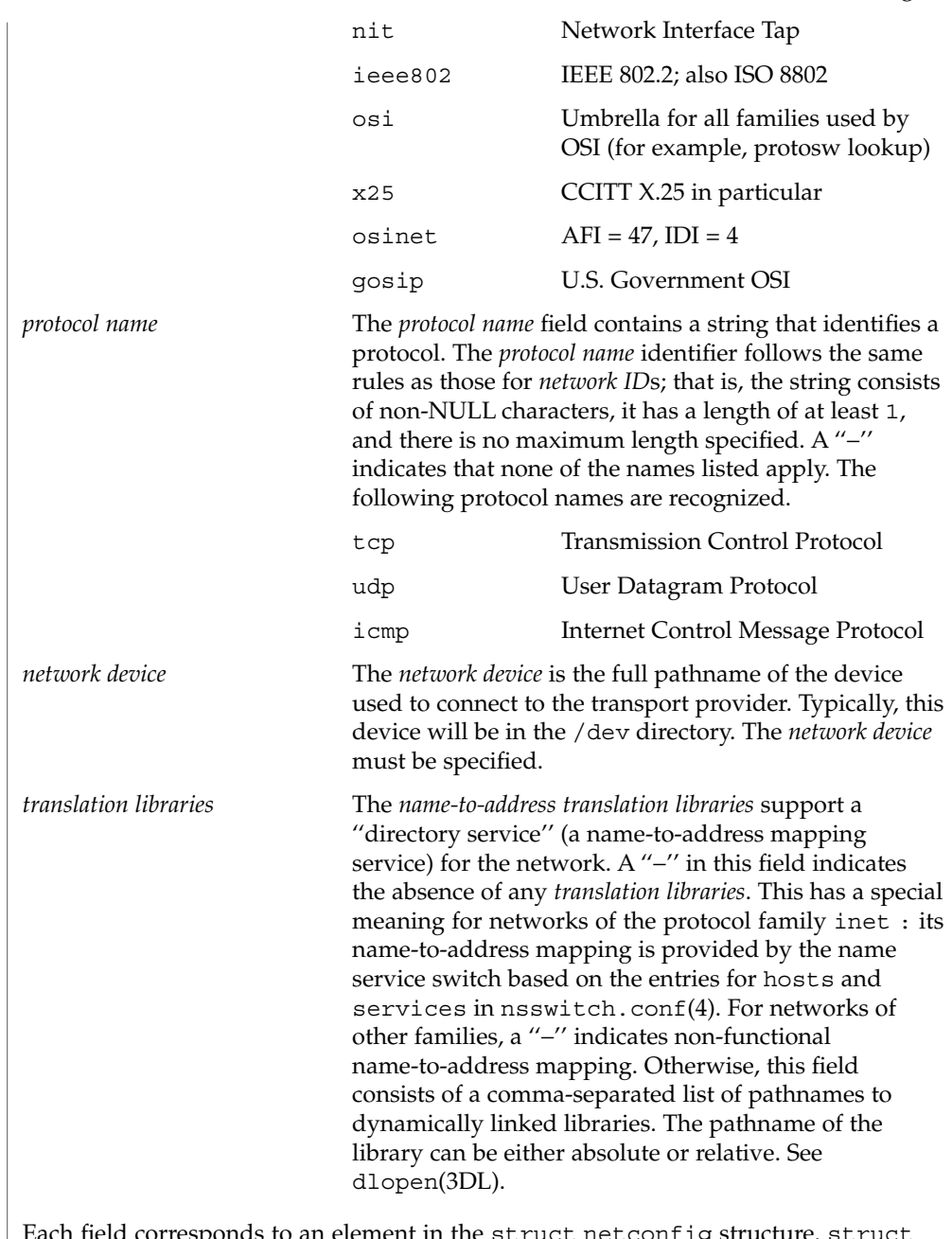

Each field corresponds to an element in the struct netconfig structure. struct netconfig and the identifiers described on this manual page are defined in <netconfig.h>. This structure includes the following members:

char \**nc\_netid*

Network ID, including NULL terminator.

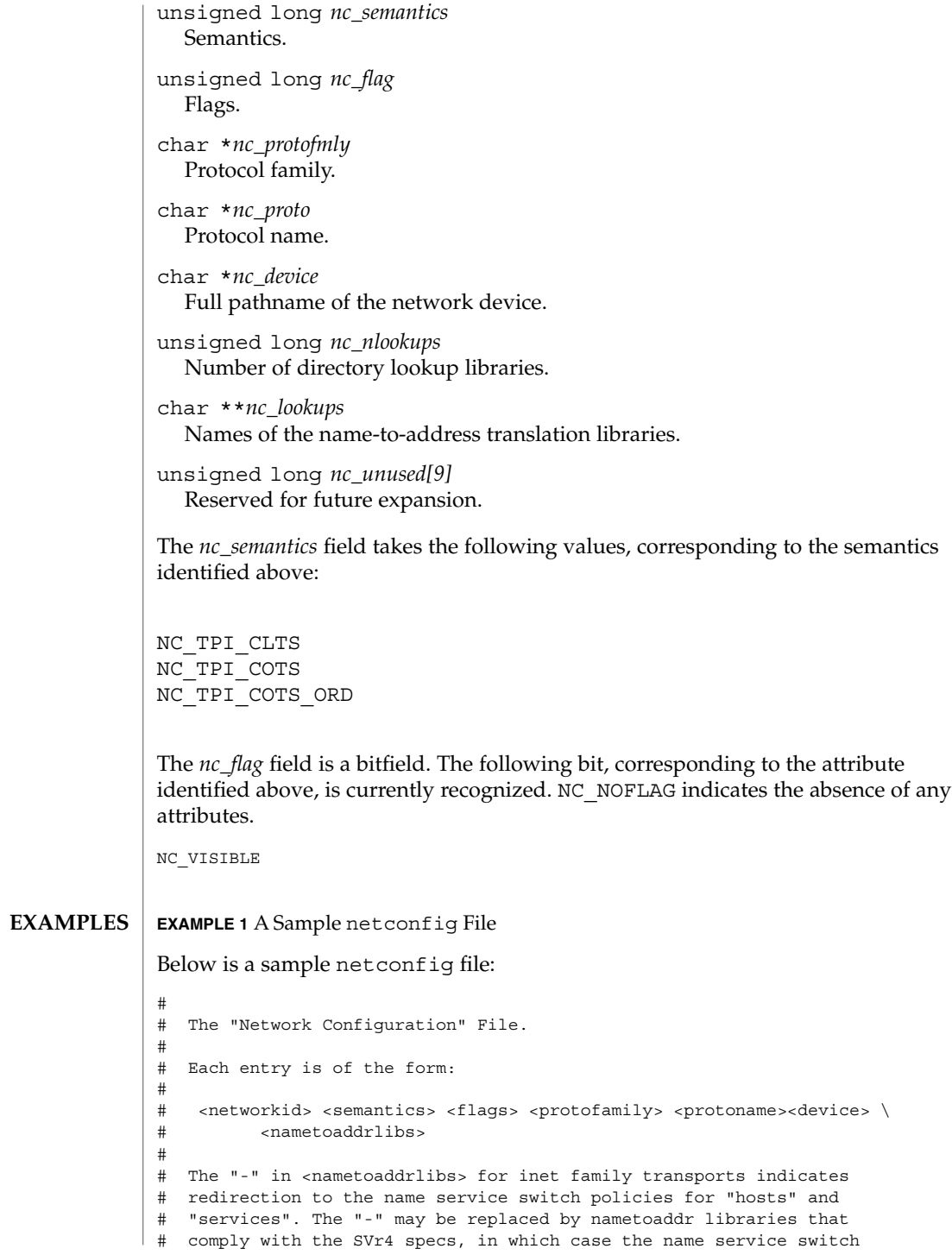

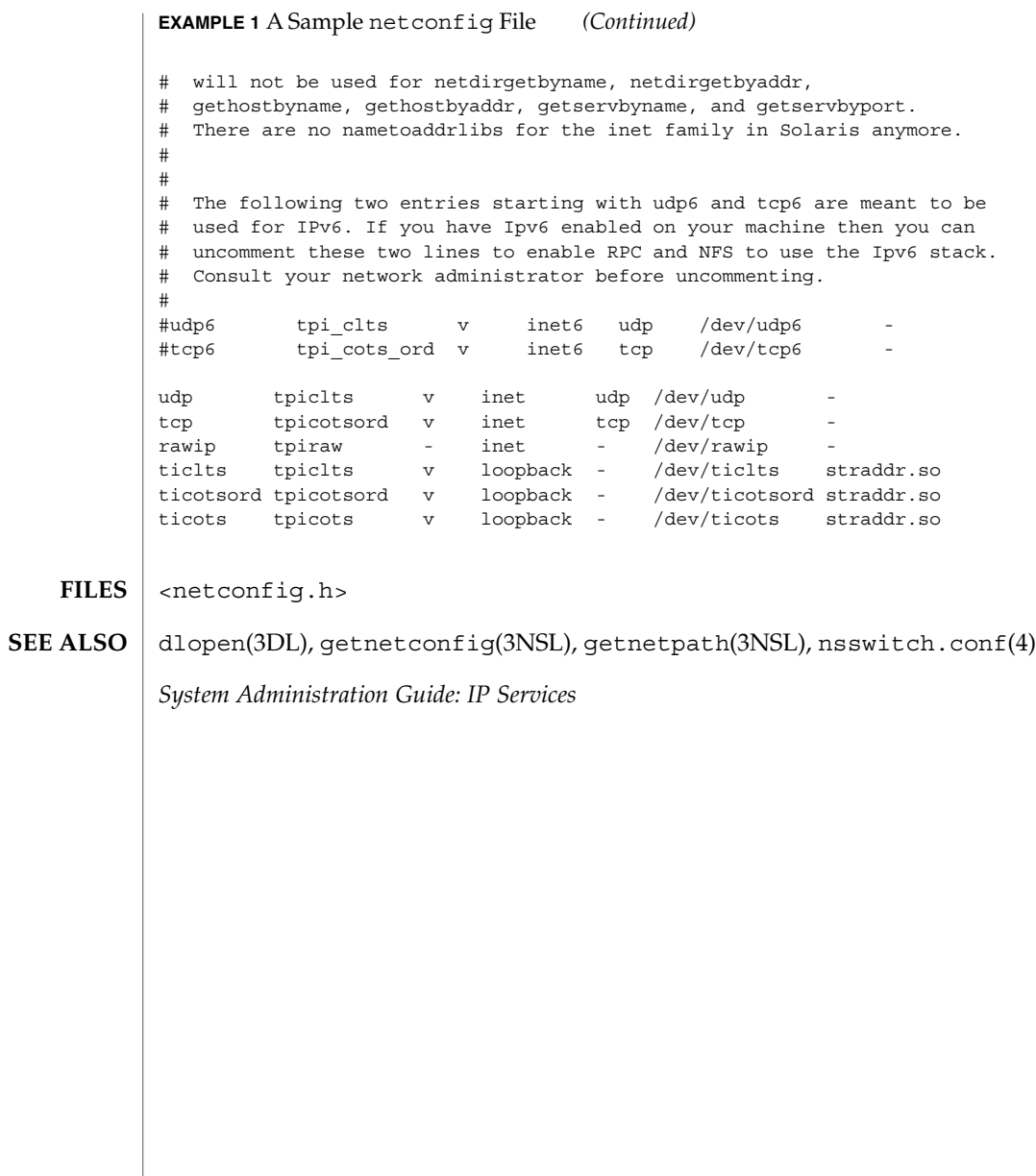

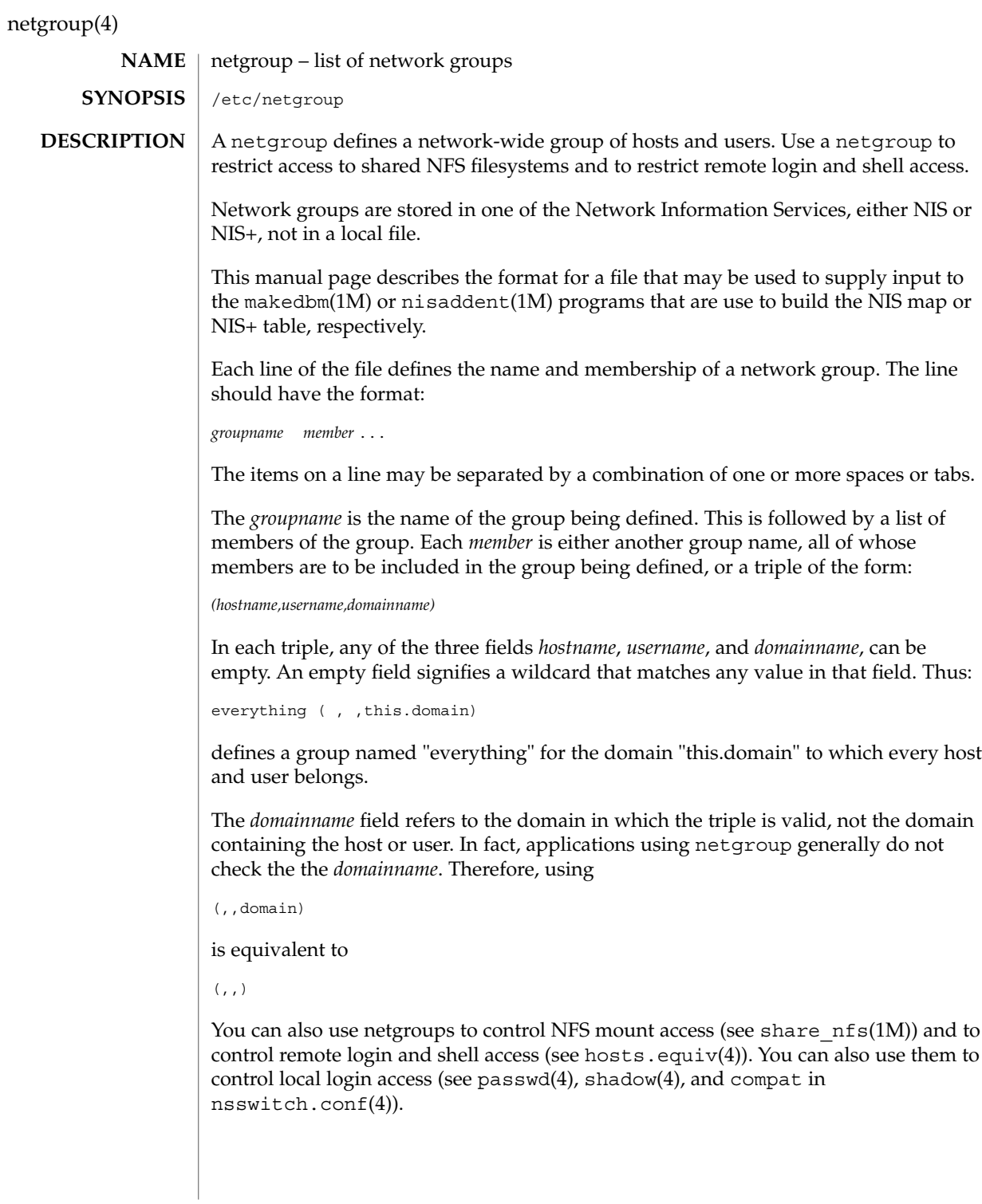

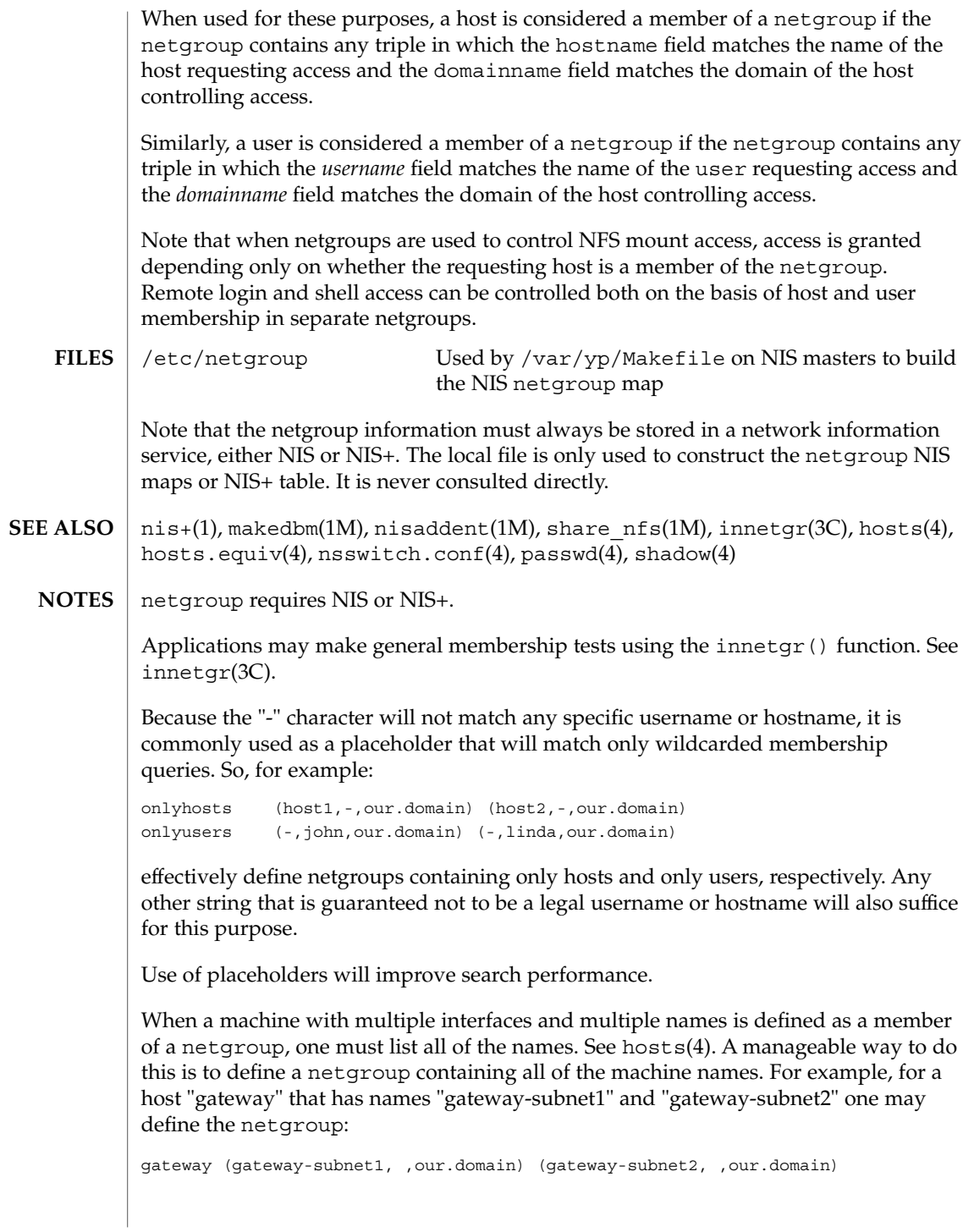

netgroup(4)

and use this netgroup "gateway" whenever the host is to be included in another netgroup.

### netid(4)

#### <code>NAME</code> | netid – netname database

/etc/netid **SYNOPSIS**

### **DESCRIPTION**

The netid file is a local source of information on mappings between netnames (see secure rpc(3NSL)) and user ids or hostnames in the local domain. The netid file can be used in conjunction with, or instead of, the network source: NIS or NIS+. The publickey entry in the nsswitch.conf (see nsswitch.conf(4)) file determines which of these sources will be queried by the system to translate netnames to local user ids or hostnames.

Each entry in the netid file is a single line of the form:

*netname uid*:*gid, gid, gid...*

or

*netname* 0:hostname

The first entry associates a local user id with a netname. The second entry associates a hostname with a netname.

The netid file field descriptions are as follows:

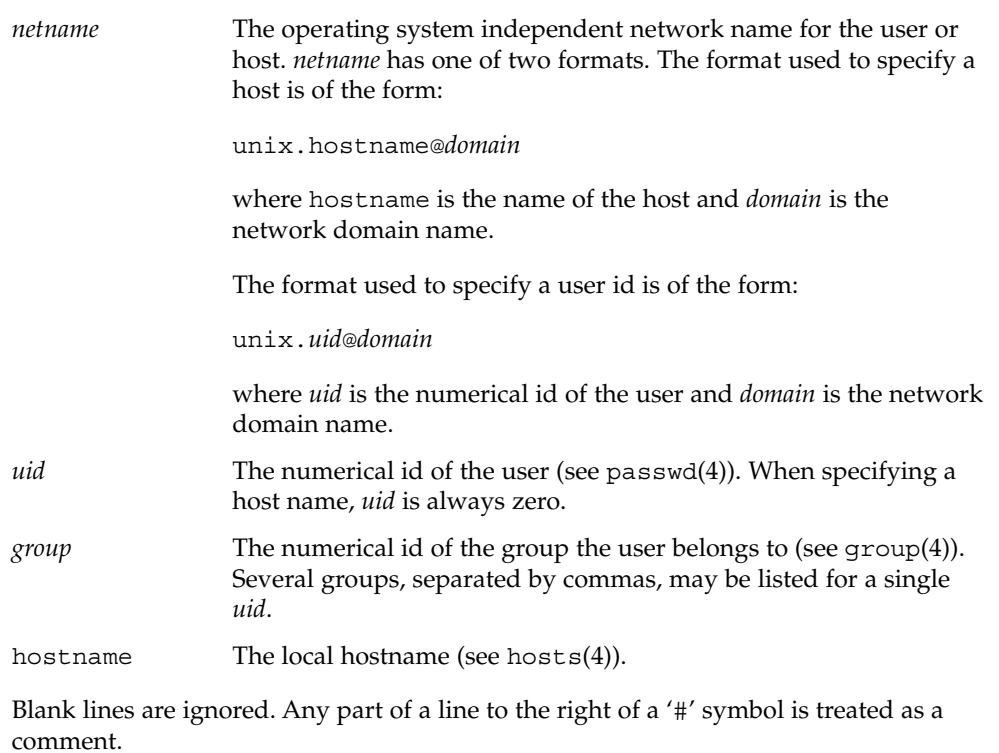

netid(4)

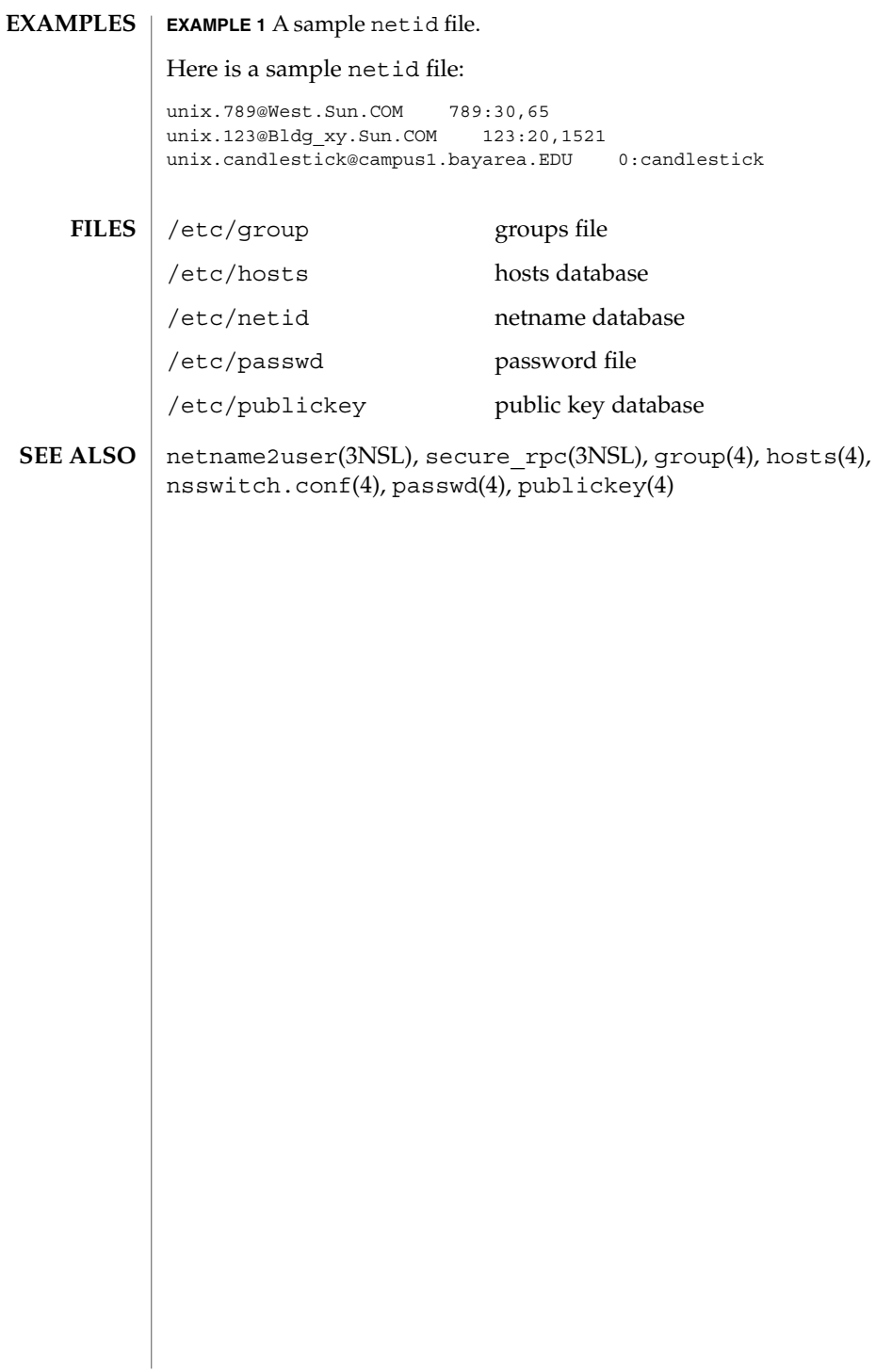

#### netmasks(4)

#### netmasks – network mask database /etc/inet/netmasks **NAME SYNOPSIS**

/etc/netmasks

#### **DESCRIPTION**

The netmasks file contains network masks used to implement IP subnetting. It supports both standard subnetting as specified in *RFC-950* and variable length subnetting as specified in *RFC-1519*. When using standard subnetting there should be a single line for each network that is subnetted in this file with the network number, any number of SPACE or TAB characters, and the network mask to use on that network. Network numbers and masks may be specified in the conventional IP '.' (dot) notation (like IP host addresses, but with zeroes for the host part). For example,

128.32.0.0 255.255.255.0

can be used to specify that the Class B network 128.32.0.0 should have eight bits of subnet field and eight bits of host field, in addition to the standard sixteen bits in the network field.

When using variable length subnetting, the format is identical. However, there should be a line for each subnet with the first field being the subnet and the second field being the netmask that applies to that subnet. The users of the database, such as ifconfig(1M), perform a lookup to find the longest possible matching mask. It is possible to combine the *RFC-950* and *RFC-1519* form of subnet masks in the netmasks file. For example,

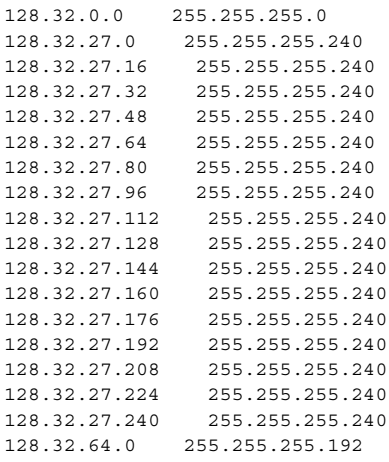

can be used to specify different netmasks in different parts of the 128.32.0.0 Class B network number. Addresses 128.32.27.0 through 128.32.27.255 have a subnet mask with 28 bits in the combined network and subnet fields (often referred to as the subnet field) and 4 bits in the host field. Furthermore, addresses 128.32.64.0 through 128.32.64.63 have a 26 bits in the subnet field. Finally, all other addresses in the range 128.32.0.0 through 128.32.255.255 have a 24 bit subnet field.

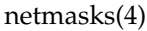

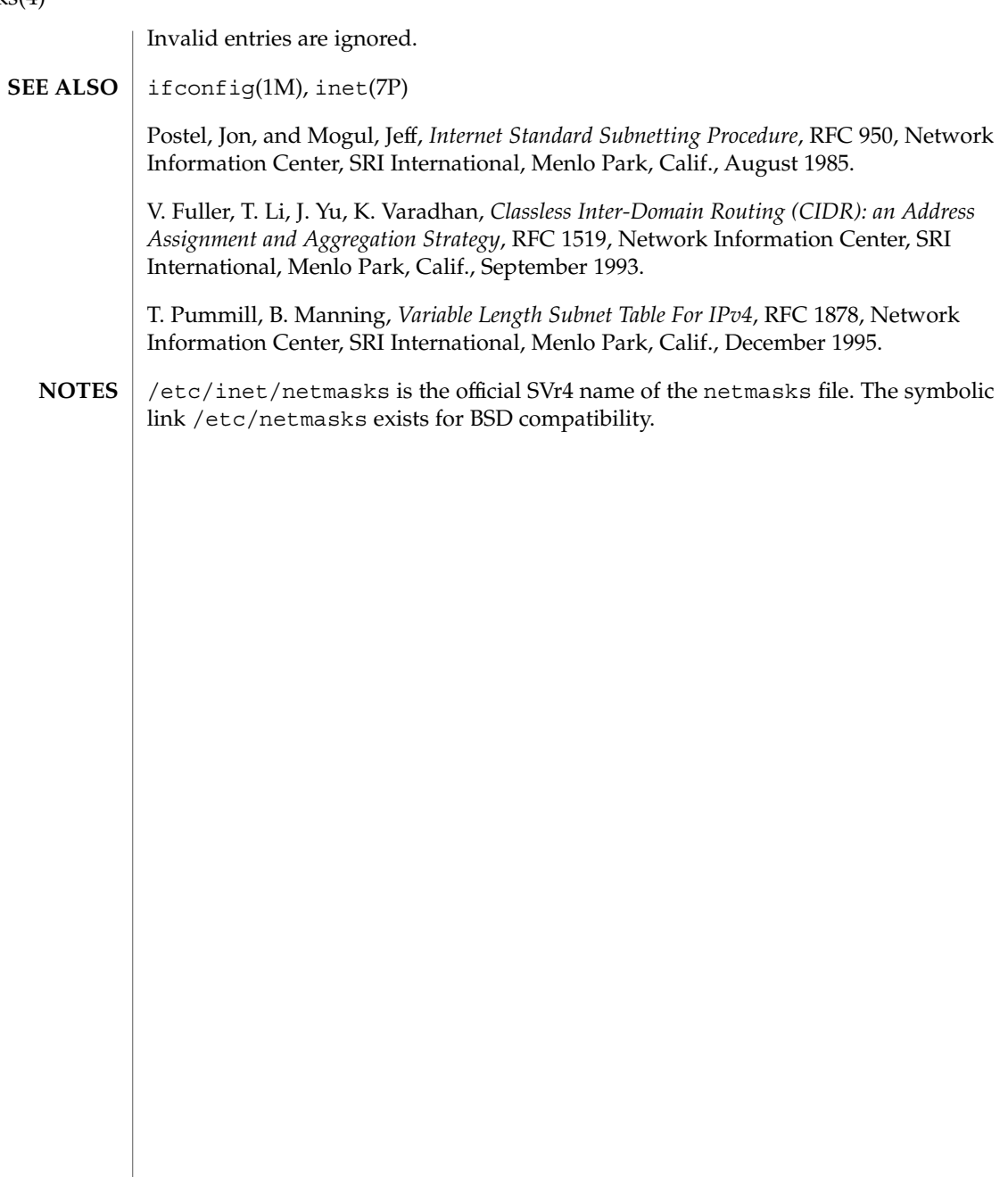

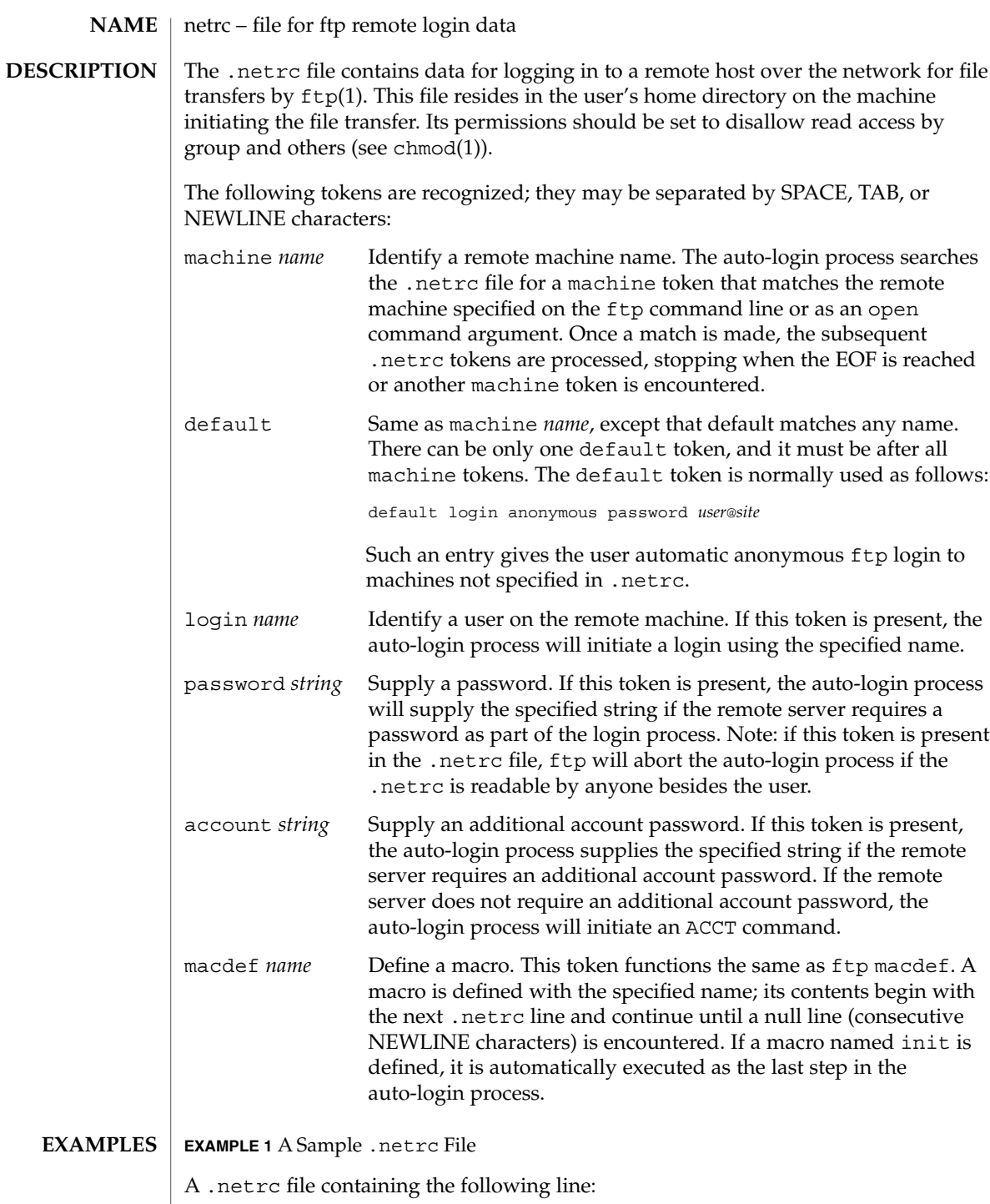

netrc(4)

# netrc(4)

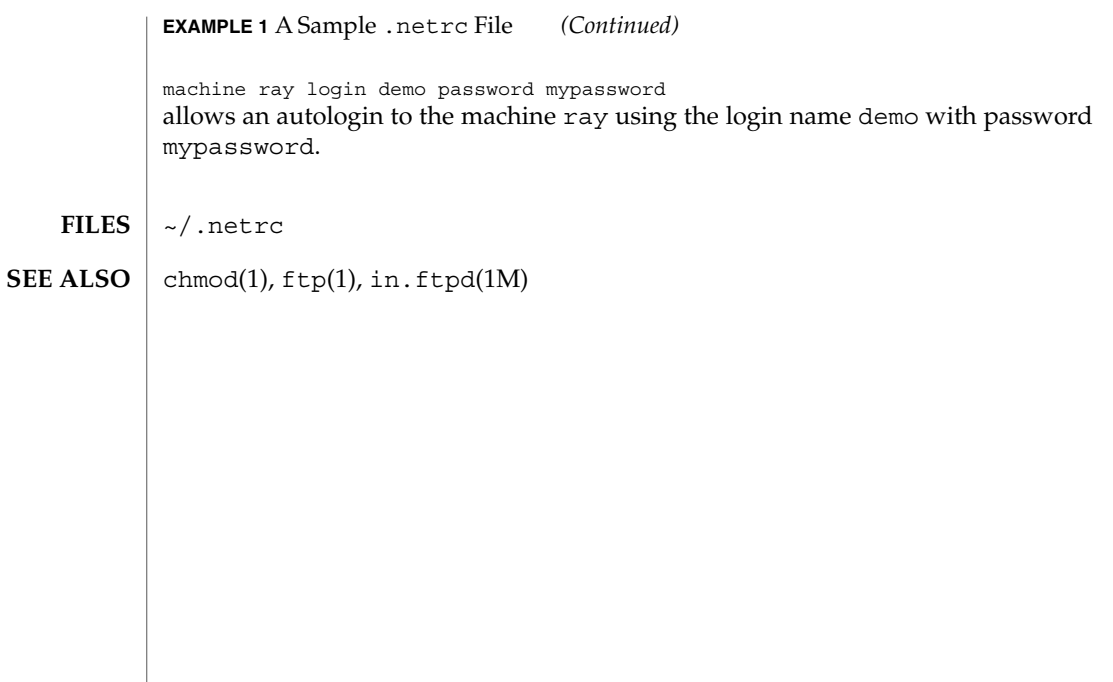

# networks(4)

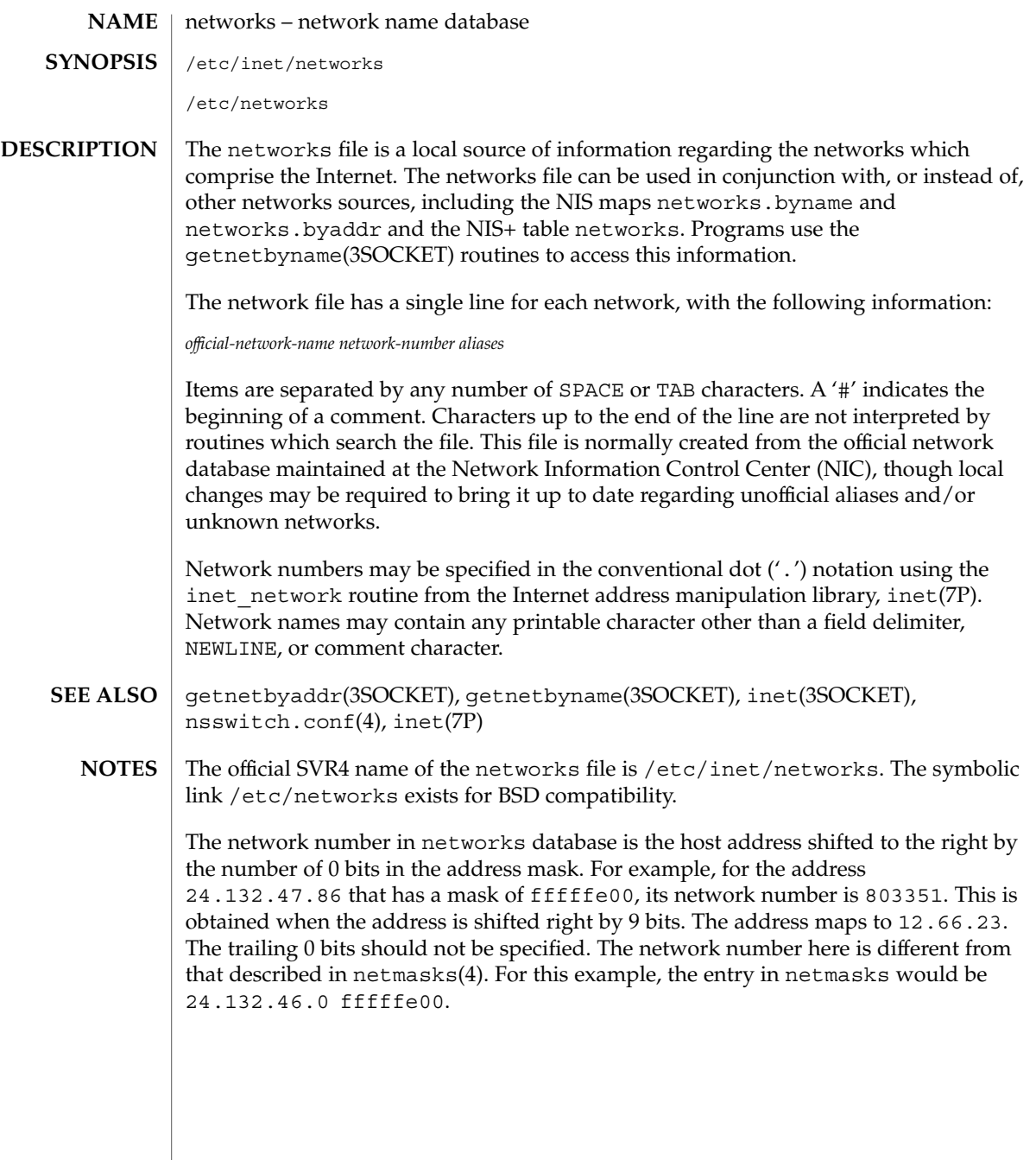

 $nfs(4)$ 

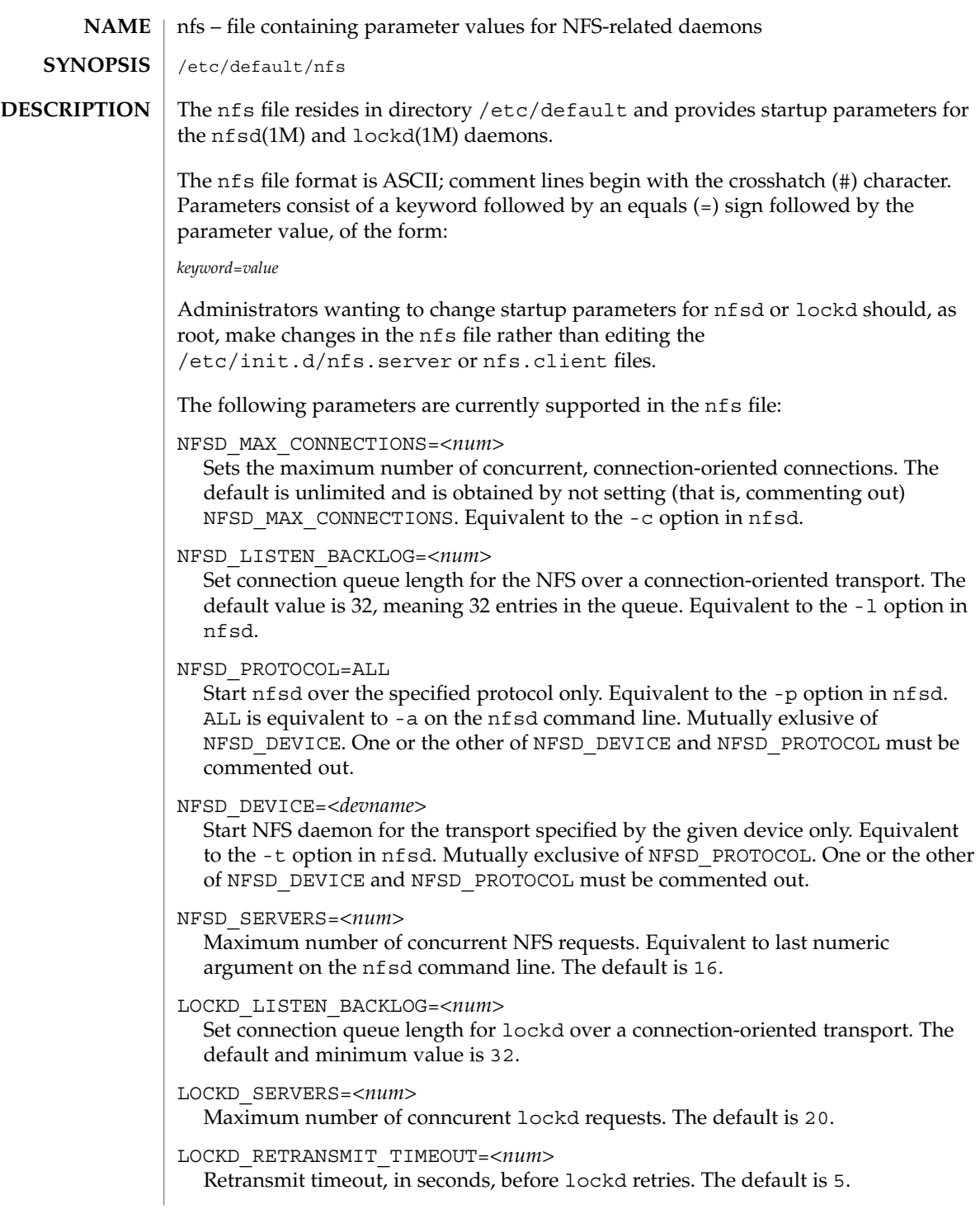

LOCKD\_GRACE\_PERIOD=*<num>* Grace period, in seconds, that clients have to reclaim locks after a server reboot. The default is 45.

 $\textbf{SEE \; ALSO} \; | \; \text{lockd(1M)}$ , nfsd(1M)

 $nfs(4)$ 

nfslog.conf(4)

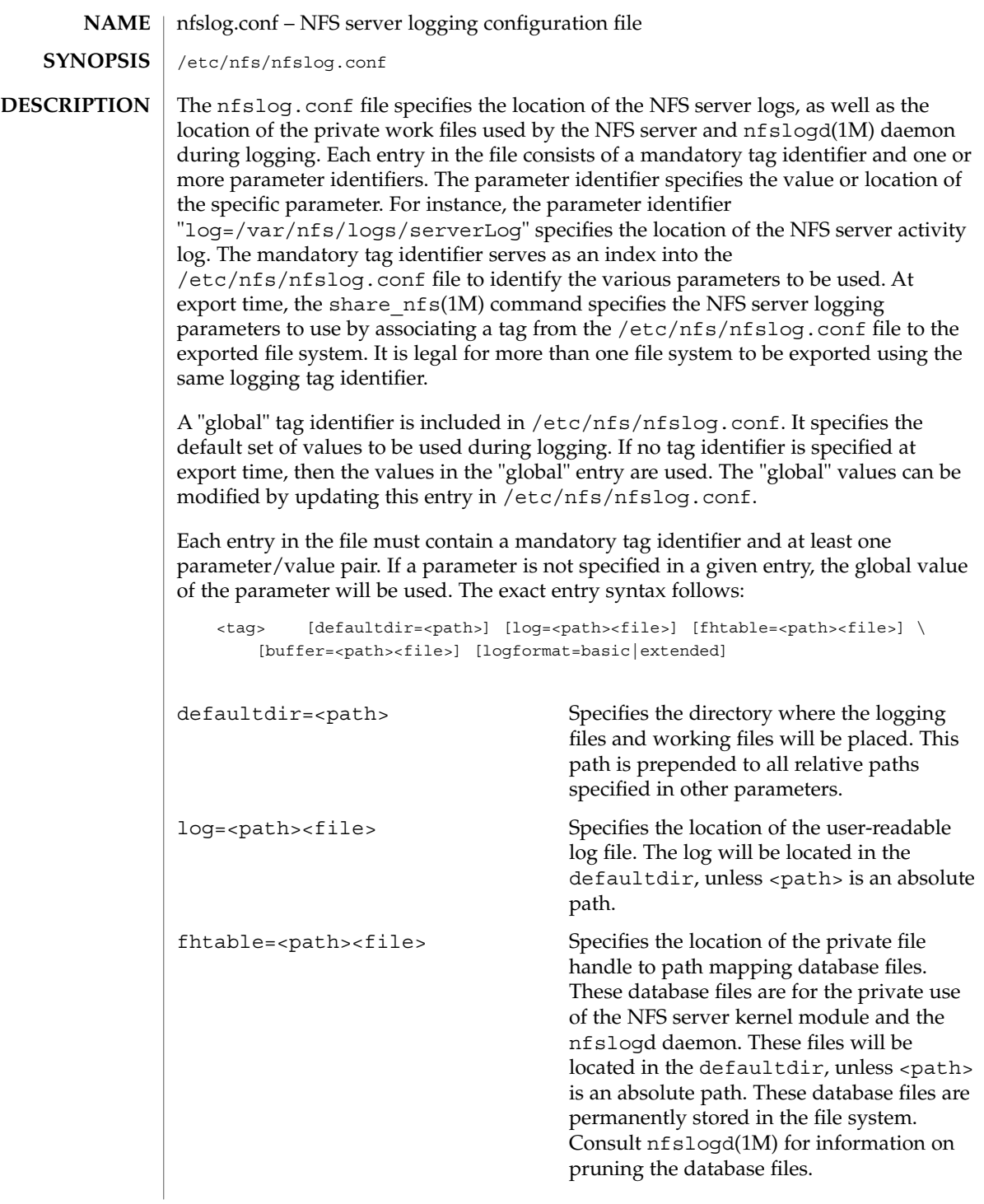

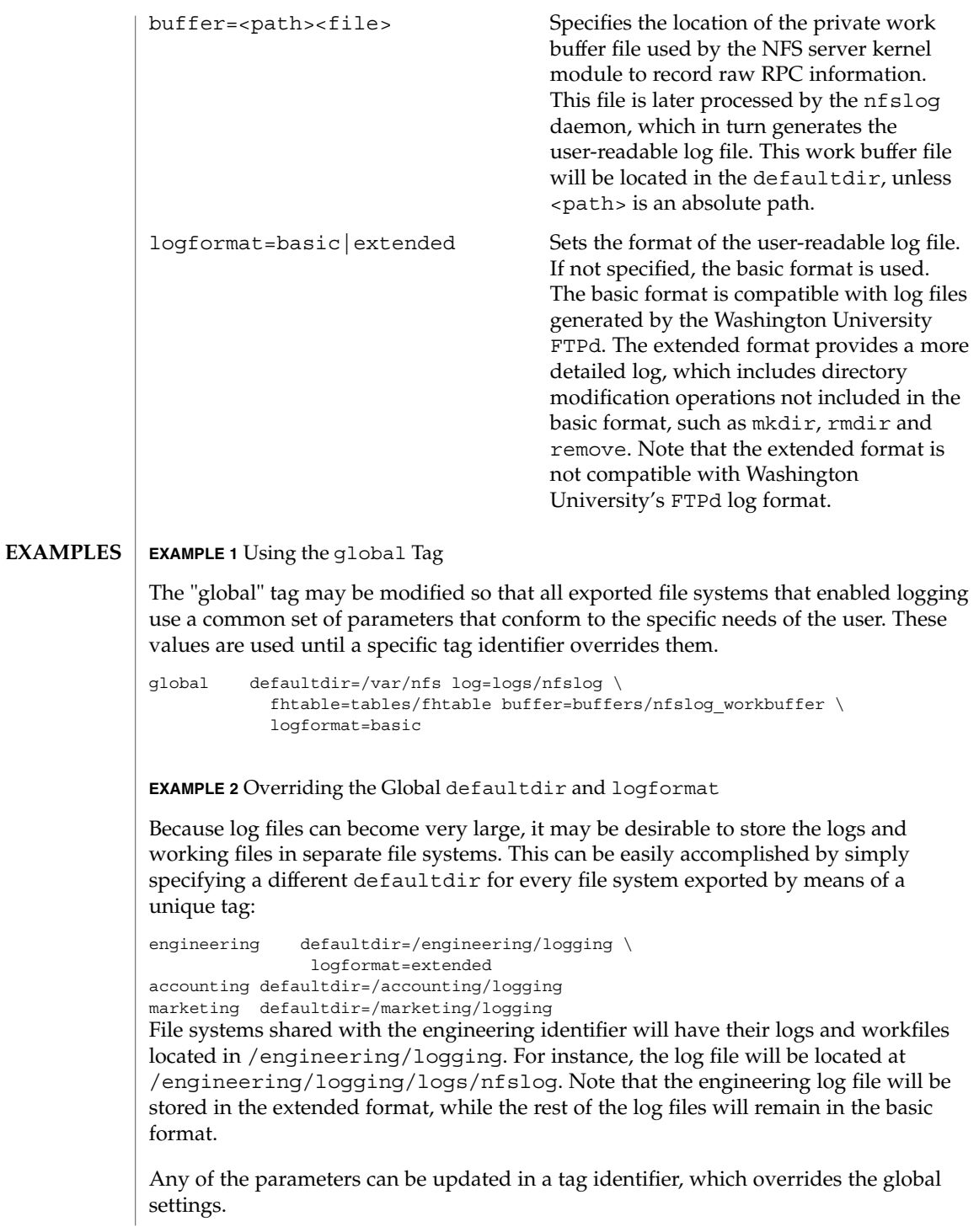

# nfslog.conf(4)

**ATTRIBUTES** | See attributes(5) for descriptions of the following attributes:

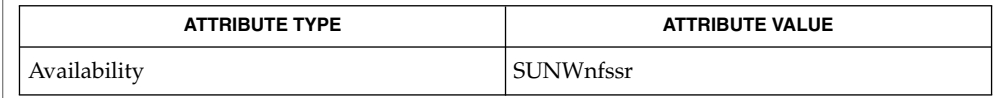

nfslogd(1M), share\_nfs(1M), attributes(5) **SEE ALSO**

Logs, work files, and file handle to path mapping database can become very large. Be aware of appropriate placement within the file system name space. See nfslogd(1M)) for information on pruning the database files and cycling logs. **NOTES**
## nfssec.conf(4)

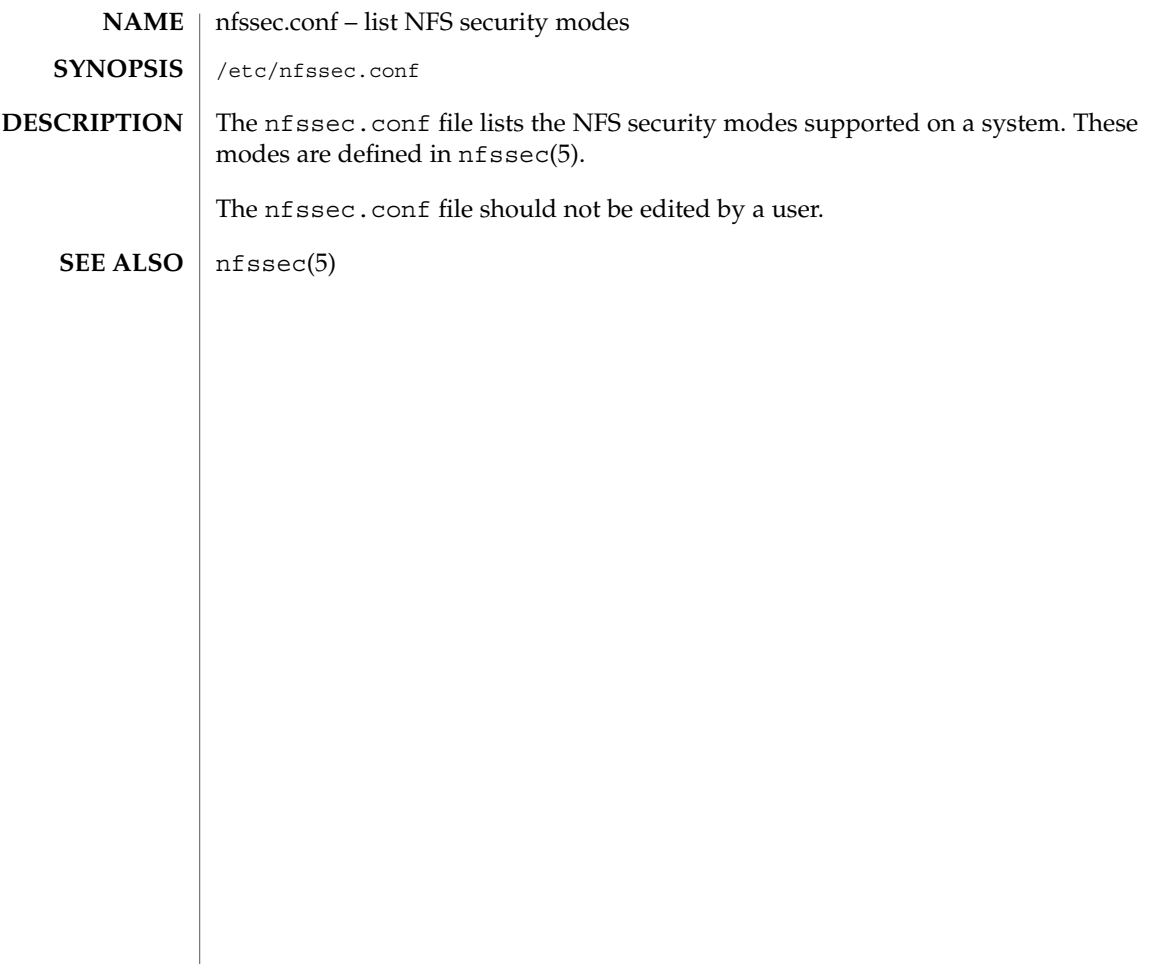

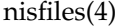

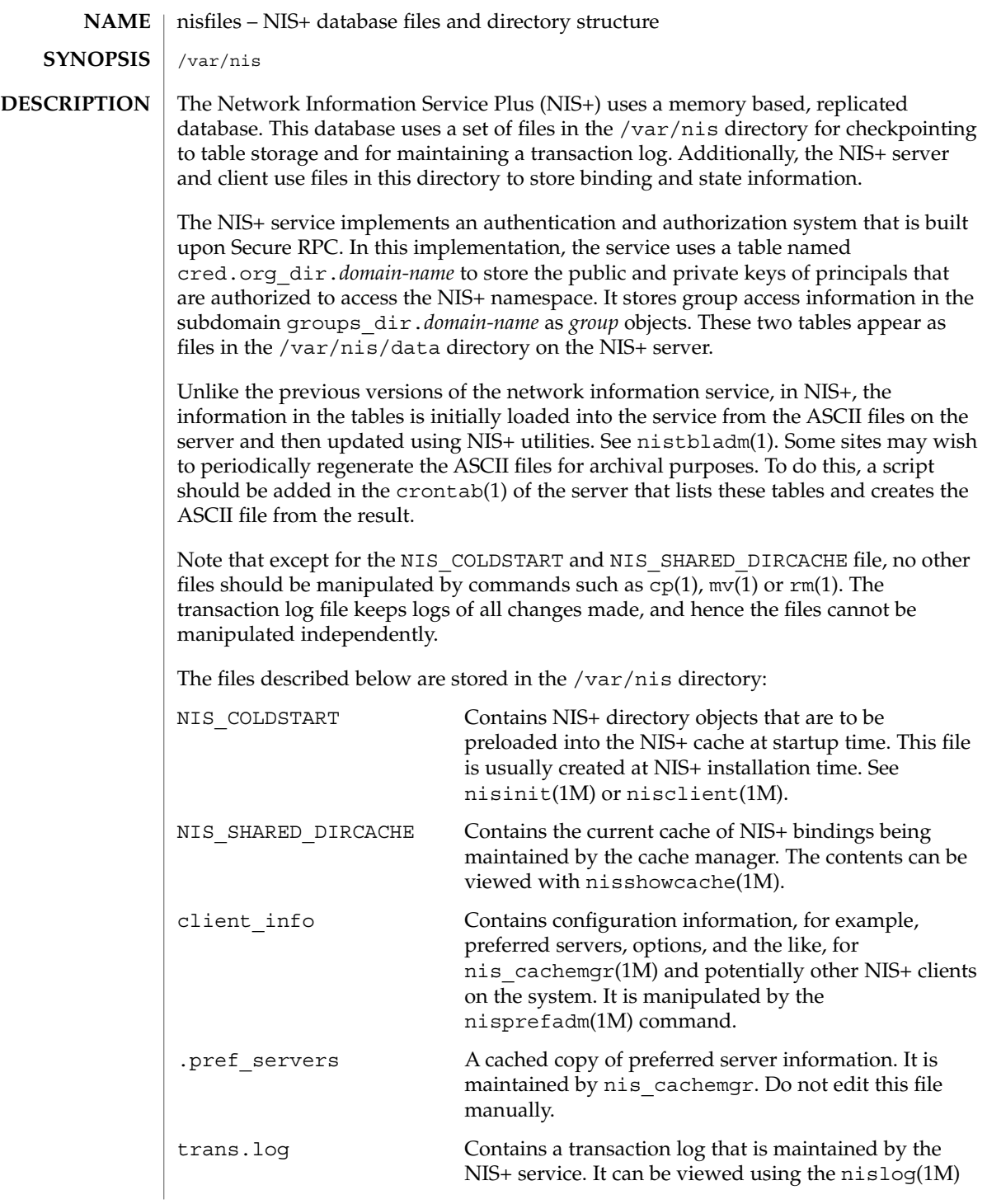

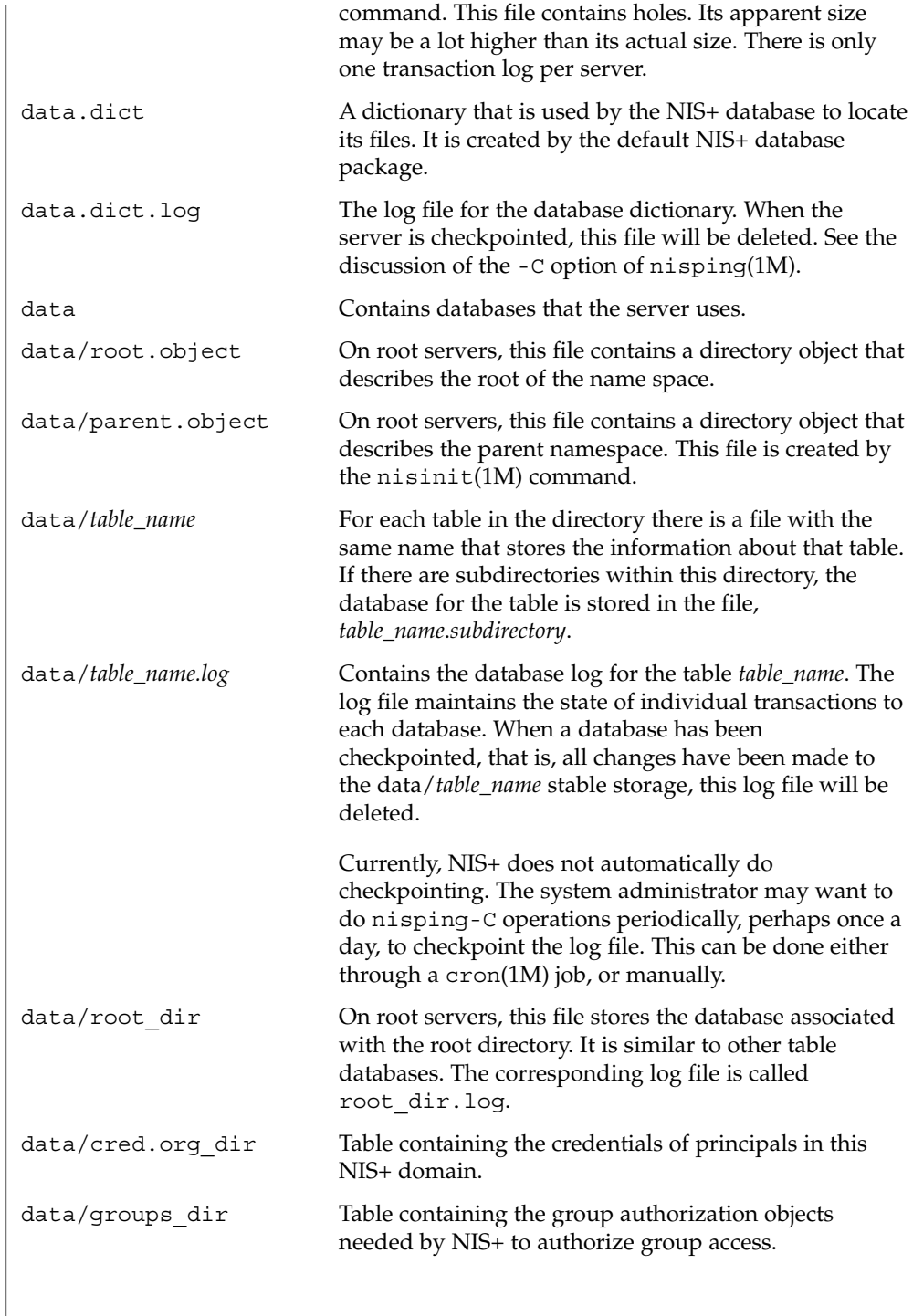

## nisfiles(4)

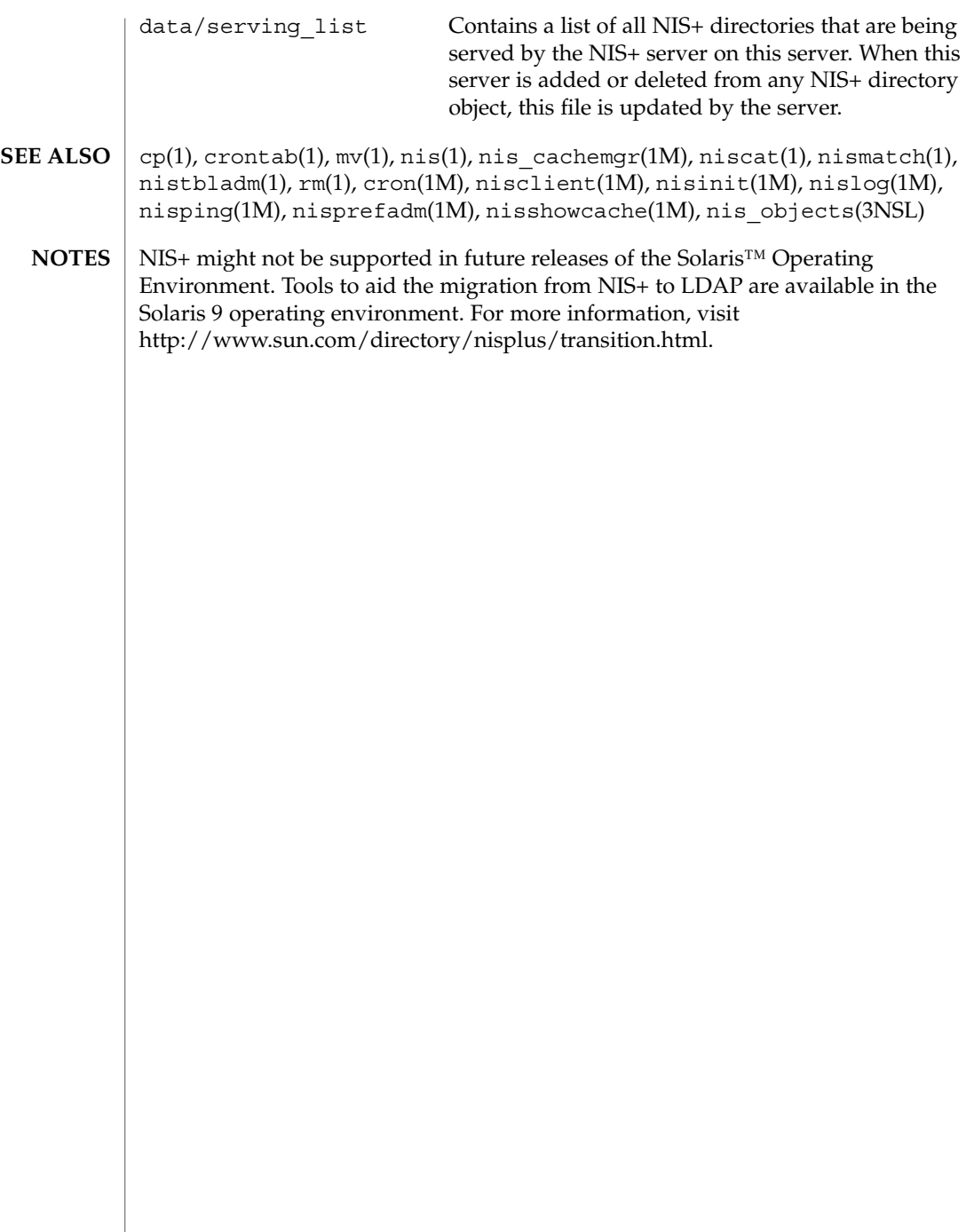

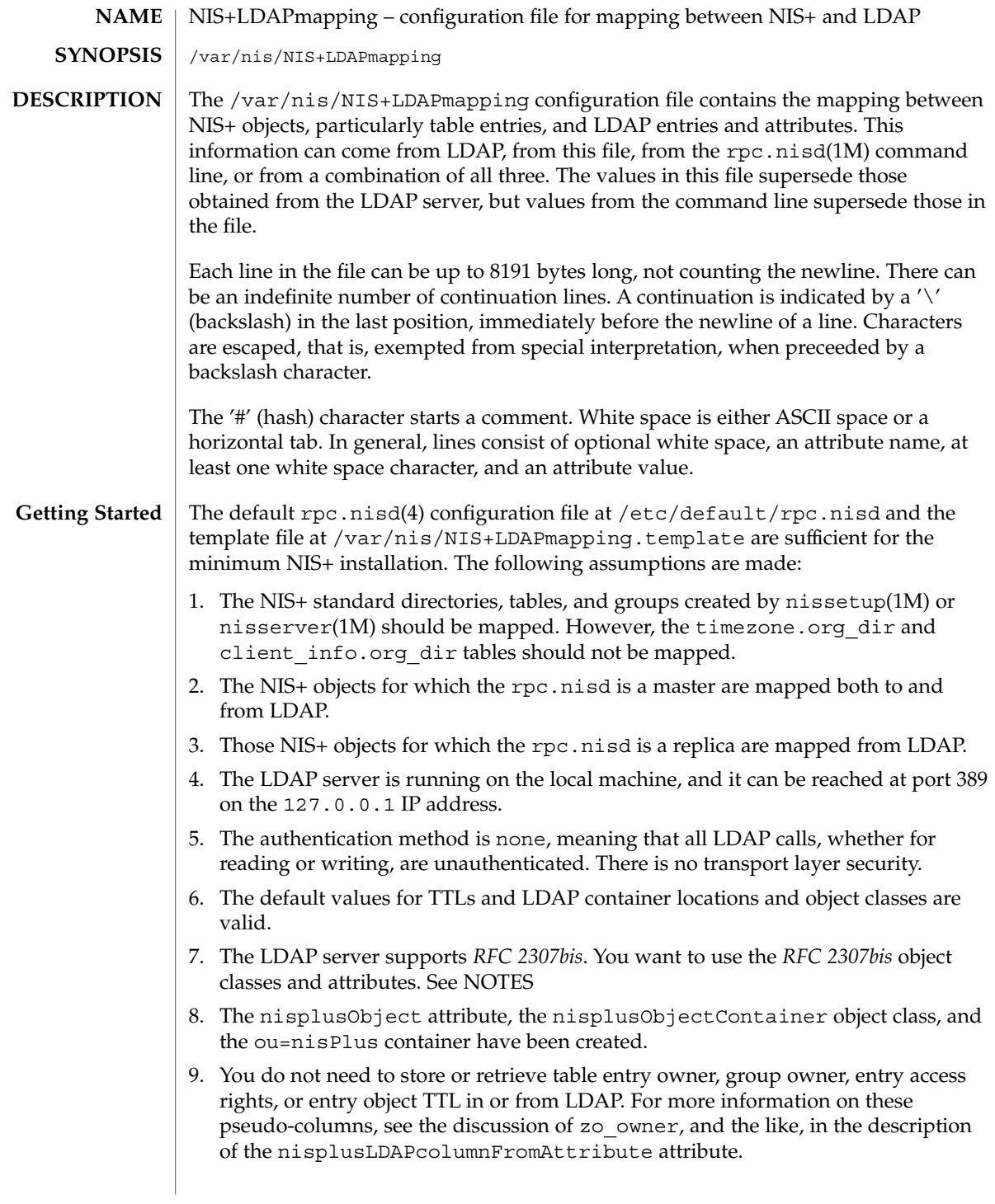

10. NIS+ principal names and RPC netnames (the cname and auth\_name columns, respectively, in the cred.org dir table) should be derived from the owner of the cred table. For example, if the owner is npadm.my.dom.ain., the cname and auth name values for entries created from LDAP data will be of the form:

*user-or-host*.my.dom.ain.

and

unix.*uid-or-host*@my.dom.ain

respectively.

If these assumptions are true, you can enable mapping by copying the /var/nis/NIS+LDAPmapping.template file to /var/nis/NIS+LDAPmapping and restart the rpc.nisd. If you want to either upload NIS+ data to LDAP, or download LDAP data to NIS+, see the description of the nisplusLDAPinitialUpdateAction attribute on rpc.nisd(4).

If one or more of the assumptions are false, do the following:

1. To remove mappings, identify the database id of the NIS+ object that should not be mapped, then delete or comment out the nisplusLDAPdatabaseIdMapping, nisplusLDAPentryTtl, nisplusLDAPobjectDN, nisplusLDAPattributeFromColumn, and nisplusLDAPcolumnFromAttribute attributes for that database id.

To add mappings, find an existing mapping for a NIS+ object similar to the one you want to map, and then use that mapping as a template to create the nisplusLDAPdatabaseIdMapping, nisplusLDAPentryTtl, nisplusLDAPobjectDN, nisplusLDAPattributeFromColumn, and nisplusLDAPcolumnFromAttribute attributes for the new mapping. The new mapping must have a unique database id.

To enable mapping of the timezone or client\_info tables, consult your LDAP server documentation about how to create attributes and object classes, and set up the following. The following is LDIF data for ldapadd(1). Attribute and object class OIDs are examples only.

For client\_info:

```
dn: cn=schema
changetype: modify
add: attributetypes
attributetypes: ( 1.3.6.1.4.1.42.2.27.5.42.42.12.0 \
  NAME 'nisplusClientInfoAttr' \
  DESC 'NIS+ client info table client column' \
  SYNTAX 1.3.6.1.4.1.1466.115.121.1.15 SINGLE-VALUE )
attributetypes: ( 1.3.6.1.4.1.42.2.27.5.42.42.12.1 \
  NAME 'nisplusClientInfoInfo' \
  DESC 'NIS+ client_info table info column' \
  SYNTAX 1.3.6.1.4.1.1466.115.121.1.26 SINGLE-VALUE )
attributetypes: ( 1.3.6.1.4.1.42.2.27.5.42.42.12.2 \
  NAME 'nisplusClientInfoFlags' \
```

```
DESC 'NIS+ client info table flags column' \
   SYNTAX 1.3.6.1.4.1.1466.115.121.1.26 SINGLE-VALUE )
dn: cn=schema
changetype: modify
add: objectclasses
objectclasses: ( 1.3.6.1.4.1.42.2.27.5.42.42.13.0 \
  NAME 'nisplusClientInfoData' \
  DESC 'NIS+ client_info table data' \
   SUP top STRUCTURAL MUST ( cn ) \
   MAY (nisplusClientInfoAttr $ nisplusClientInfoInfo $ nisplusClientInfoFlags))
For the ou=ClientInfo container, substitute your actual search base for
searchBase):
dn: ou=ClientInfo,searchBase
ou: ClientInfo
objectClass: top
objectClass: organizationalUnit
For timezone:
dn: cn=schema
changetype: modify
add: attributetypes
attributetypes: ( 1.3.6.1.4.1.42.2.27.5.42.42.15.0 NAME 'nisplusTimeZone' \
          DESC 'tzone column from NIS+ timezone table' \
          SYNTAX 1.3.6.1.4.1.1466.115.121.1.26 SINGLE-VALUE )
dn: cn=schema
changetype: modify
add: objectclasses
objectclasses: ( 1.3.6.1.4.1.42.2.27.5.42.42.16.0 NAME 'nisplusTimeZoneData' \
          DESC 'NIS+ timezone table data' \
          SUP top STRUCTURAL MUST ( cn ) \
          MAY ( nisplusTimeZone $ description ) )
For the ou=Timezone container:
```
dn: ou=Timezone,*searchBase* ou: Timezone objectClass: top objectClass: organizationalUnit

Uncomment the mapping attributes for timezone and client\_info in the mapping file, and restart the the rpc.nisd(1M) daemon.

2. To disable write mapping, edit the nisplusLDAPobjectDN value for the appropriate database id. Remove the writeObjectSpec value, leaving only the the readObjectSpec value. Make sure there are no trailing colons.

To disable read mapping, remove the readObjectSpec, leaving the database id, two colons, and the writeObjectSpec value.

3. Replicas cannot write-map objects. Remove disable read mapping, remove mapping entirely for the relevant database ids, as described above.

- 4. Change the preferredServerList value to the correct server address(es) and port(s). If configuration data is retrieved fromLDAP, also edit the nisplusLDAPpreferredServerList value.
- 5. Edit the authenticationMethod attribute value to the authentication method that you want to use. If configuration data is retrieved from LDAP, edit the nisplusLDAPconfigAuthenticationMethod value. If the method is anything other than none, you will need to specify one or more of the following, depending upon the method.

```
nisplusLDAPconfigProxyUser
   nisplusLDAPproxyUser
     The bind-DN to use for authentication.
   nisplusLDAPconfigProxyPassword
   nisplusLDAPproxyPassword
     The password or key for the bind-DN and method. Make sure that the file
     containing the password or key is protected from access by unauthorized users.
   To use transport layer security, set nisplusLDAPconfigTLS or
   nisplusLDAPTLS to ssl, and set
   nisplusLDAPconfigTLSCertificateDBPath or
   nisplusLDAPTLSCertificateDBPath to the file containing the certificate DB.
   In order to successfully use authentication and transport layer security, the server
   must also support the chosen values.
6. To change the TTLs, edit the nisplusLDAPentryTtl for the appropriate database
   id.
   To change LDAP container locations or object classes, edit the
   nisplusLDAPobjectDN value for the appropriate database id.
7. To determine which object classes and attributes are supported, consult your LDAP
   server documentation. If you are using the iPlanet directory server, see
   idsconfig(1M) for information to set up RFC 2307bis object classes and attributes.
8. Refer to your LDAP server documentation for how to create attributes and object
   classes, and set up the following:
```

```
dn: cn=schema
changetype: modify
add: attributetypes
attributetypes: ( 1.3.6.1.4.1.42.2.27.5.42.42.1.0 NAME 'nisplusObject' \
          DESC 'An opaque representation of a NIS+ object' \
          SYNTAX 1.3.6.1.4.1.1466.115.121.1.5 SINGLE-VALUE )
dn: cn=schema
changetype: modify
add: objectclasses
objectclasses: (1.3.6.1.4.1.42.2.27.5.42.42.2.0 NAME 'nisplusObjectContainer' \
        SUP top STRUCTURAL DESC 'Abstraction of a NIS+ object' \
        MUST ( cn $ nisplusObject ) )
```
ou=nisPlus is a container assumed to reside at the defaultSearchBase. See rpc.nisd(4). The following LDIF input to ldapadd(1) will create the ou=nisPlus container. Replace dc=some, dc=domain with your actual base.

dn: ou=nisPlus,dc=some,dc=domain ou: nisPlus objectClass: top objectClass: organizationalUnit

The nisplusObjectContainer, nisplusObject, and ou=nisPlus labels are suggestions. If you change nisplusObjectContainer, or ou=nisPlus, edit the mapping file to reflect this. To change nisplusObject, for example, to myObject, add nisplusObject=myObject to the filterAttrValList and attrValList portions of the readObjectSpec and writeObjectSpec of the nisplusLDAPobjectDN value for the mapping. See the description of nisplusLDAPobjectDN below.

9. Refer to your LDAP server documentation for how to create attributes and object classes, and set up the following. The following is LDIF data for ldapadd(1). Attribute and object class OIDs are examples only.

```
dn: cn=schema
changetype: modify
add: attributetypes
attributetypes: (1.3.6.1.4.1.42.2.27.5.42.42.4.0 NAME 'nisplusEntryOwner' )DESC 'Opaque representation of NIS+ entry owner' \
          SYNTAX 1.3.6.1.4.1.1466.115.121.1.26 SINGLE-VALUE )
attributetypes: ( 1.3.6.1.4.1.42.2.27.5.42.42.4.1 NAME 'nisplusEntryGroup' \
         DESC 'Opaque representation of NIS+ entry group' \
         SYNTAX 1.3.6.1.4.1.1466.115.121.1.26 SINGLE-VALUE )
attributetypes: ( 1.3.6.1.4.1.42.2.27.5.42.42.4.2 NAME 'nisplusEntryAccess' \
          DESC 'Opaque representation of NIS+ entry access' \
          SYNTAX 1.3.6.1.4.1.1466.115.121.1.26 SINGLE-VALUE )
attributetypes: ( 1.3.6.1.4.1.42.2.27.5.42.42.4.3 NAME 'nisplusEntryTtl' \
          DESC 'Opaque representation of NIS+ entry TTL' \
          SYNTAX 1.3.6.1.4.1.1466.115.121.1.26 SINGLE-VALUE )
dn: cn=schema
changetype: modify
add: objectclasses
objectclasses: ( 1.3.6.1.4.1.42.2.27.5.42.42.5.0 NAME 'nisplusEntryData' \
          SUP top STRUCTURAL DESC 'NIS+ entry object non-column data' \
          MUST ( cn ) MAY ( nisplusEntryOwner $ nisplusEntryGroup $ \
          nisplusEntryAccess $ nisplusEntryTtl ) )
```
Edit the mapping file to enable storing entry owner, group, access, and TTL in LDAP. The template mapping file /var/nis/NIS+LDAPmapping.template has commented-out sections for the passwd and cred database ids that show how this can be done.

10. To preserve the cname and auth name column data when cred.org dir entries are stored in NIS+, you can create the nisplusPrincipalName and nisplusNetname attributes. See your LDAP server documentation for how to create attributes and object classes, and set up the following:

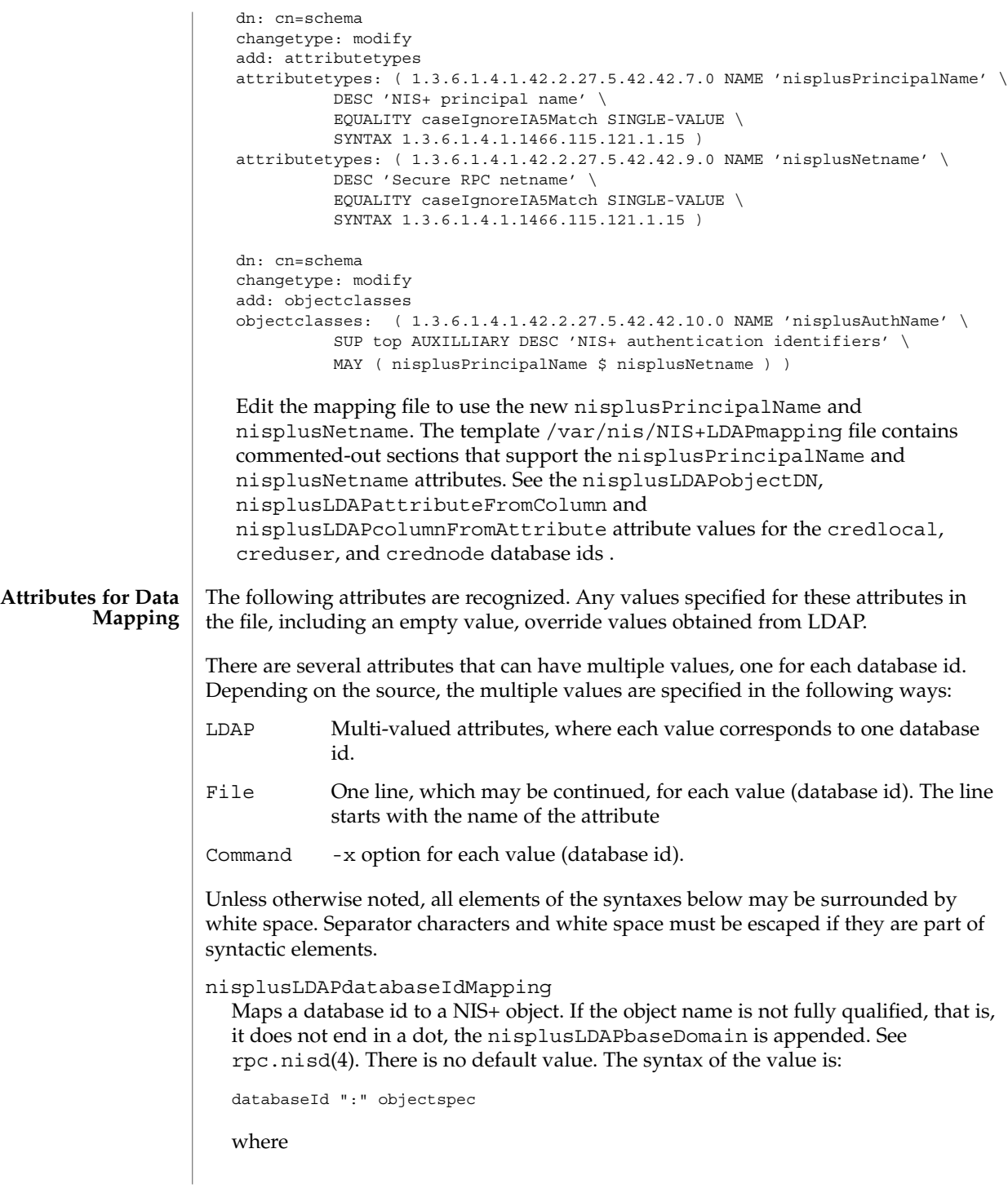

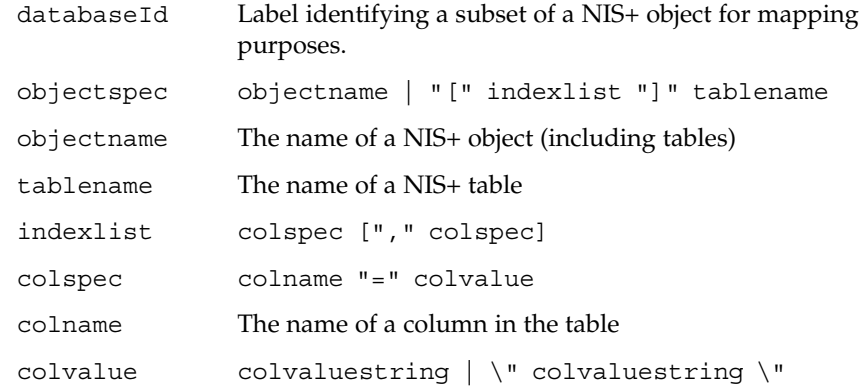

The [indexlist]tablename form is intended for those cases where it is necessary to select a subset of a NIS+ table. The subset are those NIS+ entries that match the indexlist. If there are multiple indexed specifications for a particular NIS+ table, they are tried in the order retrieved until one matches. Note that retrieval order usually is unspecified for multi-valued LDAP attributes. Hence, if using indexed specifications when nisplusLDAPdatabaseIdMapping is retrieved from LDAP, make sure that the subset match is unambiguous.

If the colvaluestring contains white space or commas, it must either be surrounded by double quotes, or the special characters must be escaped.Wildcards are allowed in the colvaluestring. If the objectname or tablename is not fully qualified, the nisplusLDAPbaseDomain value is appended. If the objectname is empty the value of nisplusLDAPbaseDomain is substituted.

The following example shows how to associate the passwd database id with the passwd.org\_dir table:

passwd:passwd.org\_dir

The following example shows how to associate the LOCAL entries in the cred.org\_dir table with the credlocal database id:

credlocal:[auth\_type=LOCAL]cred.org\_dir

The following example shows how to use the creduser database id for those entries in the cred.org\_dir table that represent credentials (keys) for users. That is, they have a netname (auth\_name) of the type unix.<numeric-id>@domain.

creduser: [auth\_type="D\*",auth\_name="unix. [0-9]\*"]cred.org\_dir

nisplusLDAPentryTtl

Establish TTLs for NIS+ entries derived from LDAP. The syntax of the value is:

databaseId ":" initialTTLlo ":" initialTTLhi ":" runningTTL

initialTTLlo The lower limit for the initial TTL (in seconds) for data read from disk when the rpc.nisd starts, or from LDAP during

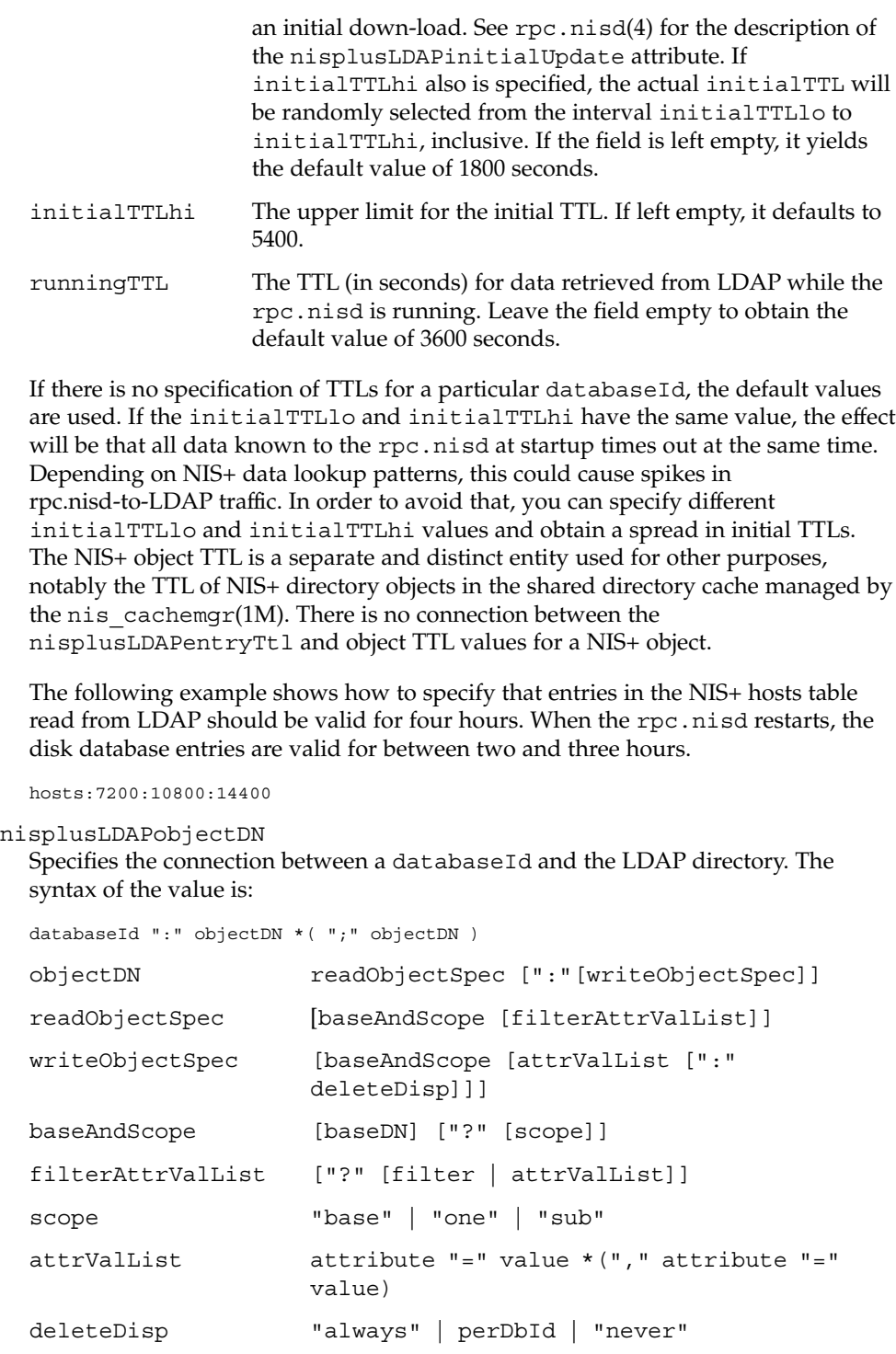

perDbId "dbid" "=" delDatabaseId delDatabaseId database id per nisplusLDAPdatabaseIdMapping above.

The baseDN defaults to the value of the defaultSearchBase attribute. If the baseDN ends in a comma, the defaultSearchBase is appended.

scope defaults to one. It has no meaning and is ignored in a writeObjectSpec. The filter is an LDAP search filter. There is no default value. The attrValList is a list of attribute and value pairs. There is no default value. As a convenience, if an attrValList is specified in a readObjectSpec, it is converted to a search filter by ANDing together the attributes and values. For example, the attribute and value list:

objectClass=posixAccount,objectClass=shadowAccount

is converted to the filter:

(&(objectClass=posixAccount)(objectClass=shadowAccount))

Entry objects are mapped by means of the relevant table mapping rules in the nisplusLDAPattributeFromColumn and nisplusLDAPcolumnFromAttribute attributes. Entry objects do not have explicit nisplusLDAPobjectDN attributes.

If a writeObjectSpec is omitted, and there is no trailing colon, the effect is to not attempt writes at all. If there is a trailing colon after the readObjectSpec, it is implied that the writeObjectSpec is the same as the readObjectSpec.

Note that writes only are attempted by a master server for the mapped NIS+ object. Replicas silently ignore any writeObjectSpec:s.

The deleteDisp specifies how NIS+ object deletion should be reflected in LDAP. The following values are recognized:

always Always attempt to remove the LDAP entry. This is the default. dbid=delDatabaseId Set the mapped entries to values specified by the nisplusLDAPattributeFromColumn attribute values for delDatabaseId. This only makes sense for the databaseId:s corresponding to NIS+ tables or subsets of tables. For other NIS+ objects, if dbid= is specified, the action will be always. In the delDatabaseId, deletion of individual attributes can be specified by leaving the RHS of the = in a mapping rule empty. The delDatabaseId rule set should specify a dn. Otherwise, the rpc.nisd might try to

```
derive a dn by performing an LDAP lookup on the
                           attributes and values from the rule set, quite possibly
                           with unexpected results.
never Upon NIS+ object deletion, the corresponding LDAP
                           data is left unchanged. If the NIS+ object is an entry,
                           this means that the only effect of the deletion is to
                           temporarily remove it from the rpc.nisd's cache.
The following is an example of how to get the ipnodes table entries from the
ou=Hosts container under the default search base, and write to the same place.
ipnodes:ou=Hosts,?one?objectClass=ipHost:
The following example shows how to obtain the passwd table entries from the
ou=People containers under the default search base, and also from
dc=another, dc=domain. The latter is an example of the equivalent of and
replacement for a NIS+ table path. Writes should only be attempted to the first
objectDN. NIS+ entry deletions for the first objectDN are not reflected in LDAP:
passwd:ou=People,?one?objectClass=shadowAccount,\
                objectClass=posixAccount::never;\
        ou=People,dc=another,dc=domain,?one?\
                objectClass=shadowAccount,\
                objectClass=posixAccount
The following example shows how to obtain the passwd table entries from the
ou=People container under the default search base. Upon NIS+ entry deletion,
update the LDAP entry per the passwd_delete database id:
passwd:ou=People,?one?objectClass=shadowAccount,\
                objectClass=posixAccount::\
        dbid=passwd_delete
where nisplusLDAPattributeFromColumn for passwd delete could be:
passwd_delete:\
       dn=("uid=%s,", name), \setminusuid=name, \
       userPassword=("*NP*"), \
       uidNumber=uid, \
       gidNumber=gid, \
        gecos=("INVALID: %s", gcos), \
       homeDirectory=home, \
       loginShell=("/bin/false"), \
        (shadowLastChange, shadowMin, shadowMax, \
         shadowWarning, shadowInactive, shadowExpire, \setminusshadowFlag) = (shadow, ":"), \setminusnisplusEntryOwner=zo_owner, \
       nisplusEntryGroup=zo_group, \
        nisplusEntryAccess=zo_access
```
nisplusLDAPcolumnFromAttribute

Specifies how a NIS+ table and column value is derived from LDAP attribute values. The syntax is:

databaseId ":" colattrspec \*("," colattrspec)

The format of colattrspec is shown below in the discussion of the column and attribute conversion syntax.

The following is an example of how to map by direct copy and assignment the value of the ipHostNumber attribute to the addr column:

addr=ipHostNumber

Formats for the column and attribute conversion syntax are discussed below, including examples of complex attribute to column conversions..

There are four special pseudo-columns that are used to indicate non-column entry object data:

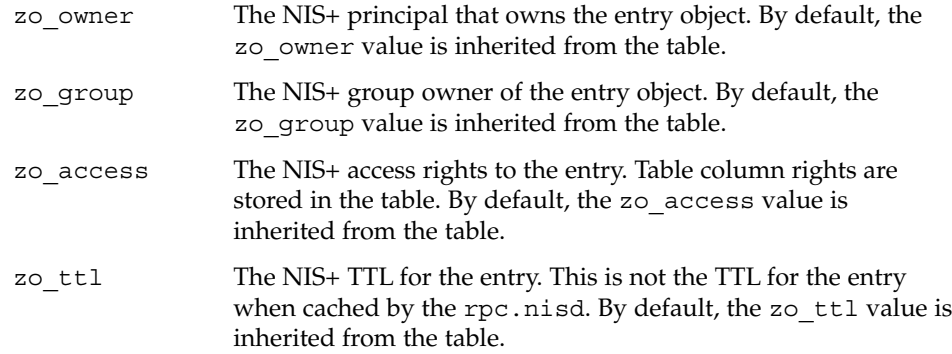

The default /var/nis/NIS+LDAPmapping.template assumes the existence of the following corresponding LDAP attributes in the containers for the passwd and cred tables:

nisplusEntryOwner nisplusEntryGroup nisplusEntryAccess nisplusEntryTtl

These attributes are not part of any schema specified in an *RFC* or similar document. They must be created if they are to be used. They are assumed to belong to the as nisplusEntryData object class, and they contain a single string value. The format of this string is private, and subject to change without notice.

<span id="page-411-0"></span>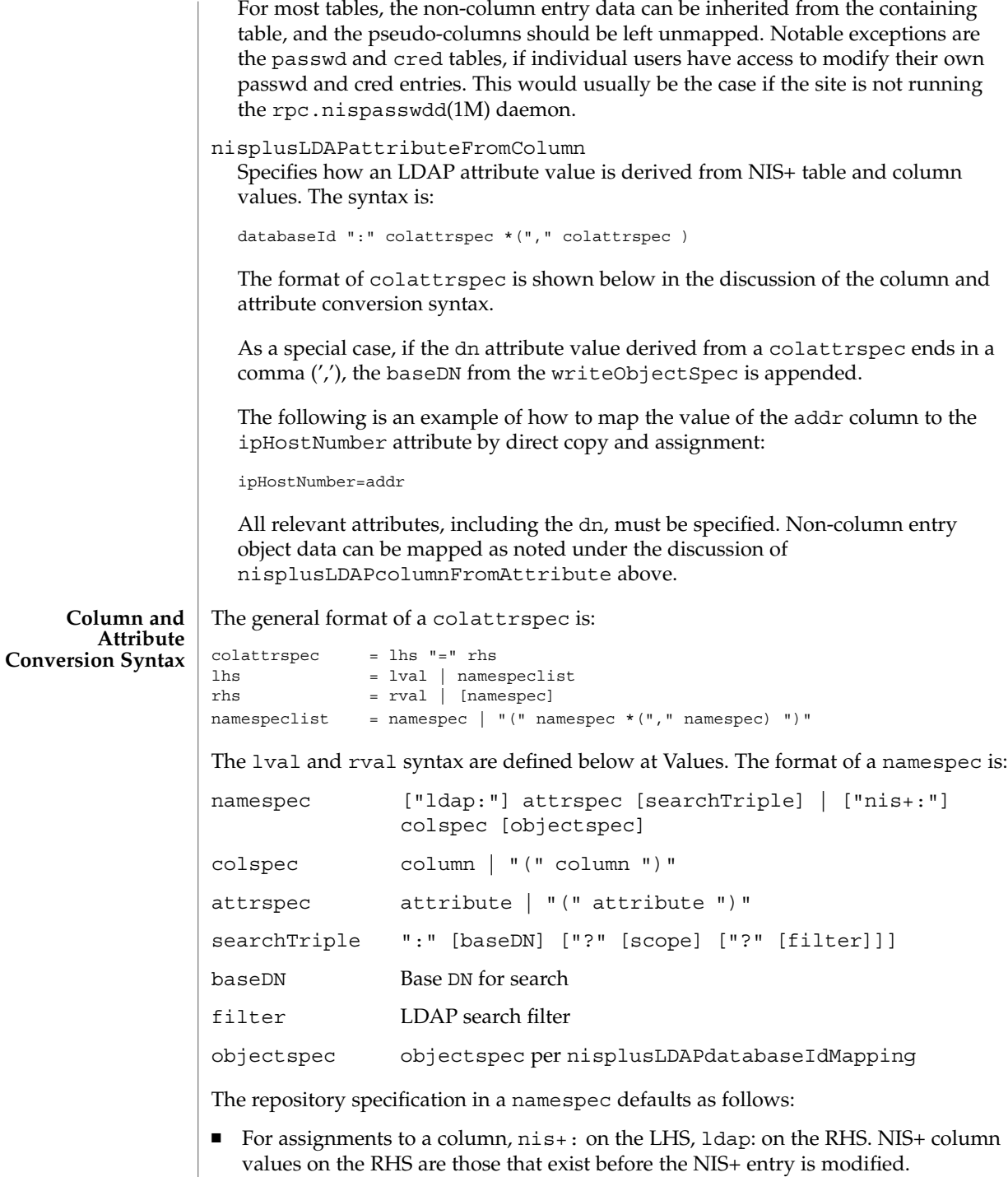

For assignments to an attribute,  $1$ dap: on the LHS,  $n$ is $+$ : on the RHS. LDAP attribute values on the RHS are those that exist before the LDAP entry is modified.

Enclosing the column or attribute name in parenthesis denotes a list of column or attribute values. For attributes, the meaning is the list of all attributes of that name, and the interpretation depends on the context. See the discussion at [Values.](#page-413-0) This list specification is ignored when a searchTriple or objectspec is supplied.

For columns, the (colname) syntax is used to map multiple attribute instances to multiple NIS+ entries.

The searchTriple can be used to specify an attribute from a location other than the read or write target. The defaults are as follows:

baseDN If omitted, the default is the current objectDN. If the baseDN ends in a comma, the value of the defaultSearchBase attribute is appended.

scope one

filter Empty

Similarly, the objectspec can be used to specify a column value from a NIS+ table other than the one implicitly indicated by the databaseId. If searchTriple or objectspec is explicitly specified in a namespec, the retrieval or assignment, whether from or to LDAP or NIS+, is performed without checking if read and write are enabled for the LDAP container or NIS+ table.

Omitting the namespec in an rhs is only allowed if the lhs is one or more attributes. The effect is to delete the specified attribute(s). In all other situations, an omitted namespec means that the rule is ignored.

The filter can be a value. See [Values.](#page-413-0) For example, to find the ipHostNumber using the cn, you could specify the following in the filter field:

ldap:ipHostNumber:?one?("cn=%s", (cname, "%s.\*"))

In order to remove ambiguity, the unmodified value of a single column or attribute must be specified as the following when used in the filter field.

If the filter is not specified, the scope will be base, and the baseDN is assumed to be the DN of the entry that contains the attribute to be retrieved or modified. To use previously existing column or attribute values in the mapping rules requires a lookup to find those values. Obviously, this will add to the time required to perform the modification. Also, there is a window between the time when a value is retrieved, and then slightly later, stored back. If the values have changed in the mean time, the change may be overwritten.

<sup>(&</sup>quot;%s", namespec)

<span id="page-413-0"></span>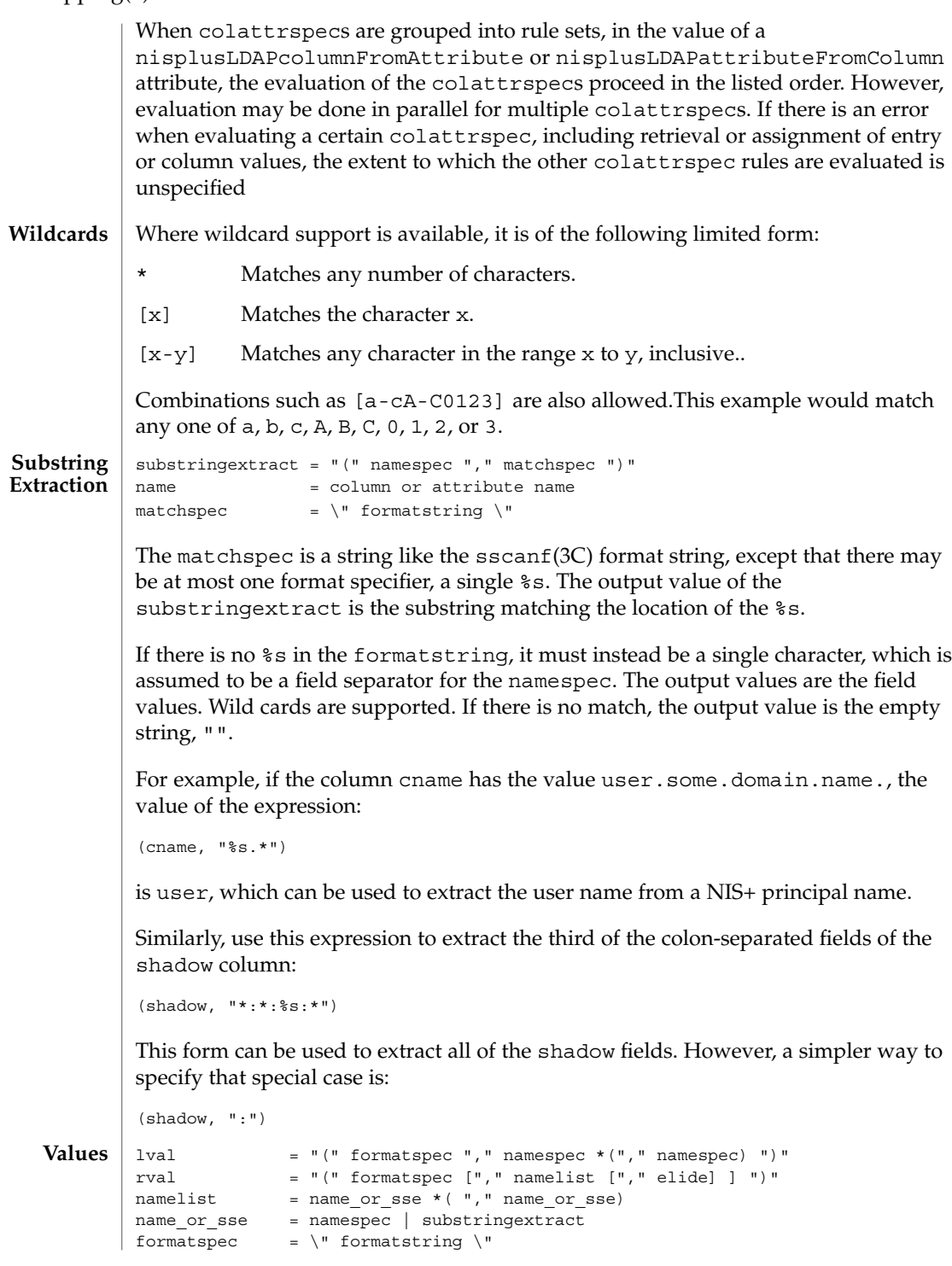

**414** man pages section 4: File Formats • Last Revised 12 Jun 2002

```
formatstring = A string combining text and % field specifications
elide =\" singlechar \'"
singlechar = Any character
```
This syntax is used to produce rval values that incorporate column or attribute values, in a manner like  $sprintf(3C)$ , or to perform assignments to lval like sscanf(3C). One important restriction is that the format specifications, $\frac{1}{6}$  plus a single character, use the designations from ber\_printf(3LDAP). Thus, while %s is used to extract a string value, %i causes BER conversion from an integer. Formats other than %s, for instance, %i, are only meaningfully defined in simple format strings without any other text.

The following ber printf() format characters are recognized:

```
biBnos
```
If there are too few format specifiers, the format string may be repeated as needed.

When used as an  $1$ val, there is a combination of pattern matching and assignment, possibly to multiple columns or attributes.

For example, in an assignment to an attribute, if the value of the addr column is 1.2.3.4, the rval:

```
("ipNetworkNumber=%s,", addr)
```
produces the value ipNetworkNumber=1.2.3.4,, while:

```
("(%s,%s,%s)", host, user, domain)
```
results in (assuming host="xyzzy", user="-", domain="x.y.z") " (xyzzy,  $-$ , x.y.z) ". The elide character feature is used with attribute lists. For example:

```
("%s,", (mgrprfc822mailmember), ",")
```
concatenates all mgrprfc822mailmember values into one comma-separated string, and then elides the final trailing comma. Thus, for

```
mgrprfc822mailmember=usera
mgrprfc822mailmember=userb
mgrprfc822mailmember=userc
```
the value would be usera, userb, userc.

If the NIS+ column intval is in binary format, that is, the B column flag is set, and it is to be interpreted as an integer, the following:

```
("%i", intval)
```
produces a value suitable for assignment to an integer-valued attribute.

The nisPublicKey attribute encodes the algorithm type and number (equivalent to the auth type column) and the public key as a single string such as {dh192-0}xxxxxxxx (public key truncated for clarity). The following will extract the corresponding auth\_type and public\_data values: ("{%s}%s", auth\_type, public\_data) As a special case, to combine an LHS extraction with an RHS implicit list creates multiple entries and values. For example, ("(%s,%s,%s)", host, user, domain)=(nisNetgroupTriple) creates one NIS+ entry for each nisNetgroupTriple value. The assignment syntax, also found at [Column and Attribute Conversion Syntax](#page-411-0) , is as follows: colattrspec = lhs "=" rhs lhs = lval | namespeclist rhs = rval | namespec  $namespeclist = namespec | "(" namespec * ("," namespec) "")"$ By using the syntax defined above, the general form of a simple assignment, which is a one-to-one mapping of column to attribute, would be: ("%s", colname)=("%s", attrname) As a convenient short-hand, this can also be written as: colname=attrname A list specification, which is a name enclosed in parenthesis, can be used to make many-to-many assignments. The expression:  $(colname) = (attrname)$ where there are multiple instances of attrname, creates one NIS+ entry for each such instance, differentiated by their colname values. The following combinations of lists are allowed, but they are not particularly useful: (attrname)=(colname) Equivalent to attrname=colname attrname=(colname) Equivalent to attrname=colname (colname)=attrname Equivalent to colname=attrname colname=(attrname) Equivalent to colname=attrname If a multi-valued RHS is assigned to a single-valued LHS, the LHS value will be the first of the RHS values. If the RHS is an attribute list, the first attribute is the first one returned by the LDAP server when queried. Otherwise, the definition of "first" is implementation dependent. **Assignments**

Finally, the LHS might be an explicit list of columns or attributes, such as:

(name1,name2,name3)

If the RHS is single-valued, this assigns the RHS value to all entities in the list. If the RHS is multi-valued, the first value is assigned to the first entity of the list, the second value to the second entity, and so on. Excess values or entities are silently ignored.

#### **EXAMPLE 1** Assigning an Attribute Value to a Column **EXAMPLES**

The following example illustrates how to assign the value of the ipHostNumber attribute to the addr column

addr=ipHostNumber

**EXAMPLE 2** Creating Multiple NIS+ Entries from Multi-Valued LDAP Attributes

An LDAP entry with:

cn=name1 cn=name2 cn=name3

and the following assignments:

cname=cn  $(name) = (cn)$ 

creates three NIS+ entries (other attributes/columns omitted for clarity):

cname=name1, name=name1 cname=name1, name=name2 cname=name1, name=name3

#### **EXAMPLE 3** Assigning String Constants

The following expression sets the auth\_type column to LOCAL:

```
auth type=("LOCAL")
```
**EXAMPLE 4** Splitting Column Values to Multi-Valued Attributes

The expansion column contains a comma-separated list of alias member names. In the following example, the expression assigns each such member name to an instance of mgrprfc822mailmember:

```
(mgrprfc822mailmember)=(expansion, ",")
```
**EXAMPLE 5** Splitting Column Values to Multiple Attributes

The shadow column contains a colon-separated list of fields. The following assigns the value of the first field to shadowLastChange, the value of the second field to shadowMin, and so forth.

<span id="page-417-0"></span>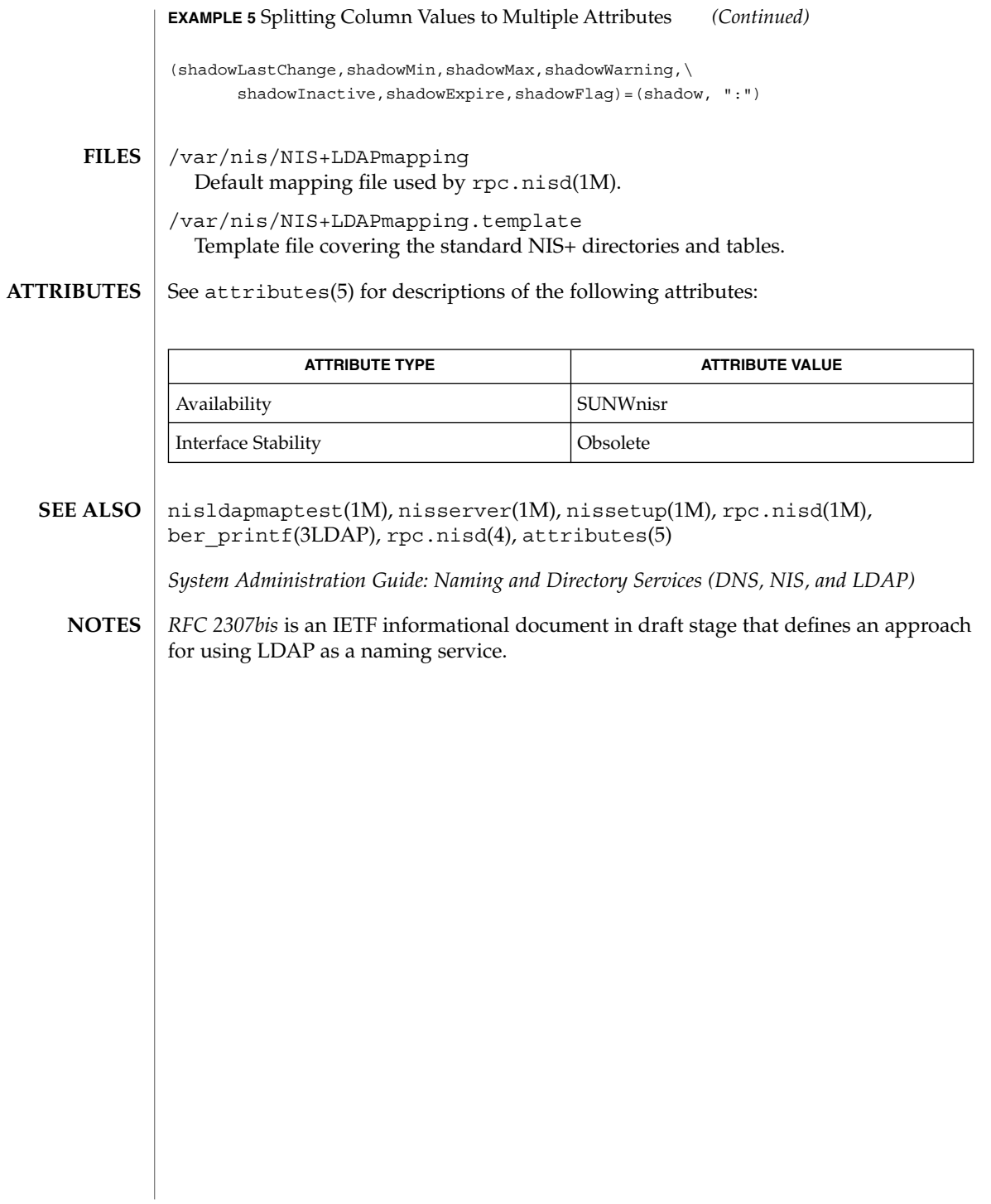

nodename(4)

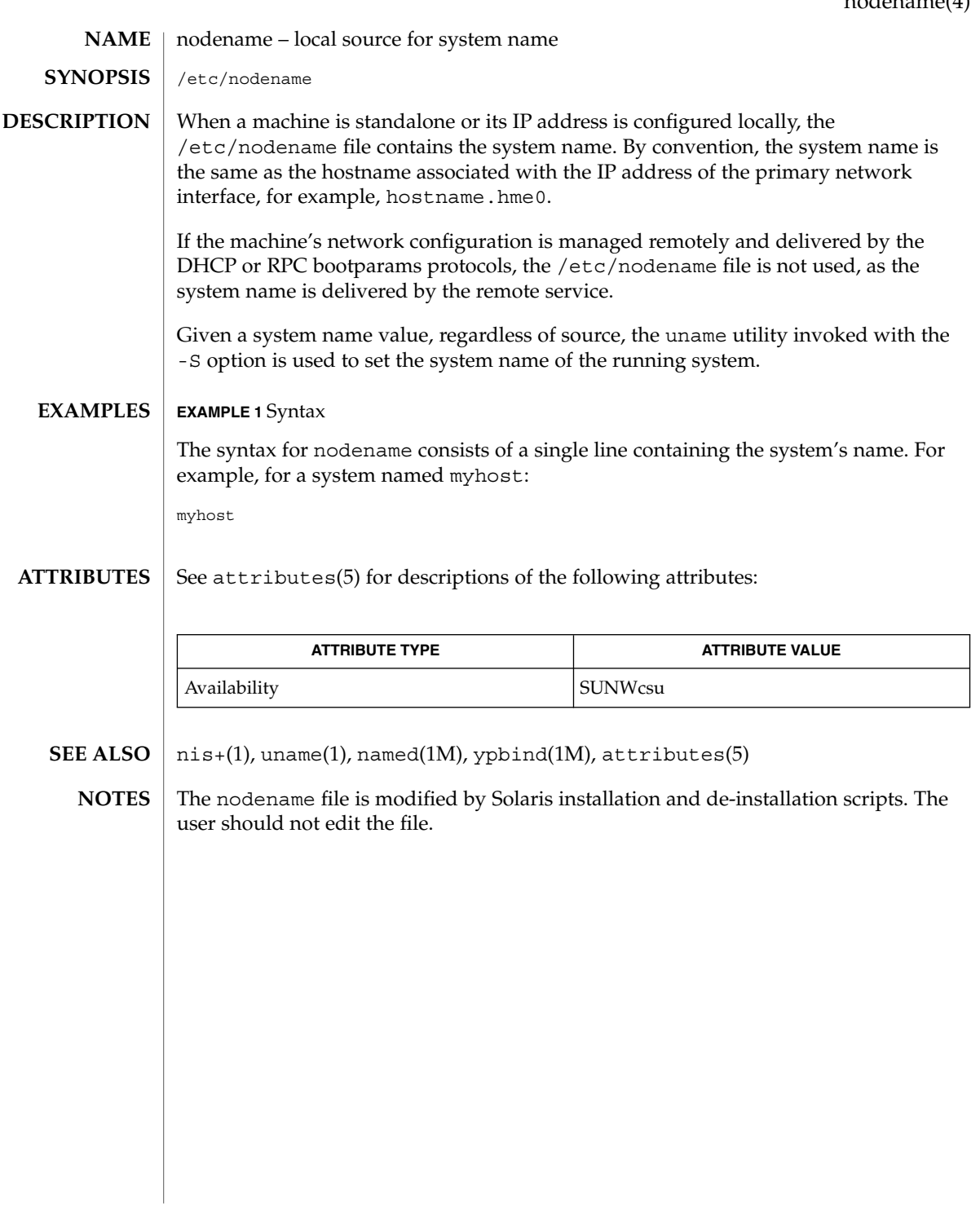

# nologin(4)

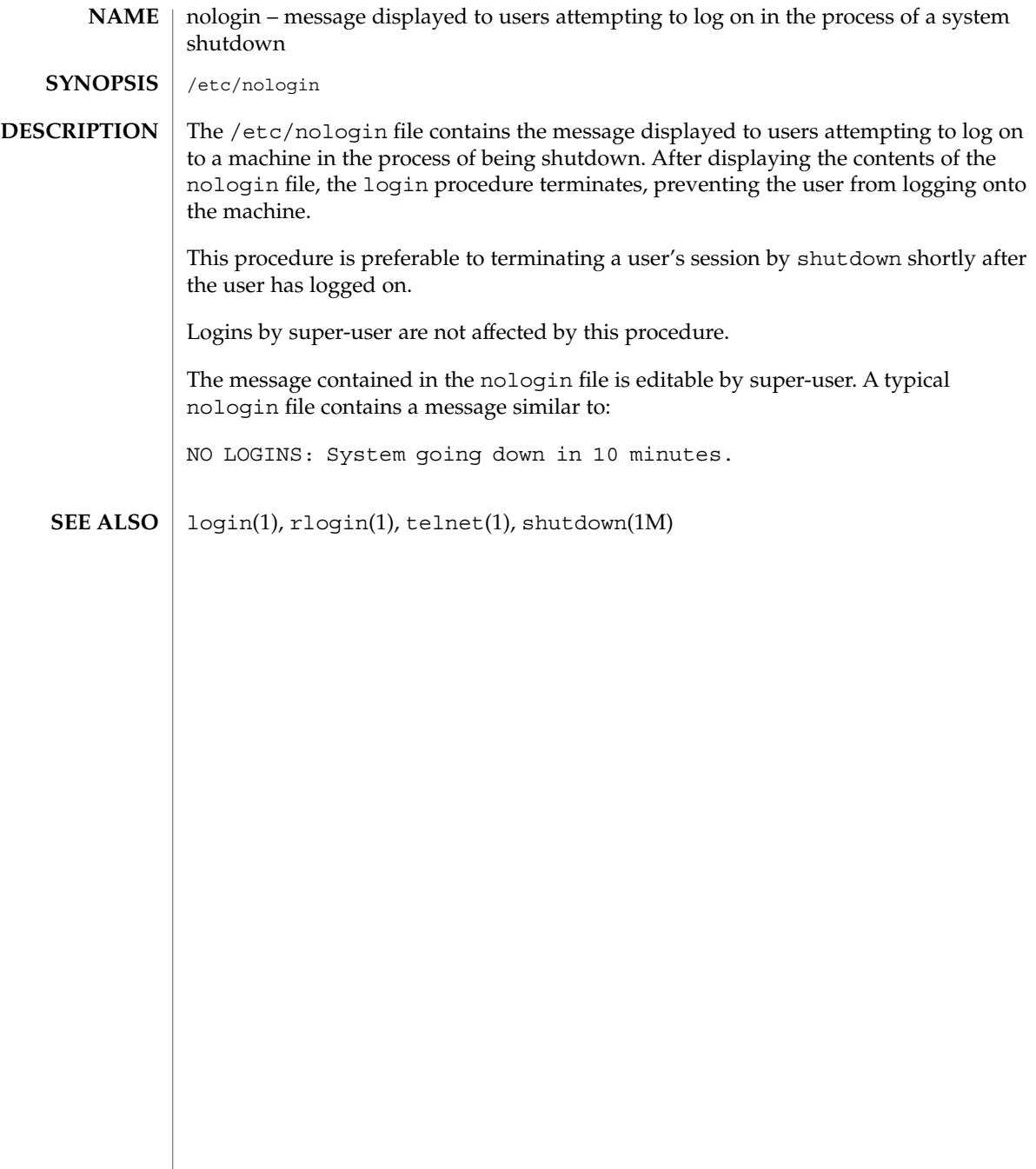

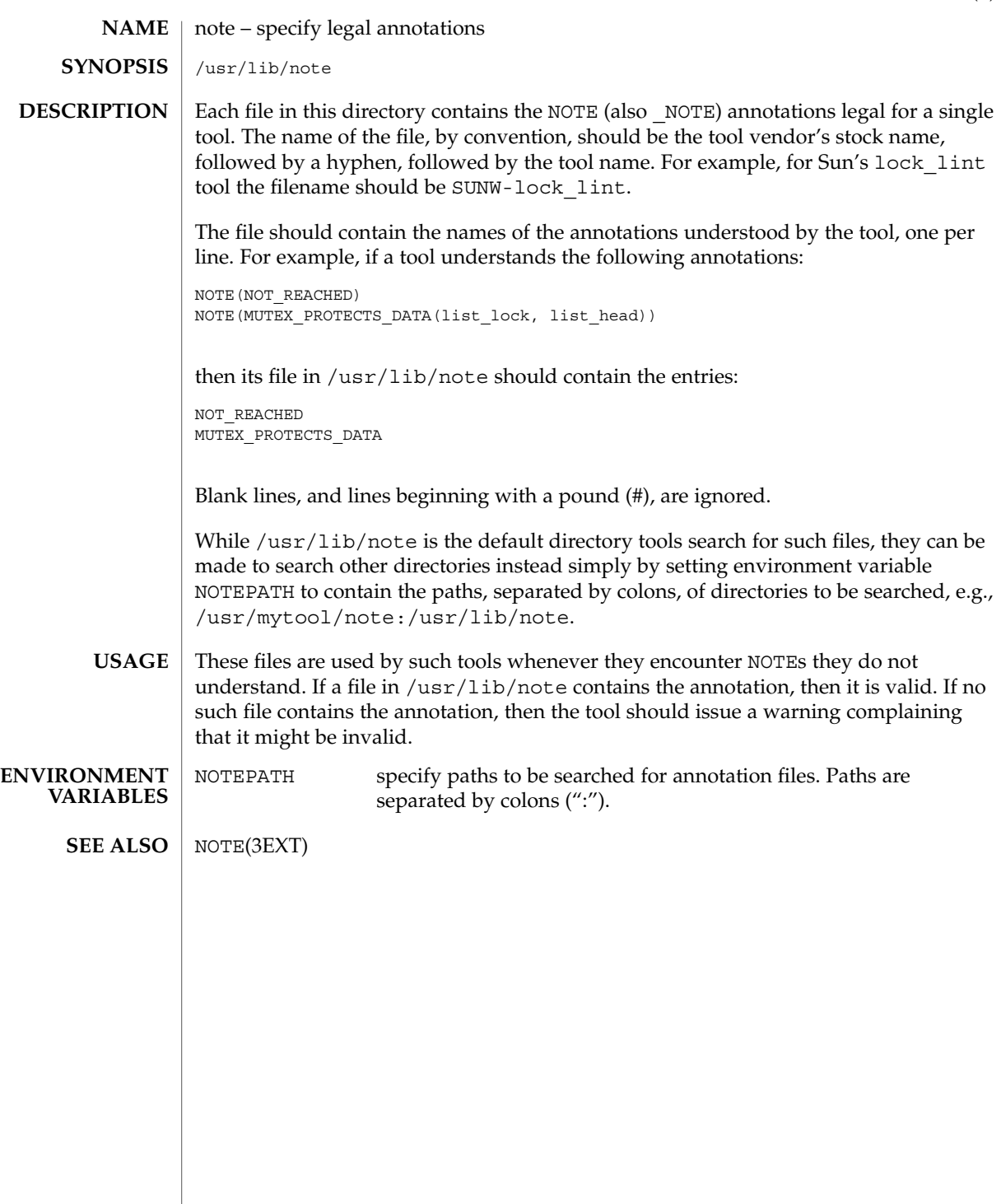

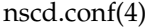

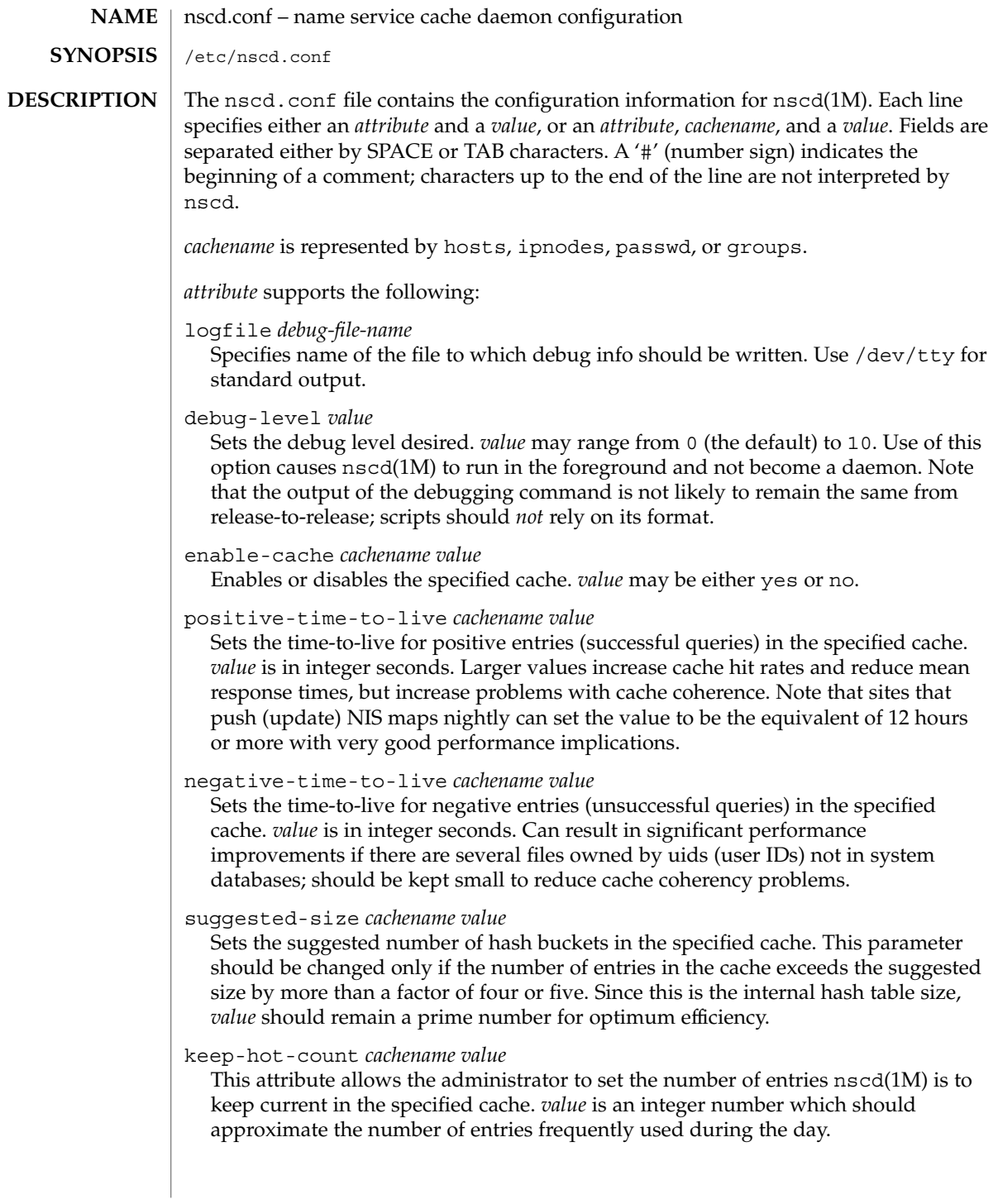

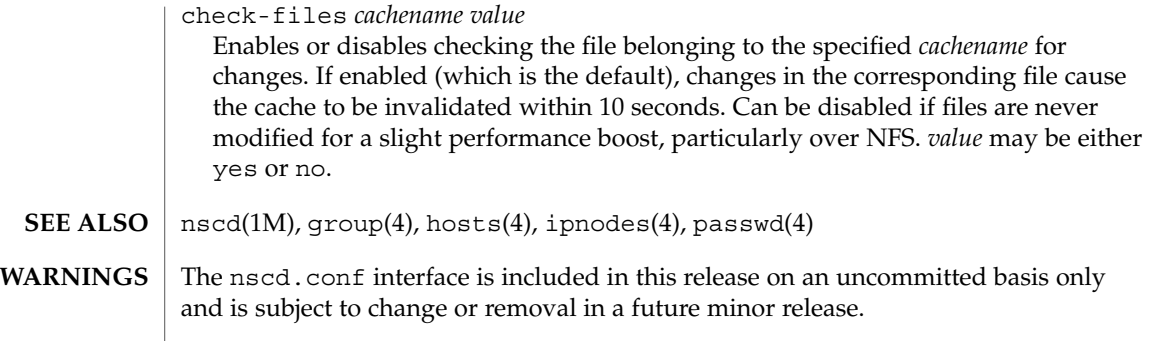

nss(4)

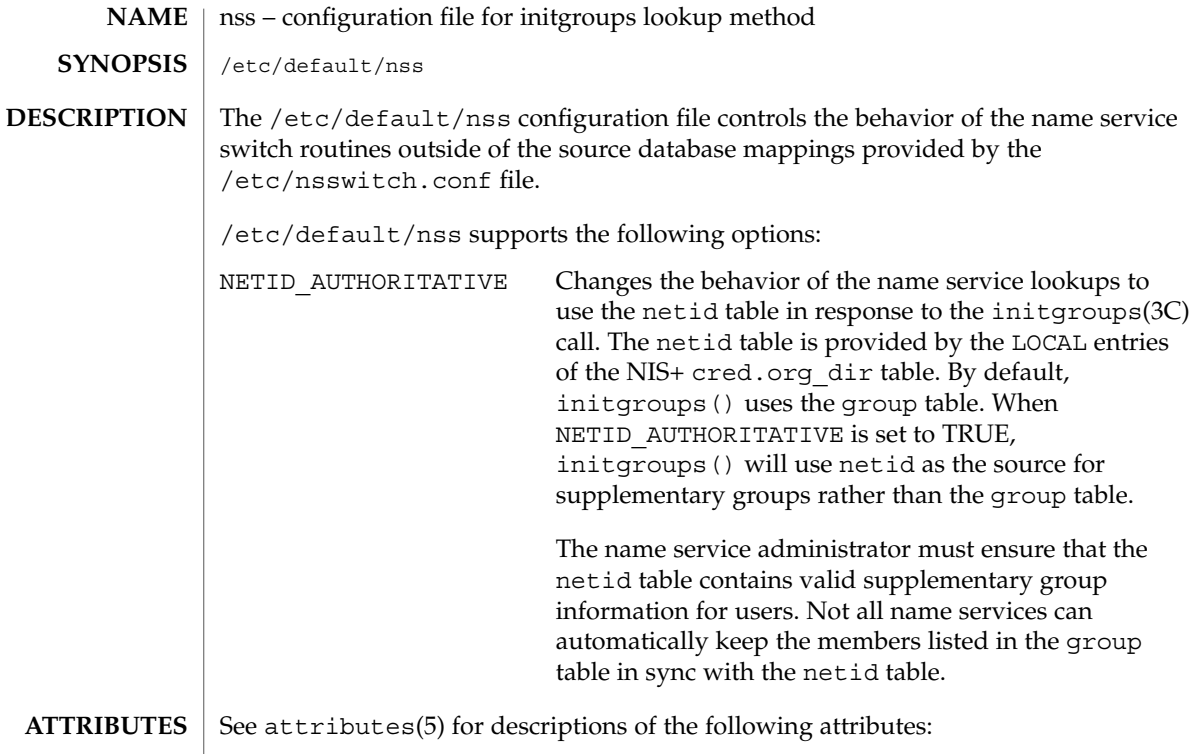

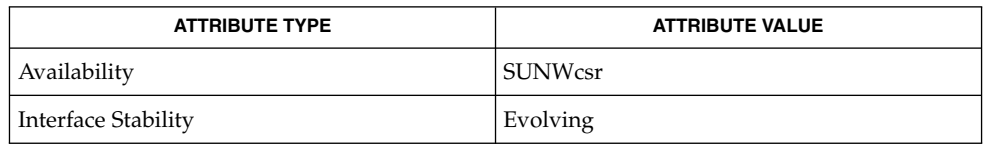

 $\textbf{SEE \, ALSO}$  | initgroups(3C), nsswitch.conf(4), attributes(5)

#### nsswitch.conf – configuration file for the name service switch **NAME**

**SYNOPSIS**

/etc/nsswitch.conf

**DESCRIPTION**

The operating system uses a number of databases of information about hosts, ipnodes, users (passwd and shadow), and groups. Data for these can come from a variety of sources: hostnames and host addresses, for example, can be found in /etc/hosts, NIS, NIS+, LDAP, or DNS. Zero or more sources may be used for each database; the sources and their lookup order are specified in the /etc/nsswitch.conf file.

The following databases use the switch file:

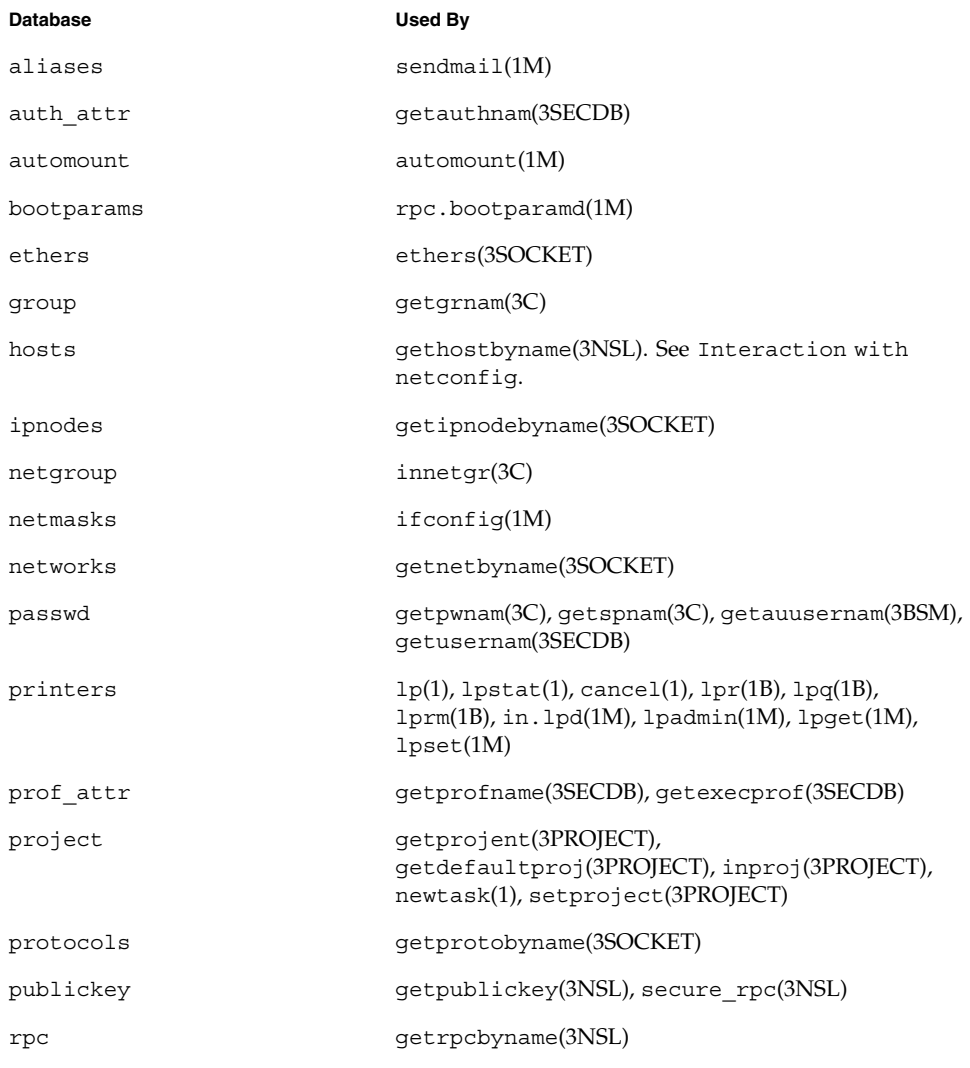

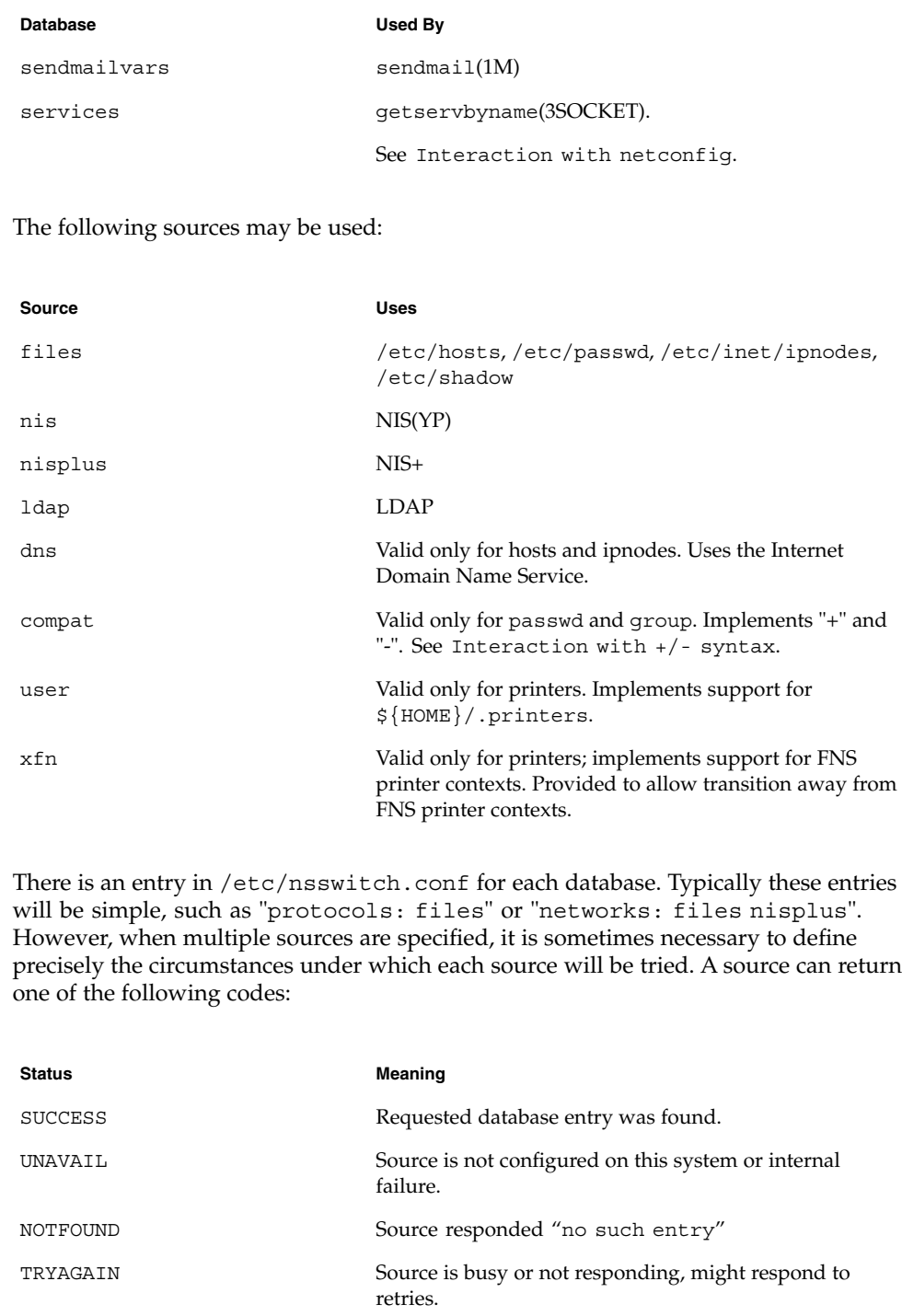

For each status code, two actions are possible:

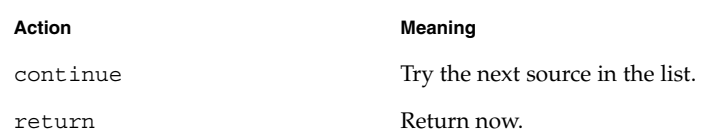

Additionally, for TRYAGAIN only, the following actions are possible:

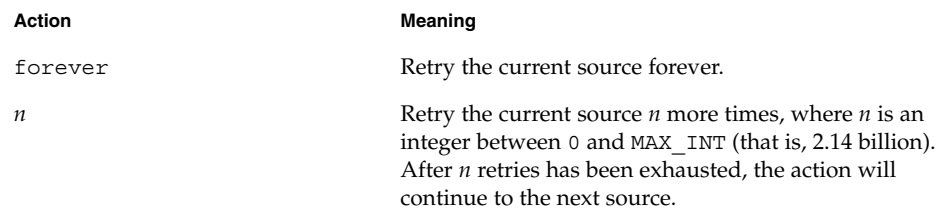

#### The complete syntax of an entry is:

```
<entry> ::= <database> ":" [<source>
[<criteria>]]*
<criteria> ::= "[" <criterion>+ "]"
<criterion> ::= <status> "=" <action>
<status> ::= "success" | "notfound" | "unavail" | "tryagain"
```
For every status except TRYAGAIN, the action syntax is:

<action> ::= "return" | "continue"

For the TRYAGAIN status, the action syntax is:

```
<action> ::= "return" | "continue" | "forever" | <n>
\texttt{<n>}\qquad \qquad \texttt{::= 0...MAX\_INT}
```
Each entry occupies a single line in the file. Lines that are blank, or that start with white space, are ignored. Everything on a line following a # character is also ignored; the # character can begin anywhere in a line, to be used to begin comments. The <database> and <source> names are case-sensitive, but <action> and <status> names are case-insensitive.

The library functions contain compiled-in default entries that are used if the appropriate entry in nsswitch.conf is absent or syntactically incorrect.

The default criteria for DNS and the NIS server in "DNS-forwarding mode" (and DNS server not responding or busy) is [SUCCESS=return NOTFOUND=continue UNAVAIL=continue TRYAGAIN=continue].

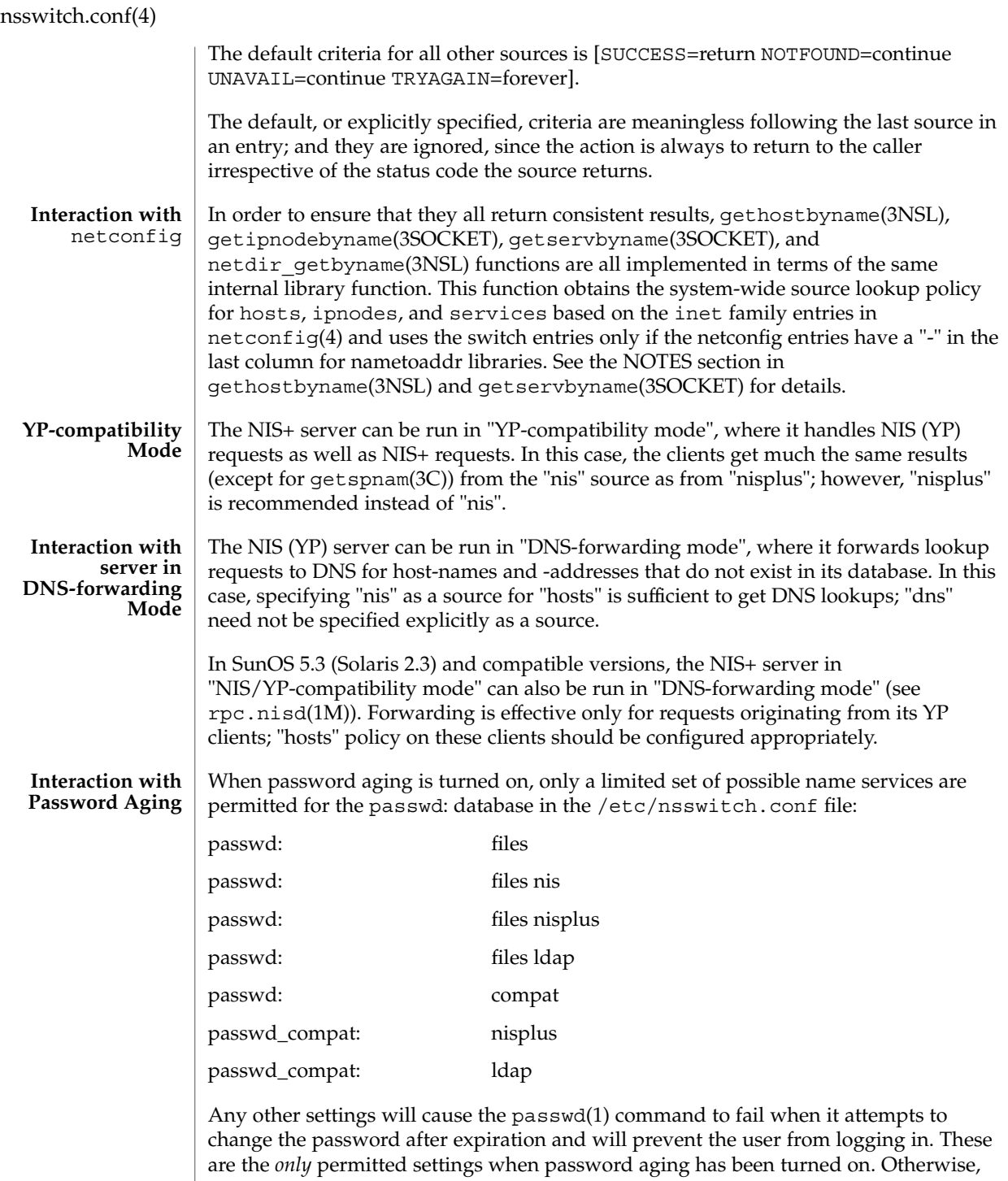

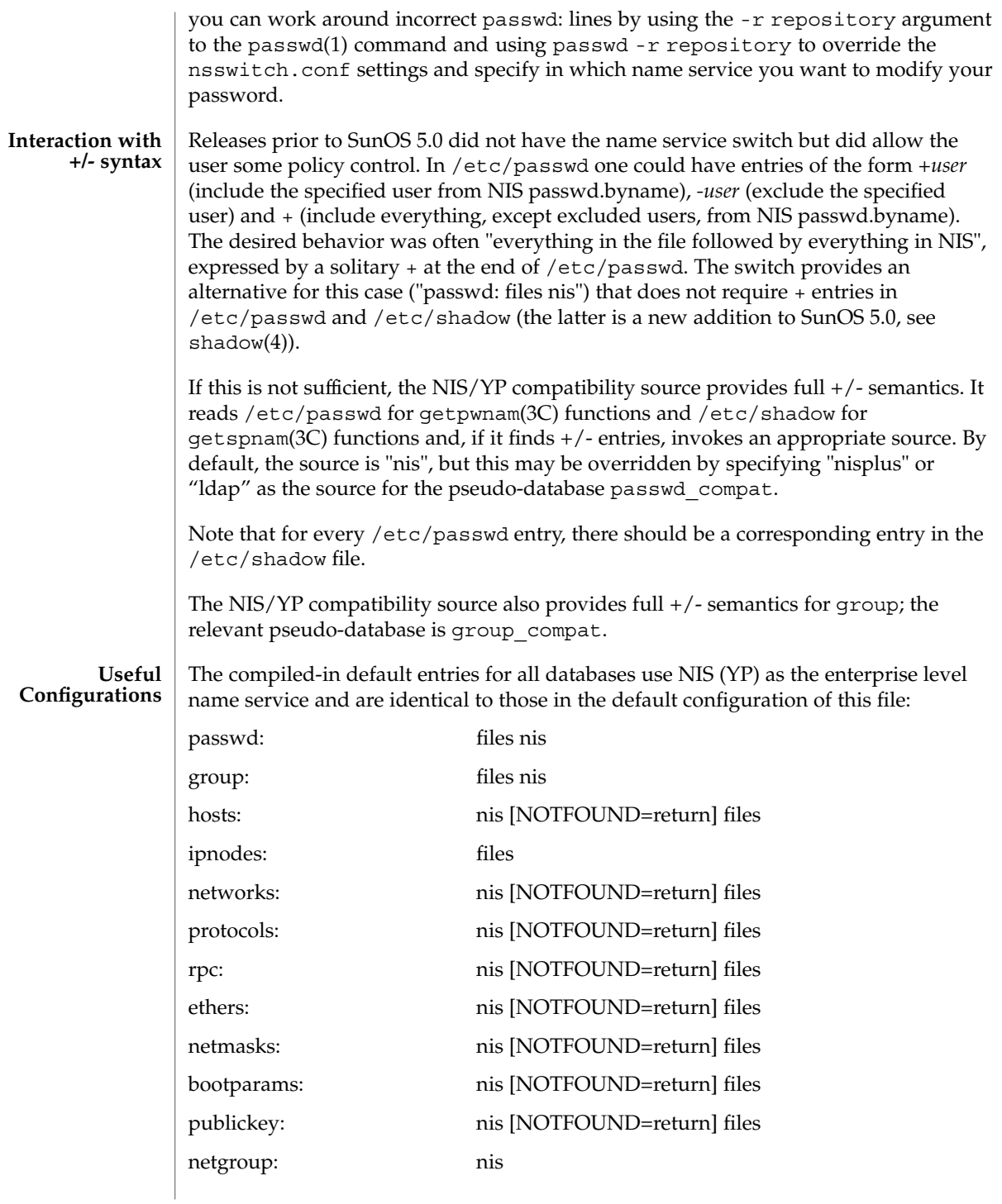

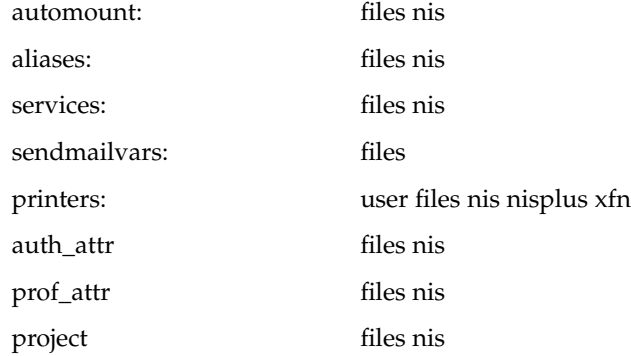

The policy "nis [NOTFOUND=return] files" implies "if nis is UNAVAIL, continue on to files, and if nis returns NOTFOUND, return to the caller; in other words, treat nis as the authoritative source of information and try files only if nis is down." This, and other policies listed in the default configuration above, are identical to the hard-wired policies in SunOS releases prior to 5.0.

If compatibility with the  $+/-$  syntax for passwd and group is required, simply modify the entries for passwd and group to:

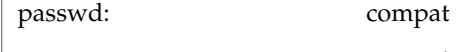

group: compat

If NIS+ is the enterprise level name service, the default configuration should be modified to use nisplus instead of nis for every database on client machines. The file /etc/nsswitch.nisplus contains a sample configuration that can be copied to /etc/nsswitch.conf to set this policy.

If LDAP is the enterprise level name service, the default configuration should be modified to use ldap instead of nis for every database on client machines. The file /etc/nsswitch.ldap contains a sample configuration that can be copied to /etc/nsswitch.conf to set this policy.

If the use of  $+/-$  syntax is desired in conjunction with  $n$  is plus, use the following four entries:

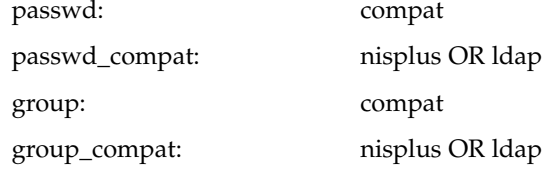

In order to get information from the Internet Domain Name Service for hosts that are not listed in the enterprise level name service, NIS+ or LDAP, use the following configuration and set up the /etc/resolv.conf file (see resolv.conf(4) for more details):

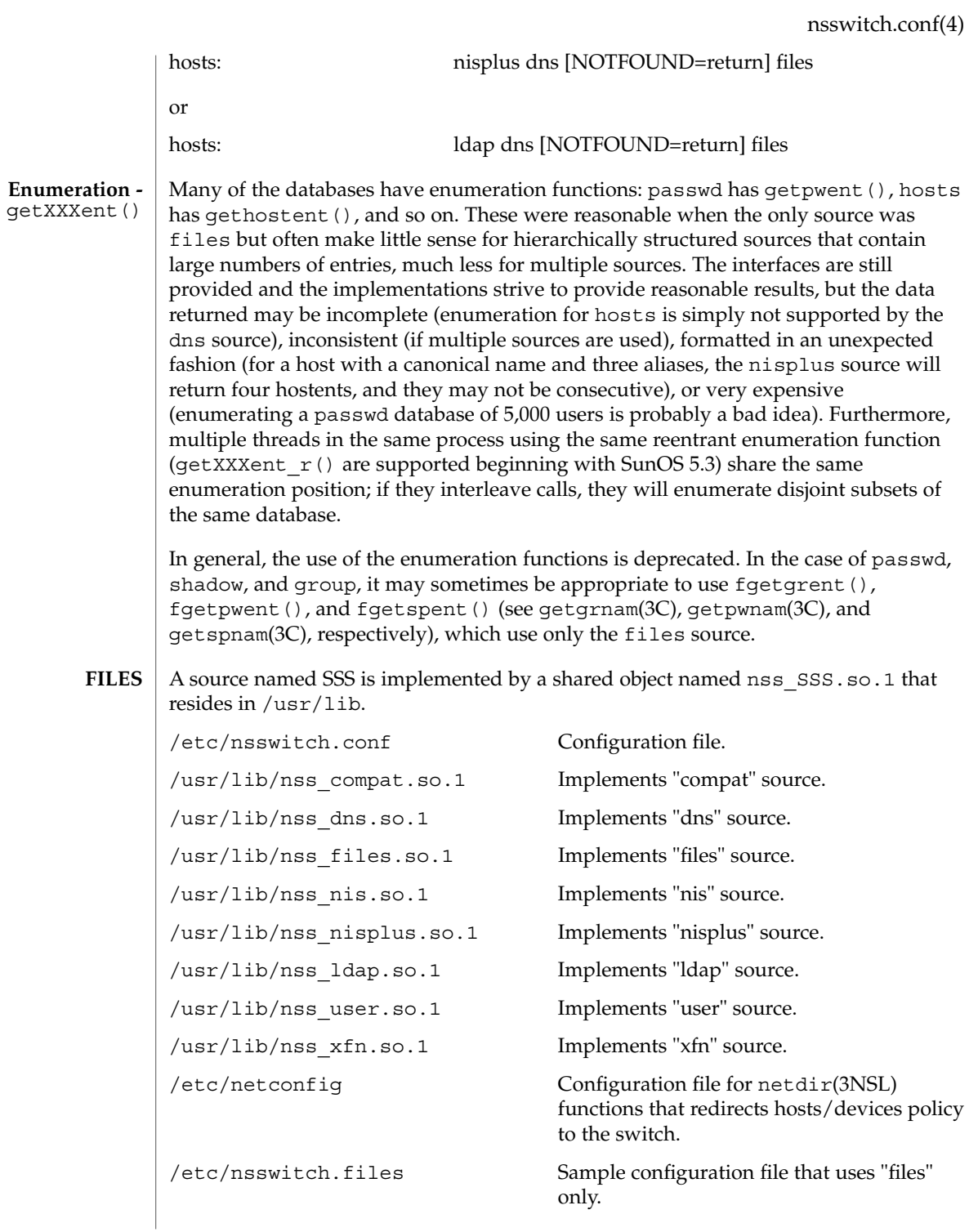

<span id="page-431-0"></span>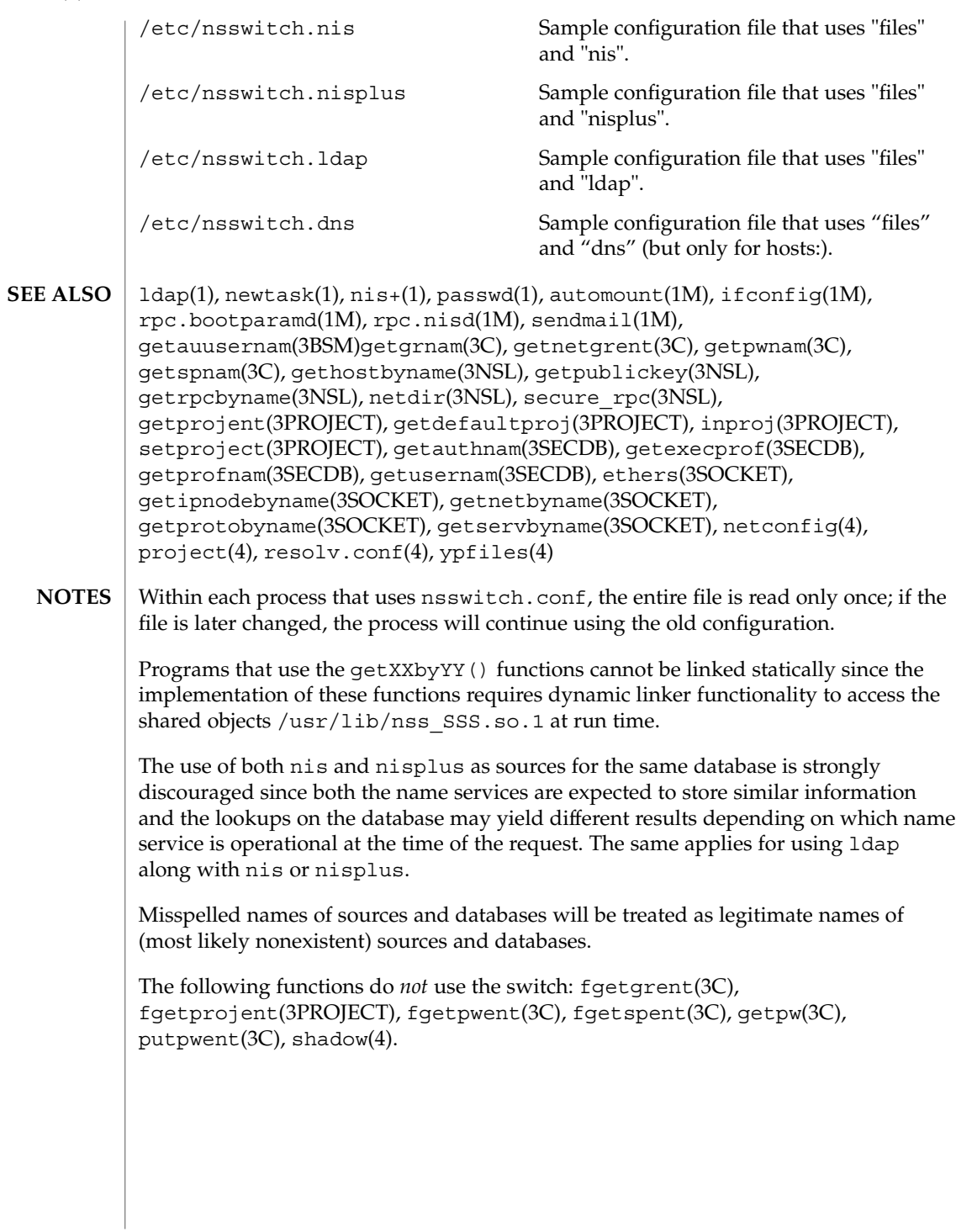
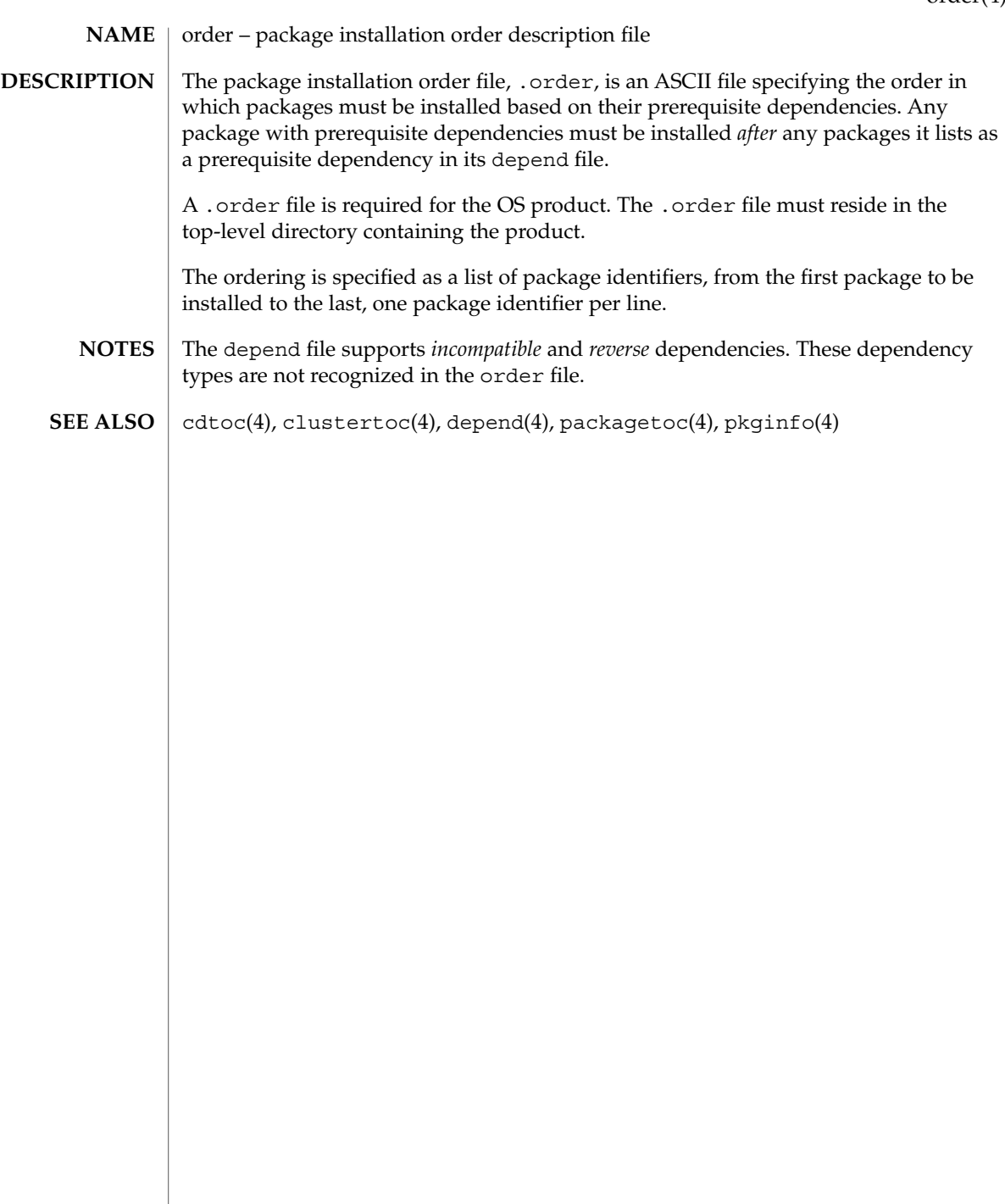

 $ott(4)$ 

#### ott – FACE object architecture information **NAME**

**DESCRIPTION**

The FACE object architecture stores information about object-types in an ASCII file named .ott (object type table) that is contained in each directory. This file describes all of the objects in that directory. Each line of the .ott file contains information about one object in pipe-separated fields. The fields are (in order):

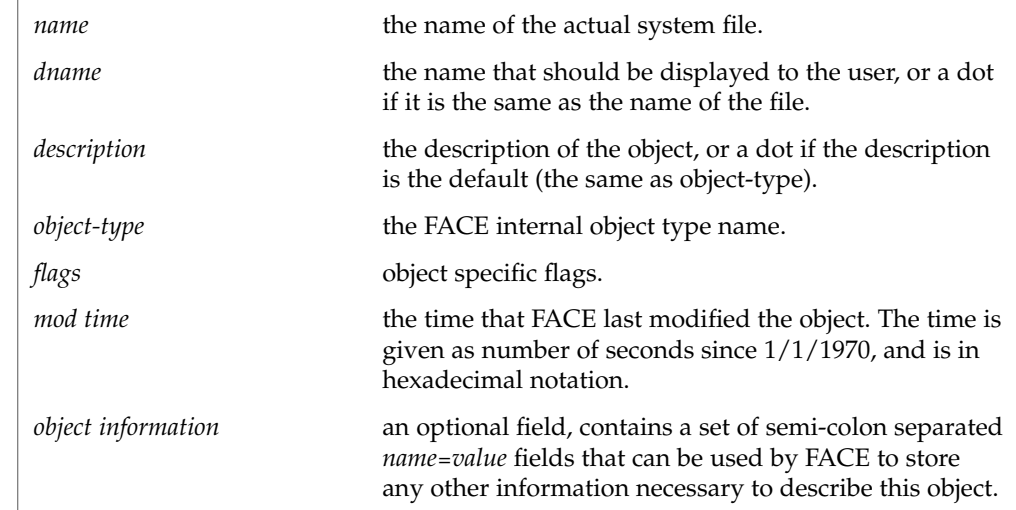

.ott is created in any directory opened by FACE. **FILES**

# **NAME**

packagetoc – package table of contents description file

### **DESCRIPTION**

The package table of contents file, .packagetoc, is an ASCII file containing all of the information necessary for installing a product release distributed in package form. It centralizes and summarizes all of the relevant information about each package in the product. This allows the install software to quickly read one file to obtain all of the relevant information about each package instead of having to examine each package at run time to obtain this information. The .packagetoc file resides in the top-level directory containing the product.

If a .packagetoc file exists for a product, there must also be a .order file.

Each entry in the .packagetoc file is a line that establishes the value of a parameter in the following form:

PARAM=*value*

A line starting with a pound-sign, "#", is considered a comment and is ignored.

Parameters are grouped by package. The start of a package description is defined by a line of the form:

PKG=*value*

There is no order implied or assumed for specifying the parameters for a package with the exception of the PKG parameter, which must appear first. Only one occurrence of a parameter is permitted per package.

The parameters recognized are described below. Those marked with an asterisk are mandatory.

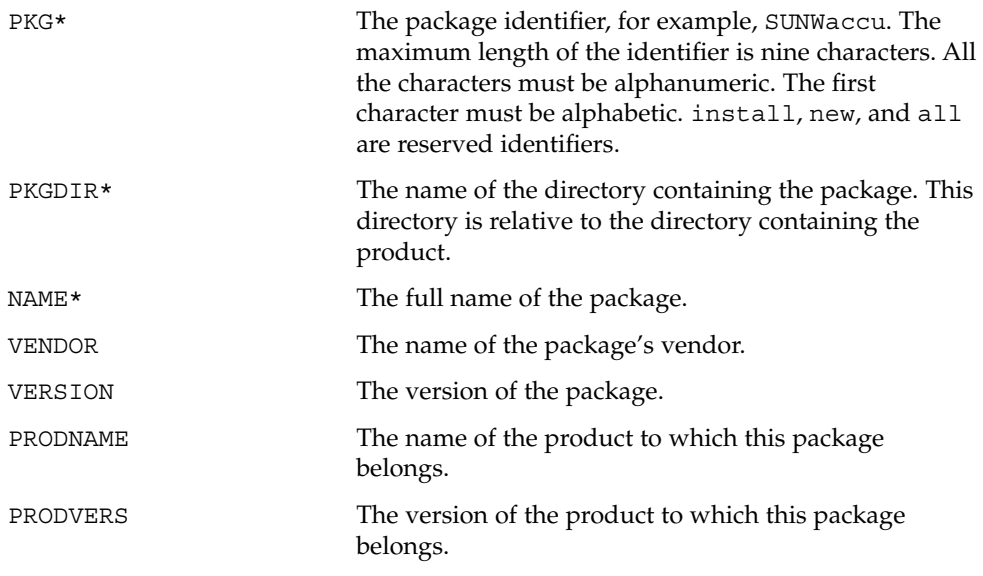

packagetoc(4)

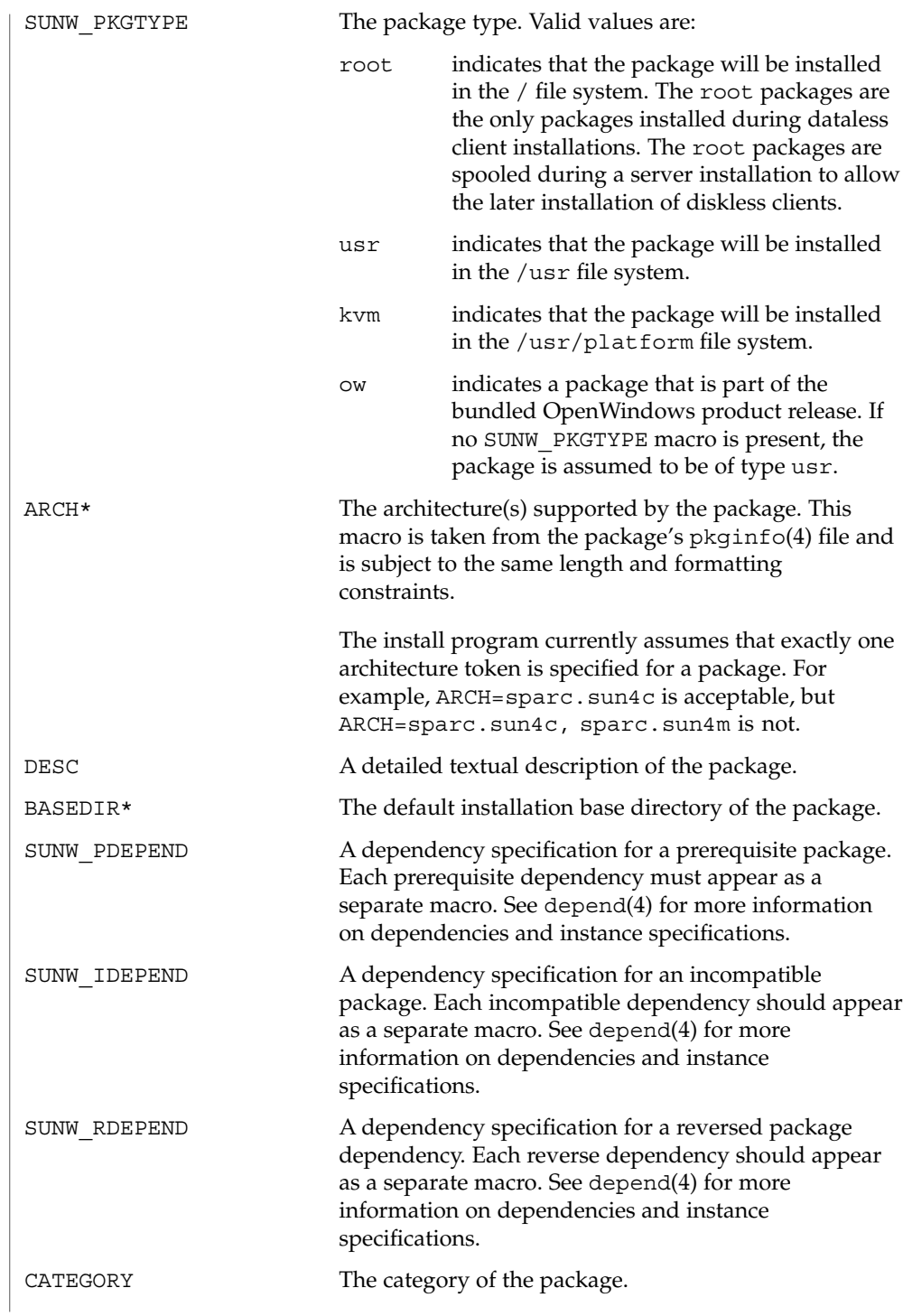

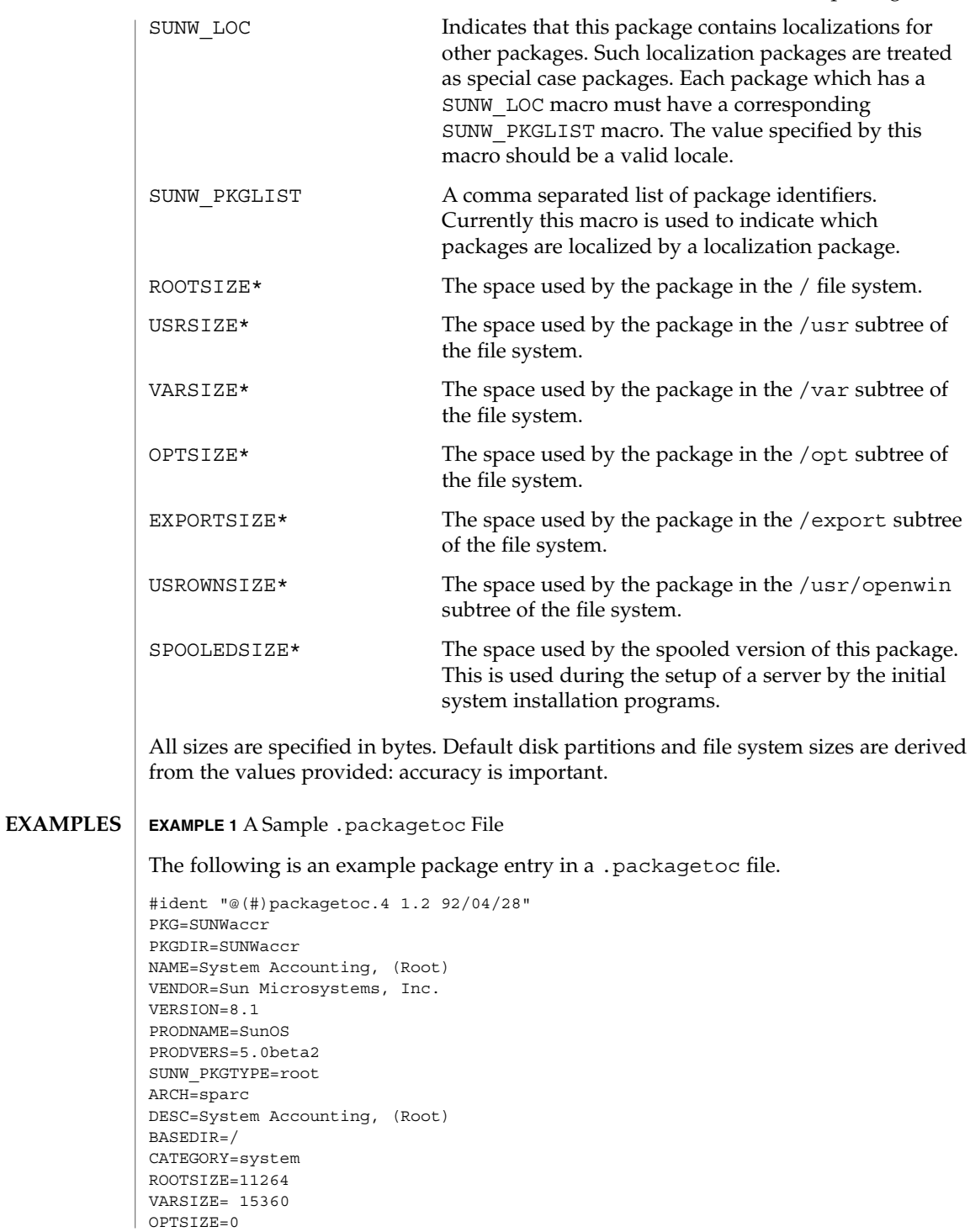

packagetoc(4)

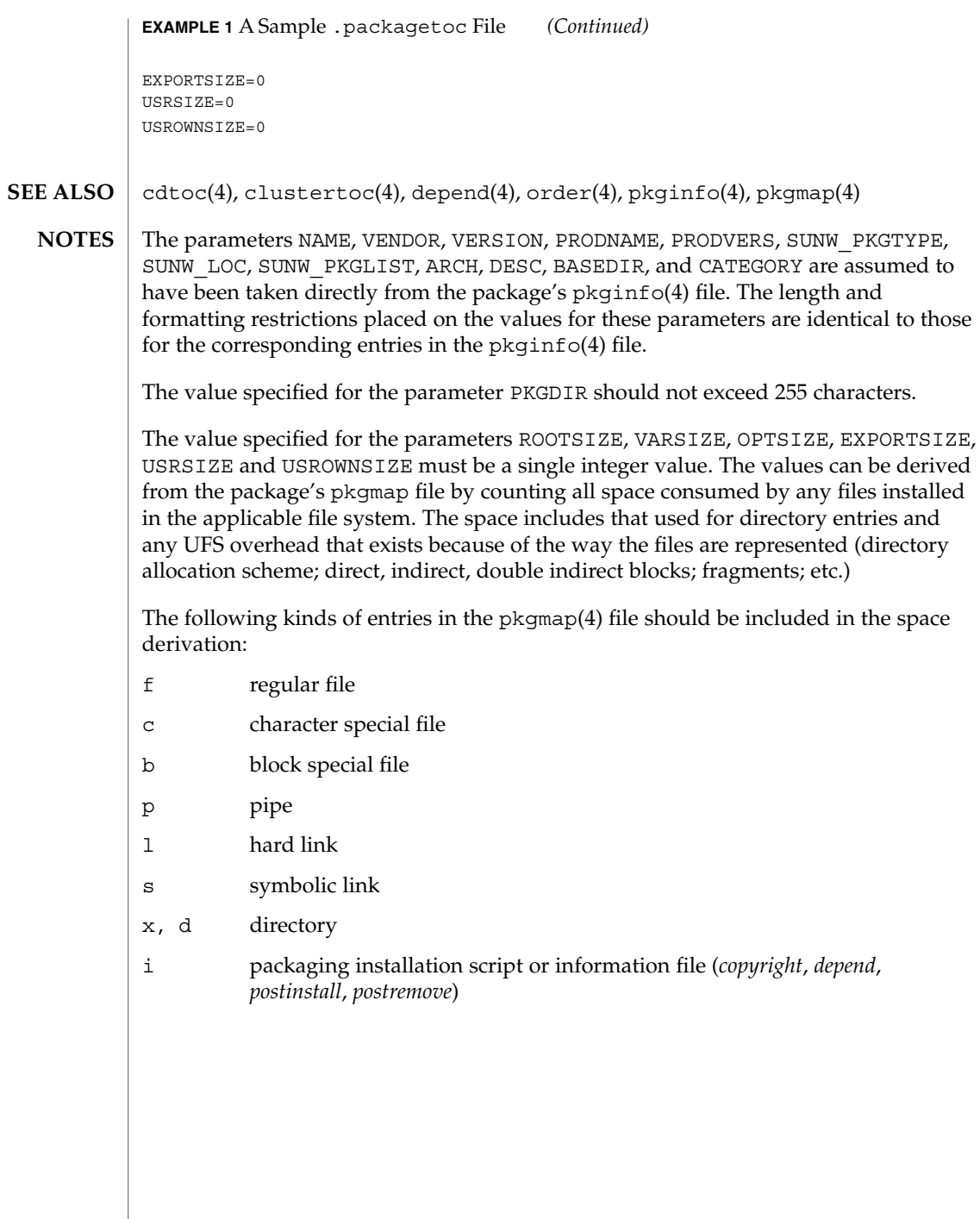

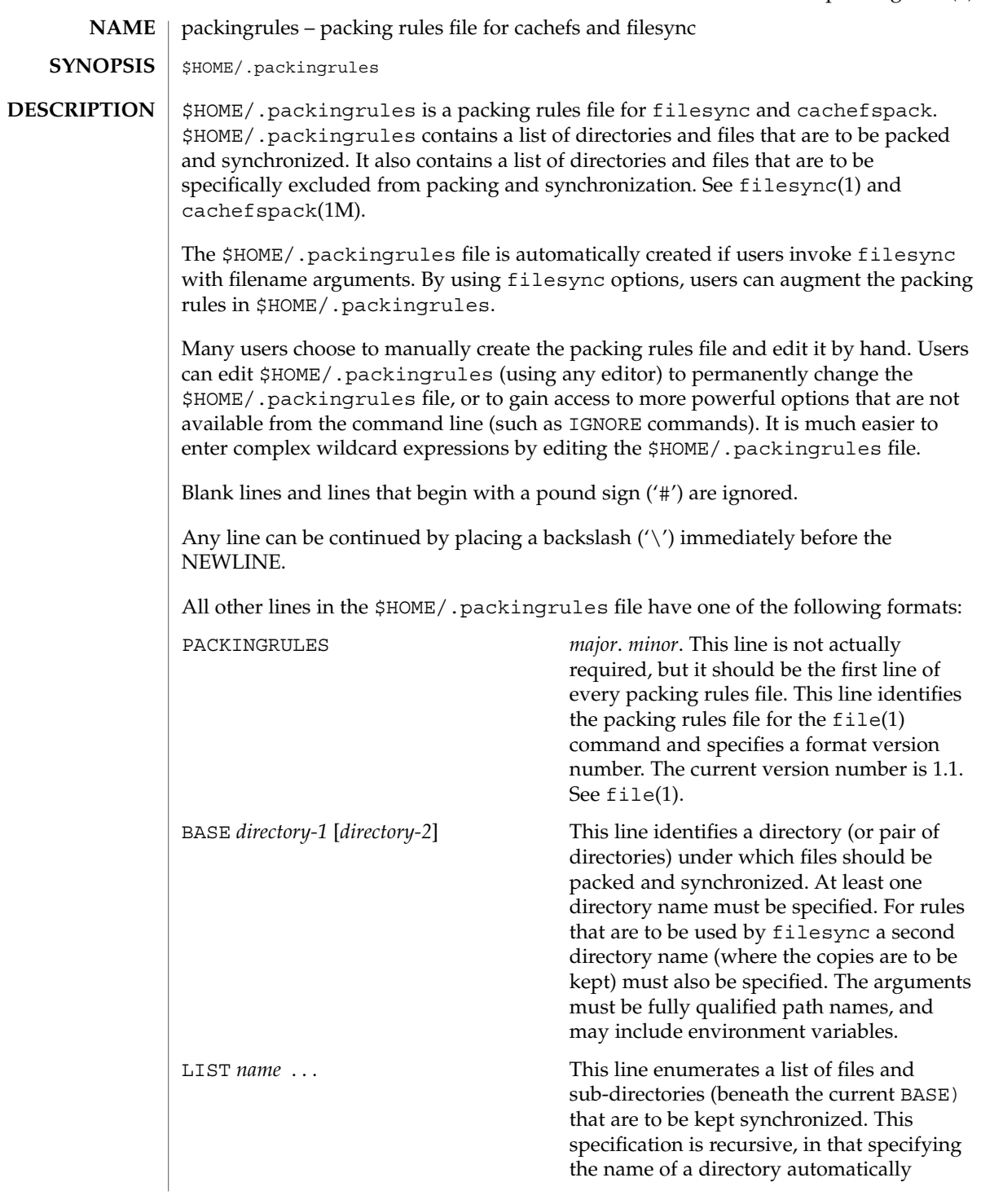

packingrules(4)

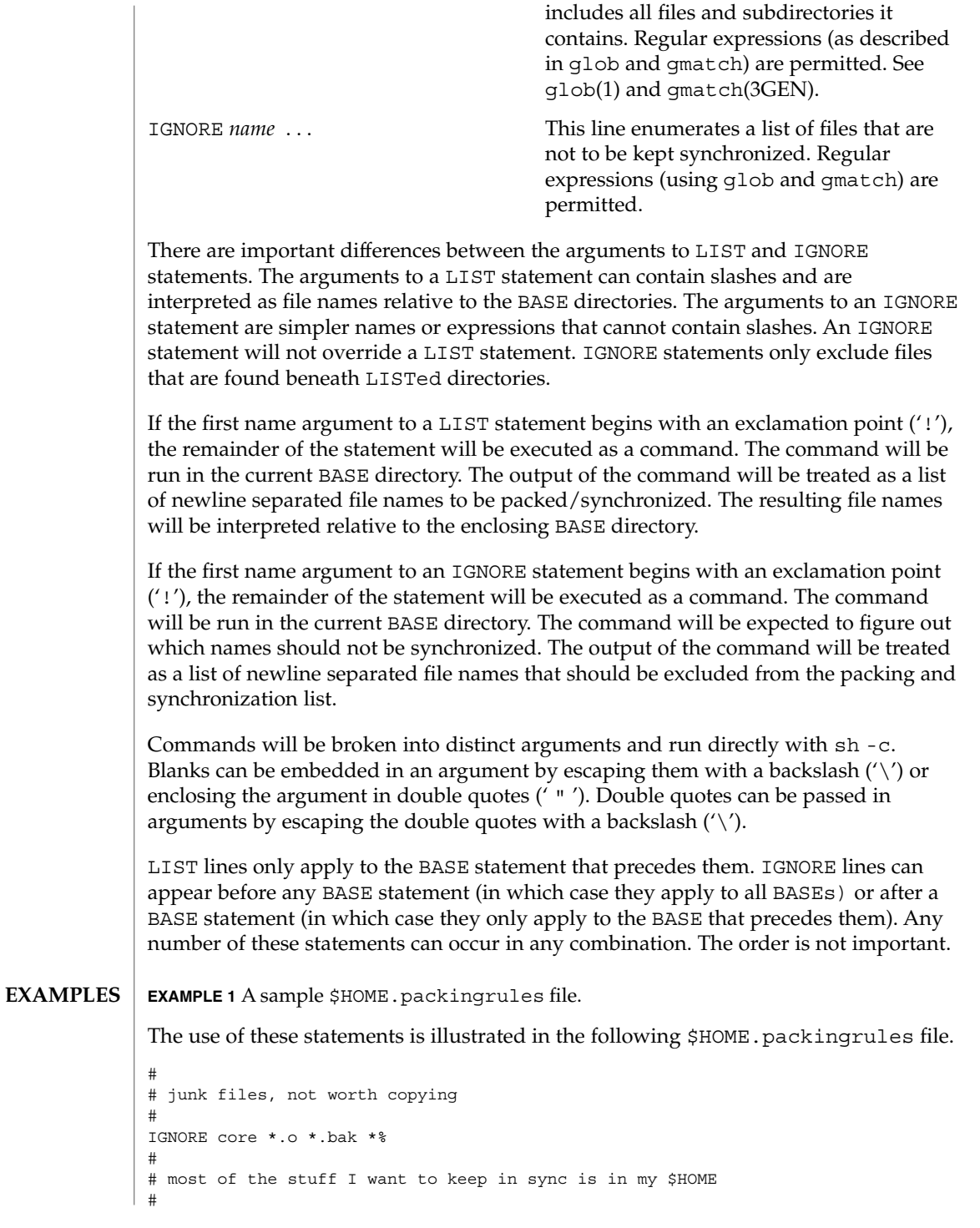

### packingrules(4)

**EXAMPLE 1** A sample \$HOME.packingrules file. *(Continued)* BASE /net/bigserver/export/home/myname \$HOME # everything in my work sub-directory should be maintained LIST work # a few of my favorite mail boxes should be replicated LIST m/incoming LIST m/action LIST m/pending # # I like to carry around a couple of project directories # but skip all the postscript output # BASE /net/bigserver/export/projects \$HOME/projects LIST poindexter epiphany IGNORE \*.ps # # the foonly package should always be kept on every machine # BASE /net/bigserver/opt/foonly /opt/foonly LIST !cat .packinglist # # and the latest executables for the standard build environment # BASE /net/bigserver/export/buildenv \$HOME/buildenv LIST !find . -type f -a -perm -111 -a -print

file(1), filesync(1), cachefspack(1M) **SEE ALSO**

File Formats **441**

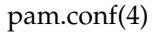

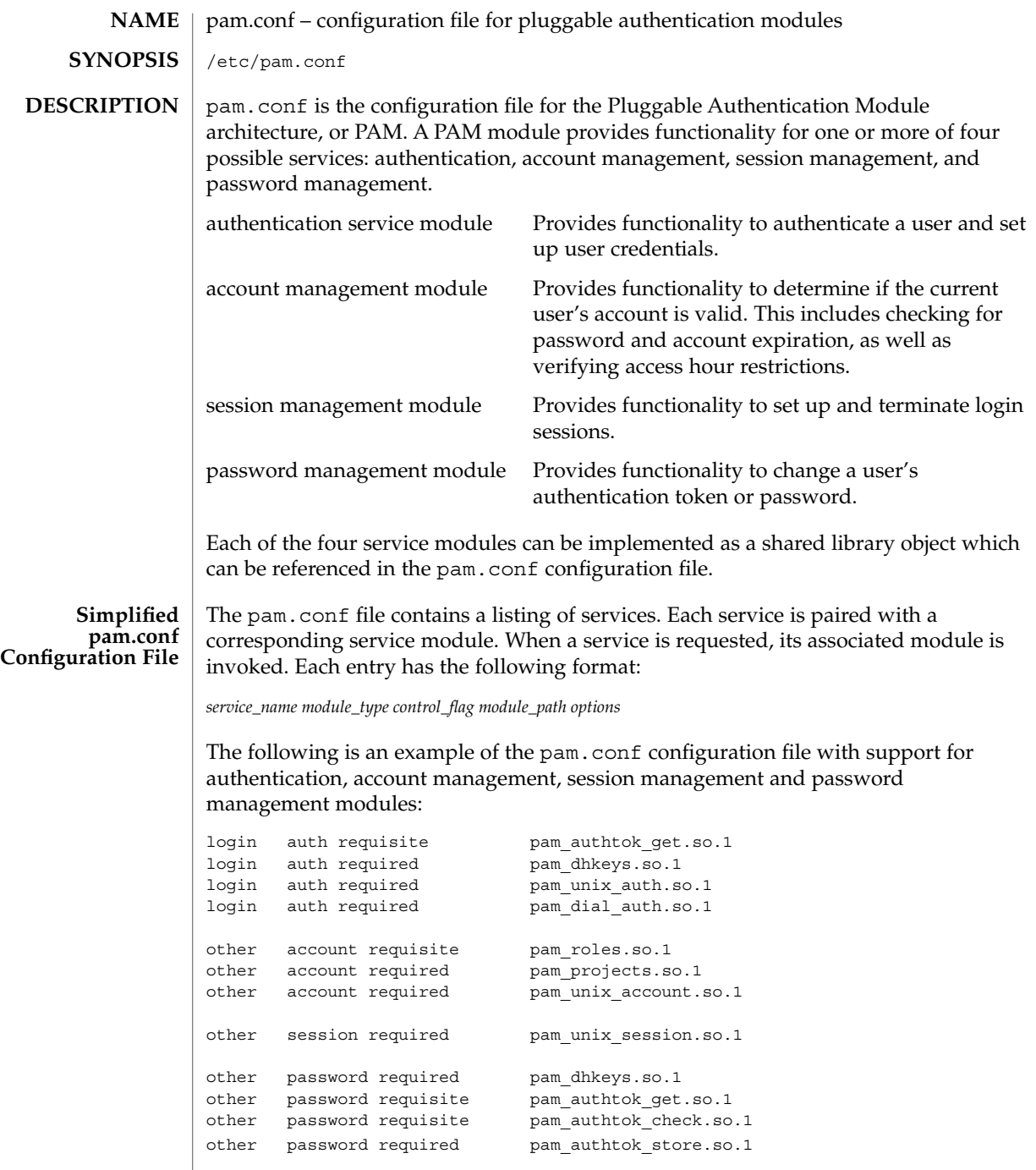

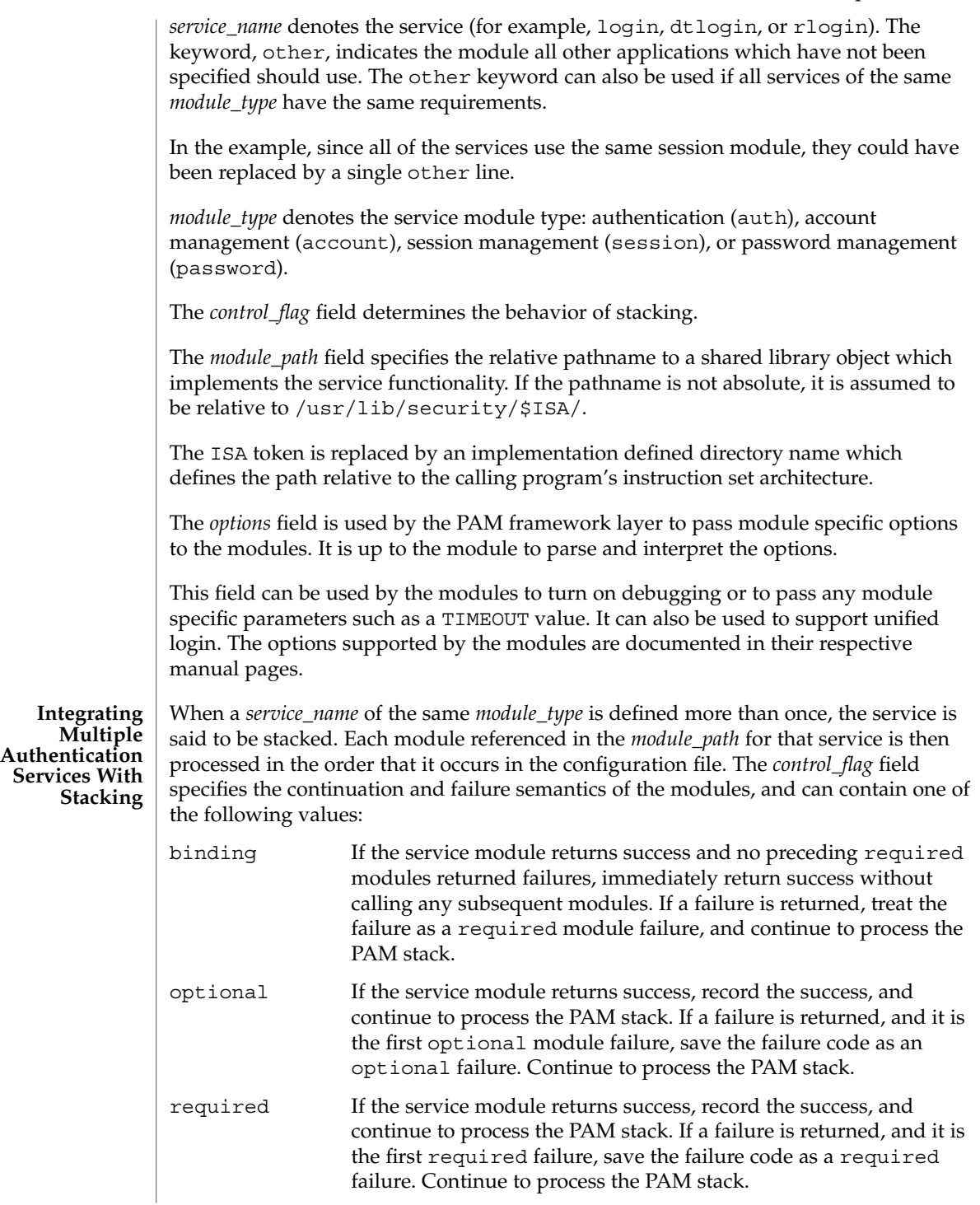

pam.conf(4)

requisite If the service module returns success, record the success, and continue to process the PAM stack. If a failure is returned, immediately return the first non-optional failure value recorded without calling any subsequent modules. That is, record this failure unless a previous required service module failed. If a previous required service module failed, then return the first of those values. sufficient If the service module return success and no preceding required modules returned failures, immediately return success without calling any subsequent modules. If a failure is returned, treat the failure as an optional module failure, and continue to process the PAM stack. If the PAM stack runs to completion, that is, neither a requisite module failed, nor a binding or sufficient module success stops it, success is returned if no required modules failed and at least one required, requisite, or optional module succeeded. If no module succeeded and a required or binding module failed, the first of those errors is returned. If no required or binding module failed and an optional module failed, the first of the option module errors is returned. If no module in the stack succeeded or failed, that is, all modules returned an ignore status, a default error based on module type, for example, "User account expired," is returned. If any entry in pam.conf is incorrect, or if a module does not exist or cannot be opened, then all PAM services fail and users are not be permitted access to the system. An error is logged through syslog(3C) at the LOG CRIT level. To fix incorrect entries in pam.conf, a system administrator can boot the system in maintenance mode (single user) to edit the file. The following is a sample configuration file that stacks the su, login, and rlogin services. su auth requisite pam inhouse.so.1 su auth requisite pam authtok qet.so.1 su auth required pam\_dhkeys.so.1 su auth required pam unix auth.so.1 login auth required pam\_authtok\_get.so.1 login auth required pam dhkeys.so.1 login auth required pam unix auth.so.1 login auth required pam dial auth.so.1 login auth optional pam inhouse.so.1 rlogin auth sufficient pam\_rhosts\_auth.so.1 rlogin auth requisite pam\_authtok\_get.so.1 rlogin auth required pam\_dhkeys.so.1 rlogin auth required pam\_unix\_auth.so.1 In the case of su, the user is authenticated by the inhouse and authtok\_get, dhkeys and unix\_auth authentication modules. Because the inhouse and the other authentication modules are requisite and required, respectively, an error is

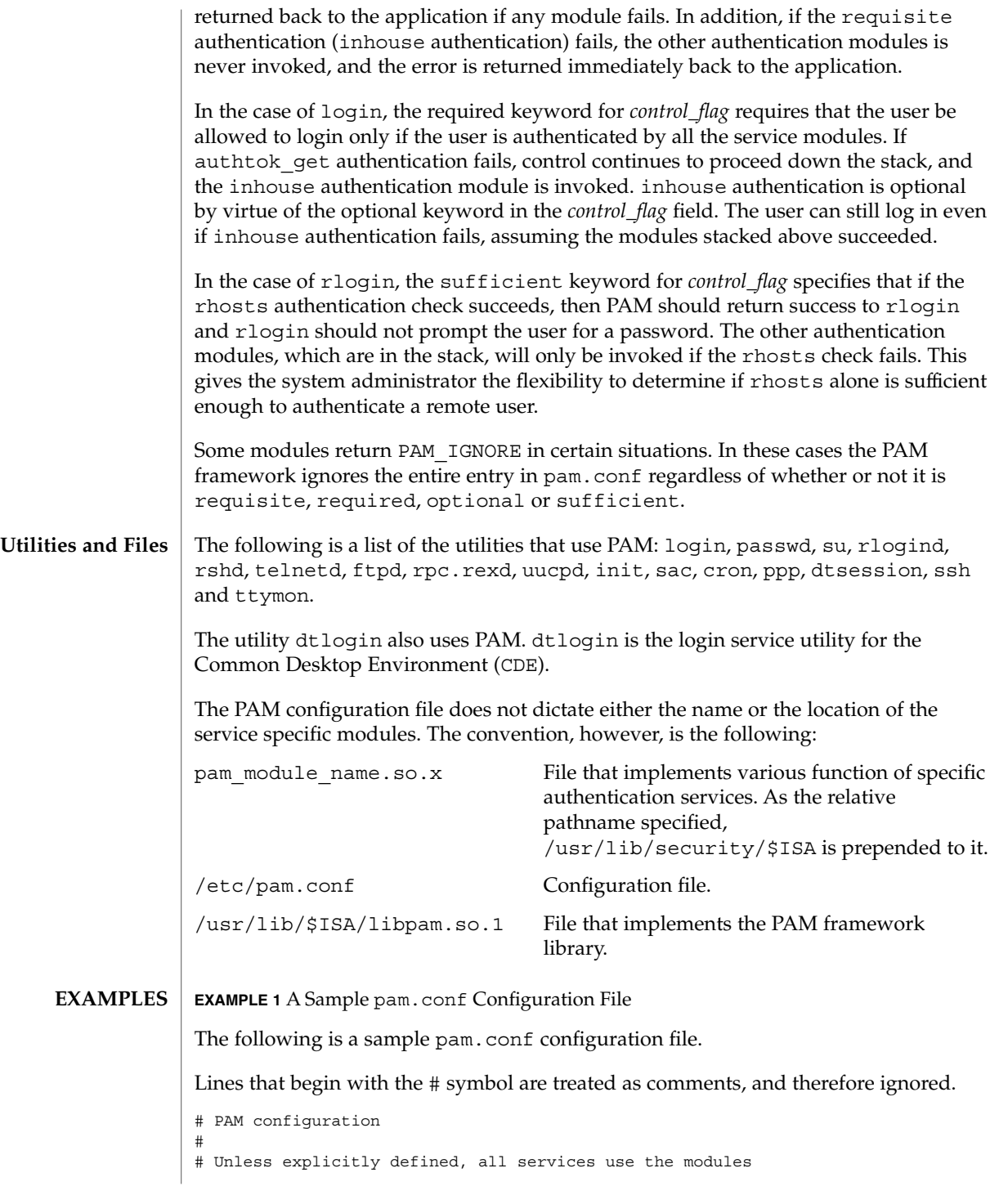

File Formats **445**

pam.conf(4)

**EXAMPLE 1** A Sample pam.conf Configuration File *(Continued)* # defined in the "other" section. # # Modules are defined with relative pathnames, i.e., they are # relative to /usr/lib/security/\$ISA. Absolute path names, as # present in this file in previous releases are still acceptable. # # Authentication management # # login service (explicit because of pam\_dial\_auth) # login auth requisite pam authtok get.so.1 login auth required pam dhkeys.so.1 login auth required pam unix auth.so.1 login auth required pam\_dial\_auth.so.1 # # rlogin service (explicit because of pam\_rhost\_auth) # rlogin auth sufficient pam\_rhosts\_auth.so.1<br>rlogin auth requisite pam\_authtok\_get.so.1 rlogin auth requisite rlogin auth required pam\_dhkeys.so.1 rlogin auth required pam\_unix\_auth.so.1 # # rsh service (explicit because of pam rhost auth) # and pam unix auth for meaningful pam setcred) # rsh auth sufficient pam rhosts auth.so.1 rsh auth required pam unix auth.so.1 # # ppp service (explicit because of pam\_dial\_auth) # ppp auth requisite pam\_authtok\_get.so.1 ppp auth required pam dhkeys.so.1 ppp auth required pam\_unix\_auth.so.1 ppp auth required pam\_dial\_auth.so.1 # # Default definitions for Authentication management # Used when service name is not explicitly mentioned for authenctication # other auth requisite pam\_authtok\_get.so.1 other auth requisite pam\_authtok\_get<br>other auth required pam\_dhkeys.so.1 other auth required pam\_unix\_auth.so.1 # # passwd command (explicit because of a different authentication module) # passwd auth required pam\_passwd\_auth.so.1 # # cron service (explicit because of non-usage of pam\_roles.so.1) # cron account required pam projects.so.1 cron account required pam\_unix\_account.so.1 # # Default definition for Account management # Used when service name is not explicitly mentioned for account management #

pam.conf(4)

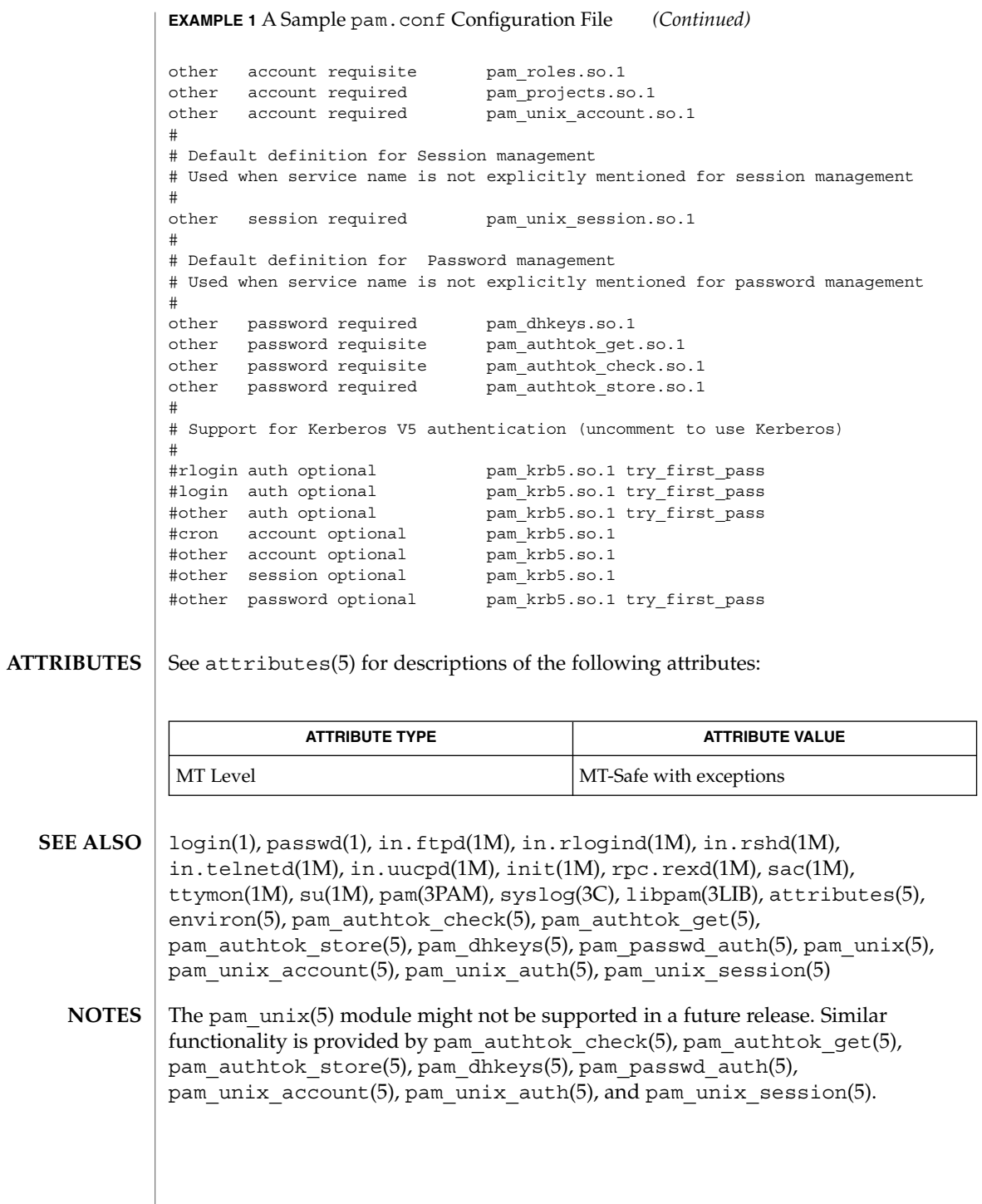

File Formats **447**

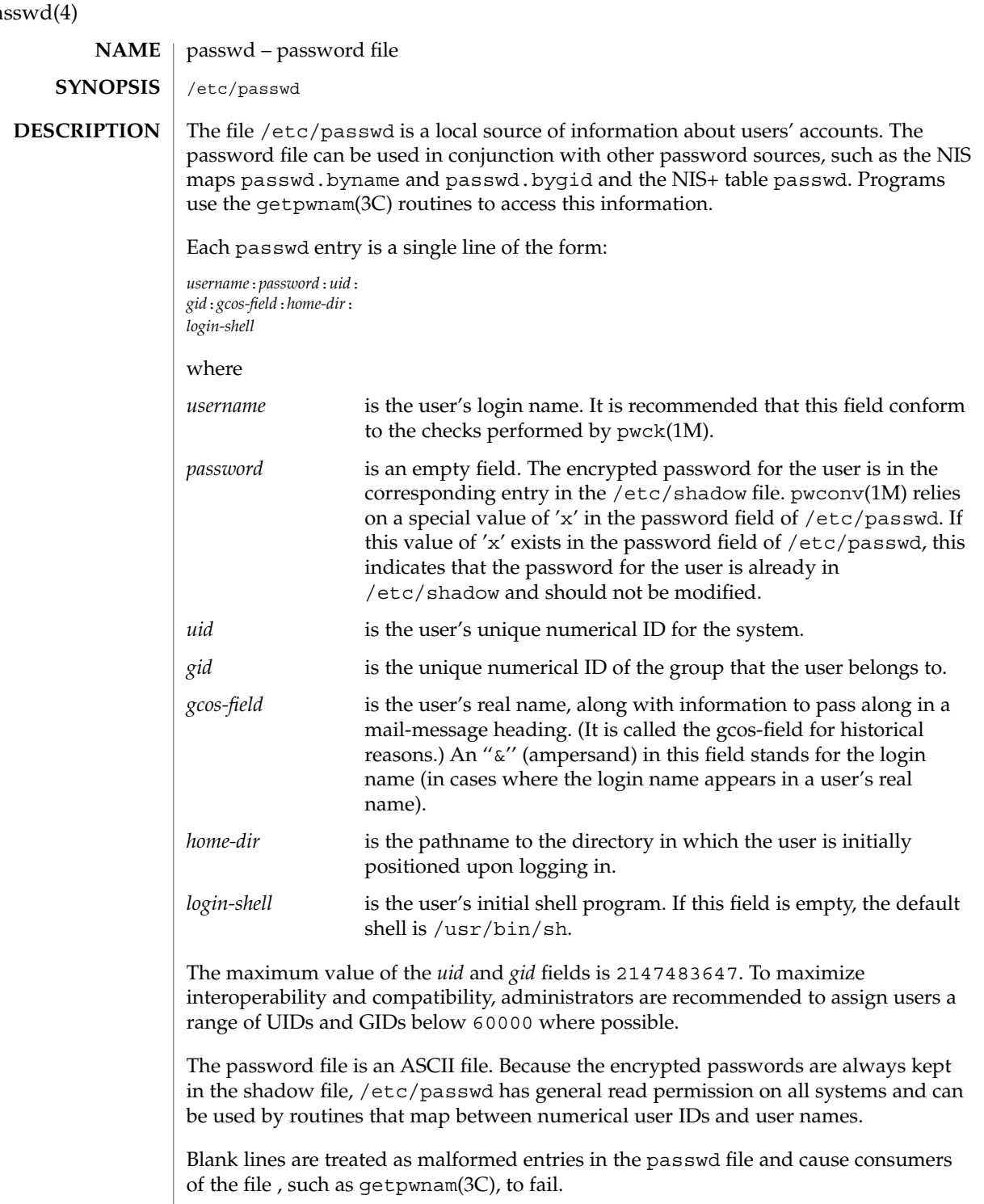

# pas

Previous releases used a password entry beginning with a '+' (plus sign) or '−' (minus sign) to selectively incorporate entries from NIS maps for password. If still required, this is supported by specifying ''passwd : compat'' in nsswitch.conf(4). The "compat" source might not be supported in future releases. The preferred sources are files followed by the identifier of a name service, such as nis or ldap. This has the effect of incorporating the entire contents of the name service's passwd database after the passwd file.

#### **EXAMPLE 1** Sample passwd file **EXAMPLES**

Here is a sample passwd file:

root:q.mJzTnu8icF.:0:10:God:/:/bin/csh fred:6k/7KCFRPNVXg:508:10:& Fredericks:/usr2/fred:/bin/csh

and the sample password entry from nsswitch.conf:

passwd: files nisplus

In this example, there are specific entries for users root and fred to assure that they can login even when the system is running single-user. In addition, anyone in the NIS+ table passwd will be able to login with their usual password, shell, and home directory.

If the password file is:

root:q.mJzTnu8icF.:0:10:God:/:/bin/csh fred:6k/7KCFRPNVXg:508:10:& Fredericks:/usr2/fred:/bin/csh

and the password entry from nsswitch.conf is:

passwd: compat

+

then all the entries listed in the NIS passwd.byuid and passwd.byname maps will be effectively incorporated after the entries for root and fred.

/etc/nsswitch.conf **FILES**

/etc/passwd

/etc/shadow

chgrp(1), chown(1), finger(1), groups(1), login(1), newgrp(1), nispasswd(1), passwd(1), sh(1), sort(1), chown(1M), domainname(1M), getent(1M), in.ftpd(1M), passmqmt(1M),  $p$ wck(1M),  $p$ wconv(1M),  $su(1M)$ , useradd(1M), userdel(1M), usermod(1M), a64l(3C), crypt(3C), getpw(3C), getpwnam(3C), getspnam(3C), putpwent(3C), group(4), hosts.equiv(4), nsswitch.conf(4), shadow(4), environ(5), unistd(3HEAD) **SEE ALSO**

*System Administration Guide: Basic Administration*

File Formats **449**

pathalias(4)

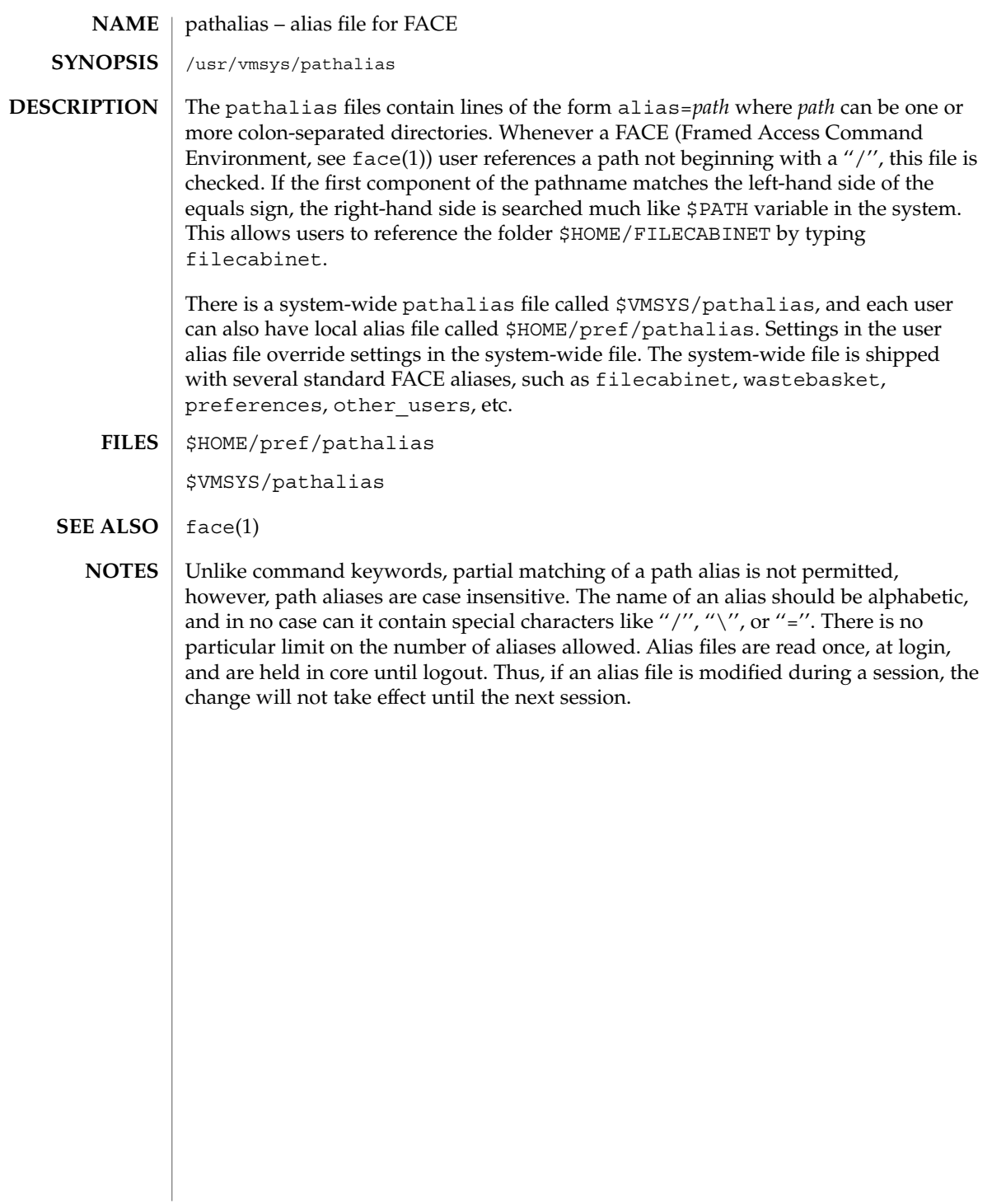

# path\_to\_inst(4)

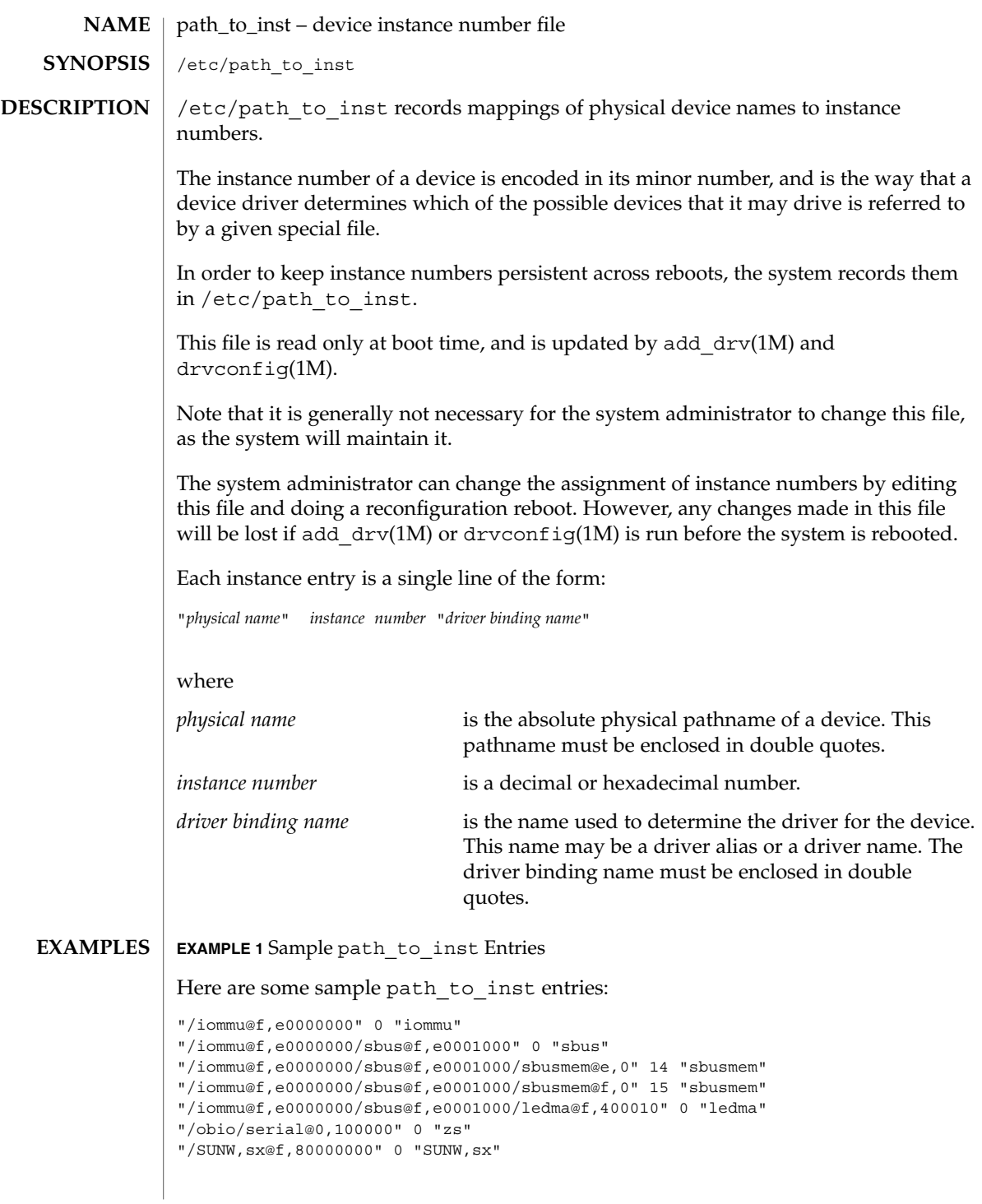

path\_to\_inst(4)

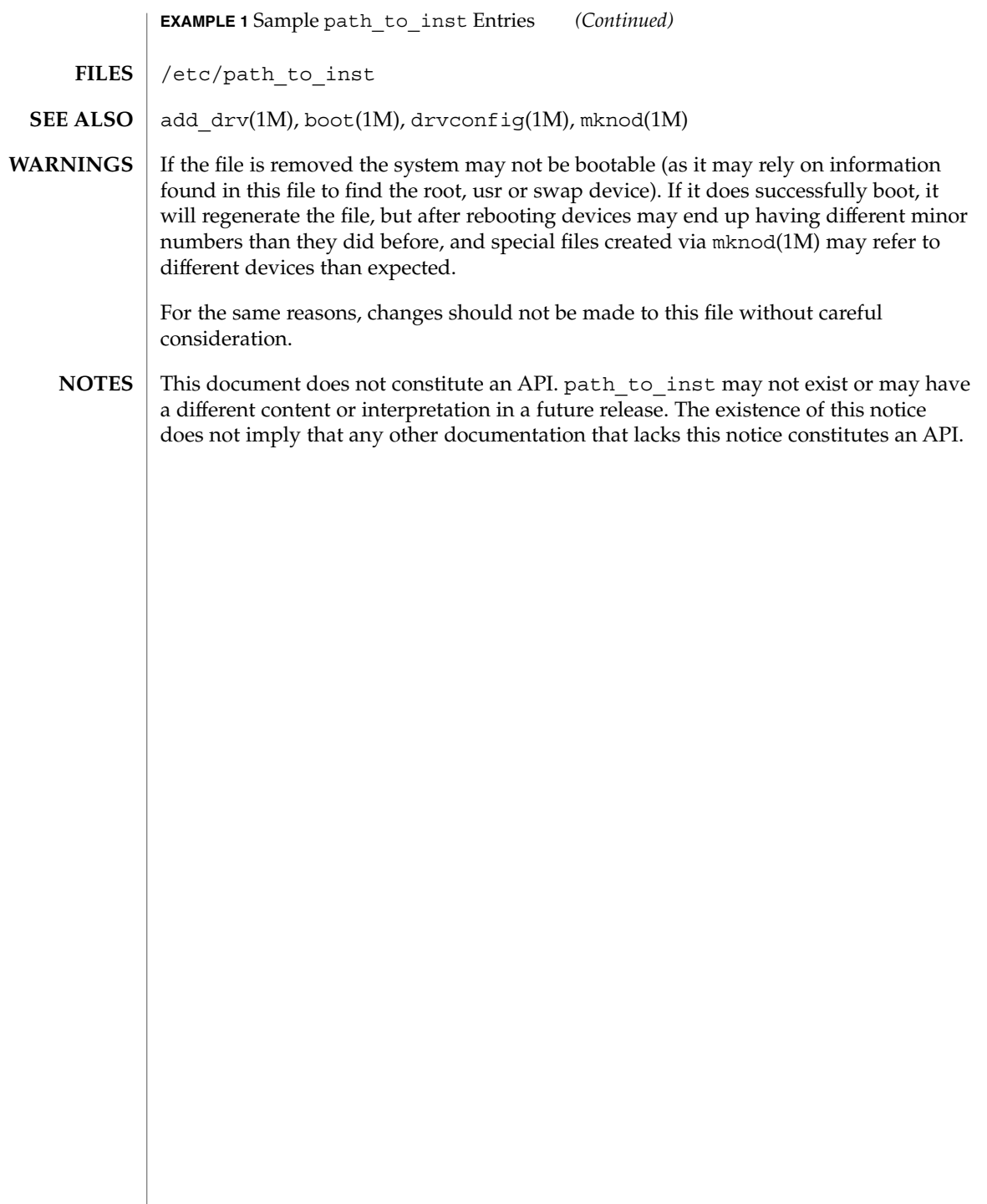

#### pci – configuration files for PCI device drivers **NAME**

#### **DESCRIPTION**

The Peripheral Component Interconnect (PCI) bus is a little endian bus. PCI devices are *self-identifying* — that is to say the PCI device provides configuration parameters to the system, which allows the system to identify the device and its driver. The configuration parameters are represented in the form of name-value pairs that can be retrieved using the DDI property interfaces. See ddi\_prop\_lookup(9F) for details.

The PCI bus properties are derived from PCI configuration space, or supplied by the Fcode PROM, if it exists. Therefore, driver configuration files are not necessary for these devices.

On some occasions, drivers for PCI devices can use driver configuration files to provide driver private properties through the global property mechanism. See driver.conf(4) for further details. Driver configuration files can also be used to augment or override properties for a specific instance of a driver.

All bus drivers of class pci recognize the following properties:

reg An arbitrary length array where each element of the array consists of a 5-tuple of 32-bit values. Each array element describes a logically contiguous mappable resource on the PCI bus.

> The first three values in the 5-tuple describe the PCI address of the mappable resource. The first tuple contains the following information:

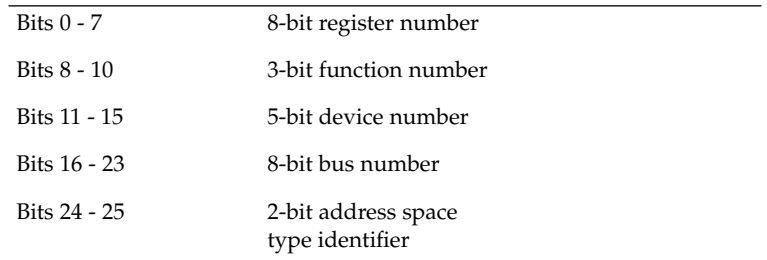

The address space type identifier can be interpreted as follows:

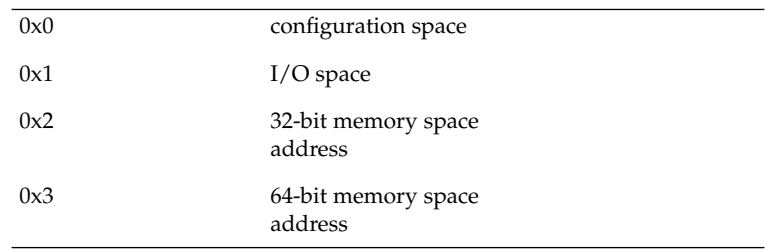

pci(4)

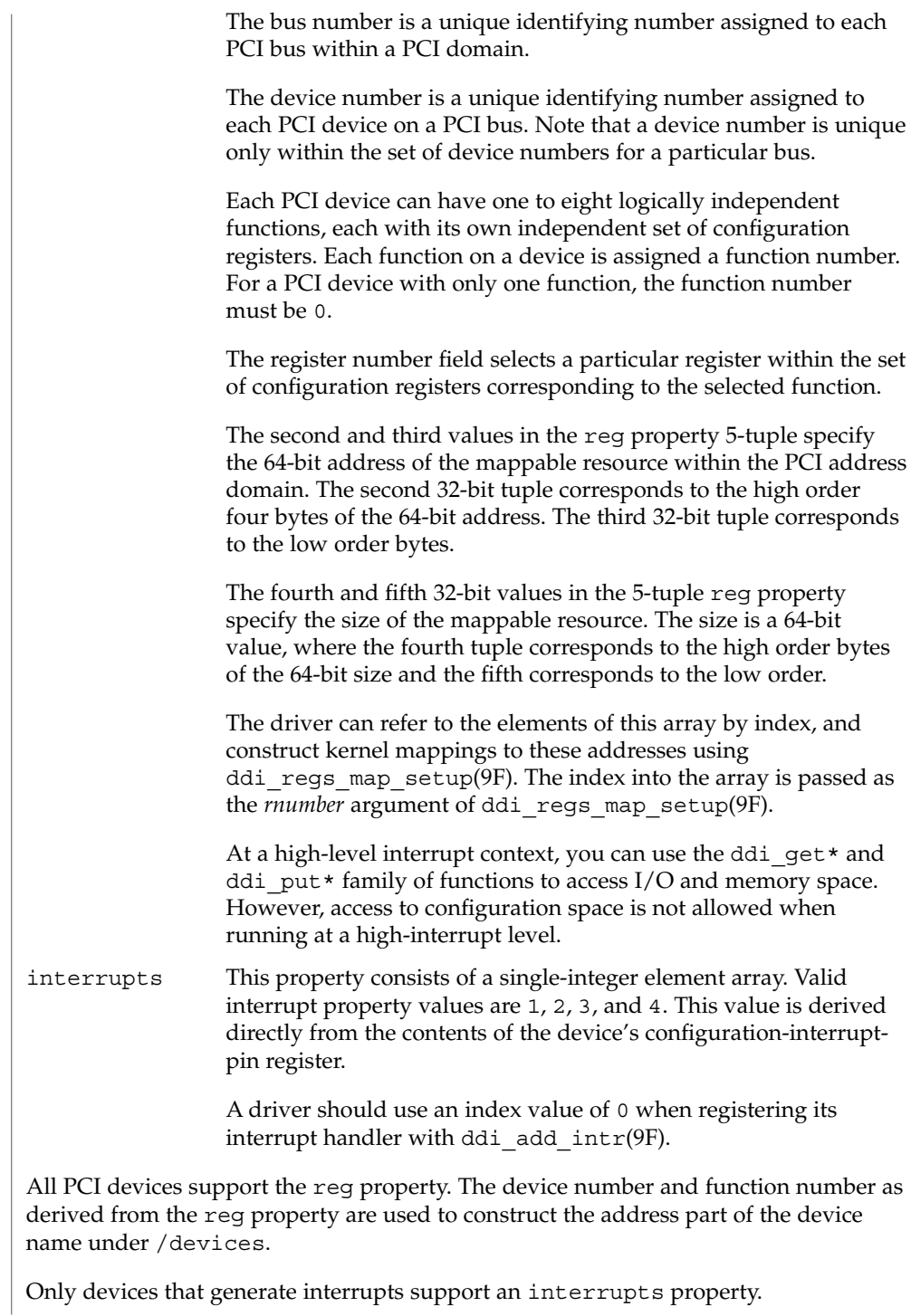

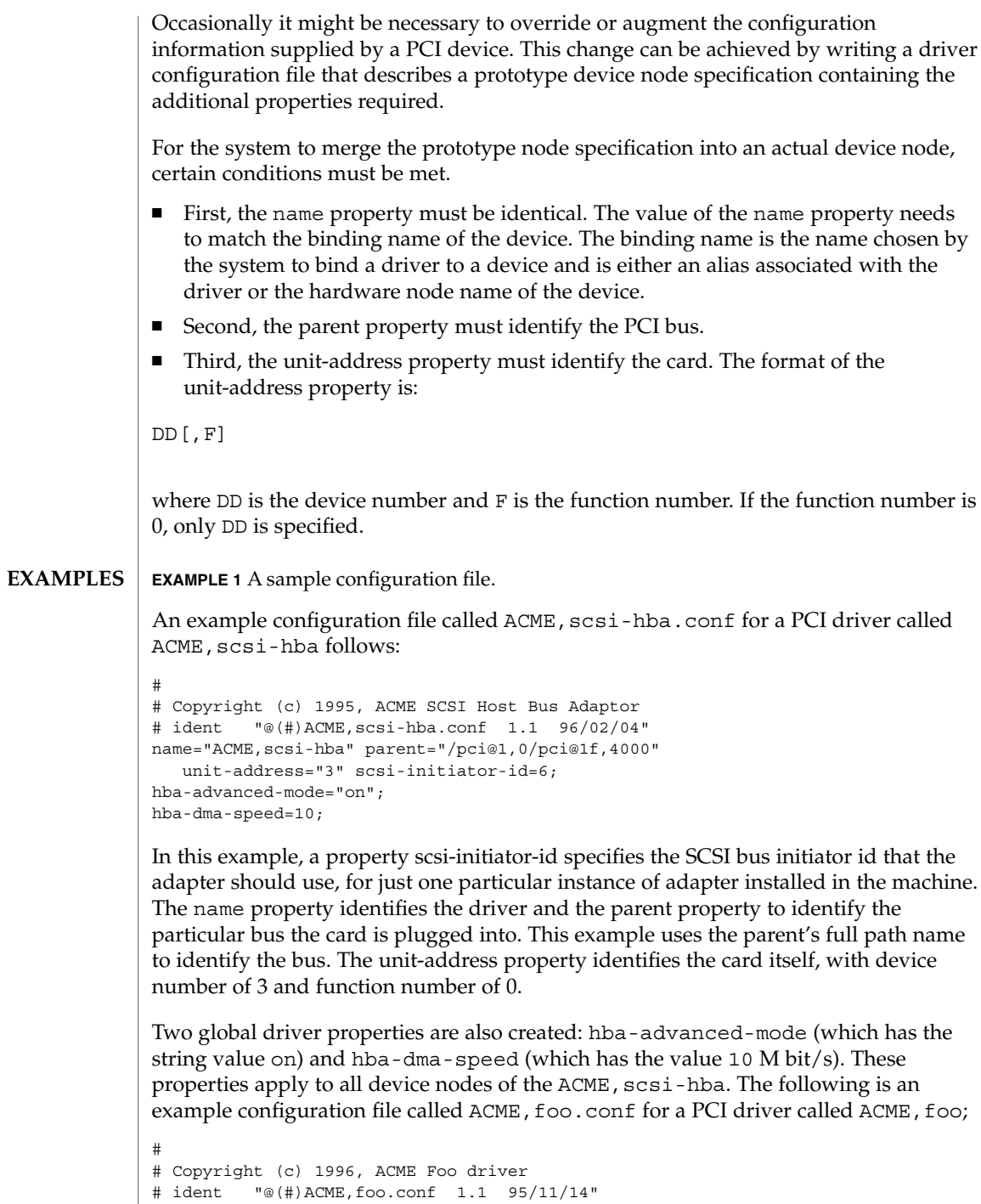

**EXAMPLE 1** A sample configuration file. *(Continued)* name="ACME,foo" class="pci" unit-address="3,1" debug-mode=12; In this example, we provide a property debug-mode for all instances of the ACME, foo driver with parents of class pci and device and function numbers of 3 and 1, respectively. See attributes(5) for descriptions of the following attributes: **ATTRIBUTE TYPE** ATTRIBUTE VALUE Architecture SPARC, IA driver.conf(4), attributes(5), ddi\_add\_intr(9F), ddi\_prop\_lookup(9F), ddi\_regs\_map\_setup(9F) *Writing Device Drivers IEEE 1275 PCI Bus Binding* **ATTRIBUTES SEE ALSO**

pci(4)

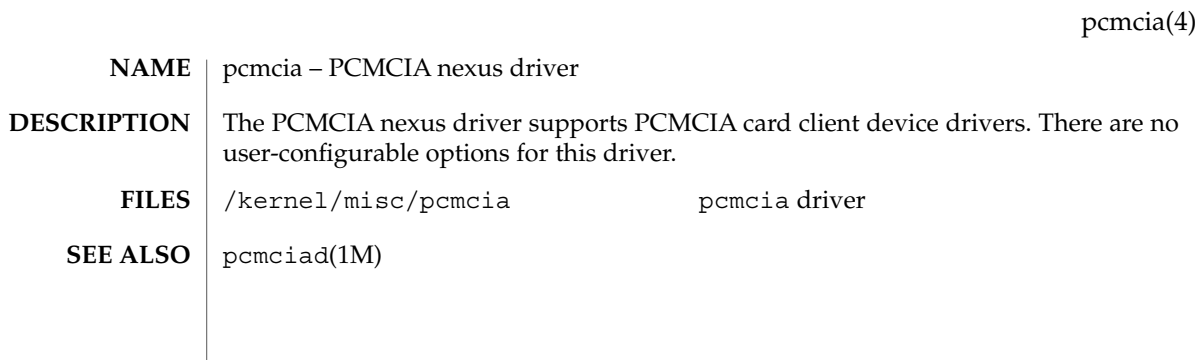

# phones(4)

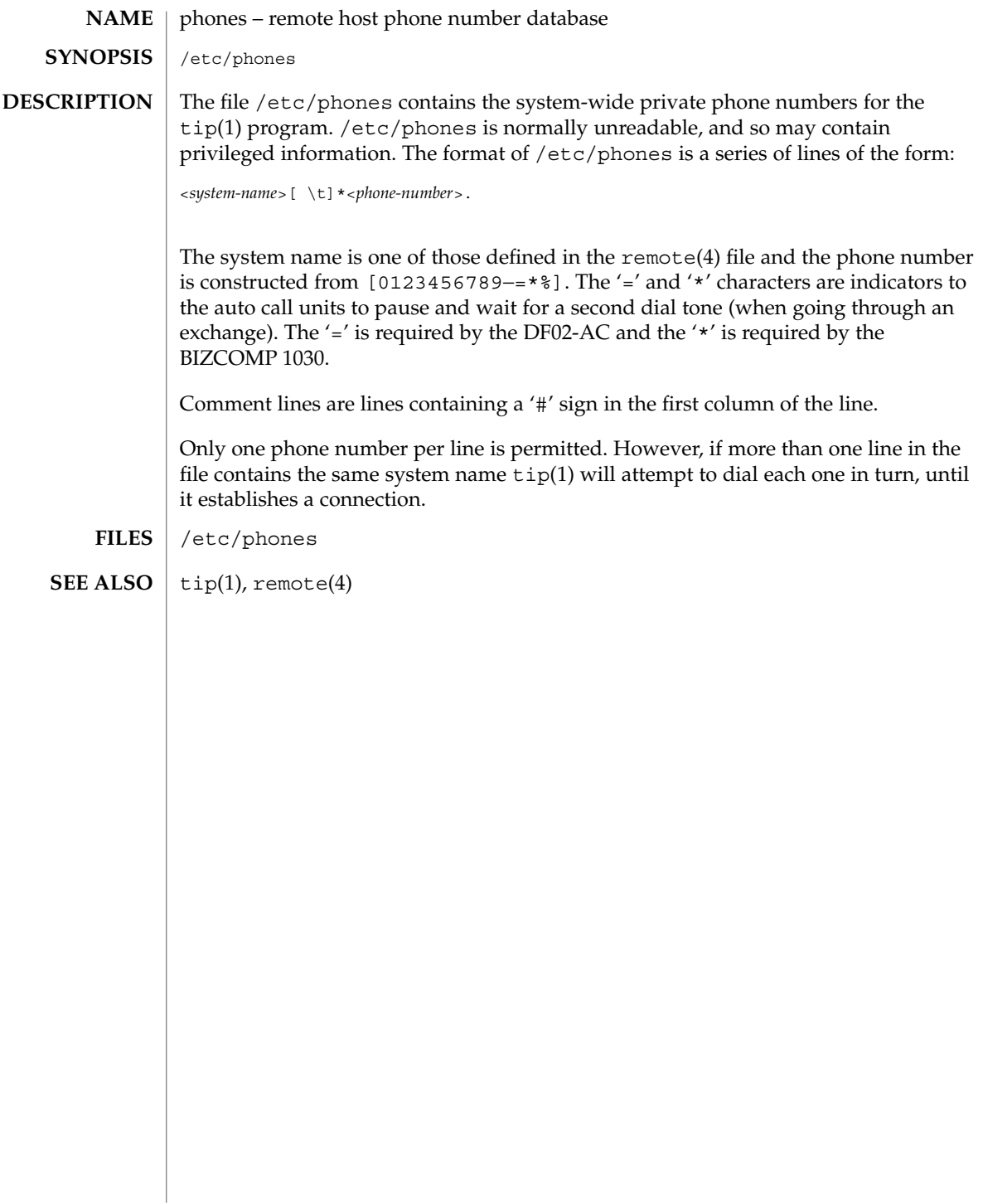

## **NAME**

### **DESCRIPTION**

pkginfo is an ASCII file that describes the characteristics of the package along with information that helps control the flow of installation. It is created by the software package developer.

Each entry in the pkginfo file is a line that establishes the value of a parameter in the following form:

PARAM="*value*"

There is no required order in which the parameters must be specified within the file. The PKG, NAME, ARCH, VERSION and CATEGORY parameters are mandatory. Other parameters are optional.

The following paramaters are mandatory:

pkginfo – package characteristics file

ARCH A comma-separated list of alphanumeric tokens that indicate the architecture associated with the package. The pkgmk(1) tool may be used to create or modify this value when actually building the package. The maximum length of a token is 16 characters and it cannot include a comma.

> Solaris's installation software meaningfully uses only one architecture token of the form:

<*instruction\_set\_architecture*>[.<*platform\_group*>]

where *platform\_group* is intended only for Solaris installation packages. Third party application software should restrict itself to ARCH values from the following Solaris-supported instruction set architectures (uname -p): sparc, i386, and ppc. Examples of Solaris' platform groups (uname -m) are sun4u and sun4m for the SPARC instruction set and i86pc for the i386 instruction set. See uname(1) and isalist(1) for more details.

- CATEGORY A comma-separated list of categories under which a package may be displayed. A package must at least belong to the system or application category. Categories are case-insensitive and may contain only alphanumerics. Each category is limited in length to 16 characters.
- NAME Text that specifies the package name (maximum length of 256 ASCII characters). Use the NAME parameter as the foundation for describing the functionality and purpose of the package; spell out any acronyms and avoid internal product/project code names. The DESC parameter can then be used to expand the descriptive information. Use the NAME parameter to state as specifically as possible the use of the package, why a user would need to load it, and so on.

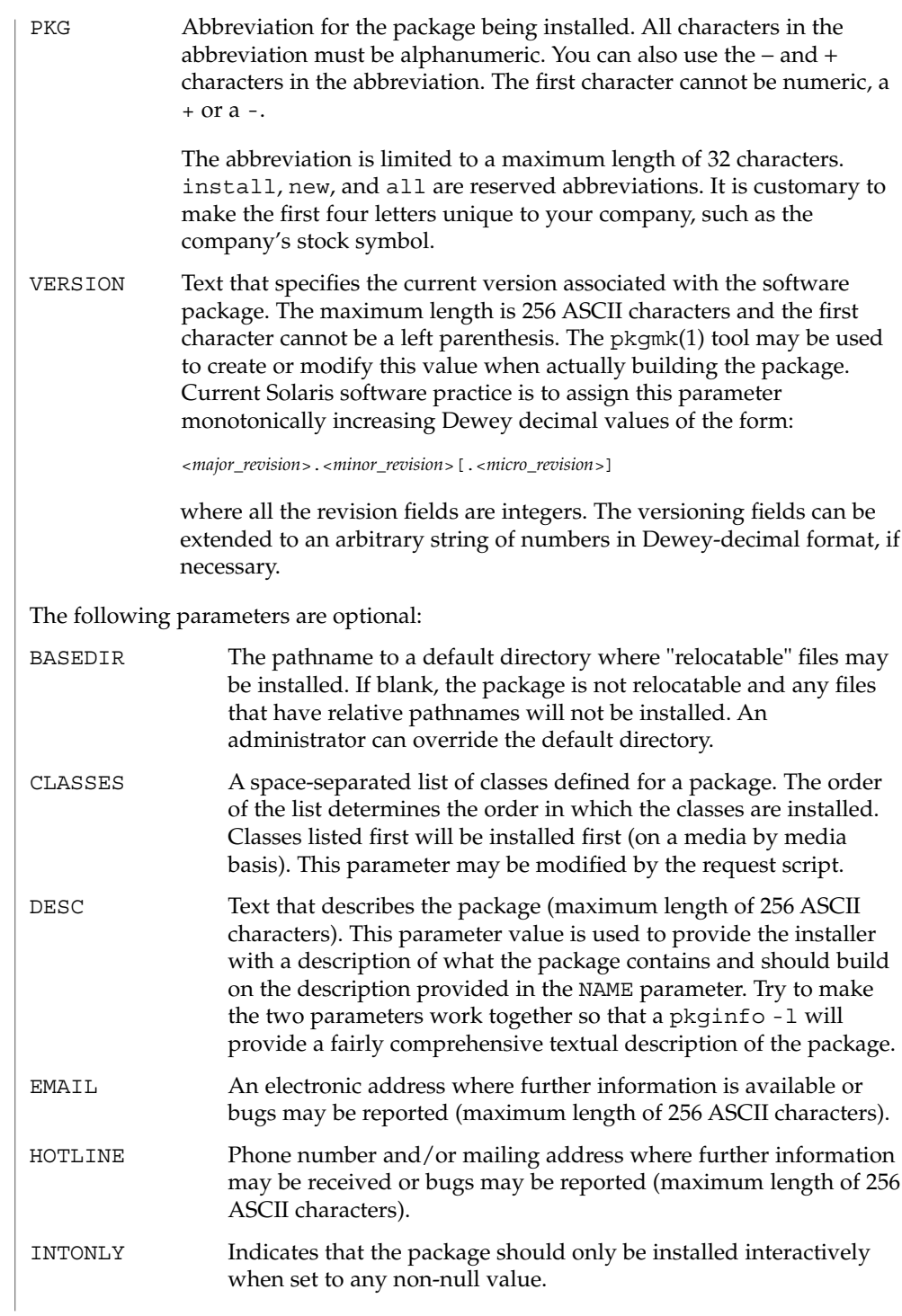

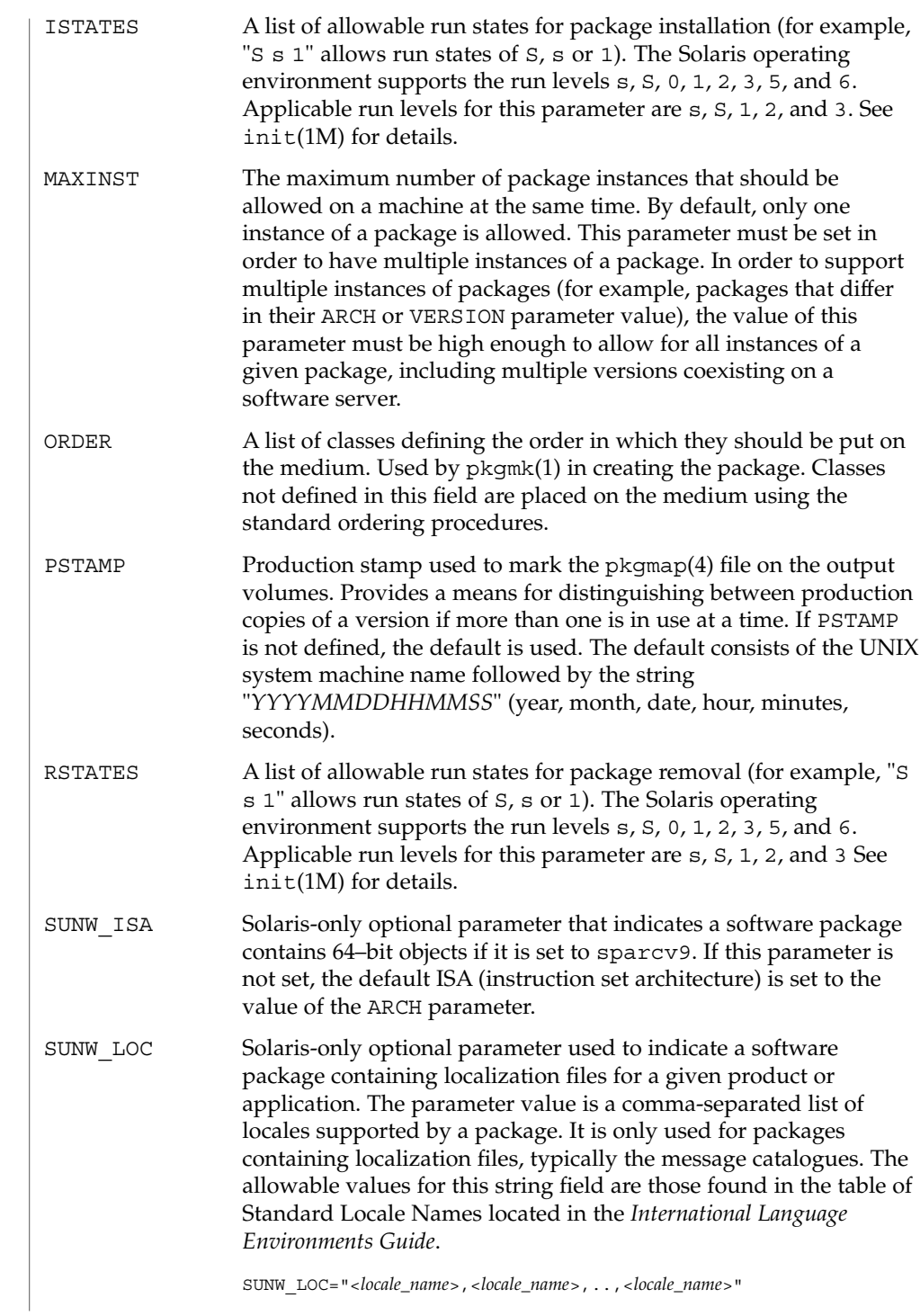

### where

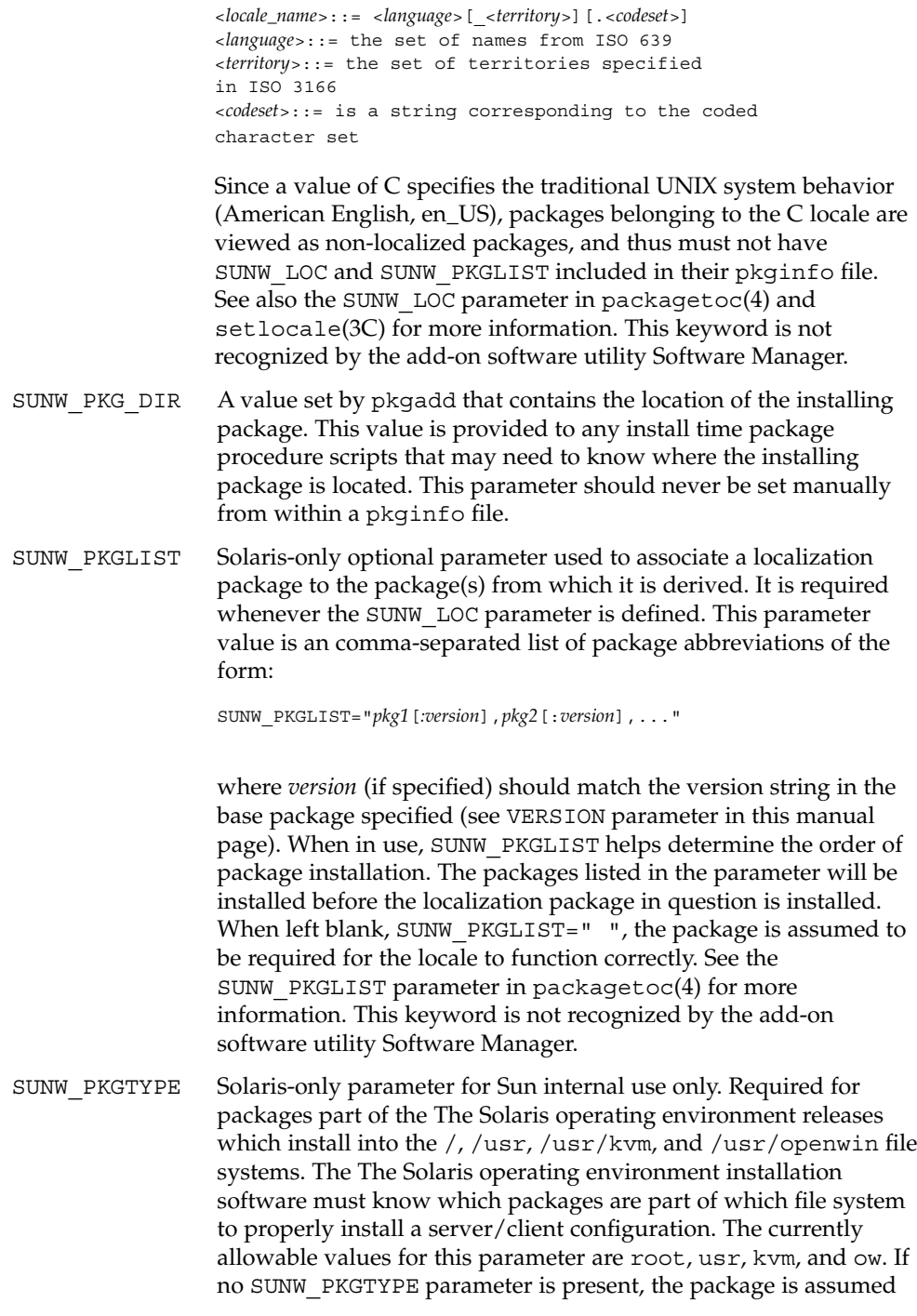

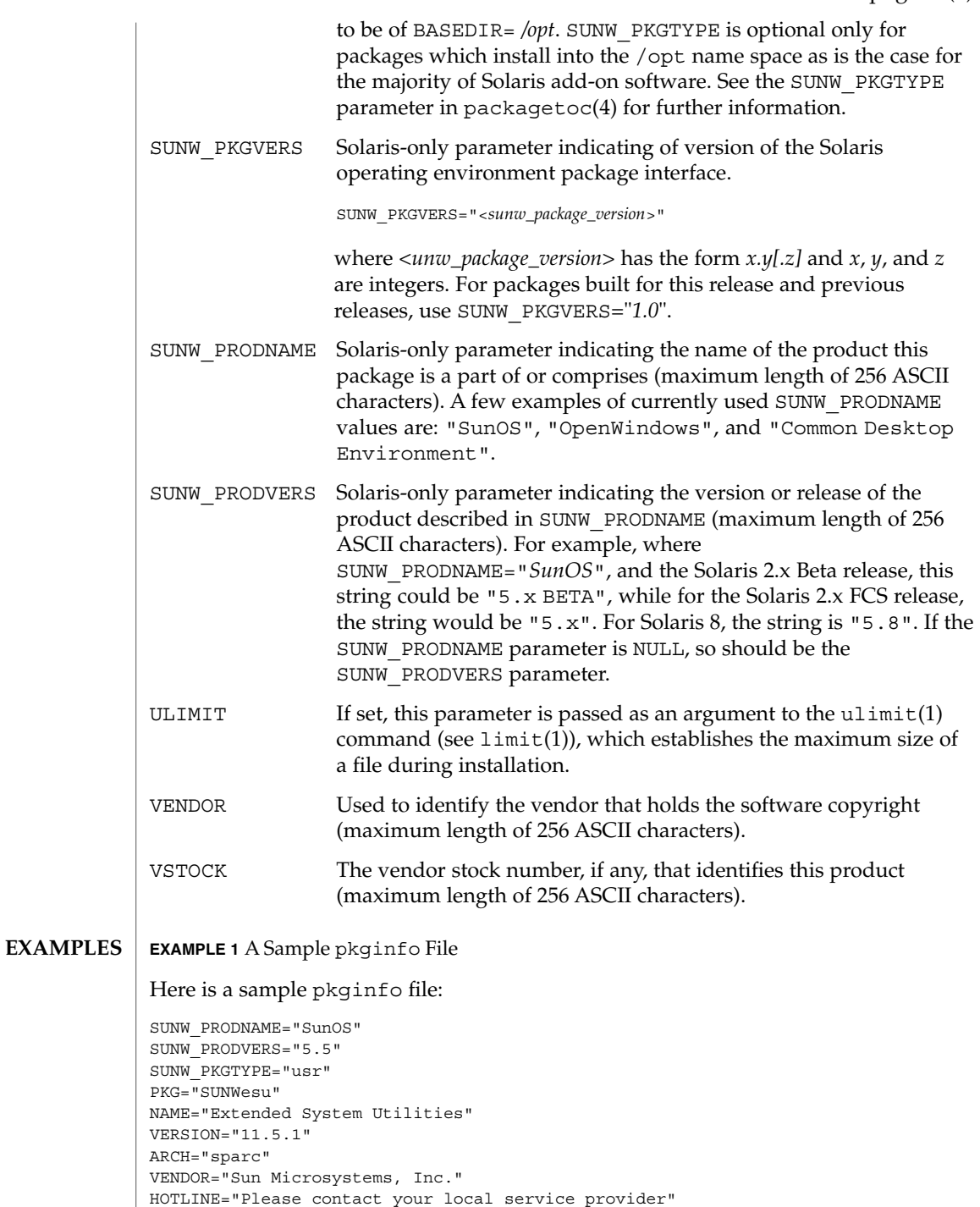

 $EMAIL=""$ 

#### **EXAMPLE 1** A Sample pkginfo File *(Continued)*

```
VSTOCK="0122c3f5566"
CATEGORY="system"
ISTATES="S 2"
RSTATES="S 2"
```
## **ATTRIBUTES**

See attributes(5) for descriptions of the following attributes:

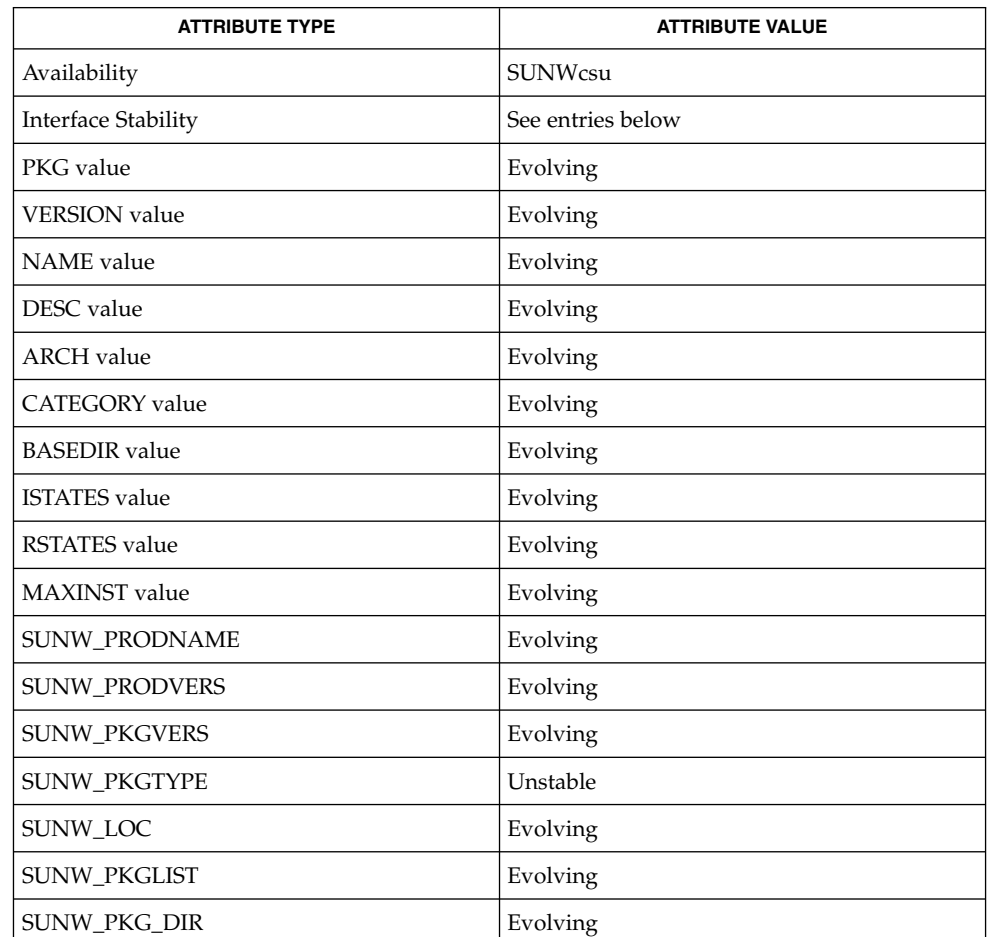

#### isalist(1), limit(1), pkgmk(1), uname(1), init(1M), setlocale(3C), clustertoc(4), order(4), packagetoc(4), pkgmap(4), attributes(5) **SEE ALSO**

*Application Packaging Developer's Guide*

*International Language Environments Guide*

Developers may define their own installation parameters by adding a definition to this file. A developer-defined parameter must begin with a capital letter. **NOTES**

> Trailing white space after any parameter value is ignored. For example, VENDOR="Sun Microsystems, Inc." is the same as VENDOR="Sun Microsystems, Inc. ".

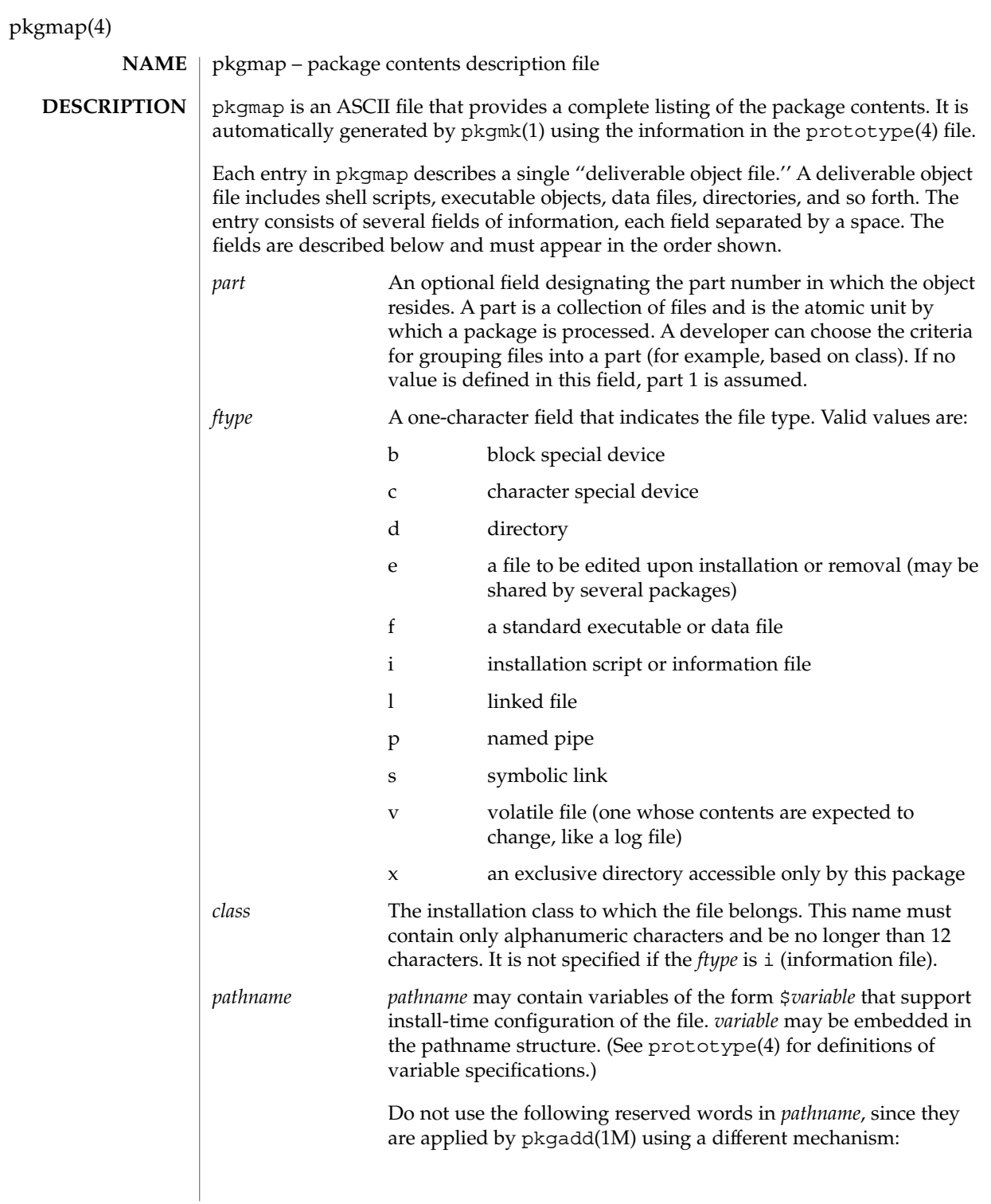

pkgmap(4)

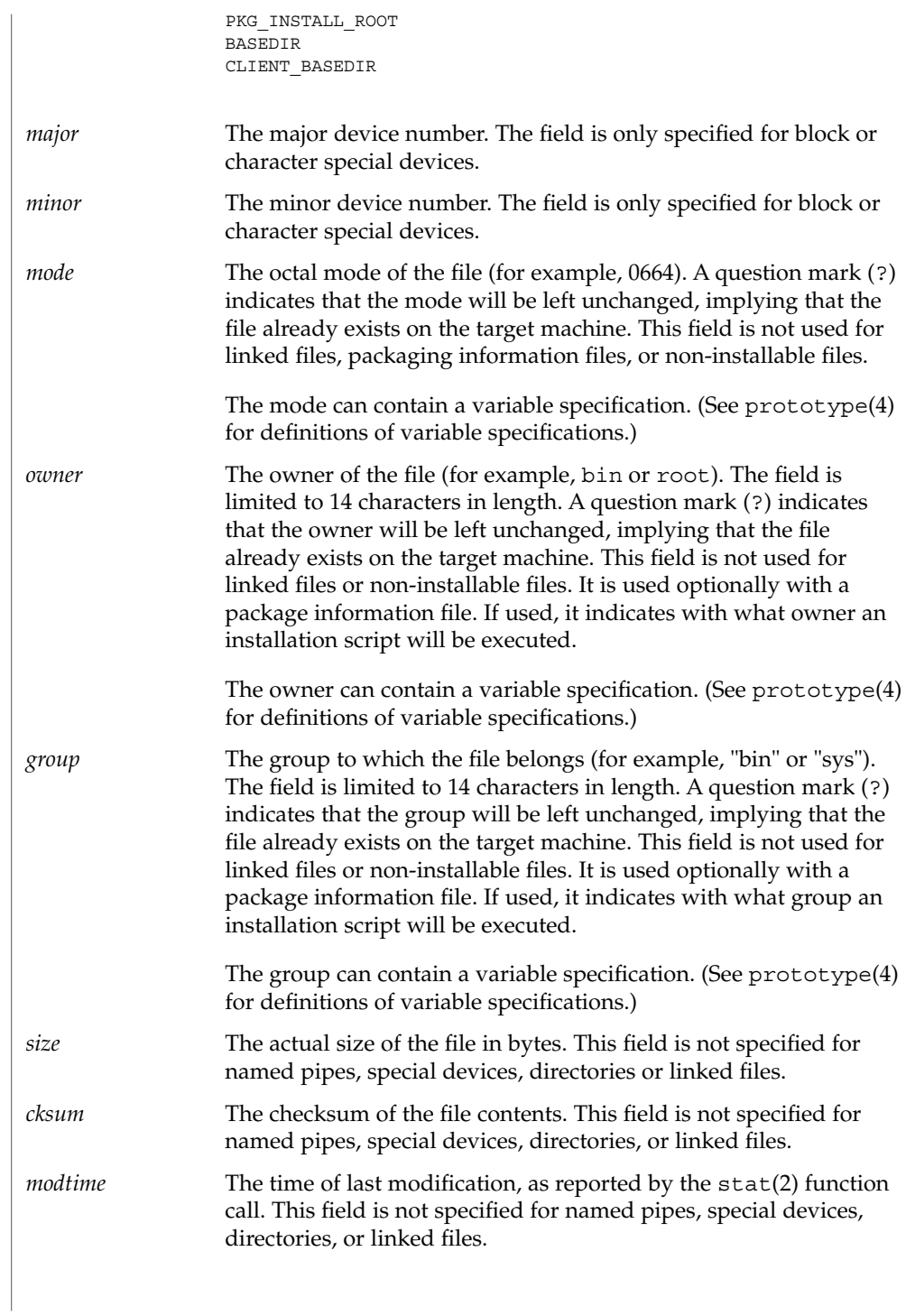

File Formats **467**

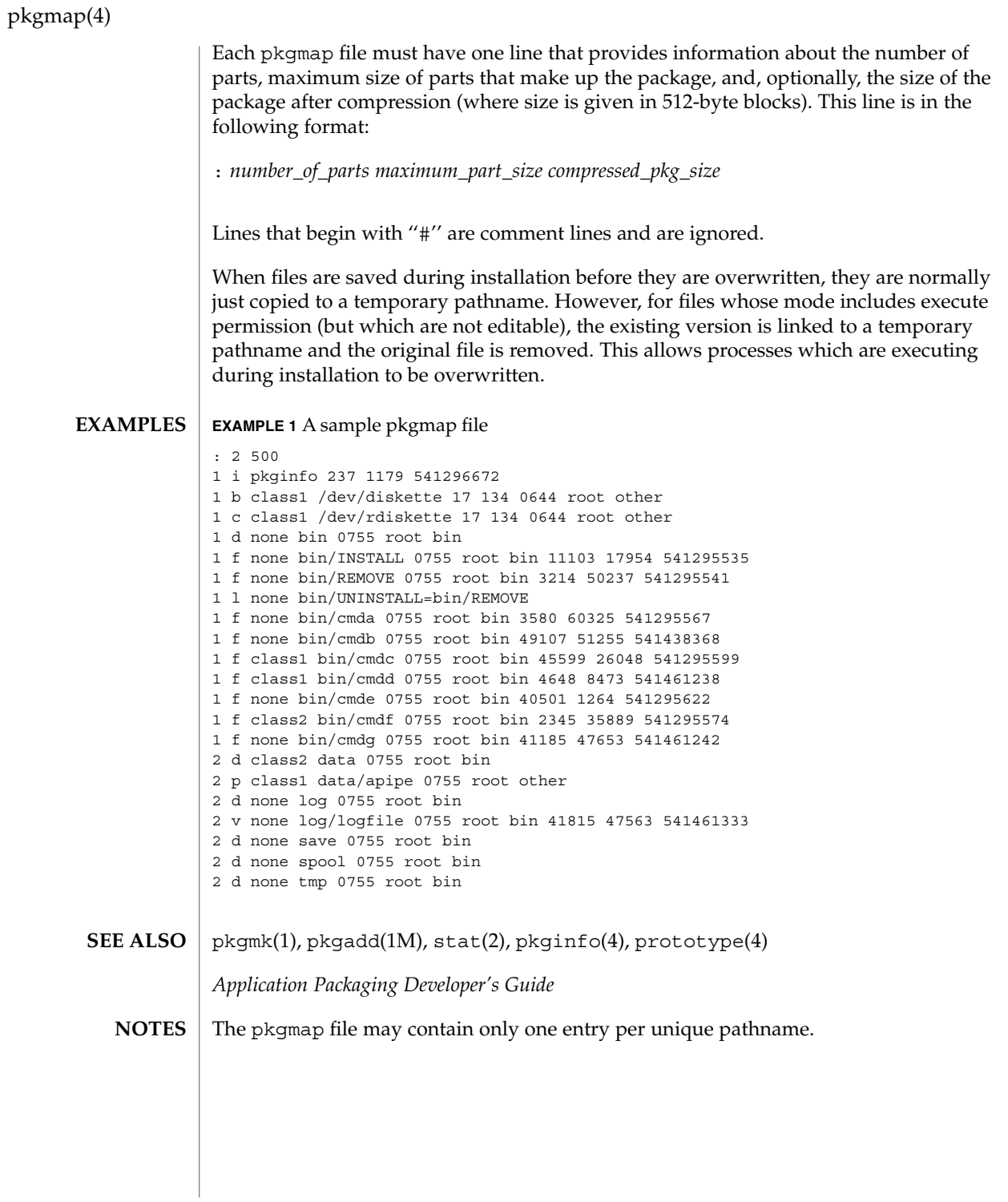
### platform(4)

# **NAME**

platform – directory of files specifying supported platforms

**SYNOPSIS**

.platform

**DESCRIPTION**

The Solaris operating environment release includes the .platform directory, a new directory on the Solaris CD image. This directory contains files (created by Sun and Solaris OEMs) that define platform support. These files are generically referred to as *platform definition files*. They provide a means to map different platform types into a platform group.

Platform definition files in the .platform directory are used by the installation software to ensure that software appropriate for the architecture of the system will be installed.

Sun provides a platform definition file named .platform/Solaris . This file is the only one that can define platform groups to which other platform definition files can refer. For example, an OEM platform definition file can refer to any platform group specified in the Solaris platform definition file.

Other platform definition files are delivered by OEMs. To avoid name conflicts, OEMs will name their platform definition file with an OEM-unique string. OEMs should use whatever string they use to make their package names unique. This unique string is often the OEM's stock symbol.

Comments are allowed in a platform definition file. A "#" begins a comment and can be placed anywhere on a line.

Platform definition files are composed of keyword-value pairs, and there are two kinds of stanzas in the file: platform group definitions and platform identifications.

■ Platform group definitions:

The keywords in a platform group definition stanza are:

PLATFORM\_GROUP The PLATFORM\_GROUP keyword *must* be the first keyword in the platform group definition stanza. The value assigned to this keyword is the name of the platform group, for example:

PLATFORM\_GROUP=sun4c

The PLATFORM GROUP name is an arbitrary name assigned to a group of platforms. However, PLATFORM\_GROUP typically equals the output of the uname -m command. PLATFORM GROUP value cannot have white space and is limited to 256 ASCII characters.

INST\_ARCH The instruction set architecture of all platforms in the platform group, for example:

INST\_ARCH=sparc

# platform(4)

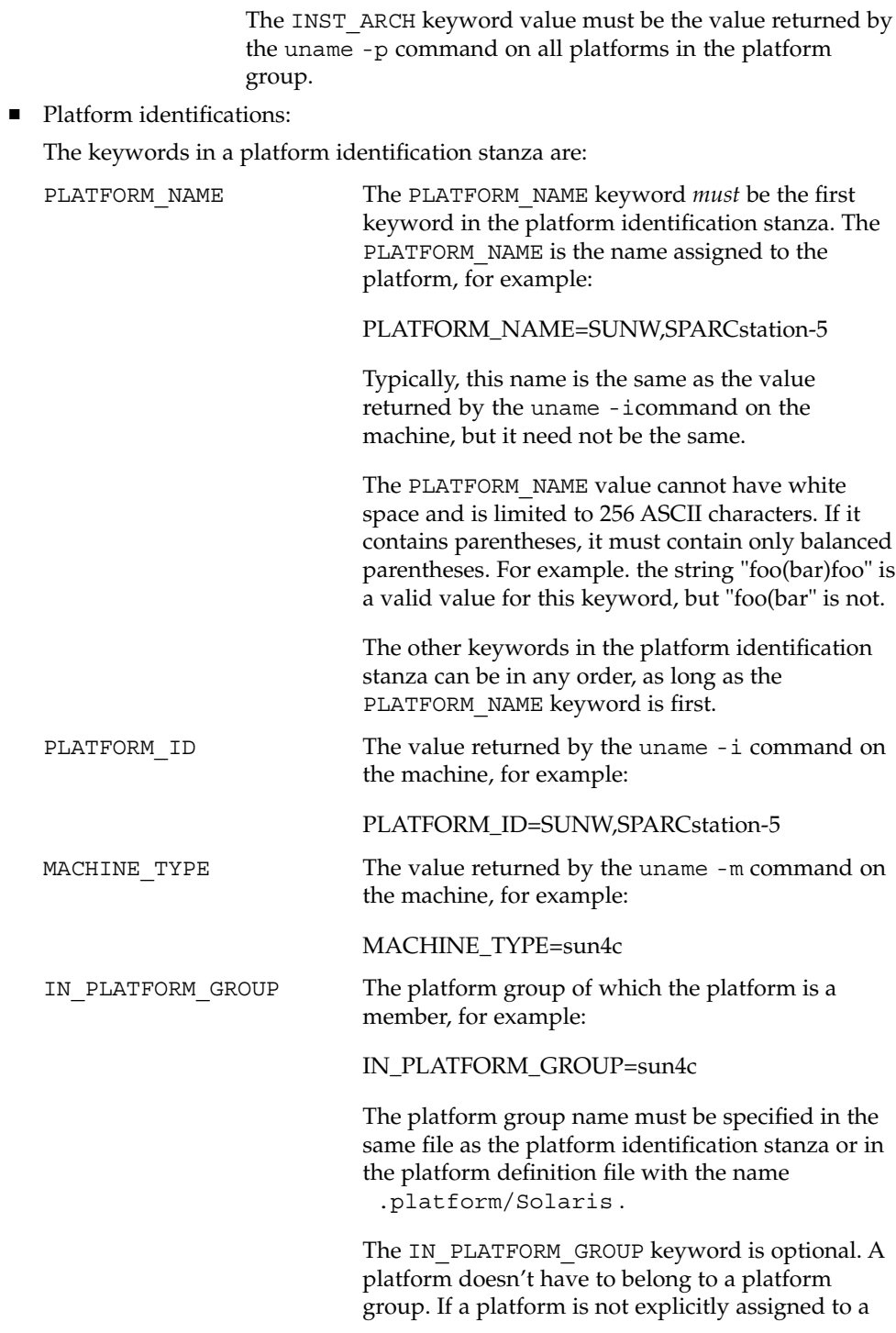

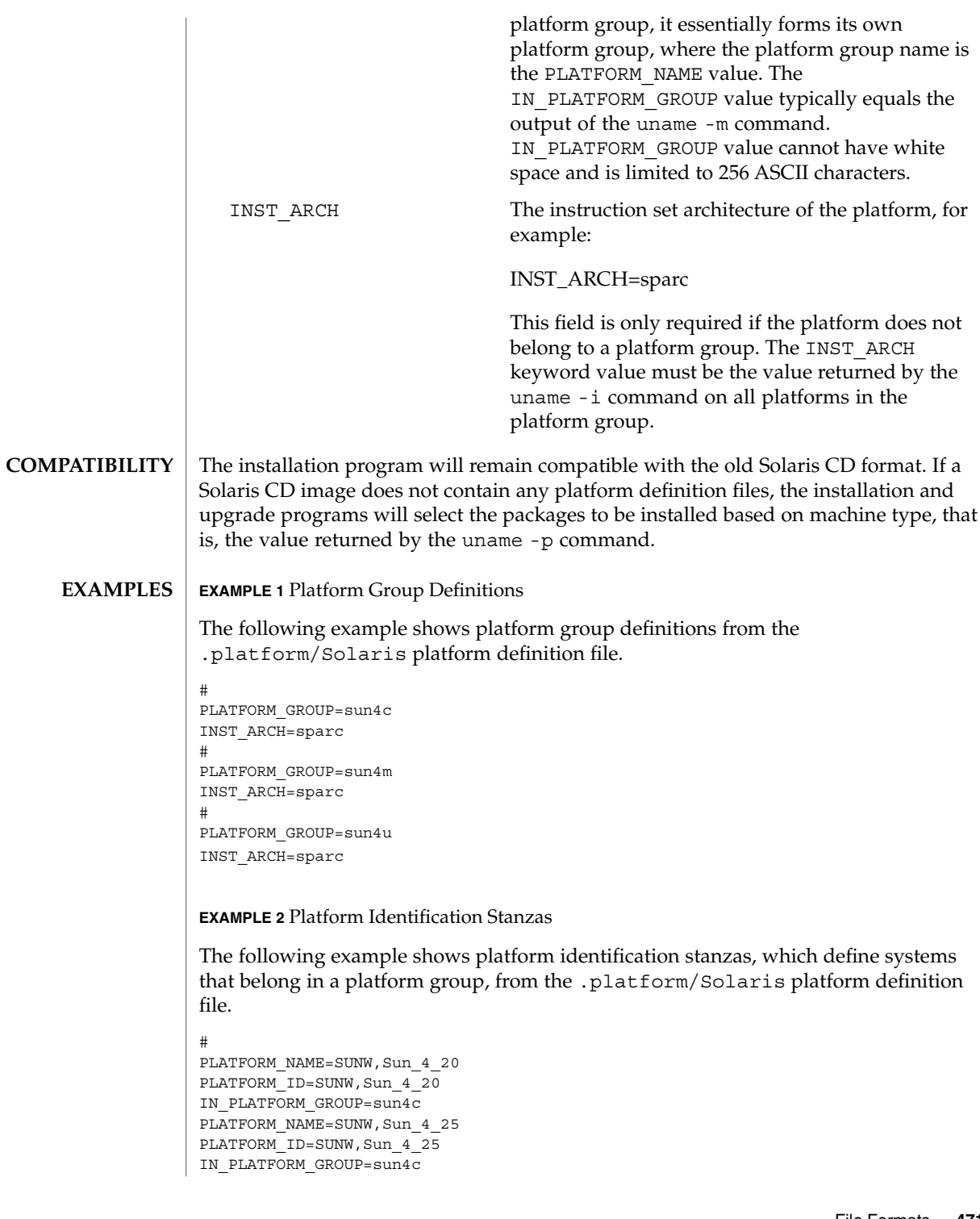

# platform(4)

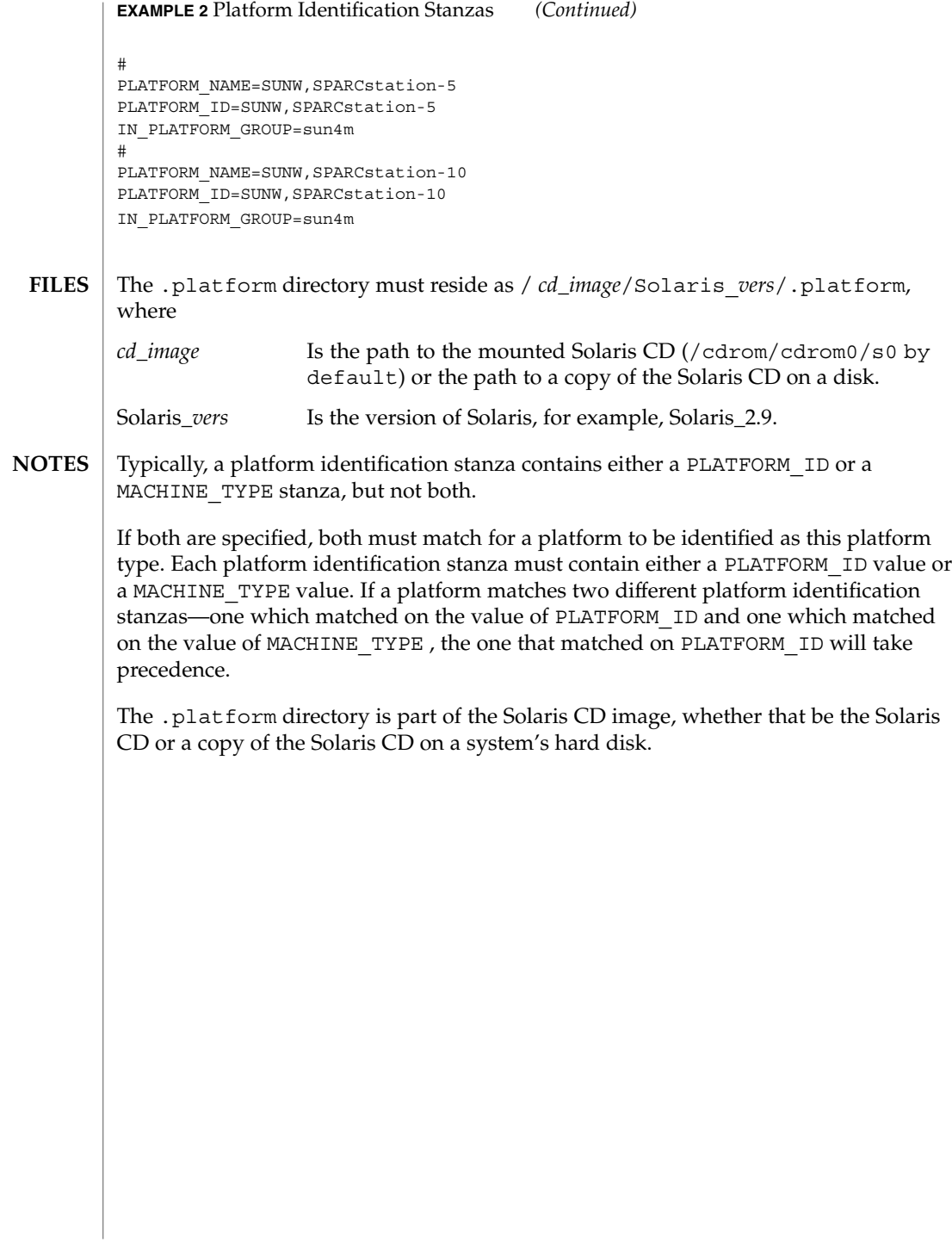

#### plot – graphics interface **NAME**

### **DESCRIPTION**

Files of this format are interpreted for various devices by commands described in plot(1B). A graphics file is a stream of plotting instructions. Each instruction consists of an ASCII letter usually followed by bytes of binary information. The instructions are executed in order. A point is designated by four bytes representing the *x* and *y* values; each value is a signed integer. The last designated point in an  $1$ ,  $m$ ,  $n$ , or  $p$ instruction becomes the ''current point'' for the next instruction.

- m Move: the next four bytes give a new current point.
- n Cont: draw a line from the current point to the point given by the next four bytes. See plot(1B).
- p Point: plot the point given by the next four bytes.
- l Line: draw a line from the point given by the next four bytes to the point given by the following four bytes.
- t Label: place the following ASCII string so that its first character falls on the current point. The string is terminated by a NEWLINE.
- a Arc: the first four bytes give the center, the next four give the starting point, and the last four give the end point of a circular arc. The least significant coordinate of the end point is used only to determine the quadrant. The arc is drawn counter-clockwise.
- c Circle: the first four bytes give the center of the circle, the next two the radius.
- e Erase: start another frame of output.
- f Linemod: take the following string, up to a NEWLINE, as the style for drawing further lines. The styles are ''dotted,'' ''solid,'' ''longdashed,'' "shortdashed," and "dotdashed." Effective only in plot 4014 and plot ver.
- s Space: the next four bytes give the lower left corner of the plotting area; the following four give the upper right corner. The plot will be magnified or reduced to fit the device as closely as possible.

Space settings that exactly fill the plotting area with unity scaling appear below for devices supported by the filters of plot(1B). The upper limit is just outside the plotting area.

In every case the plotting area is taken to be square; points outside may be displayable on devices whose face is not square.

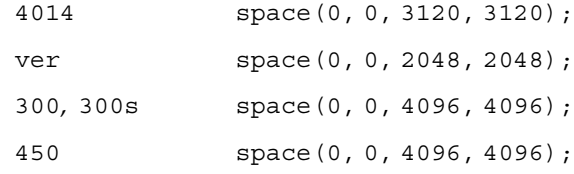

plot(4B)

 $\textbf{SEE \, ALSO} \parallel \text{graph}(1)$ ,  $\text{plot}(1B)$ 

policy.conf(4)

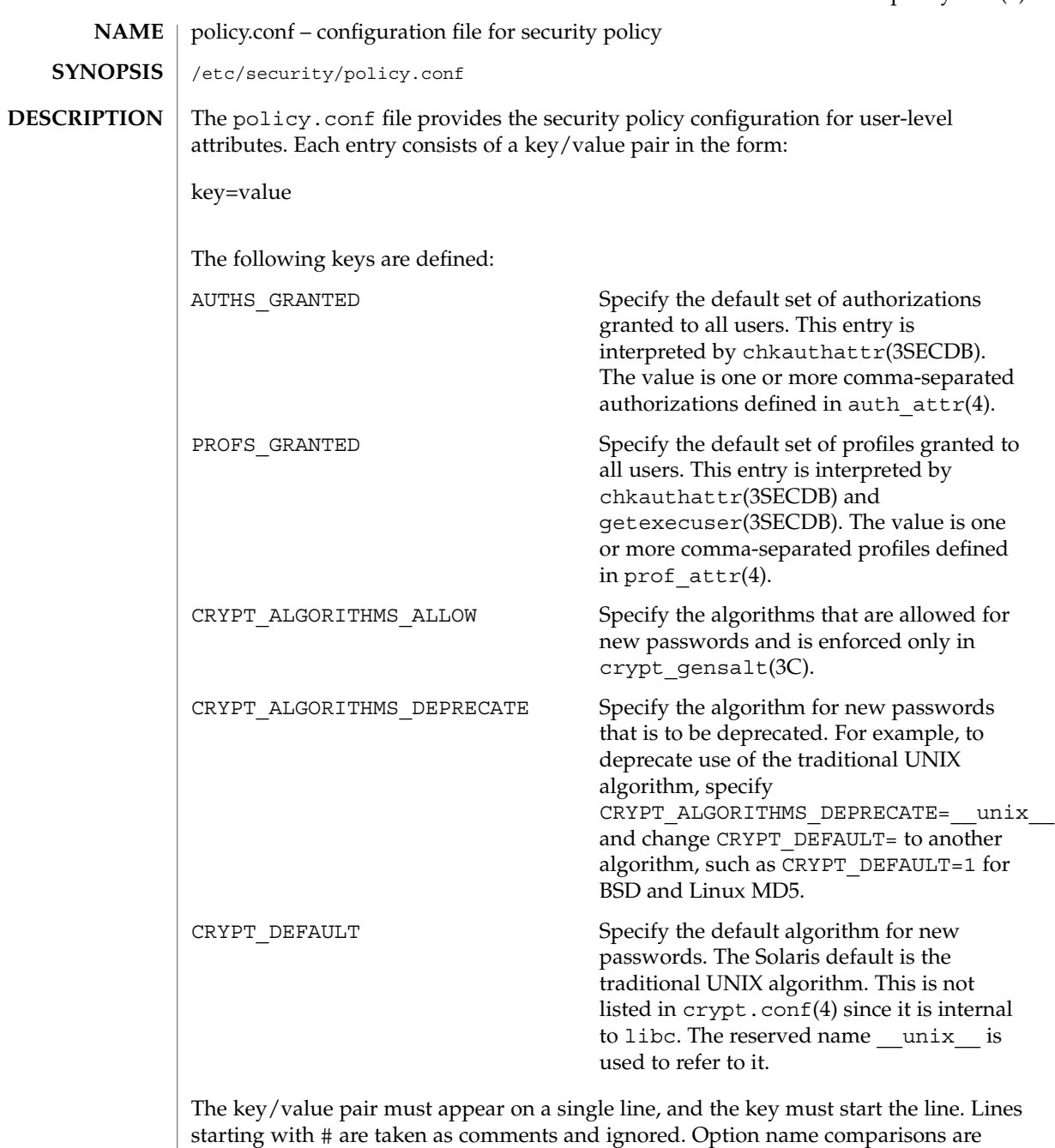

case-insensitive.

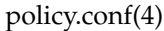

Only one CRYPT\_ALGORITHMS\_ALLOW or CRYPT\_ALGORITHMS\_DEPRECATE value can be specified. Whichever is listed first in the file takes precedence. The algorithm specified for CRYPT\_DEFAULT must either be specified for CRYPT\_ALGORITHMS\_ALLOW or not be specified for CRYPT\_ALGORITHMS\_DEPRECATE. If CRYPT\_DEFAULT is not specified, the default is \_\_unix\_\_. **EXAMPLE 1** Defining a key/value pair **AUTHS\_GRANTED=com.sun.date** /etc/user\_attr Defines extended user attributes. /etc/security/auth attr Defines authorizations. /etc/security/prof\_attr Defines profiles. /etc/security/policy.conf Defines policy for the system. pfexec(1), chkauthattr(3SECDB), getexecuser(3SECDB), auth\_attr(4), crypt.conf(4), prof  $attr(4)$ , user  $attr(4)$ **EXAMPLES FILES SEE ALSO**

# power.conf(4)

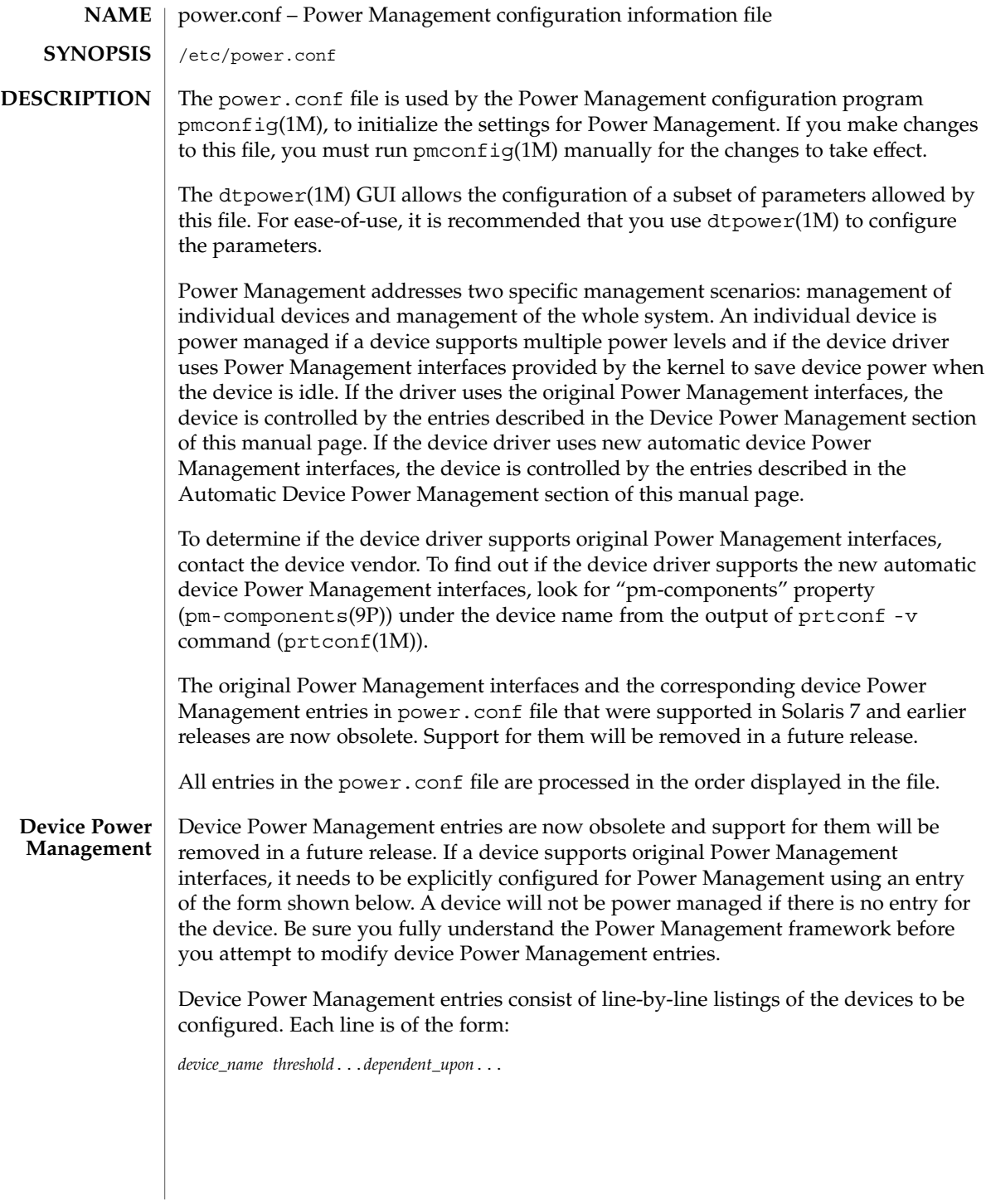

# <span id="page-477-0"></span>power.conf(4)

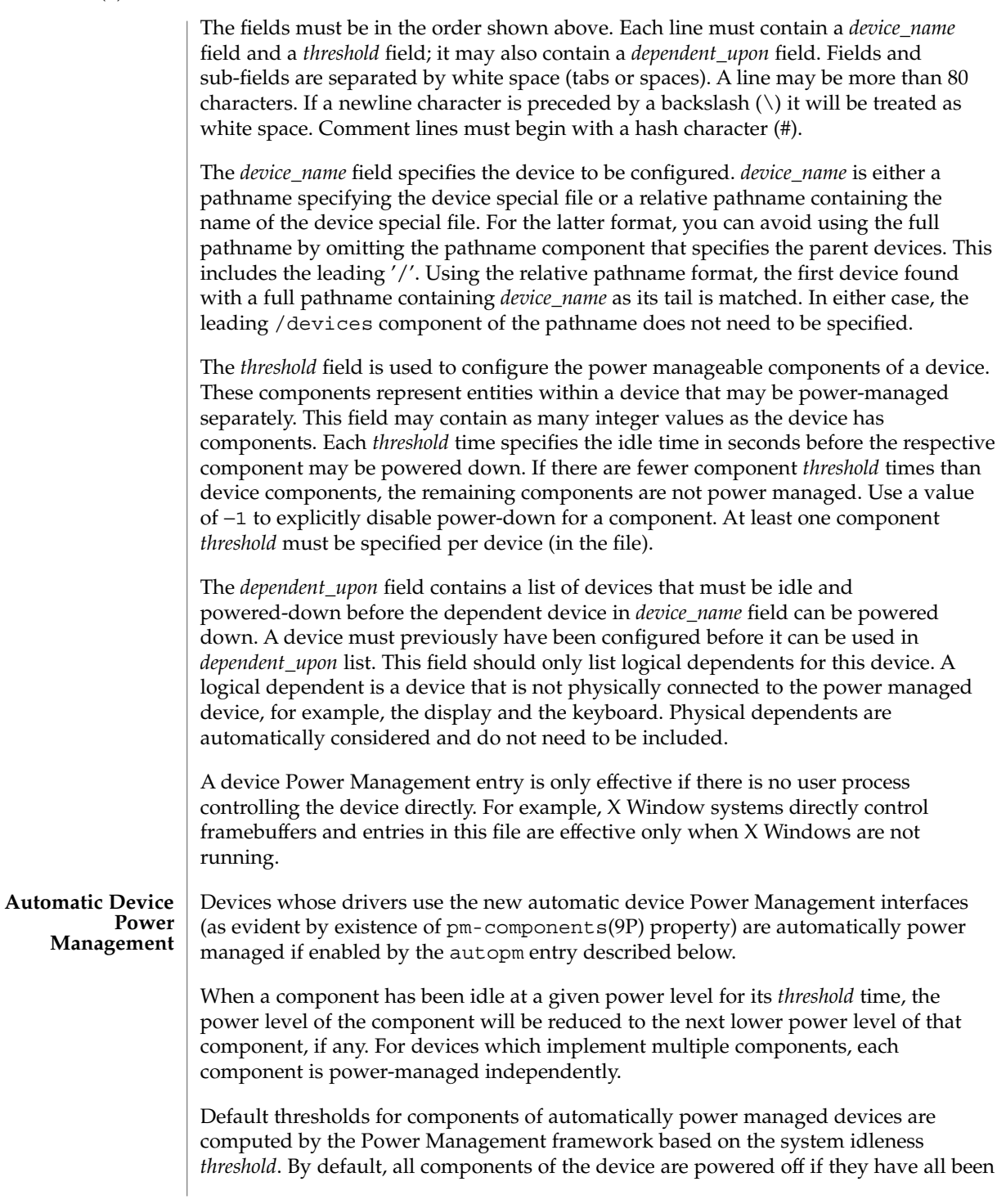

idle for the system's idleness *threshold*. The default system idleness *threshold* is determined by the applicable United States Environmental Protection Agency's (EPA) *Energy Star Memorandum of Understanding*. See the [NOTES](#page-483-0) section of this manual page for more information.

To set the system idleness *threshold*, use one of the following entries:

system-threshold *threshold* system-threshold always-on

where *threshold* is the value of the system idleness threshold in hours, minutes or seconds as indicated by a trailing h, m or s (defaulting to seconds if only a number is given). If always-on is specified, then by default, all devices will be left at full power.

To override the default device component thresholds assigned by the Power Management framework, a device-thresholds entry may be used. A device-thresholds entry sets thresholds for a specific automatically power-managed device or disables automatic Power Management for the specific device.

A device-thresholds entry has the form:

device-thresholds *phys\_path (threshold ...) ...*

or

device-thresholds *phys\_path threshold*

or

device-thresholds *phys\_path* always-on

where *phys\_path* specifies the physical path (libdevinfo(3)) of a specific device. For example, /pci@8,600000/scsi@4/ssd@w210000203700c3ee,0 specifies the physical path of a disk. A symbolic link into the /devices tree, for example /dev/dsk/c1t1d0s0, is also accepted. The thresholds apply (or keeping the device always on applies) to the specific device only.

In the first form above, each *threshold* value represents the number of hours, minutes or seconds, depending on a trailing h, m or s with a default to seconds, to spend idle at the corresponding power level before power will be reduced to the next lower level of that component. Parentheses are used to group thresholds per component, with the first (leftmost) group being applied to component 0, the next to component 1, and the like. Within a group, the last (rightmost) number represents the time to be idle in the highest power level of the component before going to the next-to-highest level, while the first (leftmost) number represents the time to be idle in the next-to-lowest power level before going to the lowest power level.

### power.conf(4)

If the number of groups does not match the number of components exported by the device (by means of pm-components(9P) property), or the number of thresholds in a group is not one less than the number of power levels the corresponding component supports, then an error message will be printed and the entry will be ignored.

For example, assume a device called *xfb* exports the components *Frame Buffer* and *Monitor*. Component *Frame Buffer* has two power levels: Off and On. Component *Monitor* has four power levels: Off, Suspend, Standby, and On.

The following device-thresholds entry:

device-thresholds */pci@f0000/xfb@0 (0) (3m 5m 15m)*

would set the *threshold* time for the *Monitor* component of the specific *xfb* card to go from On to Standby in 15 minutes, the *threshold* for *Monitor* to go from Standby to Suspendin 5 minutes, and the *threshold* for *Monitor* to go from Suspend to Off in 3 minutes. The threshold for *Frame Buffer* to go from On to Off will be 0 seconds.

In the second form above, where a single *threshold* value is specified without parentheses, the *threshold* value represents a maximum overall time within which the entire device should be powered down if it is idle. Because the system does not know about any internal dependencies there may be among a device's components, the device may actually be powered down sooner than the specified *threshold*, but will not take longer than the specified *threshold*, provided that all device components are idle.

In the third form above, all components of the device are left at full power.

Device Power Management entries are only effective if there is no user process controlling the device directly. For example, X Window systems directly control frame buffers and the entries in this file are effective only when X Windows are not running.

Dependencies among devices may also be defined. A device depends upon another if none of its components may have their power levels reduced unless all components of the other device are powered off. A dependency may be indicated by an entry of the form:

device-dependency *dependent\_phys\_path phys\_path [ phys\_path ... ]*

where *dependent\_phys\_path* is the path name (as above) of the device that is kept up by the others, and the *phys\_path* entries specify the devices that keep it up. A symbolic link into the /devices tree, such as /dev/fb, is also accepted. This entry is needed only for logical dependents for the device. A logical dependent is a device that is not physically connected to the power managed device (for example, the display and the keyboard). Physical dependents are automatically considered and need not be included.

In addition to listing dependents by physical path, an arbitrary group of devices can be made dependent upon another device by specifying a property dependency using the following syntax:

device-dependency-property *property phys\_path* [*phys\_path* ...]

where each device that exports the property *property* will be kept up by the devices named by *phys\_path*(s). A symbolic link into the /devices tree (such as /dev/fb) is accepted as well as a pathname for *phys\_path*.

For example, the following entry:

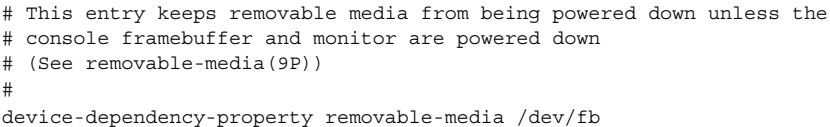

ensures that every device that exports the boolean property named removable-media will be kept up when the console framebuffer is up. See removable-media(9P).

An autopm entry may be used to enable or disable automatic device Power Management on a system-wide basis. The format of the autopm entry is:

autopmv*behavior*

**System** 

Acceptable behavior values and their meanings are:

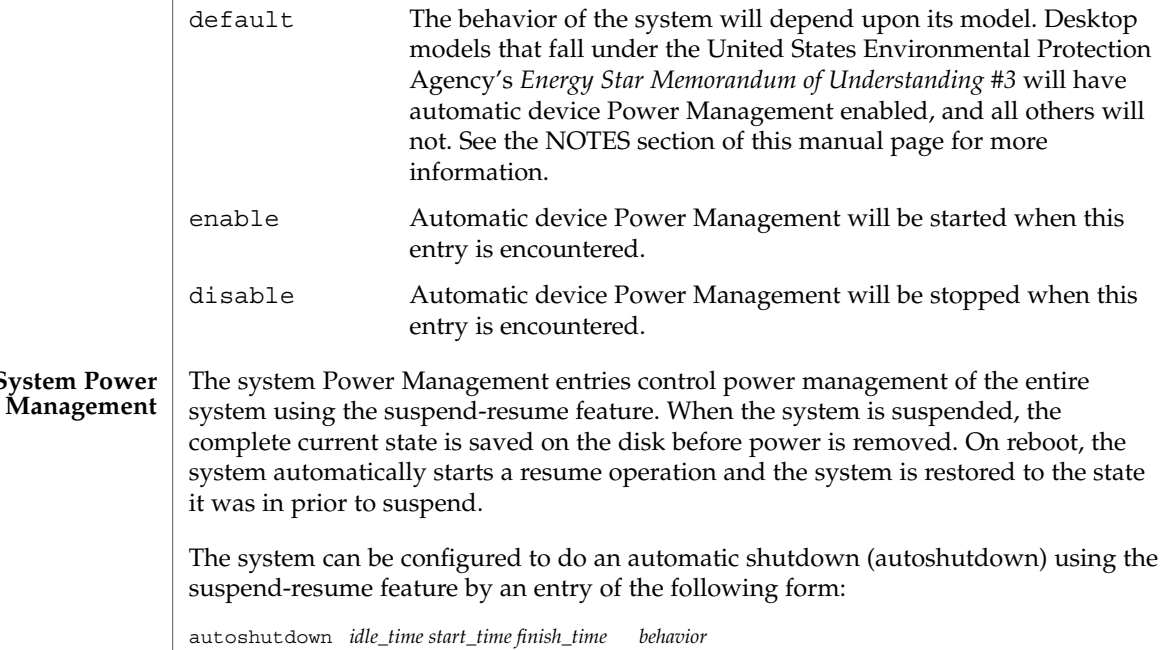

*idle\_time* specifies the time in minutes that system must have been idle before it will be automatically shutdown. System idleness is determined by the inactivity of the system and can be configured as discussed below.

# power.conf(4)

*start\_time* and *finish\_time* (each in hh:mm) specify the time period during which the system may be automatically shutdown. These times are measured from the start of the day (12:00 a.m.). If the *finish\_time* is less than or equal to the *start\_time*, the period span from midnight to the *finish\_time* and from the *start\_time* to the following midnight. To specify continuous operation, the *finish\_time* may be set equal to the *start\_time*.

Acceptable *behavior* values and their meanings are:

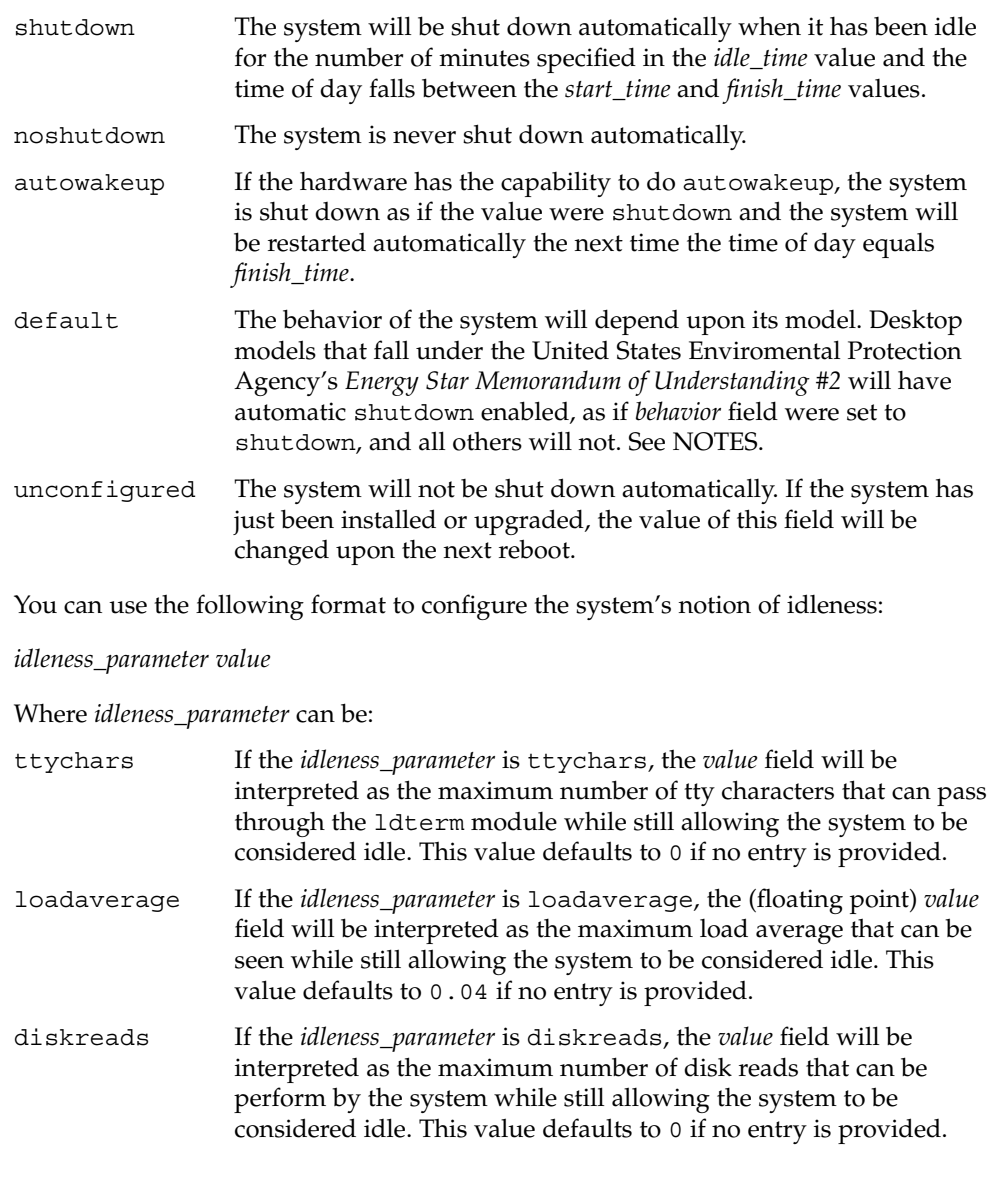

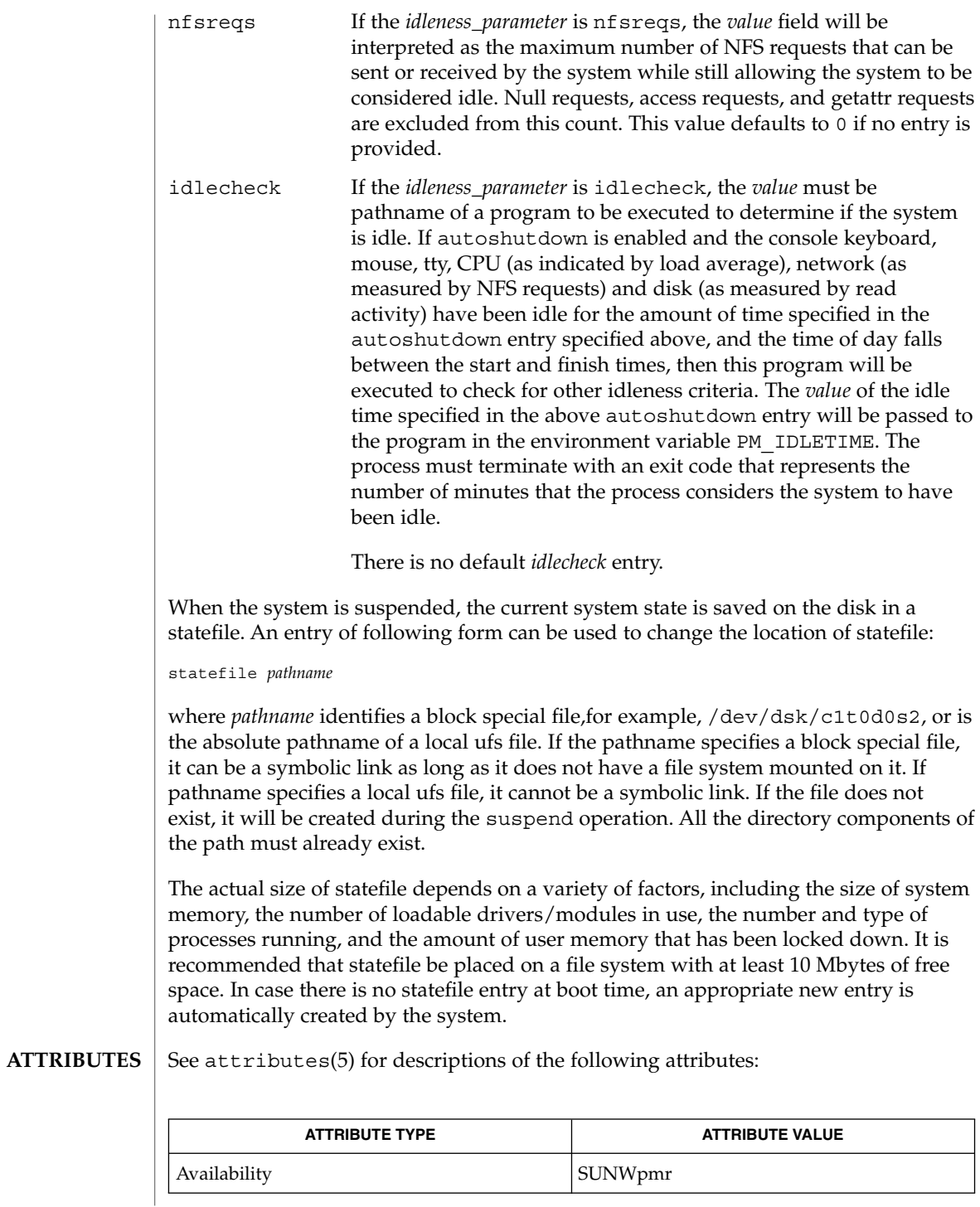

# <span id="page-483-0"></span>power.conf(4)

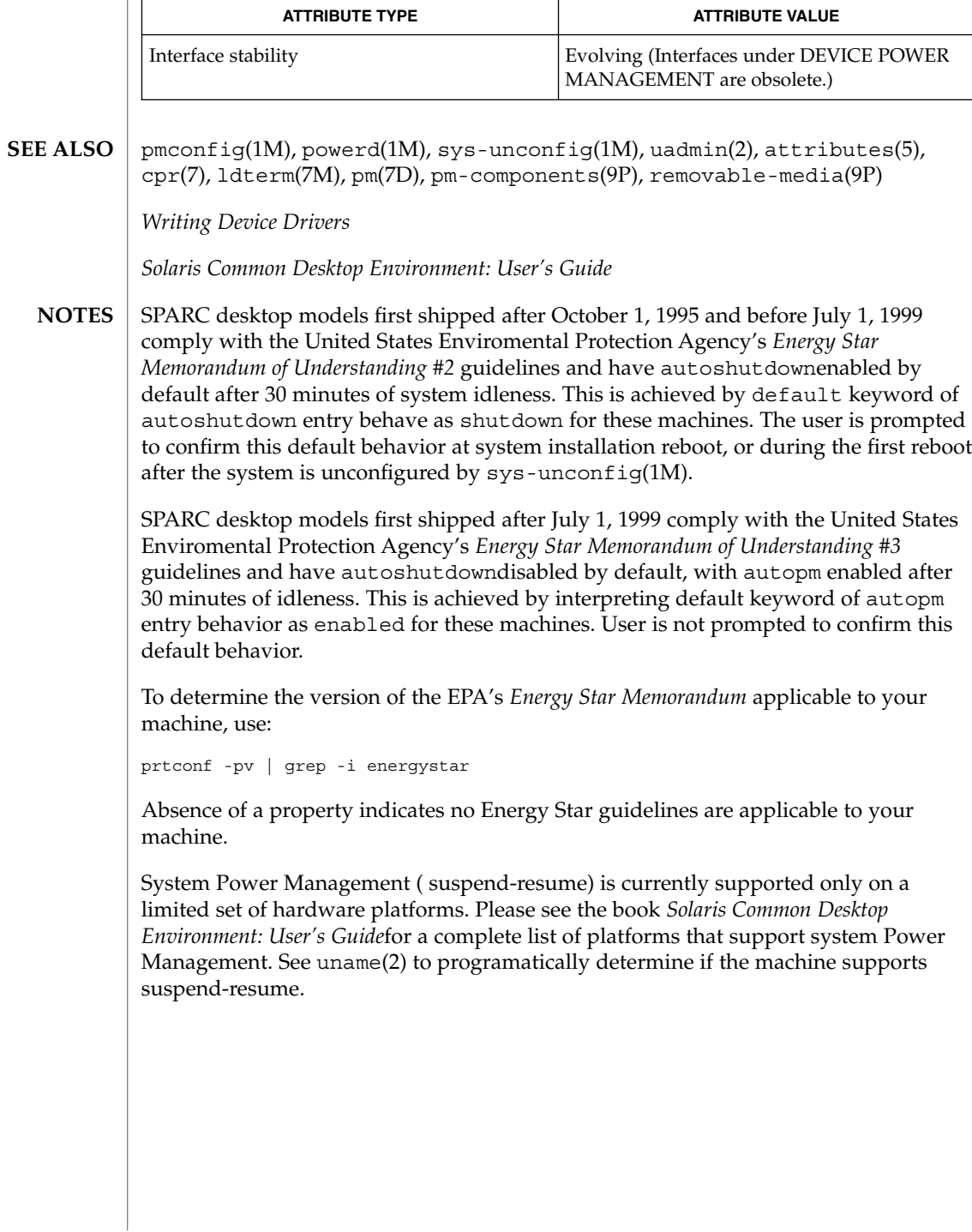

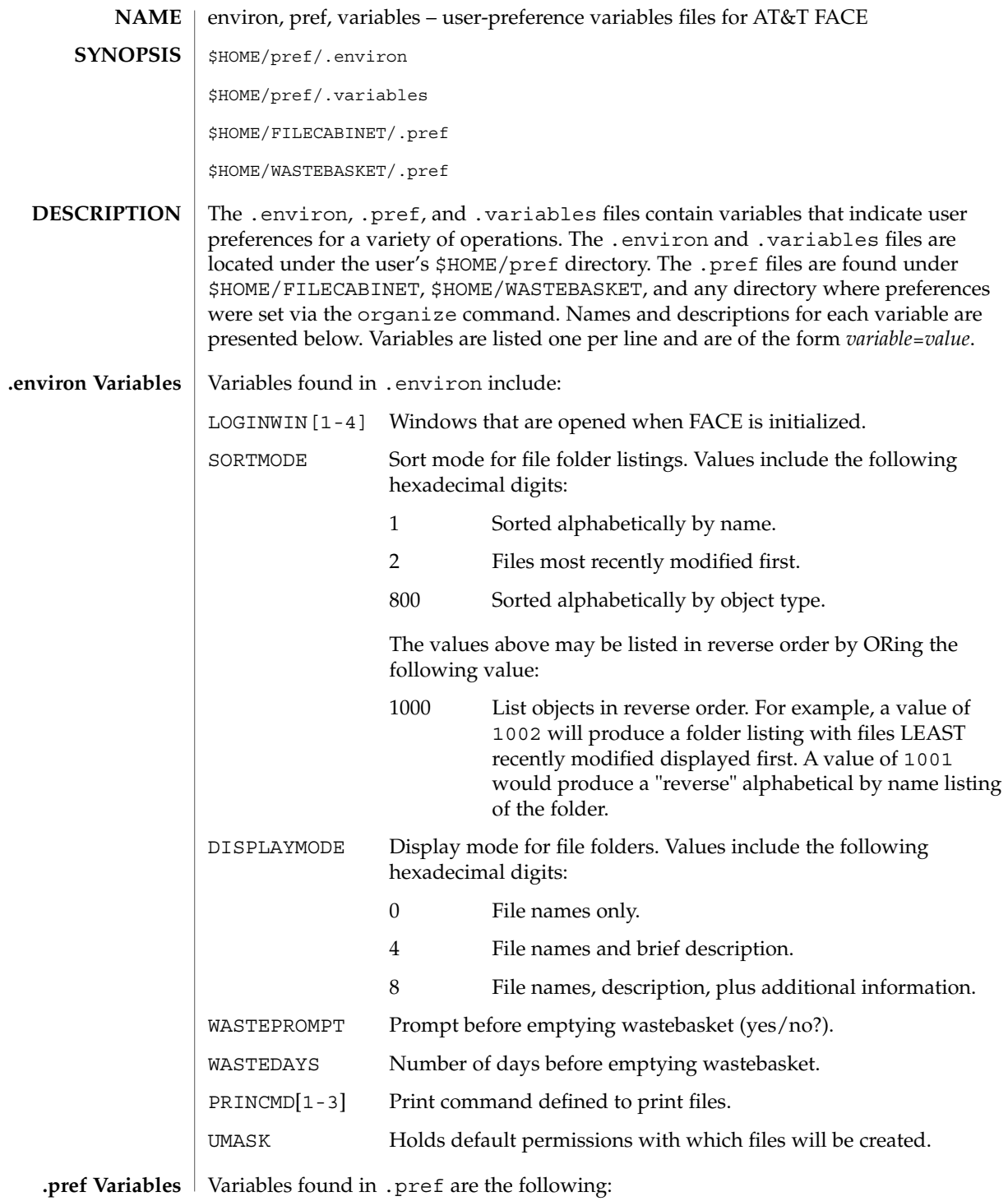

pref(4)

# pref(4)

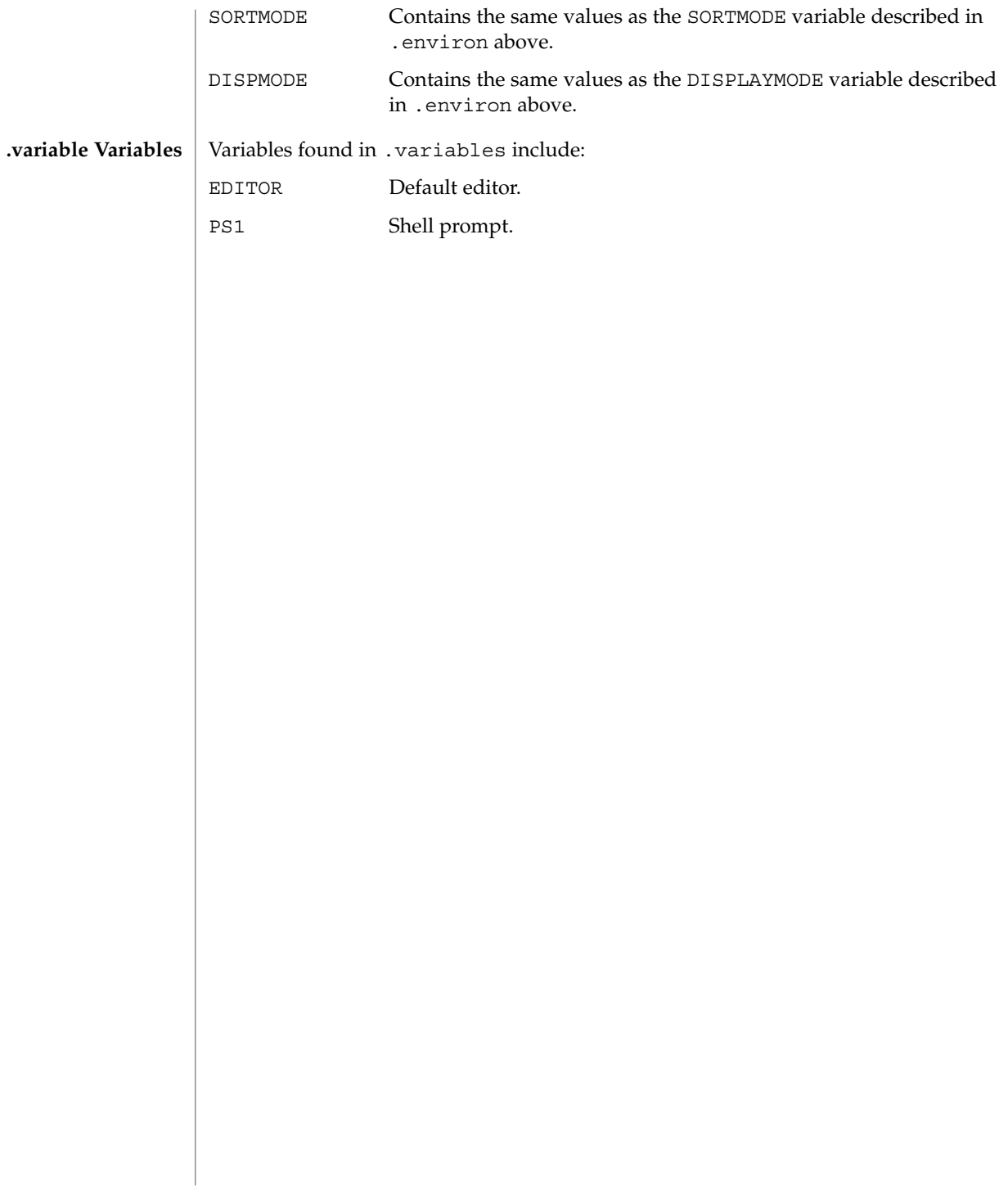

printers(4)

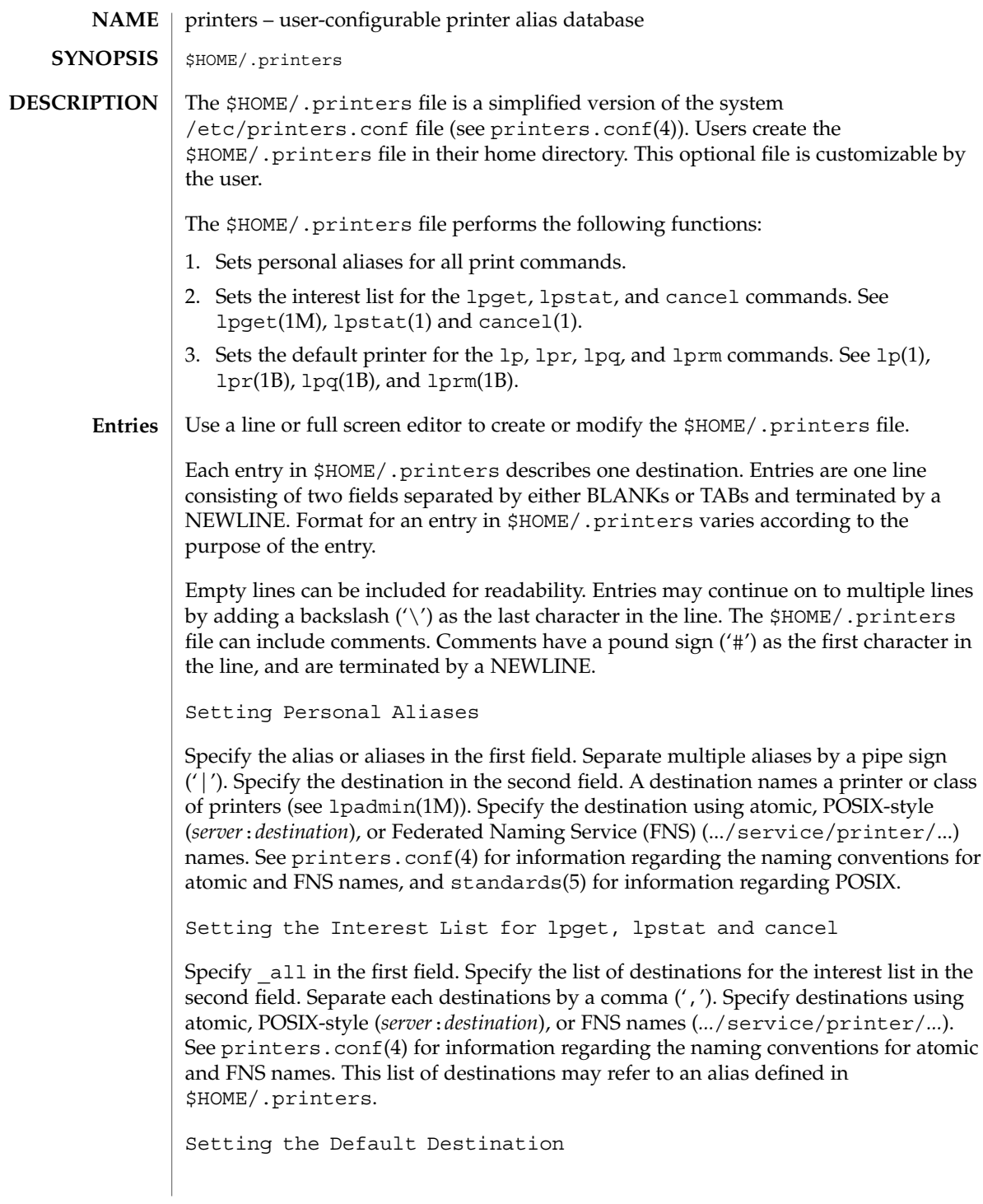

# printers(4)

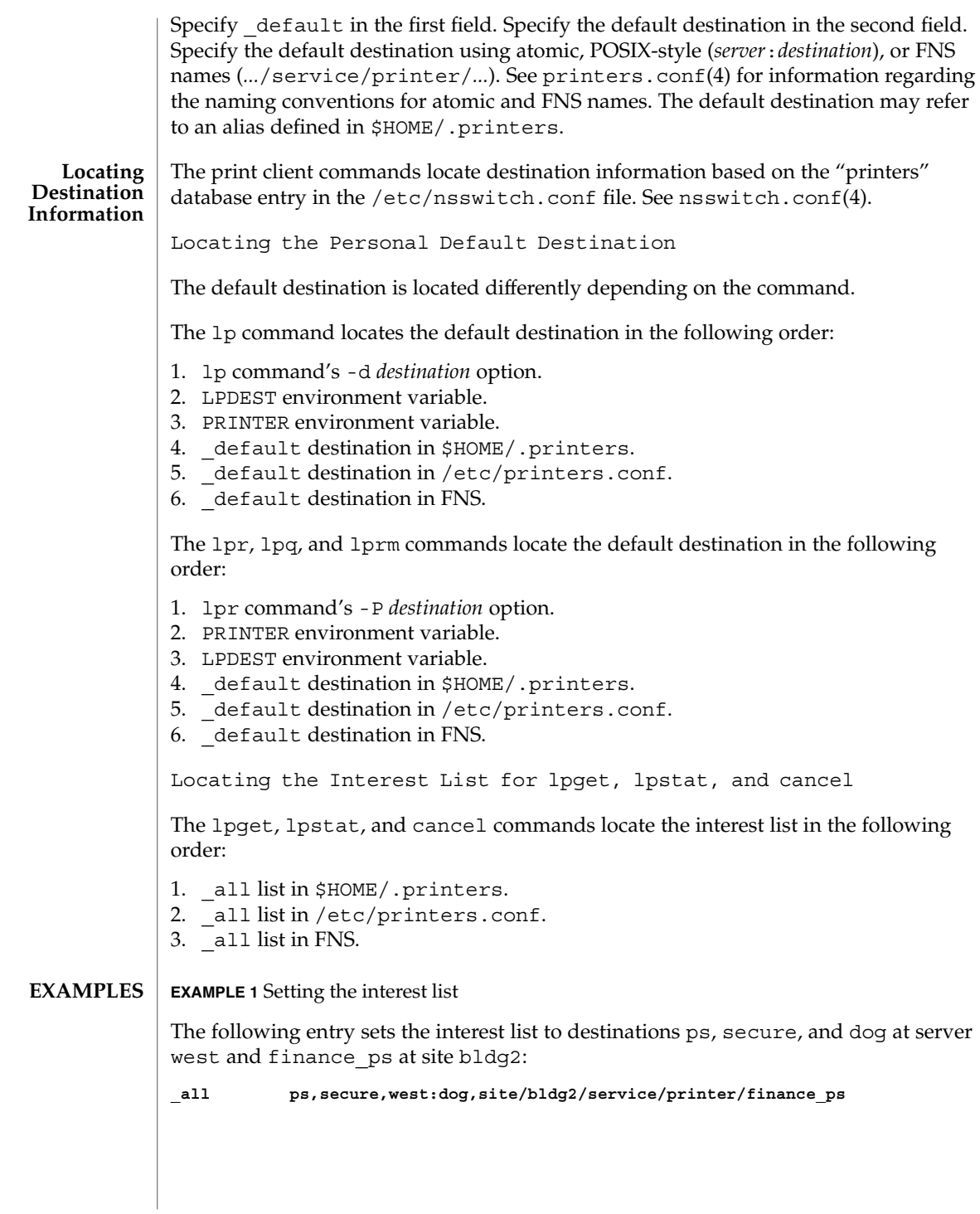

**488** man pages section 4: File Formats • Last Revised 10 Nov 1999

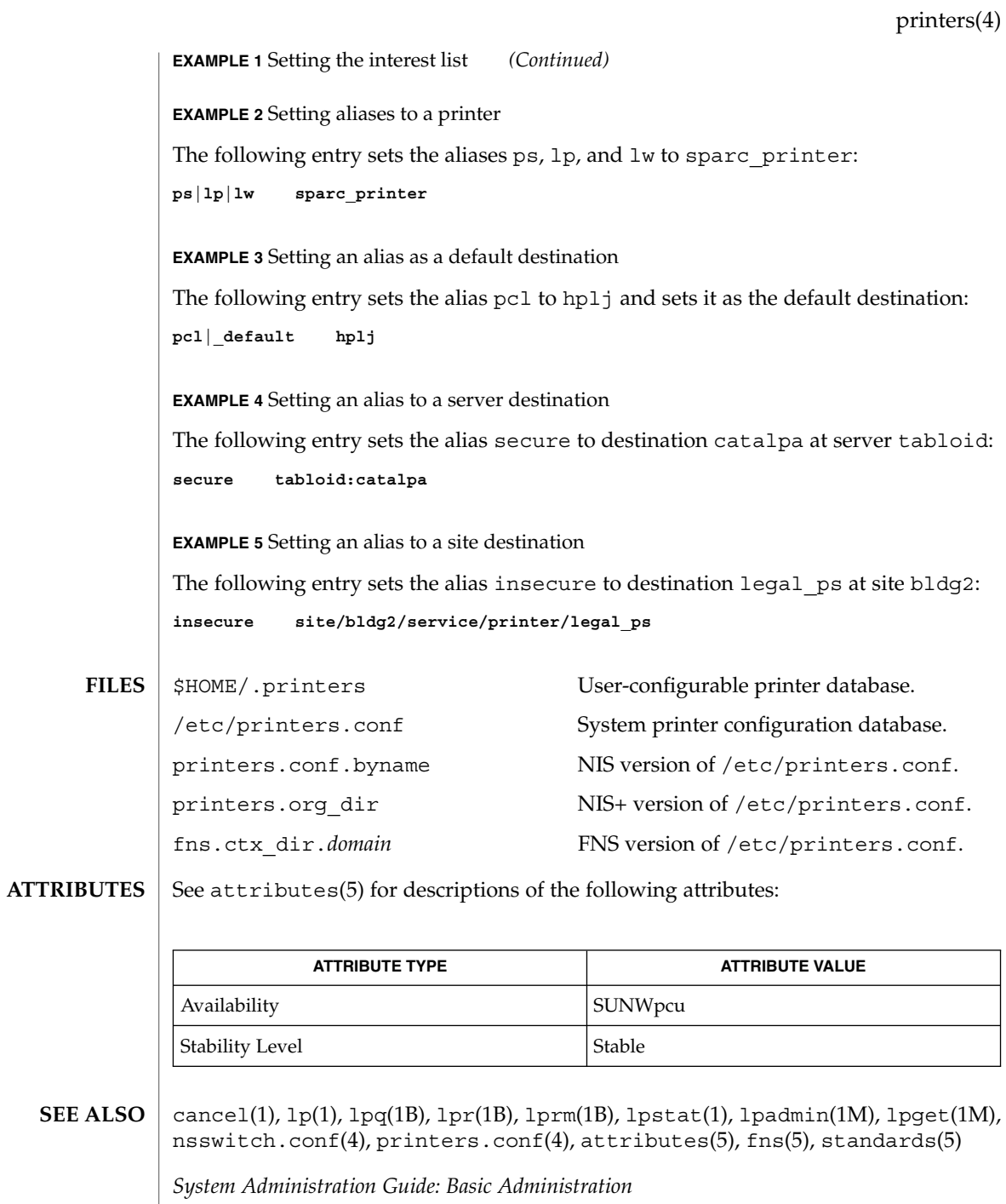

printers(4)

\$HOME/.printers is referenced by the printing commands before further name resolution is made in /etc/printers.conf or the name service. If the alias references a destination defined in /etc/printers.conf, it is possible that the destination is defined differently on different systems. This could cause output to be sent to an unintended destination if the user is logged in to a different system. **NOTES**

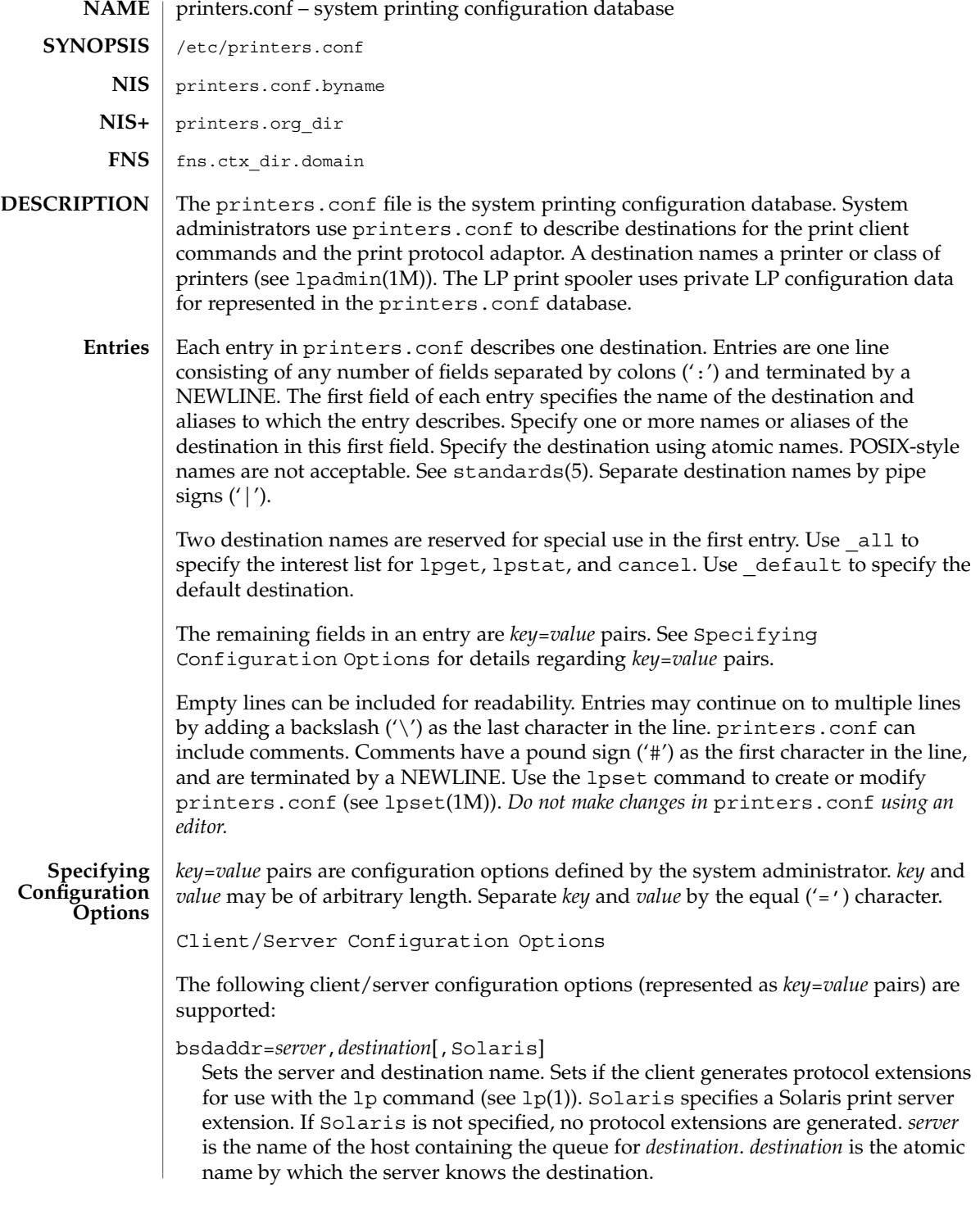

use=*destination*

Sets the destination to continue searching for configuration information. *destination* is an atomic or Federated Naming Service (FNS) (.../service/printer/...) name.

all=*destination\_list*

Sets the interest list for the lpget, lpstat, and cancel commands. *destination\_list* is a comma-separated list of destinations. Specify *destination* using atomic or FNS names (*...*/service/printer/*...*). See lpget(1M), lpstat(1), and cancel(1).

General Server Options

The following general server configuration options (represented as *key*=*value* pairs) are supported:

spooling-type=*spooler*[,*version*]

Sets the type of spooler under which a destination is configured. Dynamically loads translation support for the back-end spooling system from

/usr/lib/print/bsd-adaptor/bsd\_spooler.so[.*version*]. Specify *spooler* as lpsched, cascade, or test. lpsched is used as a default for locally attached destinations. cascade is used as a default for destination spooled on a remote host. Use test for the test module to allow the capture of print requests. If using a versioned spooler module, *version* specifies the version of the translation module.

spooling-type-path=*dir\_list*

Sets the location of translation support for the type of spooler defined by the spooling-type key. Locates translation support for the for the type of spooler under which a destination is configured. *dir\_list* is a comma-separated list of absolute pathnames to the directories used to locate translation support for the spooling system set by the spooling-type key.

LP Server Options

The following LP configuration options (represented as *key*=*value* pairs) are supported:

user-equivalence=true|false

Sets whether or not usernames are considered equivalent when cancelling a print request submitted from a different host in a networked environment. true means that usernames are considered equivalent, and permits users to cancel a print requests submitted from a different host. user-equivalence is set to false by default. false means that usernames are not considered equivalent, and does not permit users cancel a print request submitted from a different host. If user-equivalence is set to false, print requests can only be cancelled by the users on the host on whichs the print prequest was generated or by the super-user on the print server.

Test Configuration Options

The following test configuration options (represented as *key*=*value* pairs) are supported:

#### test-spooler-available=true|false

Sets whether or not the protocol adaptor accepts connection requests to the test adaptor for the destination. true means that the protocol adaptor accepts connection requests to the test adaptor for the destination. test-spooleravailable is set to true by default. false means that the protocol adaptor does not accept connection requests to the test adaptor for the destination.

#### test-log=*dir*

Sets the location of the log file generated by the test translation module. Specify *dir* as an absolute pathname.

#### test-dir=*dir*

Sets the directory to be used during execution of the test translation module. Specify *dir* as an absolute pathname.

#### test-access=true|false

Sets whether or not the requesting client has access to the test translation module. true means that the requesting client has access to the test translation module. test-access is set to true by default. false means that the the requesting client does not have access to the test translation module.

### test-accepting=true|false

Sets whether or not the configured destination is accepting job submission requests. true means that the configured destination is accepting job submission requests. test-accepting is set to true by default. false means that the configured destination is not accepting job submission requests.

### test-restart=true|false

Sets whether or not a protocol request to restart the destination will be honored or return an error. true means that a protocol request to restart the destination will be honored. test-restart is set to true by default. false means that a protocol request to restart the destination return an error.

#### test-submit=true|false

Sets whether or not a protocol request to submit a job to a destination will be honored or return an error. true means that a protocol request to submit a job to a destination will be honored. test-submit is set to true by default. false means that a protocol request to submit a job to a destination will not be honored.

### test-show-queue-file=*file*

Sets the name of the file whose contents are to be returned as the result of a status query. Specify *file* as an absolute pathname.

# test-cancel-cancel-file=*file*

Sets the name of the file whose contents are returned as the result of a cancellation request. Specify *file* as an absolute pathname.

#### **Locating Destination Information**

The print client commands and the print protocol adaptor locate destination information based on the "printers" database entry in the /etc/nsswitch.conf file. See nsswitch.conf(4).

Locating the Personal Default Destination

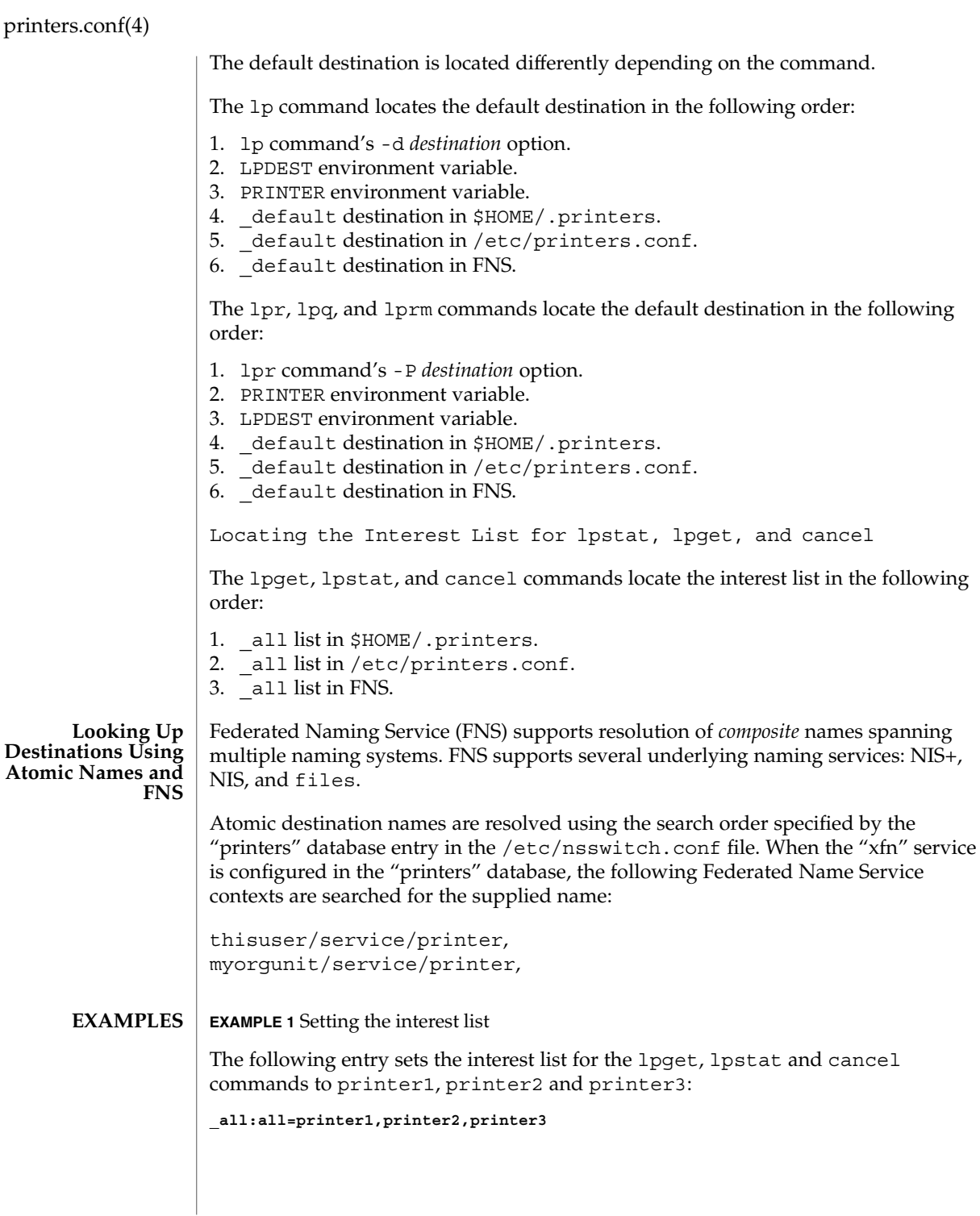

**EXAMPLE 1** Setting the interest list *(Continued)*

**EXAMPLE 2** Setting the server name

The following entry sets the server name to server and and printer name to ps\_printer for destinations printer1 and ps. It does not generate protocol extensions.

**printer1|ps:bsdaddr=server,ps\_printer**

**EXAMPLE 3** Setting server name and destination name

The following entry sets the server name to server and destination name to pcl\_printer, for destination printer2. It also generates Solaris protocol extensions.

**printer2:bsdaddr=server,pcl\_printer,Solaris**

**EXAMPLE 4** Setting server name and destination name with continuous search

The following entry sets the server name to server and destination name to new printer, for destination printer3. It also sets the printer3 to continue searching for configuration information to printer another printer.

**printer3:bsdaddr=server,new\_printer:use=another\_printer**

**EXAMPLE 5** Setting default destination

The following entry sets the default destination to continue searching for configuration information to destination printer1.

**\_default:use=printer1**

/etc/printers.conf System configuration database. **FILES**

> \$HOME/.printers User-configurable printer database.

printers.conf.byname (NIS) NIS version of /etc/printers.conf.

printers.org\_dir (NIS+) NIS+ version of /etc/printers.conf.

```
fns.ctx_dir.domain
  FNS version of /etc/printers.conf.
```
/usr/lib/print/bsd-adaptor/bsd\_spooler.so\* Spooler translation modules.

/usr/lib/print/in.lpd BSD print protocol adapter.

**ATTRIBUTES** | See attributes(5) for descriptions of the following attributes:

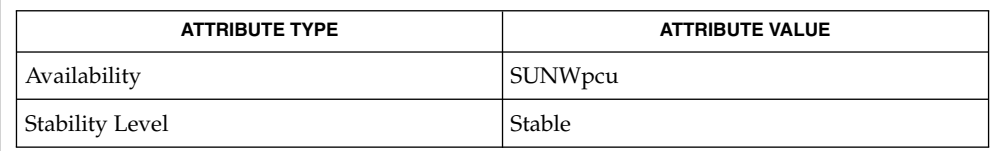

#### cancel(1),  $lp(1), lpq(1B), lpr(1B), lprm(1B), lpstat(1), in.lpd(1M),$ lpadmin(1M), lpget(1M), lpset(1M), nsswitch.conf(4), printers(4), attributes(5), fns(5), fns\_policies(5), standards(5) **SEE ALSO**

*System Administration Guide: Basic Administration*

# **NAME**

### proc – /proc, the process file system

**DESCRIPTION**

/proc is a file system that provides access to the state of each process and light-weight process (lwp) in the system. The name of each entry in the /proc directory is a decimal number corresponding to a process-ID. These entries are themselves subdirectories. Access to process state is provided by additional files contained within each subdirectory; the hierarchy is described more completely below. In this document, ''/proc file'' refers to a non-directory file within the hierarchy rooted at /proc. The owner of each /proc file and subdirectory is determined by the user-ID of the process.

/proc can be mounted on any mount point, in addition to the standard /proc mount point, and can be mounted several places at once. Such additional mounts are allowed in order to facilitate the confinement of processes to subtrees of the file system via chroot(1M) and yet allow such processes access to commands like ps(1).

Standard system calls are used to access /proc files: open(2), close(2), read(2), and  $write(2)$  (including  $readv(2)$ ,  $writev(2)$ ,  $pred(2)$ , and  $pwrite(2)$ ). Most files describe process state and can only be opened for reading. ctl and lwpctl (control) files permit manipulation of process state and can only be opened for writing. as (address space) files contain the image of the running process and can be opened for both reading and writing. An open for writing allows process control; a read-only open allows inspection but not control. In this document, we refer to the process as open for reading or writing if any of its associated /proc files is open for reading or writing.

In general, more than one process can open the same /proc file at the same time. *Exclusive open* is an advisory mechanism provided to allow controlling processes to avoid collisions with each other. A process can obtain exclusive control of a target process, with respect to other cooperating processes, if it successfully opens any /proc file in the target process for writing (the as or ctl files, or the lwpctl file of any lwp) while specifying  $\circ$  EXCL in the open(2). Such an open will fail if the target process is already open for writing (that is, if an as, ctl, or lwpctl file is already open for writing). There can be any number of concurrent read-only opens; O\_EXCL is ignored on opens for reading. It is recommended that the first open for writing by a controlling process use the O\_EXCL flag; multiple controlling processes usually result in chaos.

If a process opens one of its own /proc files for writing, the open succeeds regardless of O\_EXCL and regardless of whether some other process has the process open for writing. Self-opens do not count when another process attempts an exclusive open. (A process cannot exclude a debugger by opening itself for writing and the application of a debugger cannot prevent a process from opening itself.) All self-opens for writing are forced to be close-on-exec (see the  $F$  SETFD operation of  $fcnt1(2)$ ).

Data may be transferred from or to any locations in the address space of the traced process by applying lseek(2) to position the as file at the virtual address of interest followed by read(2) or write(2) (or by using pread(2) or pwrite(2) for the combined operation). The address-map file /proc/*pid*/map can be read to determine

#### proc(4)

the accessible areas (mappings) of the address space. I/O transfers may span contiguous mappings. An I/O request extending into an unmapped area is truncated at the boundary. A write request beginning at an unmapped virtual address fails with EIO; a read request beginning at an unmapped virtual address returns zero (an end-of-file indication).

Information and control operations are provided through additional files. <procfs.h> contains definitions of data structures and message formats used with these files. Some of these definitions involve the use of sets of flags. The set types sigset t, fltset t, and sysset t correspond, respectively, to signal, fault, and system call enumerations defined in <sys/signal.h>, <sys/fault.h>, and <sys/syscall.h>. Each set type is large enough to hold flags for its own enumeration. Although they are of different sizes, they have a common structure and can be manipulated by these macros:

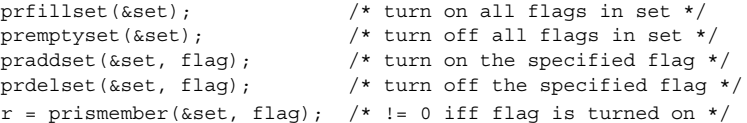

One of prfillset() or premptyset() must be used to initialize set before it is used in any other operation. flag must be a member of the enumeration corresponding to set.

Every process contains at least one *light-weight process*, or *lwp*. Each lwp represents a flow of execution that is independently scheduled by the operating system. All lwps in a process share its address space as well as many other attributes. Through the use of lwpctl and ctl files as described below, it is possible to affect individual lwps in a process or to affect all of them at once, depending on the operation.

When the process has more than one lwp, a representative lwp is chosen by the system for certain process status files and control operations. The representative lwp is a stopped lwp only if all of the process's lwps are stopped; is stopped on an event of interest only if all of the lwps are so stopped (excluding PR\_SUSPENDED lwps); is in a PR\_REQUESTED stop only if there are no other events of interest to be found; or, failing everything else, is in a PR\_SUSPENDED stop (implying that the process is deadlocked). See the description of the status file for definitions of stopped states. See the PCSTOP control operation for the definition of ''event of interest''.

The representative lwp remains fixed (it will be chosen again on the next operation) as long as all of the lwps are stopped on events of interest or are in a PR\_SUSPENDED stop and the PCRUN control operation is not applied to any of them.

When applied to the process control file, every /proc control operation that must act on an lwp uses the same algorithm to choose which lwp to act upon. Together with synchronous stopping (see PCSET), this enables a debugger to control a multiple-lwp process using only the process-level status and control files if it so chooses. More fine-grained control can be achieved using the lwp-specific files.

The system supports two process data models, the traditional 32-bit data model in which ints, longs and pointers are all 32 bits wide (the ILP32 data model), and on some platforms the 64-bit data model in which longs and pointers, but not ints, are 64 bits in width (the LP64 data model). In the LP64 data model some system data types, notably size\_t, off\_t, time\_t and dev\_t, grow from 32 bits to 64 bits as well.

The /proc interfaces described here are available to both 32-bit and 64-bit controlling processes. However, many operations attempted by a 32-bit controlling process on a 64-bit target process will fail with EOVERFLOW because the address space range of a 32-bit process cannot encompass a 64-bit process or because the data in some 64-bit system data type cannot be compressed to fit into the corresponding 32-bit type without loss of information. Operations that fail in this circumstance include reading and writing the address space, reading the address-map file, and setting the target process's registers. There is no restriction on operations applied by a 64-bit process to either a 32-bit or a 64-bit target processes.

The format of the contents of any /proc file depends on the data model of the observer (the controlling process), not on the data model of the target process. A 64-bit debugger does not have to translate the information it reads from a /proc file for a 32-bit process from 32-bit format to 64-bit format. However, it usually has to be aware of the data model of the target process. The pr\_dmodel field of the status files indicates the target process's data model.

To help deal with system data structures that are read from 32-bit processes, a 64-bit controlling program can be compiled with the C preprocessor symbol \_SYSCALL32 defined before system header files are included. This makes explicit 32-bit fixed-width data structures (like cstruct stat32) visible to the 64-bit program. See types32(3HEAD).

#### **DIRECTORY STRUCTURE**

At the top level, the directory /proc contains entries each of which names an existing process in the system. These entries are themselves directories. Except where otherwise noted, the files described below can be opened for reading only. In addition, if a process becomes a *zombie* (one that has exited but whose parent has not yet performed a wait(2) upon it), most of its associated /proc files disappear from the hierarchy; subsequent attempts to open them, or to read or write files opened before the process exited, will elicit the error ENOENT.

Although process state and consequently the contents of /proc files can change from instant to instant, a single  $read(2)$  of a /proc file is guaranteed to return a sane representation of state; that is, the read will be atomic with respect to the state of the process. No such guarantee applies to successive reads applied to a /proc file for a running process. In addition, atomicity is not guaranteed for I/O applied to the as (address-space) file for a running process or for a process whose address space contains memory shared by another running process.

A number of structure definitions are used to describe the files. These structures may grow by the addition of elements at the end in future releases of the system and it is not legitimate for a program to assume that they will not.

### proc(4)

#### **STRUCTURE OF /proc/***pid*

A given directory /proc/*pid* contains the following entries. A process can use the invisible alias /proc/self if it wishes to open one of its own /proc files (invisible in the sense that the name "self" does not appear in a directory listing of /proc obtained from  $ls(1)$ , getdents $(2)$ , or readdir $(3C)$ ).

- Contains the address-space image of the process; it can be opened for both reading and writing. lseek(2) is used to position the file at the virtual address of interest and then the address space can be examined or changed through read(2) or write(2) (or by using pread(2) or pwrite(2) for the combined operation). **as**
- A write-only file to which structured messages are written directing the system to change some aspect of the process's state or control its behavior in some way. The seek offset is not relevant when writing to this file. Individual lwps also have associated lwpctl files in the lwp subdirectories. A control message may be written either to the process's ctl file or to a specific lwpctl file with operation-specific effects. The effect of a control message is immediately reflected in the state of the process visible through appropriate status and information files. The types of control messages are described in detail later. See CONTROL MESSAGES. **ctl**
- Contains state information about the process and the representative lwp. The file contains a pstatus structure which contains an embedded lwpstatus structure for the representative lwp, as follows: **status**

```
typedef struct pstatus {<br>int pr_flags;
                               /* flags (see below) */
    int pr_nlwp; \frac{1}{x} /* number of lwps in the process */
     pid tpr pid; \frac{1}{2} /* process id */
     pid tpr ppid; /* parent process id */
     pid tpr pgid; \overline{\hspace{1cm}} /* process group id */
     pid tpr sid; \frac{1}{2} /* session id */
     id t pr aslwpid; /* obsolete */
     id t pr agentid; /* lwp-id of the agent lwp, if any */
     sigset t pr sigpend; /* set of process pending signals */
     uintptr t pr brkbase; \overline{\phantom{a}} /* virtual address of the process heap */
     size t pr brksize; \frac{1}{2} /* size of the process heap, in bytes */
     uintptr t pr_stkbase; /* virtual address of the process stack */
     size tpr stksize; \overline{\phantom{a}} /* size of the process stack, in bytes */
     timestruc t pr utime; /* process user cpu time */
     timestruc t pr stime; /* process system cpu time */
    timestruc_t pr_cutime; /* sum of children's user times */
     timestruc t pr cstime; /* sum of children's system times */
     sigset t pr sigtrace; /* set of traced signals */
    fltset_t pr_flttrace; \frac{1}{2} /* set of traced faults */
    sysset_t pr_sysentry; /* set of system calls traced on entry */
     sysset t pr sysexit; /* set of system calls traced on exit */
     char pr dmodel; /* data model of the process */taskid_t pr_taskid; <br> \frac{1}{2} /* task id */<br> projid_t pr_projid; <br> /* project id */
     projid_t pr_projid;
     lwpstatus t pr_lwp; /* status of the representative lwp */
} pstatus_t;
```
pr flags is a bit-mask holding the following process flags. For convenience, it also contains the lwp flags for the representative lwp, described later.

PR ISSYS process is a system process (see PCSTOP).

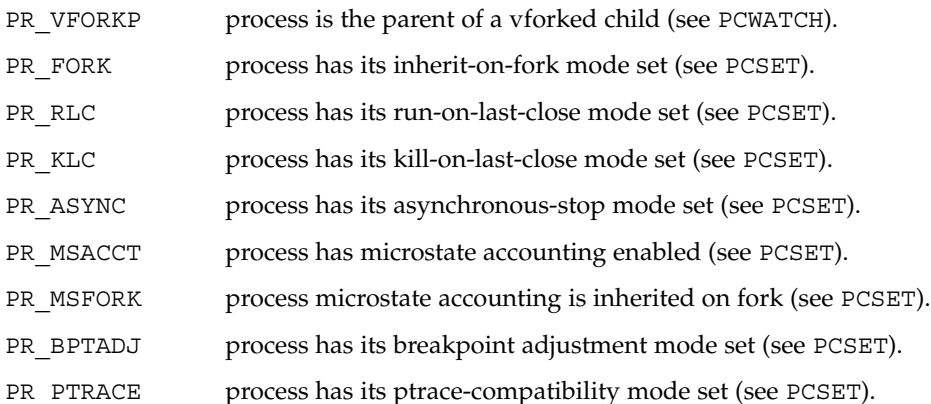

pr\_nlwp is the total number of lwps in the process.

pr\_pid, pr\_ppid, pr\_pgid, and pr\_sid are, respectively, the process ID, the ID of the process's parent, the process's process group ID, and the process's session ID.

pr aslwpid is obsolete and is always zero.

pr agentid is the lwp-ID for the /proc agent lwp (see the PCAGENT control operation). It is zero if there is no agent lwp in the process.

pr sigpend identifies asynchronous signals pending for the process.

pr\_brkbase is the virtual address of the process heap and pr\_brksize is its size in bytes. The address formed by the sum of these values is the process break (see brk(2)). pr\_stkbase and pr\_stksize are, respectively, the virtual address of the process stack and its size in bytes. (Each lwp runs on a separate stack; the distinguishing characteristic of the process stack is that the operating system will grow it when necessary.)

pr\_utime, pr\_stime, pr\_cutime, and pr\_cstime are, respectively, the user CPU and system CPU time consumed by the process, and the cumulative user CPU and system CPU time consumed by the process's children, in seconds and nanoseconds.

pr\_sigtrace and pr\_flttrace contain, respectively, the set of signals and the set of hardware faults that are being traced (see PCSTRACE and PCSFAULT).

pr\_sysentry and pr\_sysexit contain, respectively, the sets of system calls being traced on entry and exit (see PCSENTRY and PCSEXIT).

pr dmodel indicates the data model of the process. Possible values are:

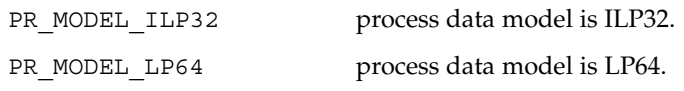

proc(4)

PR\_MODEL\_NATIVE process data model is native.

The constant PR\_MODEL\_NATIVE reflects the data model of the controlling process, *that is*, its value is PR\_MODEL\_ILP32 or PR\_MODEL\_LP64 according to whether the controlling process has been compiled as a 32-bit program or a 64-bit program, respectively.

pr\_lwp contains the status information for the representative lwp:

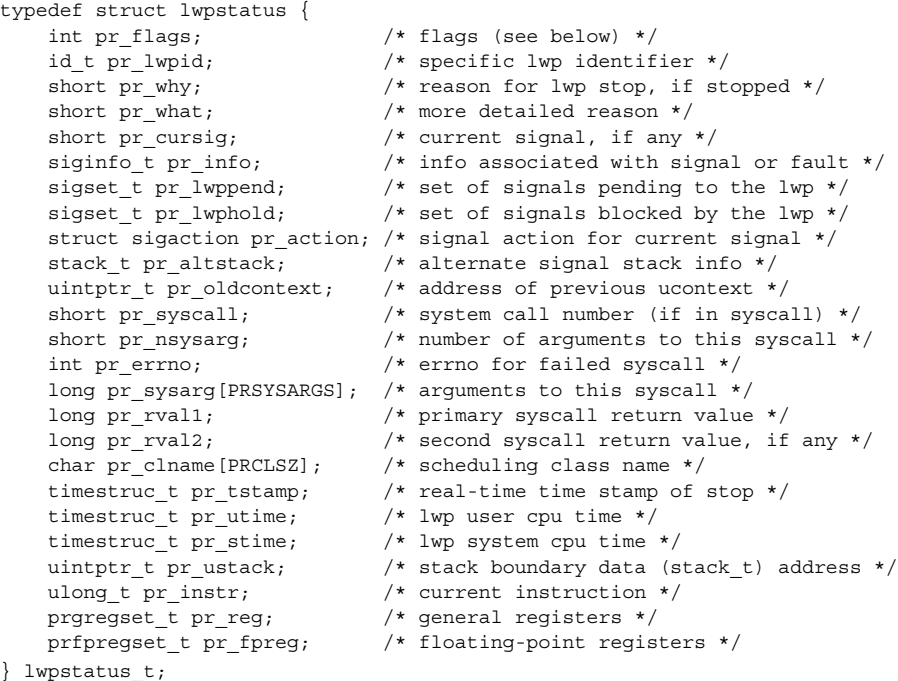

pr\_flags is a bit-mask holding the following lwp flags. For convenience, it also contains the process flags, described previously.

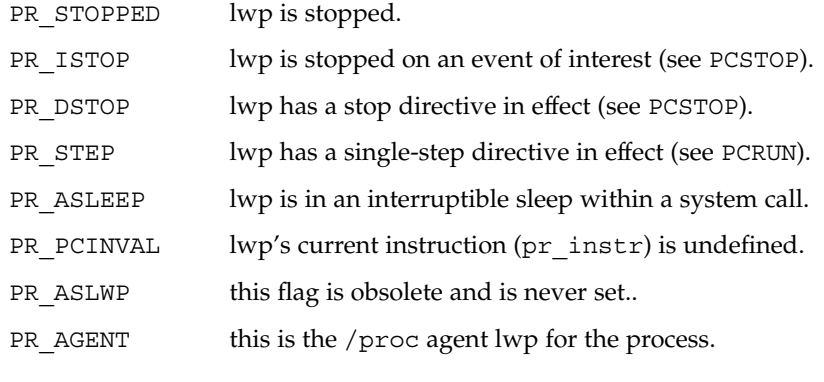

pr\_lwpid names the specific lwp.

pr\_why and pr\_what together describe, for a stopped lwp, the reason for the stop. Possible values of pr\_why and the associated pr\_what are:

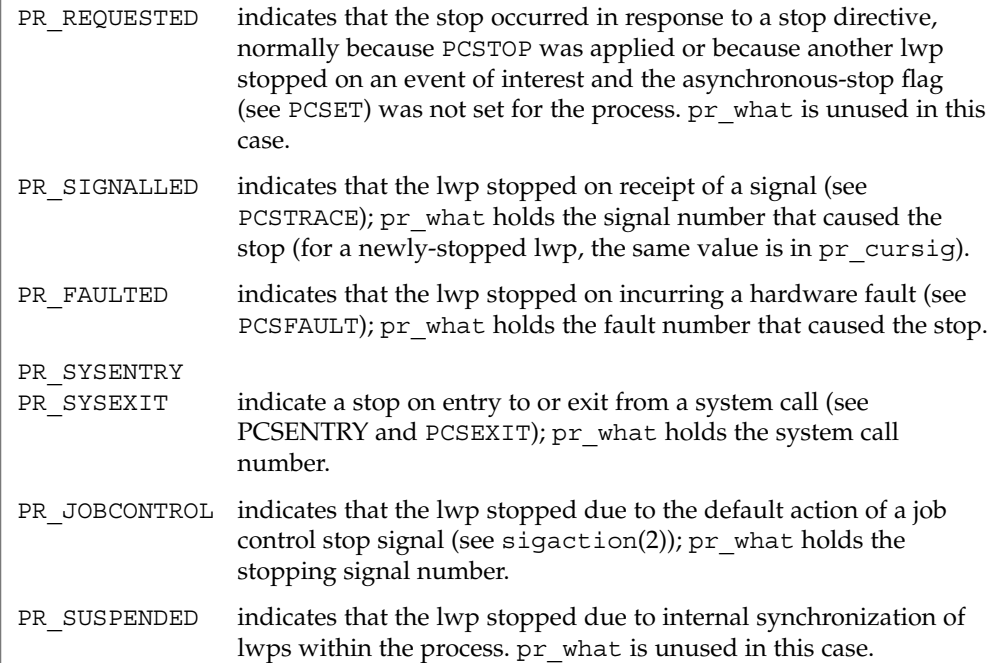

pr\_cursig names the current signal, that is, the next signal to be delivered to the lwp, if any. pr\_info, when the lwp is in a PR\_SIGNALLED or PR\_FAULTED stop, contains additional information pertinent to the particular signal or fault (see <sys/siginfo.h>).

pr\_lwppend identifies any synchronous or directed signals pending for the lwp. pr\_lwphold identifies those signals whose delivery is being blocked by the lwp (the signal mask).

pr\_action contains the signal action information pertaining to the current signal (see sigaction(2)); it is undefined if  $pr$  cursig is zero. pr\_altstack contains the alternate signal stack information for the lwp (see sigaltstack(2)).

pr\_oldcontext, if not zero, contains the address on the lwp stack of a ucontext structure describing the previous user-level context (see ucontext(3HEAD)). It is non-zero only if the lwp is executing in the context of a signal handler.

pr\_syscall is the number of the system call, if any, being executed by the lwp; it is non-zero if and only if the lwp is stopped on PR\_SYSENTRY or PR\_SYSEXIT, or is asleep within a system call ( PR\_ASLEEP is set). If pr\_syscall is non-zero, pr\_nsysarg is the number of arguments to the system call and pr\_sysarg contains the actual arguments.

# proc(4)

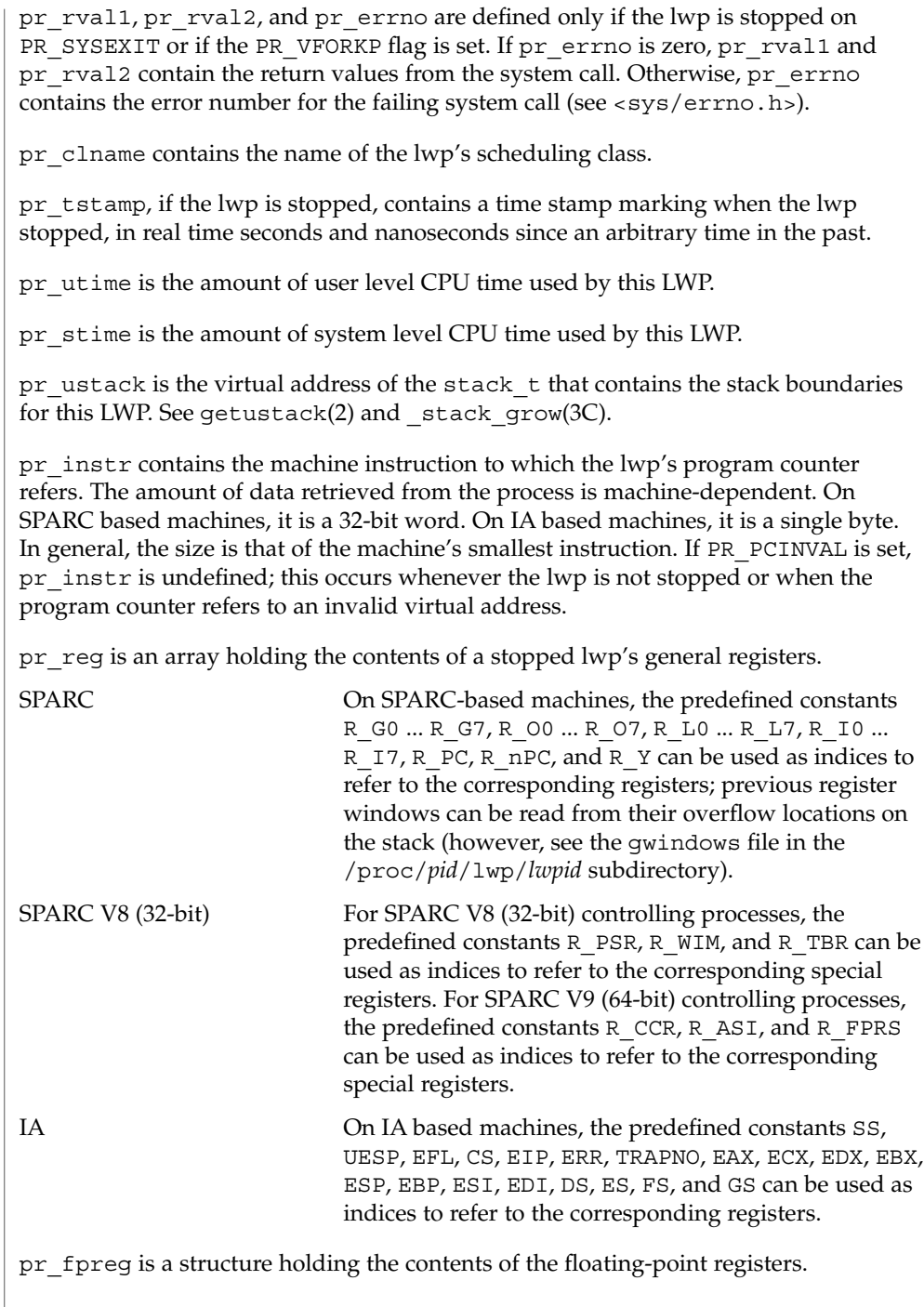
SPARC registers, both general and floating-point, as seen by a 64-bit controlling process are the V9 versions of the registers, even if the target process is a 32-bit (V8) process. V8 registers are a subset of the V9 registers.

If the lwp is not stopped, all register values are undefined.

**psinfo**

Contains miscellaneous information about the process and the representative lwp needed by the ps(1) command. psinfo is accessible after a process becomes a *zombie*. The file contains a psinfo structure which contains an embedded lwpsinfo structure for the representative lwp, as follows:

```
typedef struct psinfo {
    int pr flag; /* process flags */
    int pr_nlwp; \frac{1}{x} /* number of lwps in the process */
  pide to prime<br>int pr_flag;<br>int pr_nlwp;<br>pid_t pr_ppid;<br>pid_t pr_ppid;
    pid t pr ppid; /* process id of parent */
    pid t pr pgid; \frac{1}{2} /* process id of process group leader */
    pid t pr sid; \frac{1}{2} /* session id */
    uid t pr uid; \frac{1}{x} /* real user id */
    uid t pr euid; \frac{1}{2} /* effective user id */
    gid t pr gid; \frac{1}{2} /* real group id */
    gid t pr egid; \frac{1}{2} /* effective group id */
    uintptr t pr addr; \frac{1}{2} /* address of process */
    size t pr size; \frac{1}{x} ize of process image in Kbytes */
    size t pr_rssize; /* resident set size in Kbytes */
    dev t pr_ttydev; \hspace{1cm} /* controlling tty device (or PRNODEV) */
    ushort t pr pctcpu; \frac{1}{2} /* % of recent cpu time used by all lwps */
    ushort t pr_pctmem; /* % of system memory used by process */
    timestruc t pr_start; /* process start time, from the epoch */
    timestruc t pr time; /* cpu time for this process */
    timestruc t pr ctime; /* cpu time for reaped children */
    char pr_fname[PRFNSZ]; /* name of exec'ed file */
    char pr_psargs[PRARGSZ]; /* initial characters of arg list */
    int pr wstat; /* if zombie, the wait() status */int pr argc; \frac{1}{2} /* initial argument count */
    uintptr t pr argv; \hspace{1cm} /* address of initial argument vector */
    uintptr t pr envp; \frac{1}{x} address of initial environment vector */
    char pr dmodel; /* data model of the process */lwpsinfo t pr_lwp; \rightarrow /* information for representative lwp */
    taskid t pr taskid; /* task id */
    projid t pr projid; /* project id */
} psinfo_t;
```
Some of the entries in psinfo, such as pr\_flag and pr\_addr, refer to internal kernel data structures and should not be expected to retain their meanings across different versions of the operating system.

pr\_pctcpu and pr\_pctmem are 16-bit binary fractions in the range 0.0 to 1.0 with the binary point to the right of the high-order bit  $(1.0 == 0x8000)$ . pr pctcpu is the summation over all lwps in the process.

pr  $\perp$  lwp contains the ps(1) information for the representative lwp. If the process is a *zombie*, pr\_nlwp and pr\_lwp.pr\_lwpid are zero and the other fields of pr\_lwp are undefined:

 $proc(4)$ 

```
typedef struct lwpsinfo {
            int pr_flag; \sqrt{\frac{1}{\pi}} /* lwp flags */
             id t pr lwpid; / /* lwp id */
             uintptr t pr addr; \frac{1}{2} /* internal address of lwp */
            uintptr_t pr_wchan; /* wait addr for sleeping lwp */
            char pr_stype; \qquad /* synchronization event type */
            char pr_state; <br>
char pr_sname; <br>
/* printable character :
                                        /* printable character for pr_state */
             char pr_nice; \frac{1}{x} /* nice for cpu usage */
             short pr_syscall; \qquad /* system call number (if in syscall) */
             char pr_oldpri; \frac{1}{2} /* pre-SVR4, low value is high priority */
             char pr cpu; /* pre-SVR4, cpu usage for scheduling */int pr_pri; \frac{1}{2} /* priority, high value = high priority */
             ushort t pr pctcpu; /* % of recent cpu time used by this lwp */
             timestruc t pr start; \frac{1}{x} lwp start time, from the epoch \frac{x}{x}timestruc_t pr_time; /* cpu time for this lwp */
             char pr_clname[PRCLSZ]; /* scheduling class name */
             char pr_name[PRFNSZ]; /* name of system lwp */
             processorid_t pr_onpro; /* processor which last ran this lwp */
             processorid_t pr_bindpro; /* processor to which lwp is bound */
             psetid_t pr_bindpset; /* processor set to which lwp is bound */
        } lwpsinfo_t;
        Some of the entries in lwpsinfo, such as pr_flag, pr_addr, pr_wchan, pr_stype,
        pr_state, and pr_name, refer to internal kernel data structures and should not be
        expected to retain their meanings across different versions of the operating system.
        pr_pctcpu is a 16-bit binary fraction, as described above. It represents the CPU time
        used by the specific lwp. On a multi-processor machine, the maximum value is 1/N,
         where N is the number of CPUs.
        Contains a description of the credentials associated with the process:
         typedef struct prcred {
             uid t pr euid; /* effective user id */
             uid_t pr_ruid; /* real user id */
             uid t pr suid; /* saved user id (from exec) */
             gid t pr_egid; /* effective group id */
            gid_t pr_eyiu, (discovered in the process of the state of the state of the state of the state of the state of the state of the state of the state of the state of the state of the state of the state of the state of the stat
             gid t pr sgid; /* saved group id (from exec) */
             int pr_ngroups; /* number of supplementary groups */
             gid t pr groups[1]; /* array of supplementary groups */
        } prcred_t;
        The array of associated supplementary groups in pr_groups is of variable length; the
        cred file contains all of the supplementary groups. pr_ngroups indicates the
        number of supplementary groups. (See also the PCSCRED control operation.)
         Contains an array of sigaction structures describing the current dispositions of
         all signals associated with the traced process (see sigaction(2)). Signal numbers are
         displaced by 1 from array indices, so that the action for signal number n appears in
         position n-1 of the array.
 cred
sigact
```
- Contains the initial values of the process's aux vector in an array of  $\alpha$ uxv $\tau$  structures (see  $\langle$ sys/auxv.h>). The values are those that were passed by the operating system as startup information to the dynamic linker. **auxv**
- This file exists only on IA based machines. It is non-empty only if the process has established a local descriptor table (LDT). If non-empty, the file contains the array of currently active LDT entries in an array of elements of type struct ssd, defined in <sys/sysi86.h>, one element for each active LDT entry. **ldt**
- Contains information about the virtual address map of the process. The file contains an array of prmap structures, each of which describes a contiguous virtual address region in the address space of the traced process: **map**

```
typedef struct prmap {
   uintptr tpr_vaddr; \frac{1}{2} /* virtual address of mapping */
    size t pr size; \overline{\phantom{a}} /* size of mapping in bytes */
    char pr_mapname[PRMAPSZ]; /* name in /proc/pid/object */
   offset t pr_offset; /* offset into mapped object, if any */
   int pr_mflags; /* protection and attribute flags */
   int pr_pagesize; /* pagesize for this mapping in bytes */
   int pr_shmid; /* SysV shared memory identifier */
} prmap_t;
```
pr\_vaddr is the virtual address of the mapping within the traced process and pr\_size is its size in bytes. pr\_mapname, if it does not contain a null string, contains the name of a file in the object directory (see below) that can be opened read-only to obtain a file descriptor for the mapped file associated with the mapping. This enables a debugger to find object file symbol tables without having to know the real path names of the executable file and shared libraries of the process. pr\_offset is the 64-bit offset within the mapped file (if any) to which the virtual address is mapped.

pr\_mflags is a bit-mask of protection and attribute flags:

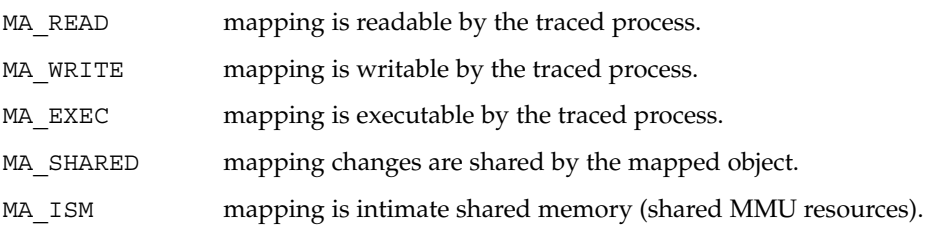

A contiguous area of the address space having the same underlying mapped object may appear as multiple mappings due to varying read, write, and execute attributes. The underlying mapped object does not change over the range of a single mapping. An I/O operation to a mapping marked MA\_SHARED fails if applied at a virtual address not corresponding to a valid page in the underlying mapped object. A write to a MA\_SHARED mapping that is not marked MA\_WRITE fails. Reads and writes to private mappings always succeed. Reads and writes to unmapped addresses fail.

pr\_pagesize is the page size for the mapping, currently always the system pagesize.

pr\_shmid is the shared memory identifier, if any, for the mapping. Its value is −1 if the mapping is not System V shared memory. See shmget(2).

Contains information about the reserved address ranges of the process. The file contains an array of prmap structures, as defined above for the map file. Each structure describes a contiguous virtual address region in the address space of the traced process that is reserved by the system in the sense that an mmap(2) system call that does not specify MAP\_FIXED will not use any part of it for the new mapping. Examples of such reservations include the address ranges reserved for the process stack and the individual thread stacks of a multi-threaded process. **rmap**

- A symbolic link to the process's current working directory (see chdir(2)). A readlink(2) of /proc/*pid*/cwd yields a null string. However, it can be opened, listed, and searched as a directory and can be the target of  $chi$ indir(2). **cwd**
- A symbolic link to the process's root directory. /proc/*pid*/root can differ from the system root directory if the process or one of its ancestors executed chroot(2) as super-user. It has the same semantics as /proc/*pid*/cwd. **root**
	- A directory containing references to the open files of the process. Each entry is a decimal number corresponding to an open file descriptor in the process. **fd**

If an entry refers to a regular file, it can be opened with normal file system semantics but, to ensure that the controlling process cannot gain greater access than the controlled process, with no file access modes other than its read/write open modes in the controlled process. If an entry refers to a directory, it appears as a symbolic link and can be accessed with the same semantics as /proc/*pid*/cwd. An attempt to open any other type of entry fails with EACCES.

A directory containing read-only files with names corresponding to the  $pr$  mapname entries in the map and pagedata files. Opening such a file yields a file descriptor for the underlying mapped file associated with an address-space mapping in the process. The file name a out appears in the directory as an alias for the process's executable file. **object**

The object directory makes it possible for a controlling process to gain access to the object file and any shared libraries (and consequently the symbol tables) without having to know the actual path names of the executable files.

Opening the page data file enables tracking of address space references and modifications on a per-page basis. **pagedata**

> A read(2) of the page data file descriptor returns structured page data and atomically clears the page data maintained for the file by the system. That is to say, each read returns data collected since the last read; the first read returns data collected since the file was opened. When the call completes, the read buffer contains the following structure as its header and thereafter contains a number of section header structures and associated byte arrays that must be accessed by walking linearly through the buffer.

```
typedef struct prpageheader {
    timestruc t pr_tstamp; /* real time stamp, time of read() */
    ulong t pr_nmap; \hspace{1cm} /* number of address space mappings */
    ulong t pr_npage; /* total number of pages */
} prpageheader_t;
```
The header is followed by  $pr$  nmap prasmap structures and associated data arrays. The prasmap structure contains the following elements:

```
typedef struct prasmap {
  uintptr_t pr_vaddr; /* virtual address of mapping */
   ulong t pr_npage; /* number of pages in mapping */
   char pr_mapname[PRMAPSZ]; /* name in /proc/pid/object */
   offset_t pr_offset; /* offset into mapped object, if any */
   int pr_mflags; * /* protection and attribute flags */
   int pr pagesize; \frac{1}{2} /* pagesize for this mapping in bytes */
   int pr_shmid; /* SysV shared memory identifier */
} prasmap_t;
```
Each section header is followed by pr\_npage bytes, one byte for each page in the mapping, plus 0-7 null bytes at the end so that the next prasmap structure begins on an eight-byte aligned boundary. Each data byte may contain these flags:

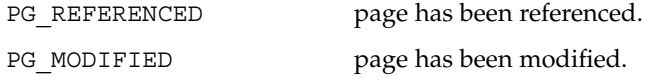

If the read buffer is not large enough to contain all of the page data, the read fails with E2BIG and the page data is not cleared. The required size of the read buffer can be determined through  $fstat(2)$ . Application of  $lseek(2)$  to the page data file descriptor is ineffective; every read starts from the beginning of the file. Closing the page data file descriptor terminates the system overhead associated with collecting the data.

More than one page data file descriptor for the same process can be opened, up to a system-imposed limit per traced process. A read of one does not affect the data being collected by the system for the others. An open of the page data file will fail with ENOMEM if the system-imposed limit would be exceeded.

Contains an array of prwatch structures, one for each watched area established by the PCWATCH control operation. See PCWATCH for details. **watch**

Contains process usage information described by a prusage structure which contains at least the following fields: **usage**

```
typedef struct prusage {
   id_t pr_lwpid; /* lwp id. 0: process or defunct */
   int pr count; /* number of contributing lwps */
   timestruc t pr tstamp; /* real time stamp, time of read() */
  timestruc_t pr_create; /* process/lwp creation time stamp */
  timestruc_t pr_term; /* process/lwp termination time stamp */
   timestruc_t pr_rtime; /* total lwp real (elapsed) time */
   timestruc_t pr_utime; /* user level CPU time */
   timestruc_t pr_stime; /* system call CPU time */
   timestruc t pr_ttime; /* other system trap CPU time */
```
proc(4)

File Formats **509**

```
proc(4)
```

```
timestruc_t pr_tftime; /* text page fault sleep time */
              timestruc_t pr_dftime; /* data page fault sleep time */
              timestruc t pr kftime; /* kernel page fault sleep time */
              timestruc t pr_ltime; /* user lock wait sleep time */
              timestruc t pr slptime; /* all other sleep time */
              timestruc_t pr_wtime; /* wait-cpu (latency) time */
              timestruc_t pr_stoptime; /* stopped time */
              ulong_t pr_minf; \qquad /* minor page faults */
              ulong_t pr_majf; \frac{1}{2} /* major page faults */<br>ulong_t pr_nswap; \frac{1}{2} /* swaps */
              ulong_t pr_nswap;<br>
ulong_t pr_inblk;<br>
/* input blocks */
              ulong t pr_inblk; /* input blocks */
              ulong t pr_oublk; /* output blocks */
              ulong t pr_msnd; \frac{1}{2} /* messages sent */
              ulong t pr mrcv; \frac{1}{2} /* messages received */
              ulong t pr sigs; /* signals received */
              ulong_t pr_vctx; /* voluntary context switches */<br>ulong_t pr_ictx; /* involuntary context switches
              ulong t pr_ictx; \frac{1}{2} /* involuntary context switches */
              ulong t pr sysc; /* system calls */
              ulong_t pr_ioch; /* chars read and written */
          } prusage_t;
          If microstate accounting has not been enabled for the process (see the PR_MSACCT flag
          for the PCSET operation, below), the usage file contains only an estimate of times
          spent in the various states. The usage file is accessible after a process becomes a
          zombie.
          Contains a prheader structure followed by an array of lwpstatus structures, one
          for each lwp in the process (see also /proc/pid/lwp/lwpid/lwpstatus, below). The
          prheader structure describes the number and size of the array entries that follow.
          typedef struct prheader {
              long pr_nent; /* number of entries */
              size t pr_entsize; /* size of each entry, in bytes */
          } prheader_t;
          The lwpstatus structure may grow by the addition of elements at the end in future
          releases of the system. Programs must use pr_entsize in the file header to index
          through the array. These comments apply to all /proc files that include a prheader
          structure (lpsinfo and lusage, below).
          Contains a prheader structure followed by an array of lwpsinfo structures, one for
          each lwp in the process. (See also /proc/pid/lwp/lwpid/lwpsinfo, below.)
          Contains a prheader structure followed by an array of prusage structures, one for
          each lwp in the process plus an additional element at the beginning that contains the
          summation over all defunct lwps (lwps that once existed but no longer exist in the
          process). Excluding the pr_lwpid, pr_tstamp, pr_create, and pr_term entries,
          the entry-by-entry summation over all these structures is the definition of the process
          usage information obtained from the usage file. (See also
          /proc/pid/lwp/lwpid/lwpusage, below.)
          A directory containing entries each of which names an lwp within the process. These
          entries are themselves directories containing additional files as described below.
lstatus
lpsinfo
lusage
   lwp
```
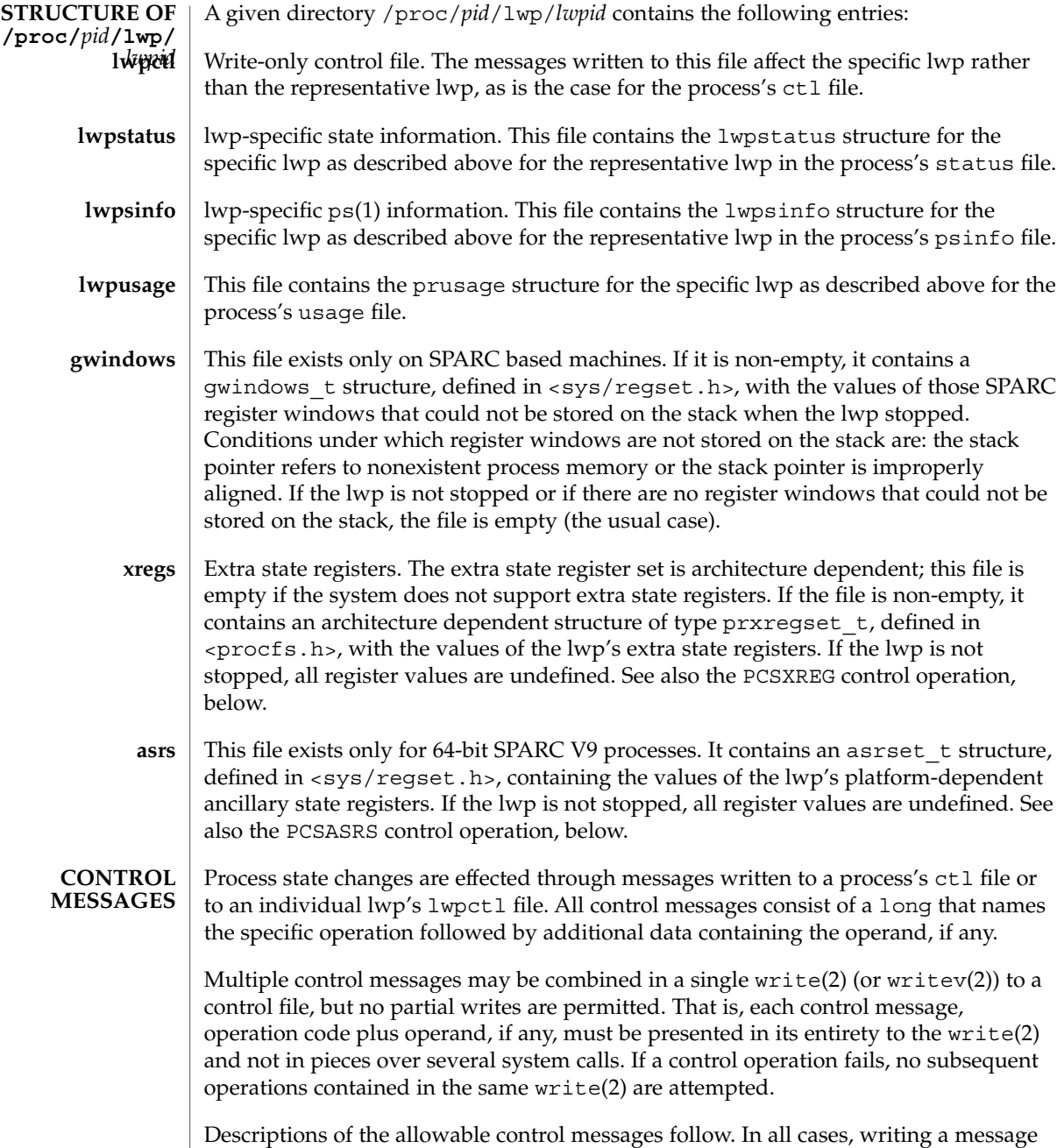

to a control file for a process or lwp that has terminated elicits the error ENOENT.

### **PCSTOP PCDSTOP PCWSTOP PCTWSTOP**

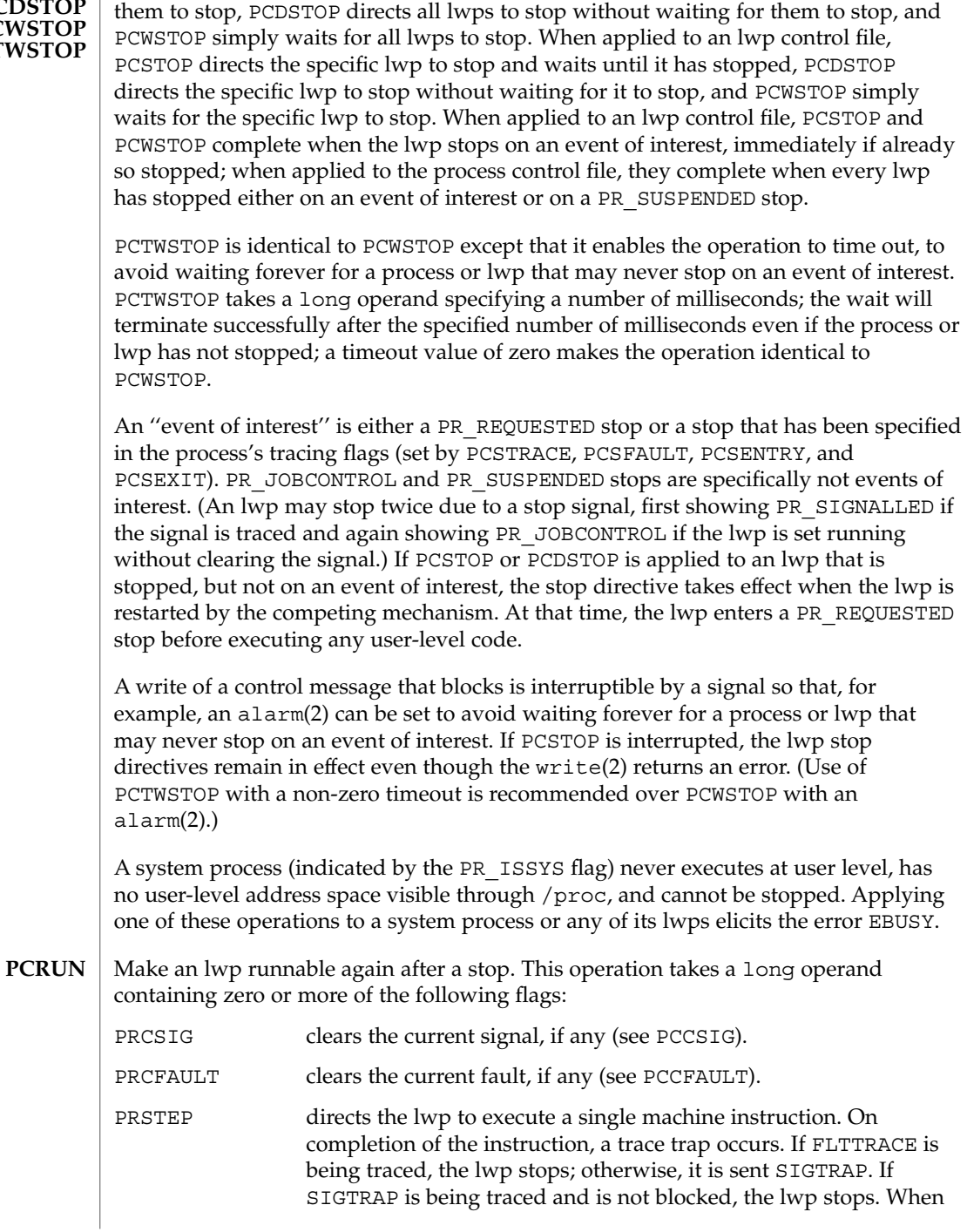

When applied to the process control file, PCSTOP directs all lwps to stop and waits for

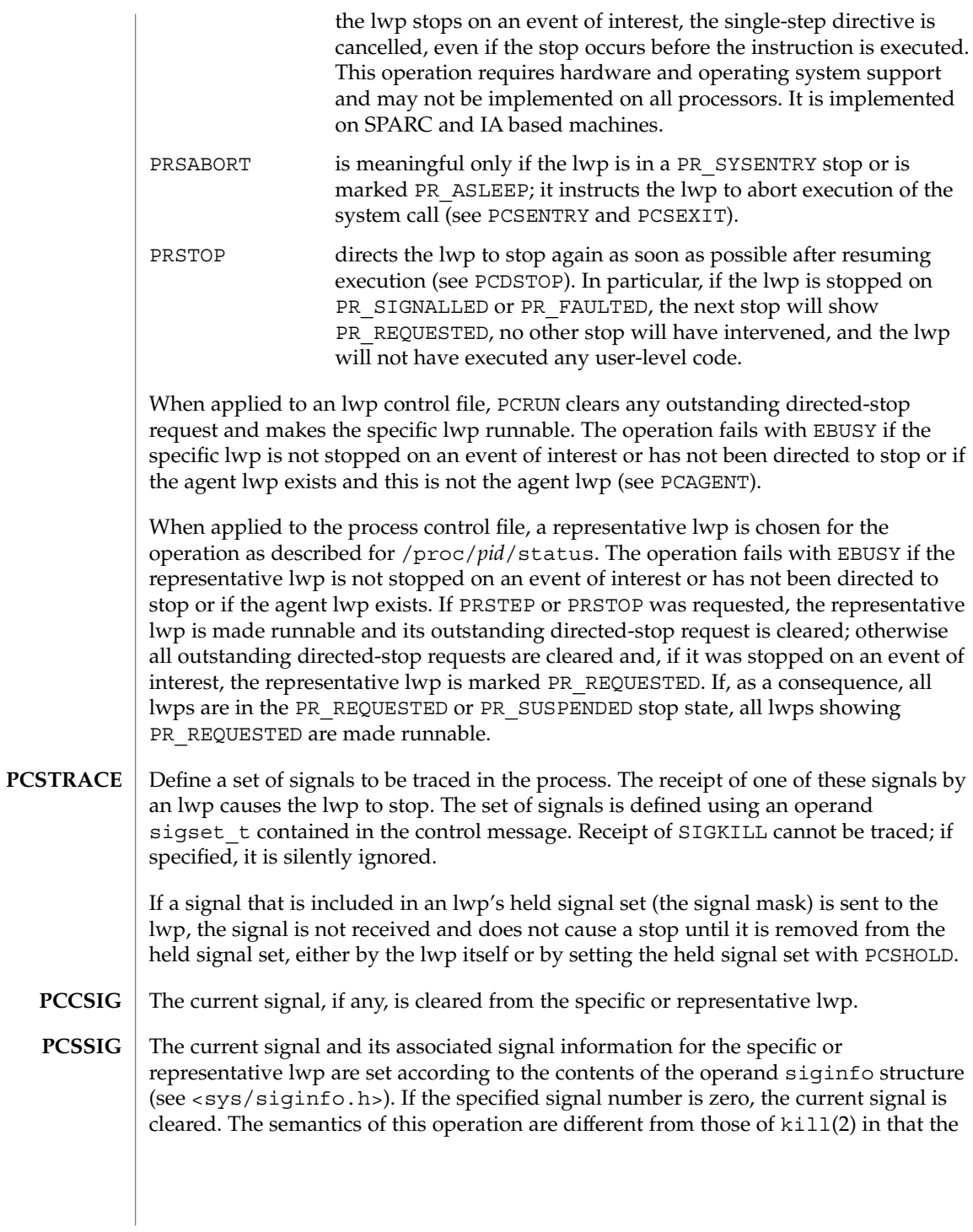

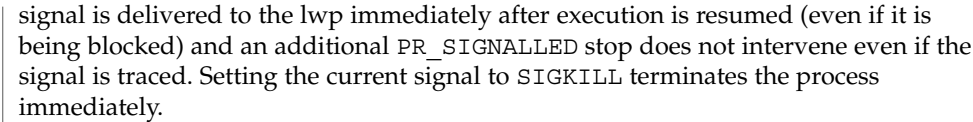

- If applied to the process control file, a signal is sent to the process with semantics identical to those of  $kil1(2)$ . If applied to an lwp control file, a directed signal is sent to the specific lwp. The signal is named in a long operand contained in the message. Sending SIGKILL terminates the process immediately. **PCKILL**
- A signal is deleted, that is, it is removed from the set of pending signals. If applied to the process control file, the signal is deleted from the process's pending signals. If applied to an lwp control file, the signal is deleted from the lwp's pending signals. The current signal (if any) is unaffected. The signal is named in a long operand in the control message. It is an error (EINVAL) to attempt to delete SIGKILL. **PCUNKILL**
- Set the set of held signals for the specific or representative lwp (signals whose delivery will be blocked if sent to the lwp). The set of signals is specified with a sigset\_t operand. SIGKILL and SIGSTOP cannot be held; if specified, they are silently ignored. **PCSHOLD**
- Define a set of hardware faults to be traced in the process. On incurring one of these faults, an lwp stops. The set is defined via the operand fltset t structure. Fault names are defined in <sys/fault.h> and include the following. Some of these may not occur on all processors; there may be processor-specific faults in addition to these. **PCSFAULT**

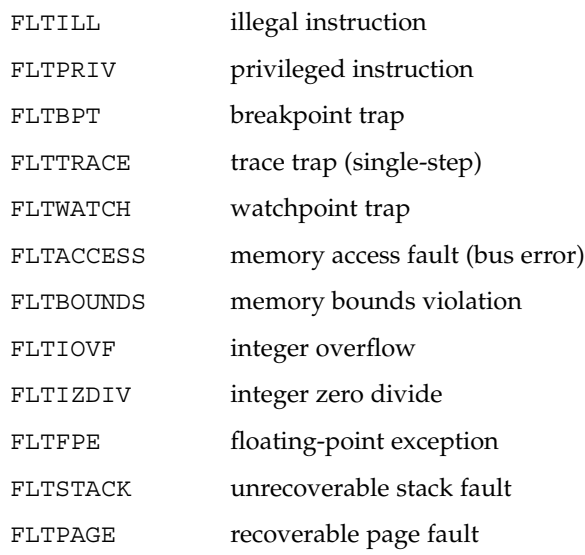

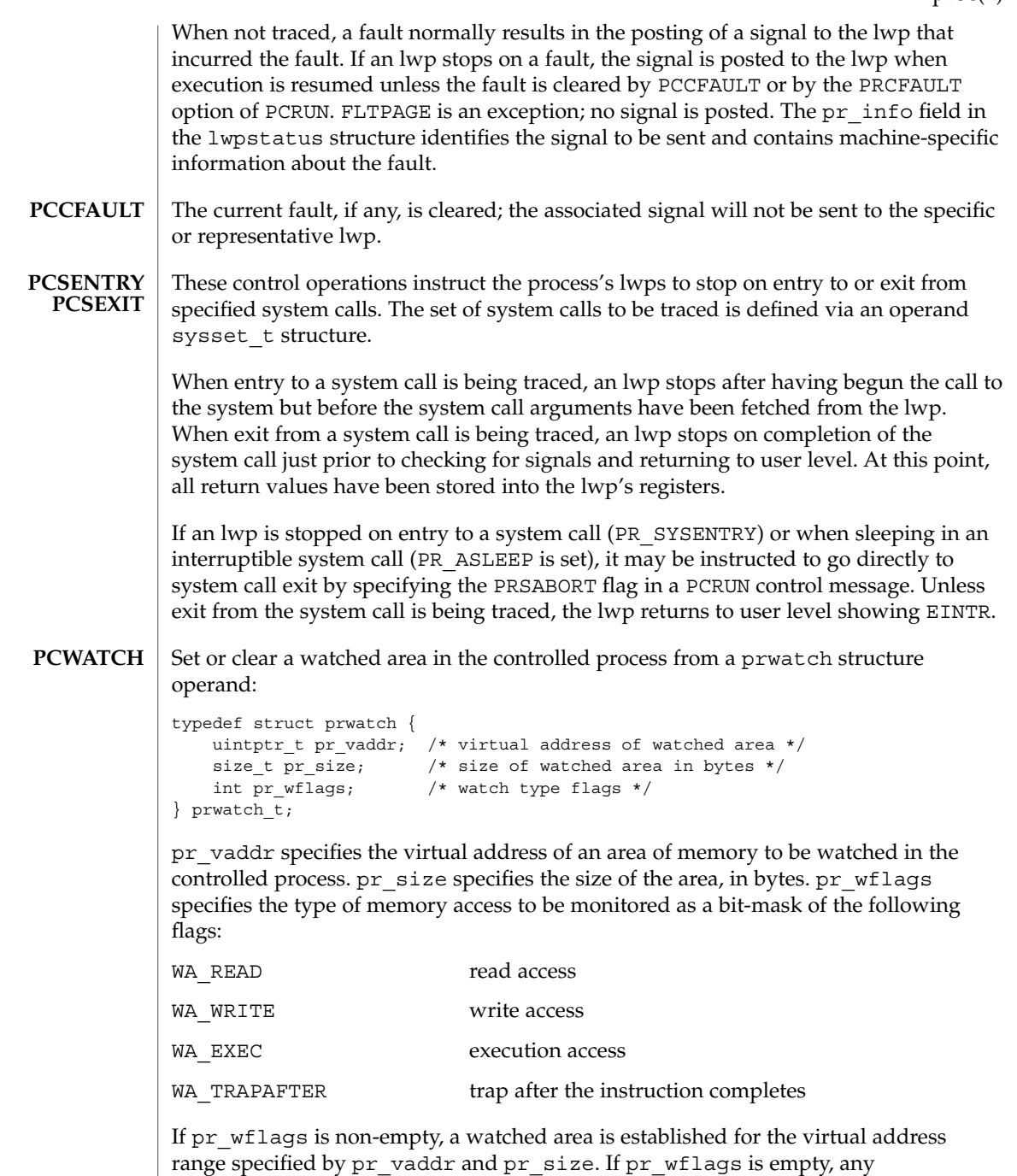

previously-established watched area starting at the specified virtual address is cleared; pr\_size is ignored.

File Formats **515**

A watchpoint is triggered when an lwp in the traced process makes a memory reference that covers at least one byte of a watched area and the memory reference is as specified in pr\_wflags. When an lwp triggers a watchpoint, it incurs a watchpoint trap. If FLTWATCH is being traced, the lwp stops; otherwise, it is sent a SIGTRAP signal; if SIGTRAP is being traced and is not blocked, the lwp stops.

The watchpoint trap occurs before the instruction completes unless WA\_TRAPAFTER was specified, in which case it occurs after the instruction completes. If it occurs before completion, the memory is not modified. If it occurs after completion, the memory is modified (if the access is a write access).

pr\_info in the lwpstatus structure contains information pertinent to the watchpoint trap. In particular, the si\_addr field contains the virtual address of the memory reference that triggered the watchpoint, and the si\_code field contains one of TRAP\_RWATCH, TRAP\_WWATCH, or TRAP\_XWATCH, indicating read, write, or execute access, respectively. The si\_trapafter field is zero unless WA\_TRAPAFTER is in effect for this watched area; non-zero indicates that the current instruction is not the instruction that incurred the watchpoint trap. The si pc field contains the virtual address of the instruction that incurred the trap.

A watchpoint trap may be triggered while executing a system call that makes reference to the traced process's memory. The lwp that is executing the system call incurs the watchpoint trap while still in the system call. If it stops as a result, the lwpstatus structure contains the system call number and its arguments. If the lwp does not stop, or if it is set running again without clearing the signal or fault, the system call fails with EFAULT. If WA\_TRAPAFTER was specified, the memory reference will have completed and the memory will have been modified (if the access was a write access) when the watchpoint trap occurs.

If more than one of WA\_READ, WA\_WRITE, and WA\_EXEC is specified for a watched area, and a single instruction incurs more than one of the specified types, only one is reported when the watchpoint trap occurs. The precedence is WA\_EXEC, WA\_READ, WA\_WRITE ( WA\_EXEC and WA\_READ take precedence over WA\_WRITE), unless WA\_TRAPAFTER was specified, in which case it is WA\_WRITE, WA\_READ, WA\_EXEC ( WA WRITE takes precedence).

PCWATCH fails with EINVAL if an attempt is made to specify overlapping watched areas or if pr\_wflags contains flags other than those specified above. It fails with ENOMEM if an attempt is made to establish more watched areas than the system can support (the system can support thousands).

The child of a  $v$  fork(2) borrows the parent's address space. When a  $v$  fork(2) is executed by a traced process, all watched areas established for the parent are suspended until the child terminates or performs an  $exec(2)$ . Any watched areas established independently in the child are cancelled when the parent resumes after the child's termination or exec(2). PCWATCH fails with EBUSY if applied to the parent of a vfork(2) before the child has terminated or performed an exec(2). The PR\_VFORKP flag is set in the pstatus structure for such a parent process.

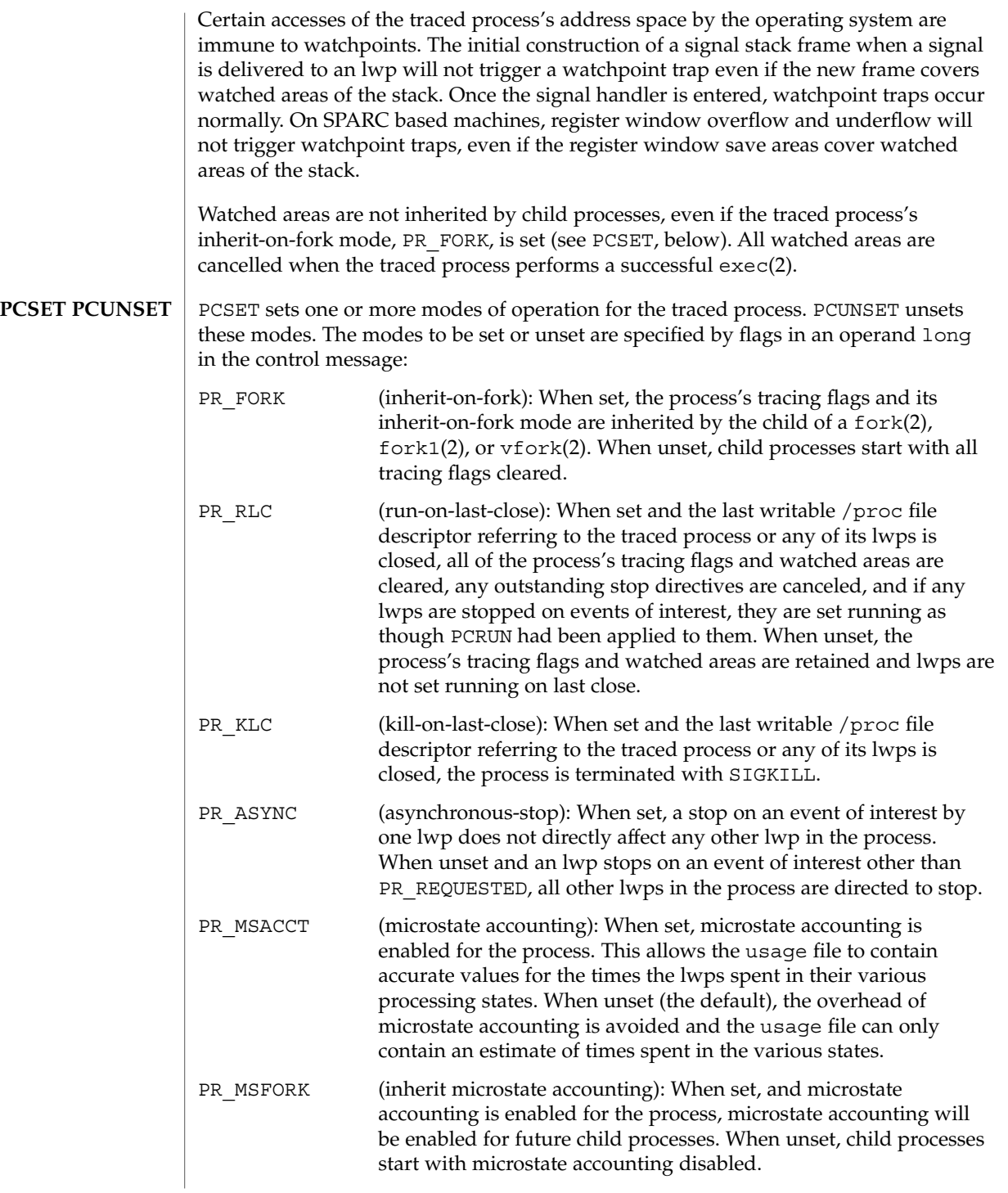

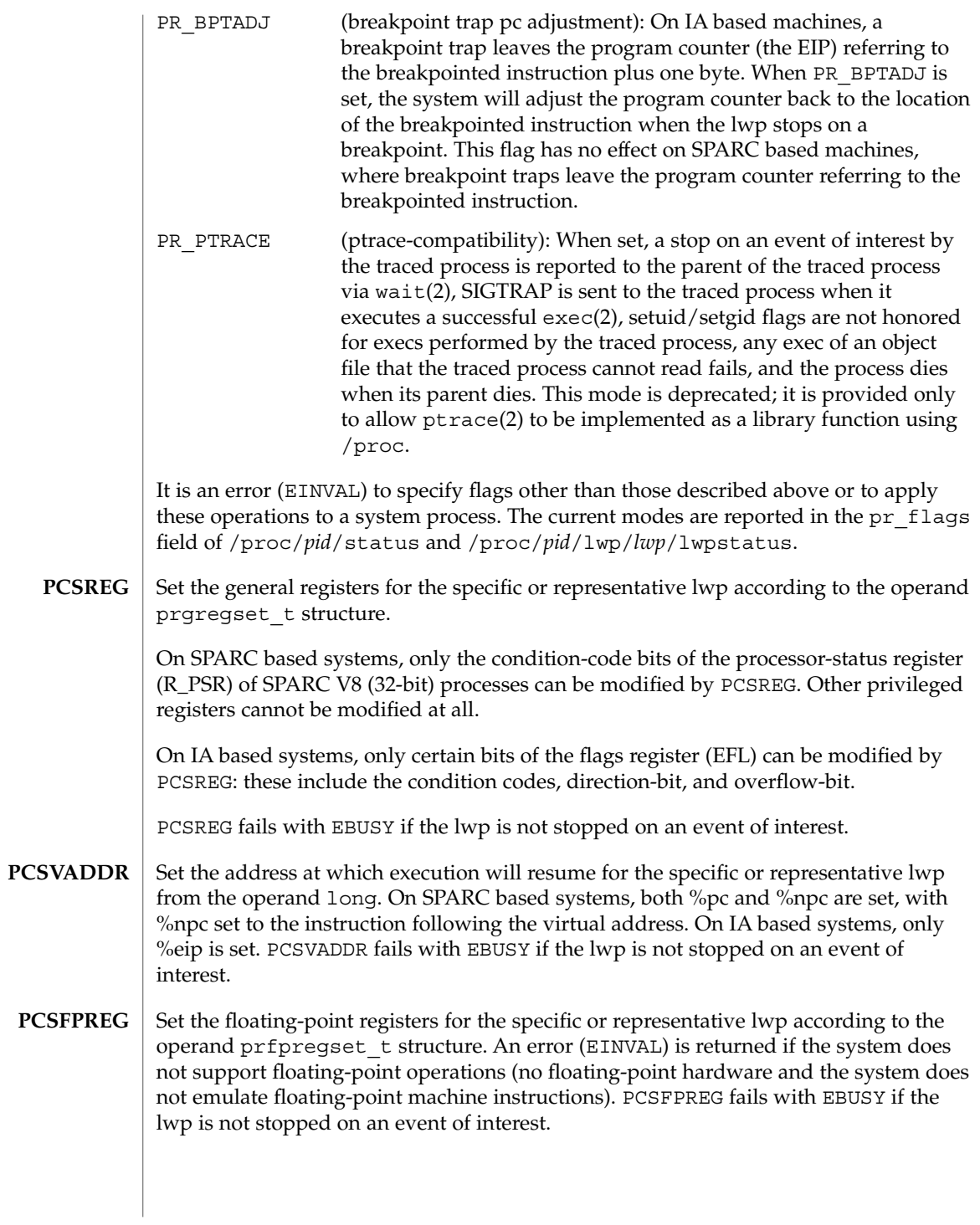

- Set the extra state registers for the specific or representative lwp according to the architecture-dependent operand prxregset\_t structure. An error (EINVAL) is returned if the system does not support extra state registers. PCSXREG fails with EBUSY if the lwp is not stopped on an event of interest. **PCSXREG**
- Set the ancillary state registers for the specific or representative lwp according to the SPARC V9 platform-dependent operand asrset t structure. An error (EINVAL) is returned if either the target process or the controlling process is not a 64-bit SPARC V9 process. Most of the ancillary state registers are privileged registers that cannot be modified. Only those that can be modified are set; all others are silently ignored. PCSASRS fails with EBUSY if the lwp is not stopped on an event of interest. **PCSASRS**
- Create an agent lwp in the controlled process with register values from the operand prgregset\_t structure (see PCSREG, above). The agent lwp is created in the stopped state showing PR\_REQUESTED and with its held signal set (the signal mask) having all signals except SIGKILL and SIGSTOP blocked. **PCAGENT**

The PCAGENT operation fails with EBUSY unless the process is fully stopped via /proc, that is, unless all of the lwps in the process are stopped either on events of interest or on PR\_SUSPENDED, or are stopped on PR\_JOBCONTROL and have been directed to stop via PCDSTOP. It fails with EBUSY if an agent lwp already exists. It fails with ENOMEM if system resources for creating new lwps have been exhausted.

Any PCRUN operation applied to the process control file or to the control file of an lwp other than the agent lwp fails with EBUSY as long as the agent lwp exists. The agent lwp must be caused to terminate by executing the  $\lceil \log \theta \rceil$  system call before the process can be restarted.

Once the agent lwp is created, its lwp-ID can be found by reading the process status file. To facilitate opening the agent lwp's control and status files, the directory name /propc/*pid*/lwp/agent is accepted for lookup operations as an invisible alias for /proc/*pid*/lwp/*lwpid, lwpid* being the lwp-ID of the agent lwp (invisible in the sense that the name ''agent'' does not appear in a directory listing of /proc/*pid*/lwp obtained from  $ls(1)$ ,  $qetdents(2)$ , or  $readdir(3C)$ ).

The purpose of the agent lwp is to perform operations in the controlled process on behalf of the controlling process: to gather information not directly available via /proc files, or in general to make the process change state in ways not directly available via /proc control operations. To make use of an agent lwp, the controlling process must be capable of making it execute system calls (specifically, the  $\perp$ wp  $\leq$  exit(2) system call). The register values given to the agent lwp on creation are typically the registers of the representative lwp, so that the agent lwp can use its stack.

The agent lwp is not allowed to execute any variation of the fork(2), exec(2), or \_lwp\_create(2) system calls. Attempts to do so yield ENOTSUP to the agent lwp.

**PCREAD PCWRITE** Read or write the target process's address space via a priovec structure operand:

File Formats **519**

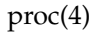

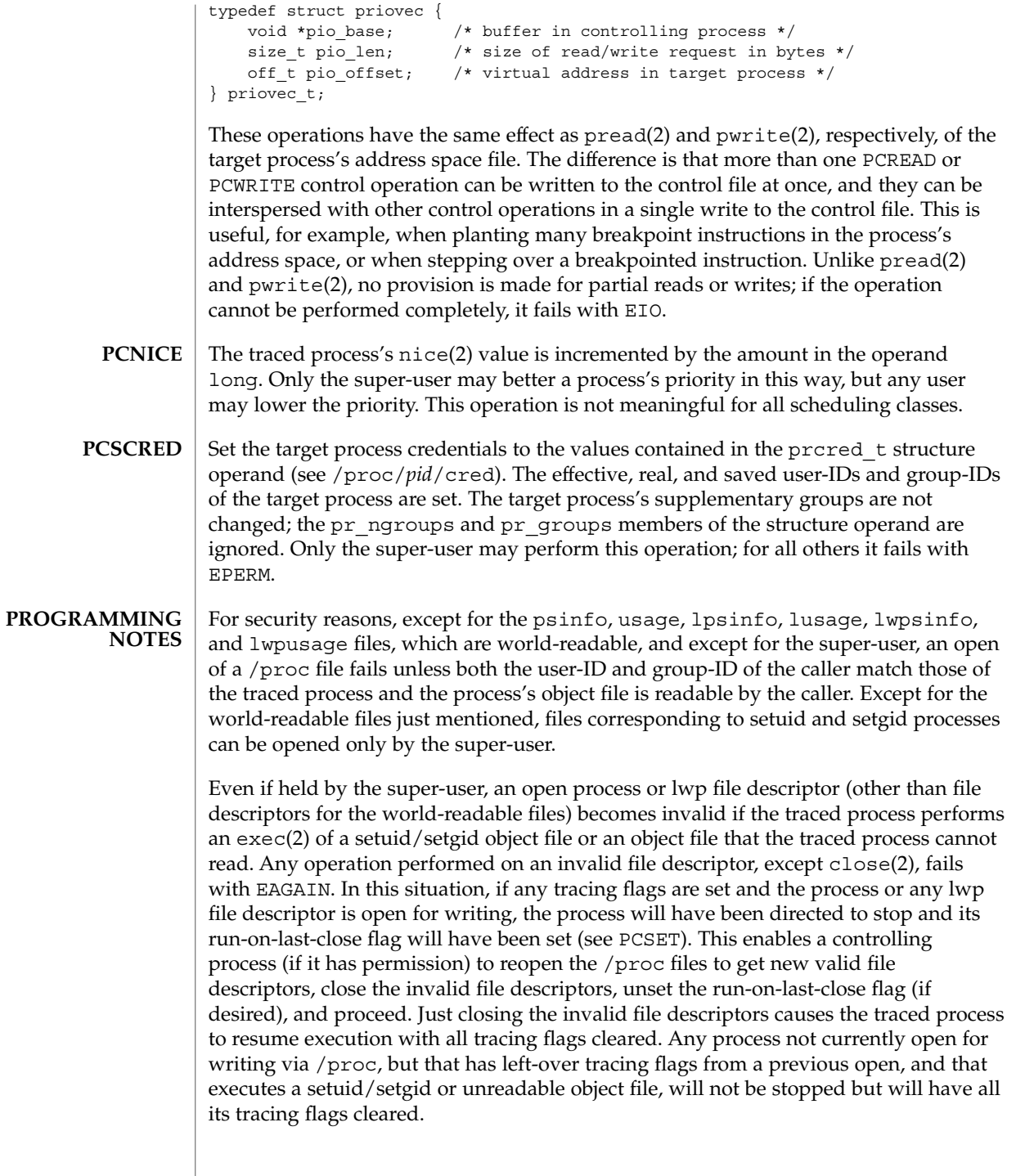

To wait for one or more of a set of processes or lwps to stop or terminate, /proc file descriptors (other than those obtained by opening the cwd or root directories or by opening files in the fd or object directories) can be used in a poll(2) system call. When requested and returned, either of the polling events POLLPRI or POLLWRNORM indicates that the process or lwp stopped on an event of interest. Although they cannot be requested, the polling events POLLHUP, POLLERR, and POLLNVAL may be returned. POLLHUP indicates that the process or lwp has terminated. POLLERR indicates that the file descriptor has become invalid. POLLNVAL is returned immediately if POLLPRI or POLLWRNORM is requested on a file descriptor referring to a system process (see PCSTOP). The requested events may be empty to wait simply for termination.

### /proc **FILES**

directory (list of processes)

- /proc/*pid* specific process directory
- /proc/self alias for a process's own directory
- /proc/*pid*/as address space file
- /proc/*pid*/ctl process control file
- /proc/*pid*/status process status
- /proc/*pid*/lstatus array of lwp status structs
- /proc/*pid*/psinfo process ps(1) info
- /proc/*pid*/lpsinfo array of lwp ps(1) info structs
- /proc/*pid*/map address space map
- /proc/*pid*/rmap reserved address map
- /proc/*pid*/cred process credentials
- /proc/*pid*/sigact process signal actions
- /proc/*pid*/auxv process aux vector

/proc/*pid*/ldt process LDT (IA only)

/proc/*pid*/usage process usage

/proc/*pid*/lusage array of lwp usage structs

/proc/*pid*/pagedata process page data

/proc/*pid*/watch active watchpoints

/proc/*pid*/cwd symlink to the current working directory

/proc/*pid*/root symlink to the root directory

/proc/*pid*/fd directory (list of open files)

/proc/*pid*/fd/\* aliases for process's open files

/proc/*pid*/object directory (list of mapped files)

/proc/*pid*/object/a.out alias for process's executable file

/proc/*pid*/object/\* aliases for other mapped files

/proc/*pid*/lwp directory (list of lwps)

/proc/*pid*/lwp/*lwpid* specific lwp directory

/proc/*pid*/lwp/agent alias for the agent lwp directory

/proc/*pid*/lwp/*lwpid*/lwpctl lwp control file

/proc/*pid*/lwp/*lwpid*/lwpstatus lwp status

/proc/*pid*/lwp/*lwpid*/lwpsinfo lwp ps(1) info

/proc/*pid*/lwp/*lwpid*/lwpusage lwp usage

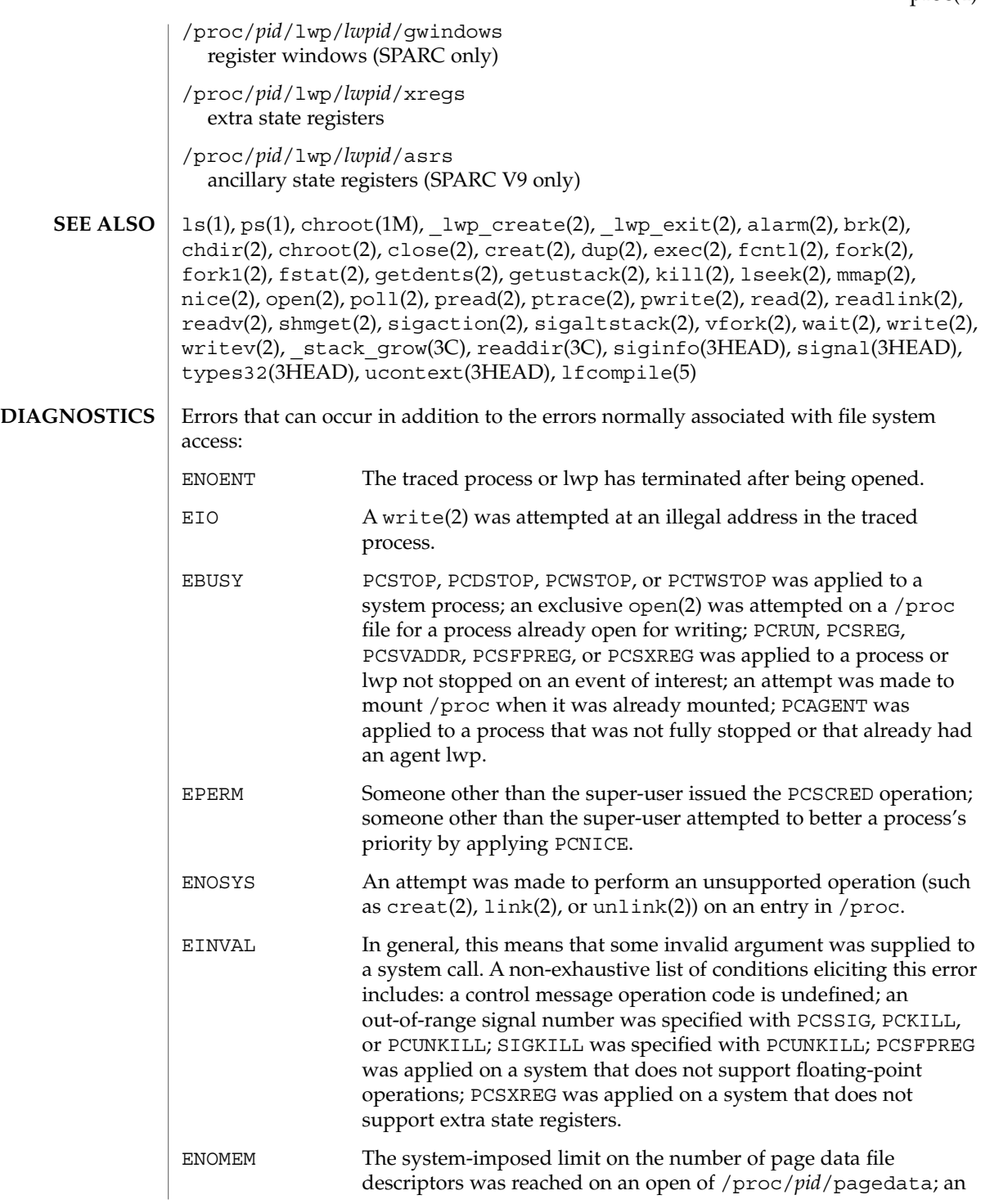

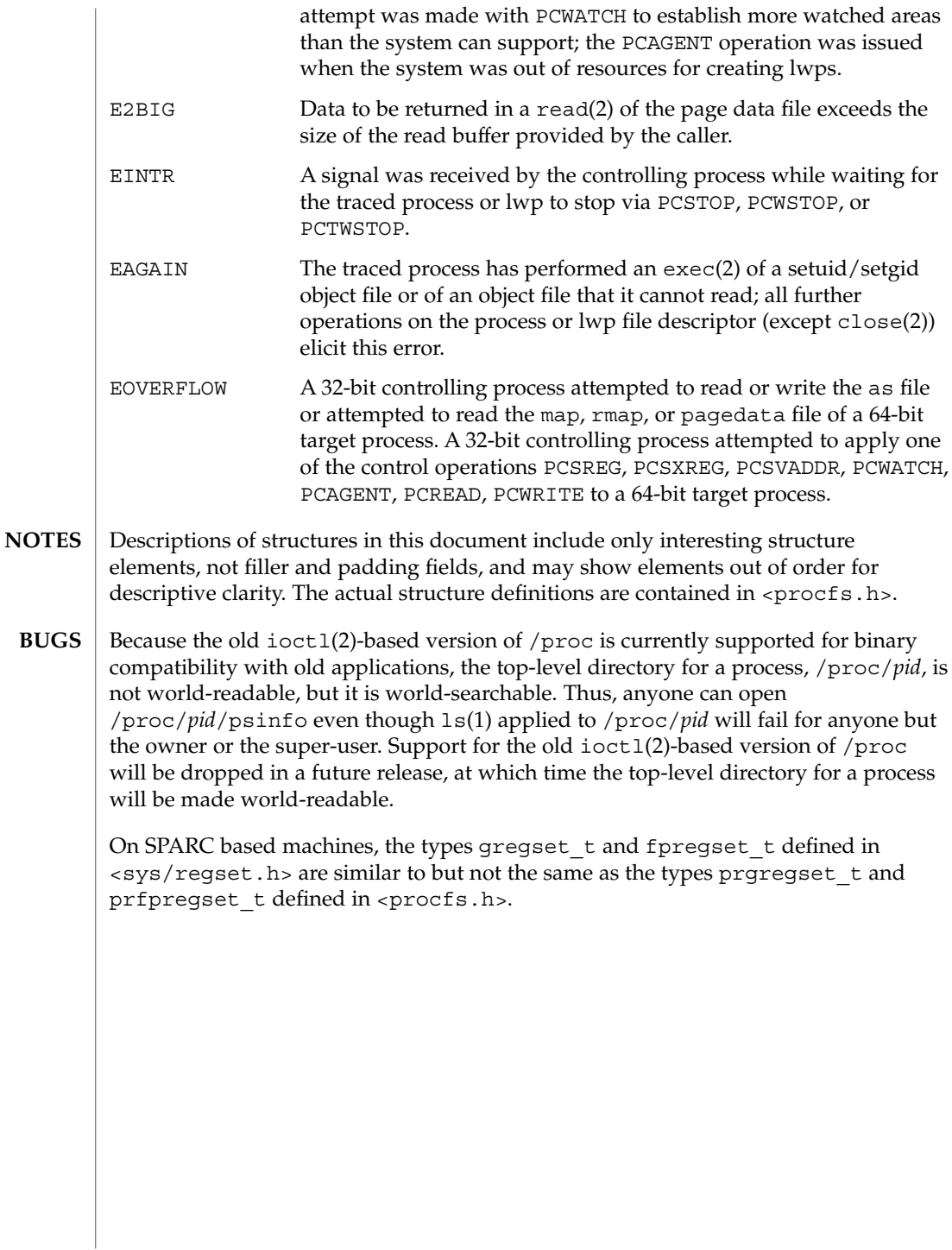

#### prof\_attr – profile description database **NAME**

**SYNOPSIS**

/etc/security/prof\_attr

**DESCRIPTION**

/etc/security/prof\_attr is a local source for execution profile names, descriptions, and other attributes of execution profiles. The prof\_attr file can be used with other profile sources, including the prof attr NIS map and NIS+ table. Programs use the getprofattr $(3SECDB)$  routines to gain access to this information.

The search order for multiple prof\_attr sources is specified in the /etc/nsswitch.conf file, as described in the nsswitch.conf(4) man page.

An execution profile is a mechanism used to bundle together the commands and authorizations needed to perform a specific function. An execution profile can also contain other execution profiles. Each entry in the prof\_attr database consists of one line of text containing five fields separated by colons (:). Line continuations using the backslash  $(\setminus)$  character are permitted. The format of each entry is:

*profname*:*res1*:*res2*:*desc*:*attr*

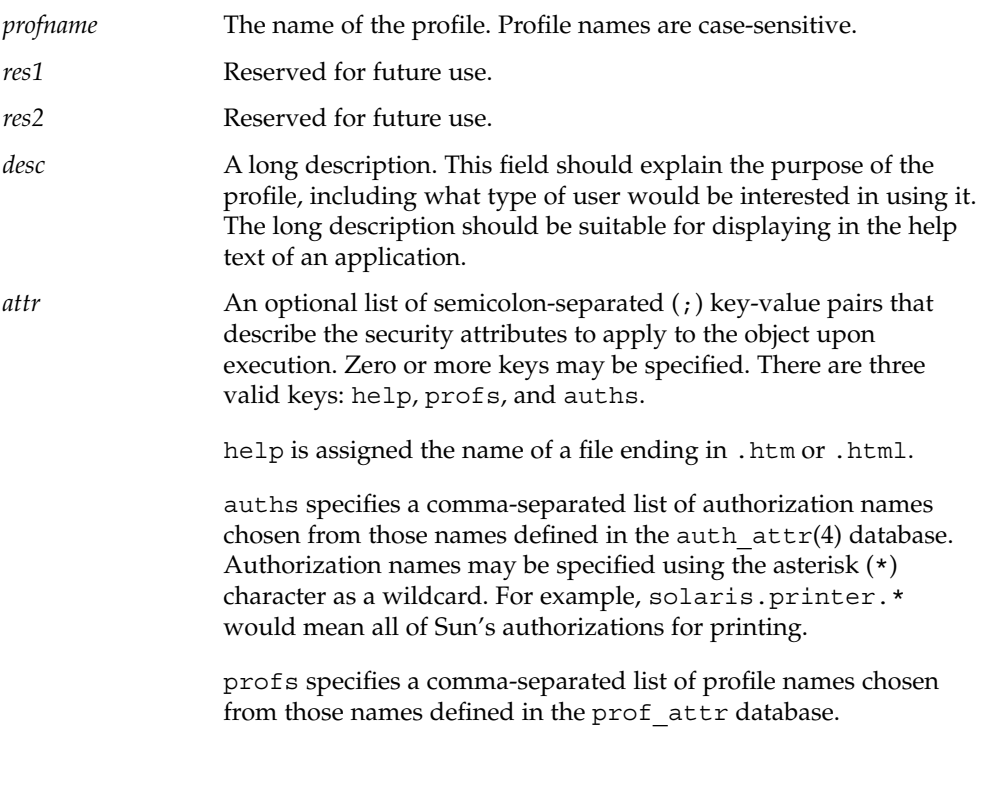

File Formats **525**

# prof\_attr(4)

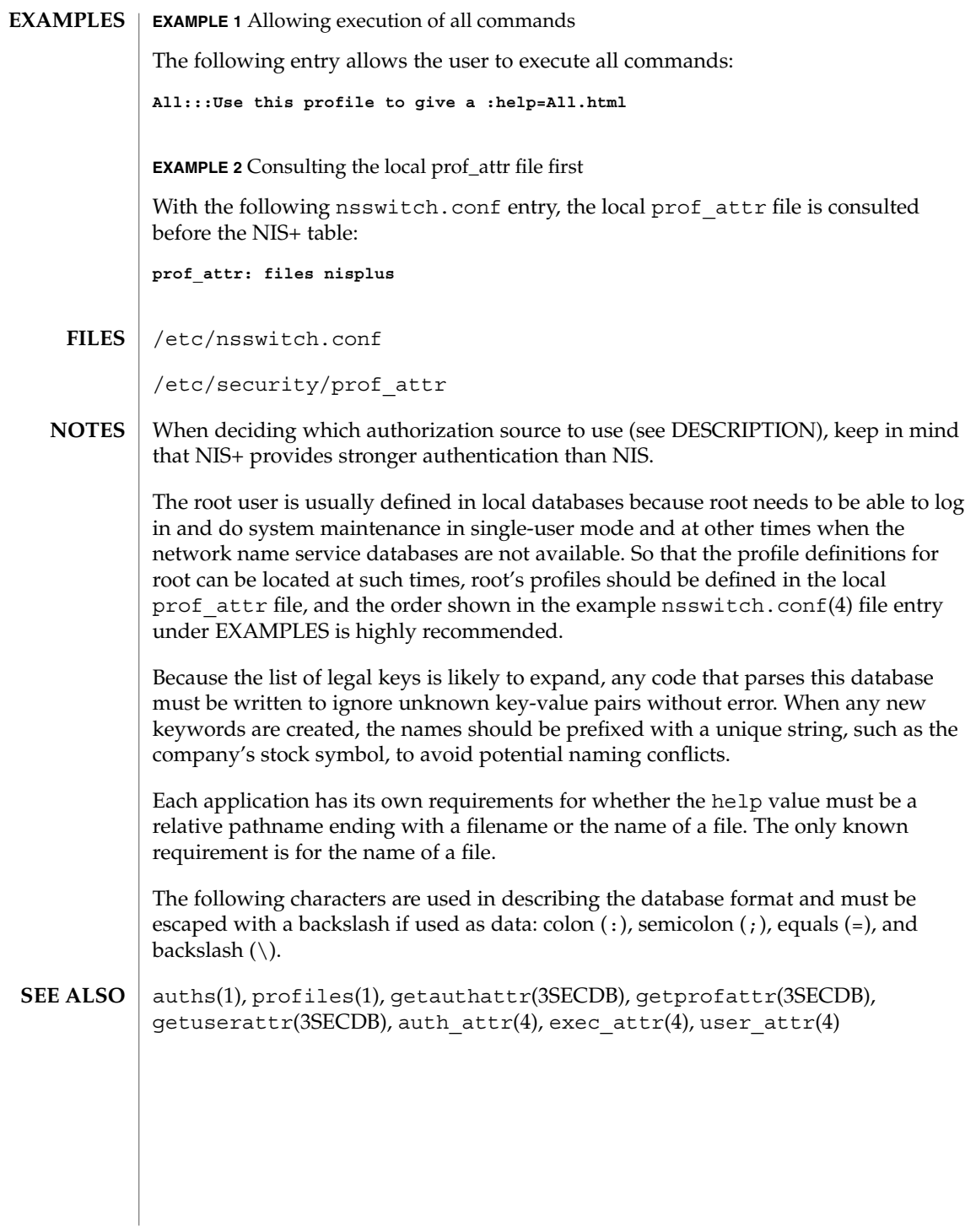

**526** man pages section 4: File Formats • Last Revised 11 Feb 2000

# profile(4)

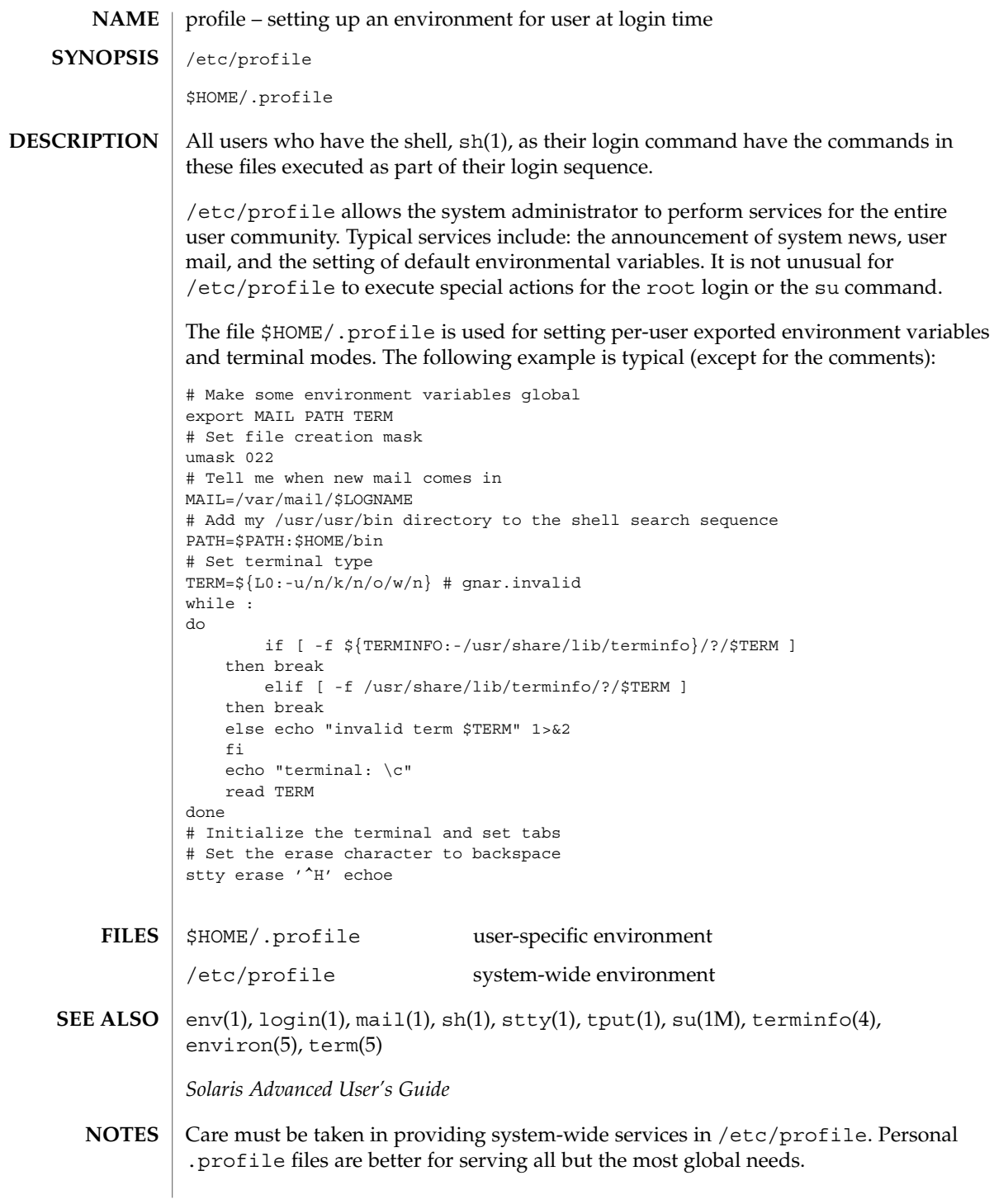

## project(4)

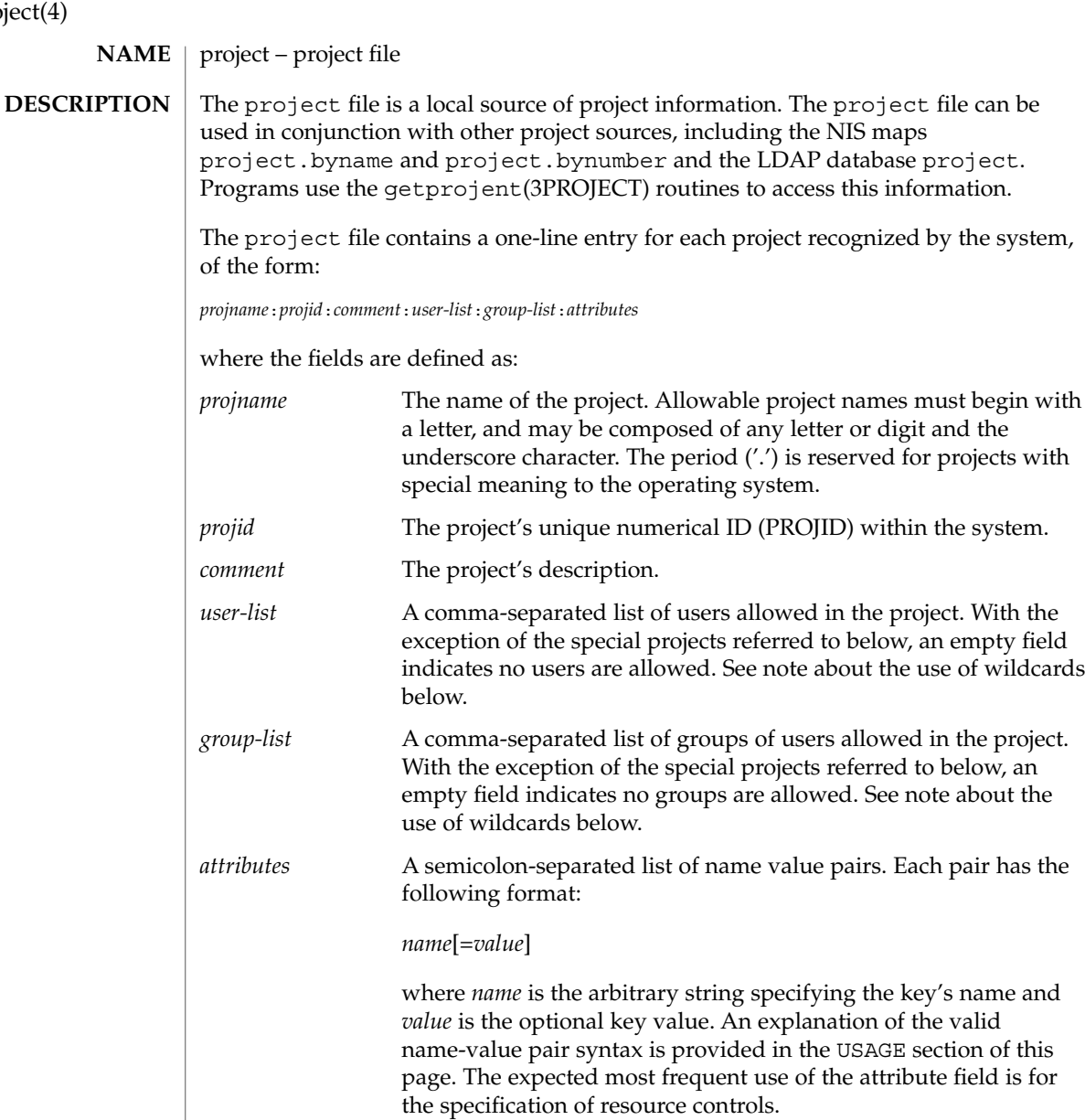

The maximum value of the *projid* field is MAXPROJID.

Null entries (empty fields) in the *user-list* and *group-list* fields, which normally mean "no users" and "no groups", respectively, have a different meaning in the entries for three special projects, user.*username*, group.*groupname*, and default. See getprojent(3PROJECT) for a description of these projects.

Wildcards can be used in user-list and group-list fields of the project database entry. The asterisk (\*), allows all users or groups to join the project. The exclamation mark followed by the asterisk (!\*), excludes all users or groups from the project. The exclamation mark (!) followed by a username or groupname excludes the specified user or group from the project. See EXAMPLES, below.

Malformed entries cause routines that read this file to halt, in which case project assignments specified further along are never made. Blank lines are treated as malformed entries in the project file, and cause getprojent(3PROJECT) and derived interfaces to fail.

#### **EXAMPLE 1** Sample project File **EXAMPLES**

The following is a sample project file:

```
system:0:System:::
user.root:1:Super-User:::
noproject:2:No Project:::
default:3::::
group.staff:10::::
beatles:100:The Beatles:john,paul,george,ringo::task.max-lwps=
    (privileged,100,signal=SIGTERM),(privileged,110,deny)
```
Note that the line break in the line that begins with beatles is not valid in a project file. It is shown here only to allow the example to display on a printed or displayed page. Each entry must be on one and only one line.

An example project entry for nsswitch.conf(4) is:

```
project: files nis
```
With these entries, the project beatles will have members john, paul, george, and ringo, and all projects listed in the NIS project table are effectively incorporated after the entry for beatles.

The beatles project has two values set on the task.max-lwps resource control. When a task in the beatles project requests (via one of its member processes) its 100th and 110th LWPs, an action associated with the encountered threshold triggers. Upon the request for the 100th LWP, the process making the request is sent the signal SIGTERM and is granted the request for an additional lightweight process (LWP). At this point, the threshold for 110 LWPs becomes the active threshold. When a request for the 110th LWP in the task is made, the requesting process is denied the request--no LWP will be created. Since the 110th LWP is never granted, the threshold remains active, and all subsequent requests for an 110th LWP will fail. (If LWPs are given up, then subsequent requests will succeed, unless they would take the total number of LWPs across the task over 110.)

**EXAMPLE 2** Project Entry with Wildcards

The following entries use wildcards:

## project(4)

**EXAMPLE 2** Project Entry with Wildcards *(Continued)* notroot:200:Shared Project:\*,!root:: notused:300:Unused Project::!\*: In this example, any user except "root" is a member of project "nonroot". For the project "notused", all groups are excluded. The project database offers a reasonably flexible attribute mechanism in the final name-value pair field. Name-value pairs are separated from one another with the semicolon (;) character. The name is in turn distinguished from the (optional) value by the equals (=) character. The value field can contain multiple values separated by the comma (,) character, with grouping support (into further values lists) by parentheses. Each of these values can be composed of the upper and lower case alphabetic characters, the digits '0' through '9', and the punctuation characters hyphen (-), plus (+), period (.), slash (/), and underscore (\_). Example resource control value specifications are provided in EXAMPLES, above, and in the getprojent(3PROJECT) manual page. newtask(1), projects(1), getprojent(3PROJECT), setrctl(2), unistd(3HEAD), nsswitch.conf(4) **USAGE SEE ALSO**

# protocols(4)

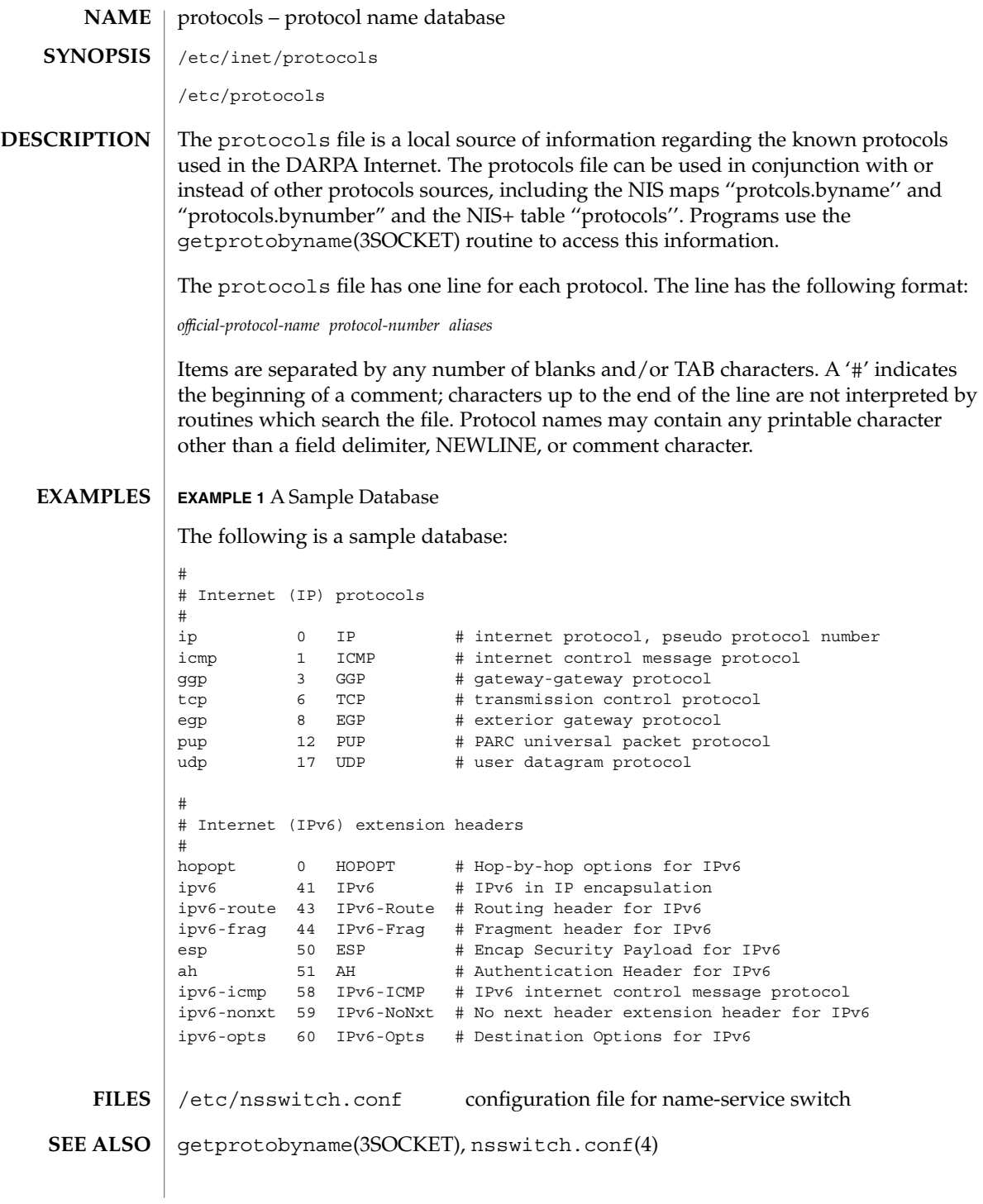

File Formats **531**

protocols(4)

**NOTES**

/etc/inet/protocols is the official SVR4 name of the protocols file. The symbolic link /etc/protocols exists for BSD compatibility.

# **NAME**

prototype – package information file

## **DESCRIPTION**

prototype is an ASCII file used to specify package information. Each entry in the file describes a single deliverable object. An object may be a data file, directory, source file, executable object, and so forth. This file is generated by the package developer.

Entries in a prototype file consist of several fields of information separated by white space. Comment lines begin with a "#" and are ignored. The fields are described below and must appear in the order shown.

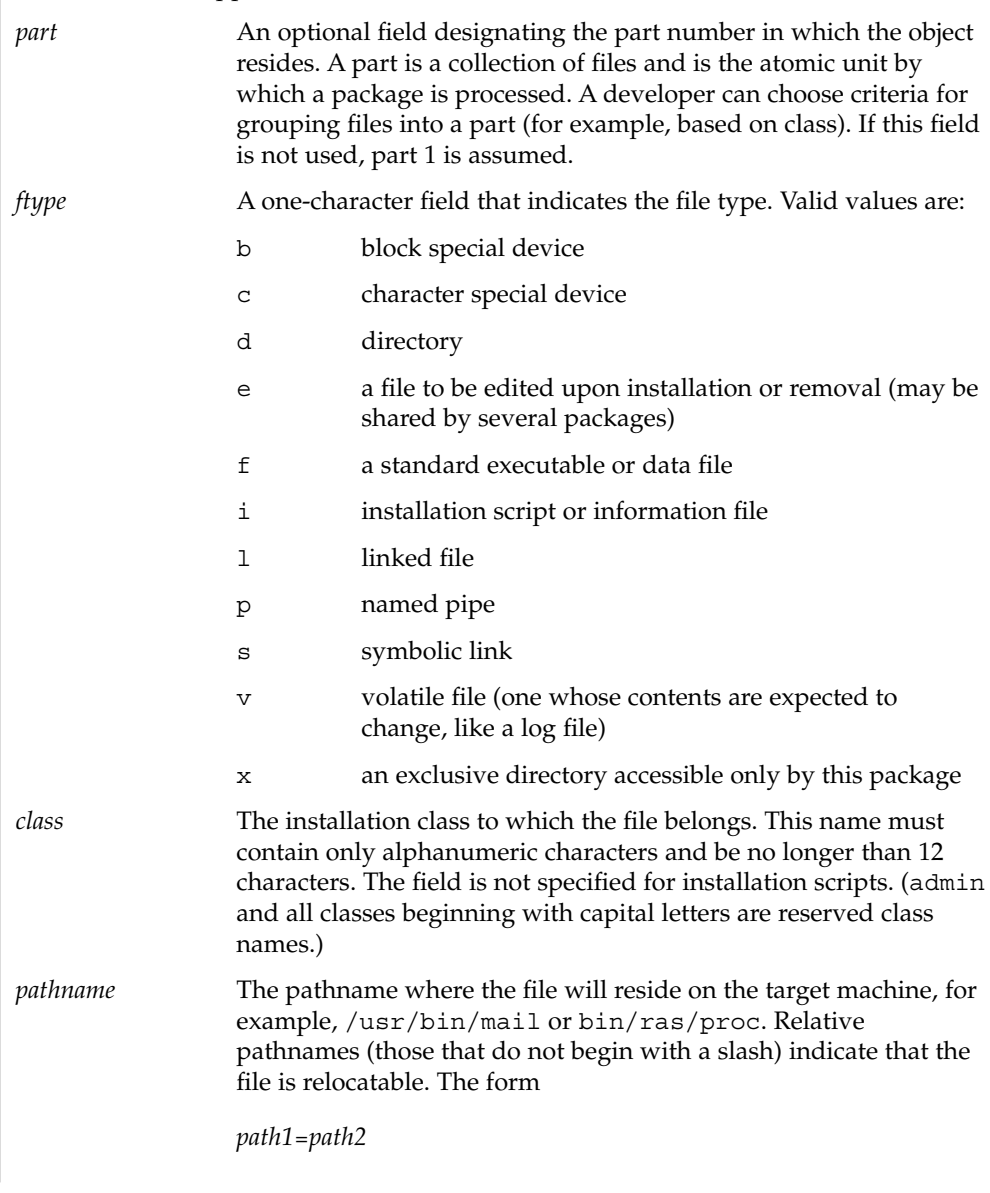

File Formats **533**

# prototype(4)

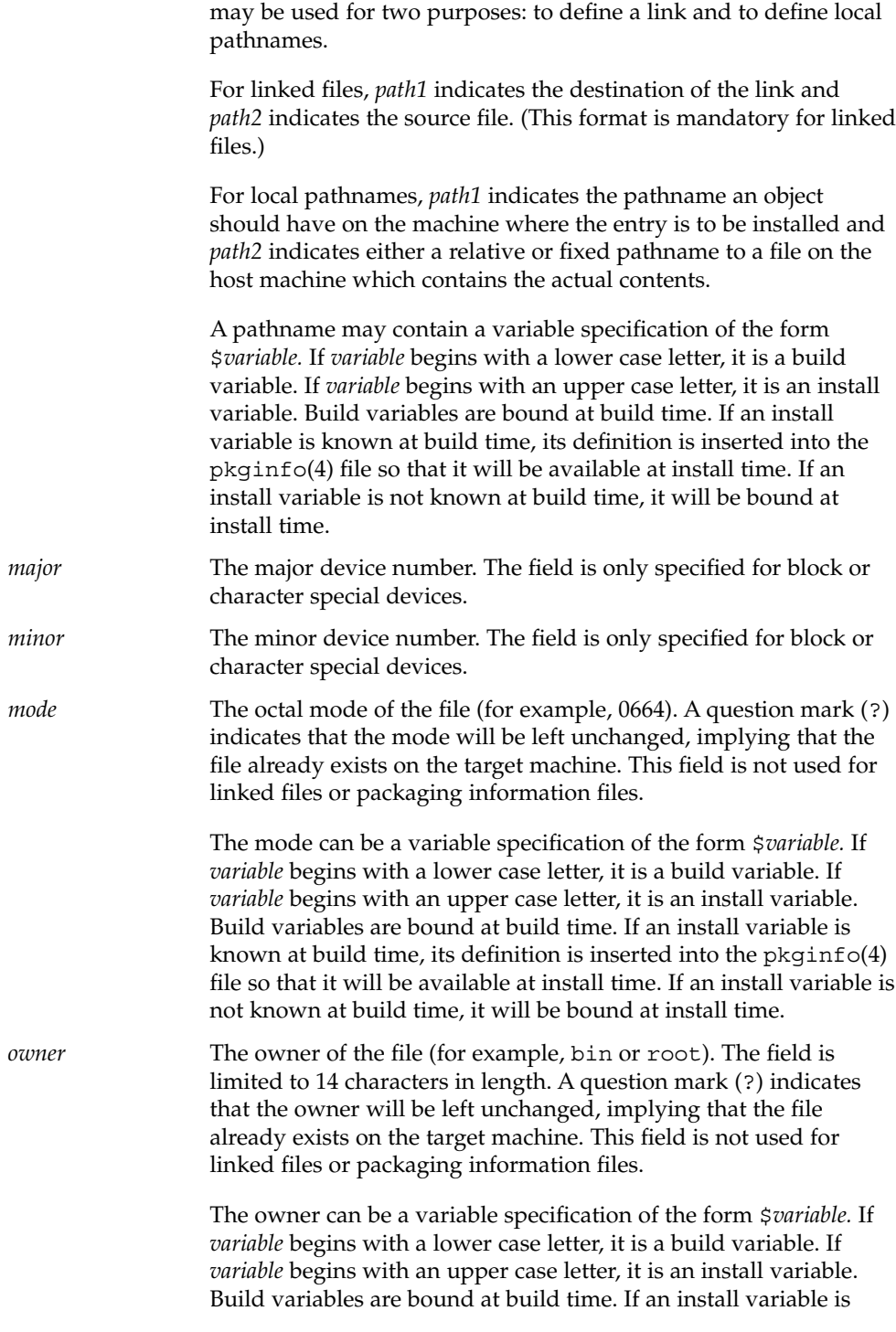

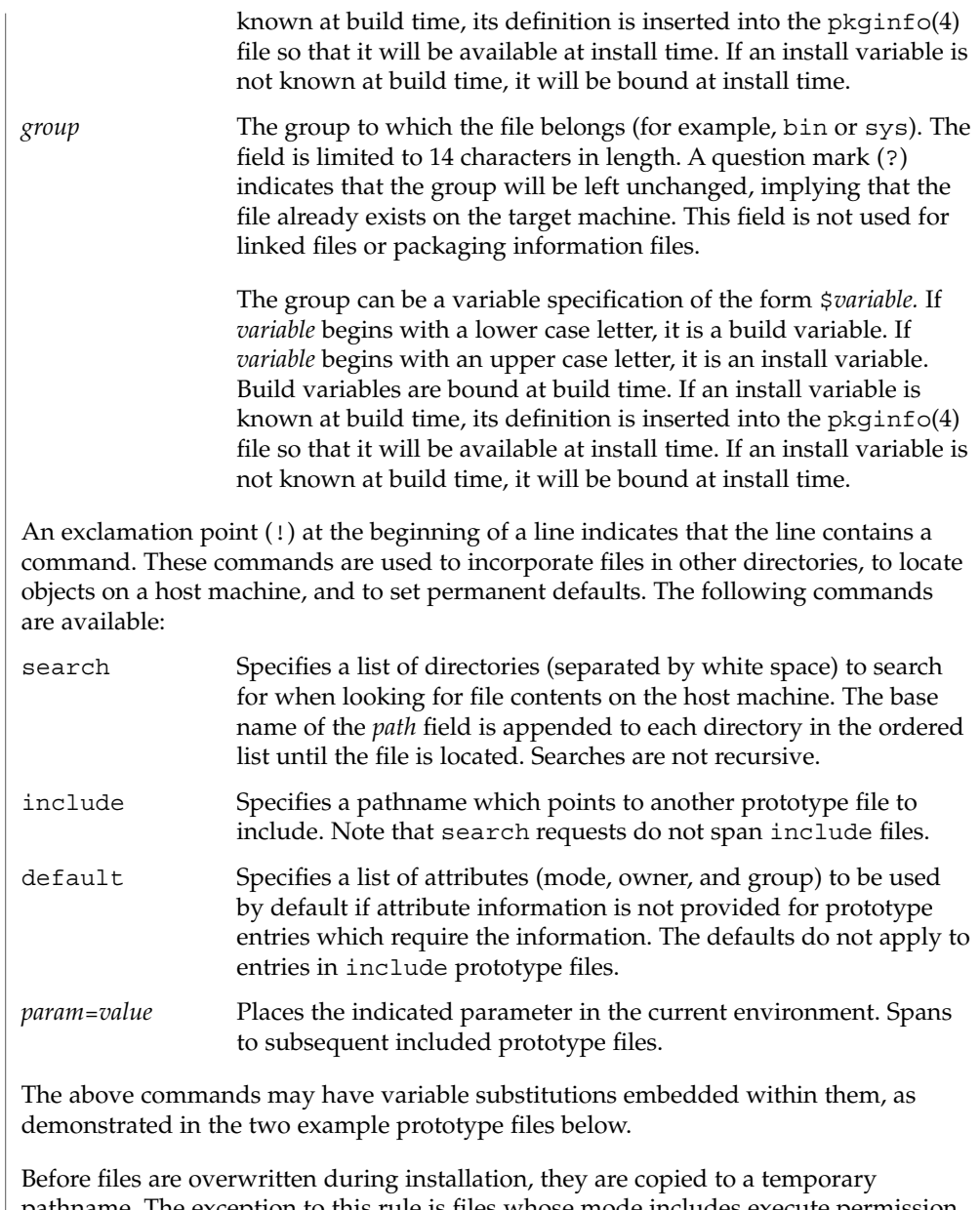

pathname. The exception to this rule is files whose mode includes execute permission, unless the file is editable (that is, *ftype* is e). For files which meet this exception, the existing version is linked to a temporary pathname, and the original file is removed. This allows processes which are executing during installation to be overwritten.

prototype(4)

**EXAMPLES** | **EXAMPLE 1** Example 1: !PROJDIR=/usr/proj !BIN=\$PROJDIR/bin !CFG=\$PROJDIR/cfg !LIB=\$PROJDIR/lib !HDRS=\$PROJDIR/hdrs !search /usr/myname/usr/bin /usr/myname/src /usr/myname/hdrs i pkginfo=/usr/myname/wrap/pkginfo i depend=/usr/myname/wrap/depend i version=/usr/myname/wrap/version d none /usr/wrap 0755 root bin d none /usr/wrap/usr/bin 0755 root bin ! search \$BIN f none /usr/wrap/bin/INSTALL 0755 root bin f none /usr/wrap/bin/REMOVE 0755 root bin f none /usr/wrap/bin/addpkg 0755 root bin !default 755 root bin f none /usr/wrap/bin/audit f none /usr/wrap/bin/listpkg f none /usr/wrap/bin/pkgmk # the following file starts out zero length but grows v none /usr/wrap/logfile=/dev/null 0644 root bin # the following specifies a link (dest=src) l none /usr/wrap/src/addpkg=/usr/wrap/bin/rmpkg ! search \$SRC !default 644 root other f src /usr/wrap/src/INSTALL.sh f src /usr/wrap/src/REMOVE.sh f src /usr/wrap/src/addpkg.c f src /usr/wrap/src/audit.c f src /usr/wrap/src/listpkg.c f src /usr/wrap/src/pkgmk.c d none /usr/wrap/data 0755 root bin d none /usr/wrap/save 0755 root bin d none /usr/wrap/spool 0755 root bin d none /usr/wrap/tmp 0755 root bin d src /usr/wrap/src 0755 root bin **EXAMPLE 2** Example 2: # this prototype is generated by 'pkgproto' to refer # to all prototypes in my src directory !PROJDIR=/usr/dew/projx !include \$PROJDIR/src/cmd/prototype

!include \$PROJDIR/src/cmd/audmerg/protofile

!include \$PROJDIR/src/lib/proto

*Application Packaging Developer's Guide*

pkgmk(1), pkginfo(4)

**SEE ALSO**

**536** man pages section 4: File Formats • Last Revised 4 Oct 1996

Normally, if a file is defined in the prototype file but does not exist, that file is created at the time of package installation. However, if the file pathname includes a directory that does not exist, the file will not be created. For example, if the prototype file has the following entry: **NOTES**

f none /usr/dev/bin/command

and that file does not exist, it will be created if the directory /usr/dev/bin already exists or if the prototype also has an entry defining the directory:

d none /usr/dev/bin

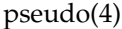

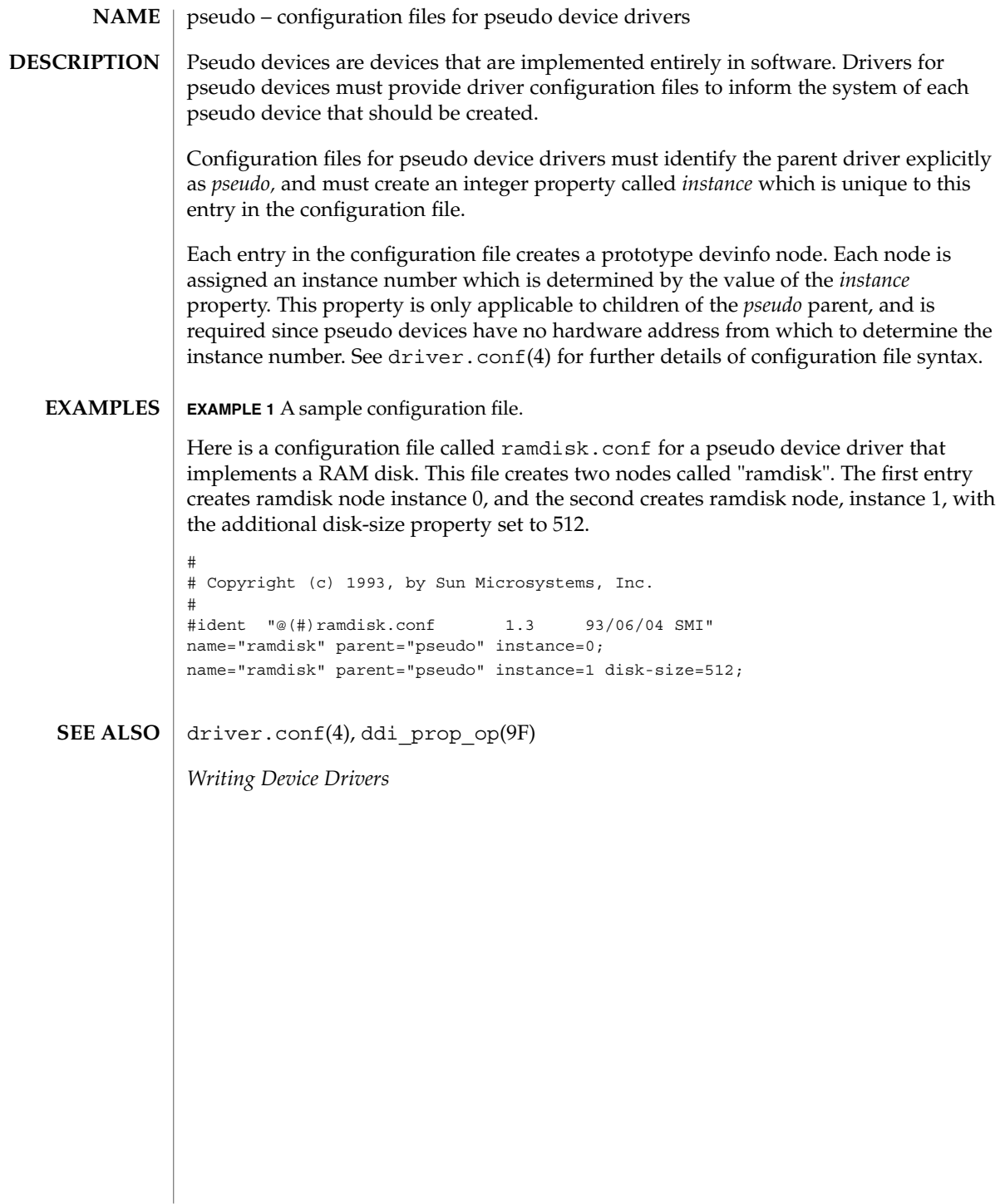

 $philckov(4)$ 

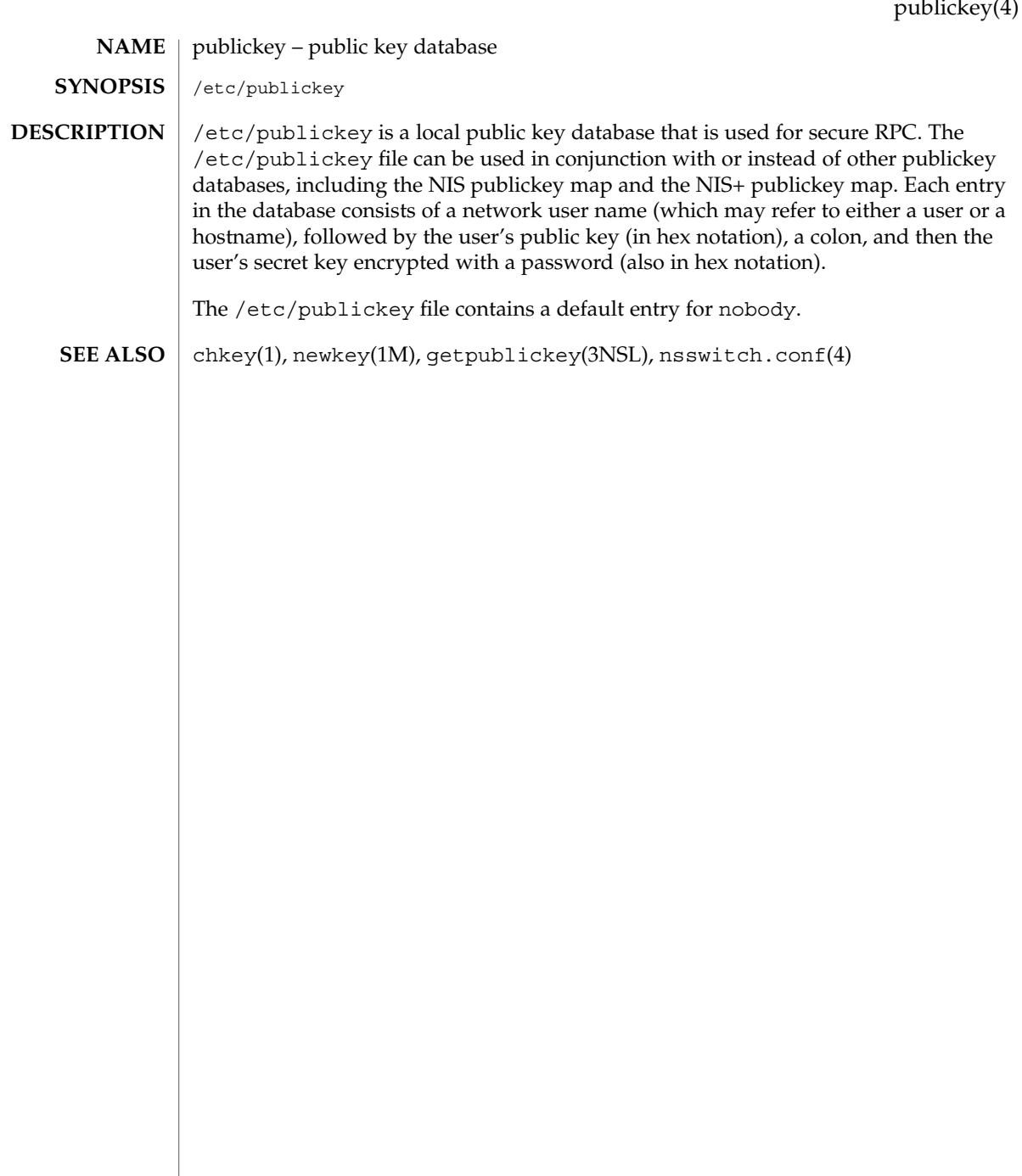

# qop(4)

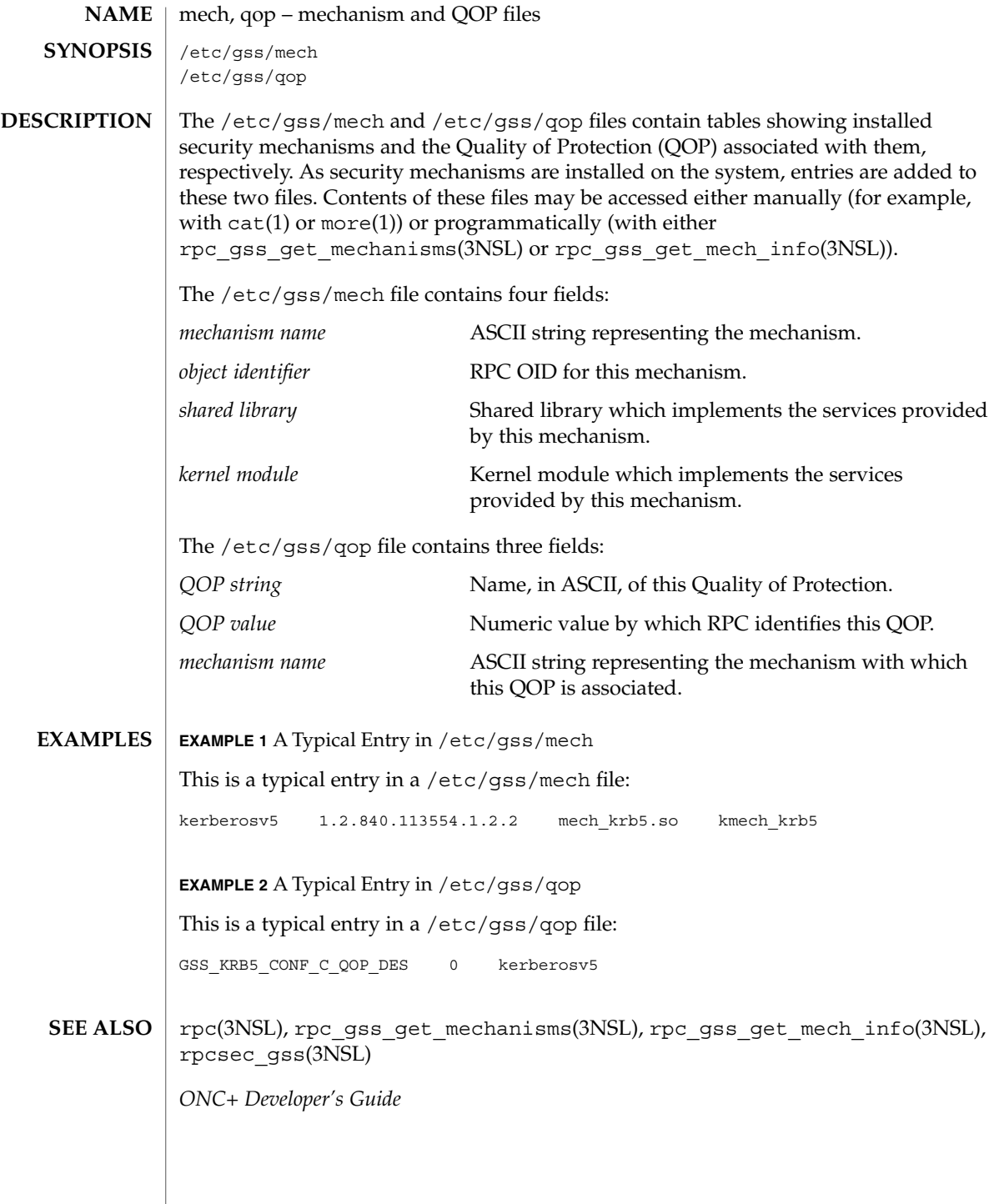

**540** man pages section 4: File Formats • Last Revised 12 May 1998
queuedefs(4)

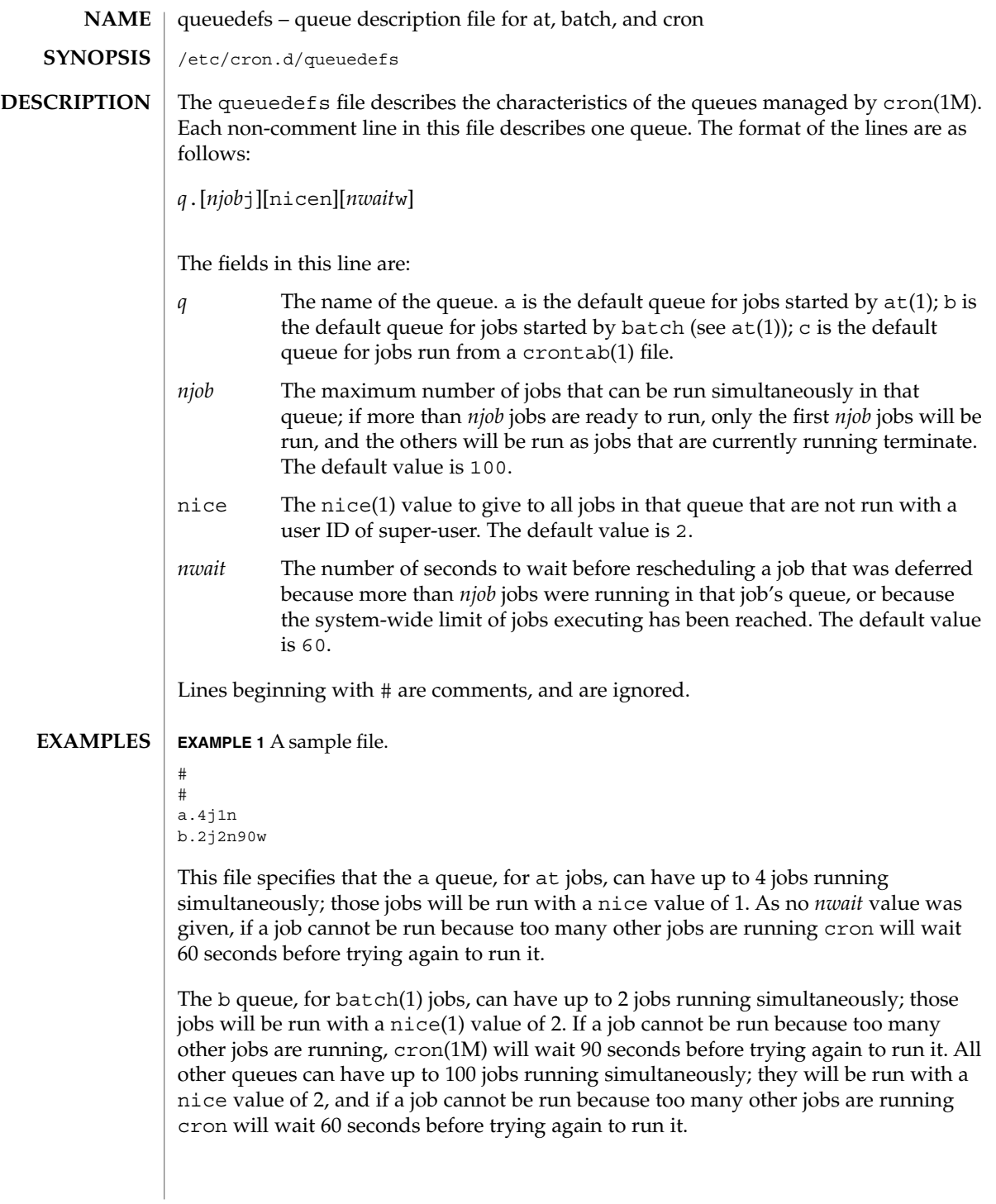

queuedefs(4)

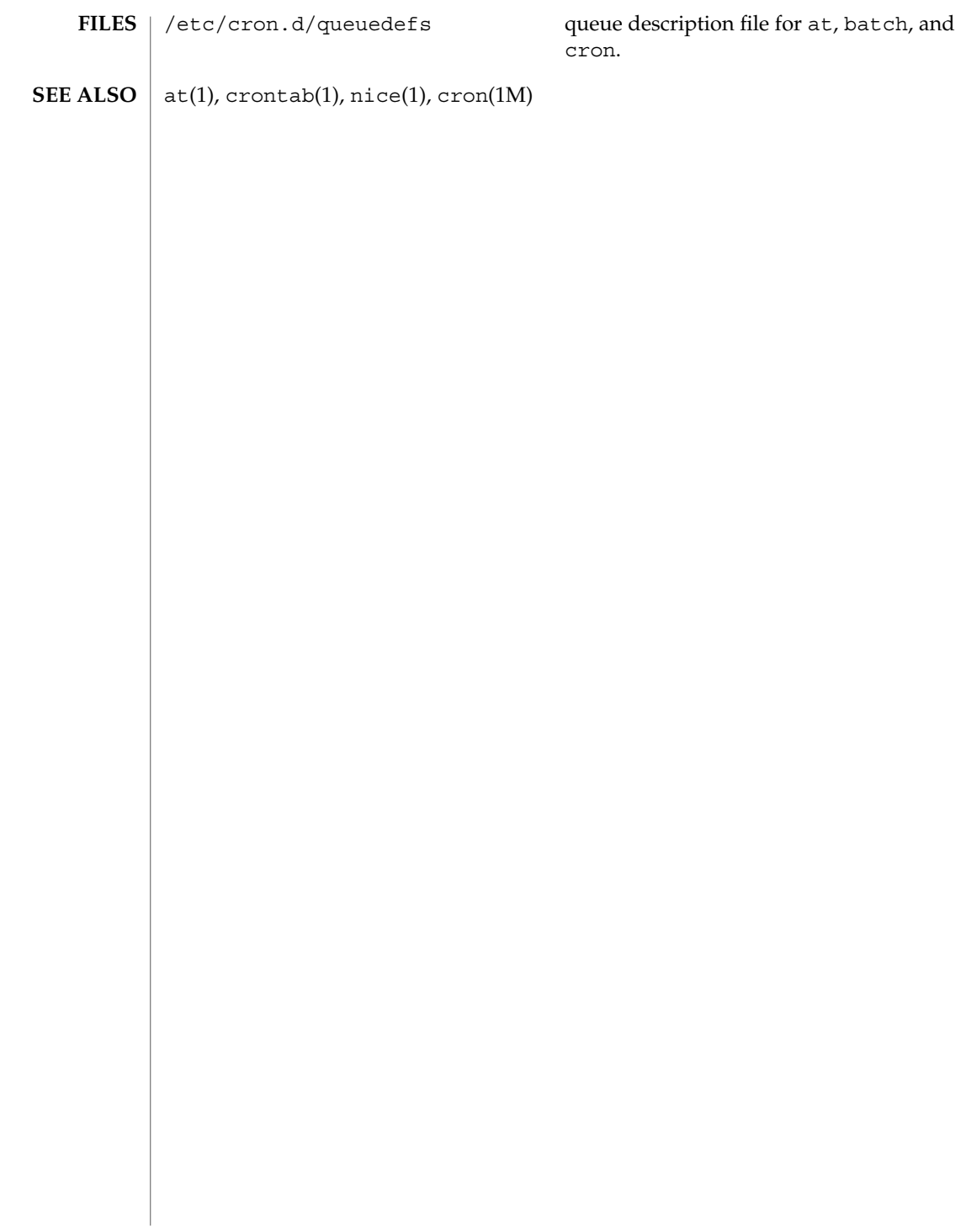

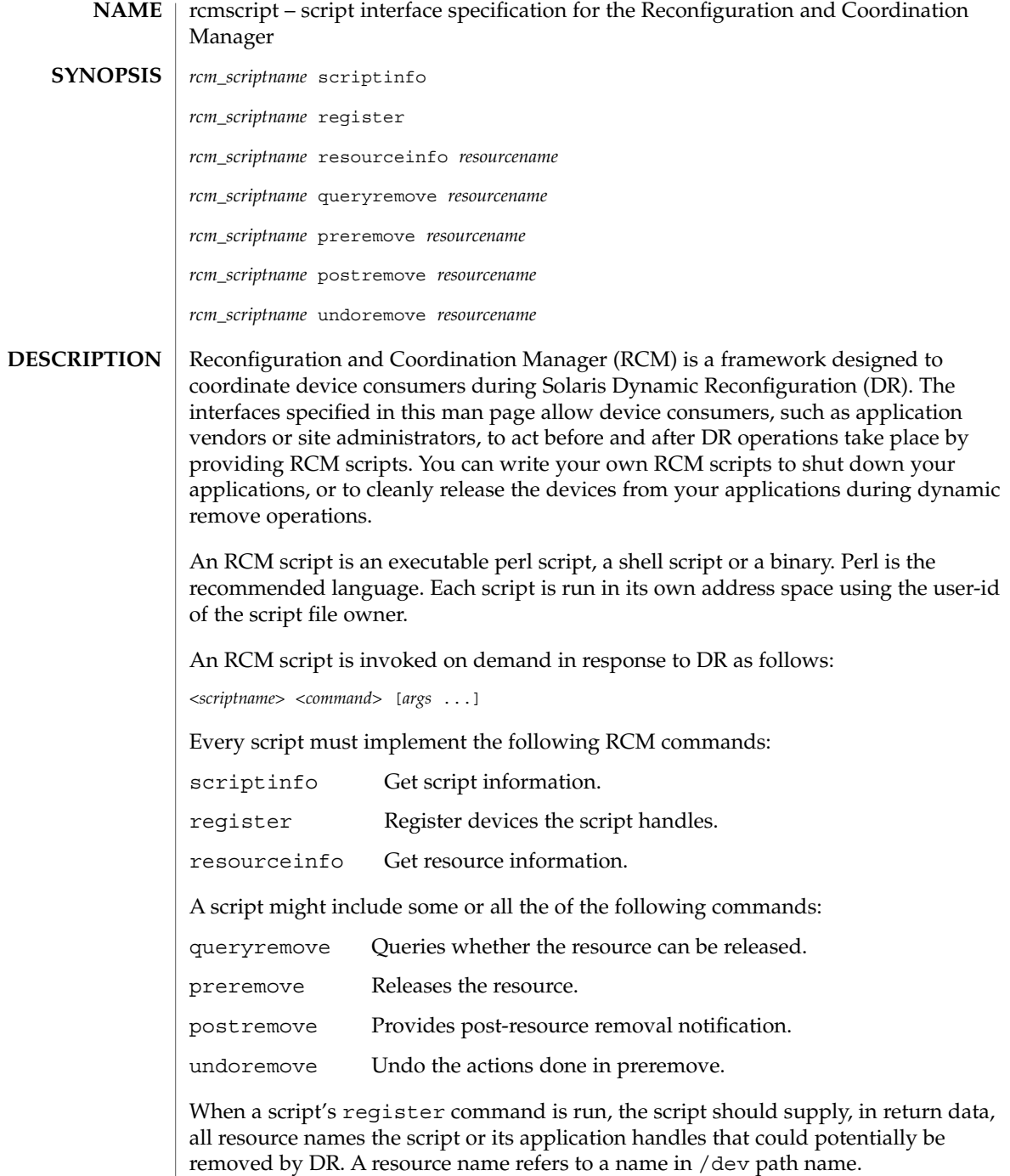

Below is a high-level overview of the sequence of script invocations that occurs when dynamic removal of a script's registered resource is attempted. See the COMMANDS section for a detailed description of the commands.

1. Prior to removing the resource from the system during DR, the script's queryremove command is run:

*<scriptname>* queryremove *<resourcename>*

The script should check for obvious reasons why the resource can not be removed from the perspective of its service or application.

2. If the script indicates that the resource can be removed in the queryremove command. The script's preremove command is run:

*<scriptname>* preremove *<resourcename>*

The script releases the resource from the service or application represented by the script and prepares for the resource removal. Releasing the resource includes closing the resource if the resource is currently opened by its application.

- 3. The system then proceeds to remove the resource.
- 4. If the system has removed the resource successfully the script's postremove command is run:

*<scriptname>* postremove *<resourcename>*

Otherwise the script's undoremove command is run:

*<scriptname>* undoremove *<resourcename>*

For any commands the script does not implement, it must exit with exit status of 2. RCM silently returns success for the script's unimplemented commands.

A script performs the following basic steps:

- Takes RCM command and additional arguments from the command line and environment parameters.
- Processes the command.
- Writes the expected return data to stdout as *name=value* pairs delimited by newlines, where *name* is the name of the return data item that RCM expects and *value* is the value associated with the data item.

#### Initial environment of RCM scripts is set as follows: **Environment**

- Process UID is set to the UID of the script.
- Process GID is set to the GID of the script.
- PATH variable is set to /usr/sbin:/usr/bin.
- Current working directory is set to:
	- $\blacksquare$  /var/run for scripts owned by root
	- / tmp for scripts not owned by root
- File descriptor 0 (stdin) is set to /dev/null
- Environment variable RCM\_ENV\_DEBUG\_LEVEL is set to the debug level. Logging is discussed below.
- The following environment variables are also set where possible:
	- LANG
	- LC COLLATE
	- LC CTYPE
	- LC\_MESSAGES
	- LC\_MONETARY
	- LC\_NUMERIC
	- LC TIME
	- LC ALL
	- TZ See environ(5) for a description of these variables. See gettext(1) for details on retrieving localized messages.

All environment variable names beginning with RCM\_ENV\_ are reserved for use by the RCM.

The character encoding used by the RCM and RCM scripts to exchange RCM commands, environment parameters, and name-value pairs is ASCII unless the controlling environment variables are specified otherwise.

### **Commands**

scriptinfo

The scriptinfo command is invoked to gather information about the script.

Return data:

If successful, the script must write the following name-value pairs to stdout and exit with status 0:

- rcm\_script\_version=1
- rcm\_script\_func\_info=*script\_func\_info*

■ rcm cmd timeout=*command\_timeout\_value* where *script\_func\_info is a localized human-readable message describing the functionality of the script.*

The RCM monitors the execution time of RCM commands by RCM scripts. *command\_timeout\_value* is the maximum time in seconds the script is expected to take to process any RCM command except the scriptinfo command itself. If an RCM script does not process the RCM command and exit within this time, RCM sends a SIGABRT signal to the script process. RCM then waits for a few seconds for the script to finish the processing of the current RCM command and exit. If the script does not exit within this time, RCM sends a SIGKILL signal to the script.

The rcm cmd timeout name-value pair is optional. It is only needed if the script is expected to take more than a few seconds to process any RCM command. Setting this name to a value of 0 (zero) disables the timer. If this name-value pair is not supplied, a default value is assigned by the RCM.

Upon failure, the script must specify the failure reason using the name-value pair rcm\_failure\_reason and exit with status 1.

### register

The register command is invoked to allow a script to specify the resources that it or its application handles that could potentially be removed by DR. The script has to supply all its resource names to RCM using the name-value pair rcm\_resource\_name.

### Return Data:

If successful, the script must write the following name-value pairs to stdout and exit with status 0:

```
rcm_resource_name=resourcename
rcm_resource_name=resourcename
             .
             .
```
.

where *resourcename* is the name of the resource the script is interested in.

Upon failure, the script must specify the failure reason using the name-value pair rcm failure reason and exit with status 1.

### resourceinfo *resourcename*

The resourceinfo command is invoked to get the usage information about *resourcename*.

### Return Data:

If successful, the script must write the following name-value pair to stdout and exit with status 0:

rcm\_resource\_usage\_info=*resource\_usage*

where *resource\_usage* is a localized human readable message describing the usage of the resource by the script.

Upon failure, the script must specify the failure reason using the name-value pair rcm\_failure\_reason and exit with status 1.

### queryremove *resourcename*

Prior to removing the resource from the system, the queryremove command is invoked to query the script to determine whether the script can release the given resource successfully from the service or application it represents. The script does not actually release the resource. The script might indicate that it is not able to release the resource if the resource is critical for its service or application.

Additional environment parameter:

RCM\_ENV\_FORCE

Can be one of:

FALSE

Normal request.

TRUE

Request is urgent. The script should check whether the resource can be released successfully by force, such as by using the force option to unmount a file system.

### Return Data:

If the command succeeds, the script must return no data and exit with status 0.

If the script would not be able to release the resource, it must specify the reason using the name-value pair rcm failure reason and exit with status 3.

Upon any other failure, the script must specify the failure reason using the name-value pair rcm\_failure\_reason and exit with status 1.

### preremove *resourcename*

The preremove command is invoked prior to an attempt to remove the given *resourcename*. In response to this command the script can either release the resource (including closing the device if the device is currently opened) from the service or application it represents or indicate that it can not release the resource if the resource is critical for its service or application.

Additional environment parameter:

```
RCM_ENV_FORCE
  Can be one of:
```
FALSE Normal request.

TRUE.

Request is urgent. The script should make extra effort to release the resource, such as by using the force option to unmount a file system.

Return Data:

If the command succeeds, the script must return no data and exit with status 0.

If the script cannot release the resource, it must specify the reason using the name-value pair rcm failure reason and exit with status 3.

Upon any other failure, the script must specify the failure reason using the name-value pair rcm\_failure\_reason and exit with status 1.

postremove *resourcename*

The postremove command is invoked after the given *resourcename* has been removed.

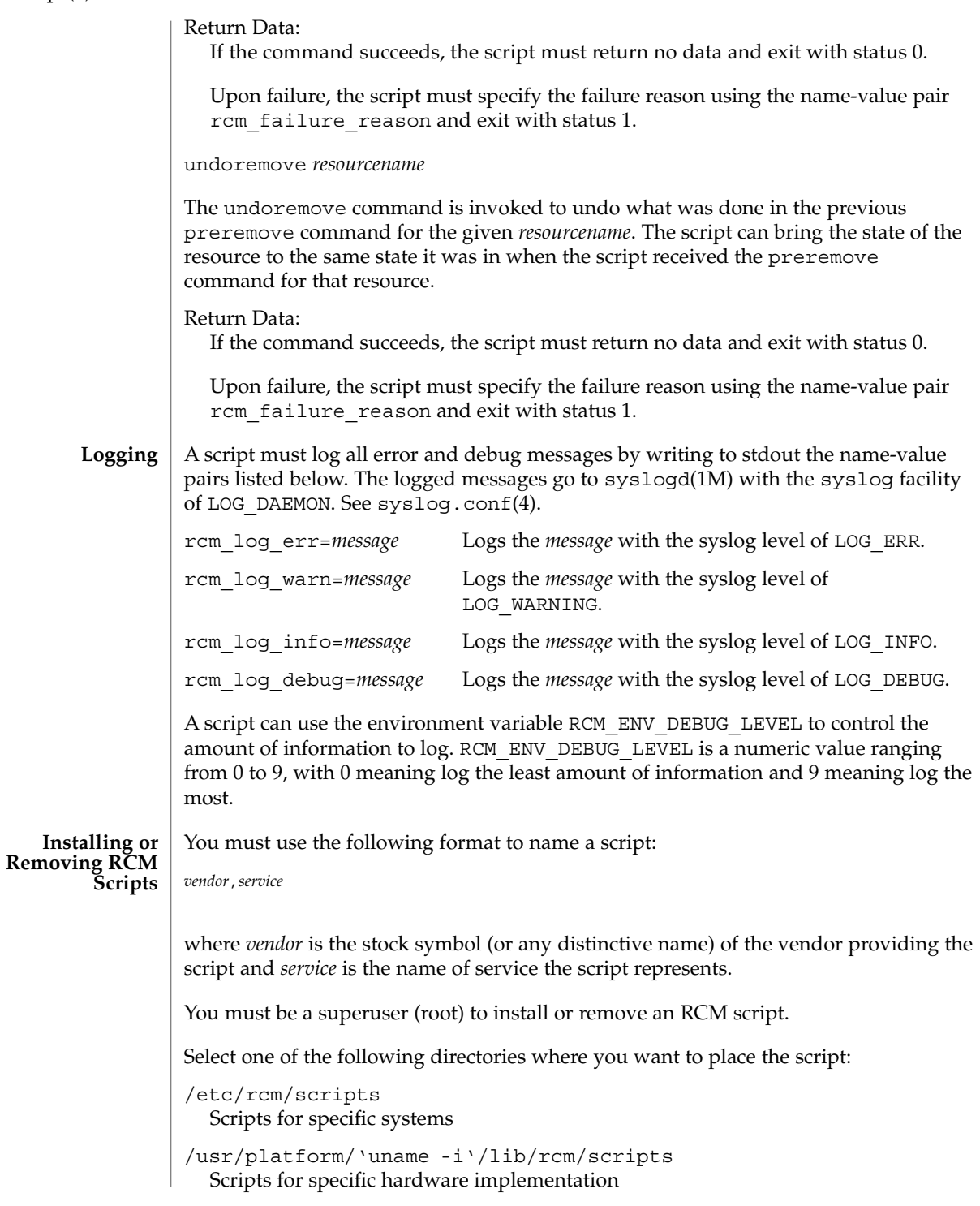

```
/usr/platform/'uname -m'/lib/rcm/scripts
  Scripts for specific hardware class
```
/usr/lib/rcm/scripts Scripts for any hardware

### **Installing a Script**

To install a script, copy the script to the appropriate directory from the list above, change the userid and the groupid of the script to the desired values, and send SIGHUP to rcm\_daemon. For example:

```
# cp SUNW,sample.pl /usr/lib/rcm/scripts
# chown user[:group] /usr/lib/rcm/scripts/SUNW,sample.pl
# pkill -HUP -x -u root rcm_daemon
```
### **Removing a script**

Remove the script from the appropriate directory from the list above and send SIGHUP to rcm\_daemon. For example:

# rm /usr/lib/rcm/scripts/SUNW,sample.pl # pkill -HUP -x -u root rcm\_daemon

### **EXAMPLES**

## **EXAMPLE 1** Site Customization RCM Script #! /usr/bin/perl -w

```
#
# A sample site customization RCM script for a tape backup application.
#
# This script registers all tape drives in the system with RCM.
# When the system attempts to remove a tape drive by DR the script
# does the following:
# - if the tape drive is not being used for backup, it allows the
# DR to continue.
# - if the tape drive is being used for backup, and when DR is not forced
# (RCM_ENV_FORCE=FALSE) it indicates that it cannot release the
# tape drive with appropriate error message. When forced
# (RCM_ENV_FORCE=TRUE) it kills the tape backup application in
# order to allow the DR to continue.
#
# This script does not implement the postremove and undoremove commands
# since there is nothing to cleanup after DR remove operation is completed
# or failed. If any cleanup is needed after the DR removal completed,
# postremove command needs to implemented. If any cleanup is needed
# in the event of DR removal failure, undoremove command needs to be
# implemented.
#
use strict;
my ($cmd, %dispatch);
$cmd = shift(@ARGV);
```

```
EXAMPLE 1 Site Customization RCM Script (Continued)
# dispatch table for RCM commands
%dispatch = (
    "scriptinfo" => \&do_scriptinfo,
    "register" => \&do_register,
    \begin{tabular}{ll} "resourceinfo" & =&> \\\ \hline "queryremove" & =&> \\\ \&do\_preremove, \end{tabular}"queryremove" => \&do preremove,
     "preremove" => \&do preremove
);
if (defined($dispatch{$cmd})) {
   &{$dispatch{$cmd}};
} else {
    exit (2);
}
sub do_scriptinfo
{
    print "rcm_script_version=1\n";
    print "rcm_script_func_info=Tape backup appl script for DR\n";
    exit (0);
}
sub do_register
{
    my ($dir, $f, $errmsg);
    $dir = opendir(RMT, "/dev/rmt");
    if (!$dir) {
        $errmsg = "Unable to open /dev/rmt directory: $!";
        print "rcm_failure_reason=$errmsg\n";
        exit (1);
    }
    while (\frac{5}{5} = readdir(RMT)) {
         # ignore hidden files and multiple names for the same device
        if ((\frac{\xi f}{f} ! \sim / \land \frac{\xi}{f}) & (\frac{\xi f}{f} = \sim / \land (0-9] + \frac{\xi}{f}) }
             print "rcm_resource_name=/dev/rmt/$f\n";
         }
    }
    closedir(RMT);
    exit (0);
}
sub do_resourceinfo
{
    my ($rsrc, $unit);
    $rsrc = shift(@ARGV);
    if (\frac{\text{fsrc}}{\text{m}} =~ /^\/dev\/rmt\/([0-9]+)$/) {
        $unit = $1;print "rcm_resource_usage_info=Backup Tape Unit Number $unit\n";
        exit (0);
    } else {
```

```
EXAMPLE 1 Site Customization RCM Script (Continued)
                        print "rcm failure reason=Unknown tape device!\n";
                        exit (1);
                    }
                }
                sub do_preremove
                {
                    my ($rsrc);
                    $rsrc = shift(@ARGV);
                    # check if backup application is using this resource
                    # if (the backup application is not running on $rsrc) {
                    # allow the DR to continue
                    # exit (0);
                    #}
                    #
                    # If RCM_ENV_FORCE is FALSE deny the operation.
                    # If RCM ENV FORCE is TRUE kill the backup application in order
                    # to allow the DR operation to proceed
                    #
                    if ($ENV{RCM_ENV_FORCE} eq 'TRUE') {
                        if ($cmd eq 'preremove') {
                            # kill the tape backup application
                        }
                        ext (0);} else {
                        #
                        # indicate that the tape drive can not be released
                        # since the device is being used for backup by the
                        # tape backup application
                        #
                        print "rcm_failure_reason=tape backup in progress pid=...\n";
                        exit (3);
                    }
                }
                A script must exit with following exit status values:
                0 Operation specified by the given RCM command has been executed
                          successfully by the script. For queryremove command it also means that
                          the script can successfully release the resource.
                1 An error occurred while processing the RCM command. The script should
                          provide the error message to RCM using the name-value pair
                          rcm failure reason before exiting.
                2 The script does not support the given RCM command. A script must exit
                          with this status if it cannot understand the given RCM command.
                3 Indicates that the script cannot release the resource for preremove and
                          queryremove commands. The script should provide a message to RCM
EXIT STATUS
```
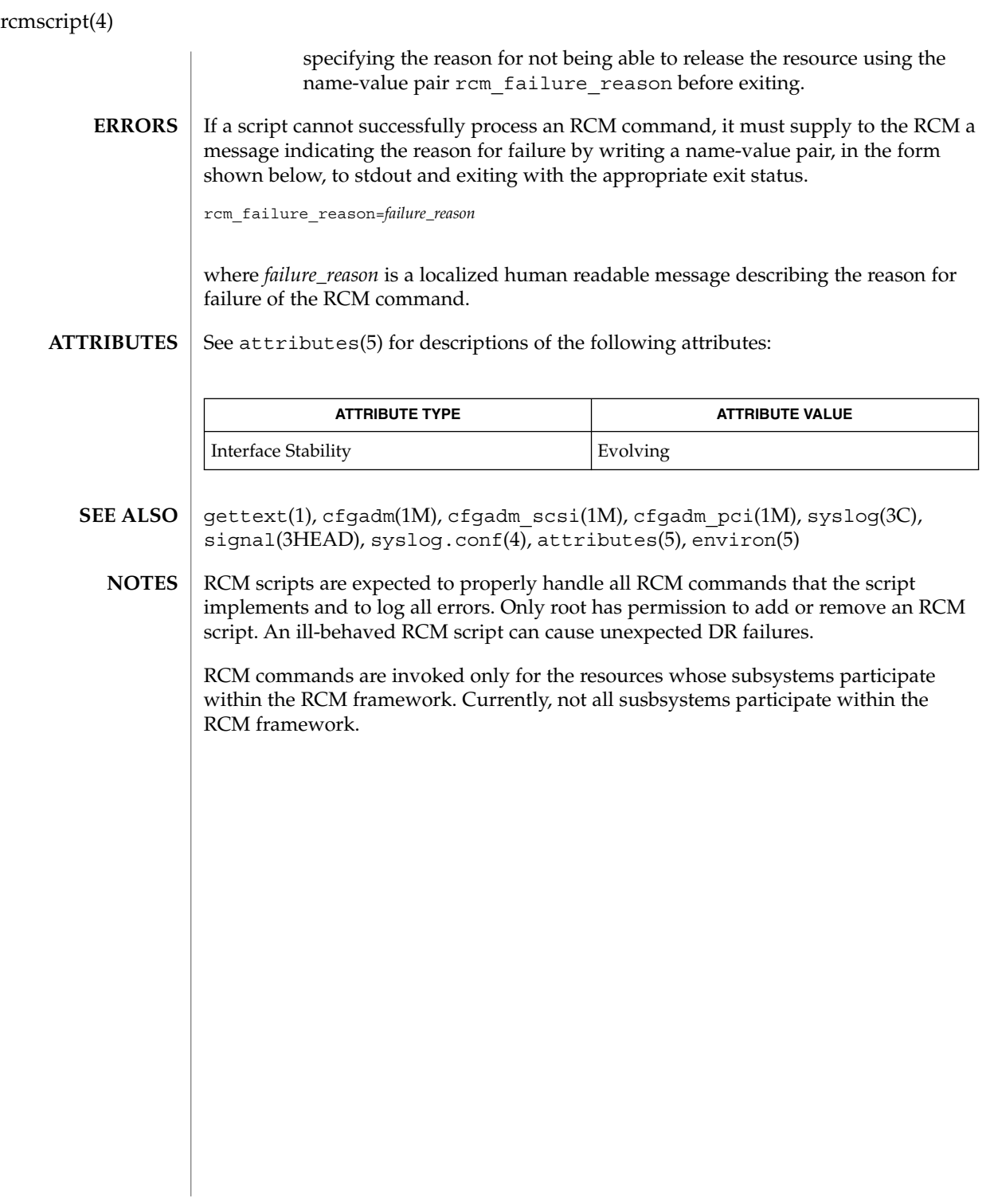

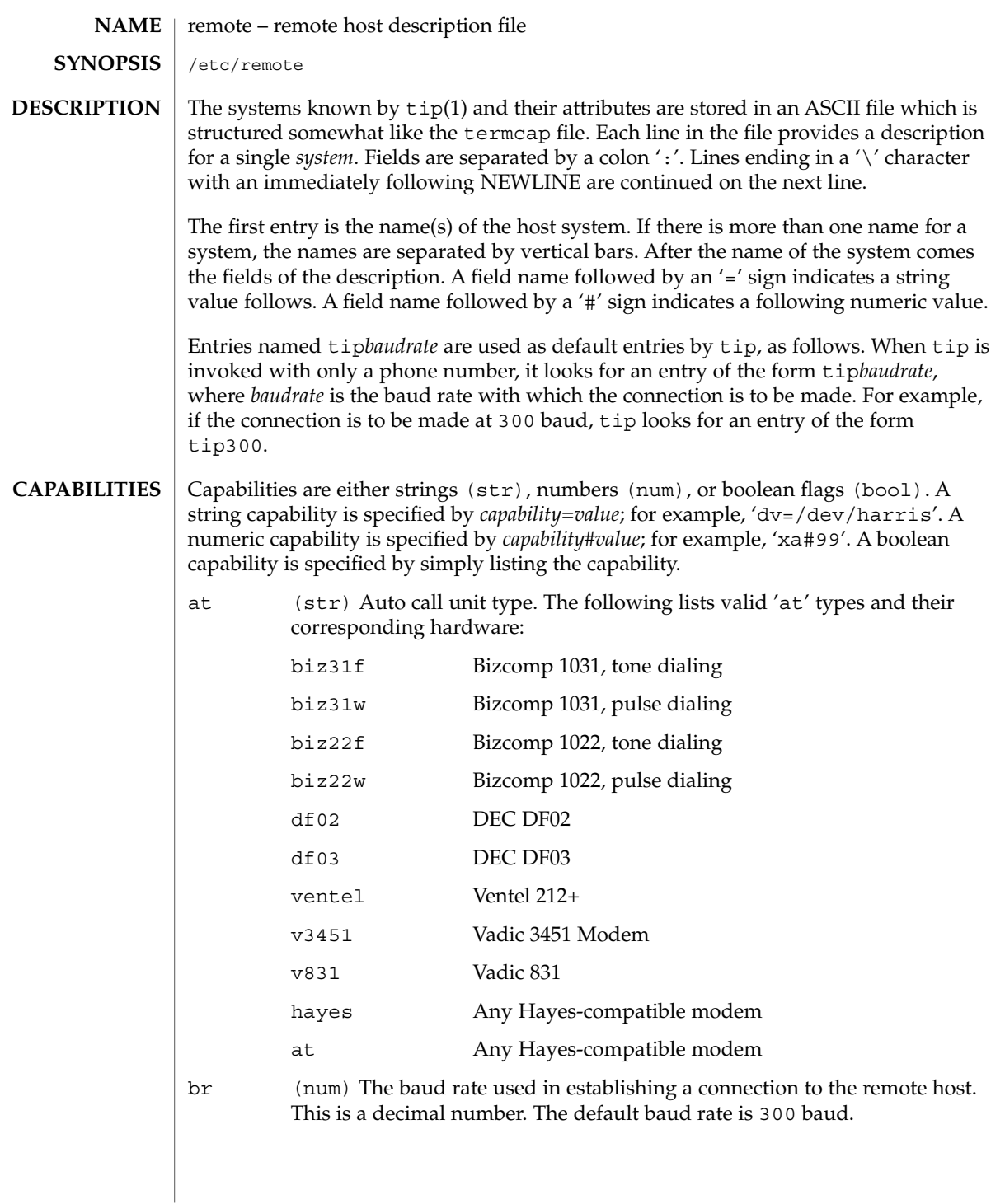

# remote(4)

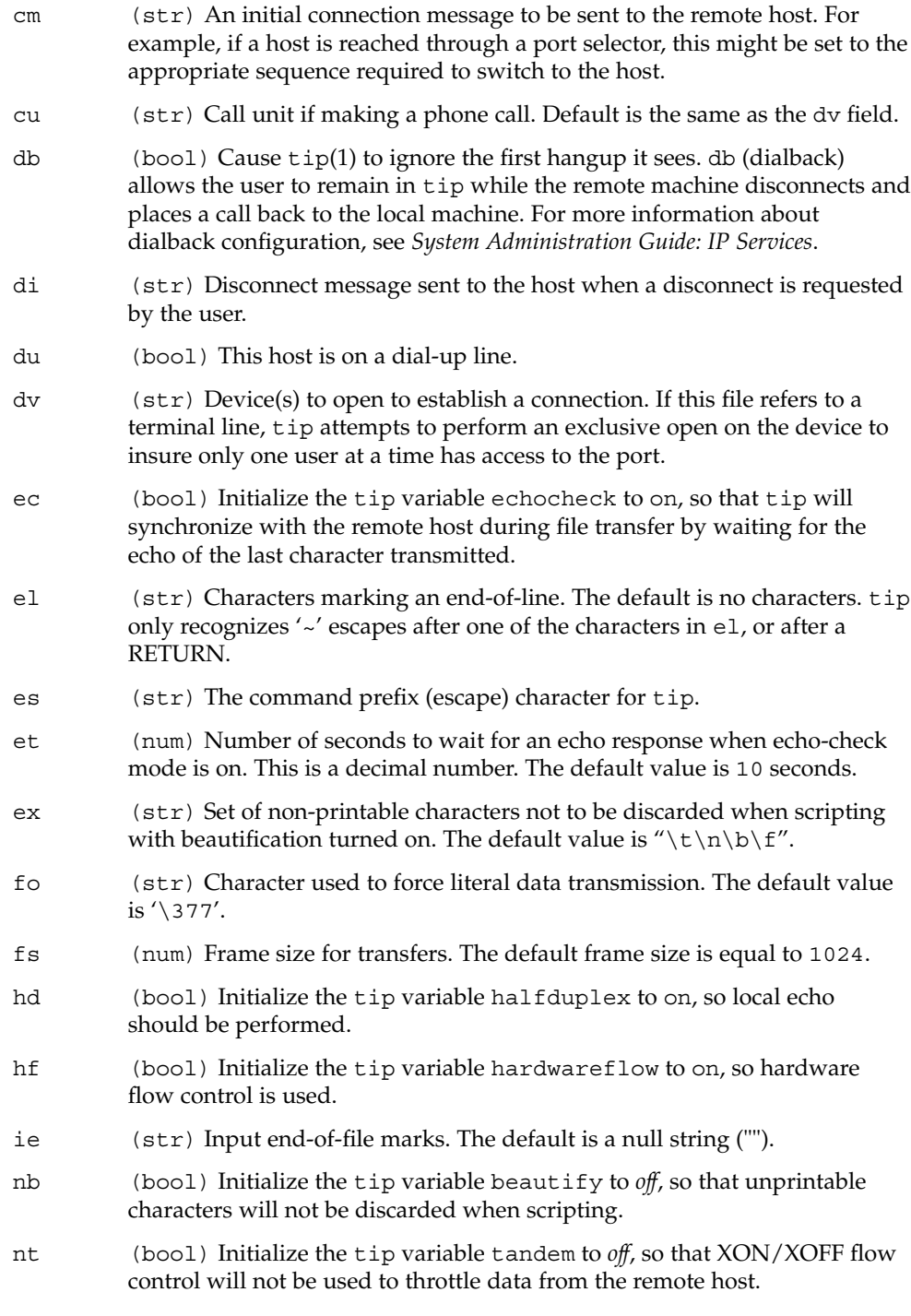

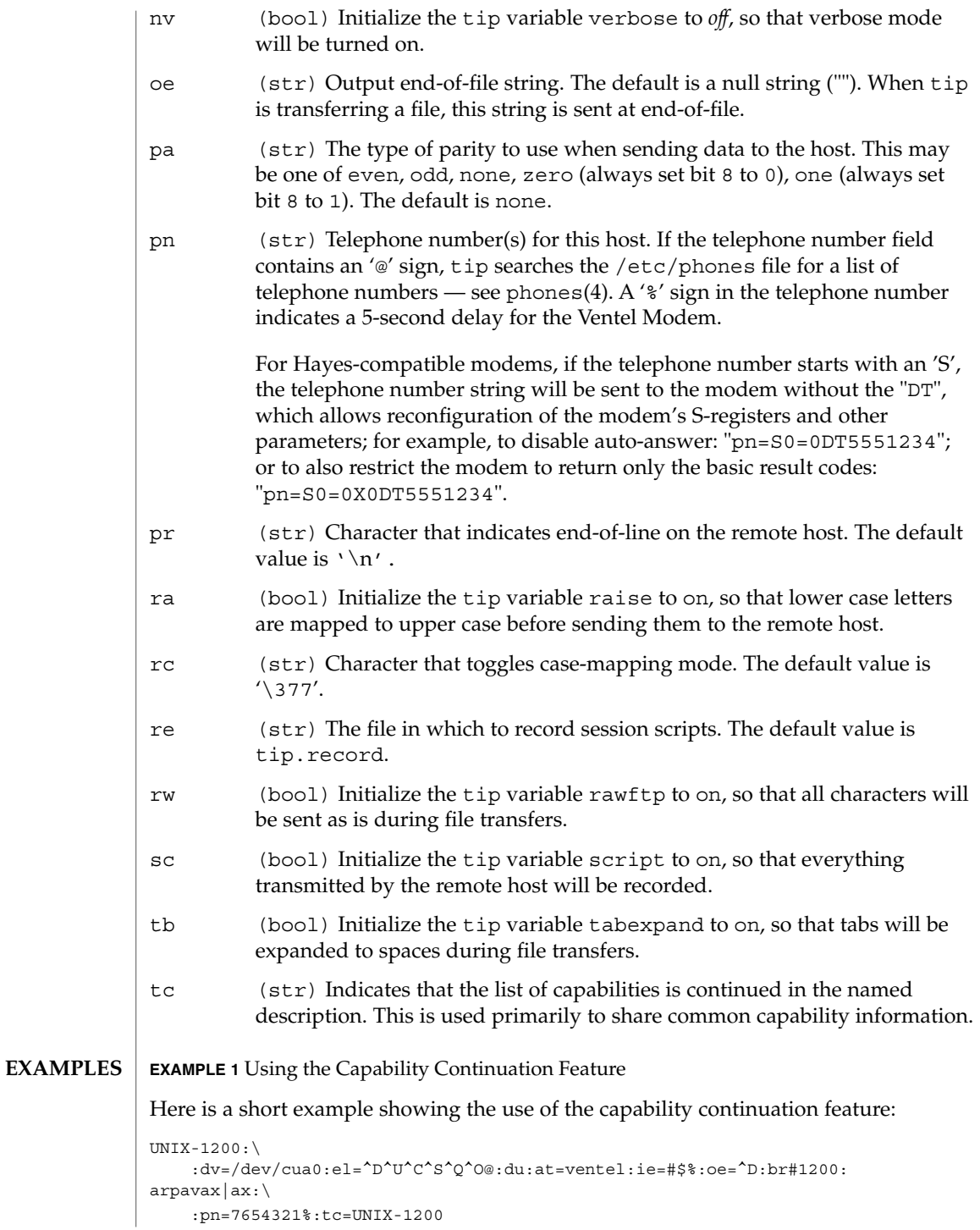

remote(4)

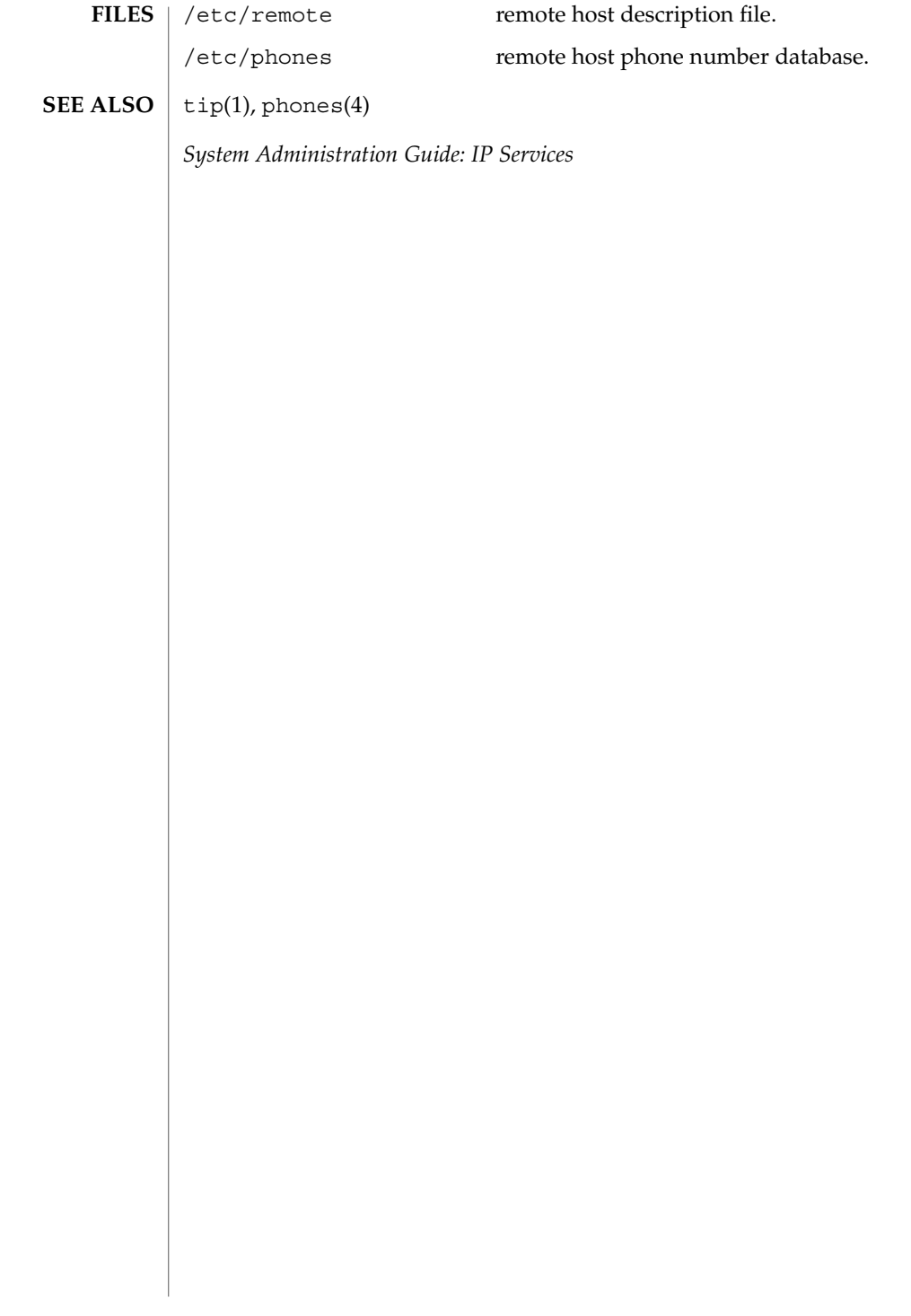

#### resolv.conf – resolver configuration file **NAME**

**SYNOPSIS**

/etc/resolv.conf

**DESCRIPTION**

The resolver is a set of routines that provide access to the Internet Domain Name System. See resolver(3RESOLV). resolv.conf is a configuration file that contains the information that is read by the resolver routines the first time they are invoked by a process. The file is designed to be human readable and contains a list of keywords with values that provide various types of resolver information.

The resolv.conf file contains the following configuration directives:

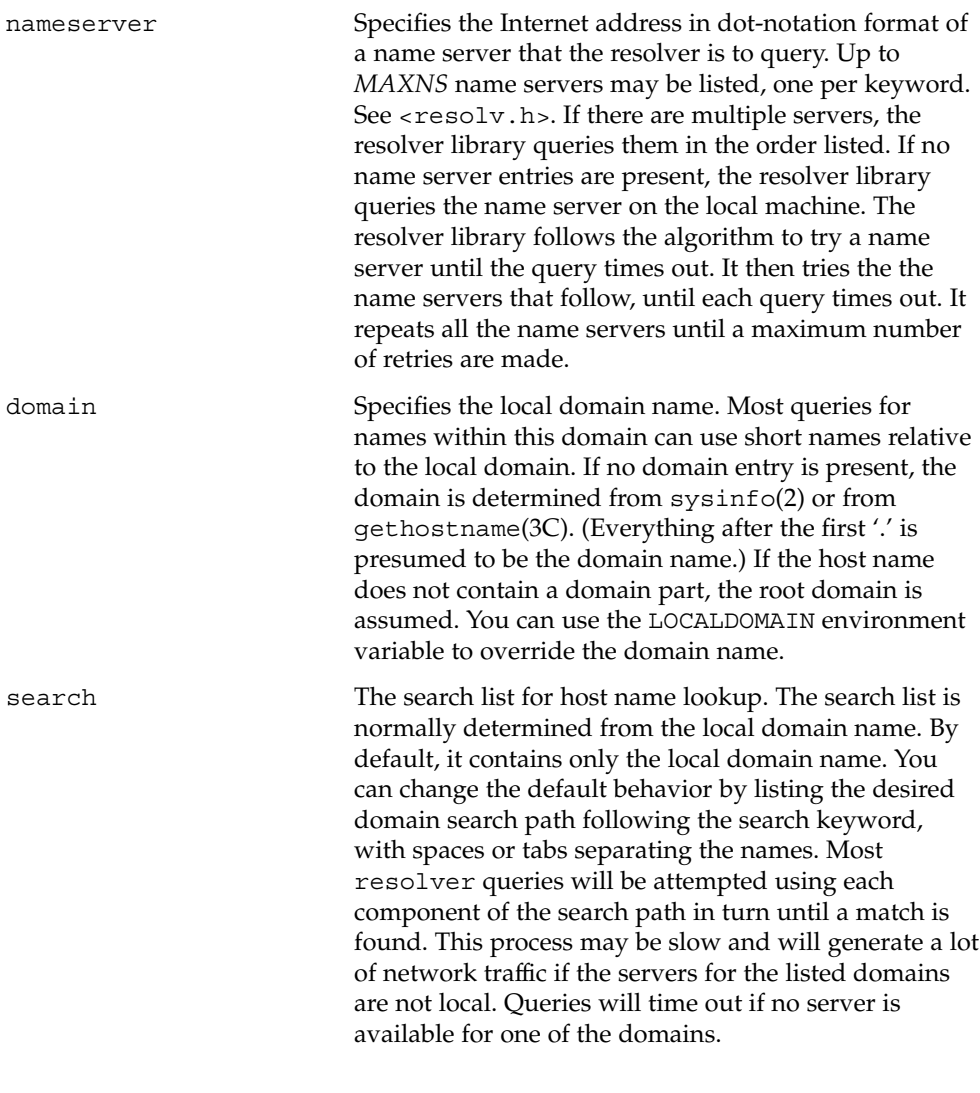

# resolv.conf(4)

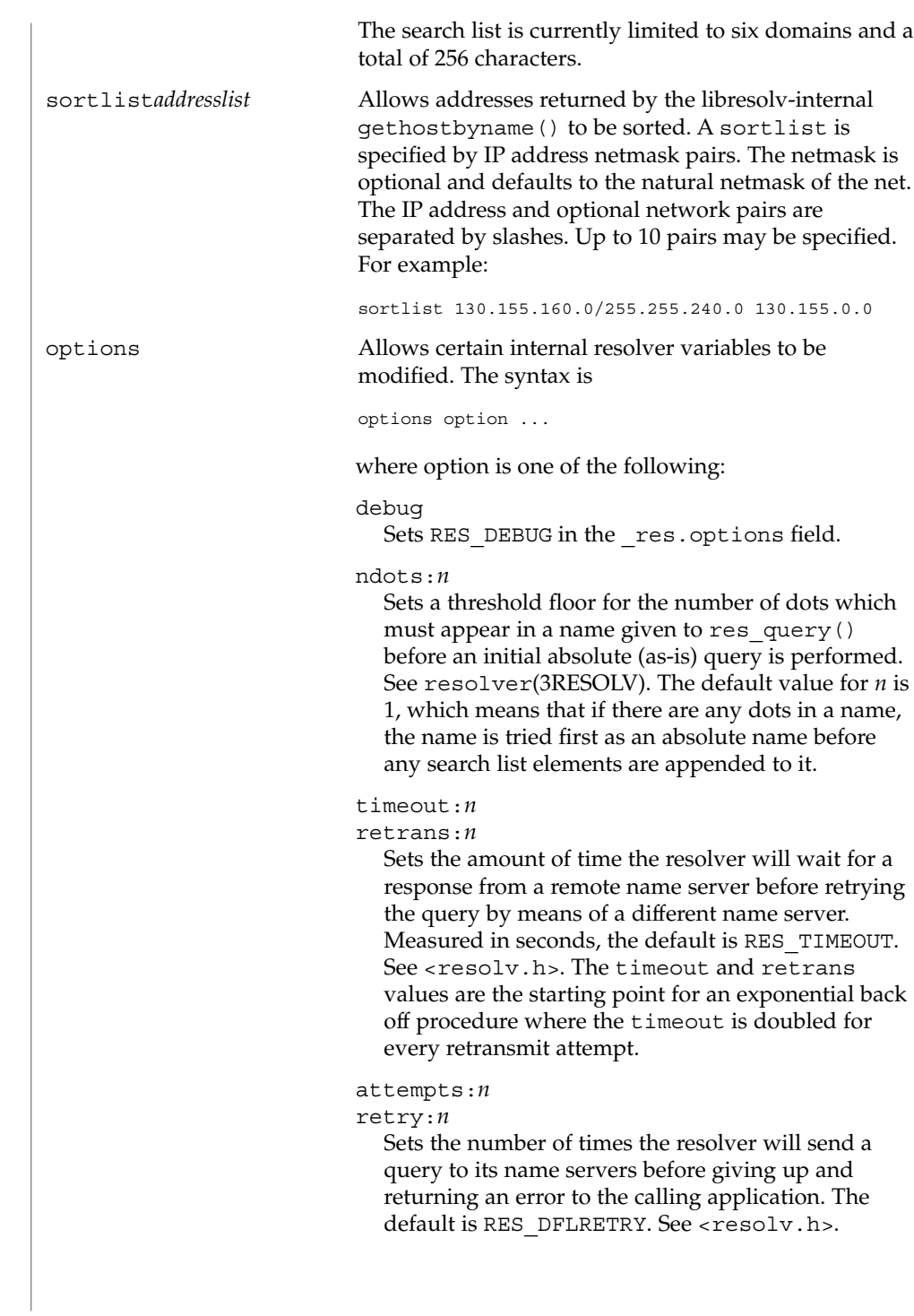

resolv.conf(4)

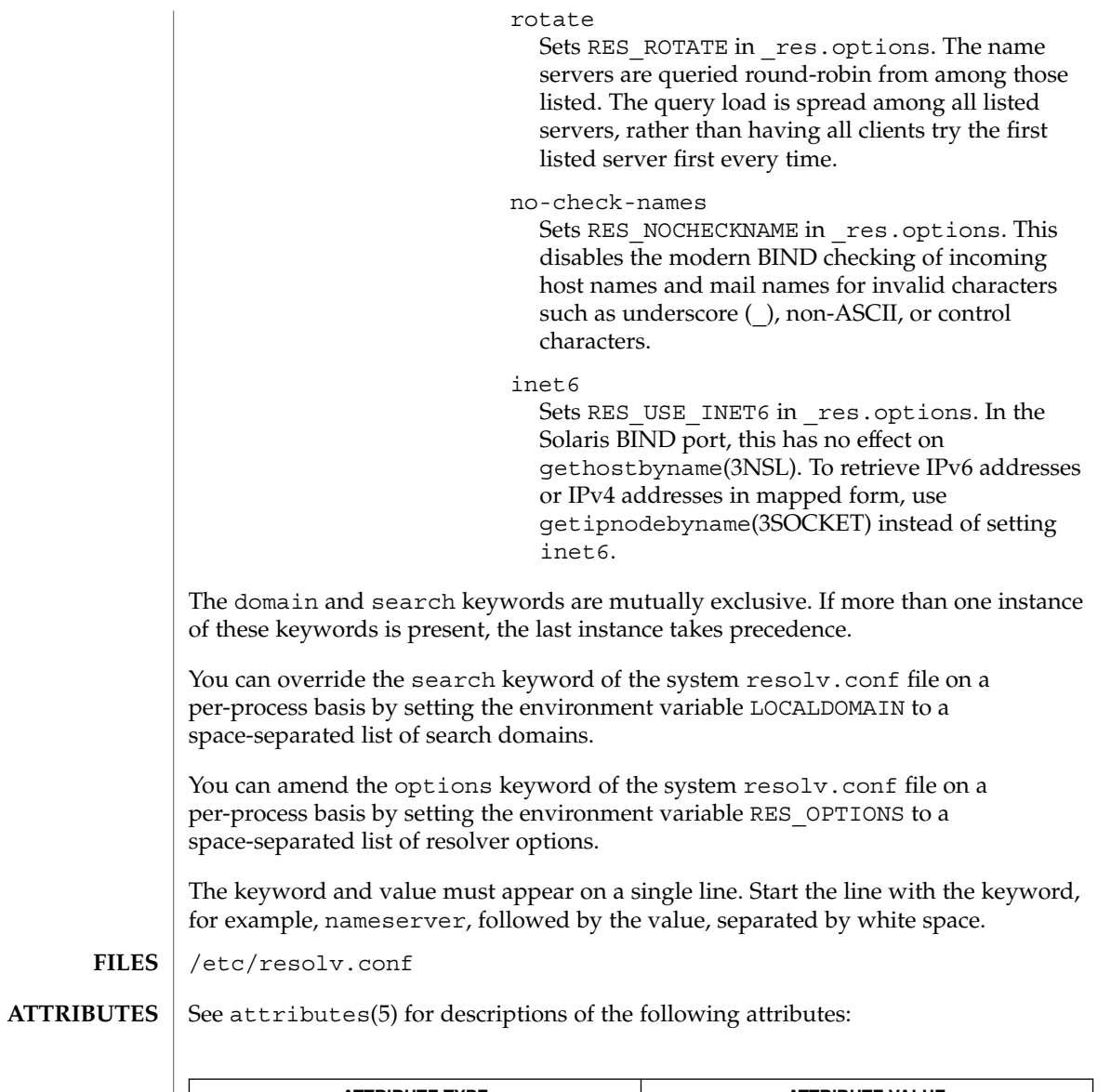

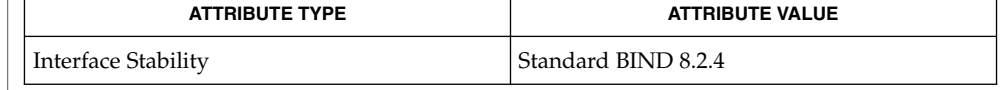

domainname(1M), in.named(1M), sysinfo(2), gethostbyname(3NSL), getipnodebyname(3SOCKET), gethostname(3C), resolver(3RESOLV), attributes(5) **SEE ALSO**

resolv.conf(4)

Vixie, Paul, Dunlap, Keven J., Karels, Michael J. *Name Server Operations Guide for BIND*. Internet Software Consortium, 1996.

# hosts.equiv, rhosts – trusted remote hosts and users The /etc/hosts.equiv and .rhosts files provide the "remote authentication" database for rlogin(1), rsh(1), rcp(1), and rcmd(3SOCKET). The files specify remote hosts and users that are considered "trusted". Trusted users are allowed to access the local system without supplying a password. The library routine ruserok() (see rcmd(3SOCKET)) performs the authentication procedure for programs by using the /etc/hosts.equiv and .rhosts files. The /etc/hosts.equiv file applies to the entire system, while individual users can maintain their own . rhosts files in their home directories. These files bypass the standard password-based user authentication mechanism. To maintain system security, care must be taken in creating and maintaining these files. The remote authentication procedure determines whether a user from a remote host should be allowed to access the local system with the identity of a local user. This procedure first checks the /etc/hosts.equiv file and then checks the .rhosts file in the home directory of the local user who is requesting access. Entries in these files can be of two forms. Positive entries allow access, while negative entries deny access. The authentication succeeds when a matching positive entry is found. The procedure fails when the first matching negative entry is found, or if no matching entries are found in either file. The order of entries is important. If the files contain both positive and negative entries, the entry that appears first will prevail. The  $rsh(1)$  and  $rcp(1)$ programs fail if the remote authentication procedure fails. The rlogin program falls back to the standard password-based login procedure if the remote authentication fails. Both files are formatted as a list of one-line entries. Each entry has the form: *hostname* [*username*] Hostnames must be the official name of the host, not one of its nicknames. Negative entries are differentiated from positive entries by a '−' character preceding either the *hostname* or *username* field. If the form: *hostname* is used, then users from the named host are trusted. That is, they may access the system with the same user name as they have on the remote system. This form may be used in both the /etc/hosts.equiv and .rhosts files. If the line is in the form: *hostname username* **NAME DESCRIPTION Positive Entries**

# rhosts(4)

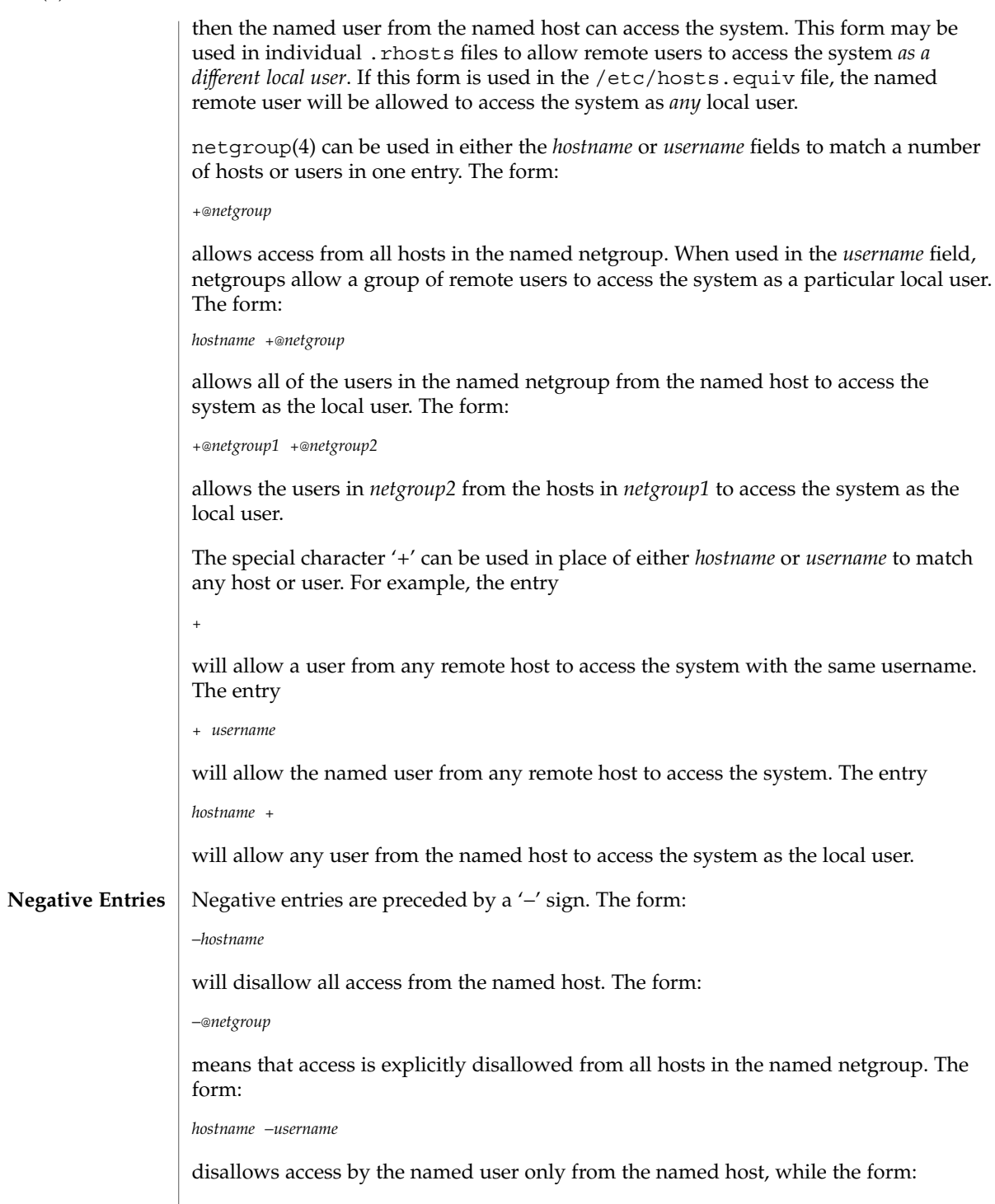

rhosts(4)

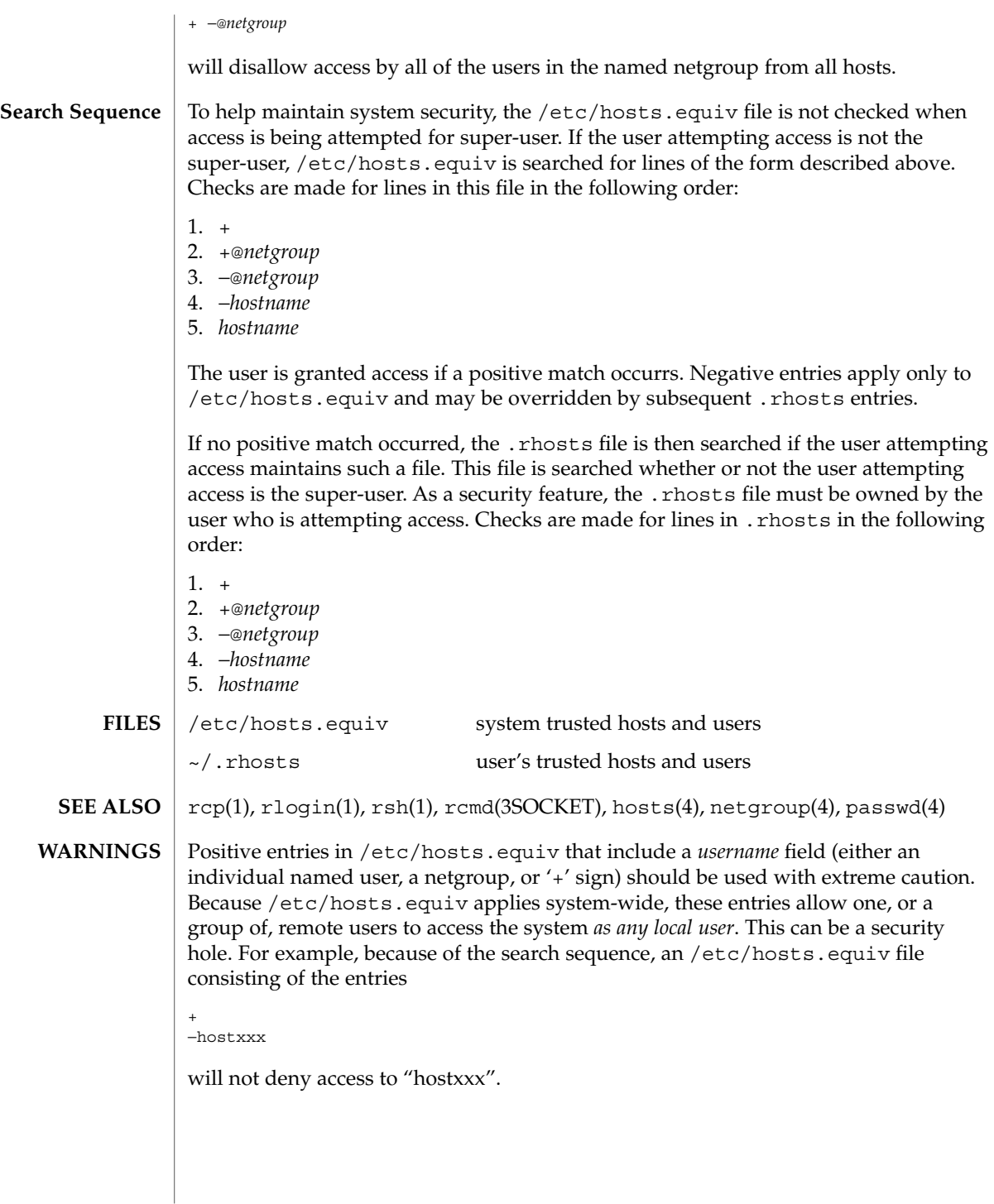

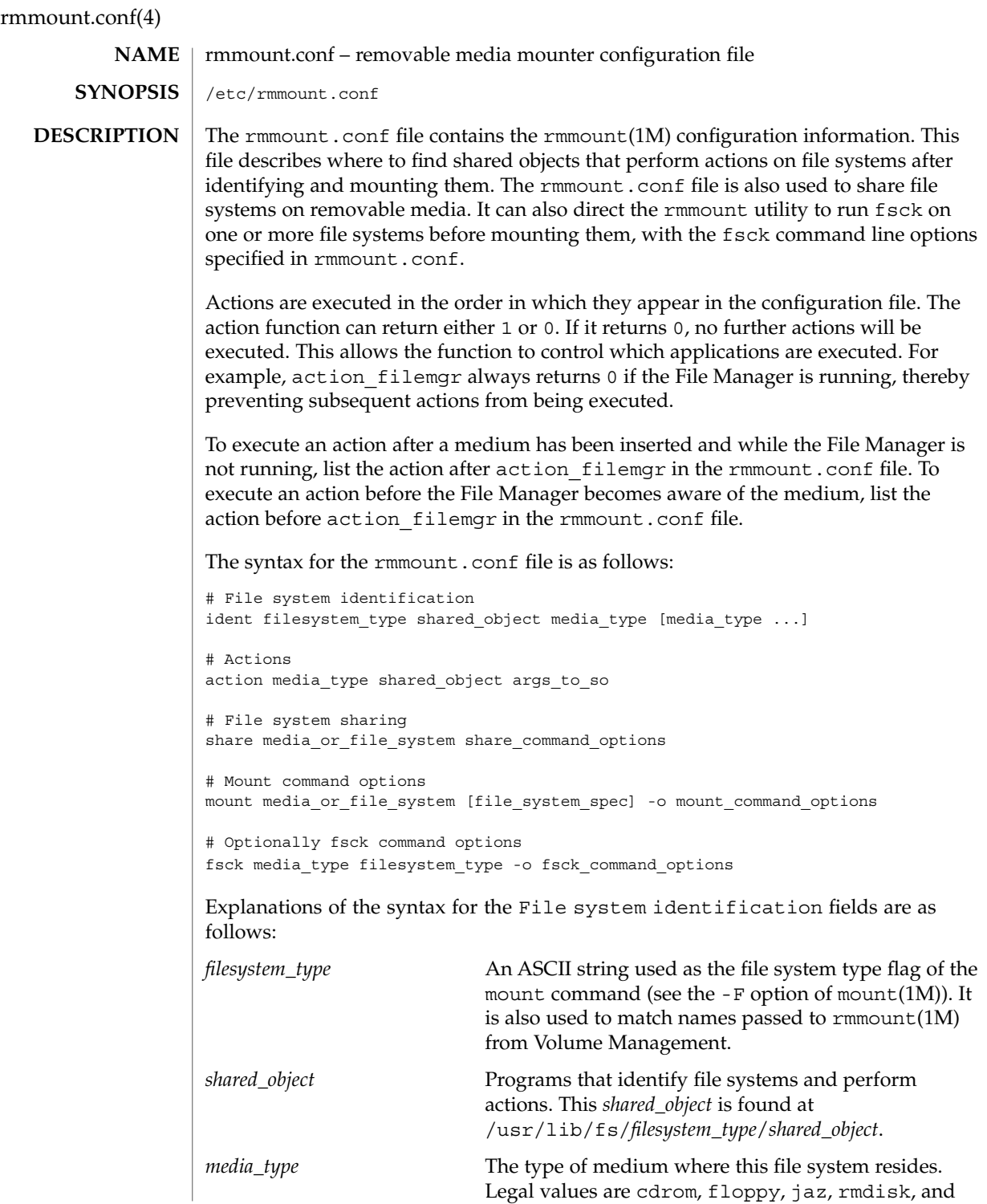

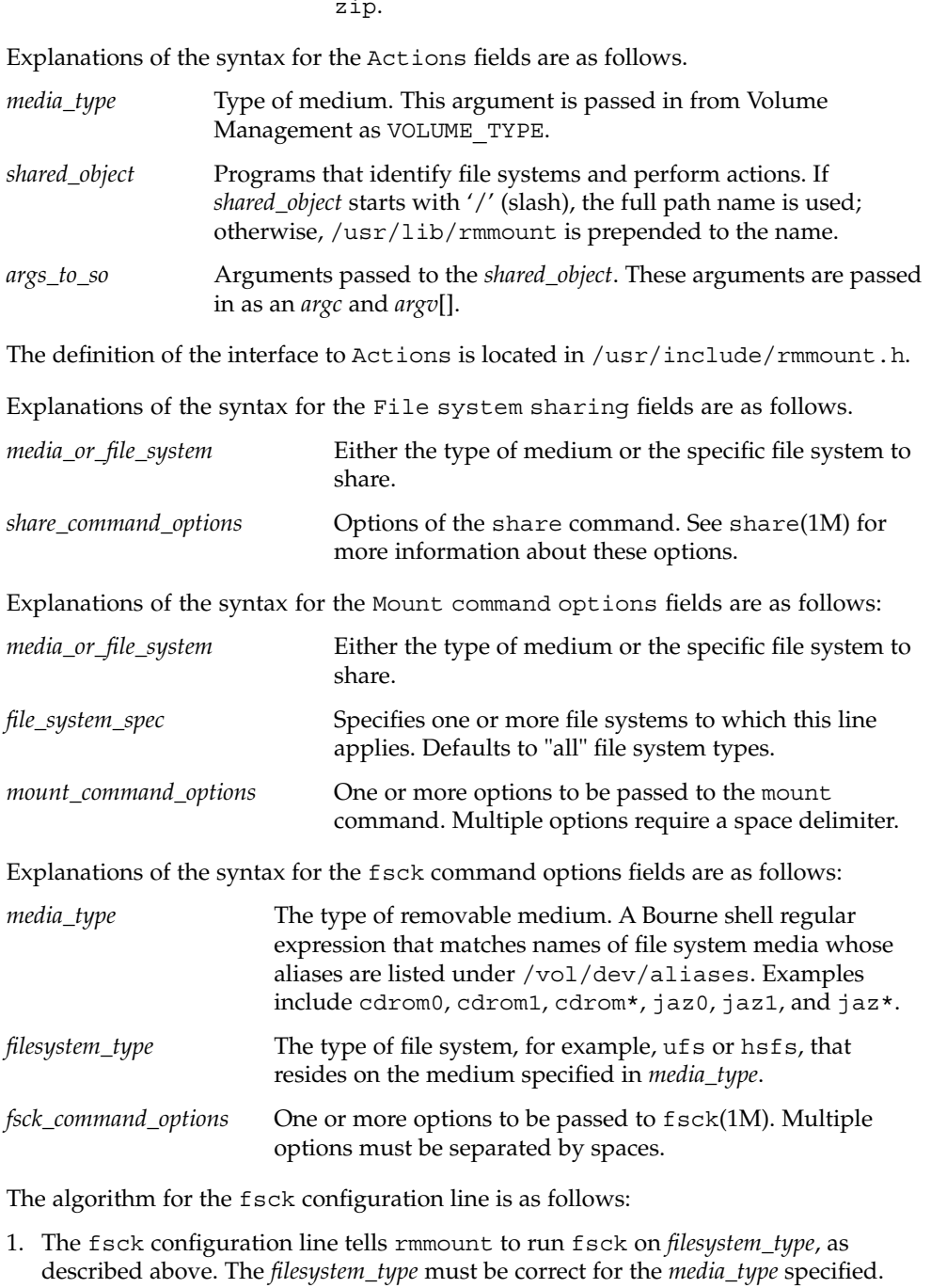

2. If *filesystem\_type* is not present, rmmount runs fsck on all file systems on all media that match *media\_type*.

zip.

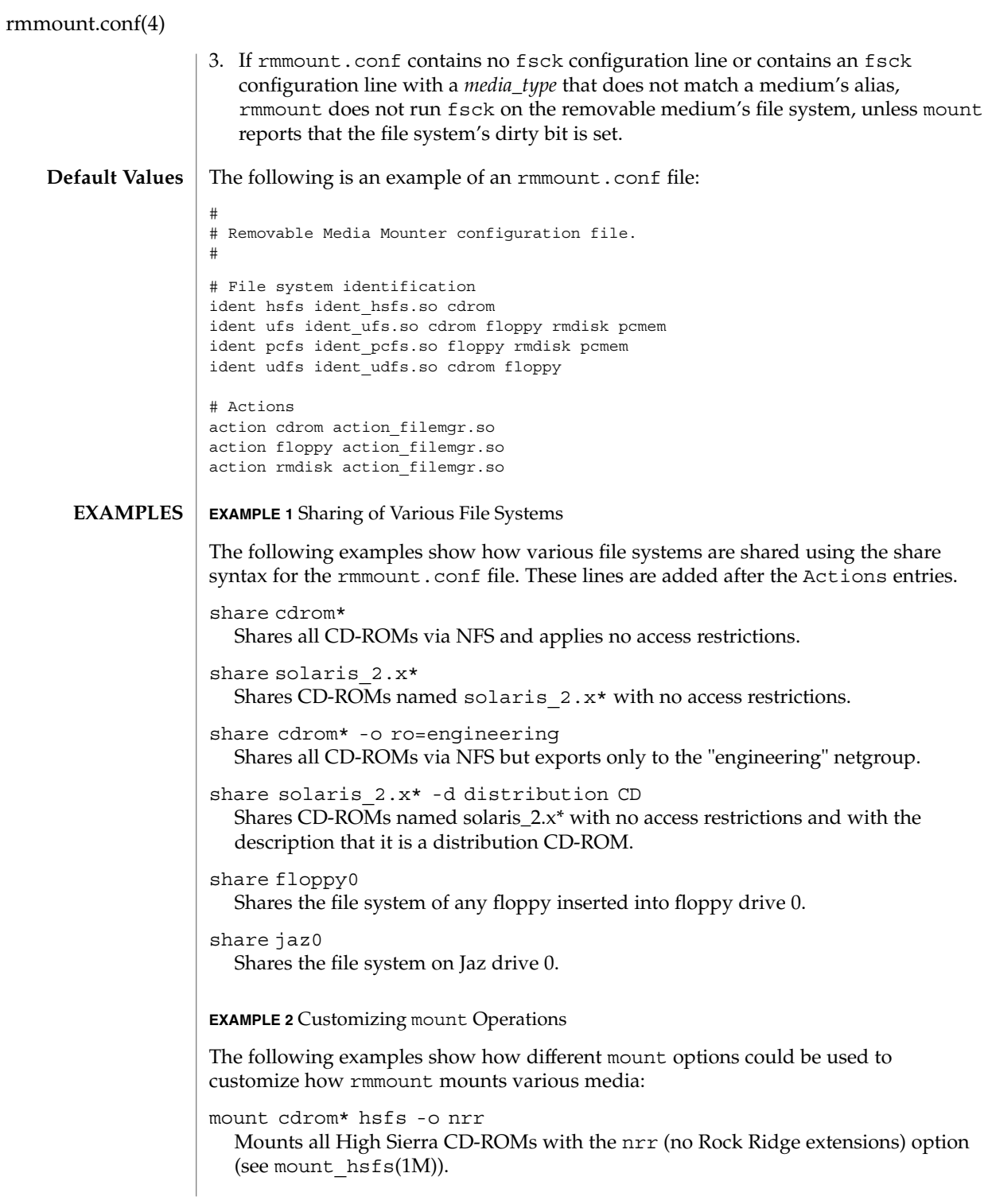

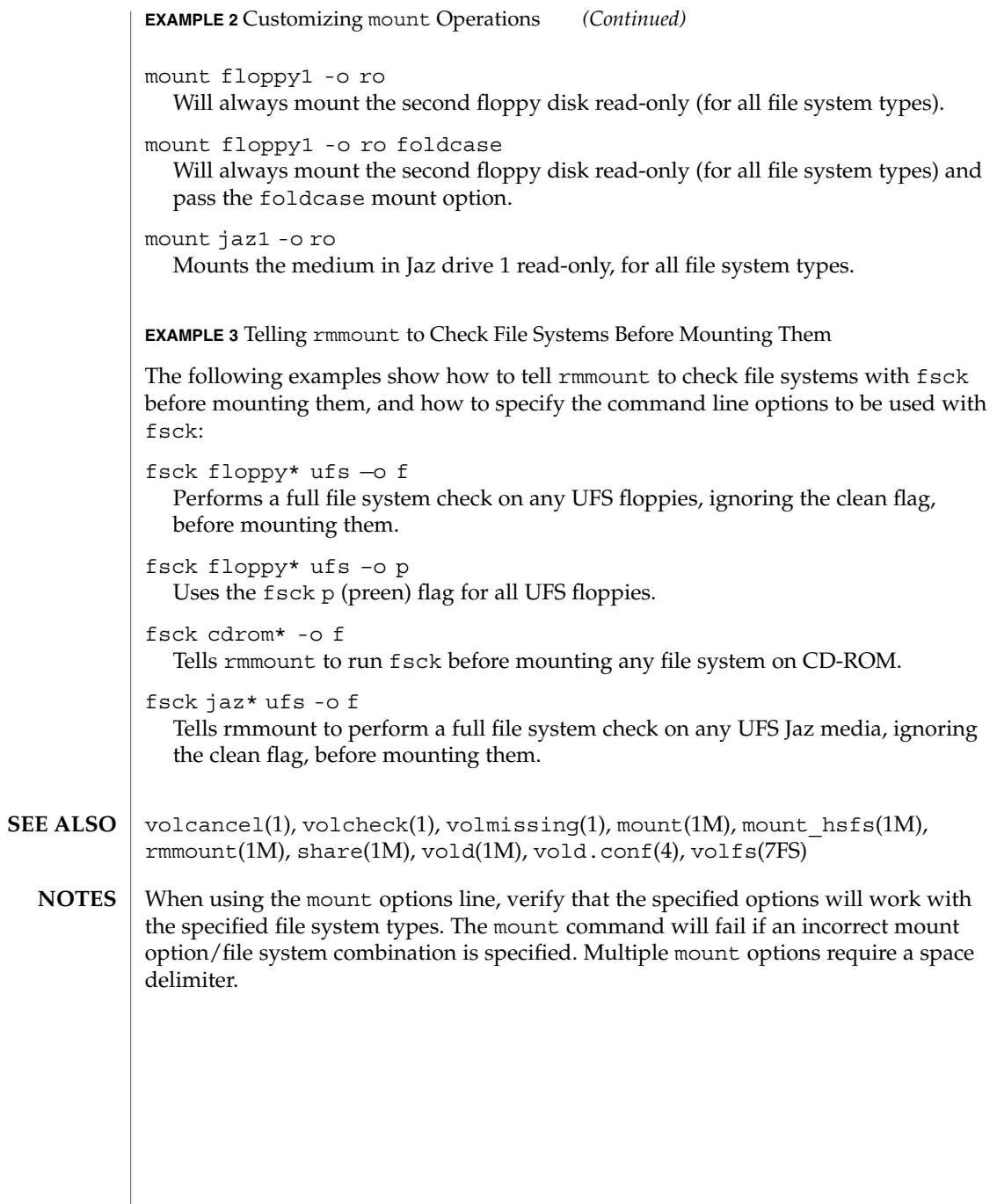

# rmtab(4)

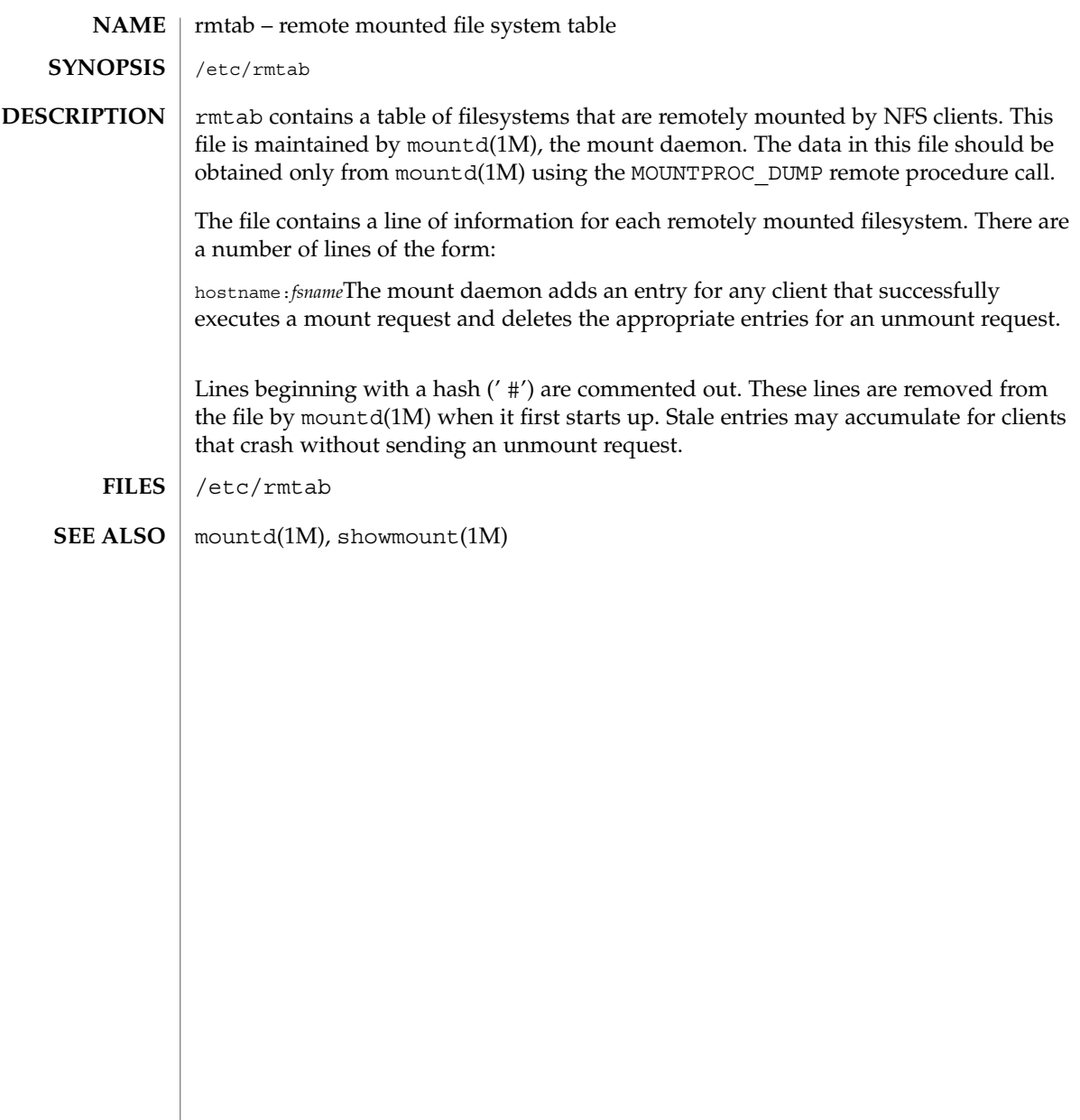

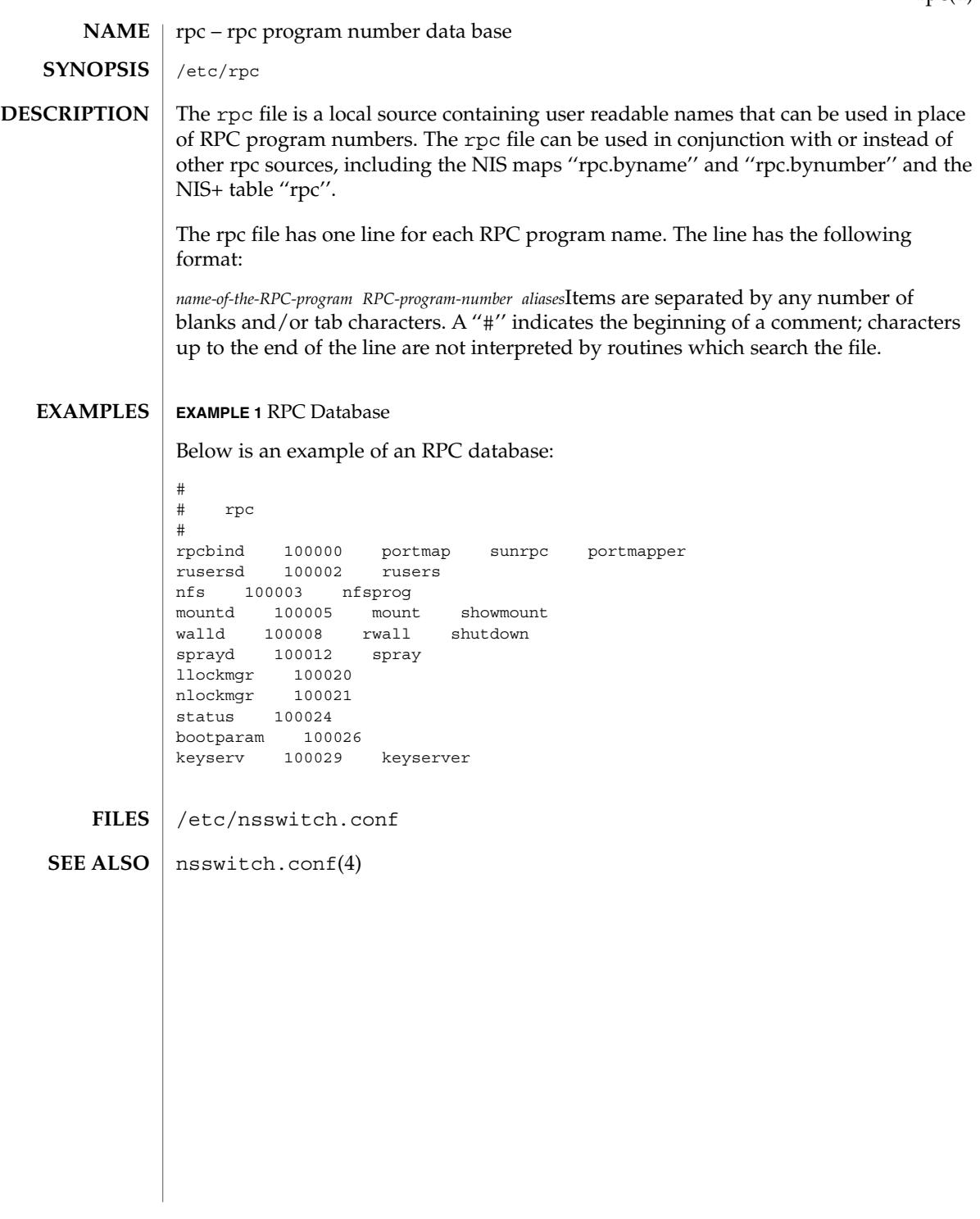

rpc.nisd(4)

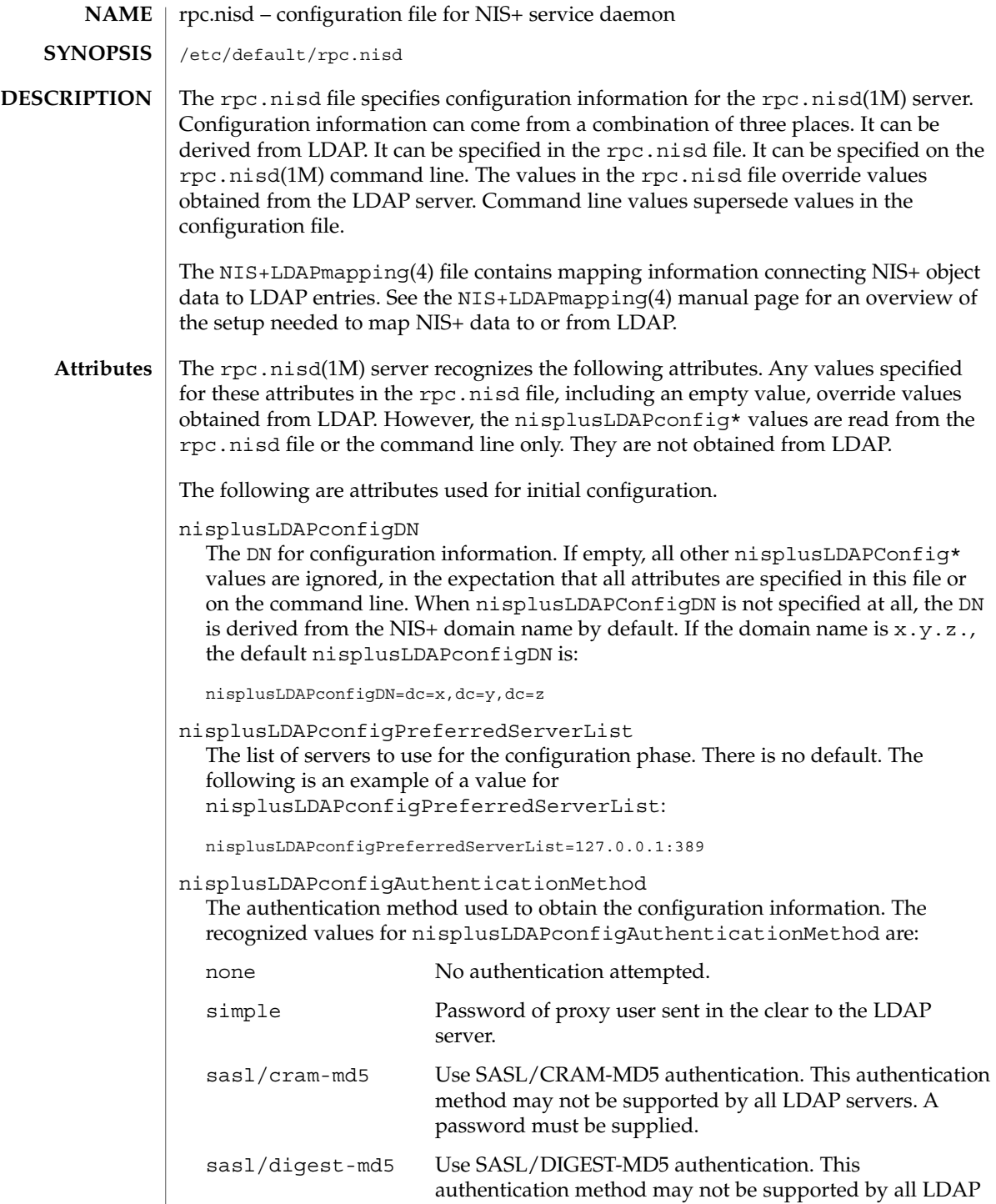

### servers. A password must be supplied.

There is no default value. The following is an example of a value for nisplusLDAPconfigAuthenticationMethod:

nisplusLDAPconfigAuthenticationMethod=simple

nisplusLDAPconfigTLS

The transport layer security used for the connection to the server. The recognized values are:

none No encryption of transport layer data. This is the default value.

ss1 SSL encryption of transport layer data. A certificate is required.

Export and import control restrictions may limit the availability of transport layer security.

nisplusLDAPconfigTLSCertificateDBPath

The name of the file containing the certificate database. The default path is /var/nis, and the default file name is cert7.db.

nisplusLDAPconfigProxyUser

The proxy user used to obtain configuration information. There is no default value. If the value ends with a comma, the value of the nisplusLDAPconfigDN attribute is appended. For example:

nisplusLDAPconfigProxyUser=cn=nisplusAdmin,ou=People,

nisplusLDAPconfigProxyPassword

The password that should be supplied to LDAP for the proxy user when the authentication method requires one. In order to avoid having this password publically visible on the machine, the password should only appear in the configuration file, and the file should have an appropriate owner, group, and file mode. There is no default value.

The following are attributes used for data retrieval. The object class name used for these attributes is nisplusLDAPconfig.

preferredServerList

The list of servers to use when reading or writing mapped NIS+ data from or to LDAP. There is no default value. For example:

preferredServerList=127.0.0.1:389

authenticationMethod

The authentication method to use when reading or writing mapped NIS+ data from or to LDAP. For recognized values, see the LDAPconfigAuthenticationMethod attribute. There is no default value. For example,

authenticationMethod=simple

### rpc.nisd(4)

### nisplusLDAPTLS

The transport layer security to use when reading or writing NIS+ data from or to LDAP. For recognized values, see the nisplusLDAPconfigTLS attribute. The default value is none. Note that export and import control restrictions may limit the availability of transport layer security.

### nisplusLDAPTLSCertificateDBPath

The name of the file containing the certificate DB. For recognized and default values, see the nisplusLDAPconfigTLSCertificateDBPath attribute.

### defaultSearchBase

The default portion of the DN to use when reading or writing mapped NIS+ data from or to LDAP. The default is derived from the value of the baseDomain attribute, which in turn usually defaults to the NIS+ domain name. If nisplusLDAPbaseDomain has the value x.y.z, the default defaultSearchBase is  $dc=x$ ,  $dc=y$ ,  $dc=z$ . See the following sample attribute value:

defaultSearchBase=dc=somewhere,dc=else

### nisplusLDAPbaseDomain

The domain to append when NIS+ object names are not fully qualified. The default is the domain the rpc.nisd daemon is serving, or the first such domain, if there is more than one candidate.

### nisplusLDAPproxyUser

Proxy user used by the rpc.nisd to read or write from or to LDAP. Assumed to have the appropriate permission to read and modify LDAP data. There is no default value. If the value ends in a comma, the value of the default SearchBase attribute is appended. For example:

nisplusLDAPproxyUser=cn=nisplusAdmin,ou=People,

### nisplusLDAPproxyPassword

The password that should be supplied to LDAP for the proxy user when the authentication method so requires. In order to avoid having this password publically visible on the machine, the password should only appear in the configuration file, and the file should have an appropriate owner, group, and file mode. There is no default value.

- nisplusLDAPbindTimeout
- nisplusLDAPsearchTimeout
- nisplusLDAPmodifyTimeout

### nisplusLDAPaddTimeout

nisplusLDAPdeleteTimeout

Establish timeouts for LDAP bind, search, modify, add, and delete operations, respectively. The default value is 15 seconds for each one. Decimal values are allowed.

nisplusLDAPsearchTimeLimit

Establish a value for the LDAP\_OPT\_TIMELIMIT option, which suggests a time limit for the search operation on the LDAP server. The server may impose its own constraints on possible values. See your LDAP server documentation. The default is the nisplusLDAPsearchTimeout value. Only integer values are allowed.

Since the nisplusLDAPsearchTimeout limits the amount of time the client rpc.nisd will wait for completion of a search operation, setting the nisplusLDAPsearchTimeLimit larger than the nisplusLDAPsearchTimeout is not recommended.

nisplusLDAPsearchSizeLimit

Establish a value for the LDAP\_OPT\_SIZELIMIT option, which suggests a size limit, in bytes, for the search results on the LDAP server. The server may impose its own constraints on possible values. See your LDAP server documentation. The default is zero, which means unlimited. Only integer values are allowed.

nisplusLDAPfollowReferral

Determines if the rpc.nisd should follow referrals or not. Recognized values are yes and no. The default value is no.

### nisplusNumberOfServiceThreads

Sets the maximum number of RPC service threads that the rpc.nisd may use. Note that the rpc.nisd may create additional threads for certain tasks, so that the actual number of threads running may be larger than the nisplusNumberOfServiceThreads value.

The value of this attribute is a decimal integer from zero to (2\*\*31)-1, inclusive. Zero, which is the default, sets the number of service threads to three plus the number of CPUs available when the rpc.nisd daemon starts. For example:

nisplusNumberOfServiceThreads=16

The following attributes specify the action to be taken when some event occurs. The values are all of the form event=action. The default action is the first one listed for each event.

nisplusLDAPinitialUpdateAction

Provides the optional capability to update all NIS+ data from LDAP, or vice versa, when the rpc.nisd starts. Depending on various factors such as both NIS+ and LDAP server and network performance, as well as the amount of data to be uploaded or downloaded, these operations can consume very significant CPU and memory resources. During upload and download, the rpc.nisd has not yet registered with rpcbind, and provides no NIS+ service. When data is downloaded from LDAP, any new items added to the rpc.nisd's database get a TTL as for an initial load. See the description for the nisplusLDAPentryTtl attribute on NIS+LDAPmapping(4).

none No initial update in either direction. This is the default.

from ldap Causes the rpc.nisd to fetch data for all NIS+ objects it serves, and for which mapping entries are available, from the LDAP repository.

# rpc.nisd(4)

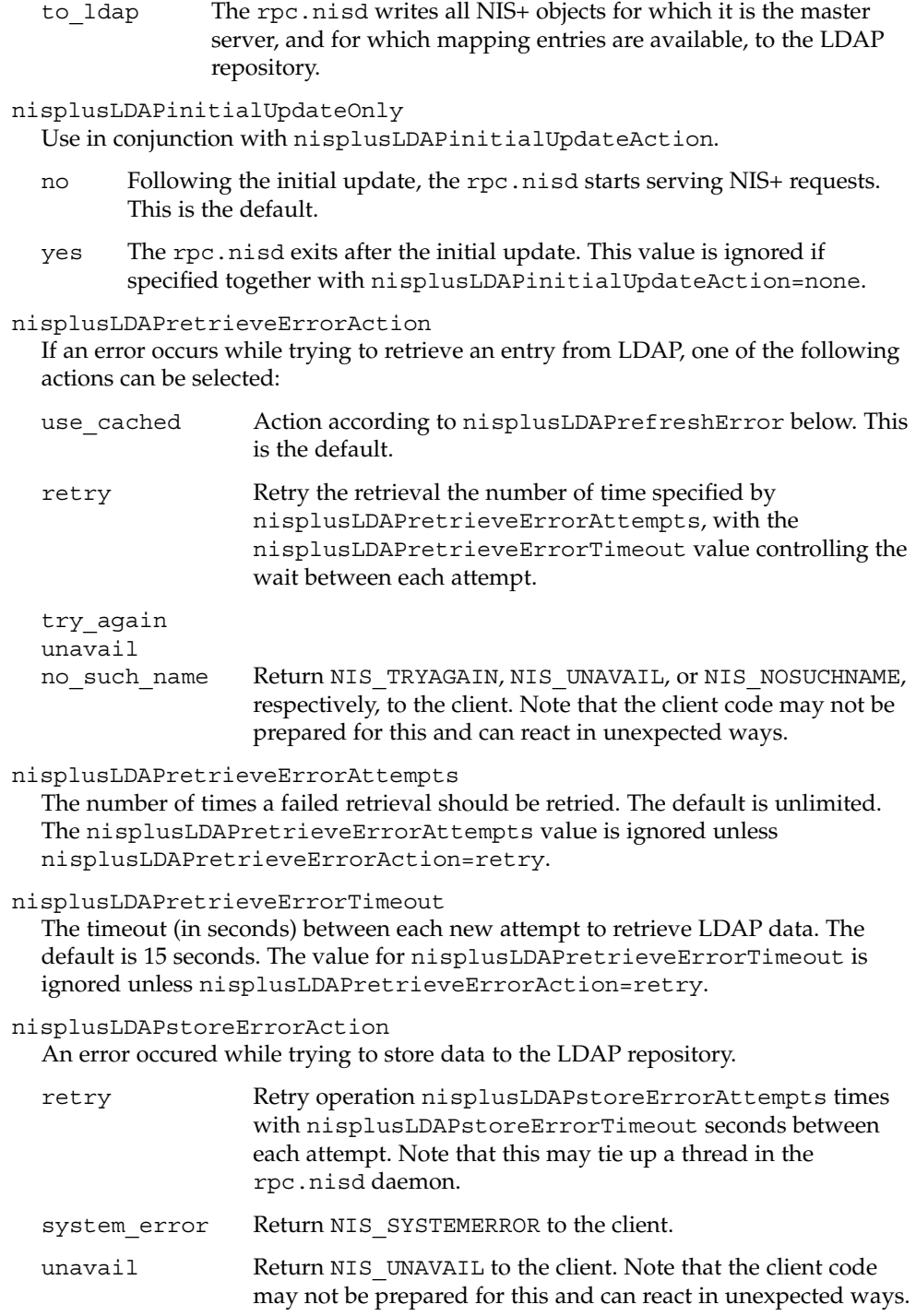

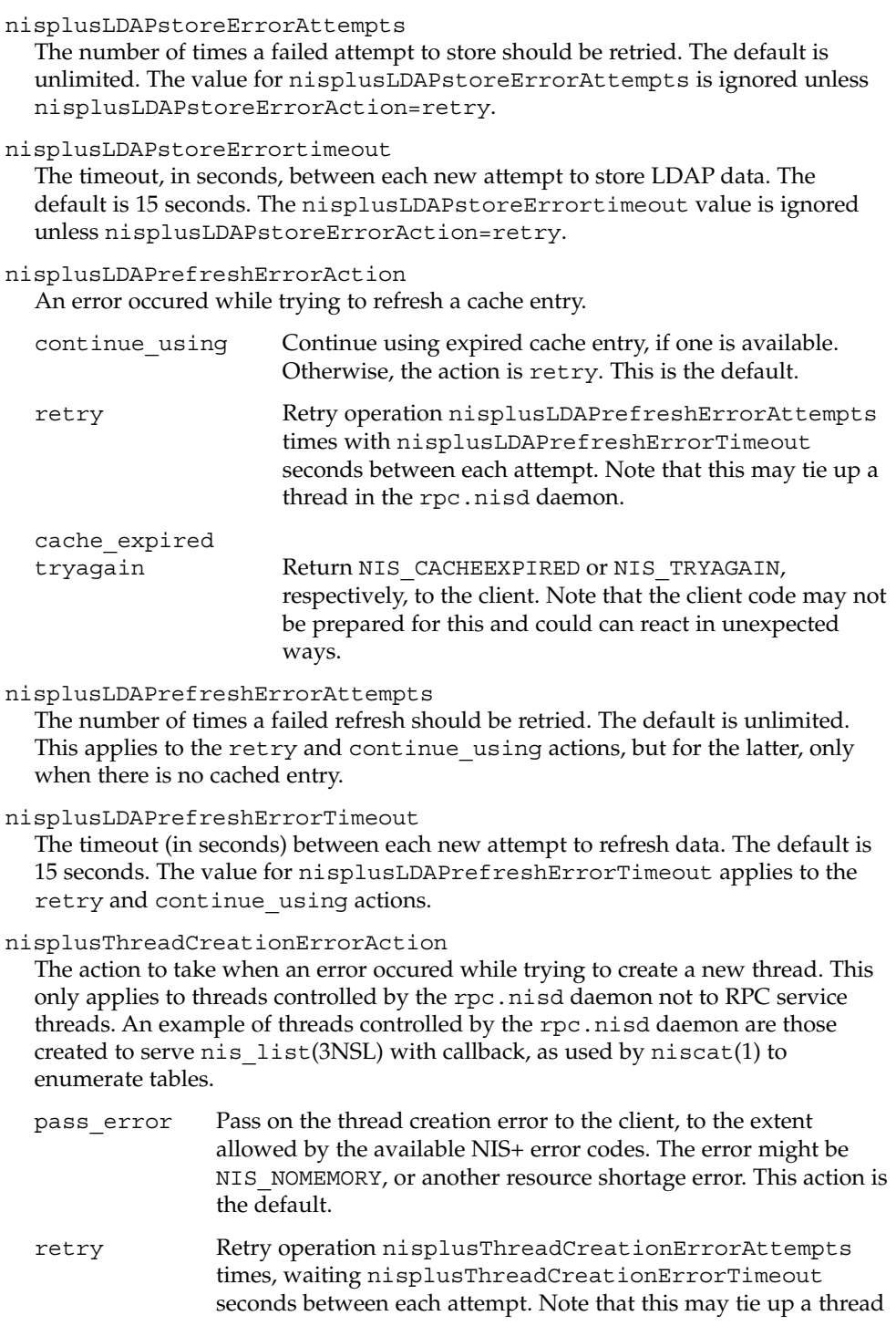

# rpc.nisd(4)

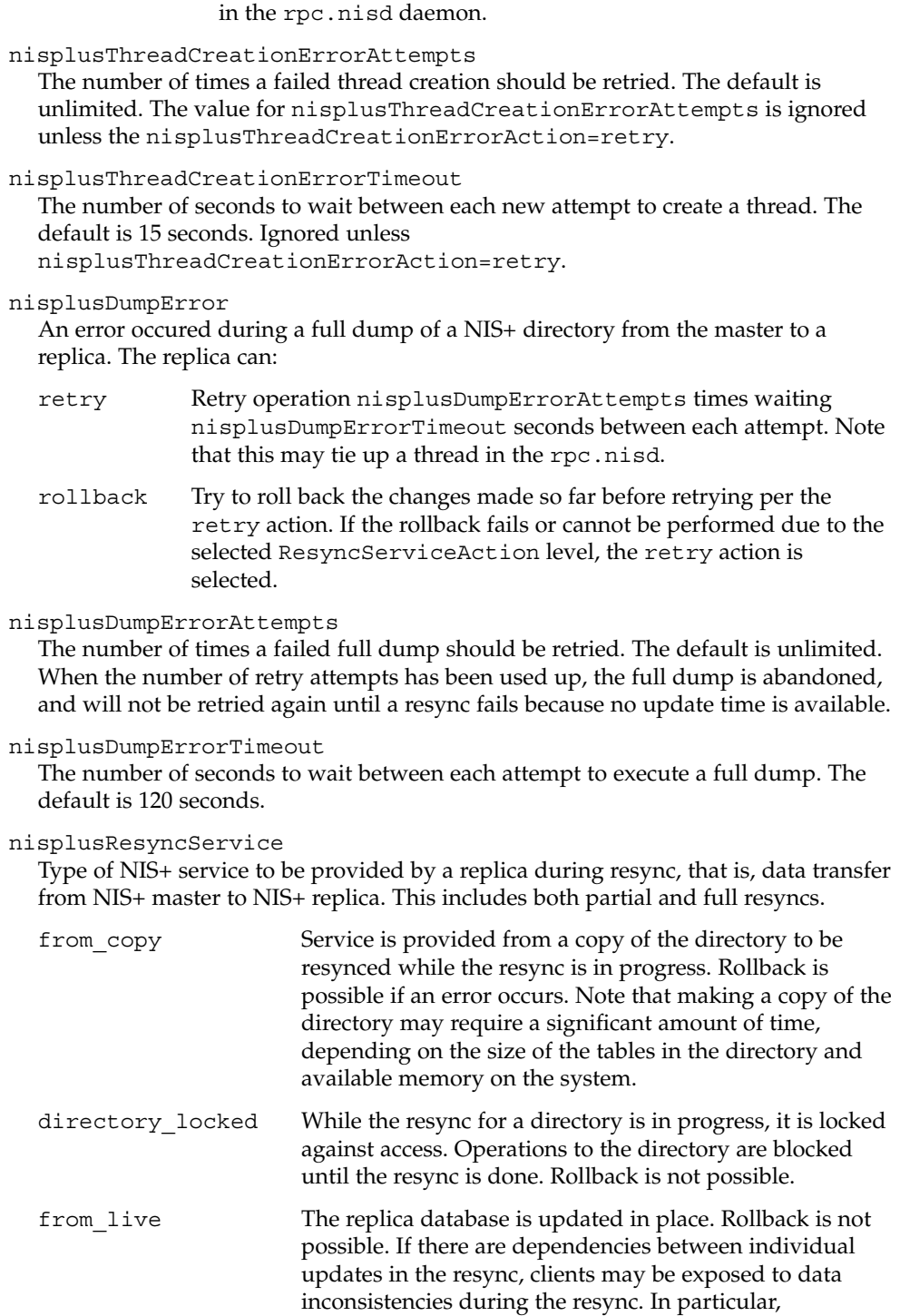
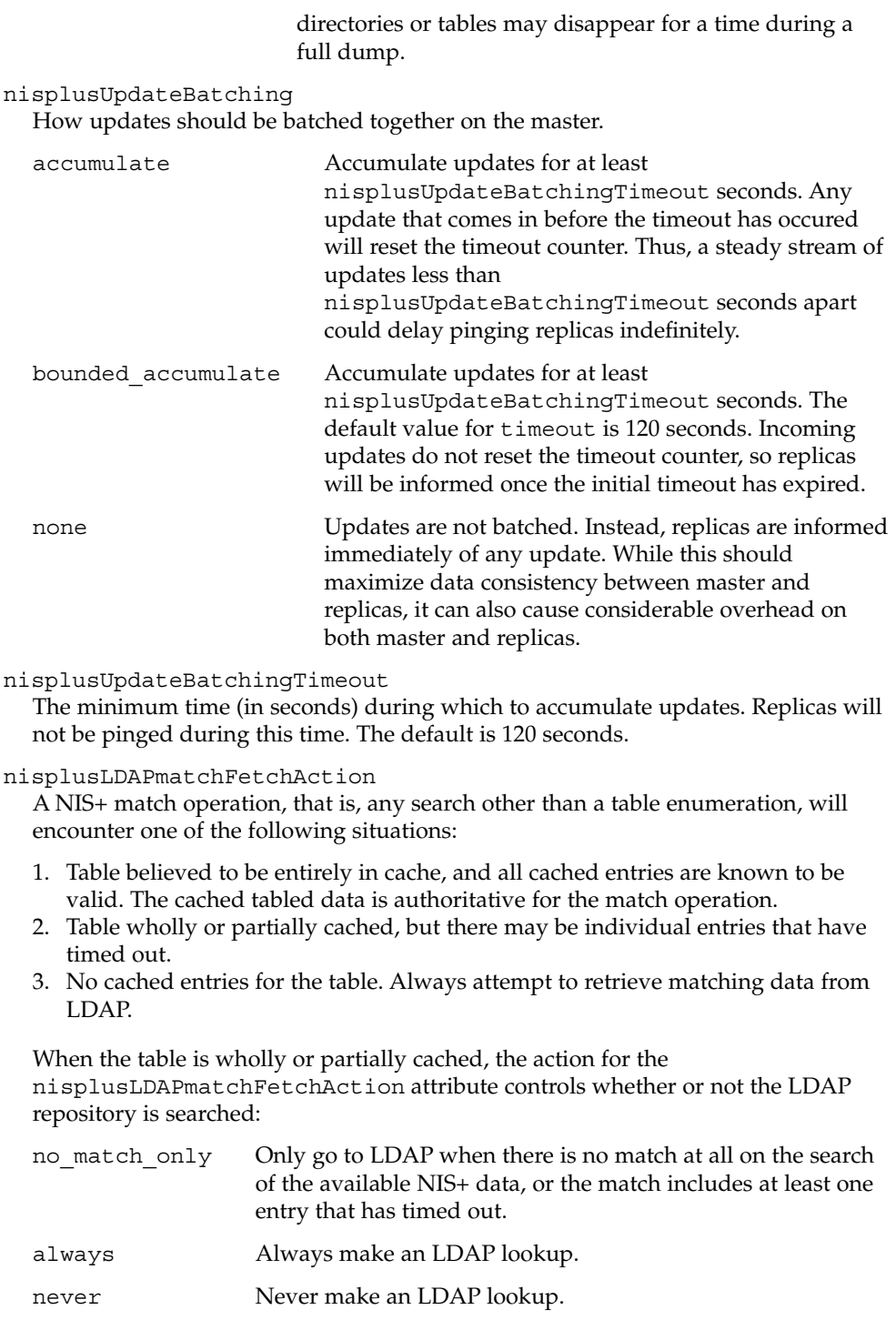

### nisplusMaxRPCRecordSize Sets the maximum RPC record size that NIS+ can use over connection oriented transports. The minimum record size is 9000, which is the default. The default value will be used in place of any value less than 9000. The value of this attribute is a decimal integer from 9000 to  $2^{31}$ , inclusive.

#### **Storing Configuration Attributes in LDAP**

Most attributes described on this man page, as well as those from  $NIS+LDAPmapping(4)$ , can be stored in LDAP. In order to do so, you will need to add the following definitions to your LDAP server, which are described here in LDIF format suitable for use by ldapadd(1). The attribute and object class OIDs are examples only.

dn: cn=schema changetype: modify add: attributetypes OIDattributetypes: ( 1.3.6.1.4.1.11.1.3.1.1.1 NAME 'defaultSearchBase' \ DESC 'Default LDAP base DN used by a DUA' \ EQUALITY distinguishedNameMatch \ SYNTAX 1.3.6.1.4.1.1466.115.121.1.12 SINGLE-VALUE )  $attribute types: ( 1.3.6.1.4.1.11.1.3.1.1.2 NAME 'preferredServerList' \ \rangle$ DESC 'Preferred LDAP server host addresses used by DUA' \ EQUALITY caseIgnoreMatch \ SYNTAX 1.3.6.1.4.1.1466.115.121.1.15 SINGLE-VALUE ) attributetypes: ( 1.3.6.1.4.1.11.1.3.1.1.6 NAME 'authenticationMethod' \ DESC 'Authentication method used to contact the DSA' \ EQUALITY caseIgnoreMatch \ SYNTAX 1.3.6.1.4.1.1466.115.121.1.15 SINGLE-VALUE ) dn: cn=schema changetype: modify add: attributetypes attributetypes: ( 1.3.6.1.4.1.42.2.27.5.42.42.18.0 \ NAME 'nisplusLDAPTLS' \ DESC 'Transport Layer Security' \ SYNTAX 1.3.6.1.4.1.1466.115.121.1.26 SINGLE-VALUE ) attributetypes: ( 1.3.6.1.4.1.42.2.27.5.42.42.18.1 \ NAME 'nisplusLDAPTLSCertificateDBPath' \ DESC 'Certificate file' \ SYNTAX 1.3.6.1.4.1.1466.115.121.1.26 SINGLE-VALUE ) attributetypes: ( 1.3.6.1.4.1.42.2.27.5.42.42.18.2 \ NAME 'nisplusLDAPproxyUser' \ DESC 'Proxy user for data store/retrieval' \ SYNTAX 1.3.6.1.4.1.1466.115.121.1.26 SINGLE-VALUE ) attributetypes: ( 1.3.6.1.4.1.42.2.27.5.42.42.18.3 \ NAME 'nisplusLDAPproxyPassword' \ DESC 'Password/key/shared secret for proxy user' \ SYNTAX 1.3.6.1.4.1.1466.115.121.1.26 SINGLE-VALUE ) attributetypes: ( 1.3.6.1.4.1.42.2.27.5.42.42.18.4 \ NAME 'nisplusLDAPinitialUpdateAction' \ DESC 'Type of initial update' \ SYNTAX 1.3.6.1.4.1.1466.115.121.1.26 SINGLE-VALUE ) attributetypes: ( 1.3.6.1.4.1.42.2.27.5.42.42.18.5 \ NAME 'nisplusLDAPinitialUpdateOnly' \ DESC 'Exit after update ?' \ SYNTAX 1.3.6.1.4.1.1466.115.121.1.26 SINGLE-VALUE ) attributetypes: ( 1.3.6.1.4.1.42.2.27.5.42.42.18.6 \

```
NAME 'nisplusLDAPretrieveErrorAction' \
          DESC 'Action following an LDAP search error' \
         SYNTAX 1.3.6.1.4.1.1466.115.121.1.26 SINGLE-VALUE )
attributetypes: ( 1.3.6.1.4.1.42.2.27.5.42.42.18.7 \
         NAME 'nisplusLDAPretrieveErrorAttempts' \
          DESC 'Number of times to retry an LDAP search' \
          SYNTAX 1.3.6.1.4.1.1466.115.121.1.26 SINGLE-VALUE )
attributetypes: ( 1.3.6.1.4.1.42.2.27.5.42.42.18.8 \
         NAME 'nisplusLDAPretrieveErrorTimeout' \
         DESC 'Timeout between each search attempt' \
         SYNTAX 1.3.6.1.4.1.1466.115.121.1.26 SINGLE-VALUE )
attributetypes: ( 1.3.6.1.4.1.42.2.27.5.42.42.18.9 \
         NAME 'nisplusLDAPstoreErrorAction' \
         DESC 'Action following an LDAP store error' \
         SYNTAX 1.3.6.1.4.1.1466.115.121.1.26 SINGLE-VALUE )
attributetypes: ( 1.3.6.1.4.1.42.2.27.5.42.42.18.10 \
         NAME 'nisplusLDAPstoreErrorAttempts' \
         DESC 'Number of times to retry an LDAP store' \
         SYNTAX 1.3.6.1.4.1.1466.115.121.1.26 SINGLE-VALUE )
attributetypes: ( 1.3.6.1.4.1.42.2.27.5.42.42.18.11 \
         NAME 'nisplusLDAPstoreErrorTimeout' \
         DESC 'Timeout between each store attempt' \
         SYNTAX 1.3.6.1.4.1.1466.115.121.1.26 SINGLE-VALUE )
attributetypes: ( 1.3.6.1.4.1.42.2.27.5.42.42.18.12 \
         NAME 'nisplusLDAPrefreshErrorAction' \
         DESC 'Action when refresh of NIS+ data from LDAP fails' \
         SYNTAX 1.3.6.1.4.1.1466.115.121.1.26 SINGLE-VALUE )
attributetypes: ( 1.3.6.1.4.1.42.2.27.5.42.42.18.13 \
          NAME 'nisplusLDAPrefreshErrorAttempts' \
         DESC 'Number of times to retry an LDAP refresh' \
         SYNTAX 1.3.6.1.4.1.1466.115.121.1.26 SINGLE-VALUE )
attributetypes: ( 1.3.6.1.4.1.42.2.27.5.42.42.18.14 \
         NAME 'nisplusLDAPrefreshErrorTimeout' \
         DESC 'Timeout between each refresh attempt' \
         SYNTAX 1.3.6.1.4.1.1466.115.121.1.26 SINGLE-VALUE )
attributetypes: ( 1.3.6.1.4.1.42.2.27.5.42.42.18.15 \
         NAME 'nisplusNumberOfServiceThreads' \
         DESC 'Max number of RPC service threads' \
         SYNTAX 1.3.6.1.4.1.1466.115.121.1.26 SINGLE-VALUE )
attributetypes: ( 1.3.6.1.4.1.42.2.27.5.42.42.18.16 \
         NAME 'nisplusThreadCreationErrorAction' \
          DESC 'Action when a non-RPC-service thread creation fails' \
         SYNTAX 1.3.6.1.4.1.1466.115.121.1.26 SINGLE-VALUE )
attributetypes: ( 1.3.6.1.4.1.42.2.27.5.42.42.18.17 \
         NAME 'nisplusThreadCreationErrorAttempts' \
          DESC 'Number of times to retry thread creation' \
          SYNTAX 1.3.6.1.4.1.1466.115.121.1.26 SINGLE-VALUE )
attributetypes: ( 1.3.6.1.4.1.42.2.27.5.42.42.18.18 \
         NAME 'nisplusThreadCreationErrorTimeout' \
         DESC 'Timeout between each thread creation attempt' \
         SYNTAX 1.3.6.1.4.1.1466.115.121.1.26 SINGLE-VALUE )
attributetypes: ( 1.3.6.1.4.1.42.2.27.5.42.42.18.19 \
         NAME 'nisplusDumpErrorAction' \
         DESC 'Action when a NIS+ dump fails' \
         SYNTAX 1.3.6.1.4.1.1466.115.121.1.26 SINGLE-VALUE )
attributetypes: ( 1.3.6.1.4.1.42.2.27.5.42.42.18.20 \
         NAME 'nisplusDumpErrorAttempts' \
         DESC 'Number of times to retry a failed dump' \
```

```
SYNTAX 1.3.6.1.4.1.1466.115.121.1.26 SINGLE-VALUE )
attributetypes: ( 1.3.6.1.4.1.42.2.27.5.42.42.18.21 \
          NAME 'nisplusDumpErrorTimeout' \
          DESC 'Timeout between each dump attempt' \
          SYNTAX 1.3.6.1.4.1.1466.115.121.1.26 SINGLE-VALUE )
attributetypes: ( 1.3.6.1.4.1.42.2.27.5.42.42.18.22 \
          NAME 'nisplusResyncService' \
          DESC 'Service provided during a resync' \
          SYNTAX 1.3.6.1.4.1.1466.115.121.1.26 SINGLE-VALUE )
attributetypes: ( 1.3.6.1.4.1.42.2.27.5.42.42.18.23 \
          NAME 'nisplusUpdateBatching' \
          DESC 'Method for batching updates on master' \
          SYNTAX 1.3.6.1.4.1.1466.115.121.1.26 SINGLE-VALUE )
attributetypes: ( 1.3.6.1.4.1.42.2.27.5.42.42.18.24 \
          NAME 'nisplusUpdateBatchingTimeout' \
          DESC 'Minimum time to wait before pinging replicas' \
          SYNTAX 1.3.6.1.4.1.1466.115.121.1.26 SINGLE-VALUE )
attributetypes: ( 1.3.6.1.4.1.42.2.27.5.42.42.18.25 \
          NAME 'nisplusLDAPmatchFetchAction' \
          DESC 'Should pre-fetch be done ?' \
          SYNTAX 1.3.6.1.4.1.1466.115.121.1.26 SINGLE-VALUE )
attributetypes: ( 1.3.6.1.4.1.42.2.27.5.42.42.18.26 \
          NAME 'nisplusLDAPbaseDomain' \
          DESC 'Default domain name used in NIS+/LDAP mapping' \
          SYNTAX 1.3.6.1.4.1.1466.115.121.1.26 SINGLE-VALUE )
attributetypes: ( 1.3.6.1.4.1.42.2.27.5.42.42.18.27 \
          NAME 'nisplusLDAPdatabaseIdMapping' \
          DESC 'Defines a database id for a NIS+ object' \
          SYNTAX 1.3.6.1.4.1.1466.115.121.1.26 )
attributetypes: ( 1.3.6.1.4.1.42.2.27.5.42.42.18.28 \
          NAME 'nisplusLDAPentryTtl' \
          DESC 'TTL for cached objects derived from LDAP' \
          SYNTAX 1.3.6.1.4.1.1466.115.121.1.26 )
attributetypes: ( 1.3.6.1.4.1.42.2.27.5.42.42.18.29 \
          NAME 'nisplusLDAPobjectDN' \
          DESC 'Location in LDAP tree where NIS+ data is stored' \
          SYNTAX 1.3.6.1.4.1.1466.115.121.1.26 )
attributetypes: ( 1.3.6.1.4.1.42.2.27.5.42.42.18.30 \
          NAME 'nisplusLDAPcolumnFromAttribute' \
          DESC 'Rules for mapping LDAP attributes to NIS+ columns' \
          SYNTAX 1.3.6.1.4.1.1466.115.121.1.26 )
attributetypes: ( 1.3.6.1.4.1.42.2.27.5.42.42.18.31 \
         NAME 'nisplusLDAPattributeFromColumn' \
          DESC 'Rules for mapping NIS+ columns to LDAP attributes' \
          SYNTAX 1.3.6.1.4.1.1466.115.121.1.26 )
dn: cn=schema
changetype: modify
add: objectclasses
objectclasses: ( 1.3.6.1.4.1.42.2.27.5.42.42.19.0 NAME 'nisplusLDAPconfig' \
         DESC 'NIS+/LDAP mapping configuration' \
          SUP top STRUCTURAL MUST ( cn ) \
          MAY ( preferredServerList $ defaultSearchBase $
            authenticationMethod $ nisplusLDAPTLS $
            nisplusLDAPTLSCertificateDBPath $
            nisplusLDAPproxyUser $ nisplusLDAPproxyPassword $
            nisplusLDAPinitialUpdateAction $
            nisplusLDAPinitialUpdateOnly $
```
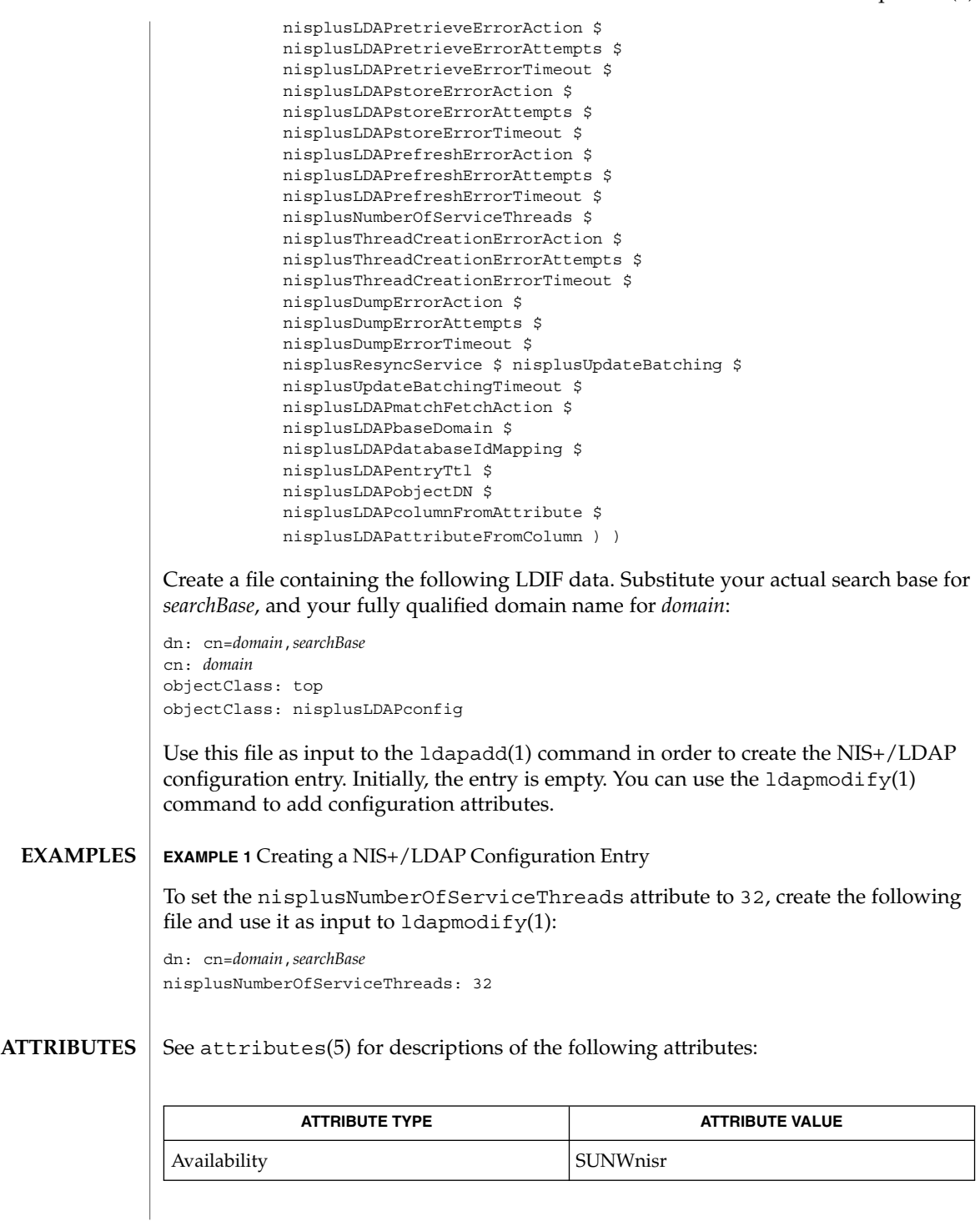

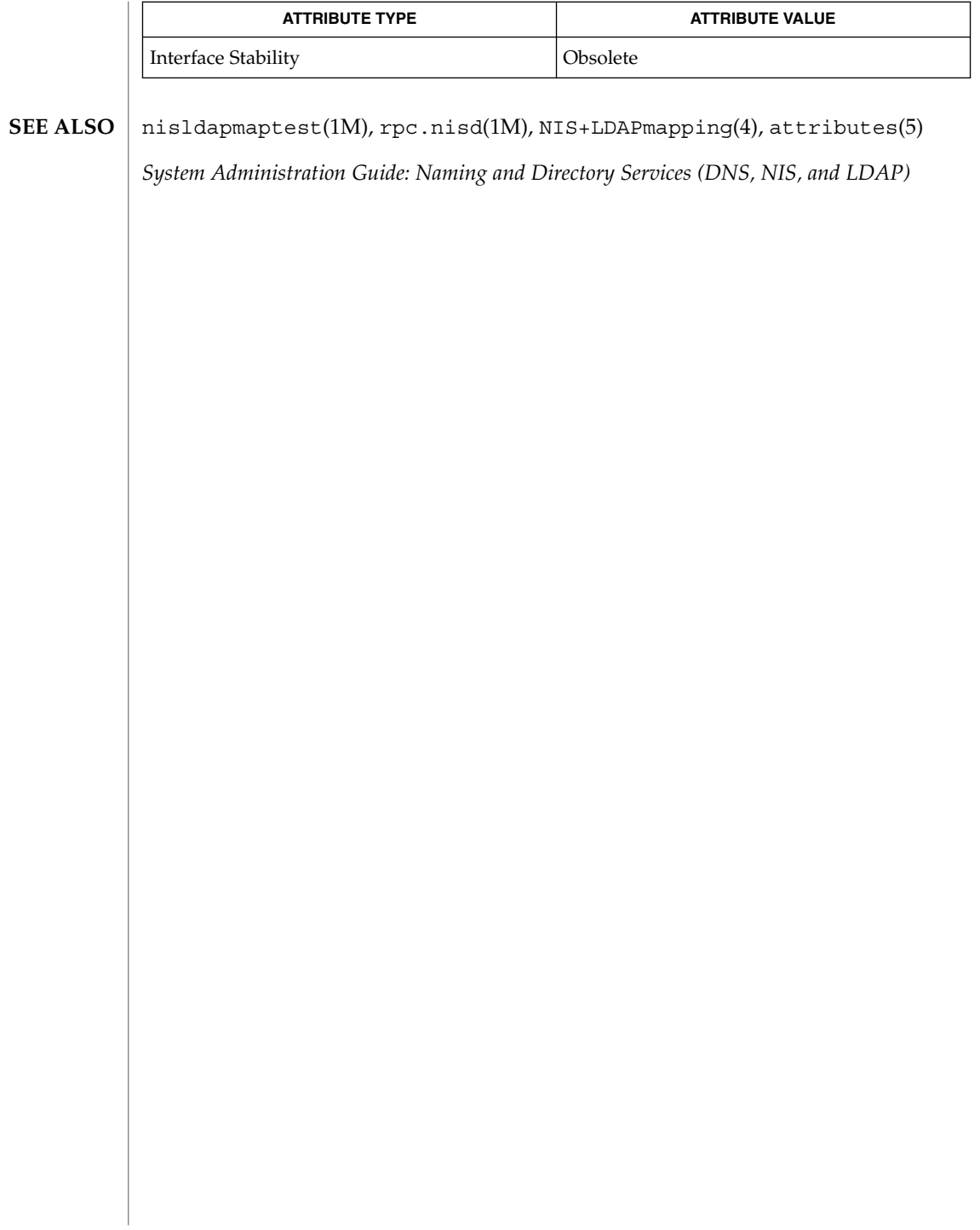

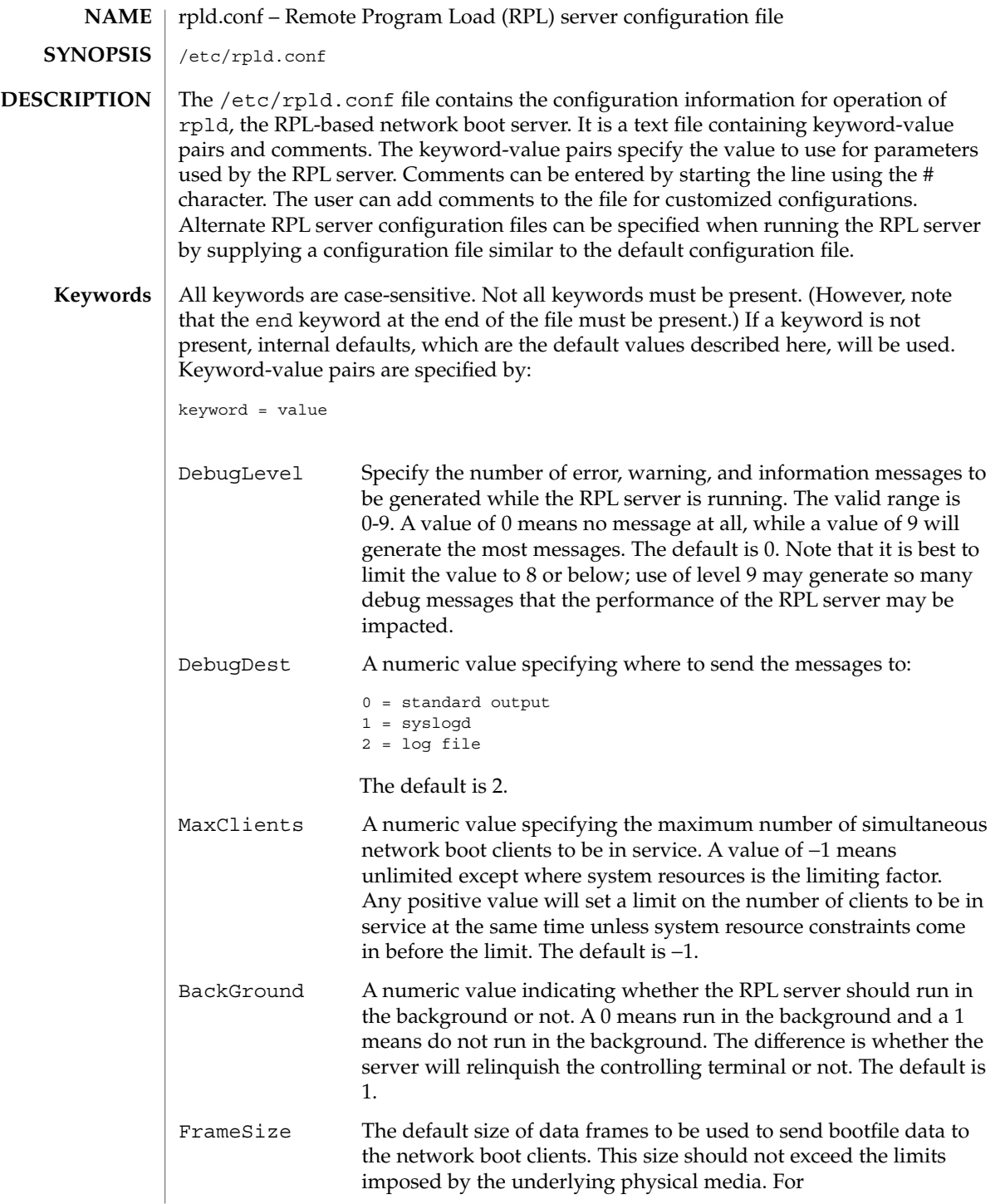

rpld.conf(4)

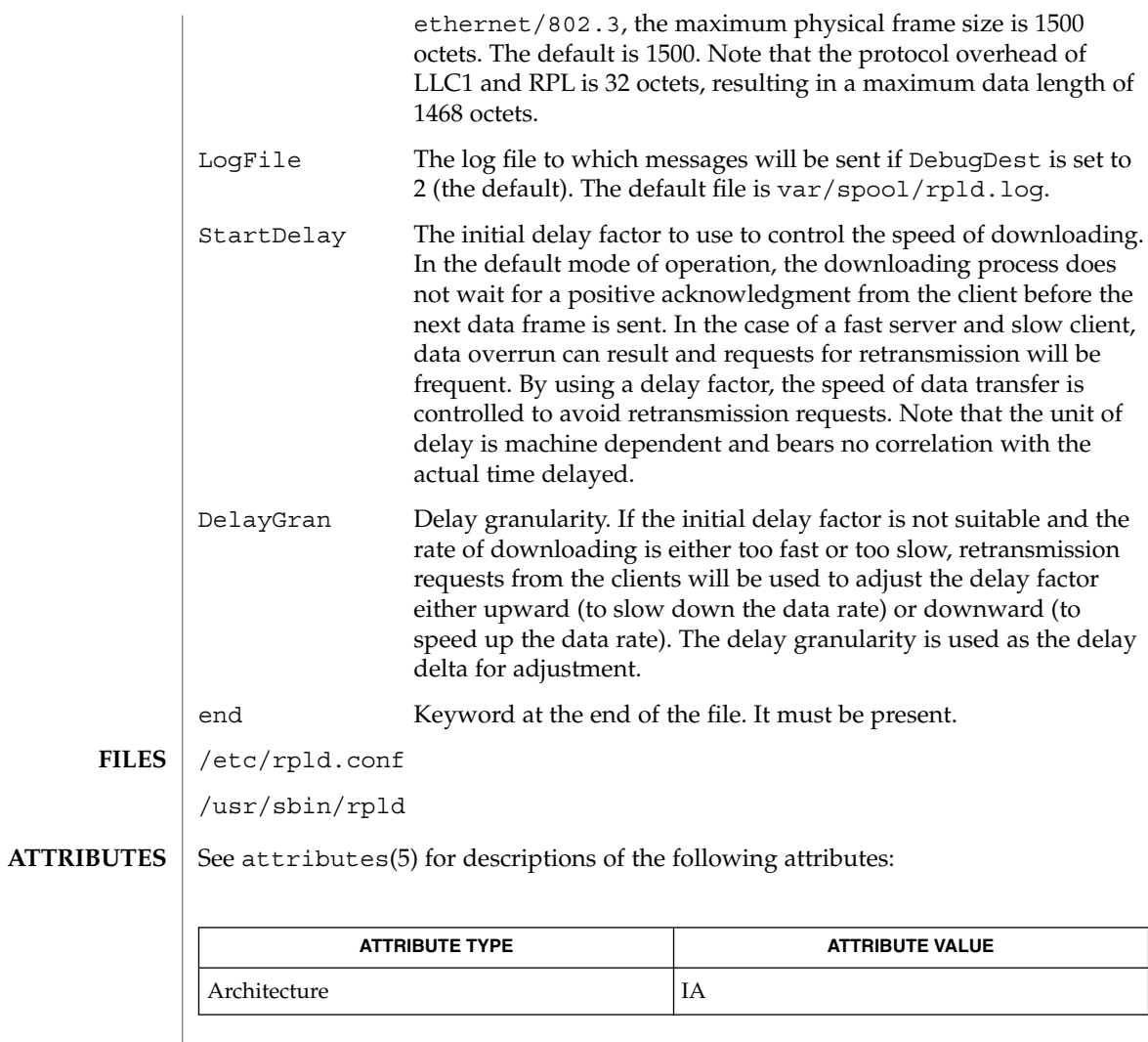

**SEE ALSO** | rpld(1M), attributes(5)

#### rt\_dptbl – real-time dispatcher parameter table **NAME**

### **DESCRIPTION**

The process scheduler (or dispatcher) is the portion of the kernel that controls allocation of the CPU to processes. The scheduler supports the notion of scheduling classes where each class defines a scheduling policy, used to schedule processes within that class. Associated with each scheduling class is a set of priority queues on which ready to run processes are linked. These priority queues are mapped by the system configuration into a set of global scheduling priorities which are available to processes within the class. The dispatcher always selects for execution the process with the highest global scheduling priority in the system. The priority queues associated with a given class are viewed by that class as a contiguous set of priority levels numbered from 0 (lowest priority) to *n* (highest priority—a configuration dependent value). The set of global scheduling priorities that the queues for a given class are mapped into might not start at zero and might not be contiguous, depending on the configuration.

The real-time class maintains an in-core table, with an entry for each priority level, giving the properties of that level. This table is called the real-time dispatcher parameter table (rt\_dptbl). The rt\_dptbl consists of an array (config\_rt\_dptbl[]) of parameter structures (struct rtdpent\_t), one for each of the *n* priority levels. The structure are accessed via a pointer, (rt\_dptbl), to the array. The properties of a given priority level *i* are specified by the *i*th parameter structure in this array ( rt\_dptbl[*i*] ).

A parameter structure consists of the following members. These are also described in the /usr/include/sys/rt.h header file.

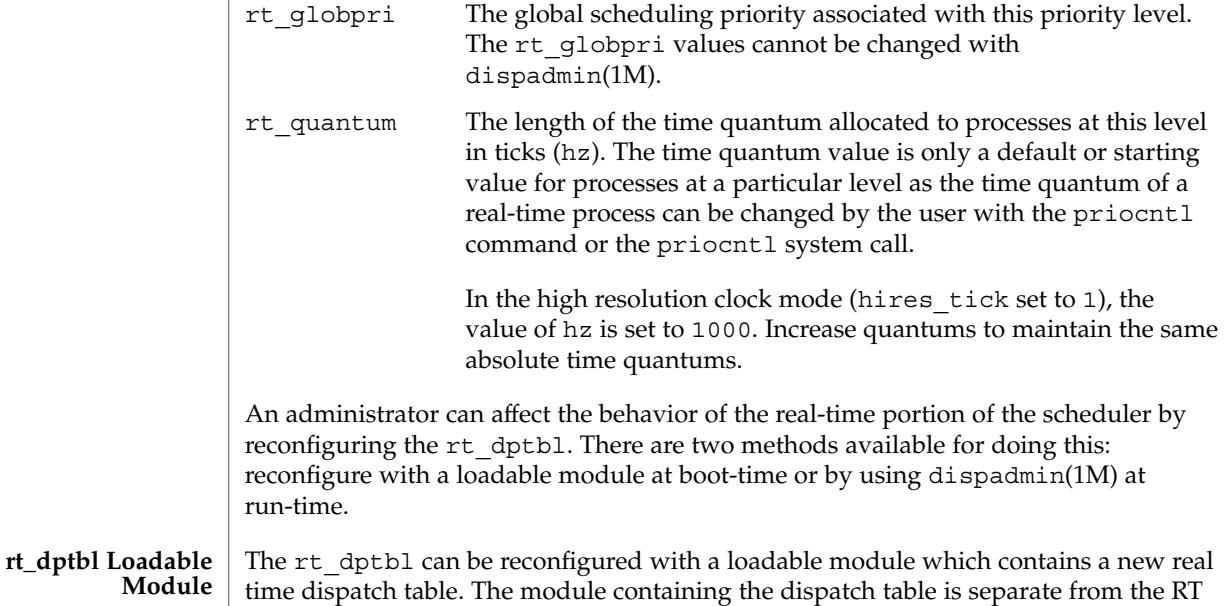

loadable module which contains the rest of the real time software. This is the only

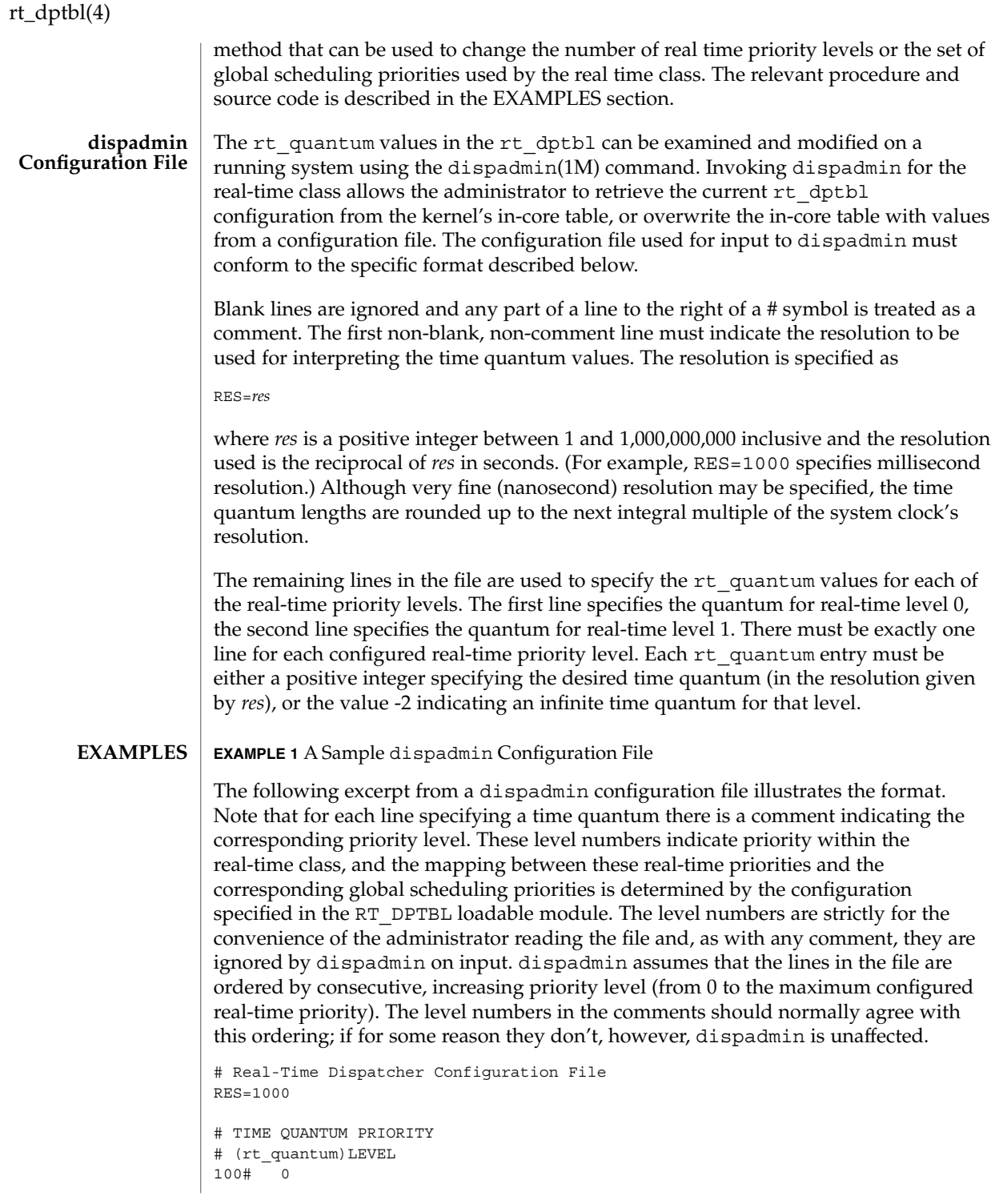

## rt\_dptbl(4)

**EXAMPLE 1** A Sample dispadmin Configuration File *(Continued)*

100# 1 100# 2 100# 3 100# 4 100# 5 90 # 6 90 # 7 .. . .. . .. . 10# 58 10# 59

**EXAMPLE 2** Replacing The rt\_dptbl Loadable Module

In order to change the size of the real time dispatch table, the loadable module which contains the dispatch table information will have to be built. It is recommended that you save the existing module before using the following procedure.

- 1. Place the dispatch table code shown below in a file called rt\_dptbl.c An example of an rt\_dptbl.c file follows.
- 2. Compile the code using the given compilation and link lines supplied.

cc -c -0 -D\_KERNEL rt\_dptbl.c ld -r -o RT\_DPTBL rt\_dptbl.o

- 3. Copy the current dispatch table in /usr/kernel/sched to RT\_DPTBL.bak.
- 4. Replace the current RT\_DPTBL in /usr/kernel/sched.
- 5. You will have to make changes in the /etc/system file to reflect the changes to the sizes of the tables. See system(4). The rt\_maxpri variable may need changing. The syntax for setting this is:

set RT:rt\_maxpri=(class-specific value for maximum real-time priority)

6. Reboot the system to use the new dispatch table.

Great care should be used in replacing the dispatch table using this method. If you don't get it right, the system may not behave properly.

The following is an example of a  $rt$  dptbl.c file used for building the new rt\_dptbl.

```
/* BEGIN rt_dptbl.c */
#include <sys/proc.h>
#include <sys/priocntl.h>
#include <sys/class.h>
#include <sys/disp.h>
#include <sys/rt.h>
#include <sys/rtpriocntl.h>
/*
 * This is the loadable module wrapper.
```
rt\_dptbl(4)

```
*/
#include <sys/modctl.h>
extern struct mod_ops mod_miscops;
/*
* Module linkage information for the kernel.
*/
static struct modlmisc modlmisc = {
   &mod_miscops, "realtime dispatch table"
};
static struct modlinkage modlinkage = {
   MODREV_1, &modlmisc, 0
};
_init()
{
    return (mod_install(&modlinkage));
}
_info (struct modinfo *modinfop)
{
    return (mod_info(&modlinkage, modinfop));
}
rtdpent_t config_rt_dptbl[] = {
/* prilevel Time quantum */
100,100,
101,100,
102,100,
103,100,
104,100,
105,100,
106,100,
107,100,
108,100,
109,100,
110,80,
111,80,
112,80,
113,80,
114,80,
115,80,
116,80,
117,80,
118,80,
119,80,
120,60,
121,60,
122,60,
123,60,
124,60,
125,60,
126,60,
127,60,
128,60,
129,60,
```
**EXAMPLE 2** Replacing The rt\_dptbl Loadable Module *(Continued)*

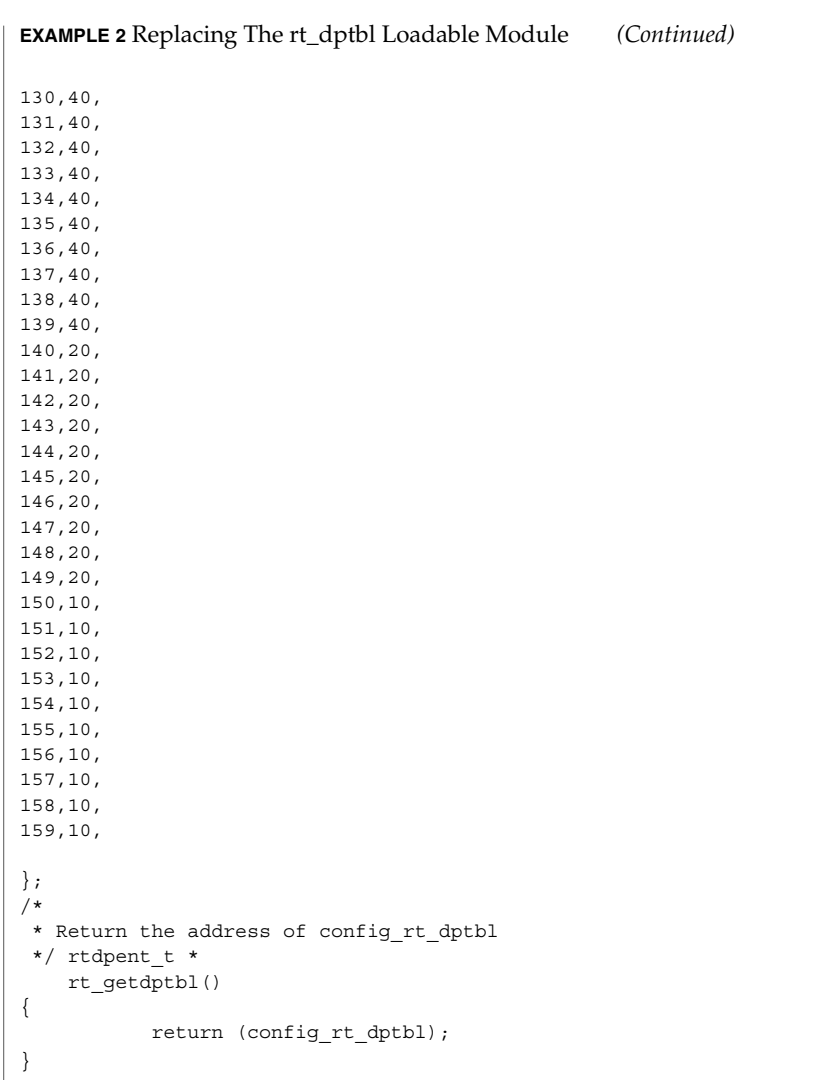

# **SEE ALSO**

priocntl(1), dispadmin(1M), priocntl(2), system(4)

*System Administration Guide: Basic Administration*

*Programming Interfaces Guide*

File Formats **589**

rt\_dptbl(4)

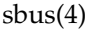

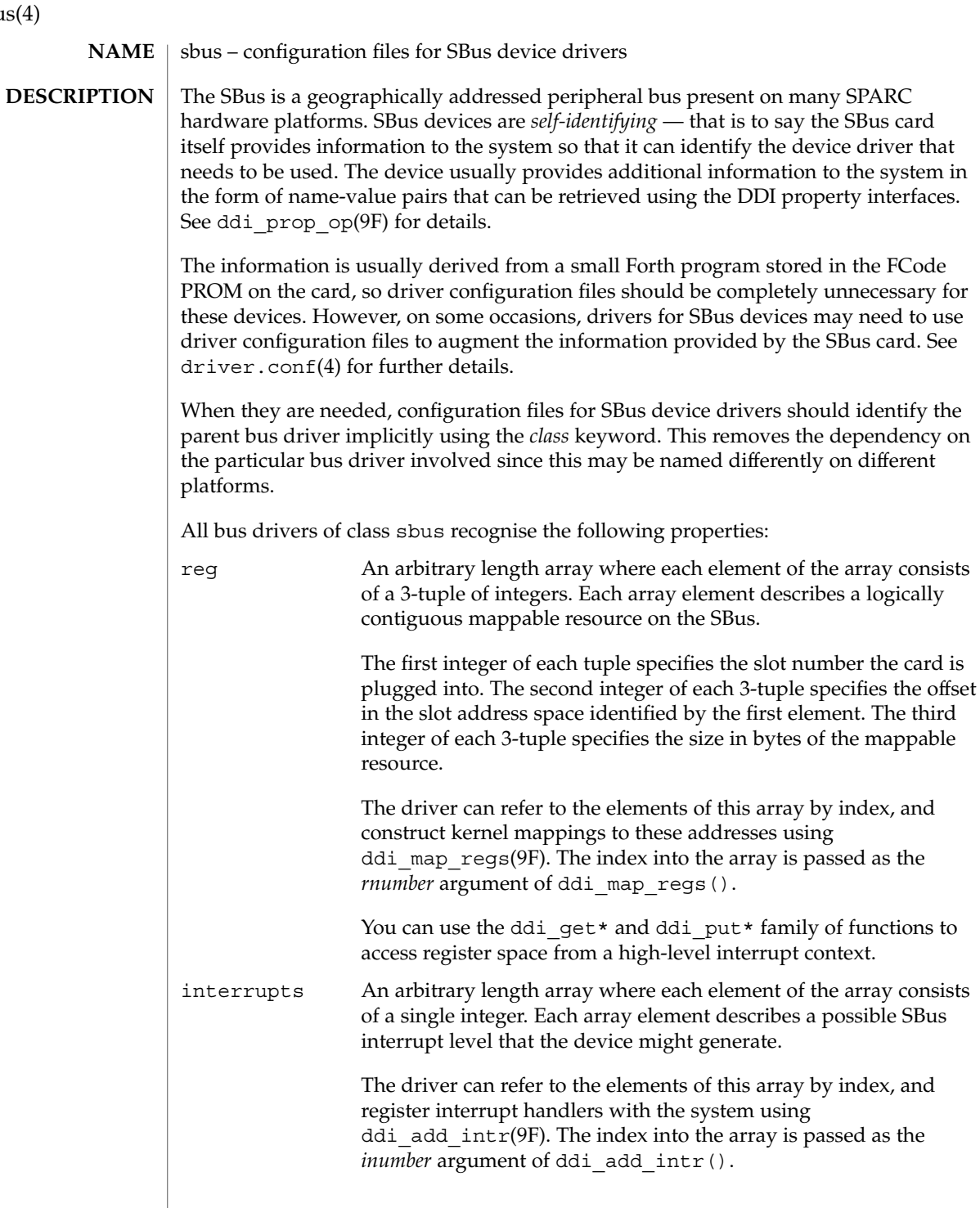

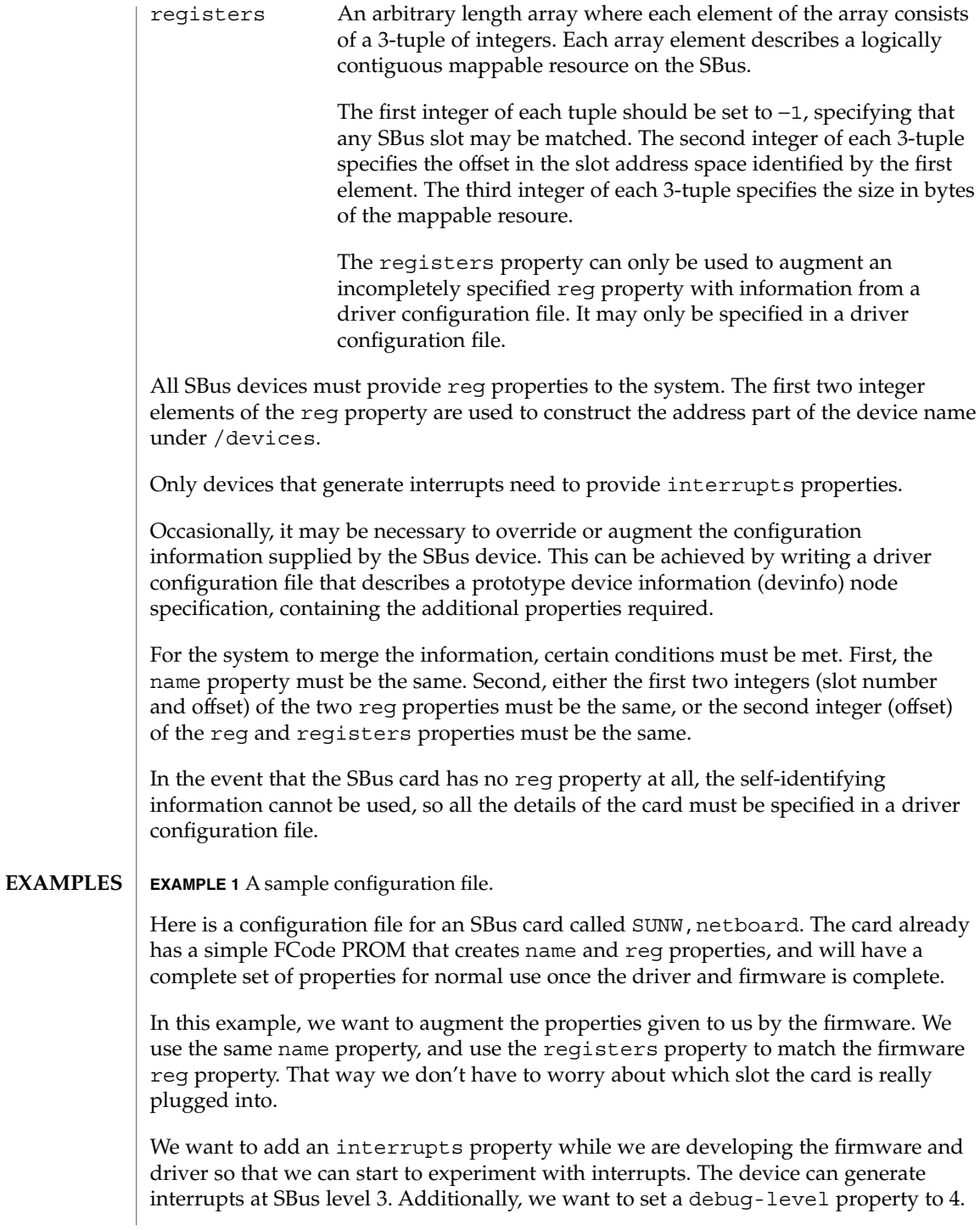

sbus(4)

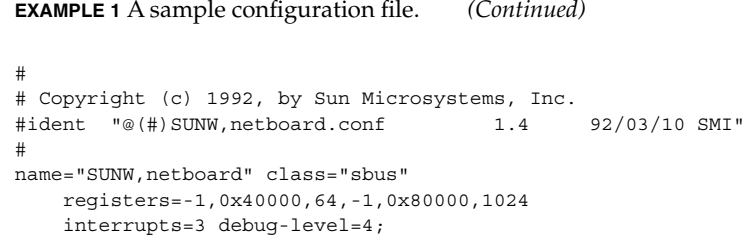

 $\operatorname{ATTRIBUTES}$   $\mid$  See  $\texttt{attributes}$  (5) for descriptions of the following attributes:

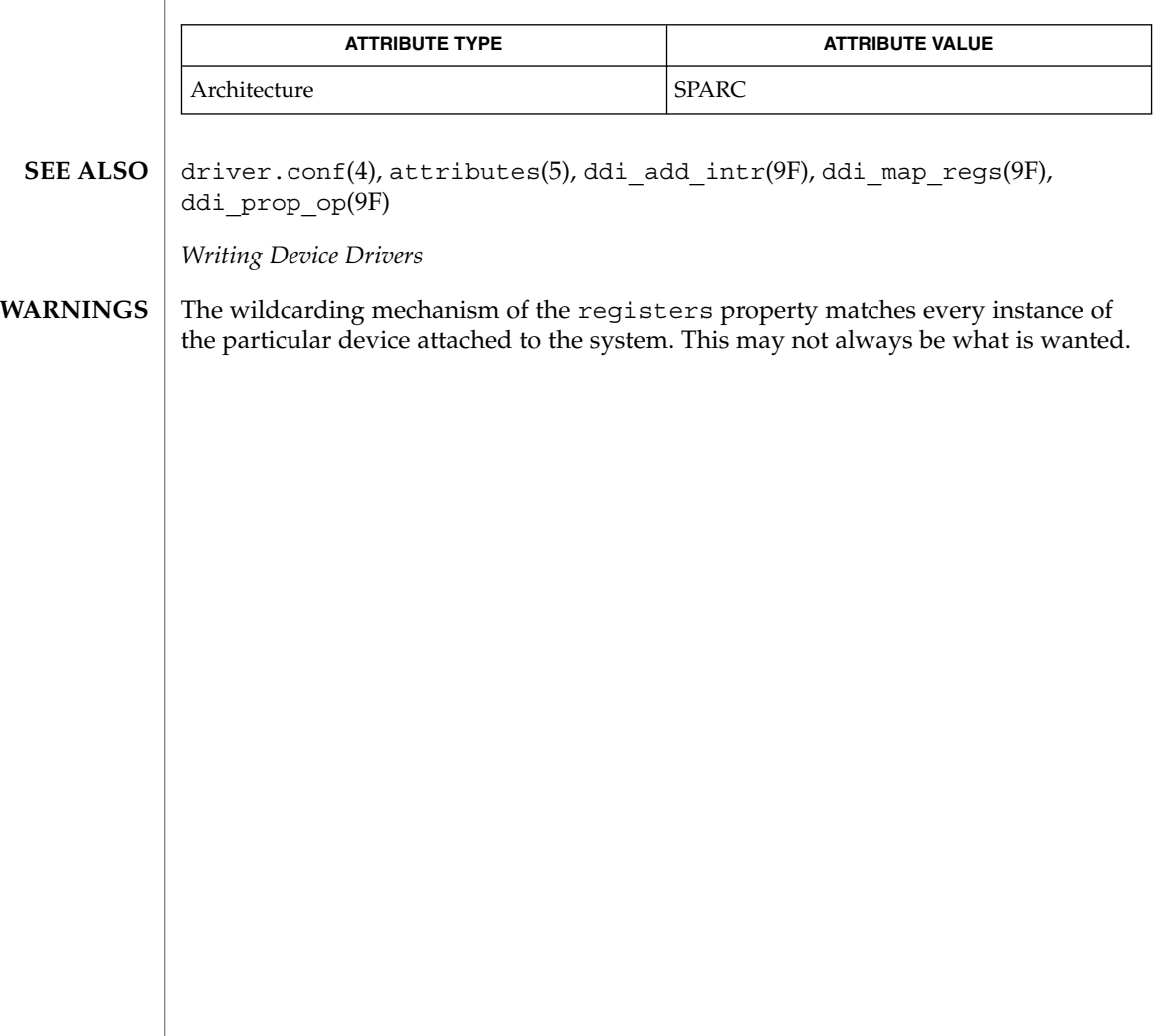

### <code>NAME</code> | sccsfile – format of an SCCS history file

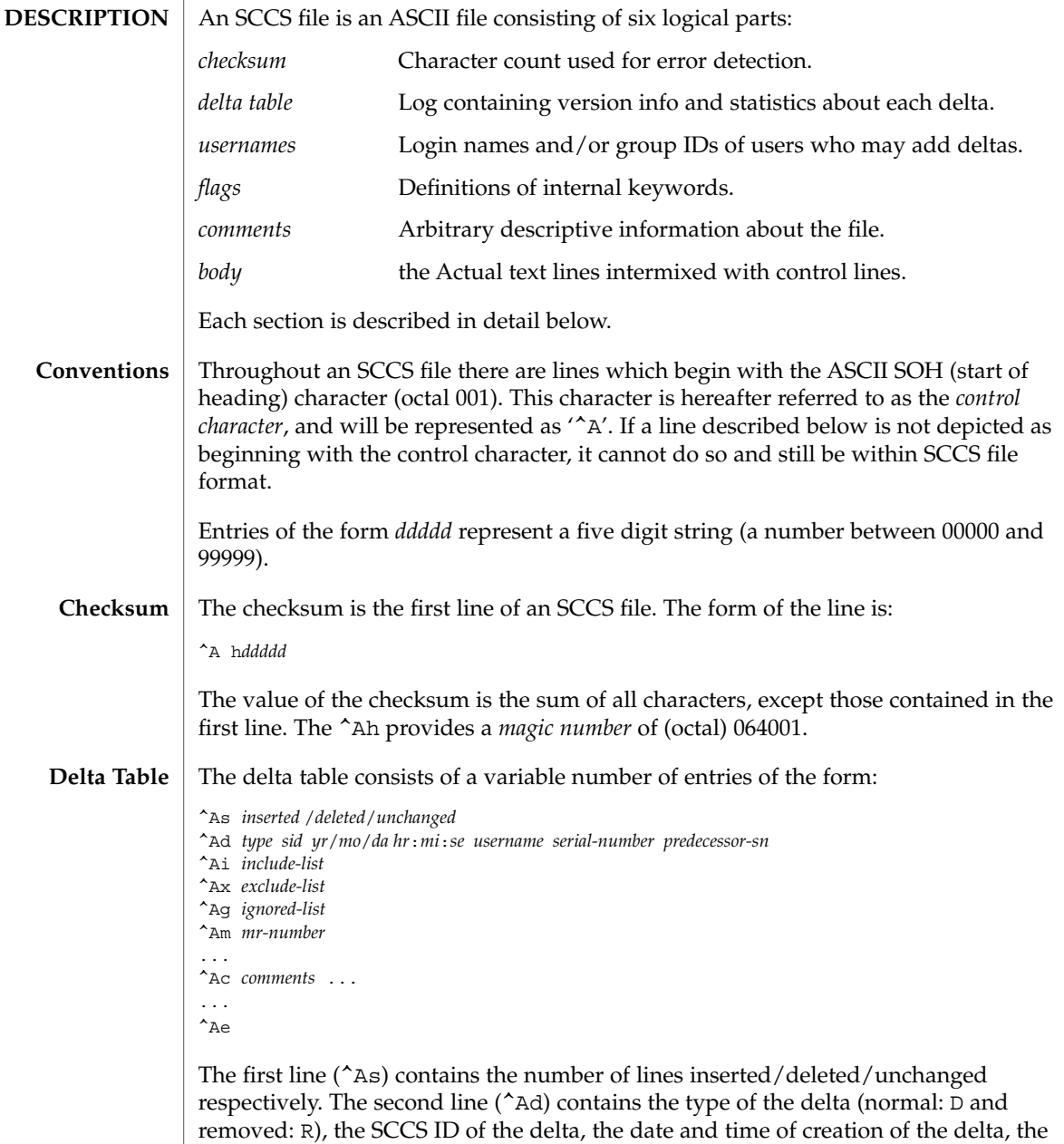

user-name corresponding to the real user ID at the time the delta was created, and the serial numbers of the delta and its predecessor, respectively. The ^Ai, ^Ax, and ^Ag

lines contain the serial numbers of deltas included, excluded, and ignored,

respectively. These lines do not always appear.

# sccsfile(4)

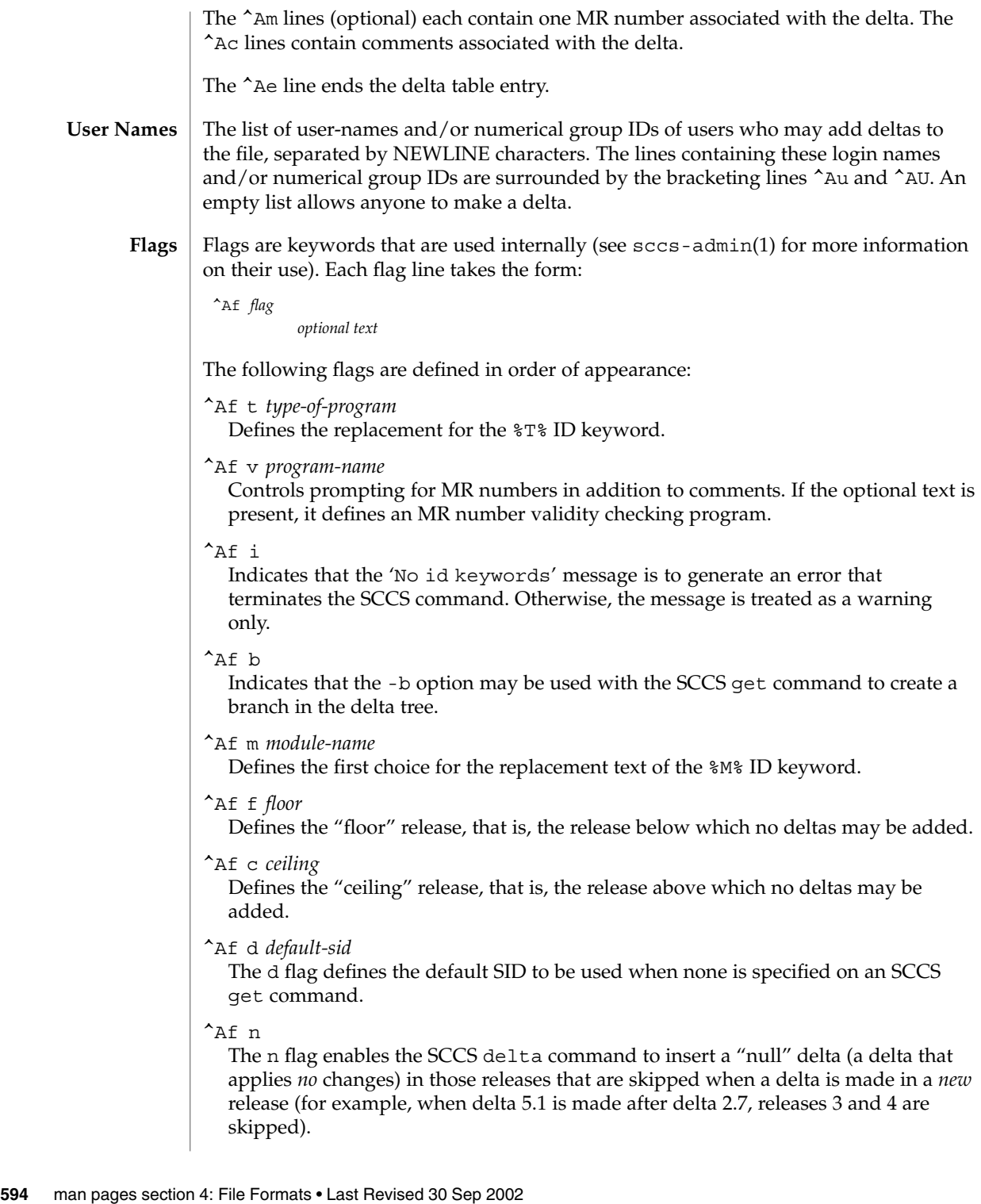

 $^{\wedge}$ Af j Enables the SCCS get command to allow concurrent edits of the same base SID. ^Af l *lock-releases* Defines a list of releases that are locked against editing. ^Af q *user-defined* Defines the replacement for the %Q% ID keyword.  $^{\wedge}$ Af e 0|1 The e flag indicates whether a source file is encoded or not. A 1 indicates that the file is encoded. Source files need to be encoded when they contain control characters, or when they do not end with a NEWLINE. The e flag allows files that contain binary data to be checked in. Arbitrary text surrounded by the bracketing lines  $\hat{A}$ t and  $\hat{A}$ T. The comments section typically will contain a description of the file's purpose. The body consists of text lines and control lines. Text lines do not begin with the control character, control lines do. There are three kinds of control lines: *insert*, *delete*, and *end*, represented by: ^AI *ddddd* ^AD *ddddd* ^AE *ddddd* respectively. The digit string is the serial number corresponding to the delta for the control line. sccs-admin(1), sccs-cdc(1), sccs-comb(1), sccs-delta(1), sccs-get(1),  $sccs-help(1), sccs-prs(1), sccs-prt(1), sccs-rmde1(1), sccs-sact(1),$ sccsfile(4)

**Comments**

**SEE ALSO**

**Body**

 $sccs-sccsdiff(1), sccs-unget(1), sccs-val(1), sccs(1), what(1)$ 

scsi(4)

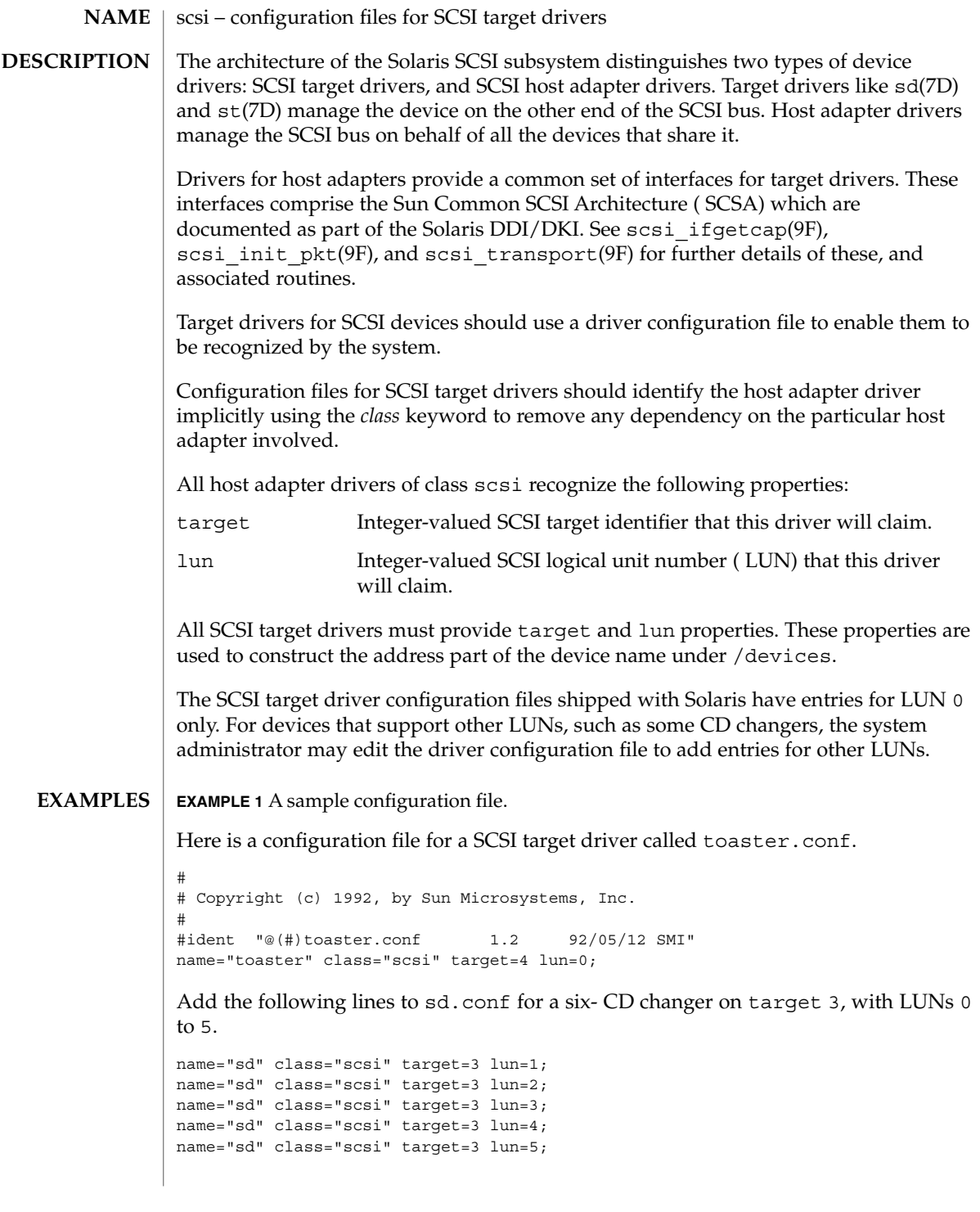

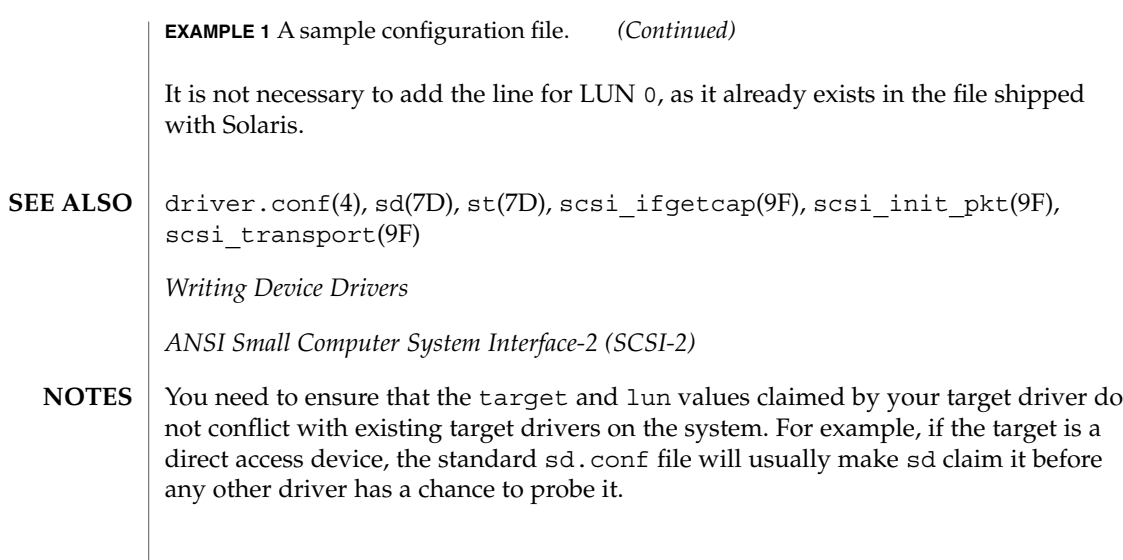

securenets(4)

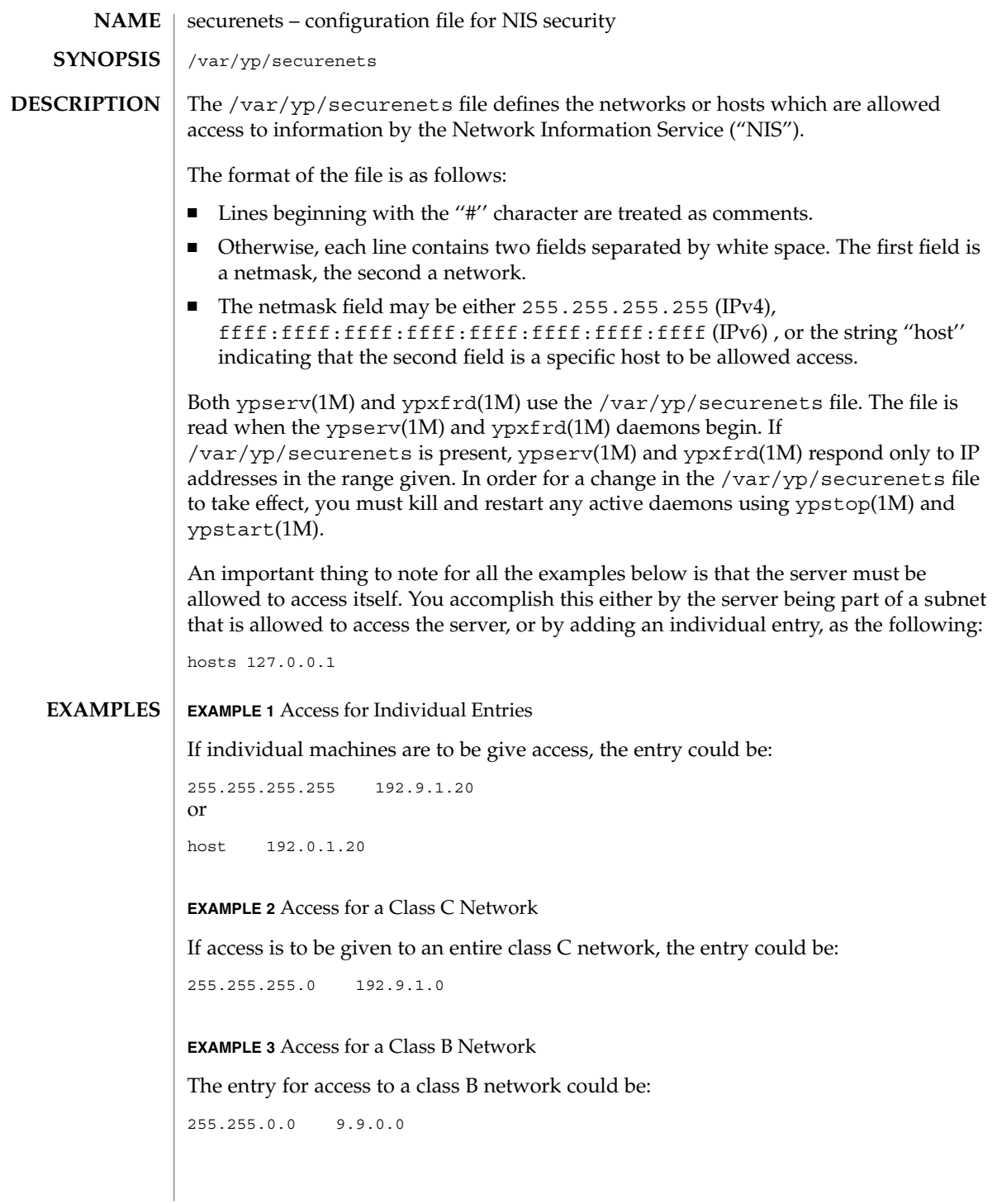

securenets(4)

**EXAMPLE 3** Access for a Class B Network *(Continued)* **EXAMPLE 4** Access for an Invidual IPv6 Address Similarly, to allow access for an individual IPv6 address: ffff:ffff:ffff:ffff:ffff:ffff:ffff:ffff fec0::111:abba:ace0:fba5e:1 or host fec0::111:abba:ace0:fba5e:1 **EXAMPLE 5** Access for all IPv6 Addresses Starting with fe80 To allow access for all IPv6 addresses starting with fe80: ffff:: fe80:: /var/yp/securenets Configuration file for NIS security. ypserv(1M), ypstart(1M), ypstop(1M), ypxfrd(1M) The Network Information Service (NIS) was formerly known as Sun Yellow Pages (YP). The functionality of the two remains the same; only the name has changed. The name Yellow Pages is a registered trademark in the United Kingdom of British Telecommunications plc, and may not be used without permission. **FILES SEE ALSO NOTES**

services(4)

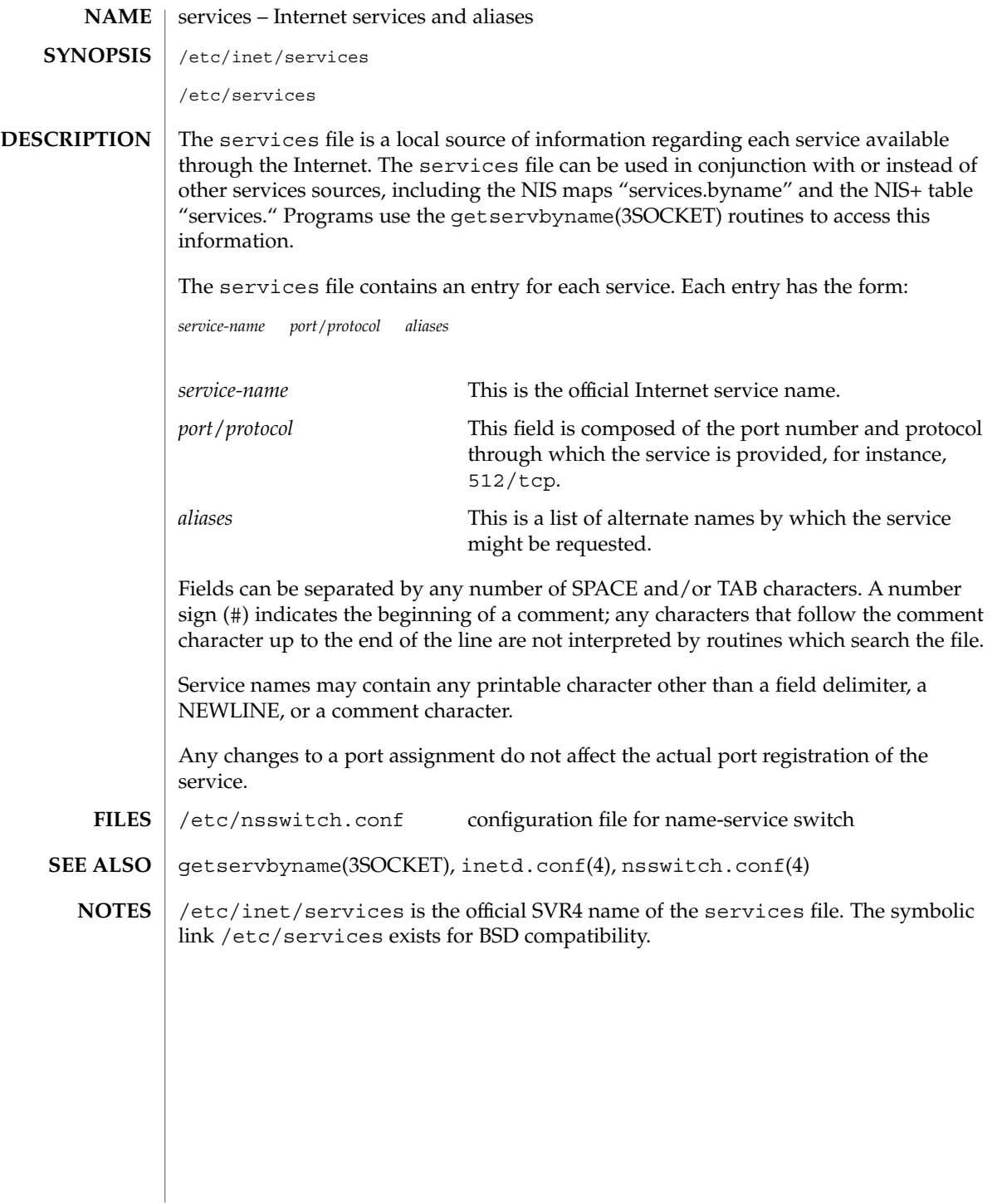

### shadow(4)

#### shadow – shadow password file **NAME**

### **DESCRIPTION**

/etc/shadow is an access-restricted ASCII system file that stores users' encrypted passwords and related information. The shadow file can be used in conjunction with other shadow sources, including the NIS maps passwd.byname and passwd.byuid and the NIS+ table passwd. Programs use the getspnam(3C) routines to access this information.

The fields for each user entry are separated by colons. Each user is separated from the next by a newline. Unlike the /etc/passwd file, /etc/shadow does not have general read permission.

Each entry in the shadow file has the form:

*username*:*password*:*lastchg*: *min*:*max*:*warn*: *inactive*:*expire*:*flag*The fields are defined as follows:

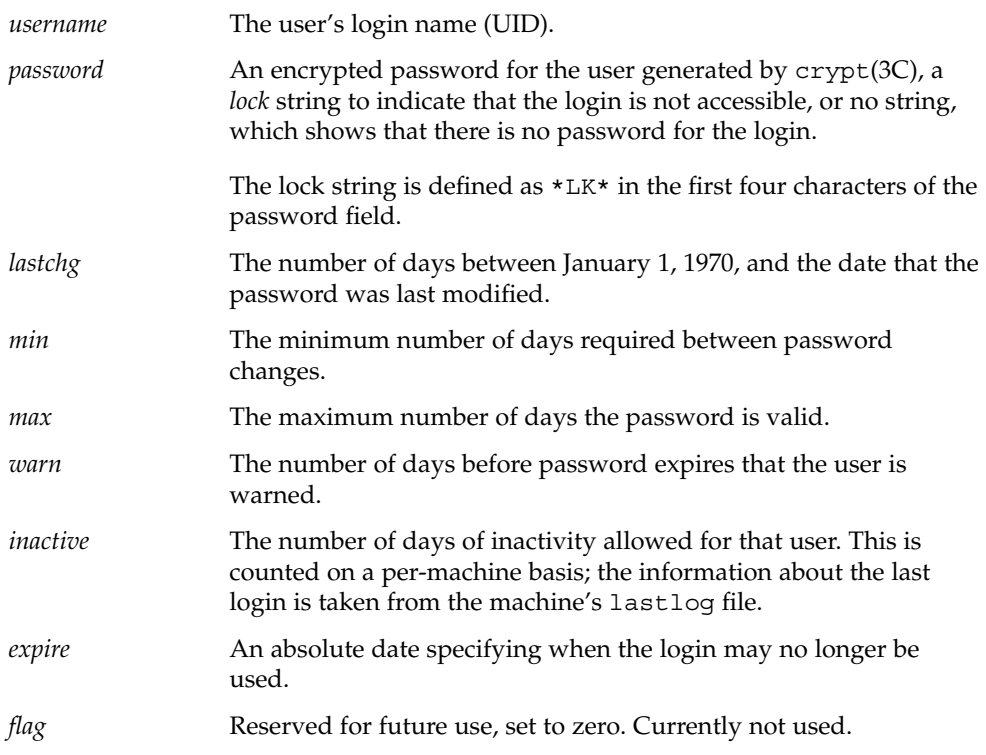

The encrypted password consists of 13 characters chosen from a 64-character alphabet (., /, 0−9, A−Z, a−z). To update this file, use the passwd(1), useradd(1M), usermod(1M), or userdel(1M) commands.

In order to make system administration manageable, /etc/shadow entries should appear in exactly the same order as /etc/passwd entries; this includes ''+'' and ''-'' entries if the compat source is being used (see nsswitch.conf(4)).

shadow(4)

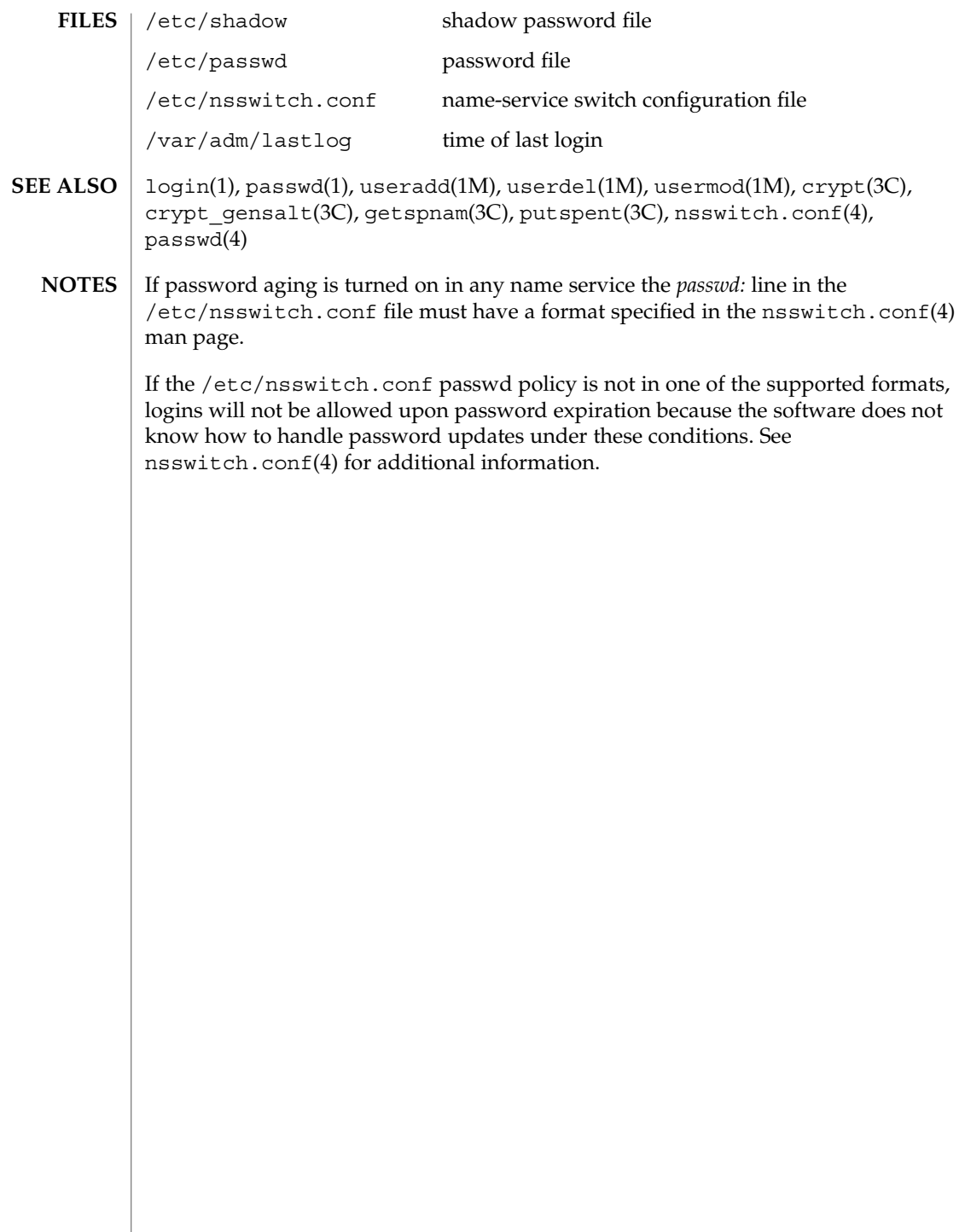

sharetab(4)

# **NAME**

sharetab – shared file system table

### **DESCRIPTION**

sharetab resides in directory /etc/dfs and contains a table of local resources shared by the share command.

Each line of the file consists of the following fields:

*pathname resource fstype specific\_options description*

where

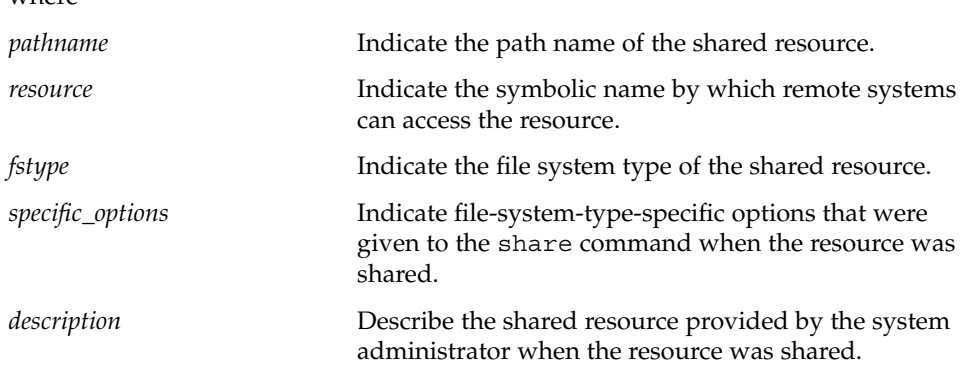

share(1M) **SEE ALSO**

shells(4)

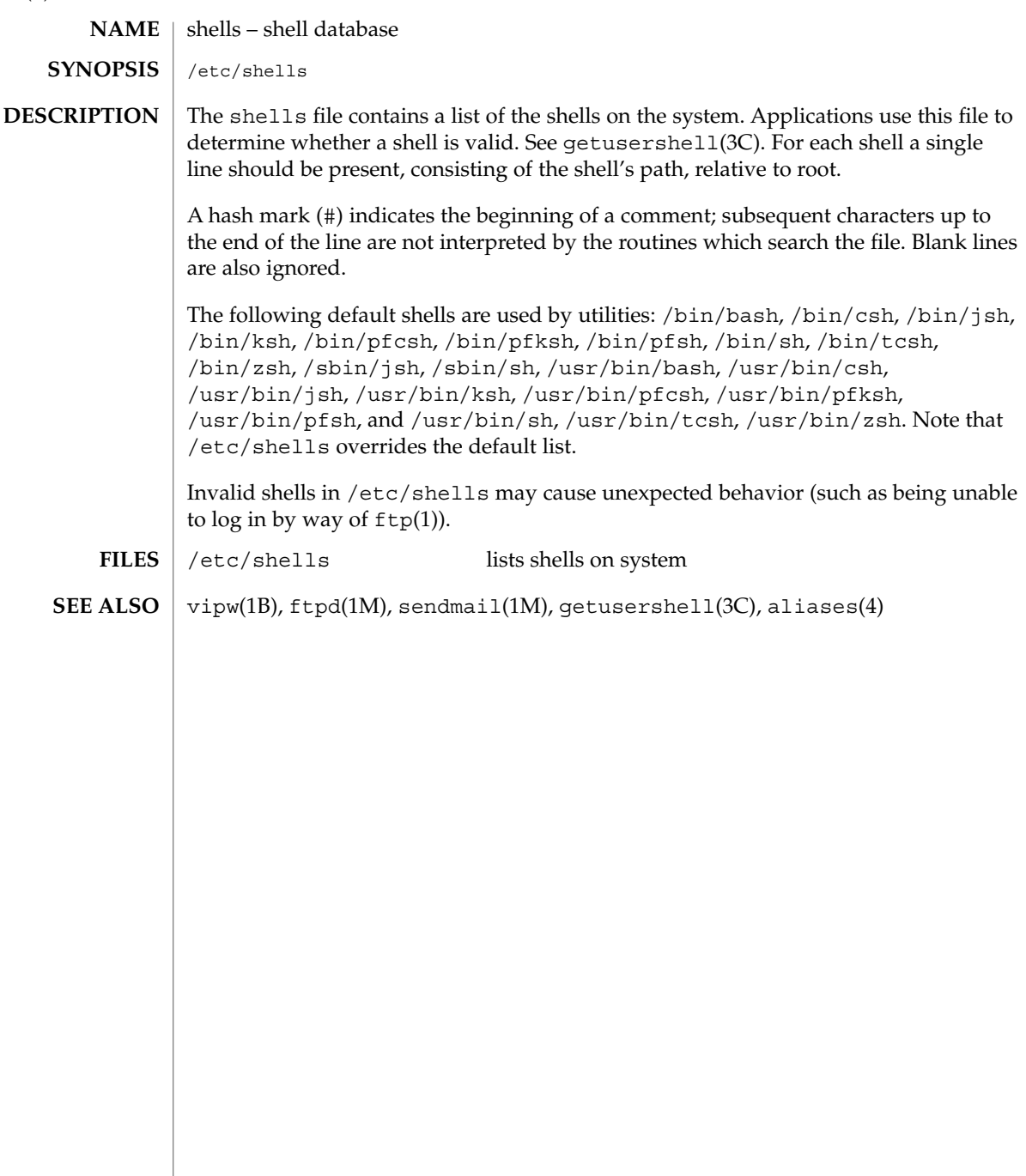

### slp.conf(4)

slp.conf – configuration file for Service Location Protocol agents **NAME**

**SYNOPSIS**

/etc/inet/slp.conf

**DESCRIPTION**

slp.conf provides all Service Location Protocol ("SLP") agents with their operational configuration. slpd(1M) reads slp.conf on startup. Service Agents ("SAs") and User Agents ("UAs") read slp.conf on invocation of the SA and UA library routines; configuration parameters are then cached on a per-process basis. All SA's must use the same set of properties as slpd on the local machine, since slpd acts as an SA server.

The configuration file format consists of a newline-delimited list of zero or more property definitions. Each property definition corresponds to a particular configurable SLP, network, or other parameter in one or more of the three SLP agents. The file format grammar is shown in *RFC 2234* as follows:

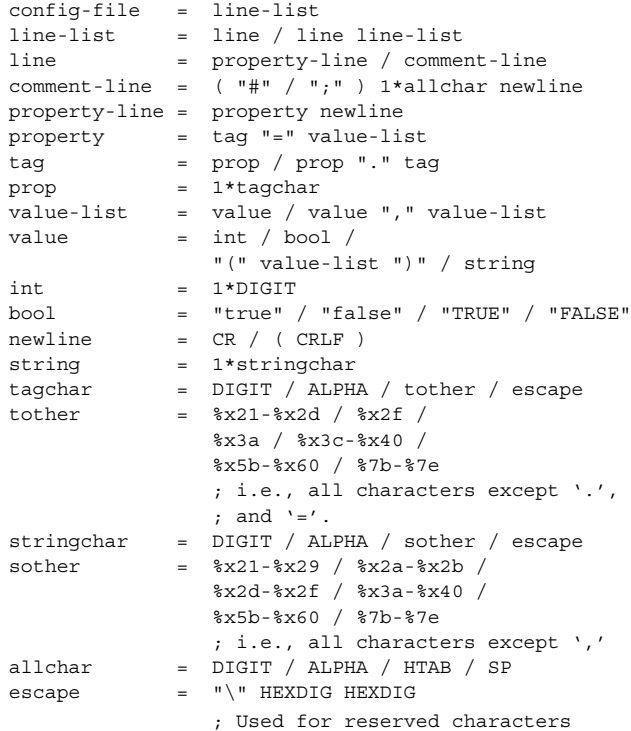

The properties fall into one of the following categories:

- DA Configuration
- Static Scope Configuration
- Tracing and Logging
- Serialized Proxy Registrations
- Networking Configuration Parameters
- **UA Configuration**

slp.conf(4)

**DA Configuration** | The following are configuration properties and their parameters for DAs:

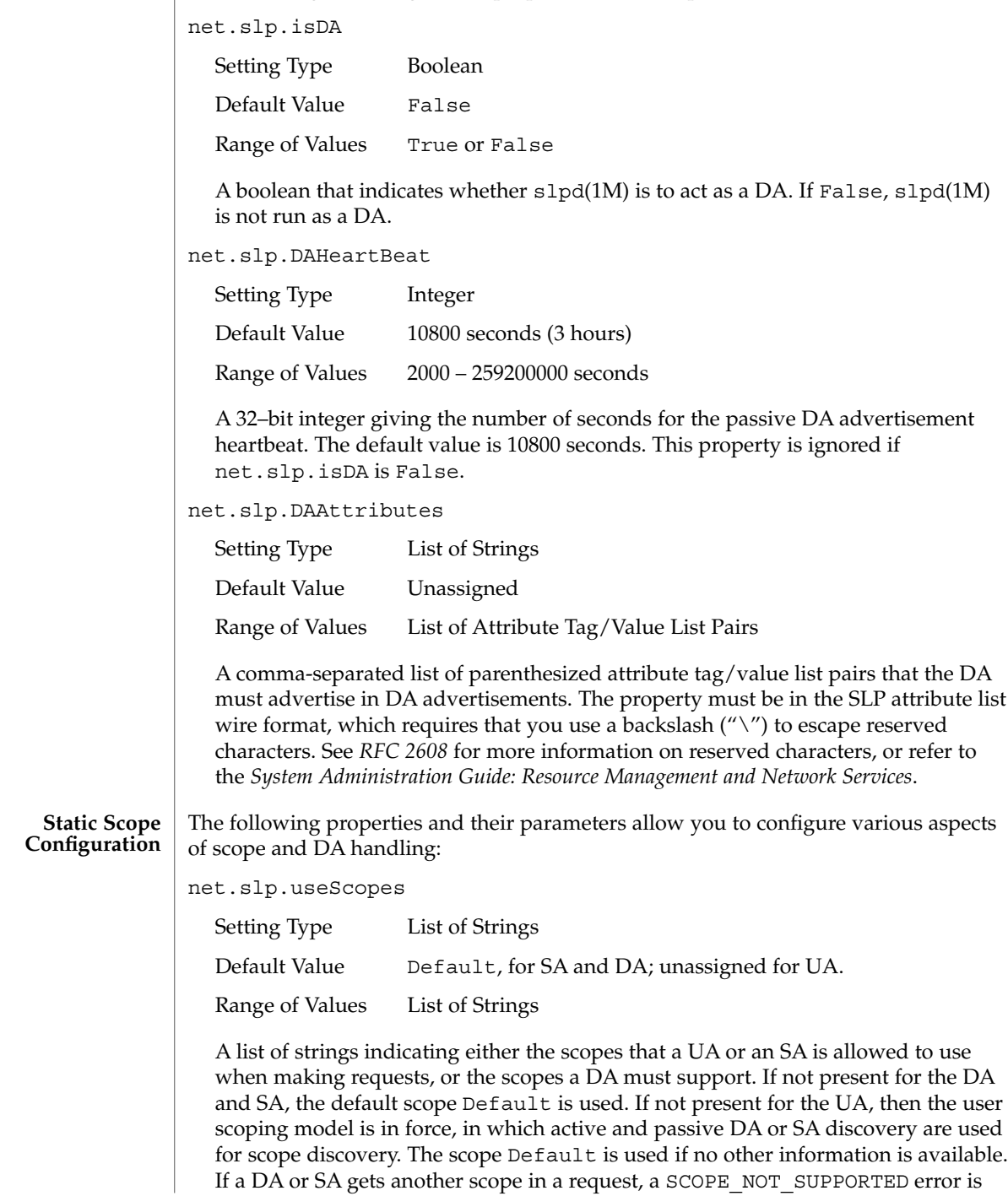

returned, unless the request was multicast, in which case it is dropped. If a DA receives another scope in a registration, a SCOPE\_NOT\_SUPPORTED error will be returned. Unlike other properties, this property is "read-only", so attempts to change it programmatically after the configuration file has been read are ignored.

net.slp.DAAddresses

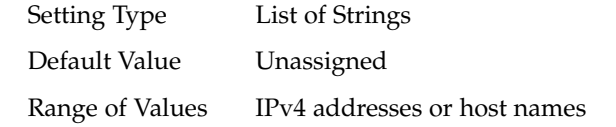

A list of IP addresses or DNS-resolvable names that denote the DAs to use for statically configured UAs and SAs. The property is read by slpd(1M), and registrations are forwarded to the DAs. The DAs are provided to UAs upon request. Unlike other properties, this property is "read-only", so attempts to change it after the configuration file has been read are ignored.

The following grammar describes the property:

```
addr-list = addr / addr", " addr-listaddr = fqdn / hostnumber
fqdn = ALPHA / ALPHA *[ anum / "-" ] anum
anum = ALPHA / DIGIT
hostnumber = 1*3DIGIT 3("." 1*3DIGIT)
```
The following is an example using this grammar:

sawah, mandi, sambal

IP addresses can be used instead of host names in networks where DNS is not deployed, but network administrators are reminded that using IP addresses will complicate machine renumbering, since the SLP configuration property files in statically configured networks will have to be changed.

These properties direct tracing and logging information to be sent to syslogd at the LOG\_INFO priority. These properties affect slpd(1M) only. **Tracing and Logging**

net.slp.traceDATraffic

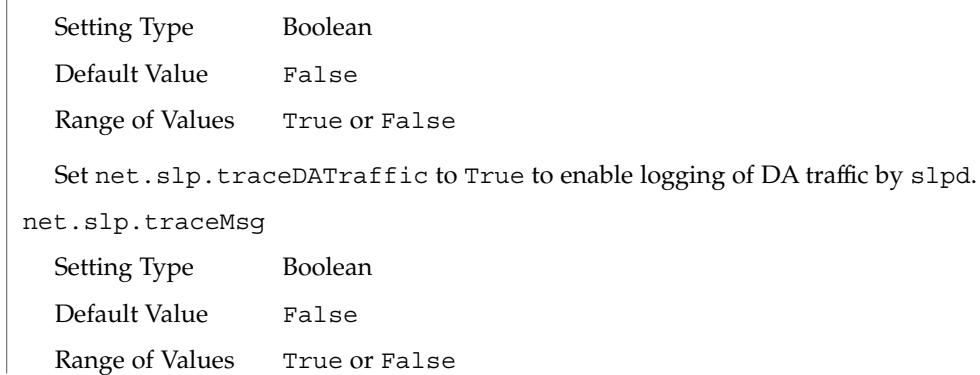

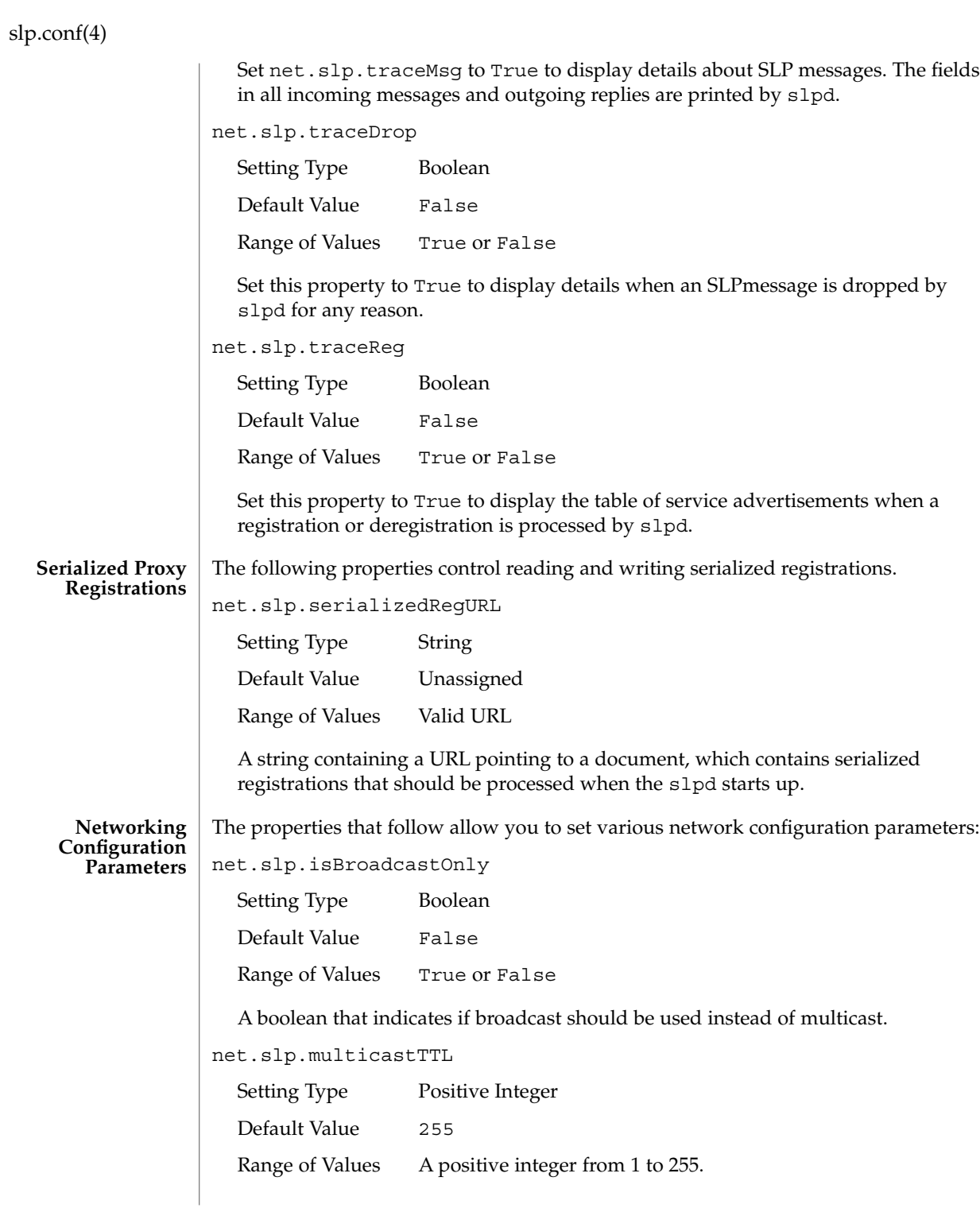

**608** man pages section 4: File Formats • Last Revised 13 Jun 2002

slp.conf(4)

A positive integer less than or equal to 255 that defines the multicast TTL.

net.slp.DAActiveDiscoveryInterval

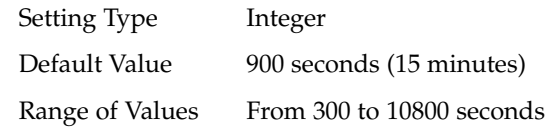

A 16–bit positive integer giving the number of seconds between DA active discovery queries. The default value is 900 seconds (15 minutes). If the property is set to zero, active discovery is turned off. This is useful when the DAs available are explicitly restricted to those obtained from the net.slp.DAAddresses property.

net.slp.multicastMaximumWait

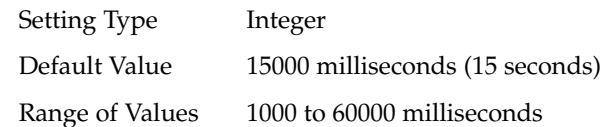

A 32–bit integer giving the maximum value for the sum of the net.slp.multicastTimeouts values and net.slp.DADiscoveryTimeouts values in milliseconds.

net.slp.multicastTimeouts

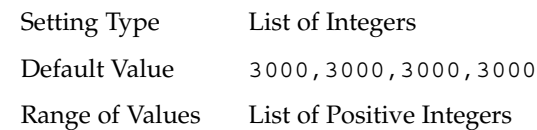

A list of 32–bit integers used as timeouts, in milliseconds, to implement the multicast convergence algorithm. Each value specifies the time to wait before sending the next request, or until nothing new has been learned from two successive requests. In a fast network the aggressive values of 1000,1250,1500,2000,4000 allow better performance. The sum of the list must equal net.slp.multicastMaximumWait.

net.slp.passiveDADetection

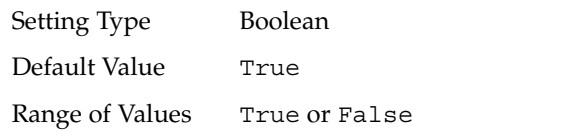

A boolean indicating whether slpd should perform passive DA detection.

net.slp.DADiscoveryTimeouts

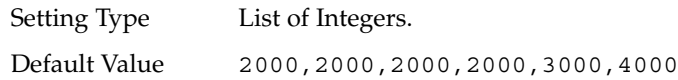

#### slp.conf(4)

#### Range of Values List of Positive Integers

A list of 32–bit integers used as timeouts, in milliseconds, to implement the multicast convergence algorithm during active DA discovery. Each value specifies the time to wait before sending the next request, or until nothing new has been learned from two successive requests. The sum of the list must equal net.slp.multicastMaximumWait.

net.slp.datagramTimeouts

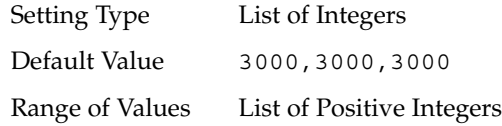

A list of 32–bit integers used as timeouts, in milliseconds, to implement unicast datagram transmission to DAs. The *n*th value gives the time to block waiting for a reply on the *n*th try to contact the DA.

net.slp.randomWaitBound

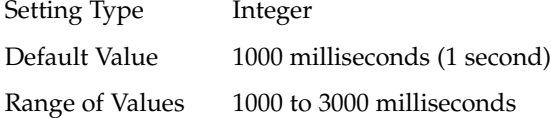

Sets the upper bound for calculating the random wait time before attempting to contact a DA.

net.slp.MTU

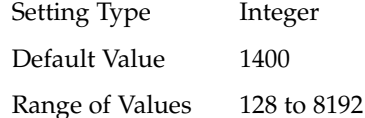

A 16–bit integer that specifies the network packet size, in bytes. The packet size includes IP and TCP or UDP headers.

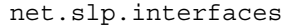

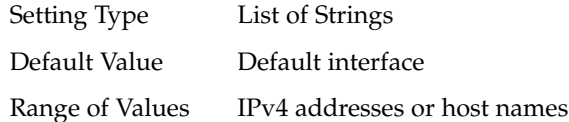

List of strings giving the IP addresses or host names of the network interface cards on which the DA or SA should listen on port 427 for multicast, unicast UDP, and TCP messages. The default value is unassigned, indicating that the default network interface card should be used. An example is:

195.42.42.42,195.42.142.1,195.42.120.1

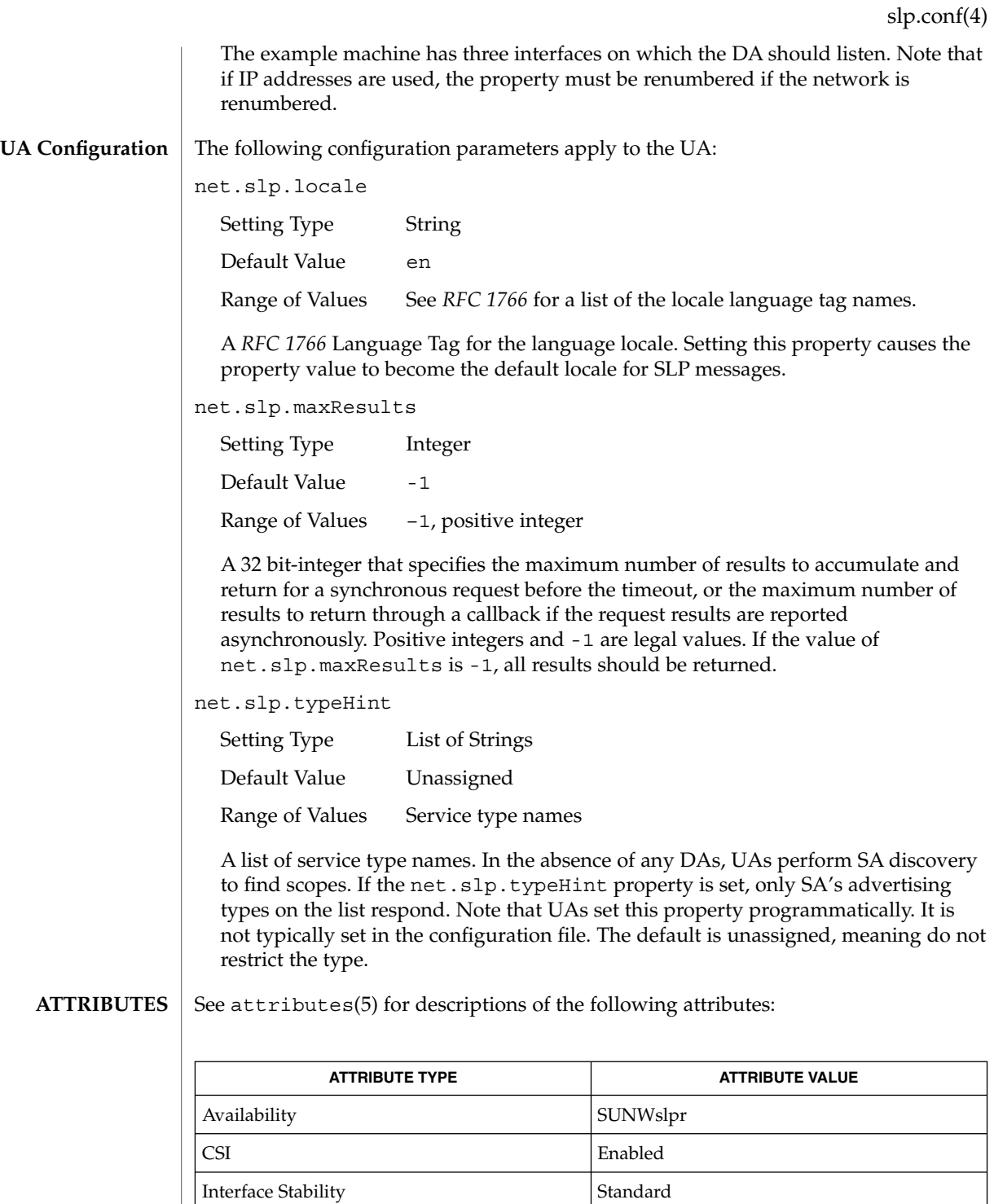

slp.conf(4)

slpd(1M), slpd.reg(4), slp\_api(3SLP), slp(7P) **SEE ALSO**

*System Administration Guide: Resource Management and Network Services*

Alvestrand, H.*RFC 1766: Tags for the Identification of Languages*. Network Working Group. March 1995.

Crocker, D., Overell, P.*RFC 2234, Augmented BNF for Syntax Specifications: ABNF*. The Internet Society. 1997.

Kempf, J. and Guttman, E. *RFC 2614, An API for Service Location*. The Internet Society. June 1999.
slpd.reg(4)

# **NAME SYNOPSIS**

/etc/inet/slpd.reg

**DESCRIPTION**

The serialized registration file contains a group of registrations that slpd(1M) registers when it starts. These registrations are primarily for older service programs that do not internally support SLP and cannot be converted. The character format of the registration file is required to be ASCII. To use serialized registrations, set the net.slp.serializedRegURL property in slp.conf(4) to point at a valid slpd.reg file. The syntax of the serialized registration file, in ABNF format (see *RFC 2234*), is as follows:

slpd.reg – serialized registration file for the service location protocol daemon (slpd)

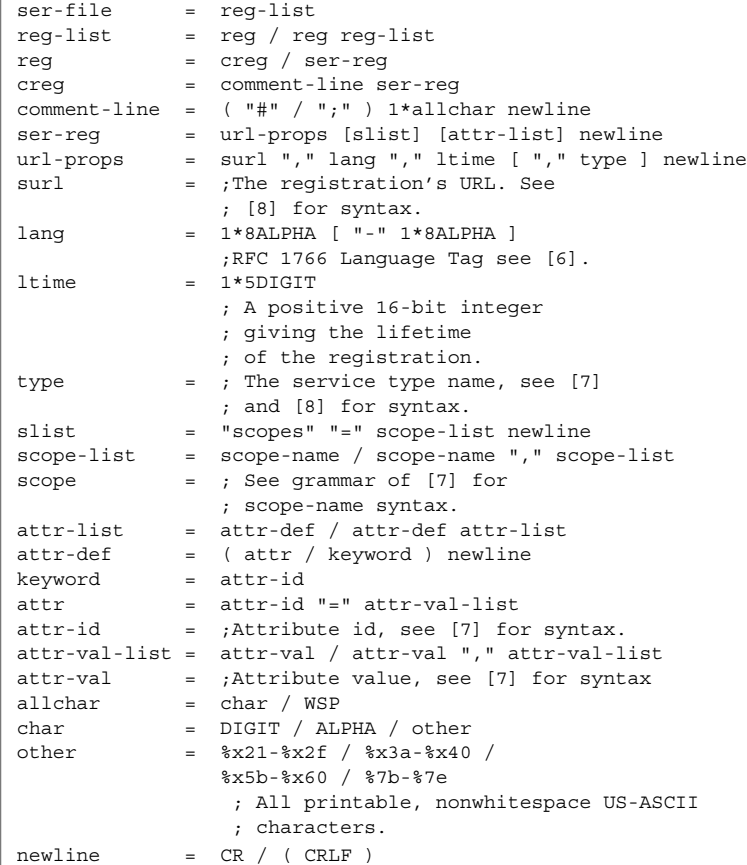

The syntax for attributes and attribute values requires that you use a backslash to escape special characters, in addition to non-ASCII characters, as specified in *RFC 2608*. The slpd command handles serialized registrations exactly as if they were registered by an SA. In the url-props production, the type token is optional. If the

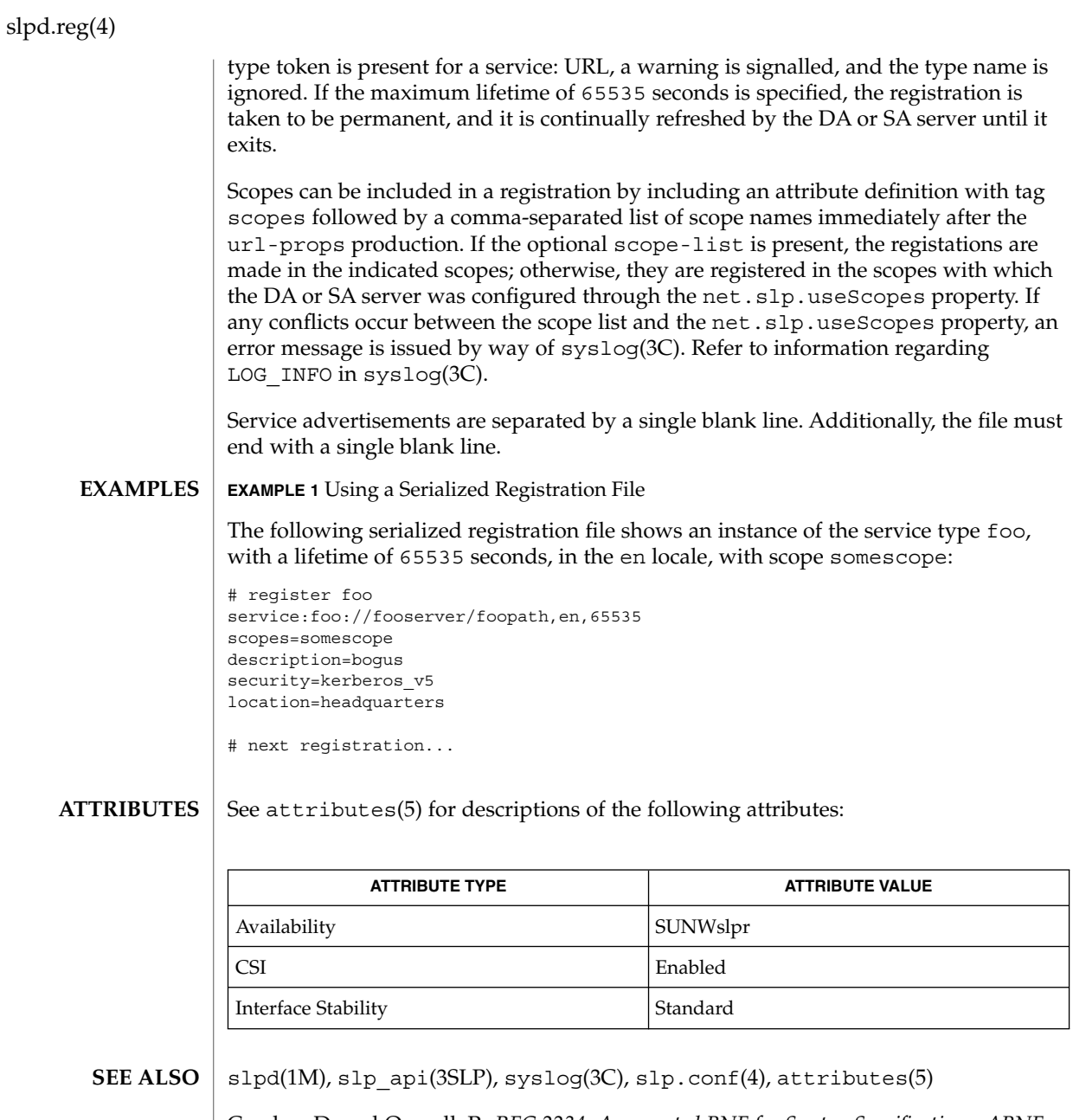

Crocker, D. and Overell, P., *RFC 2234, Augmented BNF for Syntax Specifications: ABNF*, The Internet Society, November 1997.

Guttman, E., Perkins, C., Veizades, J., and Day, M., *RFC 2608, Service Location Protocol, Version 2*, The Internet Society, June 1999.

Kempf, J. and Guttman, E., *RFC 2614, An API for Service Location*, The Internet Society, June 1999.

sock2path(4)

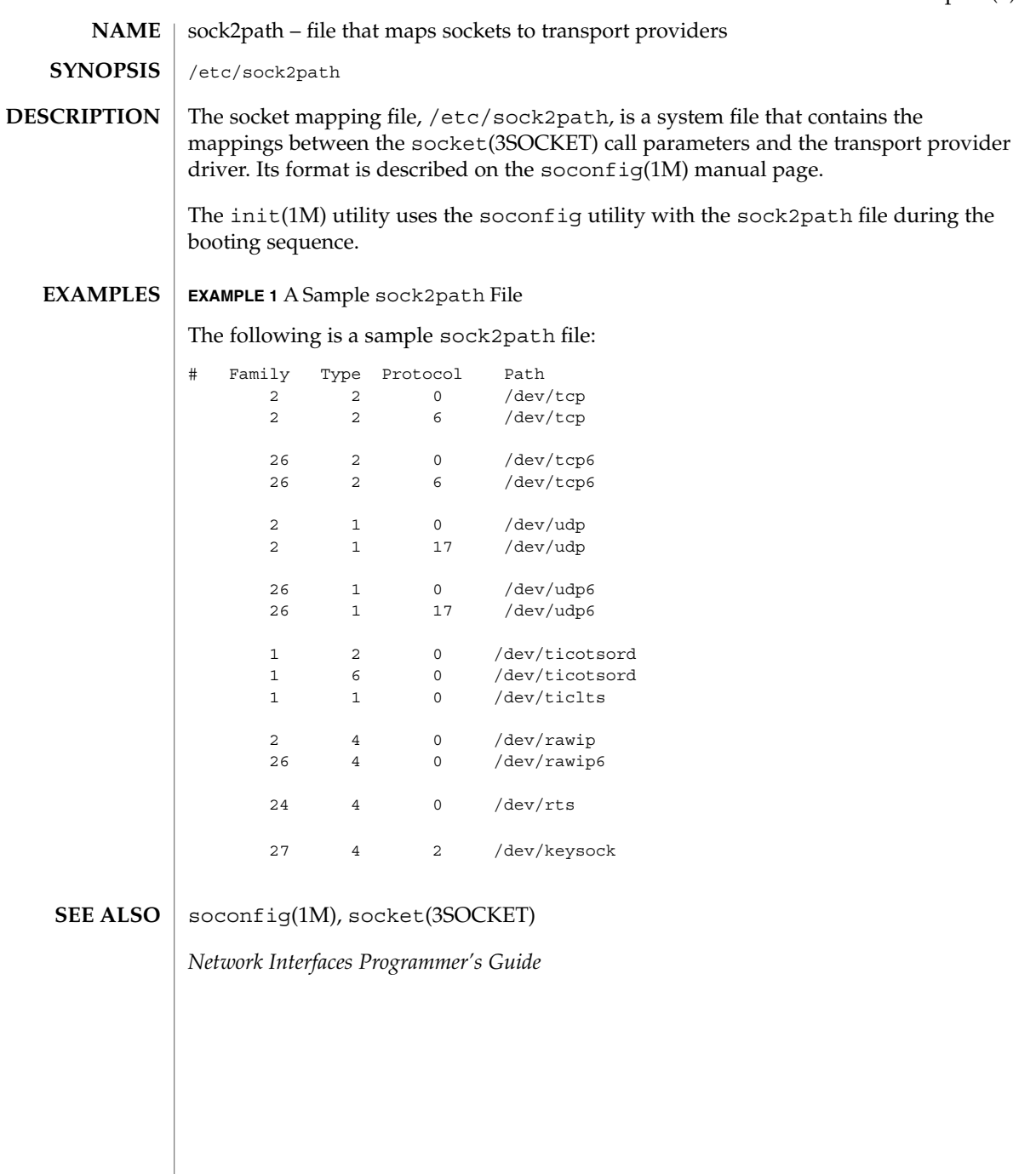

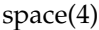

space – disk space requirement file space is an ASCII file that gives information about disk space requirements for the target environment. The space file defines space needed beyond what is used by objects defined in the prototype(4) file; for example, files which will be installed with the installf(1M) command. The space file should define the maximum amount of additional space that a package will require. The generic format of a line in this file is: *pathname blocks inodes* Definitions for the fields are as follows: *pathname* Specify a directory name which may or may not be the mount point for a filesystem. Names that do not begin with a slash ('/') indicate relocatable directories. *blocks* Define the number of disk blocks required for installation of the files and directory entries contained in the pathname (using a 512-byte block size). *inodes* Define the number of inodes required for installation of the files and directory entries contained in the pathname. **EXAMPLE 1** A sample file. # extra space required by config data which is # dynamically loaded onto the system data 500 1 installf(1M), prototype(4) *Application Packaging Developer's Guide* **NAME DESCRIPTION EXAMPLES SEE ALSO**

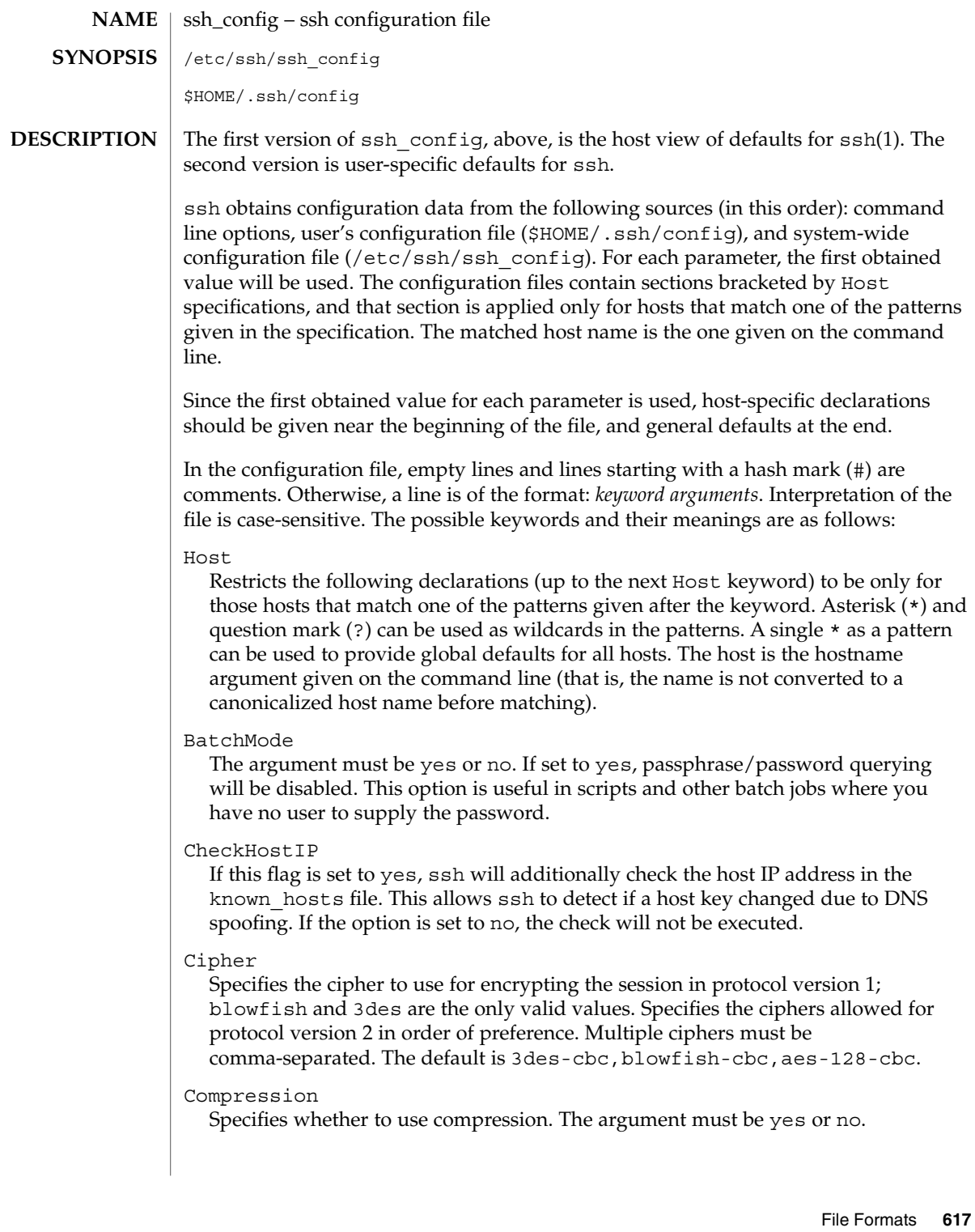

#### ssh\_config(4)

#### CompressionLevel

Specifies the compression level to use if compression is enabled. The argument must be an integer from 1 (fast) to 9 (slow, best). The default level is 6, which is good for most applications..

#### ConnectionAttempts

Specifies the number of tries (one per second) to make before falling back to rsh or exiting. The argument must be an integer. This can be useful in scripts if the connection sometimes fails.

#### DSAAuthentication

Specifies whether to try DSA authentication. The argument to this keyword must be yes or no. DSA authentication is attempted only if a DSA identity file exists. Note that this option applies to protocol version 2 only.

#### EscapeChar

Sets the escape character. The default is tilde  $(\sim)$ . The escape character can also be set on the command line. The argument should be a single character,  $\gamma$ , followed by a letter, or none to disable the escape character entirely (making the connection transparent for binary data).

#### FallBackToRsh

Specifies that if connecting with ssh fails due to a connection refused error (there is no sshd(8) listening on the remote host), rsh(1) should automatically be used instead (after a suitable warning about the session being unencrypted). The argument must be yes or no.

#### ForwardAgent

Specifies whether the connection to the authentication agent (if any) will be forwarded to the remote machine. The argument must be yes or no. The default is no.

#### ForwardX11

Specifies whether X11 connections will be automatically redirected over the secure channel and DISPLAY set. The argument must be yes or no. The default is no.

#### GatewayPorts

Specifies whether remote hosts are allowed to connect to local forwarded ports. The argument must be yes or no. The default is no.

#### GlobalKnownHostsFile

Specifies a file to use instead of /etc/ssh\_known\_hosts.

#### HostName

Specifies the real host name to log into. This can be used to specify nicknames or abbreviations for hosts. Default is the name given on the command line. Numeric IP addresses are also permitted (both on the command line and in HostName specifications).

#### IdentityFile

Specifies the file from which the user's RSA authentication identity is read. The default is \$HOME/.ssh/identity in the user's home directory. Additionally, any identities represented by the authentication agent will be used for authentication.

The file name can use the tilde  $(\sim)$  syntax to refer to a user's home directory. It is possible to have multiple identity files specified in configuration files; all of these identities will be tried in sequence.

IdentityFile2

Specifies the file from which the user's DSA authentication identity is read. The default is \$HOME/.ssh/id\_dsa in the user's home directory. The file name can use the tilde (~) syntax to refer to a user's home directory. It is possible to have multiple identity files specified in configuration files; all of these identities will be tried in sequence.

#### KeepAlive

Specifies whether the system should send keepalive messages to the other side. If they are sent, death of the connection or crash of one of the machines will be properly noticed. However, this means that connections die if the route is down temporarily, which can be a source of annoyance.

The default is yes (to send keepalives), which means the client notices if the network goes down or the remote host dies. This is important in scripts, and many users want it too. To disable keepalives, the value should be set to no in both the server and the client configuration files.

#### LocalForward

Specifies that a TCP/IP port on the local machine be forwarded over the secure channel to a given *host*:*port* from the remote machine. The first argument must be a port number, and the second must be *host*:*port*. Multiple forwardings may be specified, and additional forwardings can be given on the command line. Only the superuser can forward privileged ports.

## LogLevel

Gives the verbosity level that is used when logging messages from ssh. The possible values are: QUIET, FATAL, ERROR, INFO, VERBOSE and DEBUG. The default is INFO.

## NumberOfPasswordPrompts

Specifies the number of password prompts before giving up. The argument to this keyword must be an integer. The default is 3.

#### PasswordAuthentication

Specifies whether to use password authentication. The argument to this keyword must be yes or no. Note that this option applies to both protocol versions 1 and 2.

#### Port

Specifies the port number to connect on the remote host. The default is 22.

#### Protocol

Specifies the protocol versions ssh should support in order of preference. The possible values are 1 and 2. Multiple versions must be comma-separated. The default is 1,2. This means that ssh tries version 1 and falls back to version 2 if version 1 is not available.

#### ssh\_config(4)

#### ProxyCommand

Specifies the command to use to connect to the server. The command string extends to the end of the line, and is executed with /bin/sh. In the command string, %h is substituted by the host name to connect and %p by the port. The string can be any valid command, and should read from its standard input and write to its standard output. It should eventually connect an sshd(1M) server running on some machine, or execute sshd -i somewhere. Host key management will be done using the HostName of the host being connected (defaulting to the name typed by the user). Note that CheckHostIP is not available for connects with a proxy command.

#### RemoteForward

Specifies that a TCP/IP port on the remote machine be forwarded over the secure channel to a given *host*:*port* from the local machine. The first argument must be a port number, and the second must be *host*:*port*. You can specify multiple forwardings and give additional forwardings on the command line. Only the superuser can forward privileged ports.

#### RhostsAuthentication

Specifies whether to try rhosts-based authentication. Note that this declaration affects only the client side and has no effect whatsoever on security. Disabling rhosts authentication can reduce authentication time on slow connections when rhosts authentication is not used. Most servers do not permit RhostsAuthentication because it is not secure (see RhostsRSAAuthentication). The argument to this keyword must be yes or no.

#### RhostsRSAAuthentication

Specifies whether to try rhosts-based authentication with RSA host authentication. This is the primary authentication method for most sites. The argument must be yes or no.

#### StrictHostKeyChecking

If this flag is set to yes, ssh will never automatically add host keys to the \$HOME/.ssh/known\_hosts file, and will refuse to connect hosts whose host key has changed. This provides maximum protection against trojan horse attacks. However, it can be a source of inconvenience if you do not have good /etc/ssh\_known\_hosts files installed and frequently connect new hosts. This option forces the user to manually add any new hosts. Normally this option is disabled, and new hosts will automatically be added to the known host files. The host keys of known hosts will be verified automatically in either case. The argument must be yes or no.

#### UsePrivilegedPort

Specifies whether to use a privileged port for outgoing connections. The argument must be yes or no. The default is yes. Note that setting this option to no turns off RhostsAuthentication and RhostsRSAAuthentication.

#### User

Specifies the user to log in as. This can be useful if you have different user names on different machines. This saves you the trouble of having to remember to enter the user name on the command line.

# ssh\_config(4)

```
UserKnownHostsFile
               Specifies a file to use instead of $HOME/.ssh/known_hosts.
             UseRsh
               Specifies that rlogin or rsh should be used for this host. It is possible that the
               host does not support the ssh protocol. This causes ssh to immediately execute
               rsh(1). All other options (except HostName) are ignored if this has been specified.
               The argument must be yes or no.
             XAuthLocation
               Specifies the location of the xauth(1) program. The default is
               /usr/openwin/bin/xauth.
            ssh(1), sshd_config(4)
SEE ALSO
```
# sshd\_config(4)

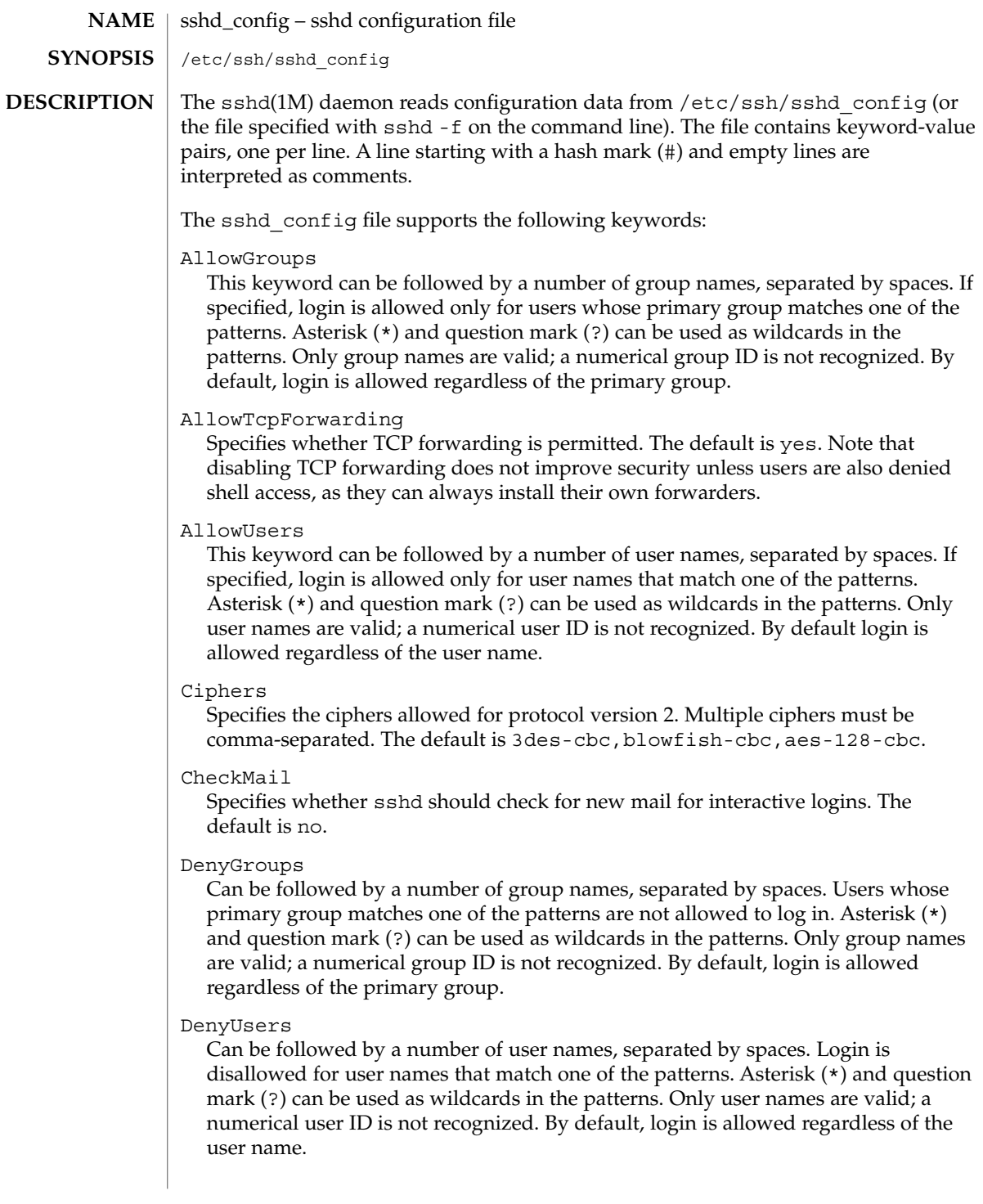

#### DSAAuthentication

Specifies whether DSA authentication is allowed. The default is yes. Note that this option applies only to protocol version 2.

#### GatewayPorts

Specifies whether remote hosts are allowed to connect to ports forwarded for the client. The argument must be yes or no. The default is no.

#### HostKey

Specifies the file containing the private RSA host key (default /etc/ssh\_host\_key) used by SSH protocols 1.3 and 1.5. Note that sshd disables protocols 1.3 and 1.5 if this file is group/world-accessible.

#### IgnoreRhosts

Specifies that . rhosts and . shosts files will not be used in authentication. /etc/hosts.equiv and /etc/shosts.equiv are still used. The default is yes.

#### IgnoreUserKnownHosts

Specifies whether sshd should ignore the user's \$HOME/.ssh/known\_hosts during RhostsRSAAuthentication. The default is no.

#### KeepAlive

Specifies whether the system should send keepalive messages to the other side. If they are sent, death of the connection or crash of one of the machines will be properly noticed. However, this means that connections will die if the route is down temporarily, which can be an annoyance. On the other hand, if keepalives are not sent, sessions can hang indefinitely on the server, leaving "ghost" users and consuming server resources.

The default is yes (to send keepalives), and the server will notice if the network goes down or the client host reboots. This avoids infinitely hanging sessions.

To disable keepalives, the value should be set to no in both the server and the client configuration files.

### KeyRegenerationInterval

The server key is automatically regenerated after this many seconds (if it has been used). The purpose of regeneration is to prevent decrypting captured sessions by later breaking into the machine and stealing the keys. The key is never stored anywhere. If the value is 0, the key is never regenerated. The default is 3600 (seconds).

### ListenAddress

Specifies what local address sshd should listen on. The default is to listen to all local addresses. Multiple options of this type are permitted. Additionally, the Ports options must precede this option.

## LoginGraceTime

The server disconnects after this time if the user has not successfully logged in. If the value is 0, there is no time limit. The default is 600 (seconds).

sshd\_config(4)

#### LogLevel

Gives the verbosity level that is used when logging messages from sshd. The possible values are: QUIET, FATAL, ERROR, INFO, VERBOSE, and DEBUG. The default is INFO. Logging with level DEBUG violates the privacy of users and is not recommended.

#### MaxStartups

Specifies the maximum number of concurrent unauthenticated connections to the sshd daemon. Additional connections will be dropped until authentication succeeds or the LoginGraceTime expires for a connection. The default is 10.

Alternatively, random early drop can be enabled by specifying the three colon-separated values *start*:*rate*:*full* (for example, 10:30:60). Referring to this example, sshd will refuse connection attempts with a probability of *rate*/100 (30% in our example) if there are currently 10 (from the *start* field) unauthenticated connections. The probabillity increases linearly and all connection attempts are refused if the number of unauthenticated connections reaches *full* (60 in our example).

#### PasswordAuthentication

Specifies whether password authentication is allowed. The default is yes. Note that this option applies to both protocol versions 1 and 2.

#### PermitEmptyPasswords

When password authentication is allowed, it specifies whether the server allows login to accounts with empty password strings. The default is no.

#### PermitRootLogin

Specifies whether the root can log in using ssh(). The argument must be yes, without-password, or no. The default is yes. If this options is set to without-password only password authentication is disabled for root.

Root login with RSA authentication when the command option has been specified will be allowed regardless of the value of this setting. This might be useful for taking remote backups even if root login is normally not allowed.

#### Port

Specifies the port number that sshd listens on. The default is 22. Multiple options of this type are permitted.

#### PrintMotd

Specifies whether sshd should display the contents of /etc/motd when a user logs in interactively. (On some systems it is also displayed by the shell or a shell startup file, such as /etc/profile.) The default is yes.

#### Protocol

Specifies the protocol versions sshd should support. The possible values are 1 and 2. Multiple versions must be comma-separated. The default is 1.

#### RhostsAuthentication

Specifies whether authentication using rhosts or /etc/hosts.equiv files is sufficient. Normally, this method should not be permitted because it is insecure. RhostsRSAAuthentication should be used instead, because it performs RSA-based host authentication in addition to normal rhosts or /etc/hosts.equiv authentication. The default is no.

#### RhostsRSAAuthentication

Specifies whether rhosts or /etc/hosts.equiv authentication together with successful RSA host authentication is allowed. The default is no.

#### RSAAuthentication

Specifies whether pure RSA authentication is allowed. The default is yes. Note that this option applies to protocol version 1 only.

#### ServerKeyBits

Defines the number of bits in the server key. The minimum value is 512, and the default is 768.

## StrictModes

Specifies whether sshd should check file modes and ownership of the user's files and home directory before accepting login. This is normally desirable because novices sometimes accidentally leave their directory or files world-writable. The default is yes.

#### Subsystem

Configures an external subsystem (for example, a file transfer daemon). Arguments should be a subsystem name and a command to execute upon subsystem request. The command sftp-server(1M) implements the sftp file transfer subsystem. By default, no subsystems are defined. Note that this option applies to protocol version 2 only.

# SyslogFacility

Gives the facility code that is used when logging messages from sshd. The possible values are: DAEMON, USER, AUTH, LOCAL0, LOCAL1, LOCAL2, LOCAL3, LOCAL4, LOCAL5, LOCAL6, and LOCAL7. The default is AUTH.

# X11DisplayOffset

Specifies the first display number available for sshd's X11 forwarding. This prevents sshd from interfering with real X11 servers. The default is 10.

### X11Forwarding

Specifies whether X11 forwarding is permitted. The default is no. Note that disabling X11 forwarding does not improve security in any way, as users can always install their own forwarders.

#### XAuthLocation

Specifies the location of the xauth(1) program. The default is /usr/X/bin/xauth.

#### $sshd(1M)$ , ssh config(4) **SEE ALSO**

sulog(4)

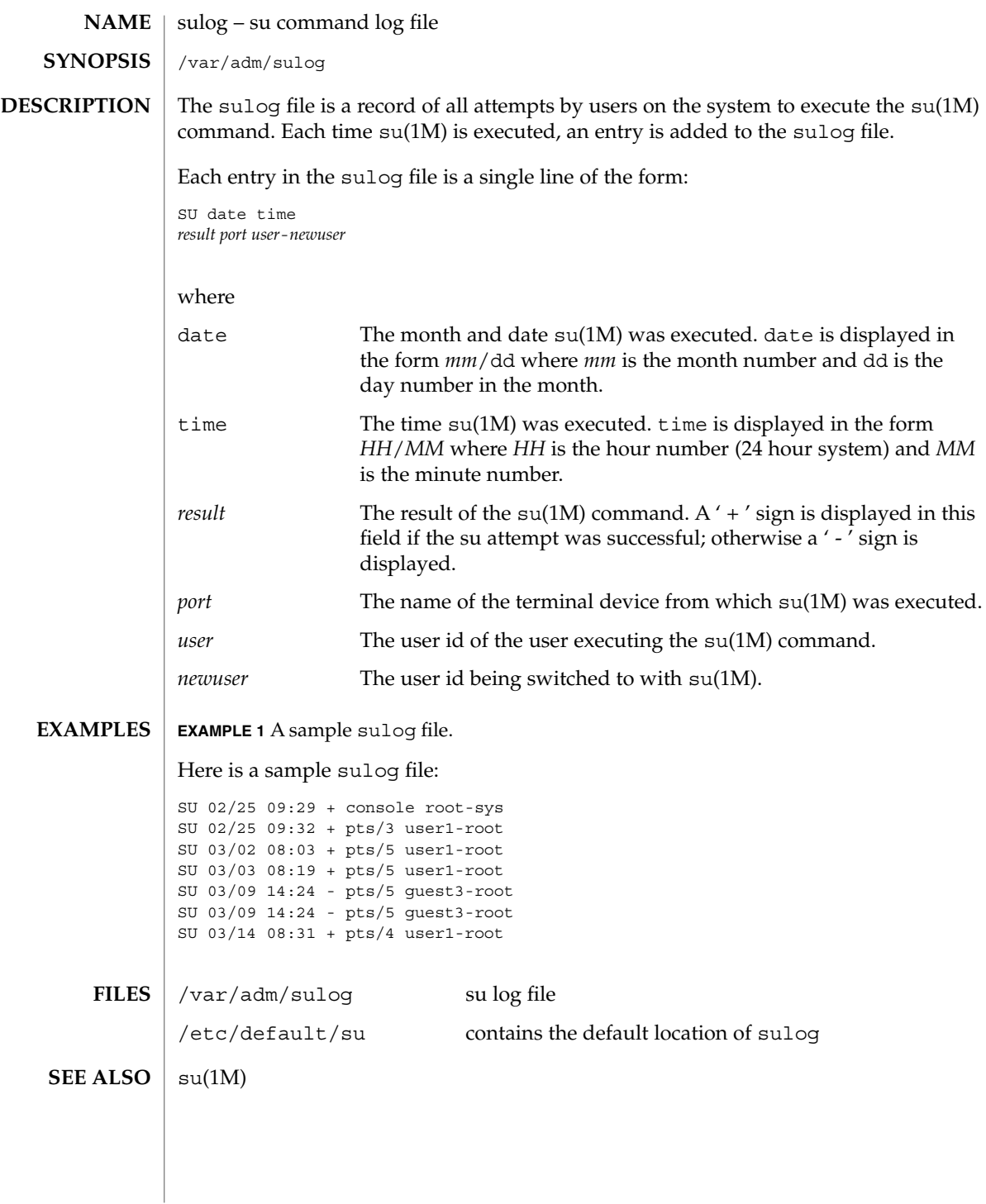

# **NAME**

## **DESCRIPTION**

sysbus, isa, eisa – device tree properties for ISA and EISA bus device drivers

Solaris (Intel Platform Edition) supports the ISA and EISA buses as the system bus. Drivers for devices on these buses use the device tree built by the booting system to retrieve the necessary system resources used by the driver. These resources include device I/O port addresses, any interrupt capabilities that the device may have, any DMA channels it may require, and any memory-mapped addresses it may occupy.

Configuration files for ISA and EISA device drivers are only necessary to describe properties used by a particular driver that are not part of the standard properties found in the device tree. See driver.conf(4) for further details of configuration file syntax.

The ISA and EISA nexus drivers all belong to class sysbus. All bus drivers of class sysbus recognize the following properties:

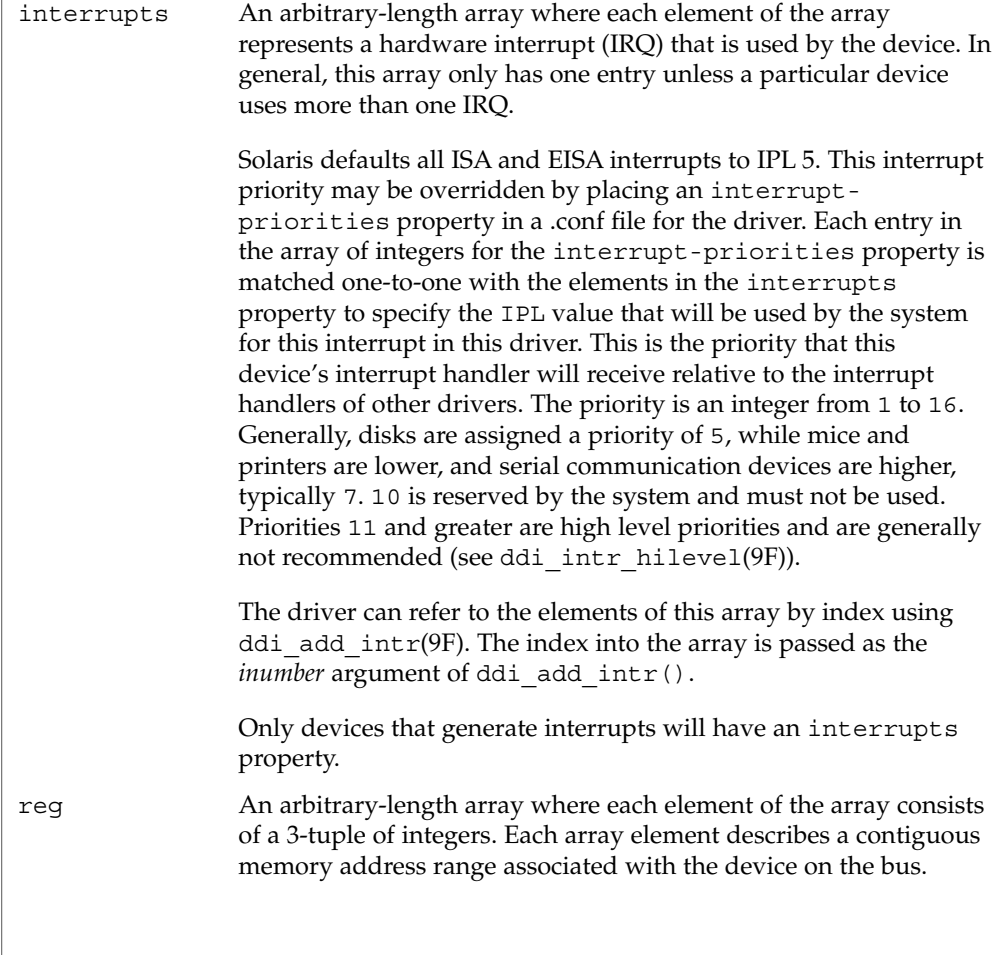

sysbus(4)

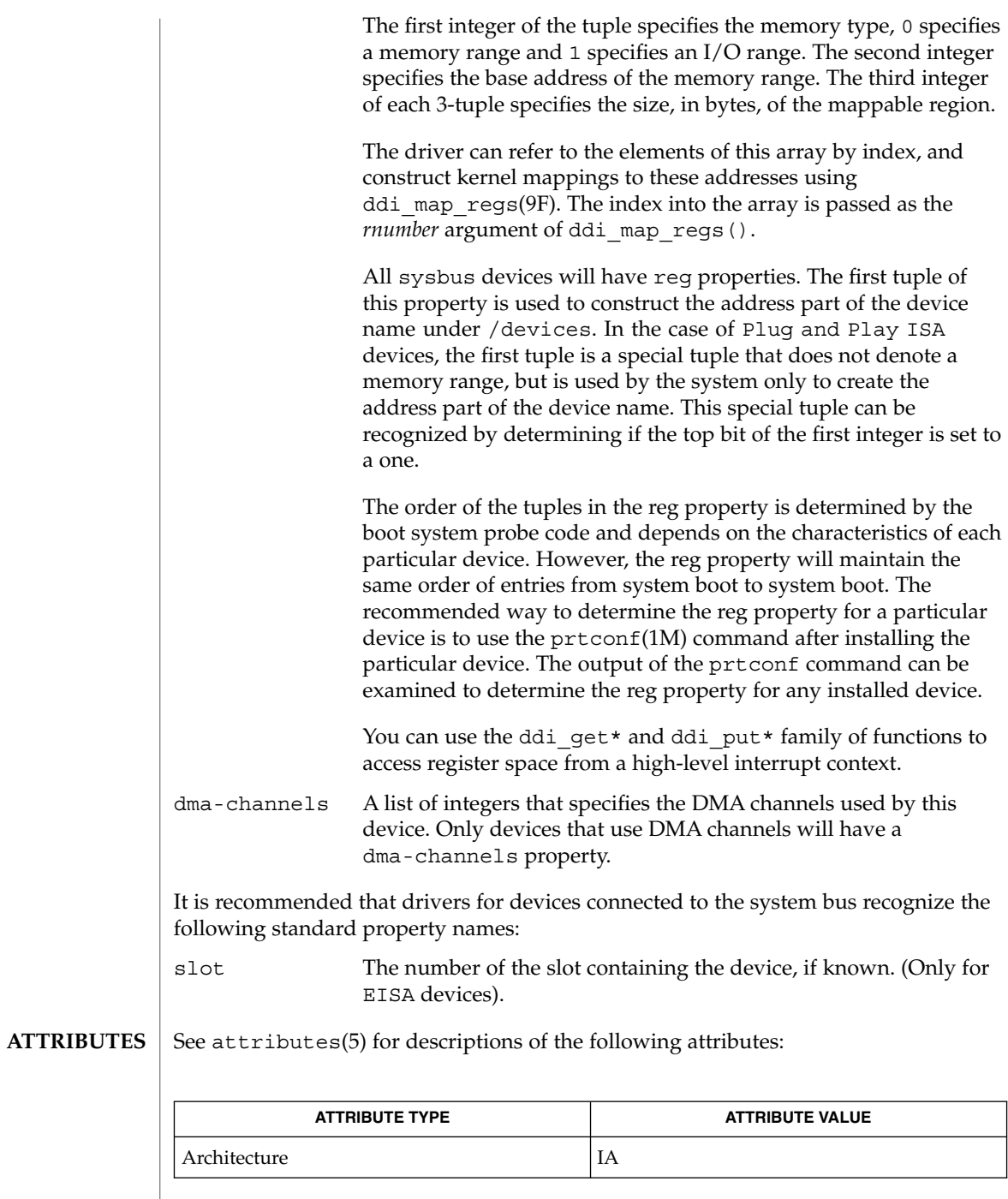

**628** man pages section 4: File Formats • Last Revised 23 Feb 1998

# sysbus(4)

prtconf(1M), driver.conf(4), scsi(4), attributes(5), ddi\_add\_intr(9F), ddi\_intr\_hilevel(9F), ddi\_map\_regs(9F), ddi\_prop\_op(9F) **SEE ALSO**

*Writing Device Drivers*

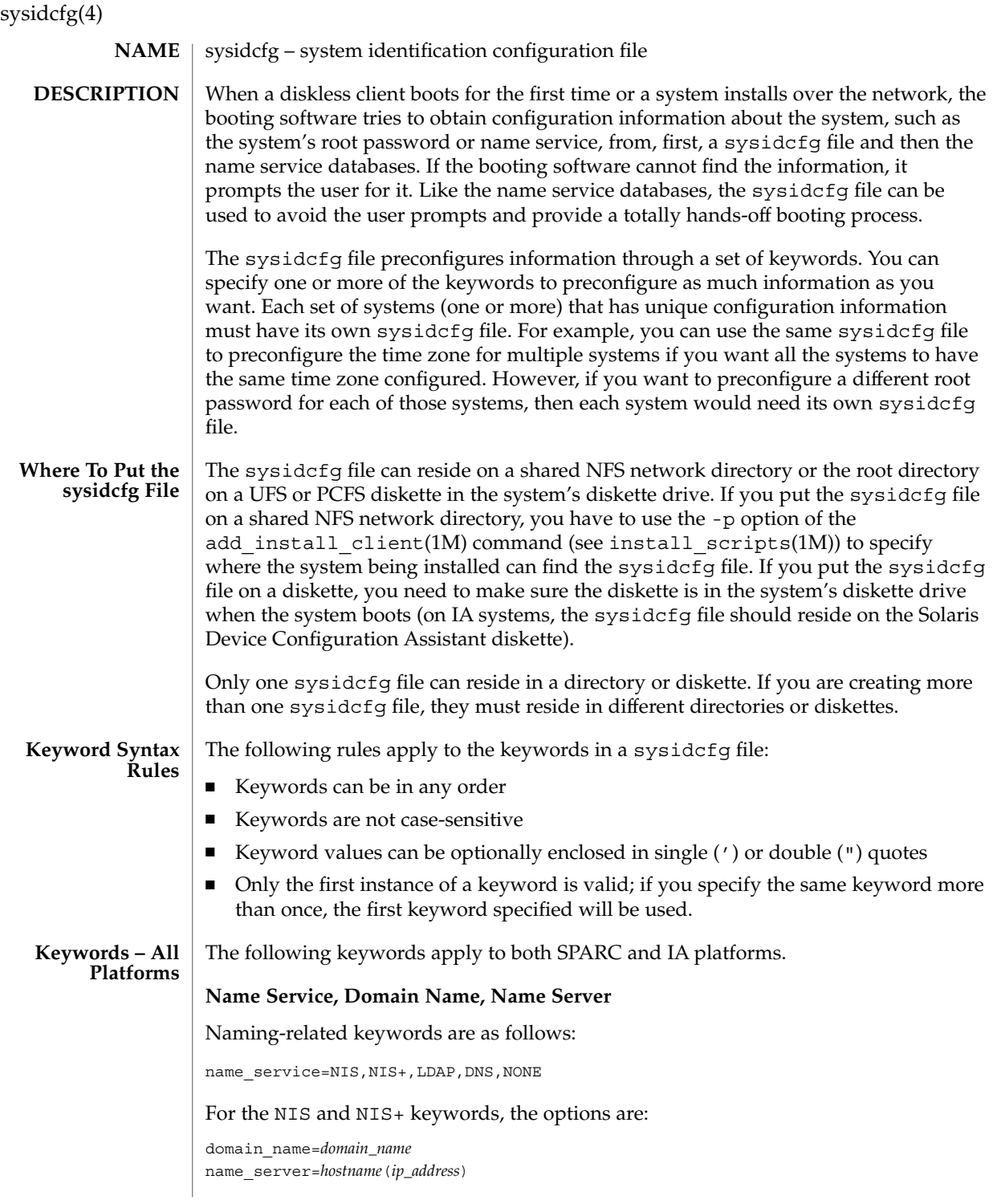

**630** man pages section 4: File Formats • Last Revised 17 Sep 2002

sysidcfg(4)

The following is an example NIS entry:

name\_service=NIS {domain\_name=west.arp.com name\_server=timber(129.221.2.1)}

For NIS+, the example is identical to the one above, except for the replacement of the keyword NIS by NIS+.

For DNS, the syntax is:

domain\_name=*domain\_name*; name\_server=*ip\_address*, ... ; search=*domain\_name*, ...

You can have a maximum of three IP addresses and six domain names. The total length of a search entry cannot exceed 250 characters. The following is an example DNS entry:

name\_service=DNS {domain\_name=west.arp.com name\_server=10.0.1.10,10.0.1.20 search=arp.com,east.arp.com}

For LDAP, the syntax is:

domain name=domain name; profile=profile\_name; profile server=ip\_address; proxy\_dn="proxy\_bind\_dn"; proxy\_password=password

The proxy\_dn and proxy\_password keywords are optional. If proxy\_dn is used, the value must be enclosed in double quotes.

The following is an example LDAP entry:

```
name_service=LDAP
{domain_name=west.arp.com
profile=default
profile_server=129.221.2.1
proxy_dn="cn=proxyagent,ou=profile,dc=west,dc=arp,dc=com"
proxy_password=password}
```
Choose only one value for name\_service. Include either, both, or neither of the domain name and name server keywords, as needed. If no keywords are used, omit the curly braces.

#### **Network Interface, Hostname, IP address, Netmask, DHCP, IPv6, Default Route**

Network-related keywords are as follows:

network\_interface=NONE, PRIMARY, *value*

If you are using DHCP, the options for PRIMARY and *value* are:

dhcp; protocol\_ipv6=*yes\_or\_no*

sysidcfg(4)

#### For example:

network\_interface=primary {dhcp protocol\_ipv6=yes}

#### If you are not using DHCP, the options for PRIMARY and *value* are:

hostname=*host\_name*; ip\_address=*ip\_address*; netmask=*netmask*; protocol\_ipv6=*yes\_or\_no* default\_route=*ip\_address* (IPv4 address only)|none

#### For example:

network\_interface=le0 {hostname=feron ip\_address=129.222.2.7 netmask=255.255.0.0 protocol\_ipv6=no default\_route=129.222.2.1}

Choose only one value for network\_interface. Include any combination or none of the hostname, ip address, netmask, and default route keywords, as needed. If you do not use any of these keywords, omit the curly braces.

protocol ipv6 and default route are optional; you do not need to specify them. default route accepts an IPv4 address or the value none.

#### **Root Password**

The root password keyword is root\_password. Possible values are encrypted from /etc/shadow. Syntax is:

root\_password=*encrypted\_password*

#### **Security Policy**

The security—related keyword is security policy. It has the following syntax:

security policy=kerberos, NONE

The kerberos keyword has the following options:

{default\_realm=*FQDN* admin\_server=*FQDN* kdc=*FQDN*1, *FQDN*2, *FQDN*3}

where *FQDN* is a fully qualified domain name. An example of the security policy keyword is as follows:

security\_policy=kerberos {default\_realm=Yoursite.COM admin\_server=krbadmin.Yoursite.COM kdc=kdc1.Yoursite.COM, kdc2.Yoursite.COM}

You can list a maximum of three key distribution centers (KDCs) for a security policy keyword. At least one is required.

#### **Language in Which to Display the Install Program**

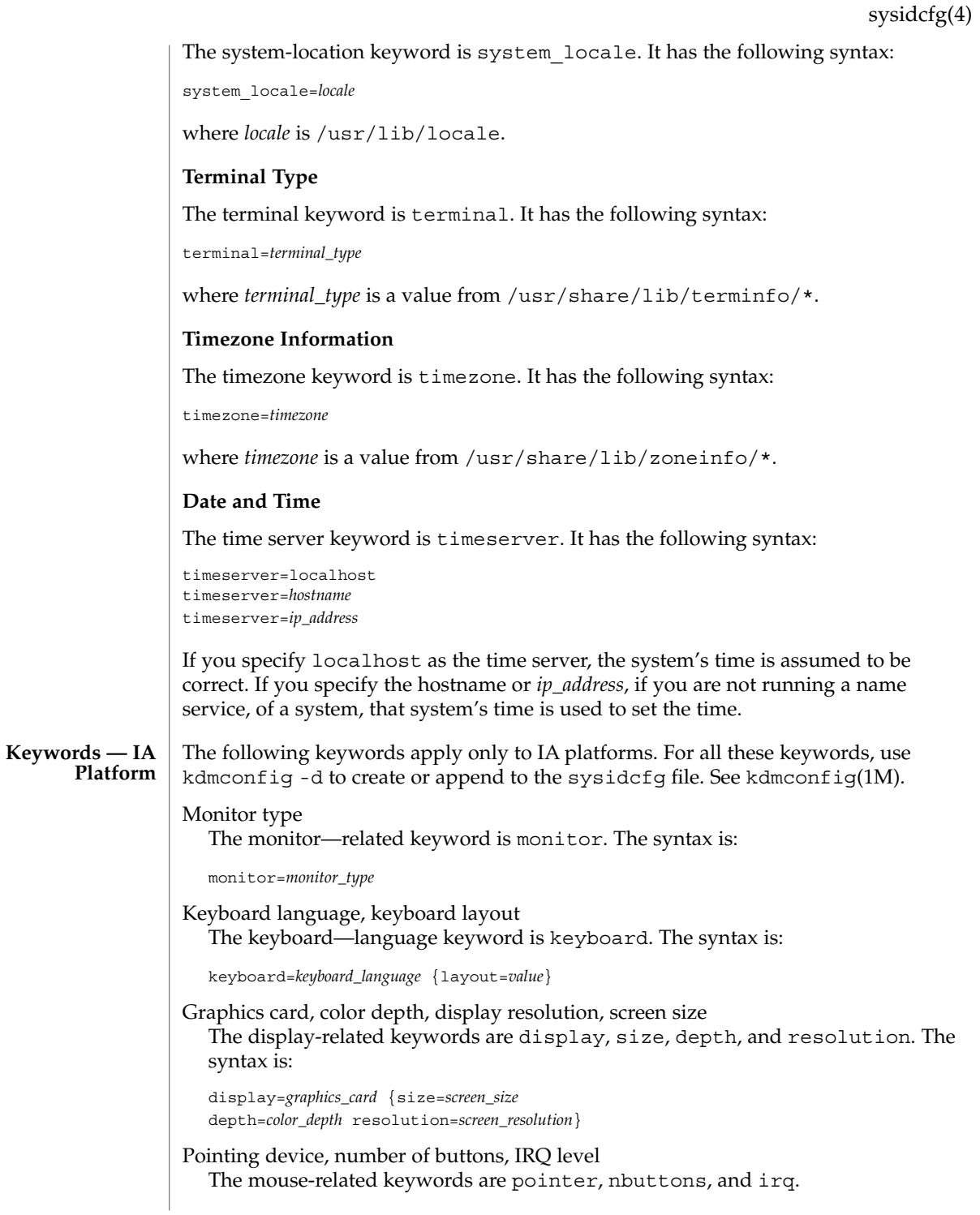

```
sysidcfg(4)
```
pointer=*pointing\_device* {nbuttons=*number\_buttons* irq=*value*}

#### **EXAMPLE 1** Sample sysidcfg files **EXAMPLES**

The following example is a sysidcfg file for a group of SPARC systems to install over the network. The host names, IP addresses, and netmask of these systems have been preconfigured by editing the name service. Because all the system configuration information has been preconfigured, an automated installation can be created by using a custom JumpStart profile.

```
system_locale=en_US
timezone=US/Central
timeserver=localhost
terminal=sun-cmd
name_service=NIS {domain_name=marquee.central.sun.com
                 name_server=connor(129.152.112.3)}
root_password=m4QPOWNY
system_locale=C
security_policy=kerberos
    {default_realm=Yoursite.COM
     admin_server=krbadmin.Yoursite.COM
     kdc=kdc1.Yoursite.COM, kdc2.Yoursite.COM}
```
The following example is a sysidcfg file created for a group of IA systems to install over the network that all have the same keyboard, graphics cards, and pointing devices. The device information (keyboard, display, and pointer) was captured from running kdmconfig -d. See kdmconfig(1M). In this example, users would see only the prompt to select a language, *system\_locale*, for displaying the rest of the Solaris installation program.

```
keyboard=ATKBD {layout=US-English}
display=ati {size=15-inch}
pointer=MS-S
timezone=US/Central
timeserver=connor
terminal=AT386
name_service=NIS {domain_name=marquee.central.sun.com
                 name server=connor(129.152.112.3)}
root_password=URFUni9
security policy=none
```

```
install_scripts(1M), kdmconfig(1M), sysidtool(1M)
SEE ALSO
```
*Solaris 9 Installation Guide*

#### syslog.conf – configuration file for syslogd system log daemon **NAME**

**SYNOPSIS**

/etc/syslog.conf

**DESCRIPTION**

The file /etc/syslog.conf contains information used by the system log daemon, syslogd(1M), to forward a system message to appropriate log files and/or users. syslogd preprocesses this file through m4(1) to obtain the correct information for certain log files, defining LOGHOST if the address of "loghost" is the same as one of the addresses of the host that is running syslogd.

A configuration entry is composed of two TAB-separated fields:

*selector action*

The *selector* field contains a semicolon-separated list of priority specifications of the form:

*facility*.*level* [ ; *facility*.*level* ]where *facility* is a system facility, or comma-separated list of facilities, and *level* is an indication of the severity of the condition being logged. Recognized values for *facility* include:

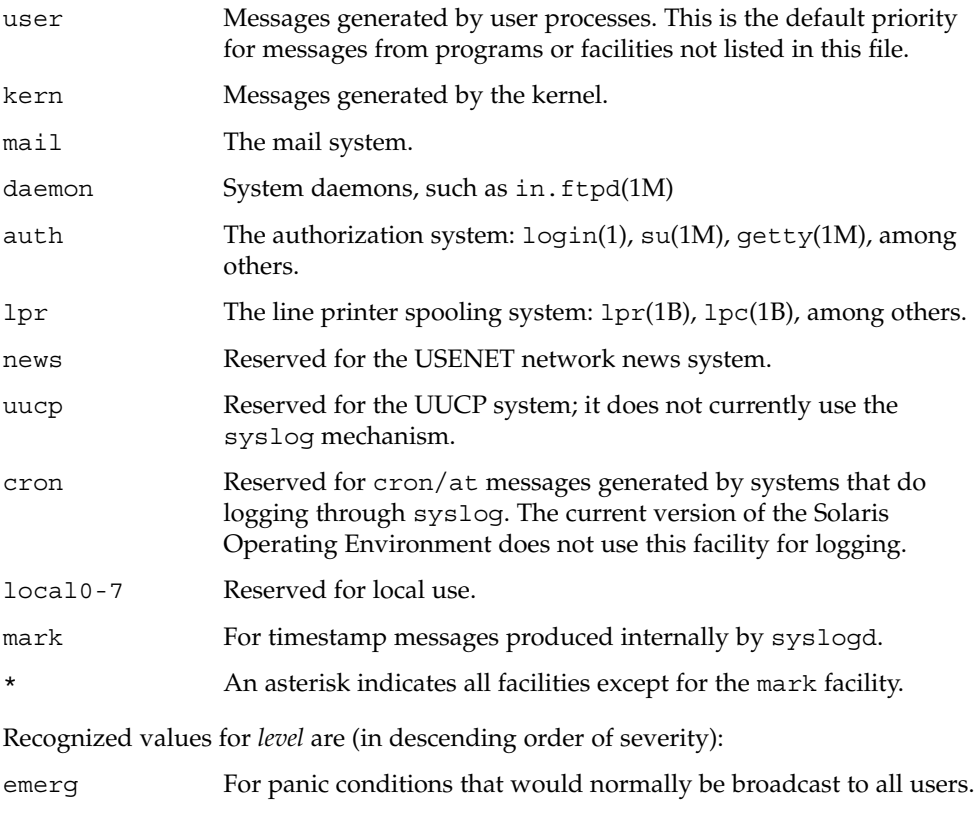

File Formats **635**

syslog.conf(4)

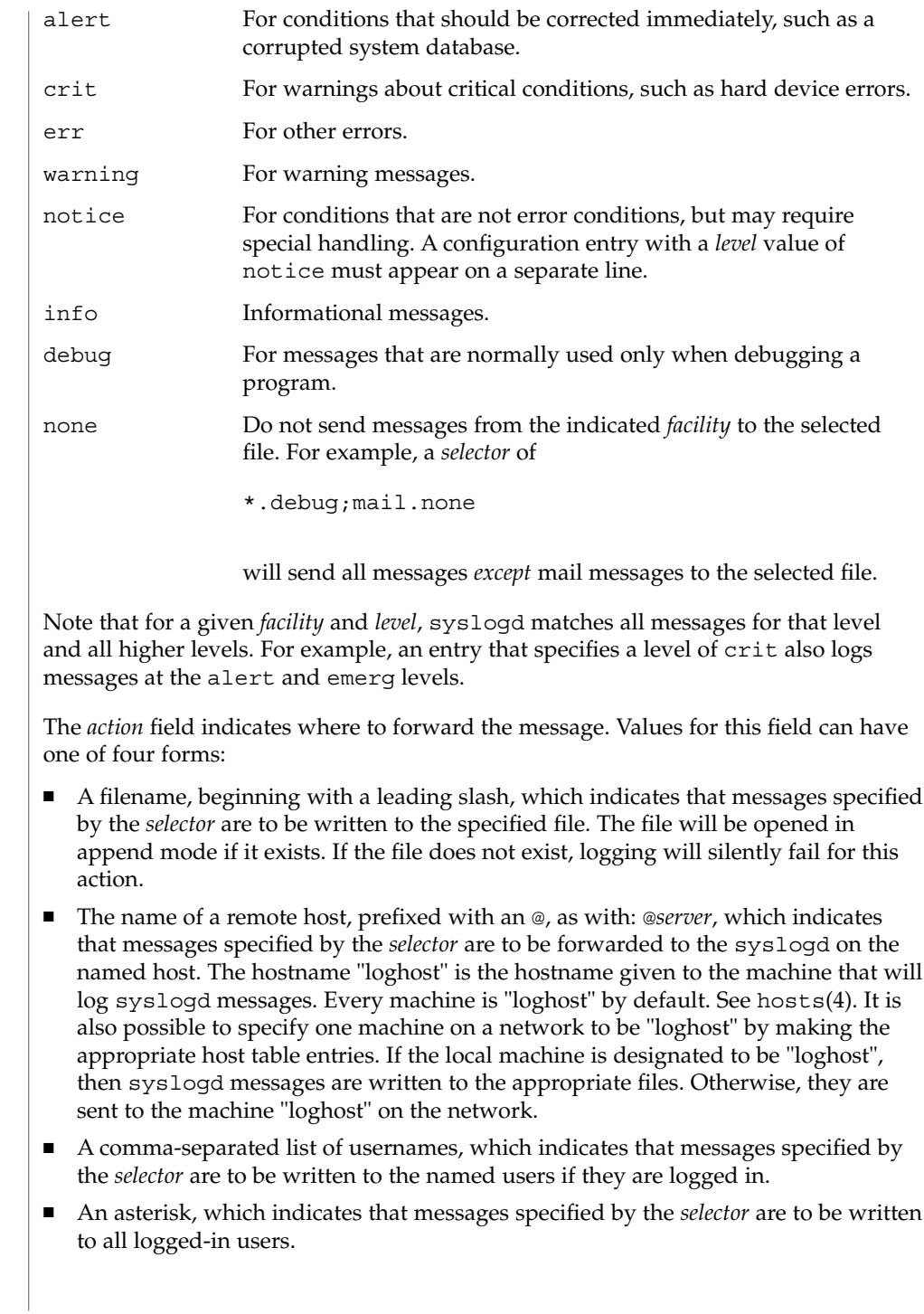

syslog.conf(4)

Blank lines are ignored. Lines for which the first nonwhite character is a '#' are treated as comments.

**EXAMPLE 1** A Sample Configuration File **EXAMPLES**

With the following configuration file:

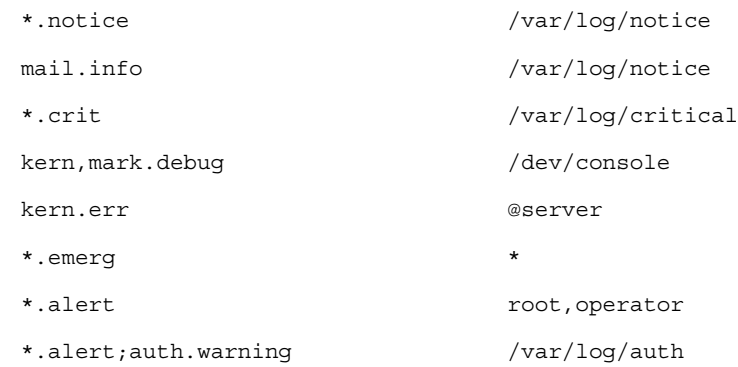

syslogd(1M) will log all mail system messages except debug messages and all notice (or higher) messages into a file named /var/log/notice. It logs all critical messages into /var/log/critical, and all kernel messages and 20-minute marks onto the system console.

Kernel messages of err (error) severity or higher are forwarded to the machine named server. Emergency messages are forwarded to all users. The users root and operator are informed of any alert messages. All messages from the authorization system of warning level or higher are logged in the file /var/log/auth.

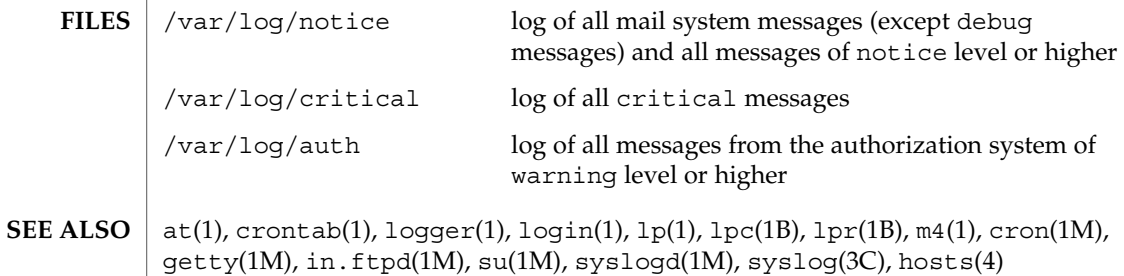

File Formats **637**

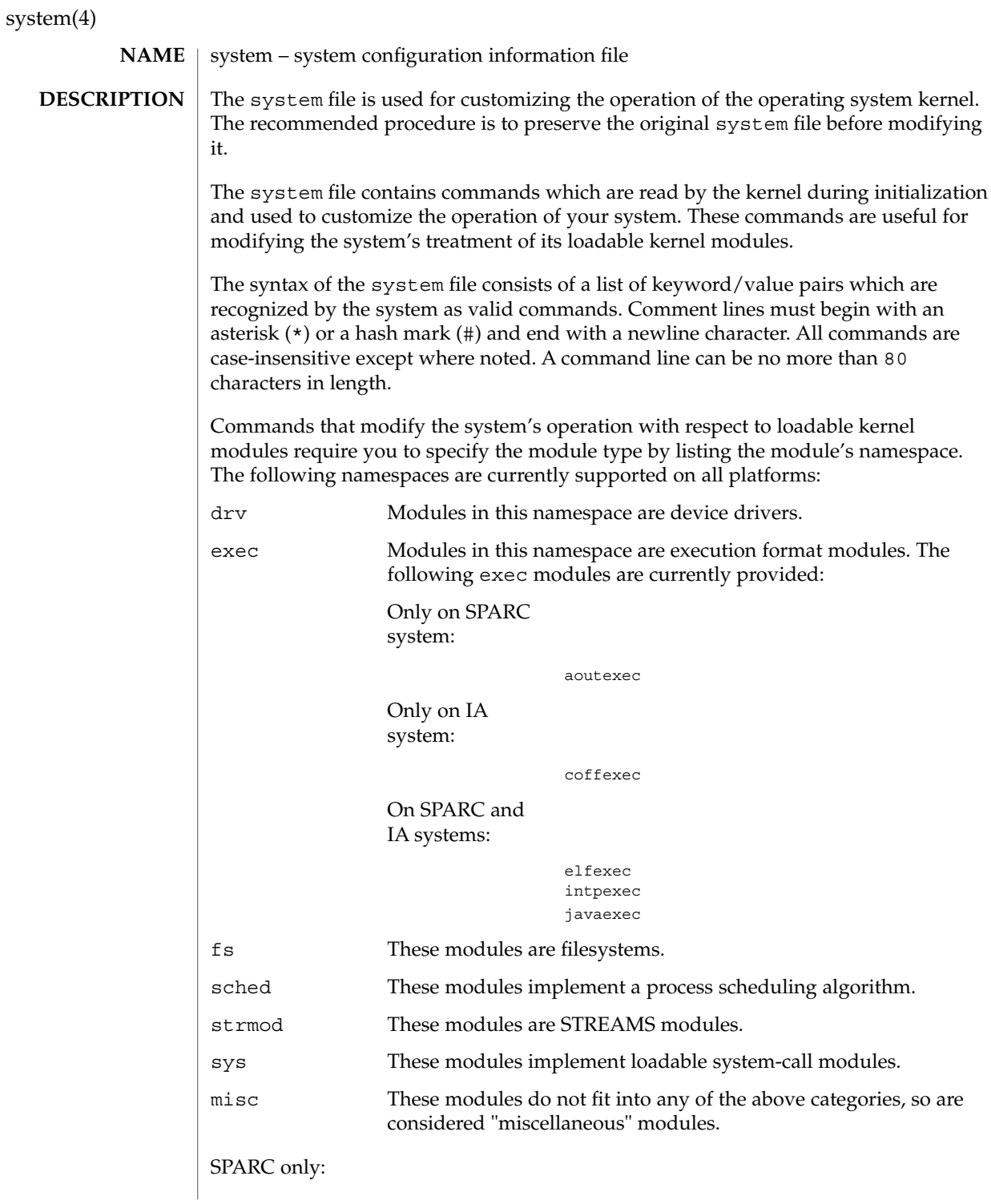

system(4)

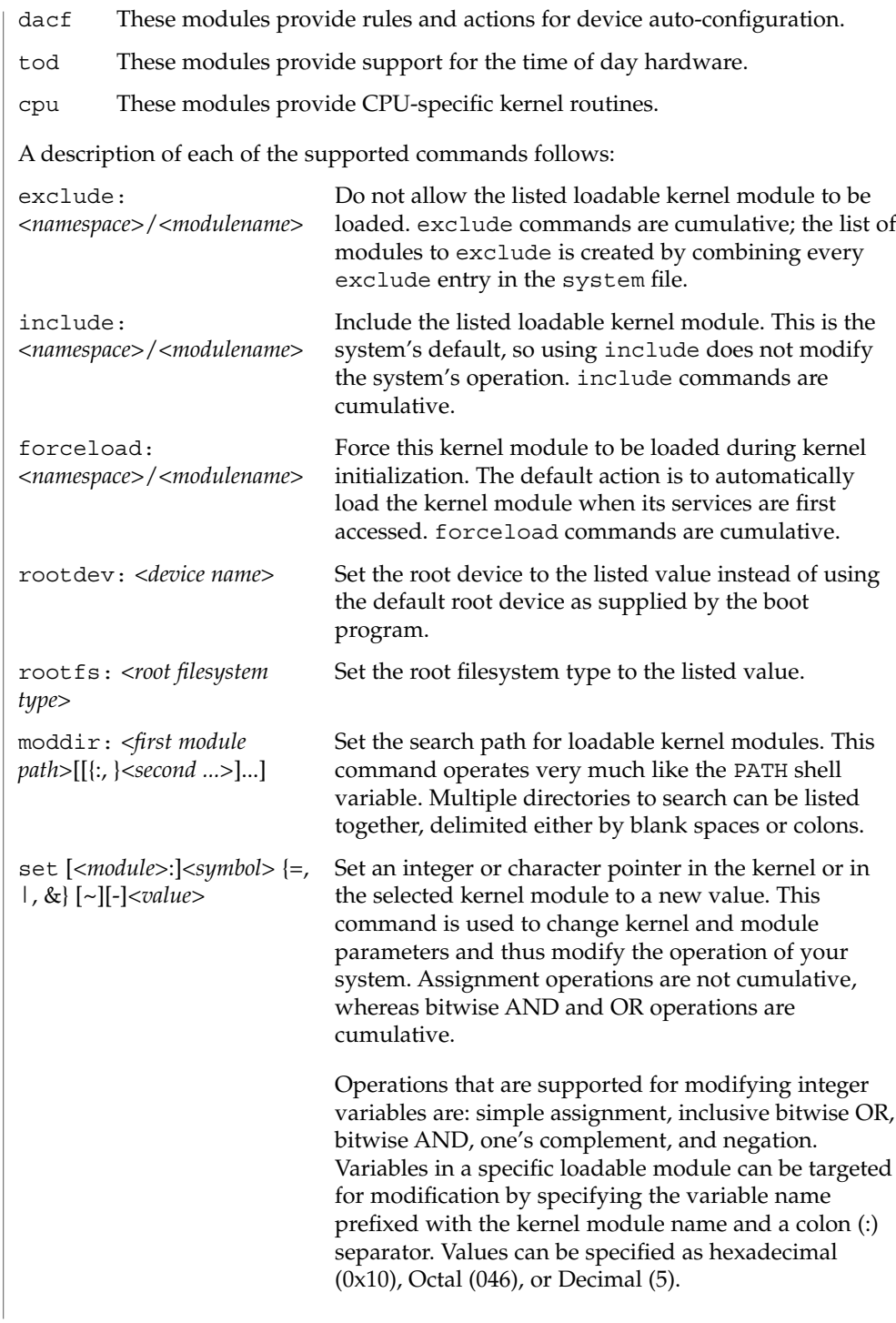

The only operation supported for modifying character pointers is simple assignment. Static string data such as character arrays cannot be modified using the set command. Use care and ensure that the variable you are modifying is in fact a character pointer. The set command is very powerful, and will likely cause problems if used carelessly. The entire command, including the quoted string, cannot exceed 80 characters. The following escape sequences are supported within the quoted string: \n (newline) \t (tab) \b (backspace) **EXAMPLE 1** A sample system file. The following is a sample system file. \* Force the ELF exec kernel module to be loaded during kernel \* initialization. Execution type modules are in the exec namespace. forceload: exec/elfexec \* Change the root device to /sbus@1,f8000000/esp@0,800000/sd@3,0:a. \* You can derive root device names from /devices. \* Root device names must be the fully expanded Open Boot Prom \* device name. This command is platform and configuration specific. \* This example uses the first partition (a) of the SCSI disk at \* SCSI target 3 on the esp host adapter in slot 0 (on board) \* of the SBus of the machine. \* Adapter unit-address 3,0 at sbus unit-address 0,800000. rootdev: /sbus@1,f8000000/esp@0,800000/sd@3,0:a \* Set the filesystem type of the root to ufs. Note that \* the equal sign can be used instead of the colon. rootfs:ufs \* Set the search path for kernel modules to look first in \* /usr/phil/mod\_test for modules, then in /kernel/modules (the \* default) if not found. Useful for testing new modules. \* Note that you can delimit your module pathnames using \* colons instead of spaces: moddir:/newmodules:/kernel/modules moddir:/usr/phil/mod\_test /kernel/modules. \* Set the configuration option {\_POSIX\_CHOWN\_RESTRICTED} : \* This configuration option is enabled by default. set rstchown = 1 \* Disable the configuration option {\_POSIX\_CHOWN\_RESTRICTED} : set rstchown = 0 \* Turn on debugging messages in the modules mydriver. This is useful \* during driver development. set mydriver:debug = 1 \* Bitwise AND the kernel variable "moddebug" with the \* one's complement of the hex value 0x880, and set \* "moddebug" to this new value. set moddebug & ~0x880 \* Demonstrate the cumulative effect of the SET \* bitwise AND/OR operations by further modifying "moddebug" system(4) **EXAMPLES**

system(4)

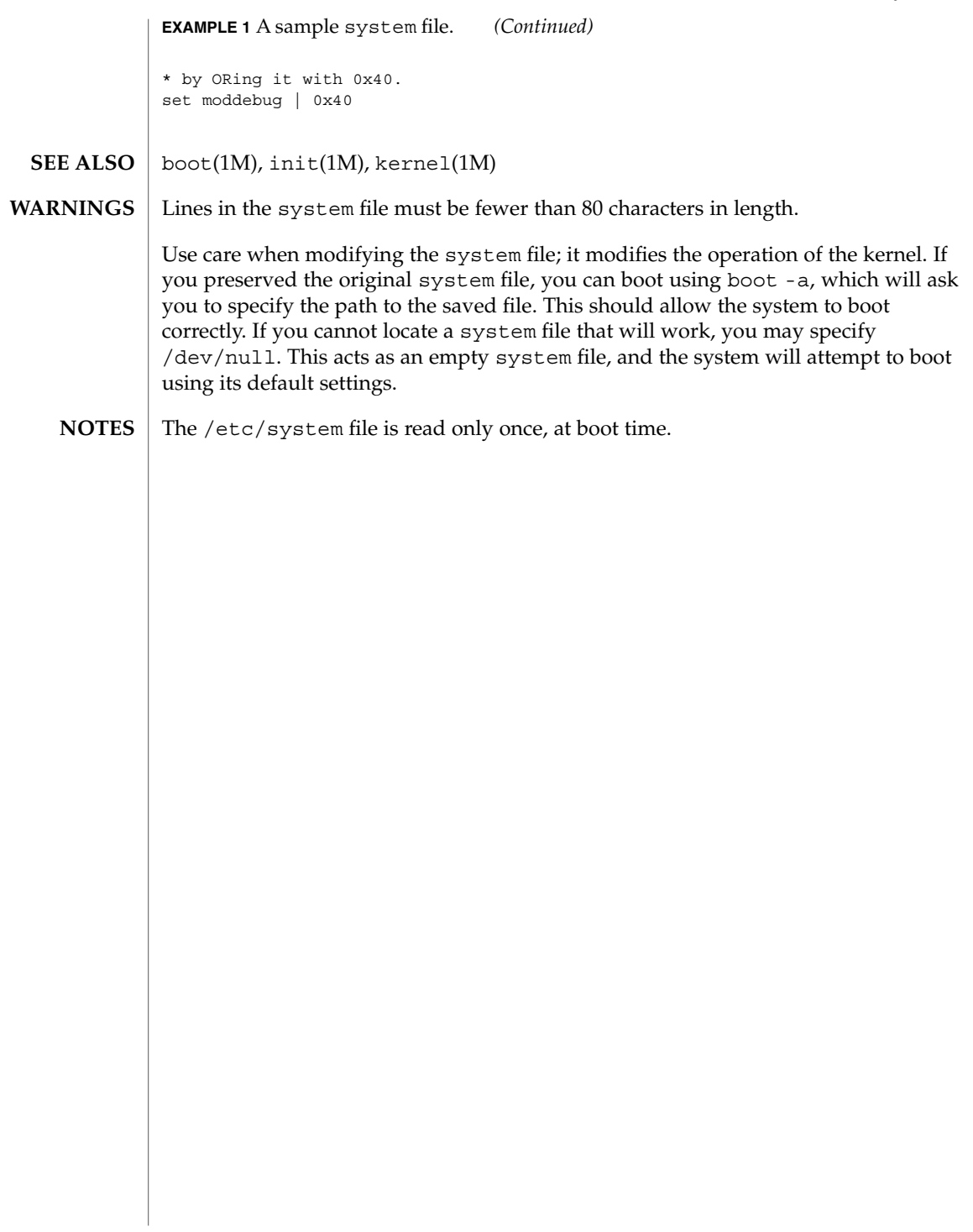

telnetrc(4)

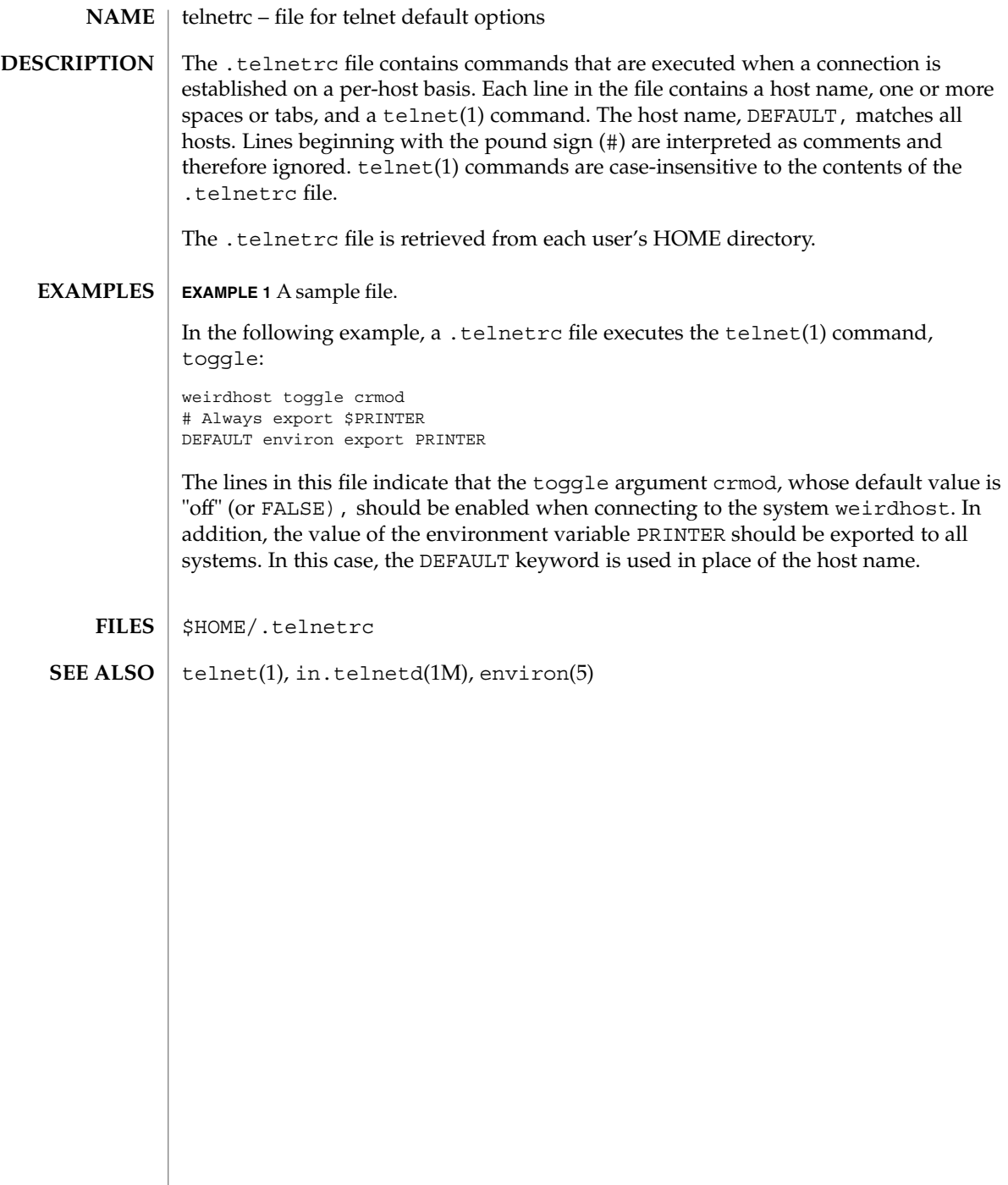

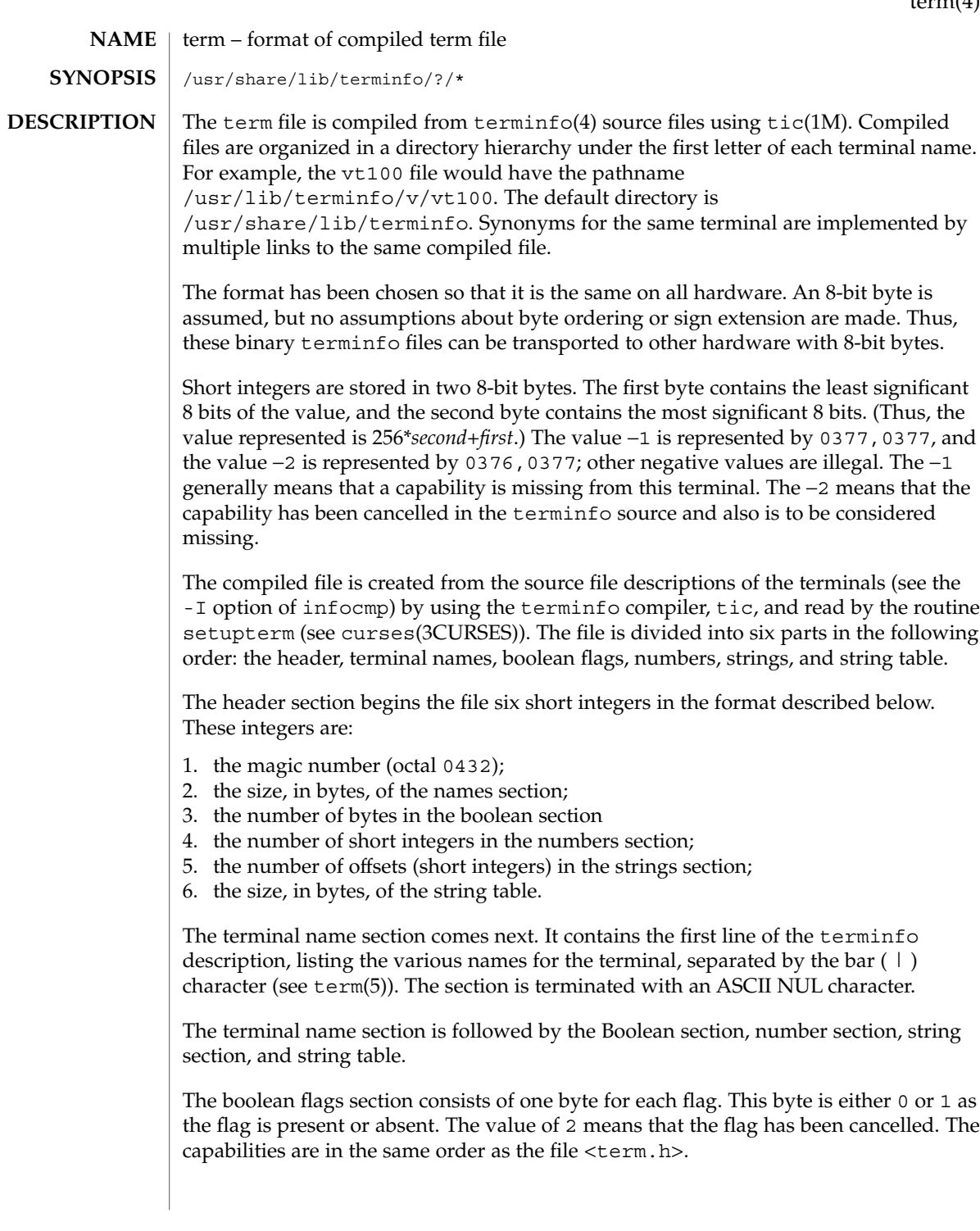

#### term(4)

Between the boolean flags section and the number section, a null byte is inserted, if necessary, to ensure that the number section begins on an even byte offset. All short integers are aligned on a short word boundary.

The numbers section is similar to the boolean flags section. Each capability takes up two bytes, and is stored as a short integer. If the value represented is −1 or −2, the capability is taken to be missing.

The strings section is also similar. Each capability is stored as a short integer, in the format above. A value of −1 or −2 means the capability is missing. Otherwise, the value is taken as an offset from the beginning of the string table. Special characters in  $^{\wedge}X$  or  $\backslash$ c notation are stored in their interpreted form, not the printing representation. Padding information ( $\sin \theta$ ) and parameter information ( $\sin \theta$ ) are stored intact in uninterpreted form.

The final section is the string table. It contains all the values of string capabilities referenced in the string section. Each string is null terminated.

Note that it is possible for setupterm to expect a different set of capabilities than are actually present in the file. Either the database may have been updated since setupterm has been recompiled (resulting in extra unrecognized entries in the file) or the program may have been recompiled more recently than the database was updated (resulting in missing entries). The routine setupterm must be prepared for both possibilities—this is why the numbers and sizes are included. Also, new capabilities must always be added at the end of the lists of boolean, number, and string capabilities.

As an example, here is terminal information on the AT&T Model 37 KSR terminal as output by the infocmp -I tty37 command:

```
37|tty37|AT&T model 37 teletype,
  hc, os, xon,
 \verb|bel='G|, cr=\r, cub1=\b, cud1=\n, cual=\E7, hd=\E9,hu=\nE8, ind=\n\frac{n}{2}
```
The following is an octal dump of the corresponding term file, produced by the od -c /usr/share/lib/terminfo/t/tty37 command:

0000000 032 001 \0 032 \0 013 \0 021 001 3 \0 3 7 | t 0000020 ty37|AT&T model 0000040 3 7 t e l e t y p e \0 \0 \0 \0 \0 0000060 \0 \0 \0 001 \0 \0 \0 \0 \0 \0 \0 001 \0 \0 \0 \0 0000100 001 \0 \0 \0 \0 \0 377 377 377 377 377 377 377 377 377 377 0000120 377 377 377 377 377 377 377 377 377 377 377 377 377 377 & \0 0000140 \0 377 377 377 377 377 377 377 377 377 377 377 377 377 377 0000160 377 377 " \0 377 377 377 377 ( \0 377 377 377 377 377 377 0000200 377 377 0 \0 377 377 377 377 377 377 377 377 - \0 377 377 0000220 377 377 377 377 377 377 377 377 377 377 377 377 377 377 377 377 \* 0000520 377 377 377 377 377 377 377 377 377 377 377 377 377 377 \$ \0 0000540 377 377 377 377 377 377 377 377 377 377 377 377 377 377 \* \0 0000560 377 377 377 377 377 377 377 377 377 377 377 377 377 377 377 377

# term(4)

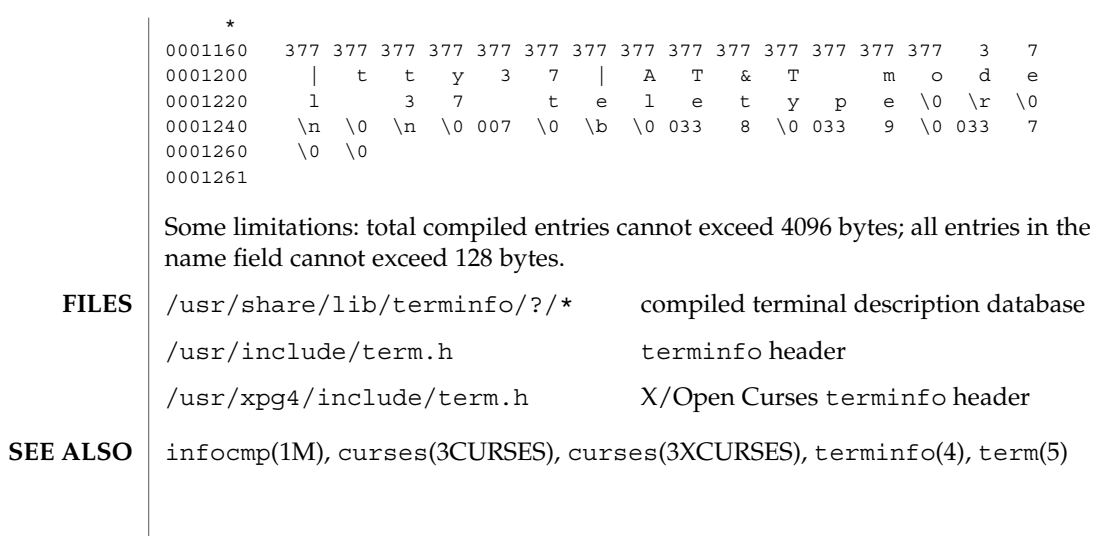

terminfo(4)

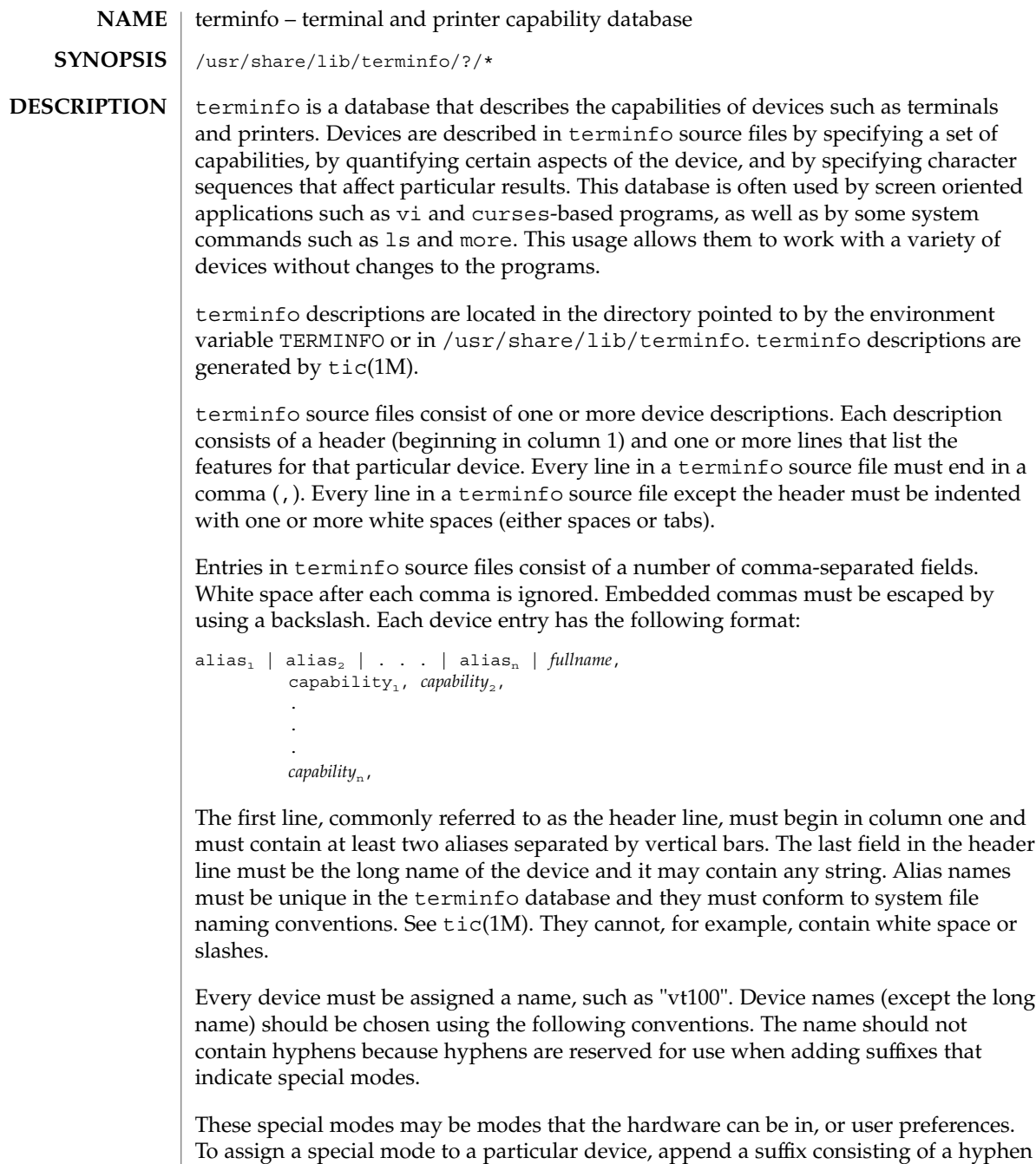

and an indicator of the mode to the device name. For example, the -w suffix means

"wide mode." When specified, it allows for a width of 132 columns instead of the standard 80 columns. Therefore, if you want to use a "vt100" device set to wide mode, name the device "vt100-w." Use the following suffixes where possible.

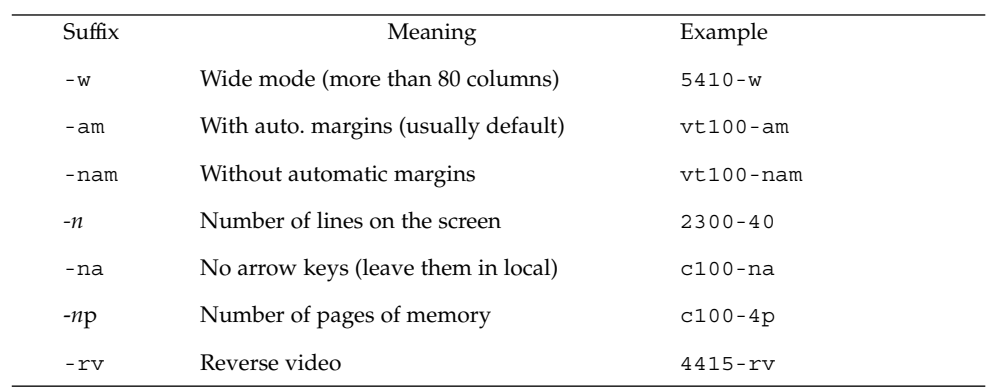

The terminfo reference manual page is organized in two sections:

- PART 1: DEVICE CAPABILITIES
- PART 2: PRINTER CAPABILITIES

#### **PART 1: DEVICE CAPABILITIES**

Capabilities in terminfo are of three types: Boolean capabilities (which show that a device has or does not have a particular feature), numeric capabilities (which quantify particular features of a device), and string capabilities (which provide sequences that can be used to perform particular operations on devices).

In the following table, a Variable is the name by which a C programmer accesses a capability (at the terminfo level). A Capname is the short name for a capability specified in the terminfo source file. It is used by a person updating the source file and by the tput command. A Termcap Code is a two-letter sequence that corresponds to the termcap capability name. (Note that termcap is no longer supported.)

Capability names have no real length limit, but an informal limit of five characters has been adopted to keep them short. Whenever possible, capability names are chosen to be the same as or similar to those specified by the ANSI X3.64-1979 standard. Semantics are also intended to match those of the ANSI standard.

All string capabilities listed below may have padding specified, with the exception of those used for input. Input capabilities, listed under the Strings section in the following tables, have names beginning with key\_. The #i symbol in the description field of the following tables refers to the *i*th parameter.

File Formats **647**

# terminfo(4)

**TABLE 1** Booleans

| Variable                     | Name  | Code      | <b>Description</b>                        |
|------------------------------|-------|-----------|-------------------------------------------|
| auto_left_margin             | bw    | bw        | cub1 wraps from column 0                  |
|                              |       |           | to last column                            |
| auto_right_margin            | am    | am        | Terminal has automatic margins            |
| back_color_erase             | bce   | be        | Screen erased with background color       |
| can_change                   | ccc   | CC        | Terminal can re-define existing color     |
| ceol_standout_glitch         | xhp   | <b>XS</b> | Standout not erased by overwriting (hp)   |
| col_addr_glitch              | xhpa  | YA        | Only positive motion for hpa/mhpa caps    |
| cpi_changes_res              | cpix  | YF        | Changing character pitch changes          |
|                              |       |           | resolution                                |
| cr_cancels_micro_mode        | crxm  | YΒ        | Using cr turns off micro mode             |
| dest_tabs_magic_smso         | xt    | xt        | Destructive tabs, magic smso char (t1061) |
| eat_newline_glitch           | xenl  | xn        | Newline ignored after 80 columns          |
|                              |       |           | (Concept)                                 |
| erase_overstrike             | eo    | eo        | Can erase overstrikes with a blank        |
| generic_type                 | gn    | gn        | Generic line type (for example,           |
|                              |       |           | dialup, switch)                           |
| hard_copy                    | hc    | hc        | Hardcopy terminal                         |
| hard_cursor                  | chts  | HC        | Cursor is hard to see                     |
| has_meta_key                 | km    | km        | Has a meta key (shift, sets parity bit)   |
| has_print_wheel              | daisy | YC        | Printer needs operator to change          |
|                              |       |           | character set                             |
| has_status_line              | hs    | hs        | Has extra "status line"                   |
| hue_lightness_saturation hls |       | hl        | Terminal uses only HLS color              |
|                              |       |           | notation (Tektronix)                      |
| insert_null_glitch           | in    | in        | Insert mode distinguishes nulls           |
| lpi_changes_res              | lpix  | YG        | Changing line pitch changes resolution    |
| memory_above                 | da    | da        | Display may be retained above the screen  |
| memory_below                 | db    | db        | Display may be retained below the screen  |
**TABLE 1** Booleans *(Continued)*

| Variable               | <b>Name</b> | Code      | <b>Description</b>                     |
|------------------------|-------------|-----------|----------------------------------------|
| move_insert_mode       | mir         | mi        | Safe to move while in insert mode      |
| move_standout_mode     | msgr        | ms        | Safe to move in standout modes         |
| needs_xon_xoff         | nxon        | nx        | Padding won't work, xon/xoff required  |
| no_esc_ctlc            | xsb         | xb        | Beehive (f1=escape, f2=ctrl $C$ )      |
| no_pad_char            | npc         | NP        | Pad character doesn't exist            |
| non_dest_scroll_region | ndscr       | <b>ND</b> | Scrolling region is nondestructive     |
| non_rev_rmcup          | nrrmc       | <b>NR</b> | smoup does not reverse rmoup           |
| over_strike            | <b>OS</b>   | <b>OS</b> | Terminal overstrikes on hard-copy      |
|                        |             |           | terminal                               |
| prtr_silent            | mc5i        | 5i        | Printer won't echo on screen           |
| row_addr_glitch        | xvpa        | YD        | Only positive motion for vpa/mvpa caps |
| semi_auto_right_margin | sam         | YE        | Printing in last column causes cr      |
| status_line_esc_ok     | eslok       | es        | Escape can be used on the status line  |
| tilde_glitch           | hz          | hz        | Hazeltine; can't print tilde $(\sim)$  |
| transparent_underline  | ul          | ul        | Underline character overstrikes        |
| xon_xoff               | xon         | <b>XO</b> | Terminal uses xon/xoff handshaking     |

#### **TABLE 2** Numbers

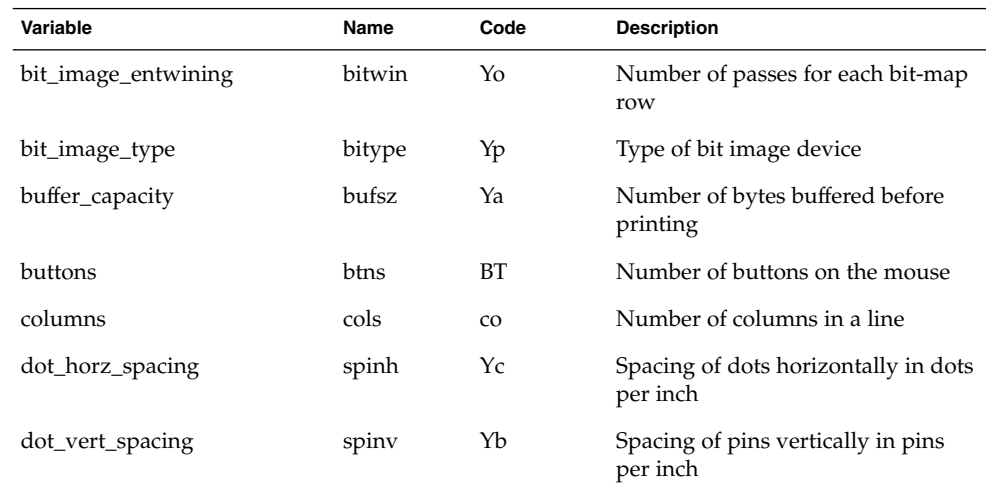

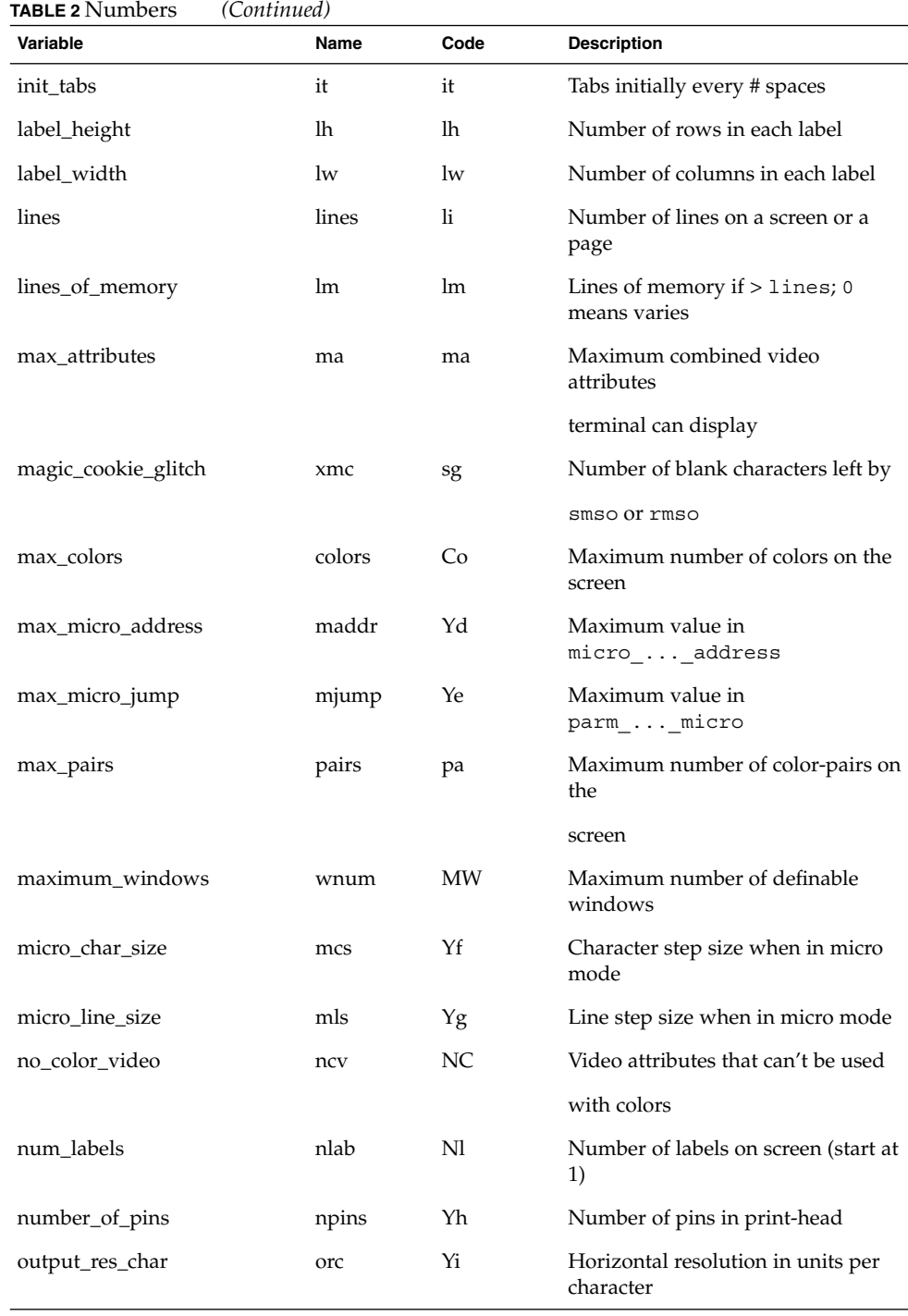

**TABLE 2** Numbers *(Continued)* **Variable Code** Description output\_res\_line orl Yj Vertical resolution in units per line output\_res\_horz\_inch orhi Yk Horizontal resolution in units per inch output\_res\_vert\_inch orvi Yl Vertical resolution in units per inch padding\_baud\_rate pb pb pb Lowest baud rate where padding needed print\_rate cps Ym Print rate in characters per second virtual\_terminal vt vt vt Virtual terminal number (system) wide\_char\_size widcs Yn Character step size when in double wide mode width\_status\_line wsl ws Number of columns in status line

#### **TABLE 3** Strings

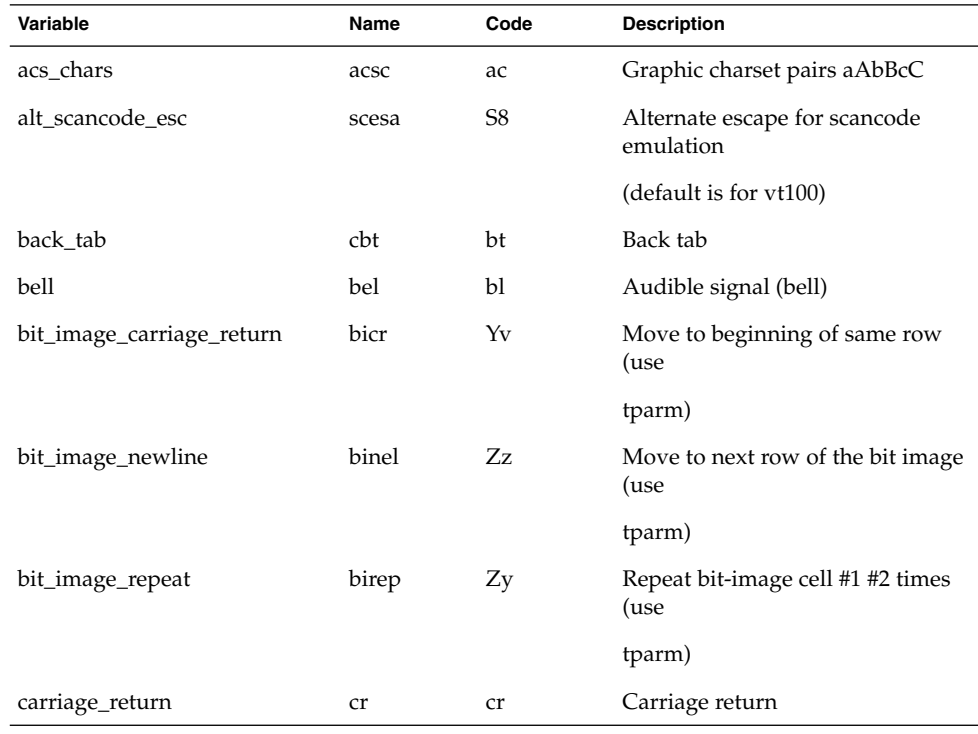

**TABLE 3** Strings *(Continued)*

| Variable             | Name    | Code                   | <b>Description</b>                       |
|----------------------|---------|------------------------|------------------------------------------|
| change_char_pitch    | cpi     | ZA                     | Change number of characters per<br>inch  |
| change_line_pitch    | lpi     | ZΒ                     | Change number of lines per inch          |
| change_res_horz      | chr     | ZС                     | Change horizontal resolution             |
| change_res_vert      | cvr     | ZD                     | Change vertical resolution               |
| change_scroll_region | csr     | $\mathbf{c}\mathbf{s}$ | Change to lines #1 through #2<br>(vt100) |
| char_padding         | rmp     | rP                     | Like ip but when in replace mode         |
| char_set_names       | csnm    | Zy                     | List of character set names              |
| clear_all_tabs       | tbc     | ct                     | Clear all tab stops                      |
| clear_margins        | mgc     | МC                     | Clear all margins (top, bottom,          |
|                      |         |                        | and sides)                               |
| clear_screen         | clear   | cl                     | Clear screen and home cursor             |
| clr_bol              | el1     | cb                     | Clear to beginning of line,<br>inclusive |
| clr_eol              | el      | ce                     | Clear to end of line                     |
| clr_eos              | ed      | cd                     | Clear to end of display                  |
| code_set_init        | csin    | ci                     | Init sequence for multiple codesets      |
| color_names          | colornm | Yw                     | Give name for color #1                   |
| column_address       | hpa     | ch                     | Horizontal position absolute             |
| command_character    | cmdch   | CC                     | Terminal settable cmd character          |
|                      |         |                        | in prototype                             |
| create_window        | cwin    | CW                     | Define win #1 to go from $#2, #3$ to     |
|                      |         |                        | #4,#5                                    |
| cursor_address       | cup     | cm                     | Move to row #1 col #2                    |
| cursor_down          | cud1    | do                     | Down one line                            |
| cursor_home          | home    | ho                     | Home cursor (if no cup)                  |
| cursor_invisible     | civis   | vi                     | Make cursor invisible                    |
| cursor_left          | cub1    | le                     | Move left one space.                     |
| cursor_mem_address   | mrcup   | <b>CM</b>              | Memory relative cursor addressing        |

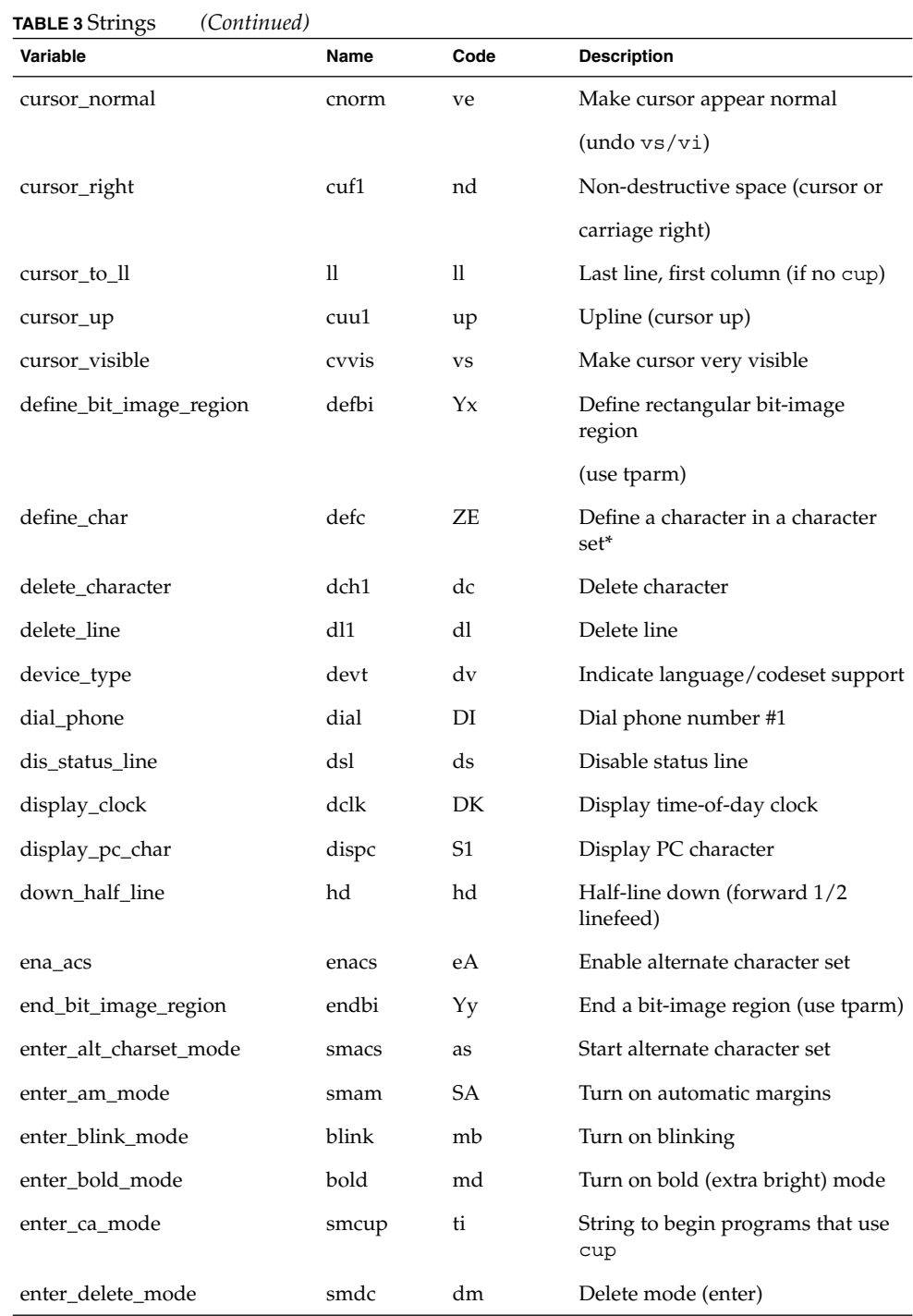

**TABLE 3** Strings *(Continued)*

| well o outligs<br>Variable | Name  | Code | <b>Description</b>               |
|----------------------------|-------|------|----------------------------------|
| enter_dim_mode             | dim   | mh   | Turn on half-bright mode         |
| enter_doublewide_mode      | swidm | ZF   | Enable double wide printing      |
| enter_draft_quality        | sdrfq | ZG   | Set draft quality print          |
|                            |       |      | mode                             |
| enter_insert_mode          | smir  | im   | Insert mode (enter)              |
| enter_italics_mode         | sitm  | ΖH   | Enable italics                   |
| enter_leftward_mode        | slm   | ΖI   | Enable leftward carriage motion  |
| enter_micro_mode           | smicm | ZJ   | Enable micro motion capabilities |
| enter_near_letter_quality  | snlq  | ZΚ   | Set near-letter quality print    |
| enter_normal_quality       | snrmq | ZL   | Set normal quality print         |
| enter_pc_charset_mode      | smpch | S2   | Enter PC character display mode  |
| enter_protected_mode       | prot  | mp   | Turn on protected mode           |
| enter_reverse_mode         | rev   | mr   | Turn on reverse video mode       |
| enter_scancode_mode        | smsc  | S4   | Enter PC scancode mode           |
| enter_secure_mode          | invis | mk   | Turn on blank mode               |
|                            |       |      | (characters invisible)           |
| enter_shadow_mode          | sshm  | ZΜ   | Enable shadow printing           |
| enter_standout_mode        | smso  | SO.  | Begin standout mode              |
| enter_subscript_mode       | ssubm | ZN   | Enable subscript printing        |
| enter_superscript_mode     | ssupm | ZO   | Enable superscript printing      |
| enter_underline_mode       | smul  | us   | Start underscore mode            |
| enter_upward_mode          | sum   | ΖP   | Enable upward carriage motion    |
|                            |       |      | mode                             |
| enter_xon_mode             | smxon | SX   | Turn on xon/xoff handshaking     |
| erase_chars                | ech   | ec   | Erase #1 characters              |
| exit_alt_charset_mode      | rmacs | ae   | End alternate character set      |
| exit_am_mode               | rmam  | RA   | Turn off automatic margins       |
| exit_attribute_mode        | sgr0  | me   | Turn off all attributes          |

**Variable Name Code Description** exit\_ca\_mode rmcup te String to end programs that use cup exit\_delete\_mode rmdc ed End delete mode exit\_doublewide\_mode rwidm ZQ Disable double wide printing exit\_insert\_mode rmir ei End insert mode exit\_italics\_mode ritm ZR Disable italics exit\_leftward\_mode rlm ZS Enable rightward (normal) carriage motion exit\_micro\_mode rmicm ZT Disable micro motion capabilities exit\_pc\_charset\_mode rmpch S3 Disable PC character display mode exit\_scancode\_mode rmsc S5 Disable PC scancode mode exit\_shadow\_mode rshm ZU Disable shadow printing exit\_standout\_mode rmso se End standout mode exit\_subscript\_mode rsubm ZV Disable subscript printing exit\_superscript\_mode rsupm ZW Disable superscript printing exit\_underline\_mode rmul ue End underscore mode exit\_upward\_mode rum ZX Enable downward (normal) carriage motion exit\_xon\_mode rmxon RX Turn off xon/xoff handshaking fixed\_pause pause pause PA Pause for 2-3 seconds flash\_hook hook fh Flash the switch hook flash\_screen flash vb Visible bell (may not move cursor) form\_feed ff ff ff Hardcopy terminal page eject from\_status\_line fsl fs Return from status line get\_mouse getm Gm Curses should get button events goto\_window wingo WG Go to window #1 hangup hang-up hup HU Hang-up phone init\_1string is1 i1 Terminal or printer initialization string

**TABLE 3** Strings *(Continued)*

**TABLE 3** Strings *(Continued)*

| Variable         | <b>Name</b> | Code | <b>Description</b>                           |
|------------------|-------------|------|----------------------------------------------|
| init_2string     | is2         | is   | Terminal or printer initialization<br>string |
| init_3string     | is3         | i3   | Terminal or printer initialization<br>string |
| init_file        | if          | if   | Name of initialization file                  |
| init_prog        | iprog       | iP   | Path name of program for<br>initialization   |
| initialize color | initc       | Ic   | Initialize the definition of color           |
| initialize_pair  | initp       | Ip   | Initialize color-pair                        |
| insert_character | ich1        | ic   | Insert character                             |
| insert_line      | il1         | al   | Add new blank line                           |
| insert_padding   | ip          | ip   | Insert pad after character inserted          |

The "key\_" strings are sent by specific keys. The "key\_" descriptions include the macro, defined in <curses.h>, for the code returned by the curses routine getch when the key is pressed (see curs getch(3CURSES)).

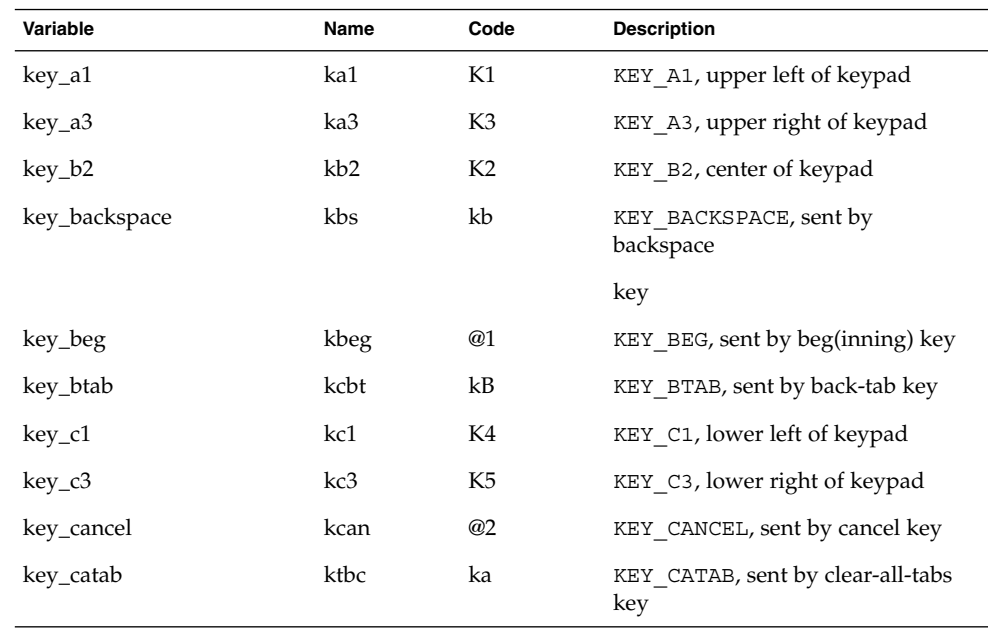

**TABLE 4** key\_ Strings

| Variable    | Name  | Code           | <b>Description</b>                         |
|-------------|-------|----------------|--------------------------------------------|
| key_clear   | kclr  | kC             | KEY_CLEAR, sent by clear-screen or         |
|             |       |                | erase key                                  |
| key_close   | kclo  | @3             | KEY_CLOSE, sent by close key               |
| key_command | kcmd  | @4             | KEY COMMAND, sent by cmd                   |
|             |       |                | (command) key                              |
| key_copy    | kcpy  | @5             | KEY_COPY, sent by copy key                 |
| key_create  | kcrt  | @6             | KEY CREATE, sent by create key             |
| key_ctab    | kctab | kt             | KEY CTAB, sent by clear-tab key            |
| key_dc      | kdch1 | kD             | KEY_DC, sent by delete-character<br>key    |
| key_dl      | kdl1  | kL             | KEY_DL, sent by delete-line key            |
| key_down    | kcud1 | kd             | KEY_DOWN, sent by terminal                 |
|             |       |                | down-arrow key                             |
| key_eic     | krmir | kM             | KEY EIC, sent by rmir or smir in           |
|             |       |                | insert mode                                |
| key_end     | kend  | @7             | KEY_END, sent by end key                   |
| key_enter   | kent  | @8             | KEY_ENTER, sent by enter/send key          |
| key_eol     | kel   | kE             | KEY_EOL, sent by<br>clear-to-end-of-line   |
|             |       |                | key                                        |
| key_eos     | ked   | kS             | KEY_EOS, sent by<br>clear-to-end-of-screen |
|             |       |                | key                                        |
| key_exit    | kext  | @9             | KEY_EXIT, sent by exit key                 |
| key_f0      | kf0   | k0             | KEY_F(0), sent by function key f0          |
| key_f1      | kf1   | k1             | KEY $F(1)$ , sent by function key f1       |
| $key_f2$    | kf2   | k <sub>2</sub> | KEY F(2), sent by function key f2          |
| key_f3      | kf3   | k <sub>3</sub> | KEY F(3), sent by function key f3          |
| key_fB      | kf4   | k4             | KEY_F(4), sent by function key fB          |
| key_f5      | kf5   | k5             | KEY_F(5), sent by function key f5          |

File Formats **657**

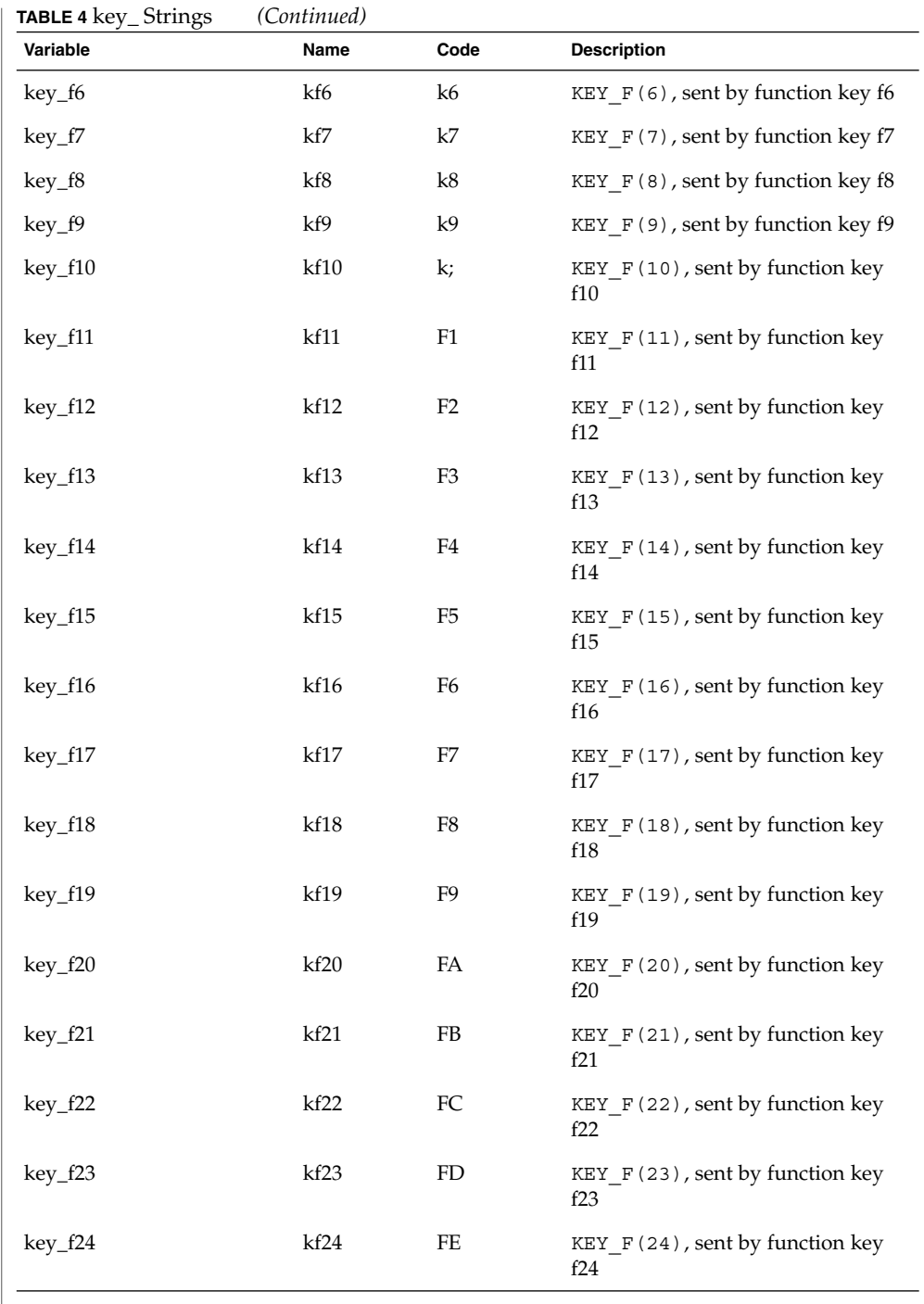

**658** man pages section 4: File Formats • Last Revised 9 Jul 1996

 $\overline{\phantom{a}}$ 

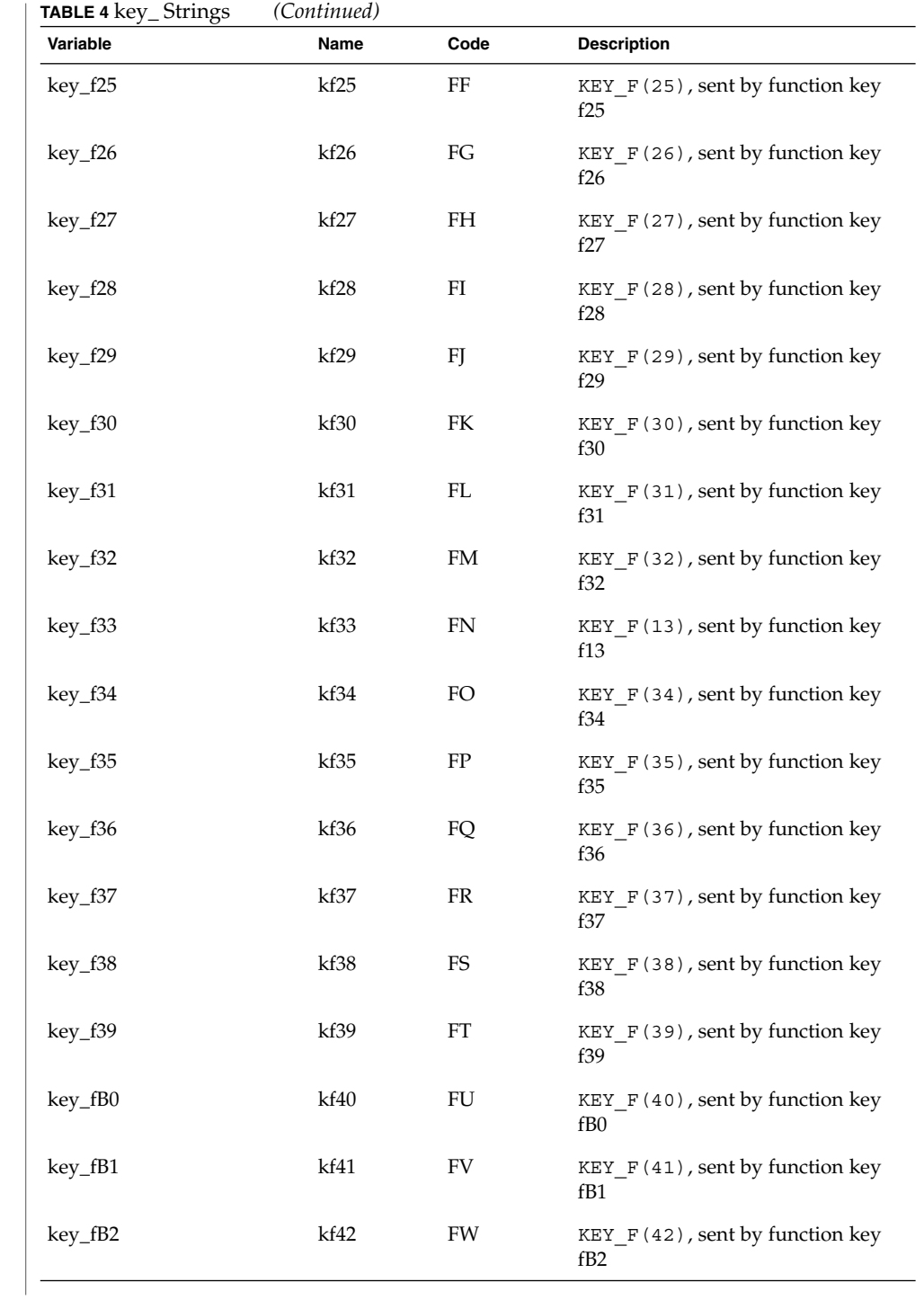

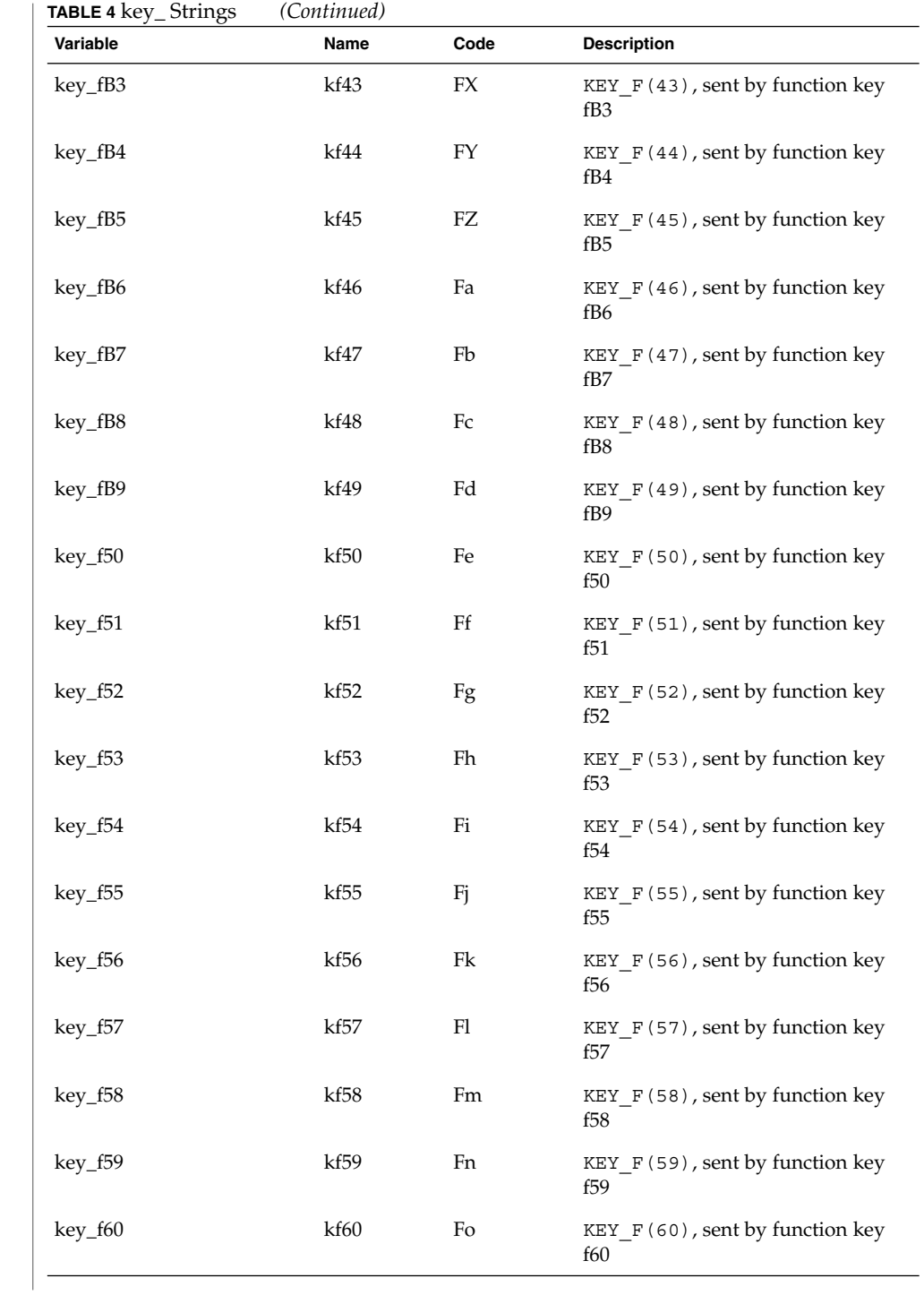

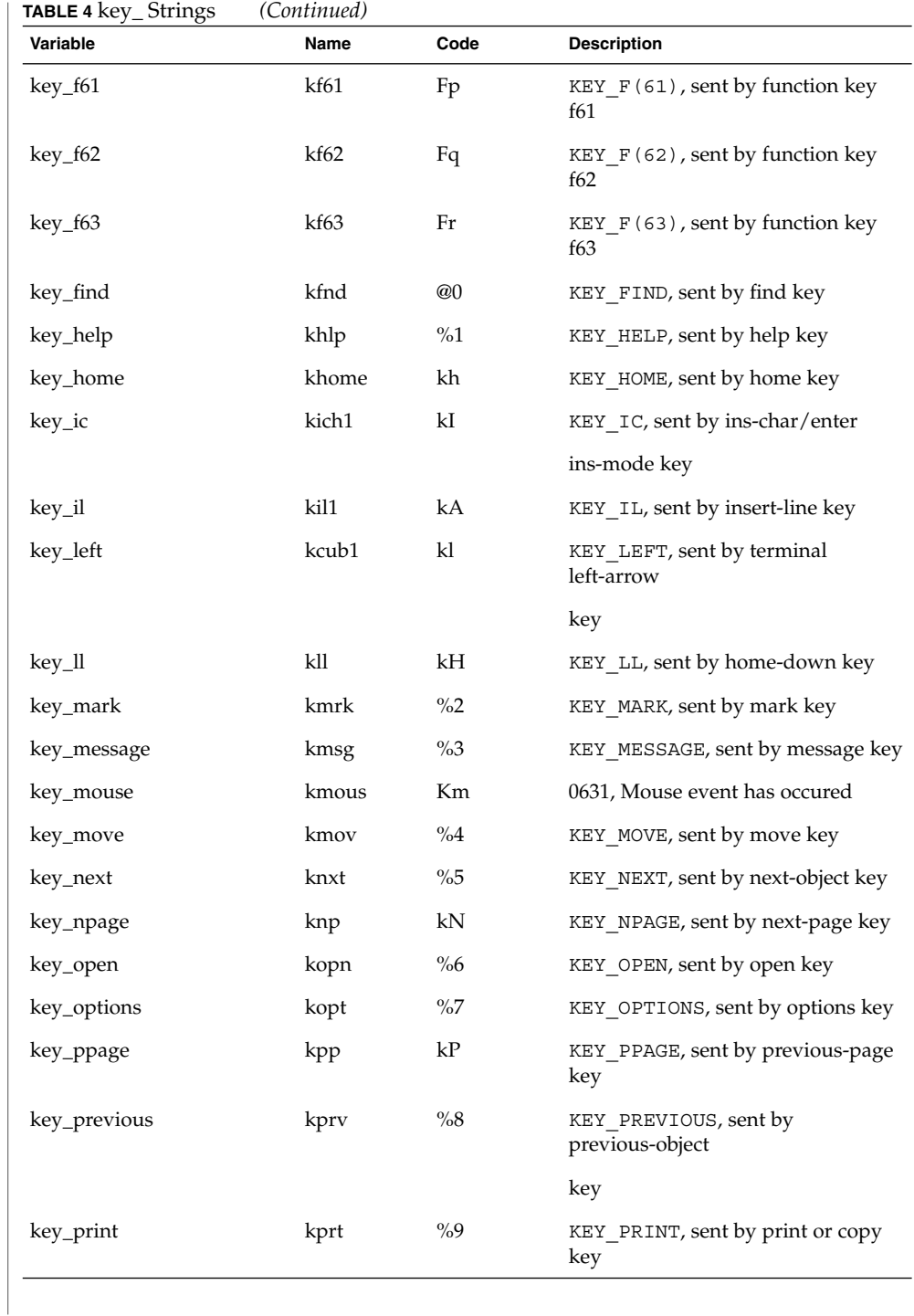

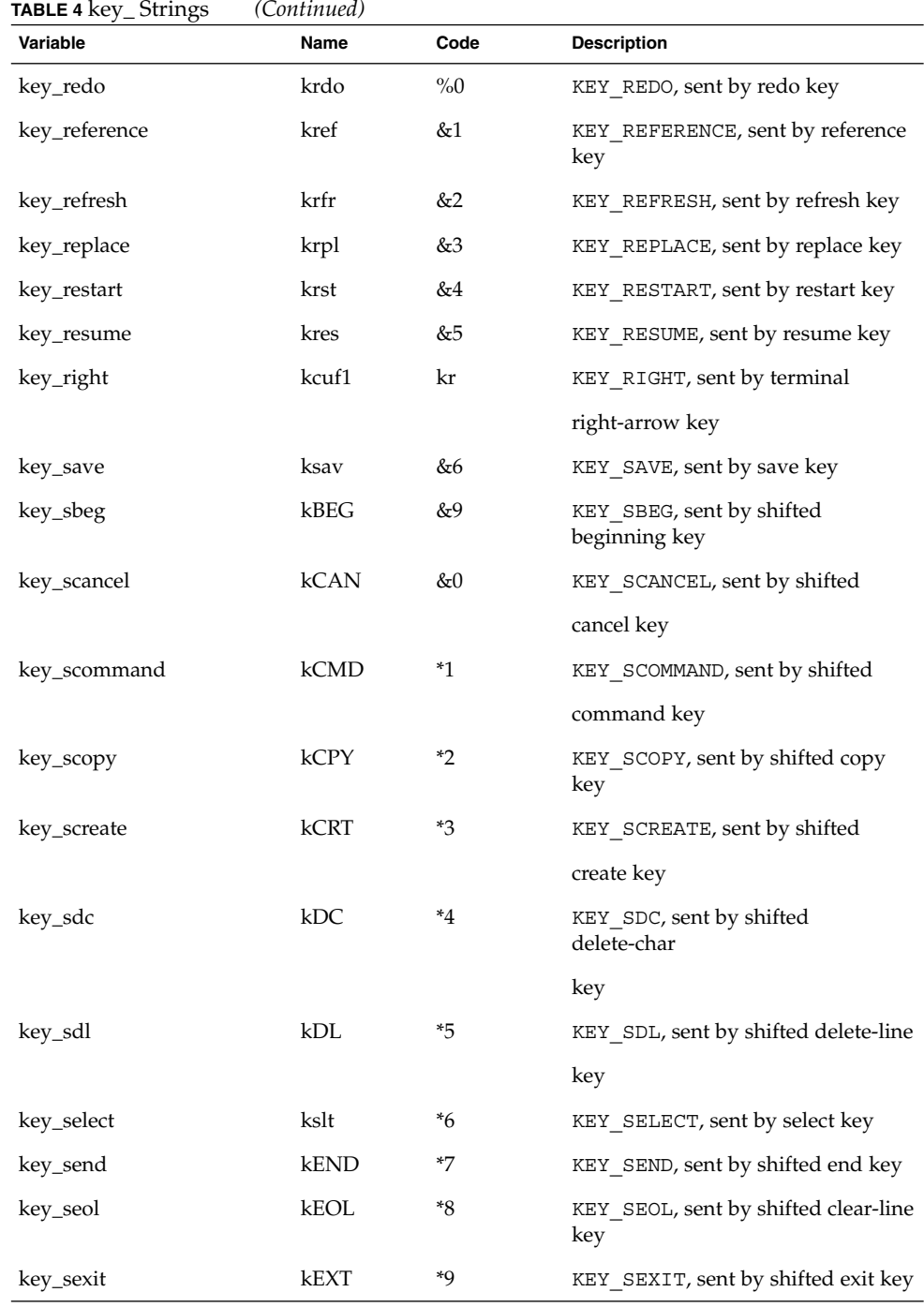

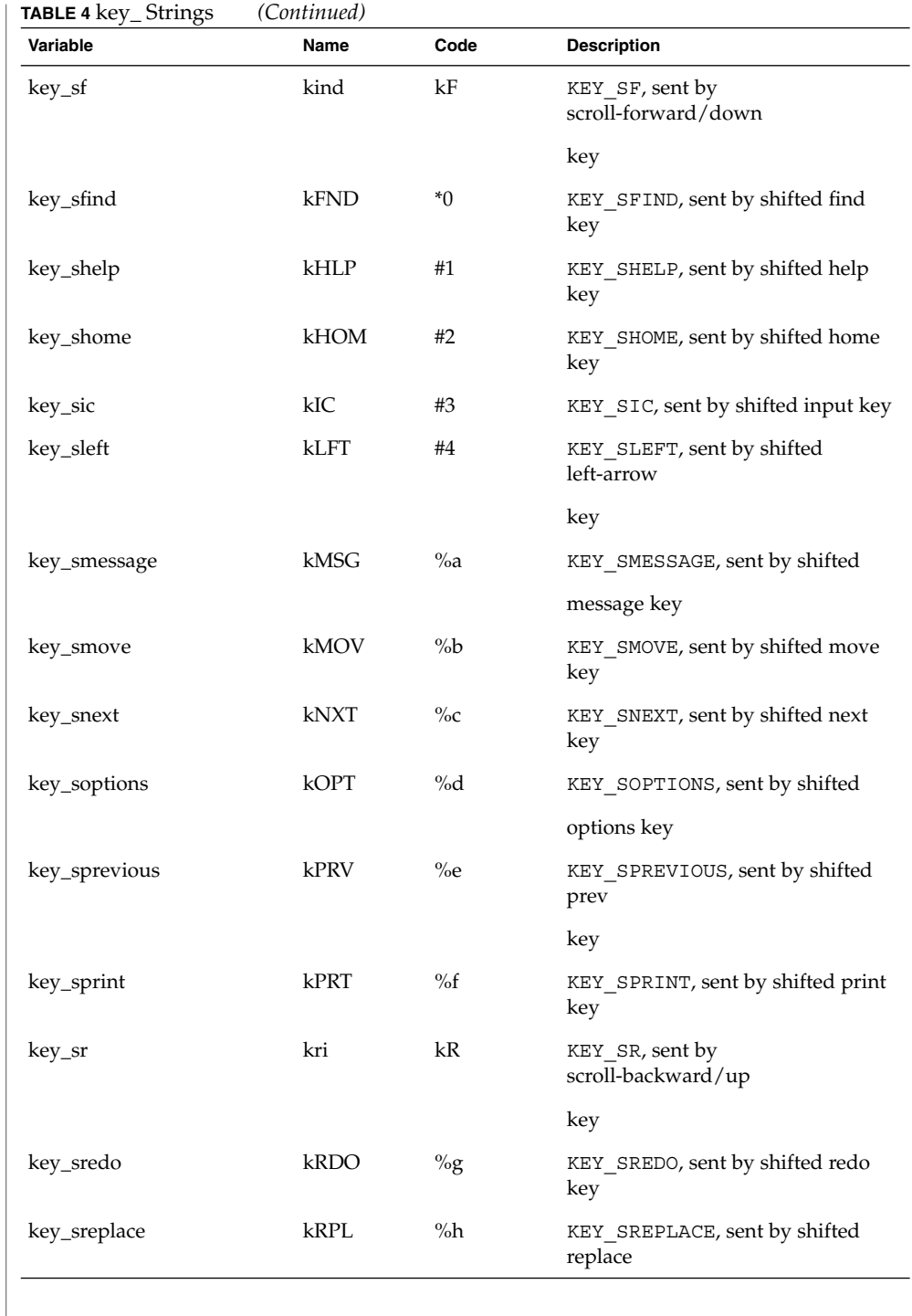

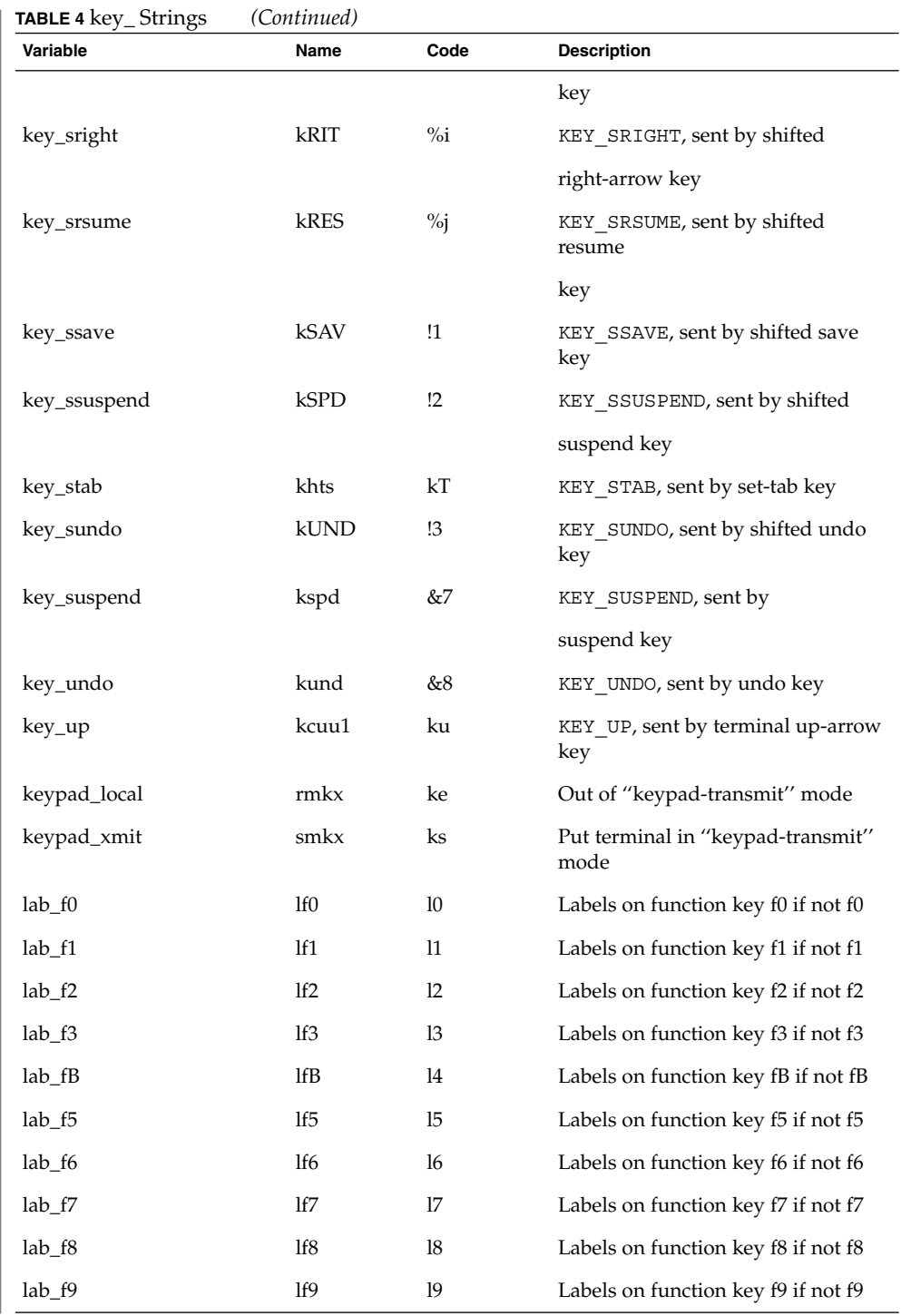

**664** man pages section 4: File Formats • Last Revised 9 Jul 1996

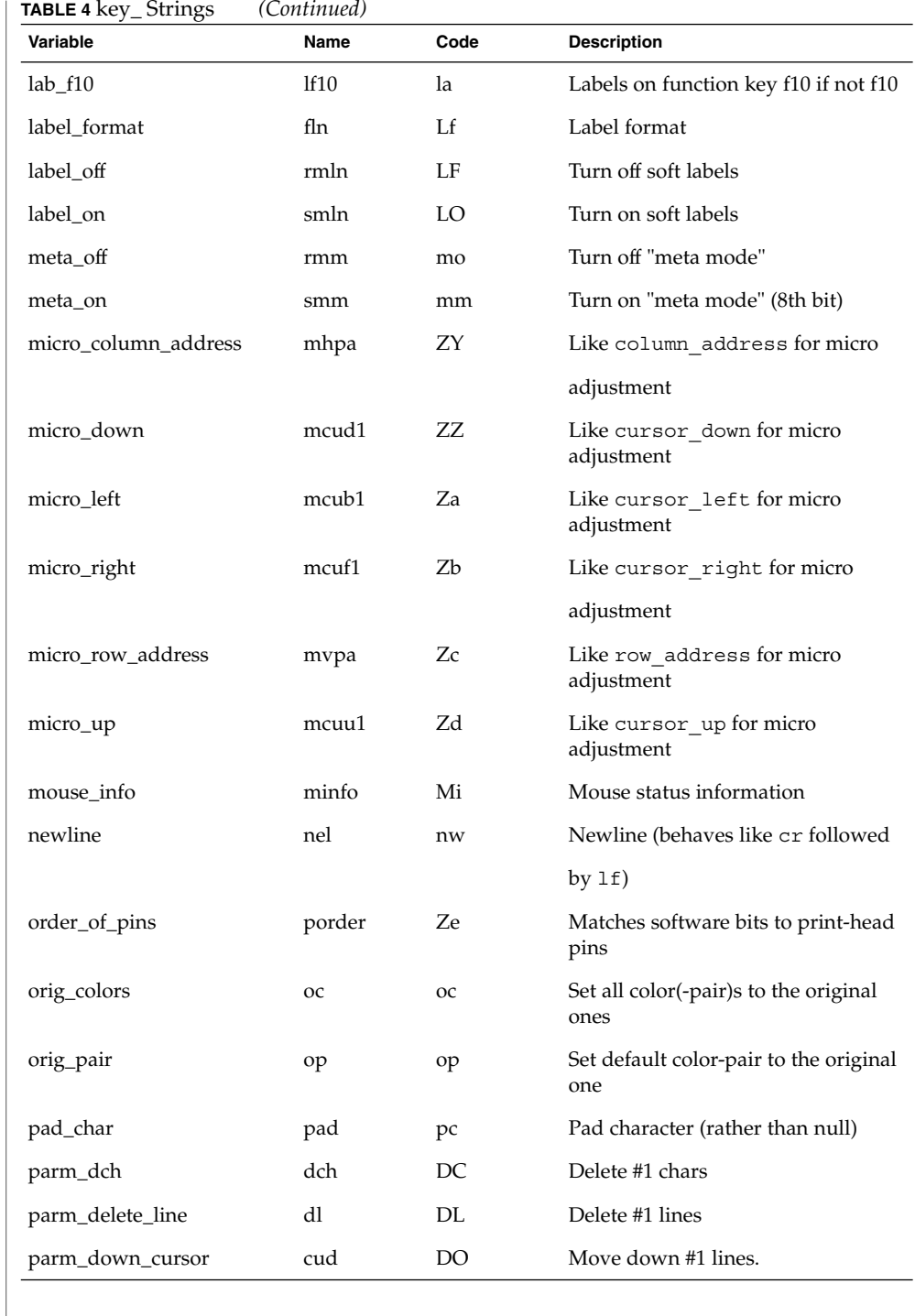

**TABLE 4** key\_ Strings *(Continued)* **Variable Name Code Description** parm\_down\_micro mcud Zf Like parm\_down\_cursor for micro adjust. parm\_ich ich IC Insert #1 blank chars parm\_index indn SF Scroll forward #1 lines. parm\_insert\_line il AL Add #1 new blank lines parm\_left\_cursor cub LE Move cursor left #1 spaces parm\_left\_micro mcub Zg Like parm\_left\_cursor for micro adjust. parm\_right\_cursor cuf RI Move right #1 spaces. parm\_right\_micro mcuf Zh Like parm\_right\_cursor for micro adjust. parm\_rindex rin SR Scroll backward #1 lines. parm\_up\_cursor cuu UP Move cursor up #1 lines. parm\_up\_micro mcuu Zi Like parm\_up\_cursor for micro adjust. pc\_term\_options pctrm S6 PC terminal options pkey\_key pfkey pk Prog funct key #1 to type string #2 pkey\_local pfloc pl Prog funct key #1 to execute string #2 pkey\_plab pfxl xl Prog key #1 to xmit string #2 and show string #3 pkey\_xmit pfx px Prog funct key #1 to xmit string #2 plab\_norm pln pn Prog label #1 to show string #2 print\_screen mc0 ps Print contents of the screen prtr\_non mc5p pO Turn on the printer for #1 bytes prtr\_off mc4 pf Turn off the printer prtr\_on mc5 po Turn on the printer pulse pulse PU Select pulse dialing

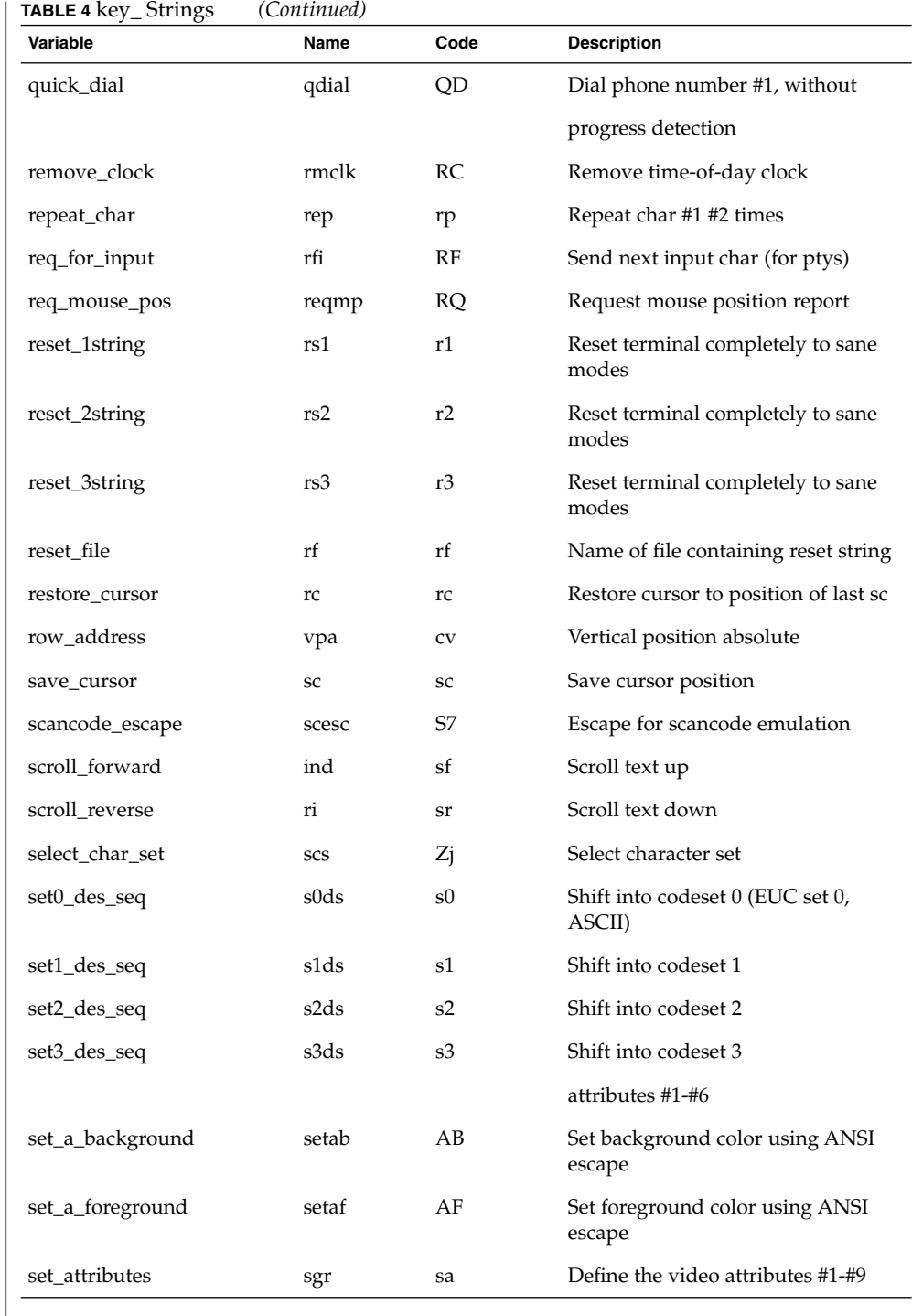

**TABLE 4** key\_ Strings *(Continued)* Variable **Name** Code Description set\_background setb Sb Set current background color set\_bottom\_margin smgb Zk Set bottom margin at current line set\_bottom\_margin\_parm smgbp Zl Set bottom margin at line #1 or #2 lines from bottom set\_clock sclk SC Set time-of-day clock set\_color\_band setcolor Yz Change to ribbon color #1 set\_color\_pair scp sp Set current color-pair set\_foreground setf Sf Set current foreground color1 set\_left\_margin smgl ML Set left margin at current line set\_left\_margin\_parm smglp Zm Set left (right) margin at column #1 (#2) set\_lr\_margin smglr ML Sets both left and right margins set\_page\_length slines YZ Set page length to #1 lines (use tparm) of an inch set\_right\_margin smgr MR Set right margin at current column set\_right\_margin\_parm smgrp Zn Set right margin at column #1 set\_tab hts st Set a tab in all rows, current column set\_tb\_margin smgtb MT Sets both top and bottom margins set\_top\_margin smgt Zo Set top margin at current line set\_top\_margin\_parm smgtp Zp Set top (bottom) margin at line #1 (#2) set\_window wind wi Current window is lines #1-#2 cols #3-#4 start\_bit\_image sbim Zq Start printing bit image graphics start\_char\_set\_def scsd Zr Start definition of a character set stop\_bit\_image rbim Zs End printing bit image graphics stop\_char\_set\_def rcsd Zt End definition of a character set subscript\_characters subcs Zu List of ''subscript-able'' characters superscript\_characters supcs Zv List of "superscript-able" characters

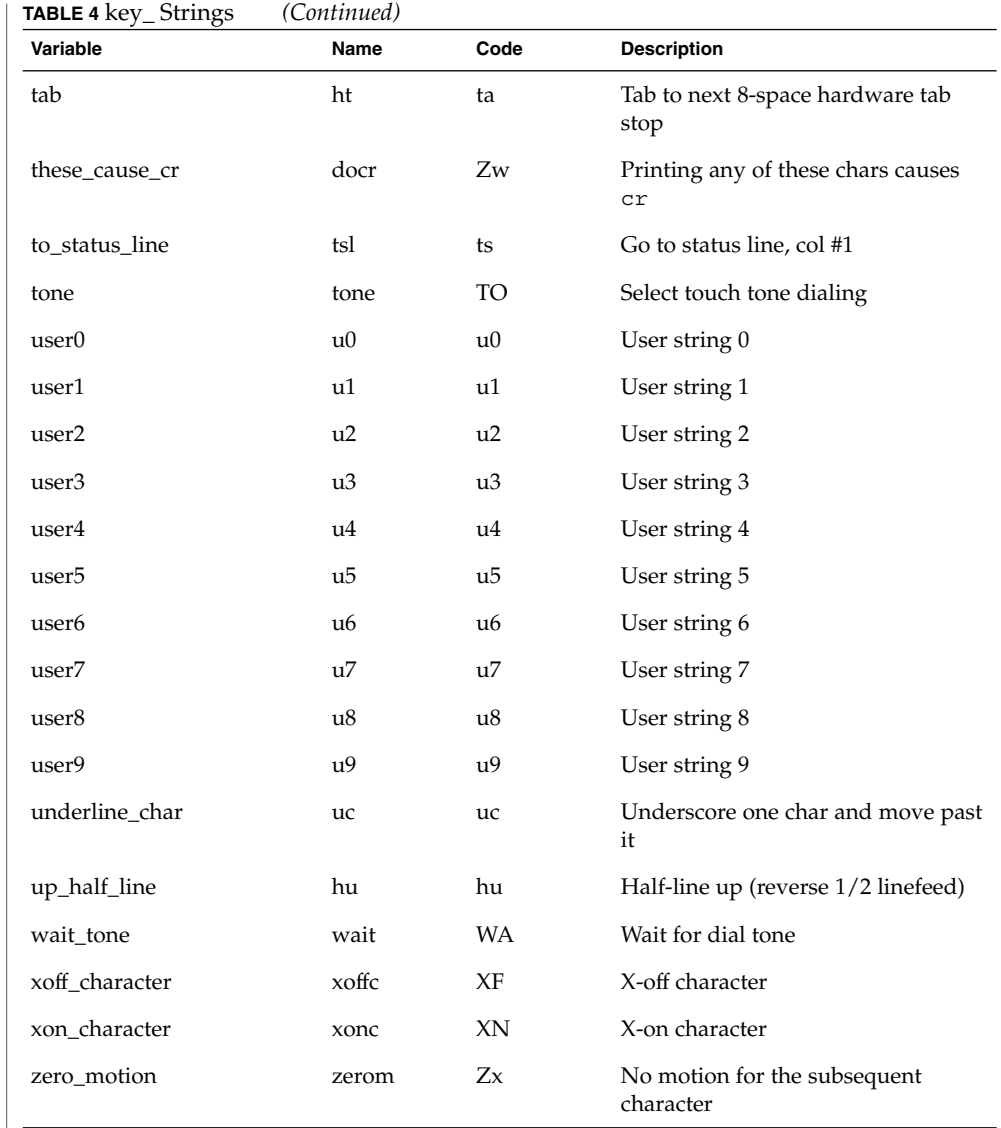

#### **Sample Entry**

The following entry, which describes the AT&T 610 terminal, is among the more complex entries in the terminfo file as of this writing.

610|610bct|ATT610|att610|AT&T610;80column;98key keyboard am, eslok, hs, mir, msgr, xenl, xon, cols#80, it#8, lh#2, lines#24, lw#8, nlab#8, wsl#80, acsc=''aaffggjjkkllmmnnooppqqrrssttuuvvwwxxyyzz{{||}}~~, bel=^G, blink=\E[5m, bold=\E[1m, cbt=\E[Z, civis=\E[?25l, clear=\E[H\E[J, cnorm=\E[?25h\E[?12l,  $\verb|cr=\r, \; \verb|csr=\E{\|i\}p1\}d; \texttt{p2}\$ , \; \verb|cub=\E{\|p1\}dD, \; \verb|cub1=\b, cud=\E[%p1%dB, cud1=\E[B, cuf=\E[%p1%dC, cuf1=\E[C,

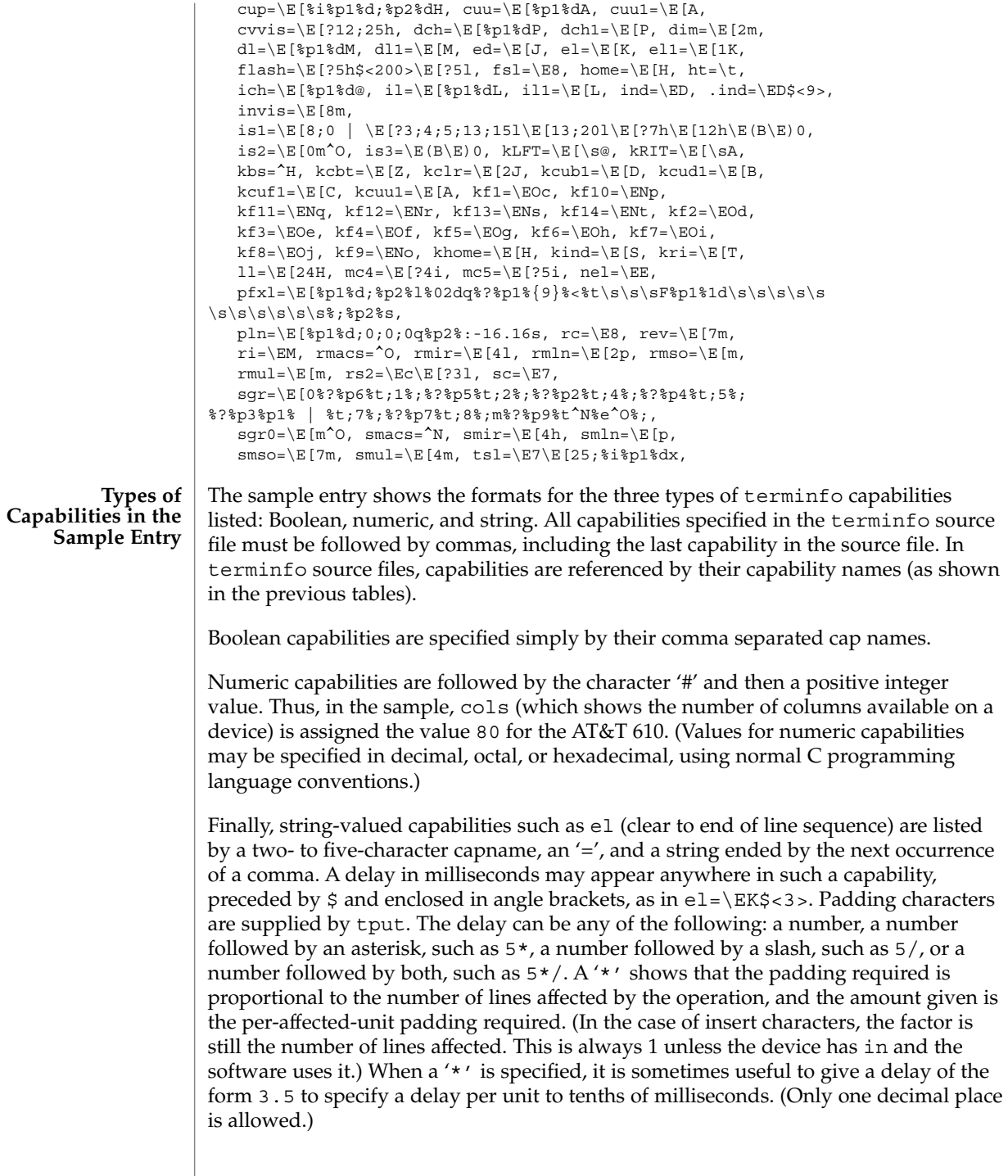

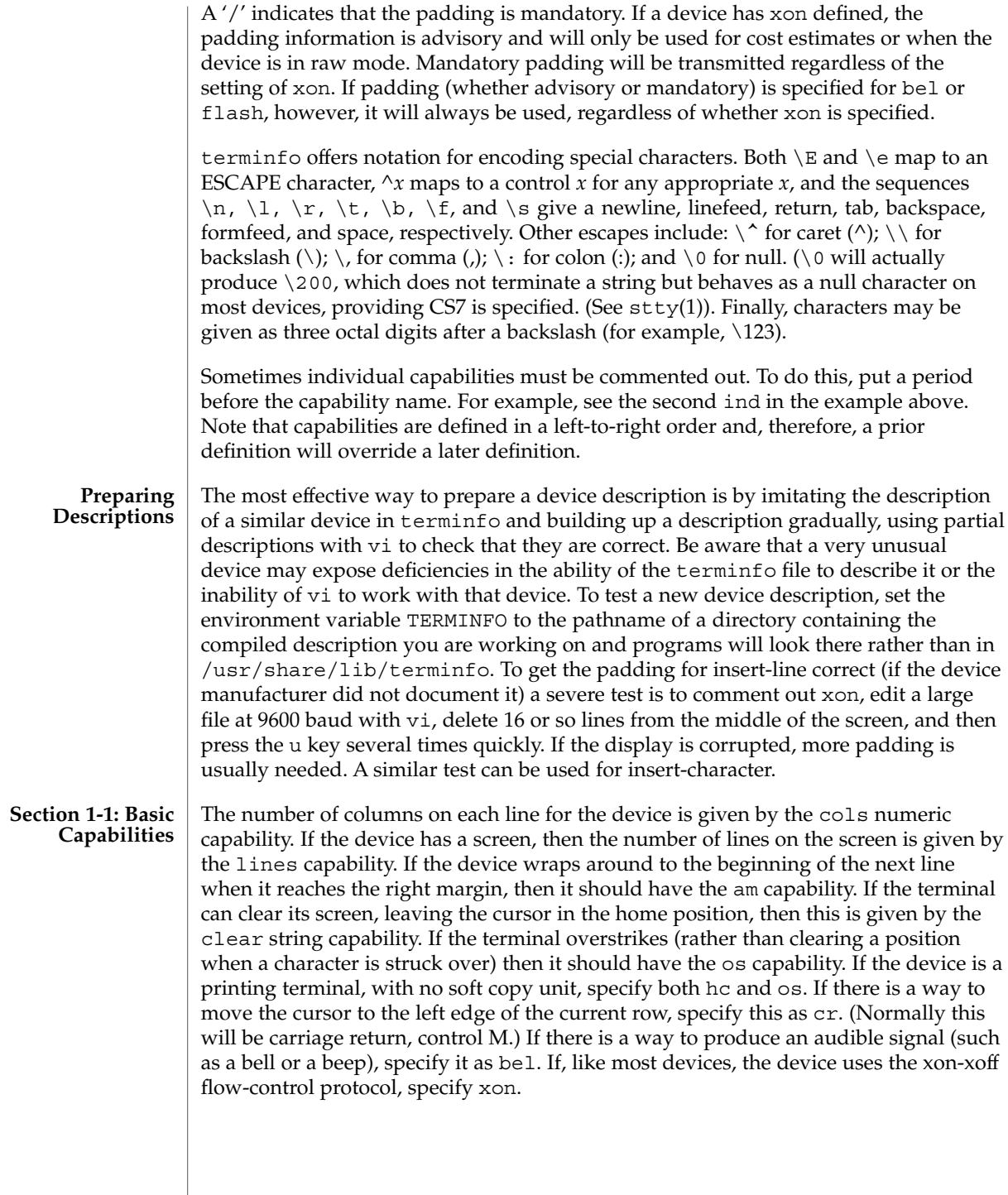

If there is a way to move the cursor one position to the left (such as backspace), that capability should be given as cub1. Similarly, sequences to move to the right, up, and down should be given as cuf1, cuu1, and cud1, respectively. These local cursor motions must not alter the text they pass over; for example, you would not normally use "cuf1= $\simeq$ " because the space would erase the character moved over.

A very important point here is that the local cursor motions encoded in terminfo are undefined at the left and top edges of a screen terminal. Programs should never attempt to backspace around the left edge, unless bw is specified, and should never attempt to go up locally off the top. To scroll text up, a program goes to the bottom left corner of the screen and sends the ind (index) string.

To scroll text down, a program goes to the top left corner of the screen and sends the ri (reverse index) string. The strings ind and ri are undefined when not on their respective corners of the screen.

Parameterized versions of the scrolling sequences are indn and rin. These versions have the same semantics as ind and ri, except that they take one parameter and scroll the number of lines specified by that parameter. They are also undefined except at the appropriate edge of the screen.

The am capability tells whether the cursor sticks at the right edge of the screen when text is output, but this does not necessarily apply to a cuf1 from the last column. Backward motion from the left edge of the screen is possible only when bw is specified. In this case, cub1 will move to the right edge of the previous row. If bw is not given, the effect is undefined. This is useful for drawing a box around the edge of the screen, for example. If the device has switch selectable automatic margins, am should be specified in the terminfo source file. In this case, initialization strings should turn on this option, if possible. If the device has a command that moves to the first column of the next line, that command can be given as nel (newline). It does not matter if the command clears the remainder of the current line, so if the device has no cr and lf it may still be possible to craft a working nel out of one or both of them.

These capabilities suffice to describe hardcopy and screen terminals. Thus the AT&T 5320 hardcopy terminal is described as follows:

5320|att5320|AT&T 5320 hardcopy terminal, am, hc, os, cols#132, bel= $^G$ , cr=\r, cub1=\b, cnd1=\n,  $dch1=\E[P, d11=\E[M,$ ind=\n, while the Lear Siegler ADM−3 is described as

```
adm3 | lsi adm3,
am, bel=^G, clear=^Z, cols#80, cr=^M, cub1=^H,
cud1='J, ind='J, lines#24,
```
**Section 1-2: Parameterized Strings**

Cursor addressing and other strings requiring parameters are described by a parameterized string capability, with printf-like escapes (%*x*) in it. For example, to address the cursor, the cup capability is given, using two parameters: the row and

column to address to. (Rows and columns are numbered from zero and refer to the physical screen visible to the user, not to any unseen memory.) If the terminal has memory relative cursor addressing, that can be indicated by mrcup.

The parameter mechanism uses a stack and special % codes to manipulate the stack in the manner of Reverse Polish Notation (postfix). Typically a sequence will push one of the parameters onto the stack and then print it in some format. Often more complex operations are necessary. Operations are in postfix form with the operands in the usual order. That is, to subtract 5 from the first parameter, one would use %p1%{5}%−.

```
The % encodings have the following meanings:
%outputs '%'
%[[:]flags][width[.precision]][doxXs]
   as in printf, flags are [−+#] and space
\approx \simprint pop gives %c
%p[1-9]push ith parm
%P[a-z]
   set dynamic variable [a-z] to pop
\sqrt[3]{q[a-z]}get dynamic variable [a-z] and push it
%P[A-Z]
   set static variable [a-z] to pop
\mathcal{S}q [A-Z]get static variable [a-z] and push it
%'c'
   push char constant c
%{nn}
   push decimal constant nn
\frac{8}{3}push strlen(pop)
%+ %− %* %/ %m
   arithmetic (%m is mod): push(pop integer2 op pop integer1)
%& %| %^
   bit operations: push(pop integer2 op pop integer1)
\frac{6}{6} = \frac{6}{6} > \frac{6}{6} <
   logical operations: push(pop integer2 op pop integer1)
```
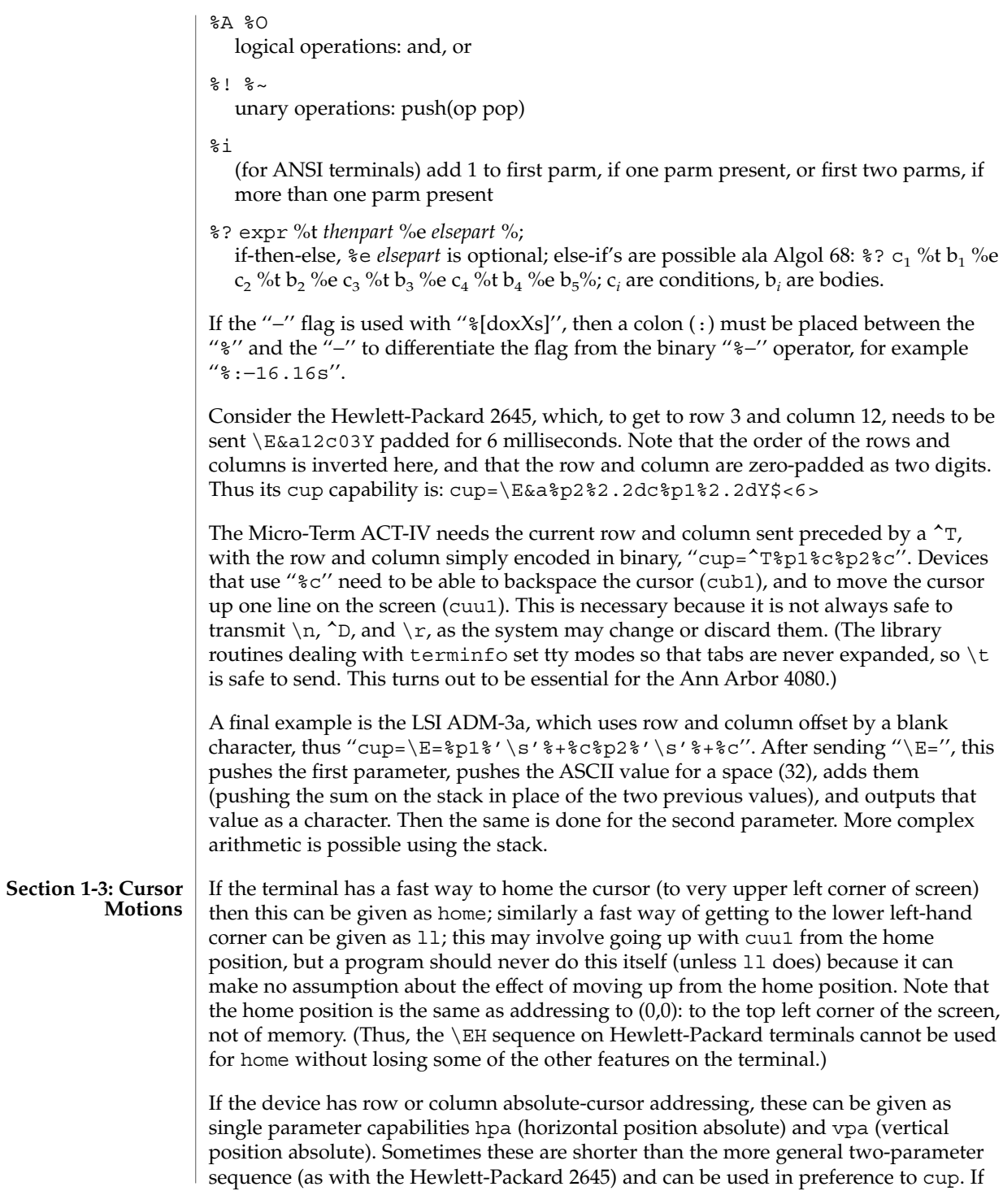

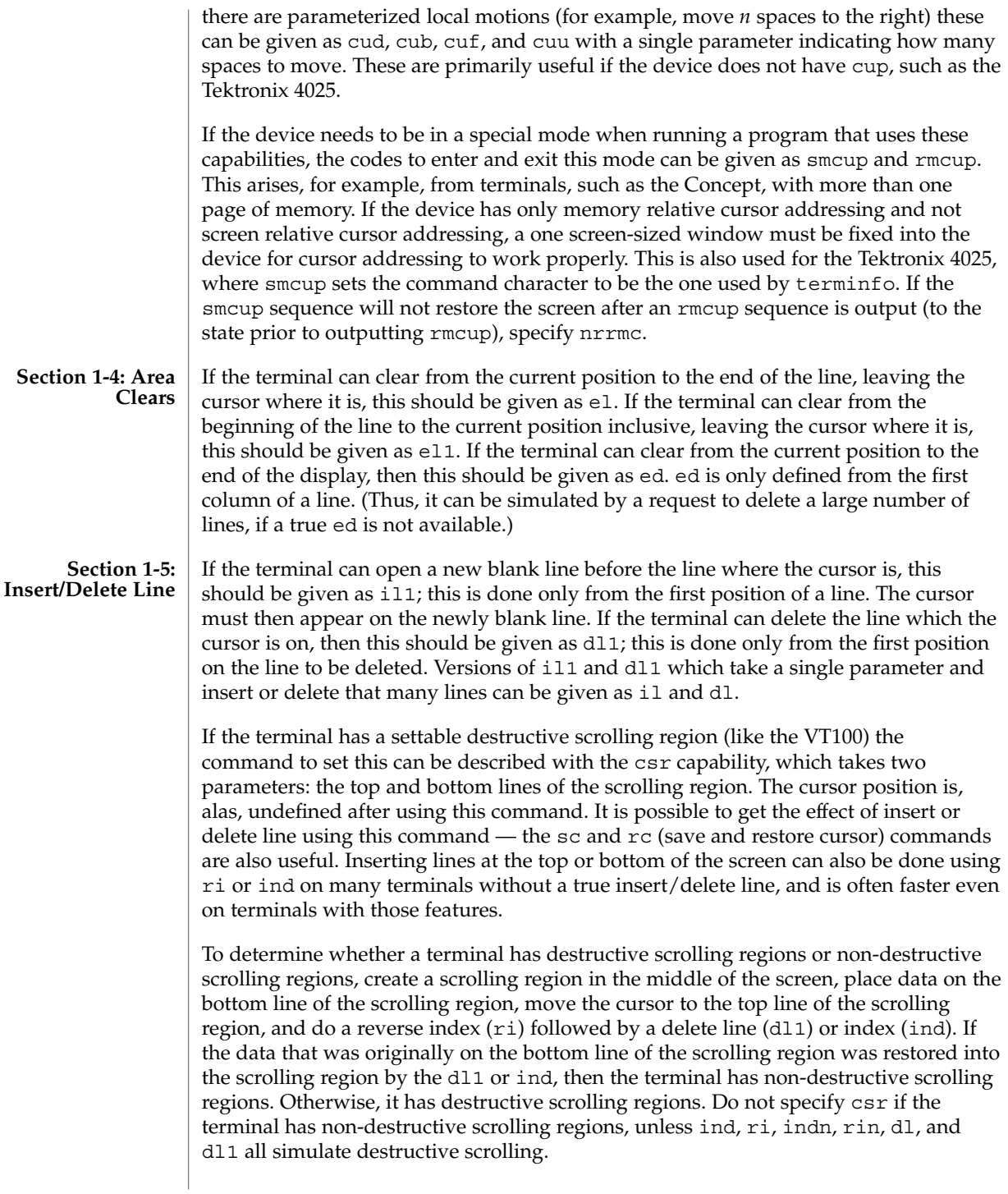

If the terminal has the ability to define a window as part of memory, which all commands affect, it should be given as the parameterized string wind. The four parameters are the starting and ending lines in memory and the starting and ending columns in memory, in that order.

If the terminal can retain display memory above, then the da capability should be given; if display memory can be retained below, then db should be given. These indicate that deleting a line or scrolling a full screen may bring non-blank lines up from below or that scrolling back with ri may bring down non-blank lines.

**Section 1-6: Insert/Delete Character**

There are two basic kinds of intelligent terminals with respect to insert/delete character operations which can be described using terminfo. The most common insert/delete character operations affect only the characters on the current line and shift characters off the end of the line rigidly. Other terminals, such as the Concept 100 and the Perkin Elmer Owl, make a distinction between typed and untyped blanks on the screen, shifting upon an insert or delete only to an untyped blank on the screen which is either eliminated, or expanded to two untyped blanks. You can determine the kind of terminal you have by clearing the screen and then typing text separated by cursor motions. Type ''abc def'' using local cursor motions (not spaces) between the abc and the def. Then position the cursor before the abc and put the terminal in insert mode. If typing characters causes the rest of the line to shift rigidly and characters to fall off the end, then your terminal does not distinguish between blanks and untyped positions. If the abc shifts over to the def which then move together around the end of the current line and onto the next as you insert, you have the second type of terminal, and should give the capability in, which stands for ''insert null.'' While these are two logically separate attributes (one line versus multiline insert mode, and special treatment of untyped spaces) we have seen no terminals whose insert mode cannot be described with the single attribute.

terminfo can describe both terminals that have an insert mode and terminals which send a simple sequence to open a blank position on the current line. Give as smir the sequence to get into insert mode. Give as rmir the sequence to leave insert mode. Now give as ich1 any sequence needed to be sent just before sending the character to be inserted. Most terminals with a true insert mode will not give ich1; terminals that send a sequence to open a screen position should give it here. (If your terminal has both, insert mode is usually preferable to ich1. Do not give both unless the terminal actually requires both to be used in combination.) If post-insert padding is needed, give this as a number of milliseconds padding in ip (a string option). Any other sequence which may need to be sent after an insert of a single character may also be given in ip. If your terminal needs both to be placed into an 'insert mode' and a special code to precede each inserted character, then both  $\frac{\sin r}{\sin r}$  and ich1 can be given, and both will be used. The ich capability, with one parameter, *n*, will insert *n* blanks.

If padding is necessary between characters typed while not in insert mode, give this as a number of milliseconds padding in rmp.

It is occasionally necessary to move around while in insert mode to delete characters on the same line (for example, if there is a tab after the insertion position). If your terminal allows motion while in insert mode you can give the capability mir to speed up inserting in this case. Omitting mir will affect only speed. Some terminals (notably Datamedia's) must not have mir because of the way their insert mode works.

Finally, you can specify dch1 to delete a single character, dch with one parameter, *n*, to delete *n* characters, and delete mode by giving smdc and rmdc to enter and exit delete mode (any mode the terminal needs to be placed in for dch1 to work).

A command to erase *n* characters (equivalent to outputting *n* blanks without moving the cursor) can be given as ech with one parameter.

**Section 1-7: Highlighting, Underlining, and Visible Bells**

Your device may have one or more kinds of display attributes that allow you to highlight selected characters when they appear on the screen. The following display modes (shown with the names by which they are set) may be available: a blinking screen (blink), bold or extra-bright characters (bold), dim or half-bright characters (dim), blanking or invisible text (invis), protected text (prot), a reverse-video screen (rev), and an alternate character set (smacs to enter this mode and rmacs to exit it). (If a command is necessary before you can enter alternate character set mode, give the sequence in enacs or "enable alternate-character-set" mode.) Turning on any of these modes singly may or may not turn off other modes.

sgr0 should be used to turn off all video enhancement capabilities. It should always be specified because it represents the only way to turn off some capabilities, such as dim or blink.

You should choose one display method as *standout mode* and use it to highlight error messages and other kinds of text to which you want to draw attention. Choose a form of display that provides strong contrast but that is easy on the eyes. (We recommend reverse-video plus half-bright or reverse-video alone.) The sequences to enter and exit standout mode are given as smso and rmso, respectively. If the code to change into or out of standout mode leaves one or even two blank spaces on the screen, as the TVI 912 and Teleray 1061 do, then xmc should be given to tell how many spaces are left.

Sequences to begin underlining and end underlining can be specified as smul and rmul , respectively. If the device has a sequence to underline the current character and to move the cursor one space to the right (such as the Micro-Term MIME), this sequence can be specified as uc.

Terminals with the ''magic cookie'' glitch (xmc) deposit special ''cookies'' when they receive mode-setting sequences, which affect the display algorithm rather than having extra bits for each character. Some terminals, such as the Hewlett-Packard 2621, automatically leave standout mode when they move to a new line or the cursor is addressed. Programs using standout mode should exit standout mode before moving the cursor or sending a newline, unless the msgr capability, asserting that it is safe to move in standout mode, is present.

If the terminal has a way of flashing the screen to indicate an error quietly (a bell replacement), then this can be given as flash; it must not move the cursor. A good flash can be done by changing the screen into reverse video, pad for 200 ms, then return the screen to normal video.

If the cursor needs to be made more visible than normal when it is not on the bottom line (to make, for example, a non-blinking underline into an easier to find block or blinking underline) give this sequence as cvvis. The boolean chts should also be given. If there is a way to make the cursor completely invisible, give that as civis. The capability cnorm should be given which undoes the effects of either of these modes.

If your terminal generates underlined characters by using the underline character (with no special sequences needed) even though it does not otherwise overstrike characters, then you should specify the capability ul. For devices on which a character overstriking another leaves both characters on the screen, specify the capability os. If overstrikes are erasable with a blank, then this should be indicated by specifying eo.

If there is a sequence to set arbitrary combinations of modes, this should be given as sgr (set attributes), taking nine parameters. Each parameter is either 0 or non-zero, as the corresponding attribute is on or off. The nine parameters are, in order: standout, underline, reverse, blink, dim, bold, blank, protect, alternate character set. Not all modes need to be supported by sgr; only those for which corresponding separate attribute commands exist should be supported. For example, let's assume that the terminal in question needs the following escape sequences to turn on various modes.

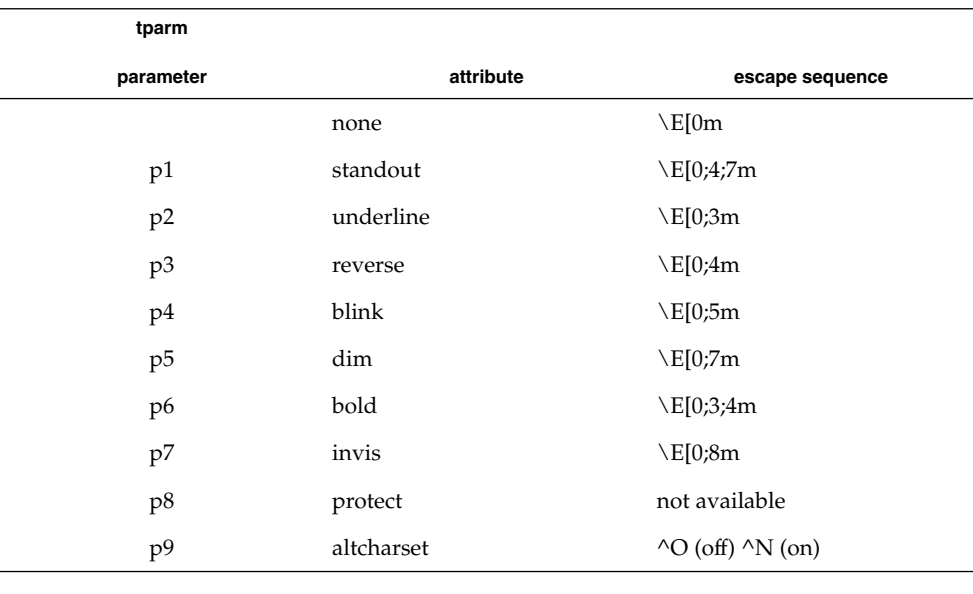

Note that each escape sequence requires a 0 to turn off other modes before turning on its own mode. Also note that, as suggested above, *standout* is set up to be the combination of *reverse* and *dim*. Also, because this terminal has no *bold* mode, *bold* is set up as the combination of *reverse* and *underline*. In addition, to allow combinations, such as *underline+blink*, the sequence to use would be  $\E[0;3;5m]$ . The terminal doesn't have *protect* mode, either, but that cannot be simulated in any way, so p8 is ignored. The *altcharset* mode is different in that it is either ^O or ^N, depending on whether it is off or on. If all modes were to be turned on, the sequence would be  $\E[0;3;4;5;7;8m^N].$ 

Now look at when different sequences are output. For example, ;3 is output when either p2 or p6 is true, that is, if either *underline* or *bold* modes are turned on. Writing out the above sequences, along with their dependencies, gives the following:

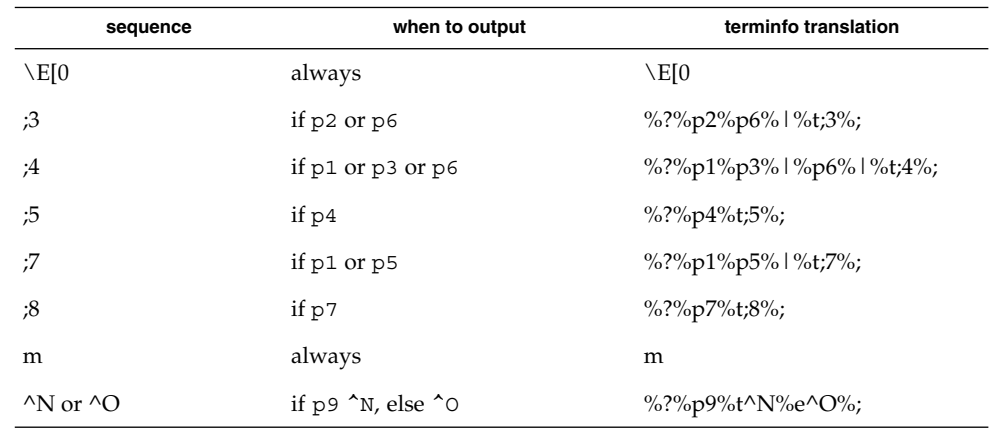

Putting this all together into the sgr sequence gives:

sgr=\E[0%?%p2%p6%|%t;3%;%?%p1%p3%|%p6% |%t;4%;%?%p5%t;5%;%? %p1%p5% |%t;7%;%?%p7%t;8%;m%?%p9%t^N%e^O%;,

Remember that sgr and sgr0 must always be specified.

If the device has a keypad that transmits sequences when the keys are pressed, this information can also be specified. Note that it is not possible to handle devices where the keypad only works in local (this applies, for example, to the unshifted Hewlett-Packard 2621 keys). If the keypad can be set to transmit or not transmit, specify these sequences as smkx and rmkx. Otherwise the keypad is assumed to always transmit. **Section 1-8: Keypad**

> The sequences sent by the left arrow, right arrow, up arrow, down arrow, and home keys can be given as kcub1, kcuf1, kcuu1, kcud1,and khome, respectively. If there are function keys such as f0, f1, ..., f63, the sequences they send can be specified as kf0, kf1,  $\dots$ , kf63. If the first 11 keys have labels other than the default f0 through f10, the labels can be given as lf0, lf1, ..., lf10. The codes

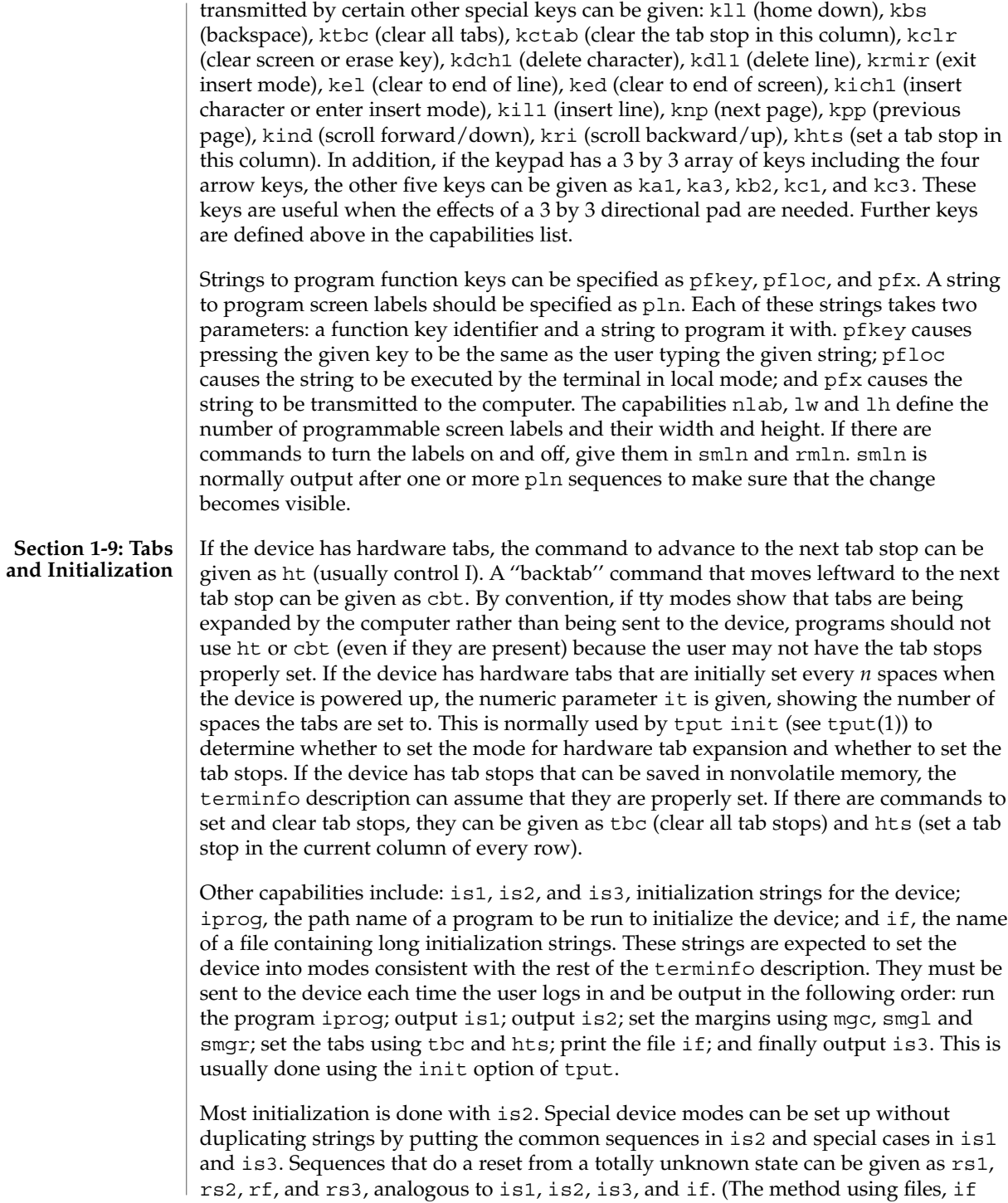

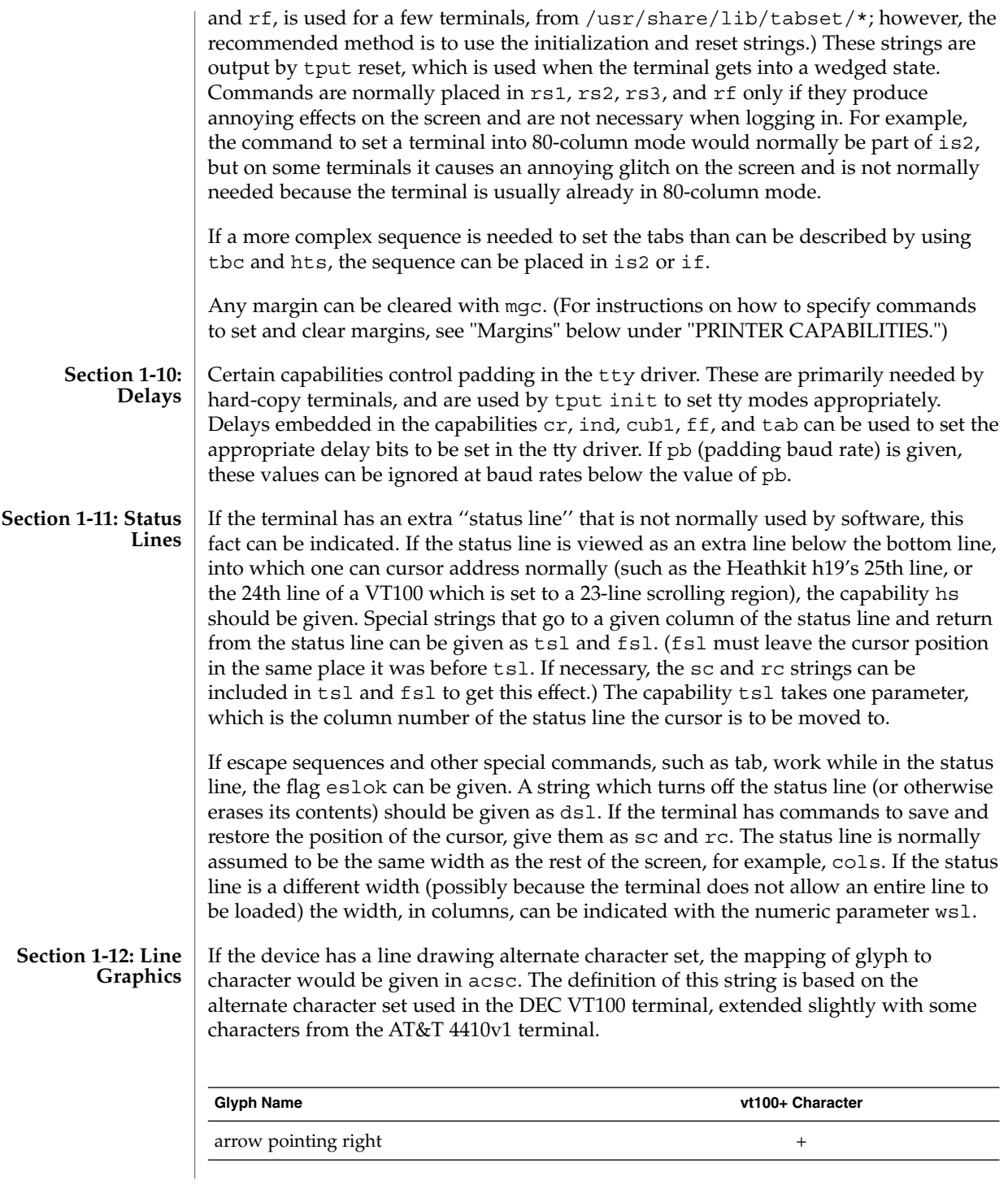

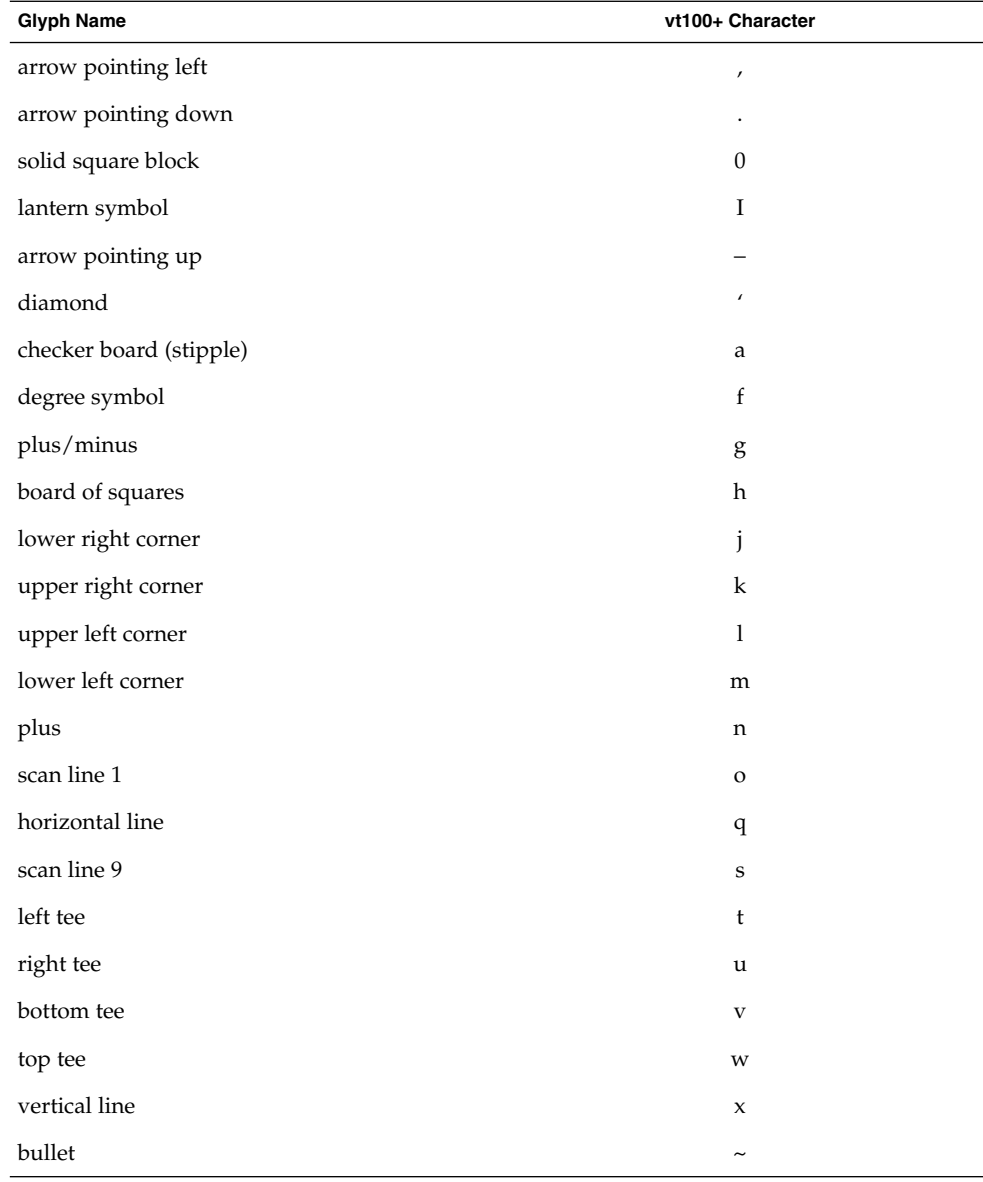

The best way to describe a new device's line graphics set is to add a third column to the above table with the characters for the new device that produce the appropriate glyph when the device is in the alternate character set mode. For example,

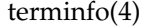

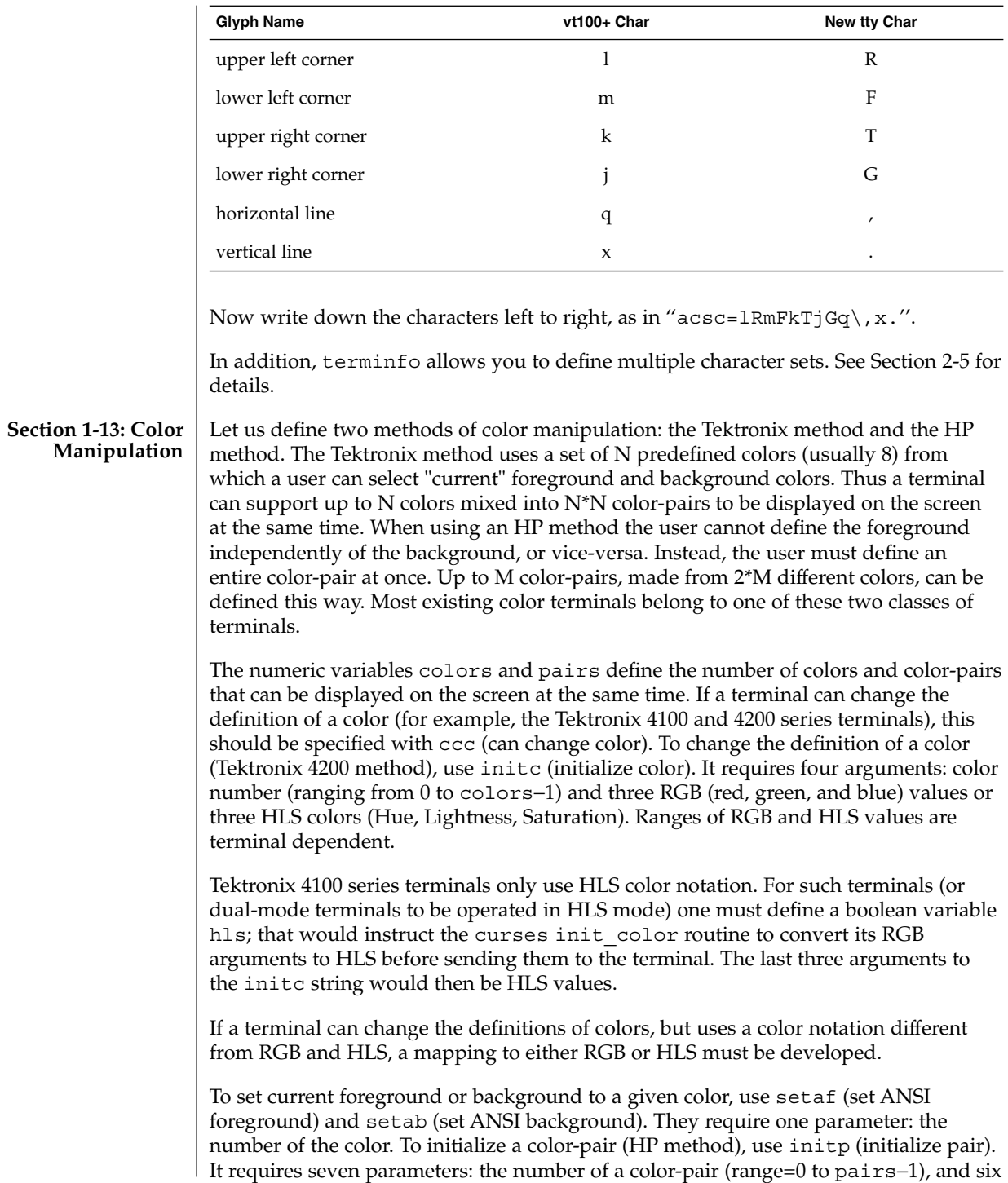

RGB values: three for the foreground followed by three for the background. (Each of these groups of three should be in the order RGB.) When initc or initp are used, RGB or HLS arguments should be in the order "red, green, blue" or "hue, lightness, saturation"), respectively. To make a color-pair current, use scp (set color-pair). It takes one parameter, the number of a color-pair.

Some terminals (for example, most color terminal emulators for PCs) erase areas of the screen with current background color. In such cases, bce (background color erase) should be defined. The variable op (original pair) contains a sequence for setting the foreground and the background colors to what they were at the terminal start-up time. Similarly, oc (original colors) contains a control sequence for setting all colors (for the Tektronix method) or color-pairs (for the HP method) to the values they had at the terminal start-up time.

Some color terminals substitute color for video attributes. Such video attributes should not be combined with colors. Information about these video attributes should be packed into the ncv (no color video) variable. There is a one-to-one correspondence between the nine least significant bits of that variable and the video attributes. The following table depicts this correspondence.

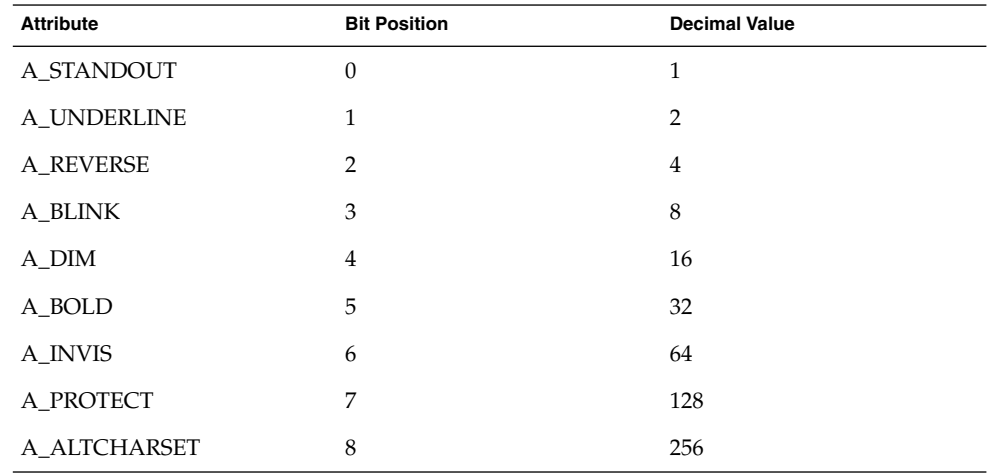

When a particular video attribute should not be used with colors, the corresponding ncv bit should be set to 1; otherwise it should be set to zero. To determine the information to pack into the ncv variable, you must add together the decimal values corresponding to those attributes that cannot coexist with colors. For example, if the terminal uses colors to simulate reverse video (bit number 2 and decimal value 4) and bold (bit number 5 and decimal value 32), the resulting value for ncv will be 36  $(4 +$ 32).

#### If the terminal requires other than a null (zero) character as a pad, then this can be given as pad. Only the first character of the pad string is used. If the terminal does not have a pad character, specify npc. **Section 1-14: Miscellaneous**
If the terminal can move up or down half a line, this can be indicated with hu (half-line up) and hd (half-line down). This is primarily useful for superscripts and subscripts on hardcopy terminals. If a hardcopy terminal can eject to the next page (form feed), give this as ff (usually control L).

If there is a command to repeat a given character a given number of times (to save time transmitting a large number of identical characters) this can be indicated with the parameterized string rep. The first parameter is the character to be repeated and the second is the number of times to repeat it. Thus, tparm (repeat char, 'x', 10) is the same as xxxxxxxxxx.

If the terminal has a settable command character, such as the Tektronix 4025, this can be indicated with cmdch. A prototype command character is chosen which is used in all capabilities. This character is given in the cmdch capability to identify it. The following convention is supported on some systems: If the environment variable CC exists, all occurrences of the prototype character are replaced with the character in CC.

Terminal descriptions that do not represent a specific kind of known terminal, such as switch, *dialup*, patch, and *network*, should include the gn (generic) capability so that programs can complain that they do not know how to talk to the terminal. (This capability does not apply to *virtual* terminal descriptions for which the escape sequences are known.) If the terminal is one of those supported by the system virtual terminal protocol, the terminal number can be given as vt. A line-turn-around sequence to be transmitted before doing reads should be specified in rfi.

If the device uses xon/xoff handshaking for flow control, give xon. Padding information should still be included so that routines can make better decisions about costs, but actual pad characters will not be transmitted. Sequences to turn on and off xon/xoff handshaking may be given in smxon and rmxon. If the characters used for handshaking are not  $\textdegree$ S and  $\textdegree$ Q, they may be specified with xonc and xoffc.

If the terminal has a ''meta key'' which acts as a shift key, setting the 8th bit of any character transmitted, this fact can be indicated with km. Otherwise, software will assume that the 8th bit is parity and it will usually be cleared. If strings exist to turn this ''meta mode'' on and off, they can be given as smm and rmm.

If the terminal has more lines of memory than will fit on the screen at once, the number of lines of memory can be indicated with lm. A value of lm#0 indicates that the number of lines is not fixed, but that there is still more memory than fits on the screen.

Media copy strings which control an auxiliary printer connected to the terminal can be given as mc0: print the contents of the screen, mc4: turn off the printer, and mc5: turn on the printer. When the printer is on, all text sent to the terminal will be sent to the printer. A variation, mc5p, takes one parameter, and leaves the printer on for as many characters as the value of the parameter, then turns the printer off. The parameter should not exceed 255. If the text is not displayed on the terminal screen when the printer is on, specify mc5i (silent printer). All text, including mc4, is transparently passed to the printer while an mc5p is in effect.

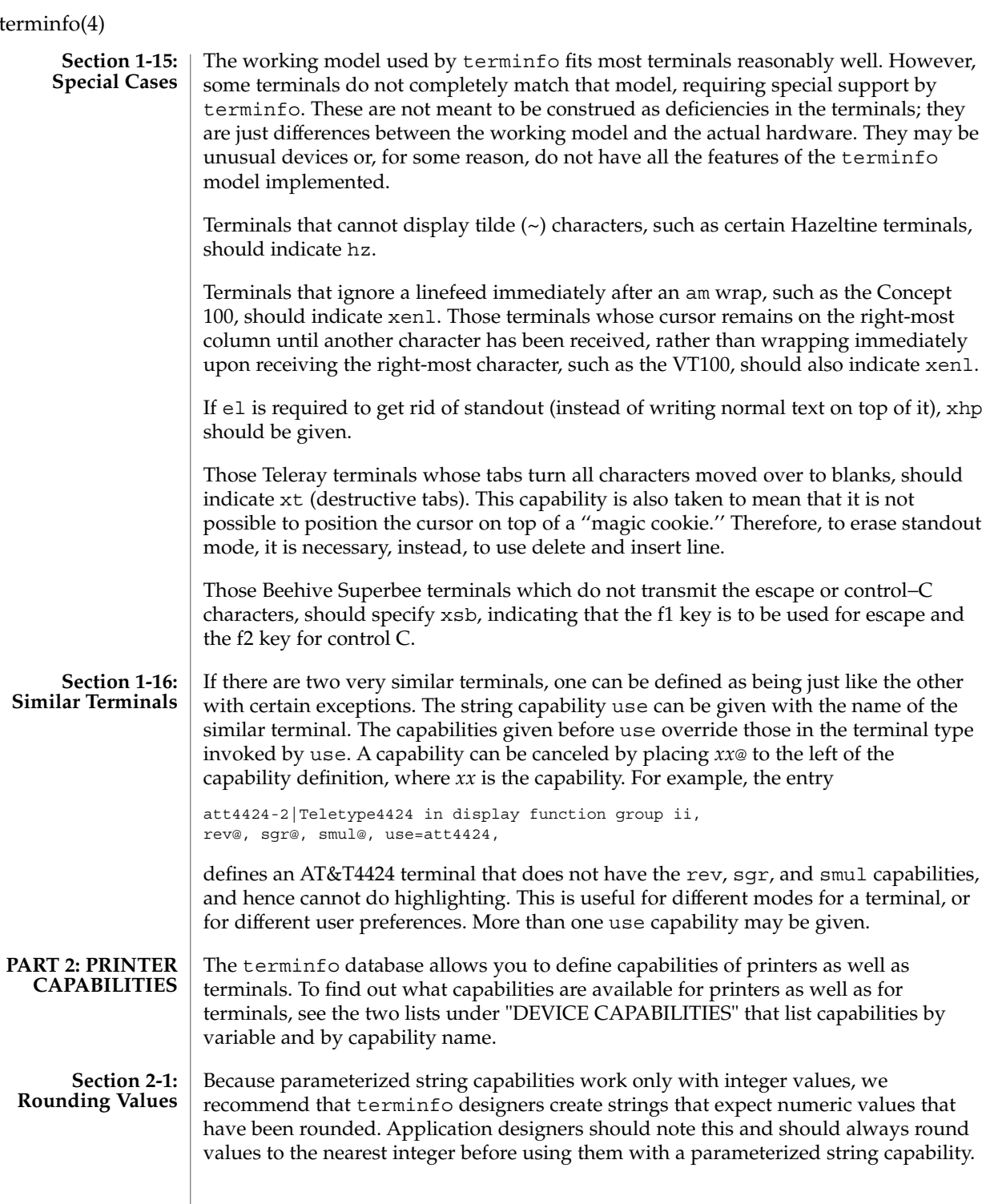

# **Section 2-2: Printer** | A printer's

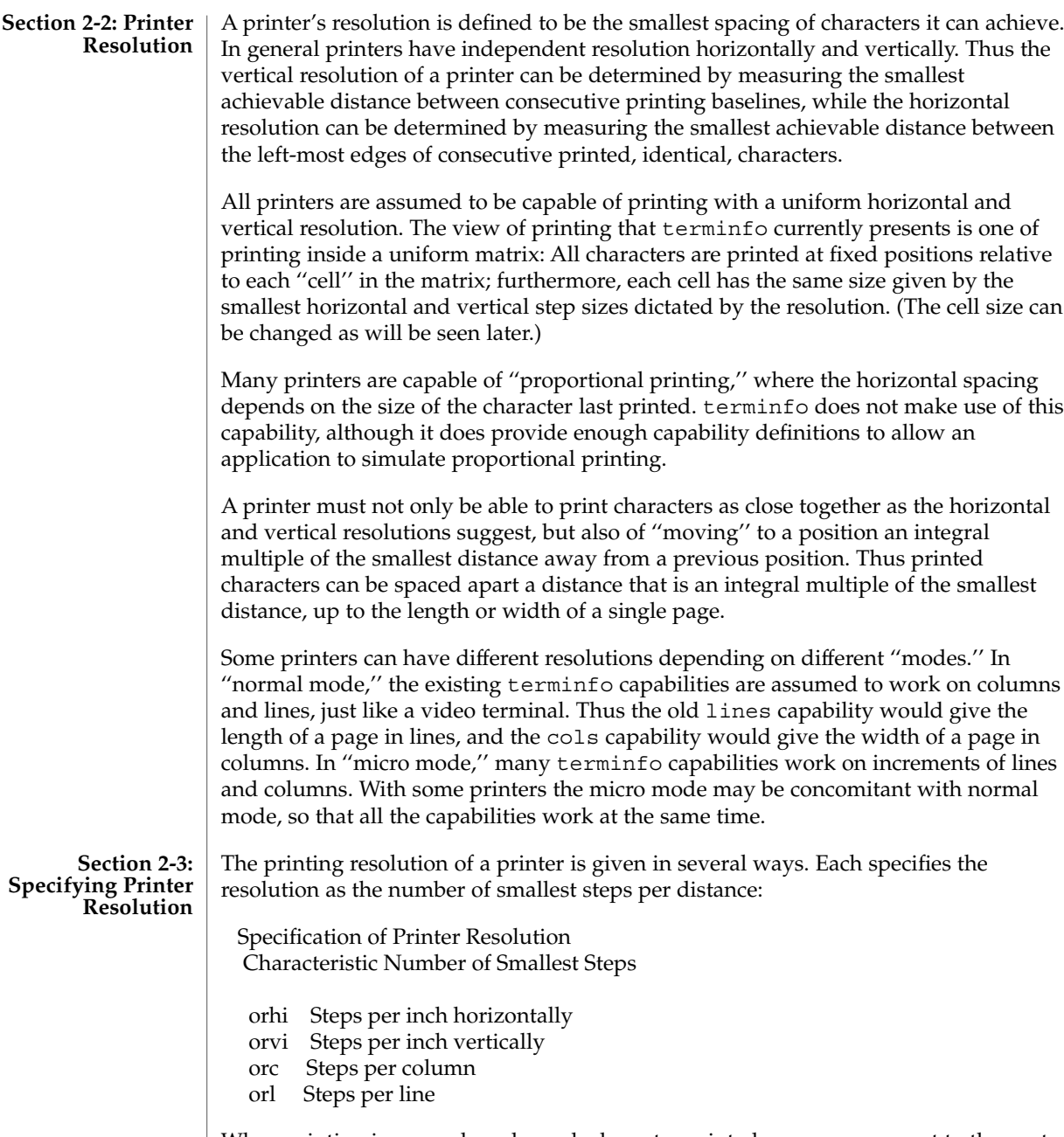

When printing in normal mode, each character printed causes movement to the next column, except in special cases described later; the distance moved is the same as the per-column resolution. Some printers cause an automatic movement to the next line

when a character is printed in the rightmost position; the distance moved vertically is the same as the per-line resolution. When printing in micro mode, these distances can be different, and may be zero for some printers.

Specification of Printer Resolution Automatic Motion after Printing

Normal Mode:

- orc Steps moved horizontally
- orl Steps moved vertically

Micro Mode:

mcs Steps moved horizontally mls Steps moved vertically

Some printers are capable of printing wide characters. The distance moved when a wide character is printed in normal mode may be different from when a regular width character is printed. The distance moved when a wide character is printed in micro mode may also be different from when a regular character is printed in micro mode, but the differences are assumed to be related: If the distance moved for a regular character is the same whether in normal mode or micro mode (mcs=orc), then the distance moved for a wide character is also the same whether in normal mode or micro mode. This doesn't mean the normal character distance is necessarily the same as the wide character distance, just that the distances don't change with a change in normal to micro mode. However, if the distance moved for a regular character is

different in micro mode from the distance moved in normal mode (mcs<orc), the micro mode distance is assumed to be the same for a wide character printed in micro mode, as the table below shows.

Specification of Printer Resolution Automatic Motion after Printing Wide Character

Normal Mode or Micro Mode (mcs = orc): sp widcs Steps moved horizontally

Micro Mode (mcs < orc):

mcs Steps moved horizontally

There may be control sequences to change the number of columns per inch (the character pitch) and to change the number of lines per inch (the line pitch). If these are used, the resolution of the printer changes, but the type of change depends on the printer:

Specification of Printer Resolution Changing the Character/Line Pitches

cpi Change character pitch

cpix If set, cpi changes orhi, otherwise changes

orc

lpi Change line pitch

- lpix If set, lpi changes orvi, otherwise changes
- orl
- chr Change steps per column
- cvr Change steps per line

The cpi and lpi string capabilities are each used with a single argument, the pitch in columns (or characters) and lines per inch, respectively. The chr and cvr string capabilities are each used with a single argument, the number of steps per column and line, respectively.

Using any of the control sequences in these strings will imply a change in some of the values of orc, orhi, orl, and orvi. Also, the distance moved when a wide character is printed, widcs, changes in relation to orc. The distance moved when a character is printed in micro mode, mcs, changes similarly, with one exception: if the distance is 0 or 1, then no change is assumed (see items marked with \* in the following table).

Programs that use cpi, lpi, chr, or cvr should recalculate the printer resolution (and should recalculate other values— see "Effect of Changing Printing Resolution" under "Dot-Mapped Graphics").

Specification of Printer Resolution Effects of Changing the Character/Line Pitches

Before After

Using cpi with cpix clear: \$bold orhi '\$ orhi \$bold orc '\$ \$bold orc = bold orhi over V sub italic cpi\$

Using cpi with cpix set:  $$bold orbit$  ' $$bold orbit$  -  $$bold orbit$  = bold orc cdot V sub italic cpi $$$ \$bold orc '\$ \$bold orc\$

Using lpi with lpix clear: \$bold orvi '\$ \$bold orvi\$ \$bold orl '\$ \$bold orl = bold orvi over V sub italic lpi\$

Using lpi with lpix set: \$bold orvi '\$ \$bold orvi = bold orl cdot V sub italic lpi\$ \$bold orl '\$ \$bold orl\$

Using chr:

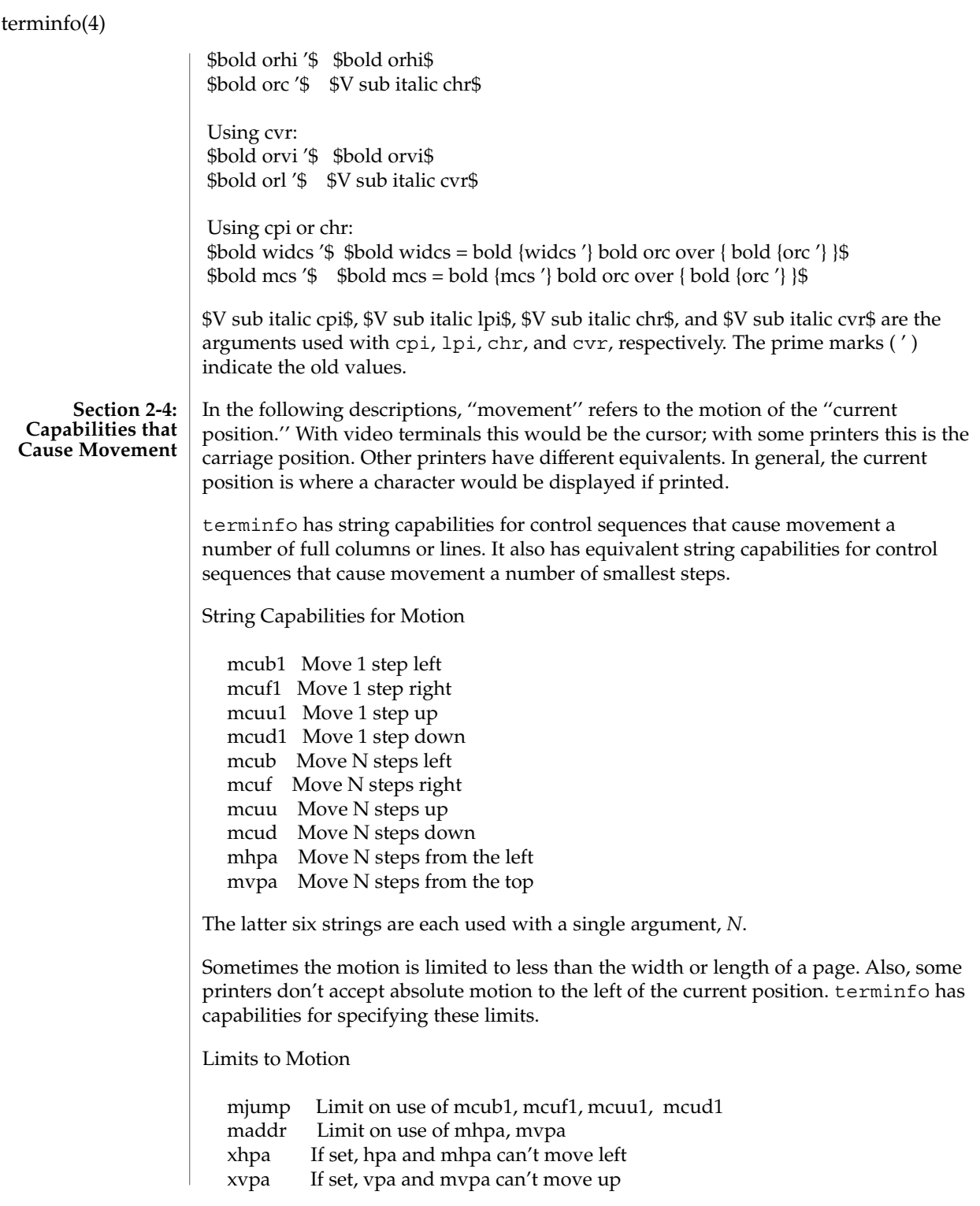

If a printer needs to be in a ''micro mode'' for the motion capabilities described above to work, there are string capabilities defined to contain the control sequence to enter and exit this mode. A boolean is available for those printers where using a carriage return causes an automatic return to normal mode.

Entering/Exiting Micro Mode

smicm Enter micro mode rmicm Exit micro mode crxm Using cr exits micro mode

The movement made when a character is printed in the rightmost position varies among printers. Some make no movement, some move to the beginning of the next line, others move to the beginning of the same line. terminfo has boolean capabilities for describing all three cases.

> What Happens After Character Printed in Rightmost Position

sam Automatic move to beginning of same line

Some printers can be put in a mode where the normal direction of motion is reversed. This mode can be especially useful when there are no capabilities for leftward or upward motion, because those capabilities can be built from the motion reversal capability and the rightward or downward motion capabilities. It is best to leave it up to an application to build the leftward or upward capabilities, though, and not enter them in the terminfo database. This allows several reverse motions to be strung together without intervening wasted steps that leave and reenter reverse mode.

Entering/Exiting Reverse Modes

slm Reverse sense of horizontal motions rlm Restore sense of horizontal motions sum Reverse sense of vertical motions rum Restore sense of vertical motions While sense of horizontal motions reversed: mcub1 Move 1 step right mcuf1 Move 1 step left mcub Move N steps right mcuf Move N steps left cub1 Move 1 column right cuf1 Move 1 column left cub Move N columns right cuf Move N columns left While sense of vertical motions reversed: mcuu1 Move 1 step down mcud1 Move 1 step up

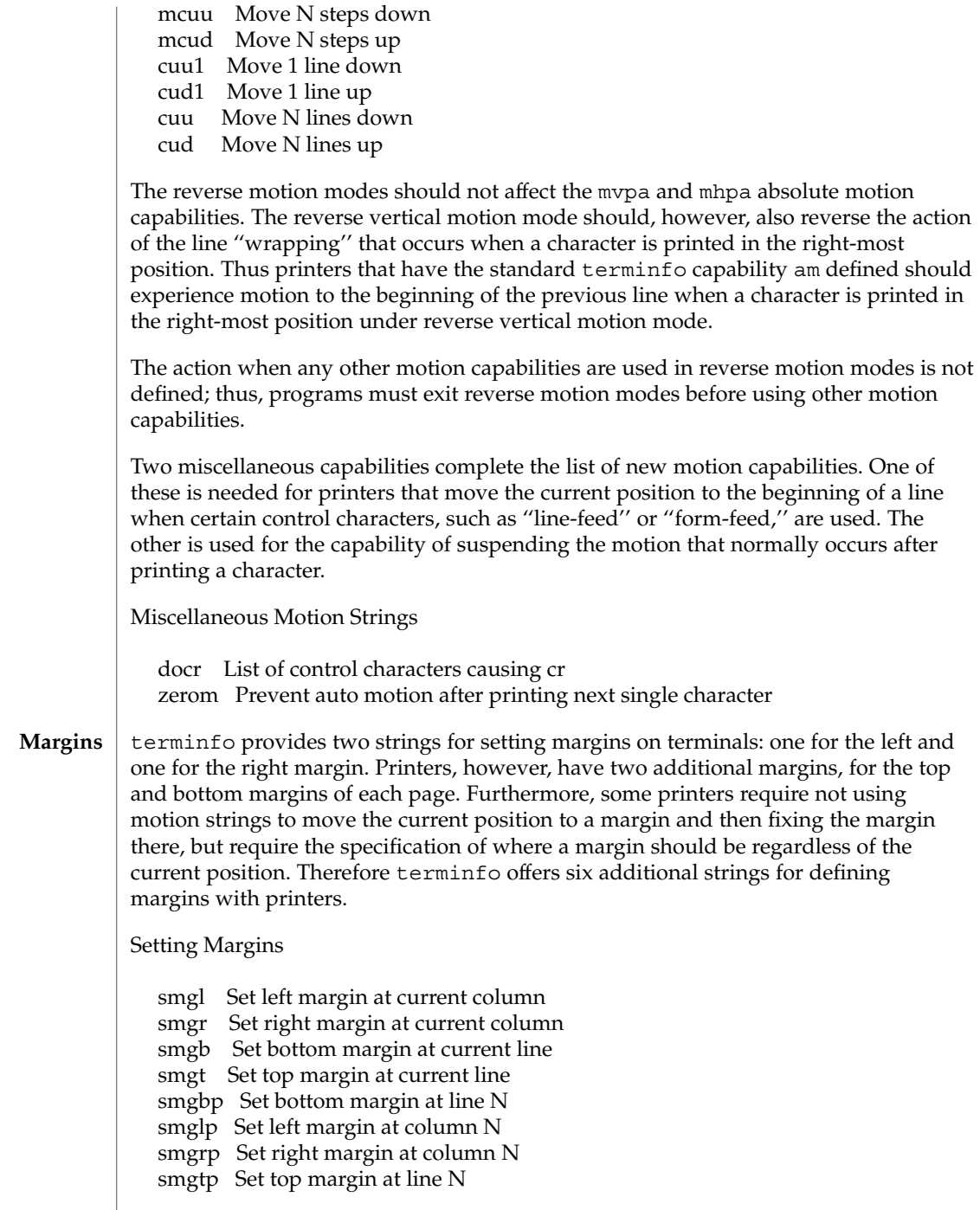

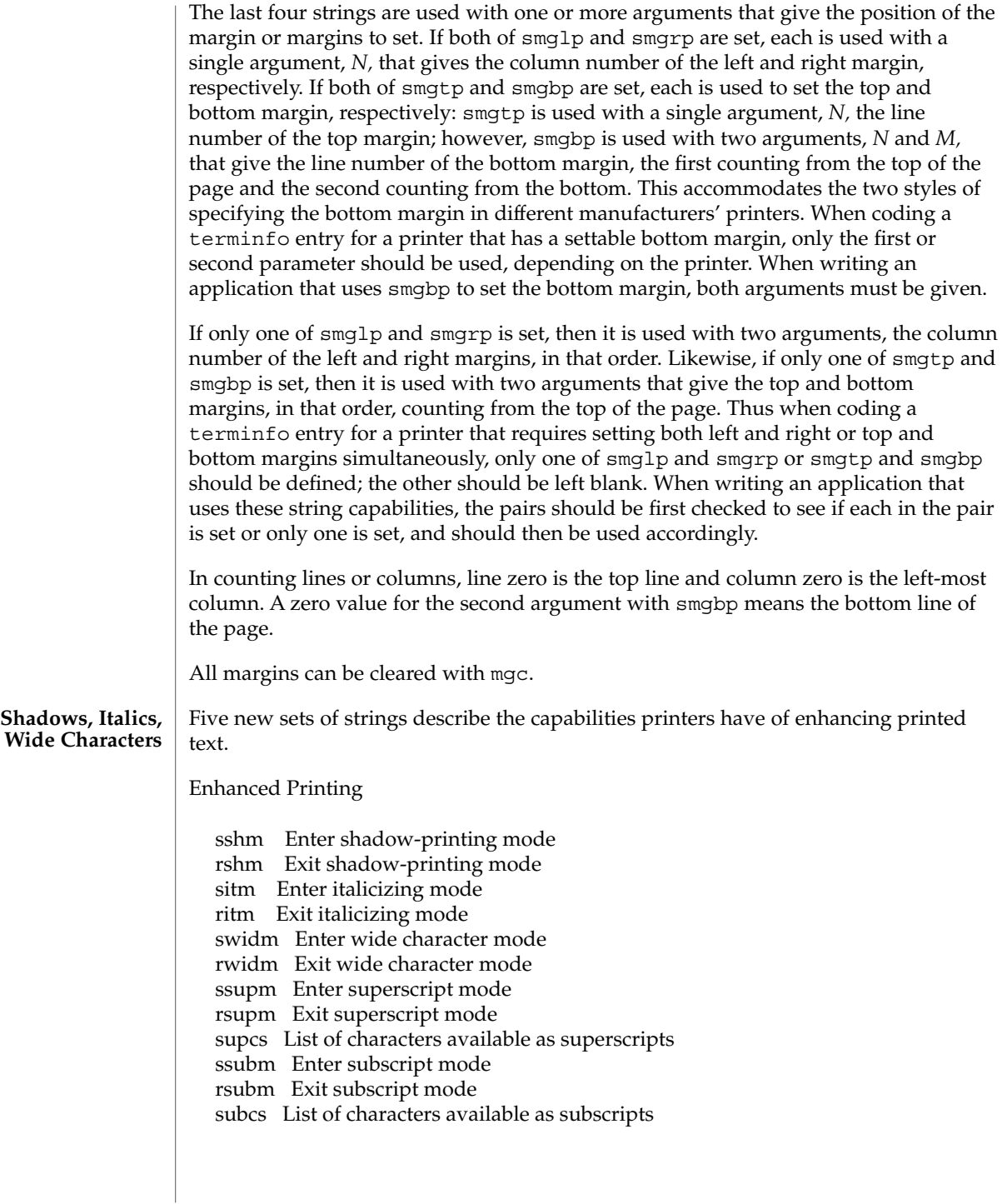

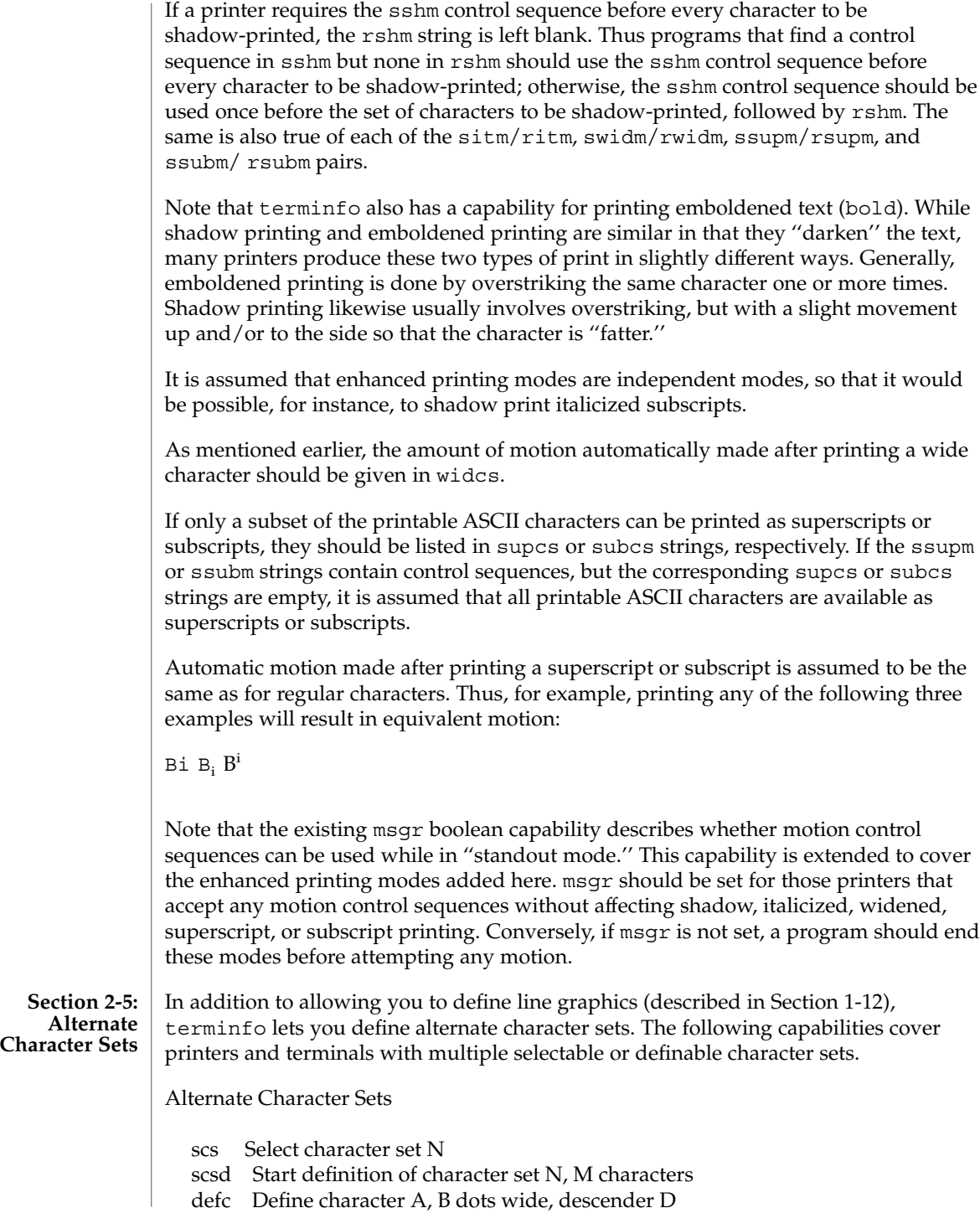

rcsd End definition of character set N csnm List of character set names daisy Printer has manually changed print-wheels

The scs, rcsd, and csnm strings are used with a single argument, *N*, a number from 0 to 63 that identifies the character set. The scsd string is also used with the argument *N* and another, *M*, that gives the number of characters in the set. The defc string is used with three arguments: *A* gives the ASCII code representation for the character, *B* gives the width of the character in dots, and *D* is zero or one depending on whether the character is a ''descender'' or not. The defc string is also followed by a string of ''image-data'' bytes that describe how the character looks (see below).

Character set 0 is the default character set present after the printer has been initialized. Not every printer has 64 character sets, of course; using scs with an argument that doesn't select an available character set should cause a null result from tparm.

If a character set has to be defined before it can be used, the scsd control sequence is to be used before defining the character set, and the rcsd is to be used after. They should also cause a null result from tparm when used with an argument *N* that doesn't apply. If a character set still has to be selected after being defined, the scs control sequence should follow the rcsd control sequence. By examining the results of using each of the scs, scsd, and rcsd strings with a character set number in a call to tparm, a program can determine which of the three are needed.

Between use of the scsd and rcsd strings, the defc string should be used to define each character. To print any character on printers covered by terminfo, the ASCII code is sent to the printer. This is true for characters in an alternate set as well as ''normal'' characters. Thus the definition of a character includes the ASCII code that represents it. In addition, the width of the character in dots is given, along with an indication of whether the character should descend below the print line (such as the lower case letter "g" in most character sets). The width of the character in dots also indicates the number of image-data bytes that will follow the defc string. These image-data bytes indicate where in a dot-matrix pattern ink should be applied to "draw" the character; the number of these bytes and their form are defined below under ''Dot-Mapped Graphics.''

It's easiest for the creator of terminfo entries to refer to each character set by number; however, these numbers will be meaningless to the application developer. The csnm string alleviates this problem by providing names for each number.

When used with a character set number in a call to tparm, the csnm string will produce the equivalent name. These names should be used as a reference only. No naming convention is implied, although anyone who creates a terminfo entry for a printer should use names consistent with the names found in user documents for the printer. Application developers should allow a user to specify a character set by number (leaving it up to the user to examine the csnm string to determine the correct number), or by name, where the application examines the csnm string to determine the corresponding character set number.

These capabilities are likely to be used only with dot-matrix printers. If they are not available, the strings should not be defined. For printers that have manually changed print-wheels or font cartridges, the boolean daisy is set. Dot-matrix printers typically have the capability of reproducing ''raster-graphics'' images. Three new numeric capabilities and three new string capabilities can help a program draw raster-graphics images independent of the type of dot-matrix printer or the number of pins or dots the printer can handle at one time. Dot-Matrix Graphics npins Number of pins, N, in print-head spinv Spacing of pins vertically in pins per inch spinh Spacing of dots horizontally in dots per inch porder Matches software bits to print-head pins sbim Start printing bit image graphics, B bits wide rbim End printing bit image graphics The sbim sring is used with a single argument, *B*, the width of the image in dots. The model of dot-matrix or raster-graphics that terminfo presents is similar to the technique used for most dot-matrix printers: each pass of the printer's print-head is assumed to produce a dot-matrix that is *N* dots high and *B* dots wide. This is typically a wide, squat, rectangle of dots. The height of this rectangle in dots will vary from one printer to the next; this is given in the npins numeric capability. The size of the rectangle in fractions of an inch will also vary; it can be deduced from the spinv and spinh numeric capabilities. With these three values an application can divide a complete raster-graphics image into several horizontal strips, perhaps interpolating to account for different dot spacing vertically and horizontally. The sbim and rbim strings are used to start and end a dot-matrix image, respectively. The sbim string is used with a single argument that gives the width of the dot-matrix in dots. A sequence of ''image-data bytes'' are sent to the printer after the sbim string and before the rbim string. The number of bytes is a integral multiple of the width of the dot-matrix; the multiple and the form of each byte is determined by the porder string as described below. The porder string is a comma separated list of pin numbers optionally followed by an numerical offset. The offset, if given, is separated from the list with a semicolon. The position of each pin number in the list corresponds to a bit in an 8-bit data byte. The pins are numbered consecutively from 1 to npins, with 1 being the top pin. Note that the term ''pin'' is used loosely here; ''ink-jet'' dot-matrix printers don't have pins, but can be considered to have an equivalent method of applying a single dot of ink to paper. The bit positions in porder are in groups of 8, with the first position in each group the most significant bit and the last position the least significant bit. An application produces 8-bit bytes in the order of the groups in porder. **Section 2-6: Dot-Matrix Graphics**

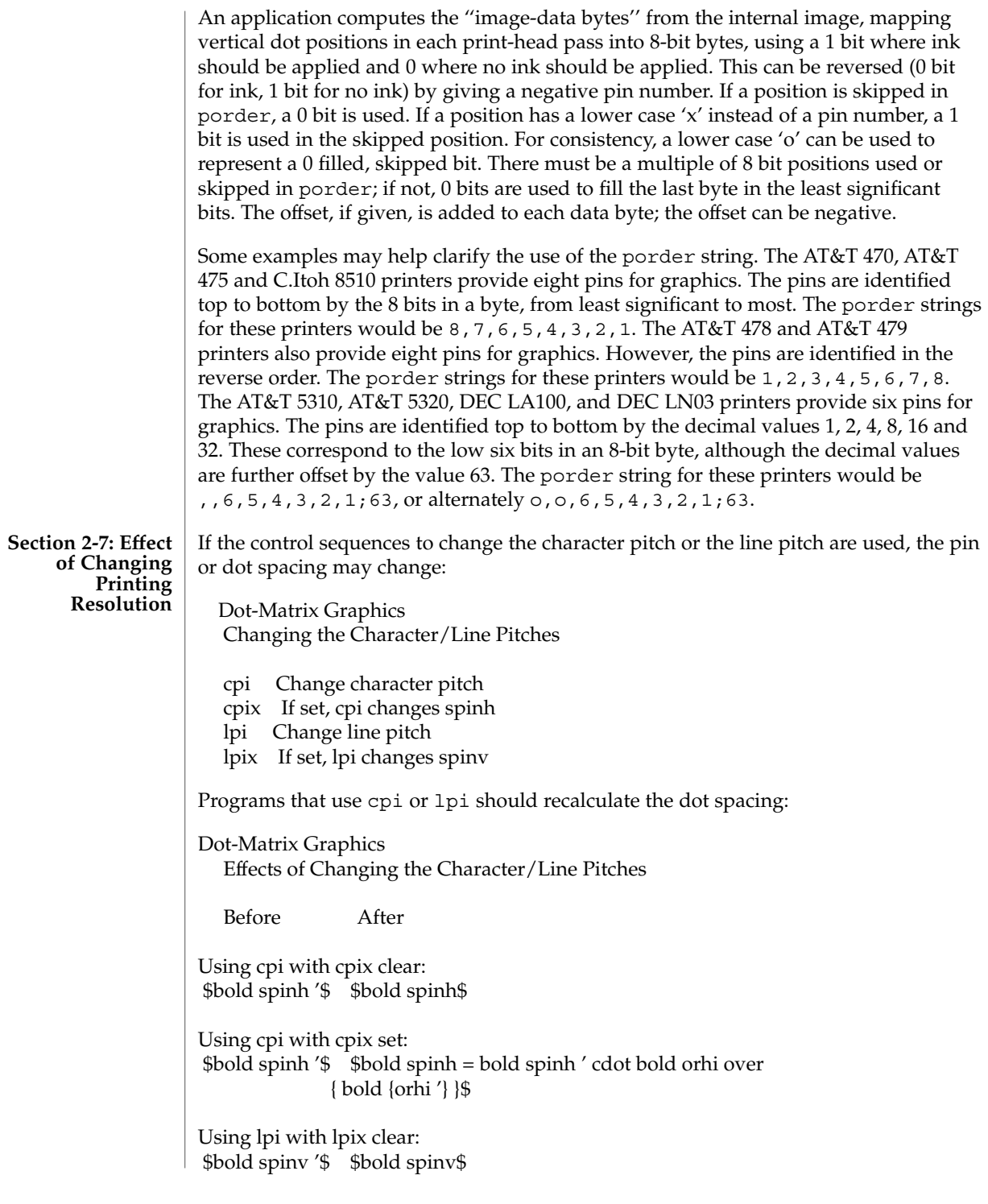

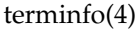

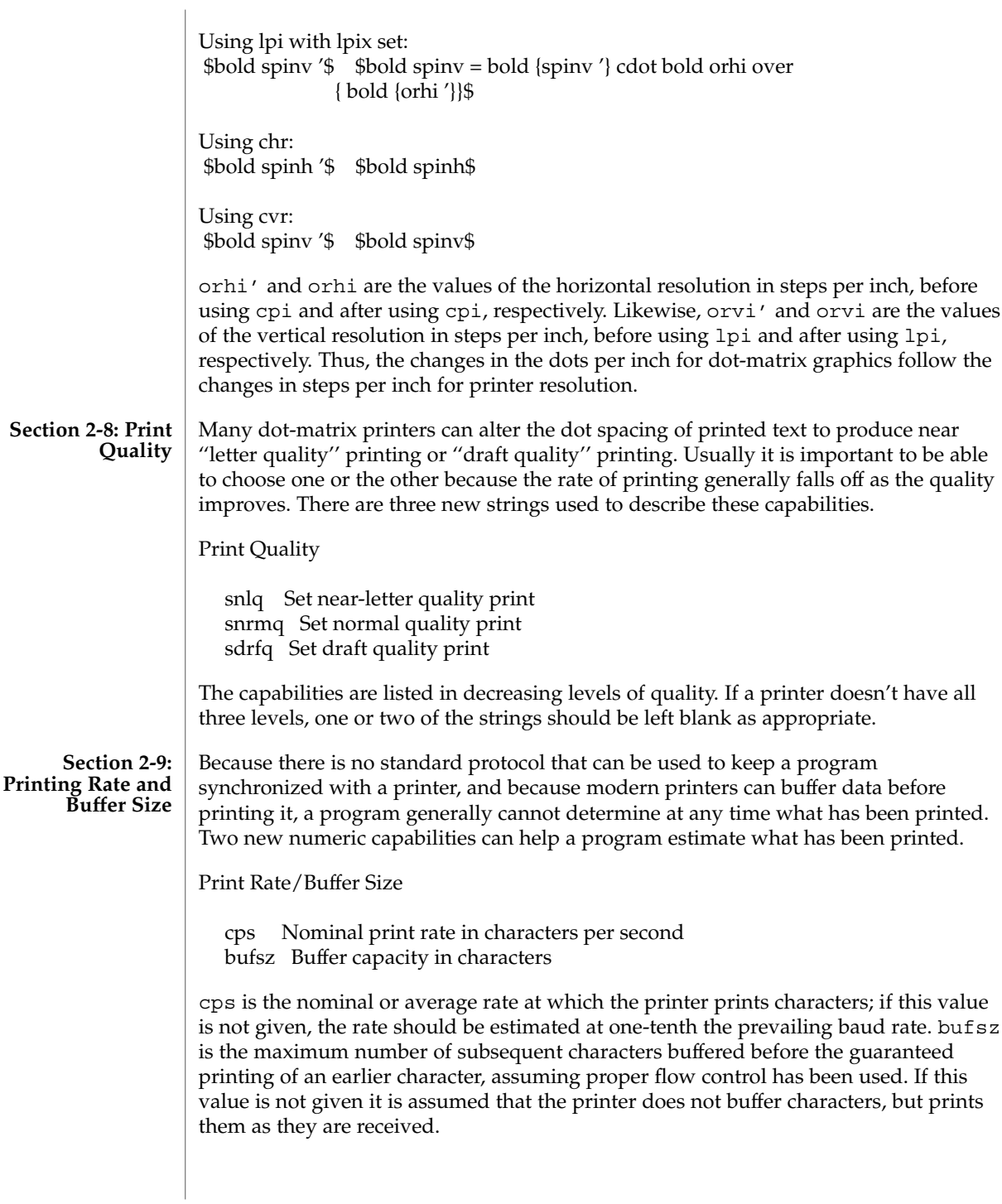

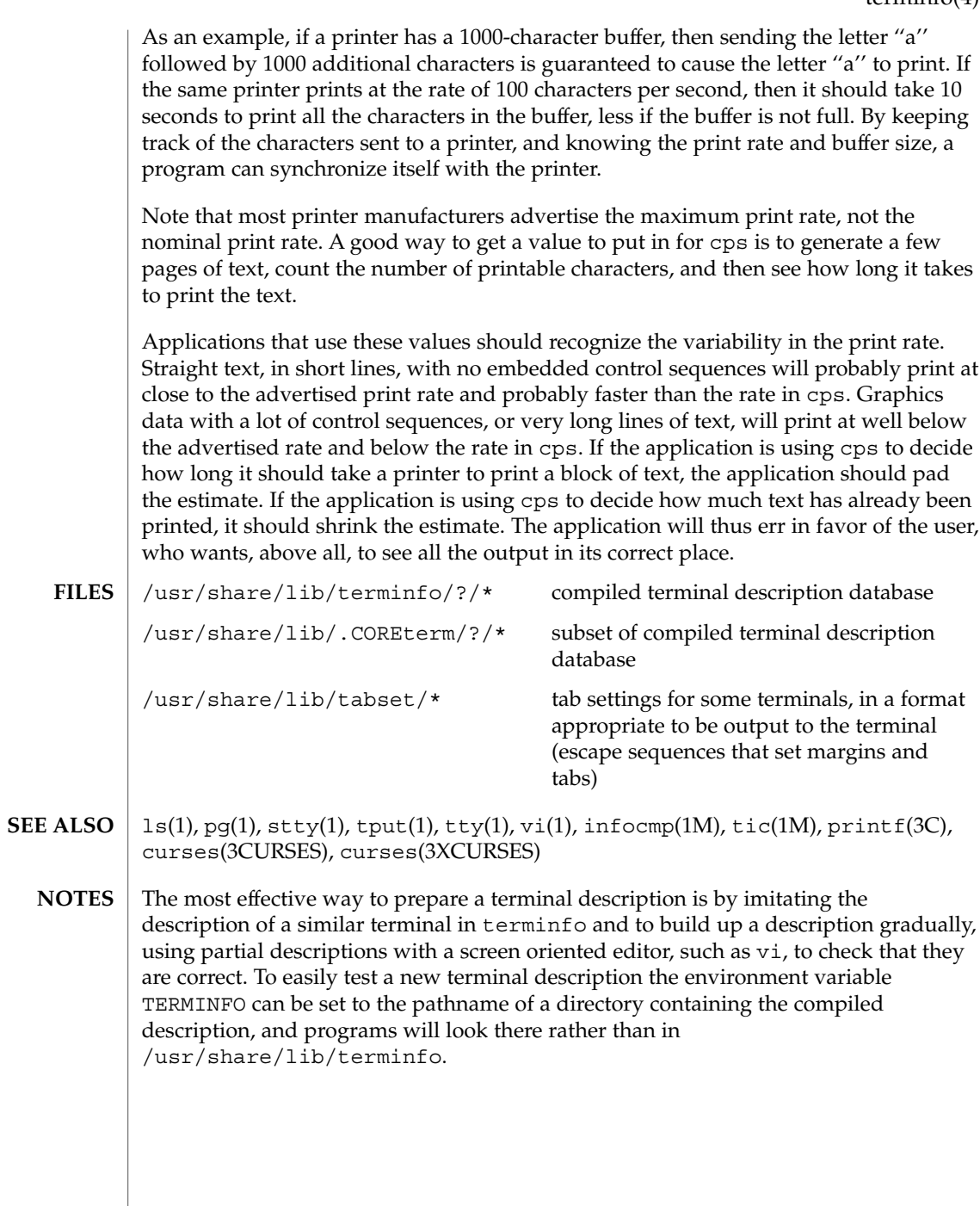

# TIMEZONE(4)

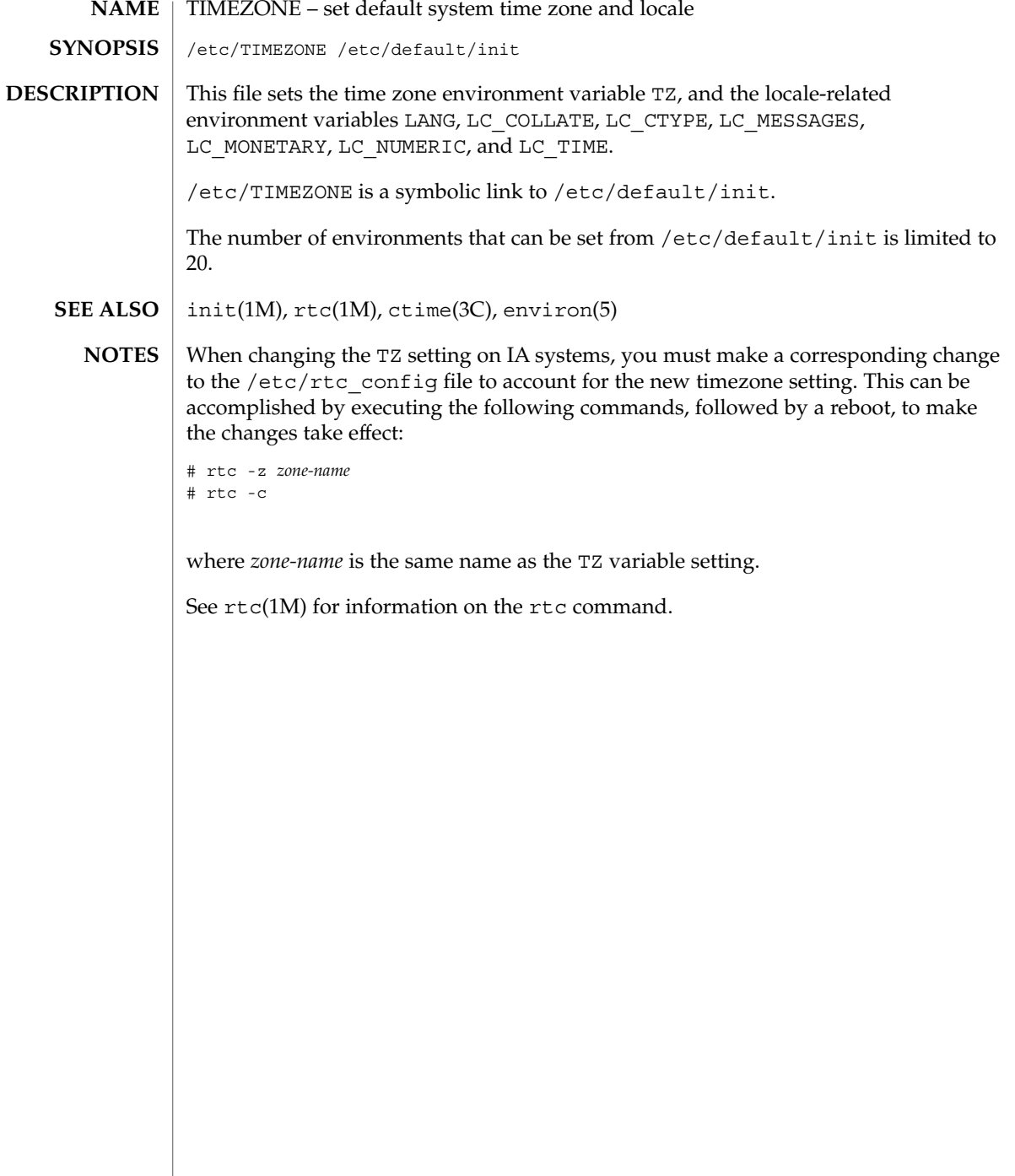

timezone(4)

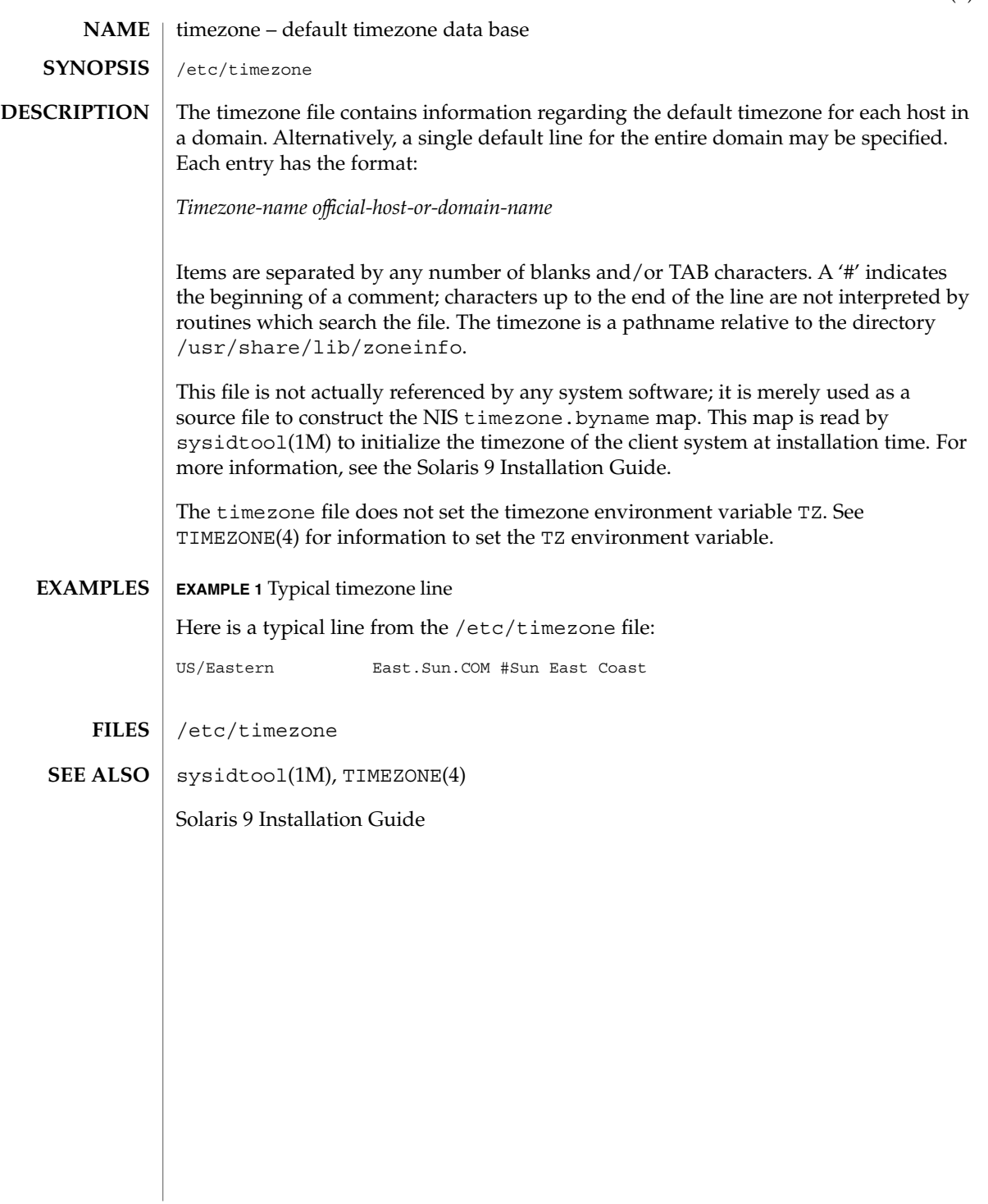

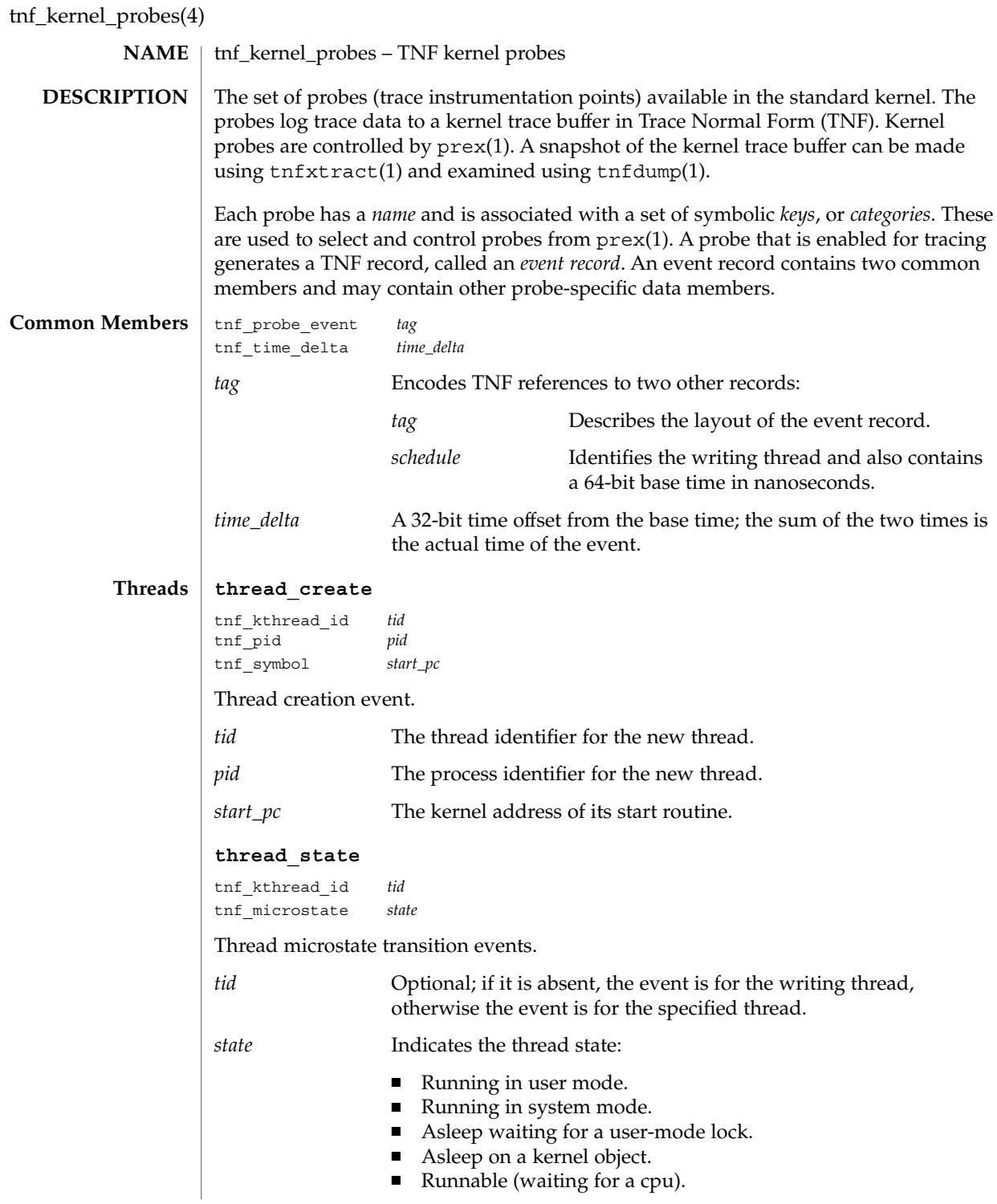

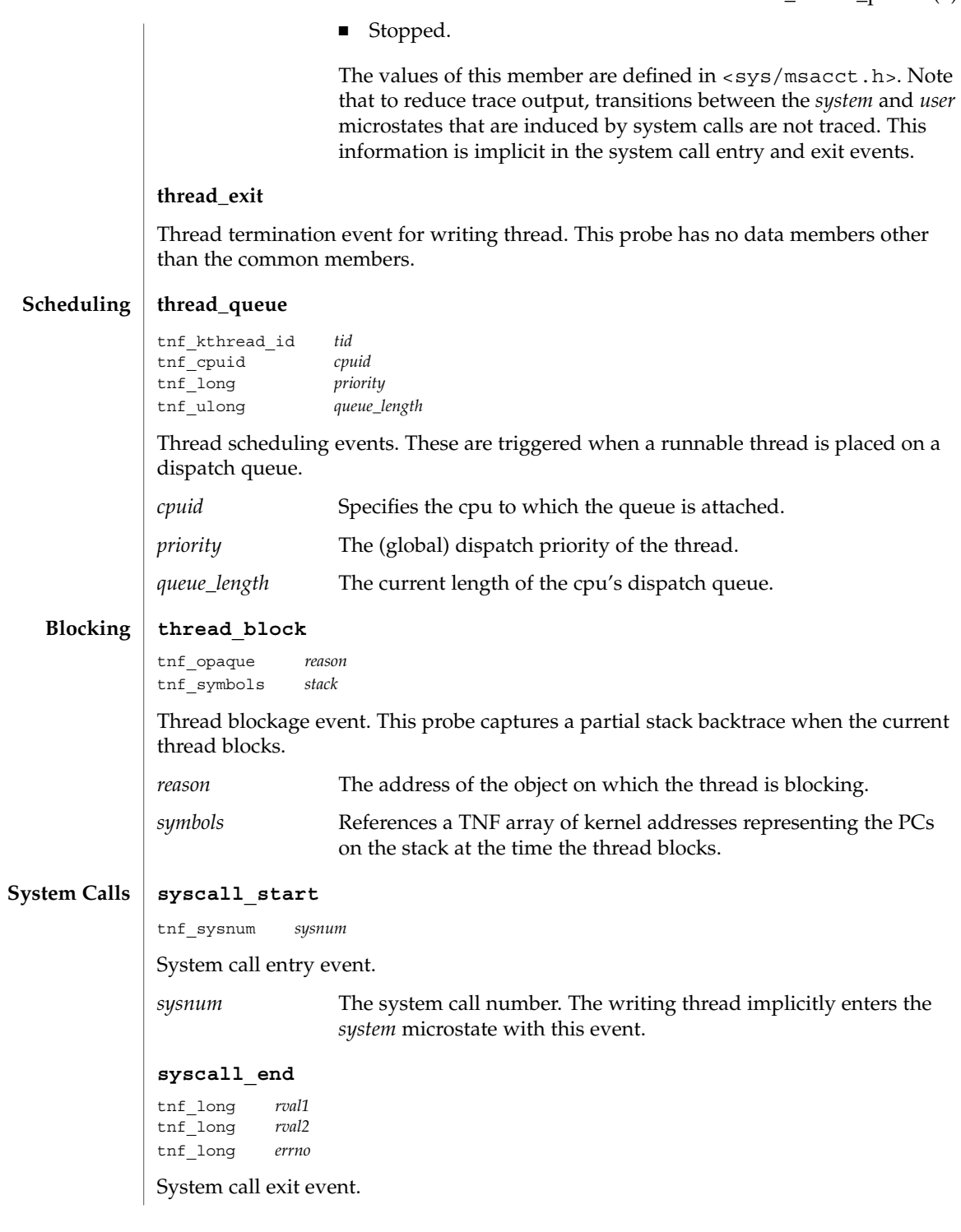

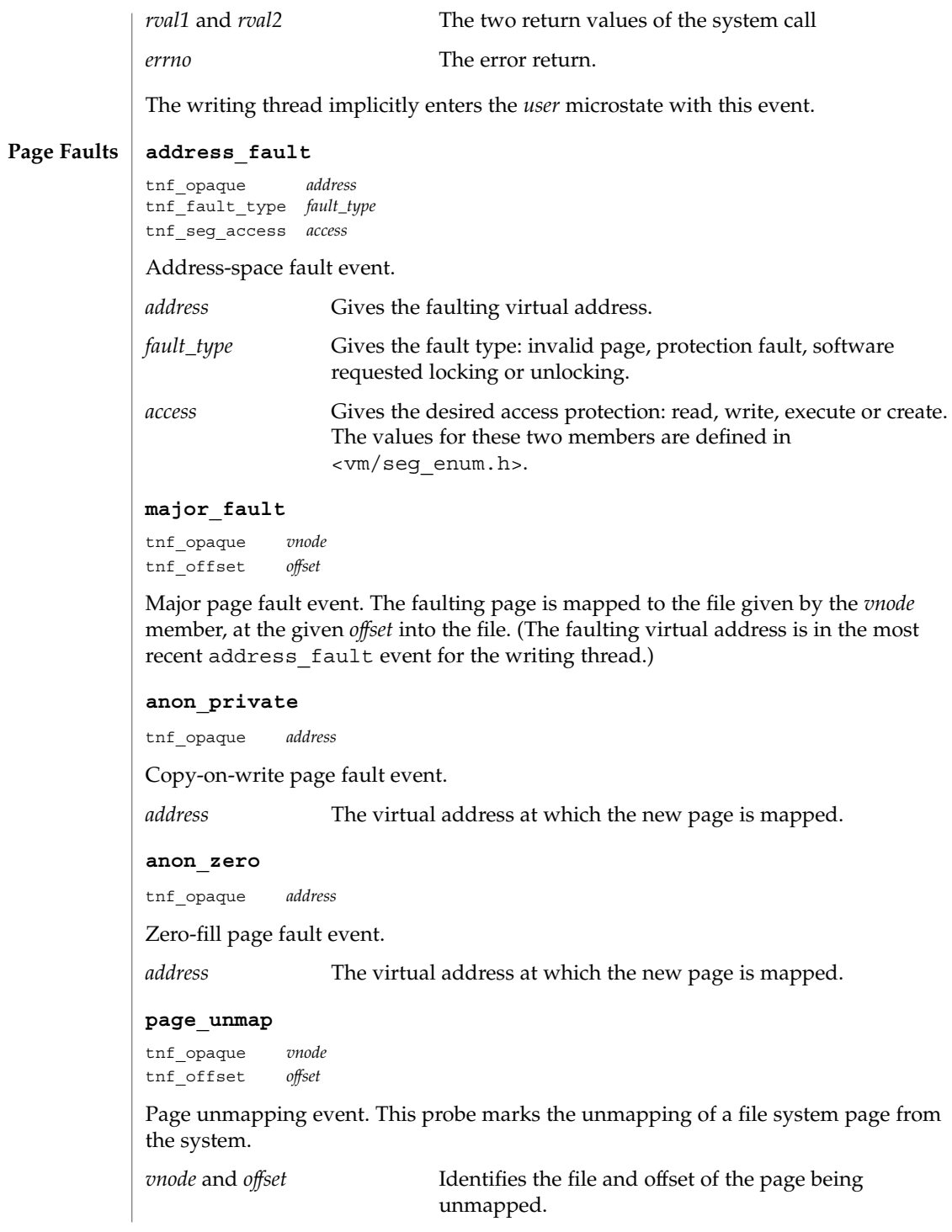

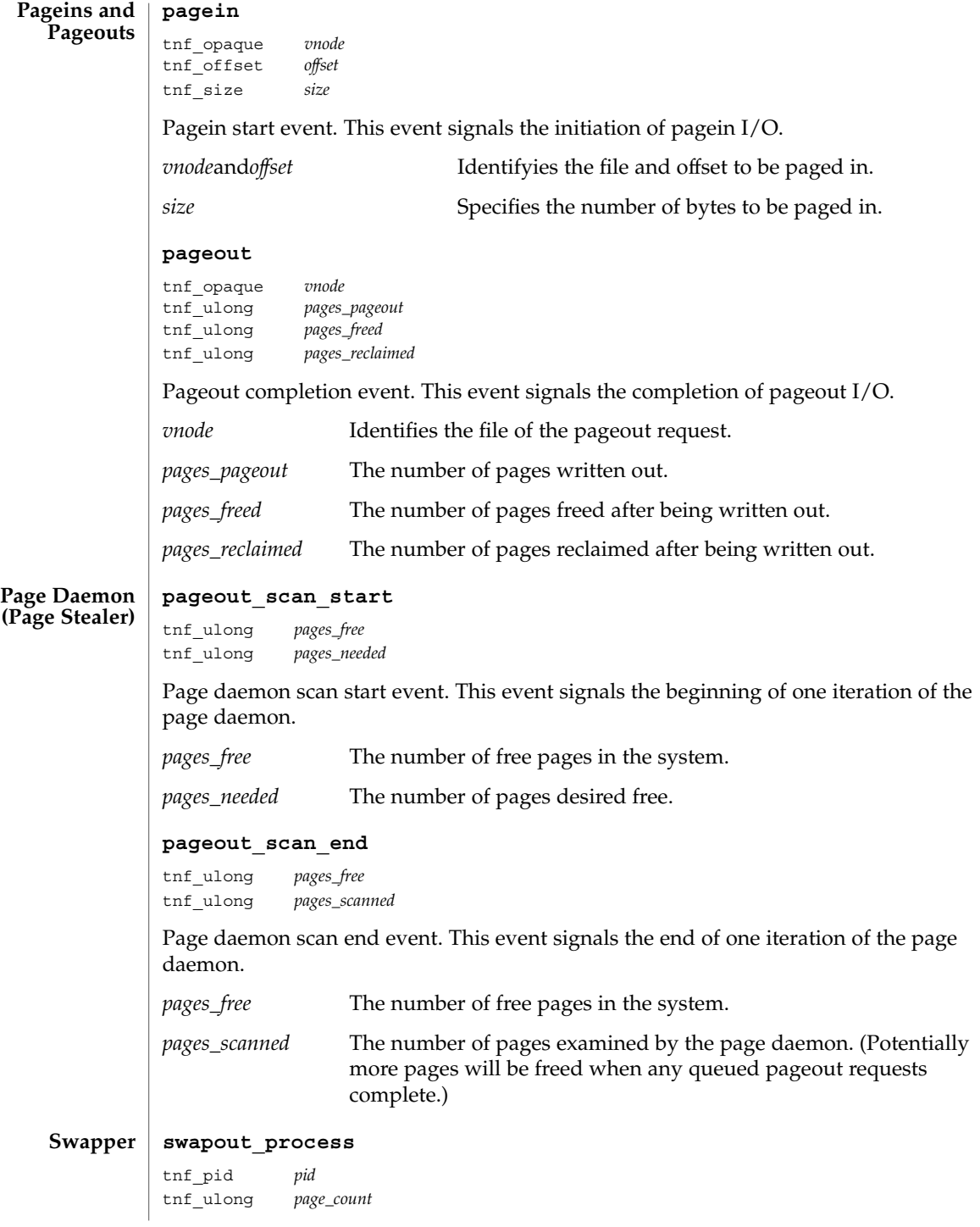

Address space swapout event. This event marks the swapping out of a process address space.

*pid* Identifies the process.

*page\_count* Reports the number of pages either freed or queued for pageout.

### **swapout\_lwp**

tnf\_pid *pid* tnf\_lwpid *lwpid* tnf\_kthread\_id *tid* tnf\_ulong *page\_count*

Light-weight process swapout event. This event marks the swapping out of an LWP and its stack.

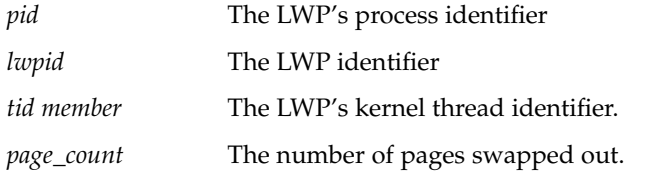

### **swapin\_lwp**

tnf\_pid *pid* tnf\_lwpid *lwpid* tnf\_kthread\_id *tid* tnf\_ulong *page\_count*

Light-weight process swapin event. This event marks the swapping in of an LWP and its stack.

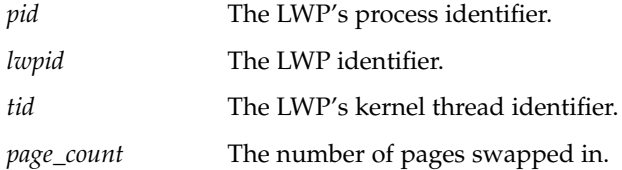

#### **strategy Local I/O**

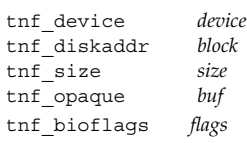

Block I/O strategy event. This event marks a call to the strategy(9E) function of a block device driver.

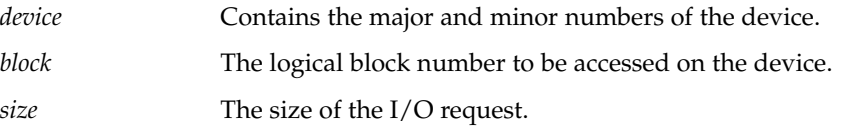

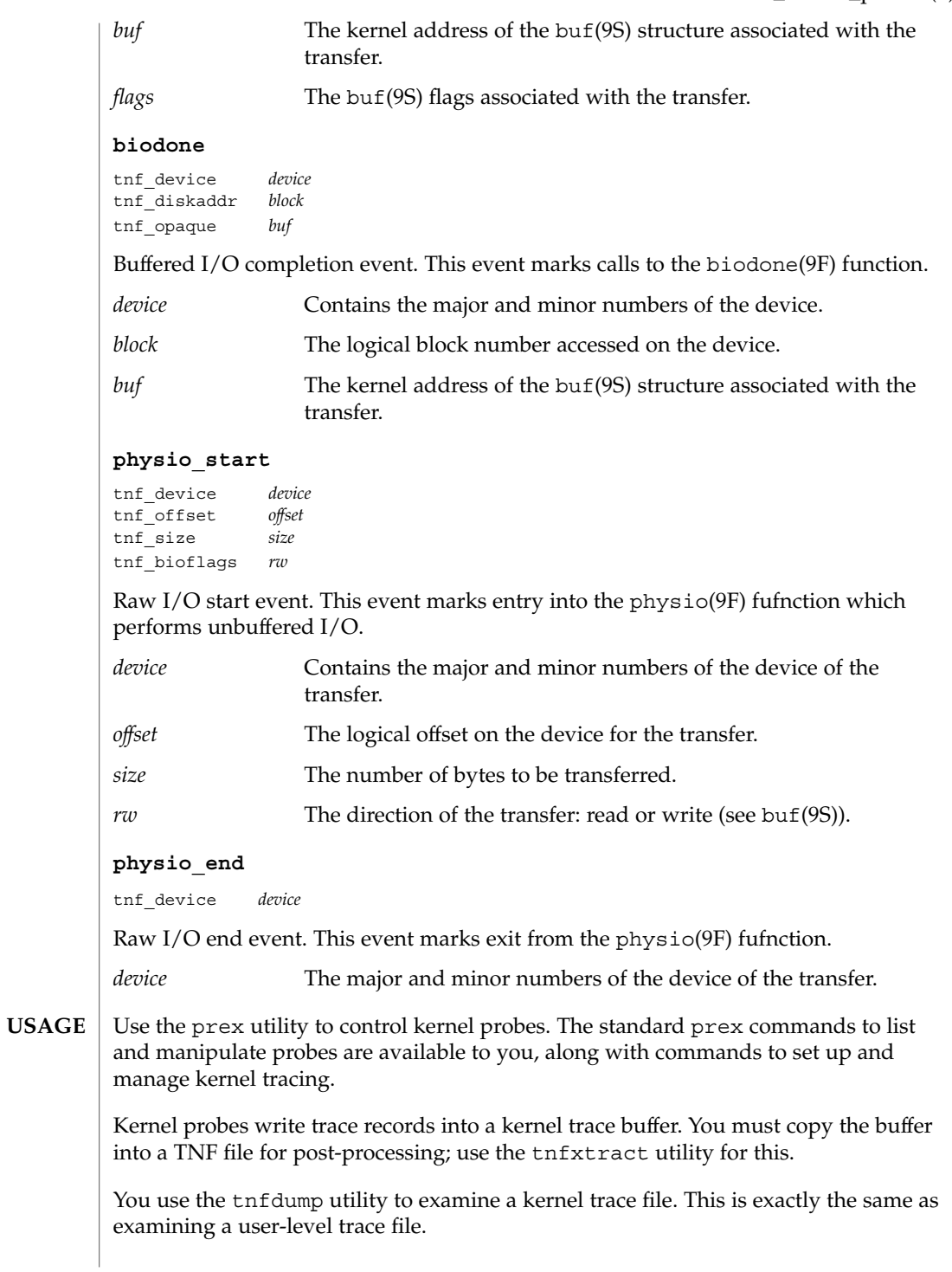

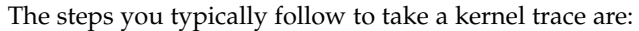

- 1. Become superuser (su).
- 2. Allocate a kernel trace buffer of the desired size (prex).
- 3. Select the probes you want to trace and enable (prex).
- 4. Turn kernel tracing on (prex).
- 5. Run your application.
- 6. Turn kernel tracing off (prex).
- 7. Extract the kernel trace buffer (tnfxtract).
- 8. Disable all probes (prex).
- 9. Deallocate the kernel trace buffer (prex).
- 10. Examine the trace file (tnfdump).

A convenient way to follow these steps is to use two shell windows; run an interactive prex session in one, and run your application and tnfxtract in the other.

prex(1), tnfdump(1), tnfxtract(1), libtnfctl(3TNF), TNF\_PROBE(3TNF), tracing(3TNF), strategy(9E), biodone(9F), physio(9F), buf(9S) **SEE ALSO**

#### ts\_dptbl – time-sharing dispatcher parameter table **NAME**

### **DESCRIPTION**

The process scheduler (or dispatcher) is the portion of the kernel that controls allocation of the CPU to processes. The scheduler supports the notion of scheduling classes where each class defines a scheduling policy, used to schedule processes within that class. Associated with each scheduling class is a set of priority queues on which ready to run processes are linked. These priority queues are mapped by the system configuration into a set of global scheduling priorities which are available to processes within the class. (The dispatcher always selects for execution the process with the highest global scheduling priority in the system.) The priority queues associated with a given class are viewed by that class as a contiguous set of priority levels numbered from 0 (lowest priority) to *n* (highest priority—a configuration-dependent value). The set of global scheduling priorities that the queues for a given class are mapped into might not start at zero and might not be contiguous (depending on the configuration).

Processes in the time-sharing class which are running in user mode (or in kernel mode before going to sleep) are scheduled according to the parameters in a time-sharing dispatcher parameter table (ts\_dptbl). Processes in the inter-active scheduling class are also scheduled according to the parameters in the time-sharing dispatcher parameter table. (Time-sharing processes and inter-active processes running in kernel mode after sleeping are run within a special range of priorities reserved for such processes and are not affected by the parameters in the ts\_dptbl until they return to user mode.) The ts dptbl consists of an array (config ts dptbl []) of parameter structures (struct tsdpent\_t), one for each of the *n* priority levels used by time-sharing processes and inter-active processes in user mode. The structures are accessed via a pointer,  $(ts \text{ dptb1})$ , to the array. The properties of a given priority level *i* are specified by the *i*th parameter structure in this array (ts\_dptbl [ *i*] ).

A parameter structure consists of the following members. These are also described in the /usr/include/sys/ts.h header.

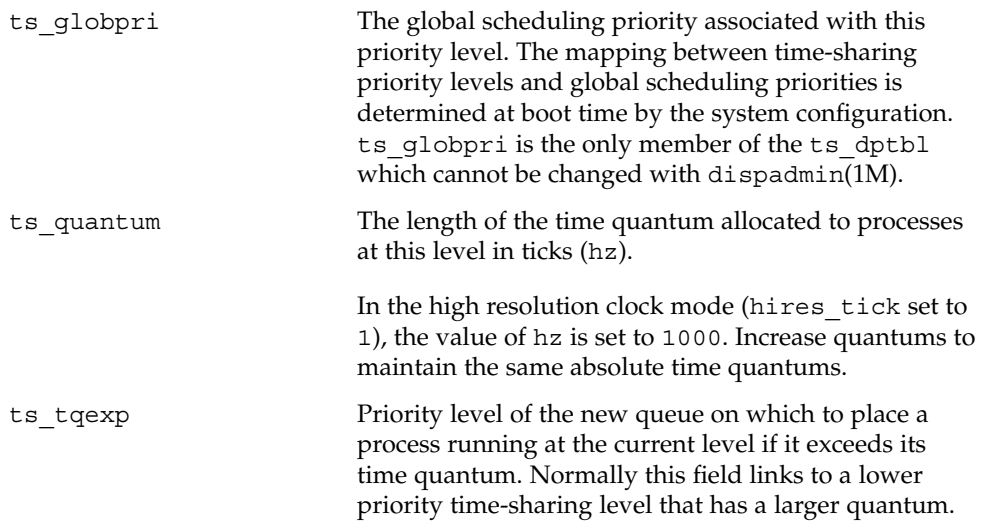

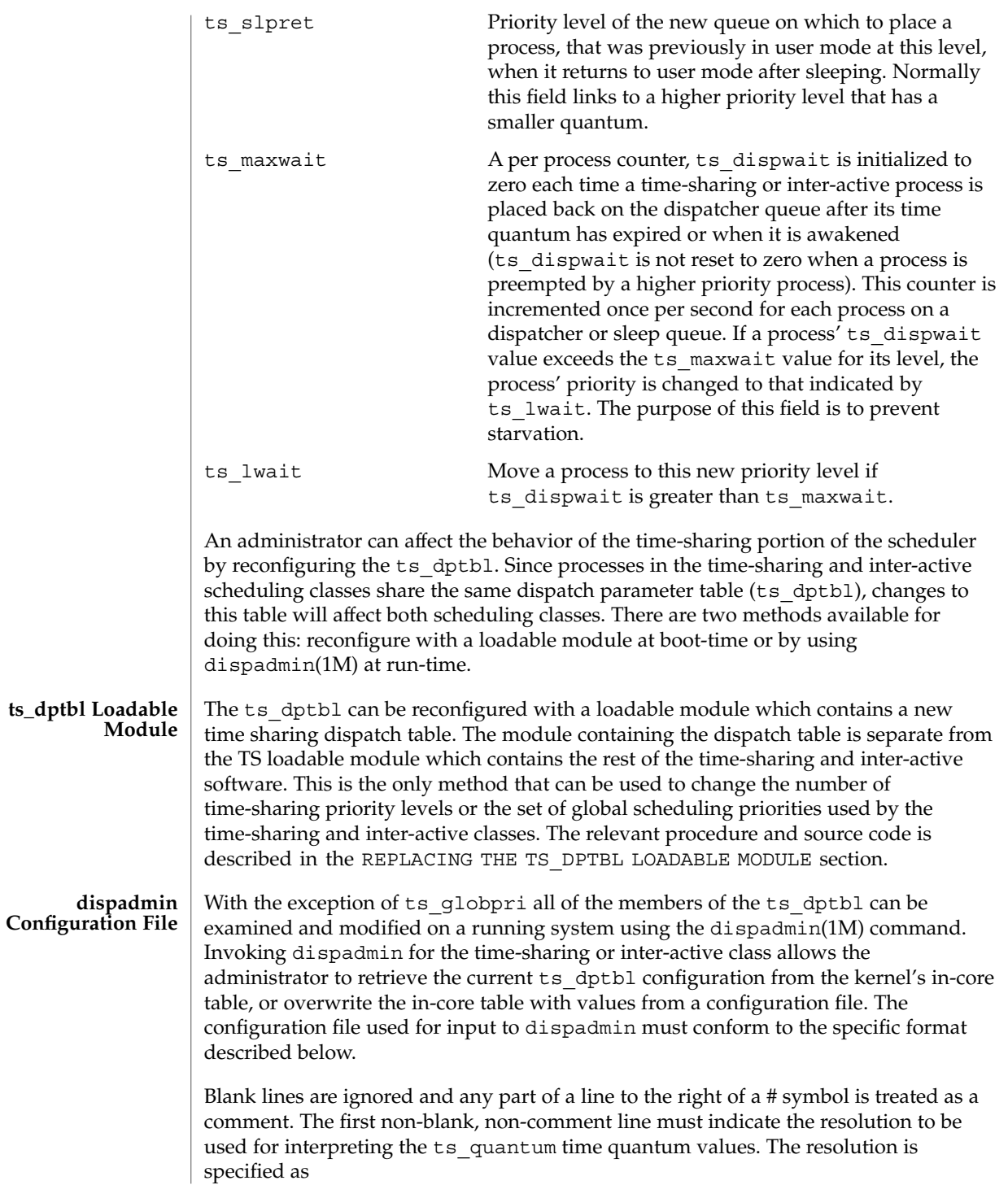

### RES=*res*

where *res* is a positive integer between 1 and 1,000,000,000 inclusive and the resolution used is the reciprocal of *res* in seconds (for example, RES=1000 specifies millisecond resolution). Although very fine (nanosecond) resolution may be specified, the time quantum lengths are rounded up to the next integral multiple of the system clock's resolution.

The remaining lines in the file are used to specify the parameter values for each of the time-sharing priority levels. The first line specifies the parameters for time-sharing level 0, the second line specifies the parameters for time-sharing level 1, etc. There must be exactly one line for each configured time-sharing priority level.

#### **EXAMPLE 1** A Sample From a Configuration File **EXAMPLES**

The following excerpt from a dispadmin configuration file illustrates the format. Note that for each line specifying a set of parameters there is a comment indicating the corresponding priority level. These level numbers indicate priority within the time-sharing and interactive classes, and the mapping between these time-sharing priorities and the corresponding global scheduling priorities is determined by the configuration specified in the ts master file. The level numbers are strictly for the convenience of the administrator reading the file and, as with any comment, they are ignored by dispadmin. dispadmin assumes that the lines in the file are ordered by consecutive, increasing priority level (from 0 to the maximum configured time-sharing priority). The level numbers in the comments should normally agree with this ordering; if for some reason they don't, however, dispadmin is unaffected.

# Time-Sharing Dispatcher Configuration File RES=1000

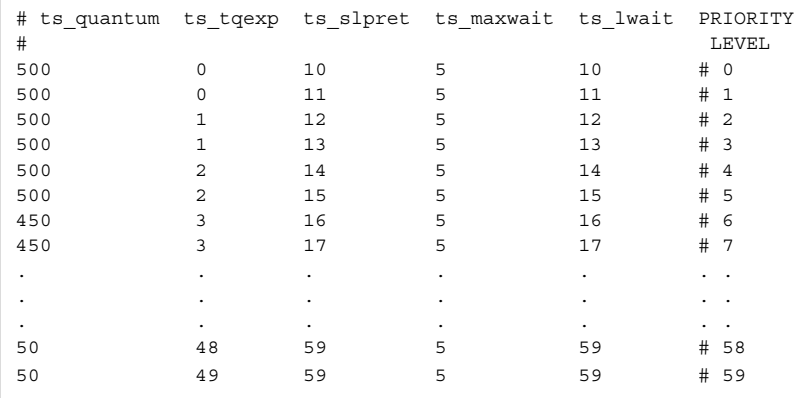

**EXAMPLE 2** Replacing The ts\_dptbl Loadable Module

In order to change the size of the time sharing dispatch table, the loadable module which contains the dispatch table information will have to be built. It is recommended that you save the existing module before using the following procedure.

- 1. Place the dispatch table code shown below in a file called ts  $\Delta p_{\text{th}}$ .  $\alpha$  An example of this file follows.
- 2. Compile the code using the given compilation and link lines supplied.

```
cc -c -0 -D_KERNEL
ts dptbl.c
ld -r -o TS_DPTBL ts_dptbl.o
```
- 3. Copy the current dispatch table in /kernel/sched to TS\_DPTBL.bak.
- 4. Replace the current TS DPTBL in /kernel/sched.
- 5. You will have to make changes in the /etc/system file to reflect the changes to the sizes of the tables. See system(4). The two variables affected are ts\_maxupri and ts\_maxkmdpri. The syntax for setting these is as follows:

```
set TS:ts_maxupri=(value for max time-sharing user priority)
set TS:ts maxkmdpri=(number of kernel mode priorities - 1)
```
6. Reboot the system to use the new dispatch table.

Great care should be used in replacing the dispatch table using this method. If you do not get it right, panics may result, thus making the system unusable.

The following is an example of a ts  $\delta$  dptbl.c file used for building the new ts dptbl.

```
/* BEGIN ts_dptbl.c */
#include <sys/proc.h>
#include <sys/priocntl.h>
#include <sys/class.h>
#include <sys/disp.h>
#include <sys/ts.h>
#include <sys/rtpriocntl.h>
/*
* This is the loadable module wrapper.
*/
#include <sys/modctl.h>
extern struct mod ops mod miscops;
/*
* Module linkage information for the kernel.
*/
static struct modlmisc modlmisc = {
    &mod_miscops, "Time sharing dispatch table"
};
static struct modlinkage modlinkage = {
   MODREV_1, &modlmisc, 0
};
_init()
{
    return (mod_install(&modlinkage));
```

```
EXAMPLE 2 Replacing The ts_dptbl Loadable Module (Continued)
}
_info(modinfop)
   struct modinfo *modinfop;
{
   return (mod_info(&modlinkage, modinfop));
}
/*
* array of global priorities used by ts procs sleeping or
* running in kernel mode after sleep. Must have at least
* 40 values.
*/
pri t config ts kmdpris[] = {
      60,61,62,63,64,65,66,67,68,69,
      70,71,72,73,74,75,76,77,78,79,
      80,81,82,83,84,85,86,87,88,89,
      90,91,92,93,94,95,96,97,98,99,
};
tsdpent_t config_ts_dptbl[] = {
/* glbpri qntm tqexp slprt mxwt lwt */
   0, 100, 0, 10, 5, 10,
   1, 100, 0, 11, 5, 11,
   2\, , \qquad \quad 100\, , \quad 1\, , \qquad \quad 12\, , \qquad \ 5\, , \qquad \quad 12\, ,3, 100, 1, 13, 5, 13,
   4, 100, 2, 14, 5, 14
   5, 100, 2, 15, 5, 15,
   6, 100, 3, 16, 5, 16,
   7, 100, 3, 17, 5, 17,
   8, 100, 4, 18, 5, 18,
   9, 100, 4, 19, 5, 19,
  10, 80, 5, 20, 5, 20,
  11, 80, 5, 21, 5, 21,
   12, 80, 6, 22, 5, 22,
   13, 80, 6, 23, 5, 23,
  14, 80, 7, 24, 5, 24,
  15, 80, 7, 25, 5, 25,
  16, 80, 8, 26, 5, 26,
   17, 80, 8, 27, 5, 27,
   18, 80, 9, 28, 5, 28,
  19, 80, 9, 29, 5, 29,
  20, 60, 10, 30, 5, 30,
  21, 60, 11, 31, 5, 31,
   22, 60, 12, 32, 5, 33,
   24, 60, 14, 34, 5, 34,
   25, 60, 15, 35, 5, 35,
   26, 60, 16, 36, 5, 36,
   27, 60, 17, 37, 5, 37,
   28, 60, 18, 38, 5, 38,
   29, 60, 19, 39, 5, 39,
   30, 40, 20, 40, 5, 40,
   31, 40, 21, 41, 5, 41,
   32, 40, 22, 42, 5, 42,
   33, 40, 23, 43, 5, 43,
```
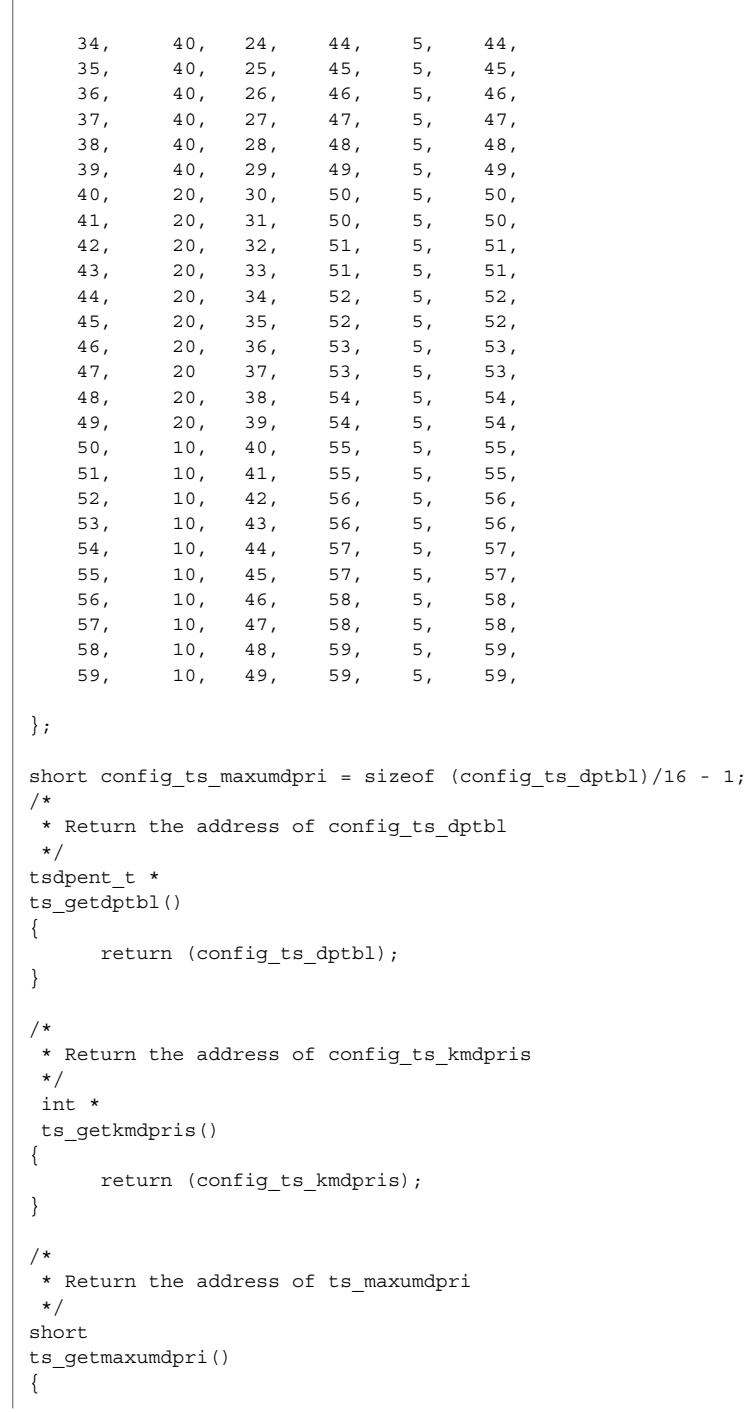

**EXAMPLE 2** Replacing The ts\_dptbl Loadable Module *(Continued)*

## **714** man pages section 4: File Formats • Last Revised 15 Oct 2002

```
EXAMPLE 2 Replacing The ts_dptbl Loadable Module (Continued)
                    return (config_ts_maxumdpri);
             }
             /* END ts dptbl.c */
             priocntl(1), dispadmin(1M), priocntl(2), system(4)
             System Administration Guide: Basic Administration
             Programming Interfaces Guide
             dispadmin does some limited sanity checking on the values supplied in the
             configuration file. The sanity checking is intended to ensure that the new ts_dptbl
             values do not cause the system to panic. The sanity checking does not attempt to
             analyze the effect that the new values will have on the performance of the system.
             Unusual ts_dptbl configurations may have a dramatic negative impact on the
             performance of the system.
             No sanity checking is done on the ts_dptbl values specified in the TS_DPTBL
             loadable module. Specifying an inconsistent or nonsensical ts_dptbl configuration
             through the TS_DPTBL loadable module could cause serious performance problems
             and/or cause the system to panic.
SEE ALSO
   NOTES
```
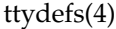

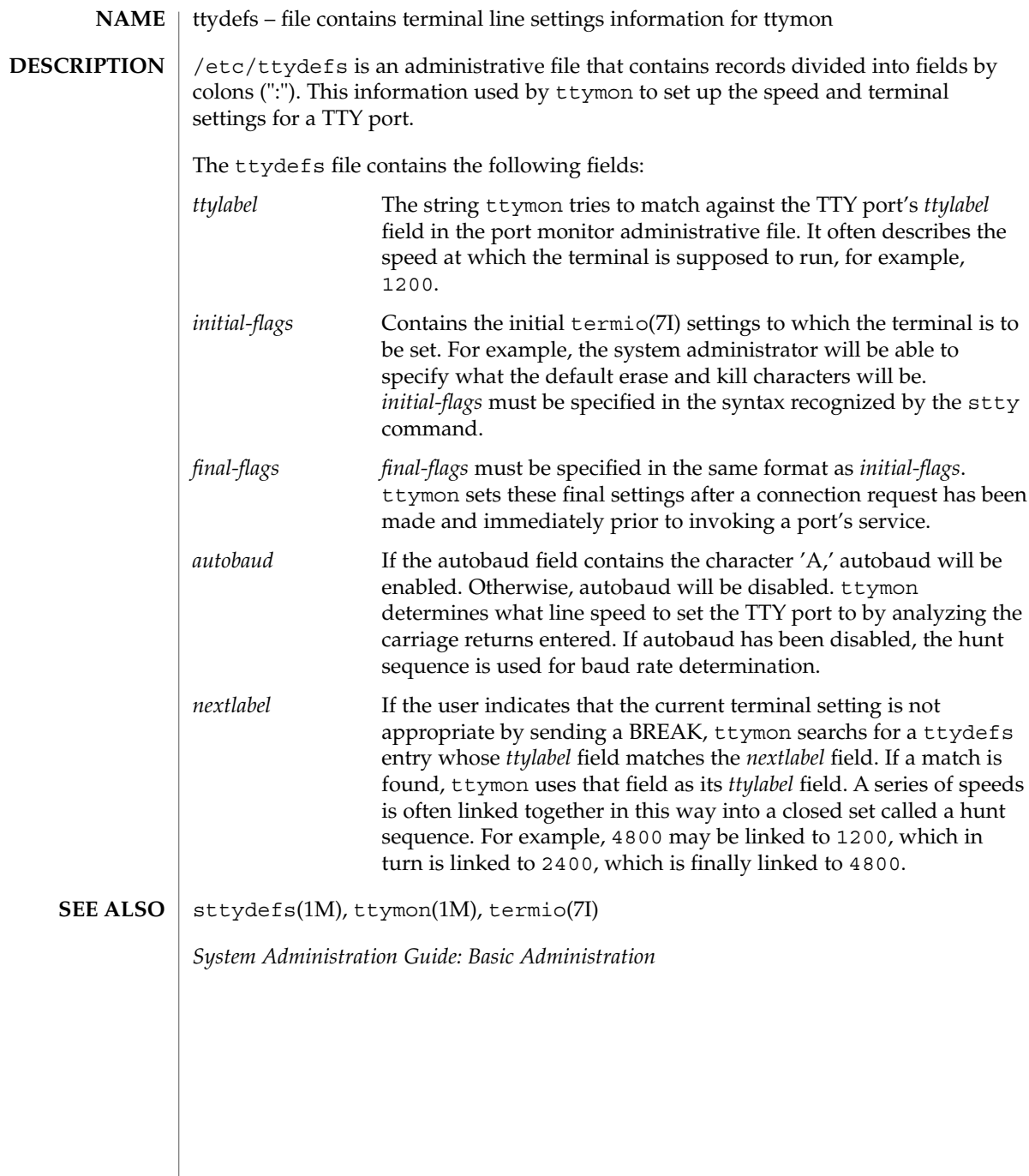

**716** man pages section 4: File Formats • Last Revised 27 Jan 1994

# **NAME**

ttysrch – directory search list for ttyname

ttysrch is an optional file that is used by the ttyname library routine. This file contains the names of directories in /dev that contain terminal and terminal-related device files. The purpose of this file is to improve the performance of ttyname by indicating which subdirectories in /dev contain terminal-related device files and should be searched first. These subdirectory names must appear on separate lines and must begin with /dev. Those path names that do not begin with /dev will be ignored and a warning will be sent to the console. Blank lines (lines containing only white space) and lines beginning with the comment character "#" will be ignored. For each file listed (except for the special entry /dev), ttyname will recursively search through subdirectories looking for a match. If /dev appears in the ttysrch file, the /dev directory itself will be searched but there will not be a recursive search through its subdirectories. **DESCRIPTION**

> When ttyname searches through the device files, it tries to find a file whose major/minor device number, file system identifier, and inode number match that of the file descriptor it was given as an argument. If a match is not found, it will settle for a match of just major/minor device and file system identifier, if one can be found. However, if the file descriptor is associated with a cloned device, this algorithm does not work efficiently because the inode number of the device file associated with a clonable device will never match the inode number of the file descriptor that was returned by the open of that clonable device. To help with these situations, entries can be put into the /etc/ttysrch file to improve performance when cloned devices are used as terminals on a system (for example, for remote login). However, this is only useful if the minor devices related to a cloned device are put into a subdirectory. (It is important to note that device files need not exist for cloned devices and if that is the case, ttyname will eventually fail.) An optional second field is used in the /etc/ttysrch file to indicate the matching criteria. This field is separated by white space (any combination of blanks or tabs). The letter M means major/minor device number, F means file system identifier, and I means inode number. If this field is not specified for an entry, the default is MFI which means try to match on all three. For cloned devices the field should be MF, which indicates that it is not necessary to match on the inode number.

Without the /etc/ttysrch file, ttyname will search the /dev directory by first looking in the directories /dev/term, /dev/pts, and /dev/xt. If a system has terminal devices installed in directories other than these, it may help performance if the ttysrch file is created and contains that list of directories.

**EXAMPLE 1** A sample display of /etc/ttysrch command. **EXAMPLES**

A sample /etc/ttysrch file follows:

/dev/term MFI /dev/pts MFI /dev/xt MFI /dev/slan MF

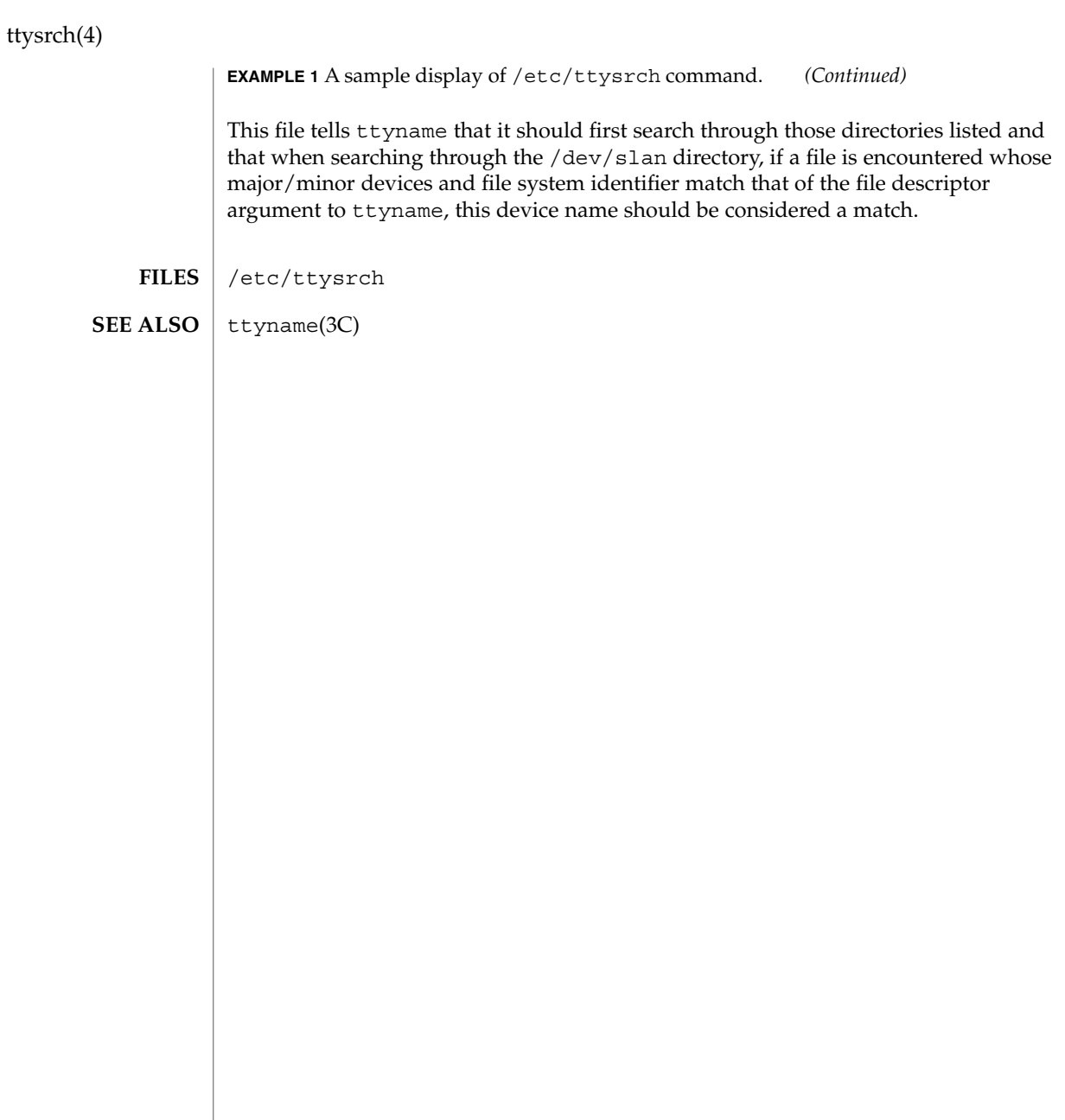

asetmasters, tune.low, tune.med, tune.high, uid\_aliases, cklist.low, cklist.med, cklist.high – ASET master files /usr/aset/masters/tune.low /usr/aset/masters/tune.med /usr/aset/masters/tune.high /usr/aset/masters/uid\_aliases /usr/aset/masters/cklist.low /usr/aset/masters/cklist.med /usr/aset/masters/cklist.high The /usr/aset/masters directory contains several files used by the Automated Security Enhancement Tool (ASET). /usr/aset is the default operating directory for ASET. An alternative working directory can be specified by the administrators through the aset -d command or the ASETDIR environment variable. See aset(1M). These files are provided by default to meet the need of most environments. The administrators, however, can edit these files to meet their specific needs. The format and usage of these files are described below. All the master files allow comments and blank lines to improve readability. Comment lines must start with a leading "#" character. tune.low tune.med tune.high These files are used by the tune task (see aset(1M)) to restrict the permission settings for system objects. Each file is used by ASET at the security level indicated by the suffix. Each entry in the files is of the form: *pathname mode owner group type* where *pathname* is the full pathname *mode* is the permission setting *owner* is the owner of the object *group* is the group of the object **NAME SYNOPSIS DESCRIPTION**

type is the type of the object It can be symlink for a

file for everything else.

symbolic link, directory for a directory, or

tune.high(4)

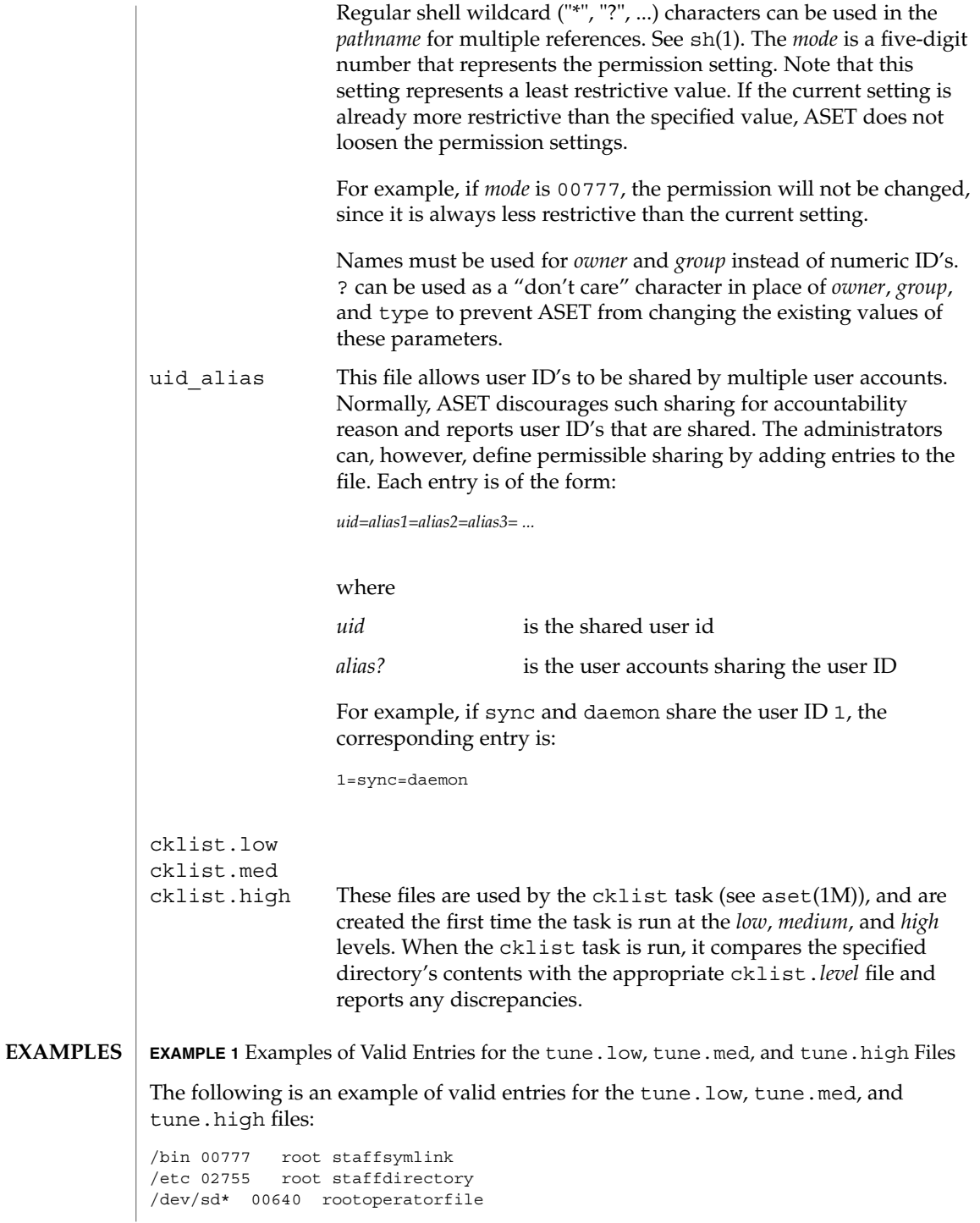
## tune.high(4)

**EXAMPLE 1** Examples of Valid Entries for the tune.low, tune.med, and tune.high Files *(Continued)*

aset(1M), asetenv(4) **SEE ALSO**

*ASET Administrator Manual*

tune.low(4)

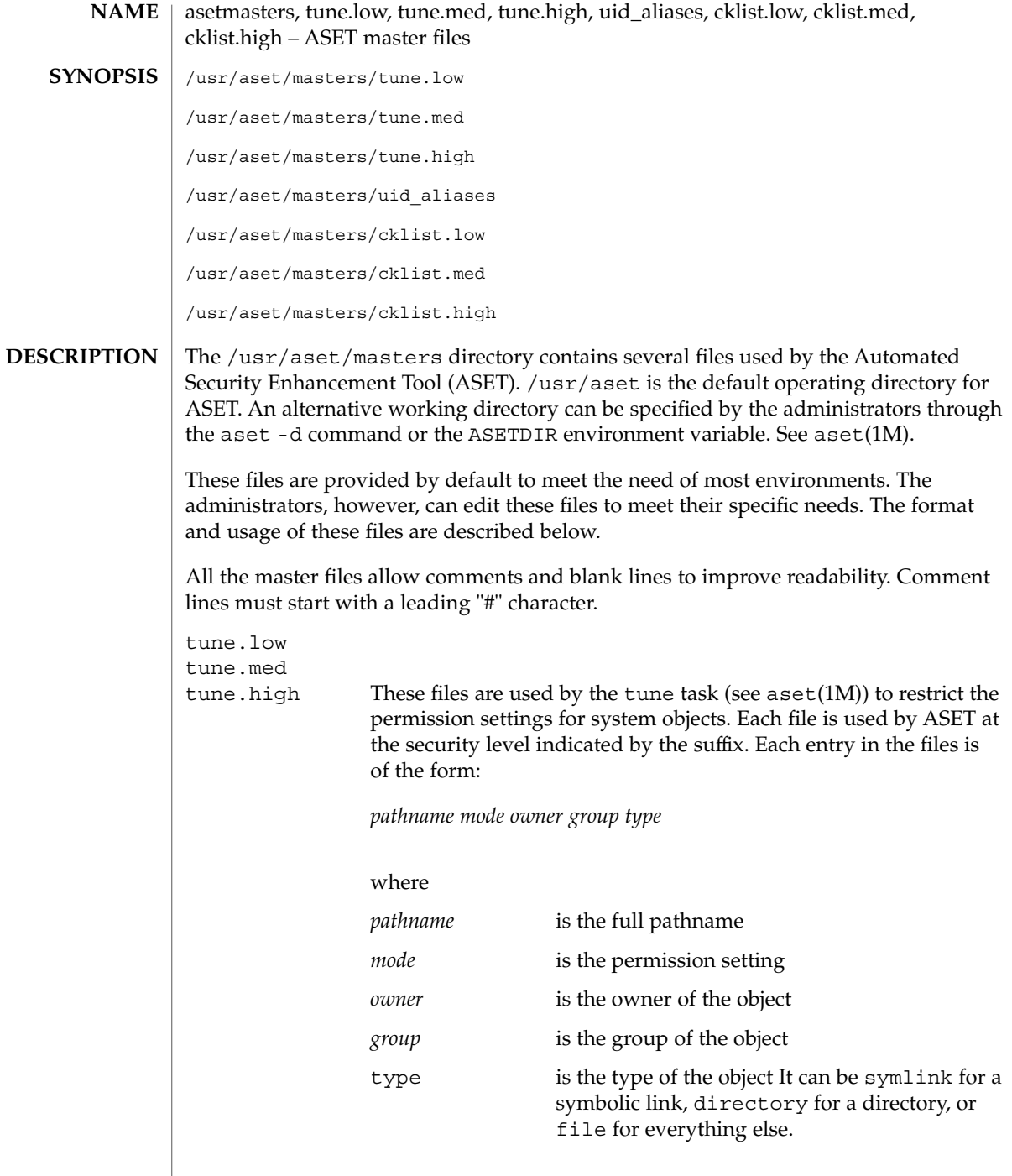

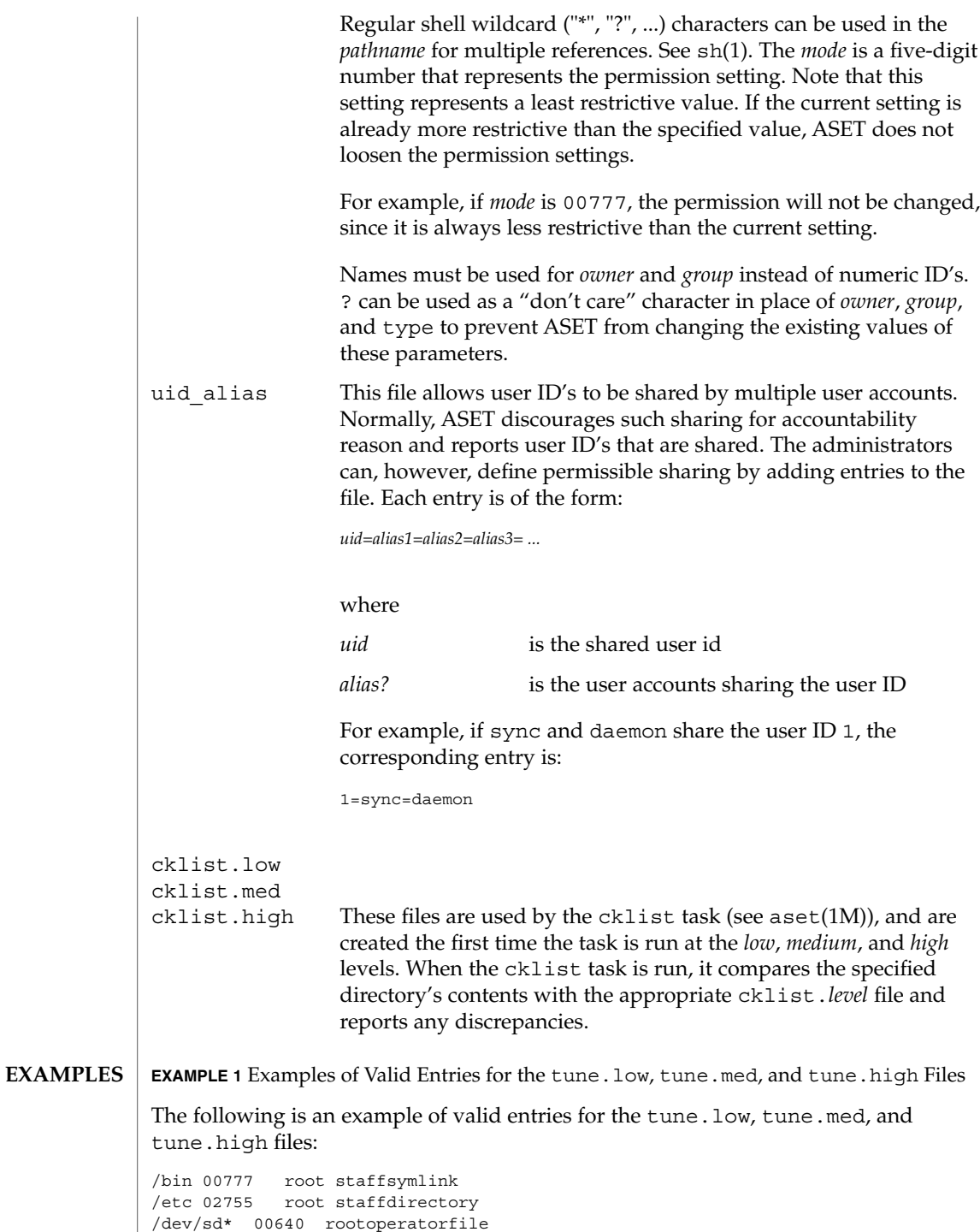

# tune.low(4)

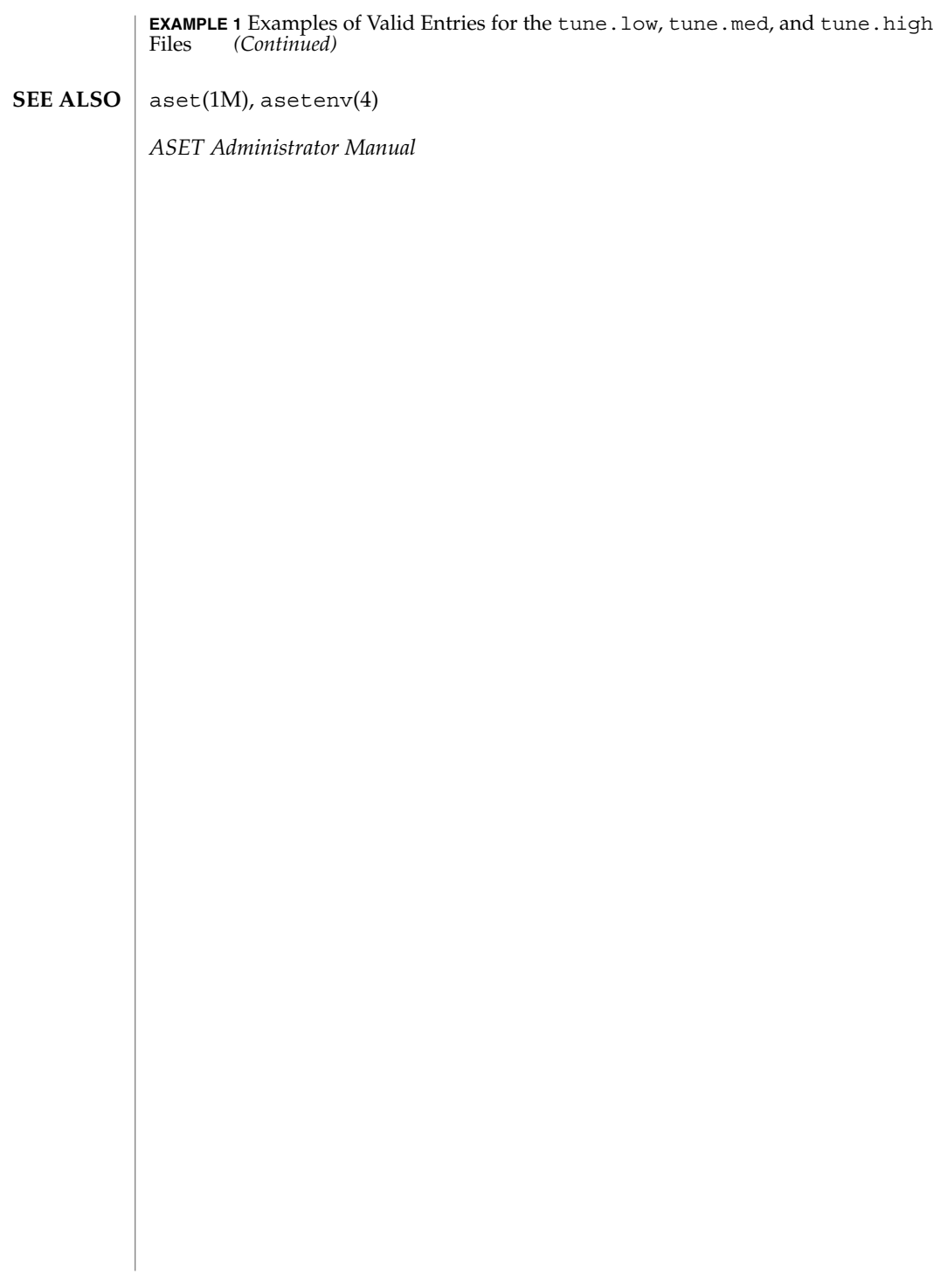

tune.med(4)

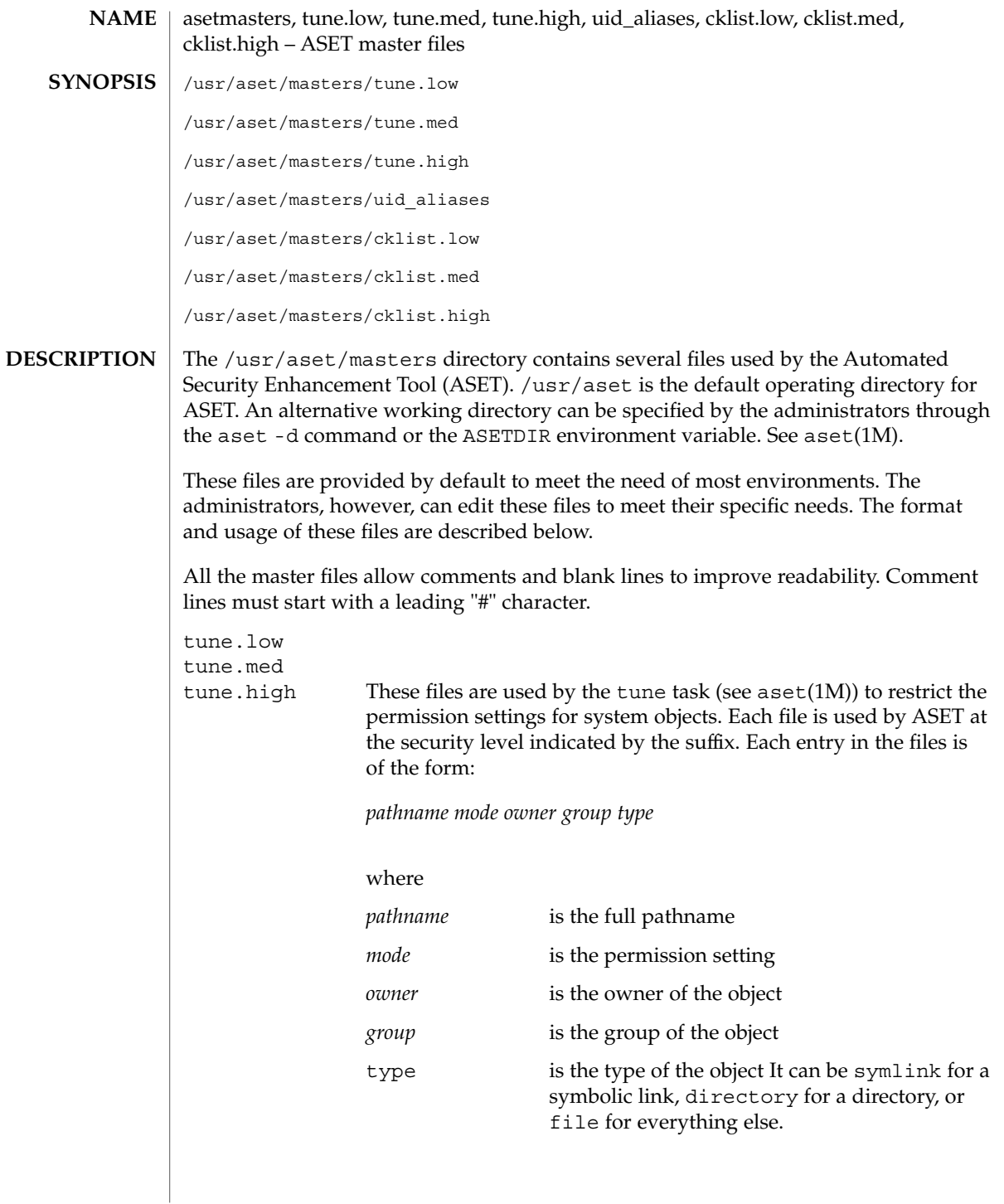

File Formats **725**

tune.med(4)

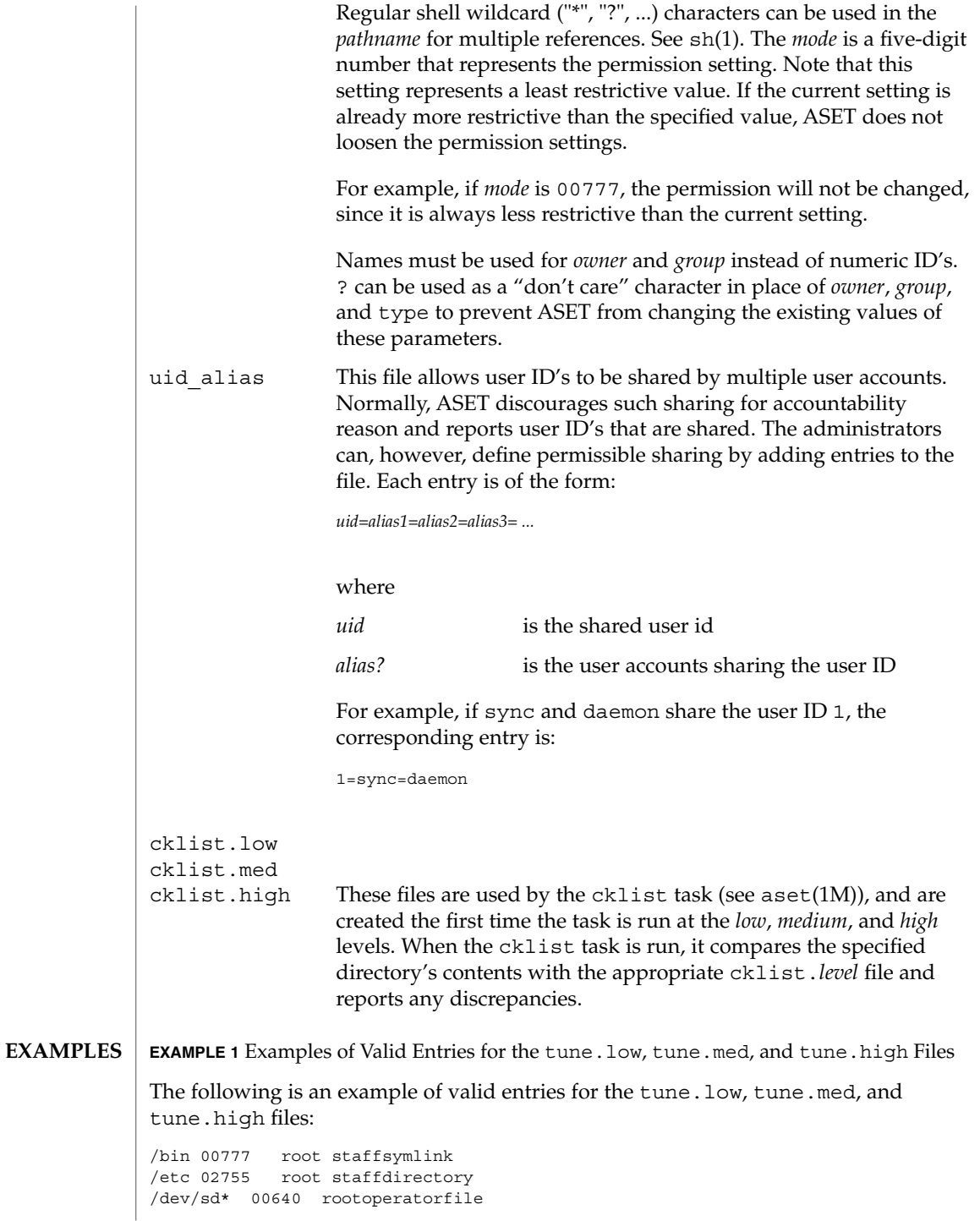

## tune.med(4)

**EXAMPLE 1** Examples of Valid Entries for the tune.low, tune.med, and tune.high Files *(Continued)*

aset(1M), asetenv(4) **SEE ALSO**

*ASET Administrator Manual*

ufsdump, dumpdates – incremental dump format #include <sys/types.h> #include <sys/inode.h> #include <protocols/dumprestore.h> /etc/dumpdates Tapes used by ufsdump(1M) and ufsrestore(1M) contain: ■ a header record ■ two groups of bit map records ■ a group of records describing directories ■ a group of records describing files The format of the header record and of the first record of each description as given in the include file <protocols/dumprestore.h> is: #define TP\_BSIZE 1024 #define NTREC 10 #define HIGHDENSITYTREC 32 #define CARTRIDGETREC 63 #define TP\_NINDIR (TP\_BSIZE/2) #define TP\_NINOS (TP\_NINDIR / sizeop (long)) #define LBLSIZE 16 #define NAMELEN 64 #define NFS\_MAGIC (int) 60012 **NAME SYNOPSIS DESCRIPTION**

#define CHECKSUM (int) 84446

union u data { char s\_addrs[TP\_NINDIR]; long s\_inos[TP\_NINOS]; union u spcl { char dummy[TP\_BSIZE]; struct s\_spcl { long c\_type; time\_t c\_date; time\_t c\_ddate; long c\_volume; daddr\_t c\_tapea;<br>ino t c\_inumbe c\_inumber; long c\_magic; long c checksum; struct dinode c\_dinode;

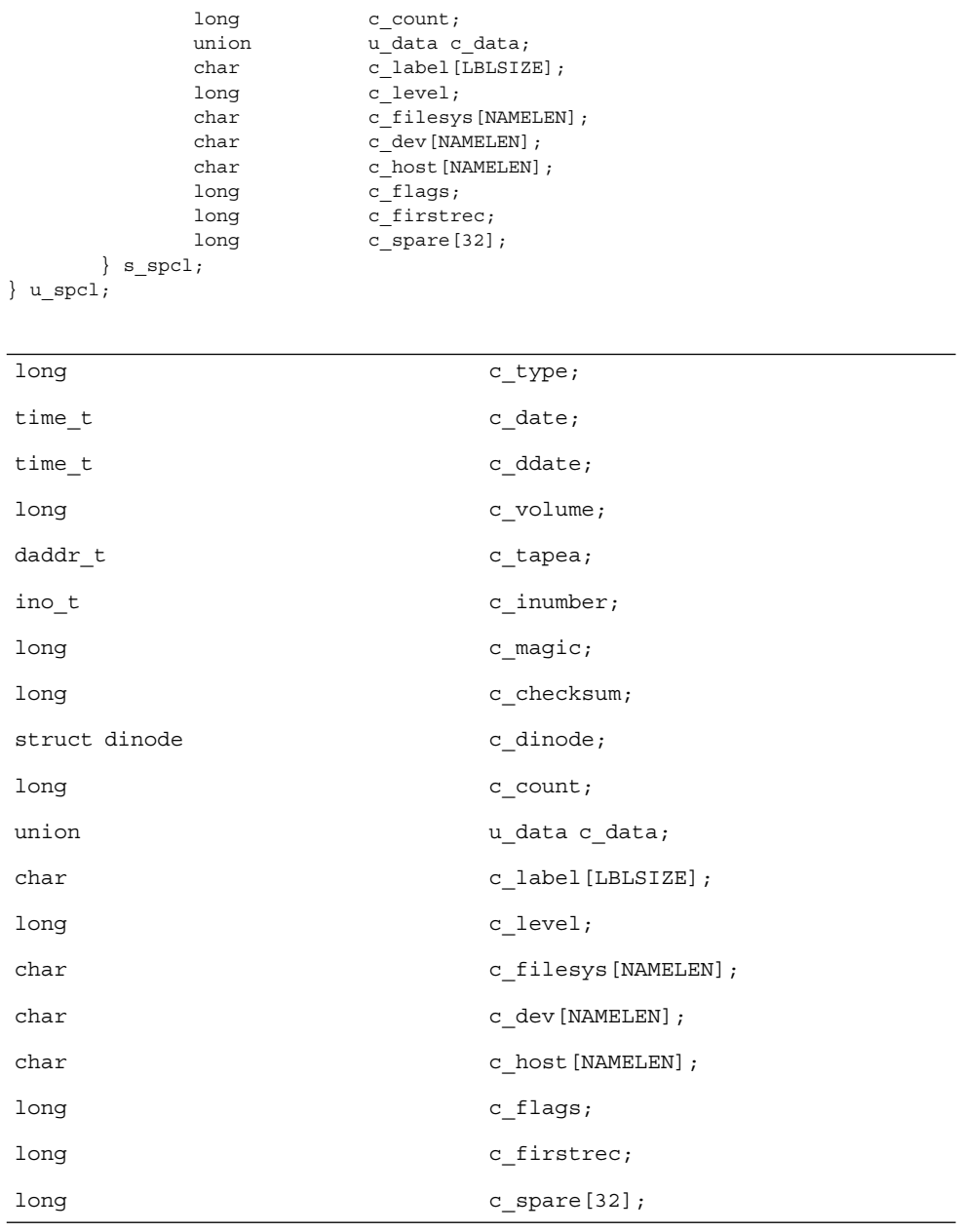

 $\}$  s spcl; } u\_spcl; #define spcl u\_spcl.s\_spcl #define c\_addr c\_data.s\_addrs #define c\_inos cdata.s\_inos

File Formats **729**

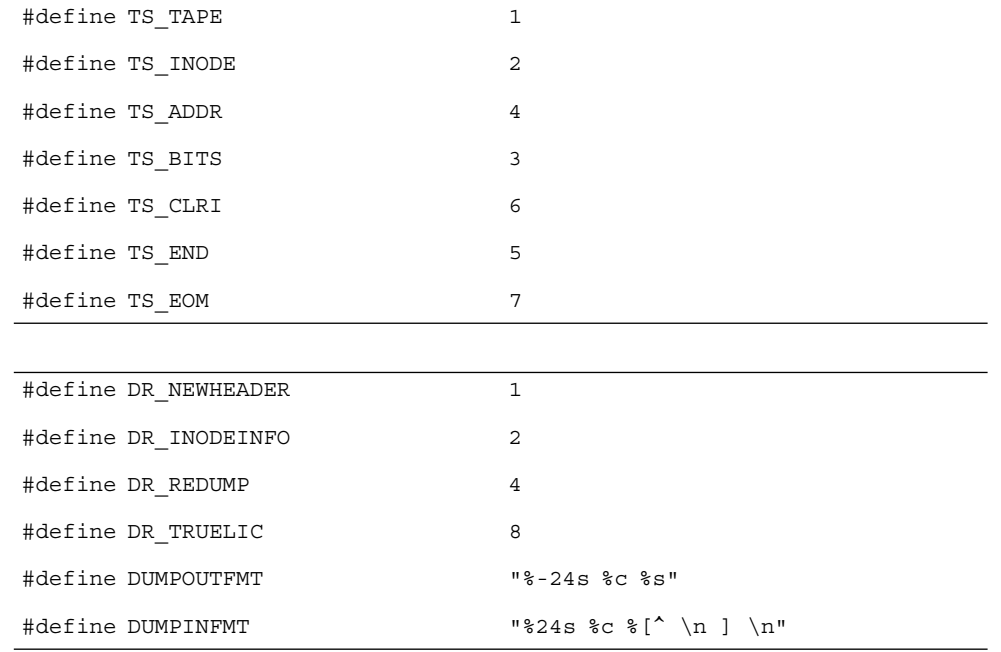

The constants are described as follows:

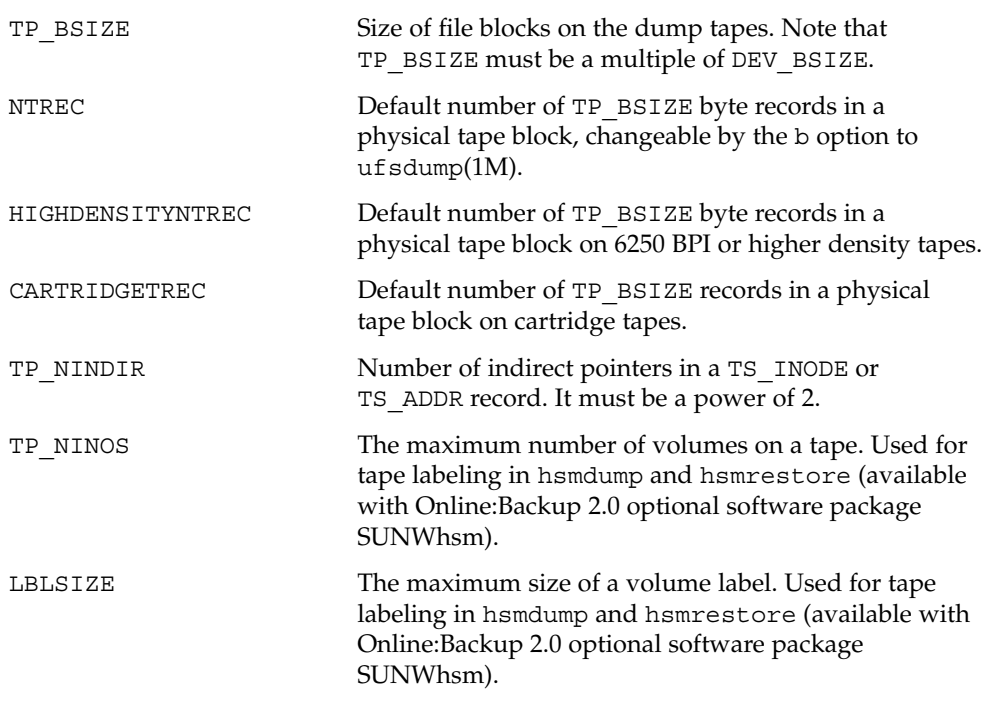

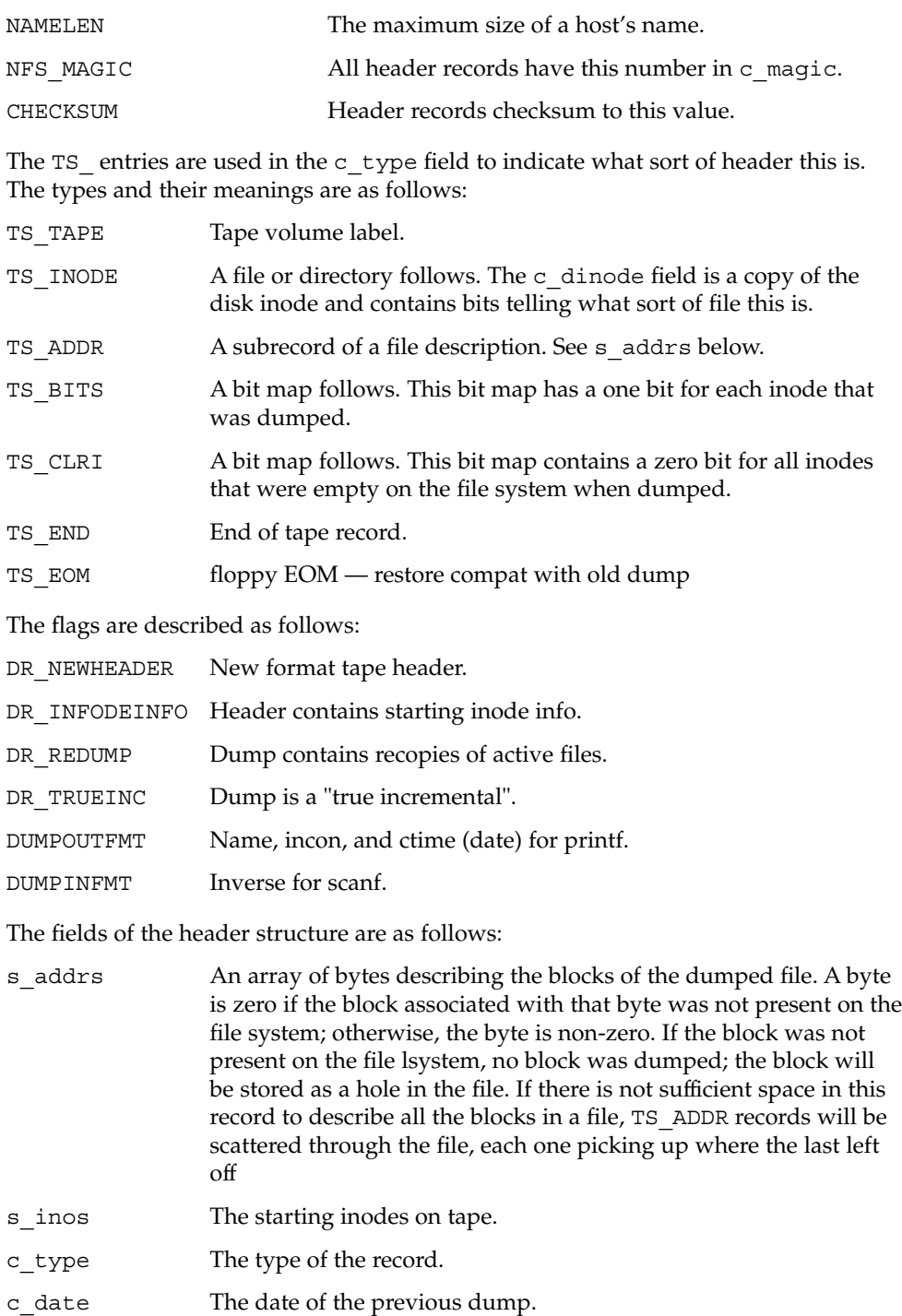

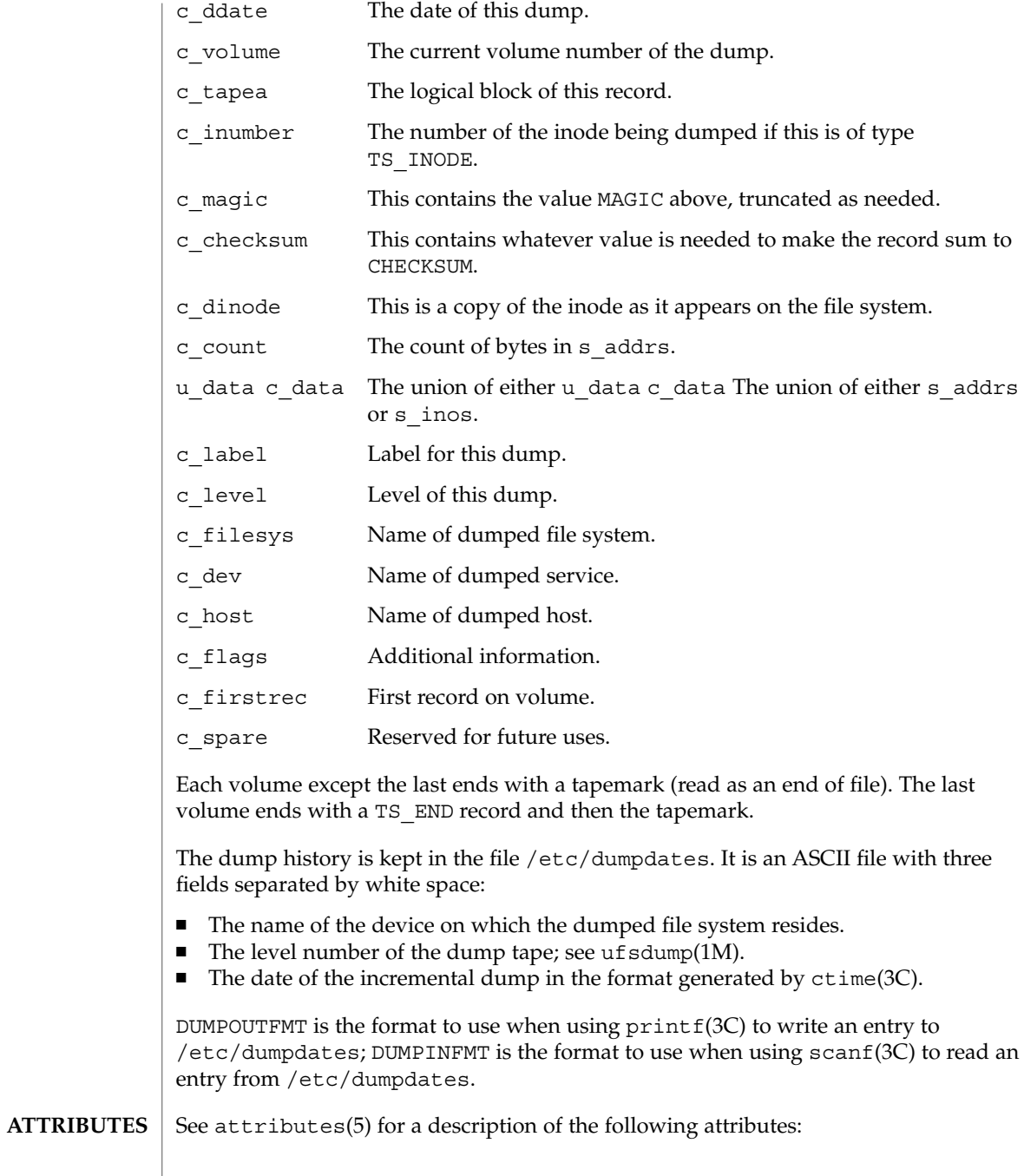

**732** man pages section 4: File Formats • Last Revised 7 Jan 1994

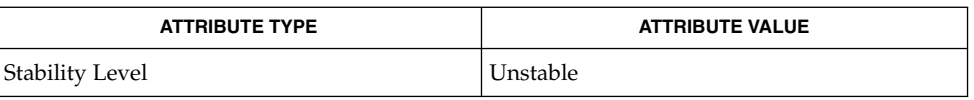

#### ufsdump(1M), ufsrestore(1M), ctime(3C), printf(3C), scanf(3C), attributes(5), types(3HEAD) **SEE ALSO**

uid\_aliases(4)

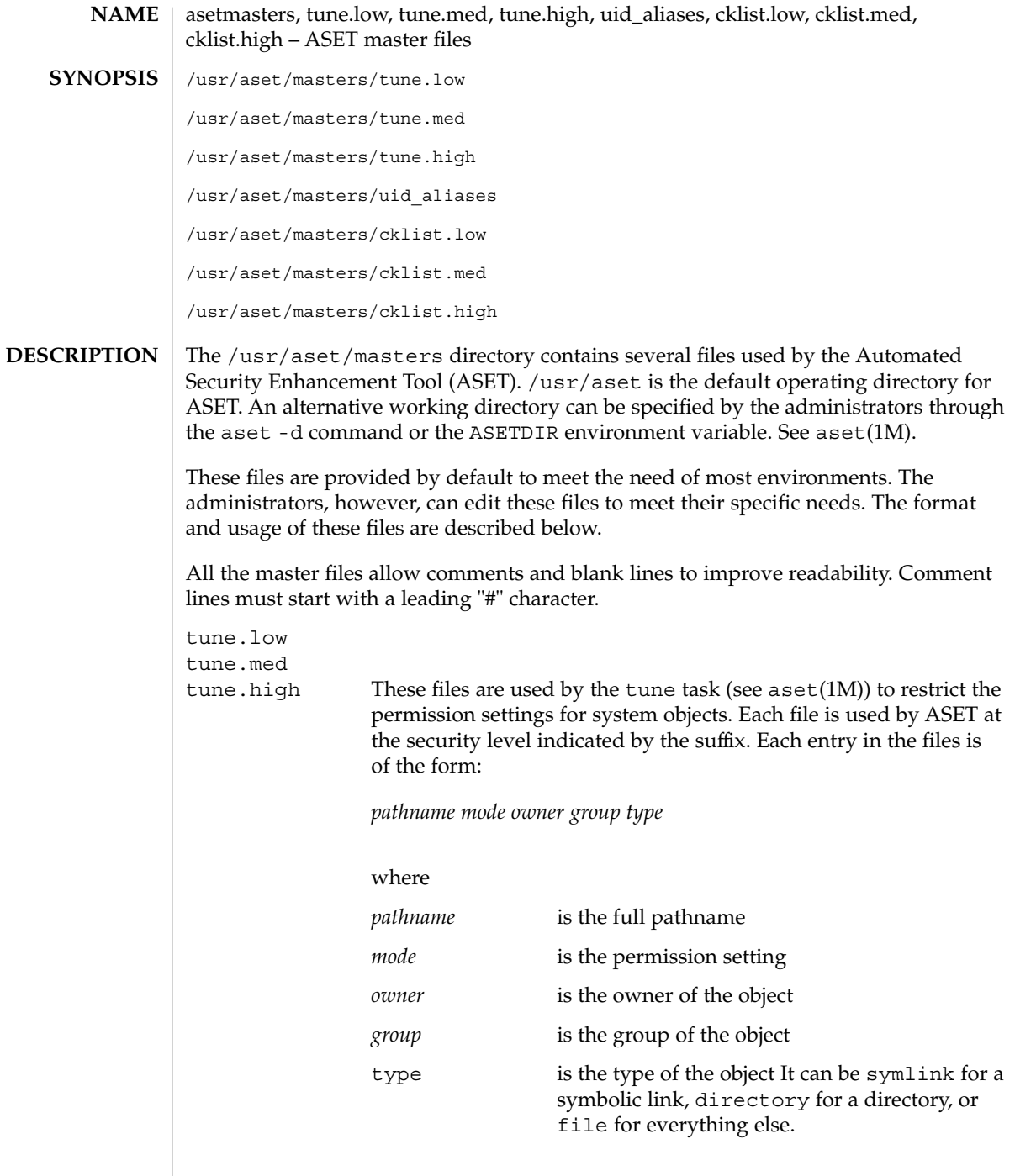

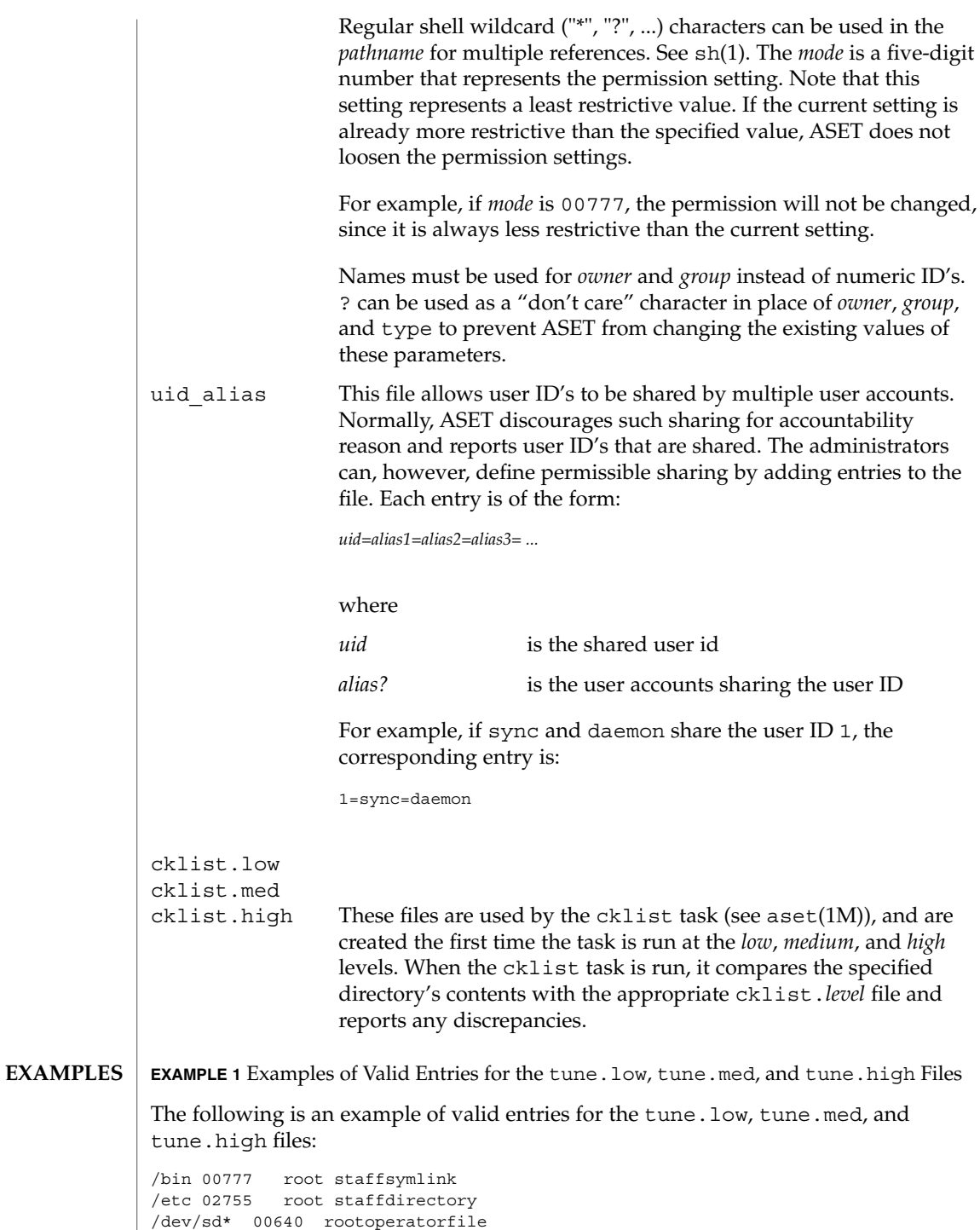

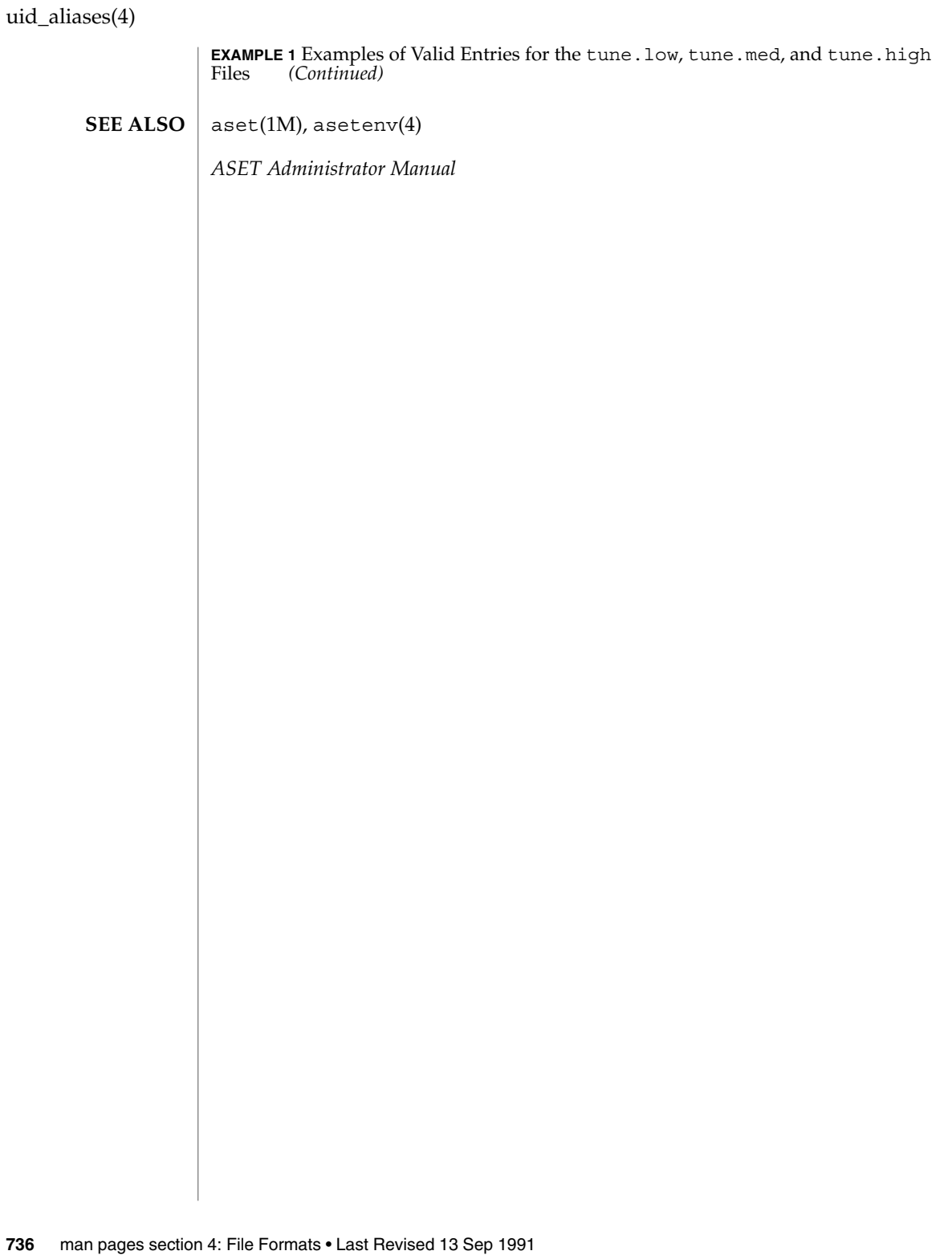

updaters(4)

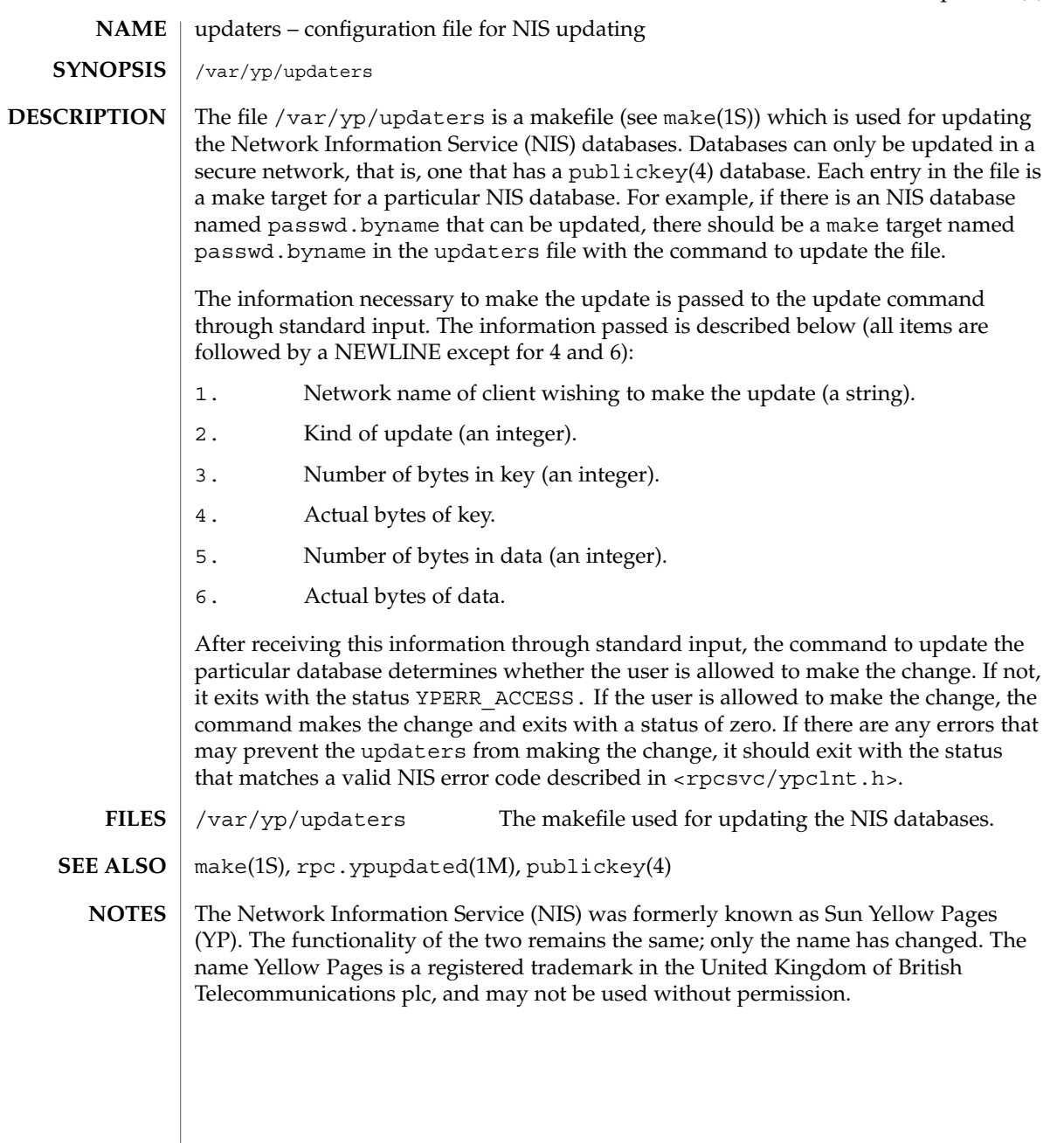

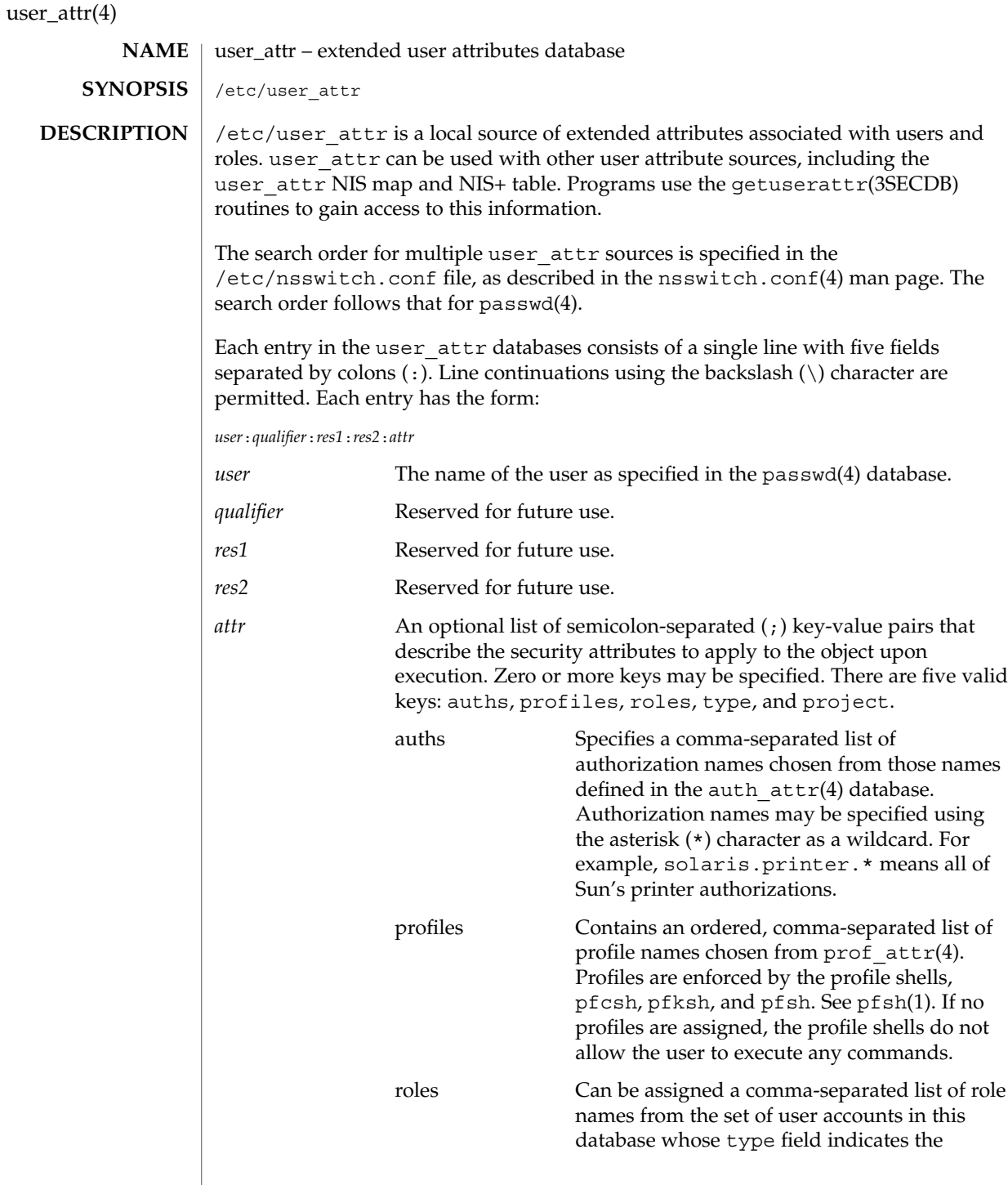

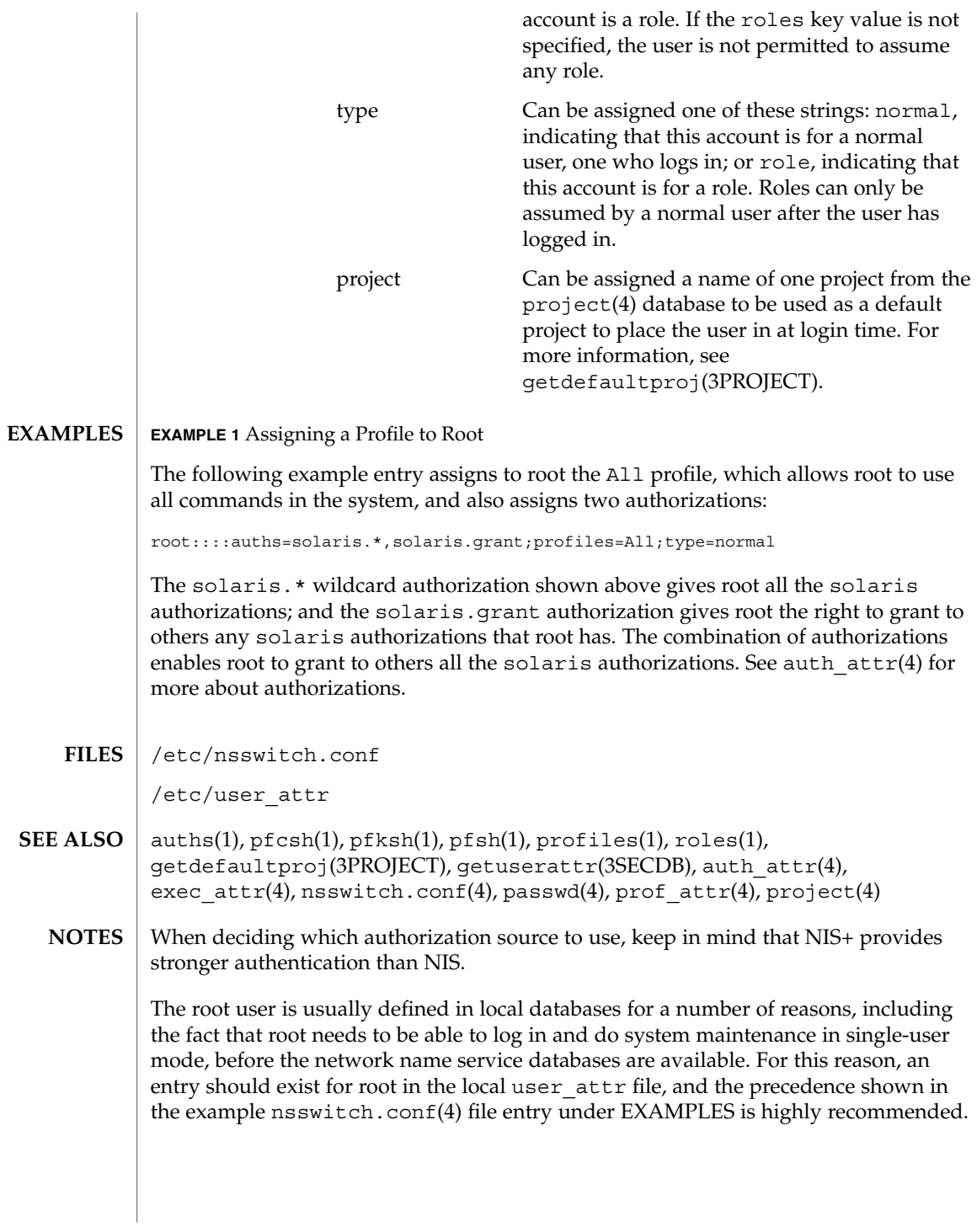

### user\_attr(4)

Because the list of legal keys is likely to expand, any code that parses this database must be written to ignore unknown key-value pairs without error. When any new keywords are created, the names should be prefixed with a unique string, such as the company's stock symbol, to avoid potential naming conflicts.

In the attr field, escape the following symbols with a backslash (\) if you use them in any value: colon  $(:)$ , semicolon  $(:)$ , carriage return  $(\n\cdot n)$ , equals  $(=)$ , or backslash  $(\n\cdot)$ .

# utmp, wtmp – utmp and wtmp database entry formats #include <utmp.h> /var/adm/utmp /var/adm/wtmp The utmp and wtmp database files are obsolete and are no longer present on the system. They have been superseded by the extended database contained in the utmpx and wtmpx database files. See utmpx(4). It is possible for /var/adm/utmp to reappear on the system. This would most likely occur if a third party application that still uses utmp recreates the file if it finds it missing. This file should not be allowed to remain on the system. The user should investigate to determine which application is recreating this file. utmpx(4) **NAME SYNOPSIS DESCRIPTION SEE ALSO**

# utmpx(4)

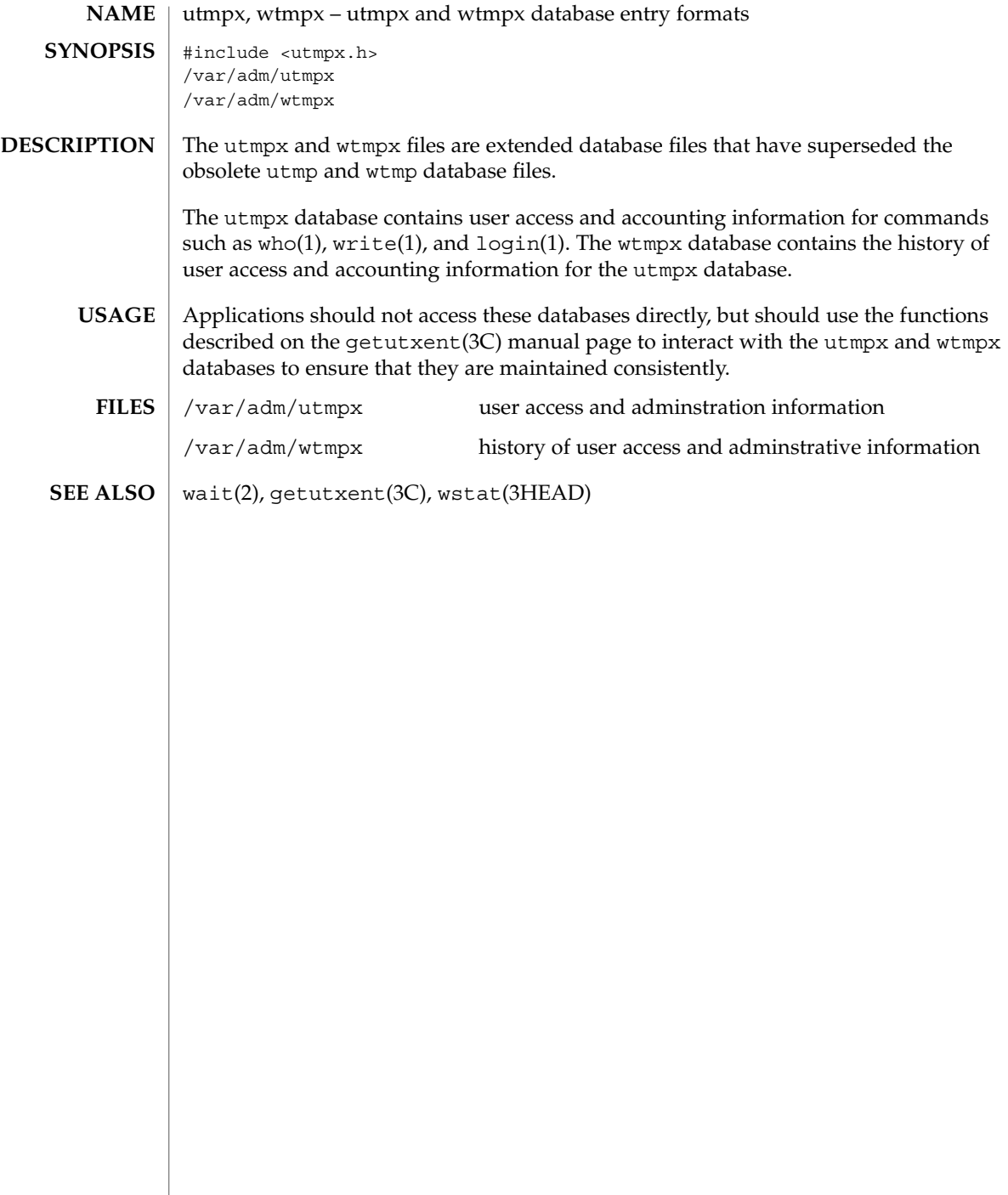

## variables(4)

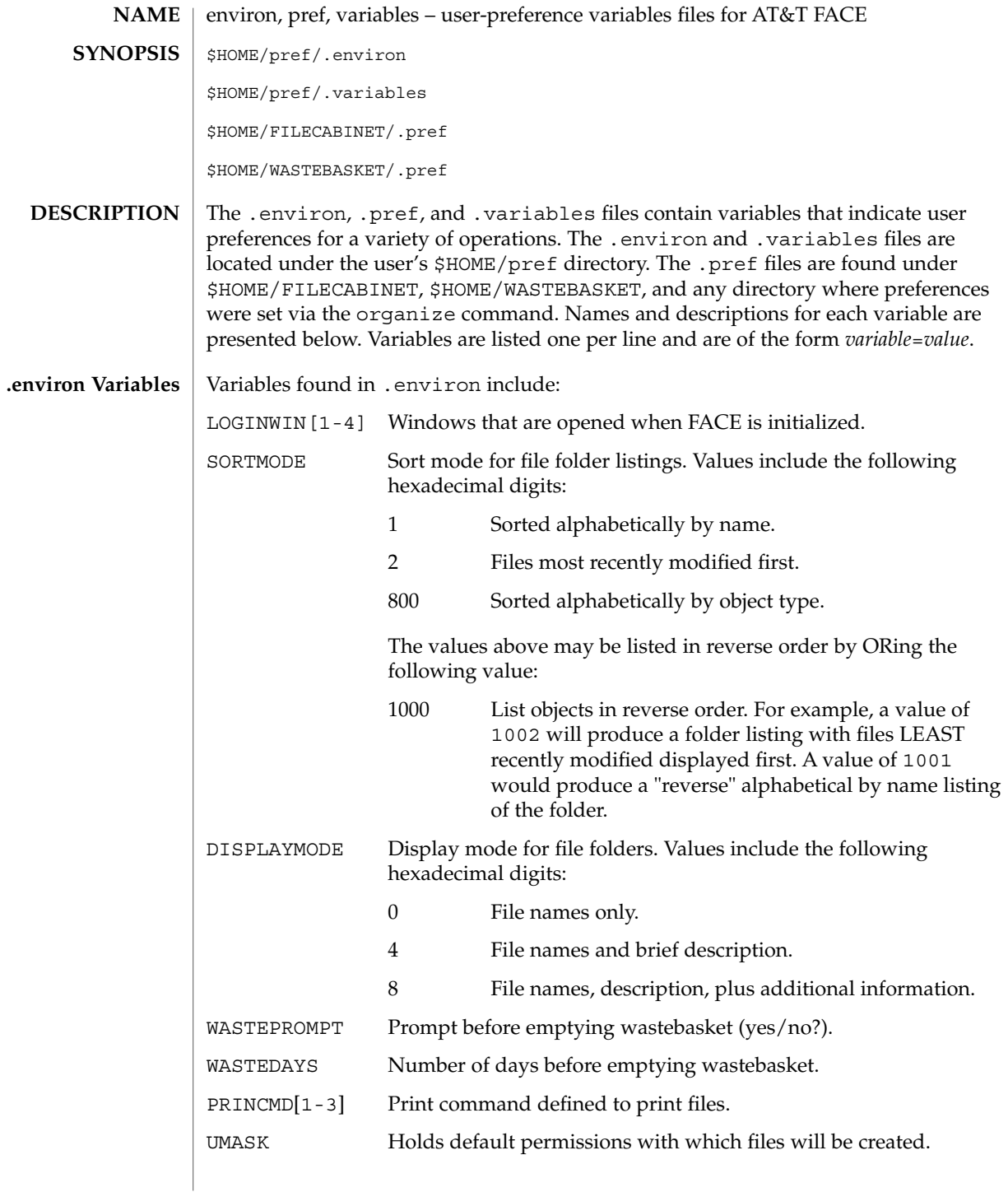

## variables(4)

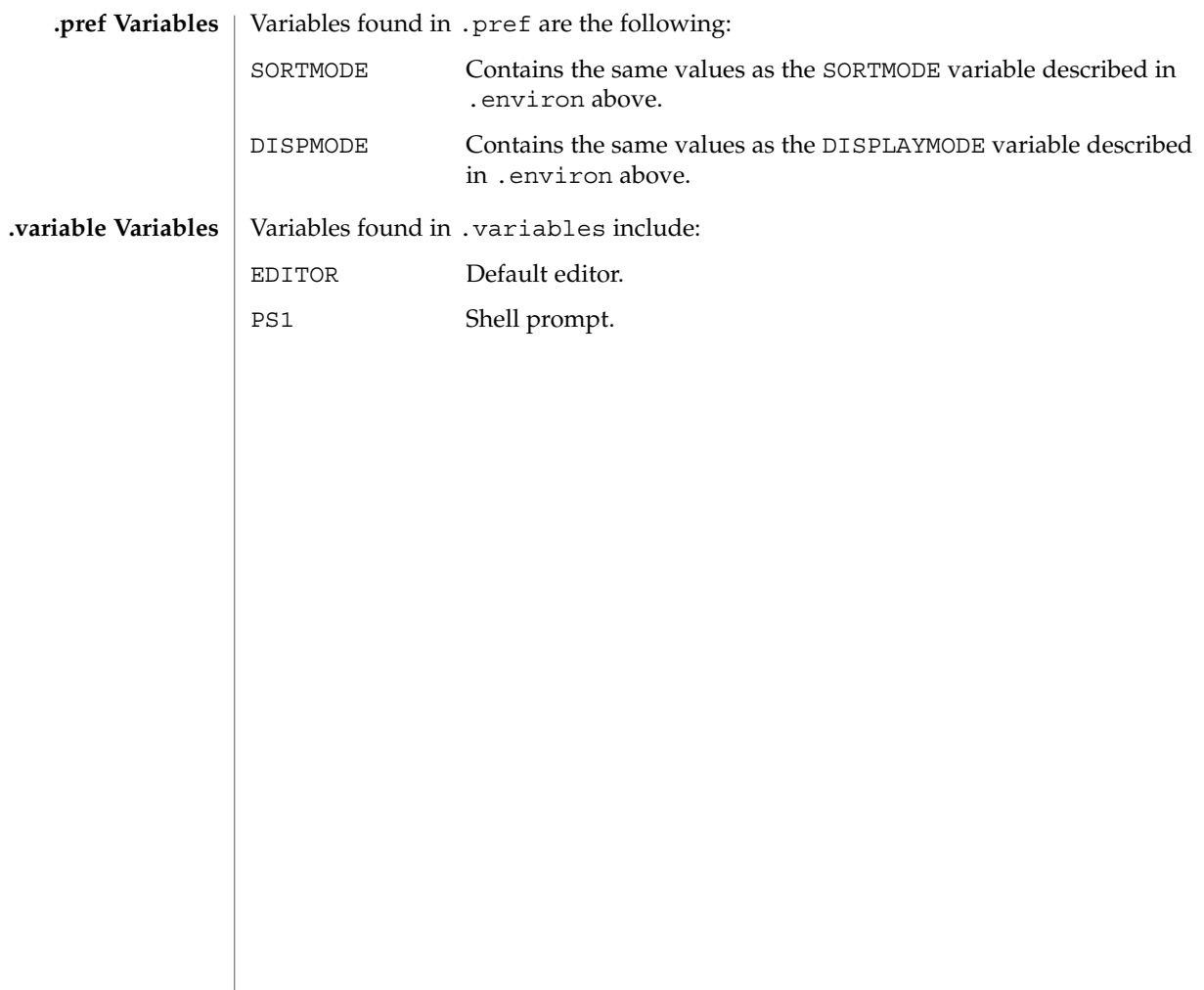

## **NAME**

#### vfstab – table of file system defaults

#### **DESCRIPTION**

The file /etc/vfstab describes defaults for each file system. The information is stored in a table with the following column headings:

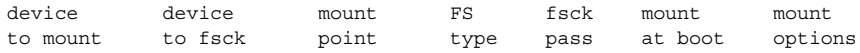

The fields in the table are space-separated and show the resource name (*device to mount*), the raw device to fsck (*device to fsck*), the default mount directory (*mount point*), the name of the file system type (*FS type*), the number used by fsck to decide whether to check the file system automatically (*fsck pass*), whether the file system should be mounted automatically by mountall (*mount at boot*), and the file system mount options (*mount options*). (See respective mount file system man page below in SEE ALSO for *mount options*.) A '-' is used to indicate no entry in a field. This may be used when a field does not apply to the resource being mounted.

The getvfsent(3C) family of routines is used to read and write to /etc/vfstab.

/etc/vfstab can be used to specify swap areas. An entry so specified, (which can be a file or a device), will automatically be added as a swap area by the  $/sbin/swap$ script when the system boots. To specify a swap area, the *device-to-mount* field contains the name of the swap file or device, the *FS-type* is "swap", *mount-at-boot* is "no" and all other fields have no entry.

The following are vfstab entries for various file system types supported in the Solaris operating environment. **EXAMPLES**

**EXAMPLE 1** NFS and UFS Mounts

The following entry invokes NFS to automatically mount the directory /usr/local of the server example1 on the client's /usr/local directory with read-only permission:

example1:/usr/local - /usr/local nfs - yes ro

The following example assumes a small departmental mail setup, in which clients mount /var/mail from a server mailsvr. The following entry would be listed in each client's vfstab:

mailsvr:/var/mail - /var/mail nfs - yes intr,bg

The following is an example for a UFS file system in which logging is enabled:

/dev/dsk/c2t10d0s0 /dev/rdsk/c2t10d0s0 /export/local ufs 3 yes logging

See mount  $nfs(1M)$  for a description of NFS mount options and mount  $ufs(1M)$  for a description of UFS options.

#### vfstab(4)

#### **EXAMPLE 2** pcfs Mounts

The following example mounts a pcfs file system on a fixed hard disk on an (Intel Architecture) IA machine:

/dev/dsk/c1t2d0p0:c - /win98 pcfs - yes -

The example below mounts a Jaz drive on a SPARC machine. Normally, the volume management daemon (see vold(1M)) handles mounting of removable media, obviating a vfstab entry. If you choose to specify a device that supports removable media in vfstab, be sure to set the mount-at-boot field to no, as below. Such an entry presumes you are not running vold.

/dev/dsk/c1t2d0s2:c - /jaz pcfs - no -

For removable media on a SPARC machine, the convention for the slice portion of the disk identifier is to specify s2, which stands for the entire medium.

For pcfs file systems on IA machines, note that the disk identifier uses a  $p(p0)$  and a logical drive (c, in the /win98 example above) for a pcfs logical drive. See mount pcfs(1M) for syntax for pcfs logical drives and for pcfs-specific mount options.

#### **EXAMPLE 3** CacheFS Mount

Below is an example for a CacheFS file system. Because of the length of this entry and the fact that vfstab entries cannot be continued to a second line, the vfstab fields are presented here in a vertical format. In re-creating such an entry in your own vfstab, you would enter values as you would for any vfstab entry, on a single line.

```
device to mount: svr1:/export/abc
            device to fsck: /usr/abc
            mount point: /opt/cache
            FS type: cachefs
            fsck pass: 7
            mount at boot: yes
            mount options:
            local-access,bg,nosuid,demandconst,backfstype=nfs,cachedir=/opt/cache
            See mount cachefs(1M) for CacheFS-specific mount options.
            EXAMPLE 4 Loopback File System Mount
            The following is an example of mounting a loopback (lofs) file system:
            /export/test - /opt/test lofs - yes -
            See lofs(7FS) for an overview of the loopback file system.
            fsck(1M), mount(1M), mount cachefs(1M), mount hsfs(1M), mount nfs(1M),
            mount tmpfs(1M), mount ufs(1M), swap(1M), getvfsent(3C)
SEE ALSO
```
vfstab(4)

*System Administration Guide: Basic Administration*

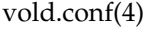

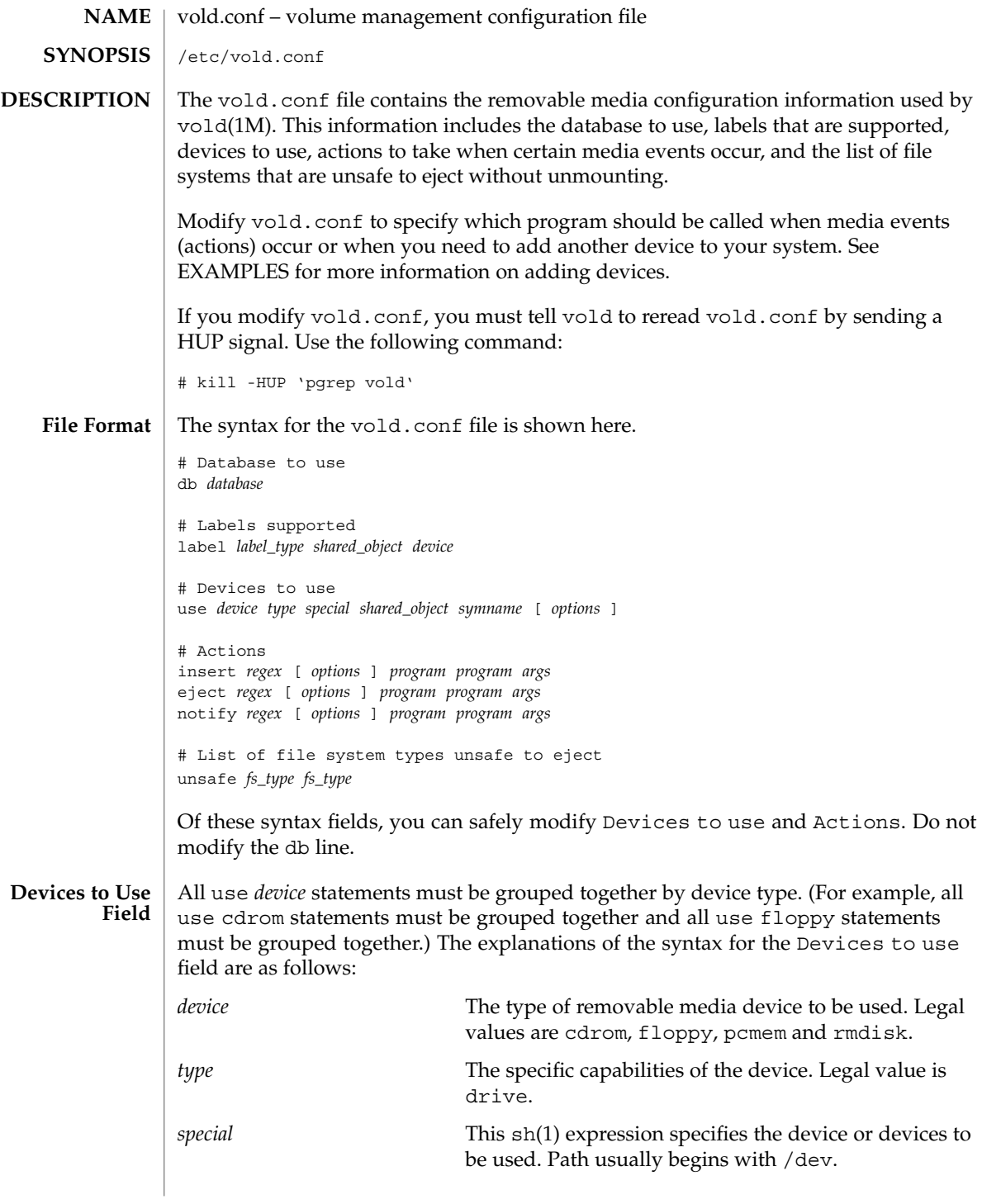

**748** man pages section 4: File Formats • Last Revised 21 Jun 2002

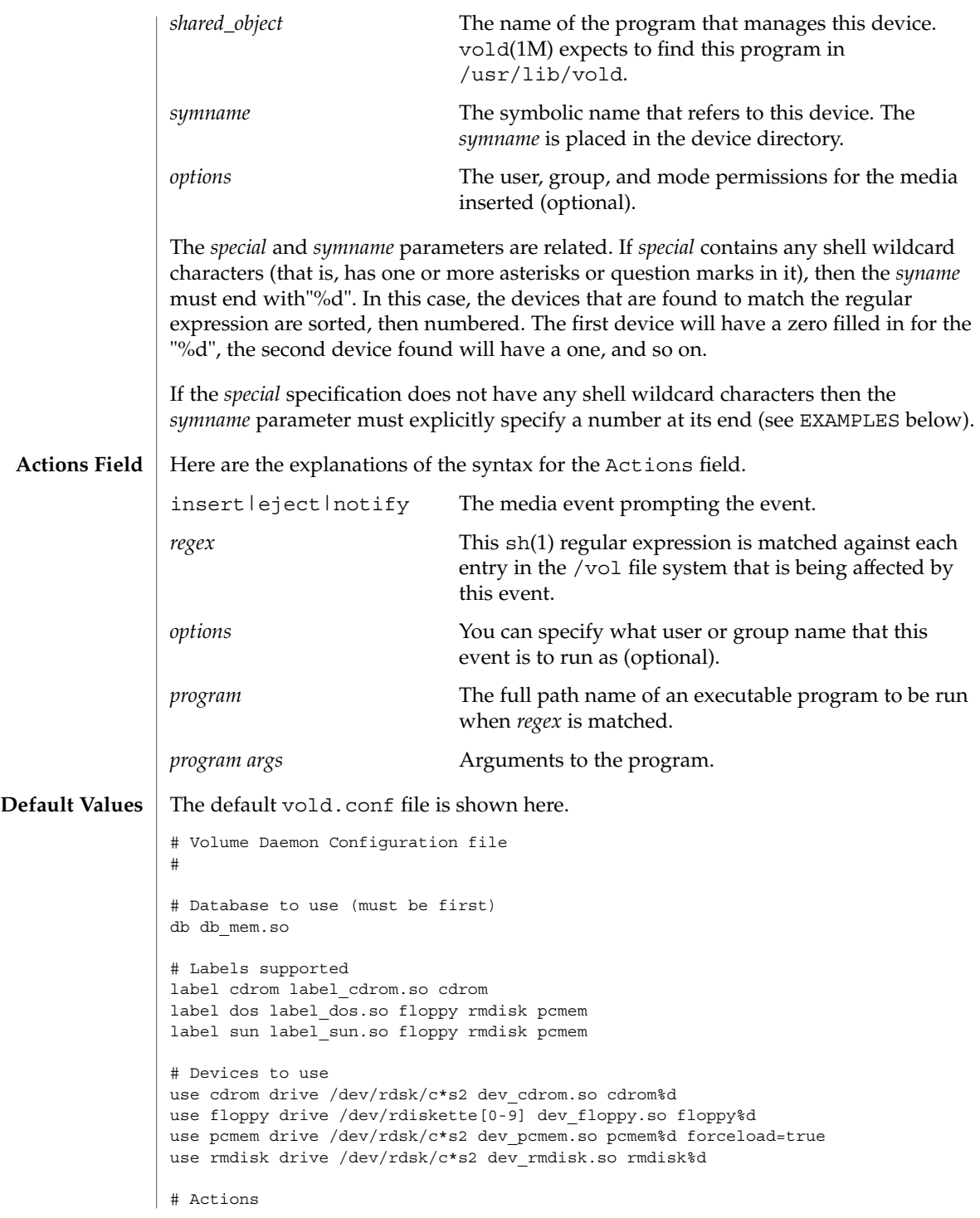

File Formats **749**

# vold.conf(4)

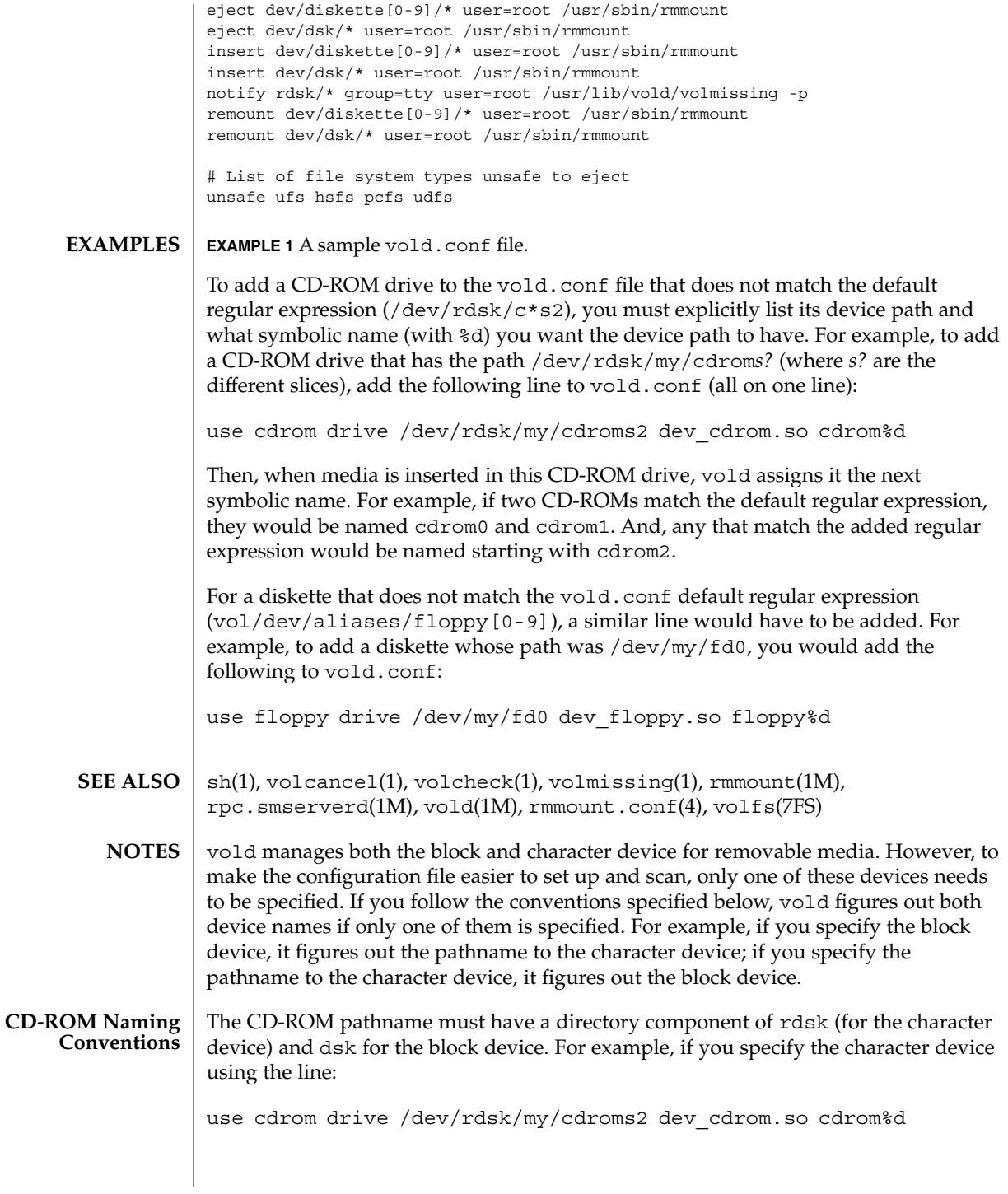

## vold.conf(4)

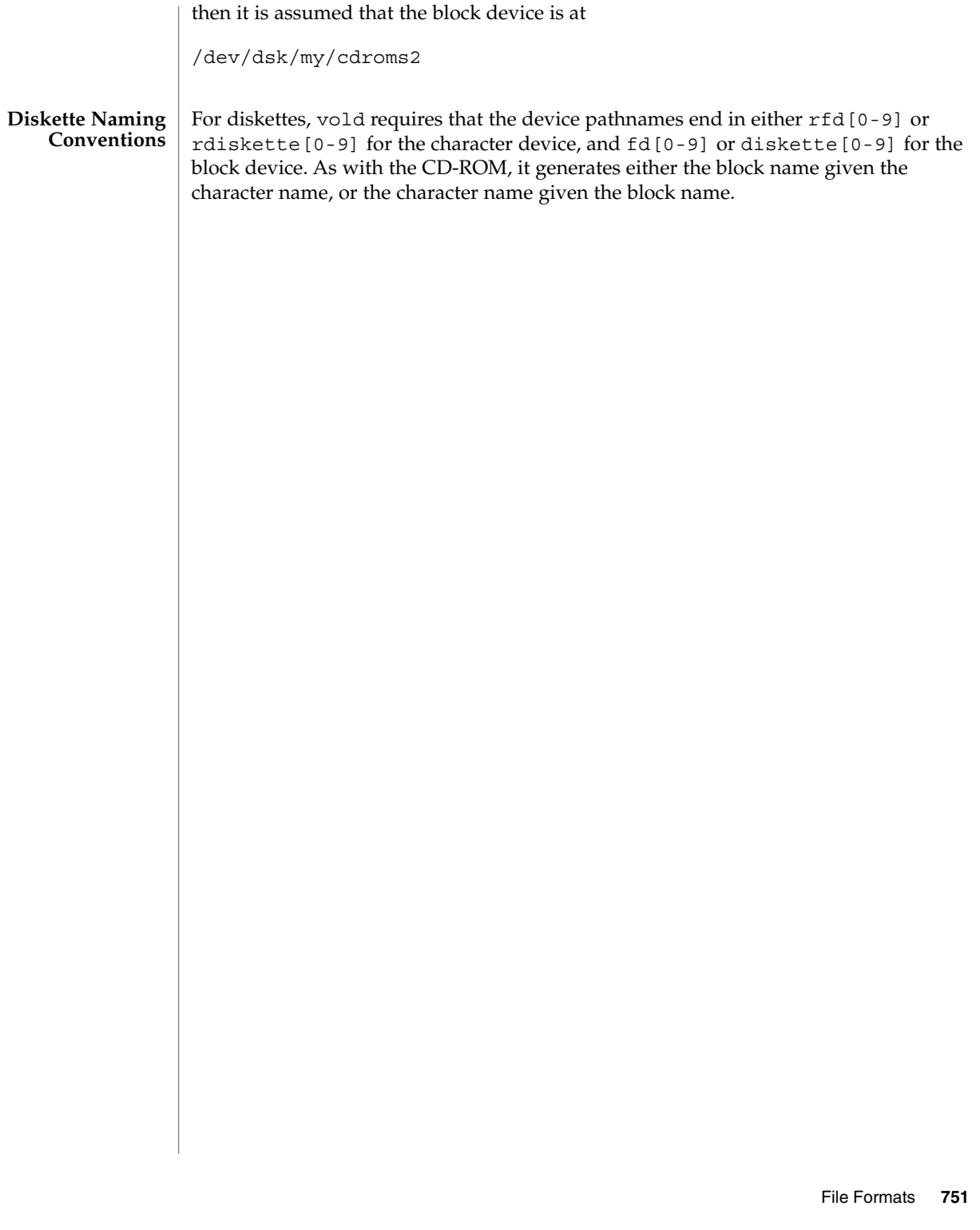

warn.conf(4)

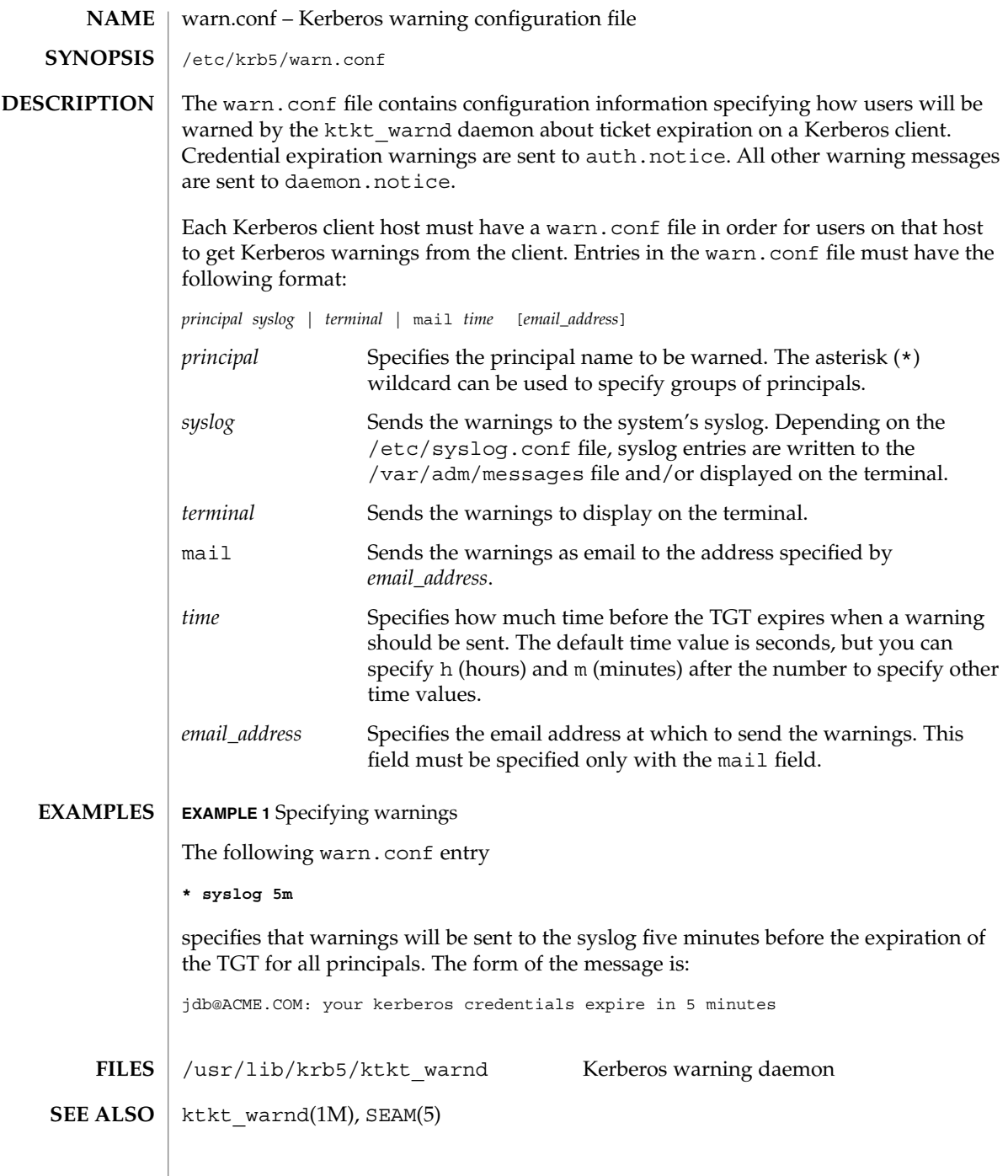

**752** man pages section 4: File Formats • Last Revised 12 Oct 2001

## wtmp(4)

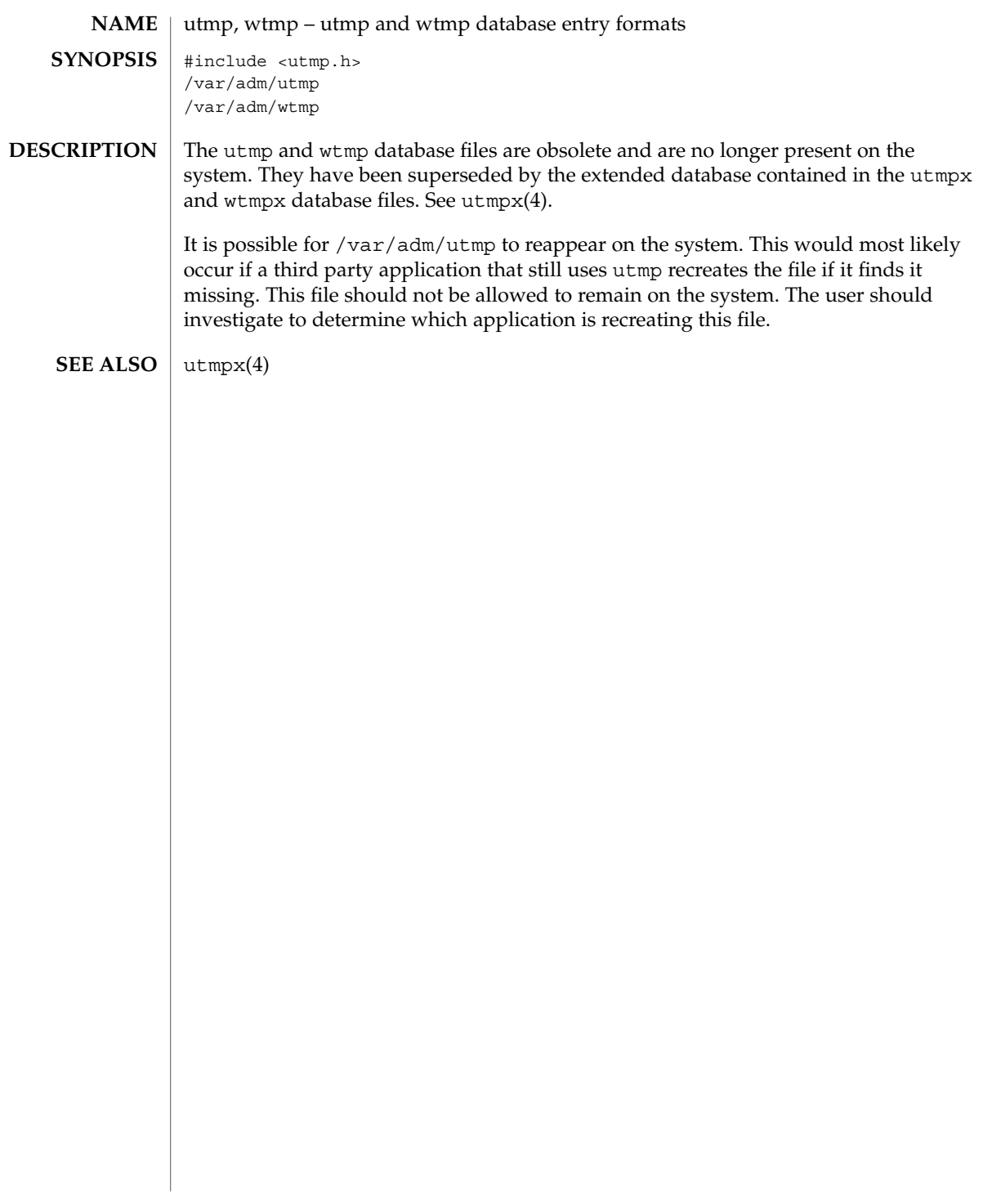

# wtmpx(4)

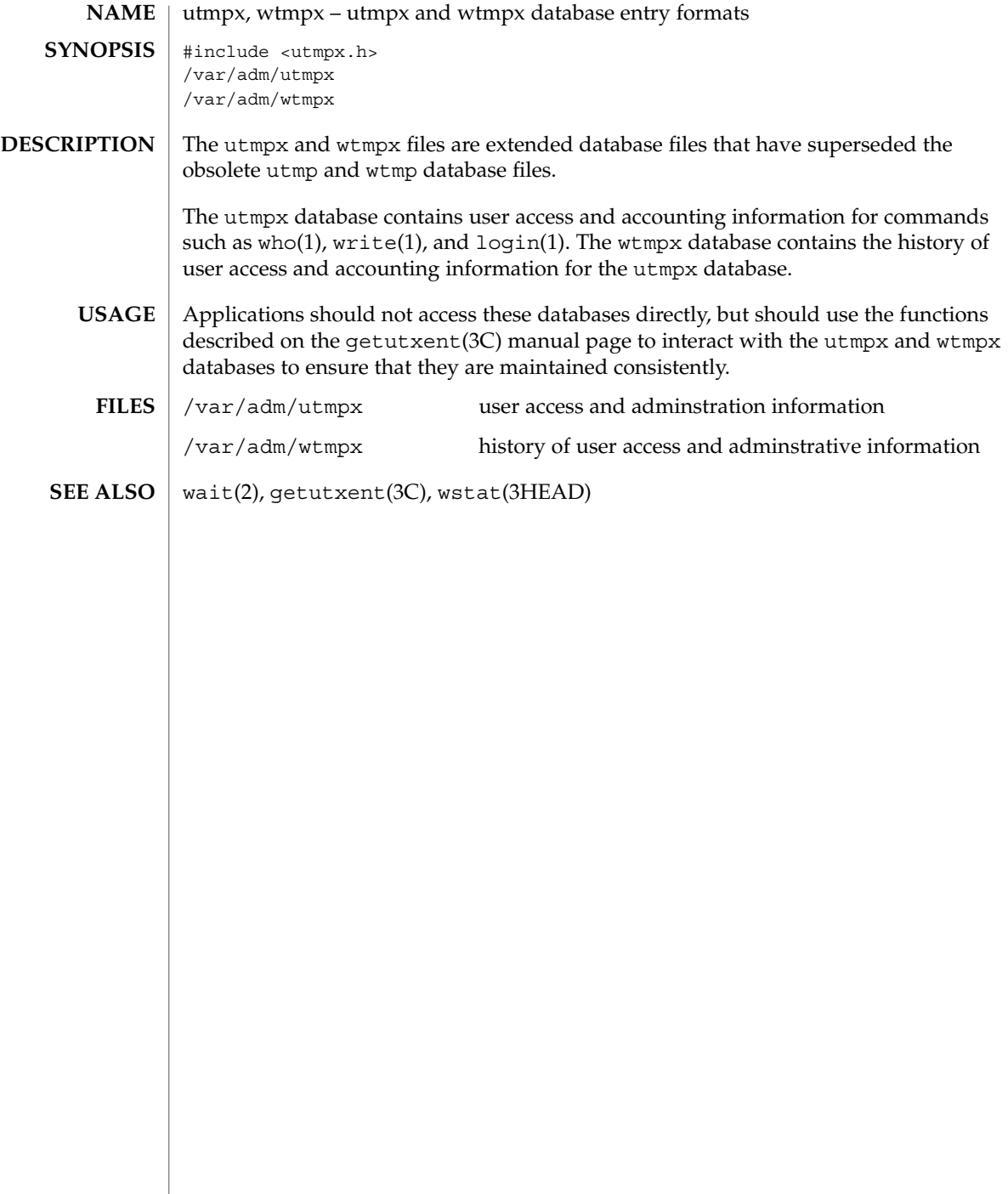

xferlog(4)

#### xferlog – FTP Server transfer log file **NAME**

**SYNOPSIS**

/var/log/xferlog

**DESCRIPTION**

The xferlog file contains transfer logging information from the FTP Server, in.ftpd(1M). You can use the logfile capability to change the location of the log file. See ftpaccess(4).

Each server entry is composed of a single line of the following form. All fields are separated by spaces.

*current-time transfer-time remote-host file-size filename transfer-type special-action-flag direction access-mode username service-name authentication-method authenticated-user-id completion-status*

#### The fields are defined as follows:

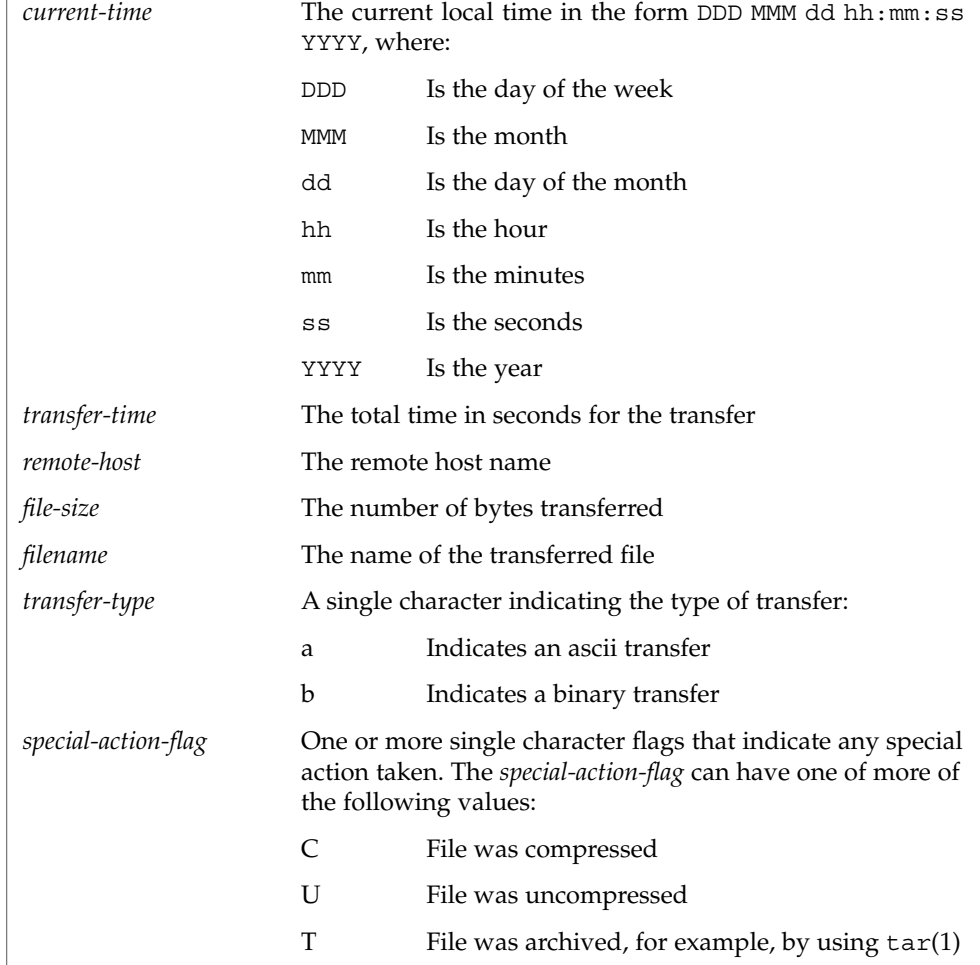

File Formats **755**

xferlog(4)

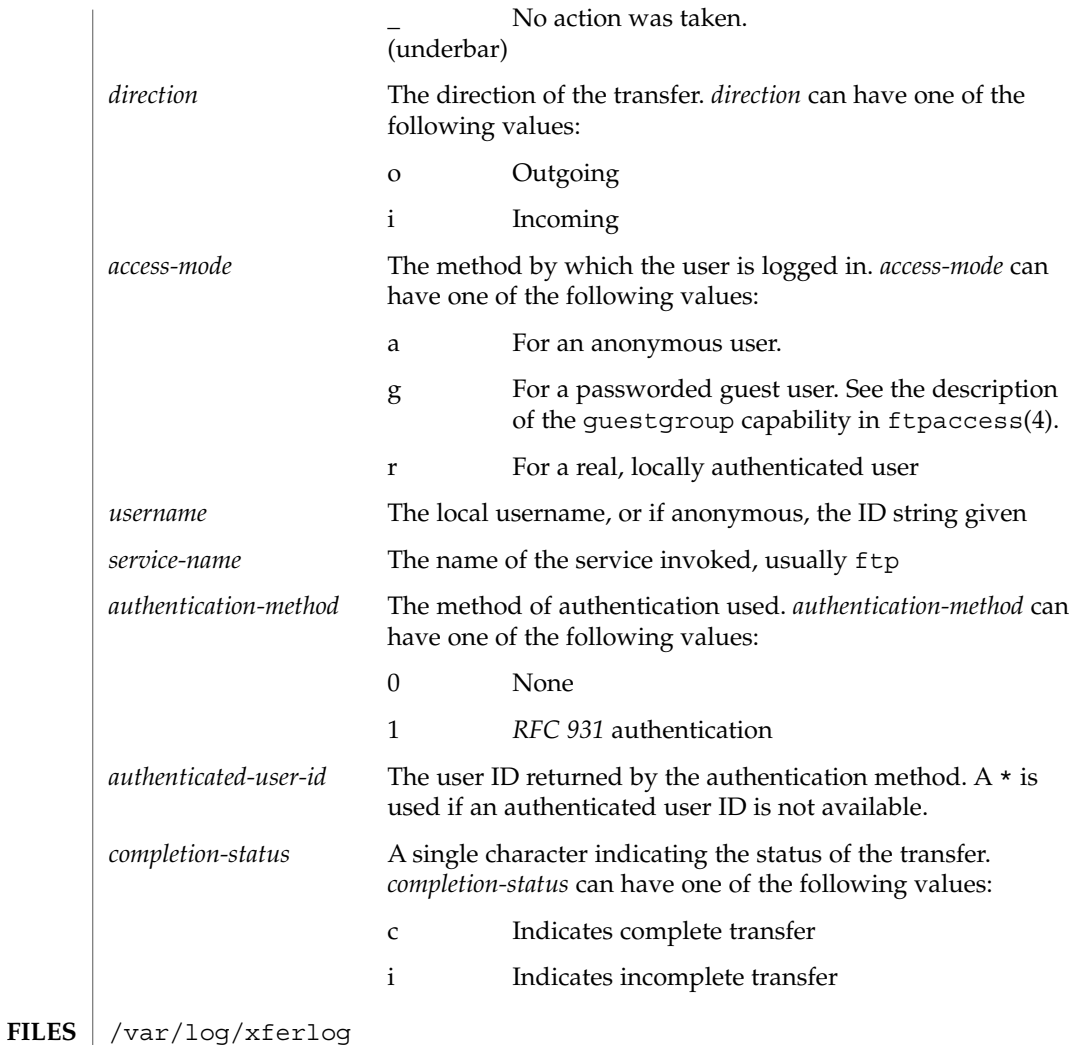

**ATTRIBUTES**

See attributes(5) for descriptions of the following attributes:

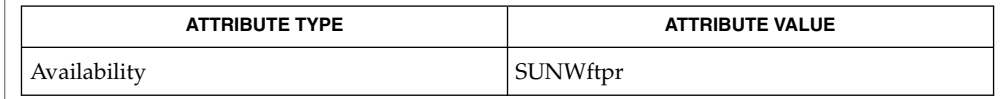

 $\vert$  tar(1), in.ftpd(1M), ftpaccess(4), ftpconversions(4), attributes(5) StJohns, Mike. *RFC 931, Authentication Server*. Network Working Group. January 1985. **SEE ALSO**
<span id="page-756-0"></span>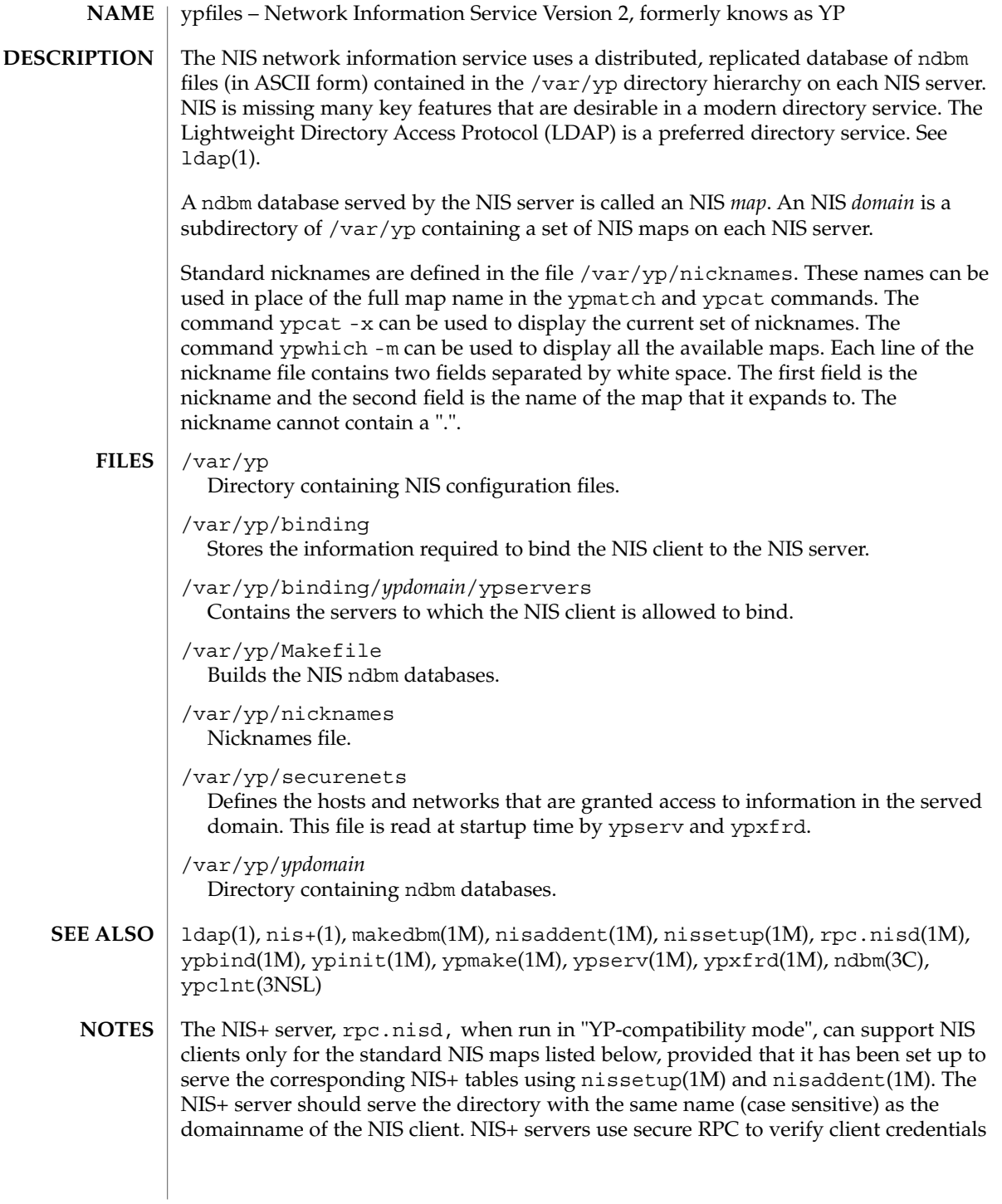

File Formats **757**

# ypfiles(4)

but the NIS clients do not authenticate their requests using secure RPC. Therefore, NIS clients can look up the information stored by the NIS+ server only if the information has "read" access for an unauthenticated client (i.e. one with "nobody" NIS+ credentials).

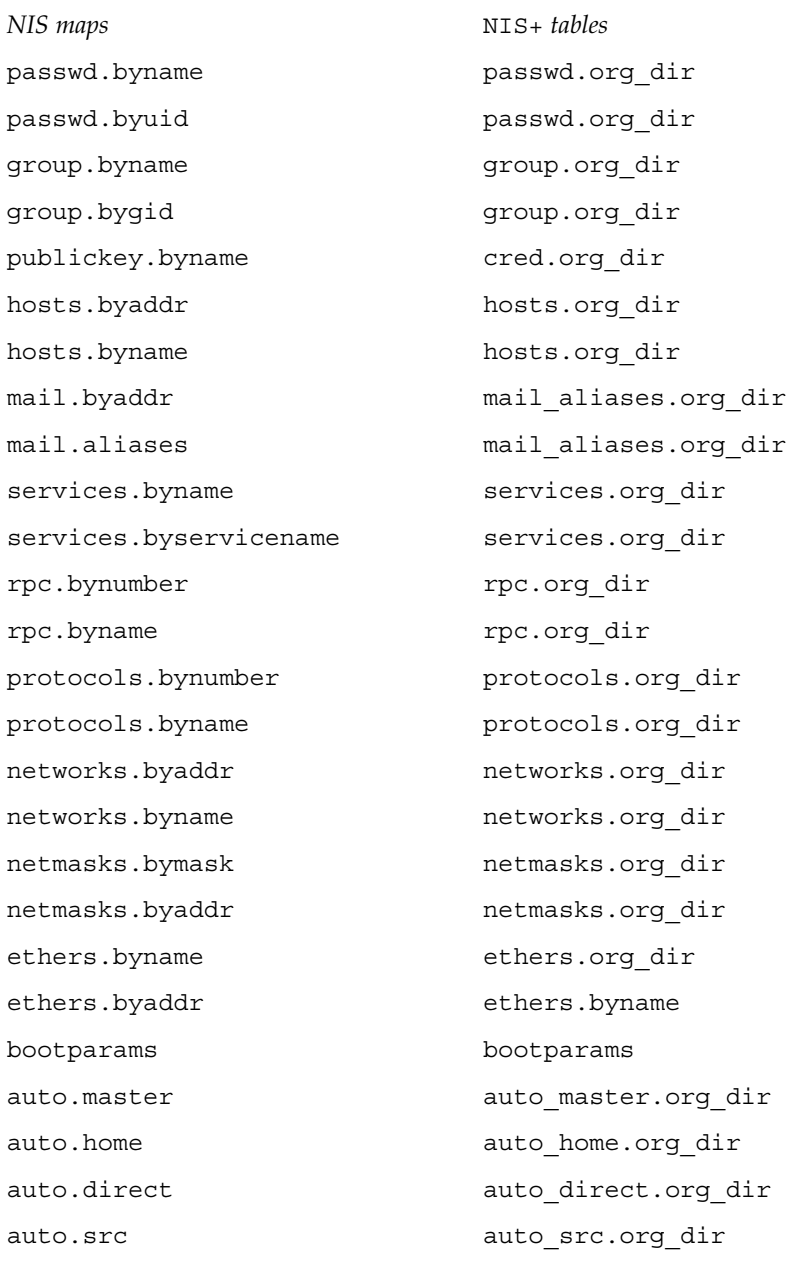

# yppasswdd(4)

<span id="page-758-0"></span>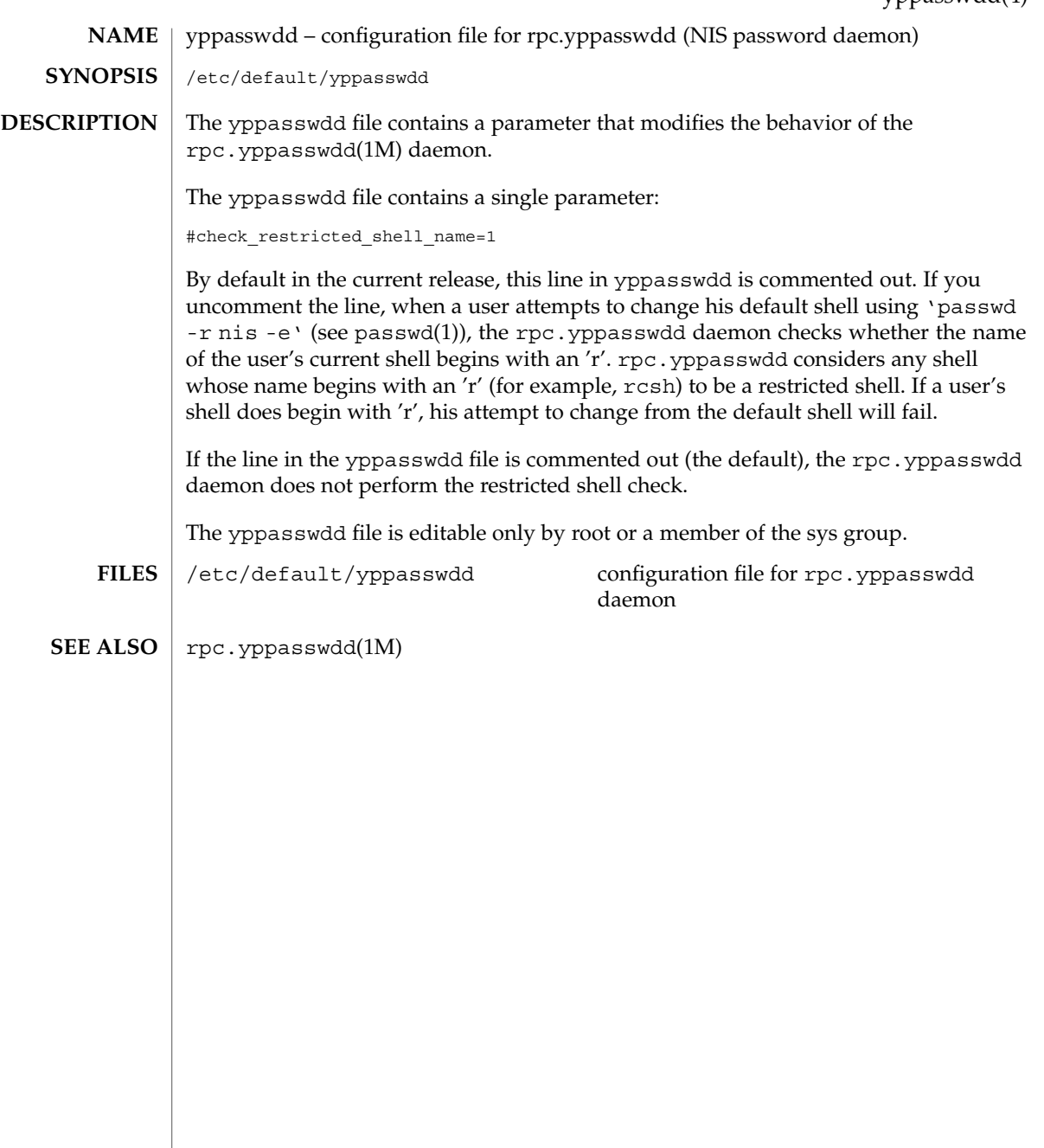

<span id="page-759-0"></span>zoneinfo(4)

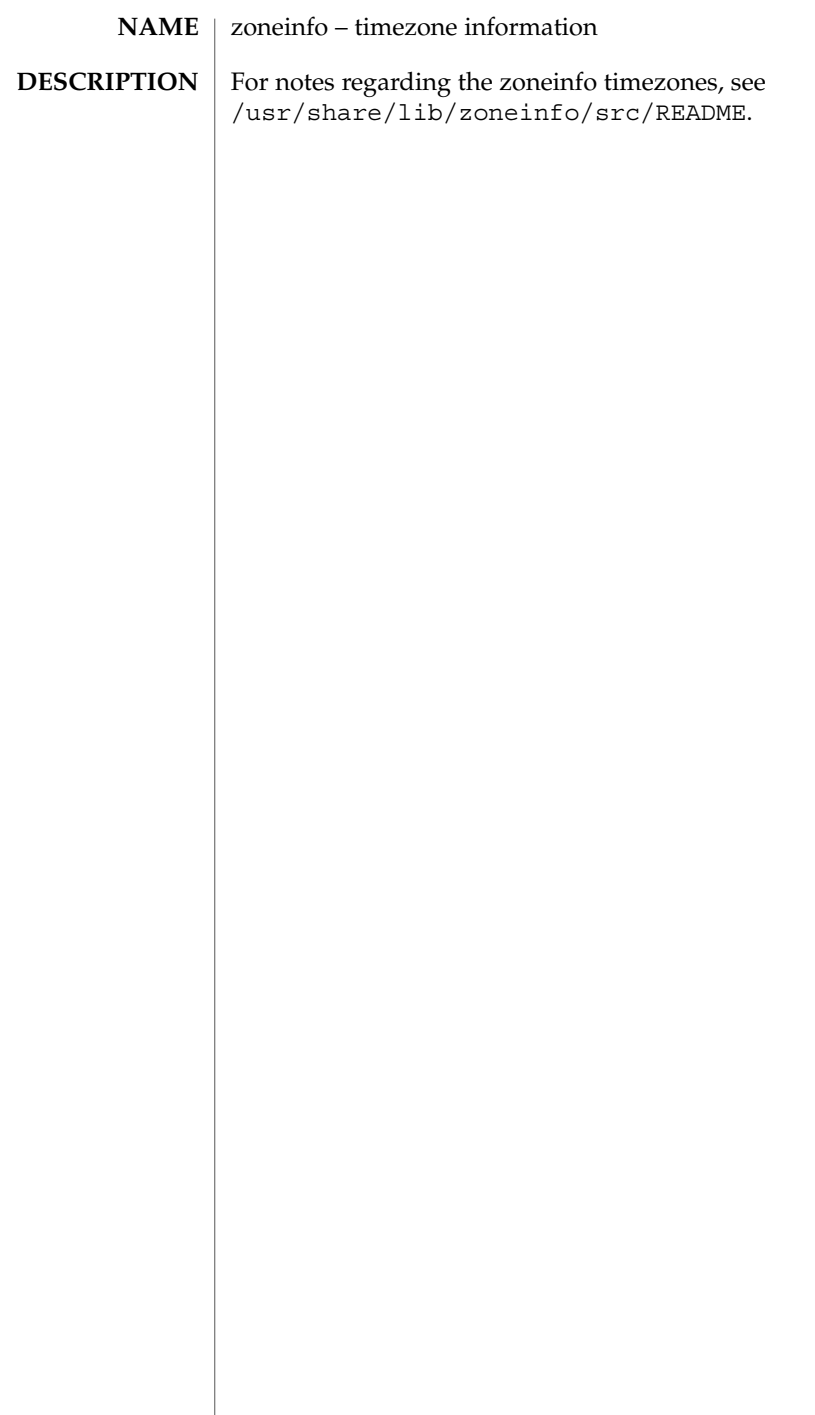

# Index

## **Numbers and Symbols**

ssh\_config, [617](#page-616-0)

#### **c**

configuration file for pluggable authentication modules — pam.conf, [442](#page-441-0)

#### **f**

fixed priority dispatcher parameter table fx\_dptbl, [195](#page-194-0)

## **F**

FTP Server enhanced group access file ftpgroups, [189](#page-188-0)

## **A**

a.out — Executable and Linking (ELF) files, [34](#page-33-0) accounting system, prime/nonprime hours holidays, [225](#page-224-0) addresses — addresses for sendmail, [29](#page-28-0) admin — installation defaults file, [25](#page-24-0) alias — alias table file of encoding names, [28](#page-27-0) alias table file of encoding names — alias, [28](#page-27-0) aliases — sendmail aliases file, [29](#page-28-0) archives — device header, [36](#page-35-0)

ASET environment file — asetenv, [39](#page-38-0) ASET master files — asetmasters, [41](#page-40-0) — cklist.high, [41](#page-40-0) — cklist.low, [41](#page-40-0) — cklist.med, [41](#page-40-0) — tune.high, [41](#page-40-0) — tune.low, [41](#page-40-0) — tune.med, [41](#page-40-0) — uid\_aliases, [41](#page-40-0) asetenv — ASET environment file, [39](#page-38-0) au — AU audio file format, [44](#page-43-0) AU audio file format — au, [44](#page-43-0) audit\_class password file, [47](#page-46-0) audit\_event password file, [53](#page-52-0) audit — audit control file, [49](#page-48-0) audit — audit data file, [52](#page-51-0) audit.log — audit trail file, [54](#page-53-0) audit trail file, — audit.log, [54](#page-53-0) audit\_user — per-user auditing data file, [60](#page-59-0)

## **B**

boot parameter database — bootparams, [65](#page-64-0) BOOTP, network database dhcp\_network, [111](#page-110-0) bootparams — boot parameter database, [65](#page-64-0)

# **C**

CD-ROM table of contents file — cdtoc, [68](#page-67-0)

**761**

cdtoc — CD-ROM table of contents file, [68](#page-67-0) .clustertoc — listing of software packages on product distribution media, [80](#page-79-0) compatible versions file — compver, [84](#page-83-0) compver — compatible versions file, [84](#page-83-0) configuration file, system log daemon syslogd, [635](#page-634-0) configuration file for default router(s) defaultrouter, [96](#page-95-0) configuration file for IKE policy ike.config, [231](#page-230-0) configuration file for in.named named.conf, [339](#page-338-0) configuration file for LDAP display template routines, — ldaptemplates.conf, [293](#page-292-0) configuration file for LDAP filtering routines, ldapfilter.conf, [287](#page-286-0) configuration file for LDAP search preference routines, — ldapsearchprefs.conf, [289](#page-288-0) configuration file for logadm command logadm.conf, [307](#page-306-0) configuration file for mapping between NIS+ and LDAP — NIS+LDAPmapping, [401](#page-400-0) configuration file for Mobile IP mobility agent — mipagent.conf, [328](#page-327-0) Solaris Network Cache and Accelerator (NCA) socket utility library — ncad\_addr, [366](#page-365-0) configuration file for NIS+ service daemon rpc.nisd, [570](#page-569-0) configuration file for NIS security securenets, [598](#page-597-0) configuration file for pluggable crypt modules — crypt.conf, [91](#page-90-0) configuration file for rpc.yppasswdd (NIS password daemon) — yppasswdd, [759](#page-758-0) configuration file for security policy policy.conf, [475](#page-474-0) configuration file for Service Location Protocol agents — slp.conf, [605](#page-604-0) copyright — copyright information file, [85](#page-84-0) core — core image of a terminated process file, [86](#page-85-0) crypt.conf — configuration file for pluggable crypt modules, [91](#page-90-0)

#### **D**

d\_passwd — dial-up password file, [125](#page-124-0) Generating An Encrypted Password, [126](#page-125-0) dacf.conf — device auto-configuration configuration file, [93](#page-92-0) default\_fs — specify the default file system type for local or remote file systems, [95](#page-94-0) default Internet protocol type — inet\_type, [245](#page-244-0) defaultdomain — specify host's domain name, [94](#page-93-0) defaultrouter — configuration file for default router(s), [96](#page-95-0) depend — software dependencies file, [97](#page-96-0) device\_allocate, device access control file, [99](#page-98-0) device auto-configuration configuration file dacf.conf, [93](#page-92-0) device instance number file path\_to\_inst, [451](#page-450-0) device\_maps, device access control file, [101](#page-100-0) devices access control file — device\_allocate, [99](#page-98-0) access control file — device\_maps, [101](#page-100-0) devices, capabilities, terminal and printers terminfo, [646](#page-645-0) dfs utilities packages, list — fstypes, [167](#page-166-0) dfstab — file containing commands for sharing resources, [103](#page-102-0) DHCP client identifier to IP address mappings dhcp\_network, [111](#page-110-0) configuration parameter table dhcptab, [117](#page-116-0) dhcp\_network — DHCP network database, [111](#page-110-0) dhcp\_network *See also* pntadm dhcpsvc.conf — file containing service configuration parameters for the DHCP service, [114](#page-113-0) dhcptab — DHCP configuration parameter table, [117](#page-116-0) dial-up password file — d\_passwd, [125](#page-124-0) dialups — list of terminal devices requiring a dial-up password, [122](#page-121-0) dir — format of ufs directories, [124](#page-123-0) dir\_ufs — format of ufs directories, [124](#page-123-0) directory of files specifying supported platforms — platform, [469](#page-468-0)

disk drive configuration for the format command — format.dat, [155](#page-154-0) disk space requirement file — space, [616](#page-615-0) dispatcher, real-time process, parameters rt\_dptbl, [585](#page-584-0) dispatcher, time-sharing process, parameters ts\_dptbl, [709](#page-708-0) driver.conf — driver configuration file, [127](#page-126-0) drivers driver for EISA devices — eisa, [627](#page-626-0) driver for ISA devices — isa, [627](#page-626-0) driver for PCI devices — pci, [453](#page-452-0) driver for pseudo devices — pseudo, [538](#page-537-0) driver for SBus devices — vme, [590](#page-589-0) driver for SCSI devices — scsi, [596](#page-595-0)

# **E**

eisa — configuration file for EISA bus device drivers, [627](#page-626-0) ELF files — a.out, [34](#page-33-0)

.environ — user-preference variables files for AT&T FACE, [139](#page-138-0)

environ — user-preference variables files for AT&T FACE, [139](#page-138-0)

environment, setting up an environment for user at login time — profile, [527](#page-526-0)

ethers — Ethernet addresses of hosts on Internet, [141](#page-140-0)

exec\_attr — execution profiles database, [142](#page-141-0) Executable and Linking Format (ELF) files a.out, [34](#page-33-0)

execution profiles database — exec\_attr, [142](#page-141-0)

# **F**

FACE alias file — pathalias, [450](#page-449-0) object architecture information — ott, [434](#page-433-0) FACE object architecture information, ott, [434](#page-433-0) fd — file descriptor files, [145](#page-144-0) file containing service configuration parameters for the DHCP service — dhcpsvc.conf, [114](#page-113-0) file descriptor files — fd, [145](#page-144-0) file formats, — intro, [18](#page-17-0)

file listing users to be disallowed ftp login privileges — ftpusers, [193](#page-192-0) file lists NFS security modes — nfssec.conf, [397](#page-396-0) file system defaults — vfstab, [745](#page-744-0) mounted — mnttab, [336](#page-335-0) stripe — stripe, [320](#page-319-0) unstripe — stripe, [320](#page-319-0) file that maps sockets to transport providers sock2path, [615](#page-614-0) files used by programs /etc/md.conf — table of file systems to be striped, [325](#page-324-0) /etc/security/device\_allocate — device allocate file, [100](#page-99-0) /etc/security/device\_maps — device\_maps file, [101](#page-100-0) flash  $\alpha$  archive — format of flash archive, [146](#page-145-0) format of a ufs file system volume fs\_ufs, [168](#page-167-0) format of a ufs file system volume inode, [168](#page-167-0) format of a ufs file system volume inode\_ufs, [168](#page-167-0) format of ufs directories — dir, [124](#page-123-0) format of ufs directories — dir\_ufs, [124](#page-123-0) format.dat — disk drive configuration for the format command, [155](#page-154-0) Keywords, [155](#page-154-0) Syntax, [155](#page-154-0) format of flash archive — flash\_archive, [146](#page-145-0) forward — mail forwarding file, [29](#page-28-0) fs\_ufs — format of a ufs file system volume, [168](#page-167-0) fspec — format specification in text files, [165](#page-164-0) fstypes — file that lists utilities packages for distributed file system, [167](#page-166-0) FTP Server configuration file — ftpaccess, [171](#page-170-0) FTP Server conversions database ftpconversions, [187](#page-186-0) FTP Server individual user host access file ftphosts, [190](#page-189-0) FTP Server transfer log file — xferlog, [755](#page-754-0) FTP Server virtual hosting configuration file ftpservers, [191](#page-190-0) ftpaccess — FTP Server configuration file, [171](#page-170-0) ftpconversions — FTP Server conversions database, [187](#page-186-0)

Index **763**

ftpgroups — FTP Server enhanced group access file, [189](#page-188-0)

- ftphosts FTP Server individual user host access file, [190](#page-189-0)
- ftpservers FTP Server virtual hosting configuration file, [191](#page-190-0)
- ftpusers file listing users to be disallowed ftp login privileges, [193](#page-192-0)
- fx\_dptbl fixed priority dispatcher parameter table, [195](#page-194-0)

## **G**

gateways — list static routing information, [201](#page-200-0) geniconvtbl — geniconvtbl input file format, [205](#page-204-0) geniconvtbl input file format geniconvtbl, [205](#page-204-0) graphics interface files — plot, [473](#page-472-0) group — local source of group information, [223](#page-222-0)

## **H**

holidays — prime/nonprime hours for accounting system, [225](#page-224-0) host name database — hosts, [226](#page-225-0) hosts.equiv — trusted hosts list, [228](#page-227-0) hosts — host name data base, [226](#page-225-0)

# **I**

ike.config — configuration file for IKE policy, [231](#page-230-0) ike.preshared — pre-shared keys file for IKE, [240](#page-239-0) inet\_type — default Internet protocol type, [245](#page-244-0) inetd.conf — Internet server database, [242](#page-241-0) init.d — initialization and termination scripts for changing init states, [246](#page-245-0) initialization and termination scripts for changing init states — init.d, [246](#page-245-0) inittab — script for init, [248](#page-247-0) inode — format of a ufs file system volume, [168](#page-167-0)

inode\_ufs — format of a ufs file system volume, [168](#page-167-0) installation, defaults file — admin, [25](#page-24-0) Internet DHCP database — dhcp\_network, [111](#page-110-0) Ethernet addresses of hosts — ethers, [141](#page-140-0) network name database — networks, [391](#page-390-0) protocol name database — protocols, [531](#page-530-0) services and aliases — services, [600](#page-599-0) Internet servers database — servers, [242](#page-241-0) ipnodes — local database associating names of nodes with IP addresses, [257](#page-256-0) isa — configuration file for ISA bus device drivers, [627](#page-626-0) issue — issue identification file, [262](#page-261-0)

## **K**

Kerberos configuration file — krb5.conf, [278](#page-277-0) Kerberos warning configuration file warn.conf, [752](#page-751-0) keyboard table descriptions for loadkeys and dumpkeys — keytables, [271](#page-270-0) keytables — keyboard table descriptions for

loadkeys and dumpkeys, [271](#page-270-0) krb5.conf — Kerberos configuration file, [278](#page-277-0)

## **L**

ldapfilter.conf — configuration file for LDAP filtering routines, [287](#page-286-0) ldapsearchprefs.conf — configuration file for LDAP search preference routines, [289](#page-288-0) ldaptemplates.conf — configuration file for LDAP display template routines, [293](#page-292-0) legal annotations, specify — note, [421](#page-420-0) limits — header for implementation-specific constants, [297](#page-296-0) link editor output — a.out, [34](#page-33-0) list of network groups — netgroup, [382](#page-381-0) list of terminal devices requiring a dial-up password — dialups, [122](#page-121-0) list static routing information — gateways, [201](#page-200-0) llc2 — LLC2 Configuration file, [301](#page-300-0) LLC2 Configuration file — llc2, [301](#page-300-0)

**764** man pages section 4: File Formats • April 2003

local database associating names of nodes with IP addresses — ipnodes, [257](#page-256-0) logadm.conf — configuration file for logadm command, [307](#page-306-0) login-based device permissions logindevperm, [308](#page-307-0) logindevperm — login-based device permissions, [308](#page-307-0) loginlog — log of failed login attempts, [309](#page-308-0) lutab, [310](#page-309-0)

## **M**

magic — file command's magic numbers table, [311](#page-310-0) mddb.cf — file, [319](#page-318-0) message displayed to users attempting to log on in the process of a system shutdown nologin, [420](#page-419-0) mipagent.conf — configuration file for Mobile IP mobility agent, [328](#page-327-0) ncad\_addr —Solaris Network Cache and Accelerator (NCA) socket utility library, [366](#page-365-0)

mnttab — mounted file system table, [336](#page-335-0) mounted file system table — mnttab, [336](#page-335-0)

## **N**

name service cache daemon configuration nscd.conf, nscd.conf, [422](#page-421-0) name service switch, configuration file nsswitch.conf, [425](#page-424-0) named.conf — configuration file for in.named, [339](#page-338-0) nca.if — the NCA configuration file that specifies physical interfaces, [367](#page-366-0) ncakmod.conf — the ncakmod configuration file, [369](#page-368-0) ncalogd.conf — the ncalogd configuration file, [371](#page-370-0) ncaport.conf — ncaport configuration file, [373](#page-372-0) ncaport configuration file — ncaport.conf, [373](#page-372-0) netconfig — network configuration database, [377](#page-376-0) netgroup — list of network groups, [382](#page-381-0) netid — netname database, [385](#page-384-0)

netmasks — network masks for subnetting, [387](#page-386-0) netname database — netid, [385](#page-384-0) .netrc — ftp remote login data file, [389](#page-388-0) Network Information Service Version 2, formerly knows as YP — ypfiles, [757](#page-756-0) networks connected to the system netconfig, [377](#page-376-0) networks — network name database, [391](#page-390-0) nfs — NFS daemons parameters, [392](#page-391-0) parameters for NFS daemons — nfs, [392](#page-391-0) NFS, remote monted file systems — rmtab, [568](#page-567-0) nfssec.conf — file lists NFS security modes, [397](#page-396-0) NIS databases, updating — updaters, [737](#page-736-0) NIS+LDAPmapping — configuration file for mapping between NIS+ and LDAP, [401](#page-400-0) nisfiles — NIS+ database files and directory structure, [398](#page-397-0) nologin — message displayed to users attempting to log on in the process of a system shutdown, [420](#page-419-0) nonprime hours, accounting system holidays, [225](#page-224-0) note — specify legal annotations, [421](#page-420-0) nscd.conf — name service cache daemon configuration, [422](#page-421-0) nsswitch.conf — configuration file for the name service switch, [425](#page-424-0)

## **O**

.order — installation order of software packages on product distribution media, [433](#page-432-0)

## **P**

package characteristics file, — pkginfo, [459](#page-458-0) package contents description file, pkgmap, [466](#page-465-0) package information file — prototype, [533](#page-532-0) package installation order file, — order, [433](#page-432-0) package table of contents description file .clustertoc — clustertoc, [80](#page-79-0) — packagetoc, [435](#page-434-0) .packagetoc — listing of software packages on product distribution media, [435](#page-434-0)

packing rules file for cachefs and filesync packingrules, [439](#page-438-0) packingrules — packing rules file for cachefs and filesync, [439](#page-438-0) pam.conf — configuration file for pluggable authentication modules, [442](#page-441-0) passwd — password file, [448](#page-447-0) passwords, access-restricted shadow system file — shadow, [601](#page-600-0) path\_to\_inst — device instance number file, [451](#page-450-0) pathalias — alias file for FACE, [450](#page-449-0) PCI devices, driver class — pci, [453](#page-452-0) pci — drivers for PCI devices, [453](#page-452-0) pcmcia — PCMCIA nexus driver, [457](#page-456-0) PCMCIA nexus driver — pcmcia, [457](#page-456-0) per-user auditing data file — audit\_user, [60](#page-59-0) phones — remote host phone numbers, [458](#page-457-0) pkginfo — software package characteristics file, [459](#page-458-0) pkgmap — listing of software package contents, [466](#page-465-0) platform — directory of files specifying supported platforms, [469](#page-468-0) plot — graphics interface files, [473](#page-472-0) policy.conf — configuration file for security policy, [475](#page-474-0) power.conf — Power Management configuration file, [477](#page-476-0) Power Management configuration file power.conf, [477](#page-476-0) pre-shared keys file for IKE ike.preshared, [240](#page-239-0) .pref — user-preference variables files for AT&T FACE, [139](#page-138-0) prime hours, accounting system holidays, [225](#page-224-0) printers.conf — printing configuration database, [491](#page-490-0) printers — printer alias database, [487](#page-486-0) proc — /proc, the process file system, [497](#page-496-0) proc — process file system, [497](#page-496-0) proc — /proc, the process file system PCAGENT, [519](#page-518-0) PCCFAULT, [515](#page-514-0) PCCSIG, [513](#page-512-0) PCKILL, [514](#page-513-0) PCNICE, [520](#page-519-0)

proc — /proc, the process file system (Continued) PCREAD PCWRITE, [519](#page-518-0) PCRUN, [512](#page-511-0) PCSASRS, [519](#page-518-0) PCSCRED, [520](#page-519-0) PCSENTRY PCSEXIT, [515](#page-514-0) PCSET PCUNSET, [517](#page-516-0) PCSFAULT, [514](#page-513-0) PCSFPREG, [518](#page-517-0) PCSHOLD, [514](#page-513-0) PCSREG, [518](#page-517-0) PCSSIG, [513](#page-512-0) PCSTOP PCDSTOP PCWSTOP PCTWSTOP, [512](#page-511-0) PCSTRACE, [513](#page-512-0) PCSVADDR, [518](#page-517-0) PCSXREG, [519](#page-518-0) PCUNKILL, [514](#page-513-0) PCWATCH, [515](#page-514-0) /proc, the process file system — proc, [497](#page-496-0) process file system — proc, [497](#page-496-0) process scheduler (or dispatcher), real-time, parameters — rt\_dptbl, [585](#page-584-0) process scheduler (or dispatcher), time-sharing, parameters — ts\_dptbl, [709](#page-708-0) processes, core image of a terminated process file — core,  $86$ profile — setting up an environment for user at login time, [527](#page-526-0) project — project file, [528](#page-527-0) project file — project, [528](#page-527-0) project identification file — issue, [262](#page-261-0) protocols — names of known protocols in Internet, [531](#page-530-0) prototype — package information file, [533](#page-532-0) pseudo devices, [538](#page-537-0) pseudo — drivers for pseudo devices, [538](#page-537-0) publickey — publickey database for secure RPC, [539](#page-538-0)

## **Q**

queuedefs — queue description file for at, batch, and cron spooled by at or batch or atrm, [541](#page-540-0)

**766** man pages section 4: File Formats • April 2003

## **R**

real-time process dispatcher, parameters rt\_dptbl, [585](#page-584-0) real-time process scheduler, parameters rt\_dptbl, [585](#page-584-0) remote authentication for hosts and users hosts.equiv, .rhosts, [228](#page-227-0) remote — remote host descriptions, [553](#page-552-0) remote host, phone numbers — phones, [458](#page-457-0) remote login data for ftp — netrc, [389](#page-388-0) remote mounted file systems, — rmtab, [568](#page-567-0) Remote Program Load (RPL) server configuration file — rpld.conf, [583](#page-582-0) resolv.conf — resolver configuration file, [557](#page-556-0) resolver configuration file — resolv.conf, [557](#page-556-0) rmmount.conf — removable media mounter configuration file Default Values, [564](#page-563-0) Examples, [564](#page-563-0) rpc — rpc program number database, [569](#page-568-0) rpc.nisd — configuration file for NIS+ service daemon, [570](#page-569-0) RPC program names, for program numbers rpc, [569](#page-568-0) RPC security, public key database publickey, [539](#page-538-0) RPCSEC\_GSS mechanism file, — mech, [326](#page-325-0) RPCSEC\_GSS QOP file, —, [326](#page-325-0) rpld.conf — Remote Program Load (RPL) server configuration file, [583](#page-582-0)

# **S**

SBus devices, driver class — sbus, [590](#page-589-0) sbus — drivers for SBus devices, [590](#page-589-0) sccsfile — format of SCCS history file, [593](#page-592-0) scheduler, real-time process, parameters rt\_dptbl, [585](#page-584-0) scheduler, time-sharing process, parameters ts\_dptbl, [709](#page-708-0) SCSI devices, driver class — scsi, [596](#page-595-0) scsi — drivers for SCSI devices, [596](#page-595-0) securenets — configuration file for NIS security, [598](#page-597-0) sendmail addresses file — addresses, [29](#page-28-0) sendmail aliases file — aliases, [29](#page-28-0) sendmail aliases file — forward, [29](#page-28-0)

serialized registration file for the service location protocol daemon (slpd) slpd.reg, [613](#page-612-0) services — Internet services and aliases, [600](#page-599-0) shadow password file, [601](#page-600-0) share resources across network, commands dfstab, [103](#page-102-0) shared resources, local, — sharetab, [603](#page-602-0) sharetab — shared file system table, [603](#page-602-0) shell database — shells, [604](#page-603-0) shells — shell database, [604](#page-603-0) slp.conf — configuration file for Service Location Protocol agents, [605](#page-604-0) slpd.reg — serialized registration file for the service location protocol daemon (slpd), [613](#page-612-0) sock2path — file that maps sockets to transport providers, [615](#page-614-0) software dependencies — depend, [97](#page-96-0) space — disk space requirement file, [616](#page-615-0) specify the default file system type for local or remote file systems — default\_fs, [95](#page-94-0) specify host's domain name defaultdomain, [94](#page-93-0) sshd\_config — sshd configuration file, [622](#page-621-0) sshd configuration file — sshd\_config, [622](#page-621-0) stripe — stripe file system, [320](#page-319-0) stripe file system — stripe, [320](#page-319-0) su command log file — sulog, [626](#page-625-0) sulog — su command log file, [626](#page-625-0) sysbus — configuration files for ISA and EISA bus device drivers, [627](#page-626-0) sysbus — drivers for system bus, [627](#page-626-0) sysbus — drivers for EISA devices, eisa, [627](#page-626-0) sysbus — drivers for ISA devices, isa, [627](#page-626-0) sysidcfg — system identification configuration file, [630](#page-629-0) Keyword Syntax Rules, [630](#page-629-0) Where To Put the sysidcfg File, [630](#page-629-0) syslogd.conf — system log daemon configuration file, [635](#page-634-0) system — system configuration information, [638](#page-637-0) system identification configuration file sysidcfg, [630](#page-629-0) system log configuration file syslogd.conf, [635](#page-634-0)

# **T**

telnet default options file — telnetrc, [642](#page-641-0) telnetrc — file for telnet default options, [642](#page-641-0) term — format of compiled term file, [643](#page-642-0) terminals, line setting information ttydefs, [716](#page-715-0) termination and initialization scripts for changing init states — init.d, [246](#page-245-0) terminfo — System V terminal capability data base, [646](#page-645-0) test files, format specification — fspec, [165](#page-164-0) the NCA configuration file that specifies physical interfaces — nca.if, [367](#page-366-0) the ncakmod configuration file ncakmod.conf, [369](#page-368-0) the ncalogd configuration file ncalogd.conf, [371](#page-370-0) time-sharing process dispatcher, parameters ts\_dptbl, [709](#page-708-0) time-sharing process scheduler, parameters ts\_dptbl, [709](#page-708-0) timezone — set default time zone, [700](#page-699-0) timed event services, queue description file for at, batch and cron — queuedefs, [541](#page-540-0) timezone — default timezone data base, [701](#page-700-0) timezone information — zoneinfo, [760](#page-759-0) TNF kernel probes — tnf\_kernel\_probes, [702](#page-701-0) tnf\_kernel\_probes — TNF kernel probes, [702](#page-701-0) ttydefs — terminal line settings information, [716](#page-715-0)

ttyname, list of directories with terminal-related device files — ttysrch, [717](#page-716-0)

## **U**

ufsdump — incremental dump format, [728](#page-727-0) updaters — configuration file for NIS updating, [737](#page-736-0) user-preference variables files for AT&T FACE — environ, [139](#page-138-0) daemon parameters for NFS — nfs, [392](#page-391-0) utmp — utmp and wtmp database entry formats, [741](#page-740-0) utmp and wtmp database entry formats utmp, [741](#page-740-0) utmp and wtmp database entry formats wtmp, [741](#page-740-0)

**768** man pages section 4: File Formats • April 2003

utmpx — utmpx and wtmpx database entry formats, [742](#page-741-0)

- utmpx and wtmpx database entry formats utmpx, [742](#page-741-0)
- utmpx and wtmpx database entry formats wtmpx, [742](#page-741-0)

## **V**

.variables — user-preference variables files for AT&T FACE, [139](#page-138-0) vfstab — defaults for each file system, [745](#page-744-0) vold.conf — volume management configuration file, [748](#page-747-0) Actions Field, [749](#page-748-0) CD-ROM Naming Conventions, [750](#page-749-0) Default Values, [749](#page-748-0) Devices to Use Field, [748](#page-747-0) Diskette Naming Conventions, [751](#page-750-0) File Format, [748](#page-747-0) volume management, configuration file vold.conf, [748](#page-747-0)

#### **W**

warn.conf — Kerberos warning configuration file, [752](#page-751-0) wtmp — utmp and wtmp database entry formats, [741](#page-740-0) wtmpx — utmpx and wtmpx database entry formats, [742](#page-741-0)

## **X**

xferlog — FTP Server transfer log file, [755](#page-754-0)

## **Y**

ypfiles — Network Information Service Version 2, formerly knows as YP, [757](#page-756-0) yppasswdd — configuration file for rpc.yppasswdd (NIS password

daemon), [759](#page-758-0)

**Z** zoneinfo — timezone information, [760](#page-759-0)

Index **769**

man pages section 4: File Formats • April 2003